**CMS 阿里云**

### Blink Blink Blink独享模式(公共云已停止新 Blink独享模式(公共云已停止新 一) 而为 购)

**ALIBABA CLOUD** 

### 文档版本:20231114

(一) 阿里云

### 法律声明

阿里云提醒您在阅读或使用本文档之前仔细阅读、充分理解本法律声明各条款的内容。 如果您阅读或使用本文档,您的阅读或使用行为将被视为对本声明全部内容的认可。

S/E-ICMS

- 1. 您应当通过阿里云网站或阿里云提供的其他授权通道下载、获取本文档,且仅能用 **于自身的合法合规的业务活动。本文档的内容视为阿里云的保密信息,您应当严格** 遵守保密义务;未经阿里云事先书面同意,您不得向任何第三方披露本手册内容或 提供给任何第三方使用。
- 2. 未经阿里云事先书面许可,任何单位、公司或个人不得擅自摘抄、翻译、复制本文 档内容的部分或全部,不得以任何方式或途径进行传播和宣传。
- 3. 由于产品版本升级、调整或其他原因,本文档内容有可能变更。阿里云保留在没有 任何通知或者提示下对本文档的内容进行修改的权利,并在阿里云授权通道中不时 发布更新后的用户文档。您应当实时关注用户文档的版本变更并通过阿里云授权渠 道下载、获取最新版的用户文档。
- 4. 本文档仅作为用户使用阿里云产品及服务的参考性指引,阿里云以产品及服务的"现 状"、"有缺陷"和"当前功能"的状态提供本文档。阿里云在现有技术的基础上尽最大 努力提供相应的介绍及操作指引,但阿里云在此明确声明对本文档内容的准确性、 完整性、适用性、可靠性等不作任何明示或暗示的保证。任何单位、公司或个人因 为下载、使用或信赖本文档而发生任何差错或经济损失的,阿里云不承担任何法律 责任。在任何情况下,阿里云均不对任何间接性、后果性、惩戒性、偶然性、特殊 性或刑罚性的损害,包括用户使用或信赖本文档而遭受的利润损失,承担责任(即 使阿里云已被告知该等损失的可能性)。
- 5. 阿里云网站上所有内容,包括但不限于著作、产品、图片、档案、资讯、资料、网站 架构、网站画面的安排、网页设计,均由阿里云和/或其关联公司依法拥有其知识产 权,包括但不限于商标权、专利权、著作权、商业秘密等。非经阿里云和/或其关联 公司书面同意,任何人不得擅自使用、修改、复制、公开传播、改变、散布、发行或 公开发表阿里云网站、产品程序或内容。此外,未经阿里云事先书面同意,任何人 不得为了任何营销、广告、促销或其他目的使用、公布或复制阿里云的名称(包括 但不限于单独为或以组合形式包含"阿里云"、"Aliyun"、"万网"等阿里云和/或其关 联公司品牌,上述品牌的附属标志及图案或任何类似公司名称、商号、商标、产品 或服务名称、域名、图案标示、标志、标识或通过特定描述使第三方能够识别阿里 云和/或其关联公司)。

6. 如若发现本文档存在任何错误,请与阿里云取得直接联系。

## 通用约定

**MARICIAS** 

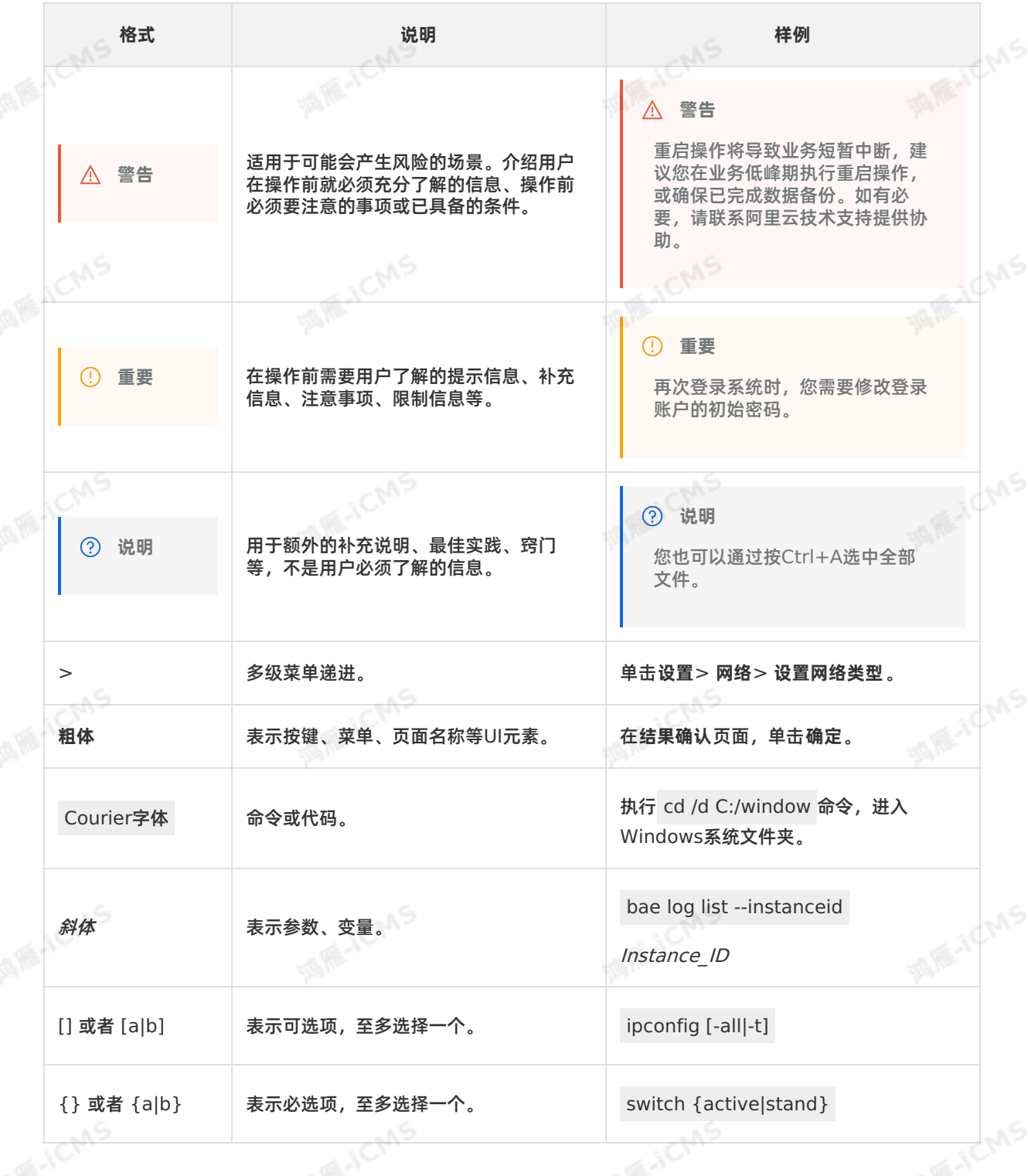

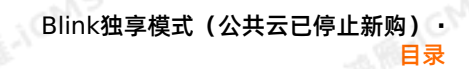

## 目录

**MARICIAS** 

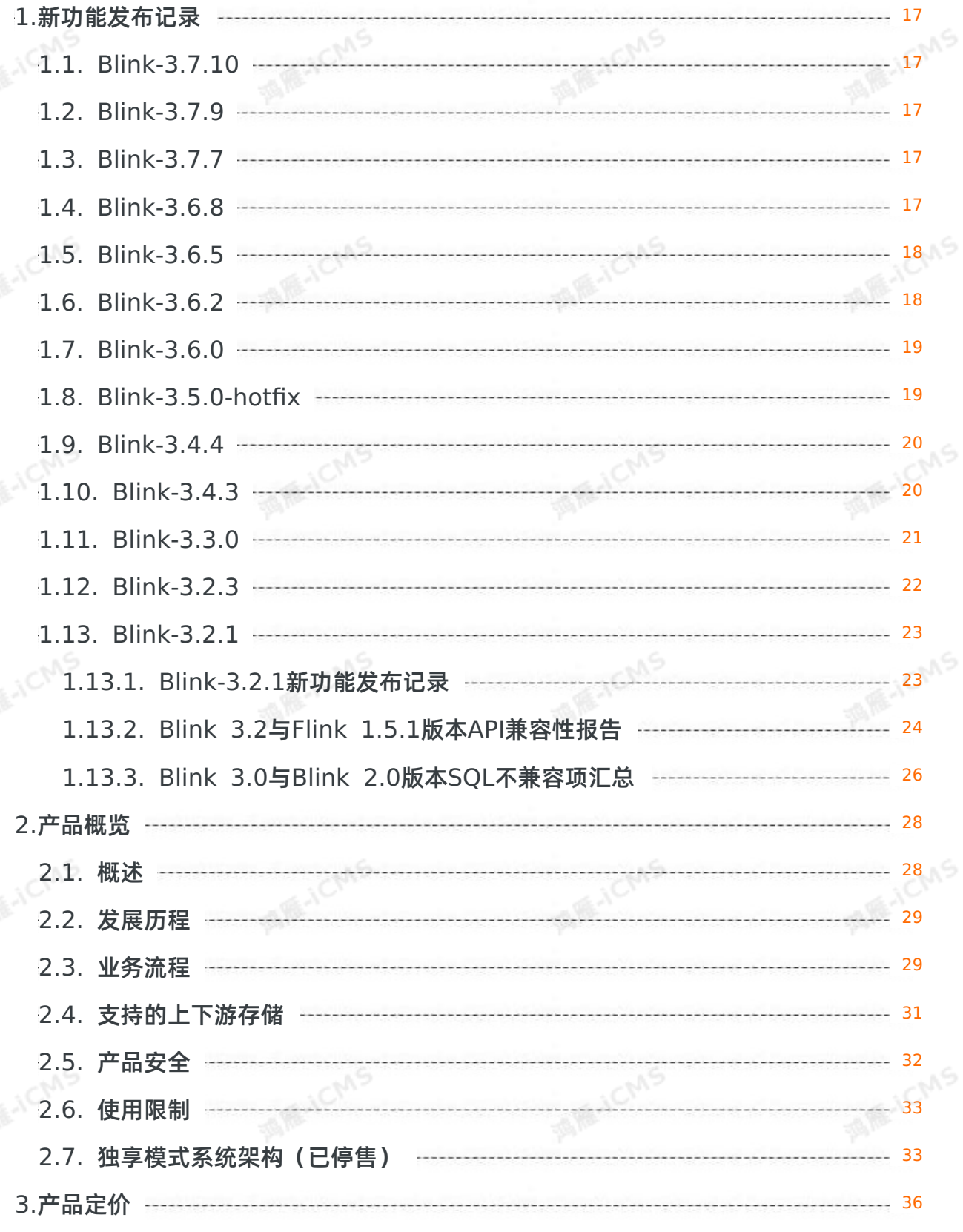

**MARICIAS** 3.1. [计量项](#page-35-1) 36 3.2. [计费方式](#page-35-2)  $-2.36$ 3.3. [规格选择](#page-36-0) -------- 37 3.4. [续费指导](#page-38-0) ------ 39 3.4.1. [手动续费](#page-38-1) 39 3.4.2. [自动续费](#page-38-2) 39 3.5. [变配指导](#page-39-0) 40 4.[准备工作](#page-41-0) 42 4.1. RAM[用户授权](#page-41-1) 42 4.2. [开通服务和创建项目](#page-42-0) 43 4.3. [角色授权](#page-45-0) 46 4.3.1. [独享模式角色授权](#page-45-1) 46 [5.Blink](#page-49-0) SQL参考 50 5.1. [概述](#page-49-1) 50 5.2. [关键字](#page-49-2) 50 5.3. [基本概念](#page-51-0) ------ 52  $5.3.1.$  时区  $3.5.1.$ ------- 52 5.3.2. [时间属性](#page-53-0) 54 5.3.3. [Watermark](#page-56-0) 57 5.3.4. [计算列](#page-57-0) 58 5.4. [数据类型](#page-57-1) 58 5.4.1. [类型转换](#page-57-2) 58 5.4.2. [数学和逻辑运算](#page-59-0) 60 5.5. [创建数据视图](#page-59-1) 60 5.6. [DDL](#page-61-0)语句 62 [5.6.1.](#page-61-1) 概述 62 5.6.2. [创建数据源表](#page-64-0) 65

5.6.2.1. [数据源表概述](#page-64-1) 65

Blink

Blink独享模式(公共云已停止新购) **·**

目录

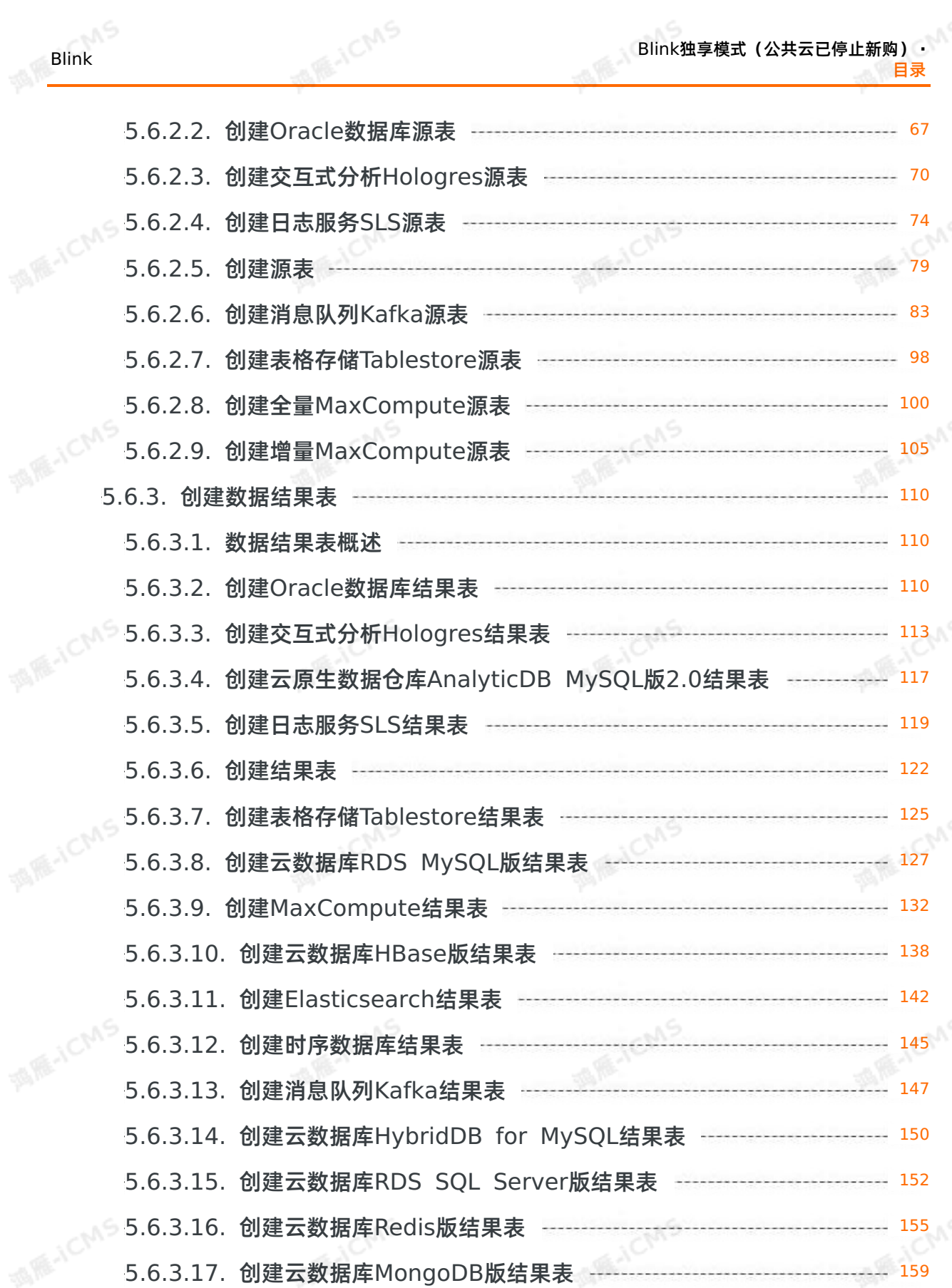

Blink独享模式(公共云已停止新购) **·**

5.6.3.19. [创建自定义结果表](#page-160-0) 161

5.6.3.18. [创建云原生数据仓库](#page-159-0)AnalyticDB MySQL版3.0结果表 ---------- 160

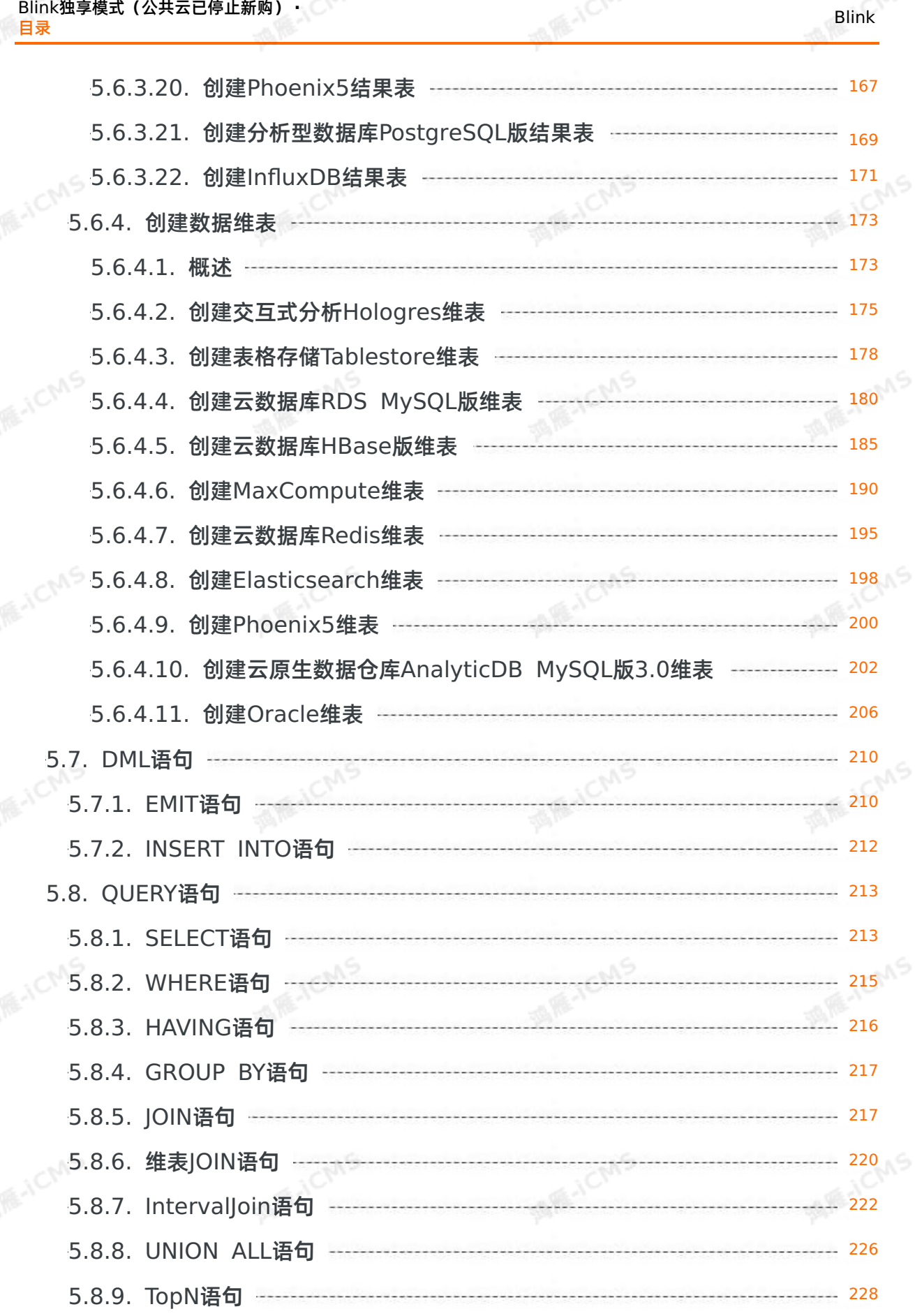

MS.

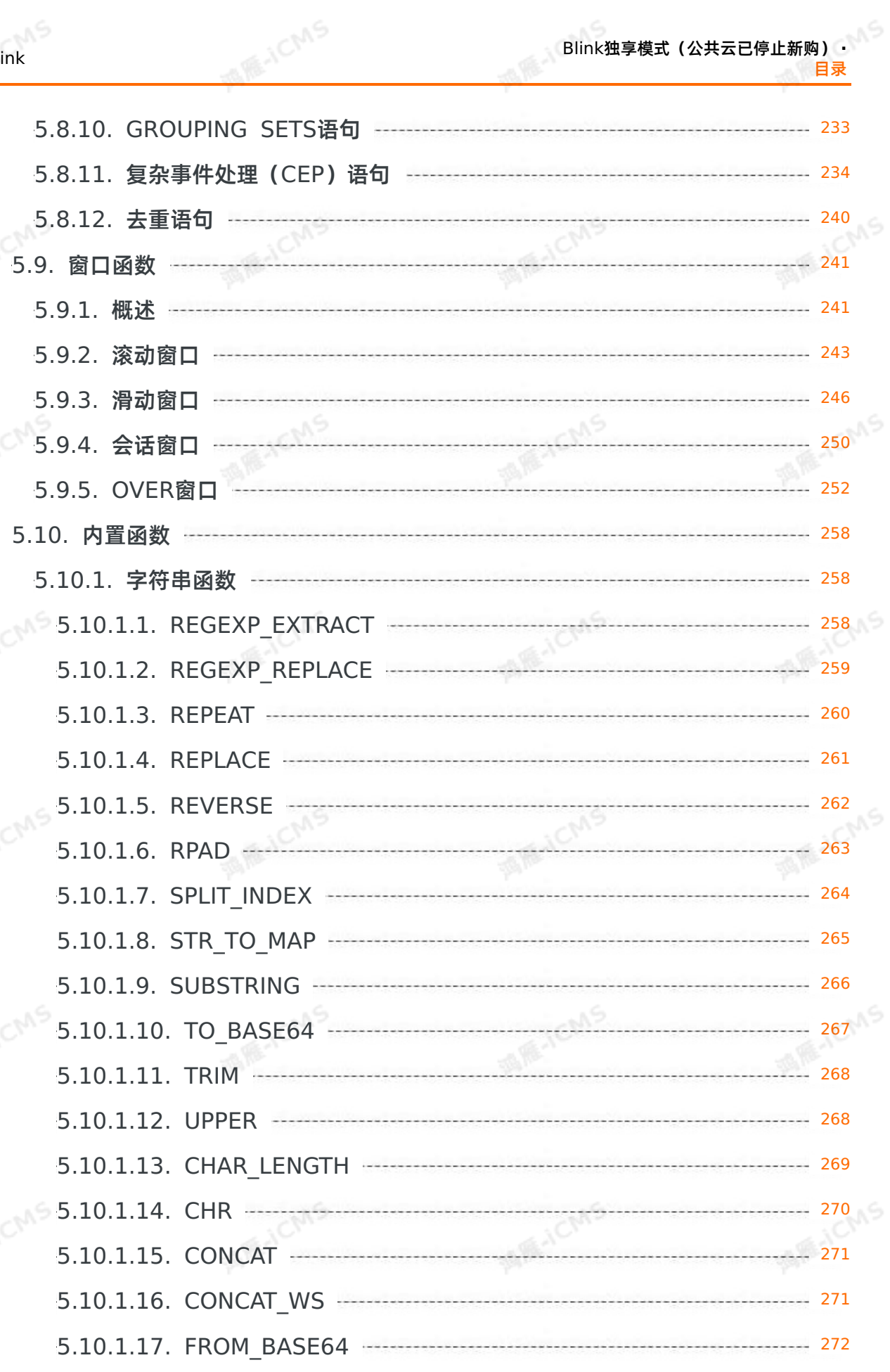

Blink独享模式(公共云已停止新购) **·**

目录

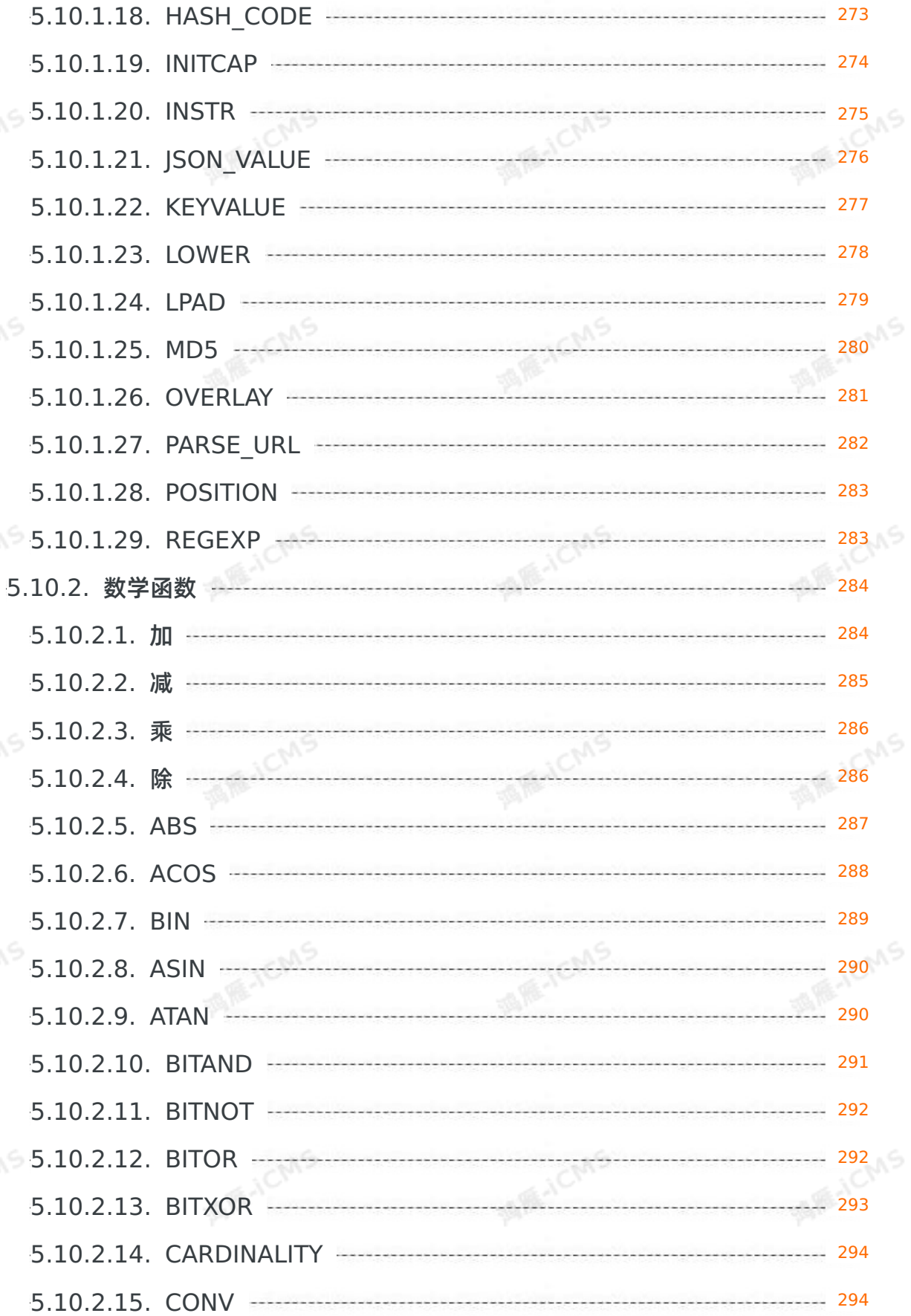

**MARICANS** 

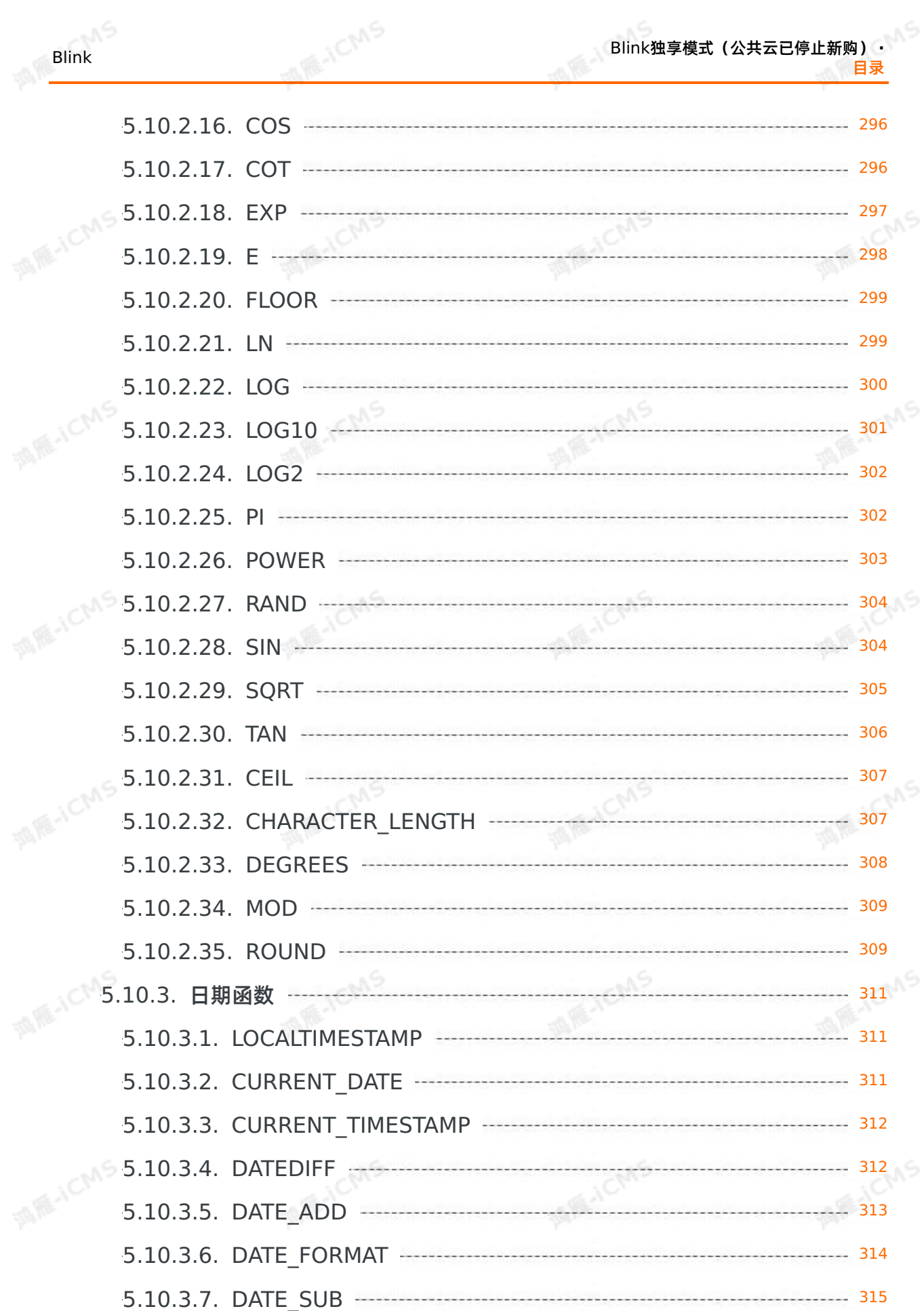

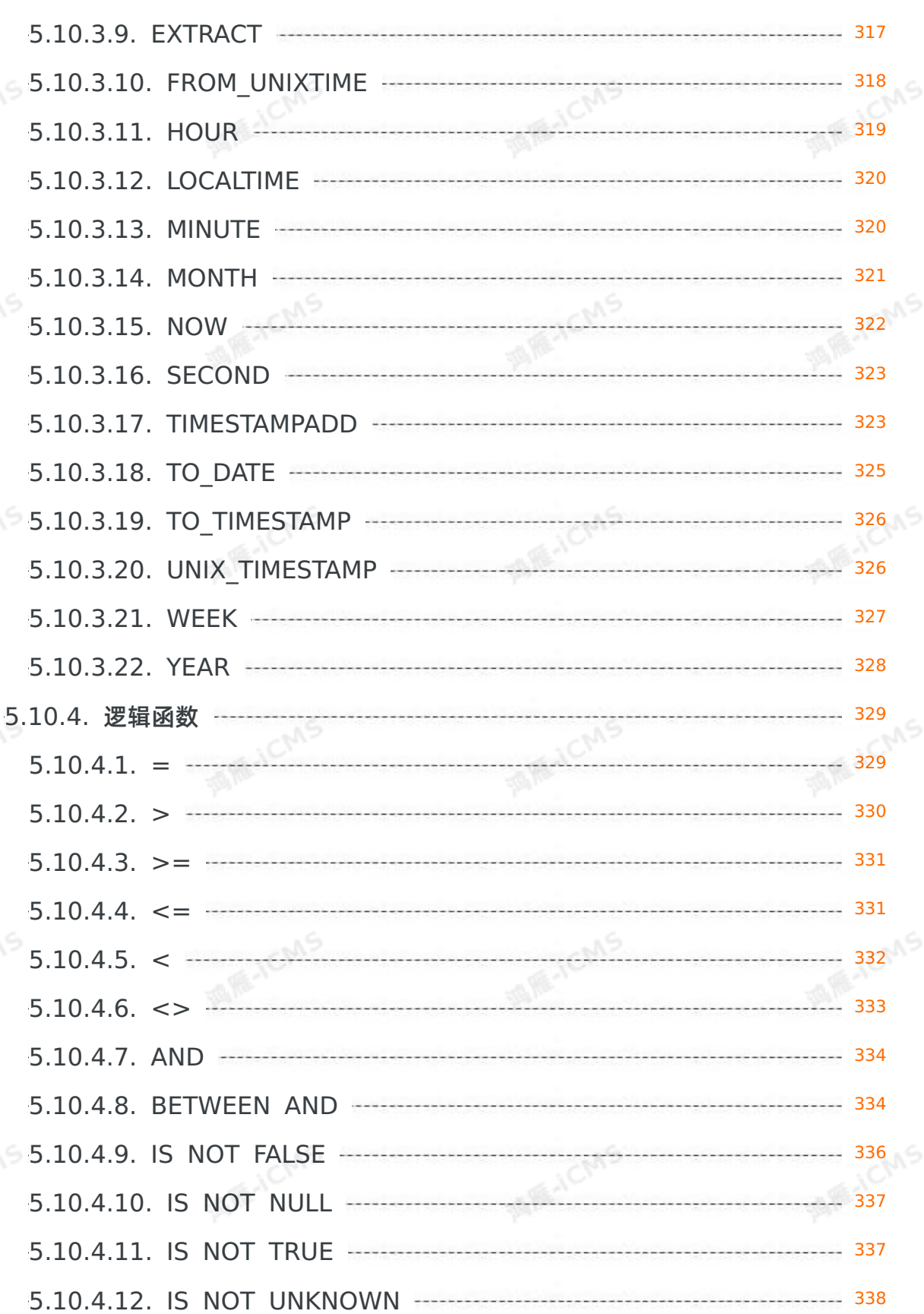

5.10.3.8. [DAYOFMONTH](#page-315-0) 316

**MARAICMS** 

Blink<br>—<br>—

目录

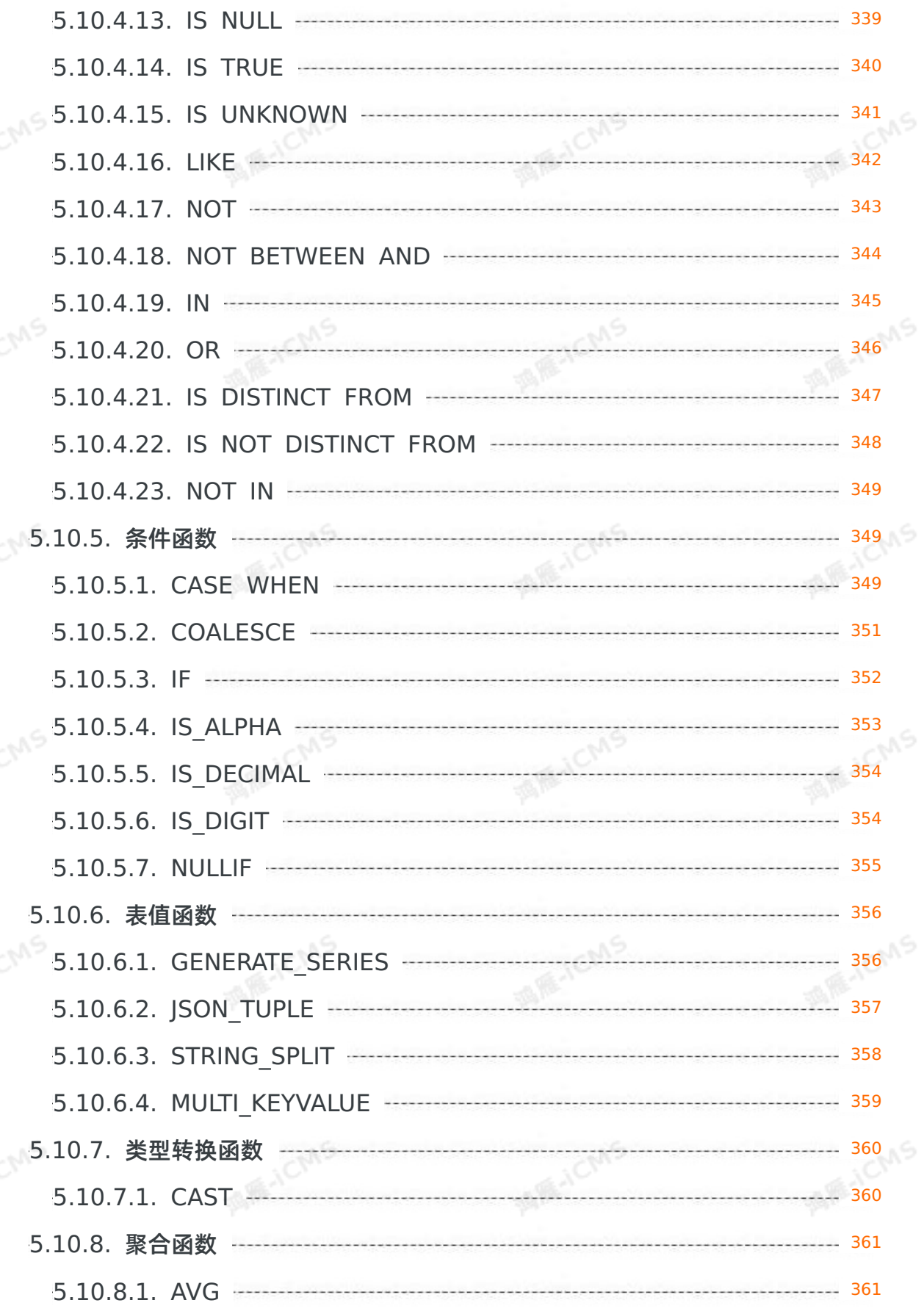

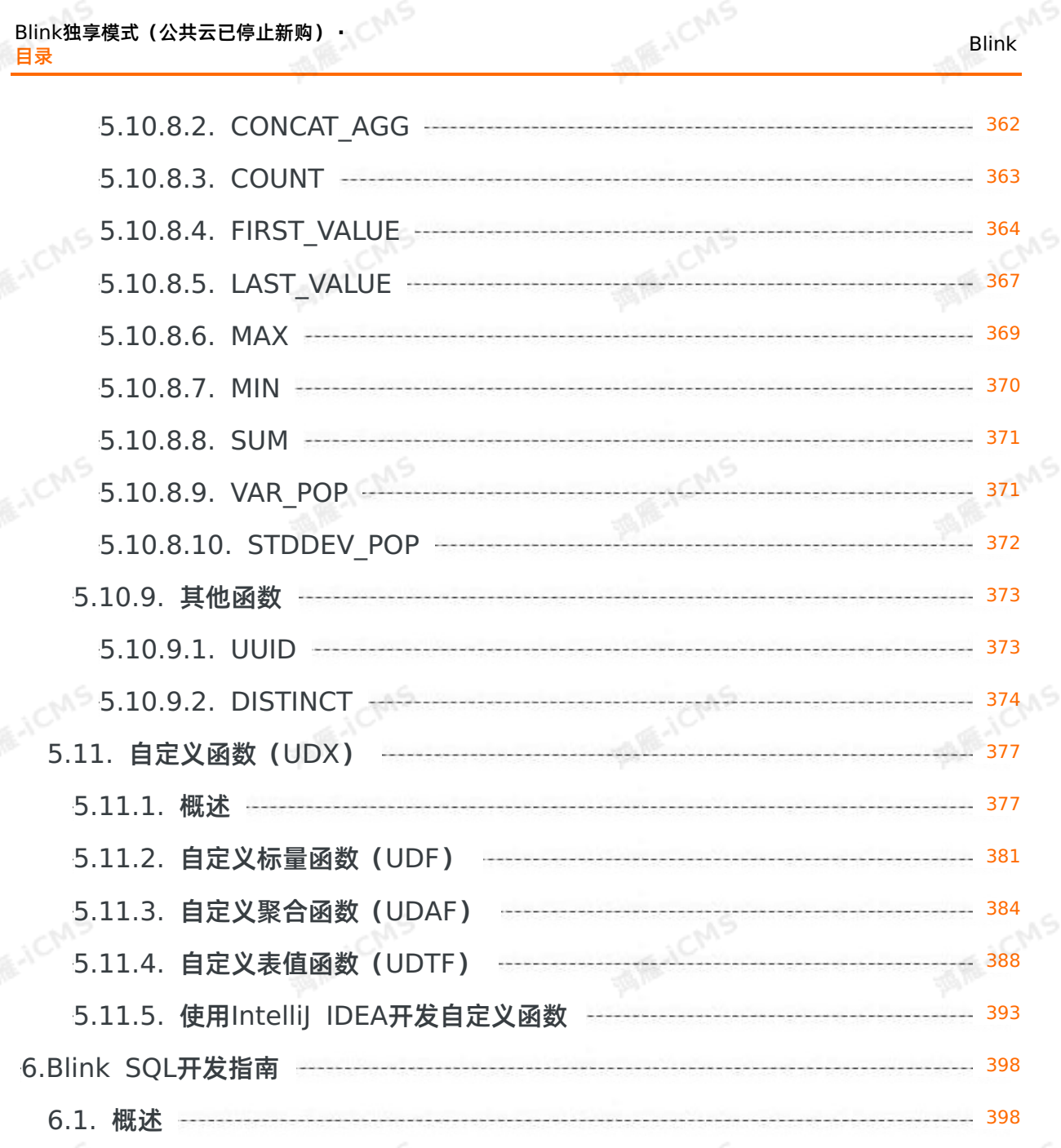

6.2. [数据存储](#page-397-2) 398 [6.2.1.](#page-397-3) 概述  $-398$ 401 6.2.2. [注册数据存储](#page-400-0) 6.2.2.1. [注册云原生数据仓库](#page-400-1)AnalyticDB MySQL版 ------------------------- 401 -------------------------- 402 6.2.2.2. [注册表格存储](#page-401-0)Tablestore 403 6.2.2.3. [注册云数据库](#page-402-0)RDS版 6.2.2.4. [注册日志服务](#page-403-0)SLS  $-404$ 6.2.3. [数据存储白名单配置](#page-404-0) 405

**ME-ICMS** Blink独享模式(公共云已停止新购) **·** 目录 6.3. [作业开发](#page-405-0) 406 [6.3.1.](#page-405-1) 开发 406 [6.3.2.](#page-407-0) 上线 ----- 408 [6.3.3.](#page-407-1) 启动 --- 408 [6.3.4.](#page-408-0) 暂停 409 [6.3.5.](#page-409-0) 停止 410 6.4. [作业调试](#page-409-1) 410 6.4.1. [本地调试](#page-409-2) -------- 410 6.4.2. [线上调试](#page-413-0) 414 6.5. [作业运维](#page-414-0) 415 6.5.1. [登录作业运维平台](#page-415-0) 416 6.5.2. [运行信息](#page-415-1) 416 6.5.3. [数据曲线](#page-418-0) 419 6.5.4. [Timeline](#page-422-0) 423 6.5.5. [Failover](#page-422-1) 423 6.5.6. [Checkpoints](#page-423-0)  $-$  424 6.5.7. [JobManager](#page-424-0) ------ 425 6.5.8. [TaskExecutor](#page-425-0) 426 6.5.9. [血缘关系](#page-426-0) 427 6.5.10. [属性参数](#page-427-0) 428 6.5.11. [作业诊断](#page-428-0) 429 6.6. [作业调优](#page-429-0) 430

[6.6.1.](#page-429-1) 概述 430 6.6.2. 高性能Flink SQL[优化技巧](#page-430-0) 431 6.6.3. AutoConf[自动配置调优](#page-436-0) 437 6.6.4. AutoScale[自动配置调优](#page-444-0) 445 6.6.5. [手动配置调优](#page-448-0) 449 6.6.6. [典型的反压场景及优化思路](#page-453-0) 454

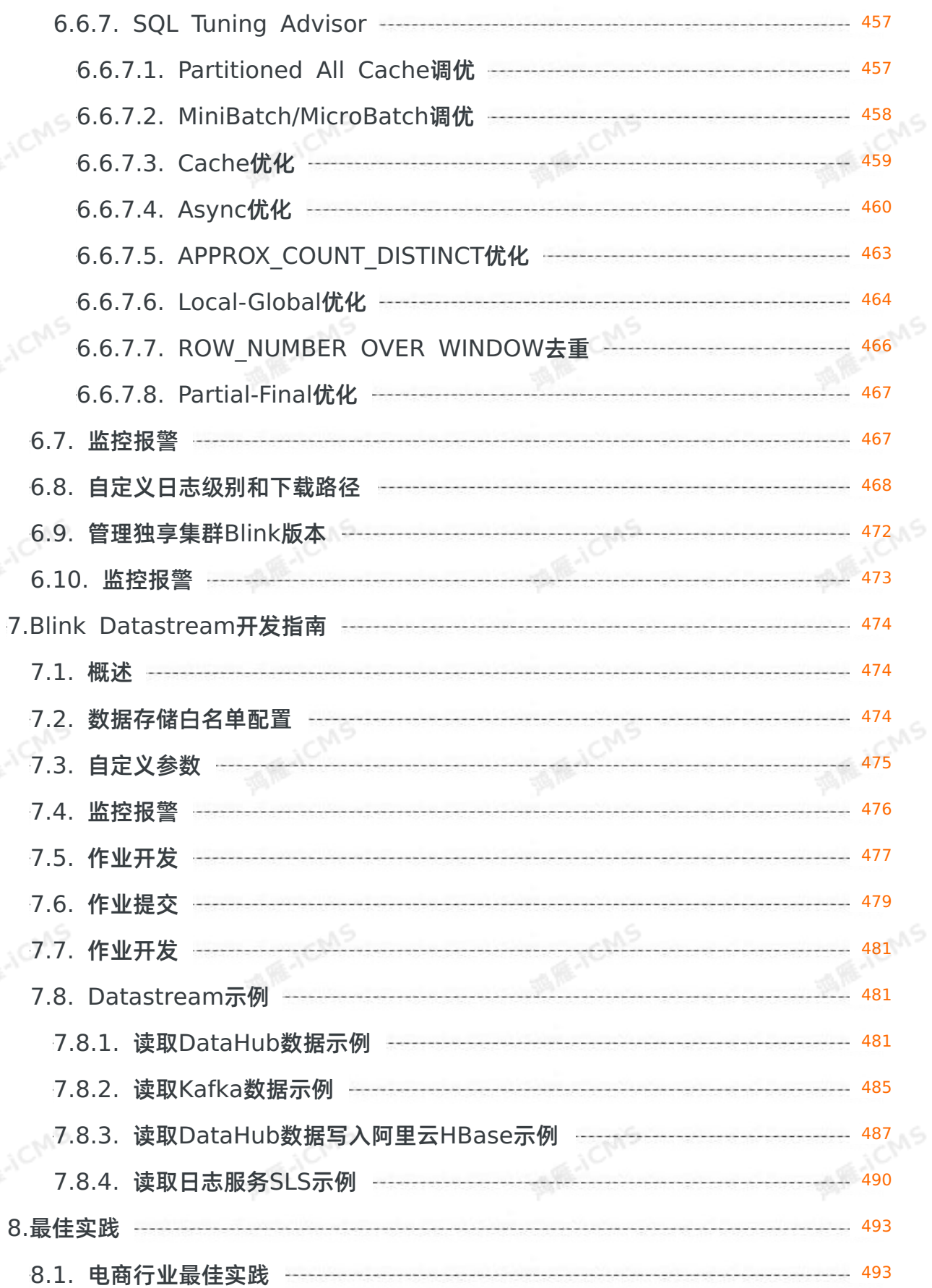

**MARICANS** 

9ی,

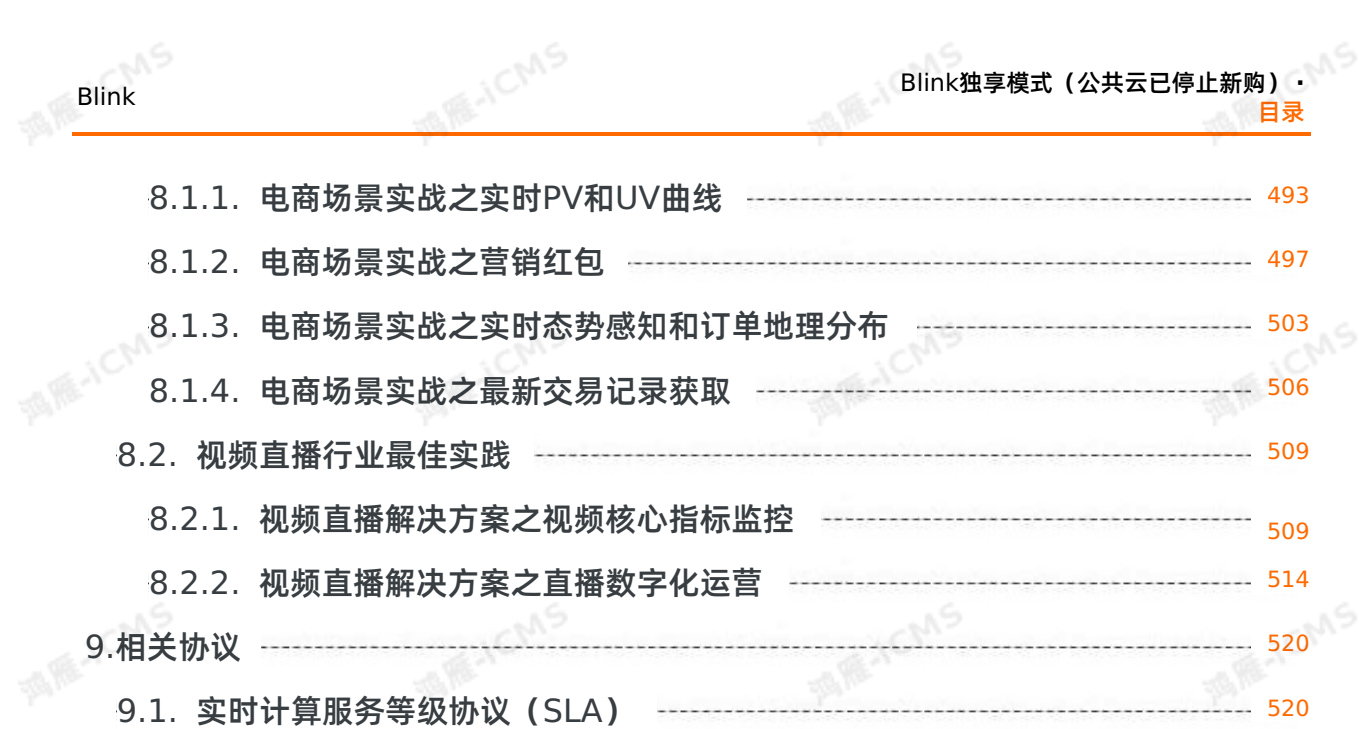

# <span id="page-16-0"></span>**1.新功能发布记录**

## <span id="page-16-1"></span>**1.1. Blink-3.7.10**

本文为您介绍Blink 3.7.10版本的重大功能变更和主要修复缺陷。

#### **版本重大功能变更**

消息队列RocketMQ Connector升级底层客户端依赖版本,因此所有的type=mq的DDL需要根据 RocketMQ接入点的变更,调整Endpoint参数取值至RocketMQ的TCP[内网接入点,详情请参见关于](https://help.aliyun.com/document_detail/146599.html)TCP内 网接入点设置的公告。

#### **主要缺陷修复**

修复AutoScale的缺陷。

## <span id="page-16-2"></span>**1.2. Blink-3.7.9**

本文为您介绍Blink 3.7.9版本的重大功能变更和主要修复缺陷。

### **版本重大功能变更**

#### 增加维表Partitioned Join校验。

- $\odot$ **说明**
	- 对于普通Patitioned Join, 如果上游是更新流, 为了保证语义的正确性, 上游Unique Key必须 包含Shuffle Key。
	- 在维表开启Partitioned Join时,可能发生热点问题。因此,引入了Bucket Partitioned Join解 决该问题。但是对于Bucket Partitioned Join,上游不能是更新流。源表计算每条数据应该去 的并发,然后打散到下游的某个Bucket里,维表侧会在Bucket并发上都缓存该条维表数据,达 到热点数据打散的效果。

### **主要缺陷修复**

修复由于GeminiKeyedStateHandle没有注册FileSegmentStateHandle,导致Checkpoint文件被误删 的缺陷。

## <span id="page-16-3"></span>本文为您介绍Blink 3.7.7版本的重大功能变更和主要修复缺陷。<br>本文为您介绍Blink 3.7.7版本的重大功能变更和主要修复缺陷。 **1.3. Blink-3.7.7**

#### **主要缺陷修复**

- 修复作业Checkpoint所占存储空间过大的问题。
- 修复Checkpoint文件残留清理机制存在误删文件的问题。
- 修复Blink不能使用带Schema的Hologres物理表。

## <span id="page-16-4"></span>本文为您介绍Blink 3.6.8版本的重大功能变更和主要修复缺陷。 **1.4. Blink-3.6.8**

#### **版本重大功能变更**

优化时间序列数据库TSDB写入性能。

#### Blink独享模式(公共云已停止新购) **·** 新功能发布记录

- 优化分析型数据库PostgreSQL写入性能。
- 调整表格存储Tablestore连接超时时间为20s。

#### **主要缺陷修复**

- 修复AutoScale运行期间出现作业失败无法恢复的问题。
- 修复分析型数据库MySQL版2.0结果表出现NullPointerException报错的问题。
- 修复使用RetracRank算子的作业出现ArrayIndexOutOfBoundsException报错的问题。

**MAR-ICMS** 

- 修复使用RetracRank算子的作业连续收到相同的retract消息时出现数据异常的问题。
- 修复Tablestore源表Tunnel全量转增量时出现数据丢失的问题。

## <span id="page-17-0"></span>**1.5. Blink-3.6.5**

本文为您介绍Blink 3.6.5版本的重大功能变更和主要修复缺陷。<br>**版本重大功能**本声

#### **版本重大功能变更**

- 优化DataHub源表CPU使用率过高的问题。
- 优化维表的partitionJOIN功能,支持缓存策略为All的维表加载分区。此外,引入多维表异步并行优化, 所有支持异步并行优化的维表可以在WITH参数中,设置**partitionedJoin = 'true'**,开启 partitionJOIN功能。
- 日志服务SLS源表新增**startupMode**参数。参数取值如下:
	- **TIMESTAMP**:每个Shard从指定时间开始消费。
	- **Earliest**:每个Shard从最早位置开始消费。
	- **Latest**:每个Shard从最新位置开始消费。
	- **Group\_Offsets**:每个Shard优先从服务端保存的Checkpoint开始消费,必须指定 ConsumerGroup。

 $\odot$ 说明 仅当State中不存在Checkpoint时, Earliest、Latest、Group Offsets和 Timestamp的配置才生效。

- 降低大规模作业拓扑的内存消耗。
- Oracle源表的**timeFieldType**参数支持多种时间格式:
	- **TO\_DATE**:DATE类型。
	- TIMESTAMP: TIMESTAMP类型。
	- **VARCHAR**:日期字符串类型。
	- **NUMBER**:数字类型。
	- 实现OracleSourceQueryCondition接口并配置类名。

#### **主要缺陷修复**

- 修复在一个Task Manager存在多个线程的情况下, 开启partitionJOIN功能后, MaxCompute维表存在 错误数据的缺陷。
- 修复Sink DDL field type与实际插入数据类型不一致时出现报错的缺陷。
- 修复SLS源表不消费数据的缺陷。

## <span id="page-17-1"></span>**1.6. Blink-3.6.2**

本文为您介绍Blink 3.6.2版本的重大功能变更和主要修复缺陷。

#### **版本重大功能变更**

优化AutoScale功能:没有流量的作业会触发Scale Down,减少资源浪费。

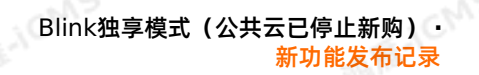

- 优化资源Rescale。
- 优化SLS Connector解析数据的方法:使用FastLogGroup方法解析数据。

**ME-ICMS** 

降低大规模作业拓扑的内存消耗。

#### **主要缺陷修复**

- 修复Blink无法消费表格存储Tablestore源表积压数据的缺陷。
- 修复维表Cache ALL多并发导致NullPointException的缺陷。
- 修复MaxCompute Sink动态分区无法正常提交数据的缺陷。

## <span id="page-18-0"></span>**1.7. Blink-3.6.0**

本文为您介绍Blink 3.6.0版本的重大功能变更和主要修复缺陷。<br>**版本重大功能变更**<br>• 新增Connest

#### **版本重大功能变更**

- 新增Connector:
	- 新增[创建分析型数据库](#page-168-0)PostgreSQL版结果表 。
	- o 新增创建[Phoenix5](#page-199-0)维表。
	- 新增[创建交互式分析](#page-69-0)Hologres源表。
	- 新增[创建交互式分析](#page-174-0)Hologres维表。
- **あたりの**建交互式分析Hologres结果表。
- 新增功能:
	- MQ结果表CSV格式支持写入KEY,二进制格式不支持写入KEY。
	- 支持Gemini 2.0(Gemini 增强版)。

#### **主要缺陷修复**

- 修复Kafka 08版本结果表,语法检查报错: Kafka dont have sufficient arguments 。
- 修复OTS源表因为某个分区一直没有数据,线上运行源表节点导致的 Failover: java.lang.NullPointerException 。
- 修复OTS维表以注册存储方式引用,Token过期导致的Failover: OTSNoPermissionAccess, [Message]:You have no permission to access the requested resource, please contact the resource owner 。

## <span id="page-18-1"></span>**1.8. Blink-3.5.0-hotfix**

本文为您介绍Blink 3.5.0版本的重大功能变更和主要修复缺陷。

#### **版本重大功能变更**

- 新增创建[InfluxDB](#page-170-0)结果表。
- 新增创建[Phoenix5](#page-166-0)结果表。
- 升级DataHub Connector SDK版本。

#### **主要缺陷修复**

- 修复使用全局ORDER BY但语法检查没有报错的缺陷。
- 修复底层VARCHAR类型隐式转换为整型,行为错误的缺陷。
- 修复因calcite bug,数据按照时间分组进行聚合,导致计算结果异常的缺陷。

● 修复语法检查DataHub源表产生 java.lang.NoClassDefFoundError: com/alivun/datahub/client/auth/Account 报错的缺陷。

## <span id="page-19-0"></span>**1.9. Blink-3.4.4**

本文为您介绍Blink 3.4.4版本的重大功能变更和主要修复缺陷。

#### **版本重大功能变更**

Blink-3.4.4版本支持MaxCompute源表监听新分区。在DDL语句中设置 **subscribeNewPartition**参 数,参数默认是false。当参数值是true时,不指定partition[参数,会动态监听新分区。详情参见创建全量](#page-99-0) MaxCompute源表。

#### **主要缺陷修复**

RDS连接性问题: Blink使用Druid链接池链接RDS, 优化Druid链接池链接RDS的方式, 避免链接长时间不 用导致作业的Failover。

## <span id="page-19-1"></span>**1.10. Blink-3.4.3**

本文为您介绍Blink 3.4.3版本的重大功能变更和主要修复的缺陷。

#### **版本重大功能简介**

GeminiStateBackend是Blink开发的新一代后台,它使用自研的存储引擎GeminiDB。通过线上部分作业 的测试显示,GeminiStateBackend的性能可以达到NiagaraStateBackend性能的1.5倍。 GeminiStateBackend的主要特性如下:

- 采用LSM + Hash索引的存储模型。其中LSM提高写性能,Hash索引存放在内存中以弥补LSM读放大的 缺点。简单来说,GeminiDB将文件划分为更小粒度的单元(Page),以Page为粒度进行冲洗和压缩处 理,Hash索引根据键快速定位其所在的单元,从而减少I/O次数,提高读性能。
- 优化Cache策略。如果新插入的数据或压缩后的数据存在热点,GeminiDB会将其缓存在内存中。而传统 的LSM实现会首先将这些数据刷到磁盘上,导致新增数据需要至少经过一次读I/O才能进入缓存,因此缓 存命中率下降。
- 优化数据冲洗到磁盘的策略。GeminiDB只有在内存的缓存填满后才会将部分数据冲洗到磁盘,因此,在 内存充足并且压缩及时的情况下,不会产生数据文件。而传统LSM的实现中,会将数据冲洗到磁盘以便进 **行持久化处理。这在Blink的应用场景中是没有必要的,Blink具有原生的Checkpoint机制以保证数据的** 一致性,因此只需在Checkpoint时进行持久化处理。
- 支持In-memory Compaction。对于内存中数据及时进行压缩,减少写放大以及压缩的读I/O。
- 使用Java消除RocksDB/Niagara中的JNI开销。
- 支持增量Checkpoint。
- 支持Local Recovery,使作业失效后快速恢复。
- 支持存储计算分离,使作业重启或者Rescale后的快速恢复,功能还在完善中。

GeminiStateBackend针对DataStream和SQL的作业配置如下:

DataStream作业

**MARICANS** 

#### o API配置方式

Blink

```
StreamExecutionEnvironment env =
StreamExecutionEnvironment.getExecutionEnvironment();
GeminiStateBackend stateBackend = new GeminiStateBackend(checkpointDir);
// Configuration for gemini
Configuration config = new Configuration();
config.setString("state.backend.gemini.heap.size", "1024mb");
// set configuration to backend
stateBackend.setConfiguration(conf);
// use GeminiStateBackend as state backend
env.setStateBackend(new GeminiStateBackend(checkpointDir));
```
**MARACMS** 

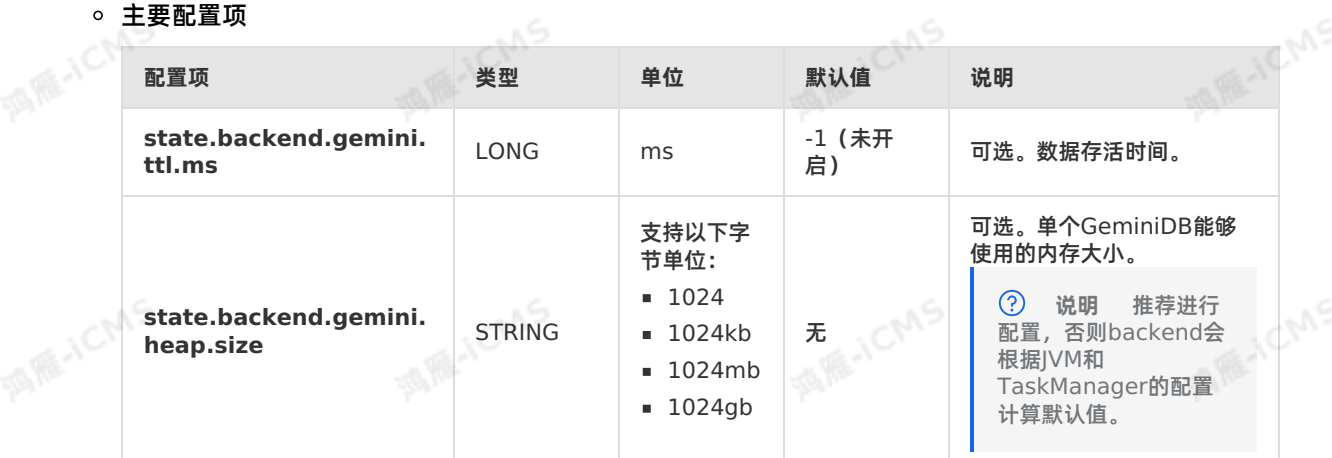

#### SQL作业

#### # 使用Gemini。

- state.backend.type=gemini
- # State的TTL的大小。
- state.backend.gemini.ttl.ms=129600000
- # GeminiDB**允许使用的内存大小,单位MB。注意: Operator配置的内存资源要包含这部分,默认为**512MB。
- state.backend.gemini.heap.size.mb=512
- # 推荐的TaskManager的JVM参数。

```
blink.job.option=-yD env.java.opts.taskmanager='-XX:NewRatio=3 -XX:SurvivorRatio=3 -X
X:ParallelGCThreads=8 -XX:+UnlockDiagnosticVMOptions -
```
XX:ParGCCardsPerStrideChunk=4096 -XX:+UseCMSInitiatingOccupancyOnly -

XX:CMSInitiatingOccupancyFraction=75 -Djdk.nio.maxCachedBufferSize=10240'

#### **主要缺陷修复**

- 修复Calc的codegen代码可能会出现NPE的缺陷。
- 修复状态存储必须存储完整行的缺陷。
- 修复 code split 缺陷**: JavaCodeSplitter**在把 local variable 抽取成 member field **时, 没**<br>有替换 foreach control 语句中的 local variable 。在 distinct with filter 场景中可能出<br>视这种缺陷。 有替换 foreach control 语句中的 local variable 。在 distinct with filter 场景中可能出 现这种缺陷。

## <span id="page-20-0"></span>**1.11. Blink-3.3.0**

本文为您介绍实时计算公告内容,包括版本重大功能发布和产品变更介绍。

**版本重大功能**

> 文档版本: 20231114 21

Blink独享模式(公共云已停止新购) **·** 新功能发布记录

- **小CU模式**
	- 新增初始plan设置CU预期:生成plan时,作业的初始并发度会根据用户设置的CU预期进行缩放。
	- 新增小CU模式资源配置: 当用户设置的CU预期很小时, 如果每个Vertex并发都设置为最小值1时, 总 的CU数还是超过了用户设置的CU, 则会触发小CU模式,将多个vertex的subtask放到一个slot (即线<br>程)中运行。同时将所有Vertex调度到一个TaskManager上,减少框架资源开销。<br>**ataHub**<br>写入DataHub支持器 程)中运行。同时将所有Vertex调度到一个TaskManager上,减少框架资源开销。

A RE-ICMS

**DataHub**

- 写入DataHub支持通过hashFields的配置,使相同列值的记录写入同一个下游Shard。
- 修复Blink 3.2版本读取closed shard的DataHub数据Failover,且任务不能恢复的问题。

#### **产品变更**

- **Auto Scale变更**
	- Autoscale最大资源设置语义修改:Max CU限制从作业整体资源的上限调整为Plan的资源上线,以解 决Max CU限制,导致作业无法启动的问题。Max CU限制调整后,作业实际使用的资源可能会超过 Max CU。
	- Autoscale添加可选作业参数配置,可以手动关闭scale down功能,保证作业稳定性。配置 项: healthmanager.resource.scale.down.enabled (资源scale down开关)和 healthmanager.parallelism.scale.down.enabled (并发度scale down开关)。
	- 新增支持Datastream作业手动设置资源,开启Autoscale。从Blink3.3.0版本开始,Datastream作 业支持手动编辑资源Plan,同时允许开启Autoscale。Datastream的Autoscale目前仅处于试用阶 段。
- **FirstRow on Rowtime**

支持您按照Rowtime字段读取FirstRow,去重后保持time字段的Rowtime属性,即您可以在去重节点后 继续使用Window。

**SQL文件大小写变更**

该改动将忽略SQL文件中的大小写(大小写不敏感),导致部分作业在编译时报错。该错误表明您在同一 段代码中,使用大小写来区分变量或标识符。

示例

```
Call Observer
                   ваооао отлог
  t.et_taobao_bind AS et_taobao_bind
FROM
 view_t_partner_map_taobao_bind t,
  lateral table (STRING_SPLIT(t.utdids, '\004')) A T(utdid0);
```
报错信息

```
MENTAS
5 org.apache.flink.table.api.ValidationException:
  ERR_ID:
        SQL-00120001
 \mathfrak{g}9 CAUSE:
        SQL validation failed:
10From line 3, column 9 to line 3, column 69: Duplicate relation name 'T' in FROM clause
1112 ACTION:
       Please see descriptions above. If it doesn't help, please contact customer support for
13this.
14 DETAIL:
\frac{15}{12}
```
## <span id="page-21-0"></span>**1.12. Blink-3.2.3**

为了给您带来更好的开发交互体验, 实时计算发布了Blink-3.2.3版本,本文为您介绍版本优化点和修复的 问题。

#### **优化**

优化Vertex Topology页面与作业资源配置界面展示不一致问题。

- 优化3.2.1版本中数据曲线页面不显示Task ID的问题。
- 优化运维界面TaskManager.log日志中乱码问题。
- 优化3.2.1版本输出的GC日志会覆盖正常的调试结果的输出的问题。
- 优化独享集群AutoScale需要增加作业参数才能开启问题。
- 优化作业运行代码为LEFT JOIN, 运维界面Vertex拓扑图中显示为INNER JOIN问题。
- 优化代码编辑有误时不定位至具体的一行问题。

#### **问题修复**

- REGEXP EXTRACT函数参数为null或正则表达式不合法时,返回null。
- 开发代码中使用反斜线的正则表达式后,使用用分号编译报错。
- 上线调试运行结果打印至taskmanager.out中,与实际不符。
- LEFT JOIN维表, JOIN时无维表标识不报错。
- Time类型的数据写入ADS结果表出现异常。
- 。<br>3.2.1版本MaxCompute维表JOIN时,ON条件的字段数据类型为TIMESTAMP,作业运行报错。<br>。
- 3.2.1和3.2.2版本使用 minibatch 作业参数,作业运行报错。
- CEP语法检测正常情况下,作业运行时仍然报错。
- 云数据库HBase结果表的 maxRetryTimes 参数未生效。
- 
- <span id="page-22-0"></span>• 只写入一个VARBINARY类型的数据至MQ,运行报错。

# Kafka源表读取Kafka端的数据时,未显示对应的Group ID。 **1.13. Blink-3.2.1**

### <span id="page-22-1"></span>**1.13.1. Blink-3.2.1新功能发布记录**

本文为您介绍Blink-3.2.1版本的核心功能以及新版本对于Datastream和SQL的兼容性。

#### **版本核心功能介绍**

Blink-3.2.1是Blink正式开源后第1个基于开源代码的正式版本。Blink-3.2.1版本核心功能介绍如下:

Job AutoScale

Blink-3.2.1版本中加入了AutoConfig和AutoScale相结合的自动调优功能。自动调优功能能够在作业运 行过程中,根据作业运行状态以及输入流量,自动调整各个算子的并发和资源, 从而保证作业的低延时。 在Blink-3.2.1版本中,该功能处于公测阶段。

- 支持Datastream API
	- Blink-3.2.1版本中正式加入了对Datastream API的支持。Blink-3.2.1基于开源Flink 1.5.1分支开 发,Blink-3.2.1中Datastream API接口与开源Flink1.5.1[版本兼容性对比请参见](#page-23-0)Blink 3.2与Flink 1.5.1版本API兼容性报告。

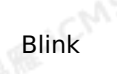

#### Datastream Connector新增。

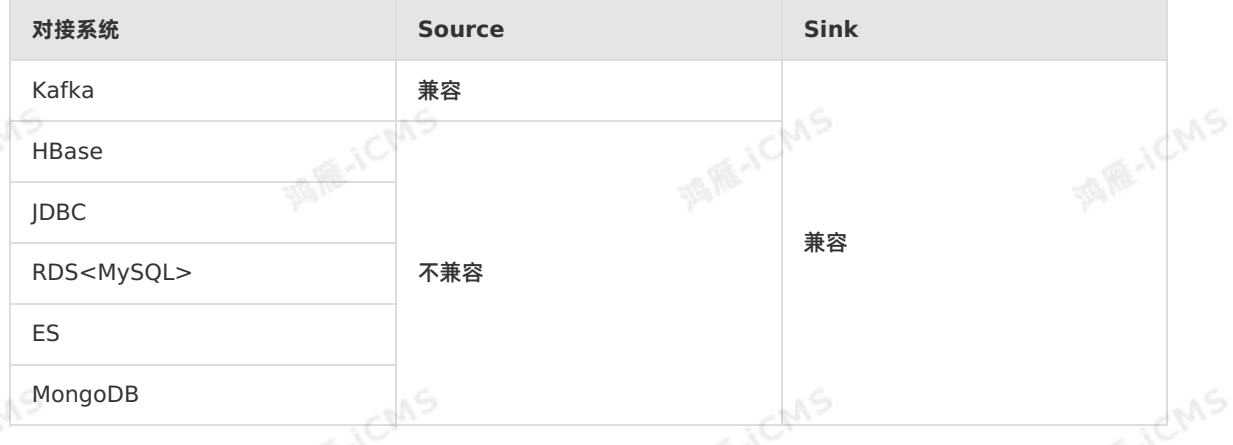

**MARICIAS** 

#### ● SQL Connector新增

SQL Connector新增<br>Blink-3.2.1在Blink2.0版本基础上新增了如下Connector。

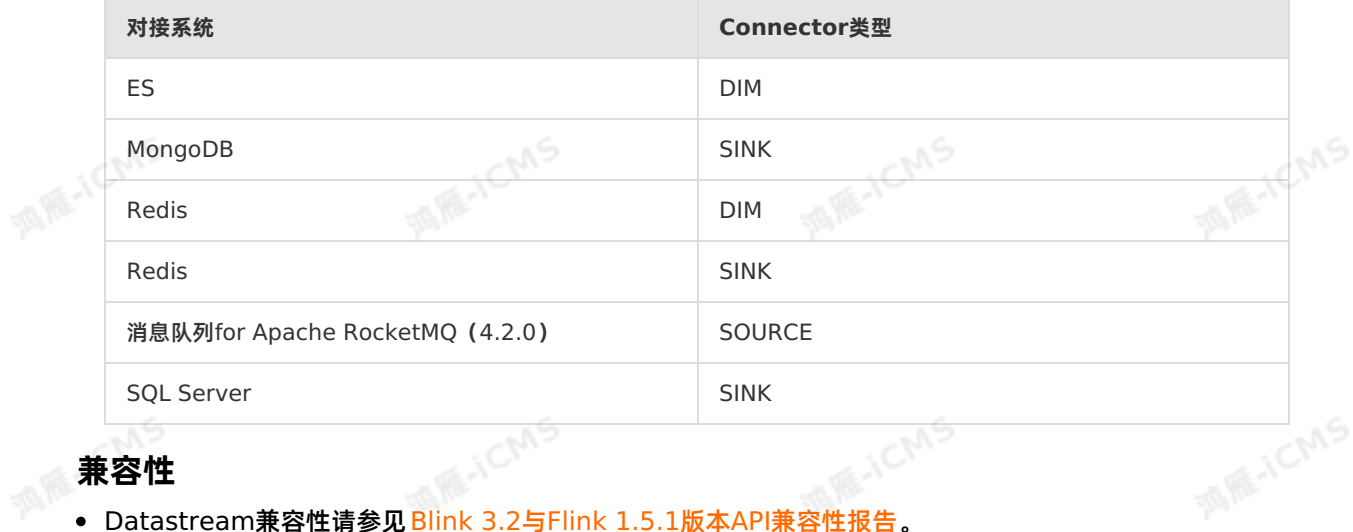

#### **兼容性**

- Datastream兼容性请参见Blink 3.2与Flink 1.5.1版本API[兼容性报告](#page-23-0)。
- SQL兼容性请参见 Blink 3.0与Blink 2.0版本SQL[不兼容项汇总](#page-25-0)。

### <span id="page-23-0"></span>**1.13.2. Blink 3.2与Flink 1.5.1版本API兼容性报告**

本文为您介绍Blink 3.2与Flink 1.5.1版本API兼容性测试的结果。<br><br>校验范围

#### **校验范围**

- flink-clients
- flink-core
- flink-java
- flink-java8
- flink-optimizer
- flink-scala
- **flink-scala-shell** 
	- flink-streaming-java
	- flink-streaming-scala
	- flink-yarn
	- flink-connectors

- flink-filesystems
- flink-formats
- flink-metrics
- flink-queryable-state
- flink-state-backends

#### **兼容性详情**

• flink-core 总计方法个数:6126。不兼容数量:1。

**MARICIAS** 

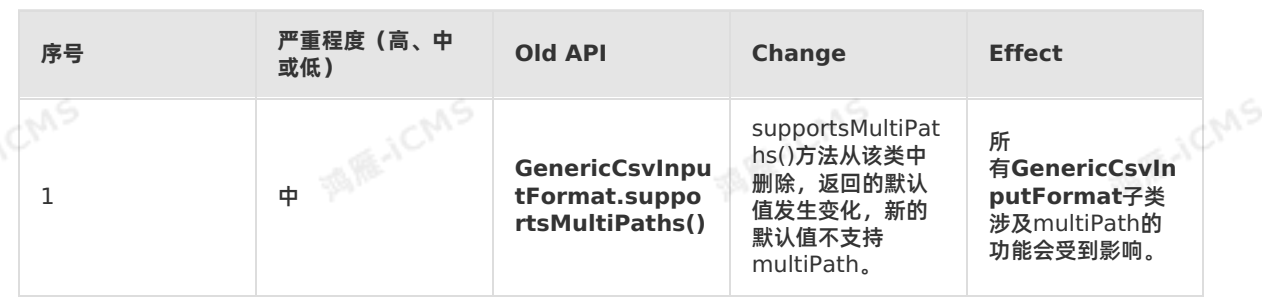

• flink-connector-elasticsearch 总计方法个数:14;不兼容数量:1。

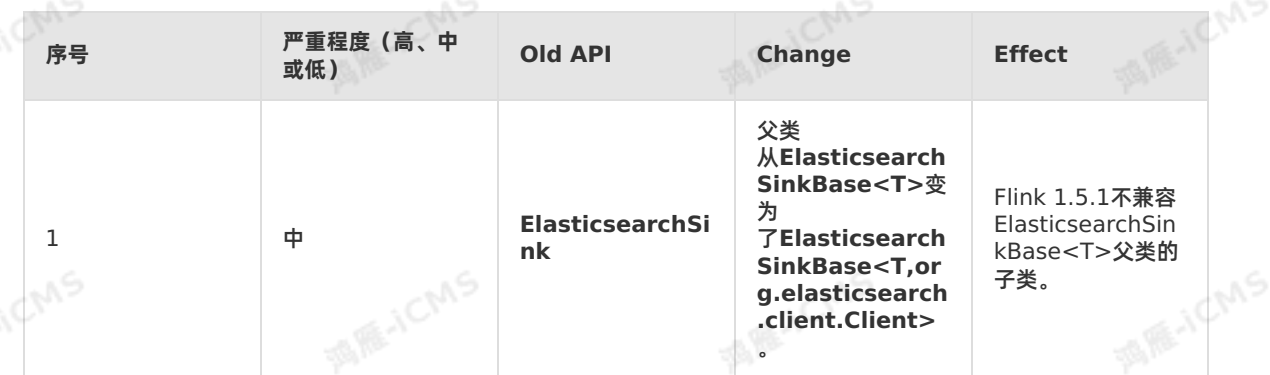

### **flink-json**

总计方法个数:34;不兼容数量:1。

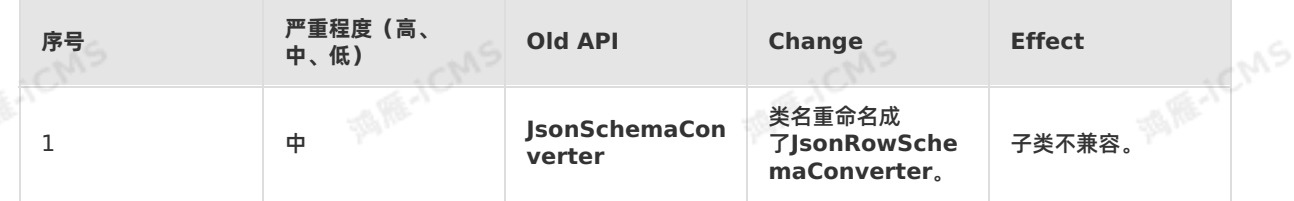

### **flink-streaming-java**

总计方法个数:3031。不兼容数量:4。

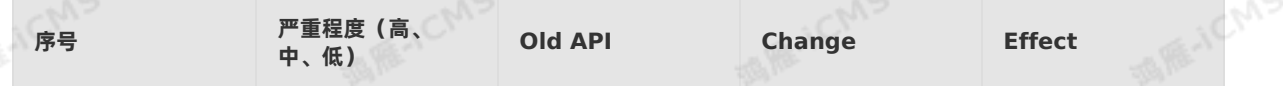

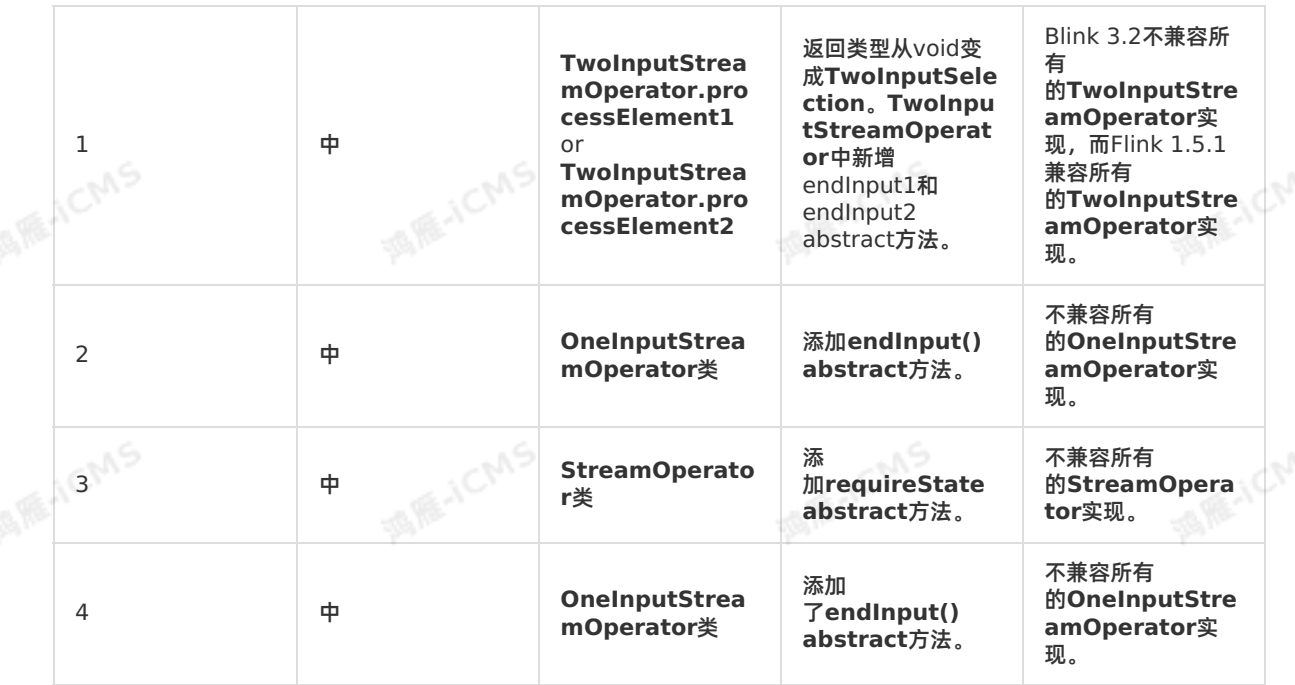

**WAS** 

### <span id="page-25-0"></span>**1.13.3. Blink 3.0与Blink 2.0版本SQL不兼容项汇总**

#### **SQL语法变更**

语法变动

[Over Agg] The window rank function without order by

- 行为变动
	- [Division to double] | 隐式类型转换, 从2.2版本开始生效。
	- [Decimal] DDI decimal type default precision changed to (10, 0) | Decimal的默认精度变更, 从2.2版本开始生效。
	- [CEP] pattern不可以贪婪匹配结束。例如,不支持pattern (a b+)。可以通过将(a b+)转换为(a b+ c),并把c定义为not b的方式,解决不能以贪婪匹配结束的问题。
	- [CEP] within语句不支持动态窗口。

#### **开发接口变更**

重构和语义变更

[StreamTableSink#emitDataStream returns values changes from void to StreamTableSink]

- Class位置挪动
	- [Parser 继承 com.alibaba.blink.streaming.connectors.common.source.SourceCollector]
	- [Class not found] com/alibaba/blink/exceptions/NotEnoughParamsException
	- [Class not found] com/alibaba/blink/exceptions/UnsupportedTableException
	- [Class not found] org/apache/flink/table/sources/BatchExecTableSource
	- [Class not found] org/apache/flink/table/functions/aggfunctions/DoubleSumWithRetractAggFunction
	- [Class not found] org/apache/flink/table/functions/Monotonicity
	- [Class not found] Lcom/alibaba/blink/cache/Cache
	- [Class not found] org/apache/flink/table/row/GenericRow
- 实现变更

- [Method not found] com.alibaba.blink.table.api.RichTableSchema.getColumnTypes
- [Method not found] Lorg/apache/flink/table/types/DataType.of

**MARICIAS** 

- [Verification] java.lang.VerifyError: class com.koubei.blink.connector.sls.CustomTableFactory overrides final method setClassLoader
- [Class not found] com/aliyun/odps/OdpsException

#### **Connectors**

- [ODPS] ODPSTableSink stream mode do not support overwrite
- [ODPS] Only batch mode support overwrite

## <span id="page-27-0"></span>**2.产品概览**

### <span id="page-27-1"></span>**2.1. 概述**

本文为您介绍实时计算 独享模式的优势和网络架构 。

#### **独享模式**

独享模式优势

独享模式是指在阿里云云服务器ECS(Elastic Compute Service)上单独为用户创建的独立计算集群。 单个用户独享计算集群的物理资源(网络、磁盘、CPU或内存等),与其它用户的资源完全独立。独享模 式具有以下优点:

**ME-ICMS** 

多种硬件均可适配

实时计算独享集群可以充分复用阿里云在CPU、MEM配比、GPU或FPGA等硬件层面的各类优化,为您 解决各类硬件适配问题。

用户间的隔离

如果使用ECS独享集群,您能够使用专有网络VPC和独享计算资源。既能满足您对专网专用、资源独享 的需求,也能够与您的开发平台连通,满足您的业务需求。

支持自定义函数

独享模式在网络及物理机层面与其它用户完全的隔离,支持自定义函数和底层API,满足您的业务需 求。自定义函数详情,请参[见概述](#page-376-1)。

- 丰富的功能
	- Data Lake场景下的ETL: 通过 Flink SOL+UDF的方式, 使ETL任务开发更加便利。
	- 异构数据源计算:支持从异构数据源读取数据做分析。例如, 从对象存储服务 (Object Storage Service,OSS) 远程读取归档日志数据,并关联云数据库HBase中的高危IP,完成网络攻击分析。<br>支持更加丰富的上下游数据存储,例如 <mark>创建消息队列Kafka源表 和创建消息队列Kafka结果表 。</mark><br>模式系统网络架构
	- 支持更加丰富的上下游数据存储, 例如 [创建消息队列](#page-82-0)Kafka源表[和创建消息队列](#page-146-0)Kafka结果表。
- 独享模式系统网络架构

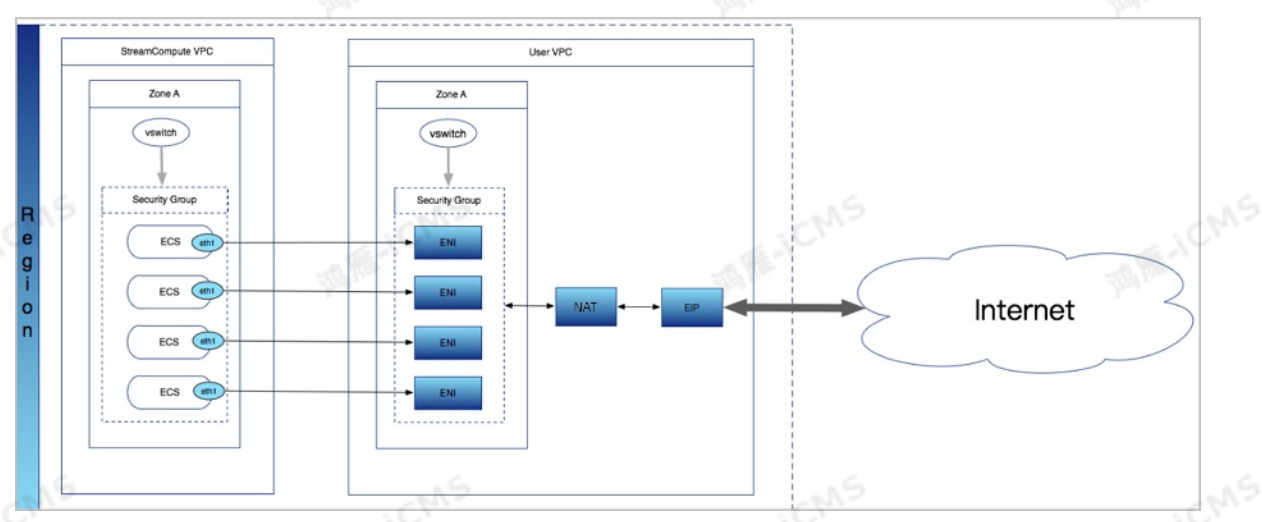

实时计算独享模式为全托管模式。您所购买的ECS托管在实时计算VPC下,暂不提供用户登录接口。

。您可以在创建集群时,在您账号下申请弹性网卡,通过弹性网卡,您可以访问其VPC下所有资源。

○ 如果需要访问公网, 可在弹性网卡上[绑定](https://www.alibabacloud.com/help/zh/nat-gateway/latest/create-an-internet-nat-gateway)NAT网关及弹性公网IP, 具体操作步骤请参见 绑定EIP。

- **说明**  $(?)$ 不访问公网时,弹性网卡不会产生任何额外费用。
- 如果您需访问VPC内其它安全组的服务,请配置相应安全组的规则。

### <span id="page-28-0"></span>**2.2. 发展历程**

本文为您介绍阿里云实时计算的发展历程。

阿里云实时计算在原有Flink系统基础上,提供一整套的开发平台和完整的流式数据处理业务流程。受益于阿 里巴巴大数据多年的技术和业务沉淀,您在使用实时计算时,可以享受到阿里巴巴集团前沿的计算引擎能 力,规避阿里巴巴集团多年在流式大数据业务上的试错结果,更快、更轻松地享受流式计算对大数据业务发 展的助力。

● 起源: 脱胎干双十一实时大屏业务

实时计算脱胎于阿里巴巴集团的双十一实时大屏业务。实时计算团队起初仅负责支持双十一大屏展现和部 分实时报表业务,在历经多年的摸索和发展后,最终成长为独立稳定的云产品团队。实时计算定位将阿里 巴巴集团本身沉淀多年的实时计算产品、架构、业务能够以云产品的方式对外提供服务,助力更多中小企 业实时化自身大数据业务。

萌芽:以开源Flink作为基础

最初,阿里巴巴集团支撑双十一大屏等业务同样采用开源的Flink作为基础系统支持,并在上面开发Flink 代码。这个时期的实时业务,处于萌芽阶段,规模尚小。数据开发人员使用Flink原生API开发流式作业, 开发门槛高,系统调试难,存在大量重复的人力工作。

发展:基于Flink的API开发

阿里巴巴集团的工程师针对这类大量重复的工作,开始考虑进行业务封装和抽象。工程师们基于Flink的 API,开发出大量可复用的数据统计组件。例如,实现了简单过滤、聚合、窗口等等作为基础的编程组件 并基于这类组件提供了一套XML语义的业务描述语言。基于这套设计,流式计算用户可以使用XML语言将 不同的组件进行拼装描述,最终完成一整套完整的实时计算处理流程。基于XML+Flink组件的编程方式, 从底层上避免了用户大量的重复开发工作,同时也降低了使用门槛。但我们的数据分析人员仍然需要熟悉 整套编程组件和XML描述语法,这套编程方式离分析人员最熟悉的SQL方式仍然相差甚远。

成熟:Flink SQL开发完成

任何技术的发展一定遵循小众创新到大众普及的成长轨迹。而从小众到大众,从创新到普及的转折点,在 于技术的功能成熟和成本降低。阿里巴巴工程师开始思考如何更大程度地降低数据分析产品的门槛,从而 普及到更多的用户。得益于用户群对关系型数据库几十年的沉淀,阿里巴巴工程师最终开发了Flink SQL 替换了原有的XML+组件的编程方式,使用经典的SQL模式能够完成计算和数据处理。 这套系统成为今天 实时计算的核心计算引擎(Flink)。当前这套系统已有单机群数千台机器的规模,日均消息处理数千亿 级,流量近PB级,成为阿里巴巴集团核心的流式计算集群。

Flink SQL的优势:

- Flink SQL对标SQL功能,可以提高您和开发人员的技术成熟度。
- 您可以在Flink SQL运用您熟悉的SQL模型,降低您使用实时计算的难度。

### <span id="page-28-1"></span>**2.3. 业务流程**

本文为您介绍阿里云实时计算业务流程的系统架构和数据链路。<br>业 条 达 纪 竺 人

**业务流程简介**

### Blink独享模式(公共云已停止新购) · △<sup>◆◆</sup><br>文旦谓此 产品概览

Blink

#### 实时计算业务流程系统架构图如下。

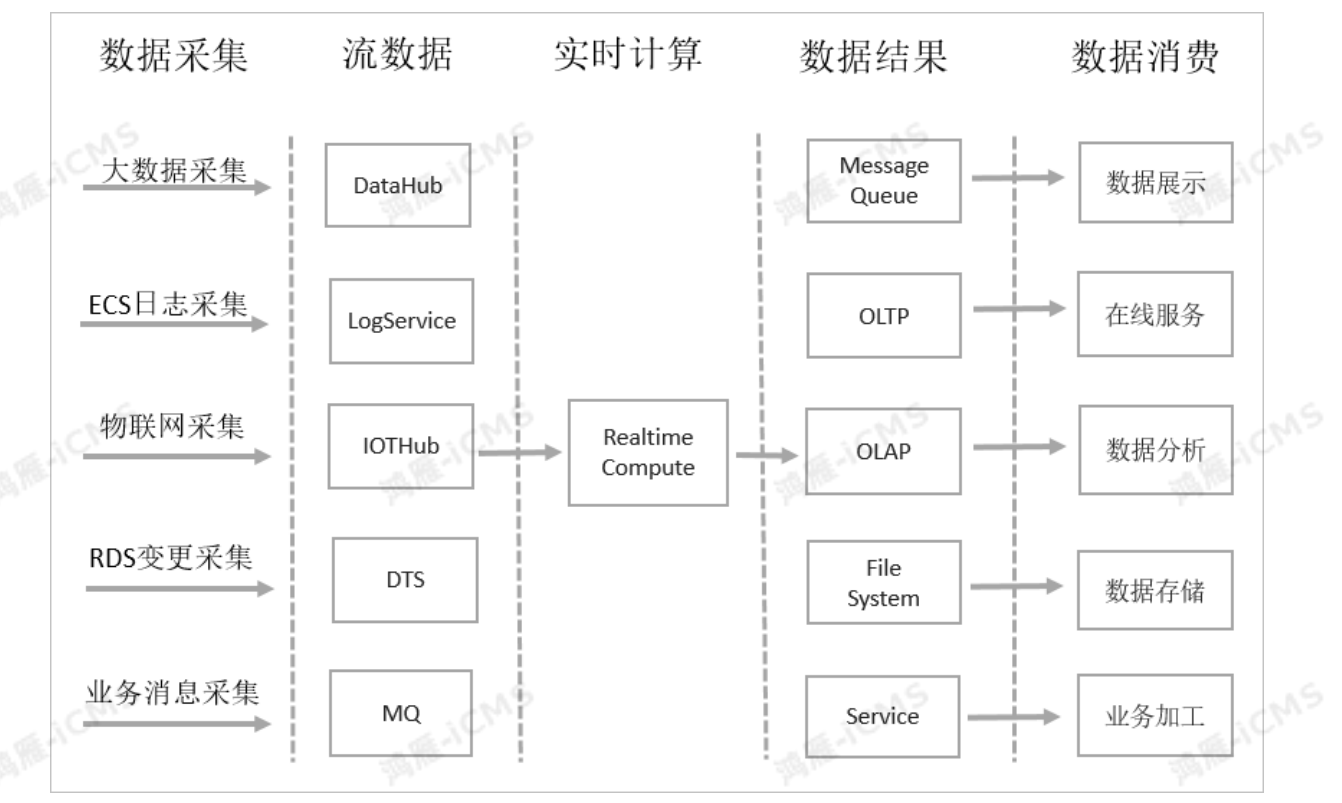

**ME-ICMS** 

#### 1. **数据采集**

广义的实时数据采集,是指使用流式数据采集工具,将数据实时地采集并传输到大数据Pub/Sub(发布订 阅)系统。Pub/Sub系统将为下游实时计算提供源源不断的事件源,触发流式计算作业的运行。阿里云大 数据生态提供了针对不同场景领域的流式数据Pub/Sub系统。阿里云实时计算天然集成上图中诸多的 Pub/Sub系统,能够集成各类流式数据。 **JICINS** 

#### $\circledR$ **说明**

例如,您可以直接使用实时计算对接日志服务 (LogService) 的LogHub系统, 快速的集成并使用 ECS日志。

#### 2. **流式计算**

流数据作为实时计算的触发源,驱动实时计算运行。一个实时计算作业至少使用一个流数据作为数据源。 对于复杂的业务场景,实时计算支持和静态数据存储进行关联查询。

**② 说明** 

```
例如,针对DataHub流式数据,实时计算可以根据流式数据的主键,和RDS中数据进行关联查询
(即JOIN查询)。
```
#### 3. **实时集成**

阿里云实时计算可以将计算的结果数据直接写入目的数据存储。阿里云实时计算天然集成了OLTP(例如 RDS)、NoSQL(例如OTS)、OLAP(例如ADB)、MessageQueue(例如DataHub、ONS)、 MassiveStorage(例如OSS、MaxCompute)等阿里云生态系统,最大程度地降低全链路数据的时延 和数据链路的复杂度,保证数据加工的实时性。

#### 4. **数据消费**

流式计算的结果数据进入各类数据存储后,您可以运用个性化的应用,操控结果数据。例如使用数据存储 系统访问数据,使用消息投递系统接受信息,或使用告警系统生成异常结果数据警报。

#### **数据链路**

部分阿里云生态外部数据存储不能和实时计算系统完全匹配,需要使用其它类型流数据进行转换。

**MARICIAS** 

• LogService

日志服务(LogService)是针对日志类数据的一站式服务。LogService提供了诸多针对日志的采集、消 费、投递、查询分析等功能。请参见<mark>数据采集概述,了解如何使用日志进行流式数据采集。</mark>

• IoTHub

阿里云物联网平台(IoTHub)是能够帮助开发者搭建安全的数据通道,方便终端(如传感器、执行器、嵌 入式设备或智能家电等等)和云端的双向通信。使用IoTHub规则引擎,可以将IoT数据方便投递到 DataHub,并利用实时计算和MaxCompute进行数据加工计算。请参见[设置数据流转规则](https://www.alibabacloud.com/help/zh/iot/user-guide/configure-a-data-forwarding-rule),了解如何将 IoT数据推送到DataHub。

• MO

阿里云MQ服务是一套完整的消息云服务。阿里云MQ服务基于高可用分布式集群技术,搭建了包括发布订 阅、消息轨迹、资源统计、定时(延时)、监控报警等功能。

### <span id="page-30-0"></span>**2.4. 支持的上下游存储**

实时计算支持丰富的上下游生态。

- 数据源表
	- o 创建Oracle[数据库源表](#page-66-0)
	- [创建日志服务](#page-73-0)SLS源表  $\circ$
	- o [创建交互式分析](#page-69-0)Hologres源表
	- [创建源表](#page-78-0)
	- [创建消息队列](#page-82-0)Kafka源表
	- [创建表格存储](#page-97-0)Tablestore源表
	- 创建全量[MaxCompute](#page-99-0)源表
	- o 创建增量[MaxCompute](#page-104-0)源表
- 数据结果表
	- [创建云原生数据仓库](#page-116-0)AnalyticDB MySQL版2.0结果表
	- [创建交互式分析](#page-112-0)Hologres结果表
	- 创建Oracle[数据库结果表](#page-109-2)
	- [创建日志服务](#page-118-0)SLS结果表
	- [创建云消息队列](#page-121-0) RocketMQ 版结果表
	- o [创建表格存储](#page-124-0)Tablestore结果表
	- [创建云数据库](#page-126-0)RDS MySQL版结果表
	- 创建[MaxCompute](#page-131-0)结果表
	- [创建云数据库](#page-137-0)HBase版结果表
	- o 创建[Elasticsearch](#page-141-0)结果表
	- [创建时序数据库结果表](#page-144-0)
	- [创建消息队列](#page-146-0)Kafka结果表
	- [创建云数据库](#page-149-0)HybridDB for MySQL结果表
	- [创建云数据库](#page-151-0)RDS SQL Server版结果表
	- [创建云数据库](#page-154-0)Redis版结果表
	- [创建云数据库](#page-158-0)MongoDB版结果表
	- [创建云原生数据仓库](#page-159-0)AnalyticDB MySQL版3.0结果表
	- [创建分析型数据库](#page-168-0)PostgreSQL版结果表
- [创建自定义结果表](#page-160-0)
- 创建[InfluxDB](#page-170-0)结果表
- 创建[Phoenix5](#page-166-0)结果表
- 数据维表
	- o [创建交互式分析](#page-174-0)Hologres维表
	- [创建表格存储](#page-177-0)Tablestore维表
	- [创建云数据库](#page-179-0)RDS MySQL版维表
	- [创建云数据库](#page-184-0)HBase版维表
	- 创建[MaxCompute](#page-189-0)维表
	- [创建云数据库](#page-194-0)Redis维表
	- 创建[Phoenix5](#page-199-0)维表
	- [创建云原生数据仓库](#page-201-0)AnalyticDB MySQL版3.0维表
	- o 创建[Elasticsearch](#page-197-0)维表

## <span id="page-31-0"></span>**2.5. 产品安全**

实时计算支持整体全链路实时计算的安全,包括账号安全,业务安全以及数据安全。

账号安全分为实时计算账号安全和数据存储账号安全:

实时计算账号安全

实时计算账号当前仅支持阿里云账号体系(包括登录用户名+密码或签名密钥)。传输链路使用HTTPS协 议,保证全链路的用户账户安全。 实时计算账号安全详情,请参见RAM[用户授权](#page-41-1)。

**ME-ICMS** 

数据存储账号安全

针对将数据存储保存到连接账号的问题,实时计算提供基于RAM或STS的两种连接方式。避免您因为账户 信息丢失导致的业务信息泄露。 数据存储账号安全详情,请参见[独享模式角色授权](#page-45-1)。

#### **业务安全**

实时计算的业务安全部分主要包含项目隔离安全和业务流程安全:

项目隔离安全

实时计算对不同的项目进行了严格的项目权限区分。不同用户或项目无法访问或操作项目内的所有子产品 实体。 项目级别的资源隔离能够保证您与其他用户在使用资源时不会相互干扰。

**说明** 例如用户A的作业在运行期间,由于数据量的突增,提升了该作业对CPU的使用率。实时 计算底层的虚拟化技术对资源进行隔离,保证了该场景下仅用户A的CPU使用率提升,不会影响到其 它用户作业的CPU使用状况。

业务流程安全

实时计算对于流式计算开发进行了严格的流程定义,区分了数据开发和数据运维。保证了整体业务流程的 完整和安全性。

提供代码版本

支持代码版本回滚和对比。方便您进行代码追溯、比对、排错。

○ 提供IDE单机调试容器

避免代码线下运行影响线上真实数据。您可以自行构造线下输入表、维表、输出表相关数据,不影响线 上生产作业。

#### 提供发布流程

发布流程避免了线下代码的改动对生产运行的影响。线下代码调试完成后,通过上线作业将作业提交到 数据运维系统。已运行的实时计算作业并不会直接使用新代码,需经过您确认后,停止已运行作业并使 用新代码重新运行。从流程上保证发布的严谨性。

#### **数据安全**

数据安全分为实时计算系统数据安全和业务数据安全。

系统数据安全

实时计算系统保证自身数据安全:

- 使用HTTPS访问方式,确保传输链路的安全。
- 数据存储使用AES高强度加密方式连接信息,避免敏感信息泄露。<br>○ 实时计算系统通过全面且深入的攻击测试。<br>○ 阿里云安全团队为实时计算提供安全昭冬
- 实时计算系统通过全面且深入的攻击测试。
- ◎ 阿里云安全团队为实时计算提供安全服务。
- 业务数据安全

实时计算不负责存储用户的业务数据安全。业务数据安全交由不同的阿里云存储系统管理,具体的业务数 据安全机制请通过不同数据存储的安全模型以及最佳安全实践进行了解。

### <span id="page-32-0"></span>**2.6. 使用限制**

本文介绍实时计算所支持的服务范围和相应的限制,包括CU处理能力的限制、项目创建的限制。 请您仔细评估下列限制对于您业务的影响情况。

- 如果需要支持UDX功能(参见[概述](#page-376-1)),请使用实时计算独享模式。
- [实时计算控制台](https://stream-ap-southeast-3.console.aliyun.com)仅支持Chrome浏览器访问。

#### **支持地域**

实时计算当前支持地域以实际为准。

- 按量付费:华东1(杭州)、华北2(北京)、华东2(上海)、华南1(深圳)。
- 包年包月:华东1(杭州)、华北2(北京)、华东2(上海)、华南1(深圳)、华北3(张家口)、中国 (香港)、新加坡。

#### **CU处理能力**

实时计算当前在内部压测场景下,一个CU的处理能力估算如下:

- 简单业务:例如单流过滤、字符串变换等操作,1CU每秒可以处理10000条数据。
- 复杂业务:例如JOIN、窗口、GROUP BY等操作,1CU每秒可以处理1000到5000条数据。

#### **作业、任务数量限制**

实时计算对整个项目(Project)下属的作业、Task版本、IDE打开Task页面数量均有不同限制。包括:

- 单个项目下允许最多创建作业的个数为100。
- 单个项目下允许最多的文件夹的个数为50*,*层级最大不超过5层。<br>● 单个项目下允许最多的UDX或JAR个数为50。<br>● 单个项目下允许最多注<del>四数担力</del>
- 单个项目下允许最多的UDX或JAR个数为50。
- 单个项目下允许最多注册数据存储的个数为50。
- 单个作业允许最多的历史保存版本数为20。

### <span id="page-32-1"></span>**2.7. 独享模式系统架构(已停售)**

本文为您介绍实时计算独享模式系统架构。

#### **架构介绍**

下图为独享模式系统架构。

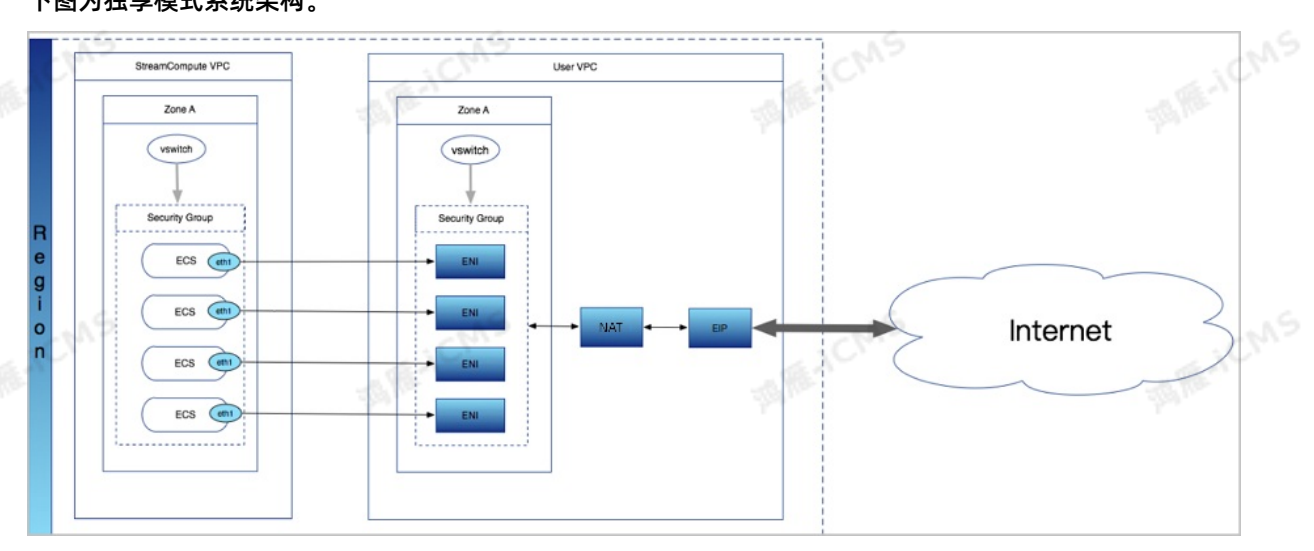

**MARICIAS** 

- 实时计算独享模式为全托管管理方式。您所购买的ECS都托管在实时计算VPC下,暂不提供登录方式。
- 为了访问您的VPC内服务,会在创建集群时在您账号下申请弹性网卡。您可以通过弹性网卡访问VPC下所 有资源。
- 如果您的实时计算集群需要访问公网,可以在弹性网卡上绑定NAT网关及弹性公网IP,详情请参见 绑定 NAT网关。
- 实时计算为您申请的弹性网卡存放于您账号下一个单独的安全组内。如果您需要访问VPC内其它安全组的 服务,请配置该安全组的规则。

在您不访问公网的情况下,弹性网卡不会产生任何额外费用。

#### **产品特点**

**说明**

- 支持全链路实时计算开发
	- 提供基于Flink SQL的实时数据处理能力,支持故障场景的自动恢复,保证异常场景仍然可以准确处理<br> 数据。<br>○ 支持多种内置函数,例如字符串、日期和聚合函数。<br>○ 支持多种窗口类型,例如滚动、滑动却今<u>来离历</u> 数据。
	- 支持多种内置函数,例如字符串、日期和聚合函数。
	- 支持多种窗口类型,例如滚动、滑动和会话窗口。
	- 计算资源控制精确,保证作业的隔离性。
	- 以下关键性能指标高于开源Flink:
		- 数据计算的延迟可以达到亚秒级。
		- 单个作业吞吐量可以达到百万条记录/秒,单集群规模达到数千台。
- ◇ 深度整合各类云数据存储。方便您直接读写数据总线DataHub、日志服务SLS、云数据库RDS版、表格<br>存储TableStore和分析型数据库MacQu监警监控文件文件 存储TableStore和分析型数据库MySQL版等数据存储系统。
- 完全托管的实时计算服务
	- 采用完全托管的流式计算引擎。
	- 无需预置或管理任何基础设施,即可运行和查询流数据。
- 支持一键启用流式数据服务。
- 试用和迁移流式计算成本小,集成存储数据、开发数据、运维数据和监控报警等功能。
- 为不同租户间的托管运行服务提供有效的隔离和全面防护。

#### 节省人力和集群成本

大幅优化SQL执行引擎,计算作业比原生Flink作业更经济高效。

**ME-ICMS** 

- 开发和运行成本远低于开源流式框架。
- 高可用性

Blink

当实时计算产品底层ECS异常或者作业发生Failover时,JobManager及TaskManager可以在同可用区 的ECS恢复使用,实现作业高可用性;也可以在不同可用区或地域的ECS恢复使用,实现跨可用区高可用 性。

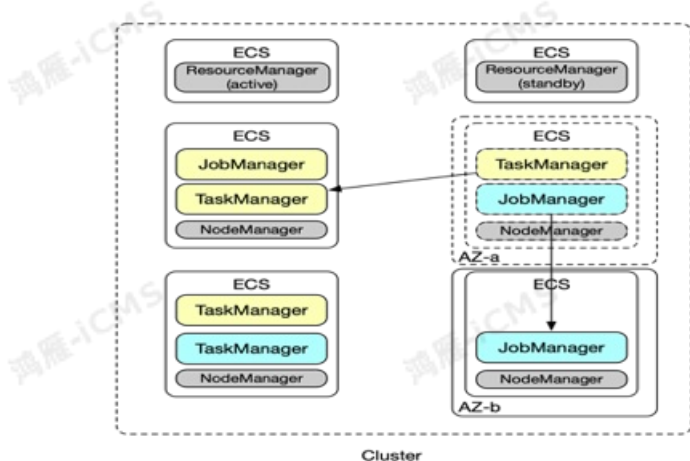

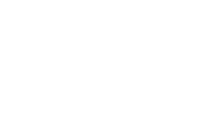

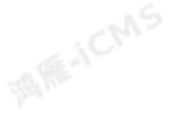

# <span id="page-35-0"></span>**3.产品定价**

## <span id="page-35-1"></span>**3.1. 计量项**

本文为您介绍实时计算计量项。

实时计算的基本计量单位为Compute Unit(CU),即计算资源, **1CU=1核CPU+4 GB内存**。CU对应实 时计算底层系统的CPU计算能力。

**ME-ICMS** 

1个实时计算作业(Job)的CU使用量取决于此Job输入数据流的QPS、计算复杂程度,以及具体的输入数据 分布情况。实时计算1CU的处理能力可以通过以下方式估算:

- 简单业务:1CU每秒可以处理10000条数据。例如,单流过滤、字符串变换等操作。
- 复杂业务:1CU每秒可以处理1000至5000条数据。例如,JOIN、GROUP BY或窗口函数等操作。

您可以根据业务规模以及上述计算能力,估算所需购买的资源数量。

#### $\odot$ **说明**

- 上述计算能力估值仅限于实时计算内部处理能力,不包括对外数据读取和写入部分。外部数据的 读写效率会影响您对实时计算能力的评估,示例如下:
	- 。 如果实时计算需要从日志服务 (Log Service) 读取数据, 但LogService对于请求调用 配额(Quota)存在一定限制,则实时计算整体的计算能力将被限制在LogService允许 的范围内。
	- 如果实时计算引用的RDS数据存储存在连接数或者TPS限制,则实时计算吞吐能力将受 限于RDS本身的流控限制。
- 如果作业中使用窗口函数,CU的使用量会比简单作业高,建议至少购买4CU。

## <span id="page-35-2"></span>**3.2. 计费方式**

本文为您介绍实时计算计费规则。

**重要** 当项目欠费后有停机风险,系统会提醒您,请及时续费,避免对您的服务造成影响。  $\textcircled{\scriptsize{1}}$ 

各机型单价如下。

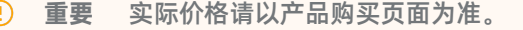

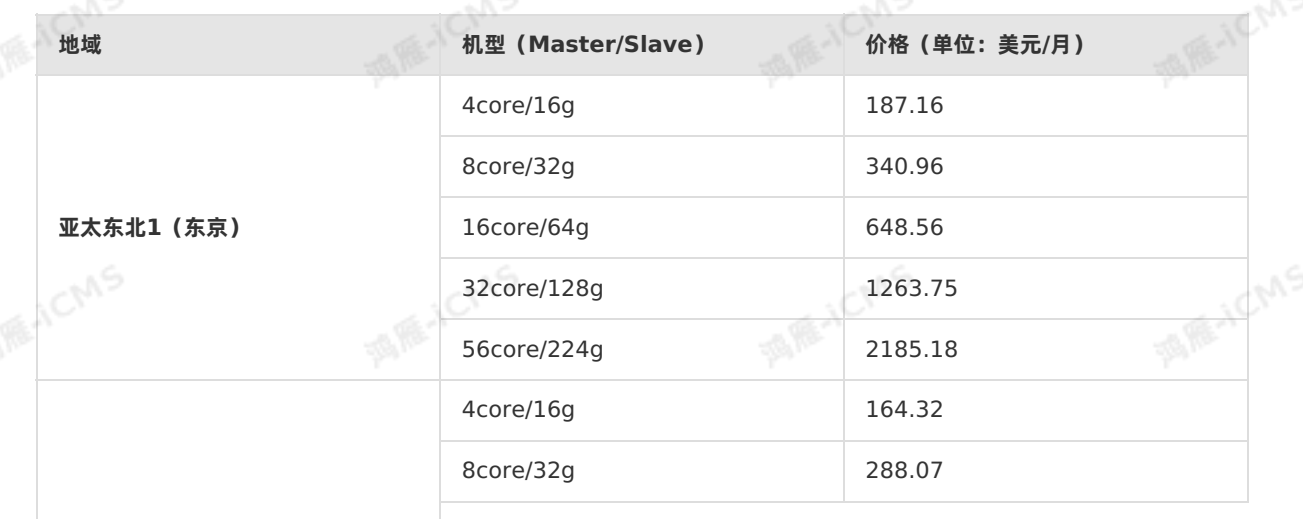
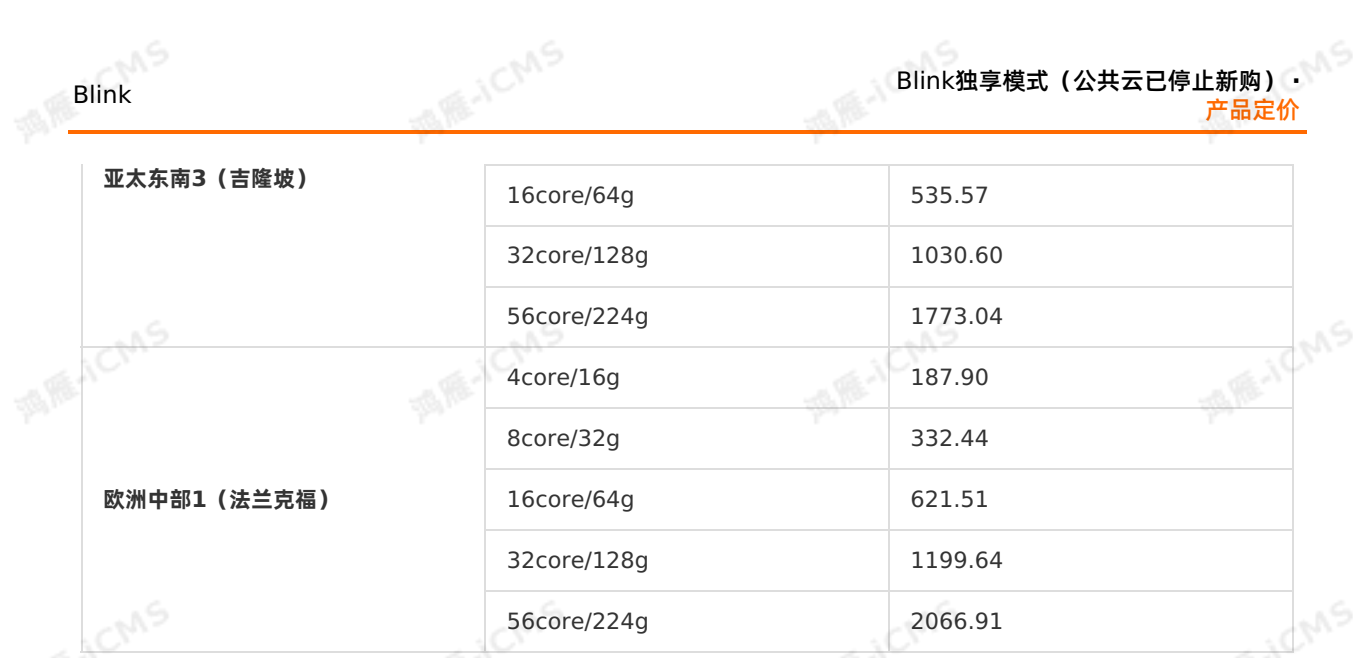

您也可以通过[实时计算控制台](https://stream-ap-southeast-3.console.aliyun.com)中**价格计算器**的方案推荐功能选择集群配置,价格计算如下图所示。

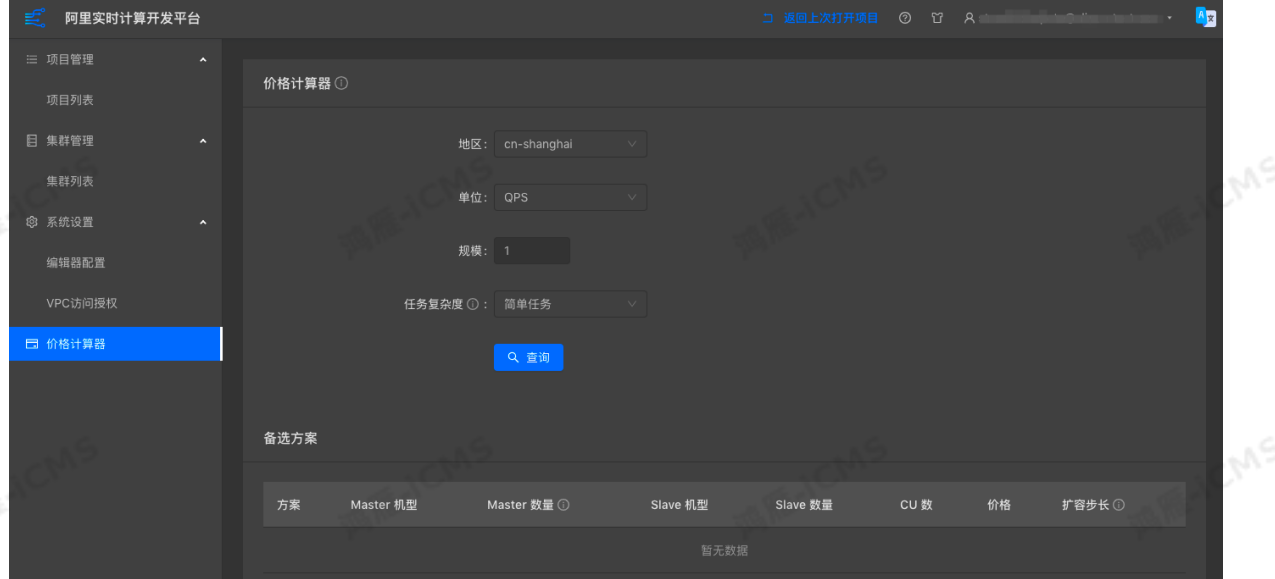

## **3.3. 规格选择**

本文为您介绍配置独享模式集群时如何选择规格以及注意事项。

### **背景介绍**

独享模式集群相当于一个主从分布式集群。整个集群由Master和Slave两部分构成:

- Master:管理整个集群的资源和Slave之间的交互,但不能用于计算。
- Slave:计算节点。

```
② 说明
设备间通信以及操作系统需要消耗资源,所以一台Slave的资源并不能全部用于计算。
```
### **注意事项**

Slave机型配置决定了您以后的扩容或者缩容的步骤。例如,您的Slave机型是8核32GB,则每次扩容或 缩容即增加或减少n台8核32GB的机器,您的可用资源即增加或者减少n个6CU。

Blink独享模式(公共云已停止新购) **·** 产品定价

- 购买时Master选择三台是为了集群的稳定性,可以做到Master故障时完成主备切换。如果您选择三台 Master的配置,阿里云会为您提供服务可用性(SLA)保障。
- Master机型的台数不能进行变更。

#### **规格选择**

独享模式配置可以按照CU的方式进行换算。您可以按照以下计算逻辑,选择出各种机型搭配,实时计算 Flink版价格计算器能够为您计算出价格较低的机型配比。

#### $\odot$ **说明**

如果您是新用户,您可以根据业务的QPS(每秒多少条数据)和业务逻辑的复杂度来转换为CU,再按 [照计费方式](#page-35-0)选择规格。具体的转换方式如下:

简单业务:1CU每秒可以处理10000条数据。例如,单流过滤、字符串变换等操作。

复杂业务:1CU每秒可以处理1000到5000条数据。例如,JOIN、WINDOW和GROUP BY等操 作。

### Slave型号以及Master型号和实际可用CU的换算关系经验值如下表:

购买Slave机型的最小台数为2,即独享模式最小的实际计算能力为6CU(3CU\*2)。

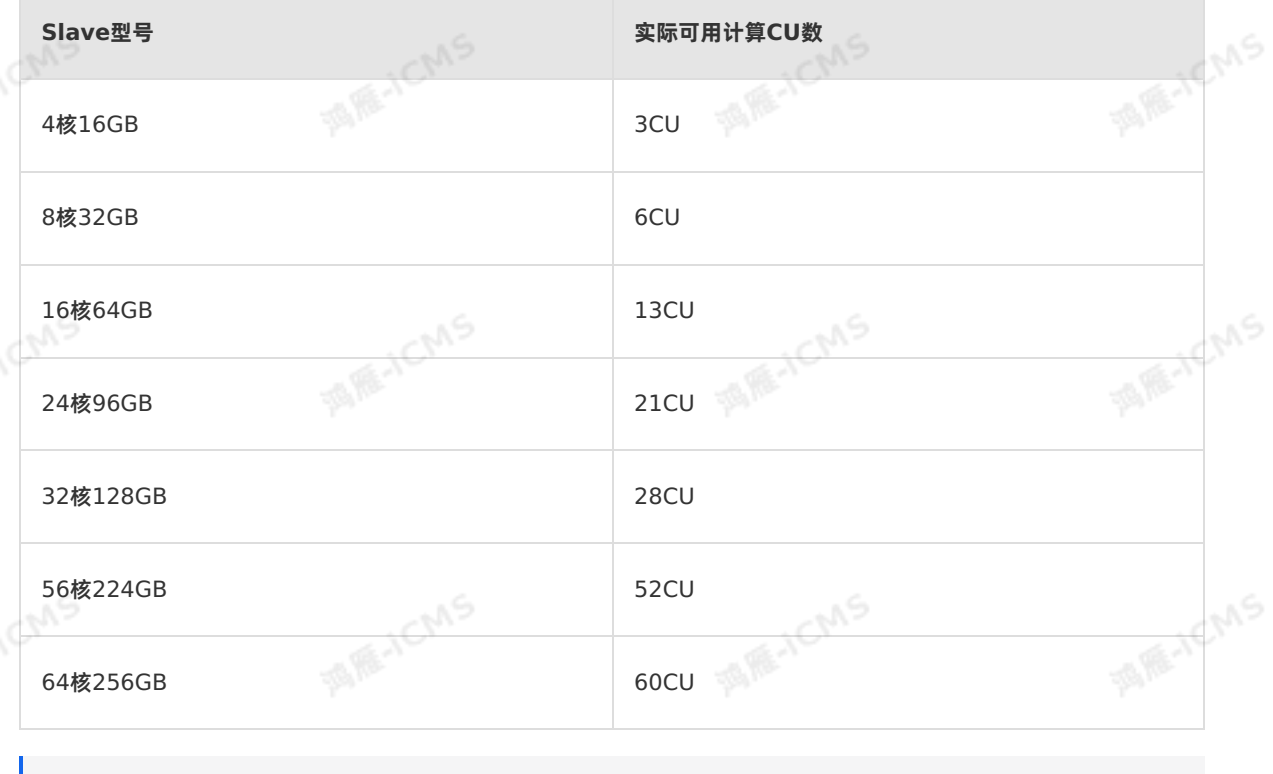

#### **说明**

经验值仅供参考。

Master型号受整体集群CU大小的限制,对应集群最大CU规格经验值如下表。

**Master型号 集群最大CU规格**

\n
$$
\frac{38}{100}
$$
\n

\n\n 38\n

\n\n 38\n

\n\n 38\n

\n\n 38\n

I RE-ICIAS

۹NS

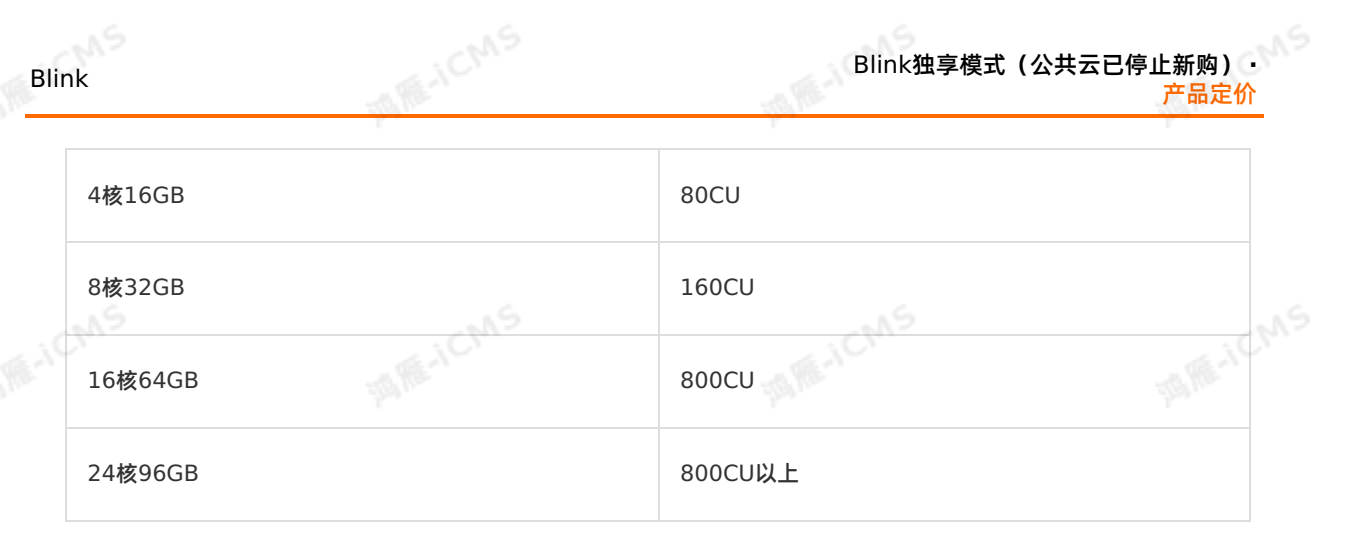

Blink独享模式(公共云已停止新购) **·**

**② 说明** 

Blink

经验值仅供参考。

## **3.4. 续费指导**

### **3.4.1. 手动续费**

本文为您介绍如何手动为实时计算实例续费。

续费是指项目到期后为项目增加时长。续费时长单位为月或年,最小续费时长为一个月。

**重要** 实时计算管理控制台的 **总览**页面会为您显示项目的剩余时长。当项目欠费后有停机风险, 系统会提醒或通知您,请及时续费,避免对您的服务造成影响。

### **续费步骤**

### 1. 登录**项目管理**页面。

- i. 登录[实时计算控制台](https://stream-ap-southeast-3.console.aliyun.com)。
- ii. 鼠标悬停至页面右上角账号位置。
- iii. 单击**项目管理**。
- 2. 单击**集群管理 > 集群列表**。
- 3. 在**集群列表**区域,单击目标集群**操作**列下的**更多 > 续费**。
- 4. 在**续费**页面,选择**续费时长**。
- 5. 选中**服务协议**。
- 6. 单击**立即购买**。
- 7. 在**支付**页面,选择付费方式。
- 8. 单击**支付**。

### **3.4.2. 自动续费**

本文为您介绍实时计算自动续费功能。您可以为实例开通自动续费、取消自动续费以及修改自动续费时长。

**开通自动续费**

- 1. 登[录阿里云控制台](https://home-intl.console.aliyun.com/#/)。
- 2. 在页面右上角,单击**续费管理**。

9ي.

#### Blink独享模式(公共云已停止新购) **·** 产品定价

- 3. 单击**手动续费**或**到期不续费**。
- 4. 在实例列表中,单击目标实例**操作**列下的**开通自动续费**。
- 5. 在**开通自动续费**页面,选择您期望的**自动续费周期**。
- 6. 单击**开通自动续费**。

### **取消自动续费**

- 1. 登[录阿里云控制台](https://home-intl.console.aliyun.com/#/)。
- 2. 在页面右上角,单击**续费管理**。
- 3. 单击**自动续费**。
- 4. 在实例列表中,单击目标实例**操作**列下的**恢复手动续费**。
- 5. 在**恢复为手动续费**页面,单击**确认**。

### **修改自动续费时长**

- 1. 登[录阿里云控制台](https://home-intl.console.aliyun.com/#/)。
- 2. 在页面右上角,单击**续费管理**。
- 3. 单击**自动续费**。
- 4. 在实例列表中,单击目标实例**操作**列下的**修改自动续费**。
- 5. 在**修改自动续费**页面,选择您期望的**自动续费周期**。
- 6. 单击**确定**。

### **3.5. 变配指导**

本文为您介绍如何为实时计算集群和项目扩容或缩容。

### **集群变配**

 $\odot$ **说明**

- 变配后的费用:
	- 扩容(**master升配**或**slave扩容**):您需要支付升级相关的费用。
	- 缩容(**master降配**或**slave缩容**):缩容后的差额将退还至您的账户。
- **master升配**或**slave扩容**[后,需要在使用的数据存储中添加新增的白名单,具体步骤请参见](#page-404-0) 数 据存储白名单配置。 **MARICAS**

您可以调整**master型号**或**slave数量**,实现集群配置的变更。

#### 1. 登录**项目管理**页面。

- i. 登录[实时计算控制台](https://stream-ap-southeast-3.console.aliyun.com)。
- ii. 鼠标悬停至页面右上角账号位置。
- iii. 单击**项目管理**。
- 2. 在左侧导航栏,单击**集群管理 > 集群列表**。
- 3. 在集群列表中,单击目标集群**操作**列下的**更多**,选择**扩容**或**缩容**。
- 4. 变更资源配置。

以扩容为例进行介绍,扩容方式分为以下两种:

- **master升配(使用更高级的型号)**
	- a. 在**变配**页面,单击**master升配**。

Blink

**ME-ICMS** 

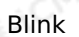

### b. 选择您希望升级的**master型号**。

- **说明**
	- 只能变更**master型号**,不支持变更master数量。
	- 如果您使用的是3台master的高可用集群,**master升配**操作会对3台master同时进行升 级。

#### **slave扩容(增加计算节点的台数)**

- a. 在**变配**页面,单击**slave扩容**。
- b. 增大**slave数量**的数值。
	- $\odot$ **说明**
		- 当CU不足时,建议选择**slave扩容**变配方式,增加**slave数量**。
		- 如果您选择了台数并选中产品服务协议后无法支付,则您需要新建一个交换机,并将新建的 交换机ID填入**vSwitchId**文本框,校验通过后,即可付款完成扩容。创建交换机的操作步 骤,请参[见创建和管理专有网络。](https://www.alibabacloud.com/help/zh/vpc/user-guide/create-and-manage-a-vpc?spm=a2c63.l28256.0.0.6d865ab2PJw0kO)
		- 不支持跨可用区增加**slave数量**。
		- 已购买独享集群无法变更slave型号,只能调整 **slave数量**。如果您有变更slave型号的需 求,则您需要重新购买集群。
- 5. 选中产品服务协议。
- 6. 单击**去支付**。

### **项目变配**

#### **说明**

- 如果当期资源的计算能力不能满足您的业务需求,您可以进行项目扩容,提高系统的计算能力。
- 如果当前的计算资源的计算能力远超您的业务需求,您可以通过降配的方式,降低费用。

#### 1. 登录**项目管理**页面。

- i. 登录[实时计算控制台](https://stream-ap-southeast-3.console.aliyun.com)。
- ii. 鼠标悬停至页面右上角账号位置。
- iii. 单击**项目管理**。
- 2. 在左侧导航栏,单击**项目管理 > 项目列表**。
- 3. 变更资源配置:
	- i. 在项目列表中,单击目标项目**操作**列下的**扩/缩容**。
	- ii. 在**项目扩容/缩容**窗口,设置CU数。
- iii. 单击确定。<br><sub>。</sub><br><sub>。</sub>

您可以使用阿里云账号购买和创建实时计算项目。同时,阿里云账号也可以授权RAM用户使用阿里云账号创 建的实时计算项目。本文为您介绍如何为RAM用户授权。

**ME-ICMS** 

### **什么是RAM用户**

RAM用户是RAM的一种实体身份类型,有确定的身份ID和身份凭证,它通常与某个确定的人或应用程序一 一对应。RAM用户具备以下特点:

- RAM用户由阿里云账号(主账号)或具有管理员权限的其他RAM用户、RAM角色创建,创建成功后,归属于该阿里云账号,它不是独立的阿里云账号。<br>- 属于该阿里云账号,它不是独立的阿里云账号。<br>● RAM用户不拥有资源,不能独立计量计费,由所属的阿里云唑只给 属于该阿里云账号,它不是独立的阿里云账号。
- RAM用户不拥有资源,不能独立计量计费,由所属的阿里云账号统一付费。
- RAM用户必须在获得授权后,才能登录控制台或使用API访问阿里云账号下的资源。
- RAM用户拥有独立的登录密码或访问密钥。
- 一个阿里云账号下可以创建多个RAM用户,对应企业内的员工、系统或应用程序。

您可以创建RAM用户并为其授权,实现不同RAM用户拥有不同资源访问权限的目的。当您的企业存在多用<br>户协同访问资源的场景时,使用RAM可以按需为用户分配最小权限,避免多用户共享阿里云账号密码或访问<br>密钥,从而降低企业的安全风险。<br>**授权操作** 户协同访问资源的场景时,使用RAM可以按需为用户分配最小权限,避免多用户共享阿里云账号密码或访问 密钥,从而降低企业的安全风险。

### **授权操作**

1. 创建RAM用户

创建RAM用户具体步骤请参见 创建[RAM](https://www.alibabacloud.com/help/zh/ram/getting-started/create-a-ram-user-1)用户。

 $\odot$ **说明**

- 第一次使用RAM[需要进行初始化工作,具体步骤请参见](https://www.alibabacloud.com/help/zh/ram/getting-started/manage-security-settings-of-ram-users-1) 设置RAM[用户密码强度](https://www.alibabacloud.com/help/zh/ram/user-guide/configure-a-password-policy-for-ram-users-1)和管理RAM用 户安全设置。
- 为了保证账号安全,实时计算设置了账号验证的功能。如果长时间没有对作业进行操作,系统 将会发送短信和邮件进行身份信息验证。

#### 2. 创建自定义权限策略

在RAM用户中添加自定义权限策略的具体步骤请参见 [创建自定义权限策略](https://www.alibabacloud.com/help/zh/ram/getting-started/create-a-custom-policy-1)。

。实时计算授权策略代码如下。

Blink

```
"Version": "1",
"Statement": [
 {
  "Action": "stream:*",
   "Resource": "acs:stream:*:*:*",
   "Effect": "Allow"
 },
 {
   "Action": "ram:PassRole",
   "Resource": "acs:ram:*:*:*",
   "Effect": "Allow"
```
**MARICMS** 

#### **说明**

}  $\mathbf{I}$ }

{

Blink

实时计算授权策略支持授权至项目粒度,即可以为不同的RAM用户分别授权不同的项目。如果需要为 RAM用户授权单个项目,请将以上代码中的**Resource**修改 为"**Resource":"acs:stream:\*:\*:projectname"**, 其中projectname为需要授权的项目名<br>称。<br><br><br><br><br> 称。

Blink独享模式(公共云已停止新购) **·**

准备工作

### 3. 授权用户或用户组

将上述权限策略授权添加至指定用户或者用户组,具体步骤请参见 为RAM[用户授权](https://www.alibabacloud.com/help/zh/ram/getting-started/grant-permissions-to-a-ram-user)[和为用户组授权](https://www.alibabacloud.com/help/zh/ram/user-guide/grant-permissions-to-a-ram-user-group)。

4. 使用RAM用户登录实时计算控制台

在RAM[控制台](https://ram.console.aliyun.com/)**概览**页面中,**账号管理**区域查看RAM用户登录地址。

## **4.2. 开通服务和创建项目**

本文为您介绍如何开通实时计算Flink版独享模式服务,以及如何创建独享模式的集群和项目。

### **独享模式开通流程**

#### $\odot$ **说明**

独享模式已于2021年4月28日暂停新购,目前仅支持原有项目的扩缩容和续费操作。如果您有 新购需求,推荐使用实时计算Flink全托管。

独享模式集群仅能访问相同专有网络VPC、相同Region和相同安全组下的存储资源。如果需要 访问其它VPC下的资源,请通过[什么是高速通道](https://www.alibabacloud.com/help/zh/express-connect/product-overview/what-is-express-connect)等方式连通网络。

独享模式在购买订单后,需要先创建集群,再创建项目。

#### 1. 开通服务

- i. 登录[实时计算产品首页](https://www.alibabacloud.com/products/realtime-compute?spm=a3c0i.7911826.1097638.dnavproductsh13.1cd514b3Yx8AyU)。
	- **② 说明**

请使用阿里云账号(不能使用阿里云RAM用户)开通服务和创建项目。

ii. 单击**立即购买**。

**MARACMS** 

Blink独享模式(公共云已停止新购) **·** 准备工作

**MARICANS** 

iii. 填写配置信息。根据需求选择地域、master型号、master数量、slave型号、slave数量和购买时长。

- iv. 单击**立即购买**。
- v. 选中**服务协议**。例如,**实时计算独享模式(包年包月)服务协议** 。
- vi. 单击**去支付**。
- 2. 创建集群
	- 准备工作
		- 实时计算Flink版独享模式开通时, 实时计算Flink版会在您的VPC内创建安全组并申请弹性网卡, 详 情请参[见弹性网卡概述](https://www.alibabacloud.com/help/zh/ecs/user-guide/overview-48)。

```
说明
```
请勿删除此安全组和弹性网卡,否则会造成集群无法创建成功。

- 如果已有专有网络VPC, 请选择实时计算Flink版需要访问的VPC。
- 如果没有VPC,请开通阿里云VPC服务。如何开通专有网络VPC请参见 [网络规划](https://www.alibabacloud.com/help/zh/vpc/getting-started/plan-networks)。

```
说明
```
搭建专有网络时,请确保以下两点:

- VPC内的ECS充足。
- vSwitch内可用IP个数,要大于等于实时计算Flink版集群节点个数。详情请参见 数据 [存储白名单配置和创建和管理交换机。](#page-404-0)
- 为了保护您的数据安全,独享集群中您上传的UDF包,都会保存到您的OSS存储空间中,请选择已有 OSS存储空间。如果没有OSS存储空间,请先创建OSS存储空间。OSS[存储空间创建方法,请参见创](https://www.alibabacloud.com/help/zh/oss/user-guide/create-a-bucket-4) 建存储空间。
- 完[成独享模式角色授权](#page-45-0) 。
- 创建集群步骤
	- a. 订单支付成功后,单击**管理控制台**。
	- b. 在**集群列表**页面,单击**创建集群**。
		- **② 说明**

新购订单后,**集群管理 > 集群列表 > 新建集群**上,显示红色数字,表明存在未创建项目的订 单。

- c. 在**选择订单**页面,**订单号**列表选择您的订单号。
- d. 在**基本信息**页面,填写**集群名称**和**集群备注**。
- e. 在**集群配置**页面填写配置信息。

 $\odot$ **说明** 您购买的上下游存储必须和实时计算Flink版所选集群存在于相同的Region、相同的VPC和相同 的安全组。

#### **OSS Bucket**

**MARICIAS** 

**Blink** 

选择保存您UDF的OSS存储空间。如果您没有OSS存储空间,请先 [创建存储空间](https://www.alibabacloud.com/help/zh/oss/user-guide/create-a-bucket-4)。在创建存储空间 (Bucket)时,**存储类型**请务必选择**标准存储**,此外,**读写权限**推荐选择**私有**,不能选择**公共 读**。

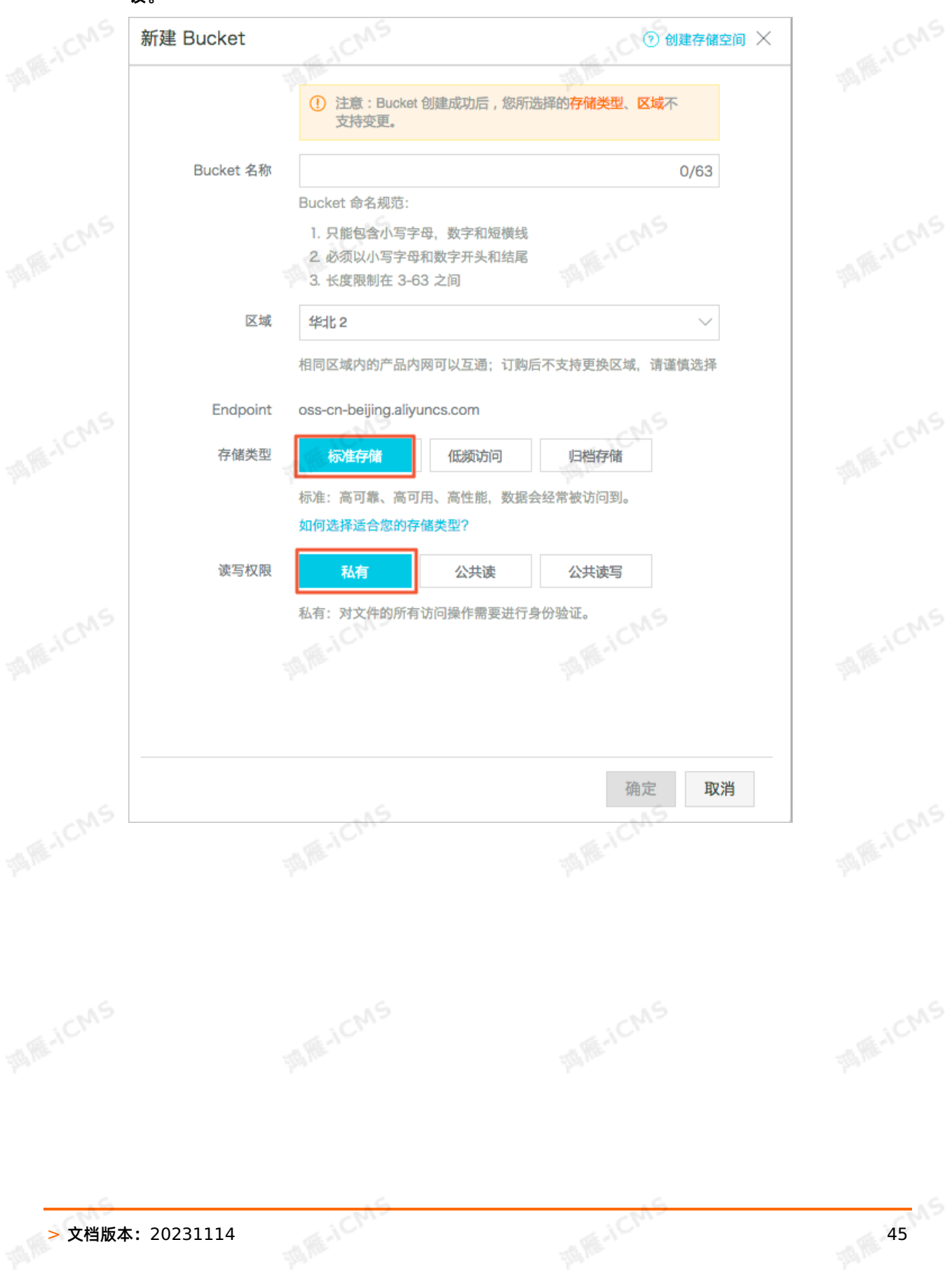

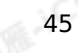

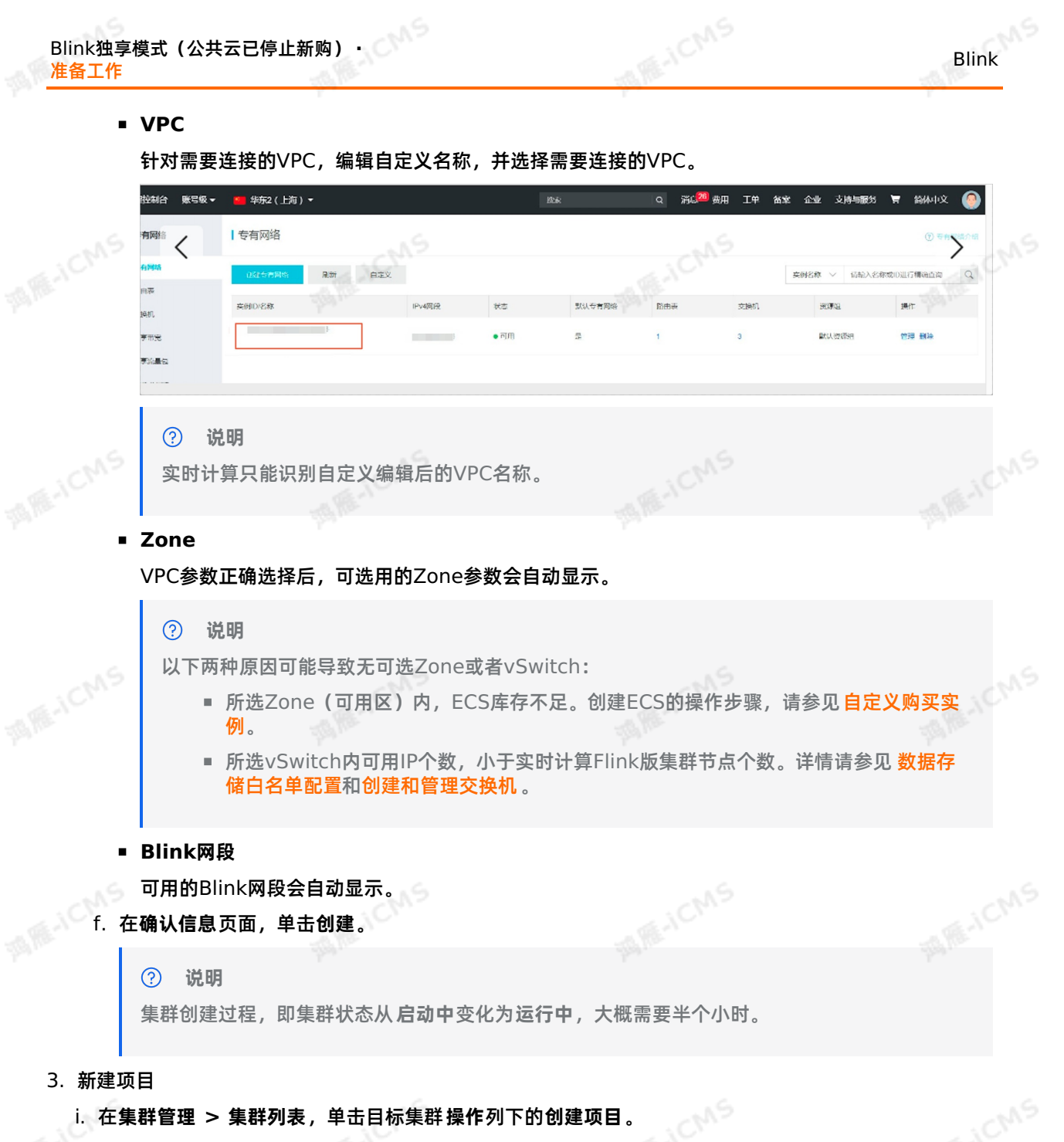

- ii. 在**新建项目**页面,填写**项目名称**和**项目备注**,在**指定CU**右侧,滑动指针,选择目标CU。
- iii. 单击**创建**。

## **4.3. 角色授权**

### <span id="page-45-0"></span>**4.3.1. 独享模式角色授权**

本文为您介绍如何完成独享模式角色授权。

### **自动化角色授予流程**

使用实时计算Flink版前,需要对您的当前账号进行角色授权。

1. 单击**前往授权**,进行角色授权。

**说明** 以上角色授权提示,仅在您没有正确授予实时计算Flink版服务账号默认角色时出现。

2. 单击**AliyunStreamDefaultRole > 同意授权**。

**MARICMS** 

 $\odot$ **说明** 当完成以上授权步骤后,刷新实时计算Flink版的控制台,即可以进行业务操作。

### **查看当前角色授权信息**

- 1. 登录RAM控制台。
	- 云账号登录RAM[控制台](https://ram.console.aliyun.com/)。
	- RAM用户登录RAM[控制台](https://signin.alibabacloud.com/login.htm)。
- 2. 在**RAM角色管理**页面底部的**RAM角色名称**列中,单击**AliyunStreamDefaultRole**。
- 3. 在**AliyunStreamDefaultRole**页面中,单击**权限管理 > AliyunStreamRolePolicy**。
- 4. 在**策略内容**页签,查看实时计算Flink版当前策略信息。

```
{
          "Version": "1",
          "Statement": [
FOR ICAS
              "Action": [
                "ots:List*",
                "ots:DescribeTable",
                "ots:Get*",
                "ots:*Row"
              ],
              "Resource": "*",
              "Effect": "Allow"
             },
             {
              "Action": [
                 "dhs:Create*",
                 "dhs:List*",
                "dhs:Get*",
                "dhs:PutRecords",
                "dhs:DeleteTopic"
              ],
              "Resource": "*",
              "Effect": "Allow"
MAGICMS
            {
              "Action": [
                "log:List*",
                "log:Get*",
                "log:Post*"
               \frac{1}{\sqrt{2}}"Resource": "*",
               "Effect": "Allow"
MANCMS
            {
              "Action": [
                "mns:List*",
                "mns:Get*",
```

```
MARICIAIS
     Blink独享模式(公共云已停止新购) · ○<sup>○○</sup><br>出名工作
                                                                                                       Blink
 准备工作
                   "mns:Send*",
                  "mns:Publish*",
                  "mns:Subscribe"
                ],
MARICMS
                "Resource": "*",<br>"Effect": "Allow"
                "Effect": "Allow"
              },
              {
                "Action": [
                  "drds:DescribeDrdsInstance",
                  "drds:ModifyDrdsIpWhiteList"
                \left| \cdot \right|"Resource": "*",<br>"Effect": "Allow"<br>"
MARACMS
                "Effect": "Allow"
              },
             {
                "Action": [
                  "rds:Describe*",
                  "rds:ModifySecurityIps*"
                ],
                "Resource": "*",<br>"Effect": "Allow"<br>"Acti
MAGICMS
                "Effect": "Allow"
              },
              {
                "Action": [
                  "vpc:DescribeVpcs",
                  "vpc:DescribeVSwitches"
                ],
                "Resource": "*",
                "Effect": "Allow"
                "Action": [ WAS
              },
              {
                  "ecs:CreateSecurityGroup",
                  "ecs:AuthorizeSecurityGroup",
                  "ecs:CreateNetworkInterface",
                  "ecs:DescribeNetworkInterfaces",
                  "ecs:AttachNetworkInterface",
MARICANS
                  "ecs:DescribeNetworkInterfacePermissions",<br>"ecs:CreateNetworkInterfacePermission"<br>Resour
                  "ecs:CreateNetworkInterfacePermission"
                ],
                "Resource": "*",
                "Effect": "Allow"
              },
              {
                "Action": "oss:*",<br>"Resource": "*",<br>"Effect": "Allow"
MAR-ICMS
                "Resource": "*",
                "Effect": "Allow"
             }
          }
```
**添加授权策略**

```
Blink
```

```
完成RAM角色创建后,您可以将指定的授权策略添加至RAM角色中。
   1. 登录RAM控制台。
      云账号登录RAM控制台。
      控制台。
   2. 在左侧导航栏,单击权限管理 > 权限策略管理。
3. 单击创建权限策略。
   4. 填写策略名称(本文以AliyunStreamDefaultRolePolicy为例)和备注。
   5. 在策略内容区域代码框中,输入以下代码,单击确认。
        {
         "Version": "1",
       "Statement": [
           {
             "Action": [
               "vpc:DescribeVpcs",
               "vpc:DescribeVSwitches"
             \frac{1}{2}"Resource": "*",
             "Effect": "Allow"
MAICMS!
           {
             "Action": [
               "ecs:CreateSecurityGroup",
               "ecs:AuthorizeSecurityGroup",
               "ecs:CreateNetworkInterface",
               "ecs:DescribeNetworkInterfaces",
               "ecs:AttachNetworkInterface",
               "ecs:DescribeNetworkInterfacePermissions",<br>"ecs:CreateNetworkInterfacePermission"<br>Resource": "*"
MAR-ICMS
               "ecs:CreateNetworkInterfacePermission"
             \frac{1}{2}"Resource": "*",
             "Effect": "Allow"
           }
         ]
       }
        \odot说明  以上授权策略中,以下两个权限可以在创建集群后删除:<br>。 ecs:CreateSecurityGroup
            ecs:CreateSecurityGroup
            ecs:AuthorizeSecurityGroup
   6. 在RAM角色管理页面底部的RAM角色名称列中,单击AliyunStreamDefaultRole操作列下的添加
      权限。
   7. 在选择权限 > 自定义策略下方搜索栏中, 输入 AliyunOSSFullAccess 。<br>8. 单击权限策略名称中的AliyunOSSFullAccess。<br>9. 在选择权限区域. 单夫系统控告
   8. 单击权限策略名称中的AliyunOSSFullAccess。
   9. 在选择权限区域,单击系统权限策略 > 自定义策略。
   10. 在选择权限 > 系统策略下方搜索栏中,输入 AliyunStreamDefaultRolePolicy 。
   11. 单击权限策略名称中的AliyunStreamDefaultRolePolicy。
   12. 单击确定。
```
A RE-ICMS

6N S

Blink

## **5.Blink SQL参考**

## **5.1. 概述**

Flink SQL是阿里云实时计算为了简化计算模型、降低用户使用实时计算门槛而设计的一套符合标准SQL语 义的开发语言。

**MARICANS** 

本章节通过以下方面,为您介绍实时计算中Flink SQL的使用方法。

- [基本概念](#page-51-0)
- [关键字](#page-49-0)
- [数据类型](#page-57-0)
- [DDL](#page-61-0)语句
- [DML](#page-211-0)语句
- [QUERY](#page-212-0)语句
- [数据视图](#page-59-0)
- [窗口函数](#page-240-0)
- [逻辑函数](#page-328-0)
- [内置函数](#page-268-0)
- [自定义函数](#page-376-0)

## <span id="page-49-0"></span>**5.2. 关键字**

本文为您介绍实时计算中已保留的关键字和使用关键字字符的方法。

### **关键字常用类型**

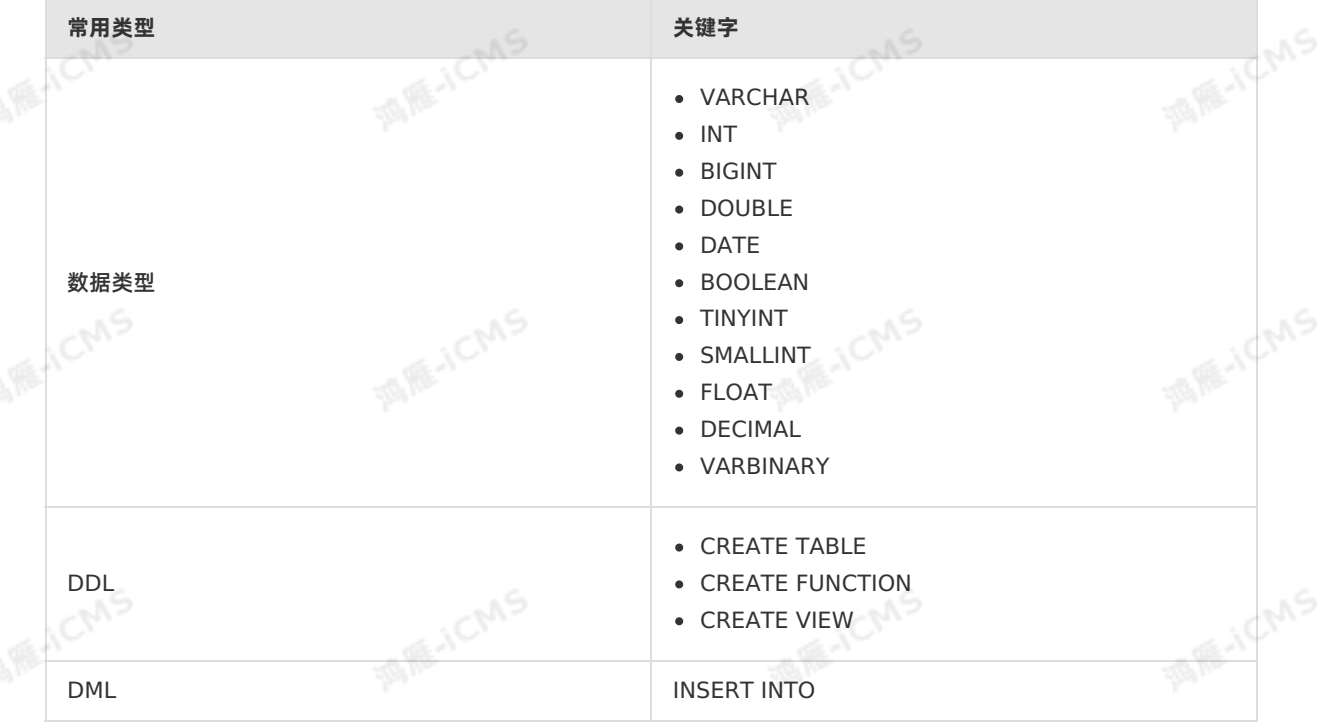

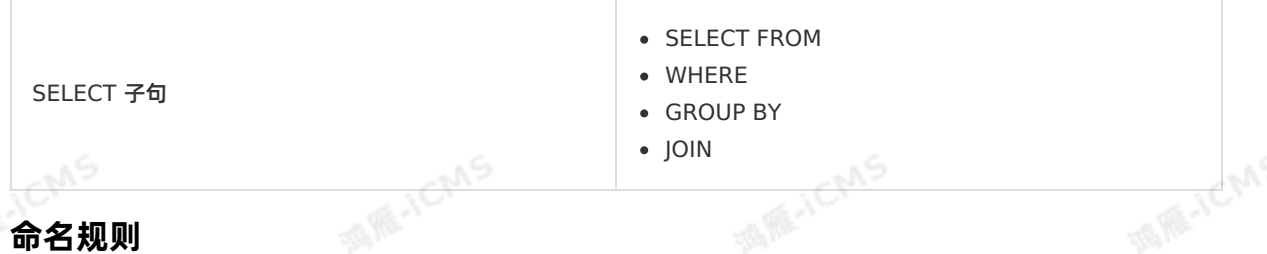

**MARICANS** 

### **命名规则**

源表名称、结果表名称、视图表名称、别名名称遵循标准数据库命名规则定义,必须以字母开头,并且只能 包含字母、数字和下划线。

### **保留关键字**

以下字符串组合已经被保留为关键字,以备将来使用。如果您想使用以下字符串作为字段名称,请在关键字 两端添加反单引号(`),例如 `value` 。

A,ABS,ABSOLUTE,ACTION,ADA,ADD,ADMIN,AFTER,ALL,ALLOCATE,ALLOW,ALTER,ALWAYS,AND,ANY,ARE,ARRAY , AS, ASC, ASENSITIVE, ASSERTION, ASSIGNMENT, ASYMMETRIC, AT, ATOMIC, ATTRIBUTE, ATTRIBUTES, AUTHORI TION,AVG,

BEFORE, BEGIN, BERNOULLI, BETWEEN, BIGINT, BINARY, BIT, BLOB, BOOLEAN, BOTH, BREADTH, BY,

C, CALL, CALLED, CARDINALITY, CASCADE, CASCADED, CASE, CAST, CATALOG, CATALOG NAME, CEIL, CEILING, CE URY, CHAIN, CHAR, CHARACTER, CHARACTERISTICTS, CHARACTERS, CHARACTER\_LENGTH, CHARACTER\_SET\_CATAL , CHARACTER\_SET\_NAME, CHARACTER\_SET\_SCHEMA, CHAR\_LENGTH, CHECK, CLASS\_ORIGIN, CLOB, CLOSE, COALES ,COBOL,COLLATE,COLLATION,COLLATION\_CATALOG,COLLATION\_NAME,COLLATION\_SCHEMA,COLLECT,COLUMN,C OLUMN\_NAME, COMMAND\_FUNCTION, COMMAND\_FUNCTION\_CODE, COMMIT, COMMITTED, CONDITION, CONDITION\_NU ER, CONNECT, CONNECTION, CONNECTION NAME, CONSTRAINT, CONSTRAINTS, CONSTRAINT CATALOG, CONSTRAIN NAME, CONSTRAINT SCHEMA, CONSTRUCTOR, CONTAINS, CONTINUE, CONVERT, CORR, CORRESPONDING, COUNT, COV POP, COVAR\_SAMP, CREATE, CROSS, CUBE, CUME\_DIST, CURRENT, CURRENT CATALOG, CURRENT DATE, CURRENT FAULT\_TRANSFORM\_GROUP, CURRENT\_PATH, CURRENT\_ROLE, CURRENT\_SCHEMA, CURRENT\_TIME, CURRENT\_TIMES MP, CURRENT\_TRANSFORM\_GROUP\_FOR\_TYPE, CURRENT\_USER, CURSOR, CURSOR\_NAME, CYCLE,

DATA, DATABASE, DATE, DATETIME\_INTERVAL\_CODE, DATETIME\_INTERVAL\_PRECISION, DAY, DEALLOCATE, DEC, CADE, DECIMAL, DECLARE, DEFAULT, DEFAULTS, DEFERRABLE, DEFERRED, DEFINED, DEFINER, DEGREE, DELETE, D SE\_RANK,DEPTH,DEREF,DERIVED,DESC,DESCRIBE,DESCRIPTION,DESCRIPTOR,DETERMINISTIC,DIAGNOSTIC DISALLOW, DISCONNECT, DISPATCH, DISTINCT, DOMAIN, DOUBLE, DOW, DOY, DROP, DYNAMIC, DYNAMIC\_FUNCTION YNAMIC FUNCTION CODE,

EACH,ELEMENT,ELSE,END,END-

EXEC,EPOCH,EQUALS,ESCAPE,EVERY,EXCEPT,EXCEPTION,EXCLUDE,EXCLUDING,EXEC,EXECUTE,EXISTS,EXP,E XPLAIN,EXTEND,EXTERNAL,EXTRACT,

FALSE, FETCH, FILTER, FINAL, FIRST, FIRST\_VALUE, FLOAT, FLOOR, FOLLOWING, FOR, FOREIGN, FORTRAN, FOUN FRAC SECOND, FREE, FROM, FULL, FUNCTION, FUSION,

G,GENERAL,GENERATED,GET,GLOBAL,GO,GOTO,GRANT,GRANTED,GROUP,GROUPING,

HAVING, HIERARCHY, HOLD, HOUR, IDENTITY, IMMEDIATE, IMPLEMENTATION, IMPORT,

IN, INCLUDING, INCREMENT, INDICATOR, INITIALLY, INNER, INOUT, INPUT, INSENSITIVE, INSERT, INSTANCE, STANTIABLE, INT, INTEGER, INTERSECT, INTERSECTION, INTERVAL, INTO, INVOKER, IS, ISOLATION, JAVA, JOIN,

K, KEY, KEY\_MEMBER, KEY\_TYPE,

LABEL, LANGUAGE, LARGE, LAST, LAST\_VALUE, LATERAL, LEADING, LEFT, LENGTH, LEVEL, LIBRARY, LIKE, LIMIT N,LOCAL,LOCALTIME,LOCALTIMESTAMP,LOCATOR,LOWER,

M, MAP, MATCH, MATCHED, MAX, MAXVALUE, MEMBER, MERGE, MESSAGE\_LENGTH, MESSAGE\_OCTET\_LENGTH, MESSAGE EXT, METHOD, MICROSECOND, MILLENNIUM, MIN, MINUTE, MINVALUE, MOD, MODIFIES, MODULE, MONTH, MORE, MULT ET,MUMPS,

NAME, NAMES, NATIONAL, NATURAL, NCHAR, NCLOB, NESTING, NEW, NEXT, NO, NONE, NORMALIZE, NORMALIZED, NOT ULL,NULLABLE,NULLIF,NULLS,NUMBER,NUMERIC,

OBJECT, OCTETS, OCTET\_LENGTH, OF, OFFSET, OLD, ON, ONLY, OPEN, OPTION, OPTIONS, OR, ORDER, ORDERING, OR NALITY, OTHERS, OUT, OUTER, OUTPUT, OVER, OVERLAPS, OVERLAY, OVERRIDING,

PAD,PARAMETER,PARAMETER\_MODE,PARAMETER\_NAME,PARAMETER\_ORDINAL\_POSITION,PARAMETER\_SPECIFIC\_C

ATALOG, PARAMETER\_SPECIFIC\_NAME, PARAMETER\_SPECIFIC\_SCHEMA, PARTIAL, PARTITION, PASCAL, PASSTHR GH, PATH, PERCENTILE CONT, PERCENTILE DISC, PERCENT RANK, PLACING, PLAN, PLI, POSITION, POWER, PREC ING,PRECISION,PREPARE,PRESERVE,PRIMARY,PRIOR,PRIVILEGES,PROCEDURE,PUBLIC, QUARTER,

PAD,PARAMETER,PARAMETER\_MODE,PARAMETER\_NAME,PARAMETER\_ORDINAL\_POSITION,PARAMETER\_SPECIFIC\_C

RANGE, RANK, READ, READS, REAL, RECURSIVE, REF, REFERENCES, REFERENCING, REGR\_AVGX, REGR\_AVGY, REGR UNT, REGR\_INTERCEPT, REGR\_R2, REGR\_SLOPE, REGR\_SXX, REGR\_SXY, REGR\_SYY, RELATIVE, RELEASE, REPEATA E,RESET,RESTART,RESTRICT,RESULT,RETURN,RETURNED\_CARDINALITY,RETURNED\_LENGTH,RETURNED\_OCTET\_ LENGTH, RETURNED SQLSTATE, RETURNS, REVOKE, RIGHT, ROLE, ROLLBACK, ROLLUP, ROUTINE, ROUTINE CATALO ROUTINE\_NAME, ROUTINE\_SCHEMA, ROW, ROWS, ROW\_COUNT, ROW\_NUMBER,

SAVEPOINT, SCALE, SCHEMA, SCHEMA\_NAME, SCOPE, SCOPE\_CATALOGS, SCOPE\_NAME, SCOPE\_SCHEMA, SCROLL, SE CH, SECOND, SECTION, SECURITY, SELECT, SELF, SENSITIVE, SEQUENCE, SERIALIZABLE, SERVER, SERVER NAME ESSION, SESSION USER, SET, SETS, SIMILAR, SIMPLE, SIZE, SMALLINT, SOME, SOURCE, SPACE, SPECIFIC, SPEC ICTYPE, SPECIFIC NAME, SQL, SQLEXCEPTION, SQLSTATE, SQLWARNING, SQL TSI\_DAY, SQL\_TSI\_FRAC\_SECOND QL TSI HOUR, SQL TSI MICROSECOND, SQL TSI MINUTE, SQL TSI MONTH, SQL TSI QUARTER, SQL TSI SECC , SQL\_TSI\_WEEK, SQL\_TSI\_YEAR, SQRT, START, STATE, STATEMENT, STATIC, STDDEV\_POP, STDDEV\_SAMP, STREA STRUCTURE, STYLE, SUBCLASS\_ORIGIN, SUBMULTISET, SUBSTITUTE, SUBSTRING, SUM, SYMMETRIC, SYSTEM, SYS M\_USER

TABLE, TABLESAMPLE, TABLE NAME, TEMPORARY, THEN, TIES, TIME, TIMESTAMP, TIMESTAMPADD, TIMESTAMPDIF TIMEZONE\_HOUR, TIMEZONE\_MINUTE, TINYINT, TO, TOP\_LEVEL\_COUNT, TRAILING, TRANSACTION, TRANSACTION ACTIVE, TRANSACTIONS COMMITTED, TRANSACTIONS ROLLED BACK, TRANSFORM, TRANSFORMS, TRANSLATE, TRA LATION, TREAT, TRIGGER, TRIGGER CATALOG, TRIGGER NAME, TRIGGER SCHEMA, TRIM, TRUE, TYPE,

UESCAPE, UNBOUNDED, UNCOMMITTED, UNDER, UNION, UNIQUE, UNKNOWN, UNNAMED, UNNEST, UPDATE, UPPER, UPSE ,USAGE,USER,USER\_DEFINED\_TYPE\_CATALOG,USER\_DEFINED\_TYPE\_CODE,USER\_DEFINED\_TYPE\_NAME,USER\_DE FINED\_TYPE\_SCHEMA, USING,

**MARICANS** 

VALUE,VALUES,VARBINARY,VARCHAR,VARYING,VAR\_POP,VAR\_SAMP,VERSION,VIEW, WEEK, WHEN, WHENEVER, WHERE, WIDTH\_BUCKET, WINDOW, WITH, WITHIN, WITHOUT, WORK, WRAPPER, WRITE, XML, YEAR,

ZONE

## **5.3. 基本概念**

### <span id="page-51-0"></span>**5.3.1. 时区**

实时计算Flink版作业支持配置时区参数调整时间类型数据的输出结果。本文为您介绍配置时区参数的方法。<br>**配置时区参数**<br>● 配置相同时区参数

### **配置时区参数**

配置相同时区参数

实时计算Flink版平台的作业参数中,您可以通过配置作业的时区(例 如 blink.job.timeZone=America/New York )调整时间类型数据的输出结果。默认时区为东八区。

- 时区列表请参见[支持的时区列表](#page-53-0)。
- 时区参数配置方法请参见 [配置作业参数](#page-406-0)。
- 配置不同时区参数

您可以对不同的源表或结果表配置不同的时区。例如,您需要读写的MySQL数据类型(例如TIME、<br>DATE、TIMESTAMP类型)的时区为 America/New\_York ,而作业计算需要的时区<br>为 Asia/Shanghai ,则可以通过如下大击关注—— DATE、TIMESTAMP类型)的时区为 America/New York , 而作业计算需要的时区 为 Asia/Shanghai , 则可以通过如下方式单独配置源表或结果表的时区。

Blink

```
MARICIAS
                                                  Blink独享模式(公共云已停止新购) ·
Blink
                                                                  Blink SQL参考
   CREATE TABLE mysql source my table (
    -- . . .) WITH (
   timeZone='America/New_York'
                                              MAICMS
                                                                      MENCMS
    - -);
时区参数配置示例
实时计算Flink版时区相关函数语义上为自定义的时区。下文以 Asia/Shanghai 自定义时区为例进行说
• 字符串转时间类型 (TO TIMESTAMP、TIMESTAMP和UNIX TIMESTAMP)
   TO_TIMESTAMP('2020-08-03 10:59:45.957')
   -- 输出:`2020-08-03 10:59:45.957`。
   TIMESTAMP '2020-08-03 10:59:45.957'
   --输出: 2020-08-03 10:59:45.957`。
```

```
UNIX_TIMESTAMP('2020-08-03 10:59:45.957')
-- 输出: `1596423585`。
```
### 时间类型转字符串(DATE\_FORMAT和FROM\_UNIXTIME)

**说明** 当参数为TIMESTAMP时,输出结果取决于自定义设定的时区。

```
DATE_FORMAT(TO_TIMESTAMP(1596702949000), 'yyyy-MM-dd HH:mm:ss')
-- 输出: `2020-08-06 16:35:49`。
DATE_FORMAT('2020-08-06 16:35:49', 'yyyy-MM-dd HH:mm:ss', 'yyyy/MM/dd HH:mm:ss')<br>-- 输出: `2020/08/06 16:35:49`<br>FROM_UNIXTIME(1596702949000/1000)
-- 输出: `2020/08/06 16:35:49`
FROM_UNIXTIME(1596702949000/1000)
--输出: 2020-08-06 16:35:49
```
时间相关计算函数 当参数为TIMESTMP时,EXTRACT、FLOOR、CEIL和DATE\_DIFF等函数输出结果取决于自定义的时 区。

```
-- 1521503999000 2018-03-19T23:59:59+0000, 2018-03-20T07:59:59+0800
EXTRACT(DAY FROM TO TIMESTAMP(1521503999000))
-- 输出: `20`,表示东八区的20日。
```

```
• 当前时间函数
 当前时间函数包
```
明。

**括** LOCALTIMESTAMP() 、 CURRENT TIMESTAMP() 、 NOW() 和 UNIX TIMESTAMP() 等。

**MARICANS** 

```
MARICIAS
Blink独享模式(公共云已停止新购) · △<sup>◆◆◆</sup>
                                                                                     Blink
Blink SOL参考
    -- 当前时间是2020-08-03 10:59:45 (Asia/Shanghai)
    LOCALTIMESTAMP
    --输出: `2020-08-03 10:59:45.957`。
    CURRENT_TIMESTAMP
    -- 输出: `2020-08-03 10:59:45.957`。
    NOW()
    -- 输出: `1596423585`。
    UNIX_TIMESTAMP()
    -- 输出: `1596423585`。
```
DATE和TIME类型

对于DATE和TIME类型,SQL内部使用整数进行显示和计算。DATE代表EPOCH DAYS,TIME代表用户 时区,从当天的零点开始计算的毫秒数。如果UDF中对DATE和TIME进行计算,从内部类型转换 到 java.sql.Date 或 java.sql.Time 类型时,Java对象中已经完成了时区偏移操作。

### <span id="page-53-0"></span>**支持的时区列表**

实时计算Flink版支持的时区列表请参见 [TimeZone](https://docs-aliyun.cn-hangzhou.oss.aliyun-inc.com/assets/attach/130174/cn_zh/1565675309038/TimeZone.txt)。

### <span id="page-53-1"></span>**5.3.2. 时间属性**

本文为您介绍Blink SQL所支持的Event Time和Processing Time时间类型及属性。

Apache Flink支持三种与流数据处理相关的时间概念:Processing Time、Event Time和Ingestion Time。Blink SQL仅支持其中的两种时间类型Event Time和Processing Time:

- Event Time: 您提供的事件时间(通常是数据的最原始的创建时间)。Event Time必须是您提供在数据<br>储存里的数据。<br>• Processing Time: 系统对事件进行处理的本地系统时间,单位为毫秒。<br>Event Time 储存里的数据。
- Processing Time: 系统对事件进行处理的本地系统时间, 单位为毫秒。

### **Event Time**

Event Time也称为Row Time。EventTime时间属性必须在源表DDL中声明,可以将源表中的某一字段声 明成Event Time。目前只支持将TIMESTAMP类型声明成Row Time字段。如果源表中需要声明为Event Time的列不是TIMESTAMP类型,需要借[助计算列](#page-57-1),基于现有列构造出一个TIMESTAMP类型的列。

由于数据本身的乱序、网络的抖动(网络堵塞导致的数据传输延迟的变化)或者其它原因,导致了数据到达<br>的顺序和被处理的顺序,可能是不一致的(乱序)。因此需要首先明文定义一个<mark>Watermark</mark>计算方法,才<br>能定义一个Row Time字段。<br>窗口函数基于Event Time聚合的示例如下 的顺序和被处理的顺序,可能是不一致的(乱序)。因此需要首先明文定义一个[Watermark](#page-56-0)计算方法,才 能定义一个Row Time字段。

窗口函数基于Event Time聚合的示例如下。

Blink独享模式(公共云已停止新购) **·** Blink SQL参考

**MARE-ICANS** 

**MARICMS** 

**MARICANS** 

**MAGICINS** 

```
MARICIAS
CREATE TABLE tt_stream (
  a VARCHAR,
 b VARCHAR,
 ts TIMESTAMP,
  WATERMARK wk1 FOR ts as withOffset (ts, 1000) --Watermark计算方法。
) WITH (
  type = 'sls',
  topic = '<yourTopicName>',
  accessId = '<yourAccessId>',
 accessKey = '<yourAccessSecret>'
);
CREATE TABLE rds_output (
```
id VARCHAR, win\_start TIMESTAMP,<br>win\_end TIMESTAMP,<br>cnt RICY win end TIMESTAMP, cnt BIGINT

);

Blink

a

```
) WITH (
type = 'rds',
```
 $url = 'idbc:mysgl:///***3306/test',$ 

```
tableName = '<yourTableName>',
```

```
userName = '<yourUserName>',
```

```
password = '<yourPassword>'
```

```
INSERT
 INTO rds_output
SELECT
 a AS id,
 SESSION START (ts, INTERVAL '1' SECOND) AS win start,
  SESSION_END (ts, INTERVAL '1' SECOND) AS win_end,<br>COUNT (a) AS cnt<br>ROM<br>tt_stream<br>ROUIP
  COUNT (a) AS cnt
FROM
  tt_stream
GROUP
  BY SESSION (ts, INTERVAL '1' SECOND),
```
**Processing Time** Processing Time是系统产生的,不在您的原始数据中,您需要在数据源表的声明中明文定义一个 **Processing Time列。** 

filedName as PROCTIME()

窗口函数基于Processing Time聚合的示例如下。

```
MARICIAS
Blink独享模式(公共云已停止新购) · △<sup>◆◆◆</sup>
                                                                                         Blink
Blink SQL参考
  CREATE TABLE mq_stream (
     a VARCHAR,
     b VARCHAR,
      c BIGINT,
                                                                                     MAR-ICMS
     ts AS PROCTIME () --在数据源表的声明中明文定义一个Processing Time列。
 ) WITH (
     type = 'mq',
      topic = '<yourTopic>',
     accessId = '<yourAccessId>',
     accessKey = '<yourAccessSecret>'
  );
  CREATE TABLE rds_output (
                                                                                     MAR-ICMS
  win_start TIMESTAMP,<br>win_end TIMESTAMP,<br>cnt RIGT
   id VARCHAR,
   win end TIMESTAMP,
   cnt BIGINT
  ) with (
   type = 'rds',
   url = '<yourDatebaseURL>',
   tableName = '<yourDatabasTableName>',
   userName = '<yourUserName>',
                                                                                     MARICIAS
  password = '<yourPassword>'
);
  INSERT
   INTO rds_output
 SELECT
   a AS id,
   SESSION START (ts, INTERVAL '1' SECOND) AS win start,
   SESSION_END (ts, INTERVAL '1' SECOND) AS win_end,<br>COUNT (a) AS cnt<br>ROM<br>mq_stream
                                                                                     MARICMS
   COUNT (a) AS cnt
 FROM
   mq_stream
  GROUP
   BY SESSION (ts, INTERVAL '1' SECOND),
```
### **时间属性字段传递**

时间属性字段经过如下操作后会失去时间属性特性:

- 对时间属性字段以外的字段进行GROUP BY([滚动窗口](#page-242-0)[、滑动窗口](#page-245-0)[或会话窗口](#page-249-0)中的GROUP BY除外)操 作。
- 双流JOIN操作。

a

 $\odot$ **说明** 双流JOIN详情请参见[JOIN](#page-216-0)语句。

- 复杂事件处理 (CEP) 语句中的MATCH\_RECOGNIZE操作。
- [OVER](#page-251-0)窗口中的PARTITION BY操作。
- UNION操作。**UNION = RETRACT+UNION ALL**。

如果经过以上操作后,继续使用该时间属性字段进行窗口函数运算,会出现类

 $\boldsymbol{\mathsf{W}}$  org.apache.flink.table.api.ValidationException: Window can only be defined over a time attribute column. 的报错。

### <span id="page-56-0"></span>**5.3.3. Watermark**

实时计算可以基于时间属性对数据进行窗口聚合。基于Event Time时间属性的窗口函数作业中,数据源表 的声明中需要使用Watermark方法。

### **定义**

由于实时计算的输入数据是持续不断的,因此我们需要一个有效的进度指标,来帮助我们确定关闭时间窗口 的正确时间点,保证关闭窗口后不会再有数据进入该窗口,可以安全输出这个窗口的聚合结果。而 Watermark就是一种衡量[Event](#page-54-0) Time进展的有效机制。随着时间的推移,最早流入实时计算的数据会被处 理完成,之后流入的数据处于正在处理状态。处于正在处理部分的和已处理部分的交界的时间戳,可以被定 义为Watermark,代表在此之前的事件已经被处理完成并输出。

针对乱序的流,Watermark也至关重要,即使部分事件延迟到达,也不会影响窗口计算的正确性。此外,并<br>行数据流中,当算子<mark>(</mark>Operator<mark>)有多个输入流时,算子的Event Time以最小流Event Time为准。</mark> 行数据流中,当算子(Operator)有多个输入流时,算子的Event Time以最小流Event Time为准。

### **语法**

Watermark的定义是数据源表DDL定义的一部分, Watermark语法定义如下。

WATERMARK [watermarkName] FOR <rowtime field> AS withOffset(<rowtime field>, offset)

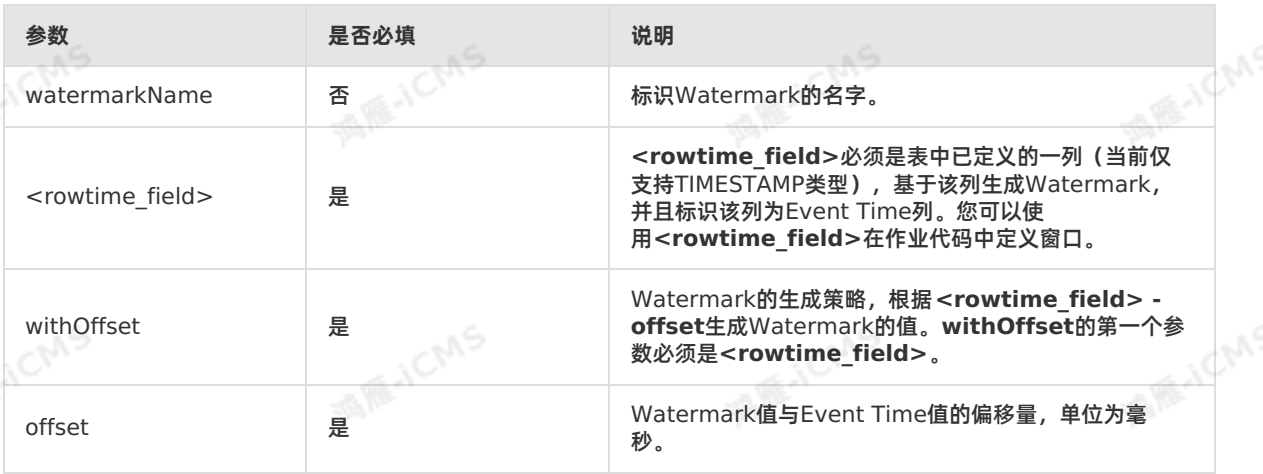

### **示例**

通常,一条记录中的某个字段代表了该记录的发生时间。例如,表中rowtime字段的类型为 TIMESTAMP, 1501750584000(2017-08-03 08:56:24.000) 。定义一个基于rowtime列,偏移4秒的 Watermark。

WATERMARK FOR rowtime AS withOffset(rowtime, 4000)

这条数据的Watermark时间为 1501750584000 - 4000 = 1501750580000 (2017-08-03 08:56:20.000) 。这条数据的Watermark时间含义:时间戳小于 1501750580000 (2017-08-03) 08:56:20.000) 的数据已经全部到达。

 $\odot$ **说明**

- [Event](#page-54-0) Time和[Processing](#page-55-0) Time只能在源表声明。
- 在使用Event Time Watermark时, rowtime必须是TIMESTAMP类型。如果您的数据源表中 没有TIMESTAMP类型的列,可以使[用计算列](#page-57-1)方法从其它类型的字段进行转换。
- 当前实时计算支持毫秒级别的、在Unix时间戳里是13位TIMESTAMP数据类型。如果您的数据 源表的rowtime字段为非13位的时间戳,可以使[用计算列](#page-57-1)方法完成转化。

### <span id="page-57-1"></span>**5.3.4. 计算列**

计算列可以使用其它列的数据,计算出其所属列的数值。如果您的数据源表中没有TIMESTAMP类型的列, 可以使用计算列方法从其它类型的字段进行转换。

**ME-ICMS** 

### **计算列概念**

计算列是虚拟列,并非实际存储在表中。计算列可以通过表达式、内置函数、或是自定义函数等方式,使用 其它列的数据,计算出其所属列的数值。计算列在Flink SQL中可以像普通字段一样被使用。

### **计算列的用途**

目前[Watermark](#page-56-0)的Event Time (也称为Rowtime)列只支持TIMESTAMP类型(未来将支持LONG类 型)。Watermark只能定义在源表DDL中,如果您的源表中没有TIMESTAMP类型的列,可以使用计算列<br>从其他类型的字段进行转换。<br>**计算列语法** 从其他类型的字段进行转换。

### **计算列语法**

column\_name AS computed\_column\_expression

### **计算列示例**

Watermark的Rowtime必须是TIMESTAMP数据类型。当前实时计算支持毫秒级别的、在Unix时间戳里是 13位TIMESTAMP数据类型。如果DataHub的TIME字段是微秒级别的(16位Unix时间戳),可以用计算列 方法转换为13位的时间戳,如下所示。

```
CREATE TABLE test_stream(
 a INT,
 b BIGINT,
 `TIME` BIGINT,
 ts AS TO TIMESTAMP(`TIME`/1000), --使用计算列方法,将16位时间戳转换为13位时间戳。
 WATERMARK FOR ts AS WITHOFFSET(ts, 1000)
) WITH (
 type = 'datahub',
  ...
);
```
源表数据中的字段 \TIME\ 包含时间信息,为BIGINT类型。用计算列的功能将字段 TIME 转换成13位时 间戳(TIMESTAMP)类型字段 ts ,并将 ts 字段作为Watermark的Rowtime字段。

## **5.4. 数据类型**

### <span id="page-57-0"></span>**5.4.1. 类型转换**

本文为您介绍实时计算支持的数据类型以及数据类型之间的转换方法。

### **实时计算支持的数据类型**

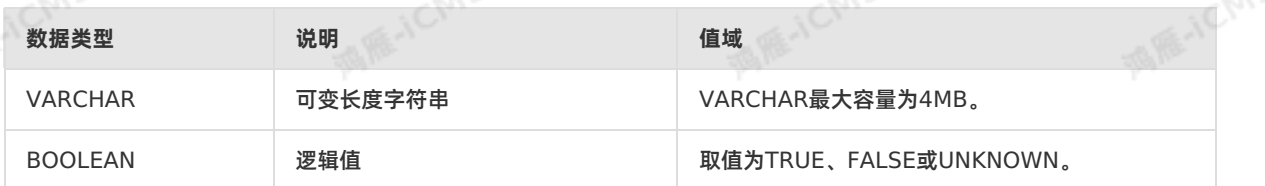

Blink

**MARICANS** 

### Blink独享模式(公共云已停止新购) **·**

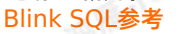

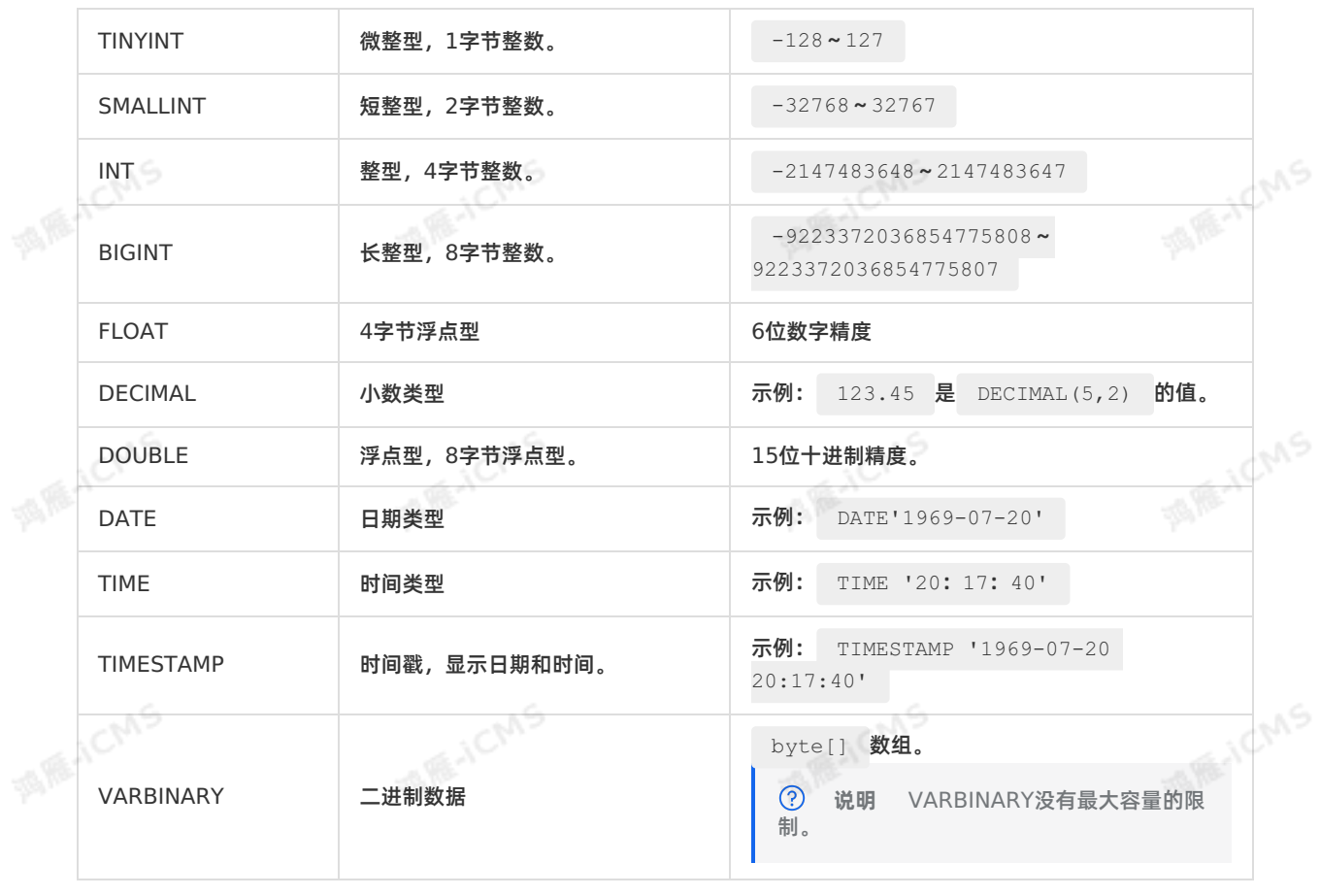

**MARICANS** 

### **数据类型转换**

**Blink** 

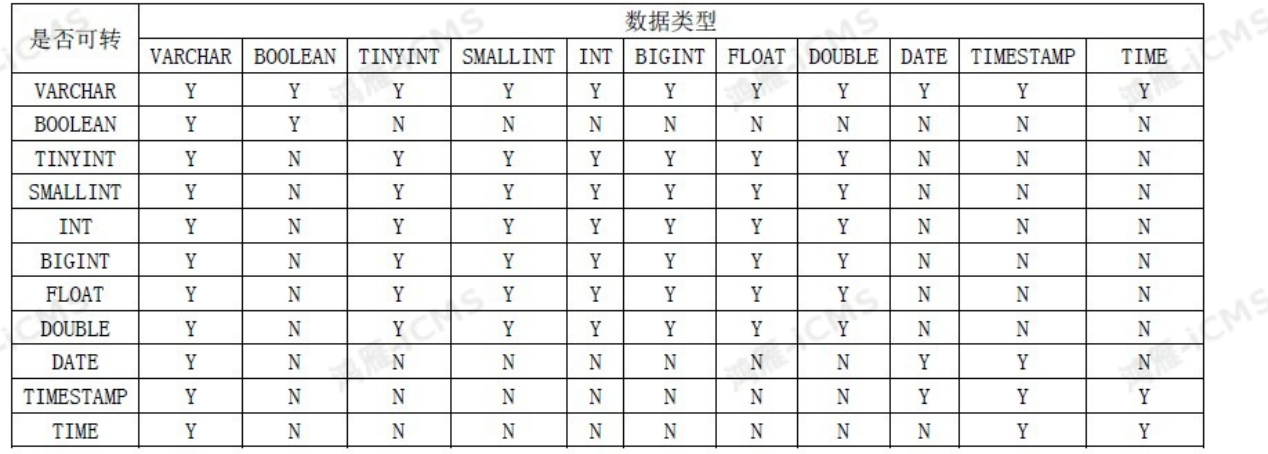

### **类型转换示例**

测试数据

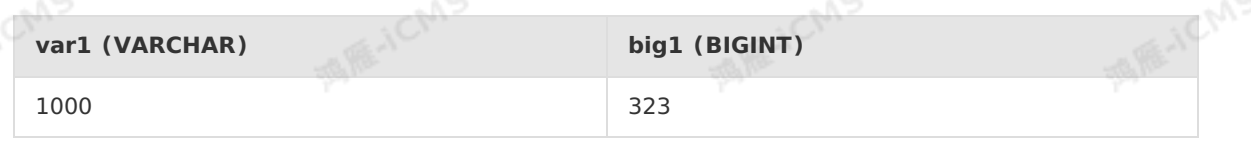

测试语句

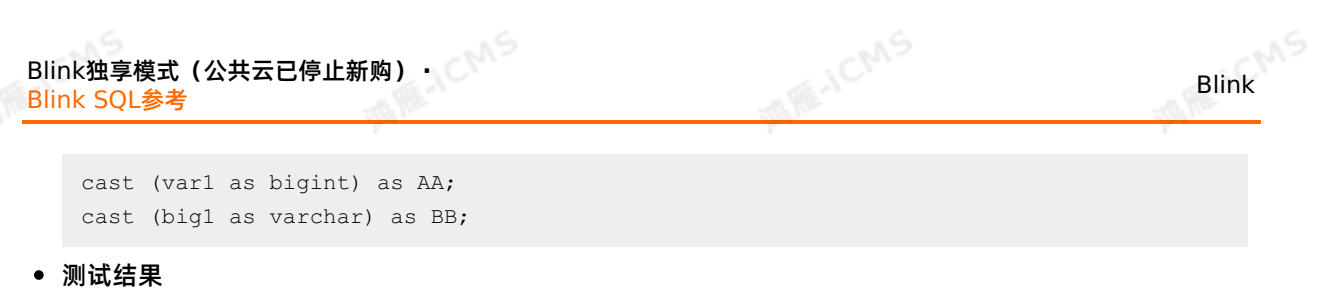

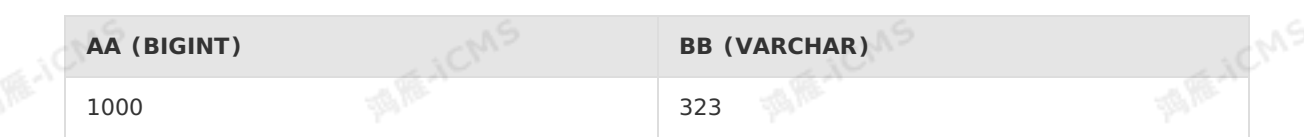

### **5.4.2. 数学和逻辑运算**

本文为您介绍实时计算数据类型之间的数学运算和逻辑运算关系。

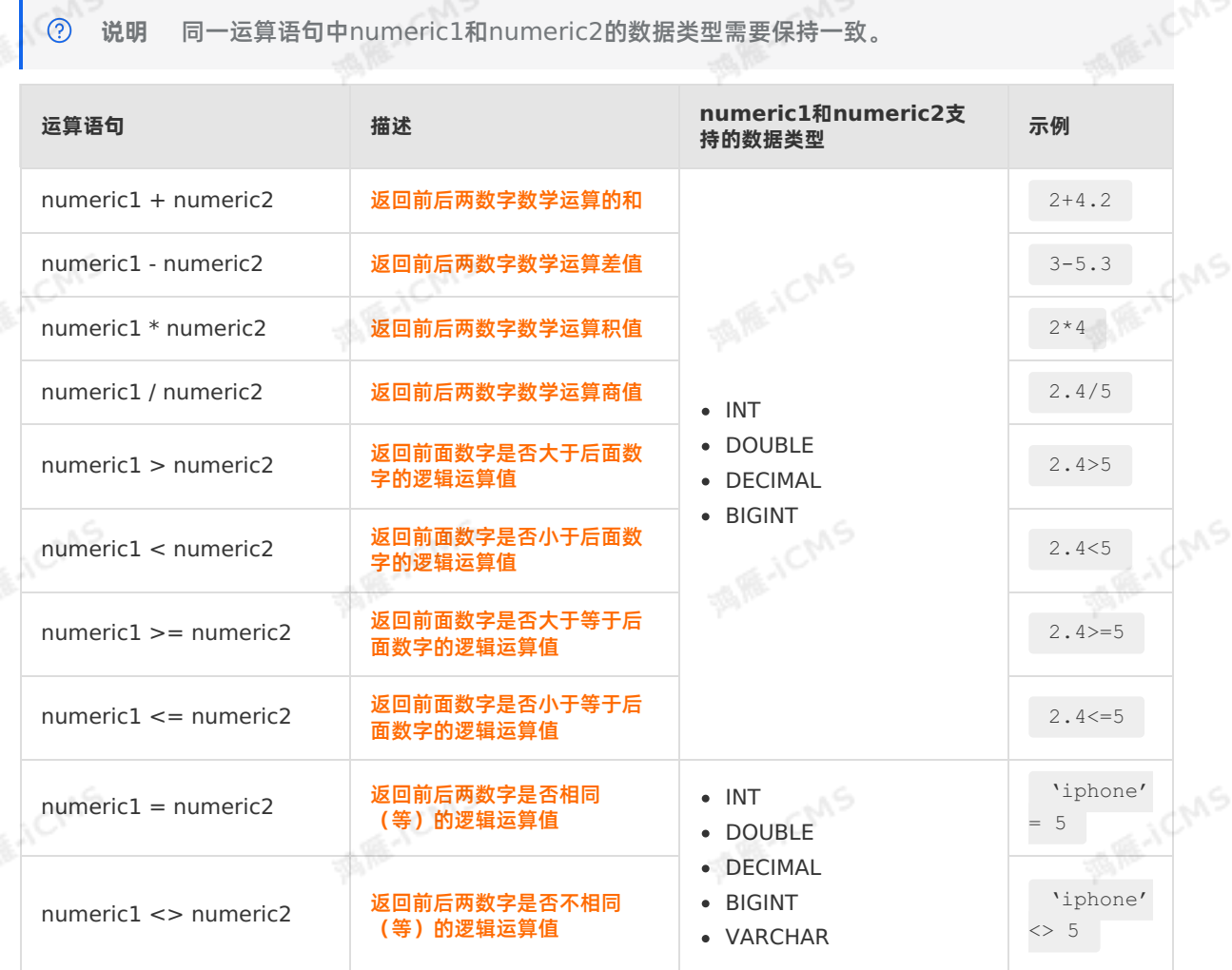

## <span id="page-59-0"></span>**5.5. 创建数据视图**

您可以通过创建实时计算数据视图简化开发过程。

### **背景信息**

通常,业务逻辑比较复杂时,需要将多层嵌套写在DML语句中,但是这种方式定位问题比较困难。此时,您 可以通过定义数据视图的方式,将多层嵌套写在数据视图中,简化开发过程。

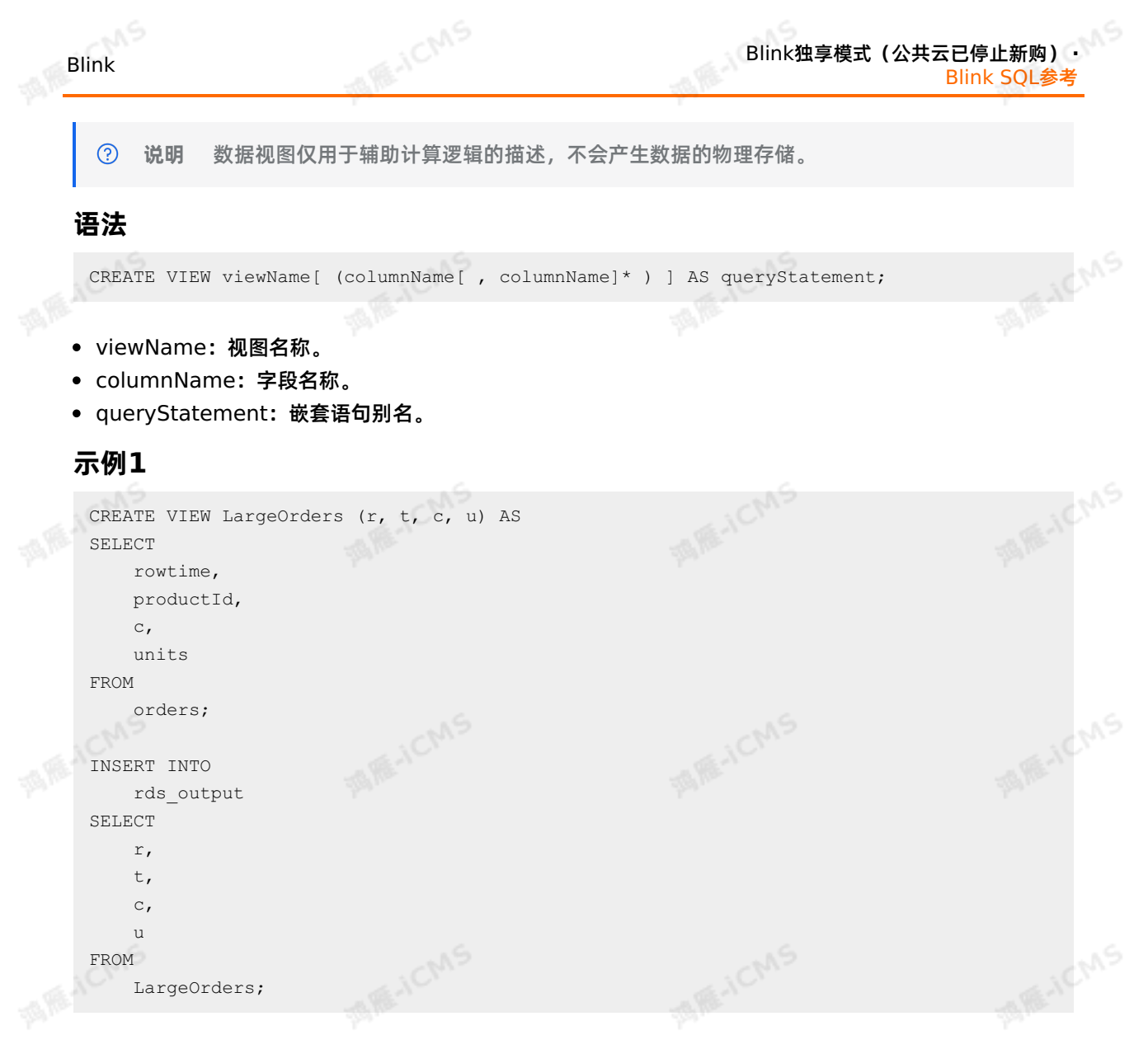

### **示例2**

测试数据

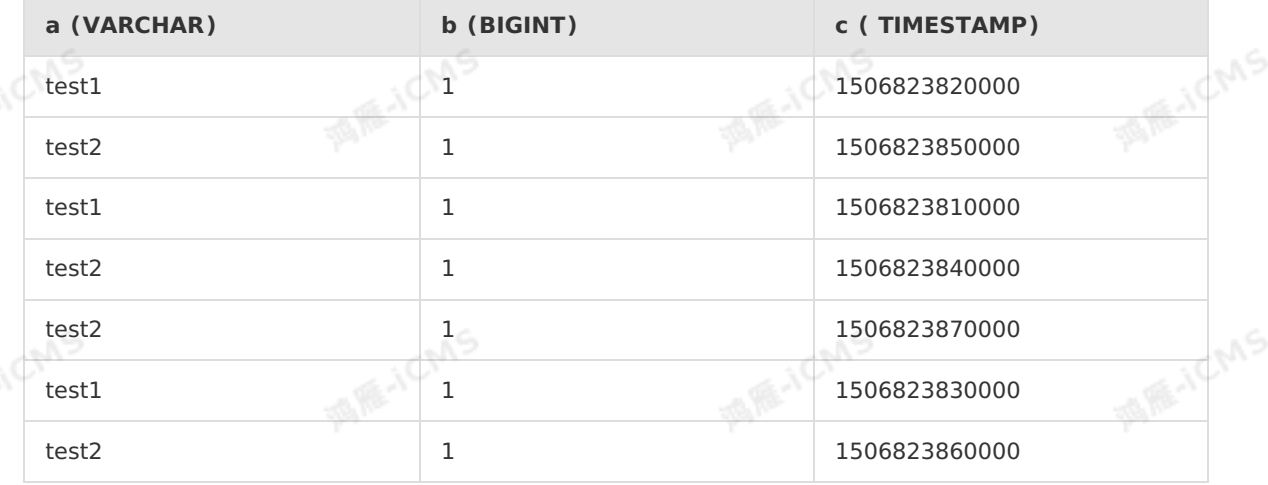

测试语句

```
MARICIAS
 Blink独享模式(公共云已停止新购) · ○
                                                                                     Blink
Blink SQL参考
     CREATE TABLE datahub_stream (
       a VARCHAR,
       b BIGINT,
       c TIMESTAMP,
      d AS PROCTIME()
     ) WITH (
      TYPE='datahub',
       ...
     );
     CREATE TABLE rds_output (
       a VARCHAR,
        b TIMESTAMP,
        cnt BIGINT,
       PRIMARY KEY(a)
     )WITH(
      TYPE = 'rds',
      ...
     );
     CREATE VIEW rds_view AS<br>SELECT a,<br>CAST(
     SELECT a,
       CAST(
         HOP START(d, INTERVAL '5' SECOND, INTERVAL '30' SECOND) AS TIMESTAMP
       ) AS cc,
       SUM(b) AS cnt
     FROM
      datahub_stream
     GROUP BY
    HOP(d, INTERVAL '5' SECOND, INTERVAL '30' SECOND), a;<br>INSERT INTO<br>rds out
     INSERT INTO
      rds_output
     SELECT
       a,
       cc,
       cnt
     FROM
     rds_view
     WHERE
      cnt=4;
  测试结果
```
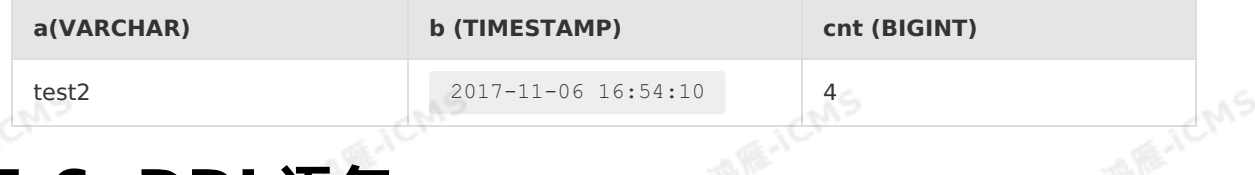

# **5.6. DDL语句**

### <span id="page-61-0"></span>**5.6.1. 概述**

9ي

**MARICANS** 

本文为您介绍实时计算Flink版DDL语法,以及在DDL使用过程中需要注意的字段映射和大小写敏感问题。

### **语法**

```
CREATE TABLE tableName
 (columnName dataType [, columnName dataType ]*)
      [ WITH (propertyName=propertyValue [, propertyName=propertyValue ]*) ];
```
### **说明**

阿里云实时计算Flink版本身不具有数据存储功能,所有涉及表创建的DDL操作,实际上均是对外部数据表、 存储的引用声明。

```
CREATE TABLE mq_stream(
```
a VARCHAR,

b VARCHAR,

c VARCHAR

) WITH (

```
type='mq',
topic='blink_mq_test',
accessID='<yourAccessID>',
accessKey='<yourAccessSecret>'
); \qquad
```
以上代码不是在Flink SQL中创建了消息队列 (MQ) 源表的topic, 而是声明了一个名称为 mq stream 的 表引用。下游所有对MQ blink mq test Topic的相关DML操作,均可以使用别名 mq stream 代替。声 明外部表时,请注意:

- 实时计算Flink版声明表的作用域是当前作业(1个SQL文件提交后生成1个实时计算作业),即上述有 关 mq stream 的声明仅在当前SQL有效。相同实时计算项目下不同SQL文件(作业)中同样可以声明名 称为 mq stream 的表。
- 按照SQL标准定义,DDL语法中关键字、表名、列名等不区分大小写。
- 表名、列名必须以字母开头,并且名称中只能包含字母、数字或下划线。
- DDL声明不完全根据名称进行映射(取决于上游插件的性质)。建议您引用声明的字段名称、字段个数和 外部表保持一致,避免因定义混乱而导致数据错乱。

**说明**

- 。 如果上下游插件支持根据KEY取值,则不要求两者字段数量一致,但字段名称需要一致。<br>。 如果上下游插件不支持根据KEY取值,则需要字段数量和字段顺序一致。<br>
- 如果上下游插件不支持根据KEY取值,则需要字段数量和字段顺序一致。

### **字段映射**

声明表的字段映射根据外部数据源是否有Schema,分为两大类:

顺序映射

适用于以MQ为代表的不带有Schema的系统。这类系统通常是非结构化存储系统,不支持根据KEY取 值。建议您在DDL SQL声明中对字段名称进行自定义,并且和外部表的字段类型、字段数量保持一致。

以MQ的1条记录为例。

asavfa,sddd32,sdfds

按照命名规范设置MQ的字段名。

```
MARICIAS
Blink独享模式(公共云已停止新购) · ○
                                                                                Blink
Blink SQL参考
   CREATE TABLE mq_stream(
    a VARCHAR,
    b VARCHAR,
    c VARCHAR
   ) WITH (
type='mq',
    topic='blink_mq_test',
    accessID='<yourAccessID>',
    accessKey='<yourAccessSecret>'
   );
```

```
名称映射
```
适用于带有Schema的系统。这类系统在表存储级别定义了字段名称以及字段类型,支持根据KEY取值。 建议您在Flink SQL的声明中保持和外部数据存储Schema定义一致,包括字段名称、字段数量以及字段 的顺序。

**说明** 如果外部数据存储的字段名称是大小写敏感类型,例如, [表格存储](#page-124-0),则需要在区分大小 写的字段名称处,使用反引号(``)进行转换。在DDL语法中,声明表的字段名和外部表的字段名 需要一致。

### **处理大小写敏感**

```
MARKETAS
SQL标准定义中,大小写是不敏感的。如下两个示例,语句的含义相同。
 create table stream_result (
     name varchar,
     value varchar
 );
                                                                                MARICIAS
 create table STREAM_RESULT (<br>NAME varchar,<br>VALUE varchar<br>);
 NAME varchar,
     VALUE varchar
 );
```
实时计算Flink版引用的大量外部数据源中,有时会存在要求大小写敏感的数据源。例如,表格存储(Table Store)对于大小写是敏感的。如果需要在Table Store定义大写 NAME 字段,您应该进行如下定义。

```
create table STREAM_RESULT (
`NAME` varchar,
   `VALUE` varchar
);
```
在之后所有的DML操作中,对于这个字段的引用均需要添加反引号(``),如下所示。

```
INSERT INTO tableA
SELECT
  `NAME`,
 `VALUE`
FROM
  tahlab
```
### **相关章节**

请参见以下文档,了解如何创建实时计算Flink版数据源表、数据结果表和数据维表。

**AMELICANS** 

**MARICANS** 

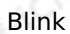

- [数据源表概述](#page-64-0)。
- [数据结果表概述](#page-16-0)。
- [概述](#page-172-0)。

### **5.6.2. 创建数据源表**

**MARICIAS** 

### <span id="page-64-0"></span>**5.6.2.1. 数据源表概述**

实时计算的数据源表是流式数据存储。流式数据存储驱动实时计算的运行,因此每个实时计算作业必须提供 至少1个流式数据存储。

### **语法**

```
AS ASSISTED
CREATE TABLE tableName
    (columnName dataType [, columnName dataType ]*)
     [ WITH (propertyName=propertyValue [, propertyName=propertyValue ]*) ];
```
### **示例**

CREATE TABLE metaq\_stream(<br>x VARCHAR,<br>y VARCHAR,<br>z VARCHAR **MARICANS** x VARCHAR, y VARCHAR, z VARCHAR ) WITH ( type='mq', topic='<yourTopicName>', endpoint='<yourEndpoint>', pullIntervalMs='1000', **MARICIAS** accessId='<yourAccessId>', accessKey='<yourAccessSecret>', startMessageOffset='1000', consumerGroup='<yourConsumerGroupName>', fieldDelimiter='|' );

### **获取数据源表属性字段**

**获取数据源表属性字段语法**

```
实时计算在源表的DDL语句中提供 HEADER 关键字,用于获取源表中的属性字段。
 CREATE TABLE sourcetable
 \left(`timestamp` VARCHAR HEADER,
 name VARCHAR,
  MsgID VARCHAR
)WITH(
   type='<yourSourceTableType>'
 );
上面示例中 `timestamp` 字段定义为 HEADER ,可从数据的属性字段读取数值, 后续当成普通字段使
```
用。

9،,

Blink

**A ARE-ICANS** 

**MARICANS** 

**MARE-ICMS** 

**说明** 不同的源表(DataHub、Log Service或MQ等)存在不同的默认属性字段,部分源表支 持设置自定义的属性字段,具体请参见对应的源表文档。

**MARICIAS** 

#### **获取源表属性字段示例**

以日志服务(Log service)为例,为您介绍如何获取源表属性字段。目前日志服务默认支持如下3个属性 字段。 ◎

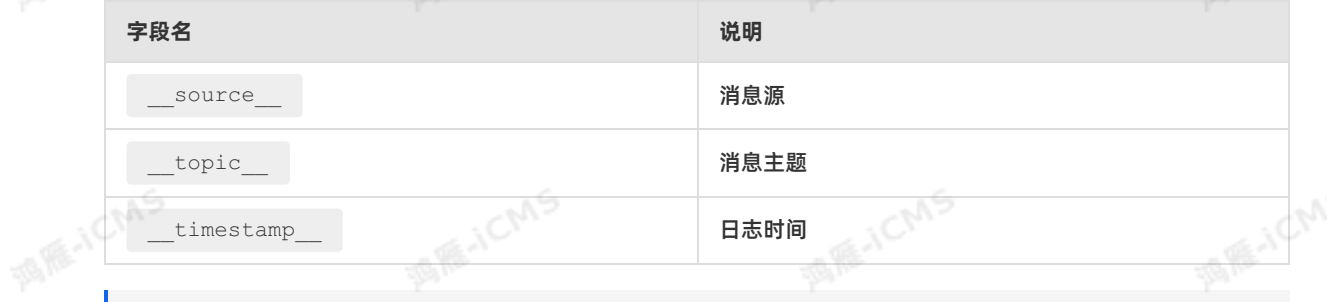

 $\odot$ **说明** 获取属性字段,除了按照正常逻辑声明外,还需要在类型声明后面加上 HEADER 。

#### 示例如下:

### 示例数据

```
__topic__: ens_altar_flow
        result: {"MsgID":"ems0a","Version":"0.0.1"}
```
#### 示例语句

```
CREATE TABLE sls_log (
  __topic__ VARCHAR HEADER,
 result VARCHAR
)WITH(
type ='sls'
);
CREATE TABLE sls_out (
 name varchar,
 MsgID varchar,
 Version varchar
)WITH(
type ='RDS'
);
INSERT INTO sls_out
SELECT
__topic__,
JSON VALUE(result,'$.MsqID'),
JSON VALUE(result, '$.Version')
FROM
sls_log
```
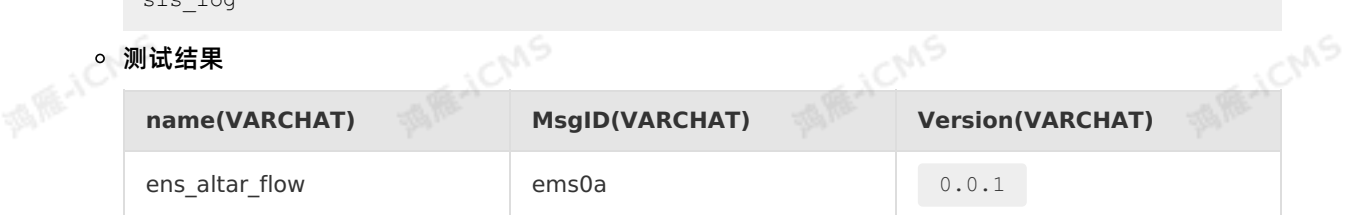

### **包含窗口函数的数据源表**

实时计算可以基于[Event](#page-54-0) Time和[Processing](#page-55-0) Time这2种时间属性对数据进行窗口聚合。包含窗口函数的 作业中,数据源表的声明中需要使用到[Watermark](#page-56-0)和[计算列](#page-57-1)方法。实时计算基于时间属性的聚合详情,请 参[见时间属性](#page-53-1)。

### **支持创建的数据源表类型**

实时计算支持创建多种类型的数据源表:

- [创建日志服务](#page-73-0)SLS源表
- [创建云消息队列](#page-78-0) RocketMQ 版源表
- [创建消息队列](#page-82-0)Kafka源表
- [创建表格存储](#page-97-0)Tablestore源表
- 创建全量[MaxCompute](#page-99-0)源表

### **5.6.2.2. 创建Oracle数据库源表**

本文为您介绍如何创建Oracle数据库源表,以及创建源表时使用的WITH参数、类型映射、代码示例和常见 问题。

**重要**  $\odot$ 

- 本文仅适用于Blink 3.4.x及以上版本。
- 仅支持使用Oracle 11g版本创建Oracle数据库源表。

SIE-ICMS

请不要手动修改Oracle Source节点的并发数量,默认一个Table对应一个并发。

### **语法示例**

#### 实时计算Flink版支持使用Oracle数据库作为源表,代码示例如下。

```
create table oracle_source (
   EMPLOYEE_ID BIGINT,
  START_DATE TIMESTAMP,
    END_DATE TIMESTAMP,
    JOB_ID VARCHAR,
    DEPARTMENT_ID VARCHAR
) with (
   type = 'oracle',
    url = 'jdbc:oracle:thin:@//127.0.0.1:1521/ORACLE',
    userName = 'userName',
   password = 'password',
    dbName = 'hr',
    tableName = 'job_history',
    timeField = 'START_DATE',
   startTime = '2007-1-1 00:00:00');
```
### **WITH 参数**

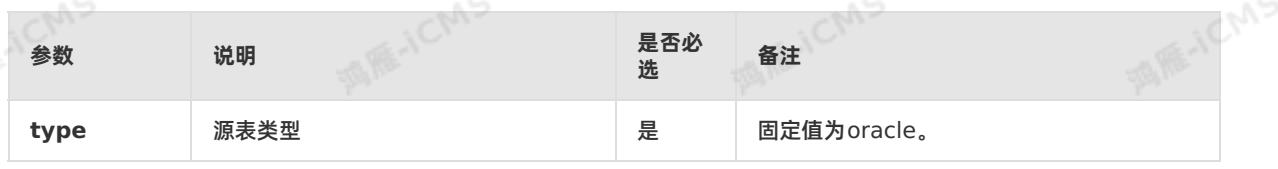

**MARICIAS** 

**MAGICIAS** 

Blink

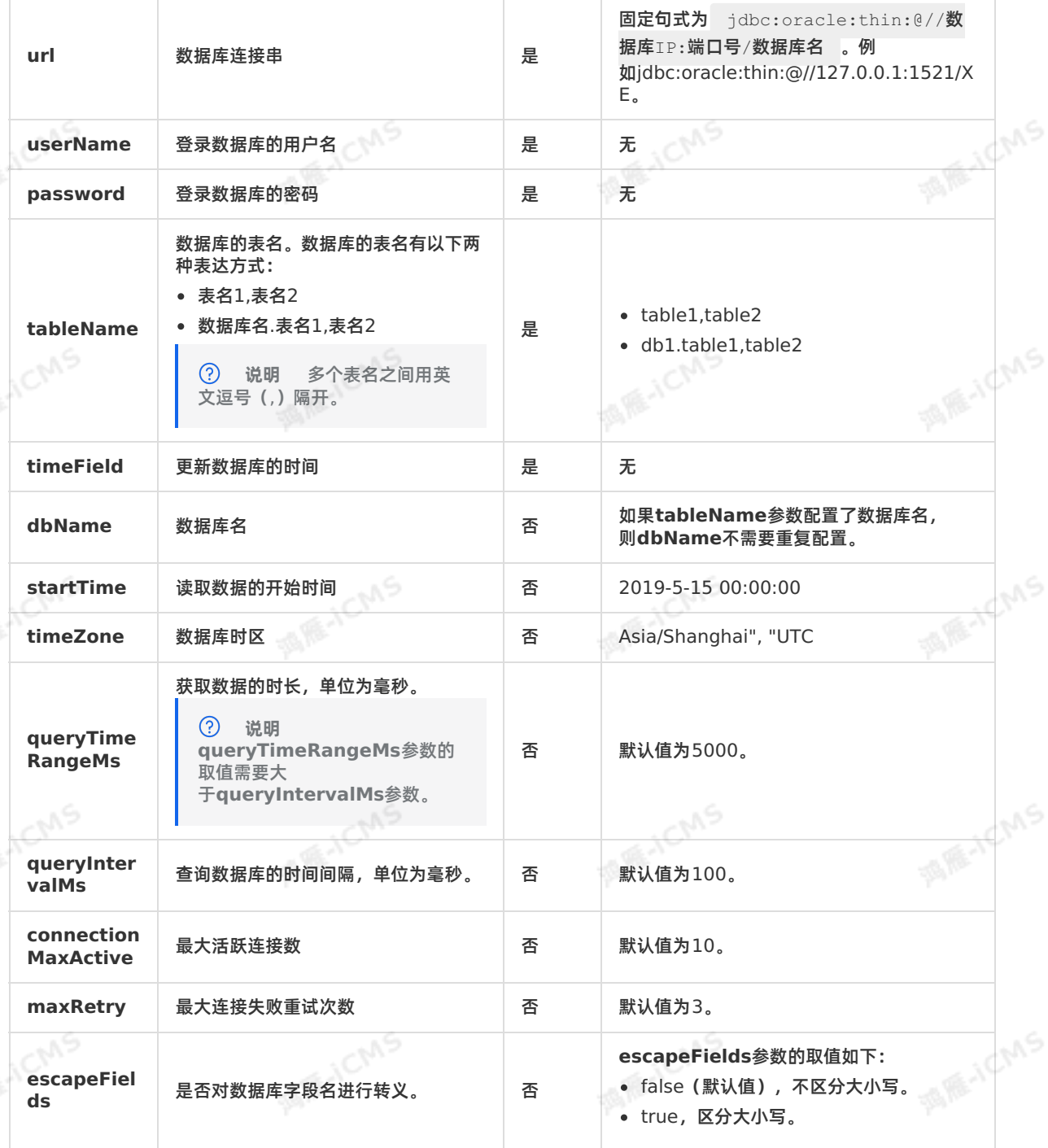

**MARICANS** 

9ی,

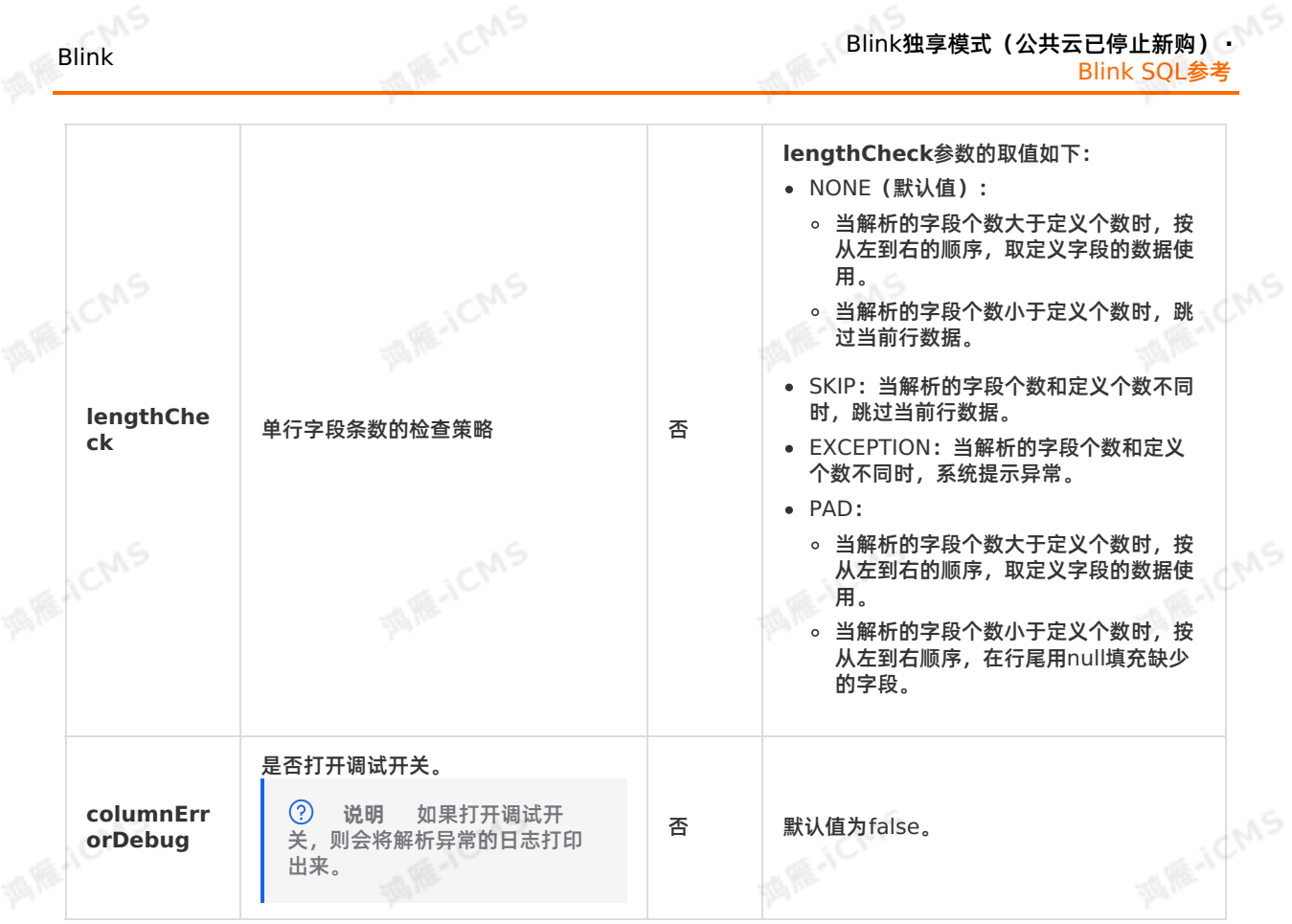

### **类型映射**

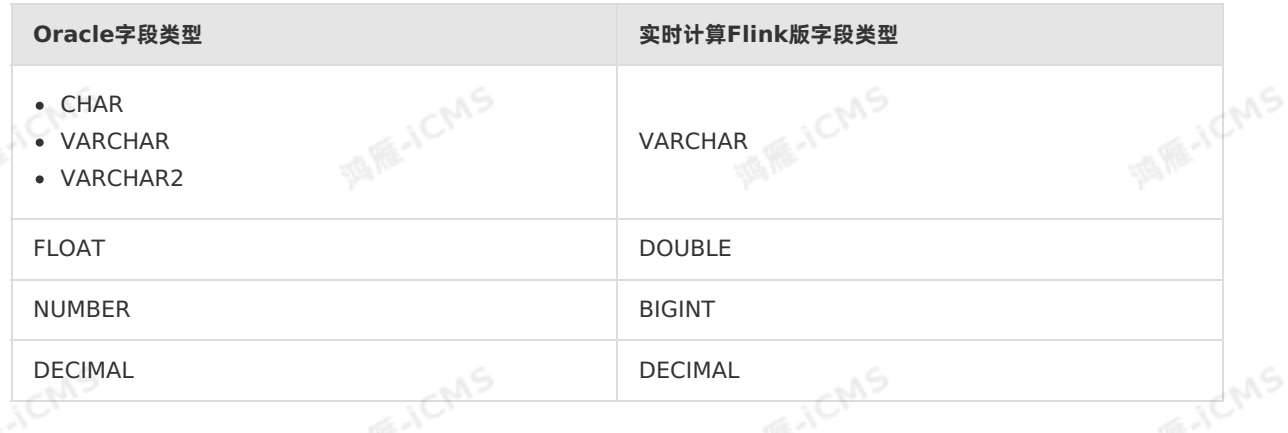

### **代码示例**

实时计算Flink版包含Oracle数据库源表的代码示例如下。

```
MARICIAS
Blink独享模式(公共云已停止新购) · ○
                                                                                    Blink
Blink SQL参考
  create table oracle_source (
    EMPLOYEE_ID BIGINT,
     START_DATE_TIMESTAMP,
     END DATE TIMESTAMP,
                                                                                 MARE-TICINIS
      JOB_ID VARCHAR,
      DEPARTMENT_ID VARCHAR
  ) with (
     type = 'oracle',
     url = 'jdbc:oracle:thin:@//127.0.0.1:1521/ORACLE',
     userName = 'userName',
     password = 'password',
     dbName = 'hr',
                                                                                 MARICANS
     tableName = 'job_history',
  timeField = 'START_DATE',
      startTime = '2007-1-1 00:00:00'
  );
  create table test_out(
    EMPLOYEE_ID BIGINT,
     START_DATE TIMESTAMP,
 END_DATE TIMESTAMP,<br>JOB_ID VARCHAR,
                                                                                 MARICIAS
      JOB_ID VARCHAR,
      DEPARTMENT_ID VARCHAR
  ) with (
     type='print'
 );
 INSERT INTO test_out
  SELECT
                                                                                 MARICANS
      EMPLOYEE_ID,
      START_DATE,
     END_DATE,
     JOB_ID,
     DEPARTMENT_ID
  from oracle source;
```
### **常见问题**

Q:查询不到数据该如何处理? A**: 查询不到数据是因为Blink运行故障。您需要查看TaskManager的** Round start:[{}]**,** end**:** [{}] 和 Round read records **日志, 如果未查询到日志数据, 则Blink运行故障。 说明**  $\odot$ 

- Round start: [{}], end: [{}] 用来显示查询数据的起始时间戳。
- Round read records 用来显示查询到的数据记录。

### **5.6.2.3. 创建交互式分析Hologres源表**

本文为您介绍创建交互式分析Hologres源表DDL定义,以及创建源表时用到的WITH参数、类型映射和代码 示例。

**MARICANS** 

### **使用限制**

本文仅适用于Blink 3.6.0及以上版本,如果您的Blink为3.6.0以下的版本,建议您升级到Blink 3.7.0及以 上版本 。

### **注意事项**

- 在流数据和批数据处理中都可以使用Hologres源表。
- Hologres源表支持Projection Pushdown操作,您可以只读取需要的列。

**MARICMS** 

- Hologres源表使用快照语句高速读取当前数据,读取完后结束作业。如果出现读取数据失败,将重新执行 读取操作。
- 并发的Blink作业都可以读取一个或多个Hologres Shard,建议您配置的Blink并发数小于等于Hologres 的Shard数。
- 实时消费Hologres源表的数据需要开启Binlog。开启Binlog的方法,请参见 订阅[Hologres](https://www.alibabacloud.com/help/zh/hologres/user-guide/subscribe-to-hologres-binary-logs) Binlog。

### **什么是交互式分析Hologres**

交互式分析Hologres兼容PostgreSQL协议,与大数据生态紧密连接,支持高并发、低延时实时分析处理PB 级数据,让您轻松使用现有BI(Business Intelligence)工具对数据进行多维分析和业务探索。

### **DDL定义**

```
MAGICMS
create table mysource(
name varchar,
 age BIGINT,
 birthday BIGINT
) with (
 type='hologres',
 dbname='...',
 tablename='...',
                                                                              MAGICIAS
 username='...',
password='...',
 endpoint='...',
 field delimiter='...' --该参数可选。
);
```
### **WITH参数**

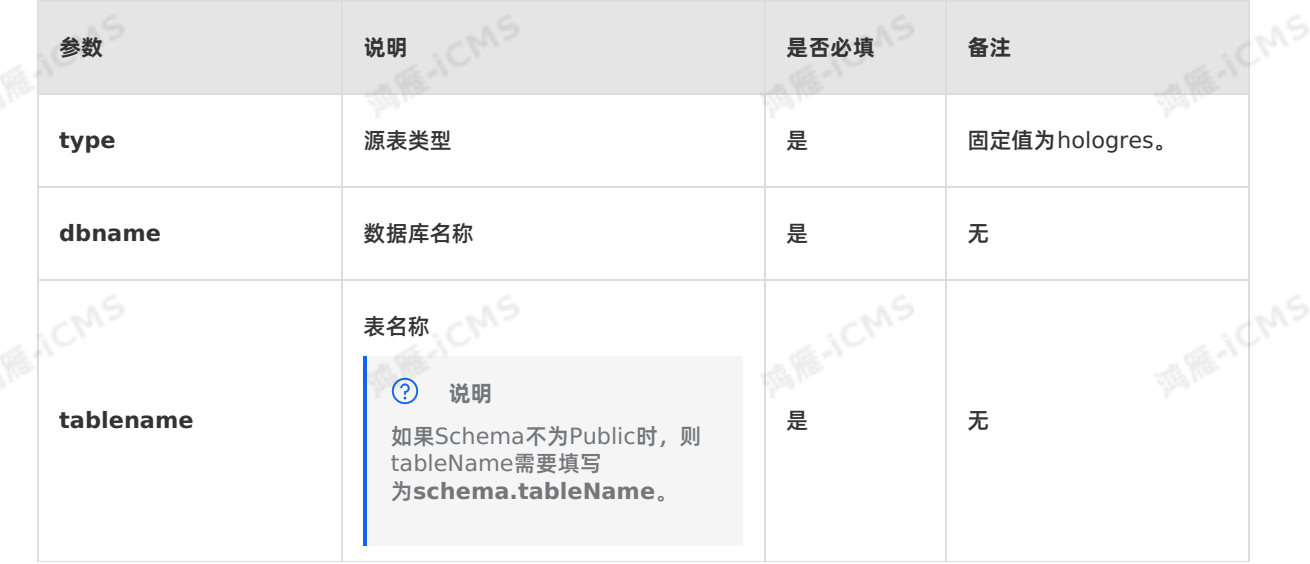

Blink独享模式(公共云已停止新购) **·** Blink SQL参考

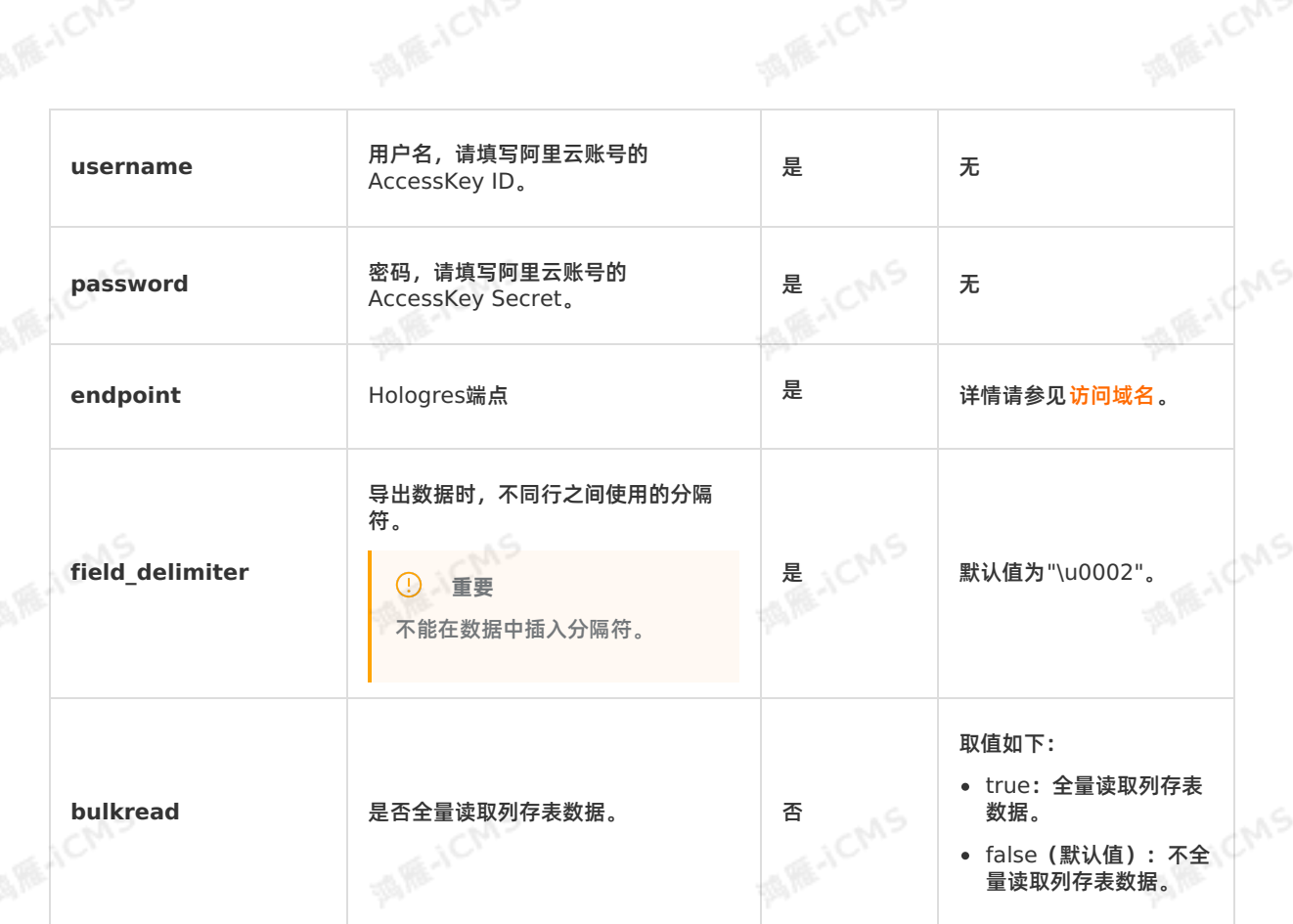

**MARICANS** 

### **类型映射**

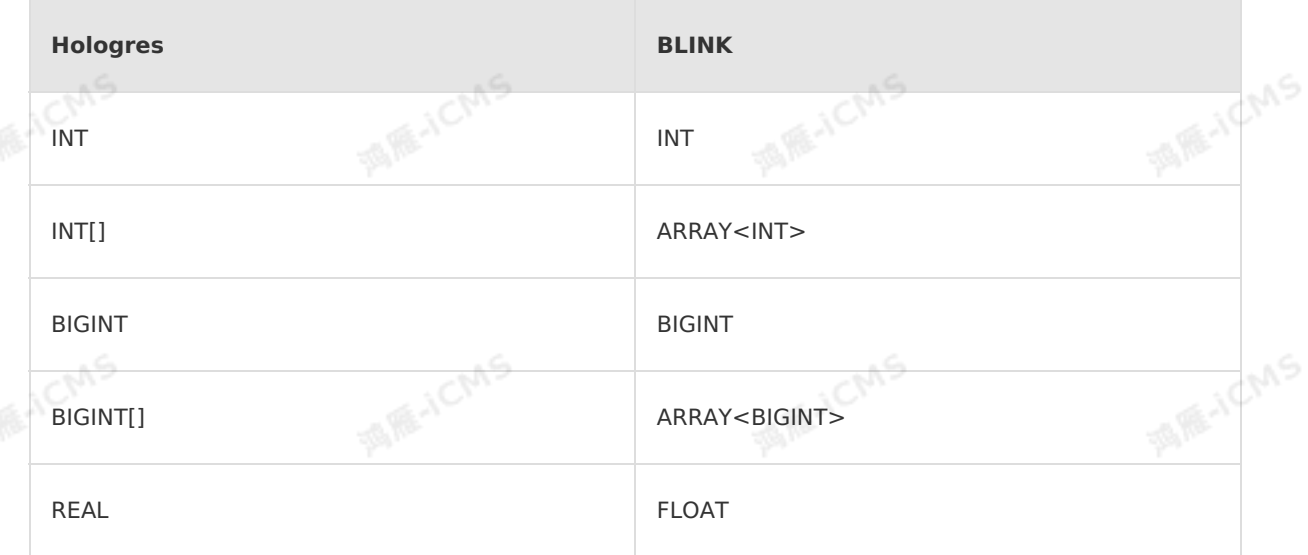

e<sub>n</sub>
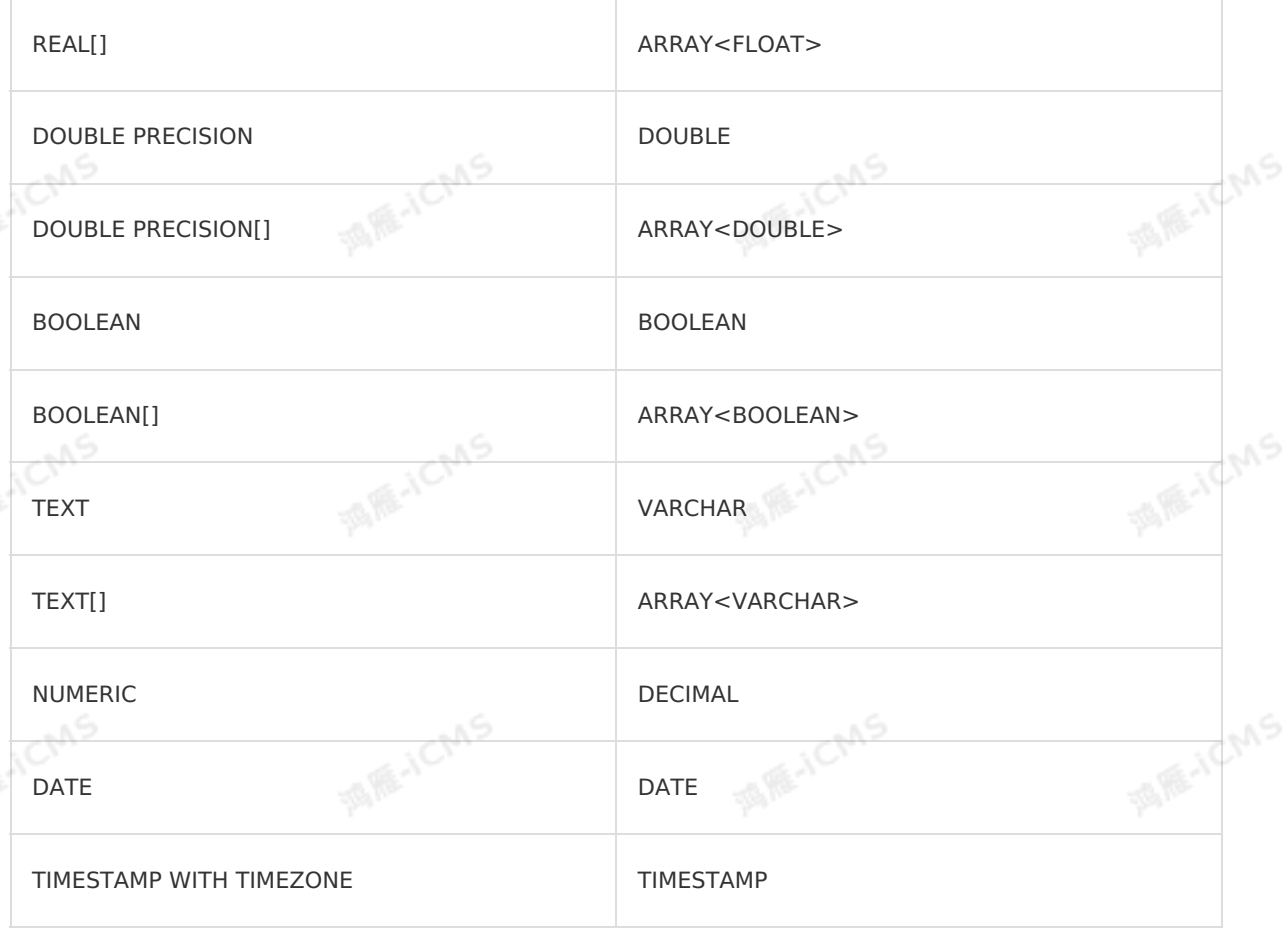

**MARICANS** 

### **代码示例**

包含Hologres源表的实时计算作业代码示例如下。

```
create table mysource(
  name varchar,
  age BIGINT,
 birthday BIGINT
 ) with (
 type='hologres',
   dbname='...',
  tablename='...',
   username='...',
  password='...',
  endpoint='...',
  field delimiter='...' --该参数可选。
ICMS
```
Blink独享模式(公共云已停止新购) · △<sup>△△</sup><br>Blink SQL令书

Blink SQL参考

```
create table print_output(
a varchar,
b BIGINT,
c BIGINT
) with (
 type='print'
);
```

```
INSERT INTO print_output
SELECT
 a, b, c
from mysource;
```
# 本文为您介绍如何创建日志服务SLS源表,以及创建过程涉及到的属性字段、WITH参数和类型映射。 **5.6.2.4. 创建日志服务SLS源表**

```
重要
```
本文仅适用于Blink 1.4.5及以上版本。

### **什么是日志服务**

日志服务SLS是针对日志类数据的一站式服务,对于日志服务而言,数据格式类似JSON,示例如下。

```
"a": 1000,
   "b": 1234,
    "c": "li"
}
```
日志服务本身是流数据存储,实时计算Flink版能将其作为流式数据的输入。

#### **语法示例**

{

实时计算Flink版日志服务源表DDL示例如下(代码中的 sls 代表日志服务)。

**MARICANS** 

Blink

**MARE-ICANS** 

**MARICANS** 

**MARICIAS** 

**MARICIAS** 

```
MARICIAS
create table sls_stream(
 a INT,
 b INT,
 c VARCHAR
) with (
  type ='sls',
  endPoint ='http://cn-hangzhou-share.log.aliyuncs.com',
  accessId ='<yourAccessId>',
  accessKey ='<yourAccessKey>',
 startTime = '2017-07-05 00:00:00',
 project ='<yourProjectName>',
 logStore ='<yourLogStoreName>',
                                                  MEJCMS
  consumerGroup ='<yourConsumerGroupName>'
);
```
### **WITH参数**

Blink

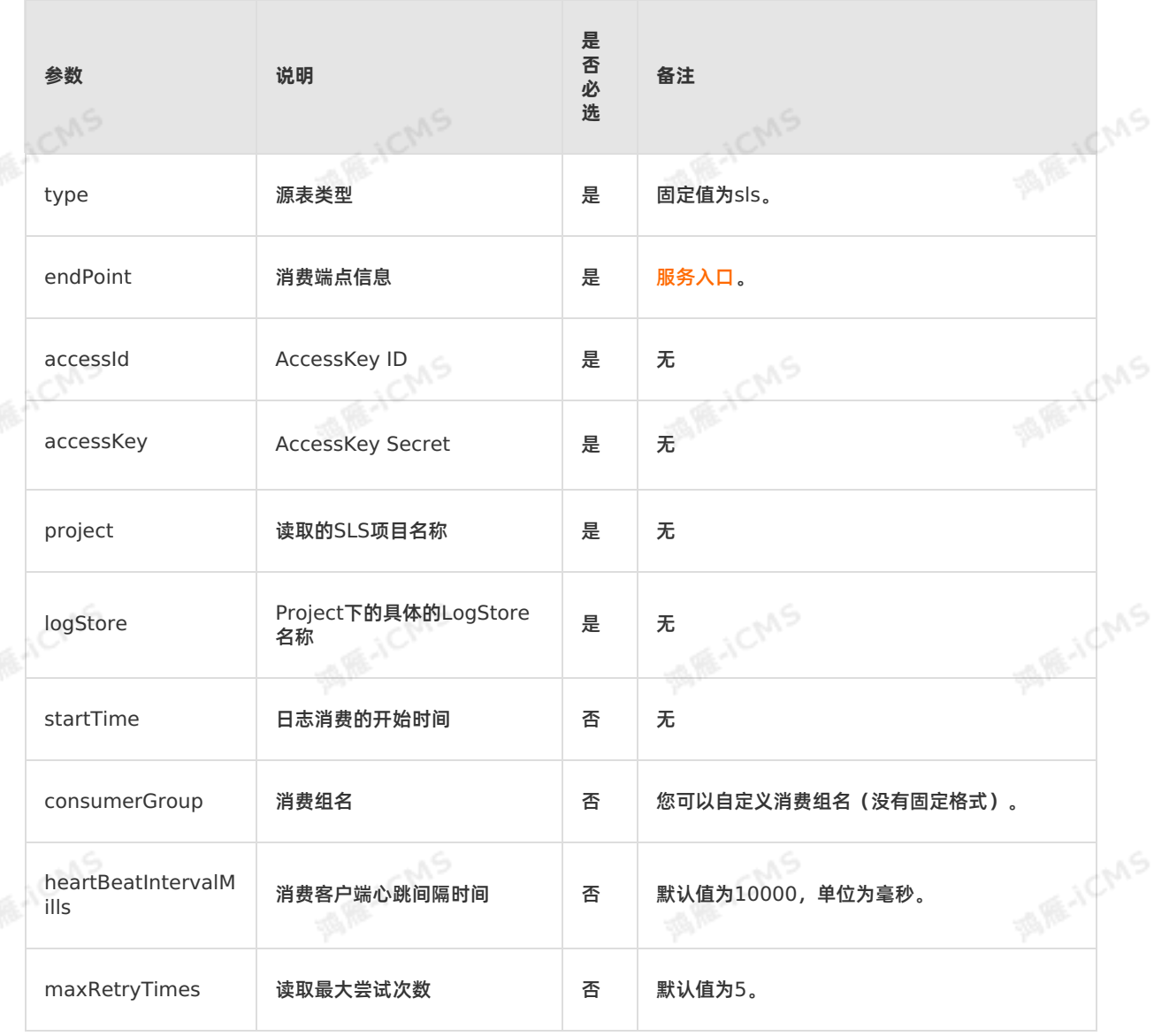

Blink独享模式(公共云已停止新购) **·**

Blink SQL参考

**MARAICMS** 

**IS RE-ICMS** 

#### Blink独享模式(公共云已停止新购) **·** Blink SQL参考

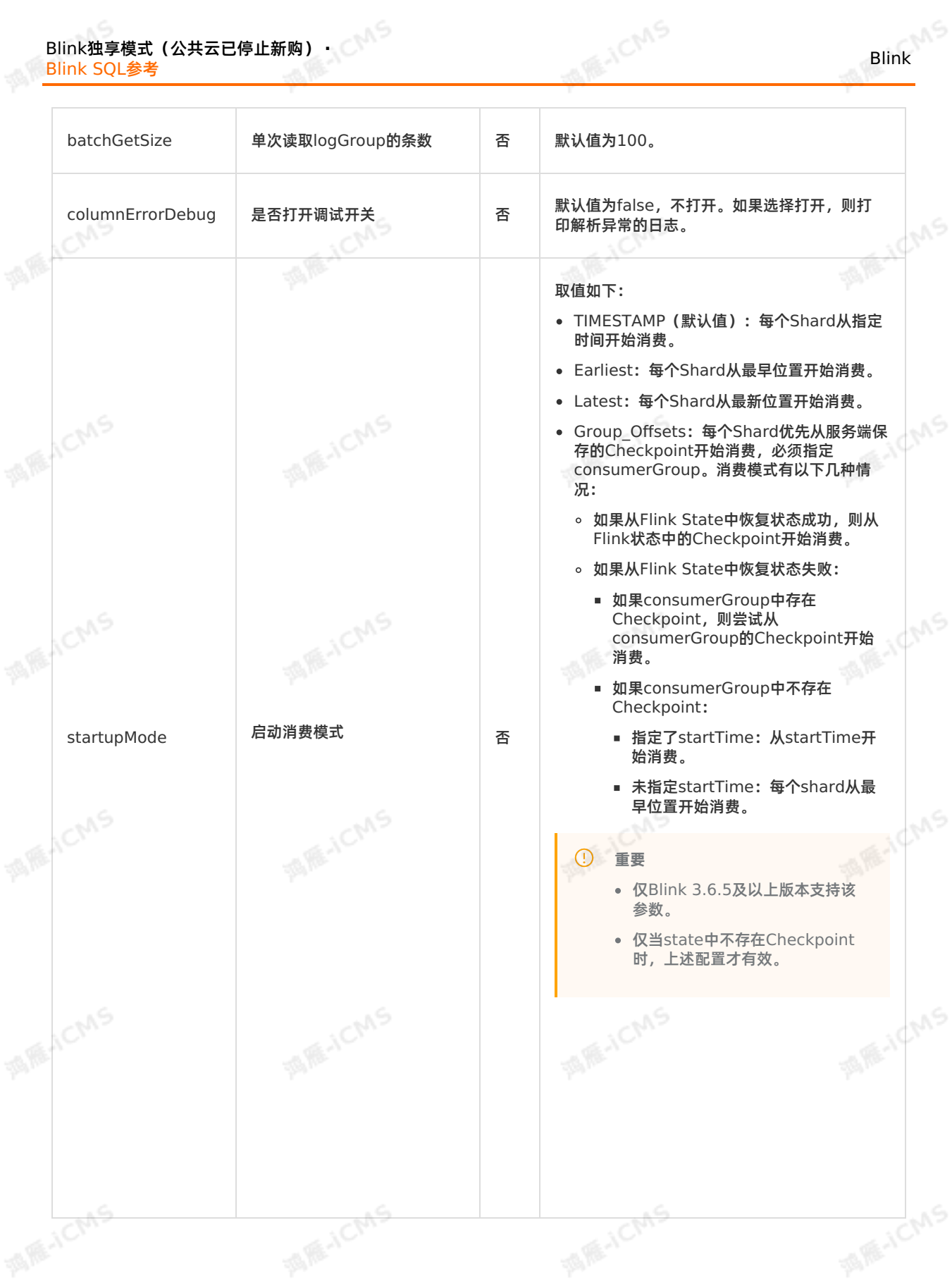

 $\mathbb{R}^6$ 

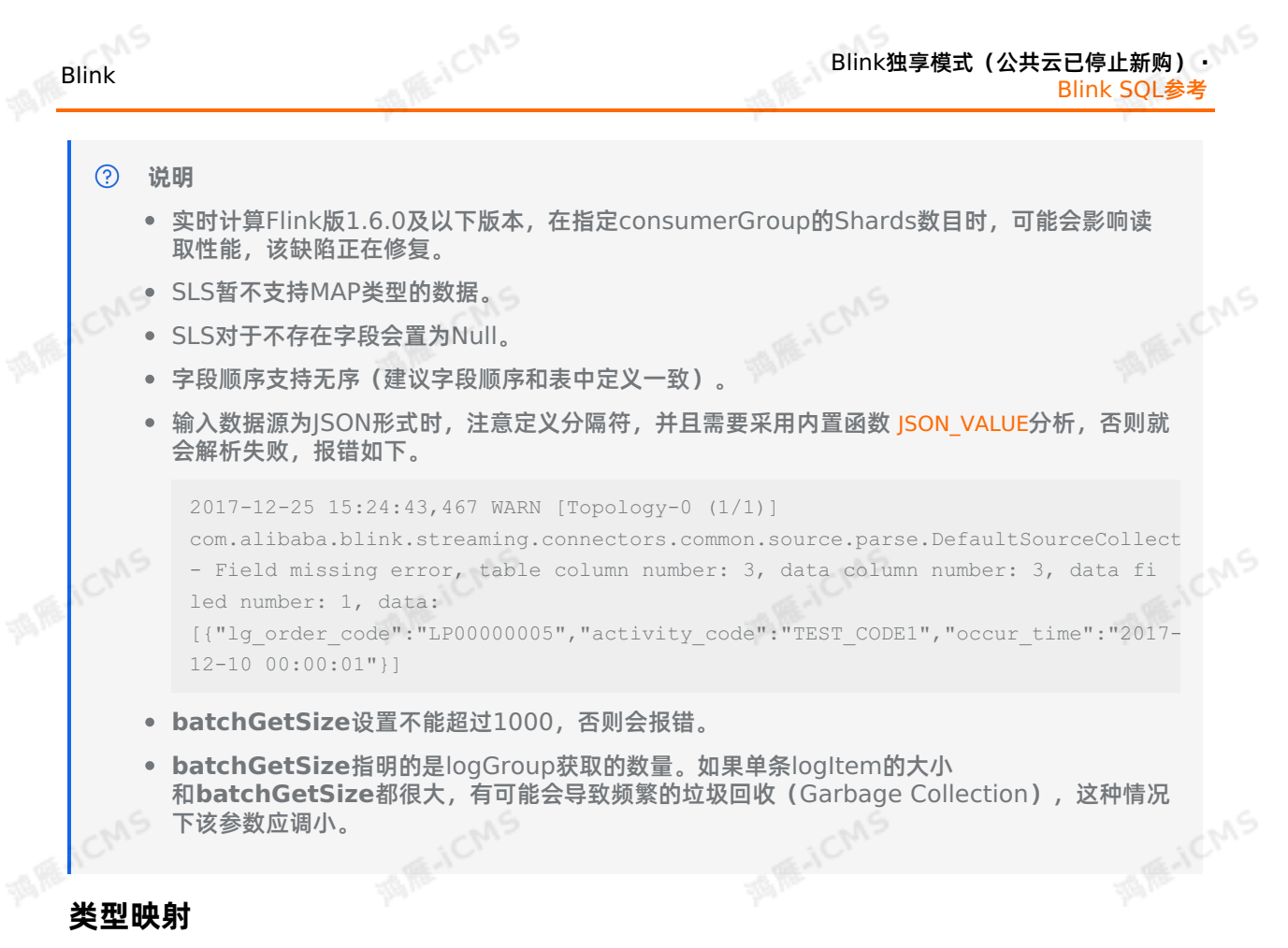

日志服务和实时计算Flink版字段类型对应关系如下。建议您使用该对应关系进行DDL声明。

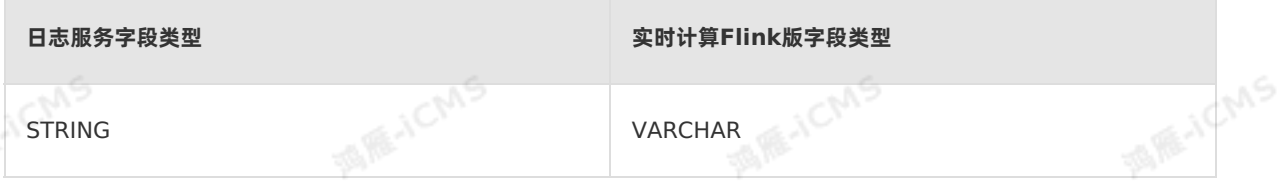

### **属性字段**

目前Flink SQL默认支持3个SLS属性字段的获取,也支持其它自定义字段的写入。 属性字段使用方法请参 见[获取数据源表属性字段](#page-65-0) 。

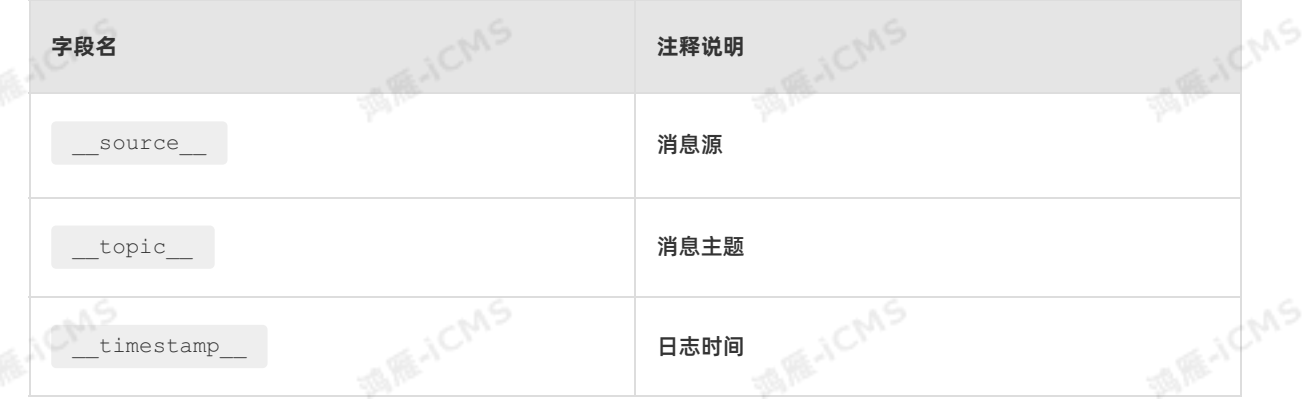

**代码示例**

```
create table sls_input(
   a int,
   b int,
   c varchar
  ) with (
    type ='sls',
    endPoint ='http://cn-hangzhou-share.log.aliyuncs.com',
    accessId ='<yourAccessI>',
    accessKey ='<yourAccessKey>',
   startTime = '2017-07-05 00:00:00',
   project ='ali-cloud-streamtest',
   logStore ='stream-test',
   consumerGroup ='consumerGroupTest1'
  );
  create table print_output(
   a int,
  b int,
  c varchar
Blink独享模式(公共云已停止新购) · △<sup>△△</sup><br>Blink SQL令书
Blink SQL参考
```

```
);
```
) with (

type='print'

```
INSERT INTO print_output
SELECT
 a, b, c
from sls input;
```
#### **常见问题**

- Q:为什么Job的整体延迟增加,或有窗口聚合的Job无输出?
	- A:如果一个Partition没有新数据写入,会导致上述情况,只需要把并发数调整为读写的Partition数量即 可。
- Q: 如何设置并发数?

A: 并发数建议等于Partition数量, 否则当两个Partition读取速度差异较大时, 理论上在追数据场景, 存 在数据被过滤掉和数据延迟的风险。

Q:Flink Job延迟增大应该如何排查?

A:SLS源表可能会发生Shard分裂,分裂后的Shard index会不连续,导致Flink延迟增大。如果发现 Flink Job延迟增大,请查看SLS源是否发生分裂。

Q:如何获取属性字段?

A:属性字段获取方法,请参见 [获取数据源表属性字段](#page-65-0) 。

**② 说明** [本地调试时无法抽取到属性字段数据,建议您使用线上调试方法,在日志中进行查看,详情请参见](#page-413-0) 线 上调试。

### **相关文档**

- 日志服务帮助文档, 请参见[什么是日志服务](https://www.alibabacloud.com/help/zh/sls/product-overview/what-is-log-service)。
- 日志服务中实时计算消费文档,请参见 [实时计算\(](https://www.alibabacloud.com/help/zh/sls/user-guide/use-realtime-compute-to-consume-log-data)Blink)消费。

Blink

**MARICANS** 

**MARICANS** 

**MARICANS** 

**MARICIAS** 

### **5.6.2.5. 创建源表**

本文为您介绍实时计算如何创建 云消息队列 RocketMQ 版源表以及创建过程涉及到的CSV类格式、WITH参 数和类型映射。

#### $\overline{(\overline{?})}$ **说明**

如果您需要使用带独立命名空间的 云消息队列 RocketMQ 版,请使用Blink 3.x作业版本。

**ME-ICMS** 

### **什么是云消息队列 RocketMQ 版**

云消息队列 RocketMQ 版是阿里云专业消息中间件,是企业级互联网架构的核心产品。实时计算可以将消<br>息队列作为流式数据输入。<br>**示例** 息队列作为流式数据输入。

#### **示例**

```
create table mq_stream(
   x varchar,
   y varchar,
   z varchar
 ) with (
   type='mq',
  topic='<yourTopicName>',
   endpoint='<yourEndpoint>',
   pullIntervalMs='1000',
   accessId='<yourAccessId>',
   accessKey='<yourAccessSecret>',
   startMessageOffset='1000',
   consumerGroup='<yourConsumerGroup>',
    fieldDelimiter='|'
);
```
#### $\odot$ **说明**

云消息队列 RocketMQ 版实际上是一个非结构化存储格式,对于数据的Schema不提供强制定义,完 全由业务层指定。目前实时计算支持类CSV格式文本和二进制格式。

### **CSV格式**

假设您的1条CSV格式消息记录如下。

```
1,name,male
2, name, female
```
**说明**

1条ApsaraMQ for RocketMQ消息可以包括0条到多条数据记录,记录之间使用 \n 分隔。

在实时计算作业中,声明ApsaraMQ for RocketMQ数据源表的DDL如下。

**MARICANS** 

**MAICING** 

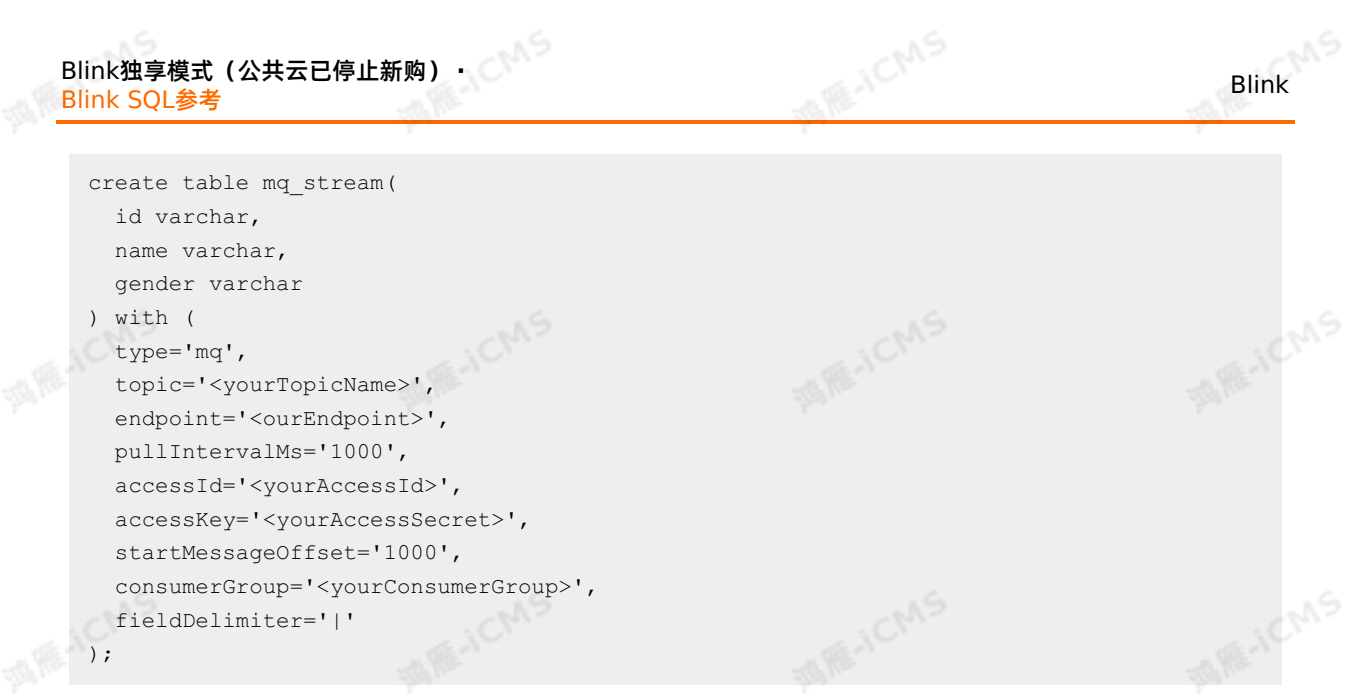

```
二进制格式
```
#### 二进制格式测试代码如下。

```
create table source_table (<br>mess varbinary<br>) with (<br>time
  mess varbinary
) with (
  type = 'mq',
   endpoint = '<yourEndpoint>',
  pullIntervalMs='500',
  accessId='<yourAccessId>',
  accessKey='<yourAccessSecret>',
   topic = '<yourTopicName>',
   consumerGroup='<yourConsumerGroup>'
);
```

```
create table out_table (
 commodity varchar
) with (
type='print'
);
```

```
INSERT INTO out_table
SELECT
  cast(mess as varchar)
FROM source table;
```

```
\odot说明
```
- cast(mess as varchar) 需在实时计算2.0及以上版本使用, 如果版本低于2.0, 请先升<br>级。<br>VARBINARY只能入参一次。  $\bullet$ 级。
- VARBINARY只能入参一次。

### **WITH参数**

**ME-ICMS** 

**MAGICIAS** 

**MARICANS** 

Blink独享模式(公共云已停止新购) **·**

#### Blink SQL参考

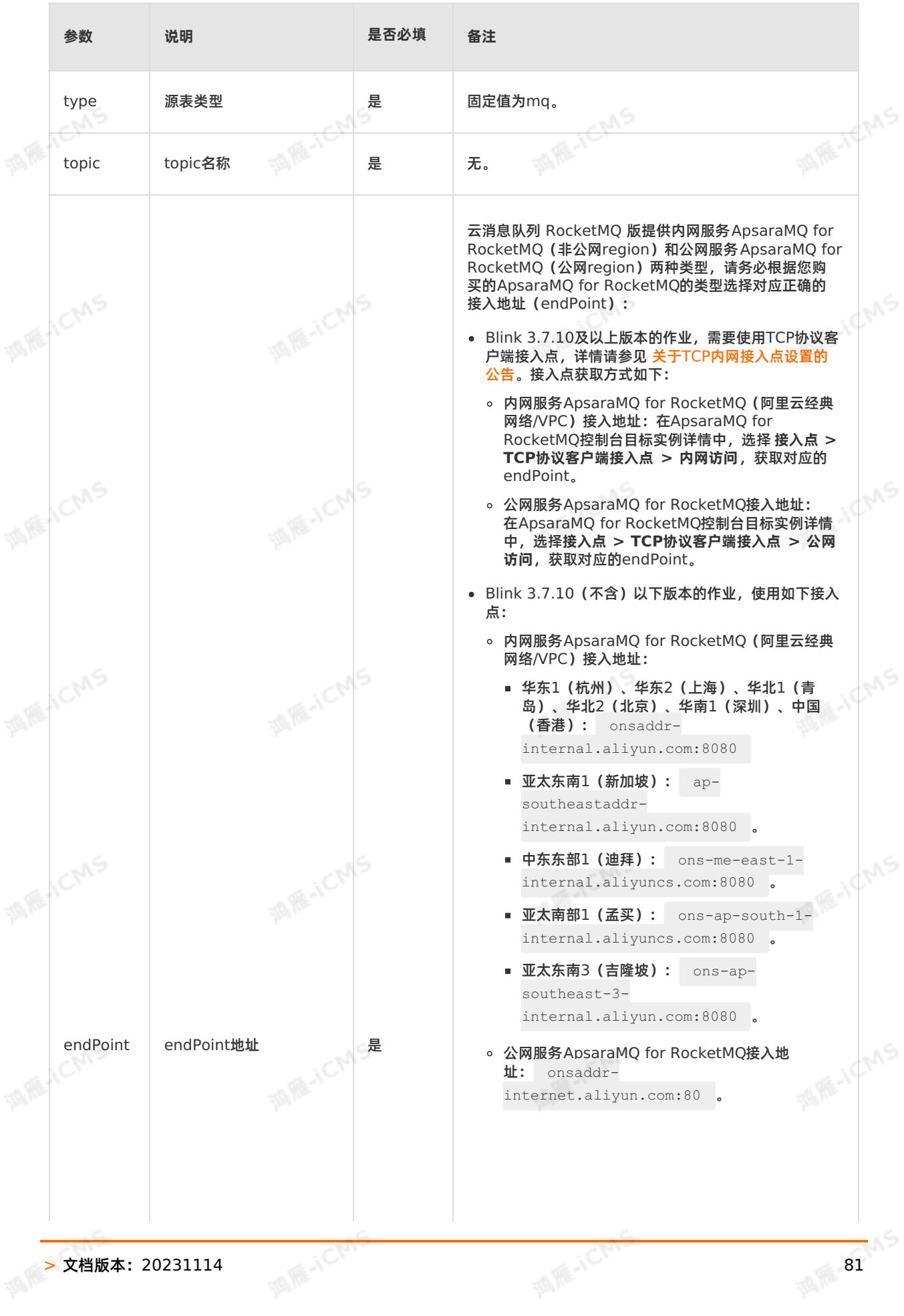

**MARICANS** 

Blink

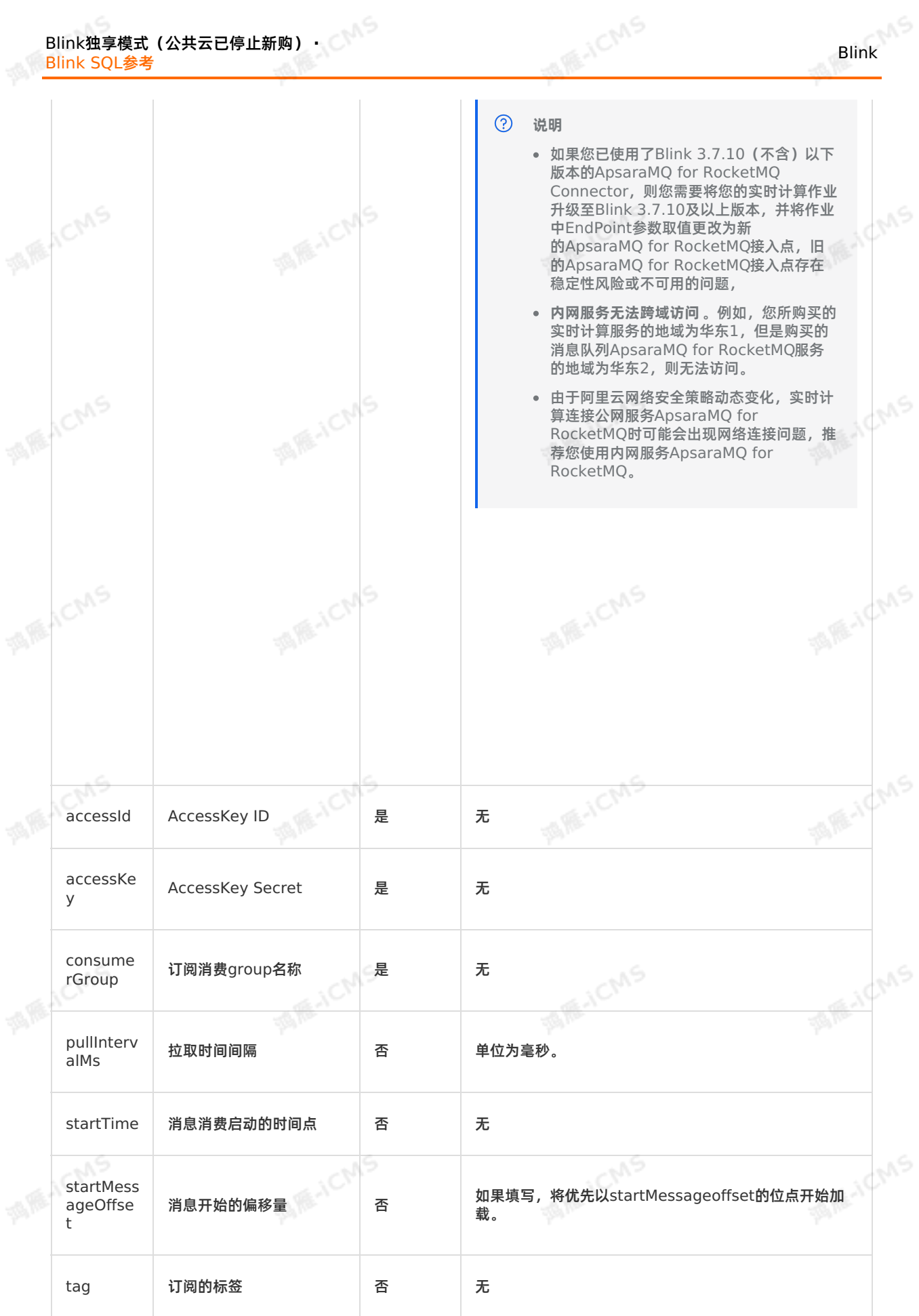

 $\mathbb{R}^6$ 

Blink独享模式(公共云已停止新购) **·**

#### Blink SQL参考

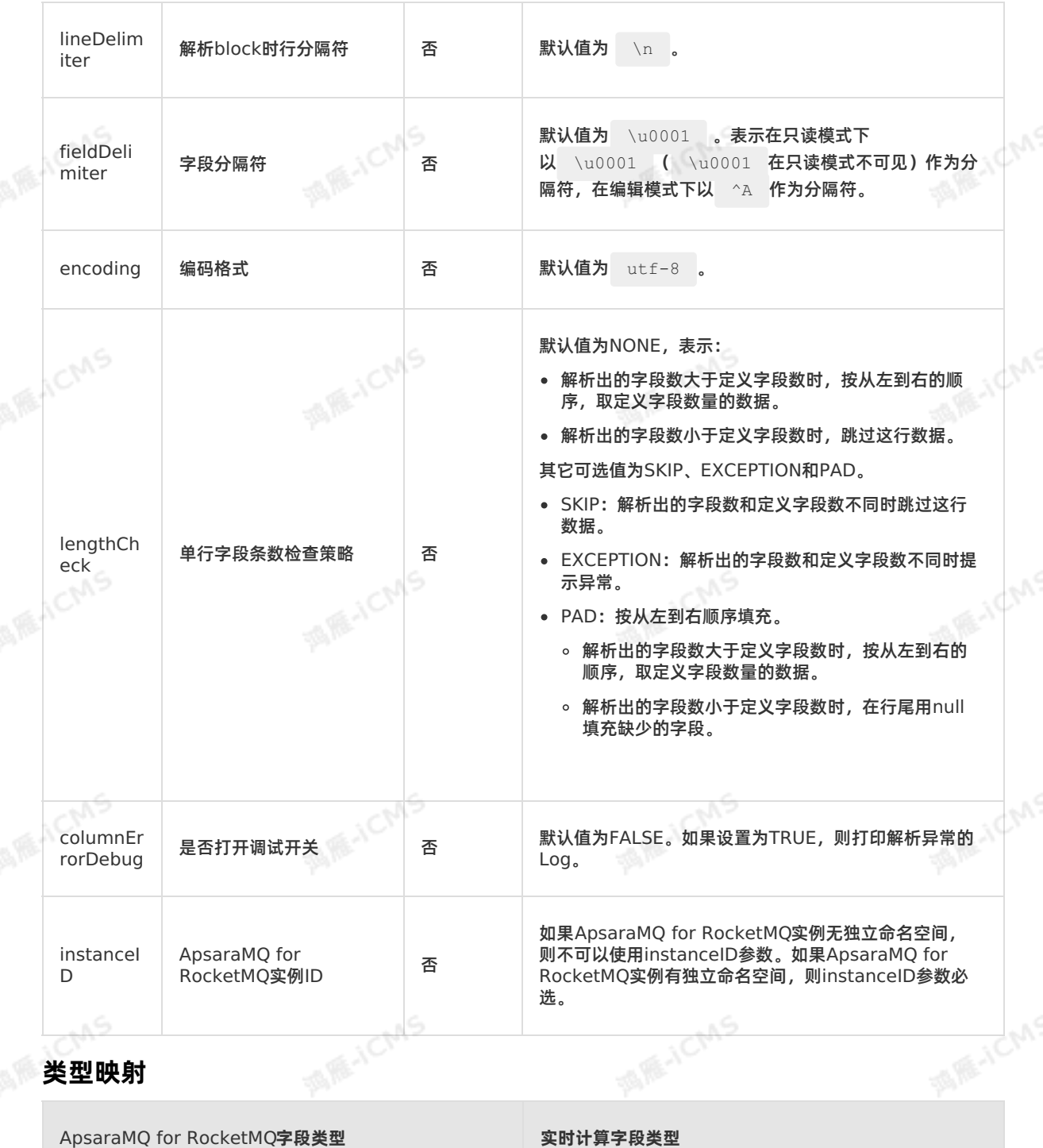

**MARICIAS** 

STRING VARCHAR

Blink

# **5.6.2.6. 创建消息队列Kafka源表**

本文为您介绍如何创建实时计算Flink版消息队列Kafka源表、Kafka版本对应关系及Kafka消息解析示例。

**MARICANS** 

Blink独享模式(公共云已停止新购) · △<sup>◆◆◆</sup> Blink SQL参考

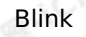

**MARICANS** 

**MARICANS** 

- **重要**
	- 本文仅适用于Blink 2.0及以上版本。
	- 本文仅适用于独享模式。
- Kafka源表支持读取自建Kafka集群,但需要注意版本对应关系,以及自建集群和实时计算Flink<br>版集群的网络环境配置。<br>● 二讲制数据不主持大败的论 版集群的网络环境配置。

**MARICIAS** 

• 二进制数据不支持本地调试,语法检查没有问题请进行[线上调试](#page-413-0),详情请参见 线上调试。

### **什么是Kafka源表**

消息队列Kafka版是阿里云提供的分布式、高吞吐、可扩展的消息队列服务。消息队列Kafka版广泛用于日 志收集、监控数据聚合、流式数据处理、在线和离线分析等大数据领域。实时计算Flink版支持将 Kafka作为<br>流式数据的数据源表或结果表 流式数据的数据源表或结果表。

从Kafka输出的数据为序列化后的VARBINARY(二进制)格式。对于输出的每条数据,需要您编写自定义 表值函数(UDTF)将其解析为序列化前的数据结构。Kafka源表数据解析流程通常为:Kafka Source Table -> UDTF -> Realtime Compute for Apache Flink -> Sink。此外,Flink SQL中也支持通过 CAST函数将VARBINARY解析为VARCHAR类型。自定义表值函数请参[见自定义表值函数\(](#page-387-0)UDTF)。

### **DDL定义**

Kafka源表定义DDL部分必须与以下SQL完全一致,可以更改WITH参数中的设置。

```
create table kafka stream( -- 必须和Kafka源表中的5个字段的顺序和类型保持一致。
 messageKey VARBINARY,
 `message` VARBINARY,
 topic VARCHAR,
 `partition` INT,
  `offset` BIGINT
) with (
  type ='kafka010',
  topic = '<yourTopicName>',
  `group.id` = '<yourGroupId>',
  ...
);
```
### **WITH参数**

• 通用配置

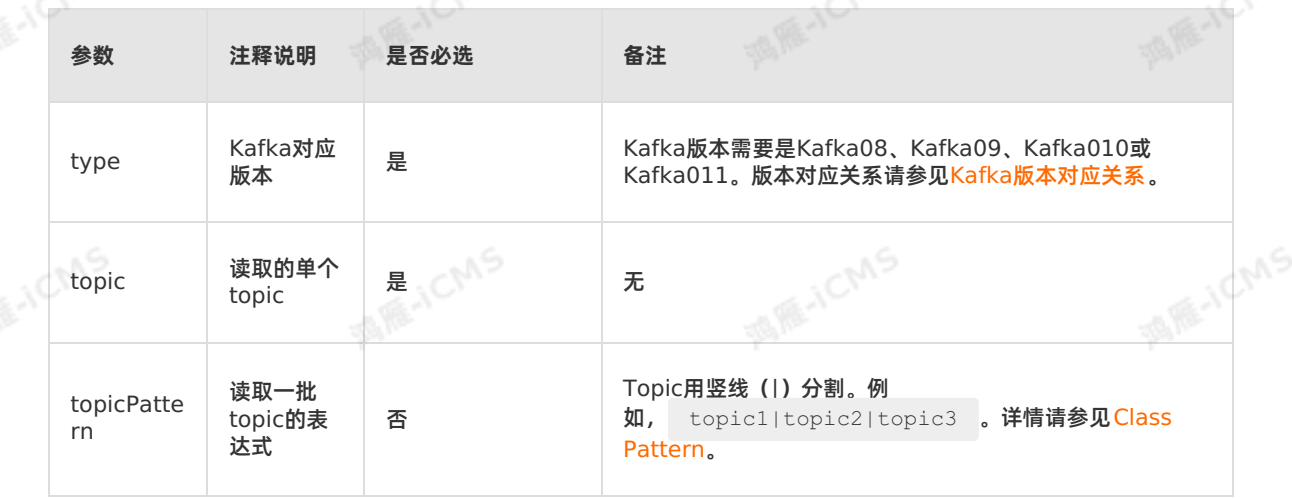

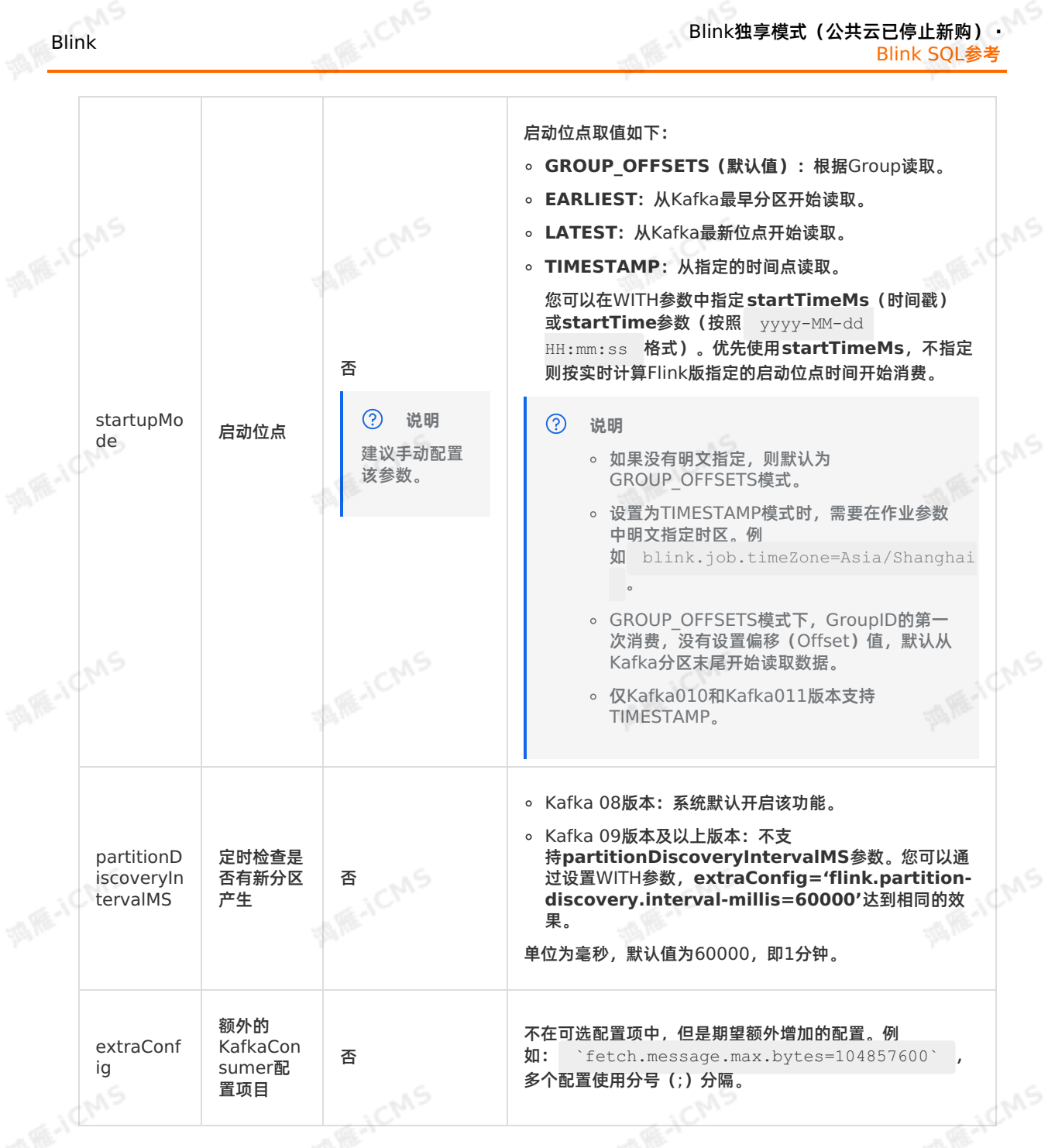

- Kafka08配置
	- Kafka08必选配置

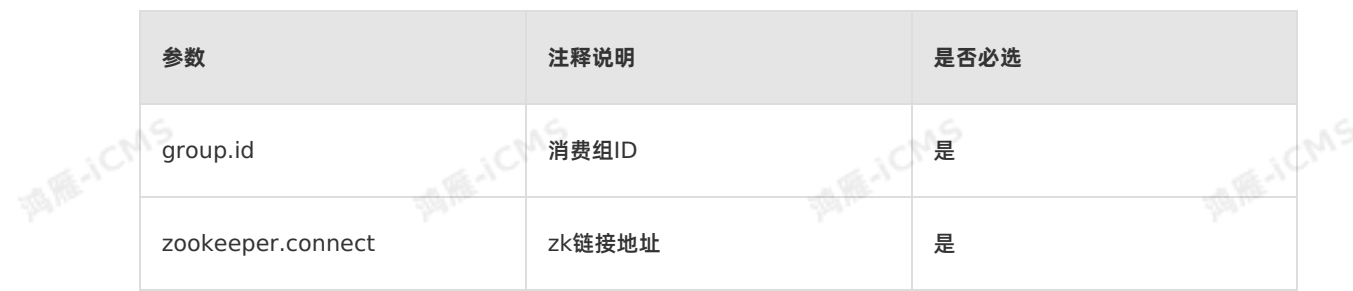

### <span id="page-85-0"></span>Blink独享模式(公共云已停止新购) · ○ Blink SQL参考

- 可选配置Key
	- consumer.id
	- socket.timeout.ms
	- fetch.message.max.bytes
	- num.consumer.fetchers
	- auto.commit.enable
	- auto.commit.interval.ms
	- queued.max.message.chunks
	- rebalance.max.retries
	- fetch.min.bytes
	- $\blacksquare$  fetch.wait.max.ms
	- rebalance.backoff.ms
	- refresh.leader.backoff.ms
	- auto.offset.reset
	- consumer.timeout.ms
	- exclude.internal.topics
	- partition.assignment.strategy
	- client.id
	- zookeeper.session.timeout.ms
	- zookeeper.connection.timeout.ms
	- **zookeeper.sync.time.ms**
	- offsets.storage
	- offsets.channel.backoff.ms
	- offsets.channel.socket.timeout.ms
	- offsets.commit.max.retries
	- dual.commit.enabled
	- partition.assignment.strategy
	- socket.receive.buffer.bytes
	- **fetch.min.bytes**
- Kafka09/Kafka010/Kafka011配置
	- Kafka09/Kafka010/Kafka011必选配置

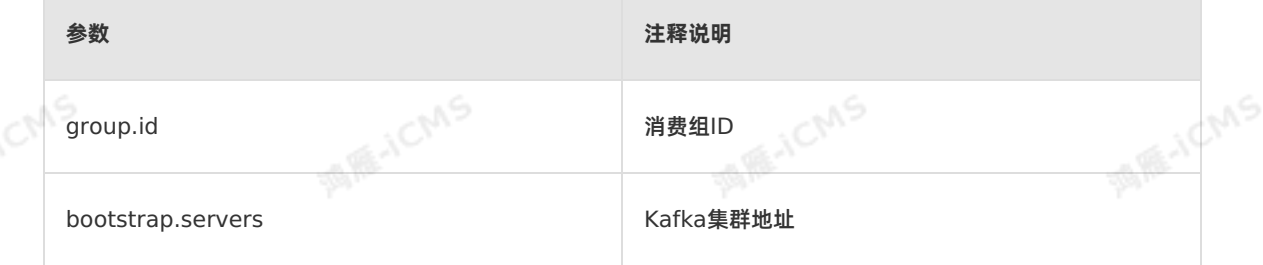

Blink

**MAS** 

```
A RE-ICMS
                                                  Blink独享模式(公共云已停止新购) ·
Blink
                                                                Blink SQL参考
  ○ Kafka09/Kafka010/Kafka011可选配置,请参见如下Kafka官方文档进行配置:
   Kafka09
   Kafka010
   Kafka011
    当需要配置某选项时,在DDL中的WITH部分增加对应的参数即可。例如,配置SASL登录,需增
   加 `security.protocol` 、 `sasl.mechanism` 和 `sasl.jaas.config` 3个参数,示例如下。
     create table kafka_stream(
      messageKey varbinary,
      `message` varbinary,
      topic varchar,
                                                                    MARE-ICANS
```

```
red username="<yourUserName>" password="<yourPassword>";'
```

```
);
```
### <span id="page-86-0"></span>**Kafka版本对应关系**

`partition` int, `offset` bigint

type  $=$ 'kafka010',

topic = '<yourTopicName>', `group.id` = '<yourGroupId>',

`sasl.mechanism`='PLAIN',

`security.protocol`='SASL\_PLAINTEXT',

) with (

...,

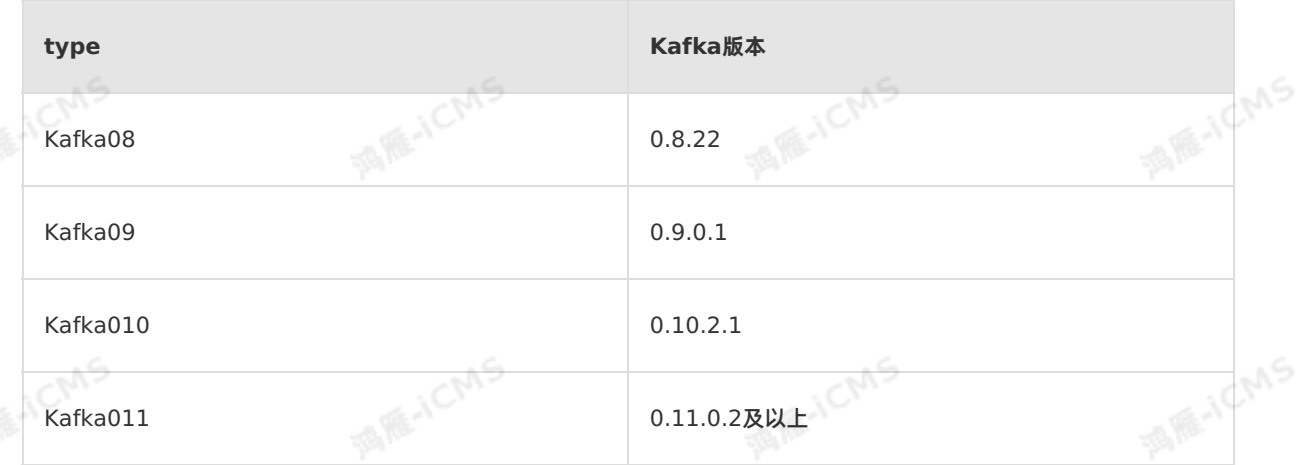

`sasl.jaas.config`='org.apache.kafka.common.security.plain.PlainLoginModule requi

### **Kafka消息解析示例**

场景1:将Kafka中的数据进行计算,并将计算结果输出到RDS。 Kafka中保存了JSON格式数据,需要使用实时计算Flink版进行计算,消息格式示例如下。

```
{
 "name":"Alice",
 "age":13,
 "grade":"A"
}
```
○ 方法1: Kafka SOURCE->Realtime Compute for Apache Flink->RDS SINK

Blink 2.2.7及以上版本支持将VARBINARY类型通过CAST函数转换为VARCHAR类型,再通过 JSON\_VALUE函数对Kafka数据进行解析,示例如下。

```
MARE-ICANS
CREATE TABLE kafka_src (
messageKey VARBINARY,
  `message` VARBINARY,
  topic VARCHAR,
  `partition` INT,
  `offset` BIGINT
) WITH (
 type = 'kafka010' --请参见Kafka版本对应关系。
                                                                      MAR-ICMS
);
CREATE TABLE rds sink (
 `name` VARCHAR,
 age VARCHAR,
 grade VARCHAR
) WITH(
 type='rds'
);
                                                                      MARICANS
CREATE VIEW input_view AS
  SELECT CAST(`message` as VARCHAR ) as `message`
FROM kafka_src;
INSERT INTO rds_sink
SELECT
 JSON VALUE(`message`,'$.name'),
                                                                      MARICIAS
 JSON VALUE(`message`,'$.age'),
 JSON_VALUE(`message`,'$.grade')
FROM input view;
```
○ 方法2: Kafka Source->UDTF->Realtime Compute for Apache Flink->RDS Sink 针对不规则数据、复杂JSON数据,需要您自行编写UDTF代码进行解析,示例如下。

```
SOL
```

```
MAGICIAS
-- 定义解析Kafka message的UDTF。
CREATE FUNCTION kafkaparser AS 'com.alibaba.kafkaUDTF';
-- 定义源表。注意: Kafka源表DDL字段必须与以下示例完全一致。WITH中参数可以修改。
CREATE TABLE kafka_src (
 messageKey VARBINARY,
 `message` VARBINARY,
 topic VARCHAR,
                                                                  MAR-ICMS
  `partition` INT,
 type = 'kafka010', --请参见Kafka版本对应关系。
 `offset` BIGINT
) WITH (
 topic = 'test_kafka_topic',
 `group.id` = 'test_kafka_consumer_group',
 bootstrap.servers = 'ip1:port1,ip2:port2,ip3:port3'
);
```
Blink独享模式(公共云已停止新购) **·** Blink SQL参考

```
CREATE TABLE rds_sink (
              name VARCHAR,
              age INT,
              grade VARCHAR,<br>updateTime TIMESTAMP<br>WITH(<br>type='rds'
                                                                                     MARACMS
              updateTime TIMESTAMP
            ) WITH(
              type='rds',
              url='jdbc:mysql://localhost:3306/test',
             tableName='test4',
              userName='test',
              password='<yourDatabasePassword>'
            );
                                                                                     MARICIAS
            -- 使用UDTF,将二进制数据解析成格式化数据。
            CREATE VIEW input_view (
              name,
              age,
              grade,
              updateTime
            ) AS
            SELECT
                                                                                     MARICANS
MIE-ICMS
              T.name,
              T.age,
             T.grade,
             T.updateTime
            FROM
              kafka_src as S,
              LATERAL TABLE (kafkaparser (`message`)) as T (
              name,
                                                                                     MARICIAS
MILLICMS
              age,
              grade,
              updateTime
            );
            -- 使用解析出的格式化数据进行计算,并将结果输出到RDS。
            INSERT INTO rds_sink
            SELECT
                                                                                     MARAICMS
MAGICMS
            grade,<br>updateTime<br>FROM input view;
              name,
              age,
             grade,
             updateTime
         UDTF
```
**MARICIAS** 

UDTF创建步骤请参见[自定义表值函数\(](#page-387-0)UDTF)。Blink 2.2.4版本Maven依赖,示例如下。

Blink

**MARICAS** 

**MARICMS** 

**MAGICMS** 

**ME-ICMS** 

**MIE-ICMS** 

Blink

**MARICANS** 

**MARICIAS** 

**MARICIAS** 

**MAR-ICMS** 

**MARICANS** 

**MAR-ICMS** 

```
<dependencies>
         <dependency>
             <groupId>org.apache.flink</groupId>
              <artifactId>flink-core</artifactId><br><version>blink-2.2.4-SNAPSHOT</version><br><scope>provided</scope><br>pendency>
              <version>blink-2.2.4-SNAPSHOT</version>
             <scope>provided</scope>
         </dependency>
         <dependency>
             <groupId>org.apache.flink</groupId>
              <artifactId>flink-streaming-java_2.11</artifactId>
              <version>blink-2.2.4-SNAPSHOT</version>
              <scope>provided</scope>
         </dependency>
         <dependency>
             <groupId>org.apache.flink</groupId>
              <artifactId>flink-table_2.11</artifactId>
              <version>blink-2.2.4-SNAPSHOT</version>
              <scope>provided</scope>
         </dependency>
         <dependency>
              <groupId>com.alibaba</groupId>
              <artifactId>fastjson</artifactId><br>sversion>1.2.9</version><br>pendency>
             <version>1.2.9</version>
         </dependency>
    </dependencies>
package com.alibaba;
import com.alibaba.fastjson.JSONObject;
```
**MARICANS** 

```
import org.apache.flink.table.functions.TableFunction;
import org.apache.flink.table.types.DataType;
import org.apache.flink.table.types.DataTypes;
import org.apache.flink.types.Row;
import java.io.UnsupportedEncodingException;
import java.sql.Timestamp;
```

```
public class kafkaUDTF extends TableFunction<Row> {<br>public void eval(byte[] message) {<br>\gamma try {<br>\gamma input message }
       public void eval(byte[] message) {
```

```
try {
    /* input message :
         \sqrt{2}"name":"Alice",
           "age":13,
           "grade":"A",
           "updateTime":1544173862
         }
```

```
String msg = new String(message, "UTF-8");
try {
    JSONObject data = JSON.parseObject(msg);
```

```
if (data != null)String name = data.getString("name") == null ? "null" : data.g
```

```
etString("name");
```
\*/

Integer age = data.getInteger("age") == null ? 0 : data.getInt

```
MARICMS
                                                                    Blink独享模式(公共云已停止新购) ·
    Blink
                                                                                       Blink SQL参考
                                  Integer age = data.getInteger("age") == null ? 0 : data.getInt
             eger("age");
                                  String grade = data.getString("grade") == null ? "null" : data
             .getString("grade");
                                  Timestamp updateTime = data.getTimestamp("updateTime");<br>Row row = new Row(4);<br>row.setField(0, name);<br>row.setField(0, name);
MARITAL
                                  Row row = new Row(4);
                                 row.setField(0, name);
                                  row.setField(1, age);
                                  row.setField(2, grade);
                                  row.setField(3,updateTime );
                                  System.out.println("Kafka message str ==>" + row.toString());
MAR-ICMS
                                  collect(row);
                                                                                                 ich<sup>ns</sup>
                             }
                          } catch (ClassCastException e) {
                              System.out.println("Input data format error. Input data " + msg +
             "is not json string");
                         }
                      } catch (UnsupportedEncodingException e) {
                          e.printStackTrace();
                                                                                            MARICIAS
MAGICMS
                      }
                 }
                 @Override
                 // 如果返回值是Row,重新加载UDTF这个方法,并指明系统返回的字段类型。
                 public DataType getResultType(Object[] arguments, Class[] argTypes) {
                     return DataTypes.createRowType(DataTypes.STRING, DataTypes.INT,
             DataTypes.STRING, DataTypes.TIMESTAMP);
                }
             }
```
场景2:从Kafka读取数据,输入实时计算Flink版进行窗口计算。

按照实时计算Flink版目前的设计,滚动或滑动等窗口操作,必须在源表DDL上定义 [Watermark](#page-56-0)。Kafka 源表比较特殊。如果要以Kafka中message字段中的Event Time进行窗口操作,需要先从message字 段使用UDX解析出Event Time, 才能定义Watermark。在Kafka源表场景中, 需要使用[计算列](#page-57-0)。例如 Kafka中写入数据: 2018-11-11 00:00:00|1|Anna|female 。计算流程为: Kafka Source->UDTF->Realtime Compute for Apache Flink->RDS Sink。

```
Blink独享模式(公共云已停止新购) ·
                                                                                         Blink
    Blink SQL参考
      ○ 方法1: Kafka SOURCE->Realtime Compute for Apache Flink->RDS SINK
        Blink 2.2.7及以上版本支持将VARBINARY类型通过CAST函数转换为VARCHAR类型,再通过
        JSON_VALUE函数对Kafka数据进行解析,示例如下。
                                                                                     MAR-ICMS
          CREATE TABLE kafka_src (
           messageKey VARBINARY,
            `message` VARBINARY,
            topic VARCHAR,
            `partition` INT,
            `offset` BIGINT,
            ts as to timestamp(json_value(cast(`message` as VARCHAR ),'$.nodes.time')),
            WATERMARK wk FOR ts as withOffset(ts, 2000)
          ) WITH (type = 'kafka' --请参见Kafka版本对应关系。<br>);<br>CREATE TABLE rds sirk :
                                                                                     MAR-ICMS
1999-1015.
          CREATE TABLE rds_sink (
           starttime TIMESTAMP ,
           endtime TIMESTAMP,
            `message` BIGINT
          ) WITH (type = 'rds');
                                                                                     MARICANS
         INSERT
          INTO rds_sink
          SELECT
          TUMBLE START(ts, INTERVAL '1' MINUTE),
          TUMBLE END(ts, INTERVAL '1' MINUTE),
           count(`message`)
          FROM
           kafka_src
          GROUP BY TUMBLE(ts, INTERVAL '1' MINUTE);
      方法2:Kafka SOURCE->UDTF->Realtime Compute for Apache Flink->RDS SINK
        SOL
            -- 定义解析Kafka message的UDTF。
            CREATE FUNCTION kafkapaser AS 'com.alibaba.kafkaUDTF';
            CREATE FUNCTION kafkaUDF AS 'com.alibaba.kafkaUDF';
                                                                                     MARICANS
            -- 定义源表,注意: Kafka源表DDL字段必须与以下示例一模一样。WITH中参数可改。
            create table kafka_src (
             messageKey VARBINARY,
             `message` VARBINARY,
             topic VARCHAR,
              `partition` INT,
              `offset` BIGINT,
              ctime AS TO_TIMESTAMP(kafkaUDF(`message`)), -- 定义计算列,计算列可理解为占位符,源表<br>并没有这一列,其中的数据可经过下游计算得出。注意:计算列的类型必须为TIMESTAMP才能创建<br>termark。<br>watermark for `ctime` as witheffacisi
MARICAS
            中并没有这一列,其中的数据可经过下游计算得出。注意:计算列的类型必须为TIMESTAMP才能创建
            Watermark。
             watermark for `ctime` as withoffset(`ctime`,0) -- 在计算列上定义Watermark。
            ) WITH (
             type = 'kafka010', -- 请参见Kafka版本对应关系。
             topic = 'test_kafka_topic',
              `group.id` = 'test_kafka_consumer_group',
             bootstrap.servers = 'ip1:port1,ip2:port2,ip3:port3'
```

```
Blink独享模式(公共云已停止新购) ·
             Blink SQL参考
```
**MARICANS** 

**MARICMS** 

**MARICANS** 

**MARICIAS** 

**MAR-ICMS** 

**MAICMS** 

```
create table rds_sink (
              `name` VARCHAR,
MIE-ICMS
              age INT,
              grade VARCHAR,
              updateTime TIMESTAMP
            ) WITH(
              type='rds',
              url='jdbc:mysql://localhost:3306/test',
              tableName='test4',
              userName='test',
              password='<yourPassword>'
```
**MARICIAS** 

( ) ( ) ) ( ) ) ) ;

**MIE-ICMS** 

);

Blink

```
-- 使用UDTF, 将二进制数据解析成格式化数据。
            CREATE VIEW input_view AS
            SELECT
              S.ctime,
              T.`order`,
              T.`name`,
              T.sex
              from
              from kafka src as S,
              LATERAL TABLE (kafkapaser (`message`)) as T (
              ctime,
              `order`,
              `name`,
              sex
\mathbb{R}^{n \times n}
```

```
-- 对input view中输出的数据做计算。
            CREATE VIEW view2 (
              cnt,
              sex
            ) AS
              SELECT
MAGICMS
             COUNT(*) as cnt,<br>T.sex<br>from
              T.sex
              from
              input_view
            Group BY sex, TUMBLE(ctime, INTERVAL '1' MINUTE);
```

```
-- 使用解析出的格式化数据进行计算,并将结果输出到RDS。
          insert into rds_sink
MAGICMS
            SELECT
            cnt,sex
          from view2;
```
**UDF&UDTF** 

UDF和UDTF创建步骤请参见[自定义标量函数\(](#page-380-0)UDF)和[自定义表值函数\(](#page-387-0)UDTF)。Blink 2.2.4版 本Maven依赖,示例如下。

 $\mathbb{R}^5$ 

### Blink独享模式(公共云已停止新购) **·** Blink SQL参考

**MARICAS** 

**MARE-ICMS** 

**MIE-ICMS** 

Blink

**MARICANS** 

**MAR-ICMS** 

**MARICIAS** 

```
<dependencies>
      <dependency>
           <groupId>org.apache.flink</groupId>
           <artifactId>flink-core</artifactId><br><version>blink-2.2.4-SNAPSHOT</version><br><scope>provided</scope><br>pendency>
           <version>blink-2.2.4-SNAPSHOT</version>
           <scope>provided</scope>
      </dependency>
      <dependency>
           <groupId>org.apache.flink</groupId>
           <artifactId>flink-streaming-java_2.11</artifactId>
           <version>blink-2.2.4-SNAPSHOT</version>
           <scope>provided</scope>
      </dependency>
      <dependency>
           <groupId>org.apache.flink</groupId>
           <artifactId>flink-table_2.11</artifactId>
           <version>blink-2.2.4-SNAPSHOT</version>
           <scope>provided</scope>
      </dependency>
      <dependency>
           <groupId>com.alibaba</groupId>
           <artifactId>fastjson</artifactId><br>
<wersion>1.2.9</wersion><br>
ependency>
           <version>1.2.9</version>
      </dependency>
  </dependencies>
```
**MAS** 

UDTF

package com.alibaba;

```
import com.alibaba.fastjson.JSONObject;
import org.apache.flink.table.functions.TableFunction;
import org.apache.flink.table.types.DataType;
import org.apache.flink.table.types.DataTypes;
import org.apache.flink.types.Row;
import java.io.UnsupportedEncodingException;
```
#### /\*\*

#### 以下例子解析输入Kafka中的JSON字符串,并将其格式化输出。

\*\*/ public class kafkaUDTF extends TableFunction<Row> {

public void eval(byte[] message) { try { // 读入一个二进制数据,并将其转换为String格式。

String msg = new String(message, "UTF-8");

#### // 提取JSON Object**中各字段。**

String ctime = Timestamp.valueOf(data.split('\\|')[0]); String order = data.split('\\|')[1]; String name = data.split('\\|')[2]; String sex = data.split('\\|')[3];

// 将解析出的字段放到要输出的Row()对象。

```
MARICIAS
                                                            Blink独享模式(公共云已停止新购) ·
Blink
                                                                               Blink SQL参考
                               Row row = new Row(4);
                               row.setField(0, ctime);
                               row.setField(1, age);
                               row.setField(2, grade);
                               row.setField(3, updateTime);
                               System.out.println("Kafka message str ==>" + row.toString())
           ;
                               // 输出一行。
                               collect(row);
                       } catch (ClassCastException e) {
                          System.out.println("Input data format error. Input data " + msg<br>string");<br>
           + "is not json string");
                      }
                   } catch (UnsupportedEncodingException e) {
                       e.printStackTrace();
                   }
               }
               @Override
               // 如果返回值是ROW, 重新加载UDTF这个方法, 并指明系统返回的字段类型。
               // 定义输出Row()对象的字段类型。
               public DataType getResultType(Object[] arguments, Class[] argTypes) {
                   return DataTypes.createRowType(DataTypes.TIMESTAMP,DataTypes.STRING, Da
           taTypes.Integer, DataTypes.STRING,DataTypes.STRING);<br>}<br>}
               }
           }
```

```
Blink独享模式(公共云已停止新购) ·
Blink SQL参考
```
Blink

#### UDF

```
package com.alibaba;
package com.hjc.test.blink.sql.udx;
import org.apache.flink.table.functions.FunctionContext;
import org.apache.flink.table.functions.ScalarFunction;
public class KafkaUDF extends ScalarFunction {
   1/ 可选, open方法可以不写。
   // 需要import org.apache.flink.table.functions.FunctionContext;
   public String eval(byte[] message) {
        // 读入一个二进制数据,并将其转换为String格式。
       String msg = new String(message, "UTF-8");
       return msg.split('\\|')[0];
    }
    public long eval(String b, String c) {
       return eval(b) + eval(c);
    }
    //可选,close方法可以不写。
   @Override
    public void close() {
      }
}
```
**MAS** 

### **自建Kafka**

```
示例
```

```
create table kafka_stream(
 messageKey VARBINARY,
  `message` VARBINARY,
  topic varchar,
  `partition` int,
  `offset` bigint
) with (
  type ='kafka011',
  topic = 'kafka01',
`group.id` = 'CID_blink',
 bootstrap.servers = '192.168.0.251:****'
);
```
• WITH参数

```
详情请参见WITH参数。
```

```
说明
```
- **bootstrap.servers**参数需要填写自建的地址和端口号。
- 仅在Blink 2.2.6及以上版本支持阿里云Kafka或自建Kafka显示TPS和RPS等指标信息。

#### **常见问题**

Q:作业启动时产生如下报错,应该如何处理?

S RE-ICMS Blink独享模式(公共云已停止新购) **·** Blink Blink SQL参考 ERR\_ID: SQL-00010007 CAUSE: Could not create table 'kafka\_source' as source table ACTION: Please refer to details section for hint. If it doesn't help, please contact customer support DETAIL: java.lang.IllegalArgumentException: Startup time[1566481803000] must be before c urrent time[1566453003356].

#### A:时区设置错误导致以上报错。请在作业参数中增加如下参数。

blink.job.timeZone=Asia/Shanghai

Q:自建Kafka消费不到数据,应该如何排查?

A:

问题原因

Kafka各**broker**会向**zookeeper**汇报自身Meta信息,Kafka **consumer最**终会根据**broker** Meta 信息listener security protocol map中的Endpoint地址(例如IP或本机域名加端口)访 问**broker**拉取数据。如果实时计算Flink版作业所在机器无法访问 **Endpoint**地址, 则**connector**中**consumer**将无法拉取数据,导致流程的停滞。

- 排查思路
	- a. 查看**zookeeper > broker > listener\_security\_protocol\_map > Endpoint**信息。

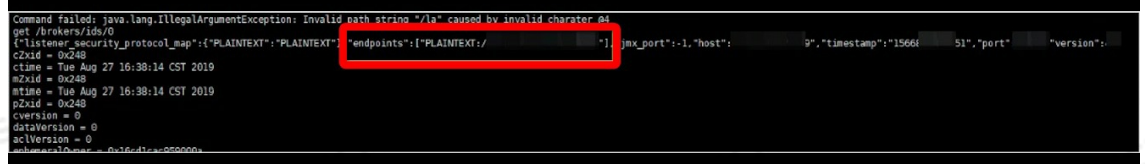

- b. 通过**网络探测**功能检测**Endpoint**的IP或域名是否可访问。
- c. 登录机器再次确认。
- 解决方案
	- 如果**Endpoint**采用的是IP形式,则确认Kafka服务端是否配置了 [数据存储白名单配置](#page-404-0)。如果未配置, 请配置后重试。
	- 如果**Endpoint**采用的是域名形式,由于实时计算Flink版独享集群内部无法解析域名,所以需要在 白名单已配置的情况下,通过以下两种解方案解决:
		- 不能重启Kafka服务

购买[PrivateZone](https://www.alibabacloud.com/zh/product/private-zone?spm=a3c0i.14139016.6791778070.132.3a7b2a66cA0BpC),配置所有Kafka Broker的域名解析,通过域名进行网络探测成功后,重启实 时计算Flink版作业。

■ 可以重启Kafka服务

将Kafka的**advertised.listeners**属性配置为相应Broker的IP和端口(通常 为**boostrap.servers**中IP和Port),以保证网络畅通,然后重启实时计算Flink版作业。

Q: 消费Kafka时, 为什么作业一启动后马上就结束了?

A: Blink 3.3.0以下版本的Kafka Connector, 使用timestamp模式时。如果设置启动位点后, Kafka 的所有partition均没数据,则Connector会判定没有partition消费而结束作业。通常对应 的 TaskManager.log 日志中会存在类似 Consumer subtask {} initially has no partitions to read from. 的日志信息。建议升级至Blink 3.3.0及以上版本。

> 文档版本:20231114 97

**CLAS** 

Blink独享模式(公共云已停止新购) **·** Blink SQL参考

Blink

#### Q:实时计算Flink版中的COMMIT OFFSET有什么作用?

A:实时计算Flink版默认采用**commitOffsetOnCheckpointing**,用户设置的Commit Offset策略 不生效。只有开启**checkpoint**后,在每次checkpoint成功时,才会**commit**当前分区消费的**offset**至 Kafka,以便在作业失败恢复过程中,从上一次**checkpoint**的**commit**位点开始消费,保证计算的 Exactly Once。如果将**checkpoint**间隔设置过大,Kafka端可能会查询不到当前消费 **offset。**<br>。<br>**6.2.7.创建表格存储Tablestore<sup>、</sup>语主** 

**ME-ICMS** 

### **5.6.2.7. 创建表格存储Tablestore源表**

本文为您介绍如何创建实时计算Flink版表格存储Tablestore源表。

**重要** 本文仅适用于实时计算Flink版3.2.2及以上版本。

#### **什么是表格存储Tablestore**

表格存储Tablestore是构建在阿里云飞天分布式系统之上的分布式NoSQL数据存储服务。表格存储通过数 据分片和负载均衡技术,实现数据规模与访问并发上的无缝扩展,提供海量结构化数据的存储和实时访问服 务。

#### **表格存储通道服务**

表格存储通道服务是基于表格存储数据接口的全增量一体化服务,通过Tunnel Service API和SDK,为您提 供了增量、全量和增量加全量三种类型的分布式数据实时消费通道。通过Tunnel Service数据通道,您可以 使用流式计算的方式,消费表中存量或新增数据。实时计算Flink版可以将Tunnel Service数据通道作为流 式数据的输入,每条数据类似一个JSON格式。Tunnel Service数据通道的示例如下。

```
{
                  "OtsRecordType": "PUT", // 数据操作类型,包括PUT、UPDATE和DELETE。
                  "OtsRecordTimestamp": 1506416585740836, //数据写入时间 (单位为微秒),全量数据时为
      \Omega.
                  "PrimaryKey": [
                      {
                                                                                       MARICIAS
MEJCMS
                          "ColumnName": "pk_1", //第1主键列。<br>"Value": 1506416585881590900
                          "Value": 1506416585881590900
                      },
                      {
                          "ColumnName": "pk 2", //第2主键列。
                          "Value": "string pk_value"
                      }
                  ],
    ICMS
                  "Columns": [
                      {
                          "OtsColumnType": "PUT", // 列操作类型, 包括PUT、DELETE ONE VERSION和DEL
      ETE_ALL_VERSION.
                          "ColumnName": "attr_0",
                          "Value": "hello table store",
                      },
                      {
                          "OtsColumnType": "DELETE_ONE_VERSION", // DELETE操作没有Value字段。
MARIACM
                          "ColumnName": "attr_1"
                      }
                  ]
      }
```
#### **DDL定义**

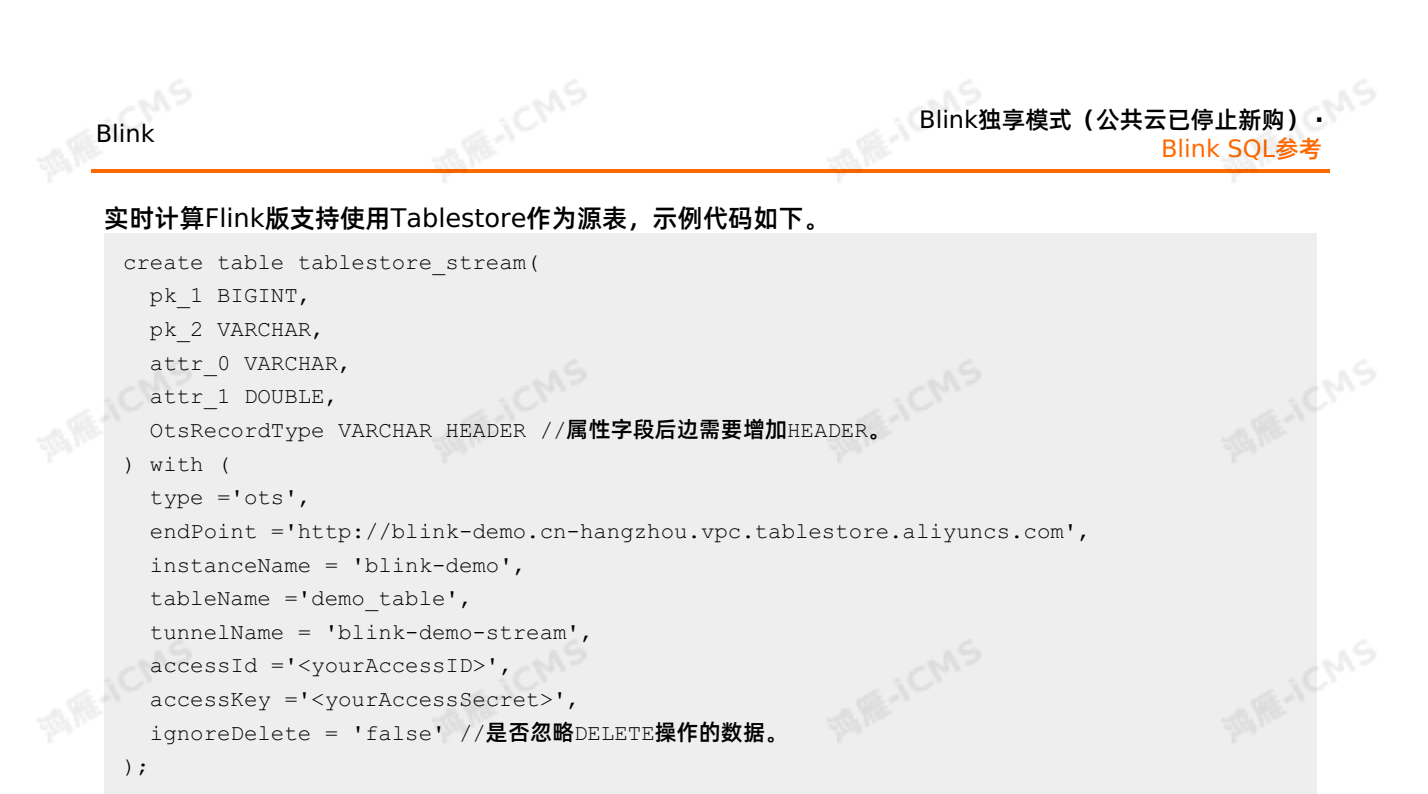

### **属性字段**

表格存储源表属性字段的获取和使用方法,请参见 [获取数据源表属性字段](#page-65-0) 。

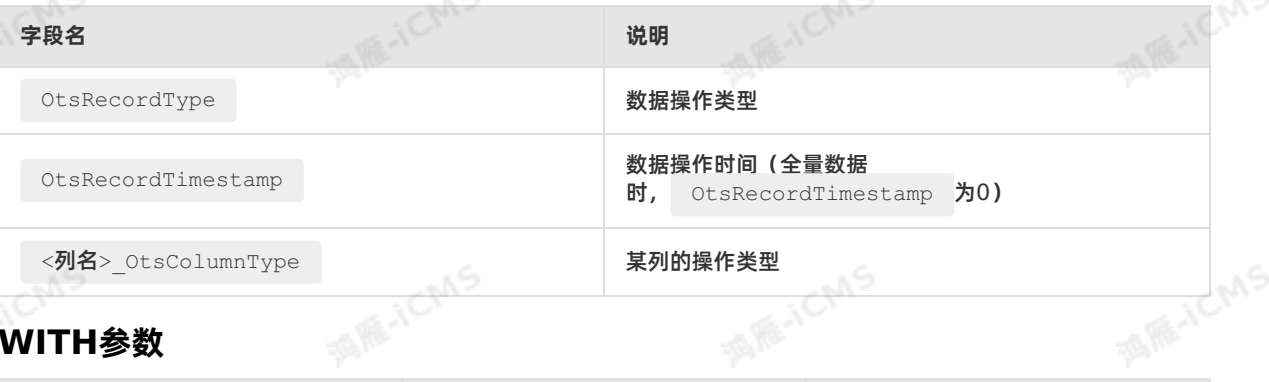

### **WITH参数**

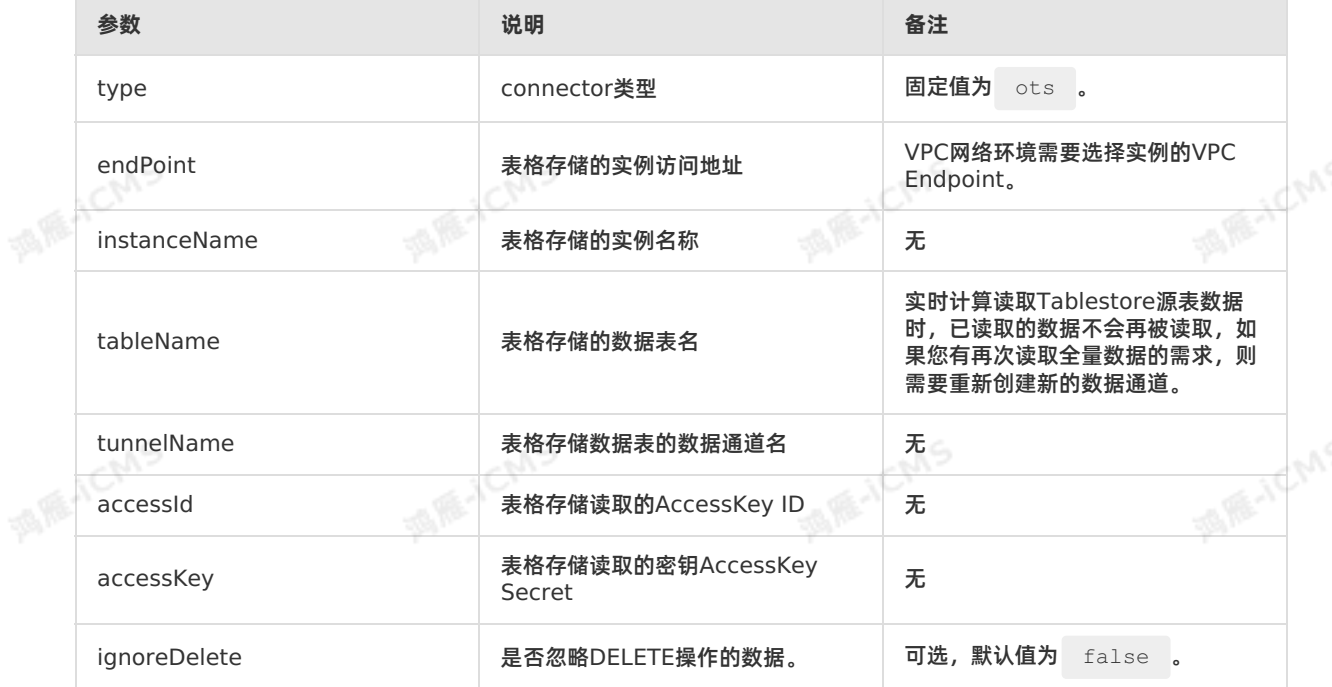

**MARICANS** 

### **5.6.2.8. 创建全量MaxCompute源表**

本文为您介绍如何创建全量MaxCompute源表,以及创建源表时使用的WITH参数和类型映射。

#### **重要**

- 本文仅适用于Blink 2.2.7及以上版本。
- 与数据总线DataHub、Kafka等数据源不同,全量MaxCompute源表通常作为有限流表使用。 Blink 3.4.4版本临时支持将全量MaxCompute源表作为无限流表使用,实现不间断监听并读取 新增分区的功能。Blink 3.5.0版本废弃该功能, 如果您需要使用无限流MaxCompute源表, 请 参见创建增量[MaxCompute](#page-104-0)源表。

**MARICIAS** 

### **DDL定义**

```
实时计算Flink版支持使用全量MaxCompute作为源表输入,示例代码如下。
```

```
create table odps_source(
 id INT,
 user name VARCHAR,
 content VARCHAR
) with (
 type = 'odps',
  endPoint = 'http://service.cn.maxcompute.aliyun-inc.com/api',
 project = '<projectName>',
 tableName = '<tableName>',
 accessId = '<yourAccessKeyId>',
 accessKey = '<yourAccessKeySecret>',
 `partition` = 'ds=2018****' --如果您的MaxCompute源表为非分区表,不声明该参数即可。
);
                                                  TO RE-ICM
                      TEL RE-ICM
```
### **WITH参数**

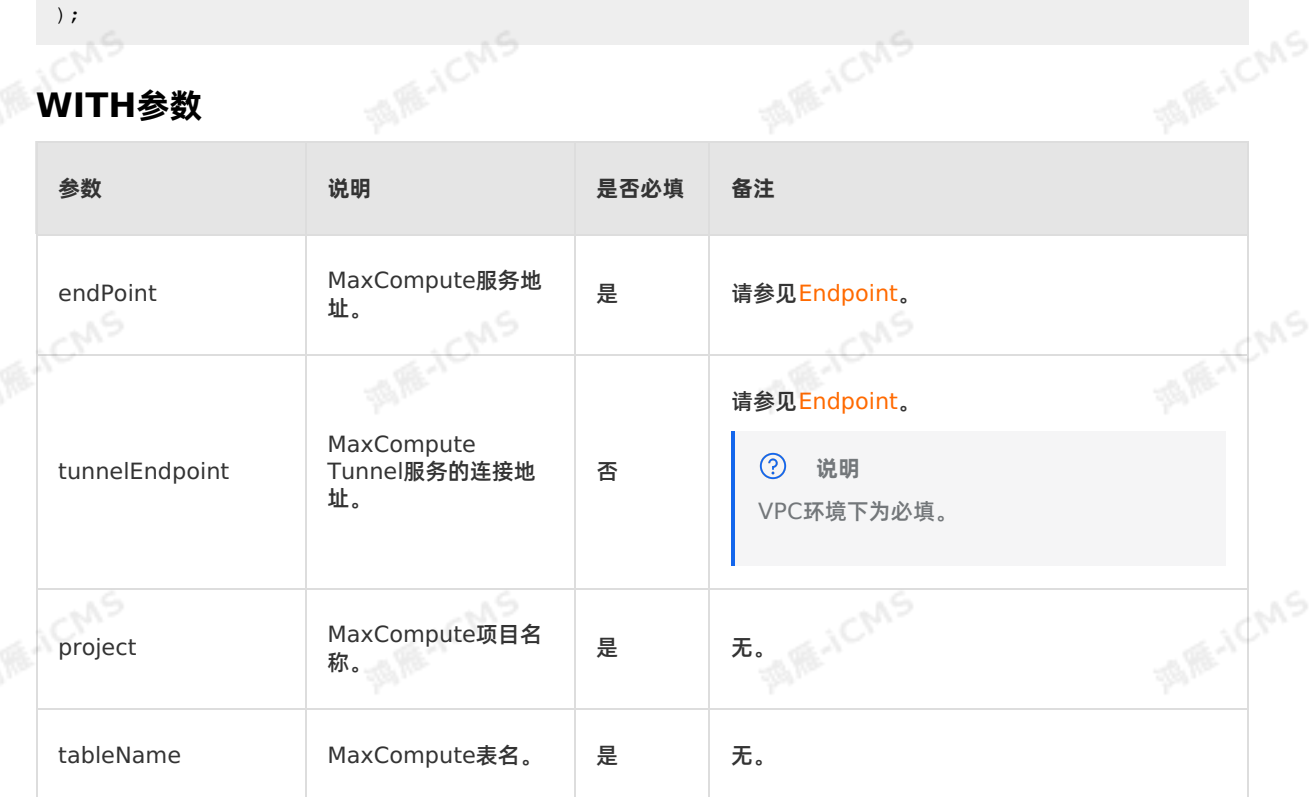

**Blink** 

## Blink独享模式(公共云已停止新购) **·**

Blink SQL参考

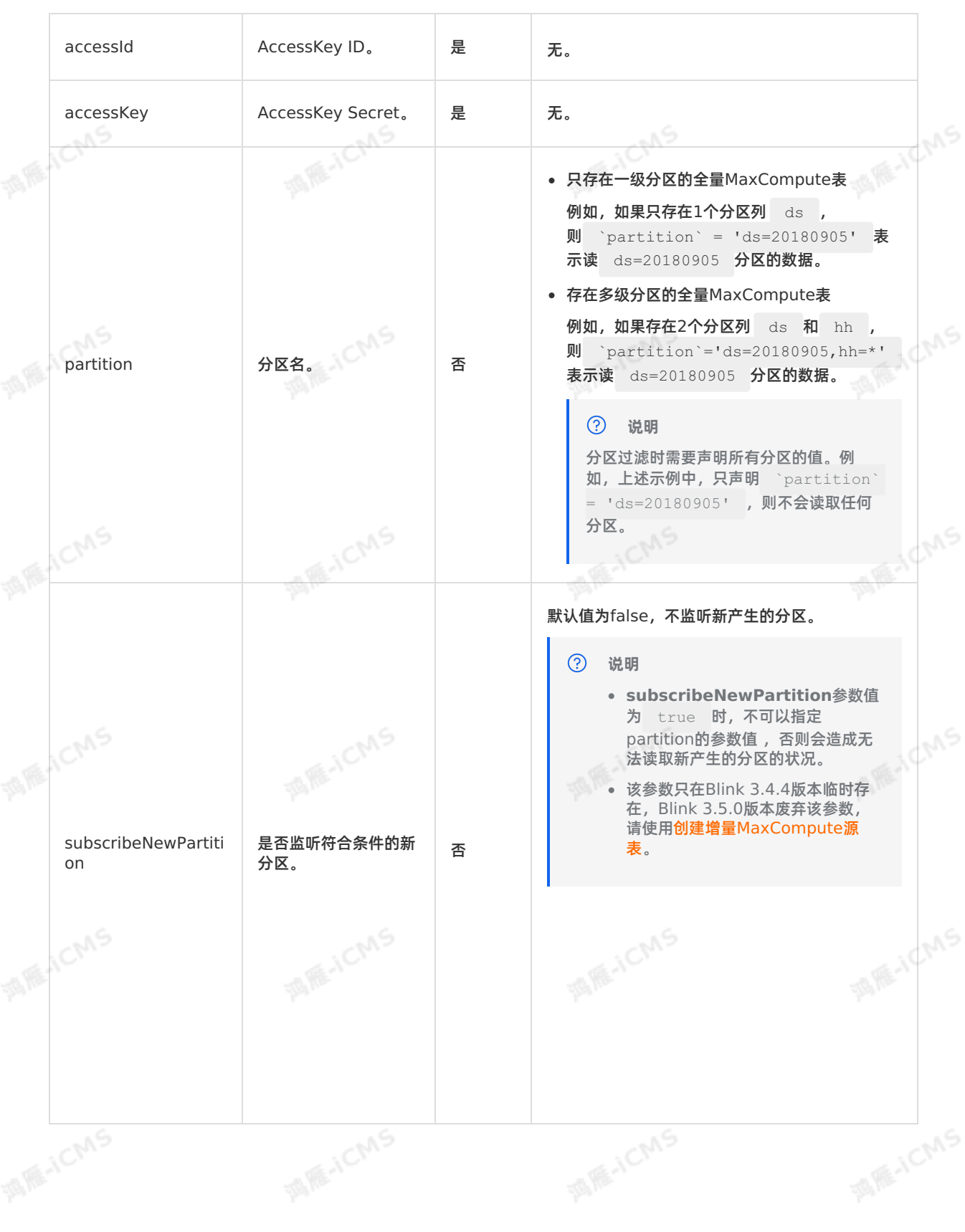

**MARICANS** 

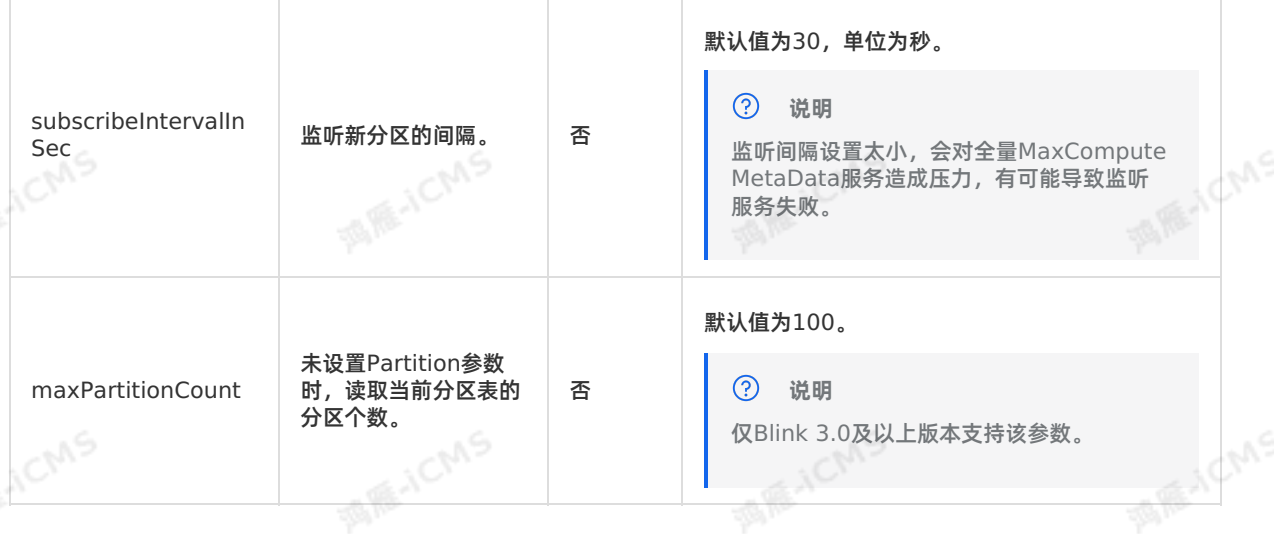

**MARICANS** 

### **类型映射**

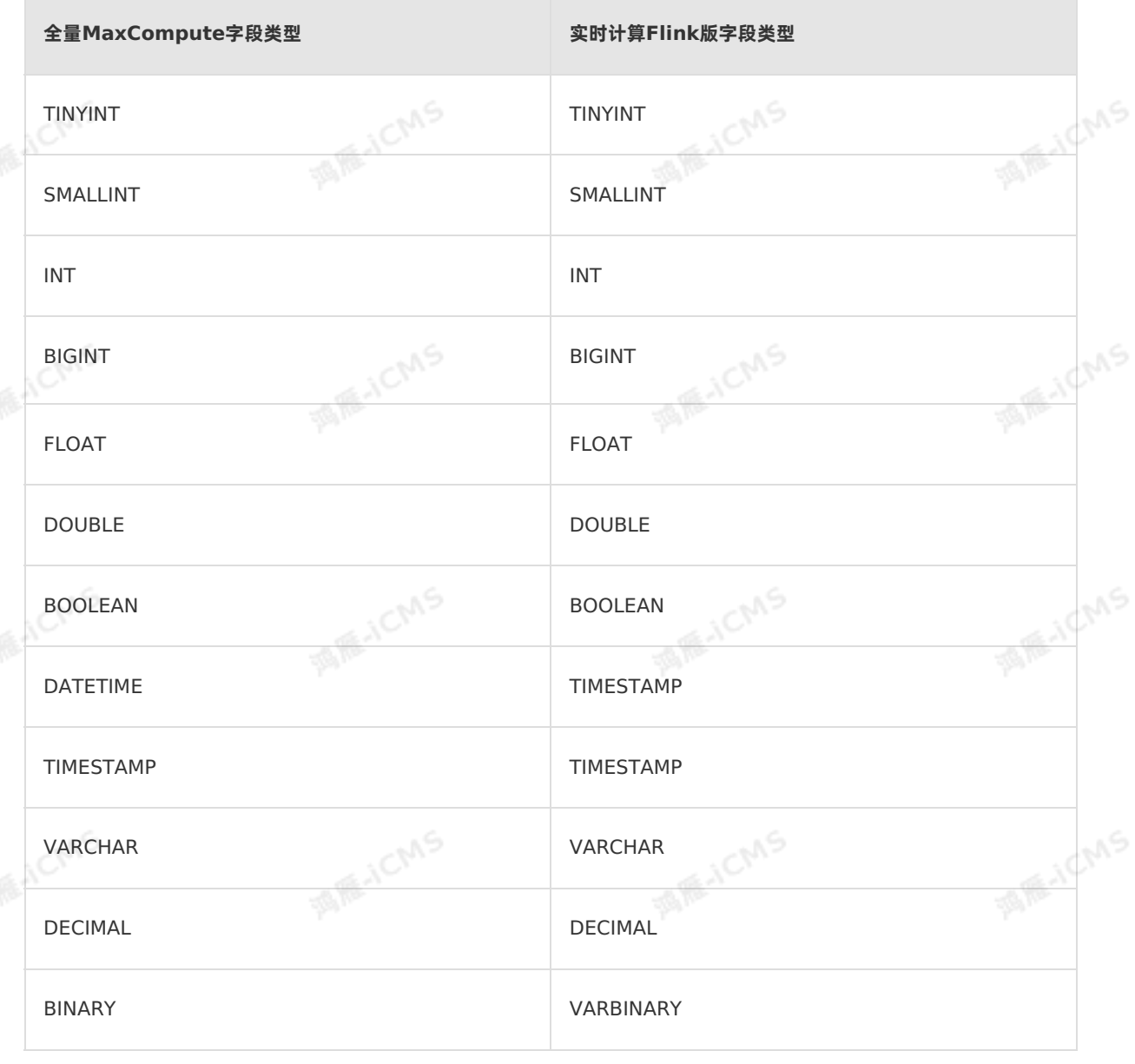

e<sub>n</sub>

**Blink** 

Blink

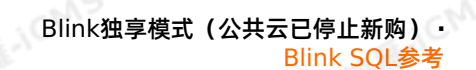

STRING VARCHAR

### **代码示例**

**MARICIAS** 包含全量MaxCompute源表的实时计算Flink版作业代码示例如下。 CREATE TABLE odps\_source ( cid varchar, rt DOUBLE, ) with ( type = 'odps', endPoint = '<vourEndpointName>', **MARICANS** project = '<yourProjectName>', tableName = '<yourTableName>', accessId = '<yourAccessId>', accessKey = '<yourAccessPassword>', partition = 'ds=20190712' ); CREATE TABLE test ( **MARICANS** cid varchar, invoke\_count BIGINT ) with ( type='print' ); INSERT INTO test **SELECT SALE ANS** cid,  $count(*)$  as invoke count FROM odps source GROUP BY cid;

### **常见问题**

Q:DDL中endPoint和tunnelEndpoint参数配置错误,有什么影响?

**MARICIAS** 

A: endPoint和tunnelEndpoint参数介绍请参见各地域Endpoint[对照表\(外网连接模式\)](https://www.alibabacloud.com/help/zh/maxcompute/user-guide/endpoints)。参数配置错<br>误会导致以下问题:<br>。 endPoint配置错误: 任务上线进度停滞在91%处。<br>。 tunnelEndpoint配置错误: ケケヒニ 误会导致以下问题:

- endPoint配置错误:任务上线进度停滞在91%处。
	- tunnelEndpoint配置错误:任务运行失败。
- Q:全量MaxCompute数据存储底层是如何读取全量MaxCompute源表的?

A:全量MaxCompute数据存储通过Tunnel读取全量MaxCompute数据的,读取速度及带宽受全量 MaxCompute Tunnel带宽限制。

Q:实时计算Flink版作业启动后,全量MaxCompute源表是否能读取新写入到全量MaxCompute表或者 全量MaxCompute分区的数据?

A:全量MaxCompute数据存储使用Tunnel读取表数据或者分区数据。实时计算Flink版作业启动后,读 取完成Reader后,不再读取新写入全量MaxCompute表和分区的数据。

Q:实时计算Flink版作业启动后,全量MaxCompute源表如何能够读取到全量MaxCompute表或者全量 MaxCompute分区的数据?

A:实时计算Flink版 3.4及以上版本支持 **subscribeNewPartition**参数,控制是否需要监听新产生的 分区。新产生的数据可以写入到新的分区,示例代码如下。

```
MAS
Blink独享模式(公共云已停止新购) · △<sup>◆◆◆</sup>
                                                                           Blink
Blink SOL参考
   CREATE TABLE blink_source (
      cid varchar,
      rt DOUBLE,
   ) with (
   type = 'odps',
      endPoint = '<yourEndpointName>',
      project = '<yourProjectName>',
       tableName = '<yourTableName>', table name',
       subscribeNewPartition = 'true'
       --请注意:如果需要监听新的分区,则不能指定partition值。
      accessId = '<yourAccessKeyId>',
      accessKey = '<yourAccessKeySecret>',
   ) ;
   CREATE TABLE test (
      cid varchar,
      invoke_count BIGINT
   ) with (
    type='print'
   );
   INSERT INTO test
   SELECT
      cid,
      count(*) as invoke_count
   FROM blink source GROUP BY cid;
    ② 说明
    全量MaxCompute表新分区产生的数据需要写入实时计算Flink版全量MaxCompute源表的新分
    区。如果写入现有分区,则不生效。
● Q: WITH参数中partition值是否可以使用 max_pt() 或者 max_pt_with_done() ?
  A:不推荐使用。如果需要使用,请务必了解在没有开启监听新分区和开启监听新分区的场景
```
下 max\_pt() 在全量MaxCompute源表的作用:

○ 未开启监听新分区

任务启动后,会通过全量MaxCompute MetaData服务获取当前全量MaxCompute 源表所有分区列 表,从中读取 max\_pt() 。读取结束后, Reader退出。不再读取该分区中的新数据或者监听新分区。

开启监听新分区

任务启动后,会通过全量MaxCompute MetaData服务获取当前全量MaxCompute源表所有分区列 表,从中读取 max pt() 。读取结束后,不再读取该分区中的新数据。间隔一定周期(参 见**subscribeIntervalInSec**参数)监听是否有新分区产生。如果有新分区产生,读取新产生的分区 列表,从中获取 max pt() ,并读取。读取完成后还会等待下次监听事件。如果没有新分区产生,等 待下次监听事件。

Q:引用全量MaxCompute作为数据源,在作业启动后,向已有的分区或者表里追加数据,这些新数据是 否能被读取?

 $A$ :  $\alpha$  MaxCompute  $\alpha$  MaxCompute  $\alpha$ 

A:数据不会被读取,而且可能导致作业失败。全量MaxCompute数据存储使用 ODPS DOWNLOAD SESSION 读取表数据或者分区数据。新建 DOWNLOAD SESSION , 服务端会创建一个Index文件, 相当于 创建 DOWNLOAD SESSION 那一瞬间数据的映射,后续的数据读取以这个映射为基础。因此在新建 DOWNLOAD SESSION 后, 追加到全量MaxCompute表或者分区里的数据, 正常流程下是不会被读取 的。分为两种情况:

- o Tunnel在读取数据的过程中,写入新数据会产生报错 ErrorCode=TableModified,ErrorMessage=The specified table has been modified since the download initiated. 。
- ◎ Tunnel已经关闭,写入新数据。这些数据不会被读取的,因为Tunnel已经关闭。而且一旦作业发生 Failover或者暂停恢复作业后,不能保证数据正确性,例如,已经读过的数据可能会重读,新追加的数 据可能读不全。
- Q:全量MaxCompute源表作业是否支持暂停、恢复和修改源表的并发度?

A:全量MaxCompute源表作业不支持暂停、恢复和修改源表并发度。系统根据并发度,计算每个并发应 该读哪些分区的哪一段内容,并且每个并发会把自己消费的情况记录到State里。以便暂停恢复后或者 Failover后,可以从上次读取的位置继续读取。这个逻辑是建立在并发度确定的前提下的。如果修改了全 量MaxCompute源表的并发度后进行暂停恢复操作,对作业产生的影响是无法预估的,因为已经读取的 数据可能会再次读取,没有读的数据反而被遗漏。

● Q:作业启动位点设置了 2019-10-11 00:00:00 , 为什么启动位点前的分区也会被读取?

A:设置启动位点只对消息队列类型的数据源有效 (例如DataHub), 对全量MaxCompute源表无效。 实时计算Flink版作业启动后数据读取的范围如下:

- 分区表:读取当前所有分区。
- 非分区表:读取当前存在的数据。
- Q: 作业运行过程中报错ErrorMessage=Authorization Failed [4019], You have NO privilege'ODPS:\*\*\*'

A:该报错是因为MaxCompute DDL定义中填写的用户身份信息无法访问MaxCompute。因此,您需 要通过阿里云账号、RAM用户账号或RAM角色认证用户身份,详情请参见[用户认证](https://www.alibabacloud.com/help/zh/maxcompute/user-guide/user-authentication)。

### <span id="page-104-0"></span>**5.6.2.9. 创建增量MaxCompute源表**

本文为您介绍如何创建增量MaxCompute源表,以及创建维表时使用的WITH参数、类型映射和常见问题。

- **重要**
	- 本文仅适用于Blink 3.5.0 hotfix及以上版本。
	- 增量MaxCompute源表不支持作为维表使用。
	- 增量MaxCompute源表只支持MaxCompute分区表,不支持非分区表。

**语法示例**

```
create table odps_source(
   id int,
   user name VARCHAR,
   content VARCHAR
) with (
type = 'continuous-odps',
    endPoint = 'your_end_point_name',
    project = 'your_project_name',
    tableName = 'your_table_name',
   accessId = 'your access id',accessKey = 'your access key',
   startPartition = 'ds=20180905'<br>
[H参数
```
Blink独享模式(公共云已停止新购) · <sup> </sup><br>Blink SQL参考

**WITH参数**

);

**Blink SQL参考** 

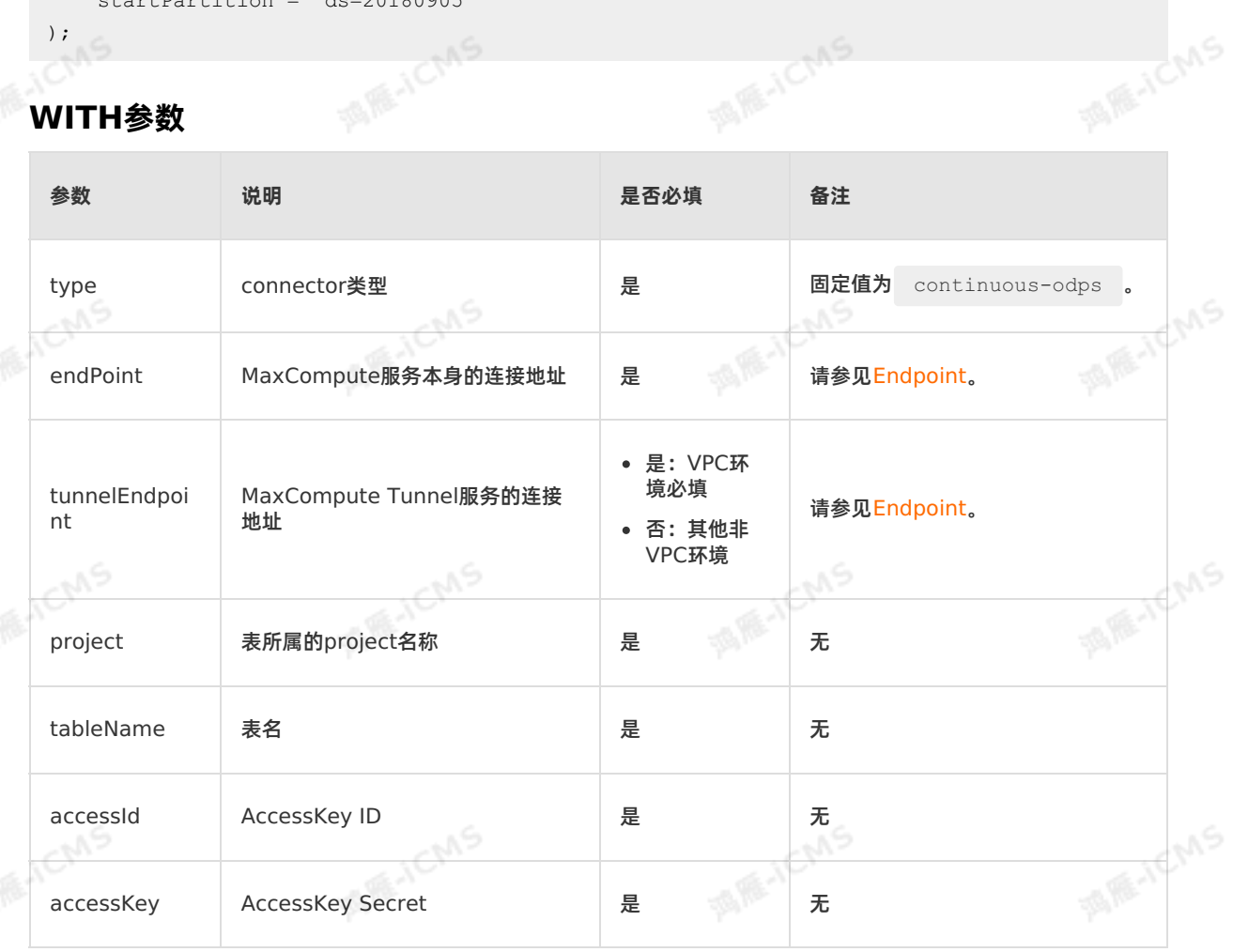

**MARICMS** 

**MARICAS** 

u9

**Blink** 

**MARAICMS** 

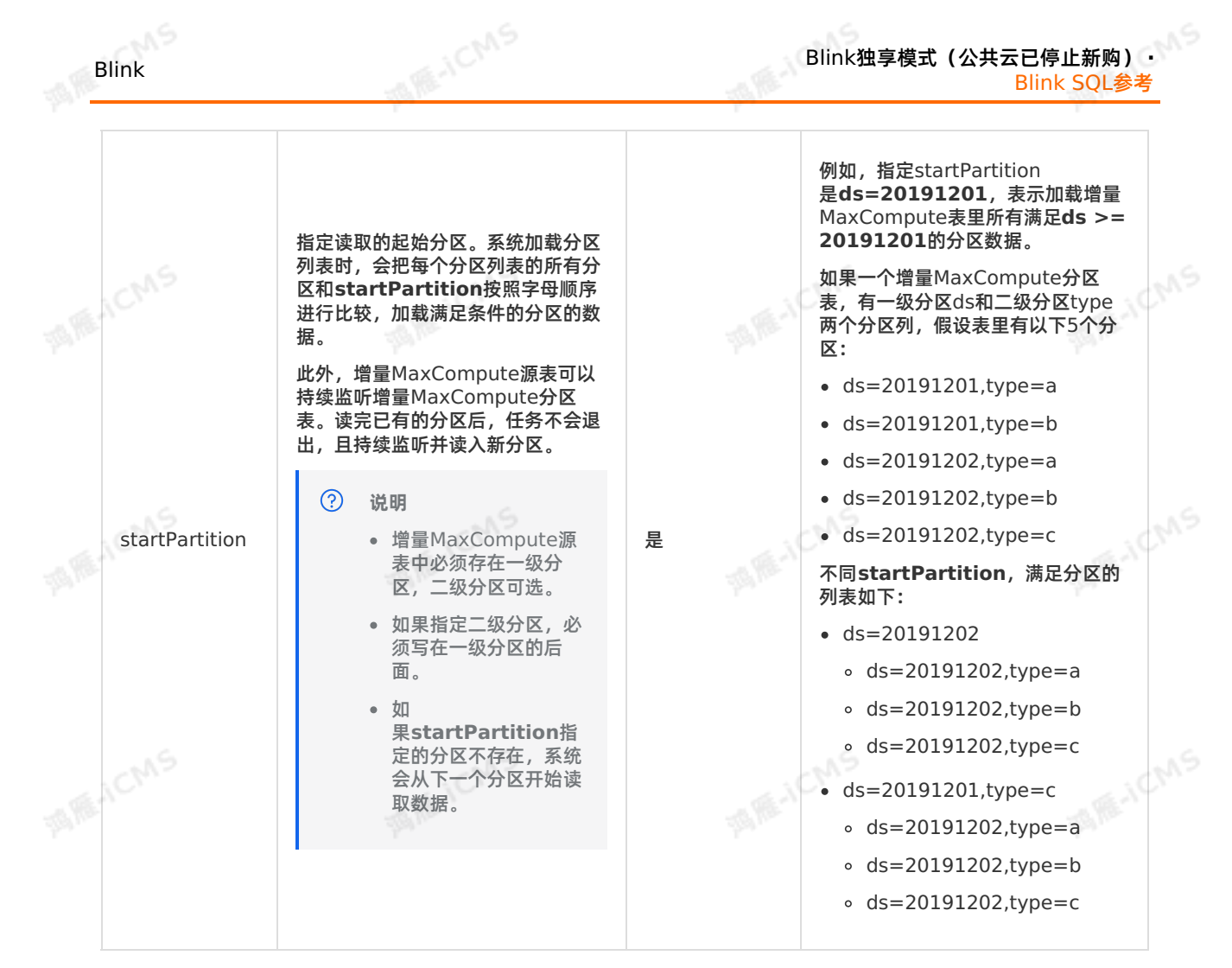

#### **类型映射**

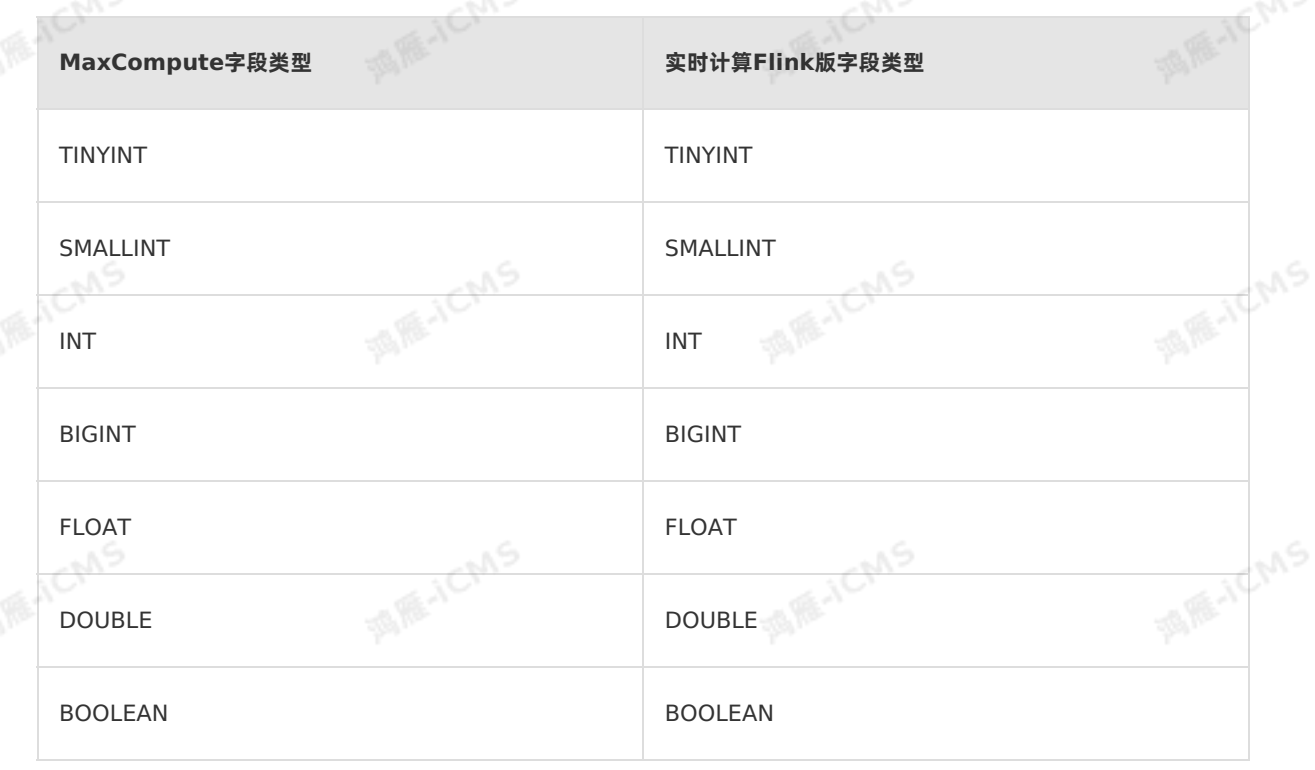

> 文档版本: 20231114 107

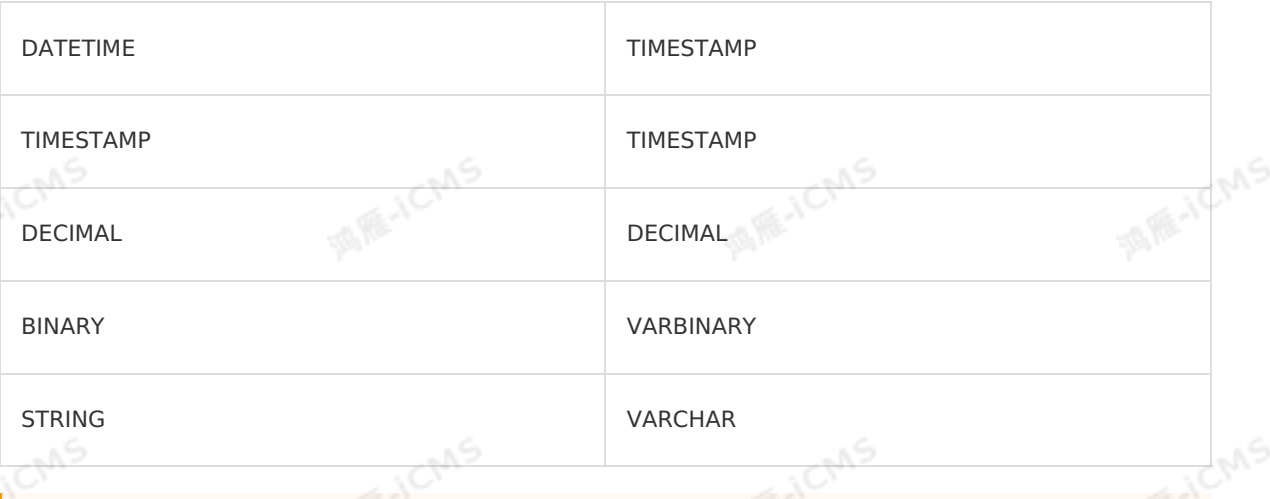

**MARIALICIAS** 

#### **重要**

- 增量MaxCompute源表暂不支持CHAR、VARCHAR、ARRAY、MAP和STRUCT数据类型。
- 您可以临时使用STRING替换VARCHAR。

### **代码示例**

增量MaxCompute源表每天产生一个分区,分区列是ds,从 **ds=20191201**分区开始,加载后续的所有分 区,并一直监听新分区的产生。

```
--读增量MaxCompute表,读取的分区范围是[ds=20191201,∞)。
CREATE TABLE odps_source (
    cid VARCHAR,
    rt DOUBLE,
                                                                             MARICANS
) with (
type = 'continuous-odps',
    endPoint = 'your end point name',
    project = 'your_project_name',
    tableName = 'your table name',
    accessId = 'xxxx',accessKey = 'xxxx',
    startPartition = 'ds=20191201'
                                                                             MARICANS
);
CREATE TABLE test (
   cid VARCHAR,
    rt DOUBLE,
) with (
    type='print'
);
                                                                               A RE-ICMS
INSERT INTO test
SELECT
    cid, rt FROM odps_source;
```
### **常见问题**

Q:DDL中endPoint和tunnelEndpoint参数配置错误的影响?
A: endPoint和tunnel[Endpoint](https://www.alibabacloud.com/help/zh/maxcompute/user-guide/endpoints)参数介绍请参见各地域Endpoint对照表。参数配置错误会导致以下问 题:

- endPoint配置错误:任务上线进度停滞在91%处。
- tunnelEndpoint配置错误:任务运行失败。
- Q:增量MaxCompute数据存储底层是如何读取MaxCompute表的?

A:增量MaxCompute数据存储是通过tunnel读取MaxCompute数据,读取速度及带宽受 MaxCompute tunnel带宽限制。

Q:实时计算Flink版作业启动后,增量MaxCompute源表是否能读取新写入到已经读取过的分区的数 据?

A:增量MaxCompute数据存储使用Tunnel读取MaxCompute源表分区的数据。实时计算Flink版作业 启动后,读取完成Reader就退出,不会读取新写入MaxCompute源表已读取分区的数据。

- Q:如何查看MaxCompute分区名?
	- A:您可以在**数据表详情**中查看MaxCompute分区名,步骤如下:
	- i. 在[数据地图](https://meta.dw.alibaba-inc.com/store/index.html),搜索表名称。
- ii. 在**所有表**区域,单击目标表名。
- iii. 在**数据表详情**页面,右侧**明细信息 > 分区信息 > 分区名**查看MaxCompute分区名。
- Q:引用增量MaxCompute作为数据源,在作业启动后,向已有的分区或者表里追加数据,这些新数据是 否能被读取?

A: 数据不会被读取,而且可能导致作业失败。MaxCompute数据存储使用 ODPS DOWNLOAD SESSION 读取表数据或者分区数据。新建 DOWNLOAD SESSION ,服务端会创建一个Index文件,相当于 创建 DOWNLOAD SESSION 那一瞬间数据的映射,后续的数据读取以这个映射为基础。因此在新建 DOWNLOAD SESSION 后, 追加到MaxCompute表或者分区里的数据, 正常流程下是不会被读取的。分 为两种情况:

- Tunnel在读取数据的过程中,写入新数据会产生报错 ErrorCode=TableModified,ErrorMessage=The specified table has been modified since the download initiated. 。
- ◎ Tunnel已经关闭,写入新数据。这些数据不会被读取的,因为Tunnel已经关闭。而且一旦作业发生 Failover或者暂停恢复作业后,不能保证数据正确性 (例如已经读过的数据可能会重读,新追加的数据 可能读不全)。
- Q:增量MaxCompute源表作业是否支持暂停、恢复和修改源表的并发度?

增量MaxCompute源表作业暂不支持暂停、恢复和修改源表并发度。系统根据并发度,计算每个并发读 取指定分区的指定数据。此外,每个并发会把消费情况记录至State,以便暂停恢复后或者Failover后, 系统可以从上次读取的位置继续读取数据。

如果修改了增量MaxCompute源表的并发度后暂停恢复作业,会对作业产生无法预估的影响。因为已经 读取的数据可能会被再次读取,没有读的数据可能会被遗漏。

Q:监听到新分区的时候,如果该分区还有数据没有写完,如何处理?

A:没有机制可以标志一个分区的数据是否已经完整。目前只要监听到新分区,就会读入。用增量 MaxCompute源表读取一个MaxCompute分区表T,分区列是ds,表T的写入过程分为以下两种方式:

- 不允许的写入方法:先创建好分区,例如 **ds=20191010**,再往分区里写数据。增量MaxCompute源 表监听到新分区ds=20191010,立刻读入,如果此时该分区还有数据没有写完,就会漏读数据。
- 推荐的写入方法:不创建分区,先执行 **Insert overwrite table T partition (ds='20191010') ...**语句,作业结束且成功后,分区和数据一起可见。
- Q:作业运行过程中报错ErrorMessage=Authorization Failed [4019], You have NO privilege'ODPS:\*\*\*'

A:该报错是因为MaxCompute DDL定义中填写的用户身份信息无法访问MaxCompute。因此,您需 要通过阿里云账号、RAM用户账号或RAM角色认证用户身份,详情请参见[用户认证](https://www.alibabacloud.com/help/zh/maxcompute/user-guide/user-authentication)。

#### **5.6.3.1. 数据结果表概述**

实时计算使用 CREATE TABLE 作为输出结果数据的格式定义,同时定义数据如何写入到目的数据结果表。

**ME-ICMS** 

实时计算结果表有Append类型和Update类型。

- Append类型:如果输出存储是日志系统、消息系统、或未定义主键的RDS数据库,数据流的输出结果会 以追加的方式写入到存储中,不会修改存储中原有的数据。
- Update类型: 如果输出存储是声明了主键 (primary key) 的数据库 (例如, RDS和HBase), 数据流 的输出结果有以下2种情况。
	- 如果根据主键查询的数据在数据库中不存在,则会将该数据插入数据库。
	- 如果根据主键查询的数据在数据库中存在,则会根据主键更新数据。

#### **结果表语法**

```
CREATE TABLE tableName
```

```
(columnName dataType [, columnName dataType ]*)
```
[ WITH (propertyName=propertyValue [, propertyName=propertyValue ]\*) ];

#### **结果表示例**

```
CREATE TABLE rds_output(
id INT,
len INT,
content VARCHAR,
PRIMARY KEY(id)
) WITH (
type='rds',
url='yourDatabaseURL',
tableName='yourTableName',
userName='yourDatabaseUserName',
password='yourDatabasePassword'
);
```
## 大文为您介绍如何创建Oracle结果表,以及创建结果表时使用的WITH参数、类型映射和注意事项。<br>本文为您介绍如何创建Oracle结果表,以及创建结果表时使用的WITH参数、类型映射和注意事项。 **5.6.3.2. 创建Oracle数据库结果表**

#### **重要**

- 本文仅适用于Blink 3.6.0及以上版本。
- 仅支持使用Oracle 19c版本创建Oracle数据库结果表。

#### **注意事项**

- 实时计算Flink版将每行结果数据拼接成一行SQL语句写入目标数据库。
- 根据数据库中是否存在需要的表,执行以下操作:
	- 当数据库中不存在需要的表时,Oracle结果表会新建一个用于写入结果的表。
	- 当数据库中存在需要的表时,Oracle结果表会向该表中写入或者更新数据。

AME-YCIVIS

**MARICIAS** 

Blink

**MARICANS** 

逻辑表和物理表的主键不一定完全相同,要求逻辑表的主键包含物理表的主键。

**ME-ICMS** 

- 使用以下两种函数处理Oracle数据库结果表的数据:
	- 如果没有定义主键,则执行Append函数向表中插入数据。
	- 。 如果已经定义主键,则执行Upsert函数向表中插入数据。当主键不存在时,则插入主键; 当主键存在<br> 时,则更新主键。<br>**5 法 示 例** 时,则更新主键。

#### **语法示例**

#### 实时计算Flink版支持使用Oracle数据库作为结果表,代码示例如下。

```
CREATE TABLE oracle_sink(
   employee_id BIGINT,
   employee name VARCHAR,
   employee_age INT,
  PRIMARY KEY(employee id)
) WITH (
     type = 'oracle',
     url = '<yourUrl>',
     userName = '<yourUserName>',
     password = '<yourPassword>',
     tableName = '<yourTableName>'
```

```
);
```
## **WITH 参数**

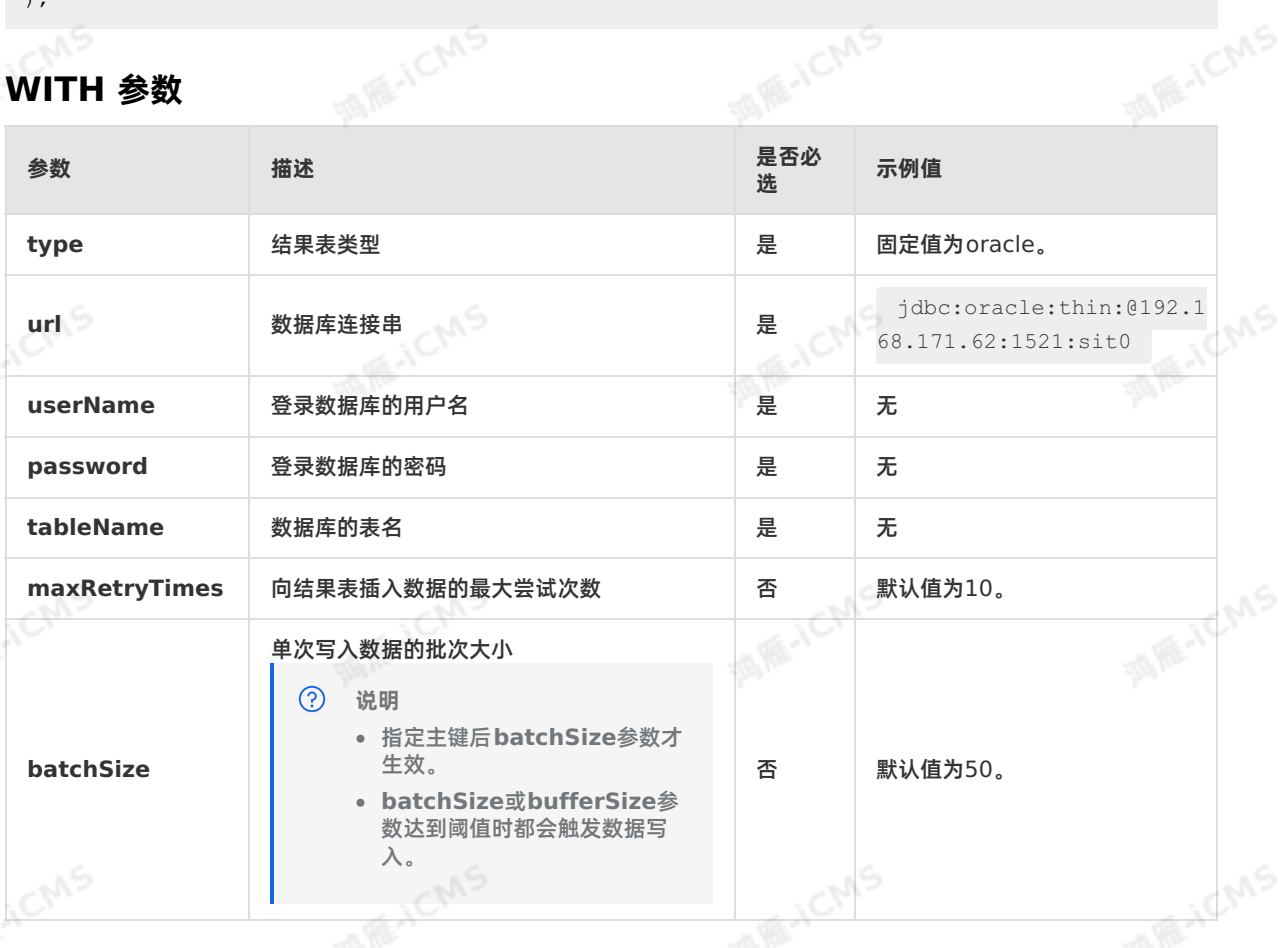

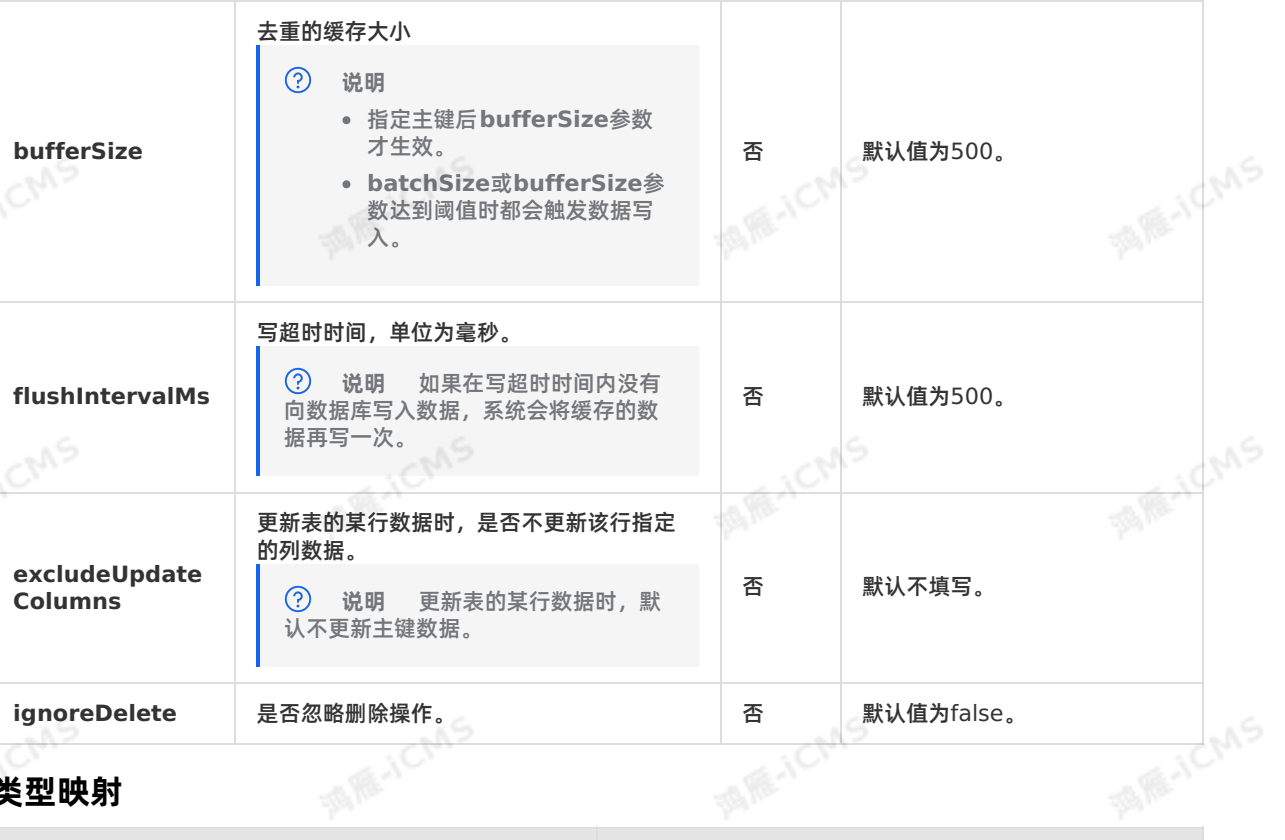

**MARICMS** 

#### **类型映射**

**WE** 

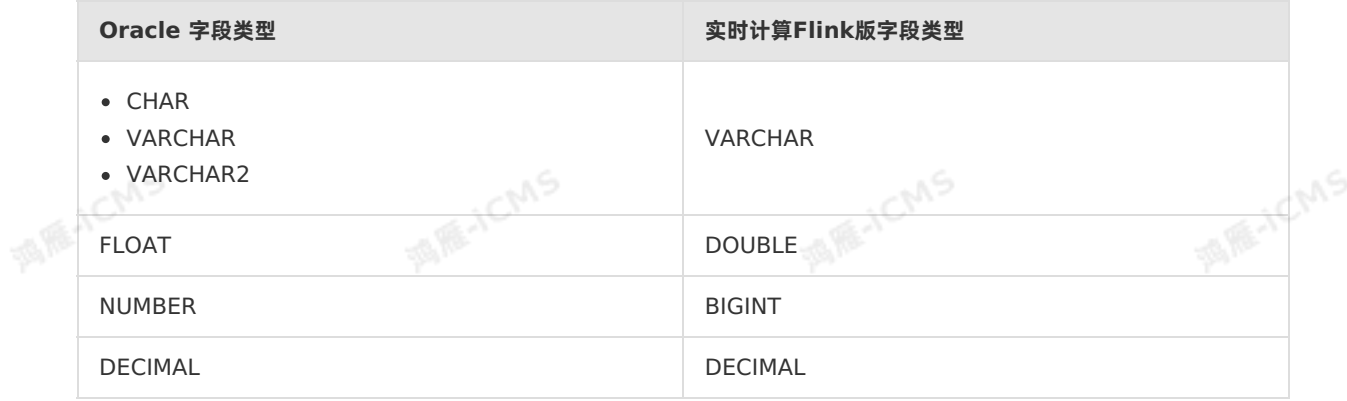

#### **代码示例**

实时计算Flink版包含Oracle数据库结果表的代码示例如下。

**Blink** 

```
MARICMS
                                                           Blink独享模式(公共云已停止新购) ·
Blink
                                                                             Blink SQL参考
  CREATE TABLE oracle source (
   employee id BIGINT,
   employee name VARCHAR,
   employ_age INT
                                                                                 MARICANS
  ) WITH (
  type = 'random'
  );
  CREATE TABLE oracle_sink(
   employee id BIGINT,
   employee name VARCHAR,
   employ_age INT,
                                                                                 MARICIAS
    primary key(employee_id)
  )with(
    type = 'oracle',
    url = 'jdbc:oracle:thin:@192.168.171.62:1521:sit0',
    userName = 'blink_test',
    password = 'blink_test',
   tableName = 'oracle_sink'
  );
                                                                                     ACMS
  INSERT INTO oracle_sink
 SELECT * FROM oracle source;
```
## **5.6.3.3. 创建交互式分析Hologres结果表**

本文为您介绍如何创建交互式分析Hologres结果表,以及创建结果表时使用的WITH参数、流式语义和类型 映射。

 $\odot$ **重要**

> 本文仅适用于Blink 3.6.0及以上版本,如果您的Blink为3.6.0以下的版本,您可以升级Blink版 本至3.6.0及以上版本,详细请参[见管理独享集群](#page-471-0)Blink版本。

下载并安装使用[blink-connector-hologres-blink-3.6.8.jar](https://static-aliyun-doc.oss-cn-hangzhou.aliyuncs.com/file-manage-files/zh-CN/20221111/rrmk/blink-connector-hologres-blink-3.7-20221110.212338-1192-jar-with-dependencies.jar)或blink-connector-hologresblink-3.7.jar包。

- 建议您使用Hologres 0.7及以上版本。
- 由于Hologres是异步写入数据的,因此需要添 加**blink.checkpoint.fail\_on\_checkpoint\_error=true** 作业参数,作业异常时才会触发 Failover。

#### **什么是交互式分析Hologres**

交互式分析Hologres兼容PostgreSQL协议,与大数据生态紧密连接,支持高并发、低延时实时分析处理PB 级数据,让您轻松使用现有BI(Business Intelligence)工具对数据进行多维分析和业务探索。

#### **语法示例**

实时计算Flink版支持使用Hologres作为结果表,代码示例如下。

create table Hologres\_sink( name varchar, age BIGINT, birthday BIGINT ) with ( type='hologres', dbname='<yourDbname>', tablename='<yourTablename>', username='<yourUsername>', password='<yourPassword>', endpoint='<yourEndpoint>', field\_delimiter='|' --该参数可选。 **MARICAS** 

Blink独享模式(公共云已停止新购) ·<br><mark>Blink SOL参考</mark>

);

**Blink SQL参考** 

#### **WITH参数**

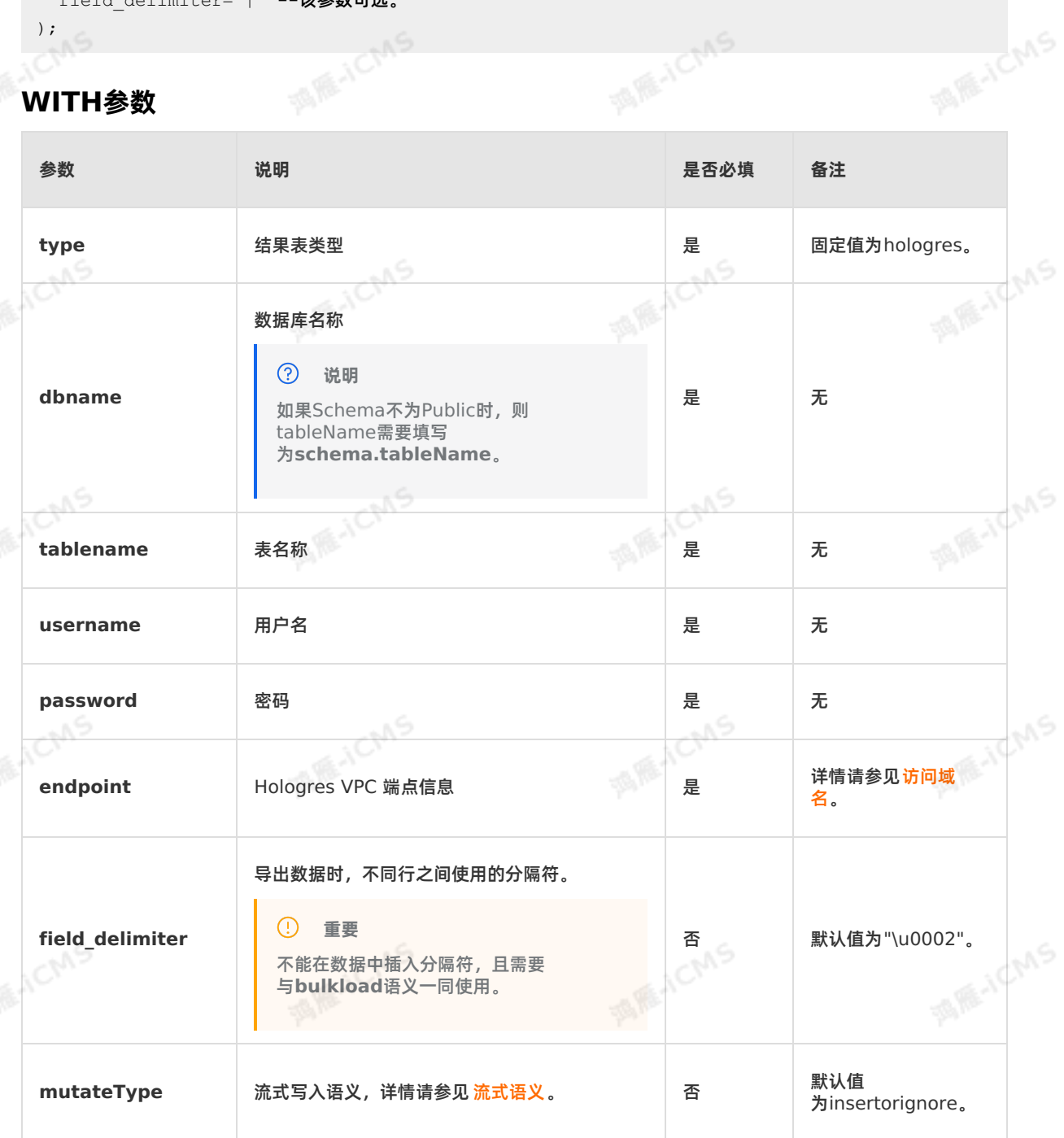

Blink

**MARAICMS** 

**MARICMS** 

**MARITAS** 

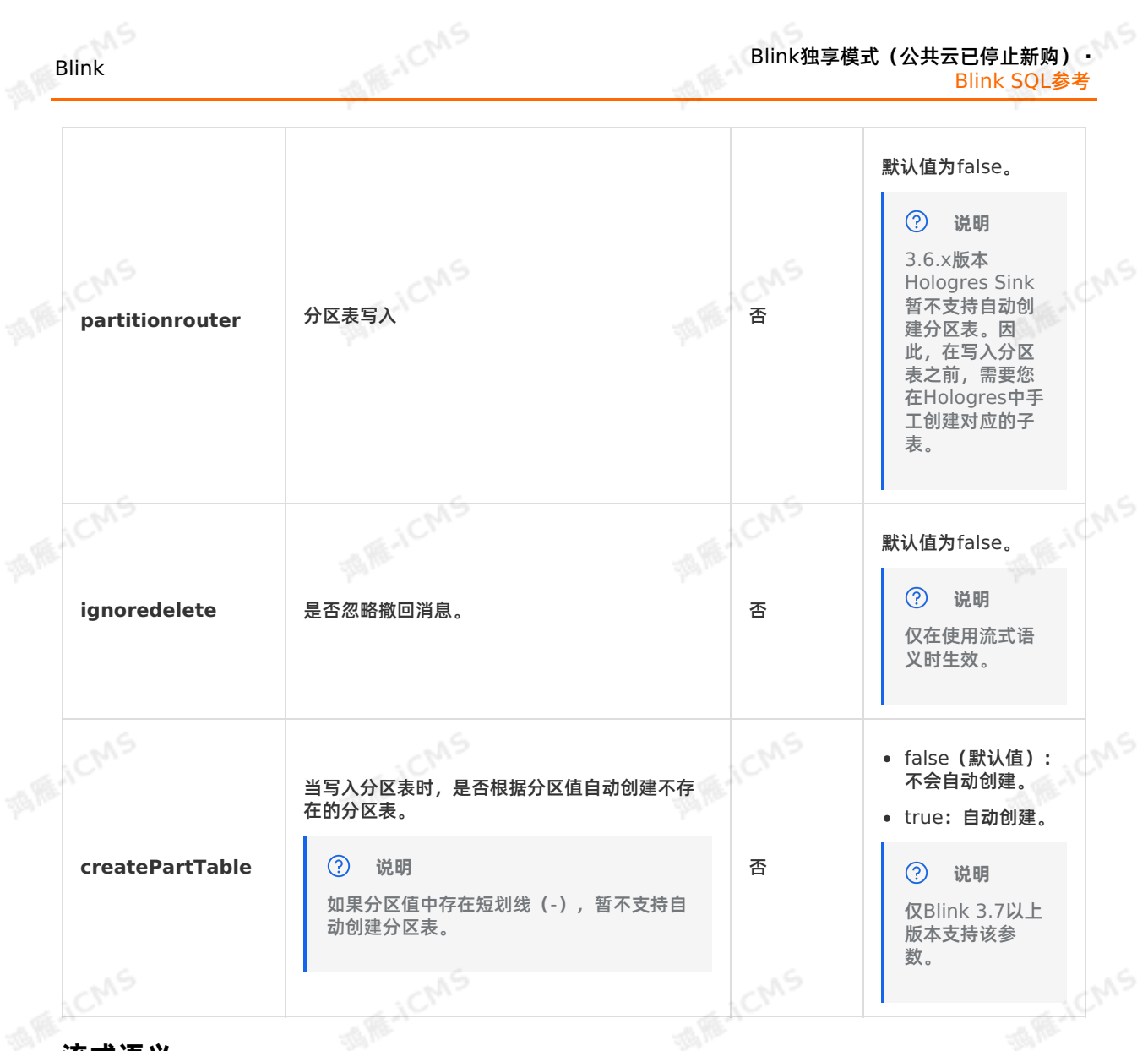

#### <span id="page-114-0"></span>**流式语义**

流处理,也称为流数据或流事件处理,即对一系列无界数据或事件连续处理。执行流数据或流事件处理的系 统通常允许您指定一种可靠性模式或处理语义,保证整个系统处理数据的准确性,因为网络或设备故障等可 能会导致数据丢失。

根据Hologres Sink的配置和Hologres表的属性,流式语义分为以下两种:

- **Exactly-once**(仅一次):即使在发生各种故障的情况下,系统只处理一次数据或事件。
- ▼ Exactly-once(仅一次):即使在发生各种故障的情况下,系统只处理一次数据或事件。<br>● At-least-once(至少一次):如果在系统完全处理之前丢失了数据或事件,则从源头重新传输,因此 可以多次处理数据或事件。如果第一次重试成功,则不必进行后续重试。

在Hologres结果表中使用流式语义,您需要注意以下几点:

- 如果Hologres物理表未设置主键,则Hologres Sink使用 **At-least-once**语义。
- 如果Hologres物理表已设置主键,则Hologres Sink通过主键确保 **Exactly-once**语义。当同主键数据 出现多次时,您需要设置mutateType参数确定更新结果表的方式, mutateType取值如下:<br><mark>○ insertorignore</mark>(默认值): 保留首次出现的数据,忽略后续所有数据。<br>○ insertorreplace: 伸田<del>E结山而台数位</del>
- **o insertorignore (默认值): 保留首次出现的数据, 忽略后续所有数据。**
- **insertorreplace**:使用后续出现的数据整行替换已有数据。
- **insertorupdate**:使用后续出现的数据选择性替换已有数据。

Blink

- **② 说明** 
	- 当**mutateType**设置为**insertorupdate**或**insertorreplace**时,系统根据主键更新数 据。

**ME-ICMS** 

- 。 Blink定义的结果表中的数据列数不一定要和Hologres物理表的列数一致, 您需要保证缺失的 列没有非空约束,即列值可以为Null,否则会报错。
- 默认情况下, Hologres Sink只能向一张表导入数据。如果导入数据至分区表的父表, 即使导入成功, 也 会查询数据失败。您可以设置参数**partitionRouter**为true,开启自动将数据路由到对应分区表的功 能。注意事项如下:
	- **tablename**参数需要填写为父表的表名。
	- Blink Connector不会自动创建分区表,因此,需要您提前手动创建需要导入数据的分区表,否则会导 入失败。

#### **宽表Merge和局部更新功能**

在把多个流的数据写到一张Hologres宽表的场景中,会涉及到宽表Merge和数据的局部更新。下面通过一 个示例来介绍如何设置。

假设有两个Flink数据流,一个数据流中包含A、B和C字段,另一个数据流中包含A、D和E字段,Hologres 宽表WIDE TABLE包含A、B、C、D和E字段, 其中A字段为主键。具体操作如下:

- 1. 使用Flink SQL创建两张Hologres结果表,其中一张表只声明A、B和C字段,另一张表只声明A、D和E字<br>- 段。这两张表都映射至宽表WIDE\_TABLE。<br>2. 两张结果表的属性设置 段。这两张表都映射至宽表WIDE\_TABLE。
- 2. 两张结果表的属性设置:
	- **mutatetype**设置为**insertorupdate**,可以根据主键更新数据。
	- **ignoredelete**设置为**true**,防止回撤消息产生Delete请求。
- 3. 将两个Flink数据流的数据分别INSERT至对应的结果表中。

#### **说明**

在上述场景中,有如下限制:

- 宽表必须有主键。
- 每个数据流的数据都必须包含完整的主键字段。
- 列存模式的宽表Merge场景在高RPS的情况下,CPU使用率会偏高,建议关闭表中字段的 Dictionary encoding功能。

#### **类型映射**

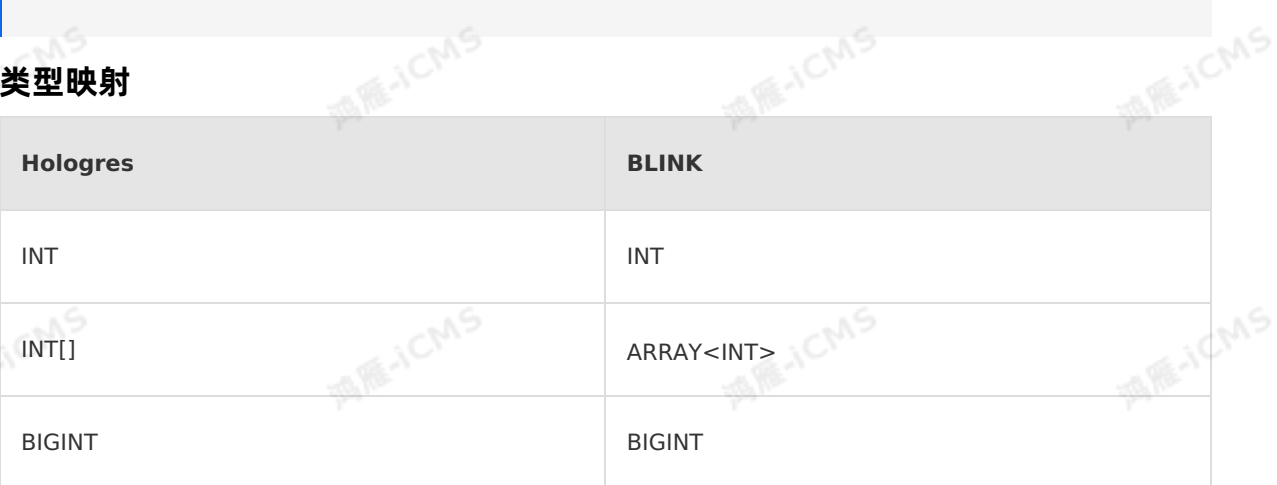

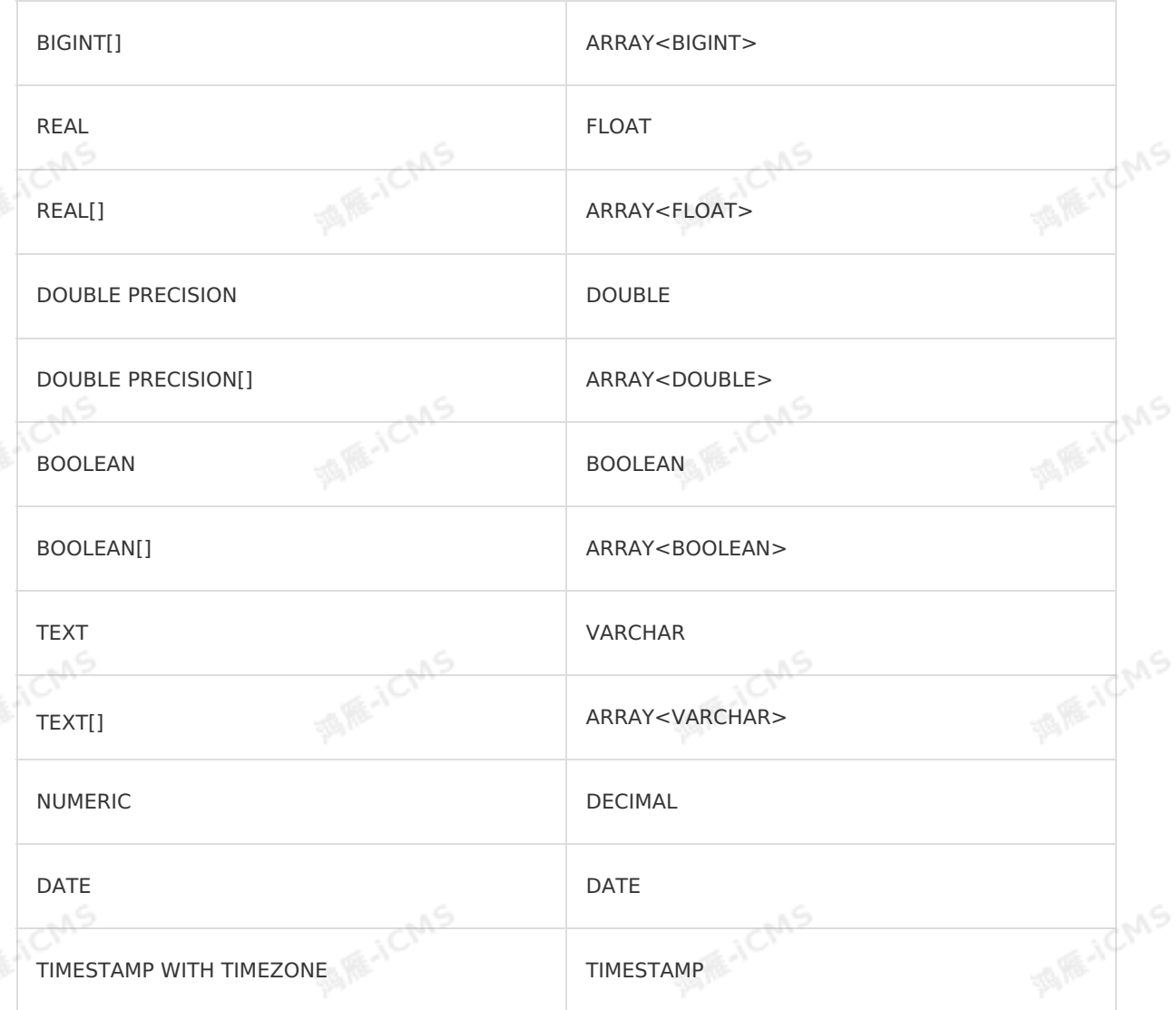

**MARICIAS** 

## **5.6.3.4. 创建云原生数据仓库AnalyticDB MySQL版2.0结果**

#### **表**

本文为您介绍如何创建云原生数据仓库AnalyticDB MySQL版2.0结果表,以及云原生数据仓库AnalyticDB MySQL版和实时计算Flink版字段类型之间的映射关系。

#### $\odot$ **重要**

- 本文仅适用于Blink 1.4.5及以上版本。
- 云原生数据仓库AnalyticDB MySQL版2.0数据库支持自增主键。如果实时计算Flink版写入数据 支持自增主键,则在DDL中不声明该自增字段。例如,ID是自增字段,实时计算Flink版DDL不<br>声明该自增字段,则数据库在一行数据写入过程中会自动填补相关自增字段。<br>———————————————————— 声明该自增字段,则数据库在一行数据写入过程中会自动填补相关自增字段。

#### **什么是云原生数据仓库AnalyticDB MySQL版**

云原生数据仓库AnalyticDB MySQL版是阿里巴巴自主研发的海量数据实时高并发在线分析(Realtime OLAP)云计算服务,支持在毫秒级单位时间内,对千亿级数据进行实时地多维分析透视和业务探索。

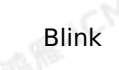

**MARAICANS** 

#### **DDL定义**

**说明** 云原生数据仓库AnalyticDB MySQL版3.0结果表DDL请参见 [创建云原生数据仓库](#page-159-0) AnalyticDB MySQL版3.0结果表。

**MARICIAS** 

#### 实时计算Flink版支持使用云原生数据仓库AnalyticDB MySQL版2.0作为结果输出。示例代码如下。

```
CREATE TABLE stream test hotline agent (
id INTEGER,
len BIGINT,
content VARCHAR,
PRIMARY KEY(id)
) WITH (
type='ads',
url='yourDatabaseURL',
tableName='<yourDatabaseTableName>',
userName='<yourDatabaseUserName>',
password='<yourDatabasePassword>',
batchSize='20'
);
```
#### $\odot$ **说明**

- 建议使用存储注册功能,详情请参见 [注册云原生数据仓库](#page-400-0)AnalyticDB MySQL版。
- 建议使用存储注册功能,详情请参见 **注册云原生数据仓库AnalyticDB MySQL版 。**<br>● 云原生数据仓库AnalyticDB MySQL版结果表声明中的主键要和云原生数据仓库AnalyticDB MySQL版里的主键保持一致,大小写敏感。如果不一致,则会导致数组索引越界的异常现象。

#### **WITH参数**

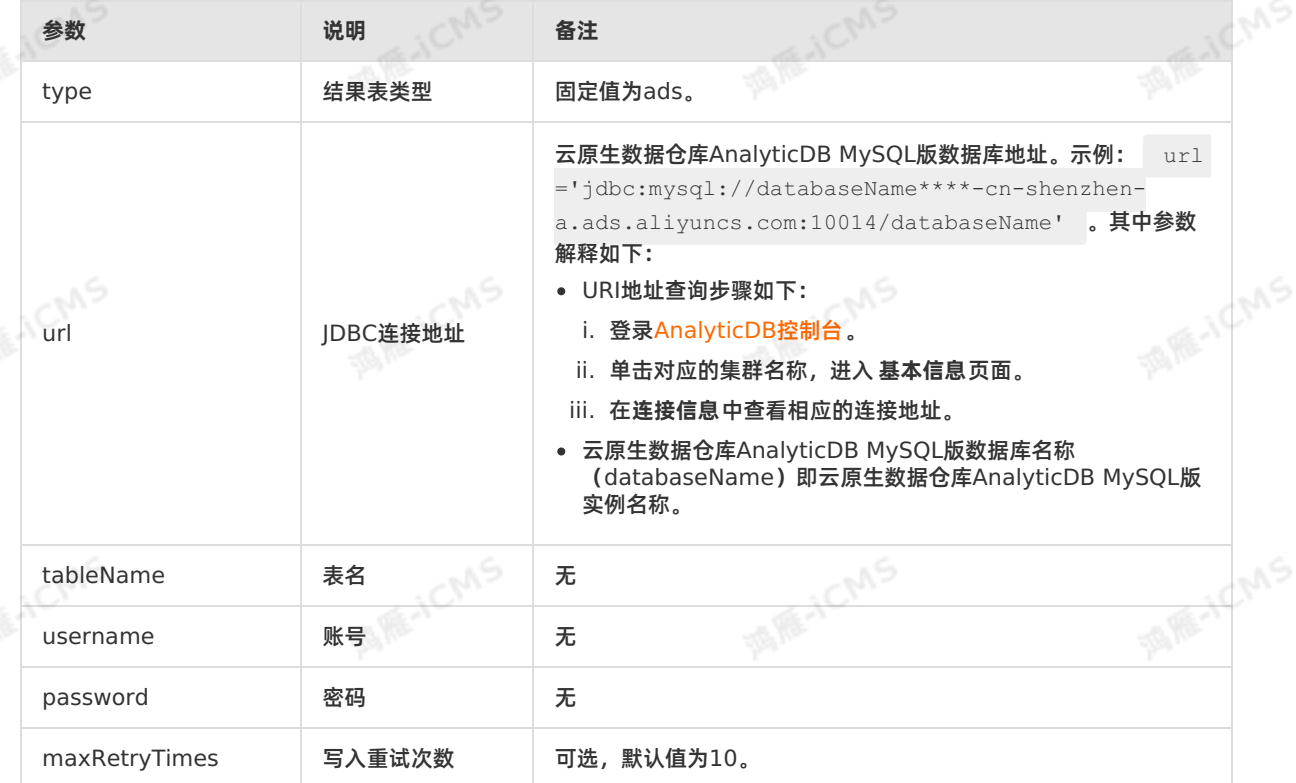

Blink独享模式(公共云已停止新购) **·** Blink SQL参考

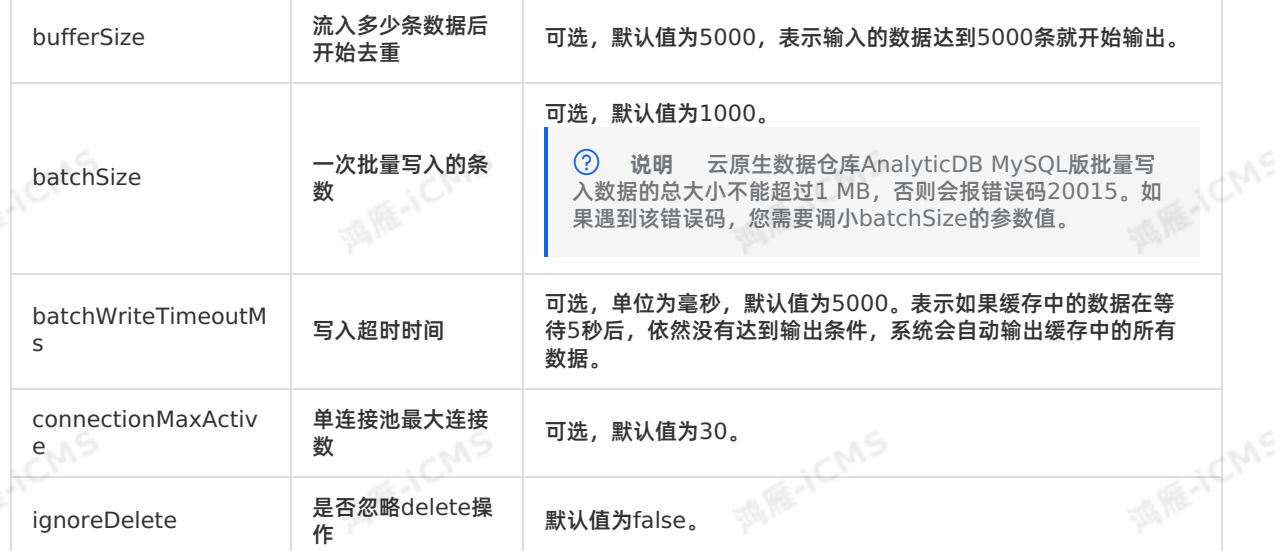

**MARICIAS** 

#### **类型映射**

Blink

建议使用云原生数据仓库AnalyticDB MySQL版和实时计算Flink版字段类型对应关系进行DDL声明。

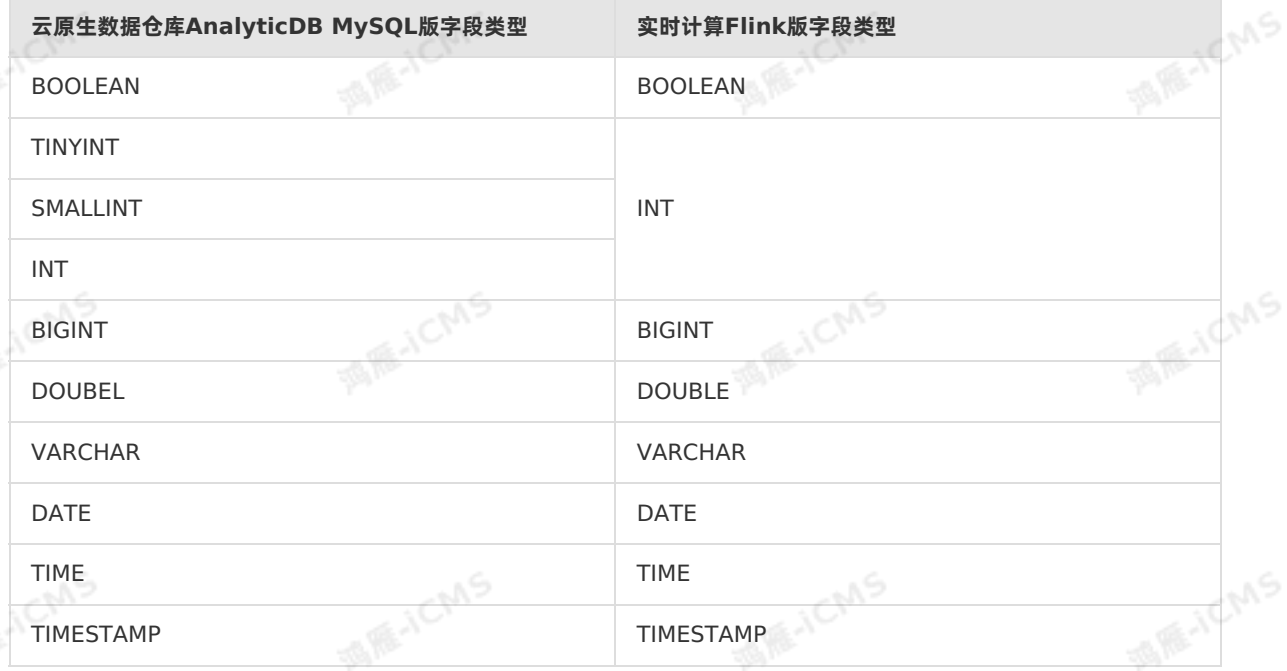

## **5.6.3.5. 创建日志服务SLS结果表**

本文为您介绍如何创建实时计算Flink版日志服务SLS结果表。

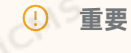

- 本文仅适用于Blink 1.4.5及以上版本。
- 日志服务SLS结果表仅支持VARCHAR类型的字段。

#### **什么是日志服务**

> 文档版本: 20231114 119

Blink独享模式(公共云已停止新购) · ○ Blink SQL参考

**MARE-ICANS** 

日志服务SLS是针对日志类数据的一站式服务。日志服务可以帮助您快捷地完成数据采集、消费、投递以及 查询分析,提升运维和运营效率,建立海量日志处理能力。日志服务本身是流数据存储,实时计算Flink版能 将其作为流式数据的输入。

**ME-ICMS** 

#### **DDL定义**

实时计算Flink版支持使用日志服务作为结果输出。日志服务结果表声明示例如下。

```
create table sls_stream(
 `name` VARCHAR,
age BIGINT,
birthday BIGINT
)with(
type='sls',
 endPoint='http://cn-hangzhou-corp.sls.aliyuncs.com',<br>accessId='<yourAccessId>',<br>accessKey='<yourAccessKev>'
accessId='<yourAccessId>',
accessKey='<yourAccessKey>',
 project='<yourProjectName>',
logstore='<yourLogstoreName>'
) \boldsymbol{\mathfrak j}
```
#### **说明**

建议使用日志服务存储注册功能,详情请参见 **[注册日志服务](#page-403-0)SLS**。

#### **WITH参数**

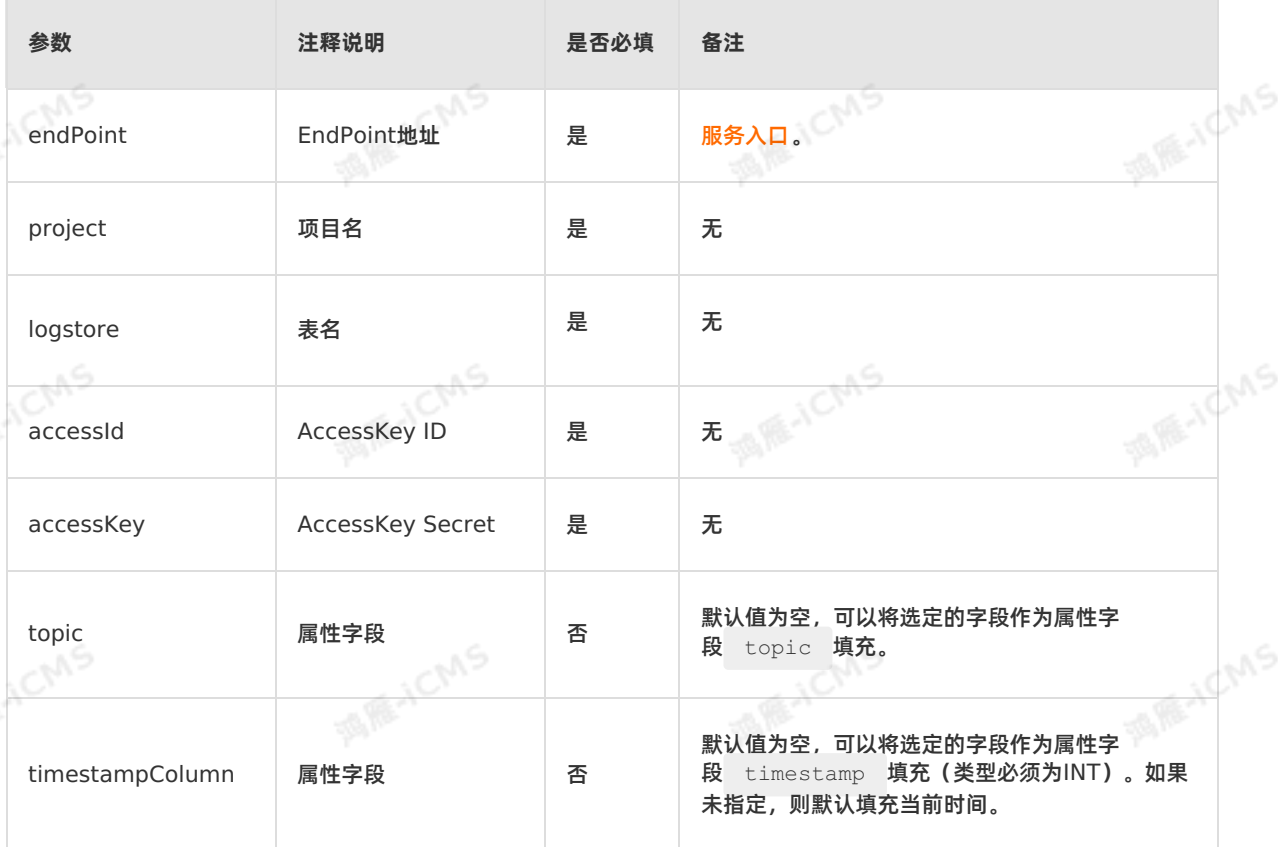

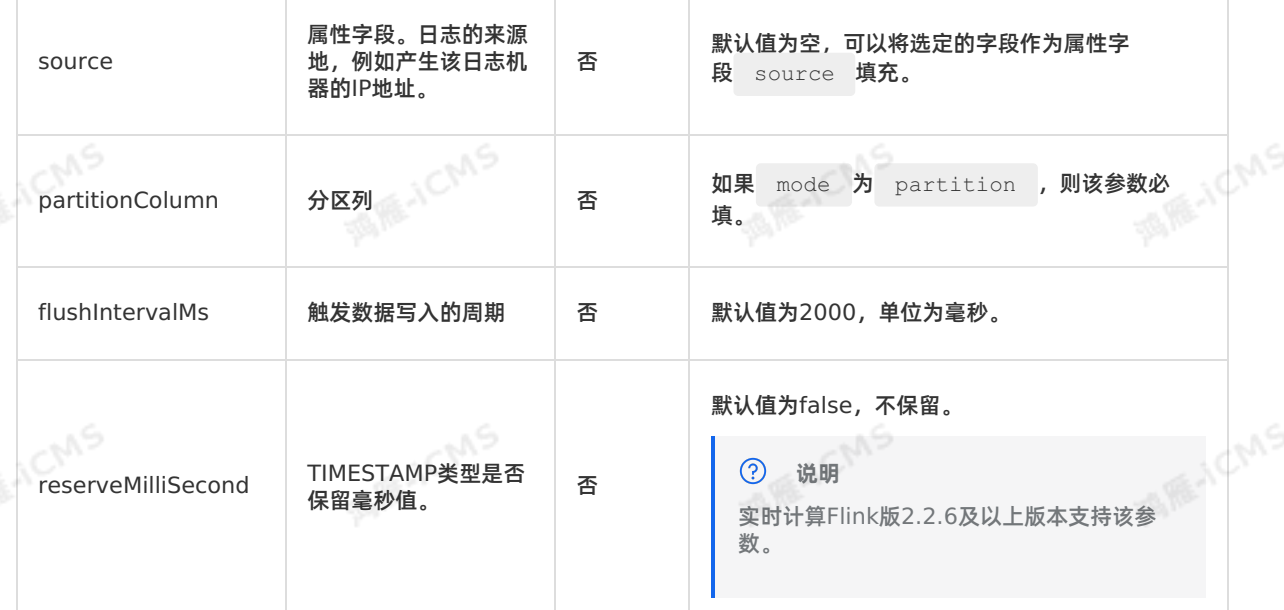

#### **类型映射**

日志服务和实时计算Flink版字段类型对应关系如下。建议您使用该对应关系进行DDL声明。

**MARICIAS** 

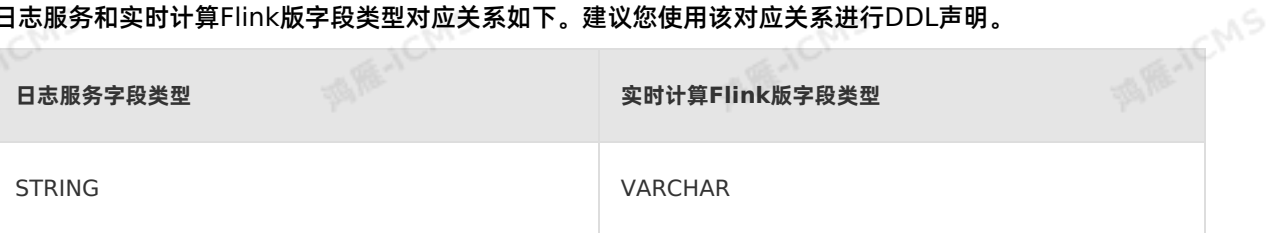

#### **代码示例**

```
包含日志服务SLS结果表的实时计算Flink版作业代码示例如下。<br>CREATE_GANCE
                                                                          MARACMS
     CREATE TABLE random_input (
      a VARCHAR,
      b VARCHAR) with (
        type = 'random'
     );
                                                                          IS RE-ICTAS
     create table sls_output(<br>a varchar,<br>b varchar
     a varchar,
     b varchar
     )with(
     type='sls',
      endPoint='http://cn-hangzhou-corp.sls.aliyuncs.com',
     accessId='<yourAccessId>',
     accessKey='<yourAccessKey>',
                                                                          MAR-ICMS
     project='ali-cloud-streamtest',
     logStore='stream-test2'
     );
     INSERT INTO sls_output
     SELECT a, b
     FROM random input;
> 文档版本: 20231114 121
```
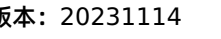

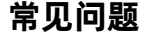

Q:如何配置输出结果表中的 **topic**?

A: 需要配置**topic**为结果表中的一个字段。例如,本文示例代码中设置 topic='age' 。配置完成后,结<br>果值中 age 字段的值会写入日志服务,同时日志服务不会把 age 字段写入下游。<br><br><br>- 只主咒有道: 果值中 age 字段的值会写入日志服务,同时日志服务不会把 age 字段写入下游。

**ME-ICMS** 

#### **相关文档**

- 日志服务帮助文档,请参见[什么是日志服务](https://www.alibabacloud.com/help/zh/sls/product-overview/what-is-log-service)。
- 日志服务中实时计算消费文档, 请参见 实时计算 (Blink)消费。

#### **5.6.3.6. 创建结果表**

本文为您介绍如何创建实时计算Flink版 ApsaraMQ for RocketMQ结果表,以及创建过程涉及到的WITH参 数。

#### $\odot$ **重要**

- 本文仅适用于Blink 1.4.5及以上版本。
- 如果您需要使用带独立命名空间的MQ,请使用Blink 3.x作业版本。

#### **什么是云消息队列 RocketMQ 版**

云消息队列 RocketMQ 版是阿里云商用的专业消息中间件,是企业级互联网架构的核心产品。消息列队基 于高可用分布式集群技术,搭建了包括发布订阅、消息轨迹、资源统计、定时(延时)和监控报警等一套完 整的消息云服务。

#### **CSV格式**

```
实时计算Flink版可以将云消息队列 RocketMQ 版作为流式数据进行输出, CSV格式输出示例如下。<br>CREATE TABLE stream_test_hotline_agent (<br>id INTEGER,<br>len PIONIT
 CREATE TABLE stream test hotline agent (
 id INTEGER,
 len BIGINT,
 content VARCHAR
 ) WITH (
 type='mq',
 endpoint='<yourEndpoint>',
 accessID='<yourAccessId>',
 accessKey='<yourAccessSecret>',
 topic='<yourTopicName>',
 producerGroup='<yourGroupName>',
 tag='<yourTagName>',
 encoding='utf-8',
 fieldDelimiter=',',
 retryTimes='5',
 sleepTimeMs='500'
                               CMS
 );
```
#### **二进制格式**

实时计算Flink版可以将云消息队列 RocketMQ 版作为流式数据进行输出,二进制格式输出示例如下。

**CMS** 

**MARICIAS** 

**HCMS** 

Blink

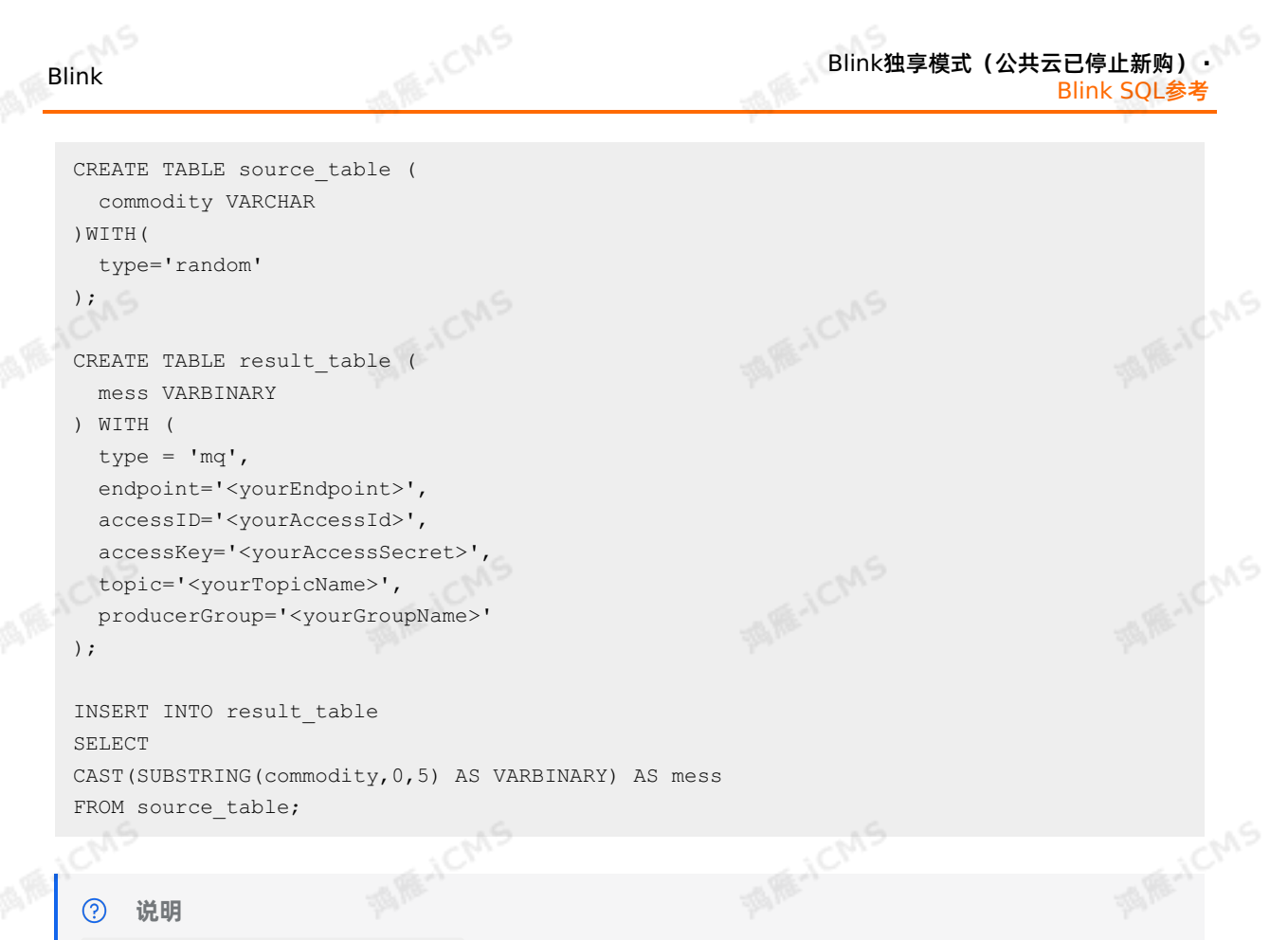

#### $\circledR$ **说明**

cast (varchar as varbinary) 需要在Blink 2.0及以上版本使用。如果版本低于2.0,请先完成版 本升级,详情请参见[管理独享集群](#page-471-0)Blink版本。

#### **WITH参数**

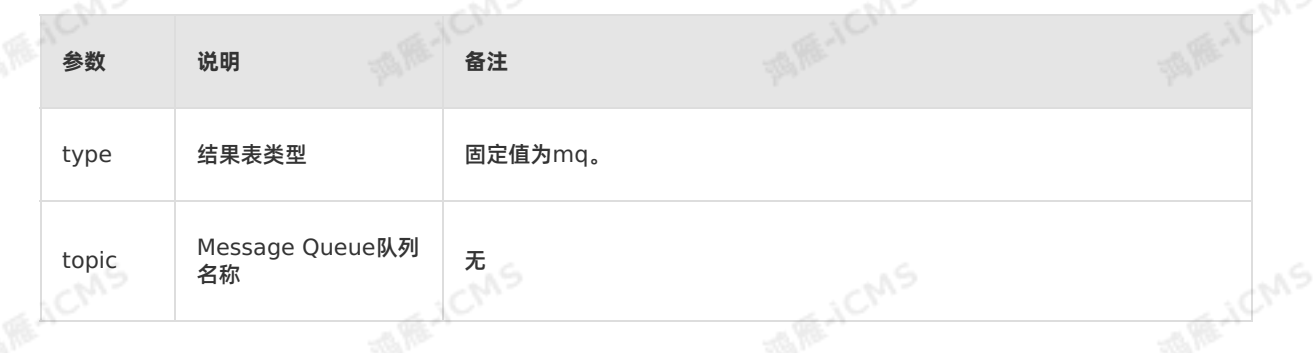

en 9

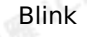

**MARICIAS** 

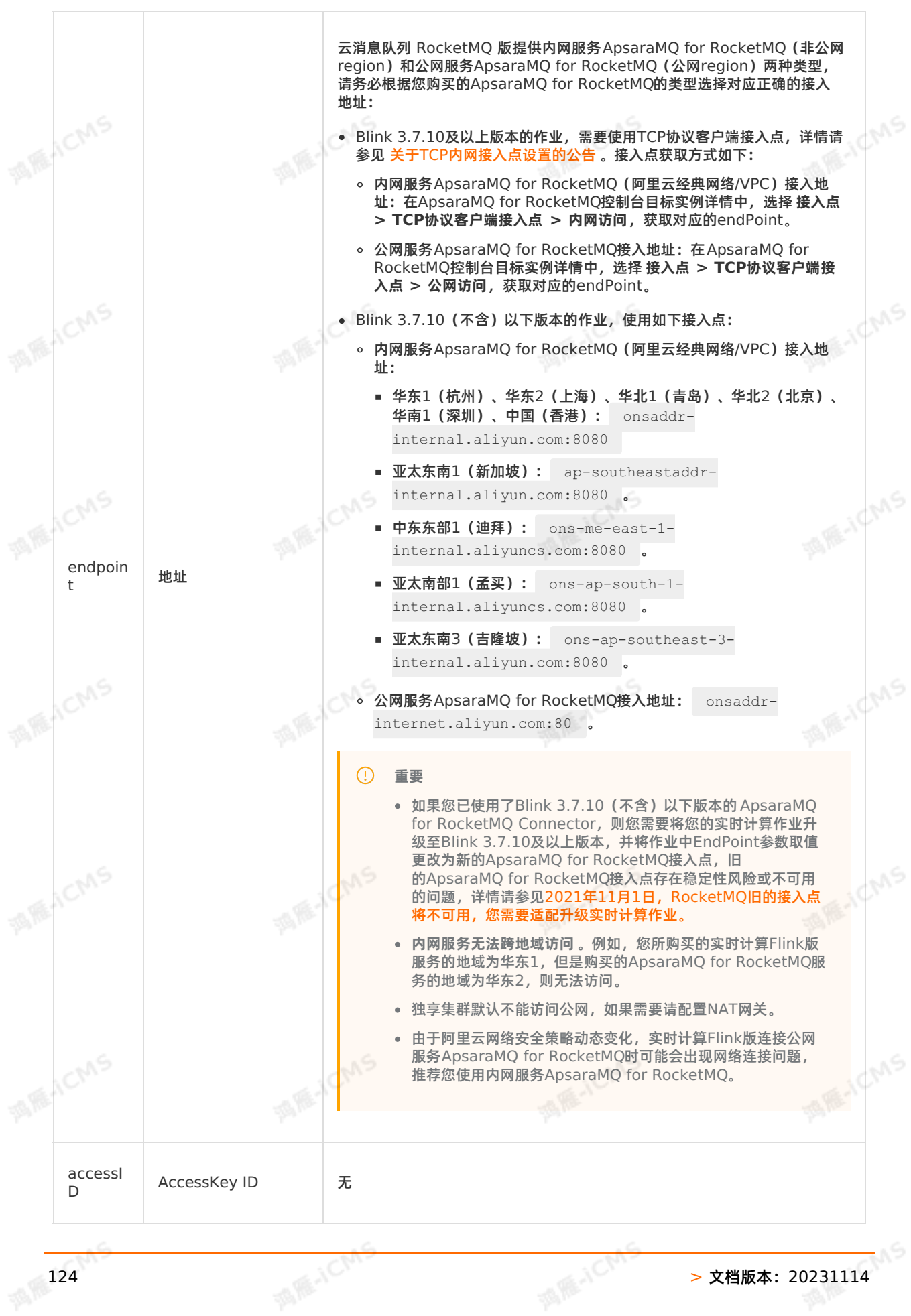

Blink独享模式(公共云已停止新购) **·** Blink SQL参考

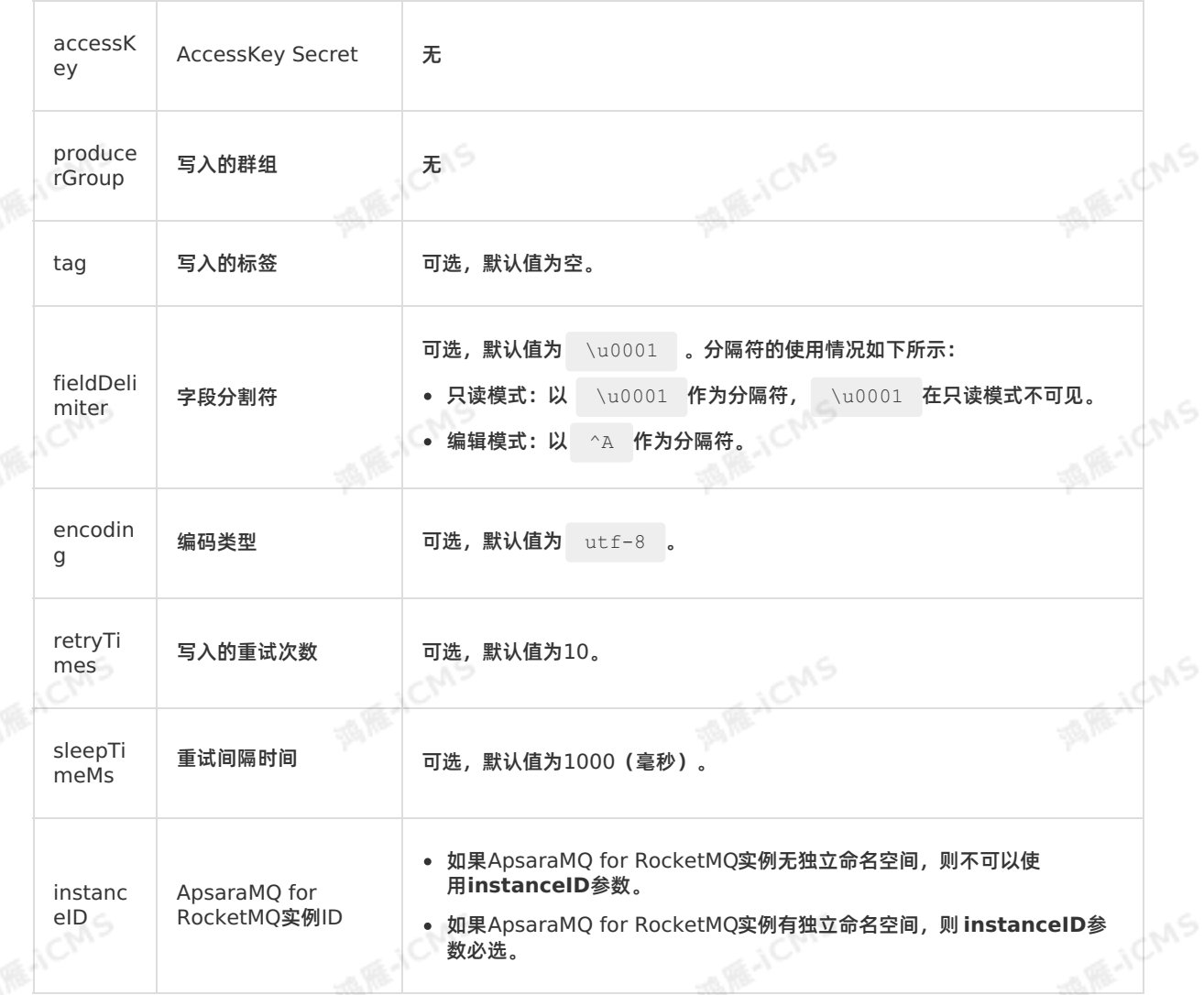

## **5.6.3.7. 创建表格存储Tablestore结果表**

**MARICIAS** 

本文为您介绍如何创建实时计算Flink版表格存储结果表,以及表格存储和实时计算Flink版字段类型之间的 映射关系。

```
\odot重要
本文仅适用于Blink 1.4.5及以上版本。
```
#### **什么是表格存储Tablestore**

表格存储Tablestore是基于阿里云飞天分布式系统的分布式NoSQL数据存储服务。表格存储通过数据分片和负载均衡技术,实现数据规模与访问并发上的无缝扩展,提供海量结构化数据的存储和实时访问服务。<br>和负载均衡技术,实现数据规模与访问并发上的无缝扩展,提供海量结构化数据的存储和实时访问服务。<br>实时计算Flink版主持点压力 和负载均衡技术,实现数据规模与访问并发上的无缝扩展,提供海量结构化数据的存储和实时访问服务。

#### **DDL定义**

Blink

实时计算Flink版支持使用Tablestore作为结果输出,示例代码如下。

CREATE TABLE stream test hotline\_agent ( name VARCHAR, age BIGINT, birthday BIGINT, PRIMARY KEY (name,age) ) WITH ( type='ots', instanceName='<yourInstanceName>', tableName='<yourTableName>', accessId='<yourAccessId>', accessKey='<yourAccessSecret>', endPoint='<yourEndpoint>', valueColumns='birthday' );

Blink独享模式(公共云已停止新购) · ○

#### $\circledR$ **说明**

Blink SQL参考

- 推荐使用数据存储注册功能,详情请参见 [注册表格存储](#page-401-0)Tablestore。
- valueColumns值不能是声明的主键,可以是主键之外的任意字段。
- Tablestore结果表声明中,除主键列外,至少包含一个属性列。<br>一个

#### **WITH参数**

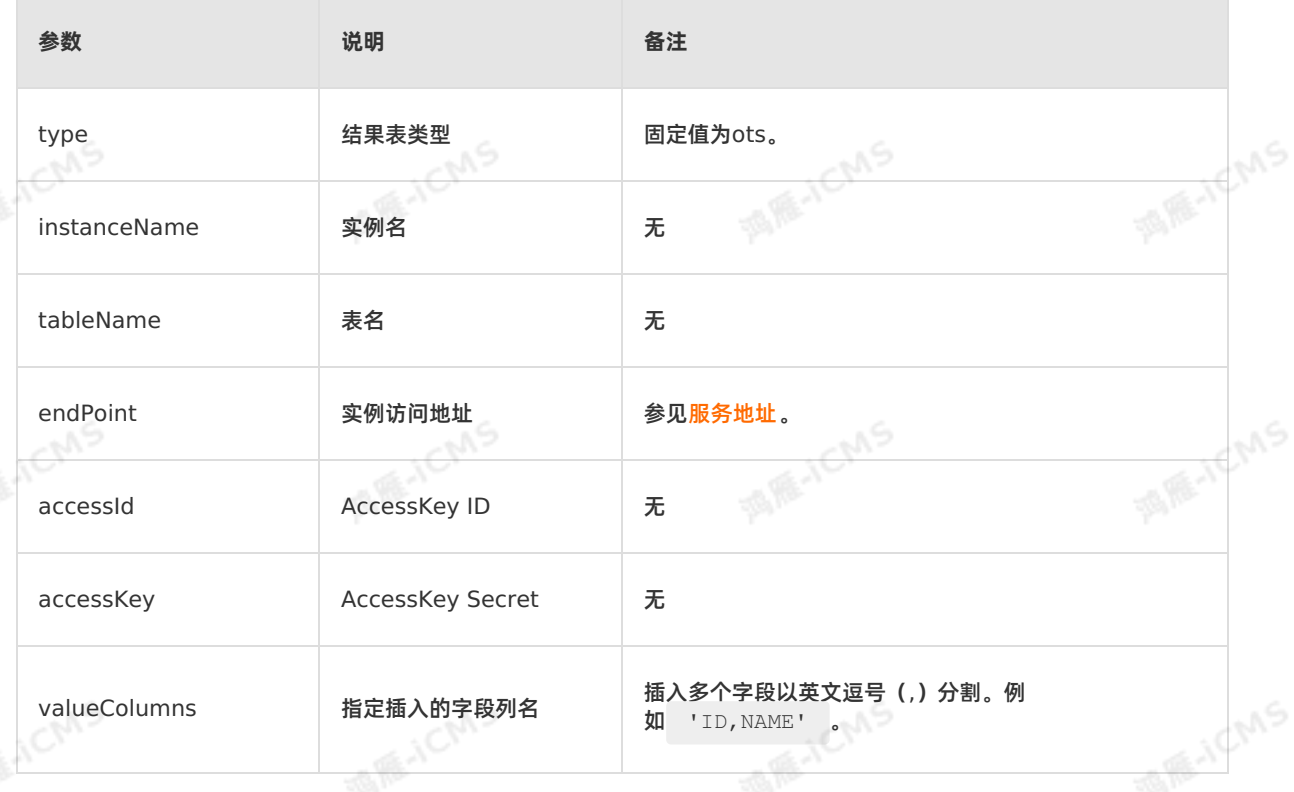

Blink

**MARE-ICMS** 

**IS RE-ICIANS** 

**MARICANS** 

**MARICIAS** 

F.JCMS

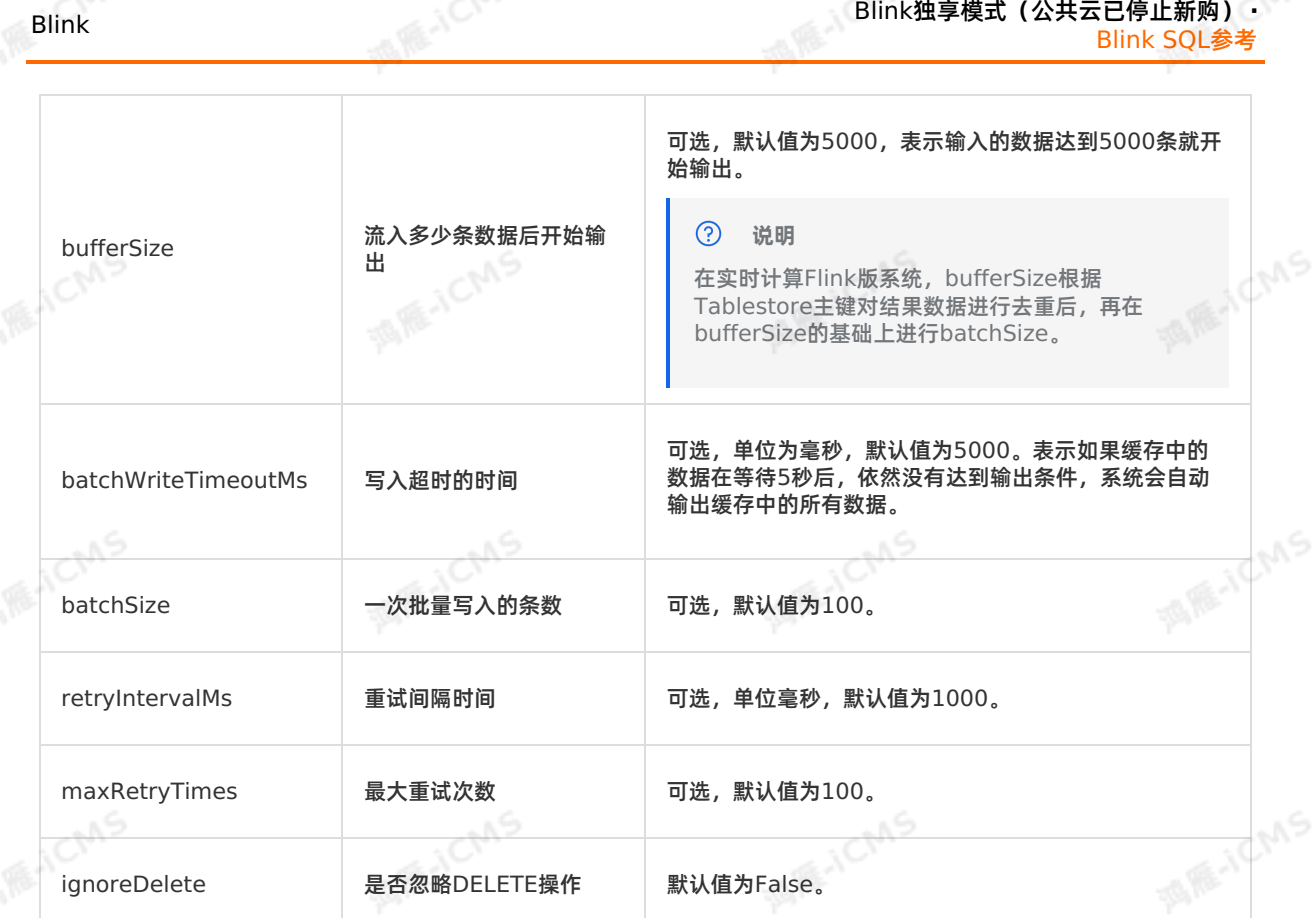

Blink独享模式(公共云已停止新购) **·**

#### **类型映射**

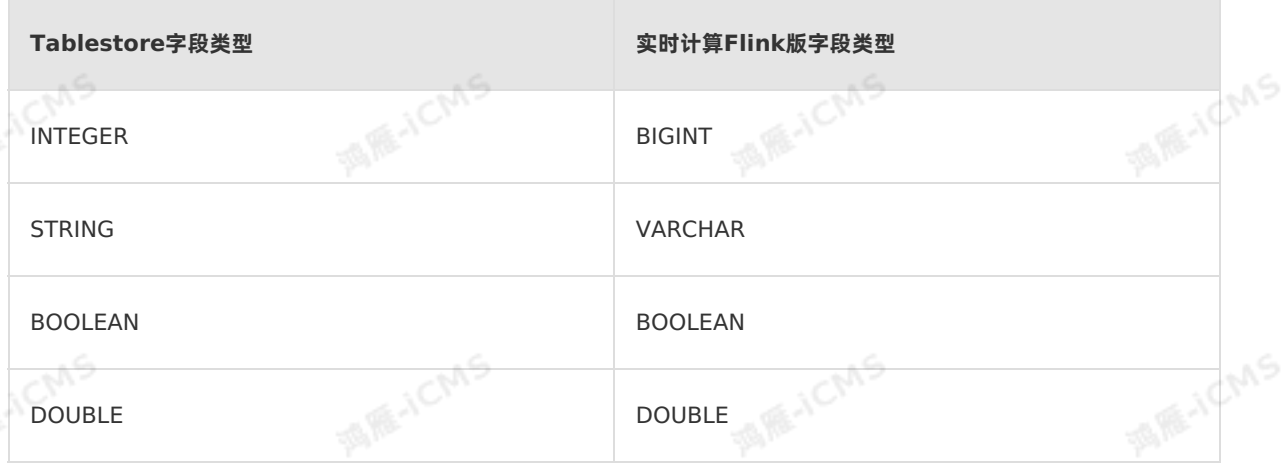

#### $\odot$ **说明**

Tablestore结果表必须定义有 Primary Key , 以Update方式写入结果数据到Tablestore 表。Update方式说明请参见[Update](#page-16-0)类型。

## **5.6.3.8. 创建云数据库RDS MySQL版结果表**

本文为您介绍如何创建实时计算云数据库RDS MySQL版结果表,以及创建结果表时使用的WITH参数和类 型映射。

#### **什么是云数据库RDS MySQL版**

**什么是云数据库RDS MySQL版**

**MARICIAS** 

**E-ICMS** 

RDS MySQL基于阿里巴巴的MySQL源码分支,经过双十一高并发、大数据量的考验,拥有优良的性能。 RDS MySQL支持实例管理、账号管理、数据库管理、备份恢复、白名单、透明数据加密以及数据迁移等基 本功能。详情请参[见概述](https://www.alibabacloud.com/help/zh/rds/apsaradb-rds-for-mysql/overview-3)。

**ME-ICMS** 

#### **使用限制**

实时计算Flink版暂不支持通过数据存储功能中存储注册的方式使用RDS MySQL 8.0版本,建议您使用明文 方式使用RDS MySQL 8.0版本。数据存储功能详情请参[见概述](#page-397-0)。

#### **语法示例**

实时计算Flink版支持使用RDS MySQL版作为结果输出,示例代码如下。

```
CREATE TABLE rds_output(
    id INT,
  len INT,
    content VARCHAR,
    PRIMARY KEY (id,len)
 ) WITH (
    type='rds',
    url='<yourDatabaseURL>',
    tableName='<yourDatabaseTable>',
    userName='<yourDatabaseUserName>',
  password='<yourDatabasePassword>'
);
```
#### $\odot$ **说明**

- 实时计算Flink版写入RDS MySQL数据库结果表原理:针对实时计算Flink版每行结果数据,拼 接成一行SQL语句,输入至目标端数据库,然后执行。如果使用批量写,需要在URL后面加上参 数 ?rewriteBatchedStatements=true , 以提高系统性能。
- RDS MySQL数据库支持自增主键。如果实时计算Flink版写入数据支持自增主键,则在DDL中 不声明该自增字段即可。例如,ID是自增字段,实时计算Flink版DDL不声明该自增字段,则数 据库在一行数据写入过程中会自动填补相关自增字段。
- 建议使用数据存储注册方式, 请参见 [注册云数据库](#page-402-0)RDS版。
- DDL声明的字段必须至少存在一个非主键的字段,否则产生报错。

#### **WITH参数**

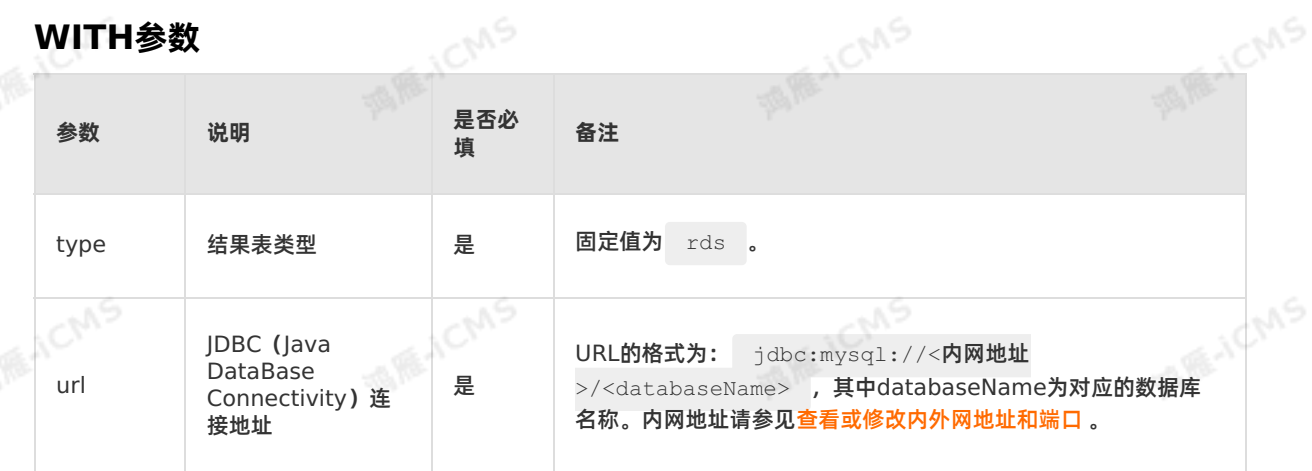

Blink独享模式(公共云已停止新购) **·** Blink SQL参考

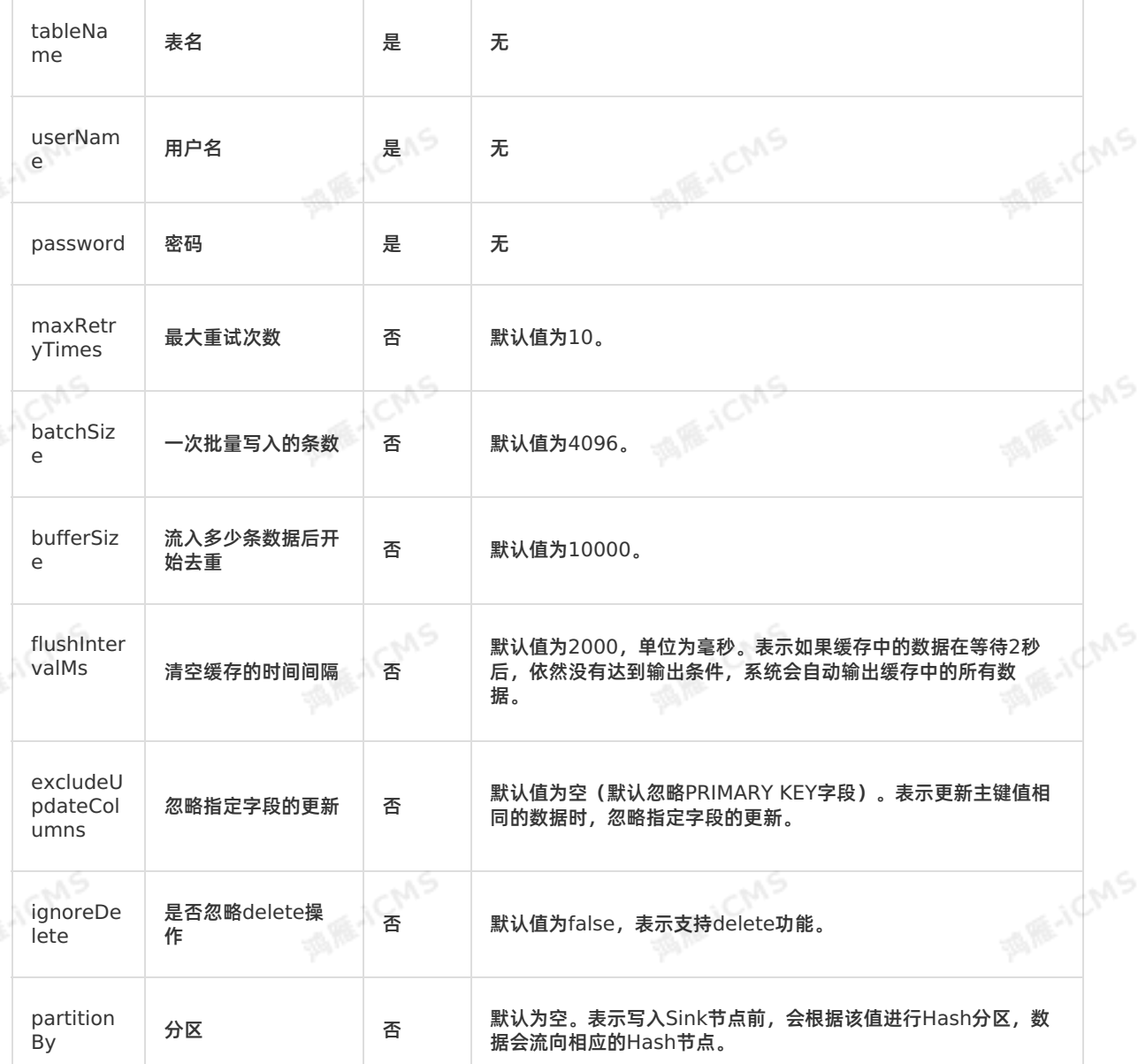

**MARICANS** 

#### **类型映射**

**Blink** 

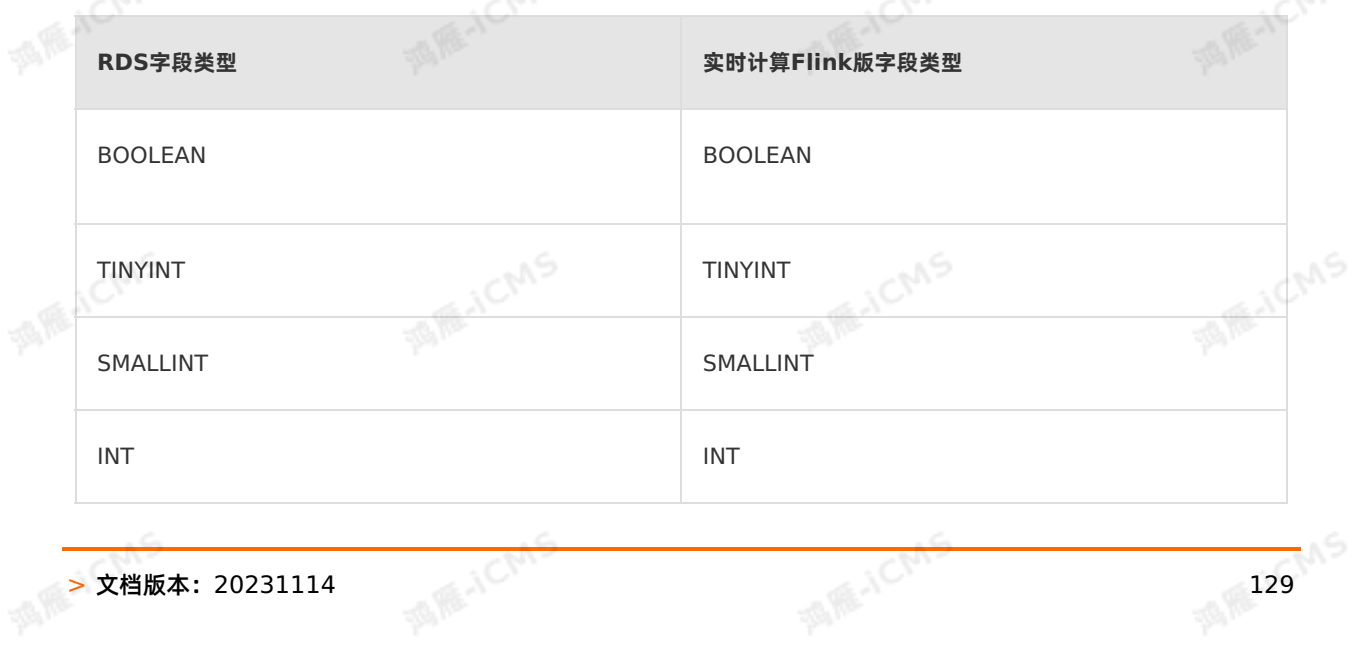

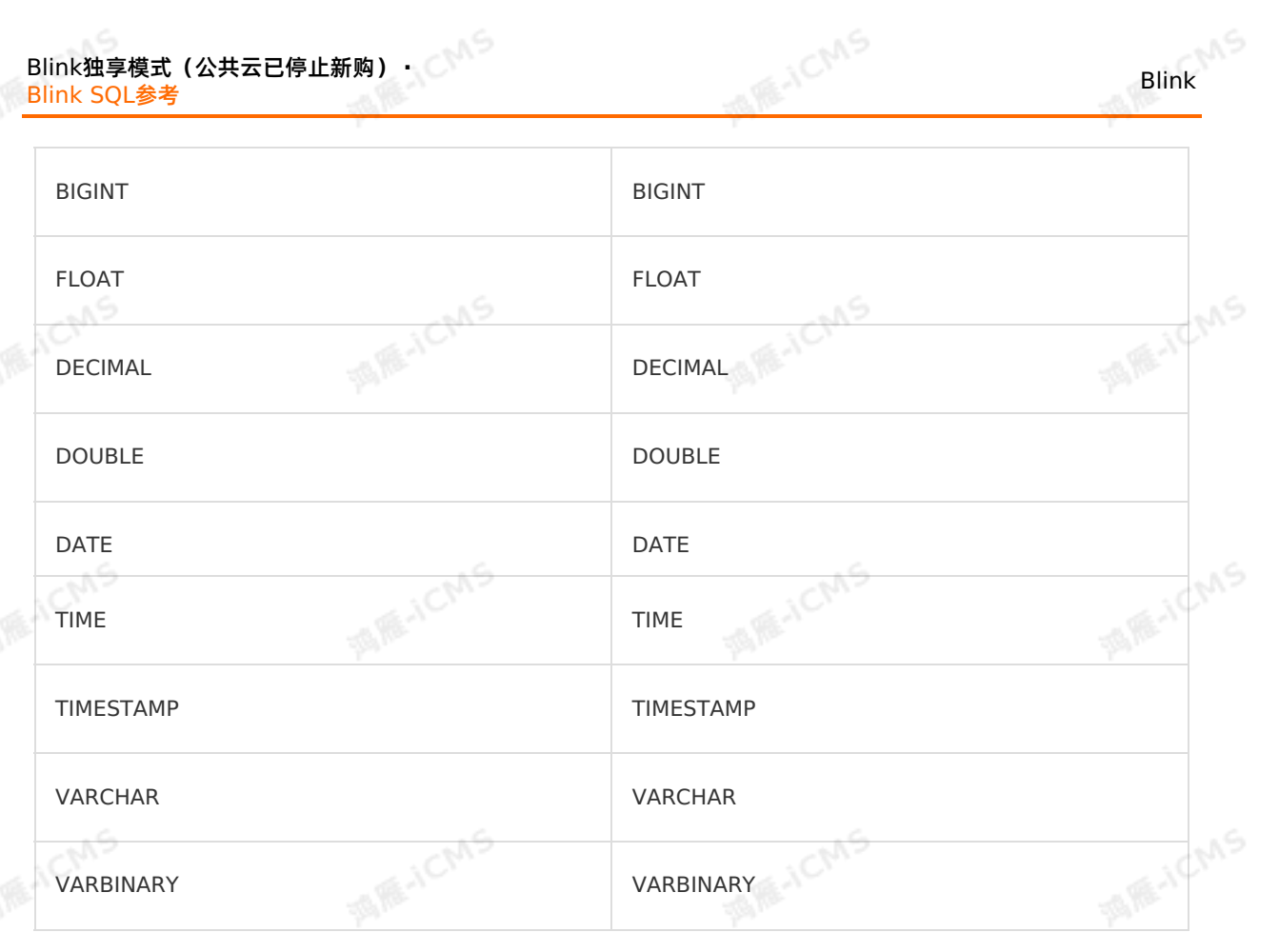

#### **JDBC连接参数**

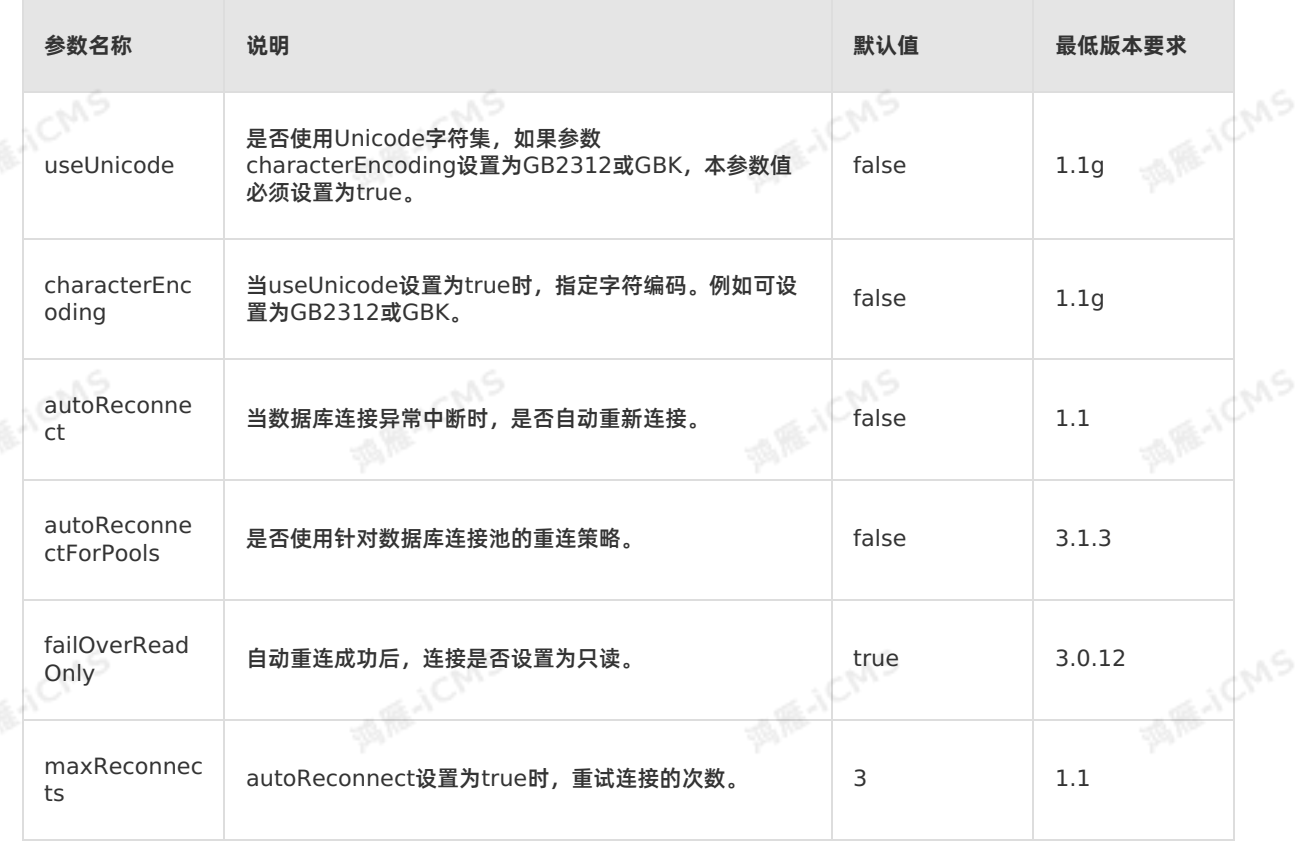

**Blink** 

Blink

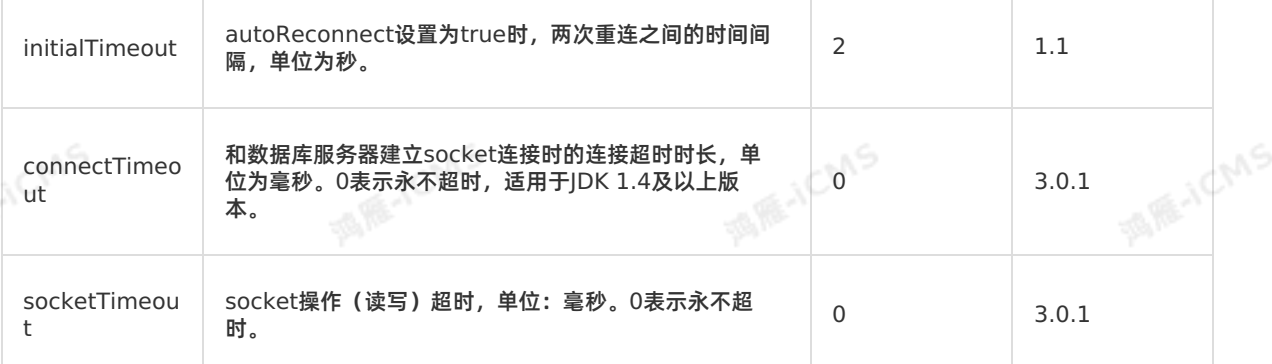

**MARICIAS** 

#### **代码示例**

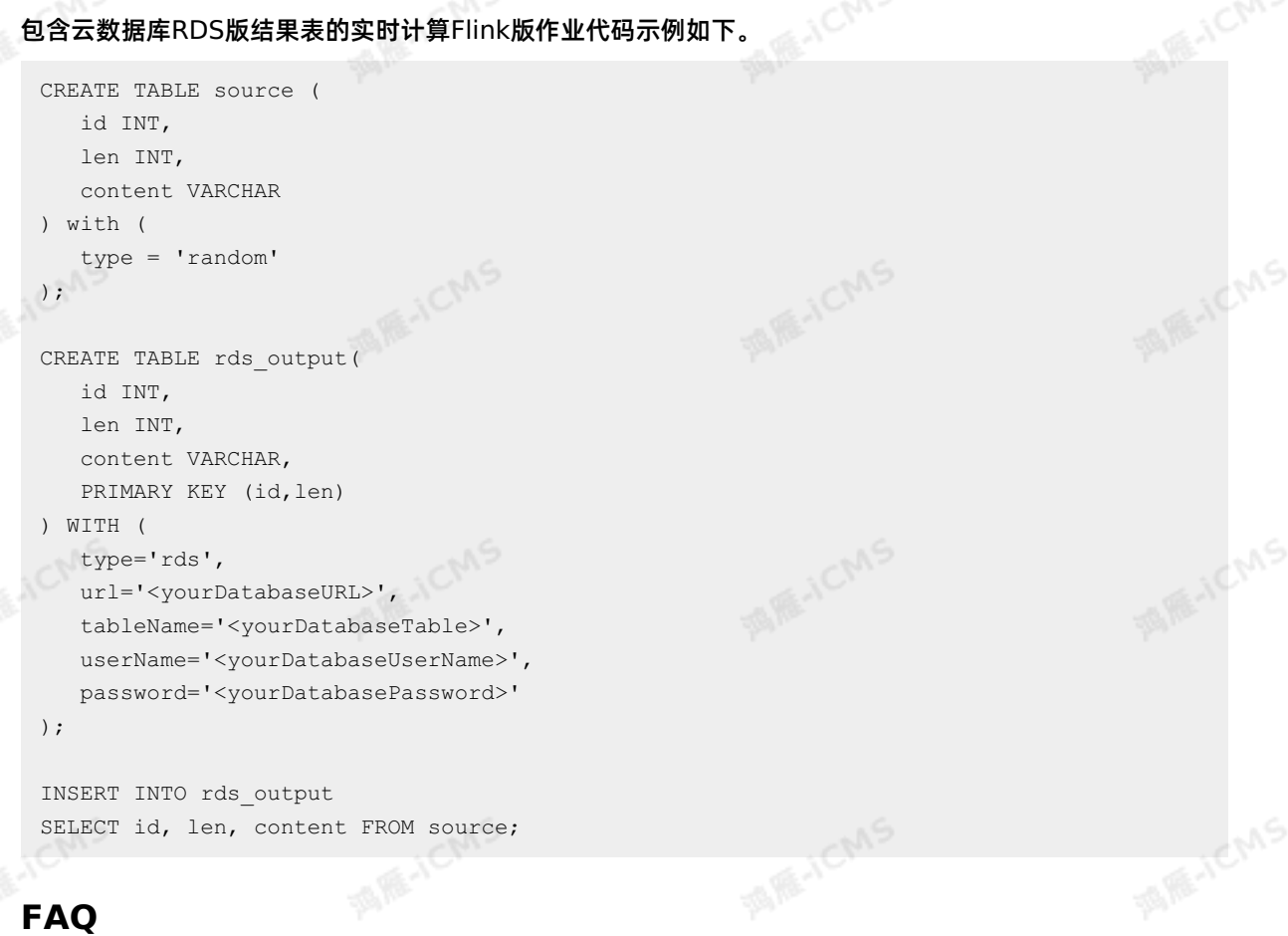

#### ● Q: 实时计算Flink版的结果数据写入RDS表, 是按主键更新的, 还是生成1条新的记录?

A: 如果在DDL中定义了主键, 会采用 INSERT INTO tablename(field1,field2, field3, ...) VALUES(value1, value2, value3, ...) ON DUPLICATE KEY UPDATE field1=value1,field2=value2, field3=value3, ...; 的方式更新记录,即对于不存在的主键字段会直接插入,存在的主键字段则更新<br>相应的值。如果DDL中没有声明PRIMARY KEY,则会用 insert into **方式插入记录,追加数据。**<br>Q:使用RDS表中的唯一索引进行GROUP BY时需要过音生存。<br>A: 相应的值。如果DDL中没有声明PRIMARY KEY,则会用 insert into 方式插入记录,追加数据。

Q:使用RDS表中的唯一索引进行GROUP BY时需要注意什么?

A:

- 需要在作业中的GROUP BY中声明该唯一索引。
- RDS中只有一个自增主键,实时计算Flink版作业中不能声明为PRIMARY KEY。

## **5.6.3.9. 创建MaxCompute结果表**

本文为您介绍如何创建MaxCompute结果表,以及创建过程中及到的WITH参数、类型映射和常见问题。

**WAS** 

#### **重要**

- 仅Blink 1.5.1及以上版本支持MaxCompute结果表。
- MaxCompute中的Clustered Table表不支持作为MaxCompute结果表。

#### **实现原理**

MaxCompute Sink可以分为以下两个阶段:

- 1. 写入数据。调用MaxCompute SDK中的接口将数据写入缓冲区,在缓冲区大小超过64 MB或者每隔指定 的时间间隔时,上传数据到MaxCompute的临时文件中。
- 2. 提交会话。在任务进行Checkpoint时, MaxCompute Sink会调用Tunnel的Commit方法,提交会话, 移动临时文件到MaxCompute表的数据目录,并修改元数据。

#### **② 说明**

Commit方法不能提供原子性。因此,MaxCompute Sink提供的是At least Once方式,而不是<br>Exactly Once方式。<br>**上一個** Exactly Once方式。

#### **语法示例**

#### 实时计算Flink版支持使用MaxCompute作为结果输出,示例代码如下。

#### **说明**

DDL中定义的字段需要与MaxCompute物理表中的字段名称、顺序以及类型保持一致,否则可能导致<br>MaxCompute物理表中查询的数据为 /n 。 MaxCompute物理表中查询的数据为 /n 。

```
create table odps_output(
 id INT,
 user name VARCHAR,
 content VARCHAR
) with (
 type = 'odps',
 endPoint = '<YourEndPoint>',
 project = '<YourProjectName>',
 tableName = '<YourtableName>',
 accessId = '<yourAccessKeyId>',
 accessKey = '<yourAccessKeySecret>',
  'partition' = 'ds=2018***');
```
#### **WITH参数**

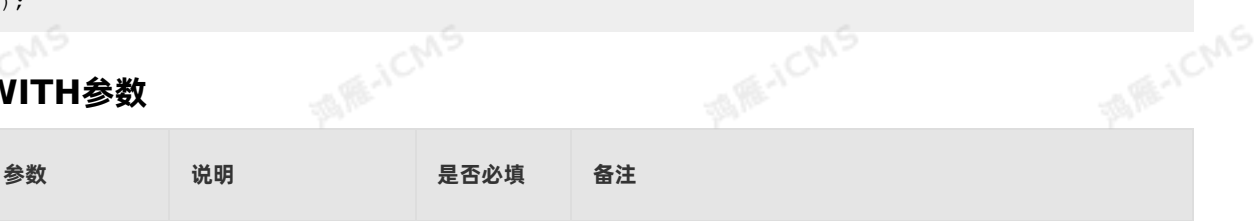

**MAR-ICMS** 

## Blink<br>-<br>-

#### Blink独享模式(公共云已停止新购) **·** Blink SQL参考

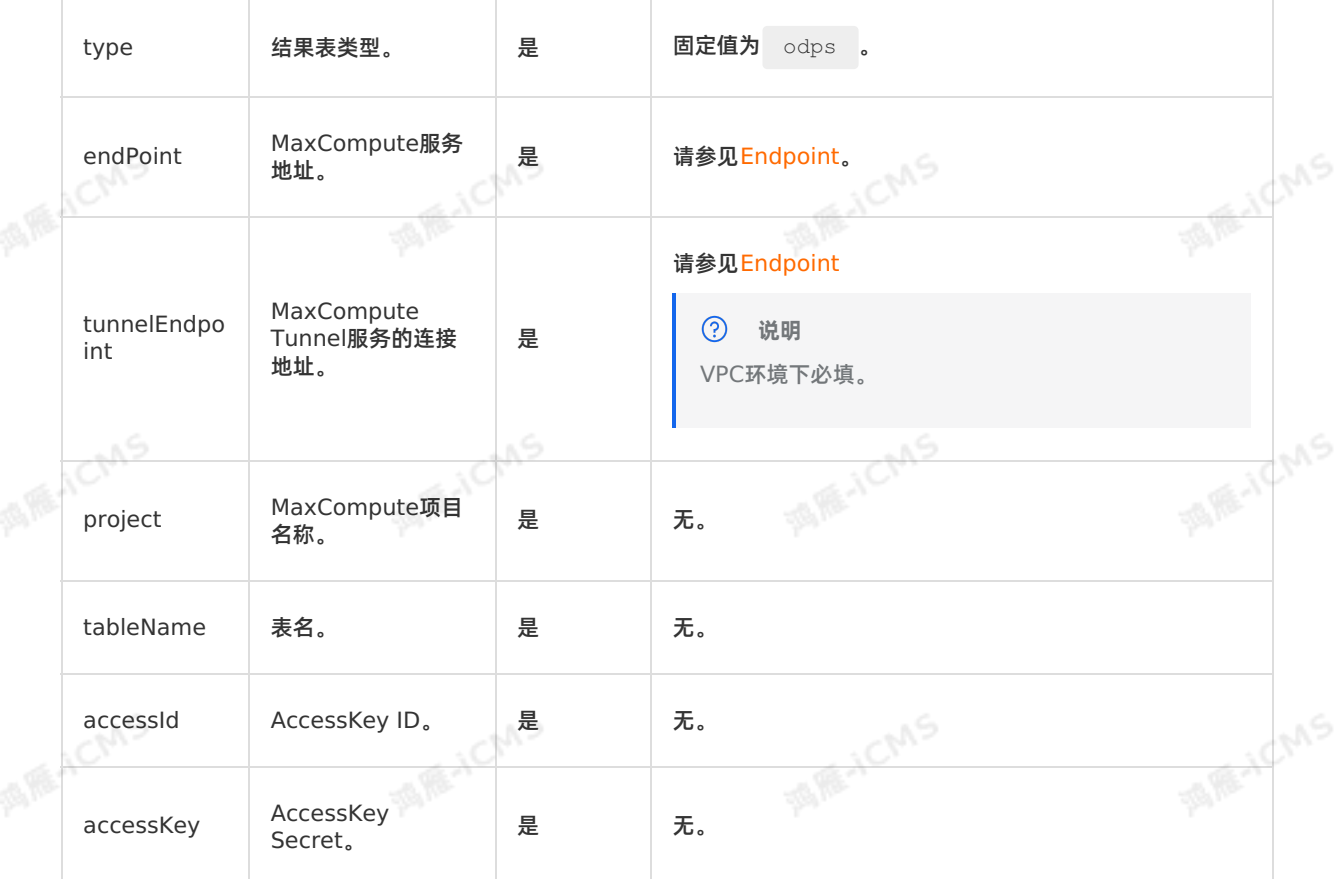

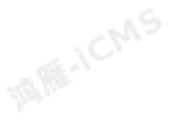

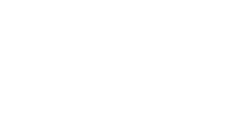

**MARICIAS** 

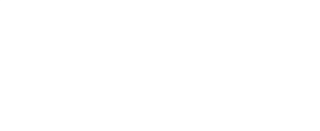

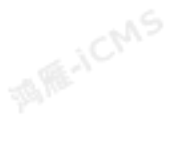

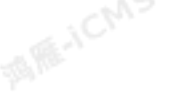

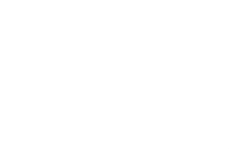

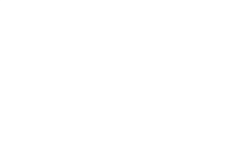

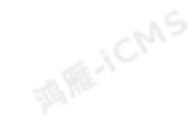

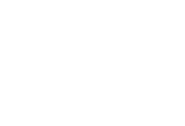

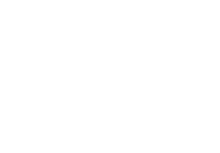

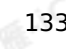

Blink独享模式(公共云已停止新购) **·** Blink SQL参考

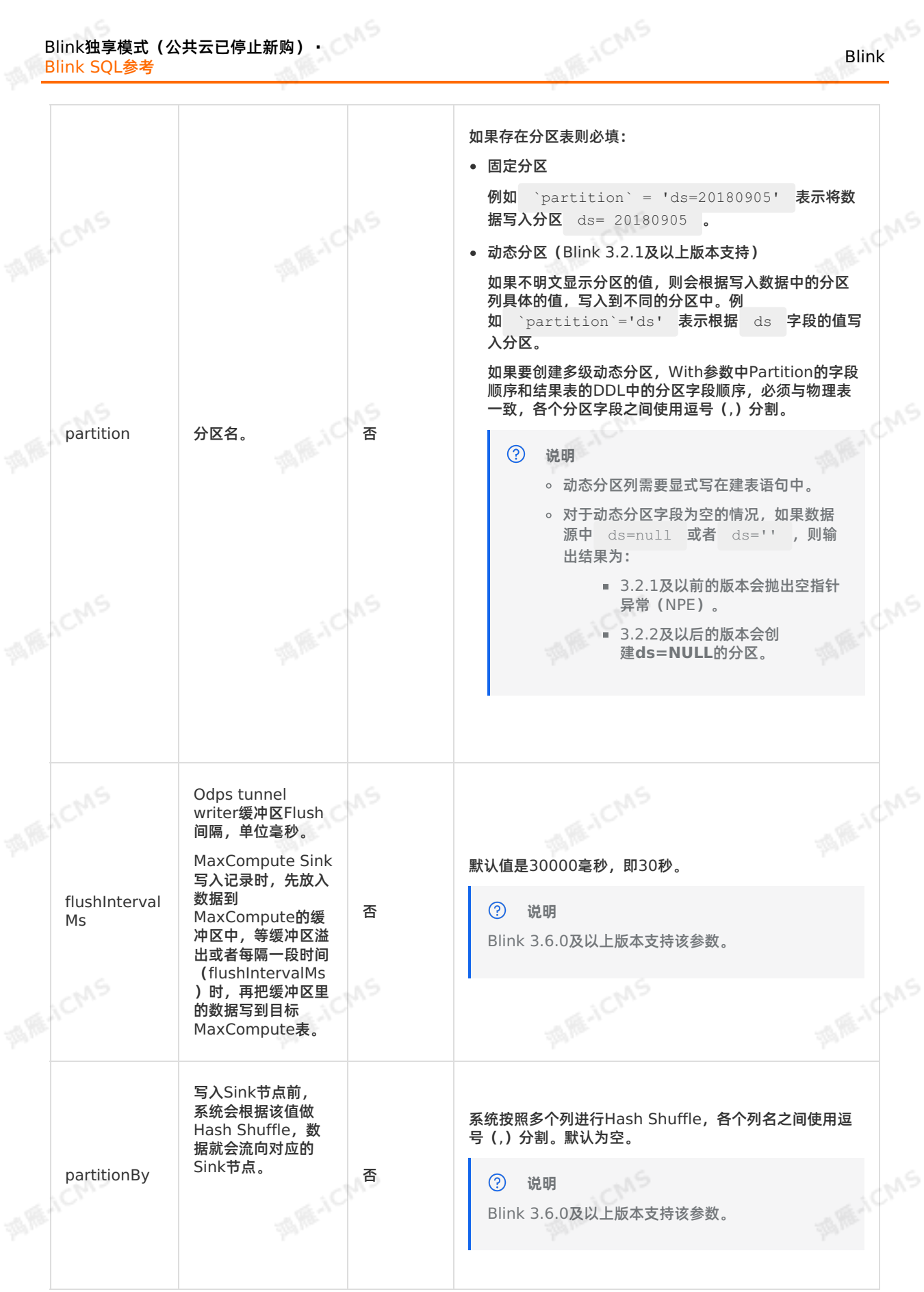

134 > 文档版本: 20231114

 $\mathbb{R}^6$ 

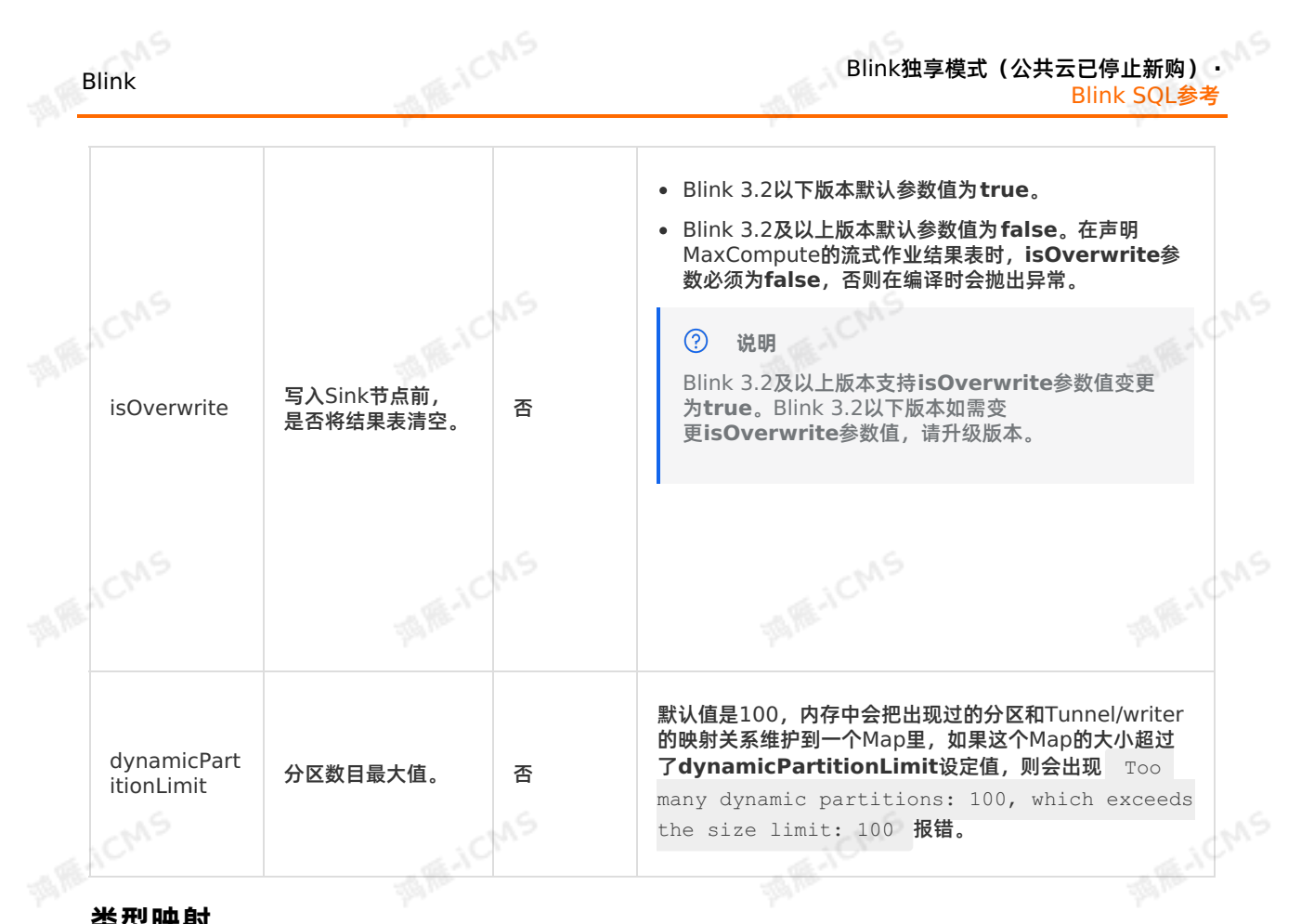

#### **类型映射**

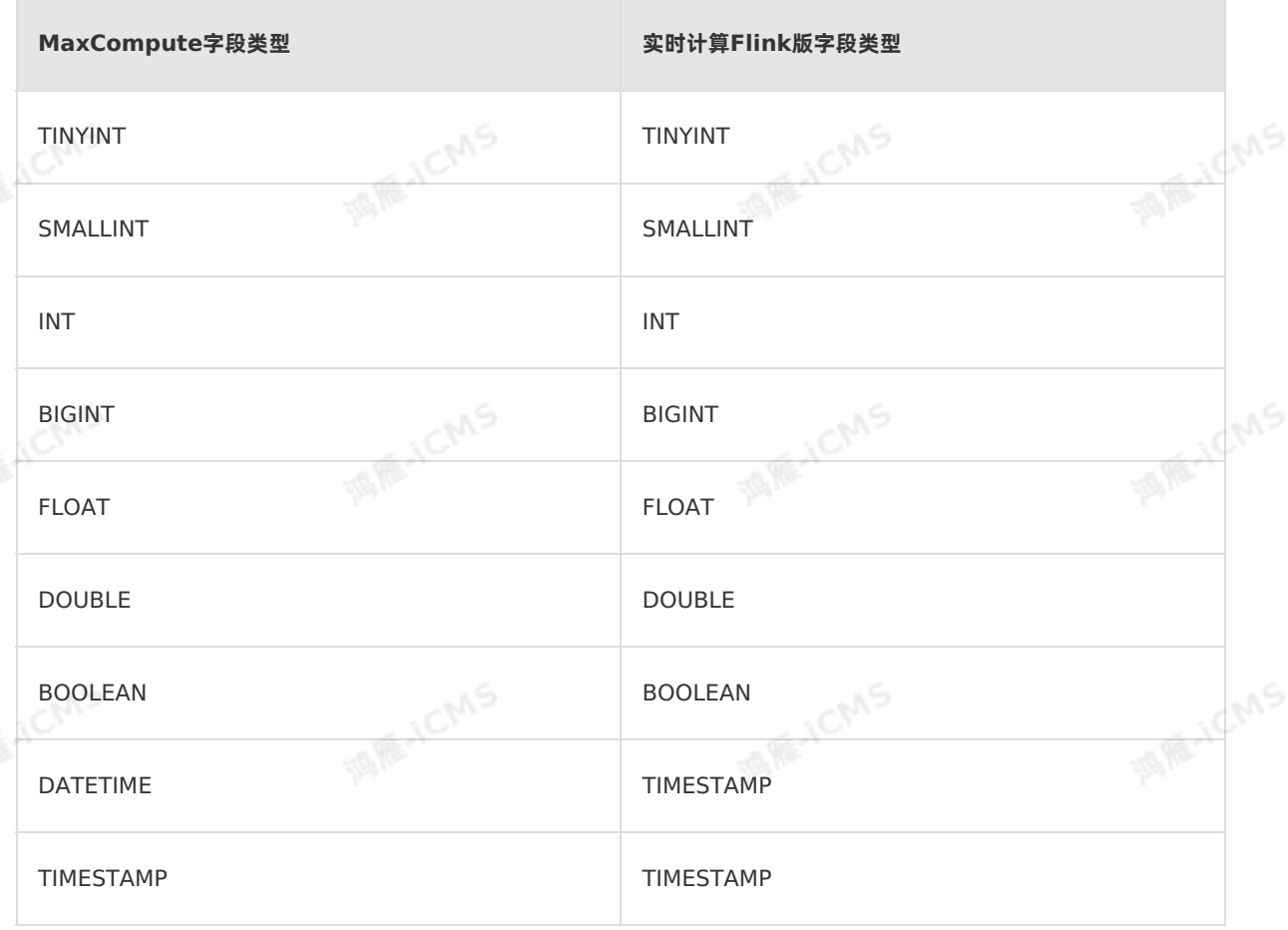

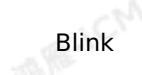

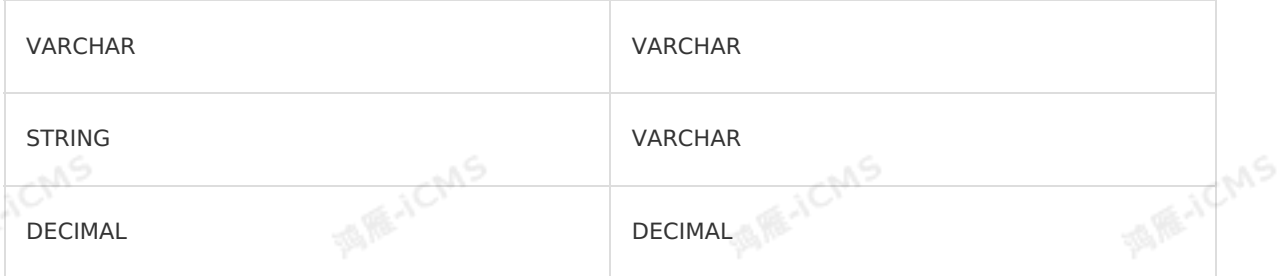

**MARICIAS** 

#### **代码示例**

包含MaxCompute结果表的实时计算Flink版作业代码示例如下:

写入固定分区

```
MARICANS
                                                  MAGICMS
  CREATE TABLE source (
     id INT,
      len INT,
     content VARCHAR
   ) with (
     type = 'random'
   );
   create table odps_sink (
      id INT,
     len INT,
     content VARCHAR
   ) with (
     type = 'odps',
      endPoint = '<yourEndpoint>',
     project = '<yourProjectName>',
  tableName = '<yourTableName>',
      accessId = '<yourAccessId>',
      accessKey = '<yourAccessPassword>',
     \text{partition} = \text{ 'ds=20180418'});
   INSERT INTO odps_sink
   SELECT
                                                  MARICIAS
                                                                              MARICIAS
                       MAGICIAS
   id, len, content
   FROM source;
• 写入动态分区
```

```
Blink独享模式(公共云已停止新购) ·
              Blink SQL参考
```

```
MARICMS
CREATE TABLE source (
 id INT,
 len INT,
  content VARCHAR,
c TIMESTAMP
) with (
  type = 'random'
);
create table odps_sink (
 id INT,
 len INT,
  content VARCHAR,
```

```
ds VARCHAR --动态分区列需要显式写在建表语句中。
     ) with (
       type = 'odps',
       endPoint = '<yourEndpoint>',
       project = '<yourProjectName>',
       tableName = '<yourTableName>',
       accessId = '<yourAccessId>',
       accessKey = '<yourAccessPassword>',
     `partition`='ds' --不写分区的值,表示根据ds字段的值写入不同分区。
);
```

```
INSERT INTO odps_sink
 SELECT
    id,
    len,
    content,
  DATE_FORMAT(c, 'yyMMdd') as ds
FROM source:
```
#### **常见问题**

Blink

Q:公共云的endPoint和tunnelEndpoint是什么?配置错误会产生什么结果?

A: endPoint和tunnel[Endpoint](https://www.alibabacloud.com/help/zh/maxcompute/user-guide/endpoints)参数说明参见Endpoint。VPC环境中这两个参数如果配置错误可能会导 致任务异常。

- endPoint配置错误:任务上线停滞在91%的进度。
- **tunnelEndpoint配置错误:任务运行失败。** 
	- Q: Stream模式的MaxCompute结果表是否支持**isOverwrite**为**true**?

A:Blink 3.2以下版本支持,Blink3.2及以上版本不支持。

**isOverwrite**为**true**,即写入结果表之前会把结果表或者结果数据清空。作业每次启动后和暂停恢复 后、写入之前会把原来结果表或者结果分区里的内容删除。

- Blink 3.2以下版本i<mark>sOverwrite</mark>默认值是true,且不支持修改。流式作业完成暂停或恢复操作后,会<br>◎ 造成数据丢失。 造成数据丢失。
- Blink 3.2及以上版本**isOverwrite**默认值是**false**,且在声明MaxCompute流式作业结果表 时,**isOverwrite**参数值需要设置为**false**,否则在编译时会抛出异常。Stream模式的 MaxCompute结果表具备At Least Once数据保障机制,在作业运行失败后,可能会出现数据重复。
- Q:作业运行过程中报错ErrorMessage=Authorization Failed [4019], You have NO privilege'ODPS:\*\*\*'

**MAICMS** 

A:该报错是因为MaxCompute DDL定义中填写的用户身份信息无法访问MaxCompute。因此,您需 要通过阿里云账号、RAM用户账号或RAM角色认证用户身份,详情请参见[用户认证](https://www.alibabacloud.com/help/zh/maxcompute/user-guide/user-authentication)。

**SIE-ICMS** 

# **5.6.3.10. 创建云数据库HBase版结果表**

本文为您介绍如何创建实时计算云数据库HBase版结果表。

#### $\odot$ **重要**

- 本文档仅适用于实时计算独享模式。
- Blink 3.3.0以下版本仅支持HBase标准版。
- Blink 3.3.0及以上版本同时支持HBase标准版和HBase增强版。
- Blink 3.5.0及以上版本支持HBase写入主备切换。
- <<sup>●●</sup>实时计算HBase结果表不支持自建的开源HBase。

#### **DDL定义**

#### 实时计算支持使用HBase作为结果输出。

• HBase标准版示例代码如下。

```
create table liuxd_user_behavior_test_front (
row key varchar,
    from topic varchar,
    origin_data varchar,
    record create time varchar,
    primary key (row_key)
) with (
    type = 'cloudhbase',
    zkQuorum = '2',
columnFamily = '<yourColumnFamily>',
    tableName = '<yourTableName>',
    batchSize = '500'
);
```
#### HBase增强版示例代码如下。

```
create table liuxd_user_behavior_test_front (
    row_key varchar,
from_topic varchar,
    origin_data varchar,
    record create time varchar,
    primary key (row_key)
) with (
    type = 'cloudhbase',
    endPoint = '<host:port>', ----HBase增强版的Java API访问地址。
    userName = 'root', --用户名。
password = 'root', --密码。
    columnFamily = '<yourColumnFamily>',
    tableName = '<yourTableName>',
    batchSize = '500');
```
Blink 3.5.0及以上HBase增强版示例代码如下。

```
MARICIAS
                                                            Blink独享模式(公共云已停止新购) ·
Blink
                                                                              Blink SQL参考
    create table liuxd_user_behavior_test_front (
       row key varchar,
       from topic varchar,
        origin_data varchar,
    record_create_time varchar,
        primary key (row_key)
    ) with (
        type = 'cloudhbase',
        zkQuorum = '<host:port>', ----HBase增强版的Java API访问地址。
       userName = 'root', --用户名。
       password = 'root', --密码。
        columnFamily = '<yourColumnFamily>',
        tableName = '<yourTableName>',<br>batchSize = '500'
       batchSize = '500');
Blink 3.5.0及以上HBase写入主备切换示例代码如下。
    create table liuxd_user_behavior_test_front (
      row_key varchar,
       from topic varchar,
       origin_data varchar,
        record create time varchar,
       primary key (row_key)
    ) with (
        type = 'cloudhbase',
       zkQuorum = '<host:port>', ----HBase高可用访问地址。
      haClusterID = 'ha-xxx', ----HBase高可用实例ID。
       userName = 'root', -\text{H}户名。
       password = 'root', --密码。
   columnFamily = '<yourColumnFamily>',
        tableName = '<yourTableName>',
       batchSize = '500');
   \odot说明
      • PRIMARY KEY支持定义多字段。多字段以 rowkeyDelimiter (默认为 : )作为分隔符进<br> 行连接。<br>• HBase执行撤回删除操作时,如果COLUMN定义了多版本,将清空所有版本的COUWWW<br>• HBase标准版和HBase<sup>检</sup>强监ECCUUMN定义了多版本,将清空所有版本的COUWWW
        行连接。
       HBase执行撤回删除操作时,如果COLUMN定义了多版本,将清空所有版本的COLUMN值。
       HBase标准版和HBase增强版DDL的区别为连接参数不同:
            o HBase标准版使用连接参数 zkQuorum 。
             HBase增强版使用连接参数 endPoint 。
```
#### **WITH参数**

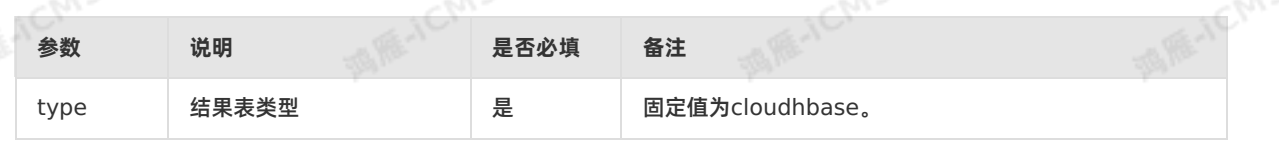

#### Blink独享模式(公共云已停止新购) **·** Blink SQL参考

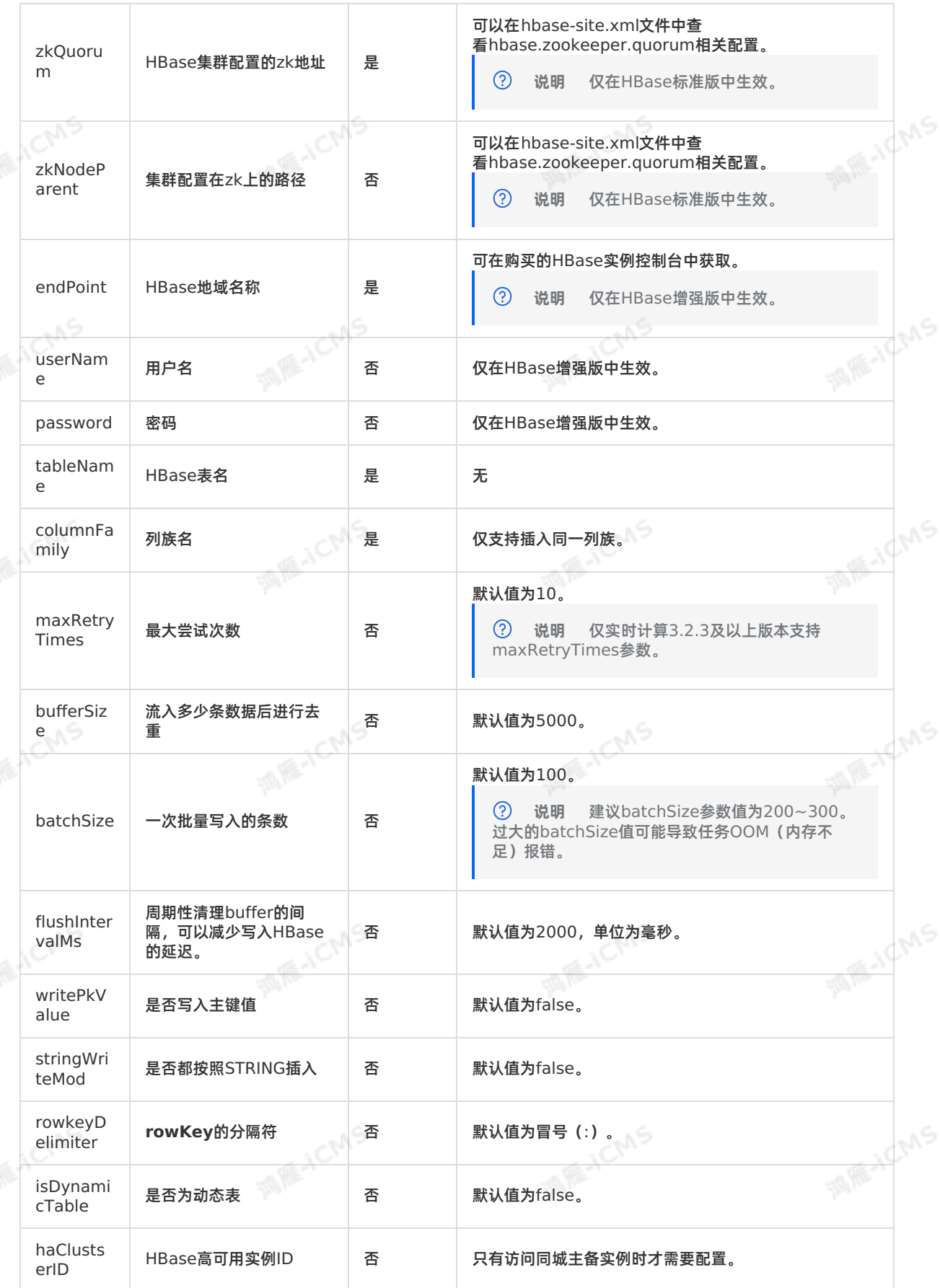

**MARICANS** 

Blink

#### **动态表**

实时计算部分结果数据需要按某列的值,作为动态列输入HBase。HBase中,以每小时的成交额作为动态列 的数据,示例如下。

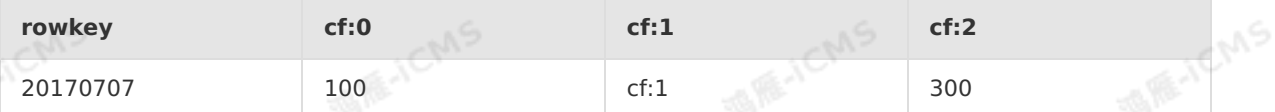

#### 当**isDynamicTable**参数值为true时,表明该表为支持动态列的HBase表。

**MARICIAS** 

动态表仅支持3列输出,例如,ROW KEY、COLUMN和VALUE。此时第2列(本示例中的COLUMN)为动 态列,动态表中的其它参数与HBase的WITH参数一致。

```
\odot说明 使用动态表时,所有数据类型需要先转换为STRING类型,再进行输入。
CREATE TABLE stream test hotline agent (
 name varchar,
 age varchar,
 birthday varchar,
primary key (name)
) WITH (
                                                                       MARICANS
type = 'cloudhbase',
...
 columnFamily = 'cf',
 isDynamicTable ='true'
);
```
#### $\odot$ **说明**

- 以上声明将把 birthday 插入到以 name 为ROW KEY的 cf:age 列中。例 如, (wang, 18, 2016-12-12) 会插入ROW KEY为 wang 的行, cf:18 列。
	- DDL中必选按照从上到下的顺序,声明ROW KEY (本示例中的 name )、COLUMN (本示例 中的 age )和VALUE (本示例中的 birthday ), 且声明ROW KEY为PRIMARY KEY。

#### **代码示例**

包含HBase结果表的实时计算作业代码示例如下。

```
MARIACIAS
Blink独享模式(公共云已停止新购) · △<sup>△△</sup><br>Blink SQL令书
                                                                                   Blink
Blink SQL参考
 create table source (
   id TINYINT,
   name BIGINT
  ) with (
                                                                               MARICANS
   type = 'random'
 );
 create table sink (
   id TINYINT,
   name BIGINT,
  primary key (id)
  ) with (
                                                                               MARICANS
   type = 'cloudhbase',
  zkQuorum = '<yourZkQuorum>',
  columnFamily = '<yourColumnFamily>',
  tableName = '<yourTableName>'
 );
 INSERT INTO sink
 SELECT id, name FROM source;
吊儿问题<br>Q:为什么HBase结果表作业运行时会报错 cloudHbase update error, No columns to insert for
```
#### **常见问题**

#10 item ?

A:HBase结果表要求写入的单条记录的列数据(不包括rowkey)不能全为NULL。请先过滤全为NULL的 数据,再输入HBase。

## **5.6.3.11. 创建Elasticsearch结果表**

ーーーーーーーーーーー<del>ーーへ</del><br>本文为您介绍如何创建实时计算Flink版Elasticsearch**(ES)结果表以及创建结果表时使用的WITH参数。** 

 $\odot$ **重要** 本文仅适用于Blink 3.2.2及以上版本。

#### **DDL定义**

实时计算Flink版支持使用ES作为结果输出,示例代码如下。

```
MAGICMS
CREATE TABLE es stream sink(
  field1 LONG,
  field2 VARBINARY,
  field3 VARCHAR,
  PRIMARY KEY(field1)
)WITH(
  type ='elasticsearch',
  endPoint = 'http://es-cn-mp****.public.elasticsearch.aliyuncs.com:****',<br>accessId = '<yourUsername>',<br>accessKey = '<yourPassword>',<br>index = '<vourT";
accessId = '<yourUsername>',
 accessKey = '<yourPassword>',
 index = '<yourIndex>',
  typeName = '<yourTypeName>'
);
```
**MARICIAS** 

**MARICANS** 

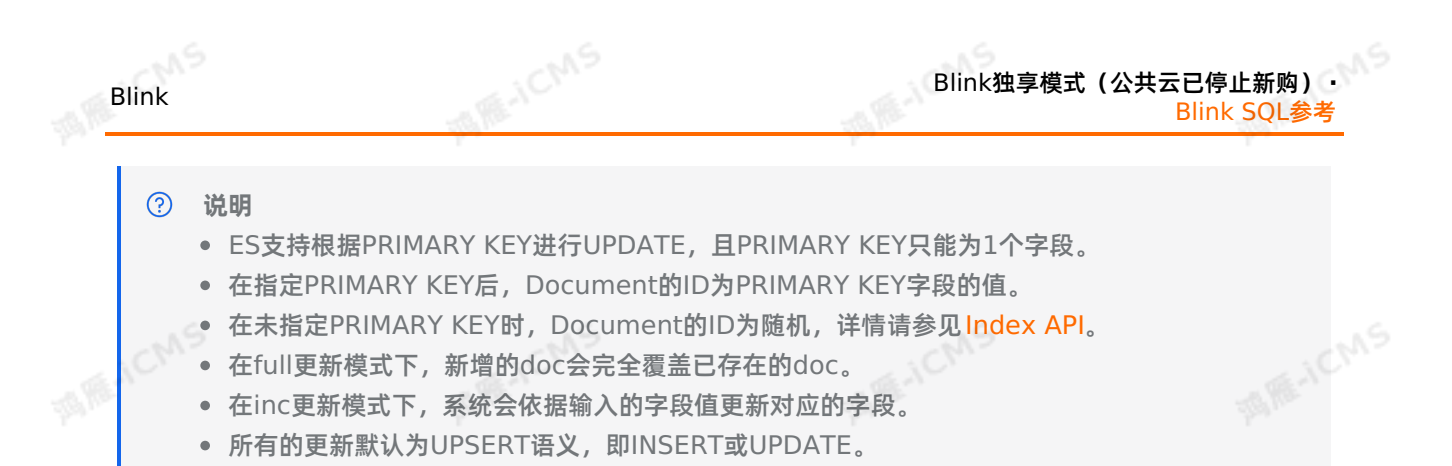

#### **WITH参数(通用配置)**

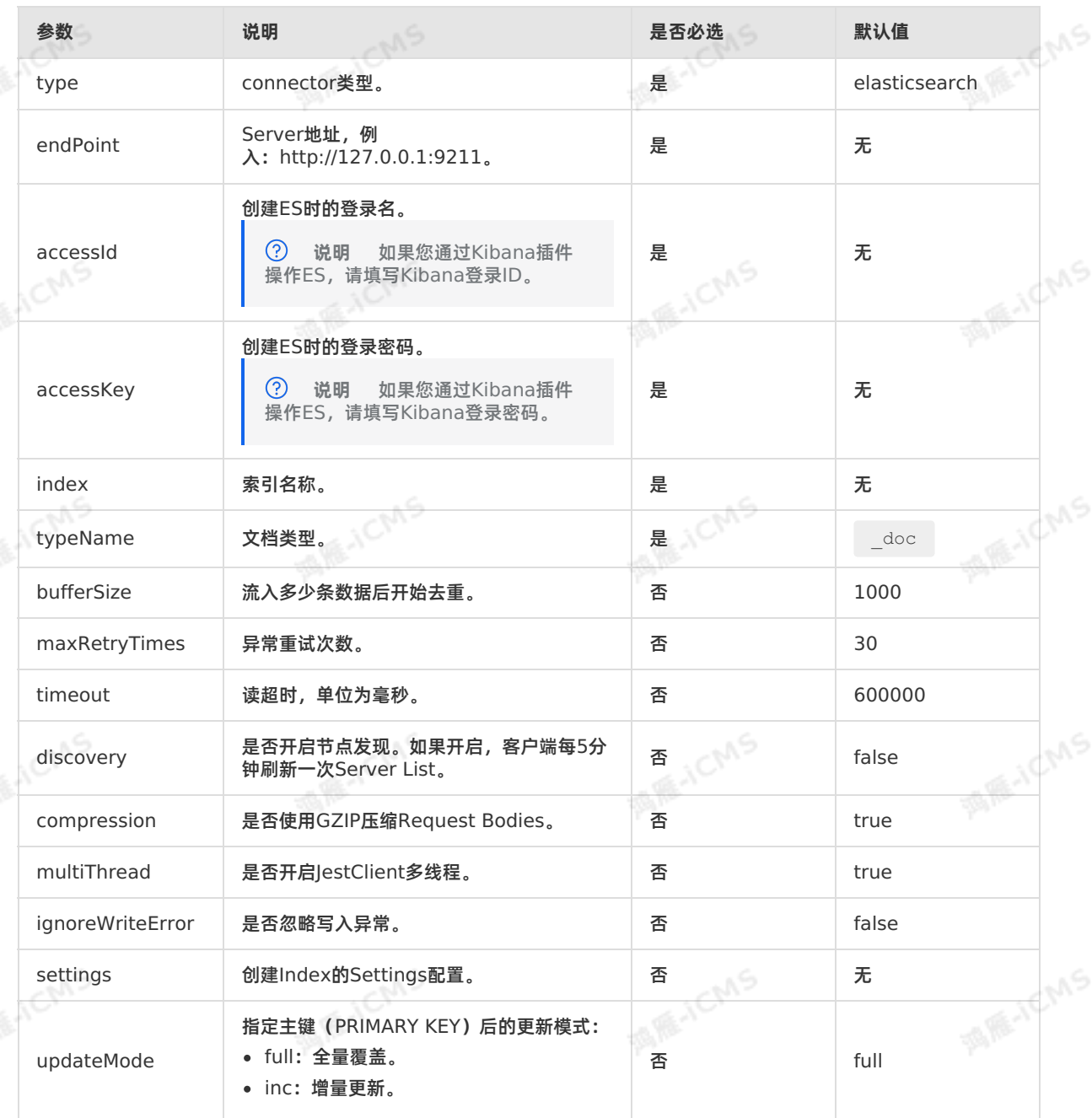

**WITH参数(动态索引相关)**

#### Blink独享模式(公共云已停止新购) **·** Blink SQL参考

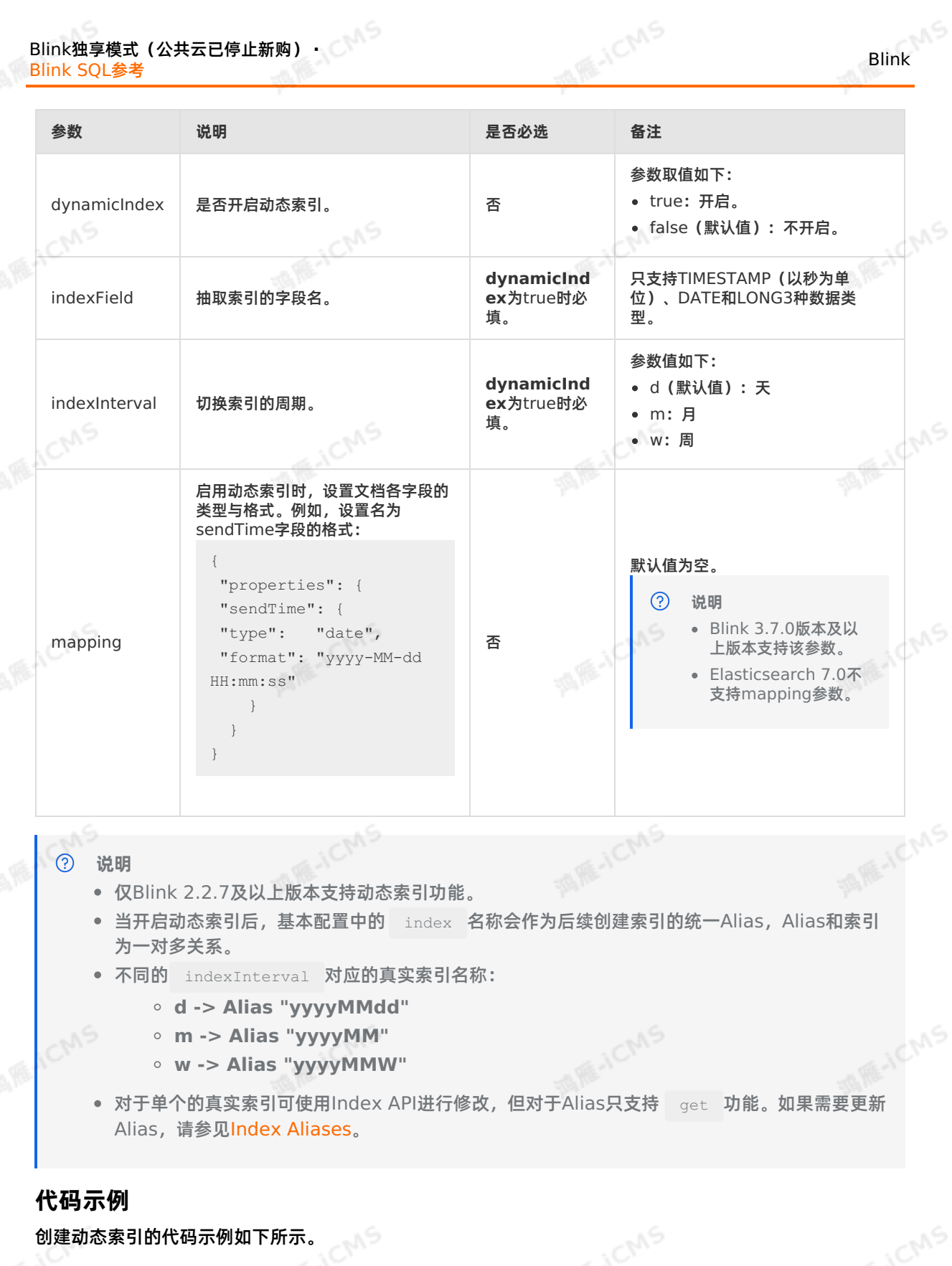
```
MARICMS
                                                           Blink独享模式(公共云已停止新购) ·
Blink
                                                                            Blink SQL参考
  CREATE TABLE es_stream_sink(
   field1 LONG,
   field2 VARBINARY,
   field3 TIMESTAMP,
                                                                                MARAICANS
   PRIMARY KEY(field1)
 )WITH(
   type ='elasticsearch',
    endPoint = 'http://es-cn-mp****.public.elasticsearch.aliyuncs.com:****',
   accessId = '<yourAccessId>',
   accessKey = '<yourAccessSecret>',
   index = '<yourIndex>',
   typeName = '<yourTypeName>',
                                                                                MARICANS
   dynamicIndex = 'true',
  indexField = 'field3',
   indexInterval = 'd'
  );
```
## **5.6.3.12. 创建时序数据库结果表**

本文为您介绍如何创建实时计算Flink版时序数据库(TSDB)结果表以及创建结果表时使用的WITH参数。

**重要**

- 本文仅适用于Blink 2.0及以上版本。
- 实时计算Flink版引用时序数据库 (TSDB) 结果表需要配置数据存储白名单, 详情请参见 数据存 储白名单配置。

## **什么是时间序列数据库(TSDB)**

阿里云时序数据库(Time Series Database,简称TSDB)是一种集时序数据高效读写、压缩存储、实时 计算能力为一体的数据库服务,可以广泛应用于物联网和互联网领域,实现对设备及业务服务的实时监控, 实时预测告警。

## **DDL定义**

实时计算Flink版支持使用TSDB作为结果输出,示例代码如下。

```
CREATE TABLE stream_test_hitsdb (
metric VARCHAR.
   `timestamp` INTEGER,
   `value` DOUBLE,
   tagk1 VARCHAR,
   tagk2 VARCHAR,
   tagk3 VARCHAR
) WITH (
   type='hitsdb',
   host='<yourHostName>',
   virtualDomainSwitch = 'false',
   httpConnectionPool = '20',
   batchPutSize = '1000'
);
```
建表默认格式:

> 文档版本:20231114 145

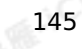

**MARAICMS** 

**MARICANS** 

#### Blink独享模式(公共云已停止新购) **·** Blink SQL参考

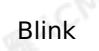

- 第0列:metric(VARCHAR)。
- 第1列: timestamp (INTEGER), 单位为秒。
- 第2列:value(DOUBLE)。
- 第3~N列:TagKey,即时间序列数据库中的fieldName。
	- $\odot$ **说明**
		- **tag**可以为多列。
		- 必须声明**metric**、**timestamp**和**value**,且字段名称、字段顺序和字段数据类型必须和 TSDB保持完全一致。

**MAS** 

IFF-ICMS

参数设置详情请参见[Write](https://www.alibabacloud.com/help/doc-detail/59939.htm) data。

## **WITH参数**

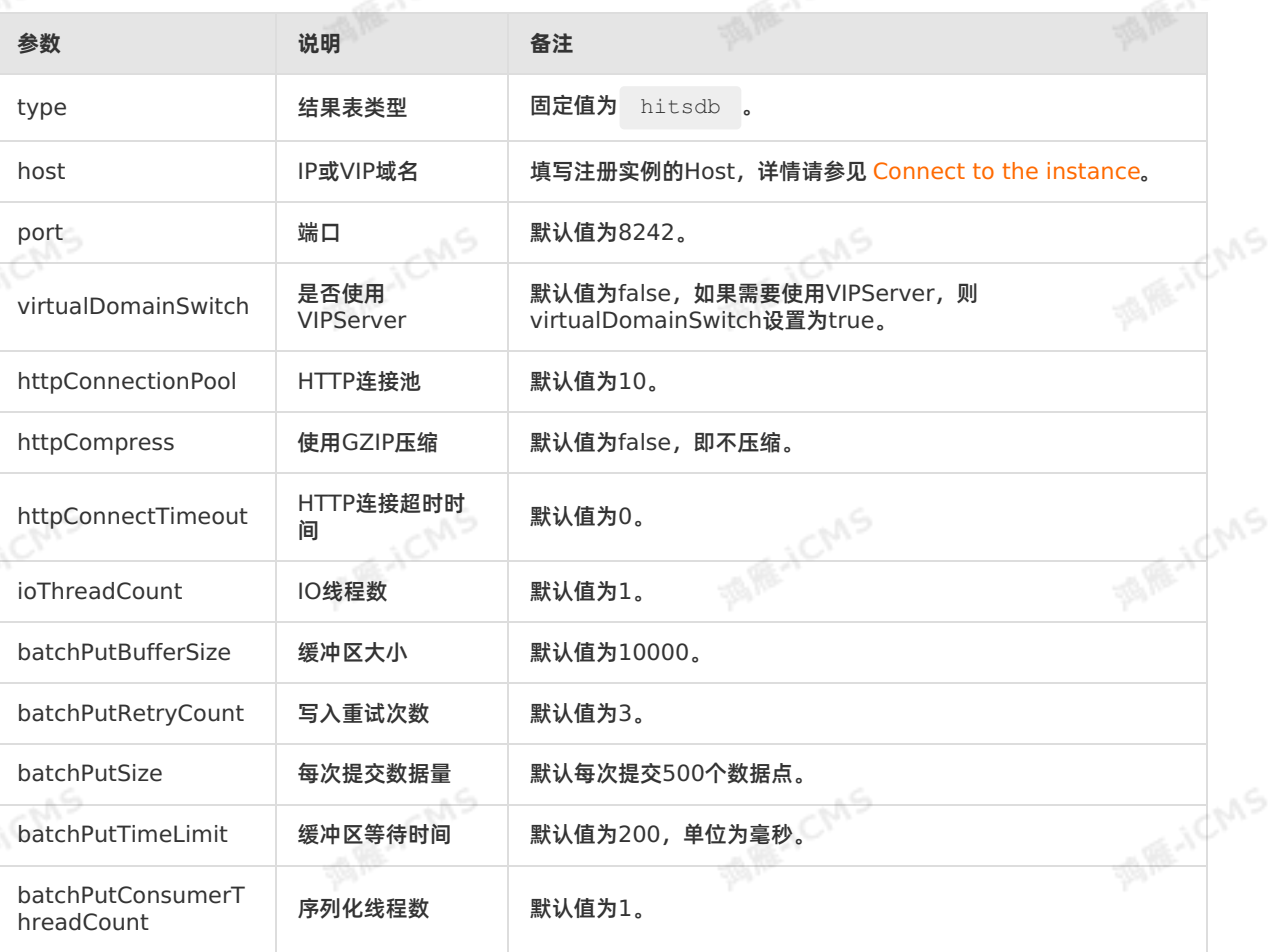

## **Blink写入TSDB模型**

Blink 3.2 及以上版本支持6种Blink写入TSDB的模型,分别是:

支持单值无tag数据点的写入,其schema格式如下所示,包括3个字段,这3个字段名称不可使用其他名 称代替。

metric, timestamp, value

支持单值带tag数据点的写入,其schema格式如下所示,除metric、timestamp和value关键词名字必 须保持一致外,tag的名称可以任意指定。

metric, timestamp, value, tagKey1, ...., tagKeyN

支持单值带不确定tag个数的数据点的写入,其schema格式如下所示,包括4个字段,这4个字段名称不 可使用其他名称代替。

metric, timestamp, value, tags

其中, tags的内容为形如如下格式的JSON字符串, 便于绕过Blink table schema需要固定tag个数的限 制。

{"tagKey1":"tagValue1","tagKey2":"tagValue2",……,"tagKeyN":"tagValueN"}

支持多值无tag数据点的写入,其schema格式如下所示。

metric, timestamp, field name1, field name2, ……,field nameN

其中metric和timestamp字段名称不可使用其他名称代替。对于多值的fields,由于需要区分tag和 field,同时兼容之前的单值写入,这里约定需要给每个field加上固定前缀field,自动识别field字段。例 如,对于一个field名称 field name1 ,在写入TSDB时,会自动将前缀 field 去掉,只保留 name1,即对于上面的schema,实际写入TSDB的格式如下,name1和name2是多值field的名称。

metric, timestamp, name1, name2, ......, nameN

支持多值带tag数据点的写入,其schema格式如下所示,除metric和timestamp关键词名字必须保持一 致外,tag的名称可以任意指定。

metric,timestamp, tagKey1,....,tagKeyN, field name1,field name2, ....., field nameN

支持单值带不确定tag个数的数据点的写入,其schema格式如下所示。

metric, timestamp, tags, field name1, field name2, ....., field nameN

其中,tags的内容类似如下JSON字符串,便于绕过Blink table schema需要固定tag个数的限制。

{"tagKey1":"tagValue1","tagKey2":"tagValue2",……,"tagKeyN":"tagValueN"}

#### **常见问题**

Q:为什么Failover中会报错:LONG类型不能转换成INT类型?

A:Blink 2.2.5以下版本仅支持INT类型。Blink 2.2.5及以上版本支持BIGINT类型。

## **5.6.3.13. 创建消息队列Kafka结果表**

本文档为您介绍如何创建实时计算Flink版消息队列Kafka结果表,以及Kafka版本对应关系。

**重要**  $\left( \left| \right. \right)$ 

- 本文仅适用于实时计算2.0及以上版本。
- 本文仅适用于独享模式。
- Kafka结果表支持写入自建Kafka集群,但需注意版本对应关系,以及自建集群和实时计算集群 的网络环境配置。

#### **什么是Kafka结果表**

消息队列Kafka版是阿里云提供的分布式、高吞吐、可扩展的消息队列服务。消息队列Kafka版广泛用于日 志收集、监控数据聚合、流式数据处理、在线和离线分析等大数据领域。实时计算采用Kafka作为流式数据 的数据源表或结果表。

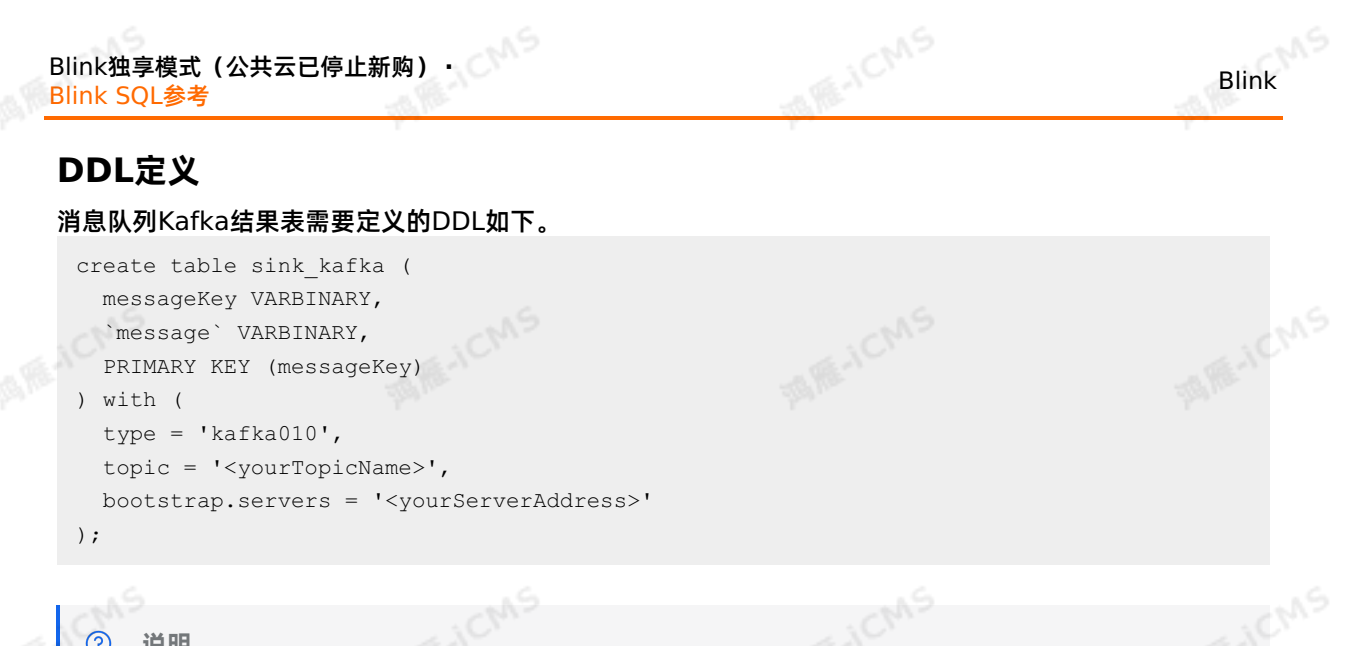

#### $\odot$ **说明**

- 创建Kafka结果表时,必须明文指定 PRIMARY KEY (messageKey) 。
- 仅Blink 2.2.6及以上版本,支持阿里云Kafka或自建Kafka的TPS和RPS等指标信息的显示。

## **WITH参数**

通用配置

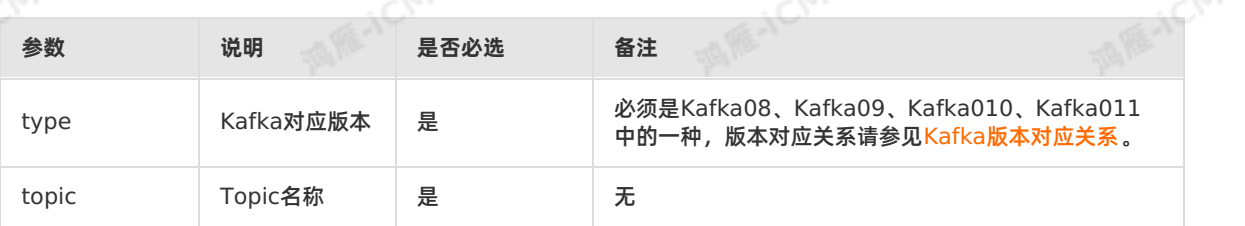

必选配置

**Kafka08必选配置** 

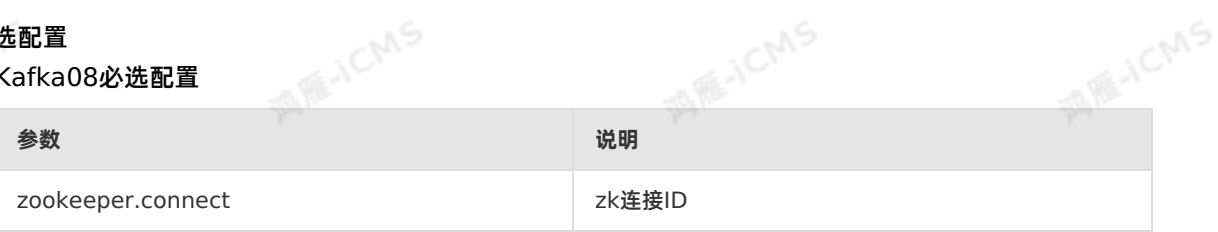

#### ○ Kafka09/Kafka010/Kafka011必选配置

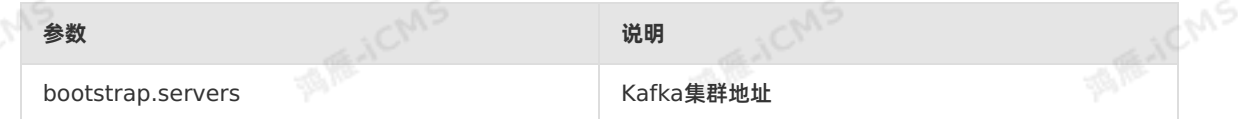

#### 可选配置参数

- $\circ$ consumer.id
- socket.timeout.ms  $\circ$
- $\circ$ fetch.message.max.bytes
- $\circ$ num.consumer.fetchers
- $\circ$ auto.commit.enable
- $\Omega$ auto.commit.interval.ms
- $\circ$ queued.max.message.chunks
- $\Omega$ rebalance.max.retries fetch.min.bytes

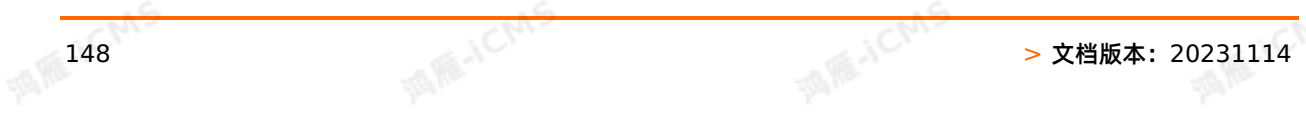

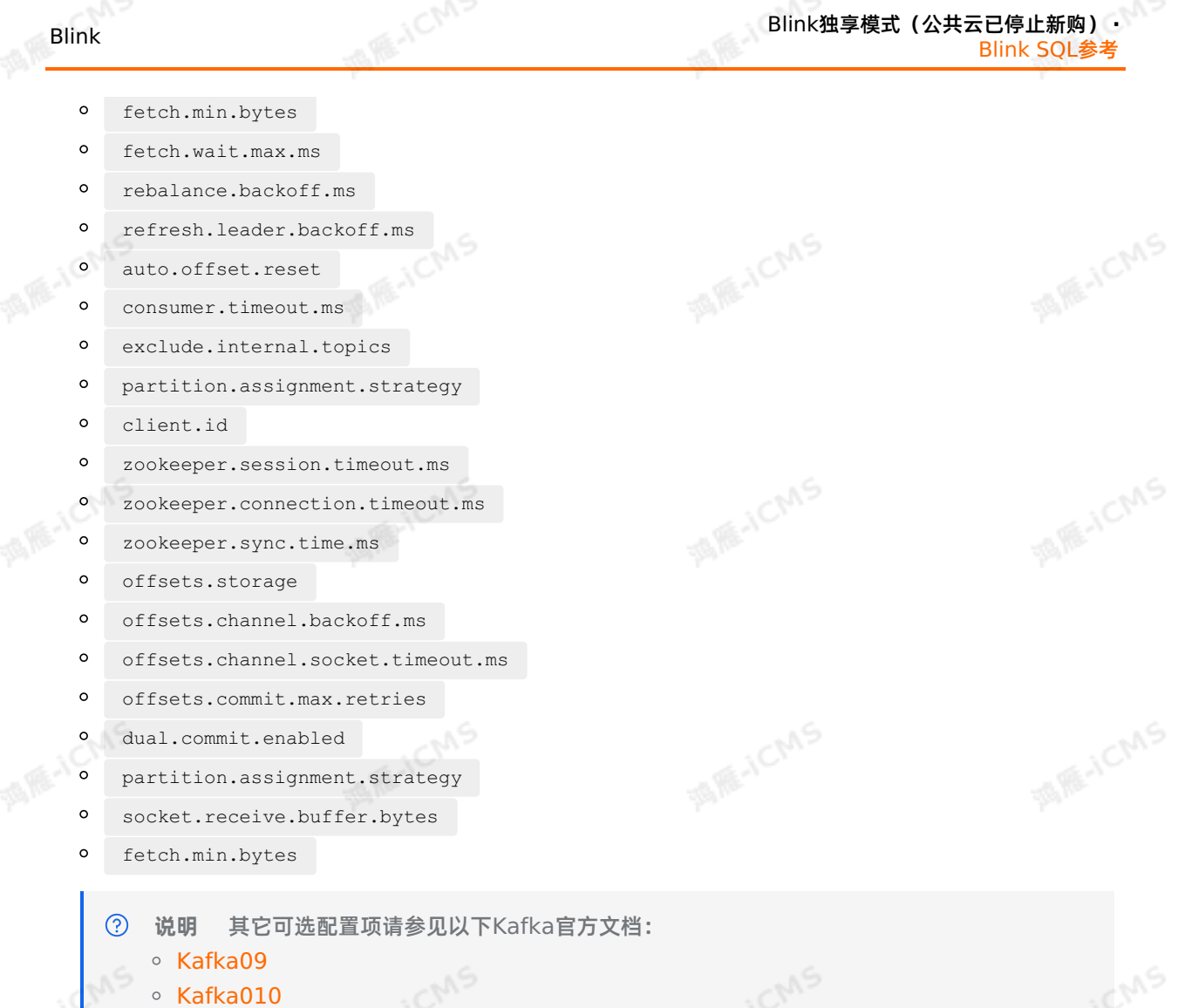

[Kafka011](https://kafka.apache.org/0102/documentation.html#newconsumerconfigs)

## <span id="page-148-0"></span>**Kafka版本对应关系**

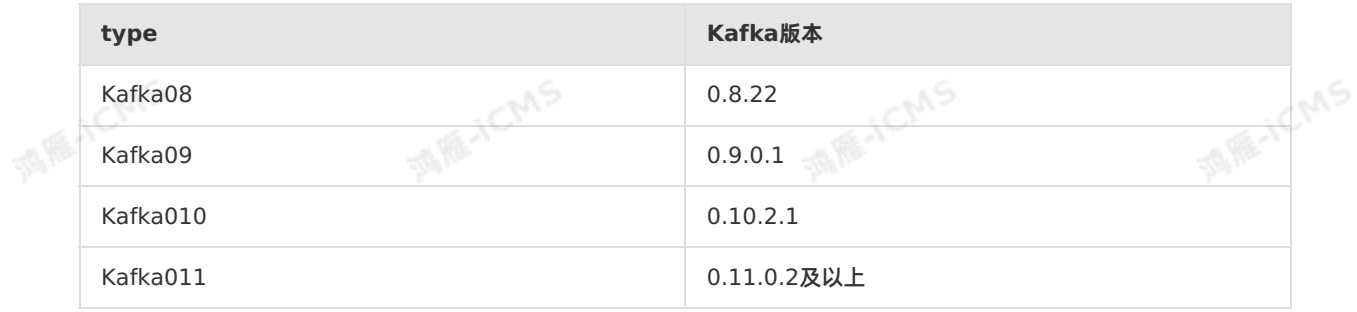

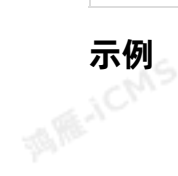

```
MARICIAS
Blink独享模式(公共云已停止新购) · △<sup>◆◆</sup>
                                                                                      Blink
Blink SQL参考
  create table datahub_input (
   id VARCHAR,
   nm VARCHAR
  ) with (
                                                                                   MARICANS
    type = 'datahub'
 );
  create table sink_kafka (
   messageKey VARBINARY,
    `message` VARBINARY,
   PRIMARY KEY (messageKey)
  ) with (
                                                                                   MARICANS
  type = 'kafka010',
  topic = '<yourTopicName>',
  bootstrap.servers = '<yourServerAddress>'
  );
  INSERT INTO
  sink_kafka
  SELECT
                                                                                    MARICIAS
  cast(id as VARBINARY) as messageKey,
  cast(nm as VARBINARY) as `message`
 FROM
  datahub_input;
```
## **5.6.3.14. 创建云数据库HybridDB for MySQL结果表**

本文为您介绍如何创建实时计算Flink版云数据库HybridDB for MySQL结果表,以及创建结果表时使用的<br>WITH参数。<br><mark>( ) 重要</mark> WITH参数。

- $\odot$ **重要**
	- 阿里云数据库HybridDB for MySQL产品已下线。
	- 本文仅适用于Blink 1.4.5及以上版本。

## **什么是云数据库HybridDB for MySQL**

云数据库HybridDB for MySQL (原名PetaData)是同时支持海量数据在线事务 (OLTP) 和在线分析 (OLAP)的HTAP(Hybrid Transaction/Analytical Processing)关系型数据库。HybridDB for MySOL采用一份数据存储来进行OLTP和OLAP处理,避免把一份数据复制多次进行数据分析,极大地降低 了数据存储的成本。

## **DDL定义**

实时计算Flink版支持使用HybridDB for MySQL作为结果输出,示例代码如下。

**MARICMS** Blink独享模式(公共云已停止新购) **·** Blink Blink SQL参考 create table petadata\_output( id INT, len INT, content VARCHAR, **MARAICANS** primary key(id,len) ) with ( type='petaData', url='yourDatabaseURL', tableName='yourTableName', userName='yourDatabaseUserName', password='yourDatabasePassword' )  $\boldsymbol{;}$ 说明<br>• 实时计算Flink版写入PetaData数据库结果表原理: 针对实时计算Flink版每行结果数据, 拼接

#### $\odot$ **说明**

- 成一行SQL语句,输入至目标端数据库。
- bufferSize默认值是1000,如果到达bufferSize阈值,则会触发写出。因此您配置batchSize 的同时还需要配置bufferSize。bufferSize和batchSize大小相同即可。
- batchSize数值不建议设置过大,建议设置 batchSize='4096' 。

## **WITH参数**

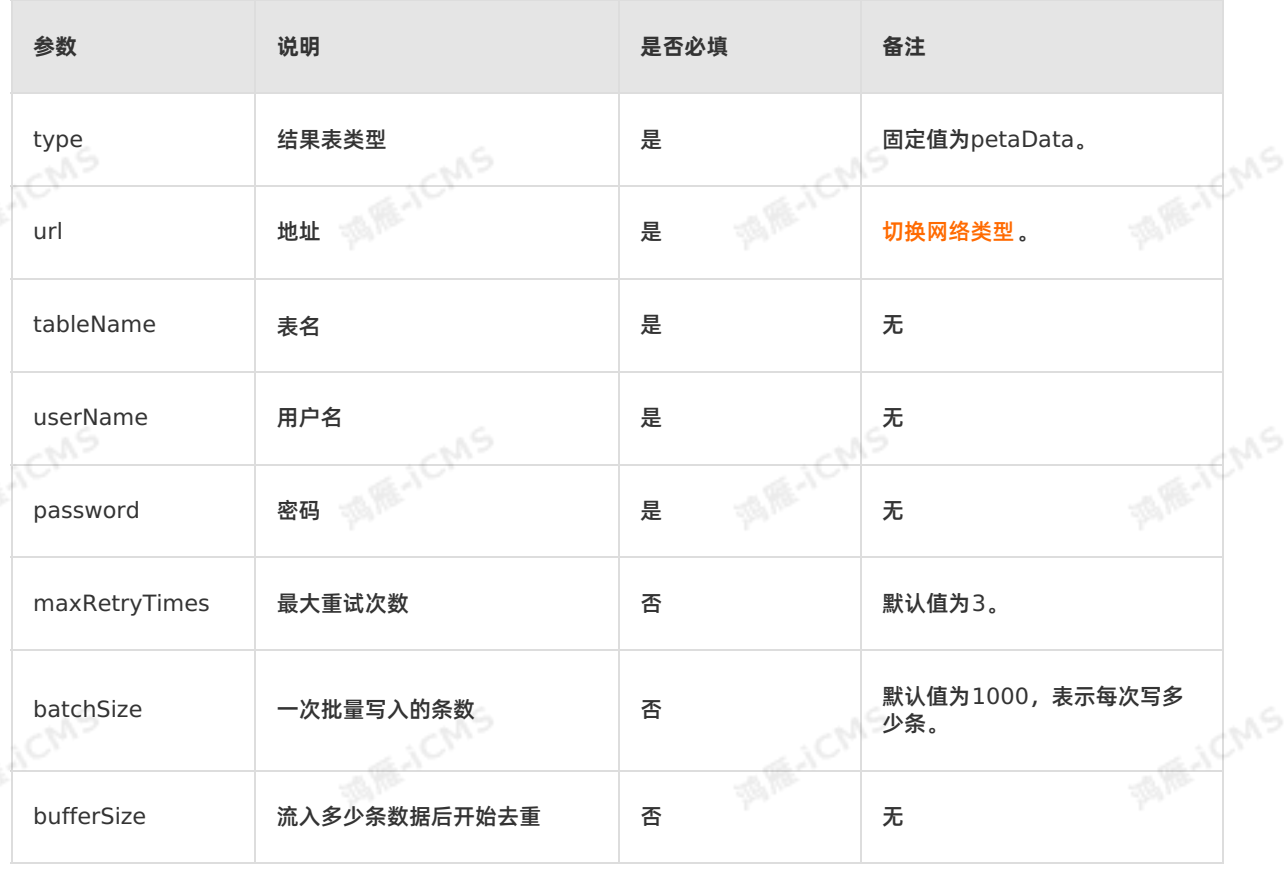

**MARACMS** 

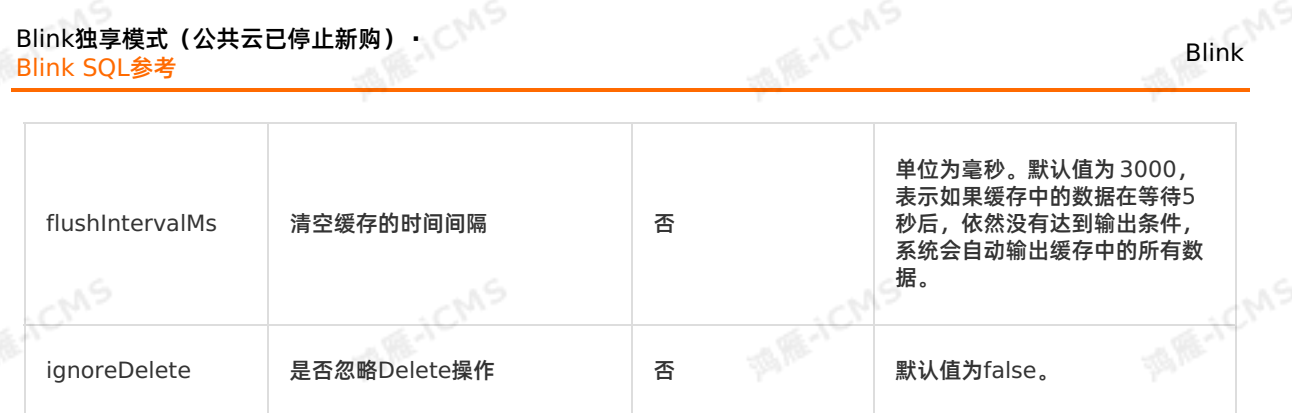

## **5.6.3.15. 创建云数据库RDS SQL Server版结果表**

本文为您介绍如何创建云数据库RDS SQL Server版结果表,以及创建结果表时使用的WITH参数、类型映<br>射和JDBC连接参数。<br>I 射和JDBC连接参数。

#### $\odot$ **重要**

- 本文仅适用于Blink 3.2.0及以上版本。
- 实时计算Flink版暂不支持引用RDS SQL Server版本作为数据存储。

## **语法示例**

实时计算Flink版支持使用云数据库RDS SQL Server版作为结果表输出,示例代码如下。

```
create table ss_output(
id INT,
len INT,
content VARCHAR,
primary key(id,len)
) with (
type='jdbc',
url='jdbc:sqlserver://ip:port;database=****',
tableName='<yourDatabaseTableName>',
userName='<yourDatabaseUserName>',
password='<yourDatabasePassword>'
);
```
#### $\odot$ **说明**

- 实时计算Flink版写入RDS和DRDS数据库结果表原理:针对实时计算Flink版每行结果数据,拼 接成一行SQL语句,输入至目标端数据库。如果使用批量写,需要在URL后面加上参数**? rewriteBatchedStatements=true**,以提高系统性能。
- RDS SQL Server数据库支持自增主键。如果需要让实时计算Flink版写入数据支持自增主键, 则在DDL中不声明该自增字段。例如,ID是自增字段,实时计算Flink版DDL不写出该自增字 段,则数据库在一行数据写入过程中会自动填补相关的自增字段。
- 如果DRDS有分区表,拆分键必须在实时计算Flink版DDL里 **primary key ( )** 中声明,否则拆<br> 分的表无法写入。<br>● DDL声明的字段必选至少存在一个非主键的字段,否则产生坦告。 分的表无法写入。
- DDL声明的字段必选至少存在一个非主键的字段,否则产生报错。

#### **WITH参数**

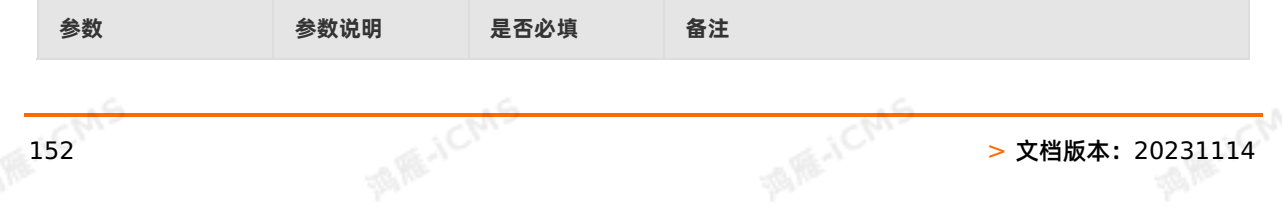

**MARICIAS** 

Blink SQL参考

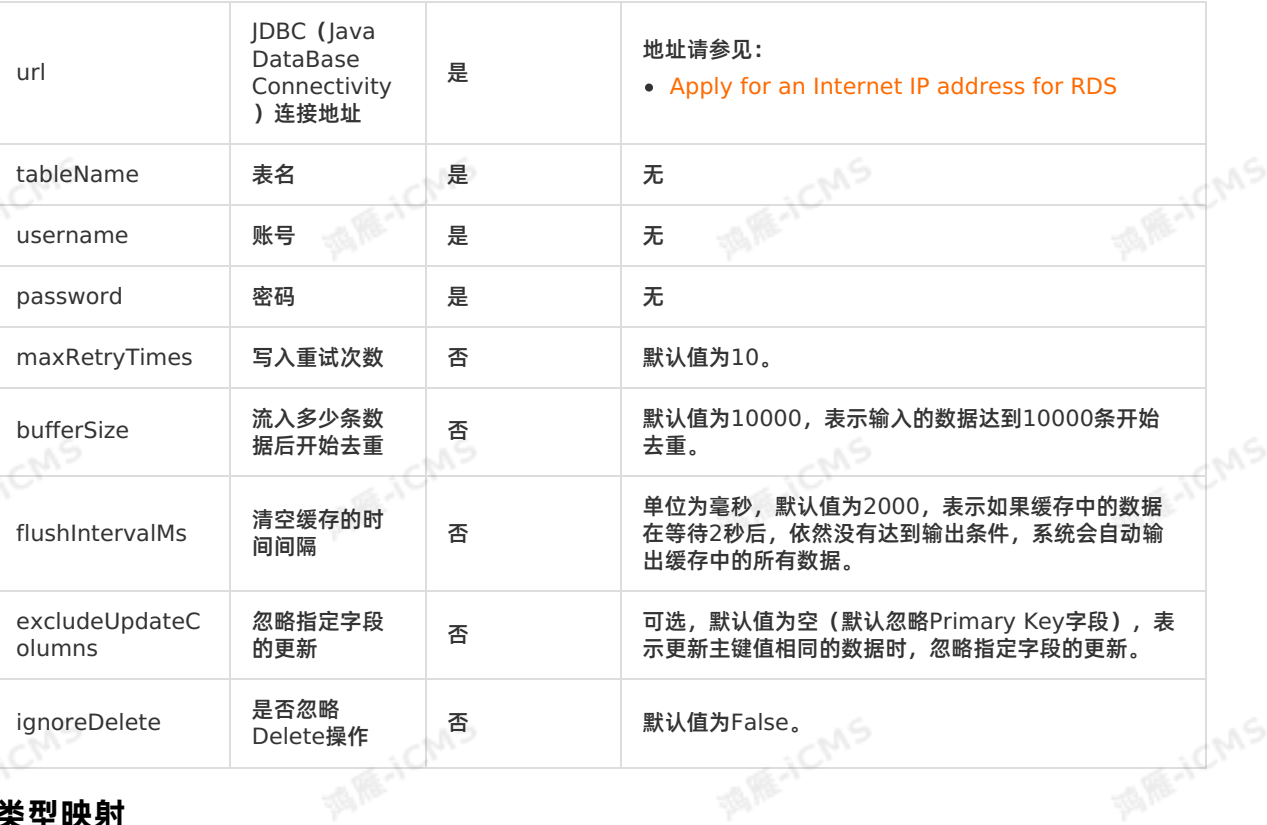

**MARICIAS** 

## **类型映射**

Blink<br>-<br>-

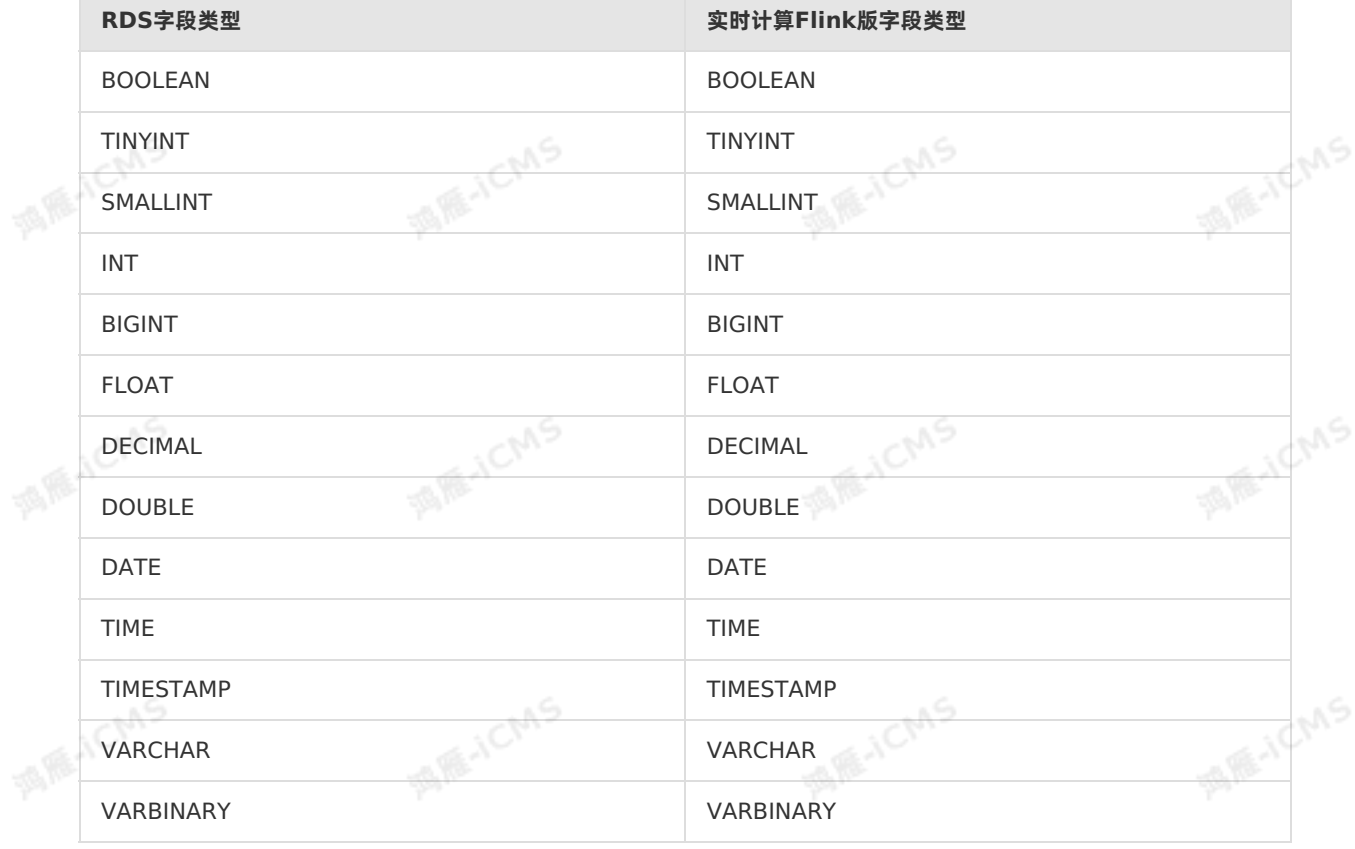

## **JDBC连接参数**

 $\mathbb{R}^5$ 

## Blink独享模式(公共云已停止新购) · <mark>○</mark><br>Blink SQL参考 **Blink SQL参考**

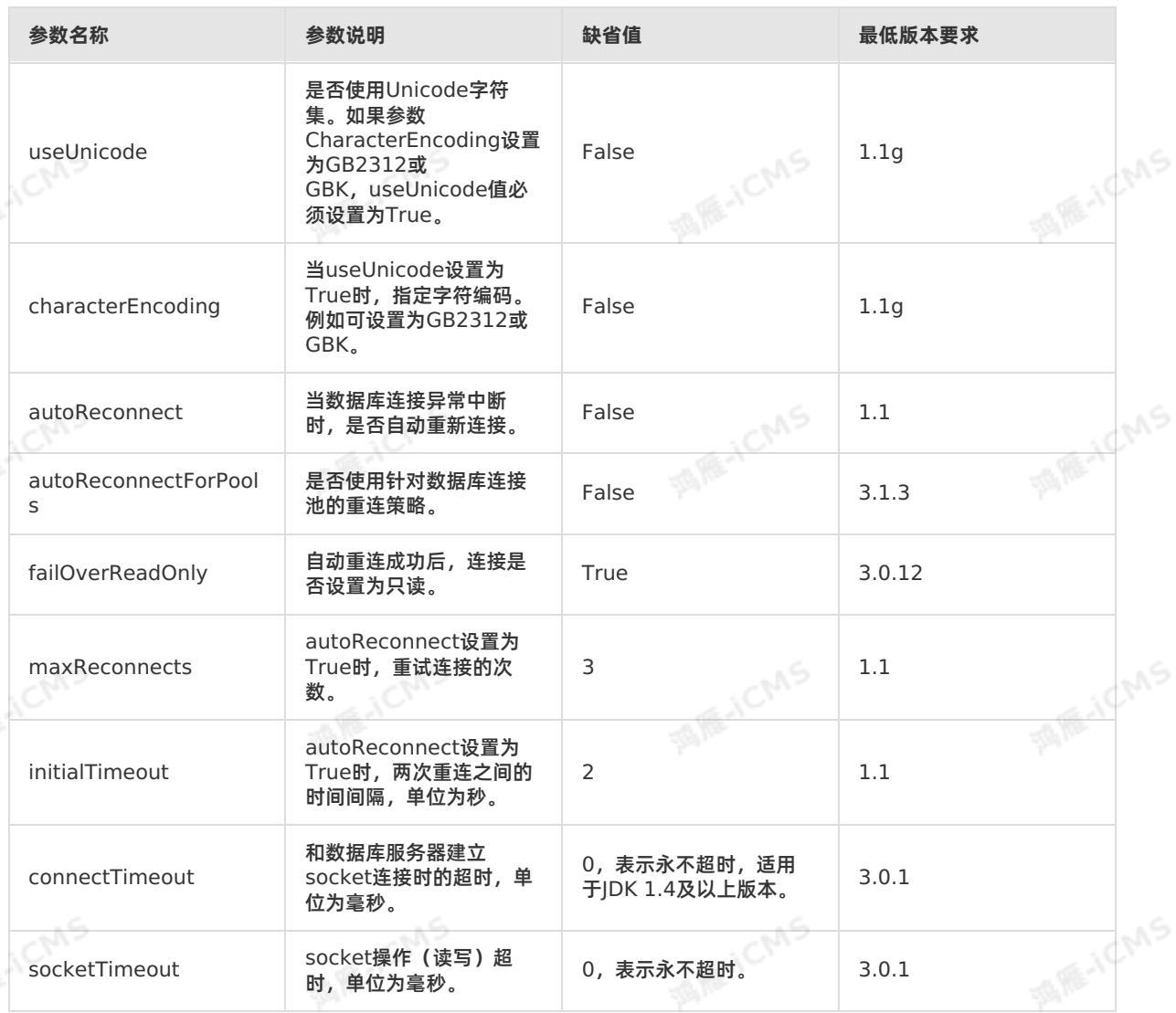

**MARICMS** 

## **代码示例**

包含云数据库RDS SQL Server版结果表的实时计算Flink版作业代码示例如下。

**Blink** 

```
MARICMS
                                                           Blink独享模式(公共云已停止新购) ·
Blink
                                                                             Blink SQL参考
  CREATE TABLE source (
    id INT,
    len INT,
    content VARCHAR
                                                                                 MARICANS
  ) with (
   type = 'random'
  );
  CREATE TABLE rds_output(
  id INT,
  len INT,
  content VARCHAR,
                                                                                 MARICANS
  PRIMARY KEY (id,len)
  ) WITH (
  type='jdbc',
  url='<yourDatabaseURL>',
  tableName='<yourDatabaseTable>',
  userName='<yourDatabaseUserName>',
  password='<yourDatabasePassword>'
  );
                                                                                      ICMS
  INSERT INTO rds_output
SELECT id, len, content FROM source;
```
#### **常见问题**

- Q:实时计算Flink版的结果数据写入RDS表,是按主键更新,还是生成1条新的记录? A:根据DDL中是否定义主键,分为以下两种方式:
	- o DDL中定义主键:采用 insert into on duplicate key update **的方式更新记录,即对于不存在的**<br>- 主键字段会直接插入,存在的主键字段则更新相应的值。<br>o DDL中没有定义主键:采用 insert into **的方式插入记录 <sup>道和新史</sup><br>O: <sup>使田PDC主古华宝</sup>** 主键字段会直接插入,存在的主键字段则更新相应的值。
	- DDL中没有定义主键:采用 insert into 的方式插入记录,追加数据。
- Q:使用RDS表中的唯一索引进行GROUP BY操作需要注意什么? A:需要注意以下两点:
	- 在作业中的主键(Primary Key)中声明该唯一索引。
	- ◎ RDS中只有一个自增主键,实时计算Flink版作业中不能将该自增主键声明为主键。

## **5.6.3.16. 创建云数据库Redis版结果表**

本文为您介绍如何创建实时计算Flink版云数据库Redis版结果表以及创建过程中涉及的WITH参数、类型映 射和属性字段。

#### **重要**

- 本文仅适用于Blink 3.2.0及以上版本。
- 实时计算Flink版Redis结果表支持自建Redis服务。

#### **什么是云数据库Redis版**

阿里云数据库Redis版是兼容开源Redis协议标准、提供内存加硬盘混合存储的数据库服务,基于高可靠双 机热备架构及可平滑扩展的集群架构,充分满足高吞吐、低延迟及弹性变配的业务需求。实时计算Flink版支 持将云数据库Redis版作为流式数据的输出。

```
MAS
Blink独享模式(公共云已停止新购) ·
                                                                               Blink
Blink SQL参考
语法示例
云数据库Redis版结果表支持5种Redis数据结构,其DDL定义如下:
• STRING类型
  DDL为两列: 第1列为key, 第2列为value。Redis插入数据的命令为 set key value 。
                                                                            MARICANS
   create table resik_output (
     a varchar,
     b varchar,
    primary key(a)
   ) with (
     type = 'redis',
     mode = 'string',
     host = '${redisHost}', -- 例如, '127.0.0.1'。
     port = '${redisPort}', -- 例如, '6379'。
     dbNum = '${dbNum}', -- 默认值为0。
     ignoreDelete = 'true' -- 收到Retraction时, 是否删除已插入的数据, 默认值为false。
   );
LIST类型
  DDL为两列: 第1列为key, 第2列为value。Redis插入数据的命令为 lpush key value 。
   create table resik_output (
     a varchar,
     b varchar,
    primary key(a)
   ) with (
     type = 'redis',
     mode = 'list',
     host = '${redisHost}', -- 例如, '127.0.0.1'。
     port = '${redisPort}', -- 例如, '6379'。
   dbNum = '${dbNum}', -- 默认值为0。
     ignoreDelete = 'true' -- 收到Retraction时, 是否删除已插入的数据, 默认值为false。
   );
SET类型
  DDL为两列: 第1列为key, 第2列为value。Redis插入数据的命令为 sadd key value 。
   create table resik_output (<br>a varchar,<br>b varchar,<br>primary key(a)<br>) wi+'
     a varchar,
    b varchar,
     primary key(a)
   ) with (
     type = 'redis',
     mode = 'set',
     host = '${redisHost}', -- 例如, '127.0.0.1'。
    port = '${redisPort}', -- 例如, '6379'。
     dbNum = '${dbNum}', -- 默认值为0。
   ignoreDelete = 'true' -- 收到Retraction时, 是否删除已插入的数据, 默认值为false。
   );
• HASHMAP类型
  DDL为三列: 第1列为key, 第2列为hash key, 第3列为hash_key对应的hash_value。Redis插入数
```
据的命令为 hmset key hash\_key hash\_value 。

```
MARICMS
                                                       Blink独享模式(公共云已停止新购) ·
Blink
                                                                        Blink SQL参考
   create table resik_output (
     a varchar,
     b varchar,
     c varchar,
    primary key(a)
   ) with (
     type = 'redis',
     mode = 'hashmap',
     host = '${redisHost}', -- 例如, '127.0.0.1'。
    port = \sqrt{5}{redisPort}', -- 例如, '6379'。
    dbNum = '${dbNum}', -- 默认值为0。
    ignoreDelete = 'true' -- 收到Retraction时,是否删除已插入的数据,默认值为false。
   );
SORTEDSET类型
  DDL为三列: 第1列为key, 第2列为score, 第3列为value。Redis插入数据的命令为 add key score
  value 。
   create table resik_output (
```

```
mode = 'sortedset',
host = '${redisHost}', -- 例如, '127.0.0.1'。
port = ' ${redisPort}', -- 例如, '6379'。
dbNum = '${dbNum}', -- 默认值为0。
ignoreDelete = 'true' -- 收到Retraction时,是否删除已插入的数据,默认值为false。
```
a varchar,

c varchar, primary key(a) ) with (

type = 'redis',

b double, --必须为DOUBLE类型。

```
);
```
## **WITH参数**

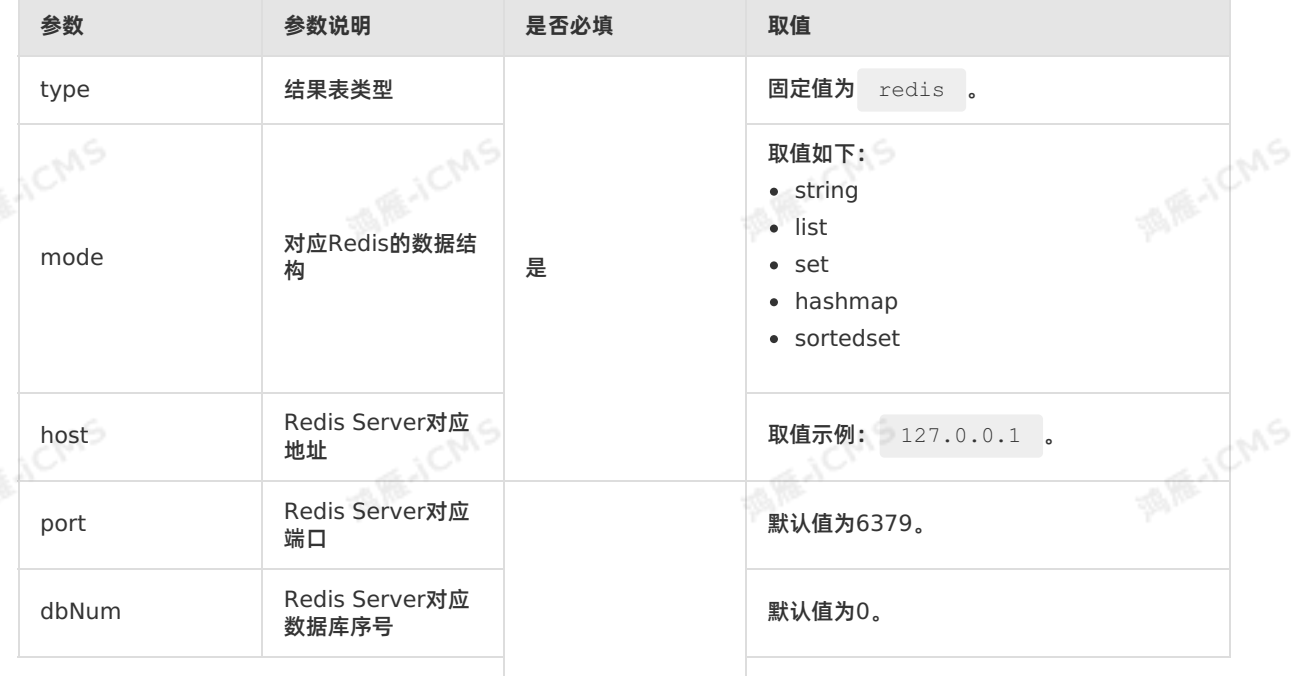

u9

**MARICANS** 

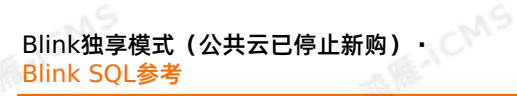

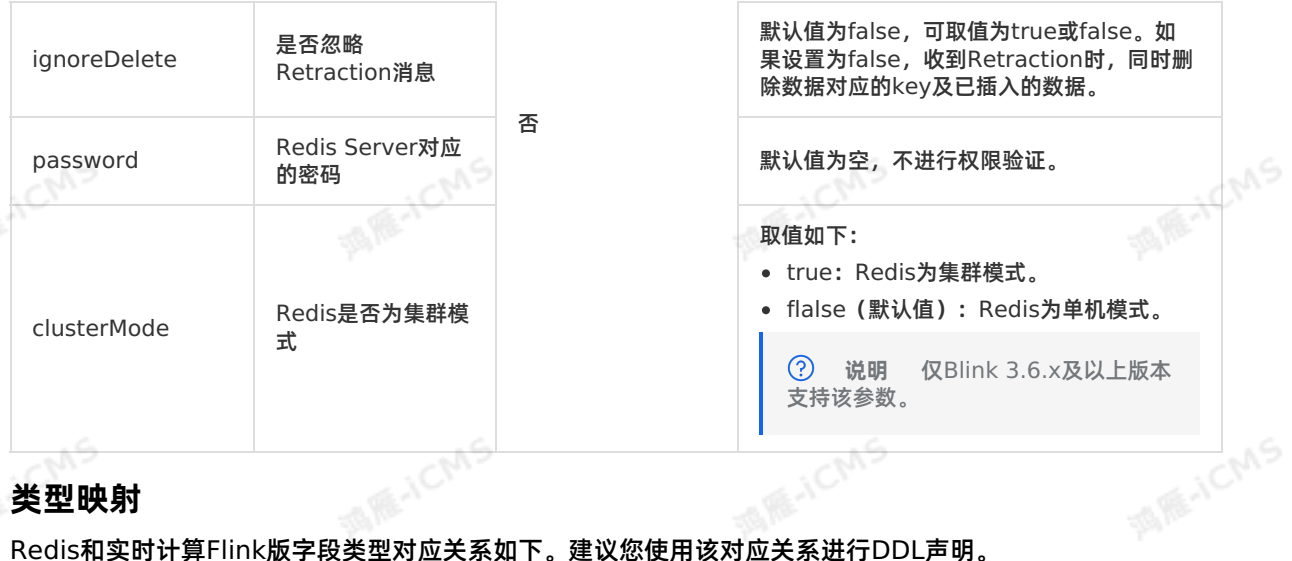

**MARICIAS** 

## **类型映射**

Redis和实时计算Flink版字段类型对应关系如下。建议您使用该对应关系进行DDL声明。

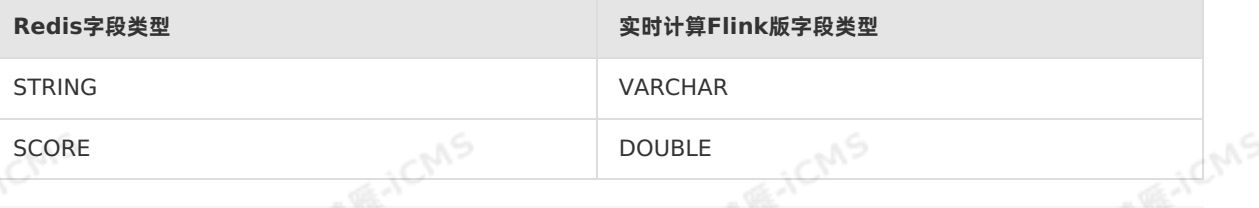

 $\odot$ **说明** 因为Redis的SCORE类型应用于SORTEDSET(有序集合),所以需要手动为每个Value 设置一个DOUBLE类型的SCORE, Value才能按照该SCORE从小到大进行排序。

## **代码示例**

#### 包含Redis结果表的实时计算Flink版作业代码示例如下。

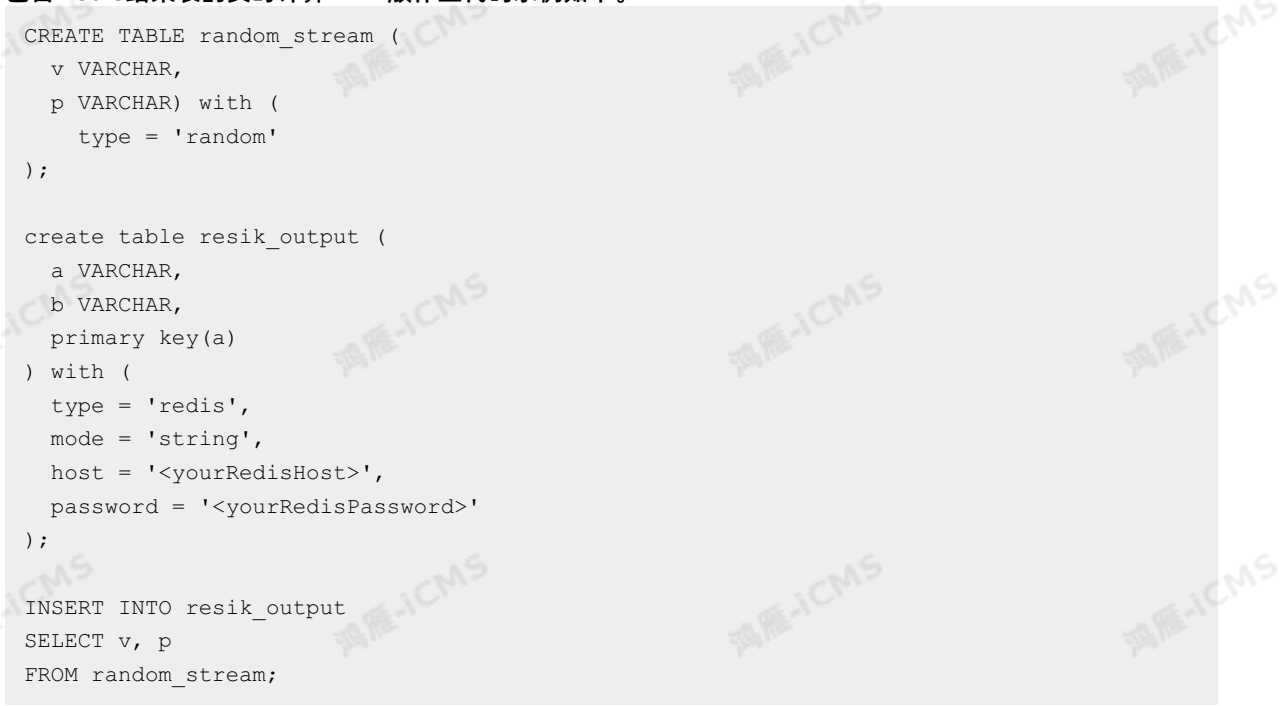

## **5.6.3.17. 创建云数据库MongoDB版结果表**

**MARICIAS** 

本文为您介绍如何创建实时计算Flink版云数据库MongoDB版结果表,以及创建过程中涉及到的WITH参 数。

 $\odot$ **重要**

- 本文仅适用于Blink 3.2.2及以上版本。
- MongoDB结果表不支持主键更新,数据输入形式为重复插入。

## **DDL定义**

实时计算Flink版支持使用MongoDB作为数据输出的结果表,示例代码如下。

```
WIE-ICMS
CREATE TABLE mongodb_sink (
   `a` VARCHAR
) WITH (
  type = 'mongodb',
  database = '<yourDatabaseName>',
    collection= '<yourCollectionName>',
   uri='mongodb://{<databaseAccount>}:{<atabasePassword>}@{host}:****?replicaSet=mgset-<br>24****',<br>keepAlive='true',<br>maxConnectionIdleTime='20000',<br>batchSize='2000'
1224****',
 keepAlive='true',
    maxConnectionIdleTime='20000',
    batchSize='2000'
);
```
## **WITH参数**

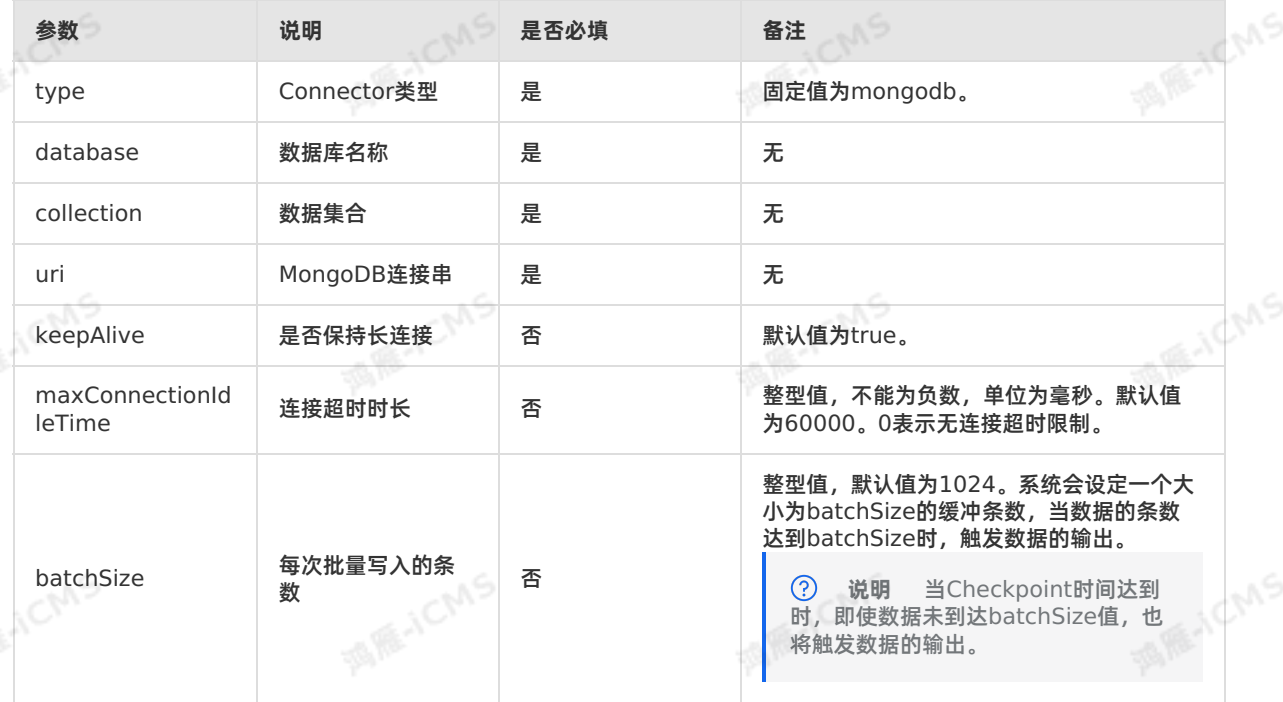

**MARICANS** 

## **5.6.3.18. 创建云原生数据仓库AnalyticDB MySQL版3.0结**

**ME-ICMS** 

## **果表**

本文为您介绍如何创建云原生数据仓库AnalyticDB MySQL版3.0结果表,以及创建过程中涉及的WITH参 数。

#### $\odot$ **重要**

- 云原生数据仓库AnalyticDB MySQL版3.0结果表暂不支持注册存储功能。
- 本文仅适用于 Blink 3.3.0 及以上版本。
- 云原生数据仓库AnalyticDB MySQL版2.0结果表创建说明, 请参见 创建云原生数据仓库 AnalyticDB MySQL版2.0结果表。
- 云原生数据仓库AnalyticDB MySQL版3.0数据库支持自增主键。如果实时计算Flink版写入数据 支持自增主键,则在DDL中不声明该自增字段。例如,ID是自增字段,实时计算Flink版DDL不 声明该自增字段,则数据库在一行数据写入过程中会自动填补相关自增字段。

## **DDL定义**

```
实时计算Flink版支持使用云原生数据仓库AnalyticDB MySQL版3.0版本作为结果表输出。示例代码如下。<br>CREATE TABLE adb_output (<br>id INT,<br>len INT,
  CREATE TABLE adb_output (
  id INT,
  len INT,
  content VARCHAR,
  PRIMARY KEY(id,len)
  ) WITH (
  type='ADB30',
  url='jdbc:mysql://<yourNetworkAddress>:<PortId>/<yourDatabaseName>',<br>tableName='<yourDatabaseTableName>',<br>userName='<yourDatabaseUserName>',<br>password='<yourDatabaseUserName>',
  tableName='<yourDatabaseTableName>',
 userName='<yourDatabaseUserName>',
  password='<yourDatabasePassword>'
  );
```
## **实现原理**

实时计算Flink版写入云原生数据仓库AnalyticDB MySQL版3.0结果表可以分为以下两个阶段:

- 1. 将实时计算Flink版每行的结果数据拼接为一行SQL。
- 2. 在目标数据库执行拼接后的SQL。

## **WITH参数**

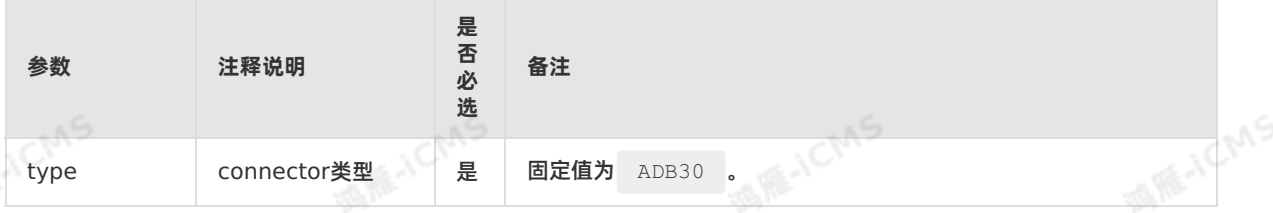

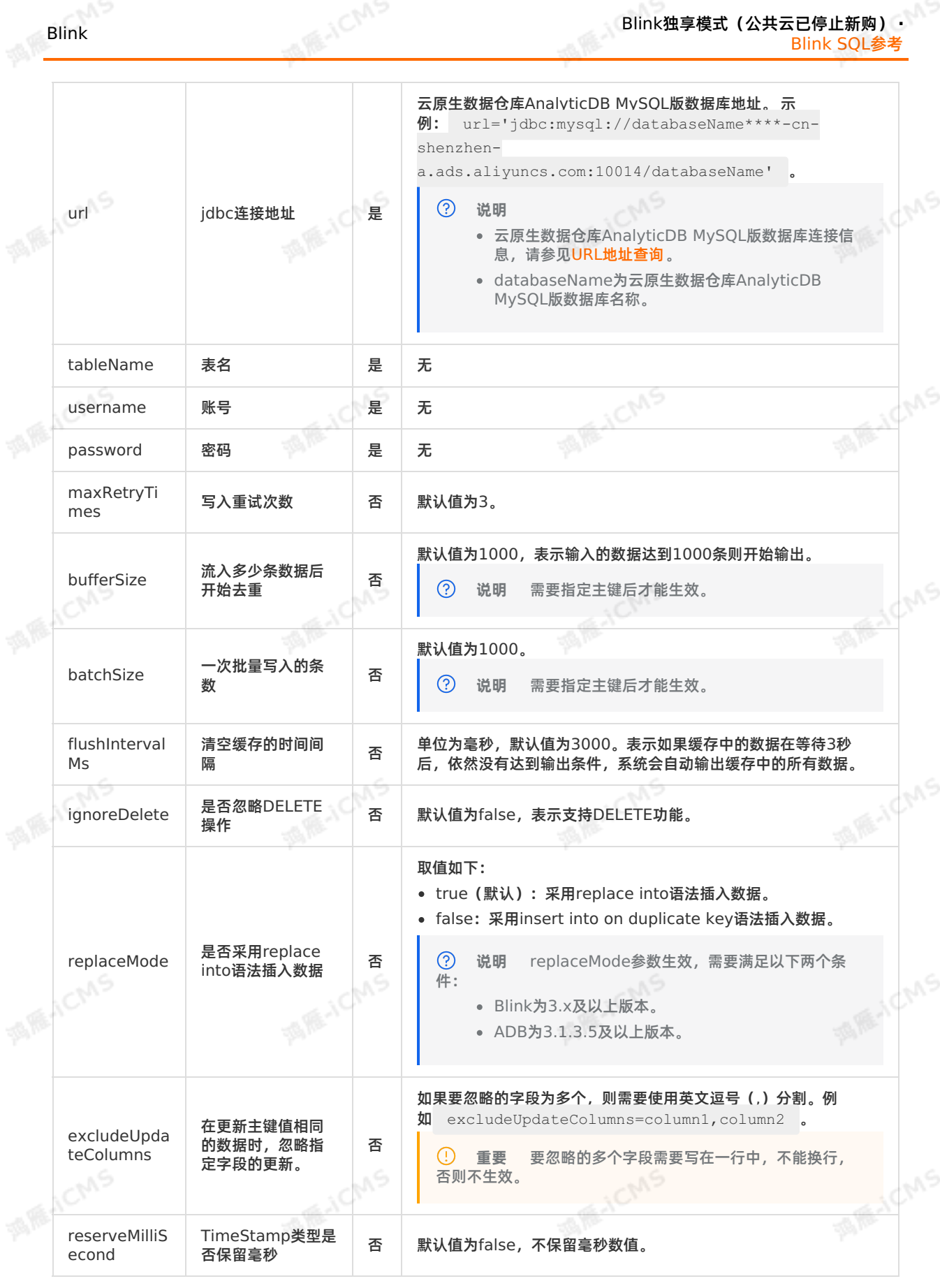

# **5.6.3.19. 创建自定义结果表**

Blink独享模式(公共云已停止新购) · △<sup>△△④</sup> Blink SQL参考

本文为您介绍如何创建实时计算Flink版自定义结果表,自定义结果表可以满足您各种差异化的输出需求。

**重要**  $\circ$ 

- 本文仅适用于Blink 1.4.5及以上版本。
- 本文仅适用于独享模式。

### **搭建环境**

您可以通过以下两种方式搭建自定义结果表的开发环境:

- 直接使用示例中的环境。
	- 为了便于您快速开发业务,实时计算Flink版提供如下自定义结果表示例:
	- [实时计算](https://github.com/RealtimeCompute/blink_customersink_3x)Flink版3.0版本示例。
	- [实时计算](https://github.com/RealtimeCompute/blink_customersink_2x)Flink版2.0版本示例。
	- [实时计算](https://github.com/RealtimeCompute/blink_customersink_1x)Flink版1.0版本示例。

**说明** 示例中已为您配置对应版本的开发环境,您无需搭建环境。  $\odot$ 

下载JAR包自行搭建环境

说明 Maven工程中引用以下依赖包时,Scope设置为 <scope>provided</scope> 。<br><br><br>**计算Flink版3.0版本**<br>R**包下载** <u>(?)</u>

- 实时计算Flink版3.0版本
	- JAR包下载
		- **[blink-connector-custom-blink-3.2.1](http://docs-aliyun.cn-hangzhou.oss.aliyun-inc.com/assets/attach/99987/cn_zh/1559663345940/blink-connector-custom-blink-3.2.1.jar)**
		- [blink-connector-common-blink-3.2.1](http://docs-aliyun.cn-hangzhou.oss.aliyun-inc.com/assets/attach/99987/cn_zh/1565233225498/blink-connector-common-blink-3.2.1.jar)

请在POM文件中添加如下信息,完成 flink-table\_2.11 JAR包的自动下载。

```
ME-ICMS
            <profiles>
             <profile>
              <id>allow-snapshots</id>
                <activation><activeByDefault>true</activeByDefault></activation>
              <repositories>
               <repository>
                <id>snapshots-repo</id>
                <url>https://oss.sonatype.org/content/repositories/snapshots</url>
                                                                                      MAGICIAS
MARICMS
                <releases><enabled>false</enabled></releases>
                <snapshots><enabled>true</enabled></snapshots>
               </repository>
              </repositories>
             </profile>
            </profiles>
```
Blink

```
Blink
```
**MIE-ICMS** 

**MARACMS** 

#### ■ 依赖包

Blink独享模式(公共云已停止新购) **·** Blink SQL参考

**MARITICIAS** 

**MARE-ICANS** 

**MARICANS** 

```
<dependencies>
```

```
<dependency>
```

```
<groupId>com.alibaba.blink</groupId>
```
**MARICIAS** 

```
<artifactId>blink-connector-common</artifactId><br><version>blink-3.2.1-SNAPSHOT</version><br><scope>provided</sconnersion>
```

```
<version>blink-3.2.1-SNAPSHOT</version>
```
<scope>provided</scope>

</dependency>

```
<dependency>
```
<groupId>com.alibaba.blink</groupId> <artifactId>blink-connector-custom</artifactId>

- <version>blink-3.2.1-SNAPSHOT</version>
- <scope>provided</scope>

</dependency>

- <dependency>
	- <groupId>com.alibaba.blink</groupId> <artifactId>flink-table\_2.11</artifactId>
	- <version>blink-3.2.1-SNAPSHOT</version>

**MARITICA** 

- <scope>provided</scope>
- </dependency>
- </dependencies>

9ی,

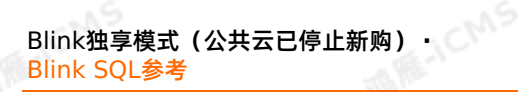

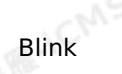

#### 实时计算Flink版2.0版本

#### ■ JAR包下载

- **[blink-connector-common-blink-2.2.4](http://docs-aliyun.cn-hangzhou.oss.aliyun-inc.com/assets/attach/99987/cn_zh/1544614396864/blink-connector-custom-blink-2.2.4.jar)**
- [blink-connector-custom-blink-2.2.4](http://docs-aliyun.cn-hangzhou.oss.aliyun-inc.com/assets/attach/99987/cn_zh/1544614508576/blink-connector-common-blink-2.2.4.jar)
- [blink-table-blink-2.2.4](http://docs-aliyun.cn-hangzhou.oss.aliyun-inc.com/assets/attach/99987/cn_zh/1544614551435/blink-table-blink-2.2.4.jar)
- [flink-table\\_2.11-blink-2.2.4](http://docs-aliyun.cn-hangzhou.oss.aliyun-inc.com/assets/attach/99987/cn_zh/1544614593263/flink-table_2.11-blink-2.2.4-20181102.033727-1.jar)
- [flink-core-blink-2.2.4](http://docs-aliyun.cn-hangzhou.oss.aliyun-inc.com/assets/attach/99987/cn_zh/1547195750660/flink-core-blink-2.2.4.jar)

#### ■ 依赖包

<dependencies> <dependency> **MARICANS MAR-ICMS** <groupId>com.alibaba.blink</groupId> <artifactId>blink-table</artifactId> <version>blink-2.2.4-SNAPSHOT</version> <scope>provided</scope> </dependency> <dependency> <groupId>org.apache.flink</groupId> <artifactId>flink-table\_2.11</artifactId> <version>blink-2.2.4-SNAPSHOT</version><br><scope>provided</scope><br>dependency><br>dependency> **MARICMS MIE-ICMS** <scope>provided</scope> </dependency> <dependency> <groupId>org.apache.flink</groupId> <artifactId>flink-core</artifactId> <version>blink-2.2.4-SNAPSHOT</version> <scope>provided</scope> </dependency> **MAGICINS MIE-ICMS** <dependency> <groupId>com.alibaba.blink</groupId> <artifactId>blink-connector-common</artifactId> <version>blink-2.2.4-SNAPSHOT</version> <scope>provided</scope> </dependency> <dependency> <groupId>com.alibaba.blink</groupId> **MARAICANS MARICAS** <artifactId>blink-connector-custom</artifactId><br><version>blink-2.2.4-SNAPSHOT</version><br><scope>provided</scope><br>dependency <version>blink-2.2.4-SNAPSHOT</version> <scope>provided</scope> </dependency> </dependencies>

**MARICIAS** 

**MARICIAS** Blink独享模式(公共云已停止新购) **·** Blink Blink SQL参考 实时计算Flink版1.0版本 ■ JAR包下载 **[blink-connector-common-blink-1.4](http://docs-aliyun.cn-hangzhou.oss.aliyun-inc.com/assets/attach/99987/cn_zh/1568700794800/blink-connector-common-blink-1.4-SNAPSHOT.jar) [blink-connector-custom-blink-1.4](http://docs-aliyun.cn-hangzhou.oss.aliyun-inc.com/assets/attach/99987/cn_zh/1568700836064/blink-connector-custom-blink-1.4-SNAPSHOT.jar)** [blink-table-blink-1.4](http://docs-aliyun.cn-hangzhou.oss.aliyun-inc.com/assets/attach/99987/cn_zh/1568700856149/blink-table-blink-1.4-SNAPSHOT.jar) [flink-core-blink-1.4](http://docs-aliyun.cn-hangzhou.oss.aliyun-inc.com/assets/attach/99987/cn_zh/1568700884035/flink-core-blink-1.4-SNAPSHOT.jar) [flink-streaming-scala\\_2.11-blink-1.4](http://docs-aliyun.cn-hangzhou.oss.aliyun-inc.com/assets/attach/99987/cn_zh/1568700899889/flink-streaming-scala_2.11-blink-1.4-SNAPSHOT.jar) ■ 依赖包 <dependencies> <dependency> **MAGICMS MARITICIAS** <groupId>com.alibaba.blink</groupId> <artifactId>blink-connector-common</artifactId> <version>blink-1.4-SNAPSHOT</version> <scope>provided</scope> </dependency> <dependency> <groupId>com.alibaba.blink</groupId> <artifactId>blink-connector-custom</artifactId> **MAGICIAS** <version>blink-1.4-SNAPSHOT</version><br><scope>provided</scope><br>pendency><br>endency> **MAGICMS** <scope>provided</scope> </dependency> <dependency> <groupId>org.apache.flink</groupId> <artifactId>flink-streaming-scala\_\${scala.binary.version} </artifactId> <version>blink-1.4-SNAPSHOT</version> <scope>provided</scope> **MARICANS MARICAS** </dependency> <dependency> <groupId>org.apache.flink</groupId> <artifactId>flink-core</artifactId> <version>blink-1.4-SNAPSHOT</version> <scope>provided</scope> </dependency> <dependency> **MAGICMS MARICAS** <groupId>com.alibaba.blink</groupId> <artifactId>blink-table</artifactId> <version>blink-1.4-SNAPSHOT</version> <scope>provided</scope> </dependency> </dependencies>

## **接口说明**

自定义结果表Class需要继承自定义Sink插件的基类CustomSinkBase,并使用如下方法实现。

## Blink独享模式(公共云已停止新购) **·** Blink SQL参考

```
protected Map<String,String> userParamsMap;// userParamsMap是自定义SQL的WITH语句中定义的键
值对,所有的键均为小写。
protected Set<String> primaryKeys;// primaryKeys是自定义的主键字段名。
protected List<String> headerFields;// headerFields是标记为header的字段列表。
                                                                          MARICANS
protected RowTypeInfo rowTypeInfo;//字段类型和名称。
/**
 * 初始化方法。每次初始建立和Failover的时候会调用一次。
 *
 * @param taskNumber taskNumber为当前节点的编号。
 * @param numTasks numTasks为Sink节点的总数。
 * @throws IOException
*/
                                                                          MAR-ICMS
public abstract void open(int taskNumber,int numTasks) throws IOException;
/**
* close方法,释放资源。
 *
 * @throws IOException
*/
public abstract void close() throws IOException;
                                                                          MARICIAS
/**
* 处理插入单行数据。
 *
 * @param row
 * @throws IOException
*/
public abstract void writeAddRecord(Row row) throws IOException;
                                                                          MAR-ICMS
/**
* 处理删除单行数据。
 *
 * @param row
 * @throws IOException
*/
public abstract void writeDeleteRecord(Row row) throws IOException;
/**
                                                                               CMS
* 如果进行批量插入,该方法需要把线程中缓存的数据全部刷入下游存储;如果不进行批量插入,可以不使用该方法
\bullet*
 * @throws IOException
*/
public abstract void sync() throws IOException;
/**
                                                                          MARICIAS
* 返回类名。
*/
public String getName();
```
**MAS** 

## **自定义Redis结果表示例**

下载[实时计算](https://github.com/RealtimeCompute/blink_customersink_3x)Flink版3.0版本示例,进入blink customersink 3x目录,执行 mvn clean package 命

Blink

```
令,再在实时计算Flink版开发控制台上传刚编译成功后的JAR
包blink_customersink_3x/target/blink-customersink-3.x-1.0-SNAPSHOT-jar-with-
dependencies.jar,引用资源之后,对于自定义的Sink插件,需要指明 type = 'custom',并且指明
实现接口的Class。
 重要 本示例仅作为自定义结果表开发参考,不适合直接作为生产使用。
 create table in_table(
    kv varchar
 )with(
     type = 'random'
 );
                                                                              MARE-ICANS
 create table out_table(<br>
`key` varchar,
    `key` varchar,
     `value` varchar
 )with(
    type = 'custom',
     class = 'com.alibaba.blink.customersink.RedisSink',
     -- 1. 可以定义更多自定义参数, 在open函数中通过userParamsMap获取。
     -- 2. with参数里key大小写不敏感。在实时计算Flink版中,参数key的值直接处理为全小写。建议您在引用<br>存储的DDL中使用小写声明key。<br>host = 'r-uf****.redis.rds.aliyuncs.com',<br>port = '6379',
 数据存储的DDL中使用小写声明key。
     host = 'r-uf****.redis.rds.aliyuncs.com',
     port = '6379',
     db = '0',batchsize = '10',
     password = '<yourHostPassword>'
 );
                                                                               MAGICIAS
 insert into out_table
 select
 substring(kv, 0, 4) as `key`,
 substring(kv, 0, 6) as `value`
 from in_table;
```
**MARICMS** 

#### Redis Sink插件的参数说明如下。

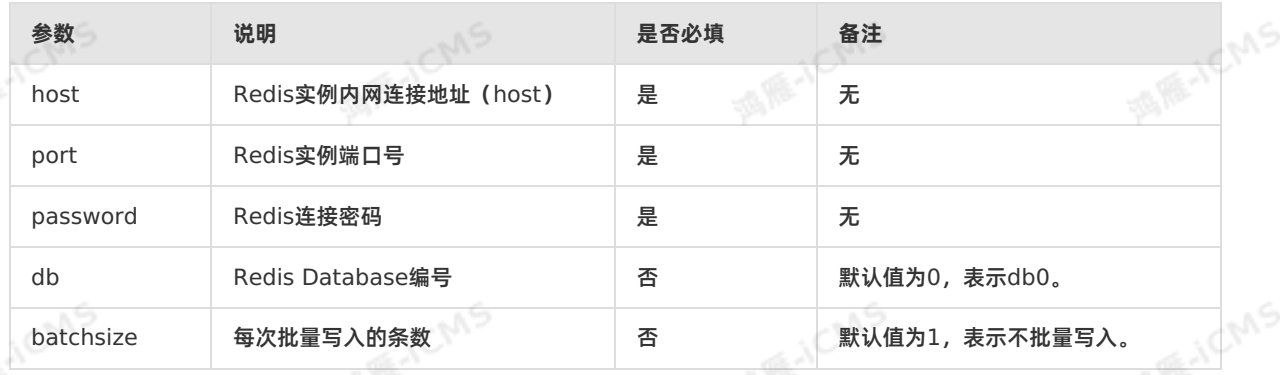

# **5.6.3.20. 创建Phoenix5结果表**

本文为您介绍如何创建实时计算Flink版云数据库Phoenix5结果表。

Blink独享模式(公共云已停止新购) **·** Blink SQL参考

Blink

**MARAICANS** 

**MARICANS** 

#### **重要**

- 本文仅适用于实时计算Flink版独享模式。
- 本文仅适用于Blink 3.4.0以上版本。
- Phoenix5仅支持5.x版本。
- Phoenix5是云数据库HBase实例中的一种HBase SQL服务,须在云数据库HBase实例中开启 HBase SQL服务后才可以使用Phoenix5。

**MARICIAS** 

**MARICMS** 

## **DDL定义**

```
实时计算Flink版支持使用Phoenix5作为结果输出,示例代码如下。
```
酒牌小

```
create table US_POPULATION_SINK (
 `STATE` varchar,
CITY varchar,
 POPULATION BIGINT,
 PRIMARY KEY (`STATE`, CITY) --主键必填。
) WITH (
 type = 'PHOENIX5',serverUrl = '<yourserverUrl>',
 tableName = '<yourTableName>'
```

```
) ;
```
## **WITH参数**

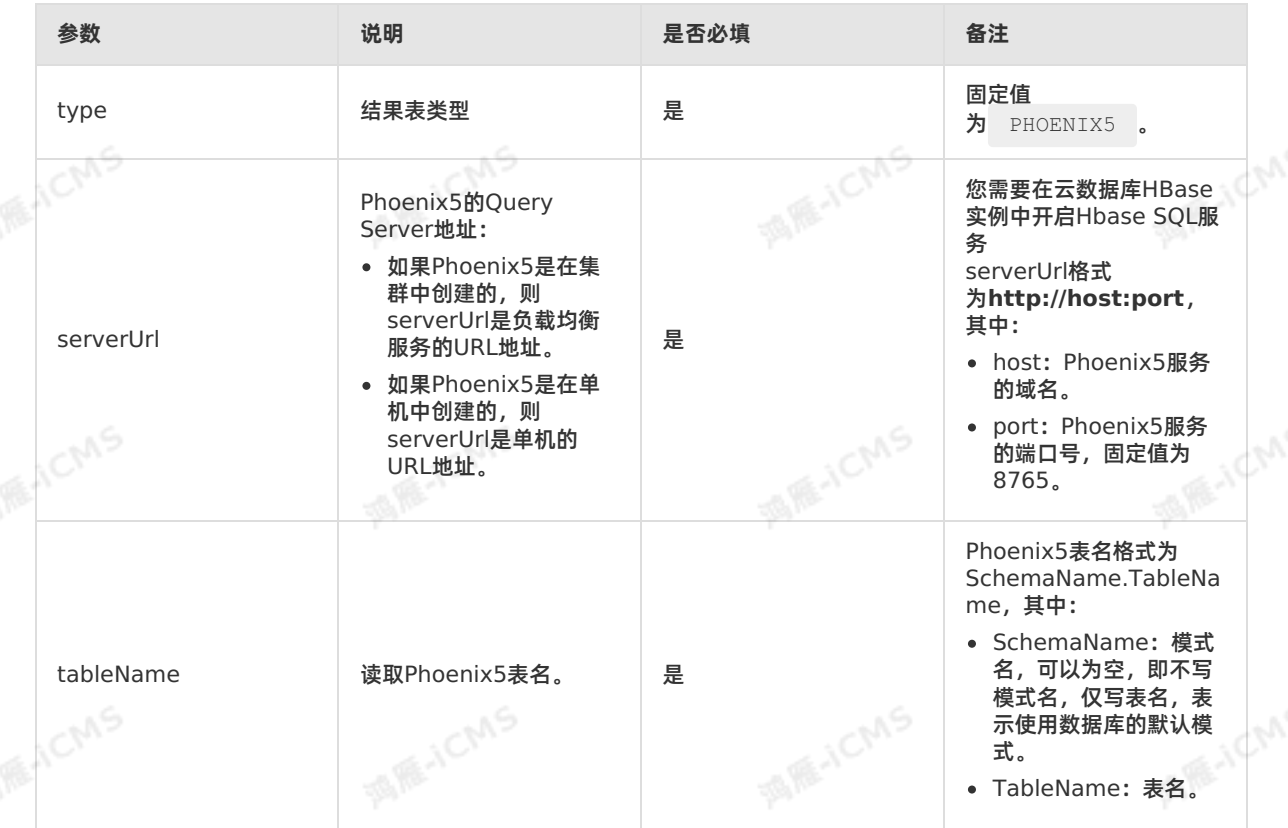

## **代码示例**

包含Phoenix5结果表的实时计算Flink版作业代码示例如下。

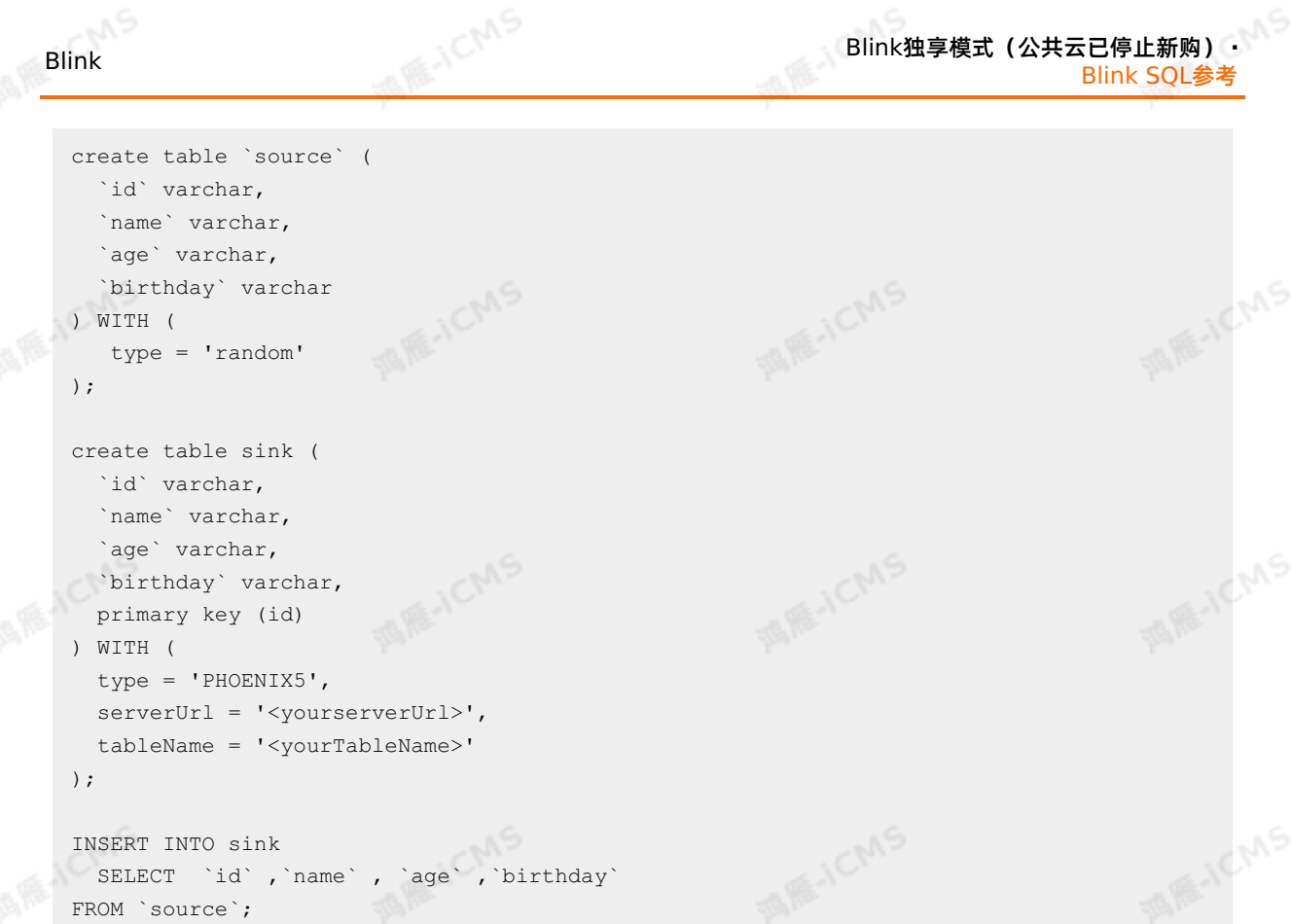

## **5.6.3.21. 创建分析型数据库PostgreSQL版结果表**

本文为您介绍如何创建分析型数据库PostgreSQL版结果表,以及创建过程中涉及到的WITH参数和类型映 射。

```
\odot重要 本文仅适用于Blink 3.6.0及以上版本。
```
### **实现原理**

实时计算Flink版写入分析型数据库PostgreSQL结果表可以分为以下两个阶段:

1. 将实时计算Flink版每行的结果数据拼接为一行SQL。

2. 在目标数据库执行拼接后的SQL。

## **DDL定义**

实时计算Flink版支持使用分析型数据库PostgreSQL版作为结果输出。示例代码如下。

Blink独享模式(公共云已停止新购) **·** Blink SQL参考

**Blink** 

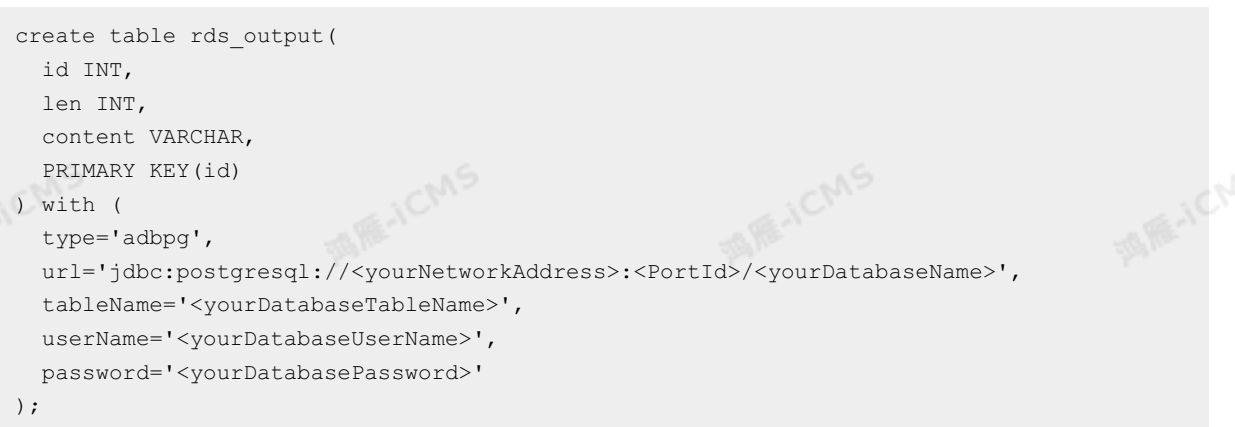

**MARICMS** 

# **WITH参数**

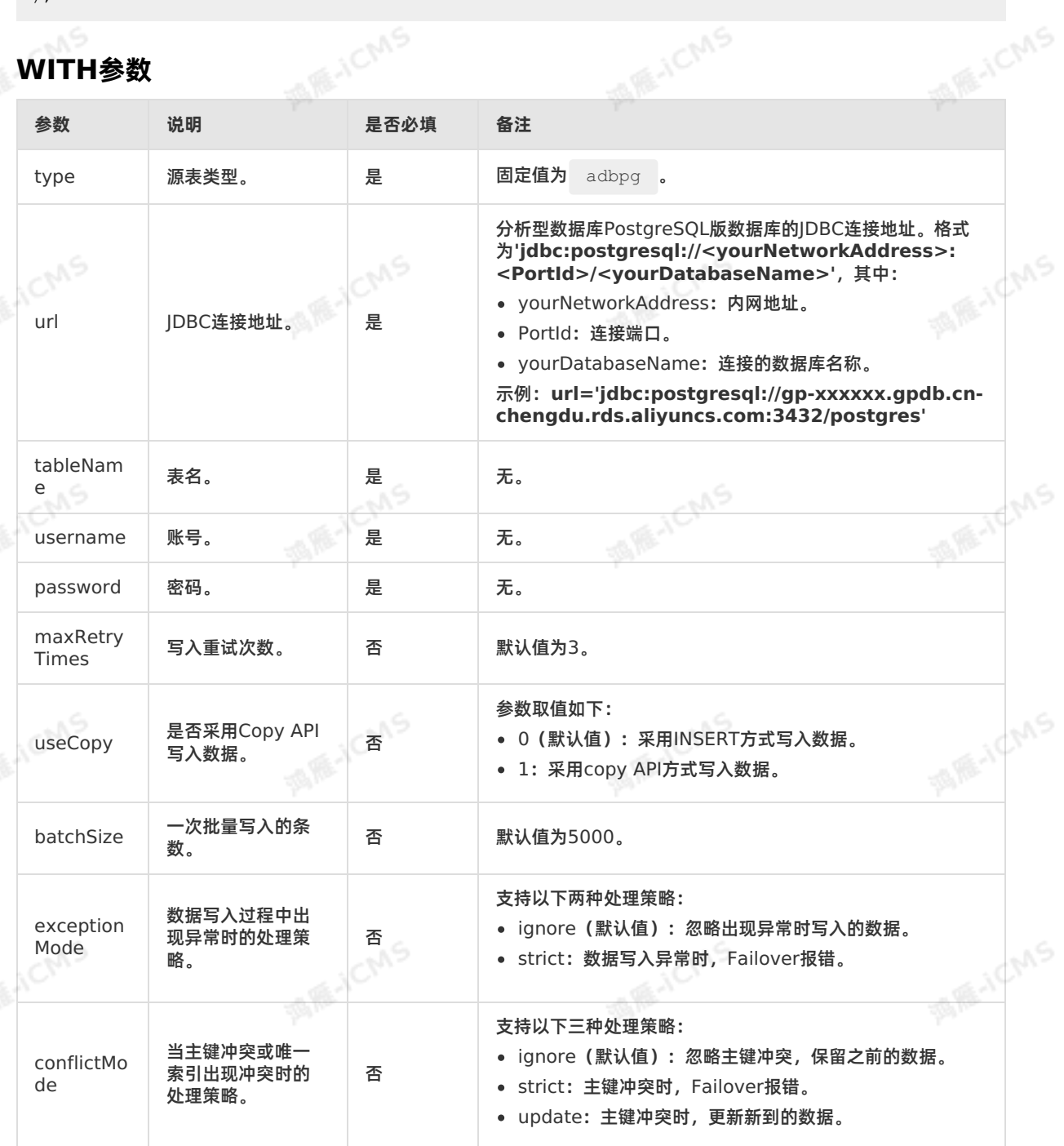

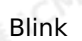

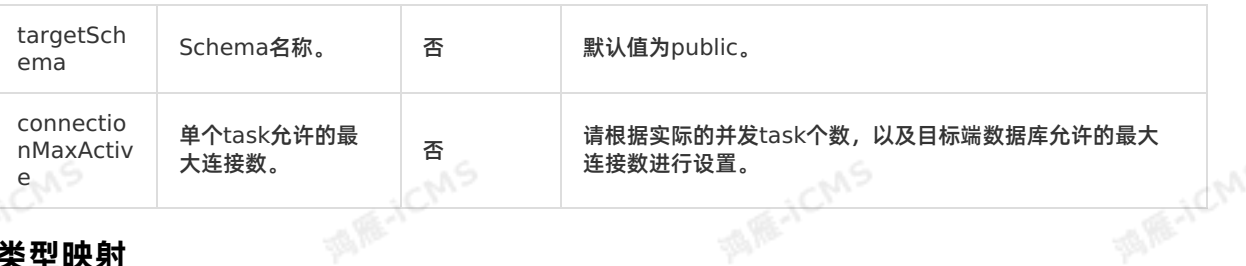

## **类型映射**

分析型数据库PostgreSQL和实时计算Flink版字段类型对应关系如下。

**MARICIAS** 

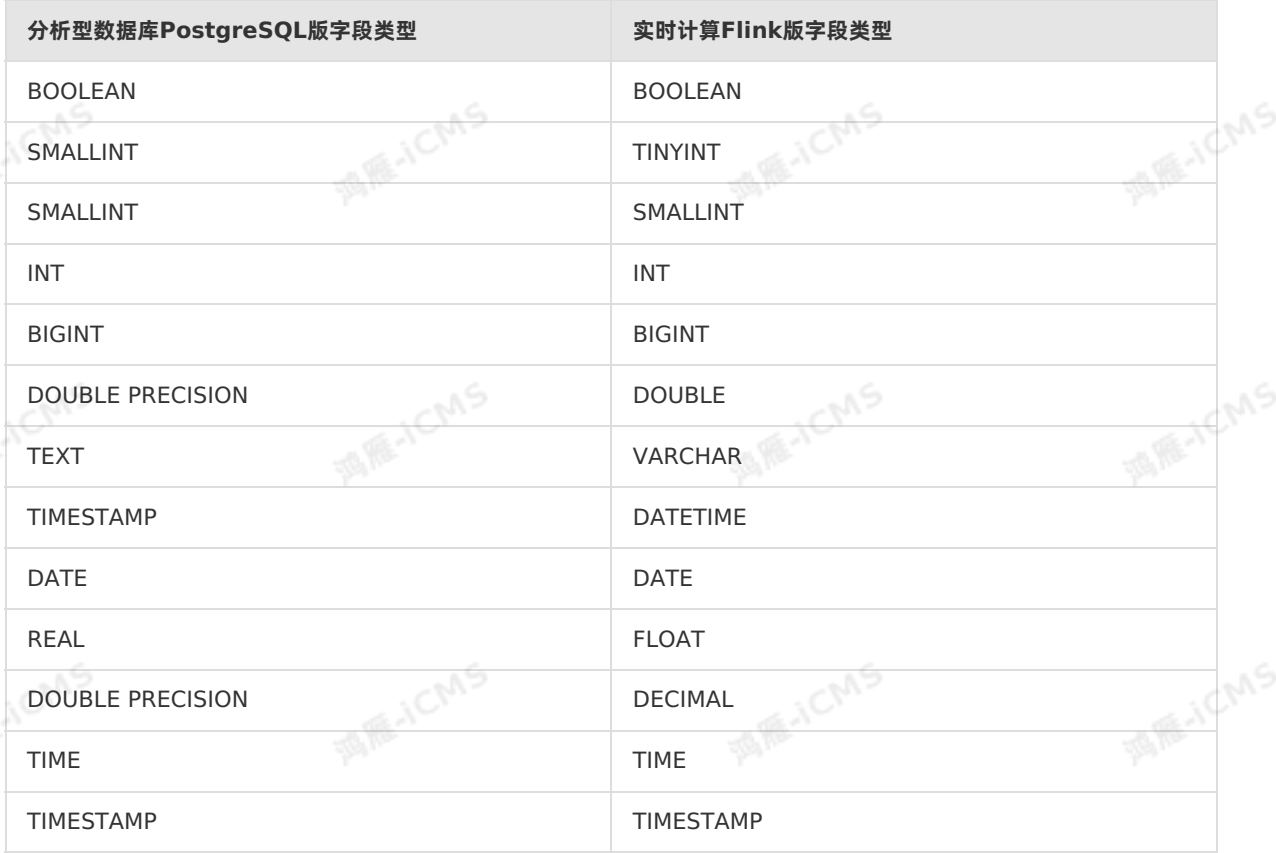

# **5.6.3.22. 创建InfluxDB结果表**

本文为您介绍如何创建实时计算Flink版InfluxDB结果表,以及创建结果表时使用的WITH参数和类型映射。<br>L

**重要**

- InfluxDB暂不支持注册存储功能。
- 本文仅适用于Blink 3.5.0-hotfix及以上版本。

## **DDL定义**

实时计算Flink版支持使用InfluxDB作为结果输出,示例代码如下。

```
MARIACIAS
Blink独享模式(公共云已停止新购) · ○
Blink SQL参考
  create table stream_test_influxdb(
     `metric` varchar,
     `timestamp` BIGINT,
      `tag_value1` varchar,
     `field_fieldValue1` Double
 )with(
     type = 'influxdb',
     endpoint = 'http://service.cn.influxdb.aliyuncs.com:****',
     database = '<yourDatabaseName>',
     batchPutsize = '1',username = '<yourDatabaseUserName>',
     password = '<yourDatabasePassword>'
 );
```
#### 建表默认格式:

- 第0列:metric(VARCHAR),必填。
- 第1列: timestamp (BIGINT), 必填, 单位为毫秒。
- 第2列: tag\_value1 (VARCHAR), 必填, 最少填写一个。
- 第3列: field fieldValue1 (DOUBLE), 必填, 最少填写一个。 写入多个field fieldValue时,您需要按照如下格式填写。 **MAGICMS**

field fieldValue1 类型, field fieldValue2 类型,

field fieldValueN 类型

#### 示例如下。

...

```
field fieldValue1 Double,
field_fieldValue2 INTEGER,
...
field_fieldValueNINTEGER
```
**说明** 结果表中只支持**metric**、**timestamp**、**tag\_\***和**field\_\***,不能出现其他的字段。

酒雁小

### **WITH参数**

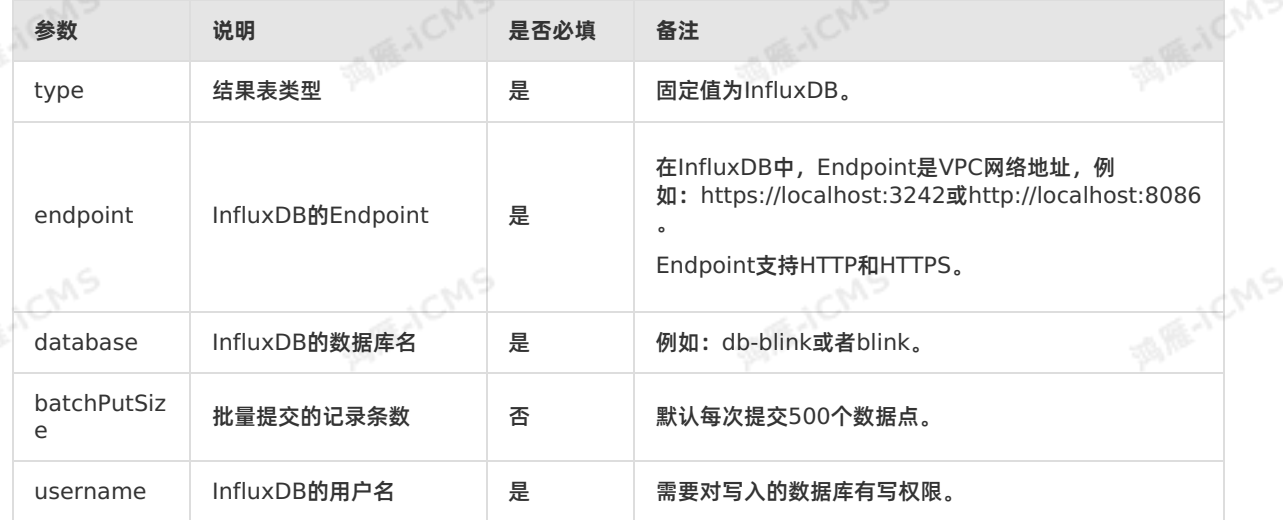

Blink

**MARICANS** 

**MARICANS** 

Blink

#### Blink独享模式(公共云已停止新购) **·** Blink SQL参考

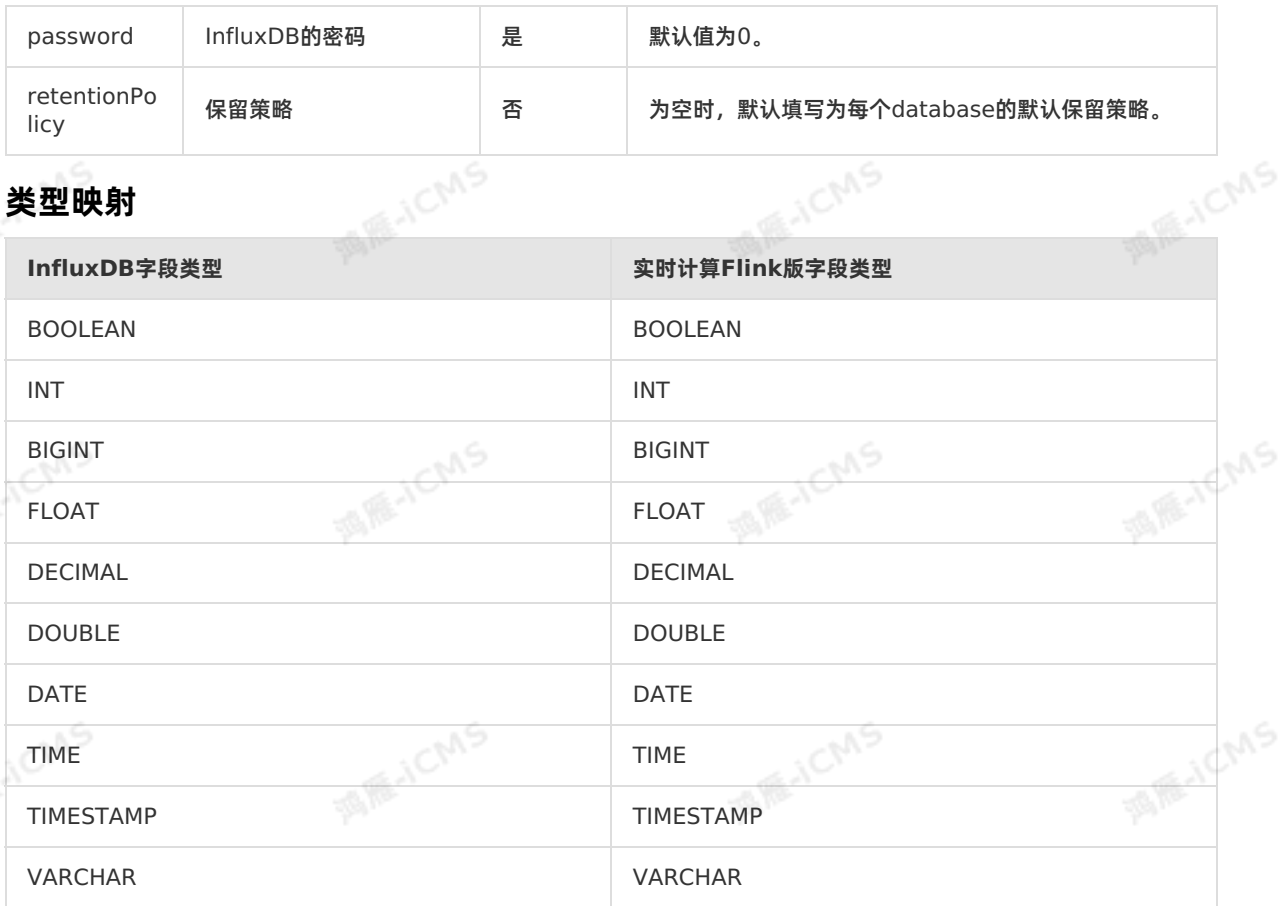

**MARICIAS** 

# 5.6.4. 创建数据维表<br>5.6.4. <sub>""</sub>

## **5.6.4.1. 概述**

在维表DDL语法中增加1行PERIOD FOR SYSTEM\_TIME的声明,定义维表的变化周期,即可使用标准的 CREATE TABLE语法定义实时计算维表。

## **示例**

```
MAGICMS
     CREATE TABLE white_list (<br>id varchar,<br>name varchar,<br>age :
      id varchar,
       name varchar,
       age int,
       PRIMARY KEY (id),
       PERIOD FOR SYSTEM TIME --定义维表的变化周期。实时计算3.x及以上版本,维表DDL中可以不声明该句,在
     维表JOIN时, 声明FOR SYSTEM TIME AS OF PROCTIME ()即可。
      ) with (
       type = 'RDS',
                                                                                       A REALLY
      ...
10,000万;
```
Blink独享模式(公共云已停止新购) **·** Blink SQL参考

Blink

#### **② 说明**

- 维表必须指定主键。维表JOIN时,ON的条件必须包含所有主键的等值条件。
- 目前仅支持源表 INNER JOIN 或 LEFT JOIN 维表。
- ■● 维表的唯一键(UK)必须为数据库表中的唯一键。如果维表声明的唯一键不是数据库表的唯一 键会产生以下影响:
	- 维表的读取速度变慢。
	- 在维表JOIN时,会从第一条数据进行JOIN,在加入Job的过程中,相同KEY的多条记录在 数据库中按顺序发生变化,可能导致JOIN结果错误。

**MARICIAS** 

#### **INDEX语法**

**说明** 建议在实时计算2.2.7及以上版本使用 INDEX 语法。

实时计算2.2以下版本,维表定义要求声明 PRIMARY KEY ,这种情况下只能实现一对一连接。为支持一对 多连接的需求,引入了 INDEX 语法。非 Cache All 的维表JOIN通过 INDEX LOOKUP 的方式实现一对 多连接的需求。

CREATE TABLE Persons ( **MARICANS** ID bigint, LastName varchar, FirstName varchar, Nick varchar, Age int, [UNIQUE] INDEX(LastName, FirstName, Nick), --定义INDEX, 不需要指定具体的类型, 例如, fulltex t或clustered等。 PERIOD FOR SYSTEM\_TIME ) with ( **MEJONS** type='RDS', ... );

UNIQUE INDEX 表示**一对一**连接,而 INDEX 表示**一对多**连接。

#### **说明**

- ○● 实时计算2.2.7及以后版本支持 UNIQUE CONSTRAINT (UNIQUE KEY ),实时计算2.2.7以 下版本可以使用 PRIMARY KEY 的定义。
- 在生成执行计划时,引擎优先采用 UNIQUE INDEX 。即如果DDL中使用INDEX,但JOIN等值 连接条件中同时包含 UNIQUE 和 NON-UNIQUE INDEX 时,优先使用 UNIQUE INDEX 查找右 表数据。
- 支持一对多连接的维表类型,例如RDS和MaxCompute。
- 您可以增加 maxJoinRows 参数,表示在一对多连接时,左表一条记录连接右表的最大记录数 (默认值为1024)。在一对多连接的记录数过多时,可能会极大的影响流任务的性能,因此您<br>需要增大Cache的内存( cacheSize 限制的是左表key的个数)。<br>表格存储Tablestore和Hologres维表不支持使用INDEY:#/= = 需要增大Cache的内存( cacheSize 限制的是左表key的个数)。
- 表格存储Tablestore和Hologres维表不支持使用INDEX进行一对多JOIN。

#### **维表、源表和结果表的区别**

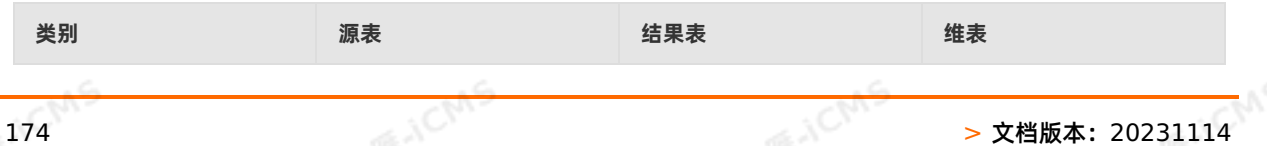

Blink

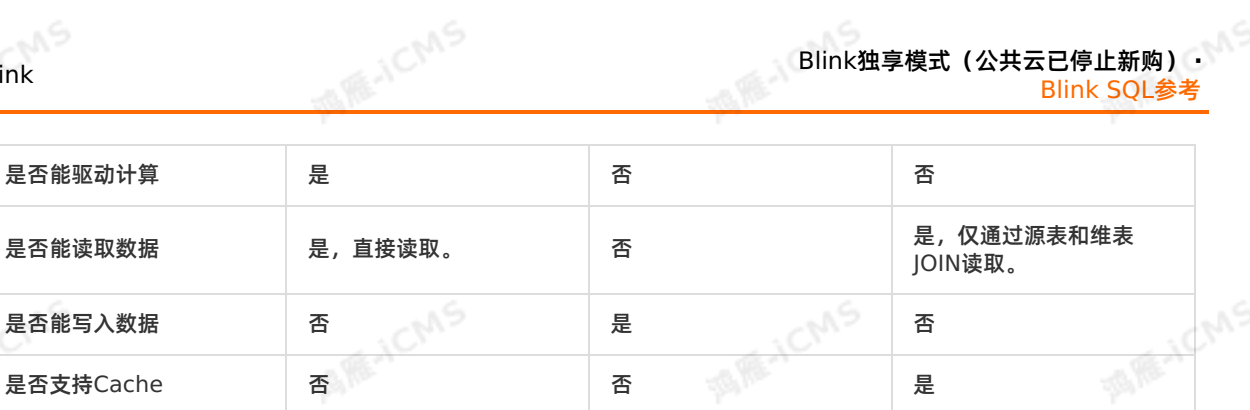

Blink独享模式(公共云已停止新购) **·**

Blink SQL参考

## **5.6.4.2. 创建交互式分析Hologres维表**

本文为您介绍如何创建交互式分析Hologres维表,以及创建维表时使用的WITH参数、CACHE参数和类型 映射。

#### $\odot$ **重要**

- 本文仅适用于Blink 3.6.0及以上版本,如果您的Blink为3.6.0以下的版本,您可以升级Blink版 本至3.6.0及以上版本,详细请参[见管理独享集群](#page-471-0)Blink版本。您可以下载并安装使用 blinkconnector-hologres-blink-3.6.8.jar或[blink-connector-hologres-blink-3.7.jar](https://static-aliyun-doc.oss-cn-hangzhou.aliyuncs.com/file-manage-files/zh-CN/20221111/xdbb/blink-connector-hologres-blink-3.6.8-fastjson-20220824.092828-1-jar-with-dependencies.jar)包。
- 建议您使用Hologres 0.7及以上版本。

## **什么是交互式分析Hologres**

交互式分析Hologres是实时交互分析产品,兼容PostgreSQL协议,与大数据生态紧密连接,支持高并发、 低延时实时分析与处理PB级数据,让您轻松使用现有BI(Business Intelligence)工具对数据进行多维分 析和业务探索。

### **使用限制**

创建Hologres维表时建议选择行存模式,列存模式对于点查场景性能开销较大。 选择行存模式创建维表时必须设置主键,并且将主键设置为 clustering key才可以工作。示例语句如下:<br>begin;<br>create\_table\_test (s\_ist)

#### begin;

```
create table test(a int primary key, b text, c text, d float8, e int8);
call set table property('test', 'orientation', 'row');
call set table property('test', 'clustering key', 'a');
commit;
```
- Hologres维表的主键必须是Blink Join On的字段,Blink Join On的字段也必须是维表完整的主键字段,<br>- 两者必须完全匹配。<br>• Hologres Blink Connector的维表功能不支持一对多的输出。<br>• 不支持读取Hologres分区表的数据 两者必须完全匹配。
- Hologres Blink Connector的维表功能不支持一对多的输出。
- 不支持读取Hologres分区表的数据。

#### **语法示例**

实时计算Flink版支持使用Hologres作为维表,代码示例如下。

```
MARICIAS
Blink独享模式(公共云已停止新购) ·<br><mark>Blink SOL参考</mark>
Blink SQL参考
  CREATE TABLE hologres_dim_table(
   id INT,
   len INT,
   content VARCHAR,
   PRIMARY KEY (id),
  PERIOD FOR SYSTEM TIME --定义维表的变化周期。
  ) WITH (
   type='hologres',
    endpoint='...',
   dbname='...',
   tablename='...',
   username='...',
                                                   MARIALCMS
                       MEJCMS
   password='...'
 );
```
## **WITH参数**

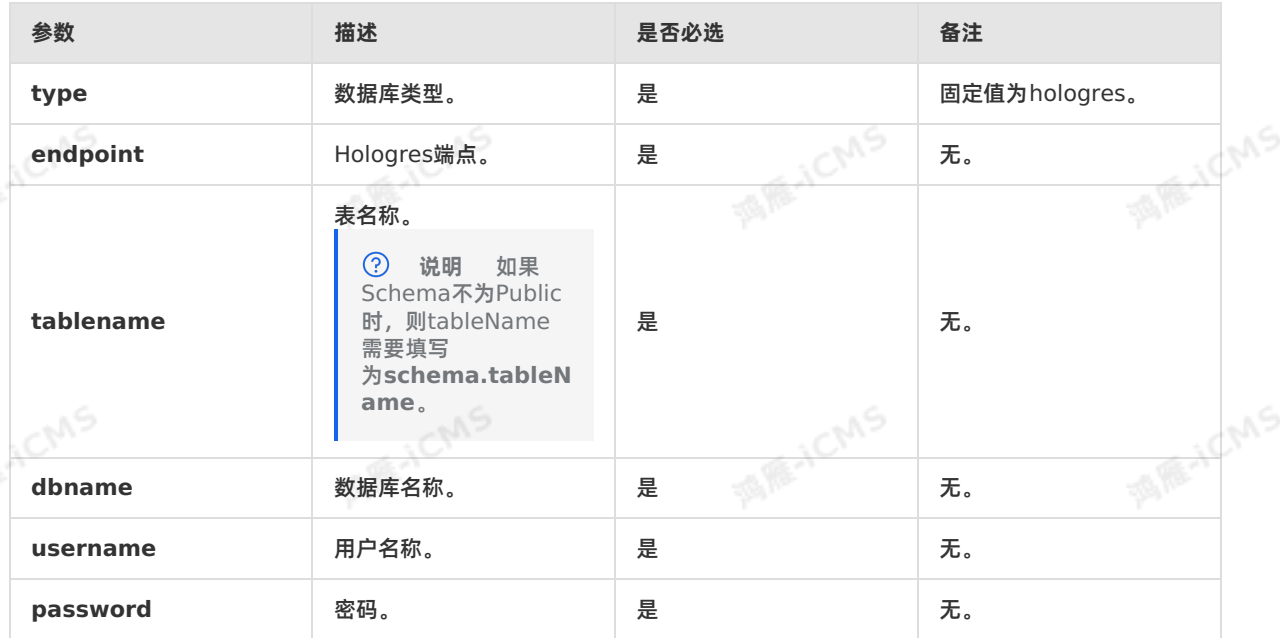

## **CACHE参数**

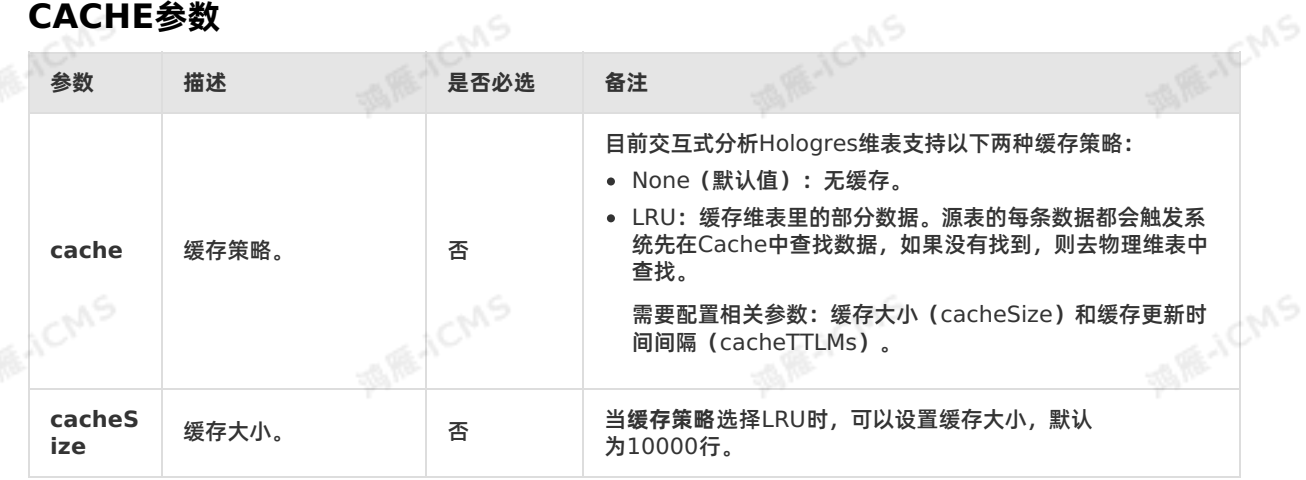

Blink

**MARAICMS** 

**IS REACMS** 

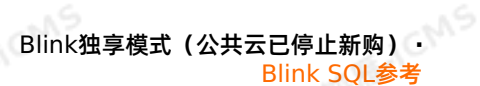

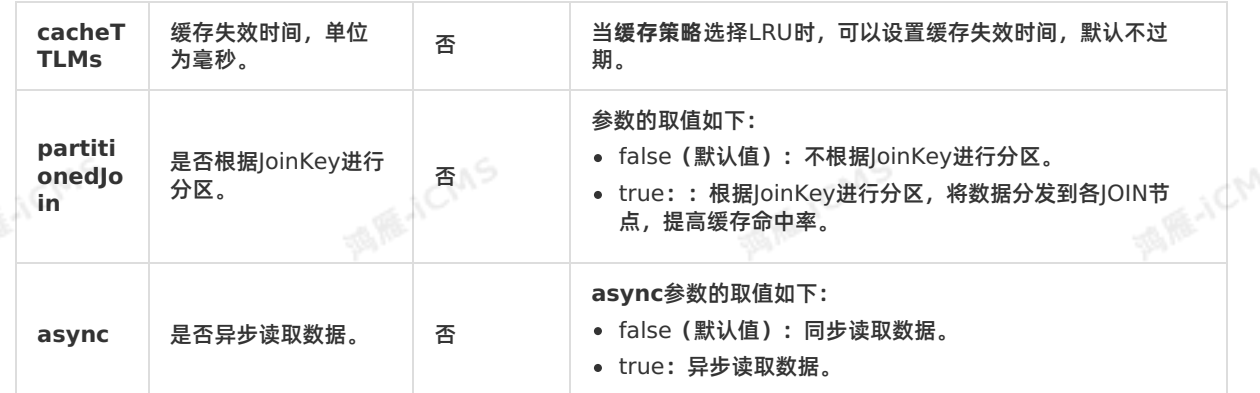

**MARICIAS** 

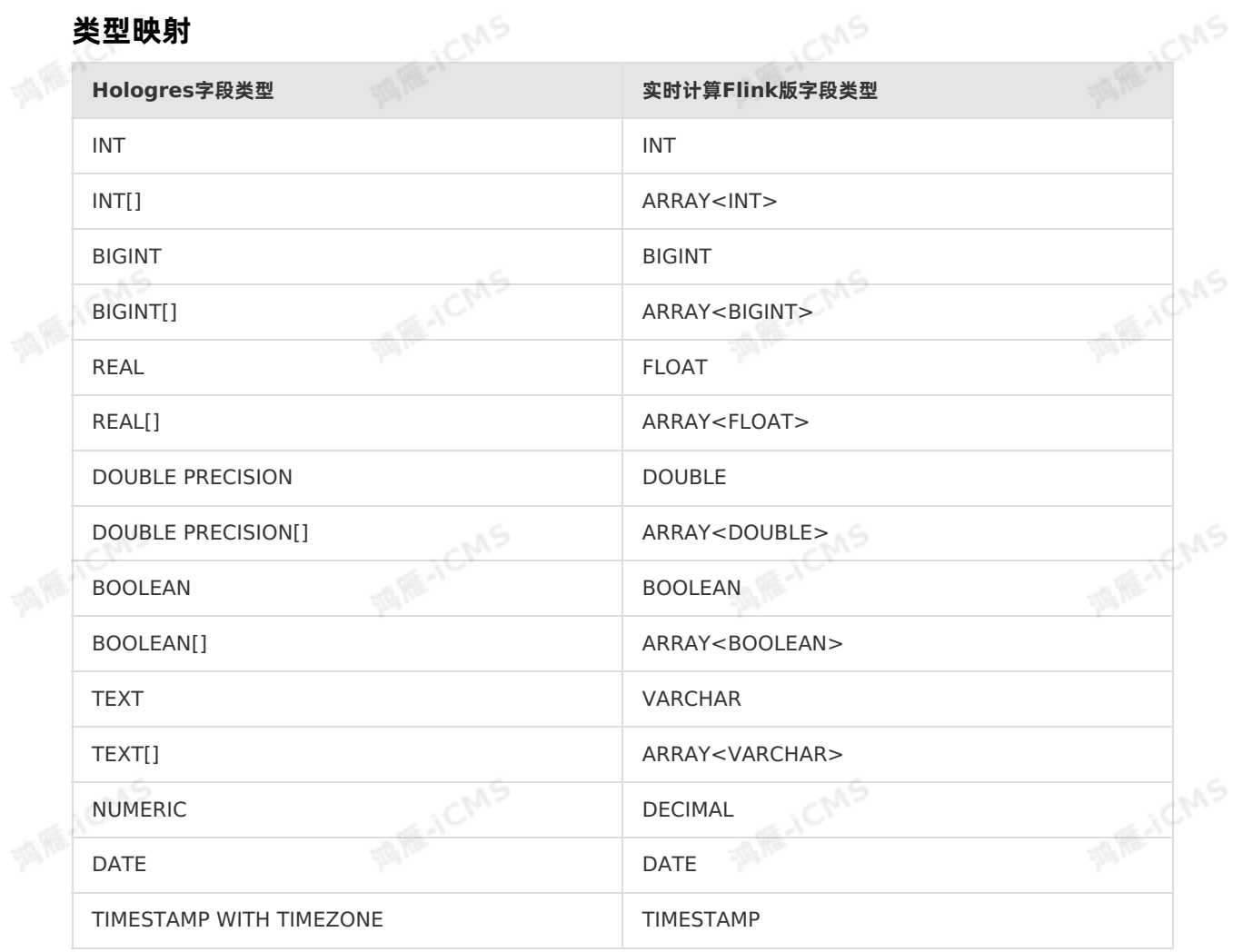

## **代码示例**

实时计算Flink版包含Hologres维表的代码示例如下。

Blink

create table randomSource (a int, b VARCHAR, c VARCHAR) with (type = 'random'); create table test ( a int, **MARICANS** b VARCHAR, c VARCHAR, PRIMARY KEY (a, b), PERIOD FOR SYSTEM TIME ) with ( type = 'hologres', ... ); **MARICANS** create table print\_sink (<br>a int,<br>b VARCHAR<br>) with ' a int, b VARCHAR ) with ( type = 'print', `ignoreWrite` = 'false' ); **MARICIAS** insert into print\_sink **DEFT JOIN test FOR SYSTEM\_TIME AS OF PROCTIME()**<br>on randomSource.a = test.a and randomSource.b = test.b; select randomSource.a, test.b from randomSource LEFT JOIN test FOR SYSTEM TIME AS OF PROCTIME()

**MARICIAS** 

# **5.6.4.3. 创建表格存储Tablestore维表**

本文为您介绍如何创建实时计算Flink版表格存储Tablestore维表。

 $\odot$ 

**重要** 本文仅适用于Blink 1.4.5及以上版本。

## **什么是表格存储Tablestore**

Blink独享模式(公共云已停止新购) · △<sup>◆◆◆</sup>

Blink SQL参考

表格存储Tablestore是构建在阿里云飞天分布式系统之上的分布式NoSQL数据存储服务。表格存储通过数 据分片和负载均衡技术,实现数据规模与访问并发上的无缝扩展,提供海量结构化数据的存储和实时访问服 务。

## **示例**

实时计算Flink版支持表格存储Tablestore作为维表,示例如下。

Blink

Blink独享模式(公共云已停止新购) **·** Blink SQL参考

**ENCMS** 

**MARE-ICMS** 

**IS RE-ICIANS** 

```
CREATE TABLE ots_dim_table (
 id int,
 len int,
 content VARCHAR,
 PRIMARY KEY (id),
PERIOD FOR SYSTEM TIME--维表标识。
) WITH (
 type='ots',
 endPoint='<yourEndpoint>',
 instanceName='<yourInstanceName>',
tableName='<yourTableName>',
 accessId='<yourAccessId>',
 accessKey='<yourAccessKey>'
);
```
#### $\odot$ **说明**

Blink

- 在声明维表时,必须要指名主键。
- 在维表JOIN时,ON条件必须包含所有主键的等值条件。

**MARICIAS** 

Tablestore的主键即表的Rowkey。

## **WITH参数**

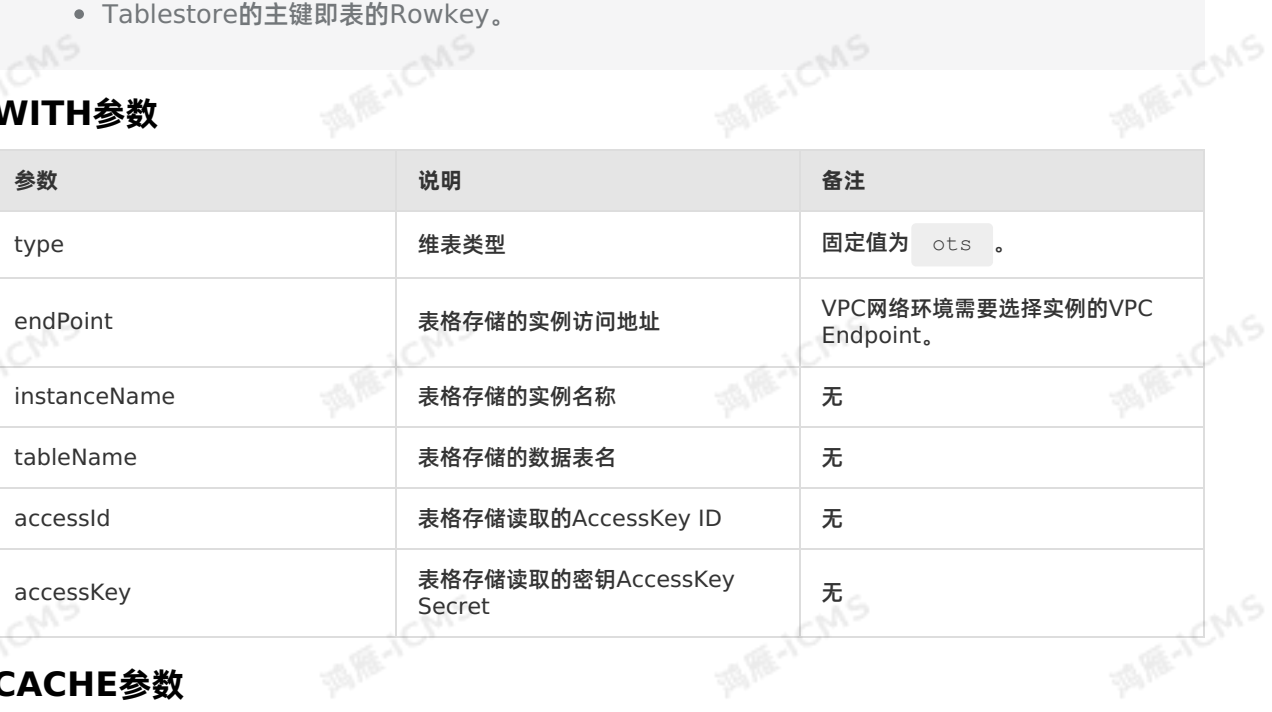

## **CACHE参数**

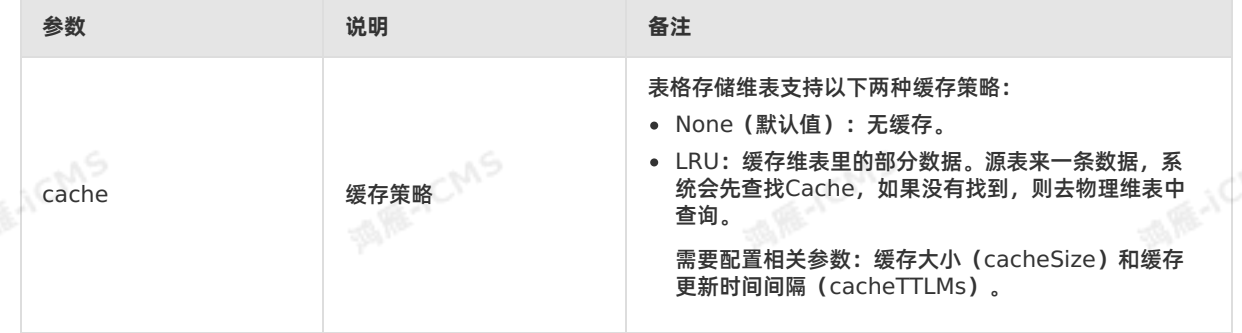

Blink独享模式(公共云已停止新购) · ○ Blink SQL参考

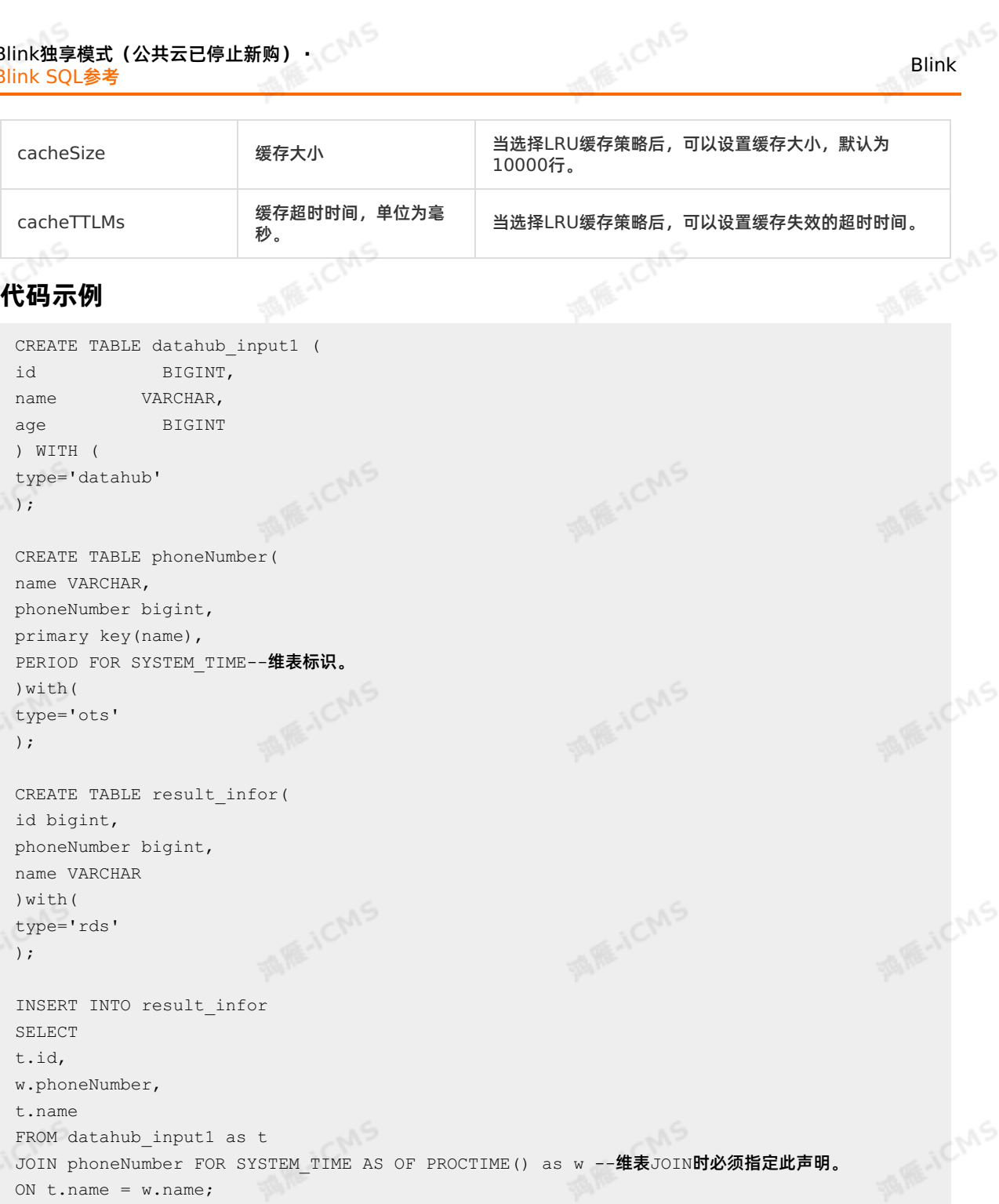

维表的详细语法请参见 维表[JOIN](#page-219-0)语句。

# **5.6.4.4. 创建云数据库RDS MySQL版维表**

本文为您介绍如何创建实时计算云数据库RDS MySQL版维表,以及创建维表时使用的WITH参数、CACHE 参数和类型映射。

## **云数据库RDS MySQL版**

RDS MySQL基于阿里巴巴的MySQL源码分支,经过双十一高并发、大数据量的考验,拥有优良的性能。 RDS MySQL支持实例管理、账号管理、数据库管理、备份恢复、白名单、透明数据加密以及数据迁移等基 本功能。详情请参见<mark>概述</mark>。
Blink

**MARAICMS** 

**MARICANS** 

## **使用限制**

实时计算Flink版暂不支持通过数据存储功能中存储注册的方式使用RDS MySQL 8.0版本,建议您使用明文 方式使用RDS MySOL 8.0版本。数据存储功能详情请参[见概述](#page-397-0)。

## **语法示例**

实时计算Flink版支持使用RDS MySQL版作为维表,示例代码如下。 CREATE TABLE rds\_dim\_table( id INT, len INT, content VARCHAR, PRIMARY KEY (id), PERIOD FOR SYSTEM TIME -- 定义维表的变化周期。 ) with ( type='rds', url='<yourDatabaseURL>', tableName='<yourDatabaseTableName>',

**MARICMS** 

userName='<yourDatabaseUserName>', password='<yourDatabasePassword>'

);

#### $\circledR$ **说明**

声明维表时,必须要指名主键。维表JOIN时,ON条件必须包含所有主键的等值条件。RDS或DRDS的 主键可以定义为表的主键或唯一索引列。

## **WITH参数**

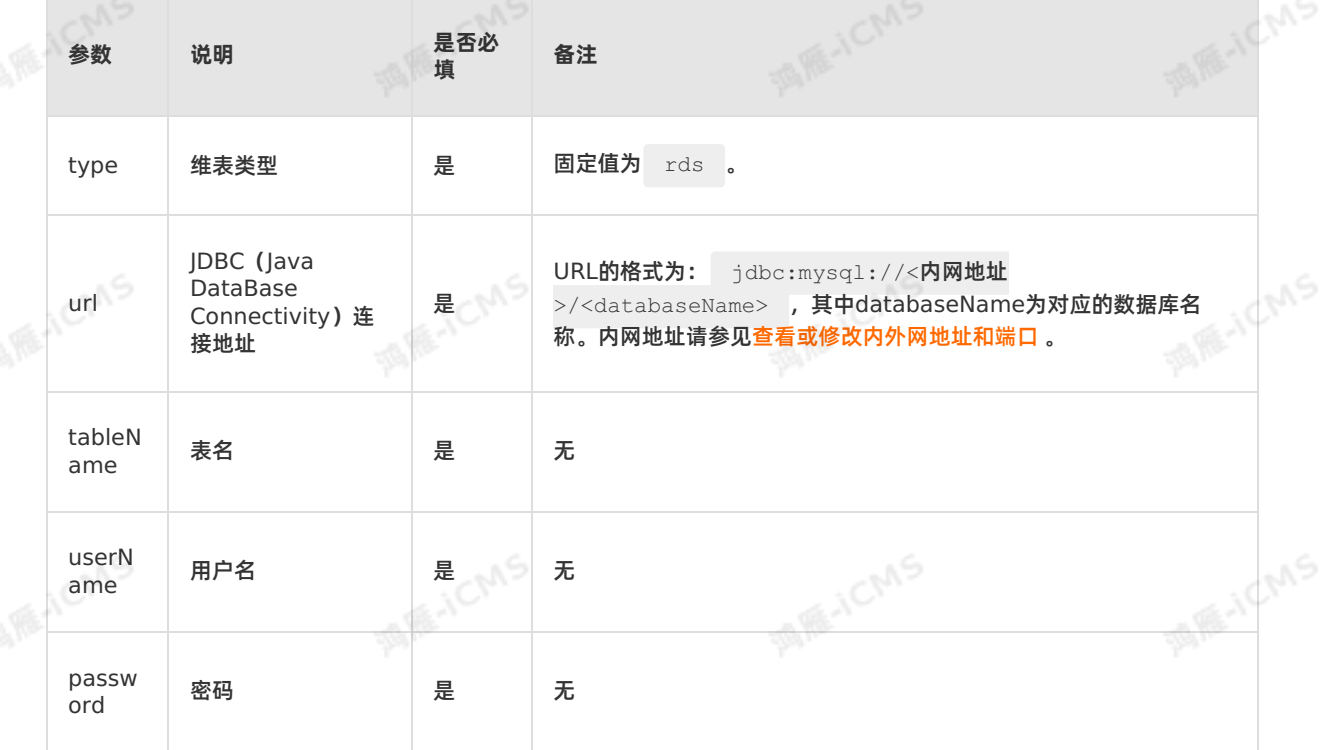

## Blink独享模式(公共云已停止新购) **·** Blink SQL参考

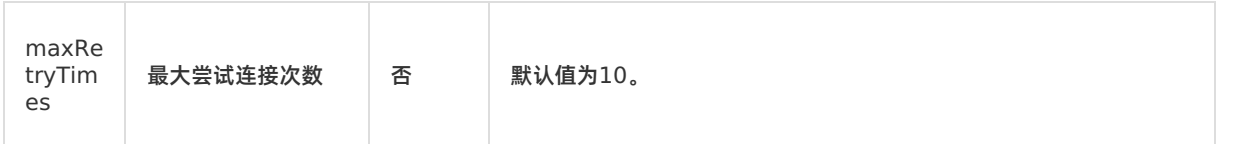

**MARICANS** 

## **CACHE参数**

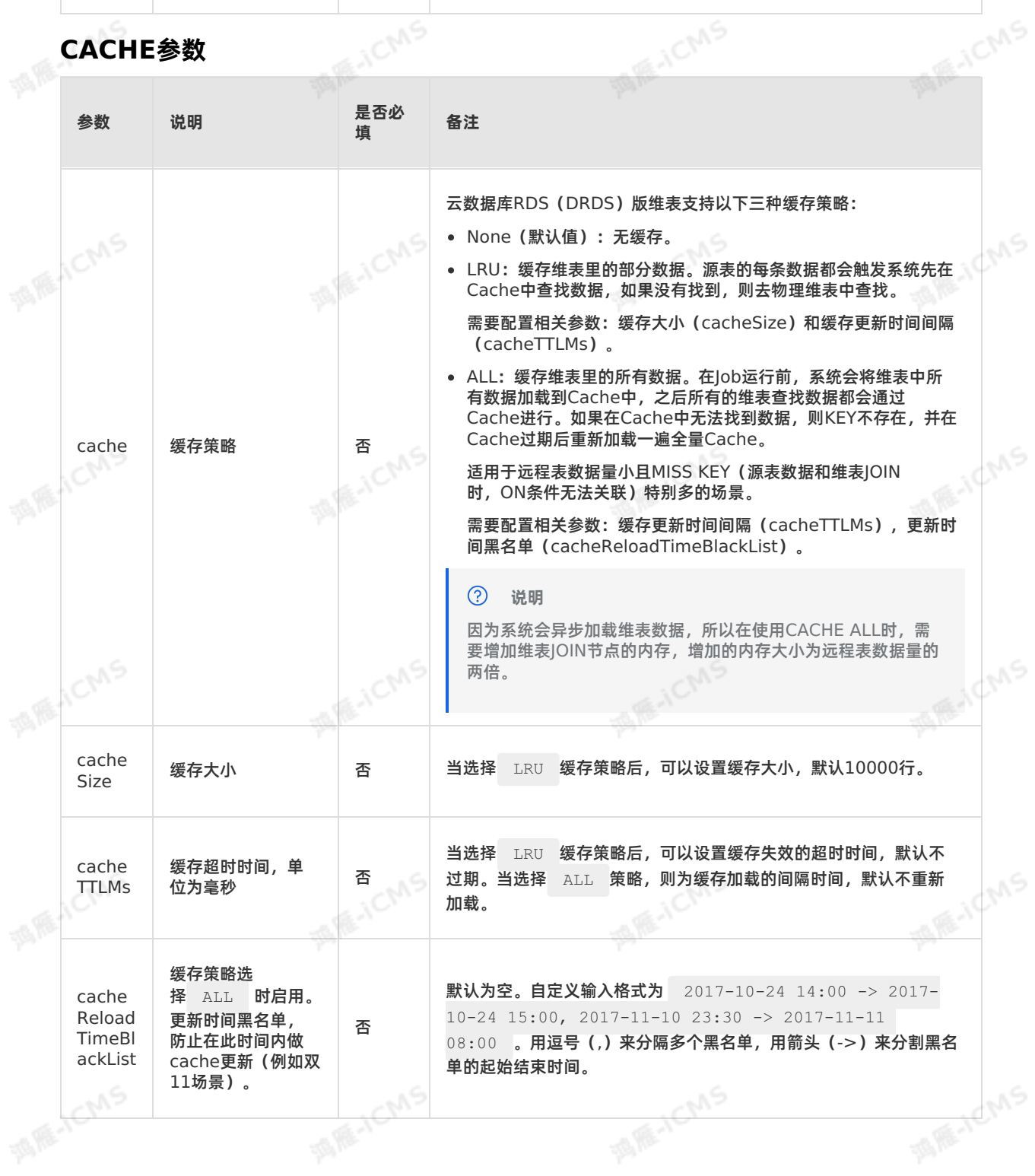

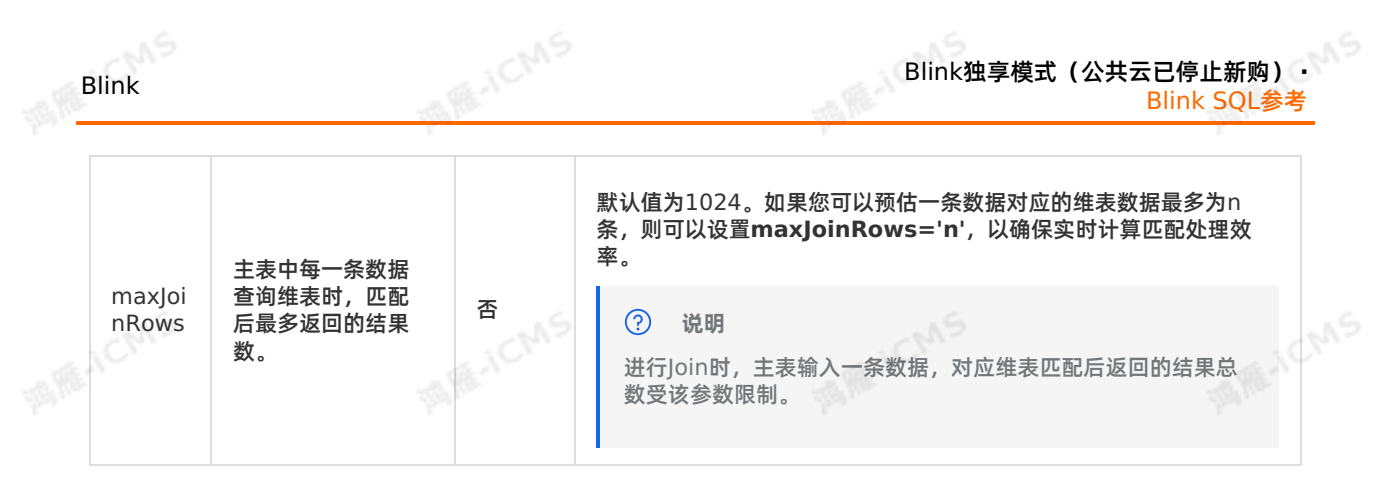

## **代码示例**

包含云数据库RDS版维表的实时计算Flink版作业代码示例如下。

9،

184 20231114<br>20231114

## **类型映射**

SELECT t.id,

w.phoneNumber, t.name FROM datahub input1 as t JOIN phoneNumber FOR SYSTEM TIME AS OF PROCTIME() as w --维表JOIN**时必须指定此声明。** ON  $t.name = w.name;$ 

)WITH( type='rds', url='<yourDatabaseURL>', tableName='<yourDatabaseTableName>', userName='<yourDatabaseUserName>', password='<yourDatabasePassword>' );

INSERT INTO result\_infor

维表详细语法请参见维表[JOIN](#page-219-0)语句。

name VARCHAR

tableName='<yourDatabaseTableName>', userName='<yourDatabaseUserName>', password='<yourDatabasePassword>' ); CREATE table result infor ( id BIGINT, phoneNumber BIGINT,

startTime='2017-07-21 00:00:00' ); create table phoneNumber( name VARCHAR, phoneNumber BIGINT, primary key(name), PERIOD FOR SYSTEM TIME--定义维表的变化周期。 )WITH( type='rds', url='<yourDatabaseURL>',

## accessId='<yourAccessID>', accessKey='<yourAccessSecret>',

```
id BIGINT,
name VARCHAR,
age BIGINT
) WITH (
type='datahub',
endPoint='http://dh-cn-hangzhou.aliyun-inc.com',
project='<yourProjectName>',
 topic='<yourTopic>',
```
CREATE TABLE datahub\_input1 (

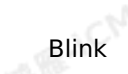

**MARE-ICANS** 

**MARICANS** 

**MARICMS** 

**MARICANS** 

**MARICANS** 

**MARTICIAS** 

**MARIACIAS** 

Blink

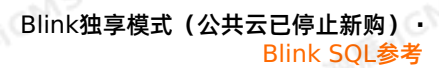

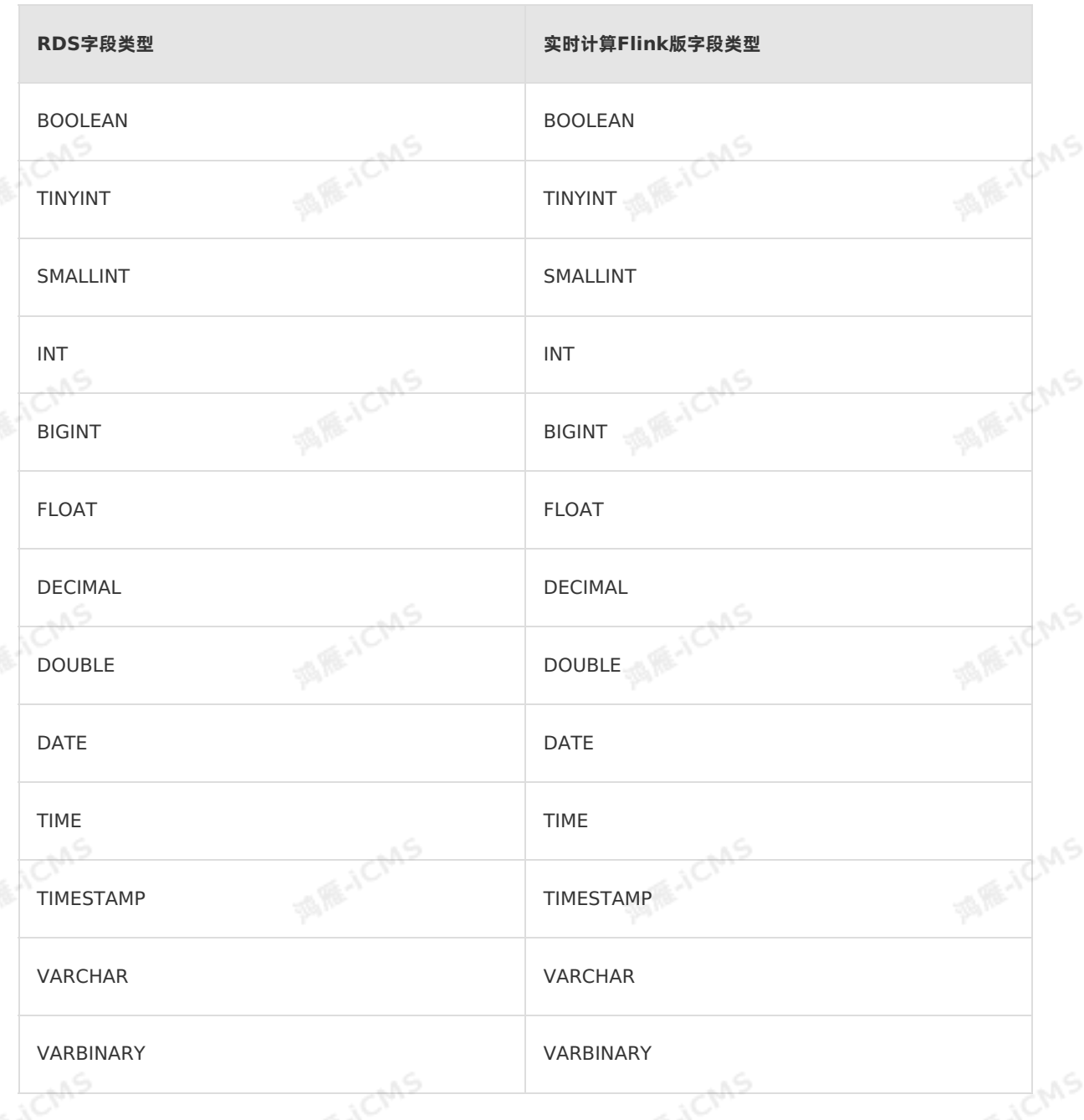

## **5.6.4.5. 创建云数据库HBase版维表**

**MARICIAS** 

本文为您介绍如何创建实时计算云数据库HBase版维表,以及创建维表时使用的WITH参数和CACHE参数。

#### **重要**

- Blink 3.3.0以下版本仅支持HBase企业标准版。
- Blink 3.3.0及以上版本同时支持HBase企业标准版和HBase性能增强版。
- Blink 3.5.0及以上版本支持HBase写入主备切换。
- 云数据库HBase版维表的[JOIN](#page-219-0)语法详情请参见 维表JOIN语句。
- 实时计算HBase维表不支持自建的开源HBase。
- HBase维表仅支持一个PK(Primary Key)。

## Blink独享模式(公共云已停止新购) **·** Blink SQL参考

## **DDL定义**

• HBase企业标准版

```
CREATE TABLE hbase (
   `key` varchar,
 `name` varchar,
 PRIMARY KEY (`key`), --HBase中的rowkey字段。
  PERIOD FOR SYSTEM TIME --维表标识。
 ) with (
  TYPE = 'cloudhbase',
  zkQuorum = '<yourzkQuorum>',
  columnFamily = '<yourColumnFamilyName>',
   tableName = '<yourTableName>'
);
```
#### HBase性能增强版

```
CREATE TABLE hbase (
                `key` varchar,
                `name` varchar,
               PRIMARY KEY (`key`), --HBase中的rowkey字段。
                PERIOD FOR SYSTEM TIME --维表标识。
\begin{pmatrix} 1 & 0 \\ 0 & 0 \\ 0 & 0 \\ 0 & 0 \\ 0 & 0 \\ 0 & 0 \\ 0 & 0 \\ 0 & 0 \\ 0 & 0 \\ 0 & 0 \\ 0 & 0 \\ 0 & 0 \\ 0 & 0 \\ 0 & 0 \\ 0 & 0 \\ 0 & 0 \\ 0 & 0 \\ 0 & 0 \\ 0 & 0 \\ 0 & 0 \\ 0 & 0 & 0 \\ 0 & 0 & 0 \\ 0 & 0 & 0 \\ 0 & 0 & 0 & 0 \\ 0 & 0 & 0 & 0 \\ 0 & 0 & 0 & 0 \\ 0 & 0 & 0 & 0 & 0 \\ 0 & 0 & 0 & 0 & 0 \\ TYPE = 'cloudhbase',
                endPoint = '<host:port>',--HBase增强版的Java API访问地址。
                userName = 'root', --HBase用户名。
               password = 'root', --HBase密码。
               columnFamily = '<yourColumnFamilyName>',
                tableName = '<yourTableName>'
             );
```
Blink-3.5.0以上HBase性能增强版

```
MARIALLE
 create table liuxd_user_behavior_test_front (
   row_key varchar,
  from topic varchar,
  origin_data varchar,
  record create time varchar,
   primary key (row_key)
) with (
  type = 'cloudhbase',
   zkQuorum = '<host:port>', --HBase增强版的Java API访问地址。
  userName = 'root', --HBase用户名。
   password = 'root', --HBase密码。
   columnFamily = '<yourColumnFamily>',
  tableName = '<yourTableName>',
  batchSize = '500'MARICMS
 );
```
Blink-3.5.0以上支持HBase写入主备切换

Blink

**TA ME JICTAS** 

**MARIACMS** 

**MARICANS** 

**MARICANS** 

**MARICANS** 

```
MARICIAS
                                                          Blink独享模式(公共云已停止新购) ·
Blink
                                                                           Blink SQL参考
    create table liuxd_user_behavior_test_front (
      row_key varchar,
      from topic varchar,
      origin_data varchar,
    record_create_time varchar,
      primary key (row_key)
    ) with (
      type = 'cloudhbase',
      zkQuorum = '<host:port>', --HBase高可用访问地址。
     haClusterID = 'ha-xxx', --HBase高可用实例ID。
      userName = 'root', --HBase用户名。
      password = 'root', --HBase密码。
      columnFamily = '<yourColumnFamily>',
    tableName = '<yourTableName>',
      batchSize = '500'
    );
   \odot说明
```
- 在声明维表时,必须要指名主键。
- 在维表进行JOIN时,ON的条件必须包含所有主键的等值条件。示例中HBase中的主键
- 是**row\_key**。
- HBase企业标准版和HBase性能增强版DDL的区别为连接参数不同:
	- o HBase企业标准版: zkQuorum 。
	- HBase性能增强版: endPoint 。
	- Blink 3.5.0以上标准版和增强版: zkQuorum 。

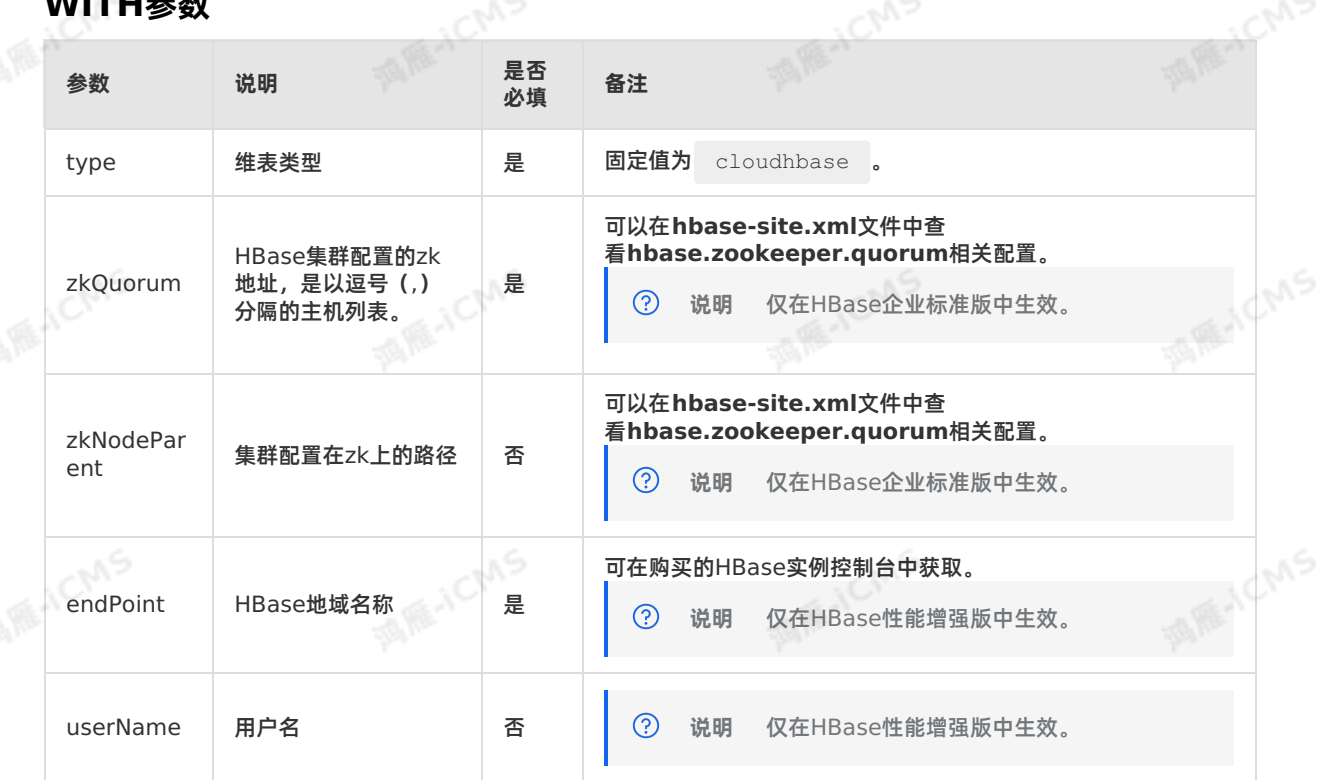

## **WITH参数**

## Blink独享模式(公共云已停止新购) **·** Blink SQL参考

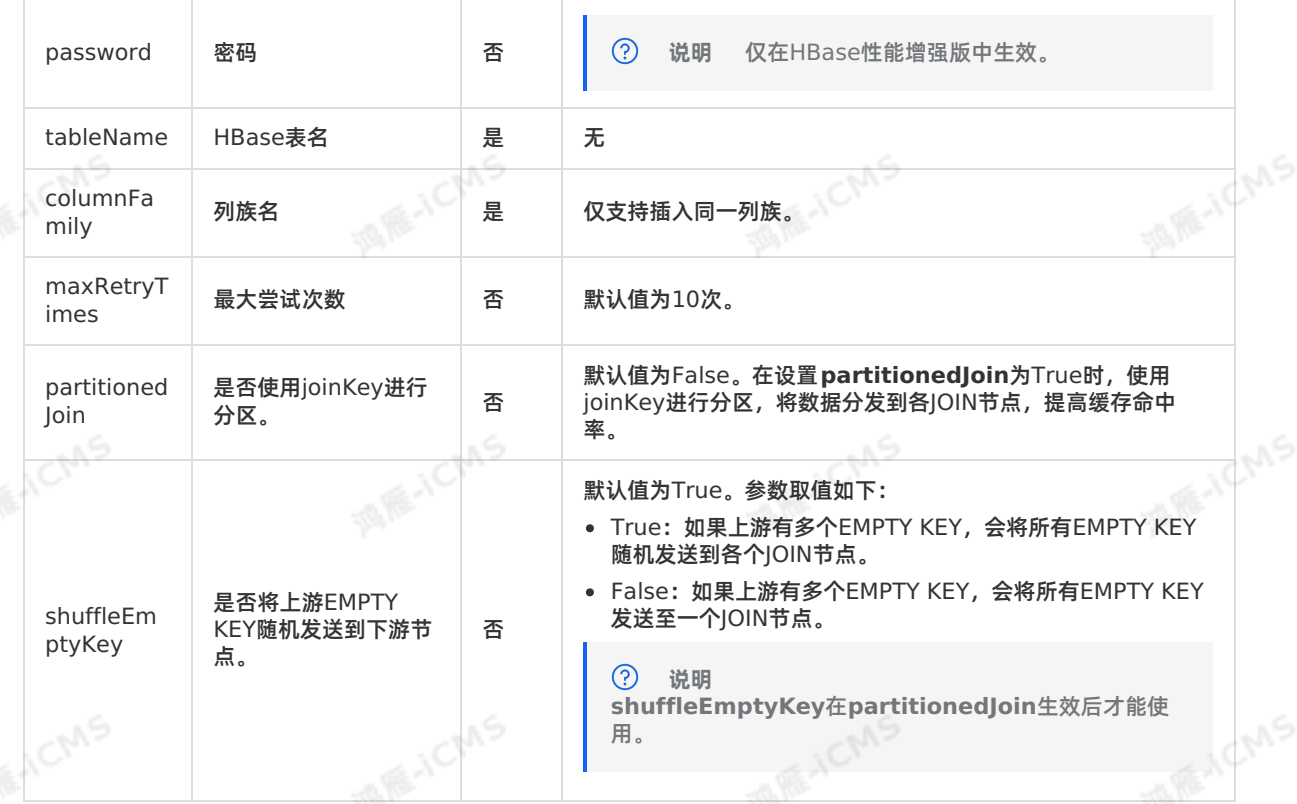

**MARICANS** 

## **CACHE参数**

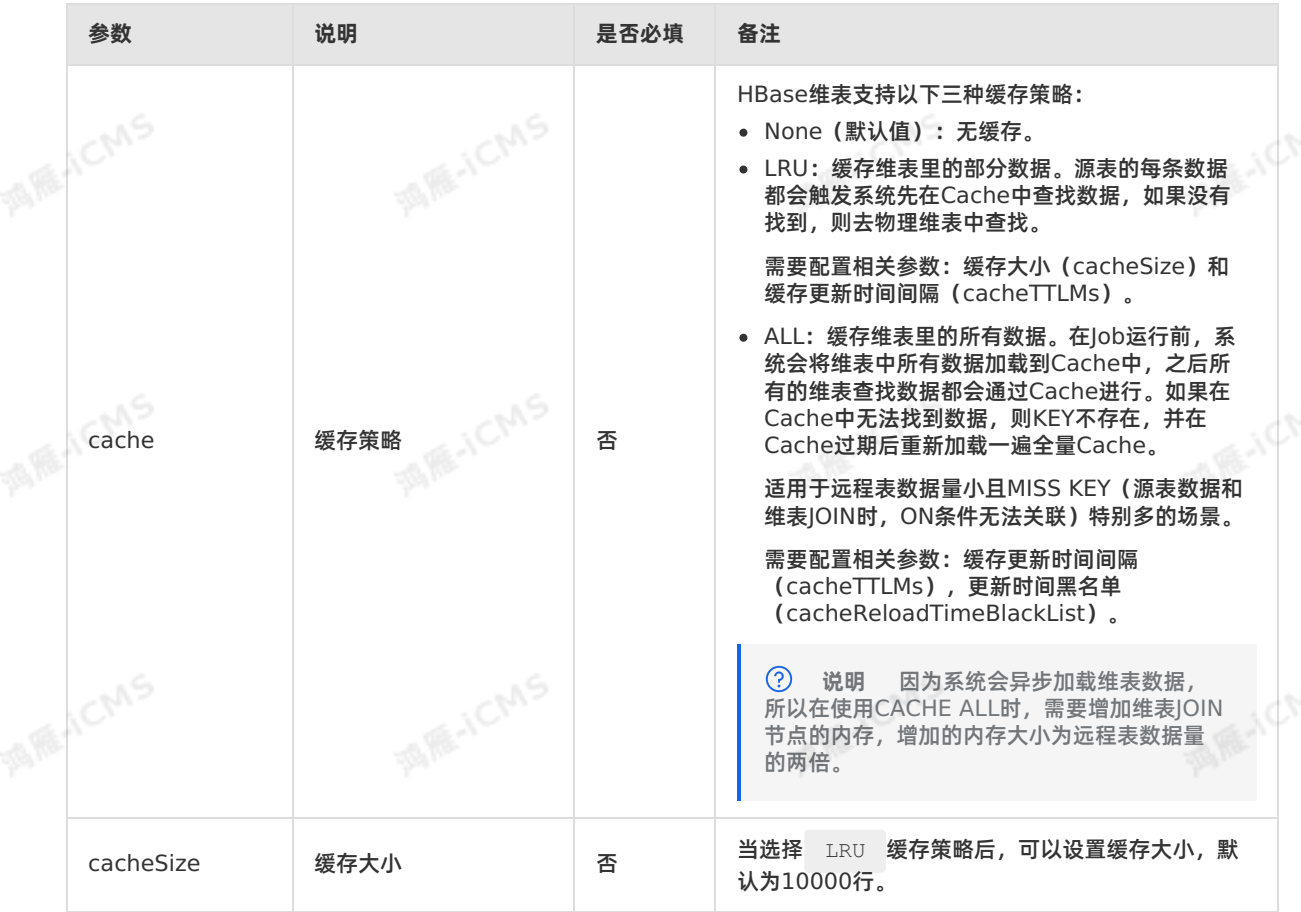

**Blink** 

```
Blink独享模式(公共云已停止新购) ·
             Blink SQL参考
```
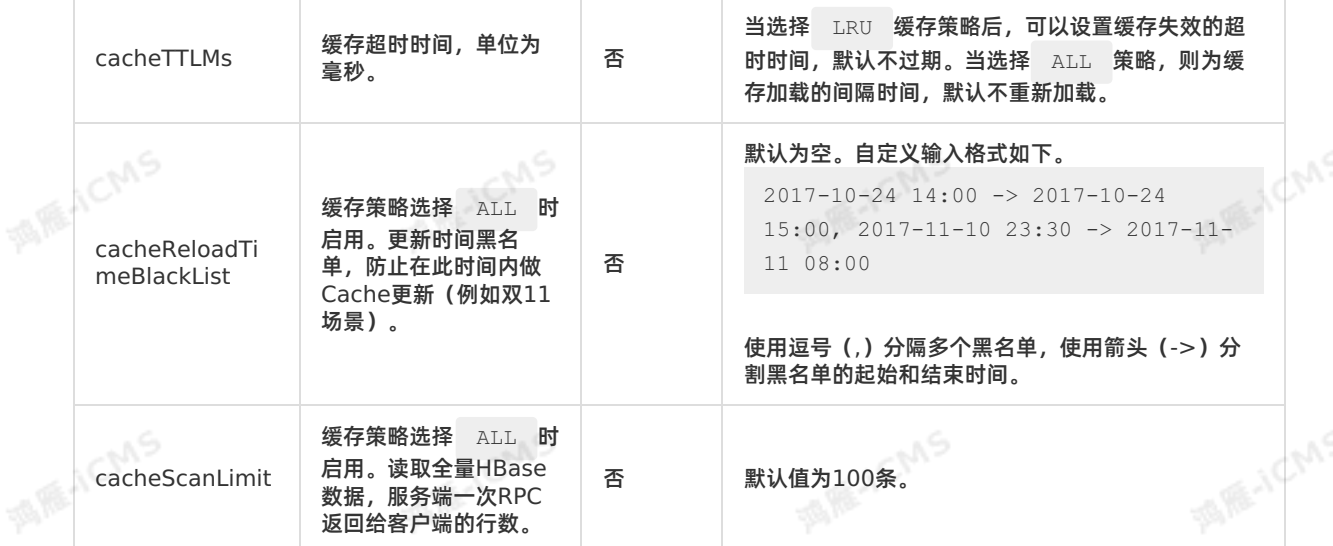

**MARICIAS** 

## **代码示例**

Blink

包含HBase维表的实时计算作业代码示例如下。

```
create table source (
   id TINYINT,
   name BIGINT
 ) with (
  type = 'random'
 );
 create table dim (
  id TINYINT,
   score BIGINT
   primary key(id),
   PERIOD FOR SYSTEM_TIME
 )with(
  type = 'cloudhbase',
  zkQuorum = '<yourzkQuorum>',
  columnFamily = '<yourColumnFamilyName>',
  tableName = '<yourTableName>'
 );
 CREATE table result_infor(
   id BIGINT,
  score BIGINT
 )with(
  type='rds'
 );
 INSERT INTO result_infor<br>SELECT<br>t.id,
SELECT
  t.id,
  w.score
 FROM source as t
 JOIN dim FOR SYSTEM_TIME AS OF PROCTIME() as w
 ON t.id = w.id;
```
> 文档版本: 20231114 189

en.

**MARICANS** 

**MARICIAS** 

**IS RE-ICMS** 

**MARICANS** 

本文为您介绍如何创建实时计算Flink版MaxCompute维表,以及创建维表时使用的WITH参数、CACHE参 数和类型映射。

**MAS** 

AICMS

#### $\overline{()}$ **重要**

- Blink 2.1.1及以上版本支持MaxCompute维表。
- 维表的Query语法请参见 维表[JOIN](#page-219-0)语句。
- 使用MaxCompute表作为维表,需要先赋予MaxCompute账号读权限。

## **DDL定义**

```
CREATE TABLE white list (
  id varchar,
 name varchar,
  age int,
 PRIMARY KEY (id),
 PERIOD FOR SYSTEM TIME --维表的标识。
) WITH (
type = 'odps',endPoint = '<YourEndPoint>',
  project = '<YourProjectName>',
  tableName = '<YourtableName>',
 accessId = '<yourAccessKeyId>',
 accessKey = '<yourAccessKeySecret>',
  'partition' = 'ds=2018***',cache = 'ALL'
);
```
#### $\odot$ **说明**

- 声明维表时,必须要指名主键,MaxCompute维表主键必须具有唯一性,否则会被去重。
- 在维表进行JOIN时,ON条件必须包含所有主键的等值条件。
- partition是关键字,需要使用反引号(`)注释,例如 `partition` 。
- 如果是分区表,目前不支持将分区列写入到DDL定义中。

## **WITH参数**

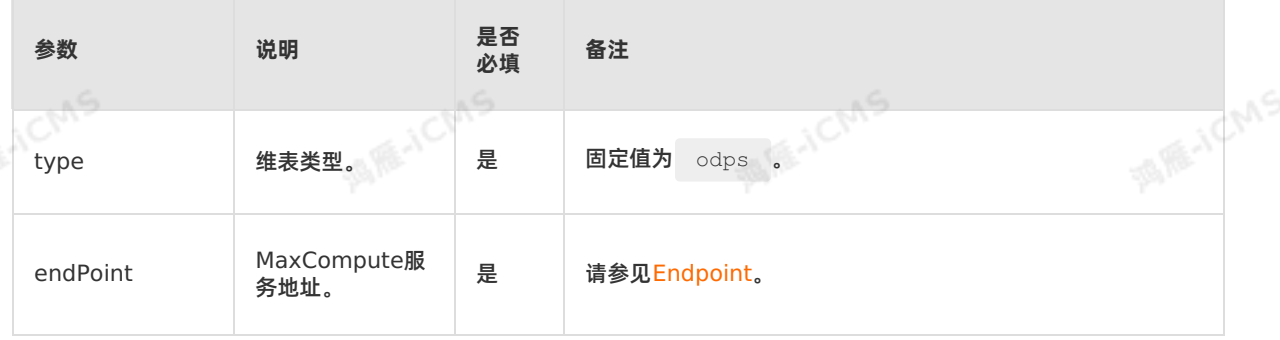

Blink

**MARKALLIMS** 

**MARICANS** 

**ACMS** 

**Blink** 

**MARICANS** 

Blink独享模式(公共云已停止新购) **·** Blink SQL参考

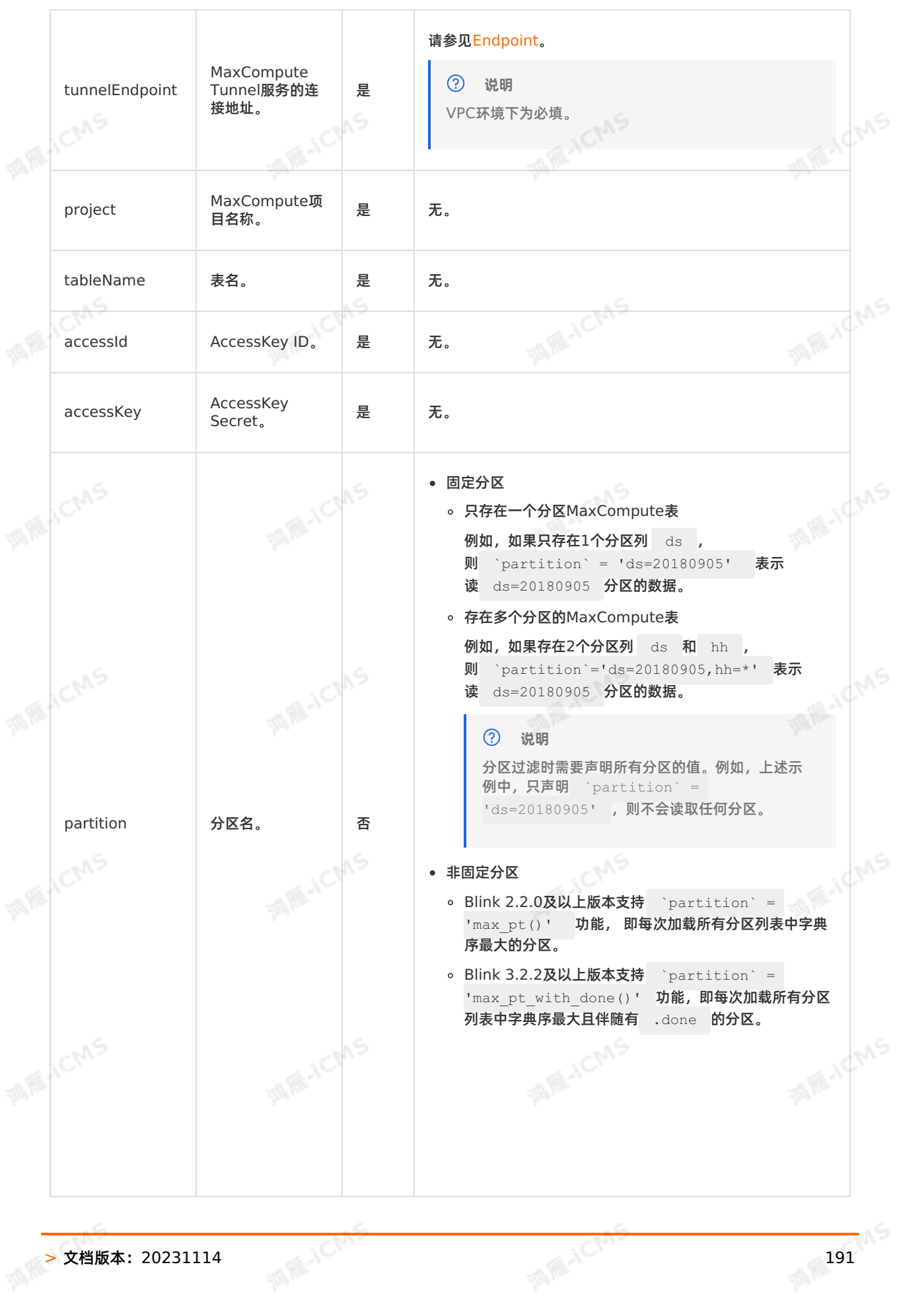

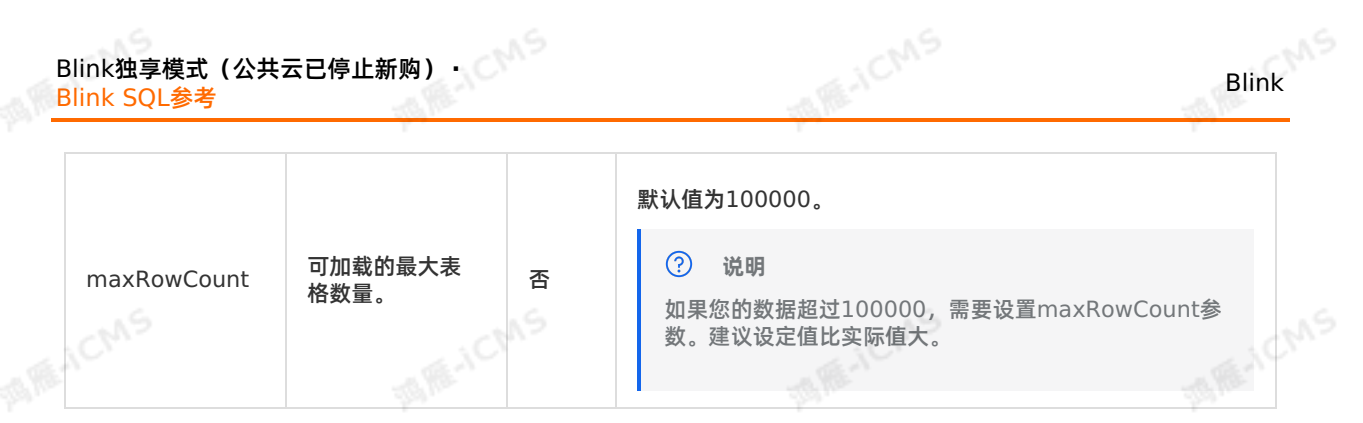

## **CACHE参数**

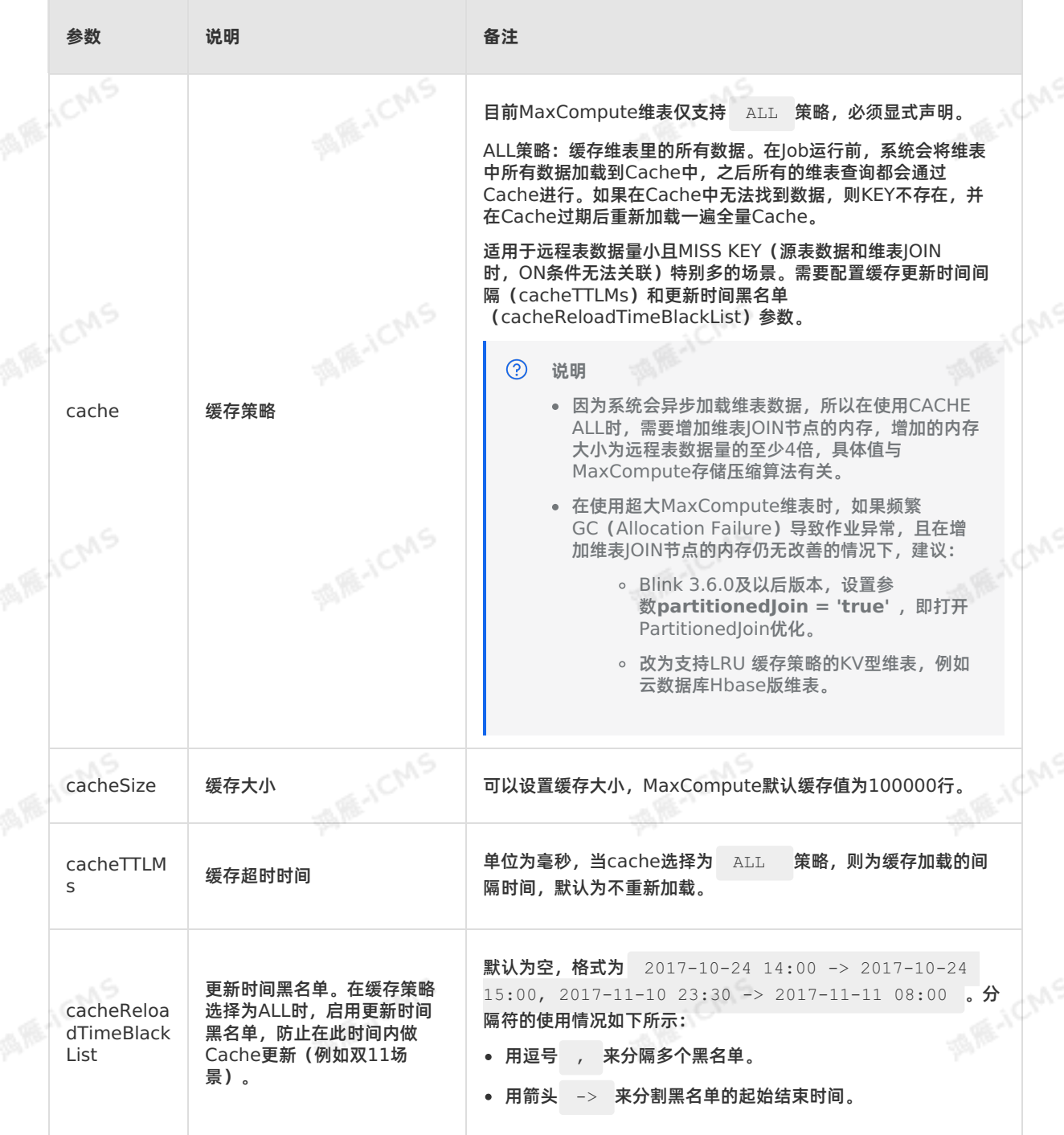

Blink

**MARE-ICANS** 

**MARE-ICANS** 

**MARICMS** 

**MAGICINS** 

**MARICANS** 

**MARACMS** 

partitionedl oin

当开启PartitionedJoin优化 时,每个并发内存里只缓存维 表的部分数据,即该并发上需 要的缓存数据。

**MARICIAS** 

可选,默认值为false,表示每个并发内存里缓存全量维表数据。

## **代码示例**

包含MaxCompute维表的实时计算Flink版作业代码示例如下。

```
CREATE TABLE datahub_input1 (
 id BIGINT,
  name VARCHAR,
 age BIGINT
) with (
 type='datahub'
);
CREATE TABLE odps_dim (
   name VARCHAR,
   phoneNumber BIGINT,
PRIMARY KEY (name),
   PERIOD FOR SYSTEM TIME --维表的标识。
) with (
   type = 'odps',
  endPoint = '<yourEndpointName>',
  project = '<yourProjectName>',
   tableName = '<yourTableName>',
   accessId = '<yourAccessId>',
   accessKey = '<yourAccessPassword>',
  \blacksquare \texttt{b} \texttt{b} \texttt{b} \texttt{b} \texttt{c} \texttt{b} \texttt{c} \texttt{c} \texttt{c} \texttt{b} \texttt{c} \texttt{c} \texttt{c} \texttt{c} \texttt{c} \texttt{c} \texttt{c} \texttt{c} \texttt{c} \texttt{c} \texttt{c} \texttt{c} \texttt{c} \texttt{ccache = 'ALL'
);
CREATE table result infor(
 id BIGINT,
 phoneNumber BIGINT,
 name VARCHAR
)with(
 type='print'
);
INSERT INTO result_infor
SELECT
  t.id,
 w.phoneNumber,
   t.name
FROM datahub_input1 as t
JOIN odps dim FOR SYSTEM TIME AS OF PROCTIME() as w -\text{#z}JOIN时必须指定此声明。
ON t.name = w.name;
```
## **类型映射**

> 文档版本: 20231114 193

MaxCompute和Flink全托管字段类型对应关系如下,建议使用该对应关系时进行DDL声明。

**MARICIAS** 

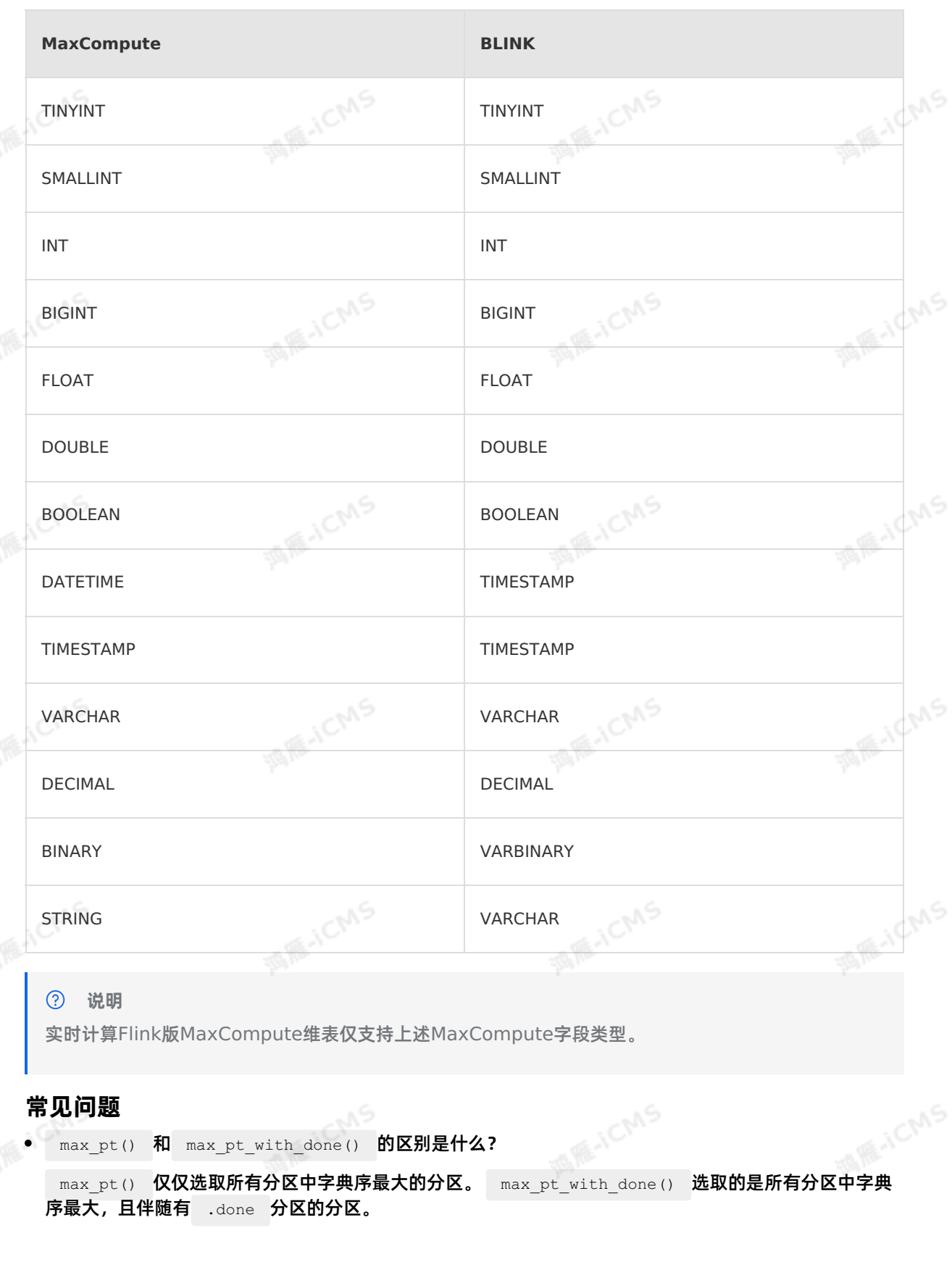

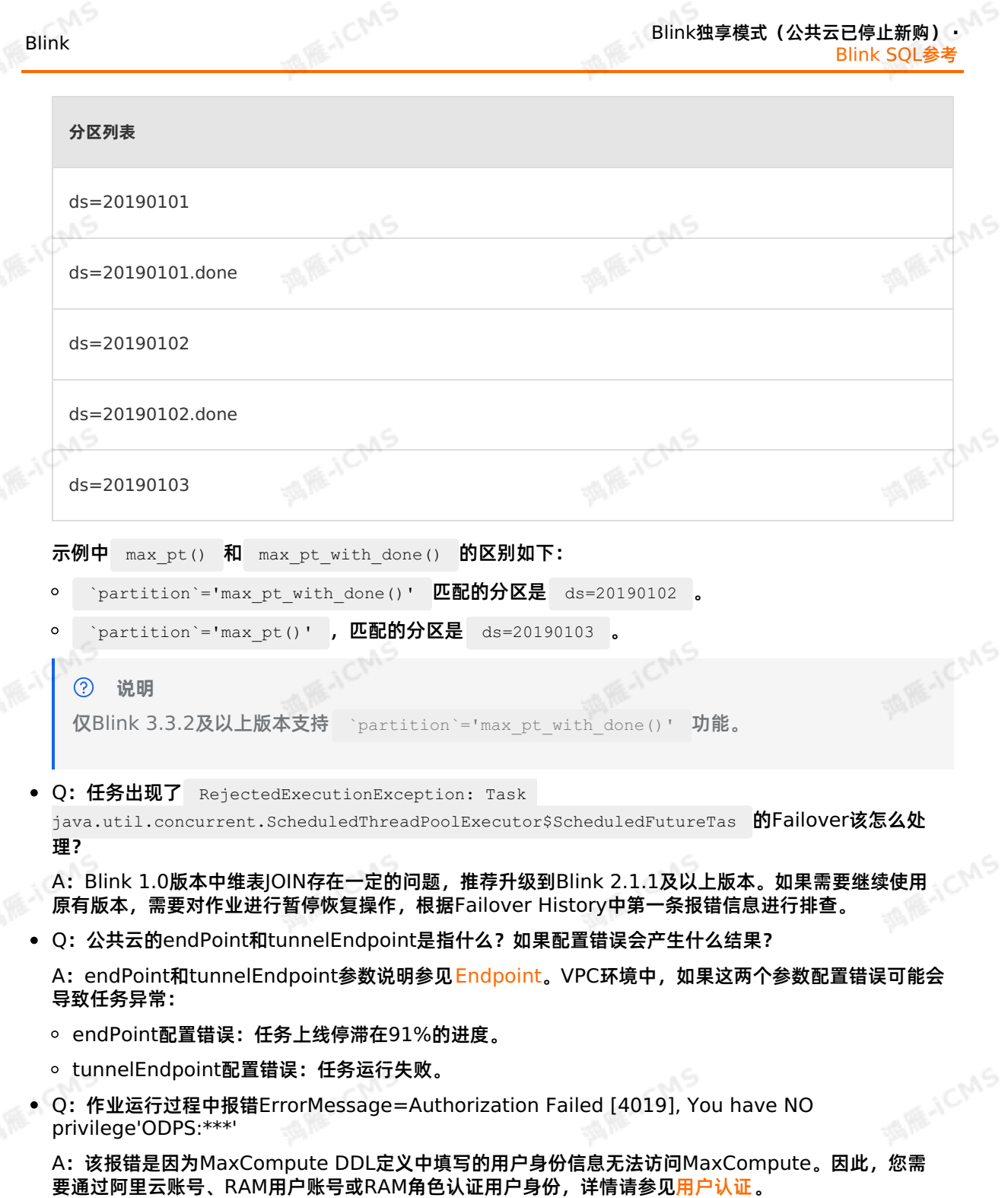

## **5.6.4.7. 创建云数据库Redis维表**

本文为您介绍如何创建云数据库Redis维表,以及创建过程中涉及的WITH参数、CACHE参数、类型映射和 代码示例。

9ی,

## Blink独享模式(公共云已停止新购) · △<sup>◆◆◆</sup> Blink SQL参考

Blink

**MARICANS** 

ens

#### **重要**

- 本文仅适用于Blink 3.2.2及以上版本。
- 实时计算Flink版Redis维表仅支持引用Redis数据存储中STRING类型的数据。

**MARICIAS** 

实时计算Flink版Redis维表支持自建Redis服务。

## **语法示例**

实时计算Flink版支持使用Redis作为数据存储维表。Redis维表语法示例如下。

```
CREATE TABLE white_list (
 id VARCHAR,
 name VARCHAR,
 PRIMARY KEY (id), --Redis中的Row Key字段。
PERIOD FOR SYSTEM_TIME --维表标识。
) WITH (
 type = 'redis',
 host = '<yourHostName>',
 port = '<yourPort>',
 password = '<yourPassword>',
 dbNum = '<yourDatabaseNumber>'
);
```
#### $\odot$ **说明**

- Redis维表必须声明且只能声明一个主键。
- 维表JOIN时,ON条件必须包含所有主键的等值条件。
- Redis维表仅支持声明两个字段,且字段类型必须为VARCHAR。

# **WITH参数**

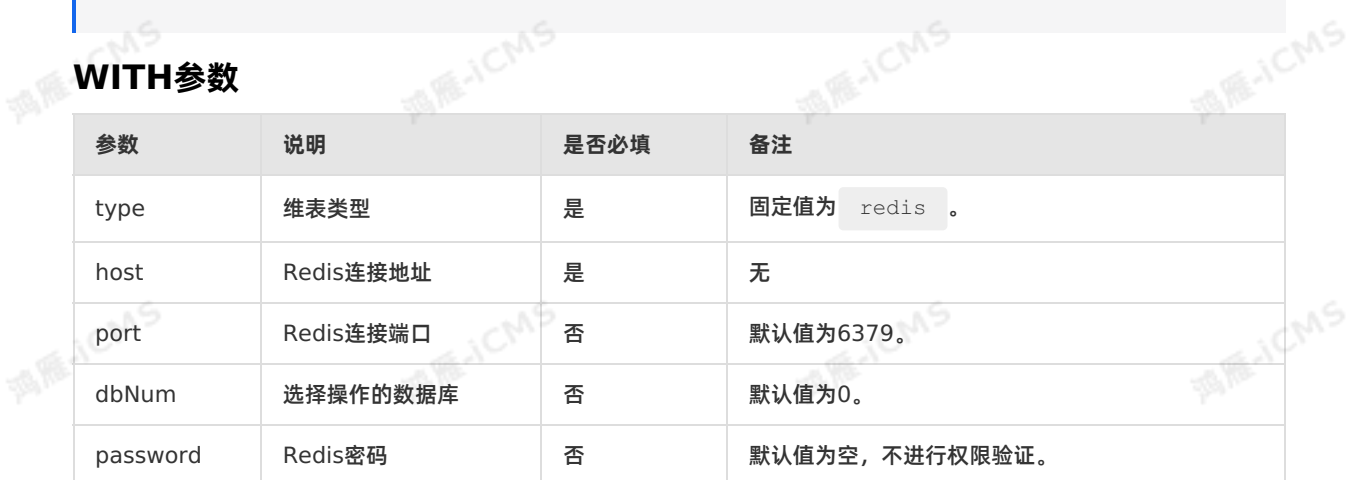

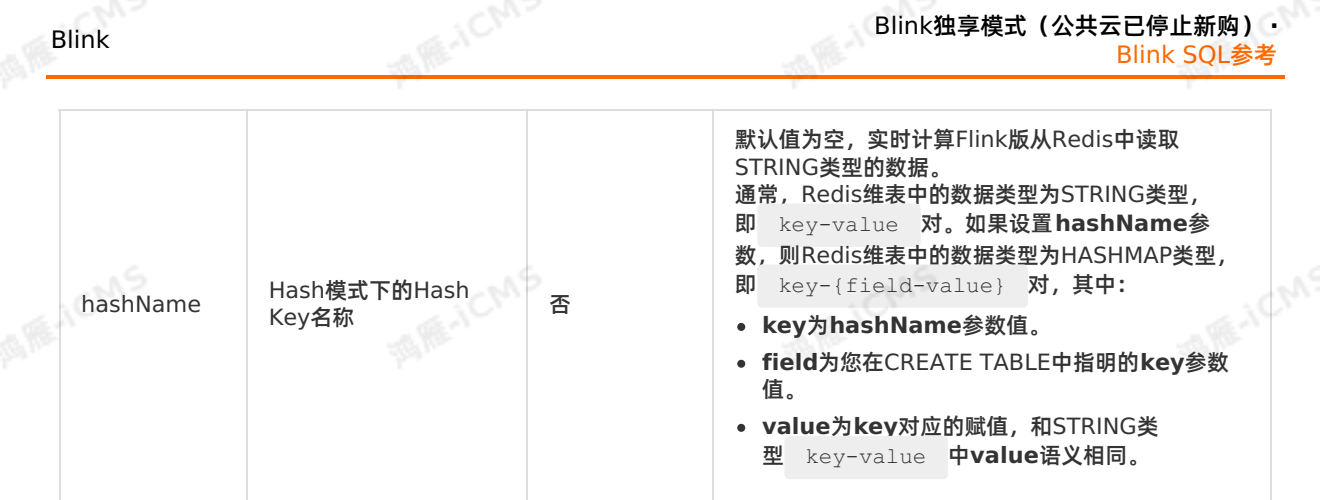

## **CACHE参数**

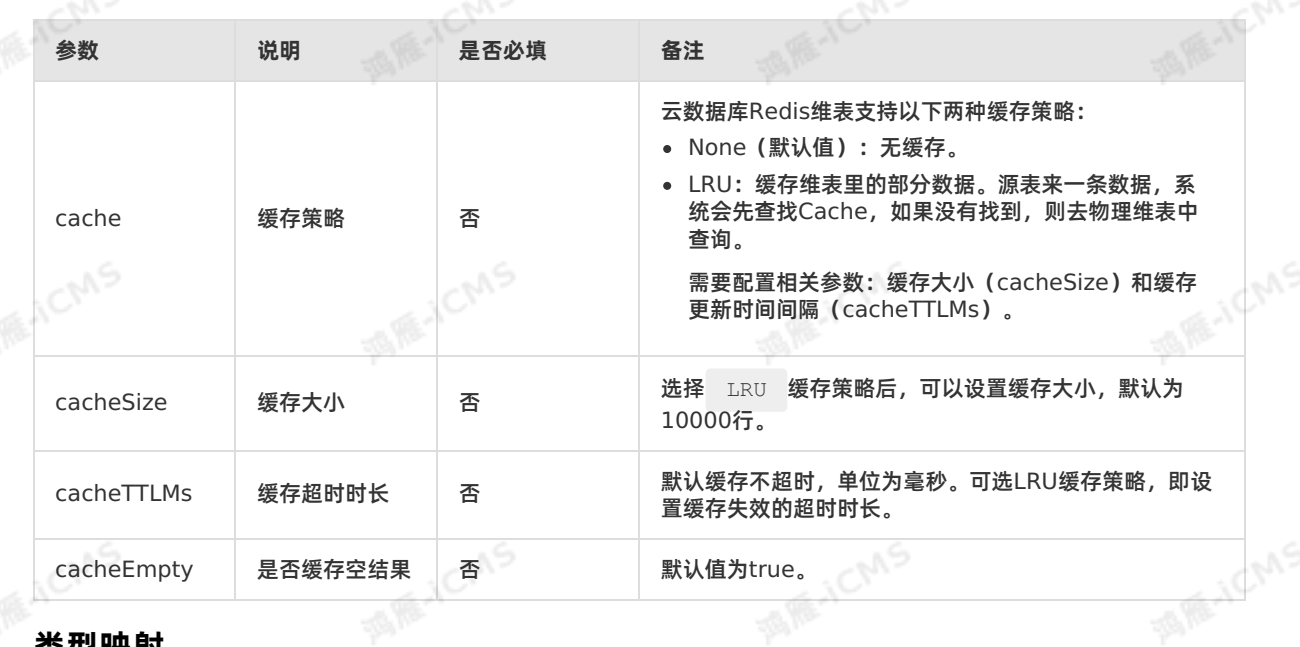

## **类型映射**

Redis和实时计算Flink版字段类型对应关系如下。建议您使用该对应关系进行DDL声明。

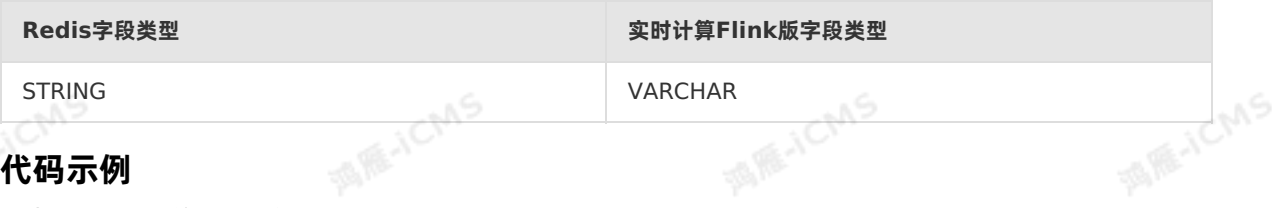

## **代码示例**

包含Redis维表的实时计算Flink版作业代码示例如下。

```
MARICIAS
Blink SQL参考
 CREATE TABLE event (
   id VARCHAR,
   data VARCHAR) with (
   type = 'random'
  );
  CREATE TABLE white_list (
    id VARCHAR,
   name VARCHAR,
   PRIMARY KEY (id), --Redis中的Row Key字段。
  PERIOD FOR SYSTEM TIME --维表的标识。
  ) WITH (
   type = 'redis',
  host = '<yourRedisHost>',
   password = '<yourRedisPassword>'
 );
 SELECT e.*, w.*
 FROM event AS e
 JOIN white_list FOR SYSTEM_TIME AS OF PROCTIME() AS w
 ON e.id = w.id;
```
Blink独享模式(公共云已停止新购) · △<sup>△△</sup><br>Blink SQL令书

## **5.6.4.8. 创建Elasticsearch维表**

本文为您介绍如何创建实时计算Flink版Elasticsearch(ES)维表,以及创建维表时使用的WITH参数和 CACHE参数。

**MARICAN** 

**MARITAN** 

**MAICMS** 

```
\odot重要 本文仅适用于Blink 3.2.2及以上版本。
```
## **DDL定义**

```
实时计算Flink版支持使用ES作为维表,示例代码如下。
```

```
CREATE TABLE es_stream_sink(
 field1 LONG,
 field2 VARBINARY,
 field3 VARCHAR,
 PRIMARY KEY(field1),
PERIOD FOR SYSTEM_TIME
) WITH (
 type ='elasticsearch',
 endPoint = '<yourEndPoint>',
 accessId = '<yourUsername>',
 accessKey = '<yourPassword>',
 index = '<yourIndex>',
 typeName = '<yourTypeName>'
```

```
);
```
 $\circledR$ **说明** ES维表支持根据ES的PRIMARY KEY进行PRIMARY KEYUPDATE,且PRIMARY KEY只能 为1个字段。

Blink

**MARICANS** 

**MARICANS** 

**MARICANS** 

**ASS** 

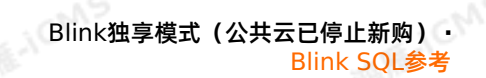

## **WITH参数**

**MARICIAS** 

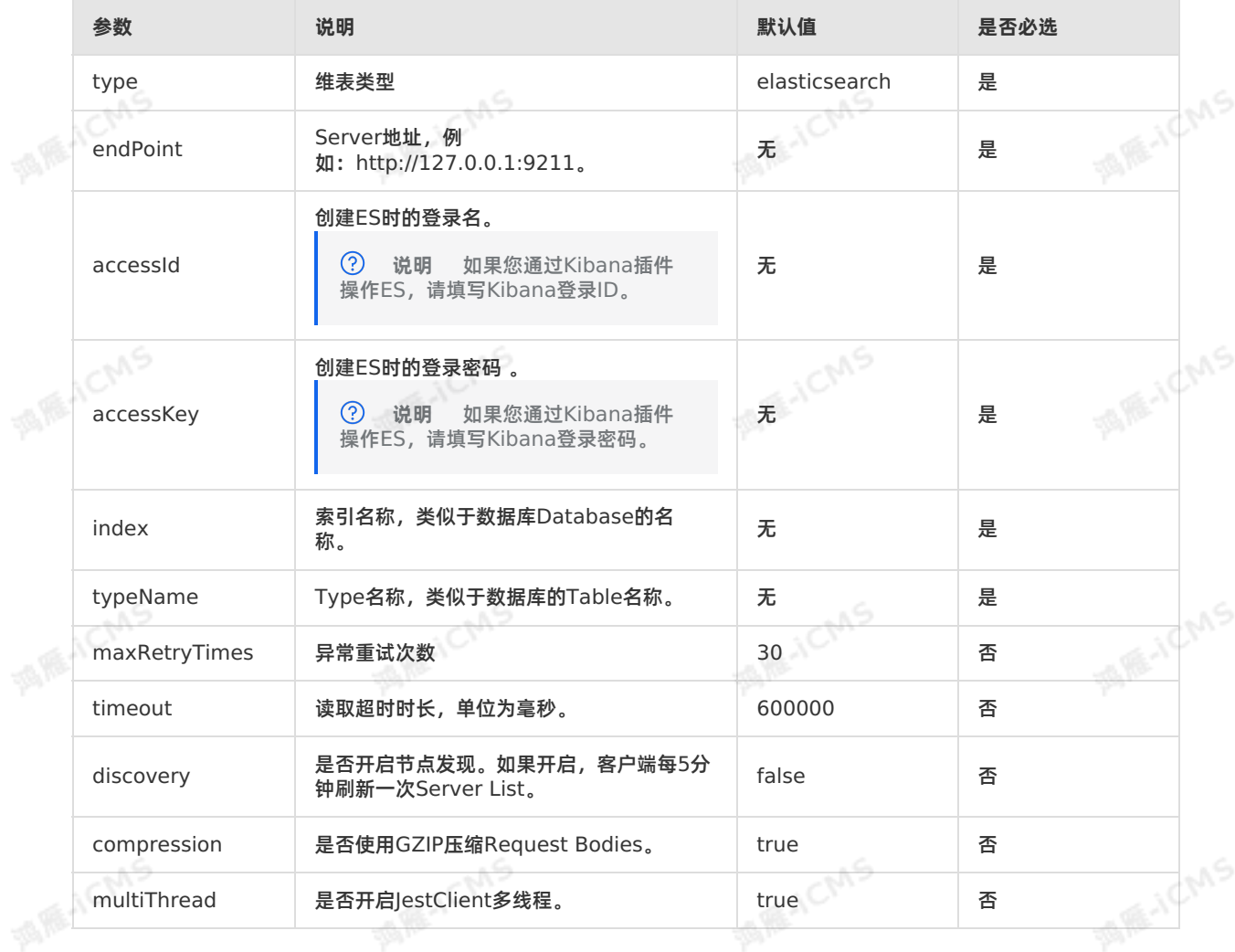

## **CACHE参数**

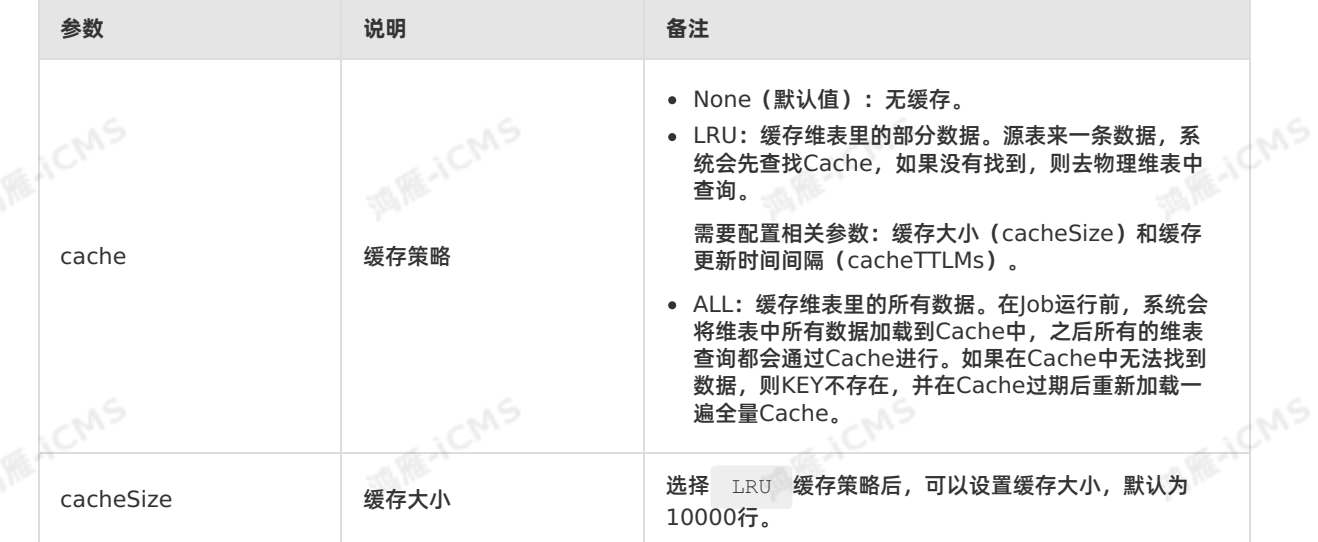

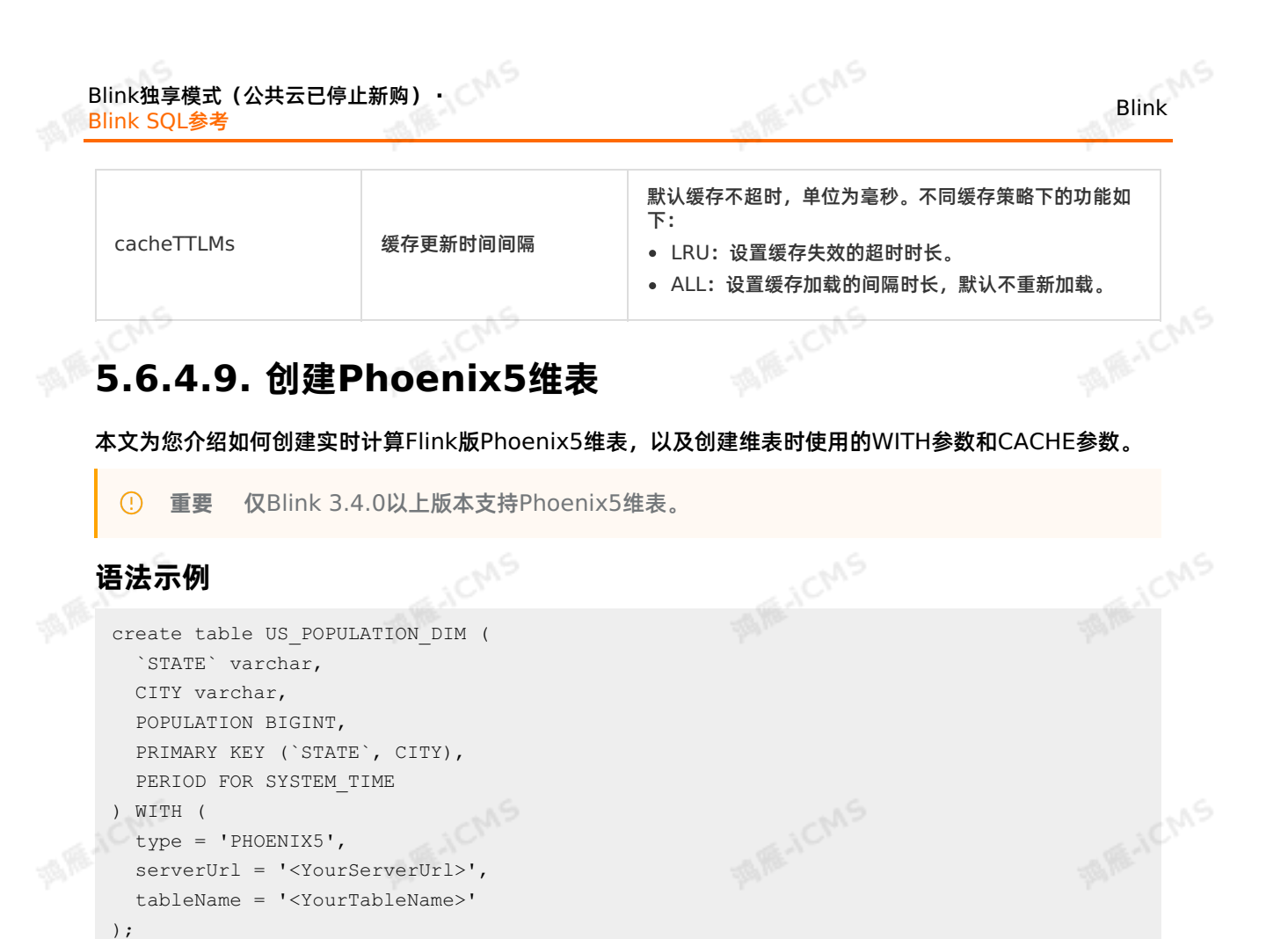

```
WITH参数
```
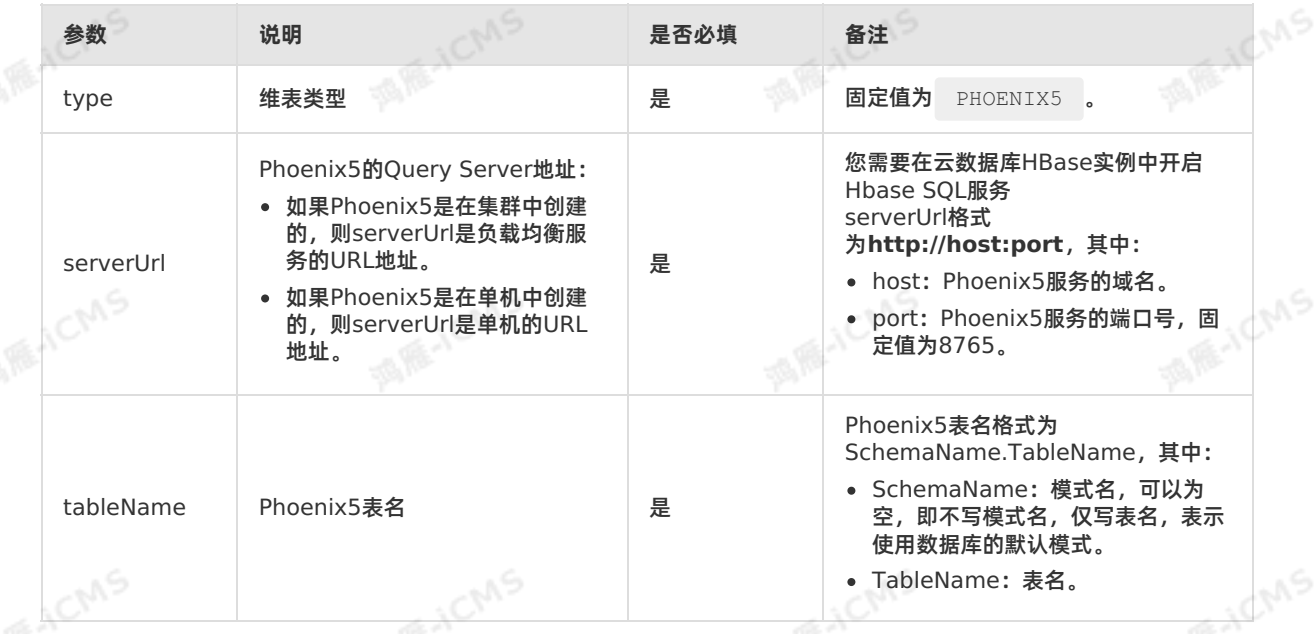

## **CACHE参数**

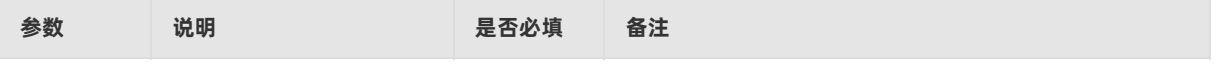

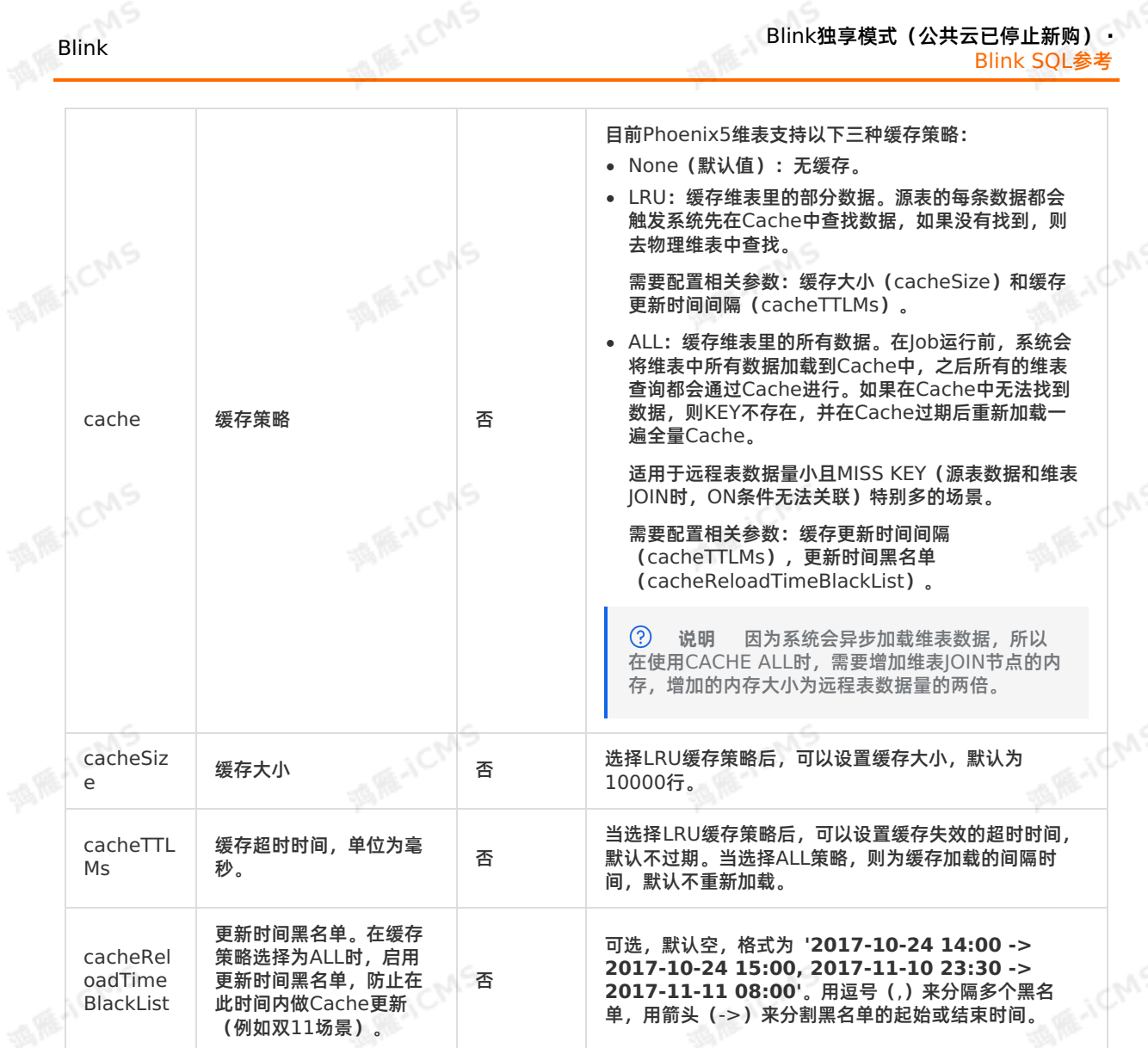

**代码示例**

```
MARIACIAS
Blink独享模式(公共云已停止新购) · ○
                                                                                Blink
Blink SQL参考
 CREATE TABLE datahub_input1 (
   id BIGINT,
   name VARCHAR,
   age BIGINT
                                                                             MARE-ICANS
  ) WITH (
  type='datahub'
 );
 create table phoneNumber(
  name VARCHAR,
  phoneNumber BIGINT,
   primary key(name),
                                                                             MARICANS
   PERIOD FOR SYSTEM TIME--定义维表的变化周期。
  )with(
   type='PHOENIX5'
  );
 CREATE table result_infor(
  id BIGINT,
   phoneNumber BIGINT,
                                                                             MARICMS
   name VARCHAR
  )with(
  type='rds'
  );
 INSERT INTO result_infor
 SELECT
   t.id,
   w.phoneNumber,
                                                                             MARICANS
   t.name
 FROM datahub input1 as t
 JOIN phoneNumber FOR SYSTEM TIME AS OF PROCTIME() as w --维表JOIN时必须指定该声明。
  ON t.name = w.name;
```
## **5.6.4.10. 创建云原生数据仓库AnalyticDB MySQL版3.0维**

本文为您介绍如何创建云原生数据仓库AnalyticDB MySQL版3.0维表、以及创建维表时使用的WITH参数 和CACHE参数。

**重要** 本文仅适用于**Blink-3.5.0-hotfix**及以上版本。  $\odot$ 

# 语法示例<br><sub>·</sub>

**表**

```
MARICIAS
                                                                      Blink独享模式(公共云已停止新购) ·
Blink
                                                                                            Blink SQL参考
   CREATE TABLE dim_ads(
      `name` VARCHAR,
       id VARCHAR,
       PRIMARY KEY (`name`),<br>PERIOD FOR SYSTEM_TIME<br>th(<br>type=''<sup>--</sup>
                                                                                                MARACMS
      PERIOD FOR SYSTEM_TIME
  )with(
        type='ADB30',
        url='jdbc:mysql://<内网地址>/<databaseName>',
        tableName='xxx',
        userName='xxx',
       password='xxx'
   ) \boldsymbol{\cdot}MARE-ICANS
    \overline{()}说明
```
- 在声明一个维表时,必须指明主键。
- 在维表进行JOIN时,ON条件必须包含所有主键的等值条件。
- 云原生数据仓库AnalyticDB MySQL版的主键可以定义为表的主键或唯一索引列。

## **WITH参数**

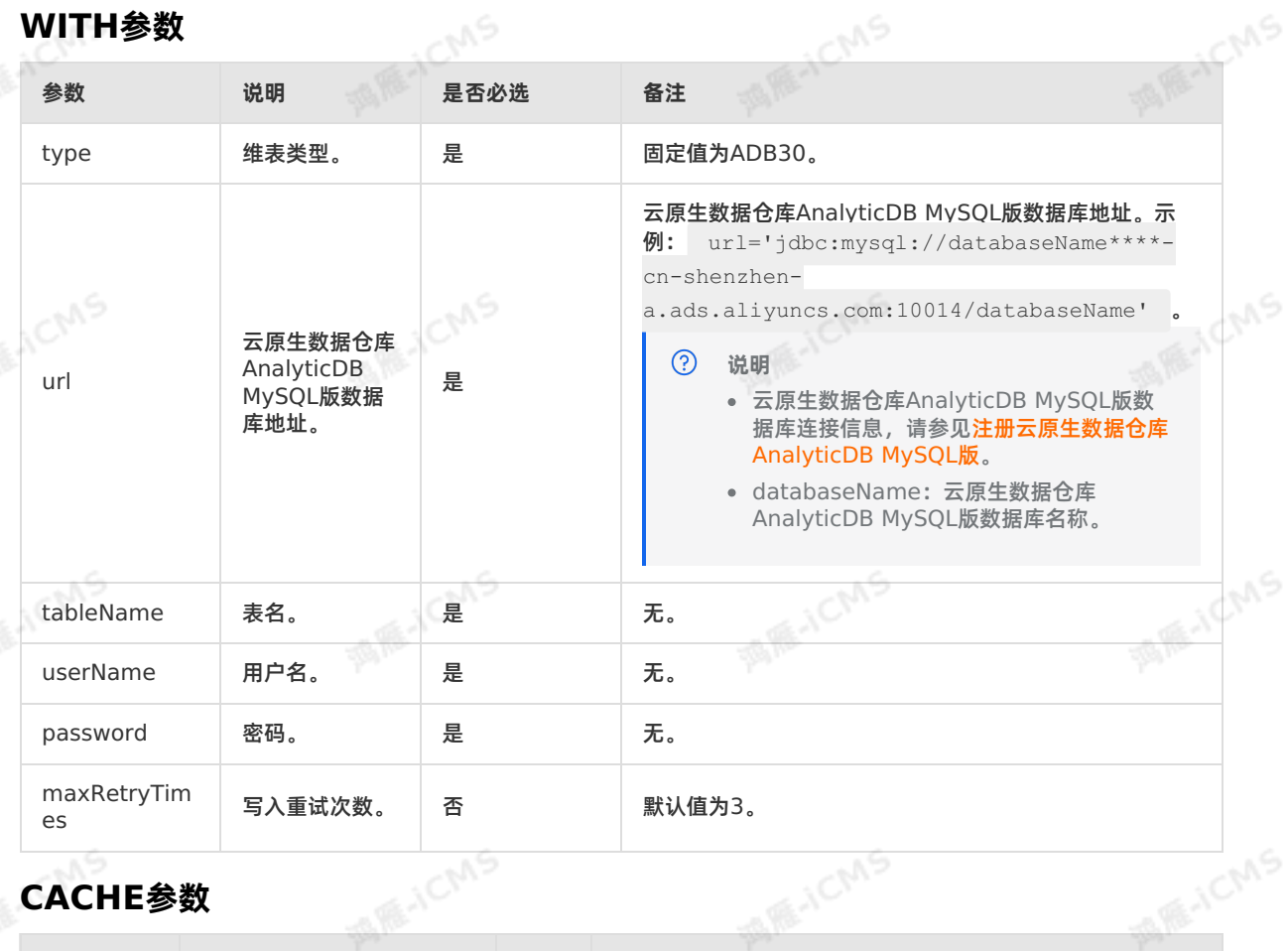

# **CACHE参数**

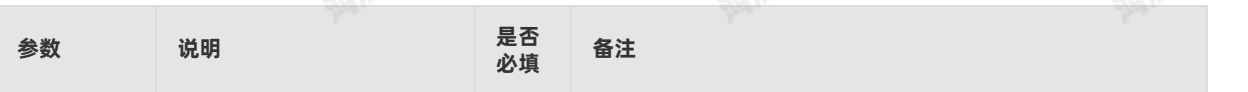

uS.

**ME-ICMS** Blink独享模式(公共云已停止新购) · ○ Blink Blink SQL参考 目前云原生数据仓库AnalyticDB MySQL版3.0支持以下三 种缓存策略: None(默认值):无缓存。 LRU:缓存维表里的部分数据。源表来一条数据,系统会 **MARACMS MARICMS** 先查找Cache,如果没有找到,则去物理维表中查询。 需要配置相关参数:缓存大小(cacheSize)和缓存更新 时间间隔(cacheTTLMs)。 ALL:缓存维表里的所有数据。在Job运行前,系统会将 维表中所有数据加载到Cache中,之后所有的维表查询都 会通过Cache进行。如果在Cache中无法找到数据,则 KEY不存在,并在Cache过期后重新加载一遍全量 Cache。 **MARICANS MARICAS** 适用于远程表数据量小且MISS KEY (源表数据和维表<br>JOIN时,ON条件无法关联)特别多的场景。<br>需要配置相关参数:缓存更新时间间隔<br>(cacheTTLMs) JOIN时,ON条件无法关联)特别多的场景。 需要配置相关参数:缓存更新时间间隔 (cacheTTLMs),更新时间黑名单 (cacheReloadTimeBlackList)。 cache | 缓存策略 否 ౧ **说明** 因为系统会异步加载维表数据,所以在使用 CACHE ALL时,需要增加维表JOIN节点的内 **MARICANS** 存,增加的内存大小为远程表数据量的两倍。 对于数据量比较大的维表,选择CACHE ALL 时,可能会出现OOM或者Full GC耗时很久的 情况,针对这个问题,可以选择以下两种解决 方式: 对于支持Cache All策略的维表,开启 PartitionedJoin优化。3.6.0版本之 前,每个并发默认加载维表全量数 据。3.6.0版本之后,CACHE ALL策 略支持PartitionedJoin优化。开启 **MARTICMS MARICMS** PartitionJoin优化后,每个并发只缓 存自己并发所需要的数据。 使用HBase或者RDS等Key-Value类 型的维表。 当选择LRU缓存策略后,可以设置缓存大小,默认为10000 cacheSize 缓存大小 否 行。 缓存更新时间间隔。系统会 根据您设置的缓存更新时间 cacheTTL 单位为毫秒。默认不设置此参数,表示不重新加载维表中的 间隔,重新加载一次维表中 否 Ms 新数据。 的最新数据,保证源表能 JOIN到维表的最新数据。 可选,默认空,格式为 **'2017-10-24 14:00 -> 2017-** 更新时间黑名单。在缓存策 **10-24 15:00, 2017-11-10 23:30 -> 2017-11-11** cacheRelo 略选择为ALL时,启用更新 **08:00'** 。其中分割符使用情况如下: adTimeBl 时间黑名单,防止在此时间 否 IFF-ICMS 用逗号(,)来分隔多个黑名单。 ackList 内做Cache更新(例如双 11场景)。 用箭头(->)来分割黑名单的起始结束时间。

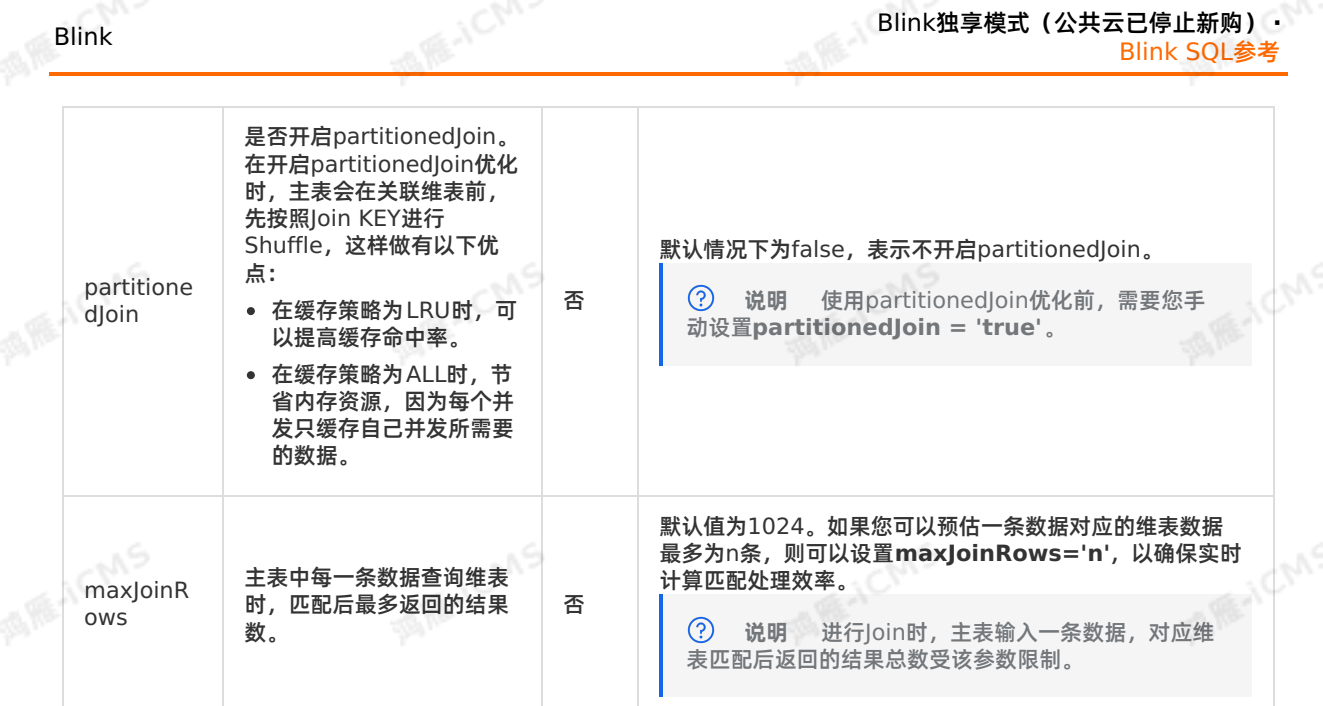

**代码示例**

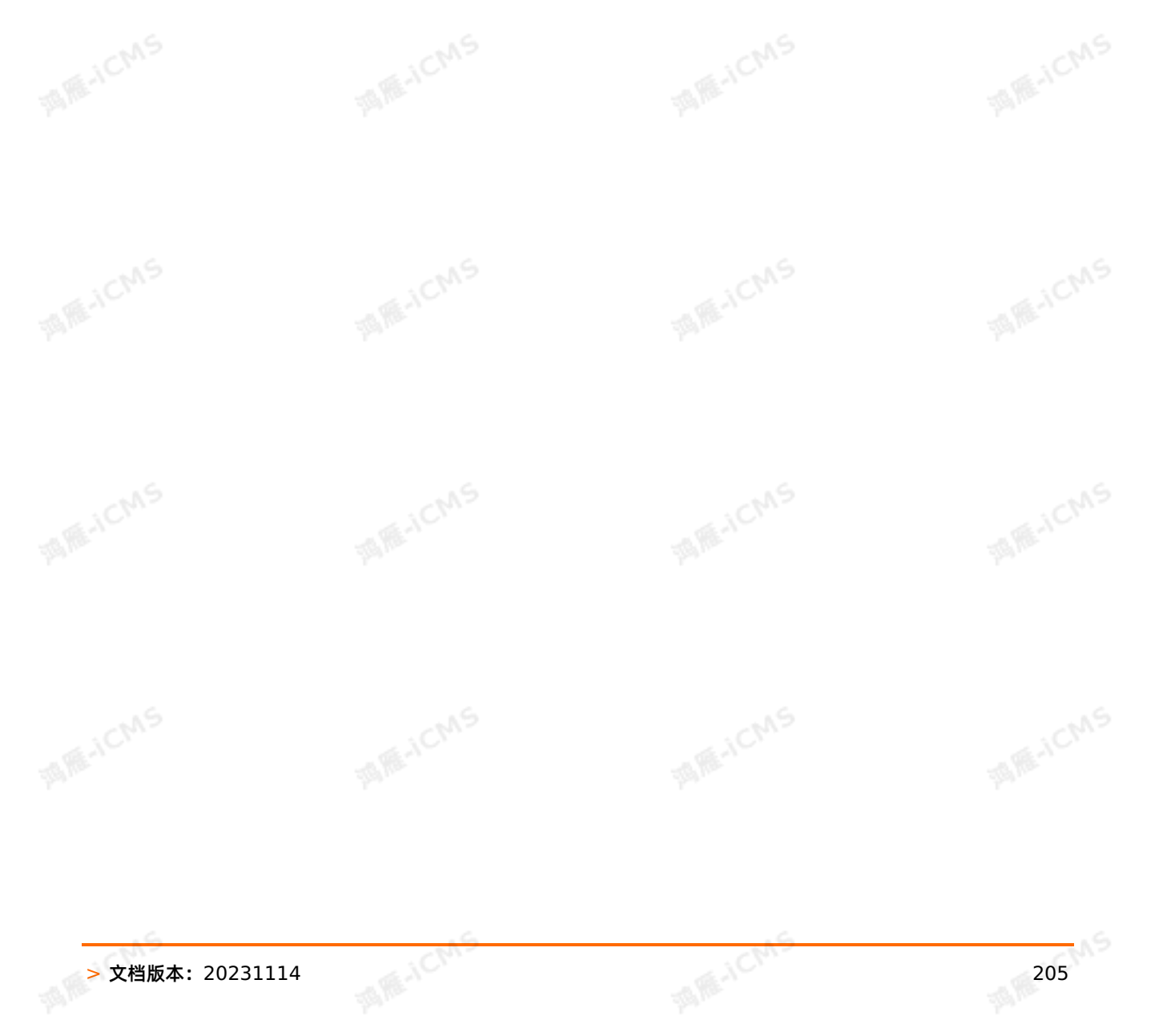

```
MARICIAS
Blink独享模式(公共云已停止新购) · C<sup>NAS</sup>
                                                                                Blink
Blink SQL参考
 CREATE TABLE datahub_input1 (
   id BIGINT,
   name VARCHAR,
  age BIGINT
                                                                             MARE-ICANS
  ) WITH (
  type='datahub'
 );
 create table phoneNumber (
  name VARCHAR,
  phoneNumber BIGINT,
   primary key(name),
                                                                             MARICANS
   PERIOD FOR SYSTEM TIME--维表标识。
  ) with (
  type='ADB30'
 );
 CREATE table result_infor (
  id BIGINT,
  phoneNumber BIGINT,
                                                                             MARICANS
   name VARCHAR
  ) with (
  type='rds'
  );
 INSERT INTO result_infor
  SELECT
   t.id,
   w.phoneNumber,
                                                                             MARICMS
    t.name
  FROM datahub input1 as t
 JOIN phoneNumber FOR SYSTEM TIME AS OF PROCTIME() as w --维表JOIN时必须指定该声明。
  ON t.name = w.name;
```
## **5.6.4.11. 创建Oracle维表**

本文为您介绍如何创建Oracle维表以及创建过程中涉及到的WITH参数、类型映射和属性字段等。

## **DDL定义**

```
Blink独享模式(公共云已停止新购) ·
             Blink SQL参考
```
**MARAICMS** 

```
Blink
```

```
CREATE TABLE oracle_dim(
  employee id BIGINT,
 phone_number BIGINT,
  dollar DOUBLE,
   PRIMARY KEY (employee id)
) WITH (
   type = 'oracle_dim',
   url = '<yourUrl>',
  userName = '<yourUserName>',
 password = '<yourPassword>',
 tableName = '<yourTableName>',
  cache = 'ALL'
                      MARICANS
```
**MARICIAS** 

```
);
```
## **WITH 参数**

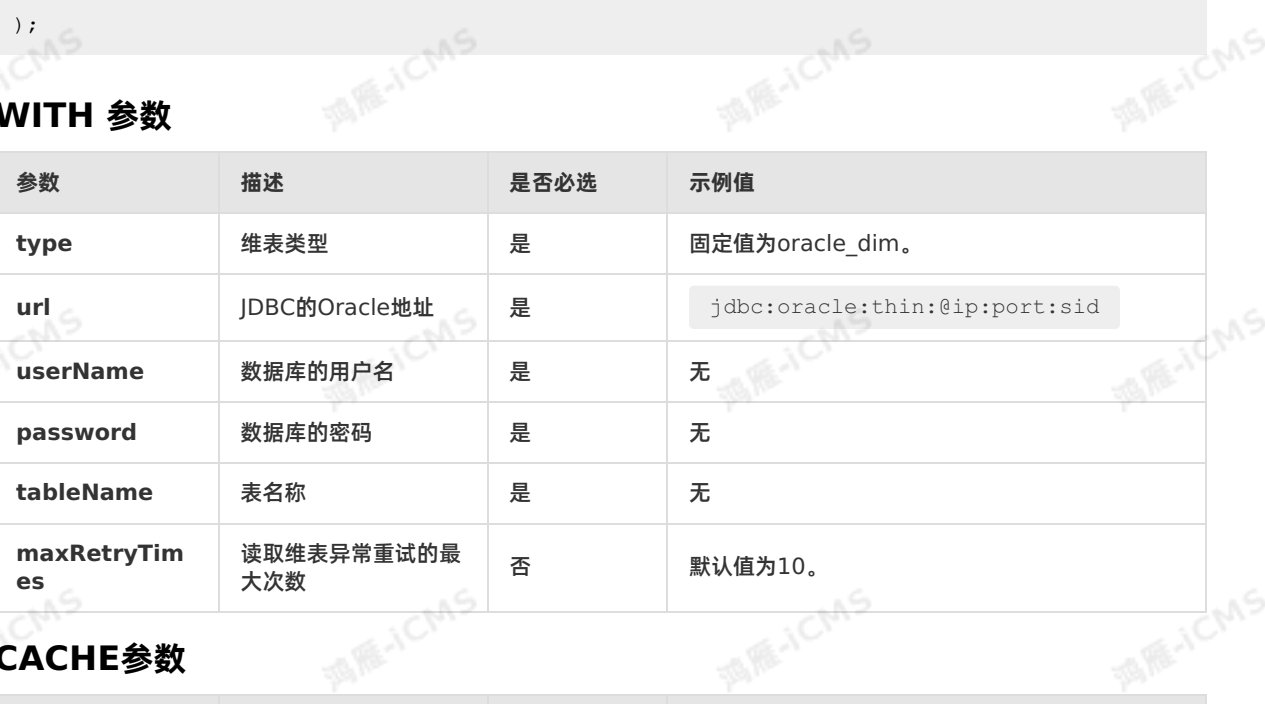

## **CACHE参数**

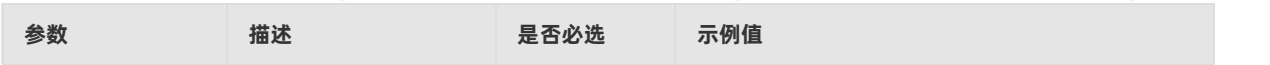

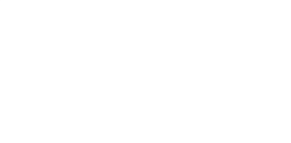

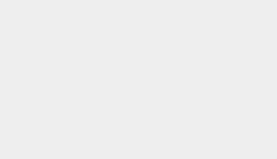

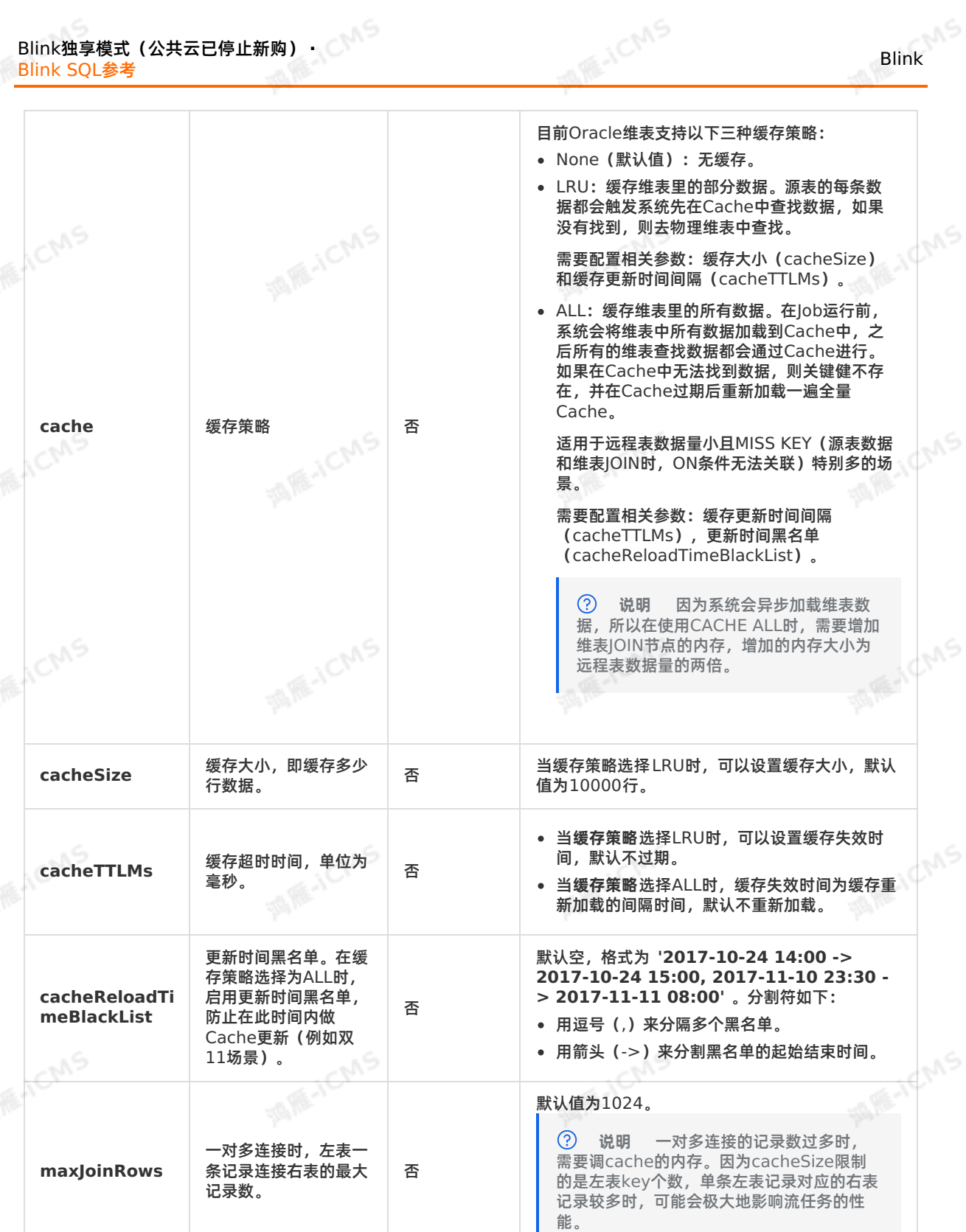

**类型映射**

**Oracle字段类型**<br>
Pracle字段类型<br>

**ME-ICMS** 

MS

**MARIALISTS** 

```
MARICIAS
                               Blink独享模式(公共云已停止新购) ·
Blink
                                        Blink SQL参考
 • CHAR
 VARCHAR
                        VARCHAR
 • VARCHAR2
                                          FOR ACMS
                              ICMS
 FLOAT DOUBLE
 NUMBER BIGINT
 DECIMAL DECIMAL
```
## **代码示例**

```
MARICANS
     CREATE TABLE oracle_source (
     employee id BIGINT,
      employee name VARCHAR,
      employee_age INT
     ) WITH (
      type ='random'
     \lambda:
                                                                                         MARICMS
     CREATE TABLE oracle_dim (<br>employee_id BIGINT.<br>phor:
      employee_id BIGINT,
      phone_number BIGINT,
       dollar DOUBLE,
      PRIMARY KEY (employee id)
     ) WITH (
       type = 'oracle dim',
                                                                                         MARICIAS
       url = '<yourUrl>',
      userName = '<yourUserName>',
      password = '<yourPassword>',
      tableName = '<yourTableName>',
       cache = 'ALL'
     );
     CREATE TEMPORARY TABLE oracle_sink (
       employee_id BIGINT,<br>phone_number BIGINT,<br>employee_name VARCHAR<br>WITH (
                                                                                         MARICANS
      phone_number BIGINT,
     employee name VARCHAR
     ) WITH (
       type = 'oracle',
      url = '<yourUrl>',
      userName = '<yourUserName>',
      password = '<yourPassword>',
       tableName = '<yourTableName>'
                                                                                         MARICANS
     INSERT INTO oracle_sink<br>SELECT t.employee_id, w.phone_number, t.employee_name
     ) : \epsilonINSERT INTO oracle_sink
     FROM oracle source as t JOIN oracle dim FOR SYSTEM TIME AS OF PROCTIME() as w
     ON t.employee id = w.employee id;
```
# **5.7. DML语句**

## **5.7.1. EMIT语句**

EMIT语句可以使QUERY根据不同场景,定义不同的输出策略,从而达到控制延迟或提高数据准确性的效 果。

**ME-ICMS** 

 $\textcircled{\scriptsize{1}}$ 

**重要** EMIT语句仅支持实时计算2.0以上版本。

#### **使用限制**

- EMIT策略只支持TUMBLE和HOP窗口,暂不支持SESSION窗口。
- 如果一个Job有多个输出,则多个输出的EMIT需要定义成相同策略,后续会支持不同策略。
- EMIT语法还不能用来配置minibatch的allowLateness,后续计划使用EMIT策略来声明 allowLateness。

## **什么是EMIT策略**

EMIT策略是指在Flink SQL中,QUERY根据不同场景选择不同的输出策略(例如最大延迟时长)。传统的 ANSI SQL语法不支持该类输出策略。例如,1小时的时间窗口,窗口触发之前希望每分钟都能看到最新的结 果,窗口触发之后希望不丢失迟到一天内的数据。如果1小时窗口内的统计结果无变化,则不更新输出结 果;如果1小时窗口内的统计结果有变化,则更新输出结果。

针对这类场景,实时计算抽象出EMIT语法,并扩展到SQL语法。以下为不同场景下EMIT策略的示例:

窗口结束之前,按1分钟延迟输出,窗口结束之后无延迟输出。

EMIT WITH DELAY '1'MINUTE BEFORE WATERMARK WITHOUT DELAY AFTER WATERMARK

窗口结束之前不输出,窗口结束之后无延迟输出。

EMIT WITHOUT DELAY AFTER WATERMARK

全局都按1分钟的延迟输出(您可以启用minibatch参数来增加延迟)。

EMIT WITH DELAY '1'MINUTE

窗口结束之前按1分钟延迟输出。

EMIT WITH DELAY '1'MINUTE BEFORE WATERMARK

## **EMIT语法的用途**

EMIT语法能够实现以下两种功能:

- 控制延迟:针对窗口,设置窗口触发之前的EMIT输出频率,减少结果输出延迟。
- 提高数据精确性:不丢弃窗口触发之后的迟到的数据,修正输出结果。

**说明** 选择EMIT策略时,请权衡业务复杂程度和资源消耗情况。越低的输出延迟、越高的数据精 确性,需要提供越高的计算开销。

## **EMIT语法**

EMIT语法定义在INSERT INTO输出语句中,定义输出结果的策略。当INSERT INTO中未配置EMIT语法时, 保持原有默认行为,即只在WATERMARK触发时,输出一个窗口结果。

**ICMS** 

```
MARICIAS
Blink
                                                                   Blink SQL参
      说明 EMIT语句只能置于INSERT INTO语句中的所有QUERY语句之后,不能置于VIEW语句中。
  \odotINSERT INTO tableName
                                                                      MARICANS
  strategy ::= {WITH DELAY timeInterval | WITHOUT DELAY}
 <Query>
 EMIT strategy [, strategy]*
```
Blink独享模式(公共云已停止新购) **·**

[BEFORE WATERMARK |AFTER WATERMARK]

timeInterval ::='string' timeUnit

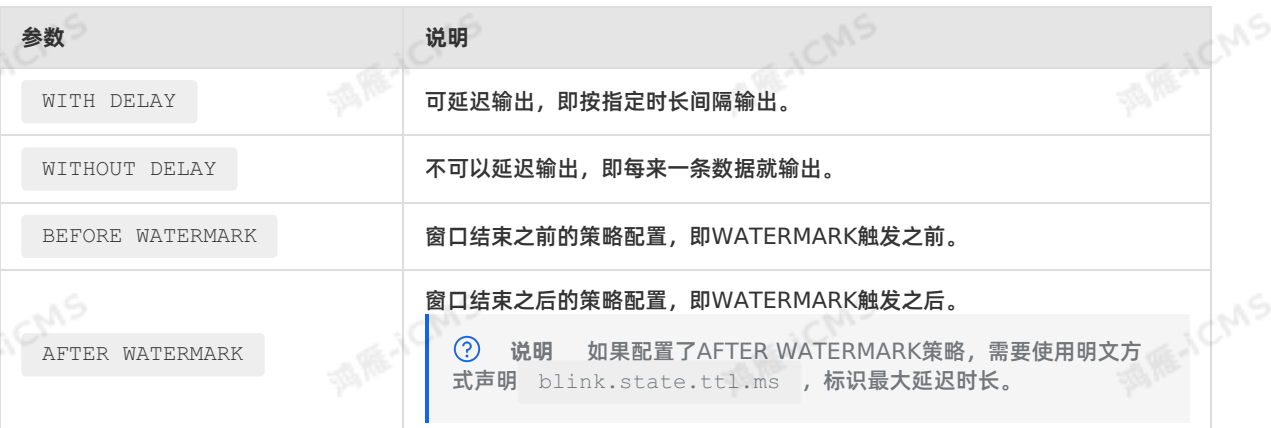

其中 strategy 的配置方式包括以下几种:

- 配置为一个BEFORE。
- 配置为一个AFTER。
- 配置为一个BEFORE和一个AFTER。

```
\circledR
```
**说明** strategy 不支持同时配置为多个BEFORE或者多个AFTER。

## **生命周期**

AFTER策略允许接收迟到的数据,窗口的状态(State)允许保留一定时长,等待迟到的数据。这段保留的 时长称为生命周期TTL。运用AFTER策略后,通过明文声明 blink.state.ttl.ms 参数,您可以设置状态<br>允许的生命周期。例如, blink.state.ttl.ms=3600000 表示状态允许保密超时时长为1小时中的数担 允许的生命周期。例如, blink.state.ttl.ms=3600000 表示状态允许保留超时时长为1小时内的数据, 超时时长大于1小时的数据不被录入状态。

## **EMIT语法示例**

窗口区间为1小时的滚动窗口 tumble window 的语法示例如下。

```
CREATE VIEW tumble_window AS
SELECT
  `id`,
TUMBLE_START(rowtime, INTERVAL '1' HOUR) as start_time,
 COUNT(*) as cnt
FROM source
GROUP BY `id`, TUMBLE(rowtime, INTERVAL '1' HOUR);
```
默认 tumble window 的输出需要等到1小时结束才能显示。如果您需要尽早看到窗口的结果 (即使是不完

**MARICANS** 

Blink独享模式(公共云已停止新购) **·** Blink SQL参考

Blink

#### 整的结果),例如每分钟看到最新的窗口结果,可以添加如下语句。

INSERT INTO result SELECT \* FROM tumble window EMIT WITH DELAY '1' MINUTE BEFORE WATERMARK; --窗口结束之前, 每隔1分钟输出一次更新结果。

默认 tumble\_window 会忽略并丢弃窗口结束后到达的数据,如果您需要将窗口结束后1天到达的数据统计 进入结果,并且需要每接收1条数据后立刻更新结果,可以添加如下语句。

INSERT INTO result SELECT \* FROM tumble\_window EMIT WITH DELAY '1' MINUTE BEFORE WATERMARK, WITHOUT DELAY AFTER WATERMARK; --窗口结束后,每收到一条数据输出一次更新结果。

此外,您还需要在**作业参数**中配置**blink.state.ttl.ms = 86400000**(增加1天状态生命周期)。

## **DELAY概念**

EMIT策略中的 DELAY 指的是用户可接受的数据延迟时长,该延迟是指从用户的数据进入实时计算,到看 到结果数据(从实时计算系统输出)的时间(Event Time或Processing Time)。延迟的计算基于系统时 间。动态表(流式数据在实时计算内部的存储)中的数据发生变化的时间和结果表(实时计算外部的存储) 中显示新记录的时间的间隔,称为延迟。

假设,实时计算系统的处理耗时是0,则在流式数据积攒和Window等待窗口数据的过程可能会导致延迟。 如果您指定了最多延迟30秒,则30秒可用于流式数据的积攒。如果Ouery是1小时的窗口,则最多延迟30秒 的含义是每隔30秒更新结果数据。

● 配置 EMIT WITH DELAY '1' MINUTE

对于Group By聚合,系统会在1分钟内积攒流式数据。如果有Window且Window的Size大于1分 钟,Window就每隔1分钟更新一次结果数据。如果Window的Size小于1分钟,因为窗口依靠 Watermark的输出就能保证Latency SLA,所以系统就会忽略这个配置。

● 配置 EMIT WITHOUT DELAY

对于Group By聚合,不会启用minibatch参数来增加延迟,每来一条数据都会触发计算和输出。对于<sub>的</sub> Window函数,也是每来一条数据都触发计算和输出。

## **5.7.2. INSERT INTO语句**

本文为您介绍在实时计算Flink版中如何使用INSERT INTO语句及使用限制。

#### **操作约束**

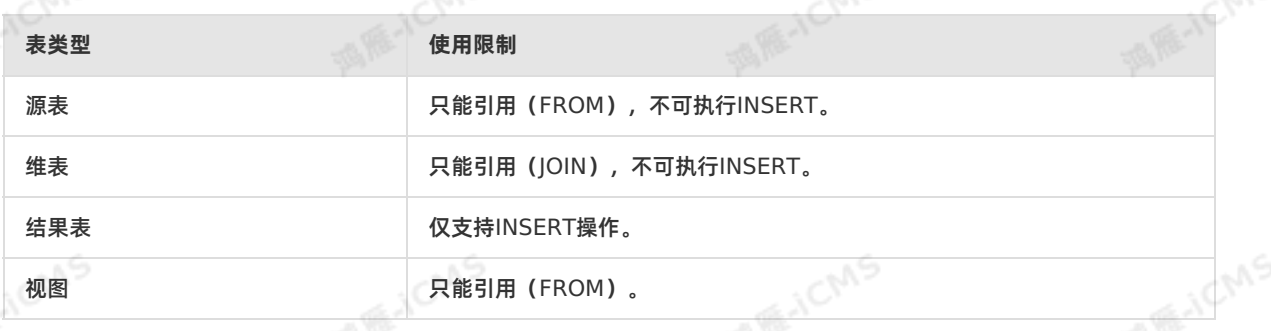

**语法**

```
Blink独享模式(公共云已停止新购) ·
              Blink SQL参考
```
**MARE-ICANS** 

INSERT INTO tableName [ (columnName[ , columnName]\*) ] queryStatement;

## **示例**

Blink

INSERT INTO LargeOrders SELECT \* FROM Orders WHERE units > 1000;

**MARICMS** 

INSERT INTO Orders(z,v) SELECT c,d FROM OO;

## **说明**

- **说明**<br>● 单个实时计算Flink版作业支持在一个SOL作业中包含多个DML操作,同样也允许包含多个数据 源、数据目标端和维表。例如,一个作业文件中包含两段业务上完全独立的SQL,分别写到不同 的数据目标端。
- 实时计算Flink版不支持单独的SELECT查询,必须在CREATE VIEW或INSERT INTO内才能操 作。
- INSERT INTO支持UPDATE更新。例如,向设置了主键字段的RDS结果表中插入一个KEY值。<br> 如果这个KEY值存在就更新,如果不存在就插入一条新的KEY值。<br>———————————————————— 如果这个KEY值存在就更新,如果不存在就插入一条新的KEY值。

# **5.8. QUERY语句 5.8.1. SELECT语句**

SELECT语句用于从表中选取数据。

## **语法**

```
SELECT [ DISTINCT ]
{ * | projectItem [, projectItem ]* }
FROM tableExpression;
```
## **测试数据**

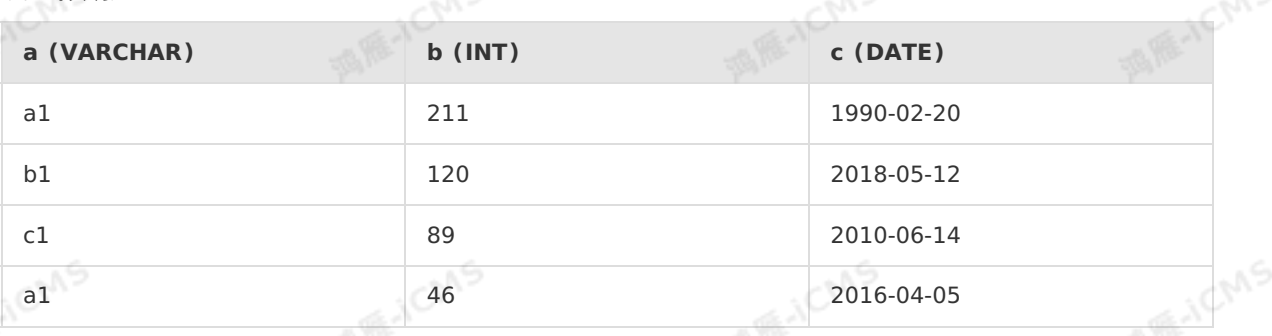

## **简单查询**

测试语句

SELECT \* FROM 表名;

Blink独享模式(公共云已停止新购) · ○<sup>○○</sup><br>Blink SQL全大 Blink SQL参考

#### 测试结果

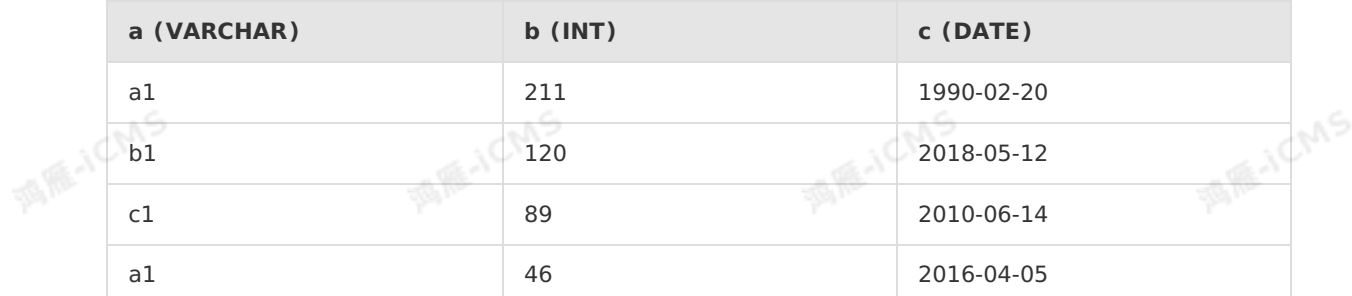

**MARICIAS** 

**JCMS** 

IS RE-ICANS

## **重命名查询**

## 测试语句

```
SELECT a, c AS d FROM 表名;
```
## 测试结果

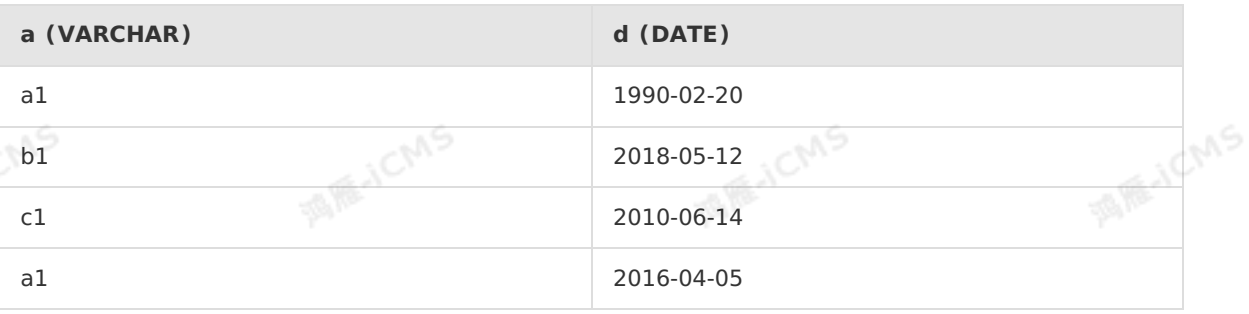

## **去重查询**

#### 测试语句

SELECT DISTINCT a FROM 表名;

测试结果

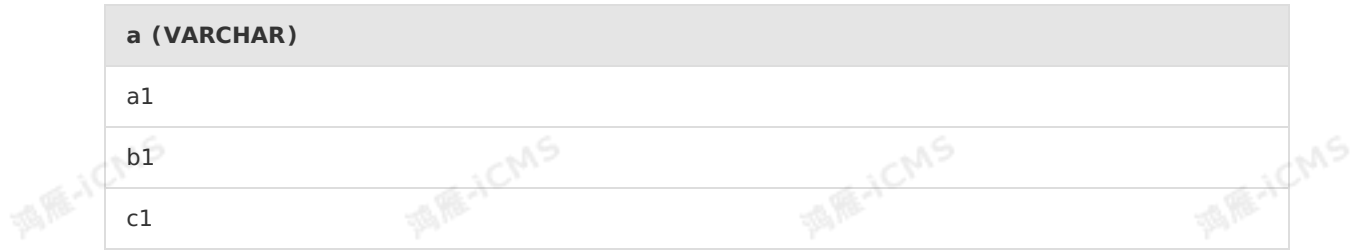

## **子查询**

普通的SELECT是从几张表中读数据,例如 SELECT column 1, column 2 ... FROM table\_name ,但查询 的对象也可以是另外一个SELECT操作。 **MARICIAS** 

**说明** 当查询的对象是另一个SELECT操作时,必须为子查询加别名。  $\odot$ 

## 测试语句

Blink

A-TEMS

**MARKAICMS** 

**MARICMS** Blink独享模式(公共云已停止新购) **·** Blink Blink SQL参考 INSERT INTO result\_table SELECT \* FROM (SELECT t.a, sum(t.b) AS sum b  $\begin{array}{c} \text{FROM} \\ \text{GROUP} \\ \text{)} t1 \\ \text{WHERE} t1. \text{sum } b > 100; \end{array}$ FROM t1 t GROUP BY t.a ) t1

#### 测试结果

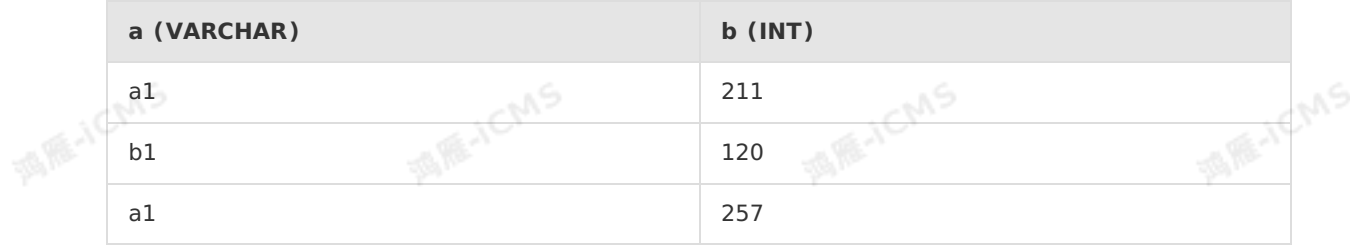

**说明** 此结果为调试结果,会显示出计算过程。如果您的结果表是DataHub、消息队列Kafka 或消息队列MQ等,正式上线也会显示过程数据。但如果您的结果表是云数据RDS等关系型数据库,<br>正式上线,主键相同的记录显示为一条数据。<br>8.2 WILLEREYE 正式上线,主键相同的记录显示为一条数据。

## **5.8.2. WHERE语句**

WHERE语句可用于对SELECT语句中的数据进行筛选。

## **语法**

```
SELECT [ ALL | DISTINCT ]
{ * | projectItem [, projectItem ]* }
FROM tableExpression
 [ WHERE booleanExpression ];
```
#### 下面的运算符可在WHERE语句中使用。

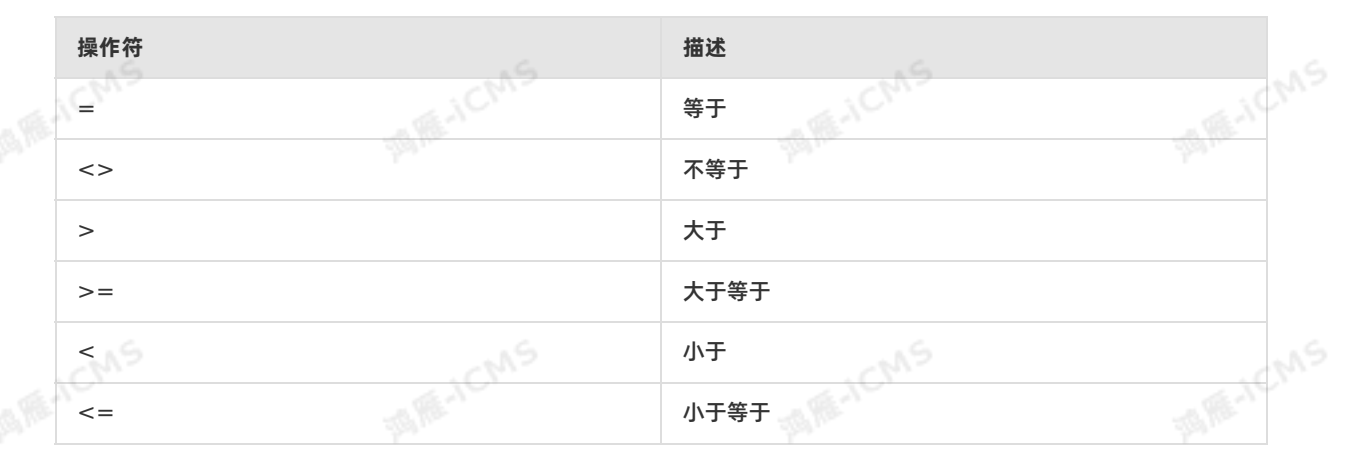

## **示例**

测试数据

**MARICANS** 

## Blink独享模式(公共云已停止新购) · ○<sup>○○</sup><br>Blink SQL会者 Blink SQL参考

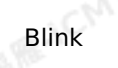

**MARTICMS** 

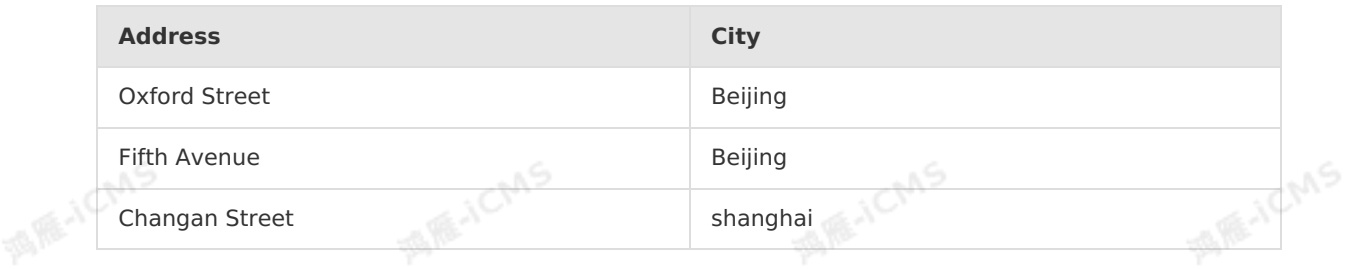

**MARICIAS** 

#### 测试语句

SELECT \* FROM XXXX WHERE City='Beijing';

测试结果

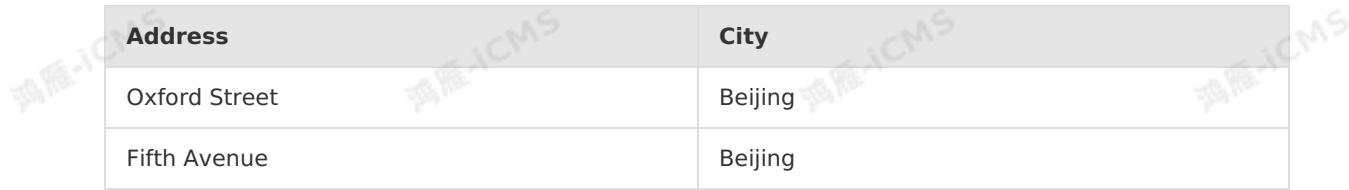

## **5.8.3. HAVING语句**

在使用聚合函数时,您需要添加HAVING语句,以实现与WHERE语句一样的过滤效果。

**语法**

```
SELECT [ ALL | DISTINCT ]{ * | projectItem [, projectItem ]* }
FROM tableExpression
[ WHERE booleanExpression ]
[ GROUP BY { groupItem [, groupItem ]* } ]
                                                MARICMS
[ HAVING booleanExpression ];
```
## **示例**

#### 测试数据

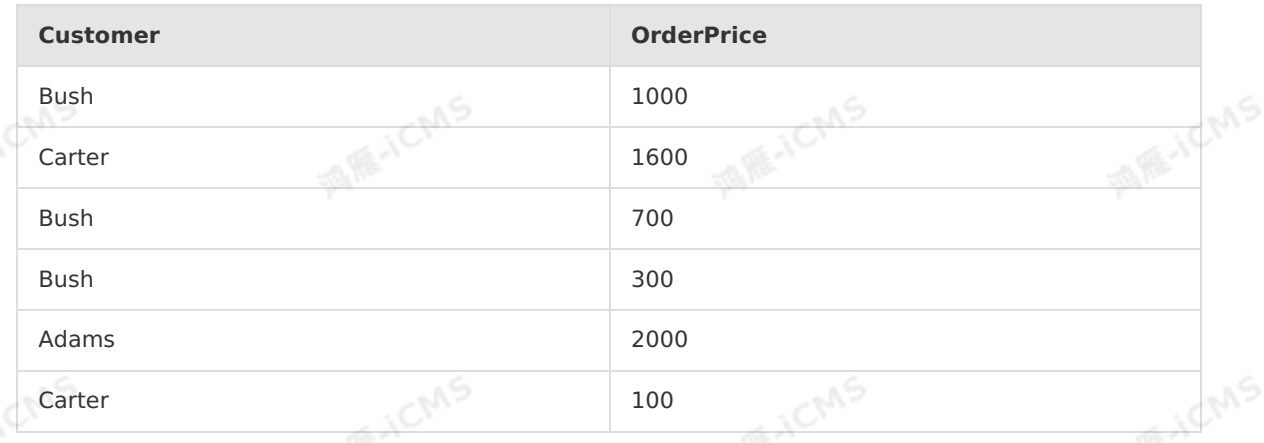

#### 测试语句

SELECT Customer, SUM (OrderPrice) FROM XXX GROUP BY Customer HAVING SUM(OrderPrice)<2000;
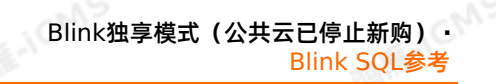

**MARICANS** 

**MARICMS** 

#### 测试结果

**Customer SUM(OrderPrice)**

Carter 2001 2002 1700

**MARICAN** 

# **5.8.4. GROUP BY语句**

GROUP BY语句用于根据一个或多个列对结果集进行分组。

**MARICIAS** 

## **语法**

```
SELECT [ DISTINCT ]
 { * | projectItem [, projectItem ]* }
FROM tableExpression
 [ GROUP BY { groupItem [, groupItem ]* } ];
```
## **示例**

测试数据(T1)

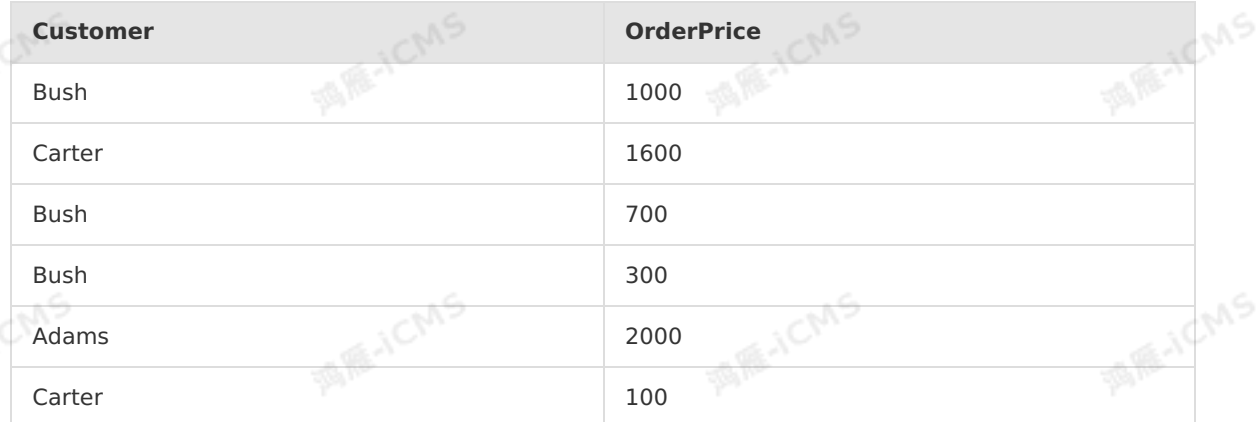

## 测试语句

SELECT Customer, SUM (OrderPrice) FROM T1 GROUP BY Customer;

#### 测试结果

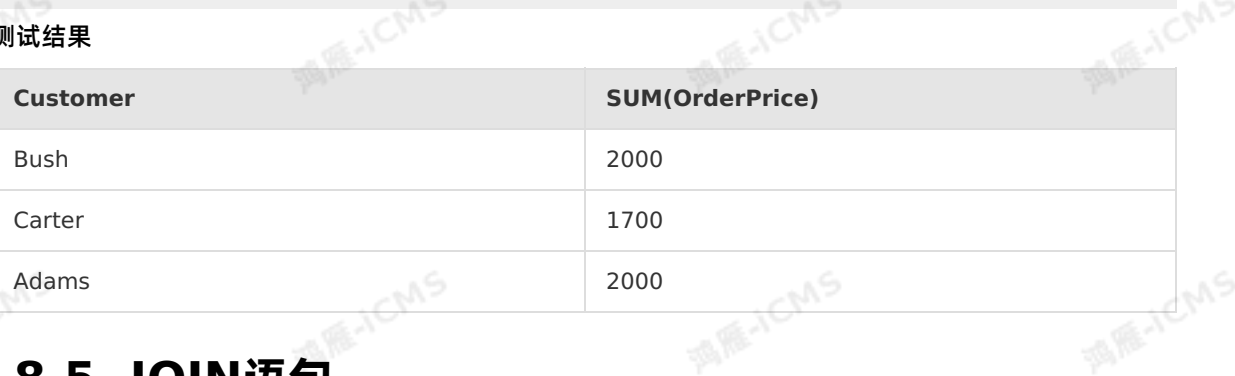

# **5.8.5. JOIN语句**

实时计算的JOIN和传统批处理JOIN的语义一致,都用于将两张表关联起来。区别为实时计算关联的是两张动 态表,关联的结果也会动态更新,以保证最终结果和批处理结果一致。

## Blink独享模式(公共云已停止新购) · ○ Blink SQL参考

```
tableReference [, tableReference ]* | tableexpression
[ LEFT ] JOIN tableexpression [ joinCondition ];
```
- tableReference:表名称。
- tableexpression:表达式。
- joinCondition: JOIN条件。

#### **重要**

- 只支持等值连接,不支持非等值连接。
- 只支持INNER JOIN和LEFT OUTER JOIN两种JOIN方式。<br>|<br>|Arc <sup>|</sup>^''' こ

## **Orders JOIN Products表的数据示例**

测试数据 表 1. Orders

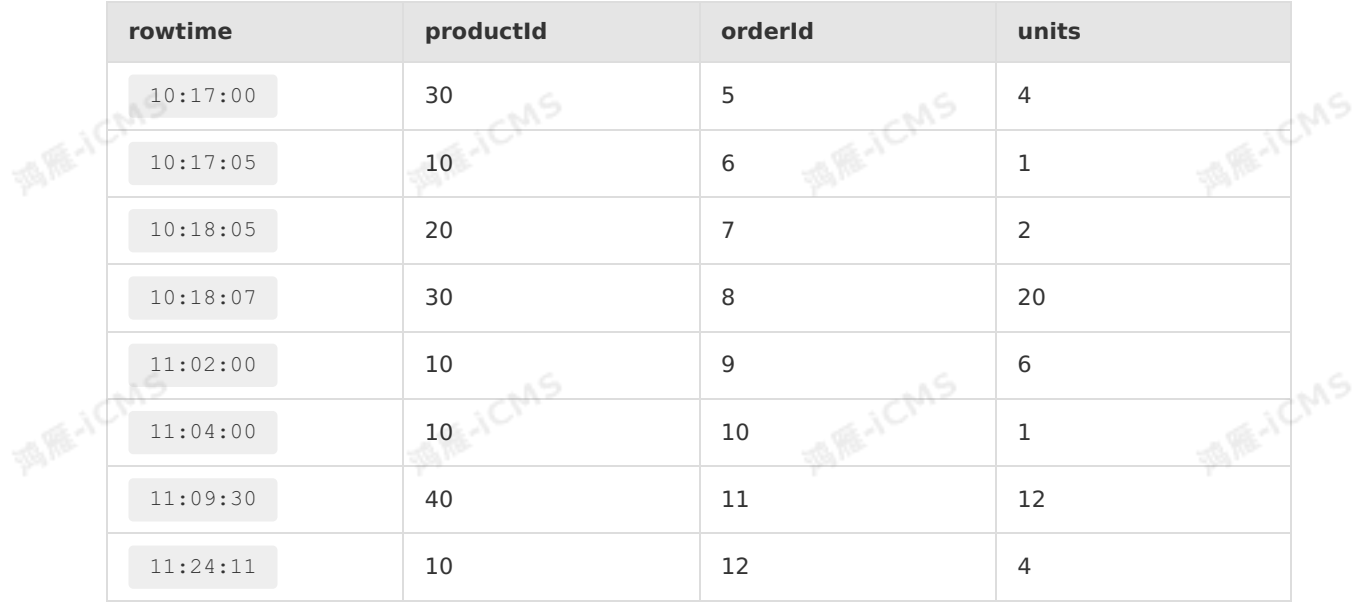

**MARICANS** 

## 表 2. Products

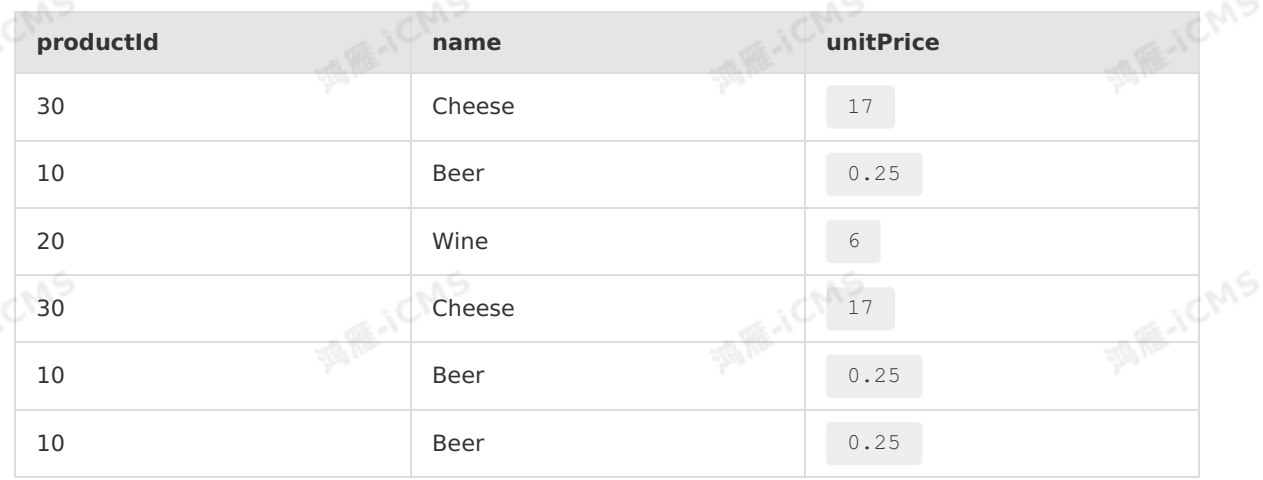

Blink

Blink

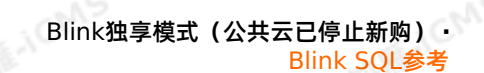

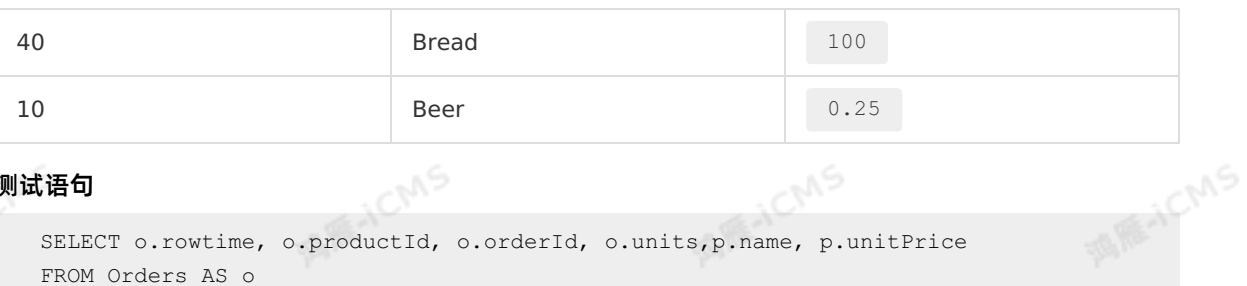

#### 测试语句

```
SELECT o.rowtime, o.productId, o.orderId, o.units,p.name, p.unitPrice
FROM Orders AS o
JOIN Products AS p
ON o.productId = p.productId;
```
**MARICIAS** 

#### 测试结果

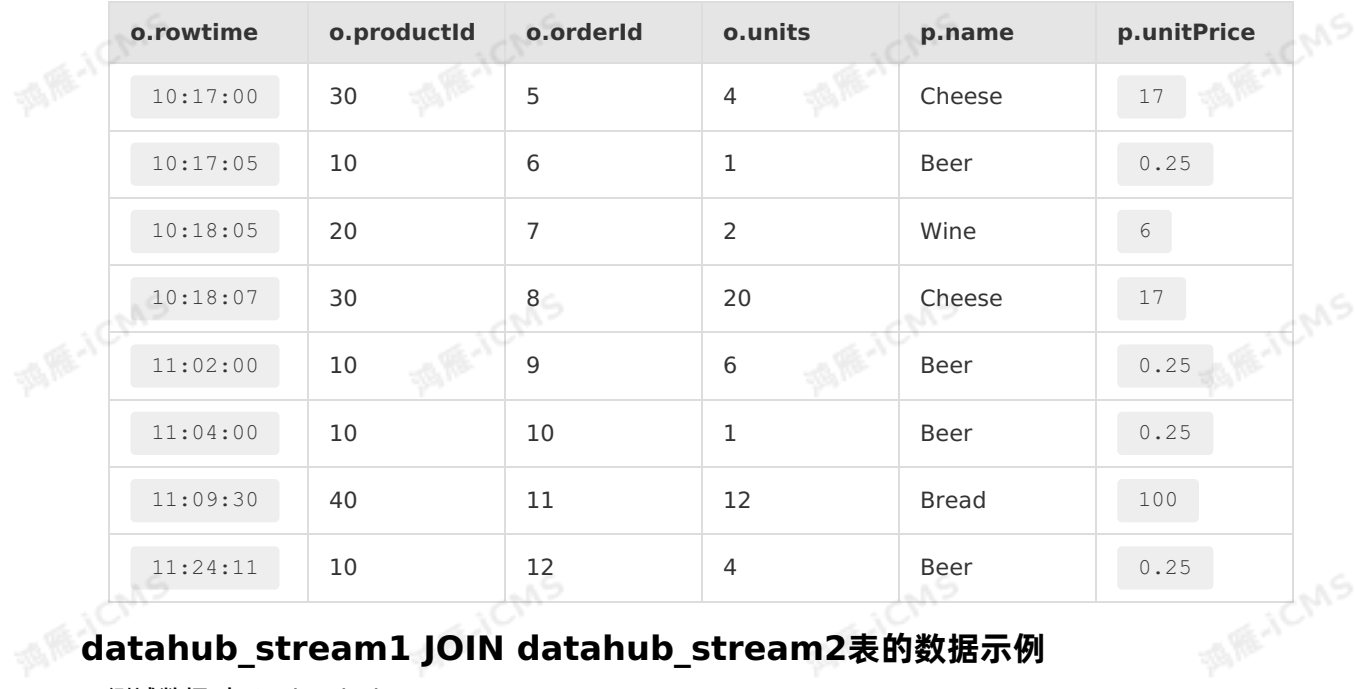

## **datahub\_stream1 JOIN datahub\_stream2表的数据示例**

测试数据 表 3. datahub\_stream1

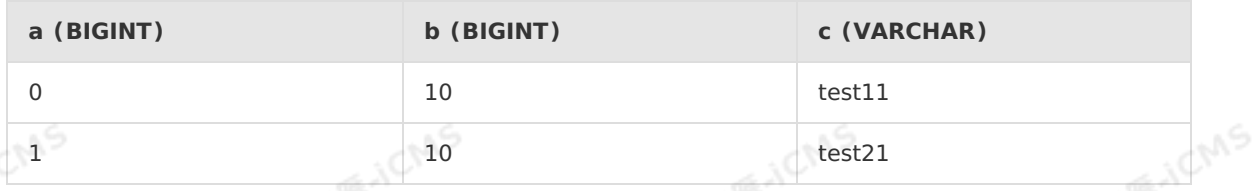

# 表 4. datahub\_stream2

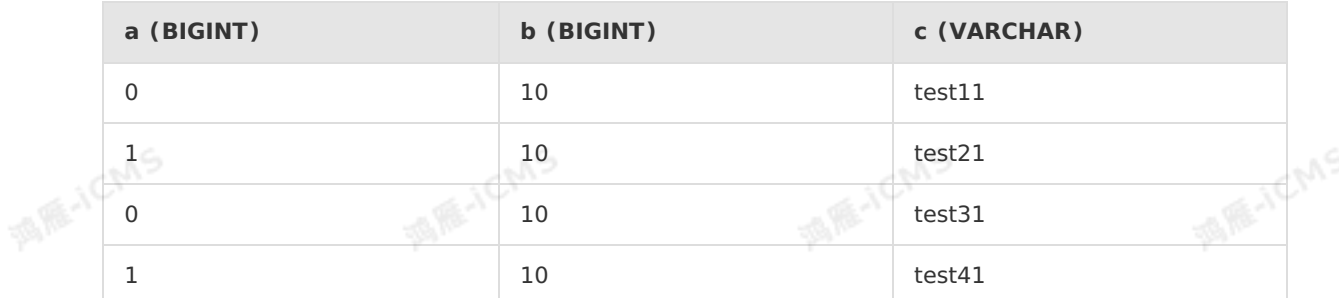

#### 测试语句

Blink独享模式(公共云已停止新购) · △<sup>△△</sup> Blink SQL参考

```
SELECT s1.c,s2.c
FROM datahub stream1 AS s1
JOIN datahub_stream2 AS s2
ON s1.a =s2.a
WHERE s1.a = 0;
```
#### 测试结果

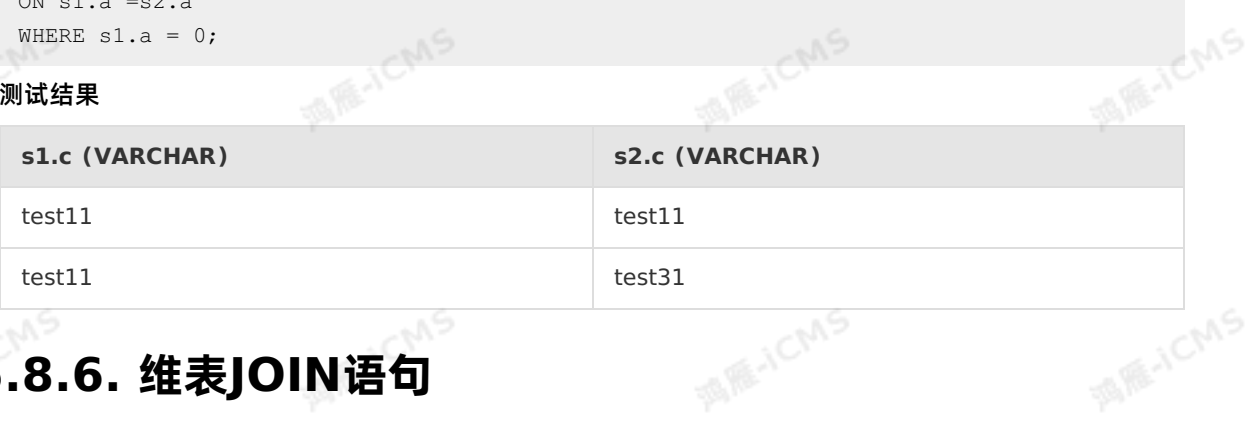

**MARICIAS** 

# **5.8.6. 维表JOIN语句**

对于每条流式数据,可以关联一个外部维表数据源,为实时计算Flink版提供数据关联查询。

**说明** 维表是一张不断变化的表,在维表JOIN时,需指明该条记录关联维表快照的时刻。维表 JOIN仅支持对当前时刻维表快照的关联,未来会支持关联左表rowtime所对应的维表快照。关于维表的<br>详细介绍,请参见<mark>概述。</mark><br>[表**]OIN语法** 详细介绍,请参[见概述](#page-172-0)。

## **维表JOIN语法**

```
SELECT column-names
FROM table1 [AS <alias1>]
[LEFT] JOIN table2 FOR SYSTEM_TIME AS OF PROCTIME() [AS <alias2>]
ON table1.column-name1 = table2.key-name1;
```
## 事件流JOIN白名单维表,示例如下。

SELECT e.\*, w.\* FROM event AS e JOIN white list FOR SYSTEM TIME AS OF PROCTIME() AS w ON  $e.id = w.id;$ 

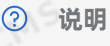

- 维表支持 INNER JOIN 和 LEFT JOIN , 不支持 RIGHT JOIN 或 FULL JOIN 。
- 必须加上 FOR SYSTEM TIME AS OF PROCTIME(), 表示JOIN维表当前时刻所看到的每条数 据。
- 源表后面进来的数据只会关联当时维表的最新信息,即JOIN行为只发生在处理时间 (Processing Time)。如果JOIN行为发生后,维表中的数据发生了变化(新增、更新或删 除),则已关联的维表数据不会被同步变化。
- ON条件中必须包含维表所有的PRIMARY KEY的等值条件(且要求与真实表定义一致)。此 外,ON条件中也可以有其他等值条件。
- 如果您有一对多JOIN需求,请在维表DDL [INDEX](#page-173-0)中指定关联的KEY ,详情请参见INDEX<mark>语法</mark>。
- 维表和维表不能进行JOIN。
- ON条件中维表字段不能使用CAST等类型转换函数。如果您有类型转换需求,请在源表字段进行 操作。

Blink

**MARICIANS** 

## **示例**

#### ● 测试数据 表 1. datahub input1

**MARICIAS** 

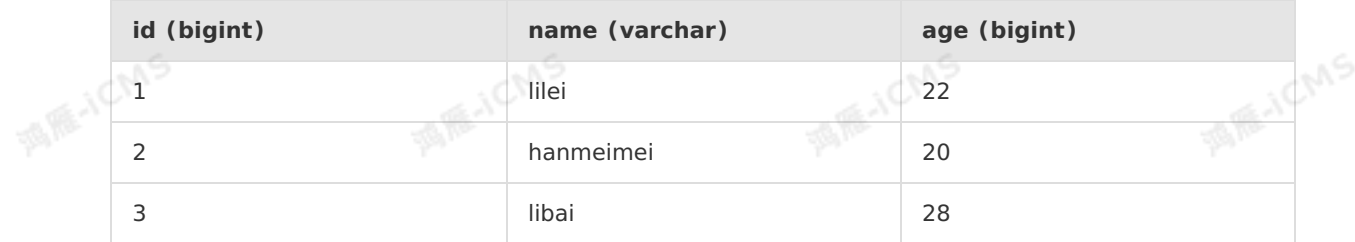

#### 表 2. phoneNumber

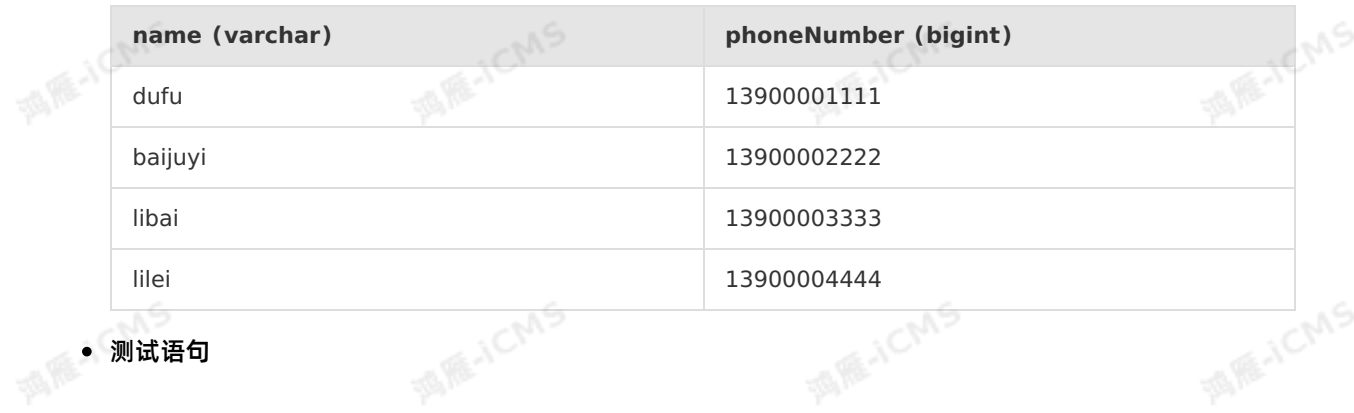

9ی,

```
MARICANS
Blink独享模式(公共云已停止新购) · ○
                                                                                           Blink
Blink SQL参考
    CREATE TABLE datahub_input1 (
    id BIGINT,
    name VARCHAR,
    age BIGINT<br>) WITH (<br>type="datahub"<br>);
    ) WITH (
    type='datahub'
    );
    create table phoneNumber(
    name VARCHAR,
    phoneNumber bigint,
    primary key(name),
    PERIOD FOR SYSTEM_TIME<br>)with(<br>type='rds'<br>);
   )with(
    type='rds'
    );
    CREATE table result_infor(
    id bigint,
    phoneNumber bigint,
    name VARCHAR
    )with(
    type='rds'
    );
    INSERT INTO result_infor
    SELECT
    t.id,
    w.phoneNumber,
    FROM datahub_input1 as t<br>JOIN phoneNumber FOR SYSTEM_TIME AS OF PROCTIME() as w
    t.name
    FROM datahub input1 as t
    ON t.name = w.name;
```
#### 测试结果

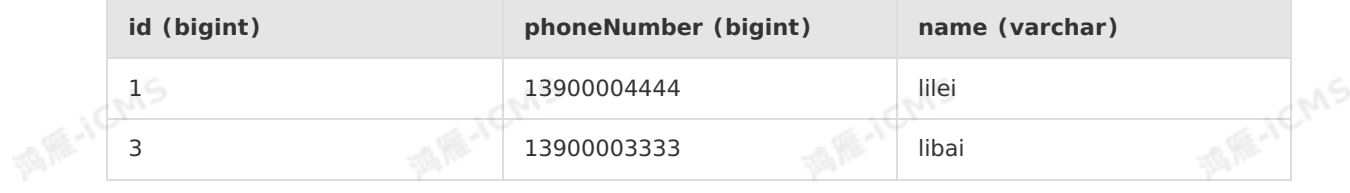

# **5.8.7. IntervalJoin语句**

IntervalJoin语句可以让两个流进行JOIN时,左流和右流中每条记录只关联另外一条流上同一时间段内的数 据,且进行完JOIN后,仍然保留输入流上的时间列,让您继续进行基于Event Time的操作。

## **语法格式**

```
SELECT column-names
FROM table1 [AS <alias1>]
[INNER | LEFT | RIGHT |FULL ] JOIN table2
ON table1.column-name1 = table2.key-name1 AND TIMEBOUND_EXPRESSION
```
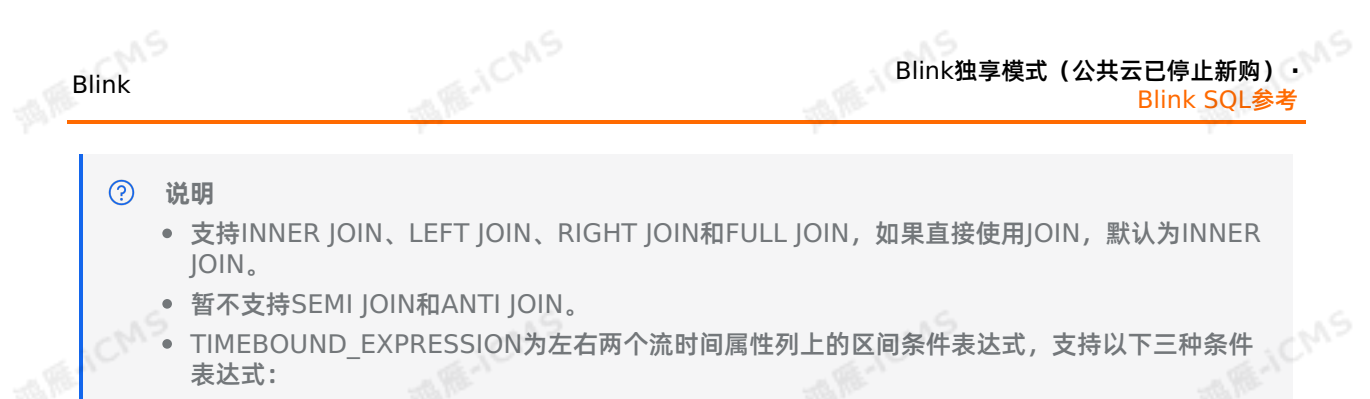

- **ltime = rtime**
- **ltime >= rtime AND ltime < rtime + INTERVAL '10' MINUTE**
- **ltime BETWEEN rtime - INTERVAL '10' SECOND AND rtime + INTERVAL '5' SECOND**

## **示例1(基于Event Time)**

统计下单后4个小时内的物流信息。

- 测试数据
	- 订单表(orders)

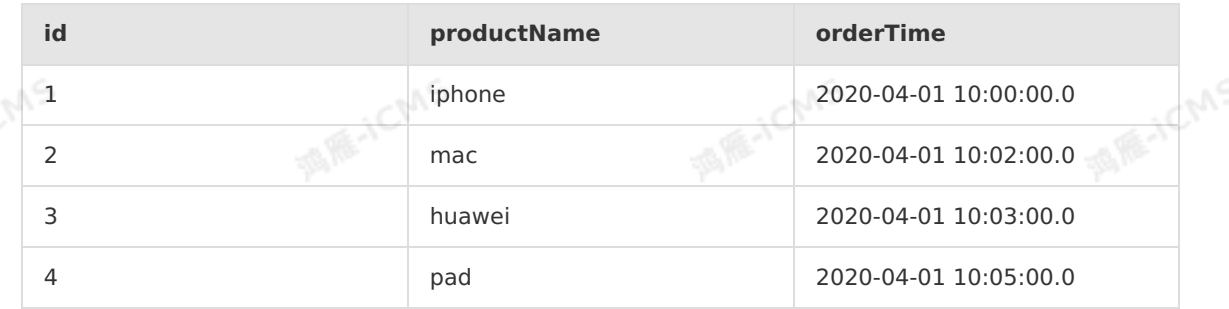

#### 物流表(shipments)

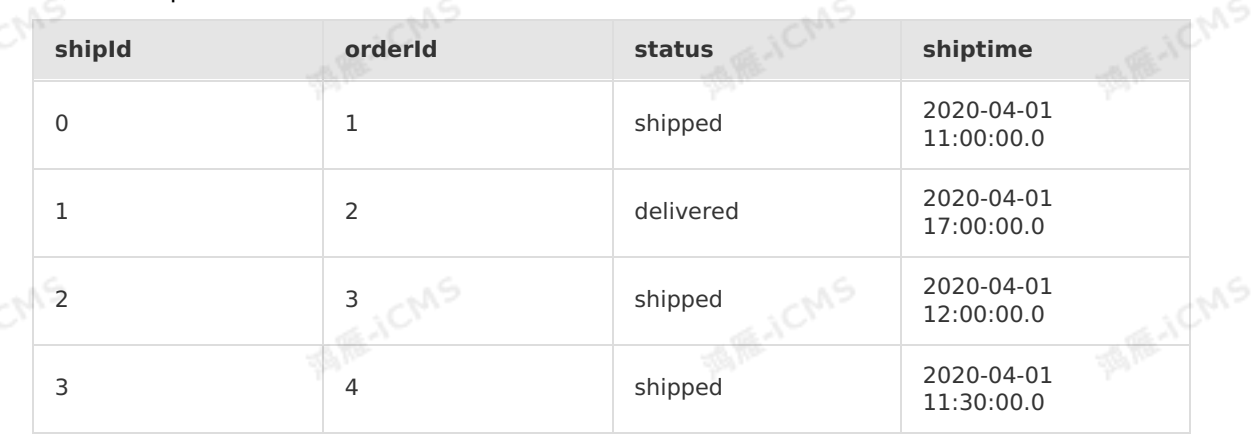

#### 测试语句

```
MARICIAS
Blink独享模式(公共云已停止新购) · CNAS<br>Blink SQL会力
                                                                                        Blink
Blink SQL参考
    CREATE TABLE Orders(
     id BIGINT,
     productName VARCHAR,
     orderTime TIMESTAMP,
     WATERMARK wk FOR orderTime as withOffset(orderTime, 2000) --为rowtime定义
    Watermark。
    ) WITH (
     type='datahub',
      endpoint='<yourEndpoint>',
     accessId='<yourAccessID>',
     accessKey='<yourAccessSecret>',
      projectName='<yourProjectName>',
      topic='<yourTopic>',
   project='<yourProjectName>'
    );
    CREATE TABLE Shipments(
     shipId BIGINT,
     orderId BIGINT,
     status VARCHAR,
    WATERMARK wk FOR shiptime as withOffset(shiptime, 2000) --为rowtime定义Watermark。<br>) WITH (<br>type='datahub',
      shiptime TIMESTAMP,
    ) WITH (
      type='datahub',
      endpoint='<yourEndpoint>',
      accessId='<yourAccessID>',
     accessKey='<yourAccessSecret>',
      projectName='<yourProjectName>',
      topic='<yourTopic>',
      project='<yourProjectName>'
    );
    --使用RDS作为结果表
    CREATE TABLE rds_output(
     id BIGINT,
     productName VARCHAR,
      status VARCHAR
    ) WITH (
   type='rds',
    url='<yourDatabaseURL>',
     tableName='<yourDatabaseTablename>',
     userName='<yourDatabaseUserName>',
    password='<yourDatabasePassword>'
    );
    INSERT INTO rds_output
    SELECT id, productName, status
  FROM Orders AS o
    JOIN Shipments AS s on o.id = s.orderId AND
         o.ordertime BETWEEN s.shiptime - INTERVAL '4' HOUR AND s.shiptime;
```
测试结果

Blink独享模式(公共云已停止新购) **·** Blink SQL参考

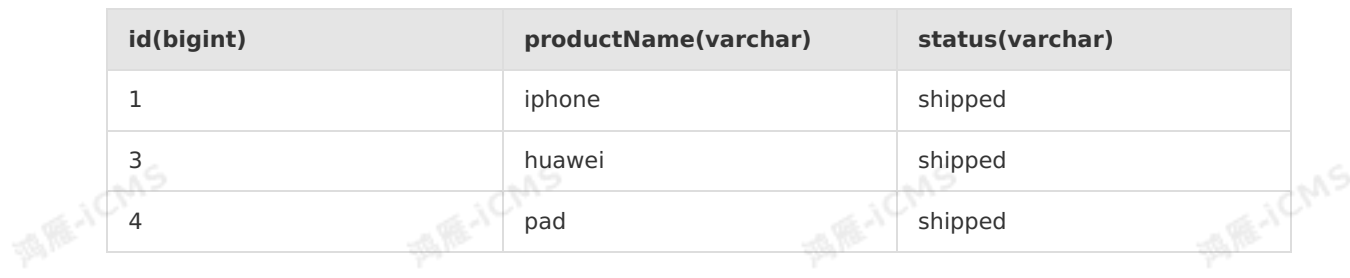

# **示例2(基于Processing Time)**

**MARICIAS** 

#### 测试数据

**Blink** 

o datahub stream1

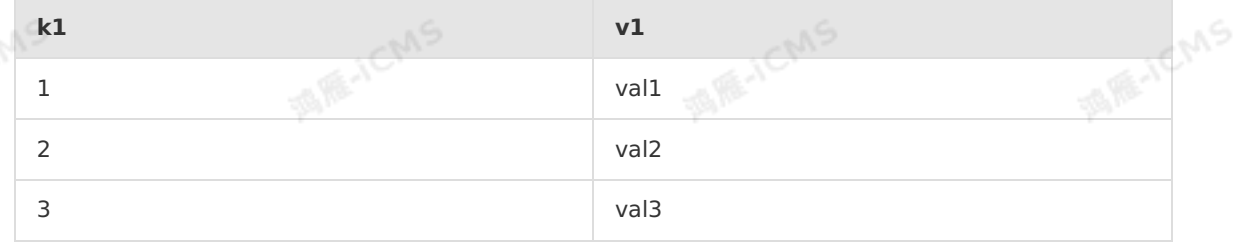

## datahub\_stream2

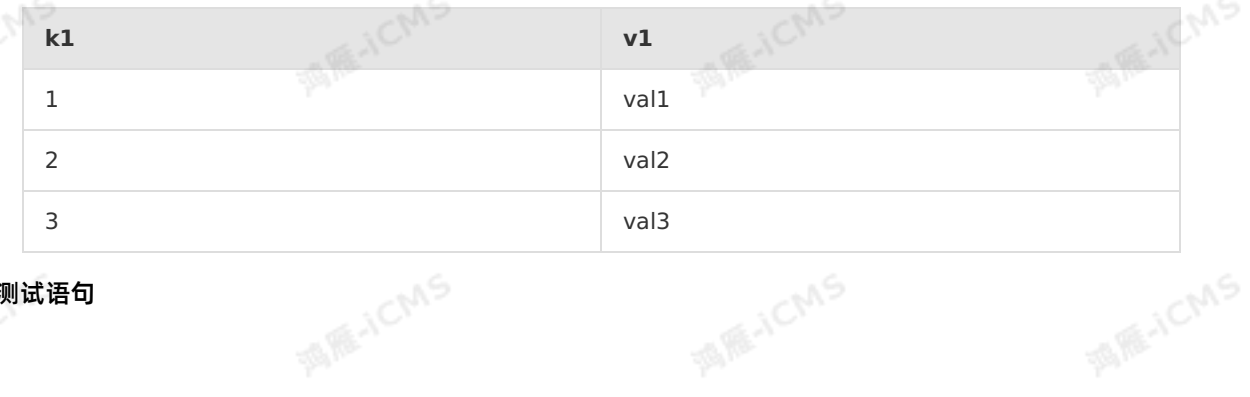

# 测试语句 酒雁人

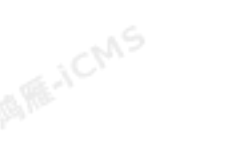

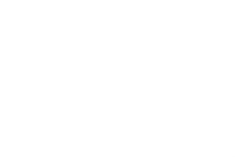

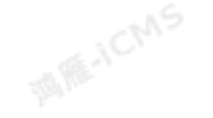

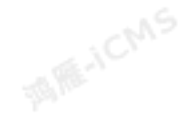

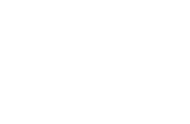

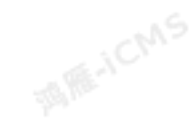

> 文档版本:20231114 225

6 I

## Blink独享模式(公共云已停止新购) **·** Blink SQL参考

Blink

**WARE-ICMS** 

CREATE TABLE datahub\_stream1 ( k1 BIGINT, v1 VARCHAR, d AS PROCTIME() ) WITH ( type='datahub', endpoint='<yourEndpoint>', accessId='<yourAccessID>', accessKey='<yourAccessSecret>', projectName='<yourProjectName>', topic='<yourTopic>', project='<yourProjectName>' );

CREATE TABLE datahub\_stream2 ( k2 BIGINT, v2 VARCHAR, e AS PROCTIME() ) WITH ( type='datahub', endpoint='<yourEndpoint>', accessId='<yourAccessID>', accessKey='<yourAccessSecret>', projectName='<yourProjectName>',

topic='<yourTopic>', project='<yourProjectName>' );

--使用RDS作为结果表 CREATE TABLE rds\_output(<br>
k1 BIGINT,<br>
v1 VARCHAR,<br>
v<sup>2</sup>

- k1 BIGINT. v1 VARCHAR,
- v2 VARCHAR

) WITH (

```
type='rds',
  url='<yourDatabaseURL>',
  tableName='<yourDatabaseTablename>',
  userName='<yourDatabaseUserName>',
password='<yourDatabasePassword>'
);
```

```
INSERT INTO rds_output
SELECT k1, v1, v2
FROM datahub_stream1 AS o
JOIN datahub_stream2 AS s on o.k1 = s.k2 AND
    o.d BETWEEN s.e - INTERVAL '4' MINUTE AND s.e;
```
**说明** 由于结果取决于两个流里每条数据进入系统的时间,具有不确定性,因此该示例暂不提供 预期结果。

# **5.8.8. UNION ALL语句**

**JCMS** 

INE-ICMS

#### UNION ALL语句将两个流式数据合并。两个流式数据的字段必须完全一致,包括字段类型和字段顺序。

**MARICMS** 

#### **语法**

select\_statement UNION ALL select statement;

**说明** 实时计算Flink版同样支持 UNION 函数。 UNION ALL 允许重复值, UNION 不允许重 复值。在实时计算Flink版系统中, UNION 相当于 UNION ALL+Distinct , 运行效率低, 通常不推 荐使用 UNION 。

## **示例**

#### • 测试数据 表 1. test source union1

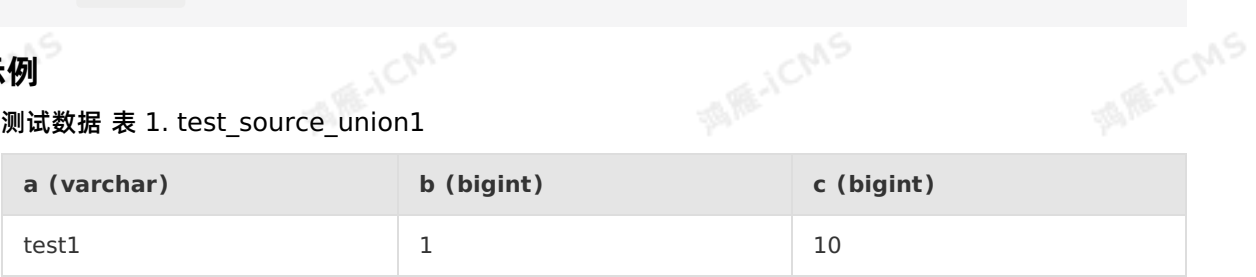

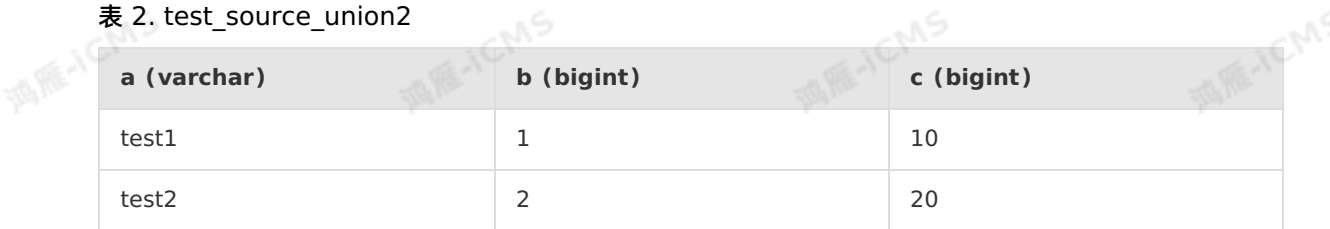

#### 表 3. test\_source\_union3

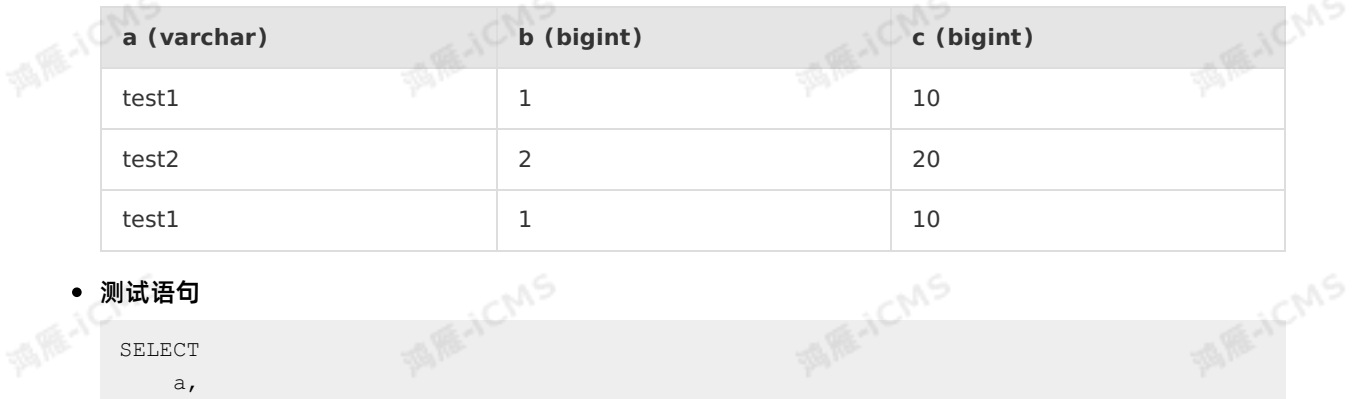

#### 测试语句

```
MARITICMS
SELECT
   a,
   sum(b) as d,
   sum(c) as e
FROM
   (SELECT * from test_source_union1
   UNION ALL
   SELECT * from test source union2
   UNION ALL
   SELECT * from test_source_union3
   )t
GROUP BY a;
```
测试结果

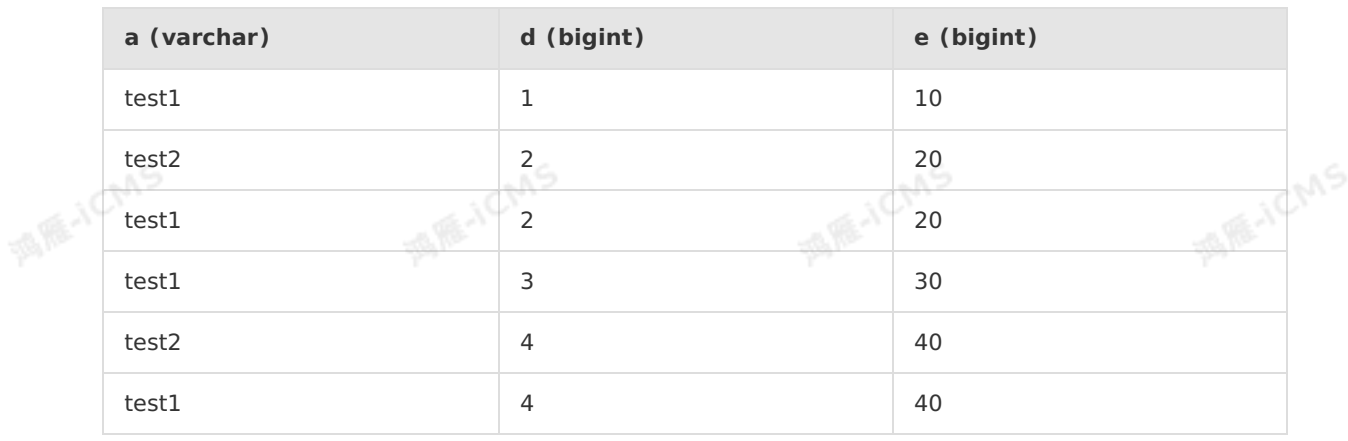

**MARICIAS** 

**说明** 此结果为调试结果,会显示出计算过程。如果您的结果表是DataHub、消息队列Kafka  $\odot$ 或消息队列MQ等,正式上线也会显示过程数据。但如果您的结果表是云数据RDS等关系型数据库, 正式上线,主键相同的记录显示为一条数据。

# <span id="page-227-0"></span>**5.8.9. TopN语句**

TopN语句用于对实时数据中某个指标的前N个最值的筛选。Flink SQL可以基于OVER窗口操作灵活地完成<br>TopN的功能。<br>**语法** TopN的功能。

**语法**

```
SELECT *
FROM (
 SELECT *,
   ROW NUMBER() OVER ([PARTITION BY col1[, col2..]]
  ORDER BY col1 [asc|desc][, col2 [asc|desc]...]) AS rownum
FROM table_name)
WHERE rownum <= N [AND conditions]
```
 $\odot$ **说明**

- ROW NUMBER() : 行号计算函数 OVER 的窗口, 行号计算从1开始。
- PARTITION BY col1[, col2..] : 指定分区的列, 可以不指定。
	- ORDER BY coll [asc|desc][, col2 [asc|desc]...] :指定排序的列和每列的排序方向。

如上语法所示,TopN需要两层Query:

● 查询中使用 ROW NUMBER() 窗口函数来对数据根据排序列进行排序并标上排名。

外层查询中对排名进行过滤,只取前N条。例如N=10即为取前10条的数据。

在执行过程中,Flink SQL会对输入的数据流根据排序键进行排序。如果某个分区的前N条记录发生了改变, 则会将改变的那几条数据以更新流的形式发给下游。

 $\mathcal{A}$  SQL experiments SQL experiments SQL experiments SQL experiments SQL experiments SQL experiments SQL experiments SQL

**说明** 如果需要将TopN的数据输出到外部存储,后接的结果表必须是一个带主键的表。  $\circledR$ 

WHERE条件的限制

Blink

**A RE-ICMS** 

为了使Flink SQL能识别出这是一个TopN的query, 外层循环中必须要指定 rownum <= N 的格式来指定 前N条记录。此时,您不可以将 rownum 置于某个表达式中,例如 rownum - 5 <= N 。WHERE条件 中,可以额外带上其他条件,但是必须使用 AND 连接条件。

**MARICMS** 

#### **示例1**

本例中,先统计查询流中每小时、每个城市和关键字被查询的次数,然后输出每小时、每个城市被查询最多<br>的前100个关键字、在输出夷中、小时、城主、地名二类式以驶、资产、会计三、并进一 的前100个关键字。在输出表中,小时、城市、排名三者可以唯一确定一条记录,所以需要将这三列声明成 联合主键(在外部存储中也需要有同样的主键设置)。

```
CREATE TABLE rds_output (
  rownum BIGINT,
   start time BIGINT,
                                                                                    MARE-ICANS
   city VARCHAR,
  keyword VARCHAR,
 pv BIGINT,
   PRIMARY KEY (rownum, start_time, city)
 ) WITH (
   type = 'rds',
   ...
 \lambdaMARICIAS
 INSERT INTO rds_output
 SELECT rownum, start time, city, keyword, pv
 FROM (
   SELECT *,
      ROW NUMBER() OVER (PARTITION BY start time, city ORDER BY pv desc) AS rownum
   FROM (
         SELECT SUBSTRING(time str, 1, 12) AS start_time,
             keyword,
                                                                                     MARICANS
ICMS
         FROM tmp_search<br>GROUP BY SUBSTRING(time str,1,12), keyword, city
             count(1) AS pv,<br>city<br>M tmp sear
            city
         FROM tmp_search
     ) a
 ) t
 WHERE rownum <= 100
```
## **示例2**

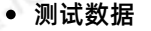

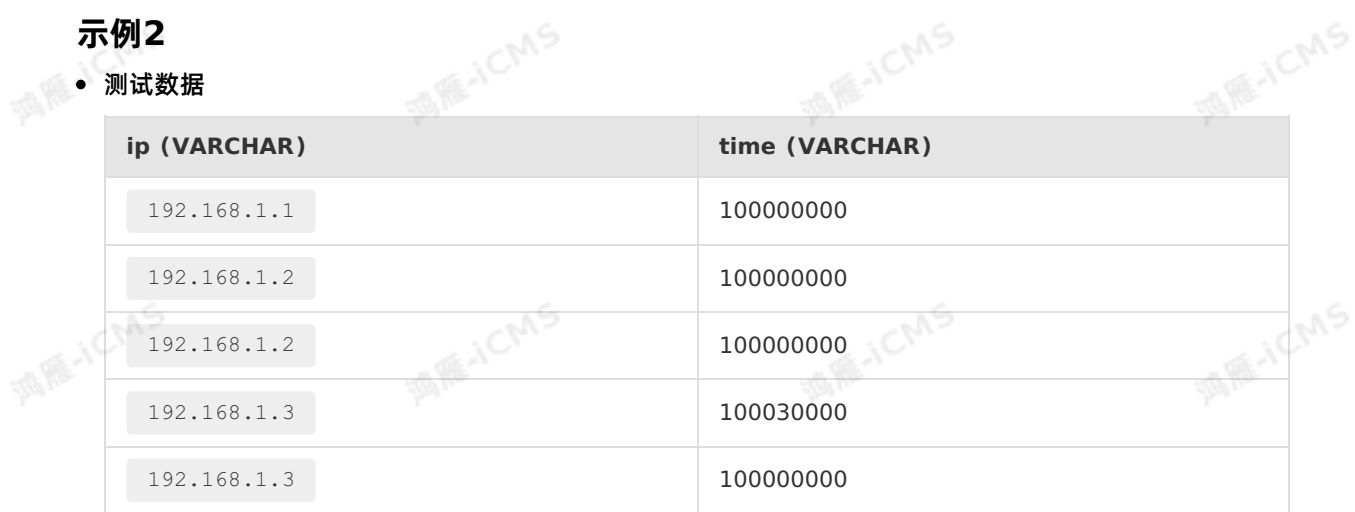

## Blink独享模式(公共云已停止新购) · ○ Blink SQL参考

```
192.168.1.3 100000000
    测试语句
       CREATE TABLE source_table (
         IP VARCHAR,
         `TIME` VARCHAR
       )WITH(
        type='datahub',
        endPoint='<yourEndpoint>',
        project='<yourProjectName>',
        topic='<yourTopicName>',
        accessId='<yourAccessId>',
      accessKey='<yourAccessSecret>'
       );
       CREATE TABLE result_table (
       rownum BIGINT,
        start time VARCHAR,
        IP VARCHAR,
        cc BIGINT,
       PRIMARY KEY (start time, IP)
       ) WITH (
         type = 'rds',
        url='<yourDatabaseAddress>',
        tableName='blink rds test',
        userName='<yourDatabaseUserName>',
        password='<yourDatabasePassword>'
       );
       INSERT INTO result_table
       SELECT rownum, start time, IP, cc
       FROM (
        SELECT *,
          ROW NUMBER() OVER (PARTITION BY start time ORDER BY cc DESC) AS rownum
        FROM (
             SELECT SUBSTRING(`TIME`,1,2) AS start time,--可以根据真实时间取相应的数值,这里取得
是测试数据。
              COUNT(IP) AS cc,
              IP
              FROM source table
              GROUP BY SUBSTRING(`TIME`,1,2), IP
         )a
       ) t
       WHERE rownum <= 3 --可以根据真实top值取相应的数值,这里取得是测试数据。
```
**MARIALICIAS** 

#### 测试结果

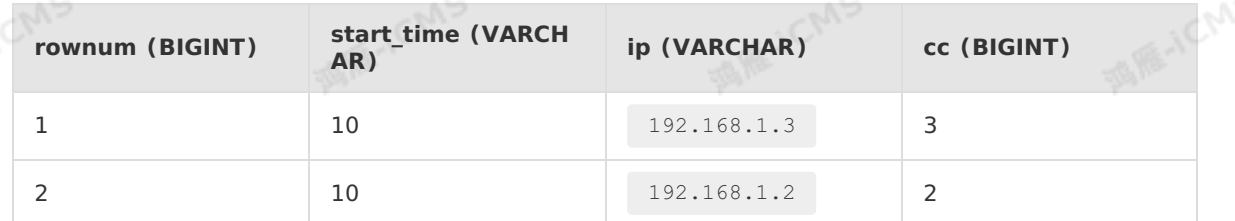

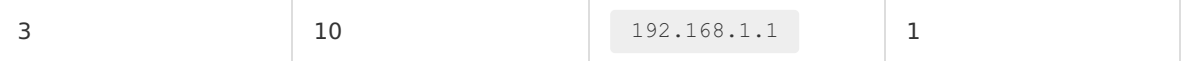

## **无排名优化**

使用无排名优化,您可以解决数据膨胀问题。

**MARICIAS** 

数据膨胀问题

根据TopN的语法, rownum 字段会作为结果表的主键字段之一写入结果表。但是这可能导致数据膨 胀的问题。例如,收到一条原排名9的更新数据,更新后排名上升到1,则从1到9的数据排名都发生变 化了,需要将这些数据作为更新都写入结果表。这样就产生了数据膨胀,导致结果表因为收到了太多的 数据而降低更新速度。

无排名优化方法

结果表中不保存 rownum , 最终的 rownum 由前端计算。因为TopN的数据量通常不会很大, 前端 排序100个数据很快。当收到一条原排名9、更新后排名上升到1的数据,也只需要发送这一条数据,而 不用把排名1到9的数据全发送下去。这种优化能够提升结果表的更新速度。

无排名优化语法

```
SELECT col1, col2, col3
FROM (
SELECT col1, col2, col3
ROW_NUMBER() OVER ([PARTITION BY col1[, col2..]]
  ORDER BY col1 [asc|desc][, col2 [asc|desc]...]) AS rownum
FROM table name)
WHERE rownum <= N [AND conditions]
```
#### 语法与上文类似,只是在外层查询中将rownum字段裁剪掉即可。

**说明** 在无rownum的场景中,对于结果表主键的定义需要特别小心。如果定义有误,会直接 导致TopN结果的不正确。 无rownum场景中,主键应为TopN上游GROUP BY节点的KEY列表。

无排名优化示例

本示例来源于自视频行业的案例。用户每个视频在分发时会产生大量流量,依据视频产生的流量可以分析 出最热门的视频。本例用于统计出每分钟流量最大的Top5的视频。

测试语句

## Blink独享模式(公共云已停止新购) · △<sup>◆◆◆</sup> **Blink SQL参考**

Blink

**MARICANS** 

**MARICIAS** 

**MARICANS** 

**MARICIAS** 

**MARE-ICMS** 

u S

**MARICIAS** 

#### --从SLS读取数据原始存储表。

CREATE TABLE sls\_cdnlog\_stream ( vid VARCHAR, -- video id rowtime TIMESTAMP, -- 观看视频的时间。 response size BIGINT, -- 观看产生的流量。 WATERMARK FOR rowtime as withOffset(rowtime, 0)<br>) WITH (<br>type='c'c' ) WITH ( type='sls', ... );

#### --1分钟窗口统计vid带宽数。

CREATE VIEW cdnvid\_group\_view AS SELECT vid, TUMBLE START(rowtime, INTERVAL '1' MINUTE) AS start time, SUM(response\_size) AS rss FROM sls\_cdnlog\_stream GROUP BY vid, TUMBLE(rowtime, INTERVAL '1' MINUTE);

#### --存储表。

CREATE TABLE hbase out cdnvidtoplog ( vid VARCHAR, rss BIGINT, start\_time VARCHAR, -- 注意结果表中不存储rownum字段。 -- 特别注意该主键的定义,为TopN上游GROUP BY的KEY。 PRIMARY KEY(start time, vid) ) WITH ( type='RDS',

#### -- 统计每分钟Top5消耗流量的vid,并输出。

INSERT INTO hbase\_out\_cdnvidtoplog

#### -- 注意次外层查询,不选出rownum字段。

SELECT vid, rss, start time FROM

#### SELECT

(

...  $)$  ;

```
vid, start_time, rss,
ROW NUMBER() OVER (PARTITION BY start time ORDER BY rss DESC) as rownum
FROM
cdnvid_group_view
\lambdaWHERE rownum \leq 5;
```
#### 测试数据

Blink

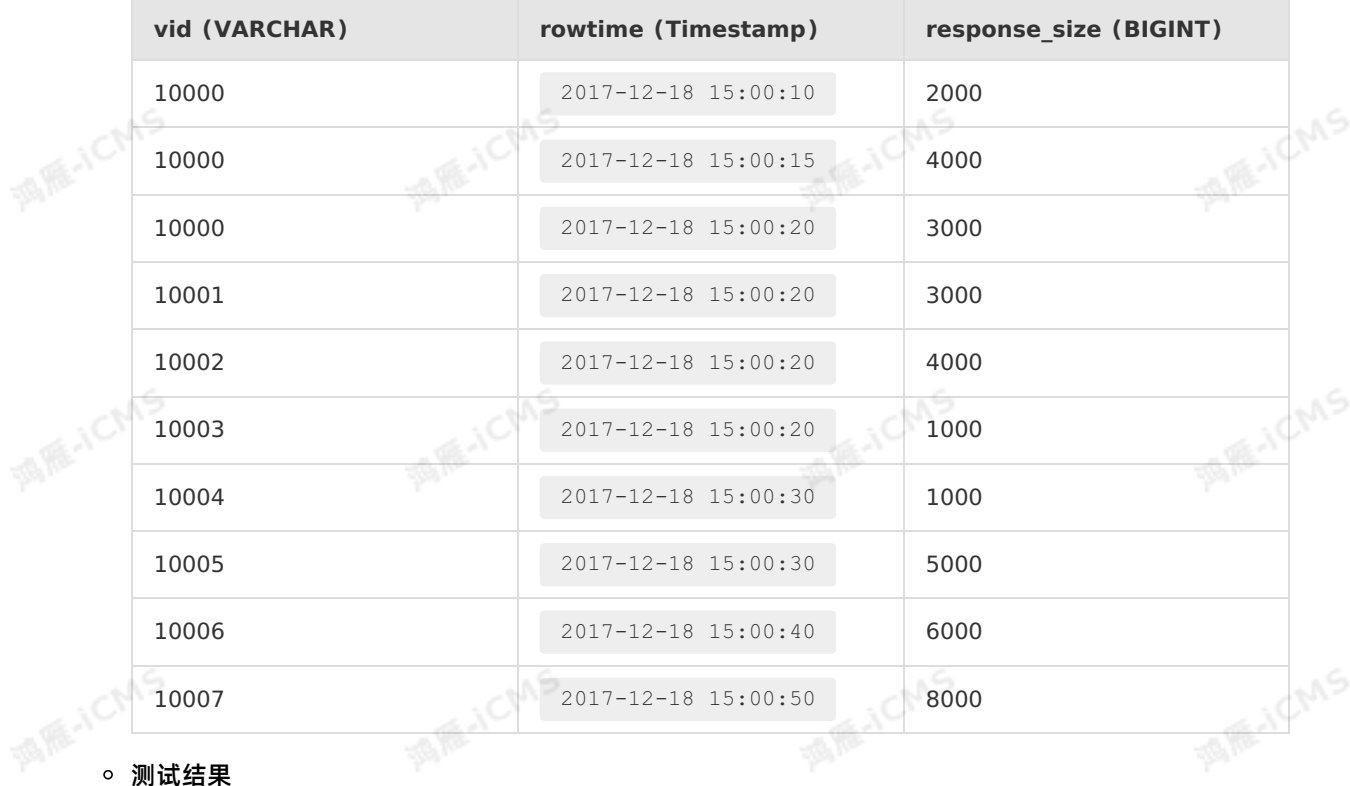

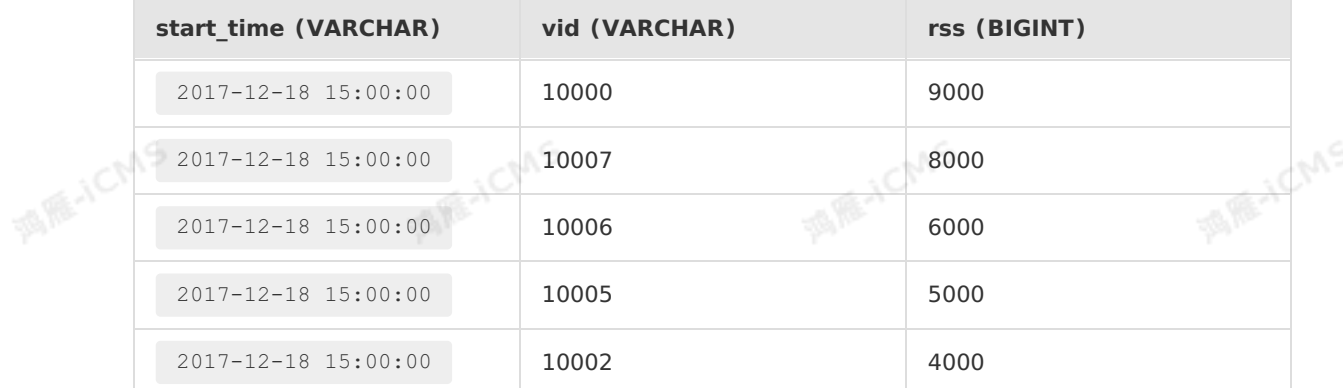

# **5.8.10. GROUPING SETS语句**

**MARICIAS** 

如果您经常需要对数据进行多维度聚合分析(例如既需要按照a列聚合,也要按照b列聚合,同时要按照a和b 两列聚合),您可以使用GROUPING SETS语句进行多维度聚合分析,避免多次使用UNION ALL影响性 能。

## **语法格式**

```
SELECT [ ALL | DISTINCT ]
{ * | projectItem [, projectItem ]* }
FROM tableExpression
 GROUP BY
 [GROUPING SETS { groupItem [, groupItem ]* } ];
```
## **示例**

**MAGICMS** 

## Blink独享模式(公共云已停止新购) · ○<sup>○○</sup><br>Blink SQL合数 Blink SQL参考

# Blink

#### 测试数据

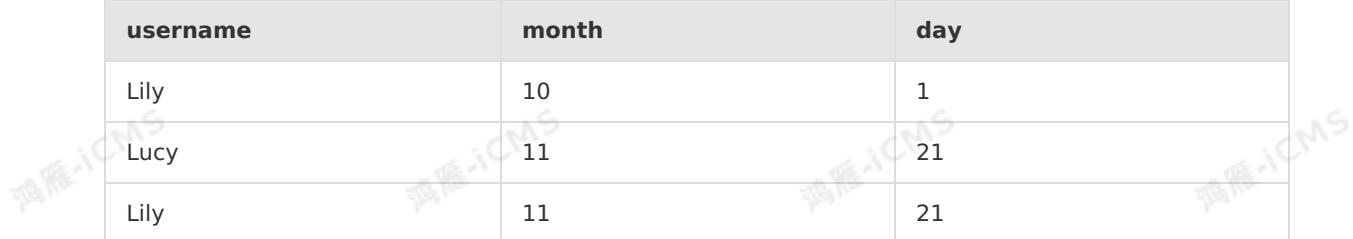

**MARICIAS** 

#### 测试案例

```
SELECT
    `month`,
`day`,
   count(distinct `username`) as uv
FROM tmall item
group by
grouping sets((`month`),(`month`,`day`));
```
#### 测试结果

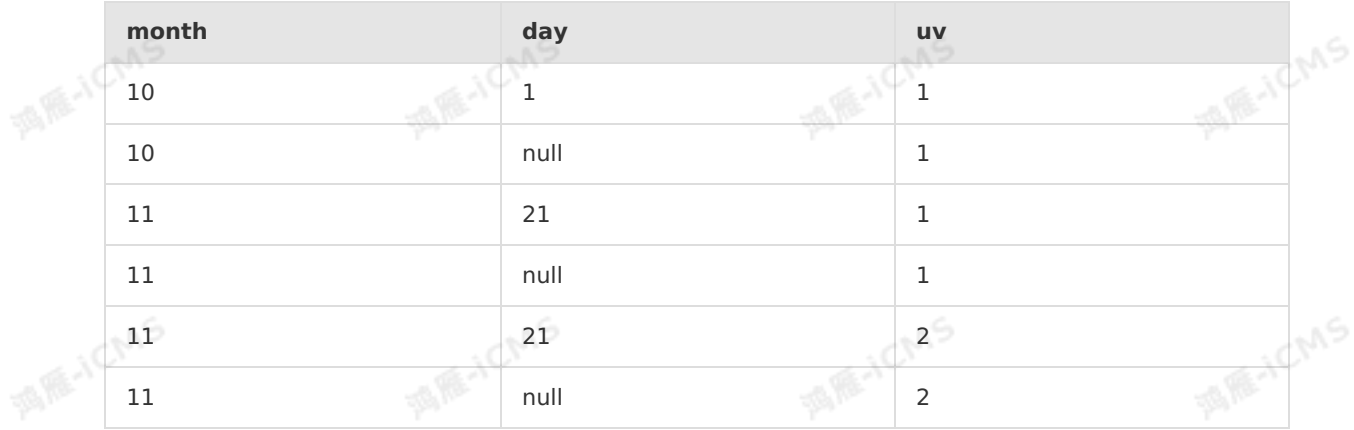

**说明** 此结果为调试结果,会显示出计算过程。如果您的结果表是DataHub、消息队列Kafka 或消息队列MQ等,正式上线也会显示过程数据。但如果您的结果表是云数据RDS等关系型数据库, 正式上线,主键相同的记录显示为一条数据。

# 复杂事件处理(CEP)语句MATCH\_RECOGNIZE,用于识别输入流中符合指定规则的事件,并按照指定方 **5.8.11. 复杂事件处理(CEP)语句**

式输出。

## **语法**

Blink

```
SELECT [ ALL | DISTINCT ]
{ * | projectItem [, projectItem ]* }
FROM tableExpression
[MATCH_RECOGNIZE (
                                                                                     JCMS
[PARTITION BY {partitionItem [, partitionItem]*}]
[ORDER BY {orderItem [, orderItem]*}]
[MEASURES {measureItem AS col [, measureItem AS col]*}]
[ONE ROW PER MATCH|ALL ROWS PER MATCH|ONE ROW PER MATCH WITH TIMEOUT ROWS|ALL ROWS PER
MATCH WITH TIMEOUT ROWS]
[AFTER MATCH SKIP]
PATTERN (patternVariable[quantifier] [ patternVariable[quantifier]]*) WITHIN intervalEx
pression
                                                                                    MAICMS
DEFINE {patternVariable AS patternDefinationExpression [, patternVariable AS
patternDefinationExpression]*}
)];
```
**MARICIAS** 

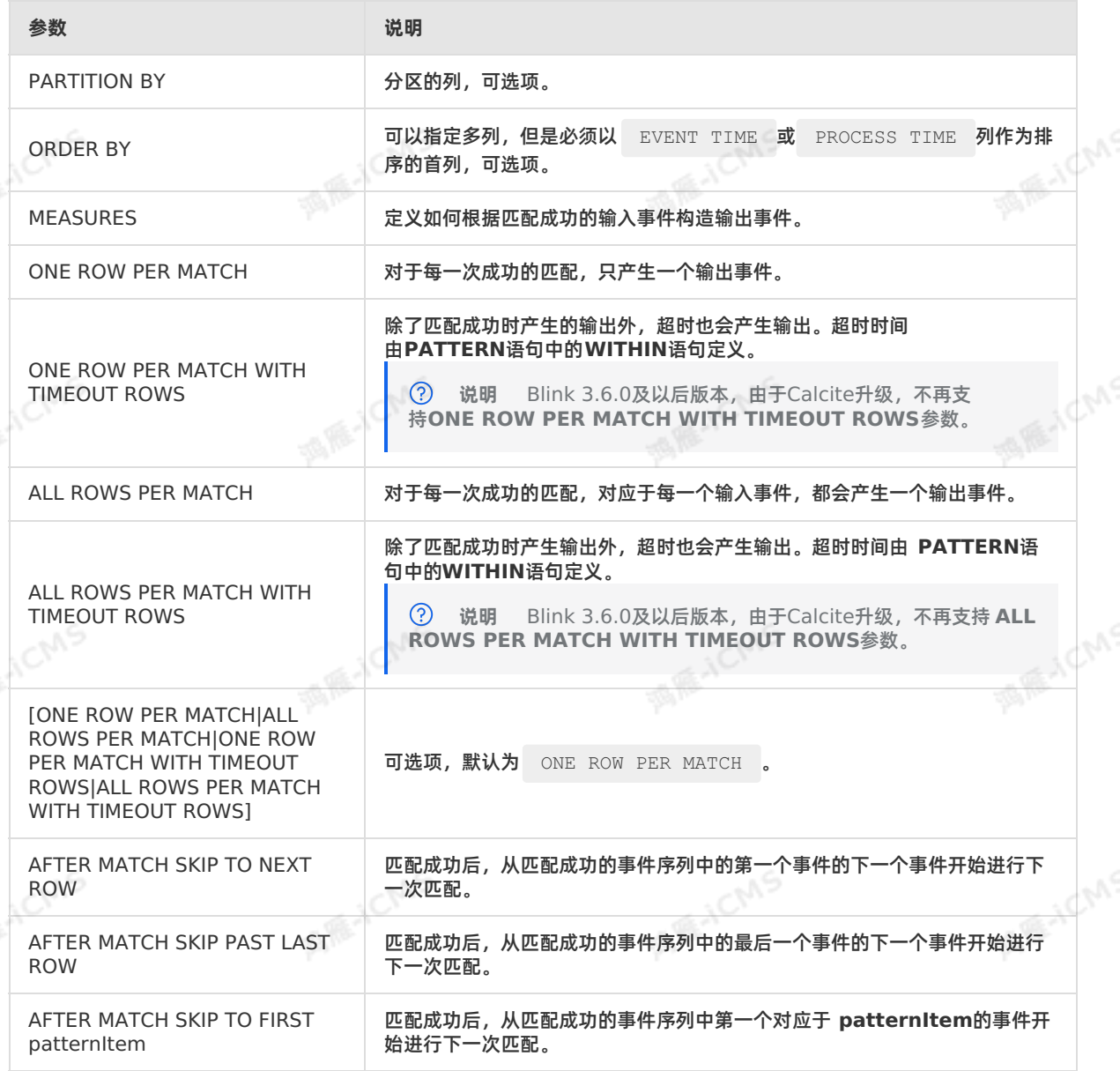

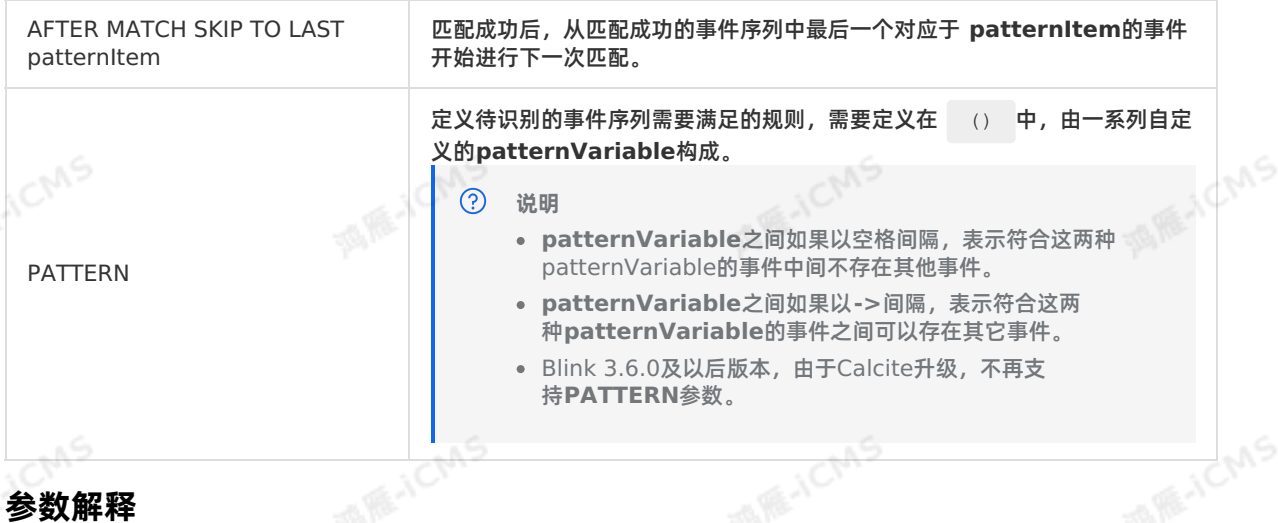

**MARIACIAS** 

## **quantifier**

**quantifier**用于指定符合**patternVariable**定义事件的出现次数。

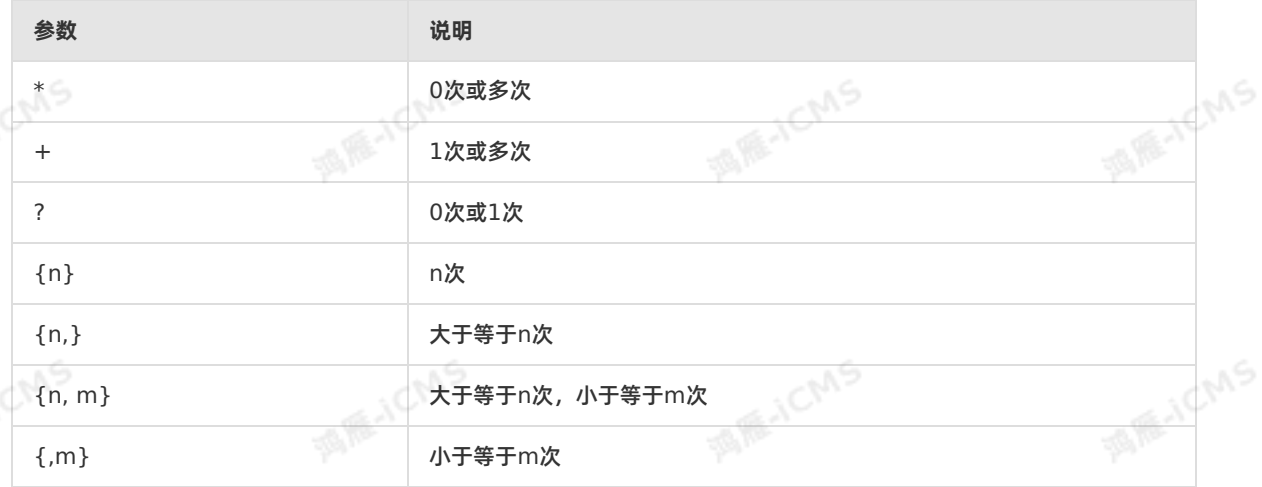

默认为贪婪匹配。例如, 对于 pattern: A -> B+ -> C , 输入为 a bc1 bc2 c (其中bc1和bc2表 示既匹配B也匹配C),则输出为 a bc1 bc2 c 。可以在**quantifier**符号后面加**?**来表示非贪婪匹 配。例如:

- \*?  $\circ$  $\circ$ +?
- $\circ$ {n}?
- $\circ$  ${n, }$  ?
- $\circ$ {n, m}?
- $\circ$  ${m}$ ?

**说明** Blink 3.x以上版本不支持**(e1 e2+)**贪婪匹配,您可以使用**e1 e2+ e3 e3 as not e2**绕行方案,但请务必要使用一个e3,才能有数据输出。

 $\mathbf{A}$ : Interval is tring time Unit  $\mathbf{A}$  ,  $\mathbf{A}$  is tring time Unit  $\mathbf{A}$ 

此时,对于上面例子中的**PATTERN**及输入,产生的输出为**a bc1 bc2,a bc1 bc2 c**。 **WITHIN**定义符合规则的事件序列的最大时间跨度。

Blink

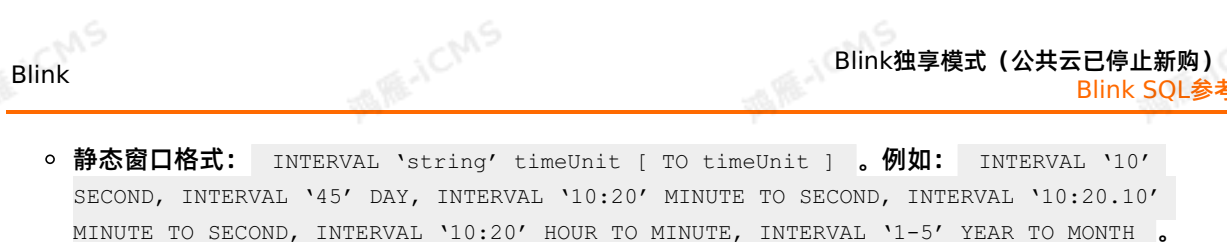

- o 动态窗口格式: INTERVAL intervalExpression 。例如: INTERVAL A.windowTime + 10 , 其中 A为**PATTERN**定义中第一个**patternVariable**。在intervalExpression的定义中,可以使 用**PATTERN**定义中出现过的**patternVariable**。当前只能使用第一个 **patternVariable**。 intervalExpression中可以使用UDF, intervalExpression的结果必须为LONG, 单位为 millisecond,表示窗口的大小。
- DEFINE定义在**PATTERN**中出现的**patternVariable**的具体含义,如果某个**patternVariable**在 DEFINE中没有定义,则认为对于每一个事件,该**patternVariable**都成立。
- **MEASURES和DEFINE语句函数**

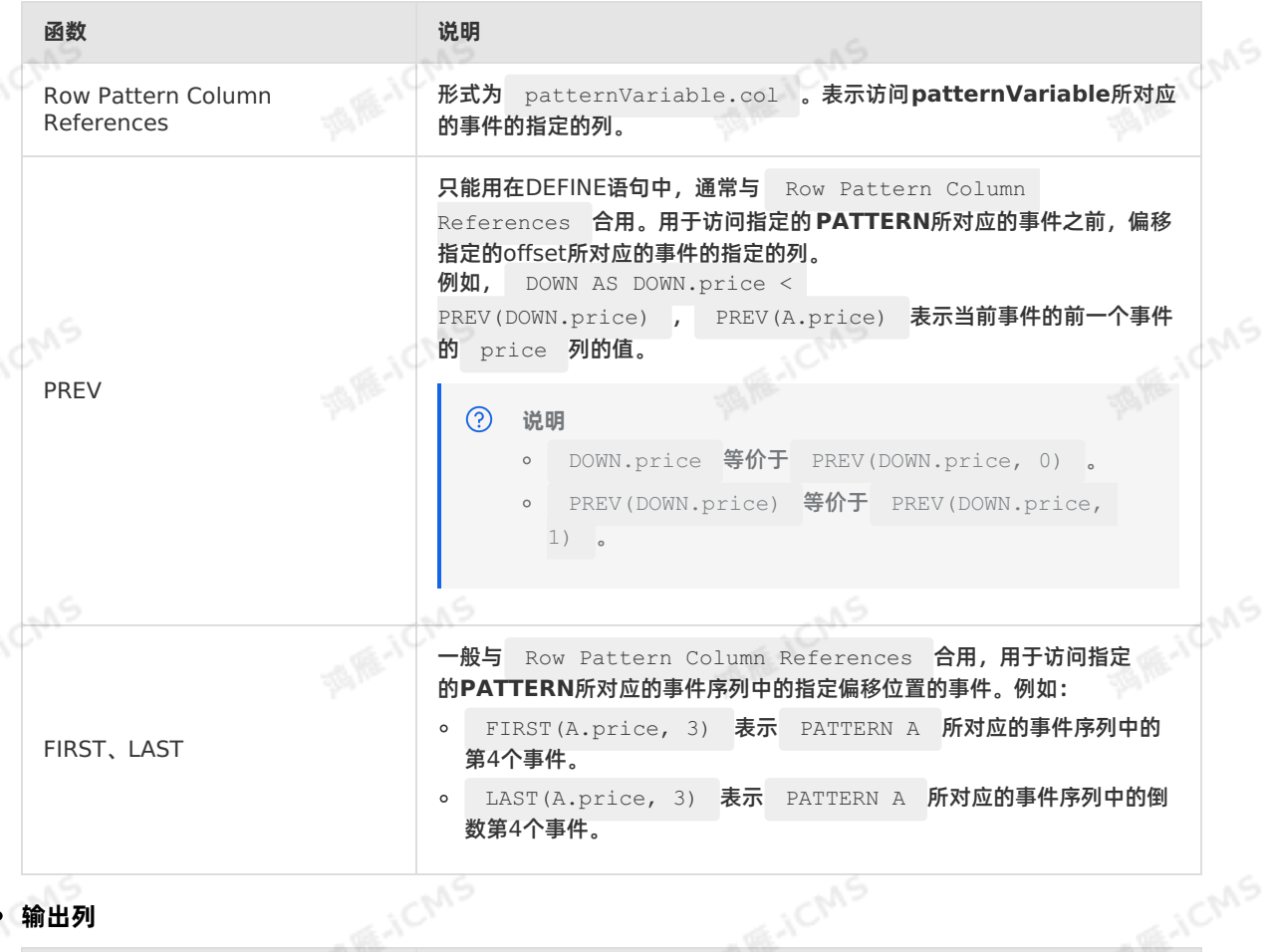

#### **输出列**

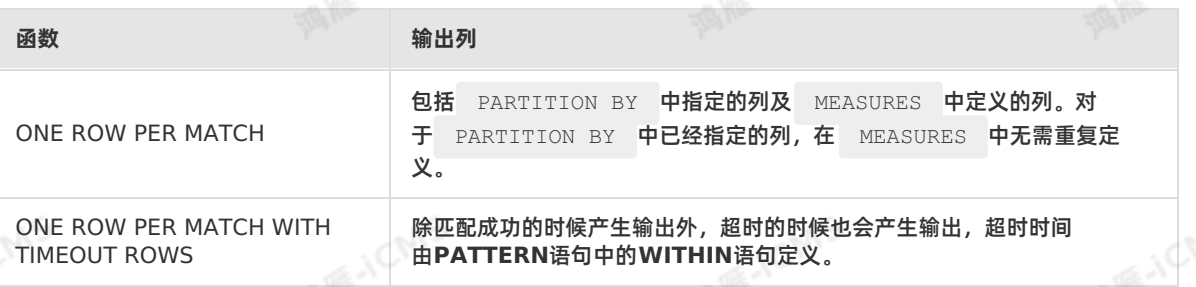

#### $\odot$ **说明**

- 当定义**PATTERN**时,最好也定义**WITHIN**,否则可能会造成STATE越来越大。
- ORDER BY中定义的首列必须为EVENT TIME列或者PROCESS TIME列。

## Blink独享模式(公共云已停止新购) · C<sup>NAS</sup> Blink SQL参考

## **示例**

#### 示例语法

```
SELECT *
FROM Ticker MATCH_RECOGNIZE (
 PARTITION BY symbol
 ORDER BY tstamp
MEASURES STRT.tstamp AS start_tstamp,
LAST(DOWN.tstamp) AS bottom tstamp,
LAST(UP.tstamp) AS end tstamp
ONE ROW PER MATCH
AFTER MATCH SKIP TO NEXT ROW
PATTERN (STRT DOWN+ UP+) WITHIN INTERVAL '10' SECOND<br>DEFINE<br>DOWN AS DOWN.price < PREV(DOWN.price)<br>UP AS UP.price > P
DEFINE
DOWN AS DOWN.price < PREV(DOWN.price),
UP AS UP.price > PREV(UP.price)
 );
```
#### 测试数据

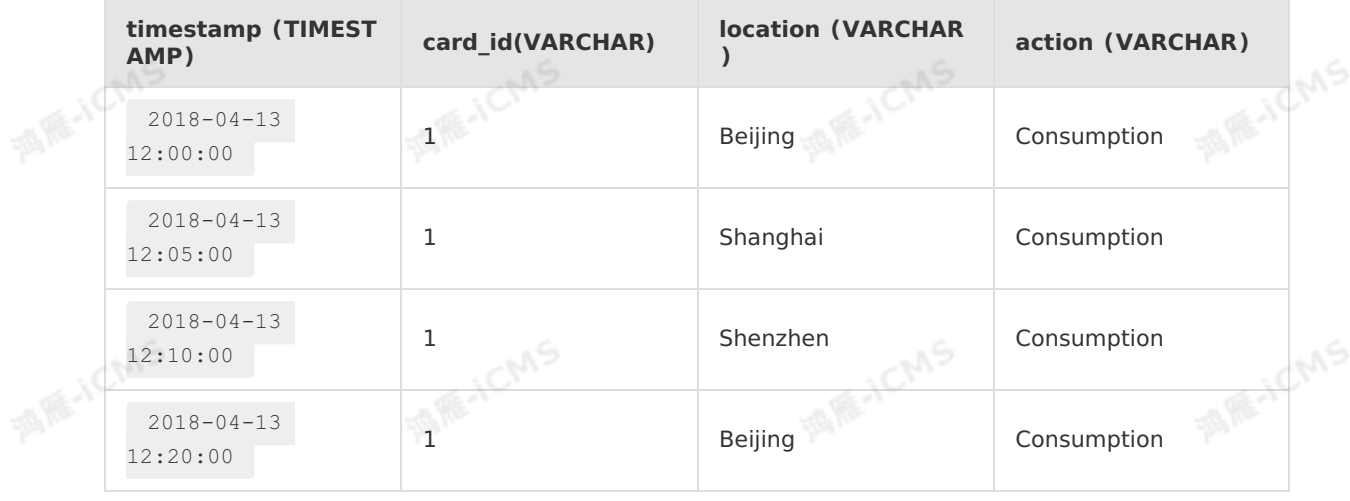

**MARICIAIS** 

测试语法

当相同的card\_id在十分钟内,在两个不同的location发生刷卡现象,就会触发报警机制,以便监测信用 卡盗刷等现象。<br><sub>[1]</sub><br><sub>[1]</sub>

u 9

Blink

```
MARICIAS
                                              Blink独享模式(公共云已停止新购) ·
Blink
                                                            Blink SQL参考
   CREATE TABLE datahub_stream (
     `timestamp` TIMESTAMP,
     card_id VARCHAR,
      location VARCHAR,
   `action` VARCHAR,
      WATERMARK wf FOR `timestamp` AS withOffset(`timestamp`, 1000)
   ) WITH (
      type = 'datahub'
      ...
   );
   CREATE TABLE rds_out (
     start_timestamp TIMESTAMP,
     end timestamp TIMESTAMP,
     card_id VARCHAR,
     event VARCHAR
   ) WITH (
     type= 'rds'
      ...
   );
   --定义计算逻辑。
   insert into rds_out
   select
   `start_timestamp`,
   `end timestamp`,
   card id, `event`
   from datahub_stream
   MATCH_RECOGNIZE (
   PARTITION BY card_id --按card_id分区,将相同卡号的数据分发到同一个计算节点。
     ORDER BY `timestamp` --在窗口内,对事件时间进行排序。
     MEASURES --定义如何根据匹配成功的输入事件构造输出事件。
         e2.`action` as `event`,
        e1.`timestamp` as `start_timestamp`, --第一次的事件时间为start_timestamp。
        LAST(e2.`timestamp`) as `end timestamp` --最新的事件时间为end timestamp。
      ONE ROW PER MATCH --匹配成功输出一条。
      AFTER MATCH SKIP TO NEXT ROW -- 匹配后跳转到下一行。
  PATTERN (e1 e2+) WITHIN INTERVAL '10' MINUTE --定义两个事件,e1和e2。
                                                                     ANS
                       DEFINE -- 定义在PATTERN中出现的patternVariable的具体含义。
         e1 as e1.action = 'Consumption', --事件一的action标记为Consumption。
         e2 as e2.action = 'Consumption' and e2.location <> e1.location --事件二的action
   标记为Consumption,且事件一和事件二的location不一致。
   );
   说明 如果存在满足CEP条件的数据,但没有结果输出是因为只有 Watermark > e2.ts的数
   据才会被处理,但由于e2后面已经没有数据了,导致Watermark一直是e2.ts -1000,所以e2的
  数据一直没有被处理,从而导致没有结果输出。
测试结果
```
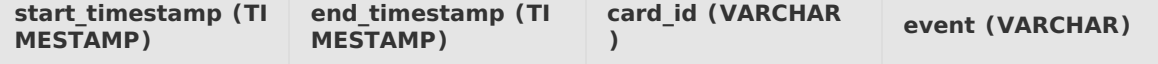

> 文档版本:20231114 239

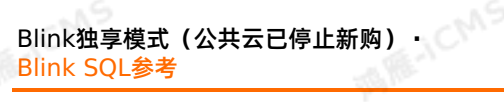

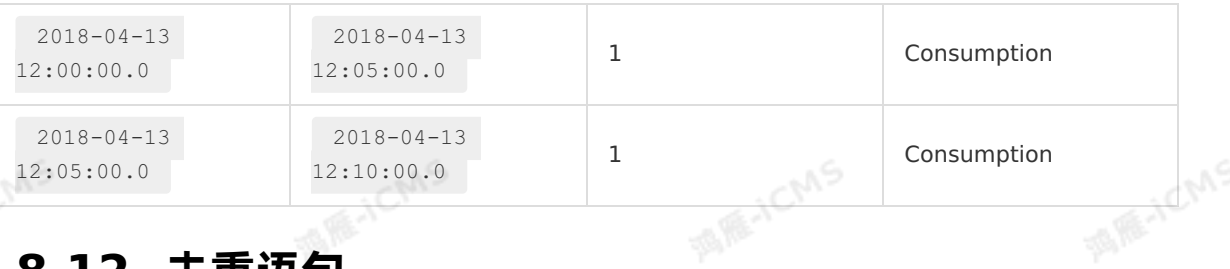

**ME-ICMS** 

酒店

**MARICA** 

# **5.8.12. 去重语句**

您可以通过多种方式实现去重需求,例如FIRST\_VALUE、LAST\_VALUE和DISTINCT等。本文为您介绍如 何使用TopN方法实现去重,以及使用过程中的注意事项。

去重的方案通常有两种:

- 保留第一条。
- 保留最后一条。

**说明** ORDER BY后的时间属性字段必须在源表中定义。 

## **语法**

由于SQL没有直接去重的语法,因此我们使用SQL的 ROW NUMBER OVER WINDOW 功能实现去 重。 ROW NUMBER OVER WINDOW 与[TopN](#page-227-0)语句方法类似,可以理解为一种特殊的TopN。

```
SELECT *
FROM (
   SELECT *,
    ROW NUMBER() OVER ([PARTITION BY col1[, col2..]
    ORDER BY timeAttributeCol [asc|desc]) AS rownum
  FROM table name)
WHERE rownum = 1;
```
#### 参数说明:

- ROW NUMBER() : 计算行号, 行号计算从1开始。
- PARTITION BY col1[, col2..] : 指定分区的列, 即去重的Key, 也可以不指定分区的列。
- ORDER BY timeAttributeCol [asc|desc]) : 指定排序的列, 必须是时间属性字段 (Processing Time或Event Time)。可以指定为顺序(Keep First Row)或倒序(Keep Last Row)。
- 外层查询 rownum 必须为 = 1 或者 <= 1 。条件必须是 AND ,且不能存在Undeterministic的<br> UDF的条件。<br>如上语法所示,去重需要两层Ouery UDF的条件。

如上语法所示,去重需要两层Query:

- 子查询中: 使用 ROW NUMBER() ,按照时间属性列对数据进行排序编号。
- 外层查询中:对排名进行过滤,只取第一条,达到去重的目的。时间列排序方向可以为:
	- o 顺序: deduplicate keep first row 。
	- o 倒序: deduplicate keep last row 。

当排序字段是Processing Time列时,Flink会按系统时间去重,其每次运行结果不确定。当排序字段是 Event Time列时,Flink会按业务时间去重,其每次运行结果是确定的。

## **Deduplicate Keep First Row**

保留首行的去重策略,即保留指定Key下第一条出现的数据,之后出现在该Key下的数据会被丢弃掉。因为 其State中只存储了Key数据,因此性能较优。示例如下。

Blink

**MENCIAS** 

```
Blink
```
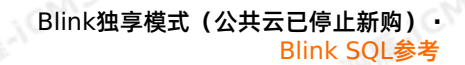

ich/S

SELECT \* FROM ( SELECT \*, ROW NUMBER() OVER (PARTITION BY b ORDER BY proctime) as rowNum FROM T ) WHERE rowNum =  $1$ ;

**MARICIAS** 

#### 本例中,将T表按照b字段进行去重,并按照系统时间保留第一条数据。proctime在以上示例中是源表T中的 一个具有Processing Time属性的字段。如果您按照系统时间去重,也可以将proctime字段简化 成 PROCTIME() 函数进行调用, 可以省略proctime字段的声明。

**说明** Blink-3.3.1版本后,FirstRow支持使用Event Time进行开窗,并且不会产生 Retraction。

## **Deduplicate Keep Last Row**

**重要** LastRow不支持使用Event Time进行开窗。

LastRow的作用也是去重,且只保留该主键下最后一条出现的数据。其性能略胜于LAST\_VALUE函数,示例 如下。

```
SELECT *
FROM (
  SELECT *,
    ROW_NUMBER() OVER (PARTITION BY b, d ORDER BY proctime DESC) as rowNum
 FROM T
)
WHERE rowNum = 1;
```
## **FAQ**

Q: 执行 ROW\_NUMBER() OVER (PARTITION BY b, d ORDER BY now() as time DESC) 语句时, 产生如下 报错,应该如何处理?

java.lang.RuntimeException: Can not retract a non-existent record: 38c30001,1b800000008,1c000000013,85000035343a3731,5d304013. This should never happen.

A:通常有以下两种原因,您可以按照以下方式进行处理:

问题原因:由代码中 now() 导致。因为TopN不支持非确定性的排序字段, now() 每次输出的值不 同,所以导致Retraction会找不到之前的值。

解决方法:Event Time或源表中一个具有Processing Time属性的字段。

● 问题原因: blink.state.ttl.ms 或 state.backend.niagara.ttl.ms 参数值设置过小。

解决方法:设置过小的TTL参数使用默认配置,或调大参数值。

# **5.9. 窗口函数**

# <span id="page-240-0"></span>**5.9.1. 概述**

 $L_{\gamma}$ 

本文为您介绍Flink SQL支持的窗口函数以及窗口函数支持的时间属性和窗口类型。

#### **窗口函数**

窗口函数Flink SQL支持基于无限大窗口的聚合(无需在SQL Query中,显式定义任何窗口)以及对一个特 定的窗口的聚合。例如,需要统计在过去的1分钟内有多少用户点击了某个的网页,可以通过定义一个窗口 来收集最近1分钟内的数据,并对这个窗口内的数据进行计算。

Flink SQL支持的窗口聚合主要是两种: Window聚合和Over聚合。本文档主要为您介绍Window聚合。 Window聚合支持Event Time和Processing Time两种时间属性定义窗口。每种时间属性类型支持三种窗 口类型:滚动窗口(TUMBLE)、滑动窗口(HOP)和会话窗口(SESSION)。

#### **时间属性**

Flink SQL支持以下两种时间属性。实时计算可以基于这两种时间属性对数据进行窗口聚合。

- <mark>[Event](#page-54-0) Time</mark>:您提供的事件时间(通常是数据的最原始的创建时间),Event Time一定是您提供在<br>△ Schema里的数据。<br>● Processing Time:对事件进行处理的木册系统就行 Schema里的数据。
- [Processing](#page-55-0) Time:对事件进行处理的本地系统时间。

**说明** 实时计算时间属性详情,请参见 [时间属性](#page-53-0)。

#### **级联窗口**

Rowtime列在经过窗口操作后,其Event Time属性将丢失。您可以使用辅助函

数 TUMBLE\_ROWTIME 、 HOP\_ROWTIME 或 SESSION\_ROWTIME **,获取窗口中的Rowtime列的最大** 值 max(rowtime) **作为时间窗口的Rowtime,其类型是具有Rowtime属性的TIMESTAMP,取值为** window\_end - 1 。 **例如** [00:00, 00:15) **的窗口,返回值为** 00:14:59.999 。

示例逻辑为:基于1分钟的滚动窗口聚合结果,进行1小时的滚动窗口聚合,可以满足您的多维度开窗需求。

Blink独享模式(公共云已停止新购) **·** Blink SQL参考

**MARICANS** 

**MARICIAS** 

**MARICIAS** 

**MAGICIAS** 

```
CREATE TABLE user_clicks(
 username varchar,
 click_url varchar,
 ts timeStamp,
  WATERMARK wk FOR ts as withOffset(ts, 2000) --为Rowtime定义Watermark。
) with (
 type='datahub',
  ...
);
CREATE TABLE tumble_output(
 window start TIMESTAMP,
 window_end TIMESTAMP,<br>username VARCHAR,<br>clicks BIGINT<br>with (
username VARCHAR,
 clicks BIGINT
) with (
 type='print'
);
CREATE VIEW one minute window_output as
SELECT
 // 使用TUMBLE_ROWTIME作为二级Window的聚合时间。
TUMBLE_ROWTIME(ts, INTERVAL '1' MINUTE) as rowtime,<br>username,
 username,
 COUNT(click_url) as cnt
FROM user_clicks
GROUP BY TUMBLE(ts, INTERVAL '1' MINUTE), username;
INSERT INTO tumble_output
SELECT
TUMBLE_START(rowtime, INTERVAL '1' HOUR),
 TUMBLE END(rowtime, INTERVAL '1' HOUR),
 username,
 SUM(cnt)
FROM one minute window output
GROUP BY TUMBLE(rowtime, INTERVAL '1' HOUR), username;
```
<span id="page-242-0"></span>**MARICIAS** 

# **5.9.2. 滚动窗口**

本文为您介绍如何使用实时计算Flink版滚动窗口函数。

## **定义**

Blink

滚动窗口(TUMBLE)将每个元素分配到一个指定大小的窗口中。通常,滚动窗口有一个固定的大小,并且 不会出现重叠。例如,如果指定了一个5分钟大小的滚动窗口,无限流的数据会根据时间划分为 [0:00,<br>0:05) 、 [0:05, 0:10) 、 [0:10, 0:15) 等窗口。<br>**语法** 0:05) 、 [0:05, 0:10) 、 [0:10, 0:15) 等窗口。

## **语法**

TUMBLE函数用在GROUP BY子句中,用来定义滚动窗口。

```
TUMBLE(<time-attr>, <size-interval>)
<size-interval>: INTERVAL 'string' timeUnit
```
Blink独享模式(公共云已停止新购) · ○ Blink SQL参考

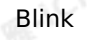

**说明** <time-attr> 参数必须是时间流中的一个合法的时间属性字段,指定为Processing Time或Event Time,请参见[概述](#page-240-0),了解如何定义[时间属性](#page-53-0)和[Watermark](#page-56-0)。

**WARNY** 

## **标识函数**

使用标识函数选出窗口的起始时间或者结束时间,窗口的时间属性用于下级Window的聚合。

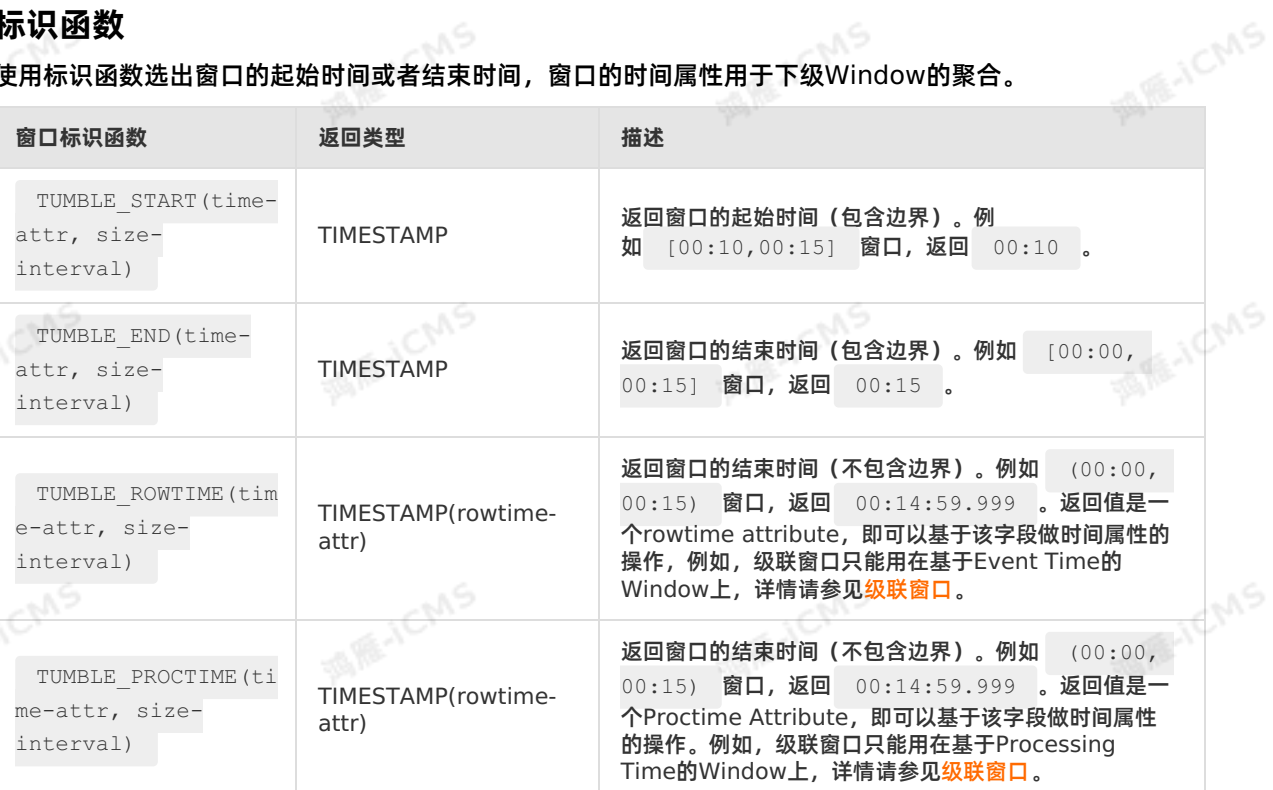

# **使用Event Time统计每个用户每分钟在指定网站的单击数示例**

测试数据

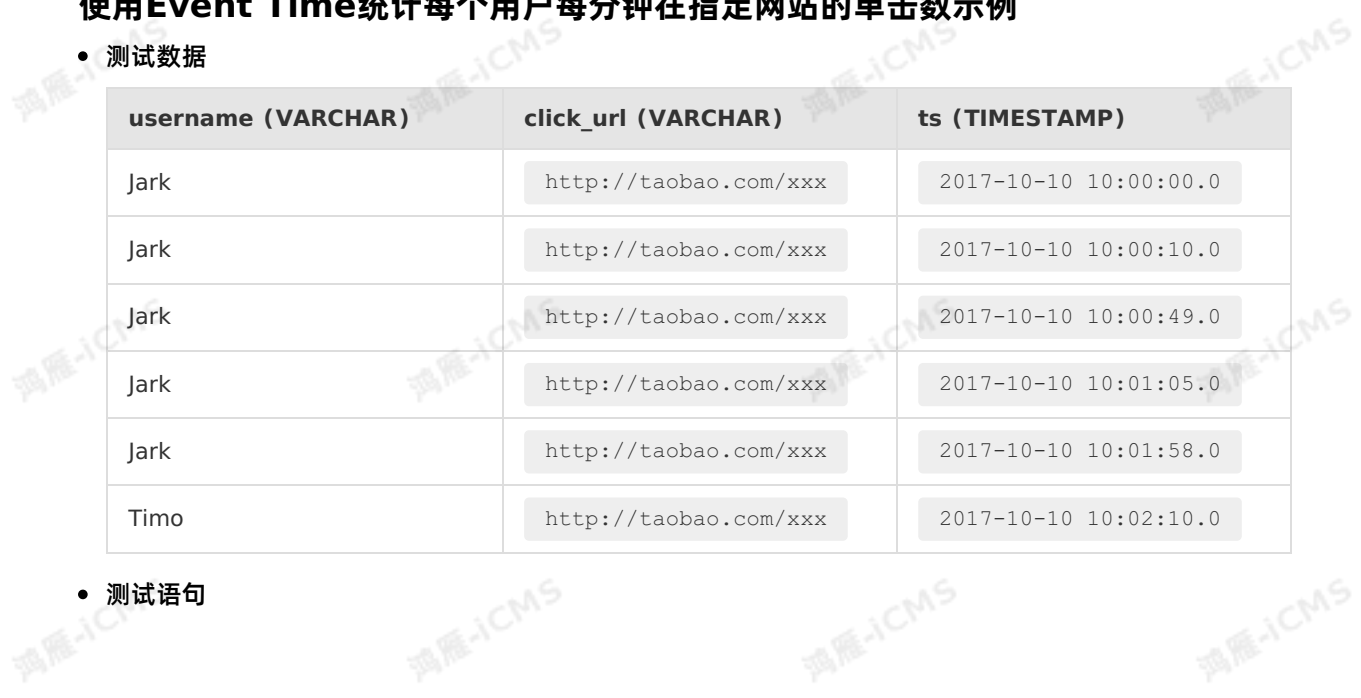

测试语句

```
MARICIAS
Blink
                                                                                         Blink SQL参考
    CREATE TABLE user_clicks(
      username varchar,
      click url varchar,
      ts timeStamp,
     WATERMARK wk FOR ts as withOffset(ts, 2000) --为rowtime定义Watermark。
    ) WITH (
       type='datahub',
       ...
     );
    CREATE TABLE tumble_output(
      window_start TIMESTAMP,
      window_end TIMESTAMP,<br>username VARCHAR,<br>clicks BIGINT<br>WITH (
    username VARCHAR,
      clicks BIGINT
     ) WITH (
      type='RDS'
    );
    INSERT INTO tumble_output
    SELECT
    TUMBLE_START(ts, INTERVAL '1' MINUTE) as window_start,<br>TUMBLE_END(ts, INTERVAL '1' MINUTE) as wind:
    TUMBLE END(ts, INTERVAL '1' MINUTE) as window end,
     username,
     COUNT(click_url)
     FROM user_clicks
     GROUP BY TUMBLE(ts, INTERVAL '1' MINUTE), username;
```
Blink独享模式(公共云已停止新购) **·**

#### 测试结果

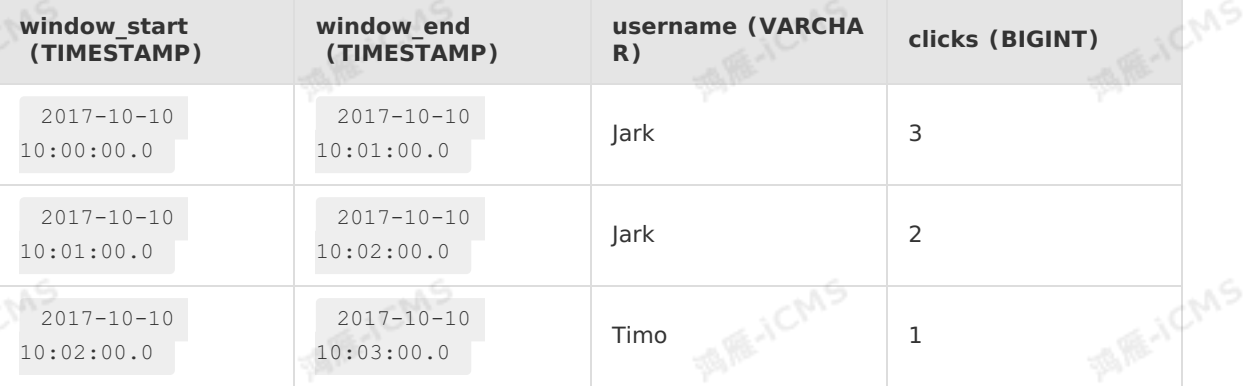

## **使用Processing Time统计每个用户每分钟在指定网站的单击数示例**

测试数据

酒雁小

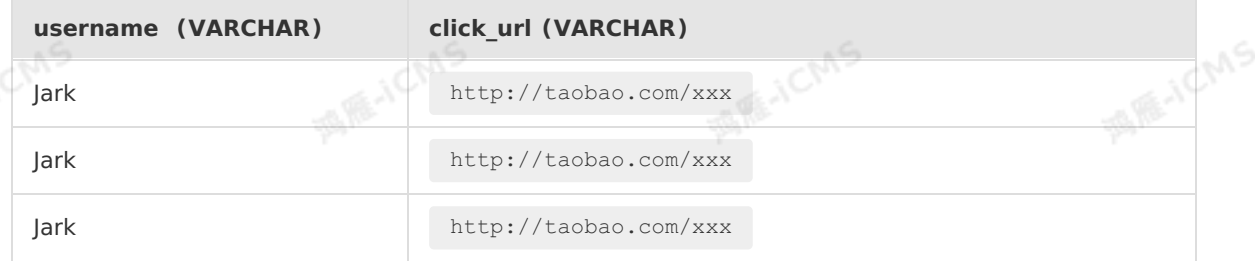

9،

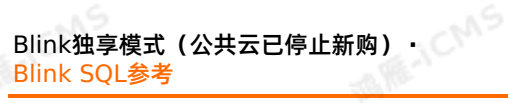

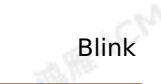

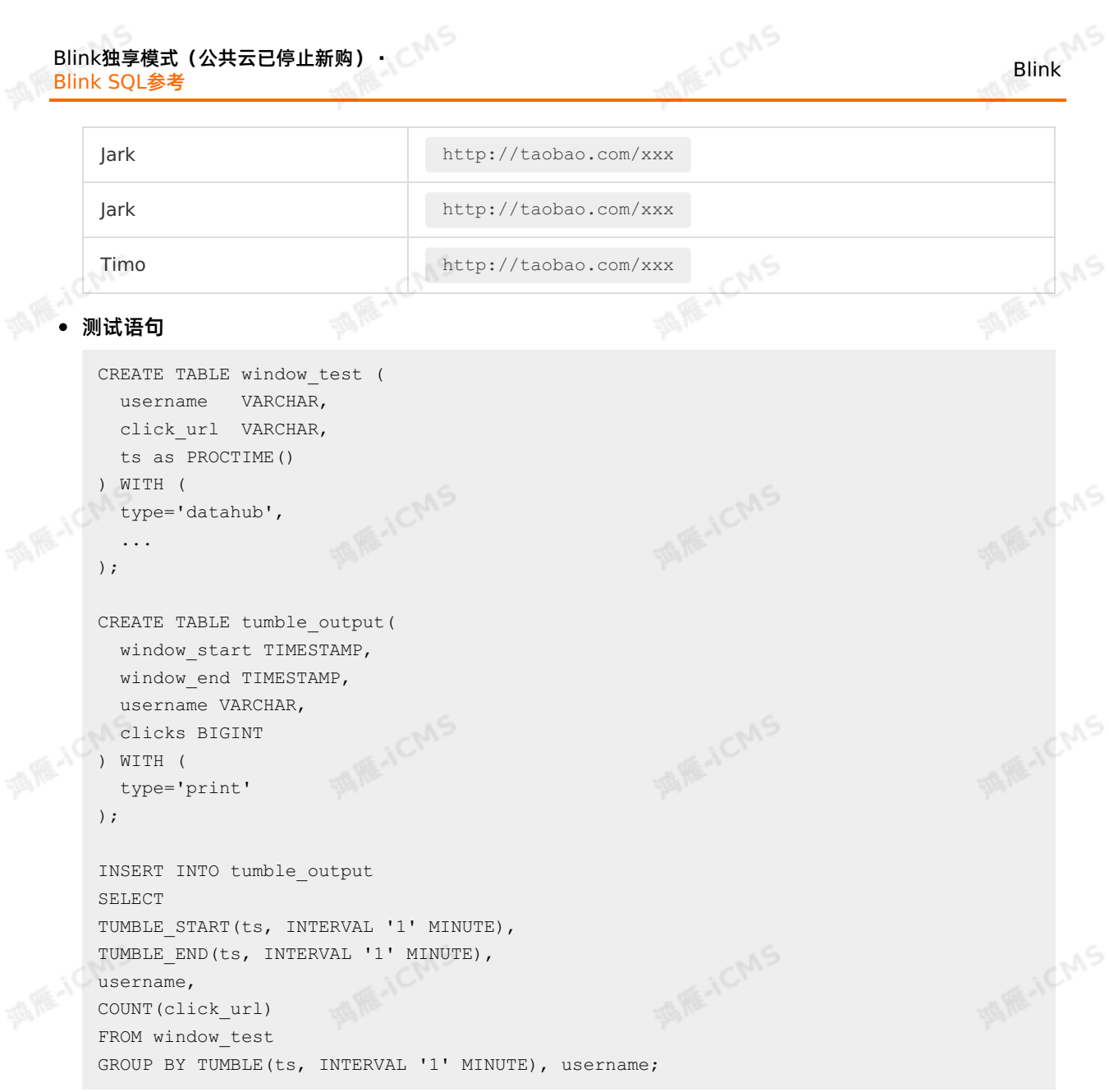

#### 测试结果

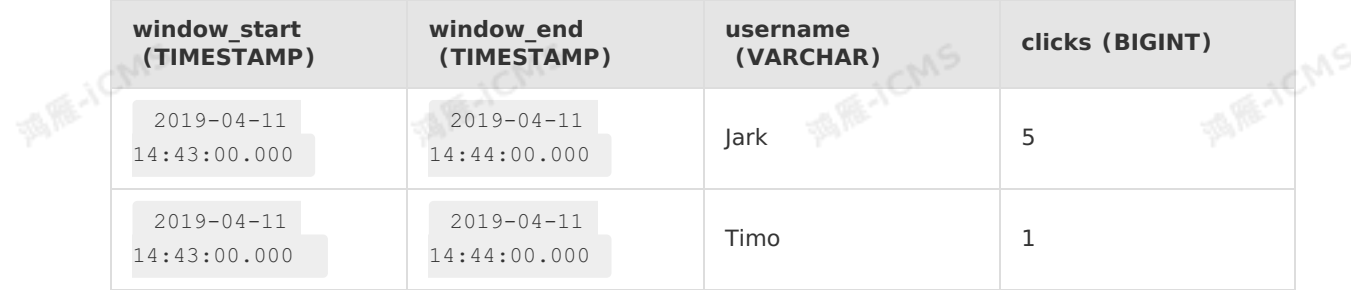

**说明** 因为本地调试是瞬时的,处理时间可能小于1秒,所以使用Processing Time时间属性对 数据进行窗口聚合,可能会出现本地调试没有结果的情况。

# **5.9.3. 滑动窗口**

本文为您介绍如何使用实时计算滑动窗口函数。

Blink

 $\odot$ 说明 实时计算滑动窗口 (HOP) 暂不支持与LAST VALUE、FIRST VALUE或TopN函数共同使 用。

#### **什么是滑动窗口**

滑动窗口(HOP),也被称作Sliding Window。不同于滚动窗口,滑动窗口的窗口可以重叠。 滑动窗口有两个参数:**slide**和**size**。**slide**为每次滑动的步长,**size**为窗口的大小。

**slide < size**,则窗口会重叠,每个元素会被分配到多个窗口。

A RE-ICMS

- **slide = size**,则等同于滚动窗口(TUMBLE)。
- **slide > size**,则为跳跃窗口,窗口之间不重叠且有间隙。

通常,大部分元素符合多个窗口情景,窗口是重叠的。因此,滑动窗口在计算移动平均数(movingaverages)时很实用。例如,计算过去5分钟数据的平均值,每10秒钟更新一次,可以设<br>averages)时很实用。例如,计算过去5分钟数据的平均值,每10秒钟更新一次,可以设<br>**温动容口**-忍光 行动 averages)时很实用。例如, 计算过去5分钟数据的平均值, 每10秒钟更新一次, 可以设 置**slide**为10秒,**size**为5分钟。

#### **滑动窗口函数语法**

HOP函数用在group by子句中,用来定义滑动窗口。

HOP(<time-attr>, <slide-interval>,<size-interval>) <slide-interval>: INTERVAL 'string' timeUnit <size-interval>: INTERVAL 'string' timeUnit

#### $\odot$ **说明**

<time-attr> 参数必须是流中的一个合法的时间属性字段,指定为Processing Time或Event Time。 请参见[概述](#page-240-0),了解如何定义[时间属性](#page-53-0)和[Watermark](#page-56-0)。

## **滑动窗口标识函数**

使用滑动窗口标识函数选出窗口的起始时间或者结束时间,窗口的时间属性用于下级Window的聚合。

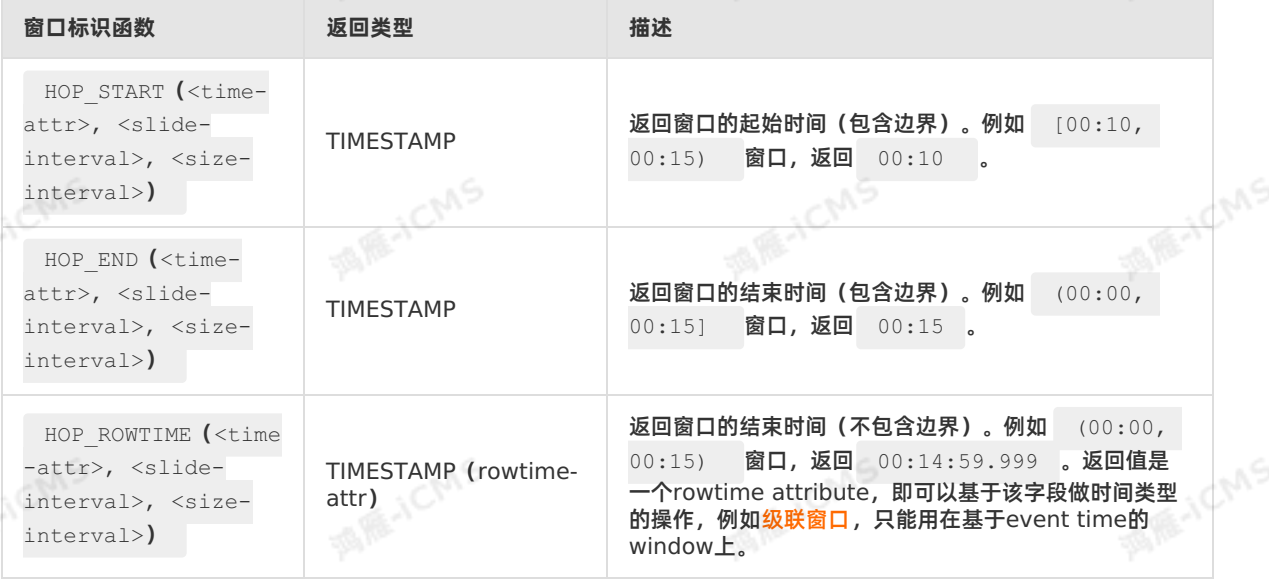

 $1.15$ 

Blink独享模式(公共云已停止新购) · ○ **Blink SQL参考** 

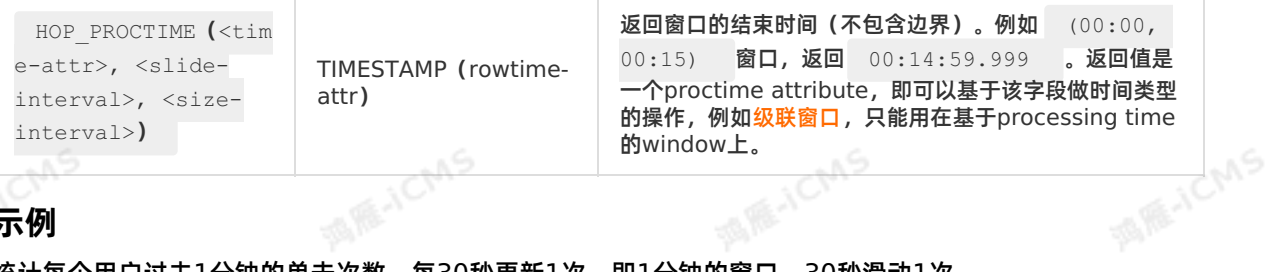

**MARICIAS** 

## **示例**

统计每个用户过去1分钟的单击次数,每30秒更新1次,即1分钟的窗口,30秒滑动1次。

#### 测试数据

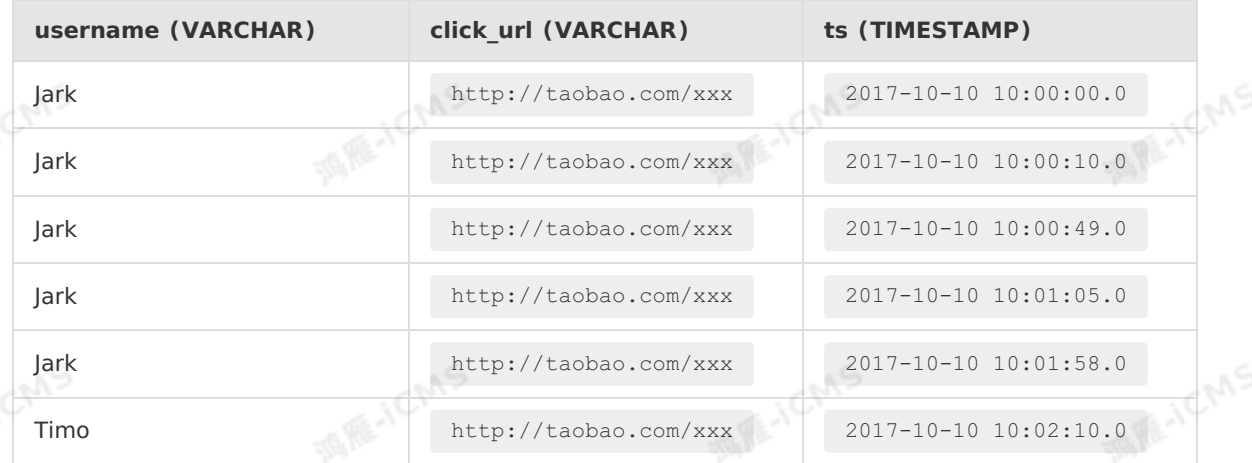

测试语句

```
Blink独享模式(公共云已停止新购) ·
              Blink SQL参考
```

```
MARICIAS
Blink
     CREATE TABLE user_clicks (
       username VARCHAR,
        click_url VARCHAR,
        ts TIMESTAMP,
       WATERMARK wk FOR ts AS WITHOFFSET (ts, 2000)--为rowtime定义Watermark。
     ) WITH ( TYPE = 'datahub',
             ...);
     CREATE TABLE hop_output (
       window start TIMESTAMP,
        window end TIMESTAMP,
        username VARCHAR,
    ) WITH (TYPE = 'rds',
        clicks BIGINT
             ...);
     INSERT INTO
       hop_output
     SELECT
        HOP START (ts, INTERVAL '30' SECOND, INTERVAL '1' MINUTE),
        HOP_END (ts, INTERVAL '30' SECOND, INTERVAL '1' MINUTE),<br>username,<br>COUNT (click_url)<br>M
    username,
         COUNT (click_url)
     FROM
```

```
user_clicks
```

```
GROUP BY
```

```
HOP (ts, INTERVAL '30' SECOND, INTERVAL '1' MINUTE),
 username
```

```
测试结果
```
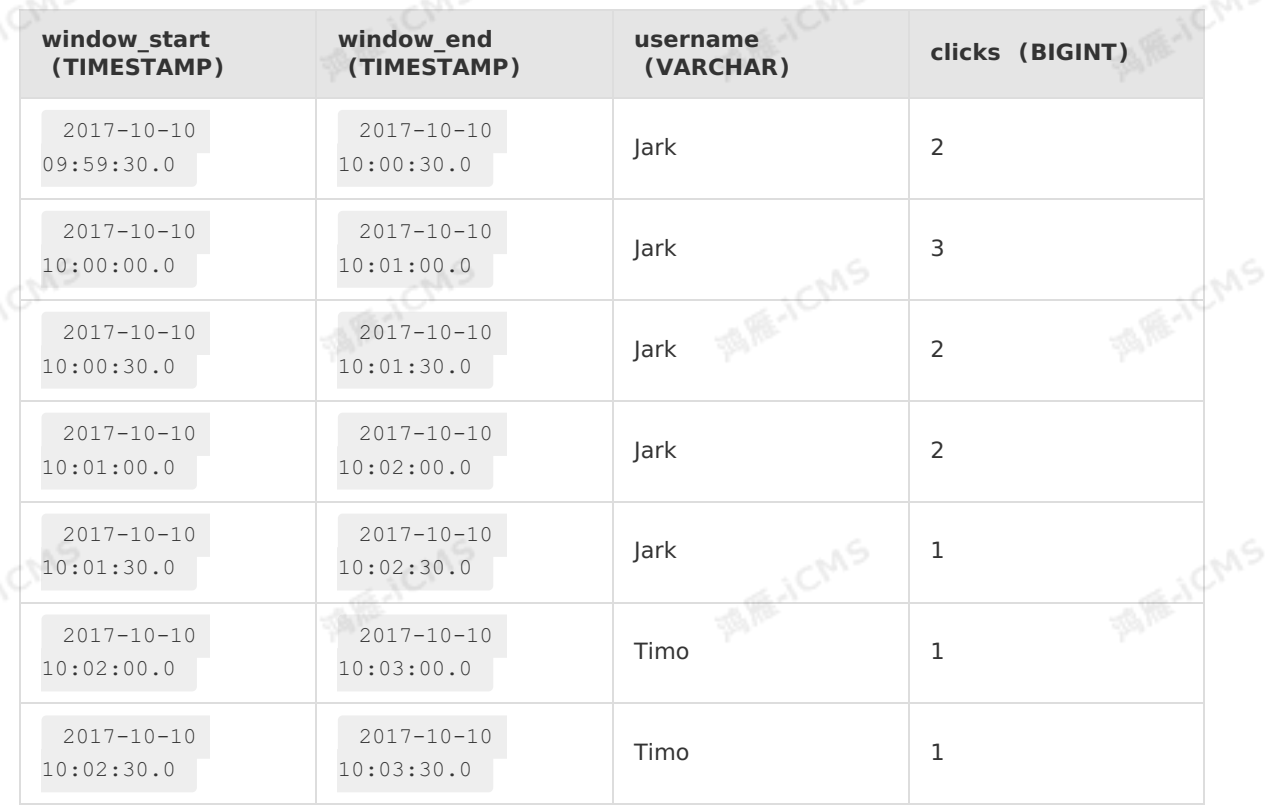

WS.

CNS

HOP窗口无法读取数据进入的时间,第一个窗口的开启时间会前移。 **前移时长=窗口时长-滑动步长**,示例 如下表。

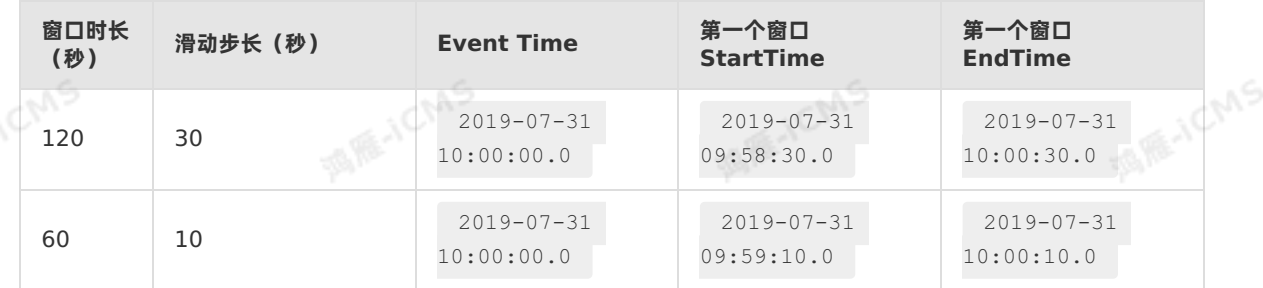

# **5.9.4. 会话窗口**

本文为您介绍如何使用实时计算Flink版会话窗口函数。

#### **什么是会话窗口**

会话窗口(SESSION)通过SESSION活动来对元素进行分组。会话窗口与滚动窗口和滑动窗口相比,没有 窗口重叠,没有固定窗口大小。相反,当它在一个固定的时间周期内不再收到元素,即会话断开时,该窗口 就会关闭。

会话窗口通过一个间隔时间(Gap)来配置,这个间隔定义了非活跃周期的长度。例如,一个表示鼠标单击 活动的数据流可能具有长时间的空闲时间,并在两段空闲之间散布着高浓度的单击。如果数据在指定的间隔 (Gap)之后到达,则会开始一个新的窗口。

## **会话窗口函数语法**

SESSION函数用于在GROUP BY子句中定义会话窗口。

```
SESSION(<time-attr>, <gap-interval>)
<gap-interval>: INTERVAL 'string' timeUnit
```
**说明** <time-attr> 参数必须是数据流中的一个合法的时间属性字段,指定为Processing Time或Event Time,详情请参[见概述](#page-240-0),了解如何定义[时间属性](#page-53-0)和[Watermark](#page-56-0)。

## **会话窗口标识函数**

使用标识函数选出窗口的起始时间或者结束时间,窗口的时间属性用于下级Window的聚合。

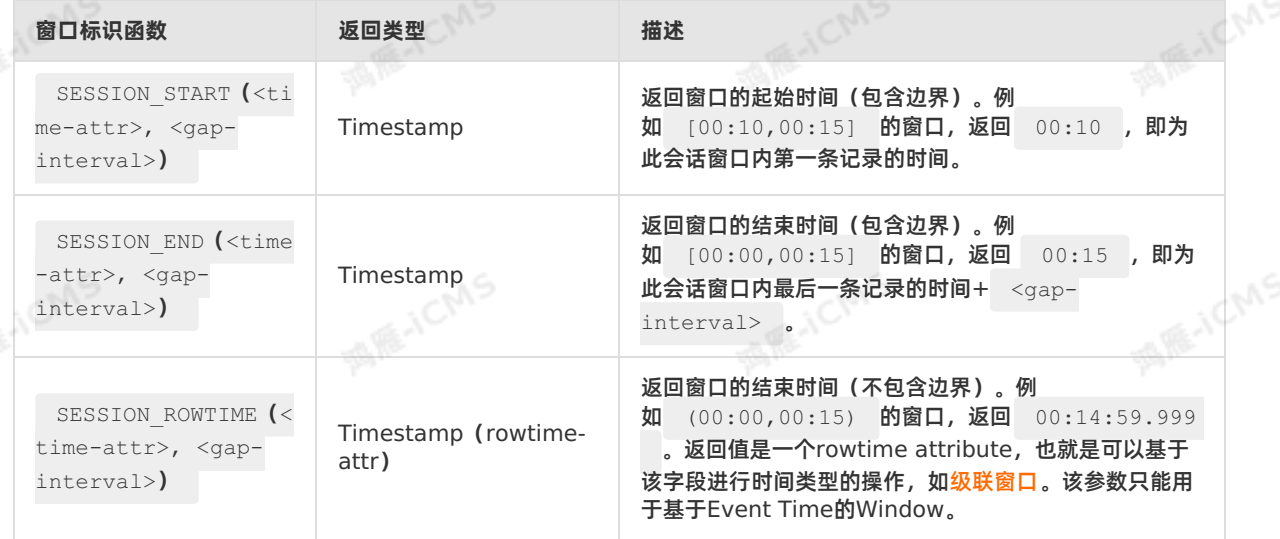

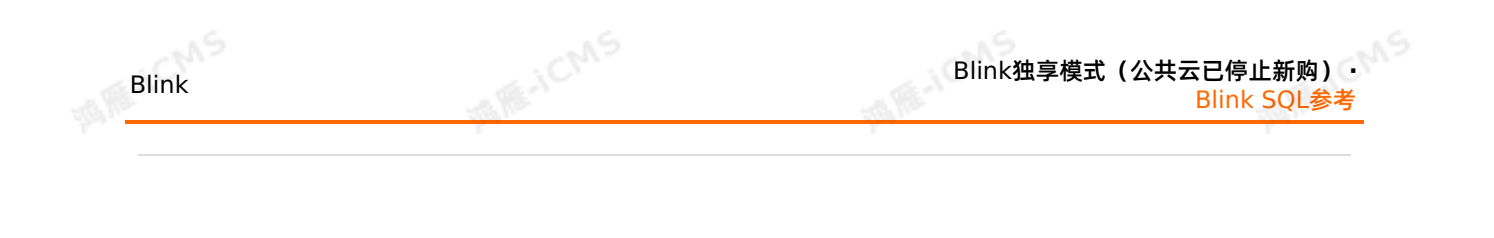

SESSION PROCTIME ( <time-attr>, <gapinterval>) Timestamp(rowtimeattr) 返回窗口的结束时间(不包含边界)。例 如 (00:00,00:15) 的窗口,返回 00:14:59.999 。返回值是一个Proctime Attribute,也就是可以基于该字段进行时间类型的操 作,[如级联窗口](#page-242-0)。该参数只能用于基于Processing **Time的Window**。

# **示例**

-19

统计每个用户在每个活跃会话期间的单击次数,会话超时时长为30秒。

#### 测试数据

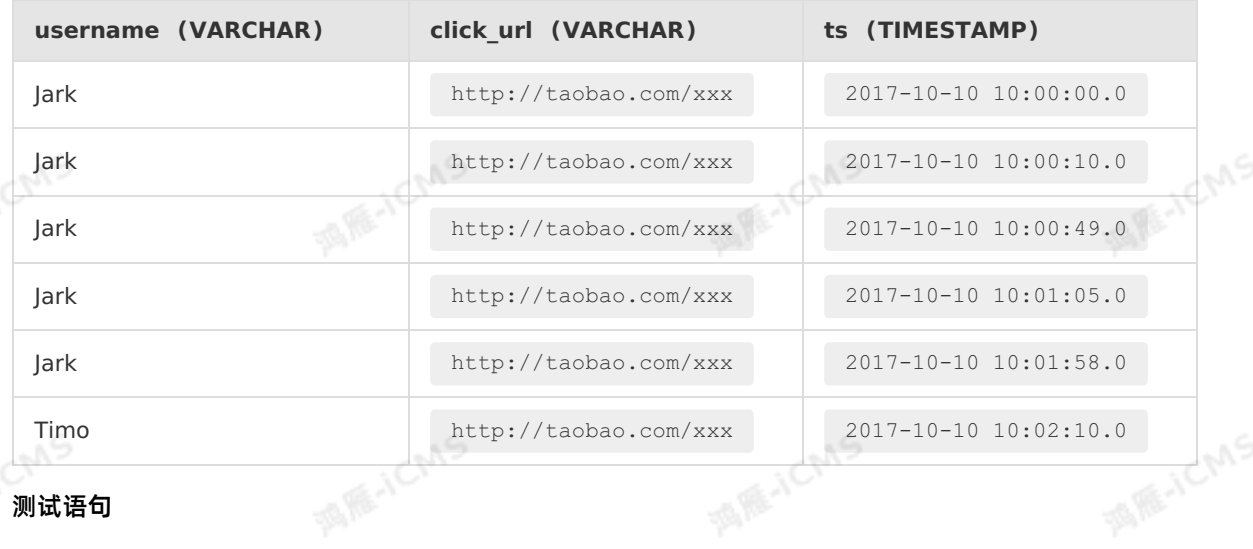

● 测试语句

9ی

**MEJOMS** 

```
MARIACIAS
Blink独享模式(公共云已停止新购) · ○
                                                                                            Blink
Blink SQL参考
    CREATE TABLE user_clicks(
    username varchar,
    click_url varchar,
    ts timeStamp,
    WATERMARK wk FOR ts as withOffset(ts, 2000) -- 为rowtime定义watermark
    ) WITH (
    type='datahub',
    ...
    );
    CREATE TABLE session_output(
    window start TIMESTAMP,
    window_end TIMESTAMP,<br>username VARCHAR,<br>clicks BIGINT<br>) WITH '
   username VARCHAR,
    clicks BIGINT
    ) WITH (
    type='rds',
    ...
    );
    INSERT INTO session_output
    SELECT
    SESSION START(ts, INTERVAL '30' SECOND),
    SESSION END(ts, INTERVAL '30' SECOND),
    username,
    COUNT(click_url)
    FROM user_clicks
    GROUP BY SESSION(ts, INTERVAL '30' SECOND), username;
```
#### 测试结果

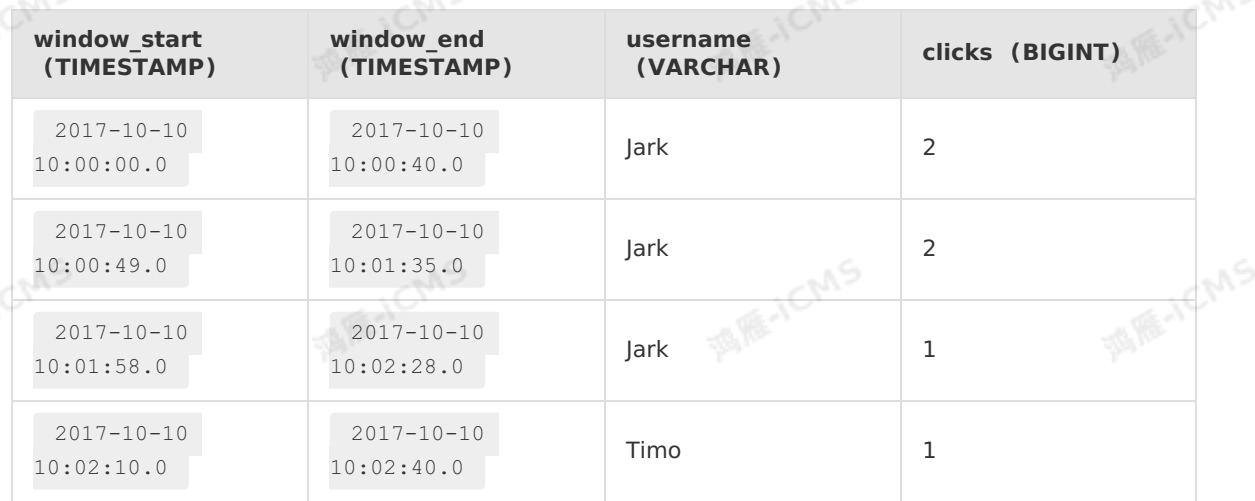

# **5.9.5. OVER窗口**

OVER窗口(OVER Window)是传统数据库的标准开窗,不同于Group By Window,OVER窗口中每1个 元素都对应1个窗口。OVER窗口可以按照实际元素的行或实际的元素值(时间戳值)确定窗口,因此流数据 元素可能分布在多个窗口中。
01/5

在应用OVER窗口的流式数据中,每1个元素都对应1个OVER窗口。每1个元素都触发1次数据计算,每个触 发计算的元素所确定的行,都是该元素所在窗口的最后1行。在实时计算的底层实现中,OVER窗口的数据进 行全局统一管理(数据只存储1份),逻辑上为每1个元素维护1个OVER窗口,为每1个元素进行窗口计算, 完成计算后会清除过期的数据。详情请参见Over [Aggregation](https://nightlies.apache.org/flink/flink-docs-release-1.13/zh/docs/dev/table/sql/queries/over-agg/)。

#### **语法**

```
SELECT
    agg1(col1) OVER (definition1) AS colName,
    ...
    aggN(colN) OVER (definition1) AS colNameN
FROM Tab1;
```
- agg1(col1):按照GROUP BY指定col1列对输入数据进行聚合计算。
- OVER (definition1): OVER窗口定义。
- AS colName:别名。

 $\odot$ **说明**

- agg1到aggN所对应的OVER definition1必须相同。
- 外层SQL可以通过AS的别名查询数据。

#### **类型**

Flink SQL中对OVER窗口的定义遵循标准SQL的定义语法,传统OVER窗口没有对其进行更细粒度的窗口类 型命名划分。按照计算行的定义方式,OVER Window可以分为以下两类:

- ROWS OVER Window:每1行元素都被视为新的计算行,即每1行都是一个新的窗口。
- RANGE OVER Window:具有相同时间值的所有元素行视为同一计算行,即具有相同时间值的所有行都 是同一个窗口。

#### **属性**

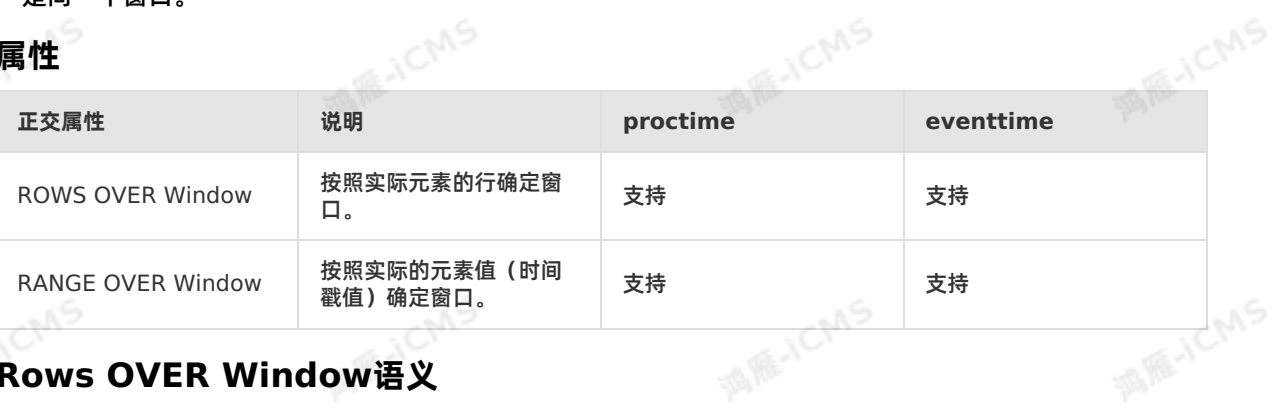

## **Rows OVER Window语义**

窗口数据

ROWS OVER Window的每个元素都确定一个窗口。

● 窗口语法

```
SELECT
    agg1(col1) OVER(
     [PARTITION BY (value expression1,..., value expressionN)]
    ORDER BY timeCol
     ROWS
    BETWEEN (UNBOUNDED | rowCount) PRECEDING AND CURRENT ROW) AS colName, ...
FROM Tab1;
```
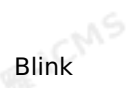

- value\_expression:分区值表达式。
- timeCol:元素排序的时间字段。
- rowCount:定义根据当前行开始向前追溯几行元素。
- 案例

假设,一张商品上架表,包含有商品ID、商品类型、商品上架时间、商品价格数据。要求输出在当前商品 上架之前同类的3个商品中的最高价格。

**MARICIAS** 

测试数据

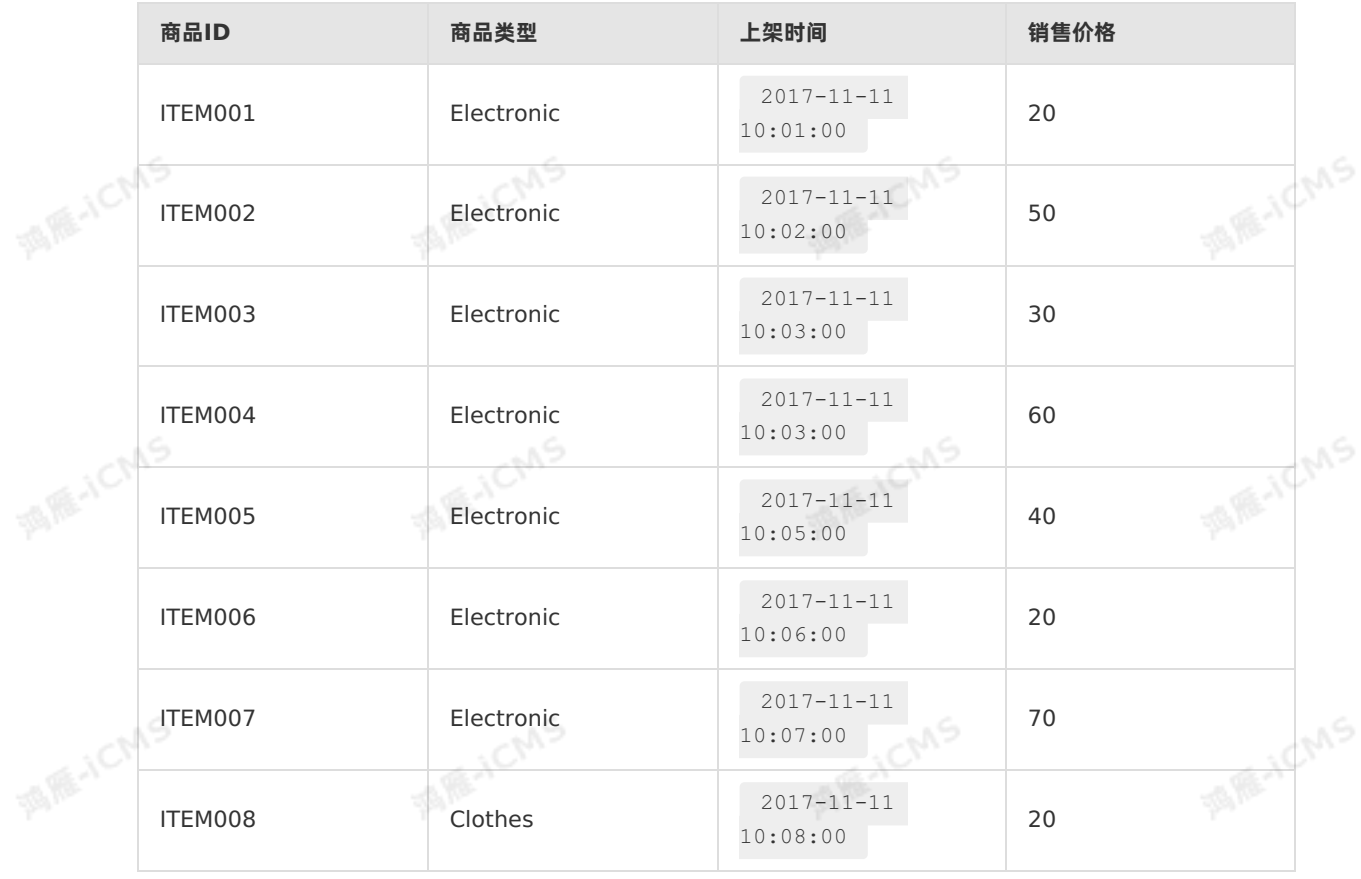

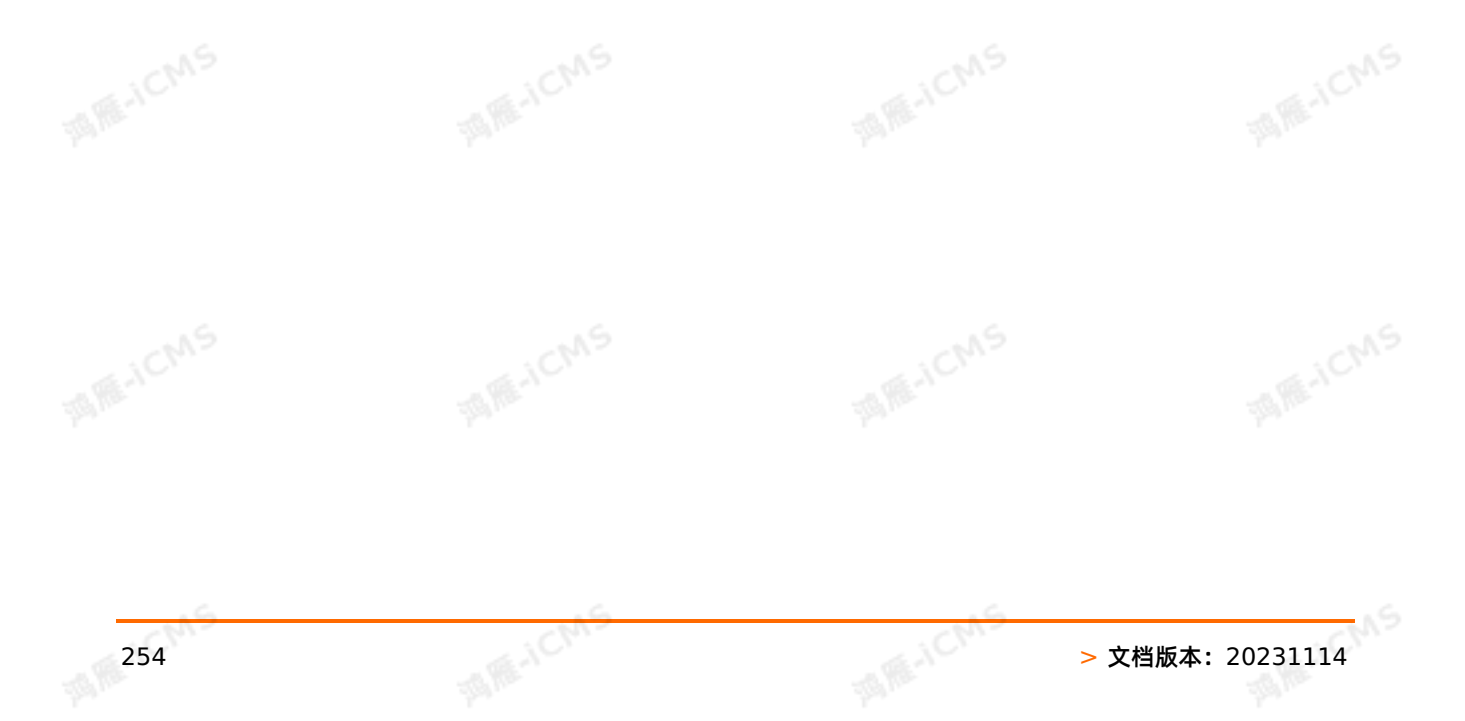

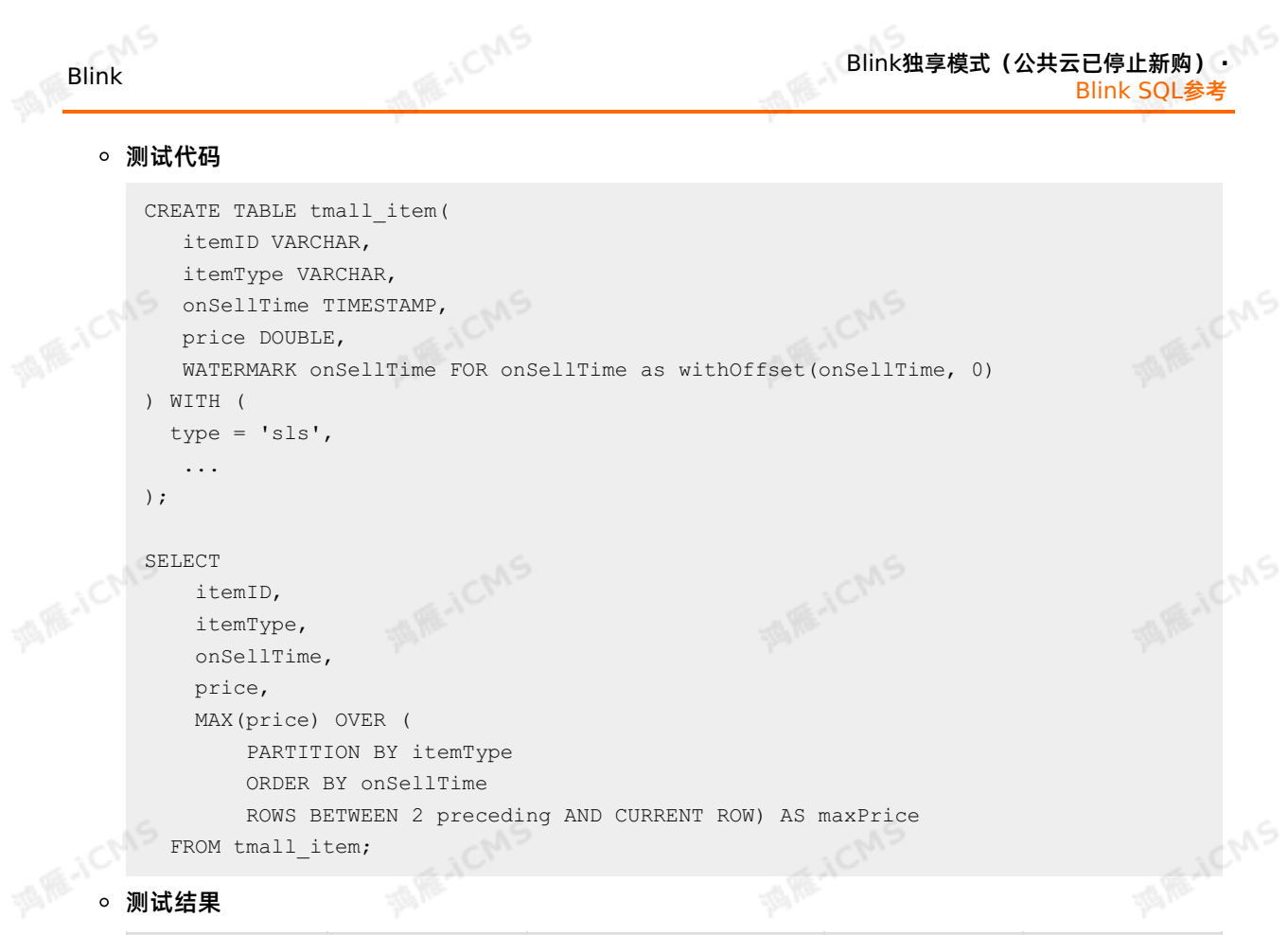

```
FROM tmall item;
```
测试结果

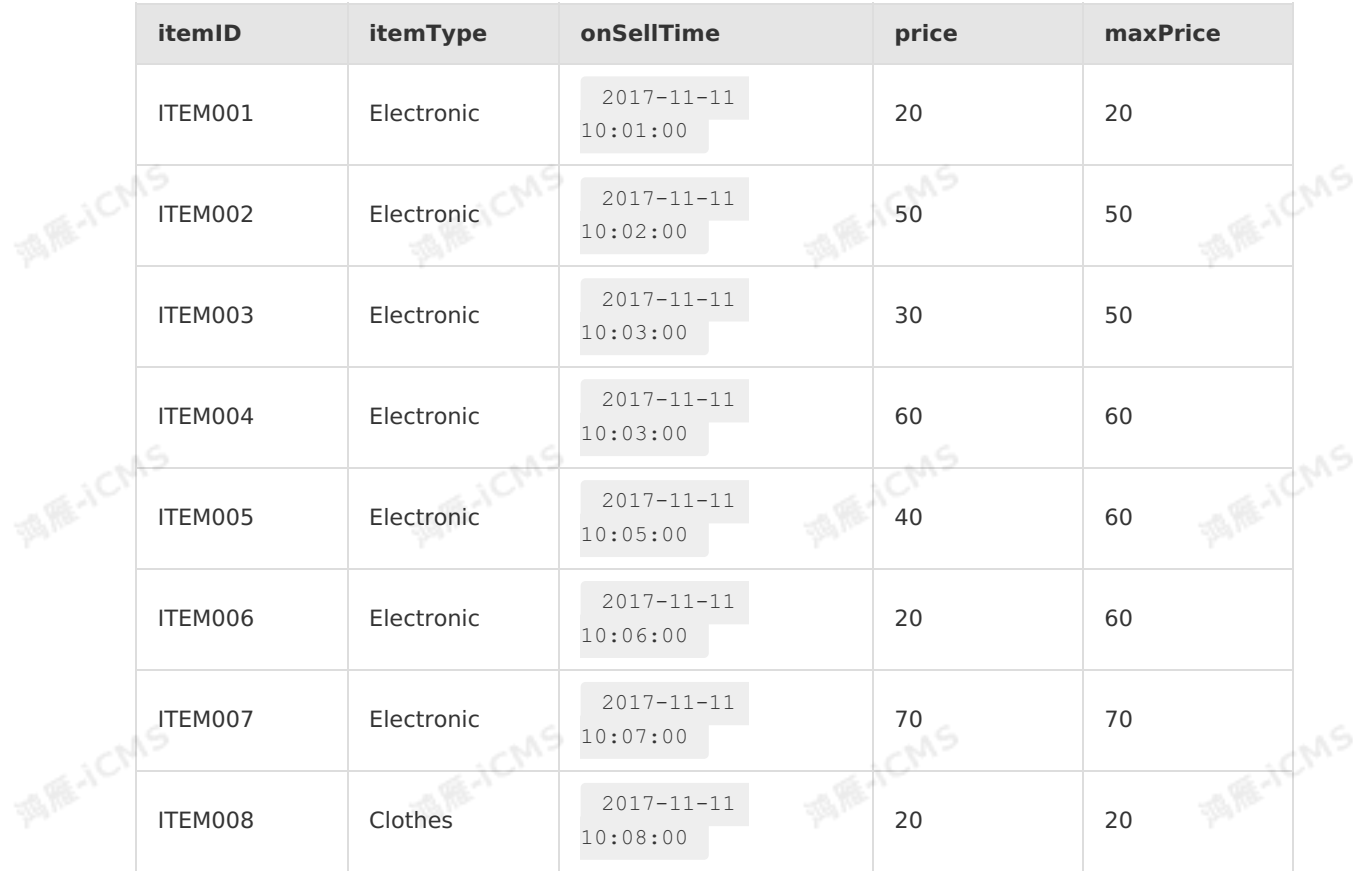

## **RANGE OVER Window语义**

窗口数据

9،

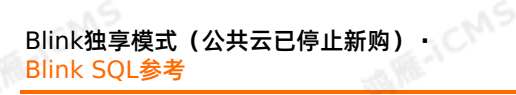

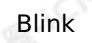

RANGE OVER Window所有具有共同元素值 (元素时间戳) 的元素行确定一个窗口。

窗口语法

```
SELECT
   agg1(col1) OVER(
    [PARTITION BY (value expression1,..., value expressionN)]
    ORDER BY timeCol
    RANGE
    BETWEEN (UNBOUNDED | timeInterval) PRECEDING AND CURRENT ROW) AS colName,
...
```
S RE-ICMS

FROM Tab1;

value\_expression:进行分区的字表达式。

- timeCol:元素排序的时间字段。
- timeInterval:定义根据当前行开始向前追溯指定时间的元素行。
- 案例

假设,一张商品上架表,包含有商品ID、商品类型、商品上架时间、商品价格数据。需要求比当前商品上 架时间早2分钟的同类商品中的最高价格。

测试数据

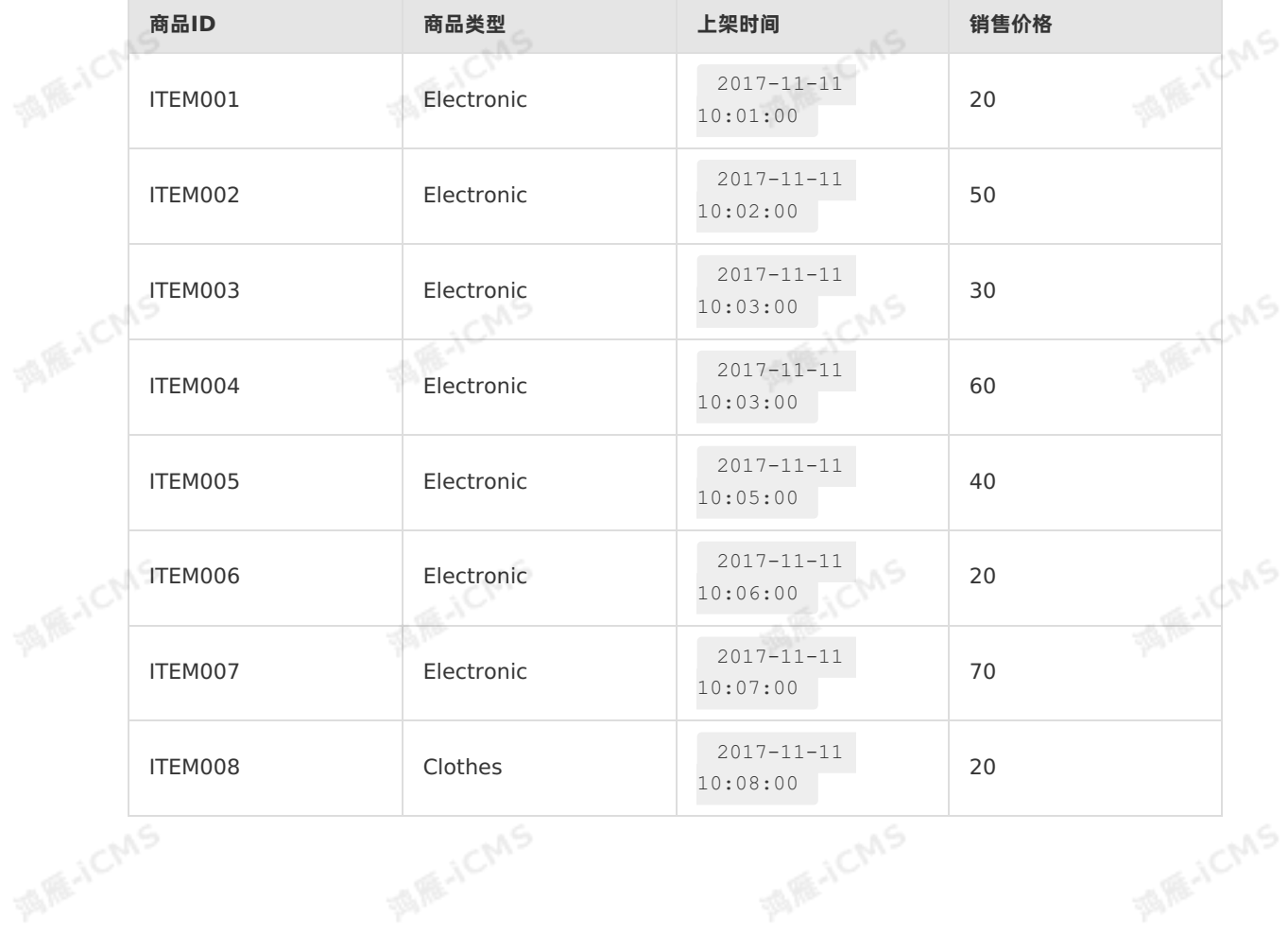

```
MARICIAS
                                                           Blink独享模式(公共云已停止新购) ·
   Blink
                                                                            Blink SQL参考
      测试代码
         CREATE TABLE tmall_item(
           itemID VARCHAR,
           itemType VARCHAR,
                                                                               MARE-ICANS
         onSellTime TIMESTAMP,
MARKAICN
            price DOUBLE,
            WATERMARK onSellTime FOR onSellTime as withOffset(onSellTime, 0)
         )
         WITH (
          type = 'sls',
            ...
         );
                                                                               MARE-ICANS
酒雁小CM
         SELECT
            itemID,
            itemType,
            onSellTime,
            price,
            MAX(price) OVER (
                PARTITION BY itemType
                ORDER BY onSellTime
                                                                                     CMS
EROM<br>● 测试结果
                RANGE BETWEEN INTERVAL '2' MINUTE preceding AND CURRENT ROW) AS maxPrice
           FROM tmall_item;
```
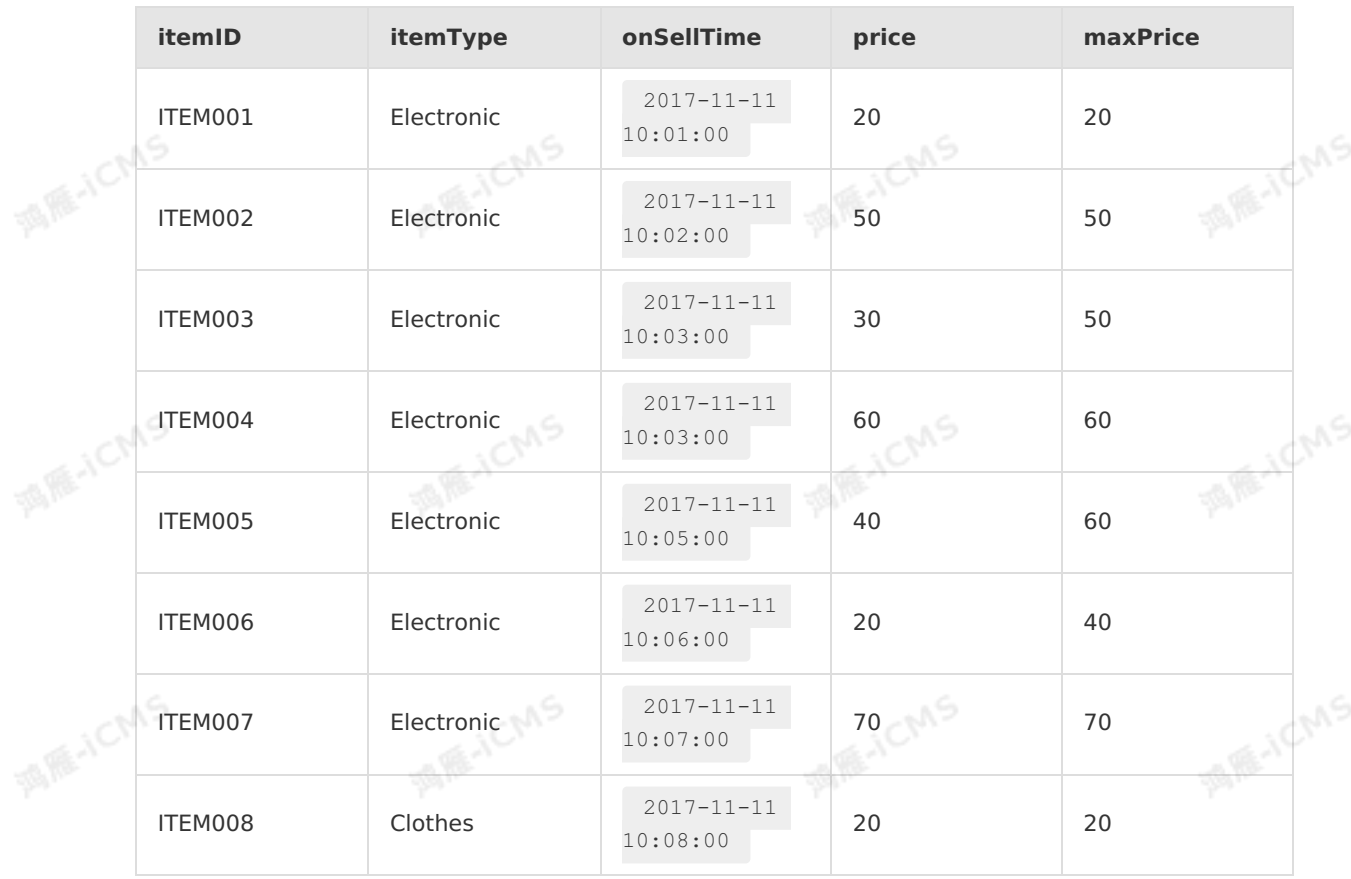

9ي<del>.</del>

Blink

# **5.10. 内置函数**

# **5.10.1. 字符串函数**

# **5.10.1.1. REGEXP\_EXTRACT**

本文为您介绍如何使用实时计算字符串函数REGEXP\_EXTRACT。

#### **语法**

VARCHAR REGEXP EXTRACT(VARCHAR str, VARCHAR pattern, INT index)

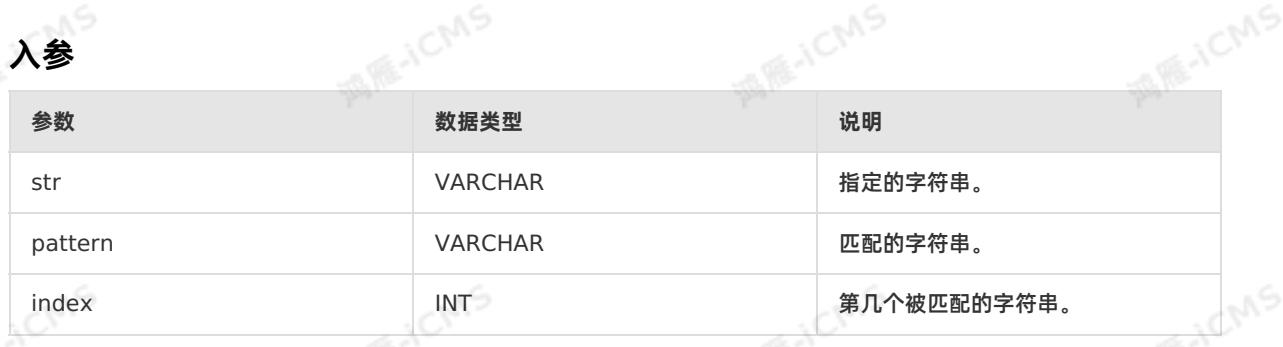

**MARICIAS** 

 $\overline{()}$ **重要** 正则常量请按照Java代码来写。CodeGen会将SQL常量字符串自动转化为Java代码。如果 要描述一个数字**\d**,需要写成**'\d'**,即和Java中正则相同。

#### **功能描述**

使用正则模式Pattern匹配抽取字符串Str中的第lndex个子串,lndex从1开始,正则匹配提取。当参数为<br>NULL或者正则不合法时,则返回NULL。<br>**示例** NULL或者正则不合法时,则返回NULL。

#### **示例**

测试数据

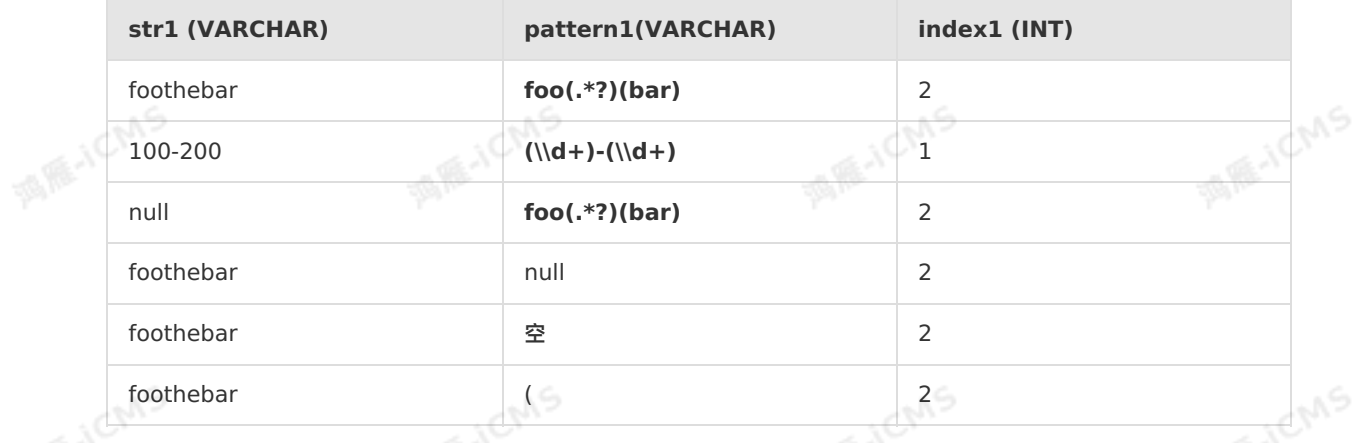

测试语句

SELECT REGEXP\_EXTRACT(str1, pattern1, index1) as result FROM T1;

#### 测试结果

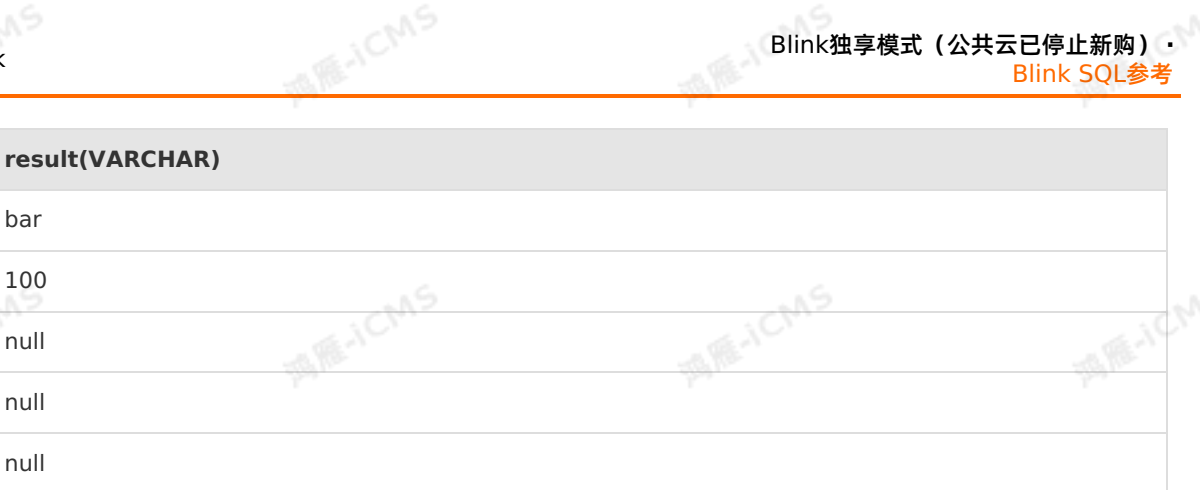

null

bar

Blink

100

null

null

null

# **5.10.1.2. REGEXP\_REPLACE**

本文为您介绍如何使用实时计算字符串函数REGEXP\_REPLACE。

#### **语法**

VARCHAR REGEXP REPLACE(VARCHAR str, VARCHAR pattern, VARCHAR replacement)

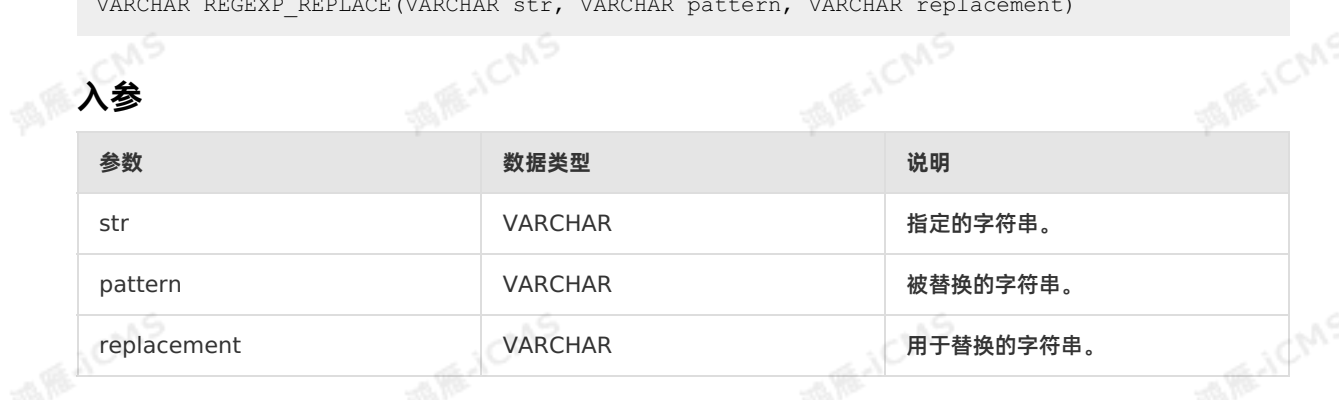

**重要** 请您按照Java代码编写正则常量。Codegen会自动将SQL常量字符串转化为Java代码。描  $\odot$ 述一个数值 (\d) 的正则表达式和Java中一样, 为 '\d' 。

#### **功能描述**

用字符串 replacement 替换字符串 str 中正则模式为 pattern 的部分,并返回新的字符串。如果参 数为NULL或者正则不合法时,则返回NULL。

如果您的业务数据中存在特殊字符(即系统使用的字符或者SQL关键字),则需要对特殊字符进行转义处 理。常见的特殊字符和转义方式如下表所示。

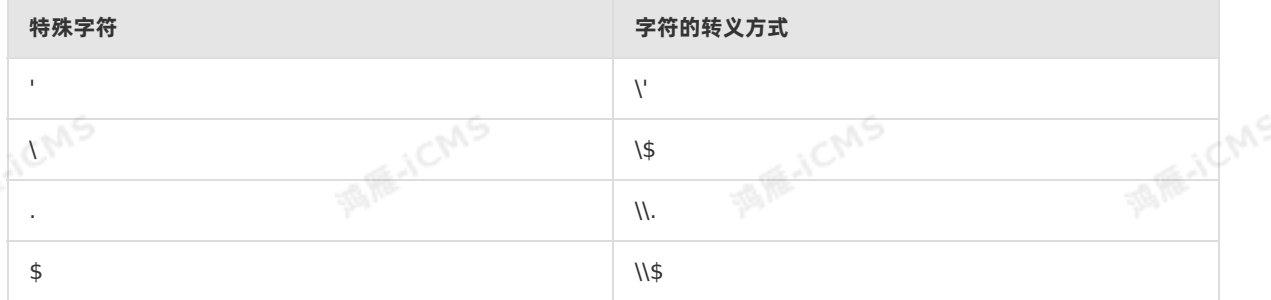

#### **示例**

**MARICANS** 

# Blink独享模式(公共云已停止新购) · <mark>○</mark><br>Blink SQL参考 Blink SQL参考

#### 测试数据

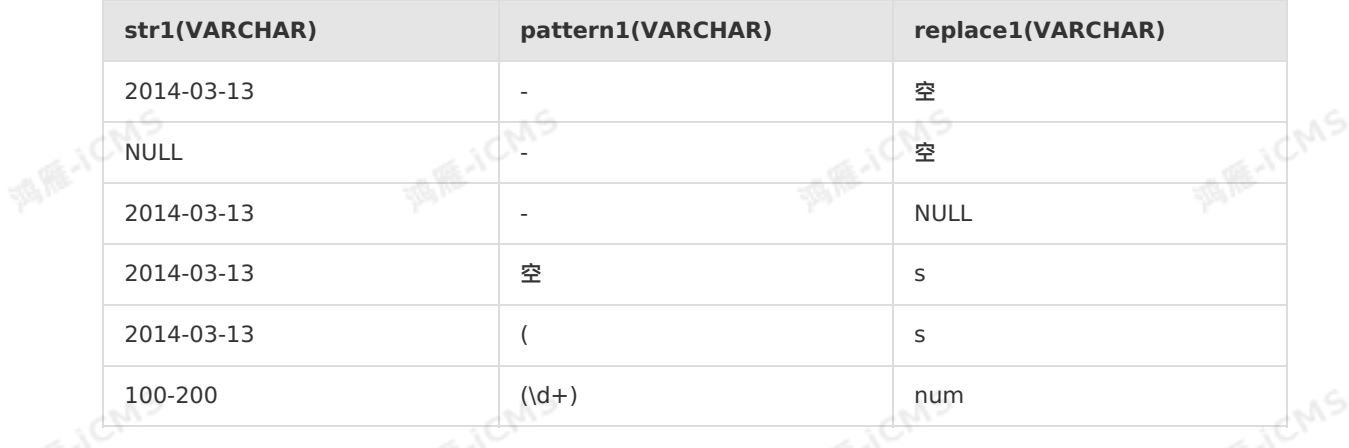

**MARICMS** 

#### 测试语句

SELECT REGEXP REPLACE(str1, pattern1, replace1) as result FROM T1;

#### 测试结果

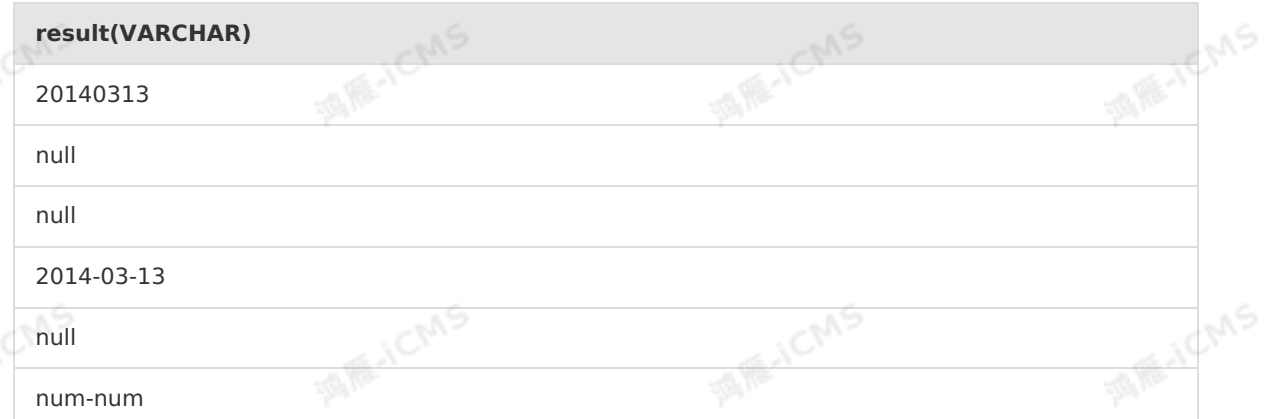

# **5.10.1.3. REPEAT**

本文为您介绍如何使用实时计算字符串函数REPEAT。

#### **语法**

VARCHAR REPEAT(VARCHAR str, INT n)

## **入参**

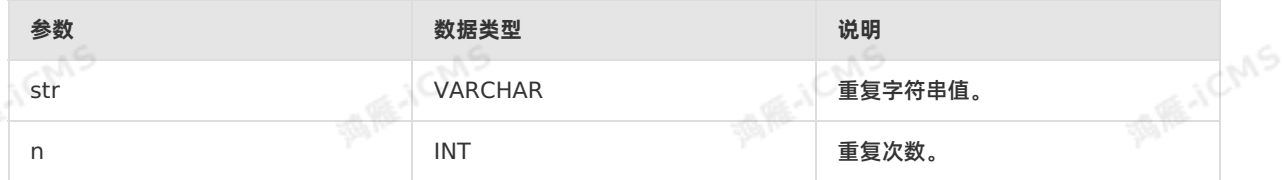

#### **功能描述**

**Blink** 

返回以字符串值为str,重复次数为N的新的字符串。如果参数为null时,则返回null。如果重复次数为0或负 数,则返回空串。

**MARICMS** 

#### **示例**

测试数据

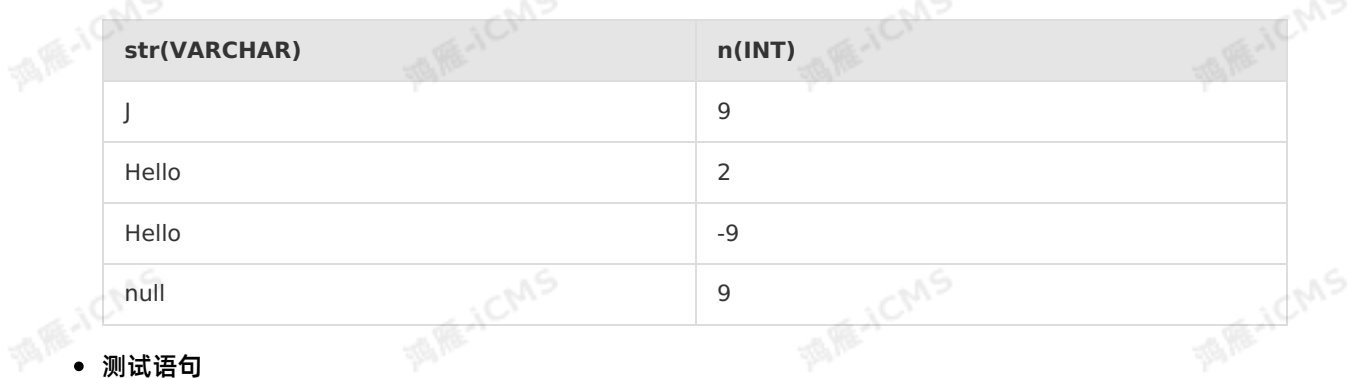

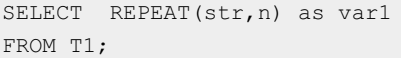

#### 测试结果

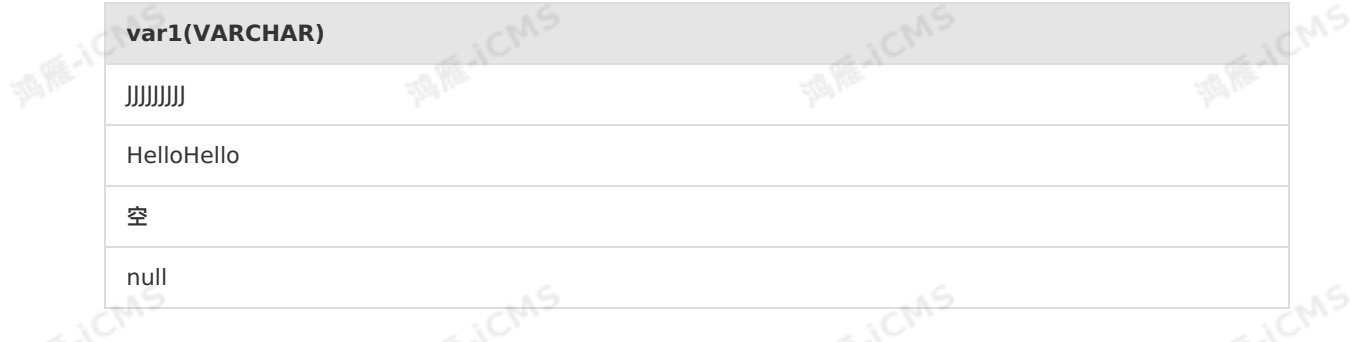

# **5.10.1.4. REPLACE**

本文为您介绍如何使用实时计算字符串函数REPLACE。

#### **语法**

```
VARCHAR REPLACE(str1, str2, str3)
```
## **入参**

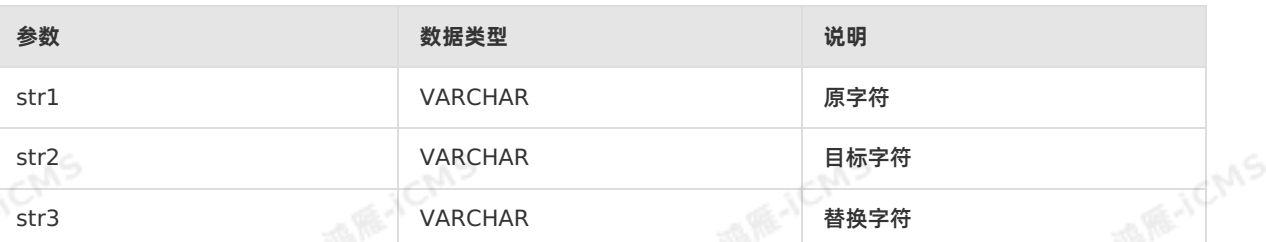

**MIRICMS** 

#### **功能描述**

字符串替换函数。

en.

**MILLENS** 

# Blink独享模式(公共云已停止新购) · ○ Blink SQL参考

# **示例**

测试数据

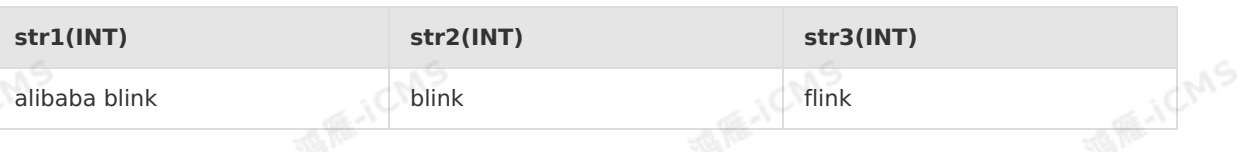

**MARICIAS** 

**WARE-ICMS** 

#### 测试语句

```
SELECT REPLACE(str1, str2, str3) as `result`
FROM T1;
```
#### 测试结果

```
JEMS
                                                   E.JCM
result(VARCHAR)
alibaba flink
```
# **5.10.1.5. REVERSE**

本文为您介绍如何使用实时计算字符串函数REVERSE。

## **语法**

VARCHAR REVERSE(VARCHAR str)

# **入参**

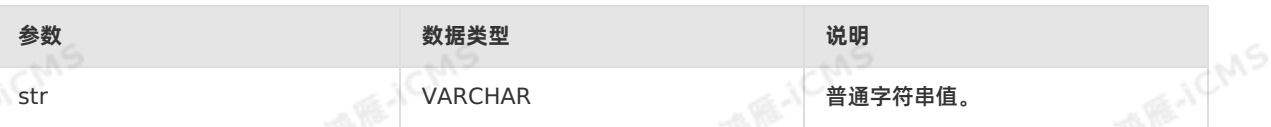

## **功能描述**

反转字符串,返回字符串值的相反顺序。如果任一参数为null时,则返回null。

## **示例**

#### 测试数据

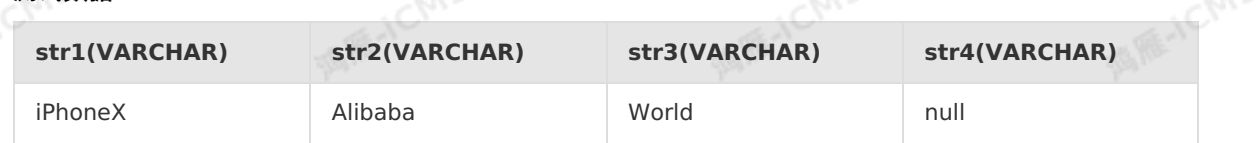

#### 测试语句

```
SELECT REVERSE(str1) as var1,REVERSE(str2) as var2,
       REVERSE(str3) as var3,REVERSE(str4) as var4
FROM T1;
```
#### 测试结果

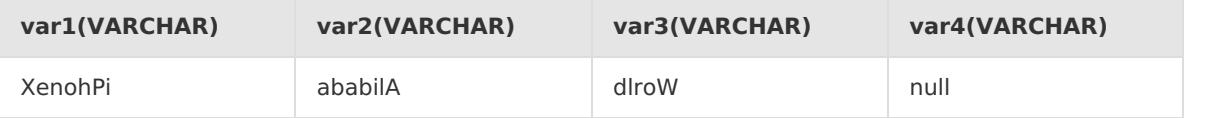

Blink

ChnS

on Chns

# **5.10.1.6. RPAD**

本文为您介绍如何使用实时计算字符串函数RPAD。

## **语法**

VARCHAR RPAD(VARCHAR str, INT len, VARCHAR pad)

**MARICIAS** 

# **入参**

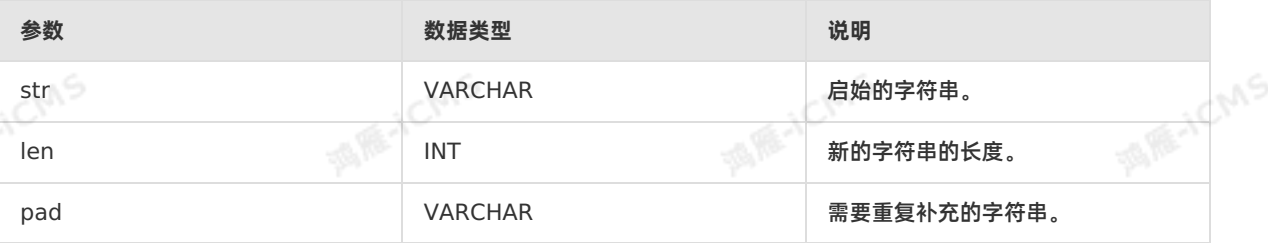

## **功能描述**

字符串str右端填充若干个字符串pad,直到新的字符串达到指定长度 len 为止。

- 如果任意参数为null时,则返回null。
- **如果 len 长度为负数时, 则返回null。** 
	- 当 pad 为空串, 如果 len 不大于 str 长度时, 则返回 str 裁剪后的结果。
	- 如果 len 大于 str 长度,则返回null。

#### **示例**

测试数据

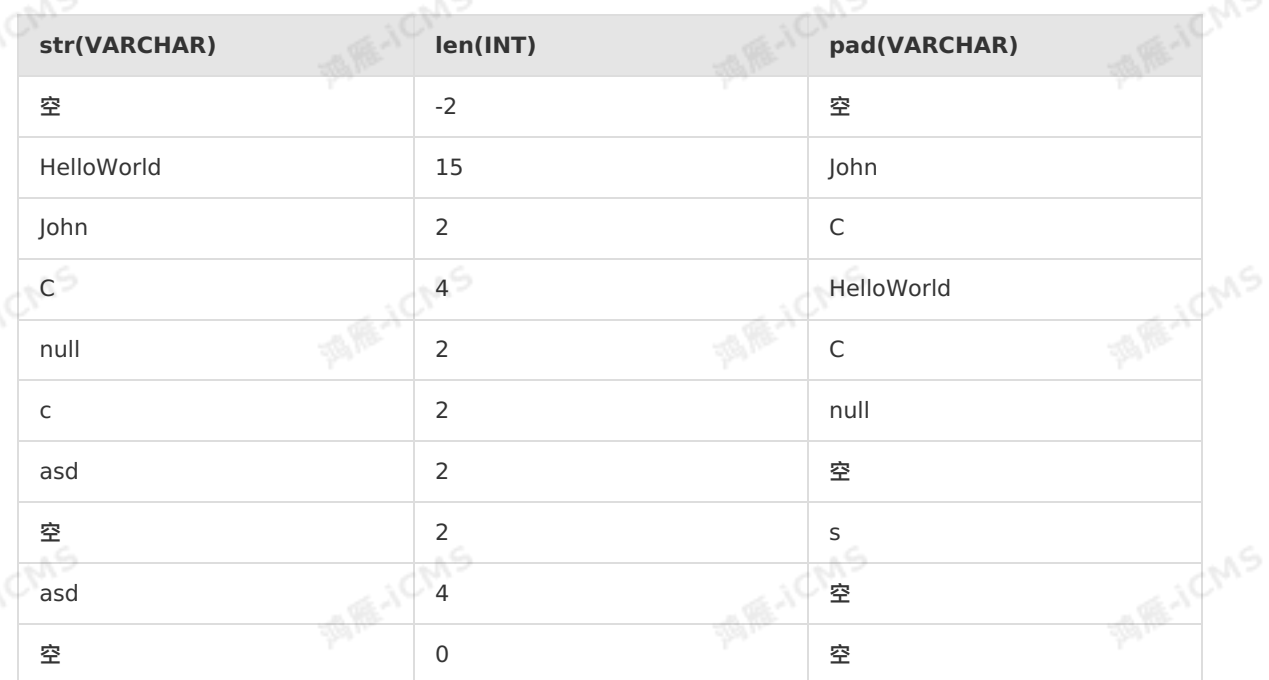

#### 测试语句

# Blink独享模式(公共云已停止新购) · ○ Blink SQL参考

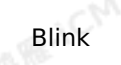

SELECT RPAD(str, len, pad) as result FROM T1;

测试结果

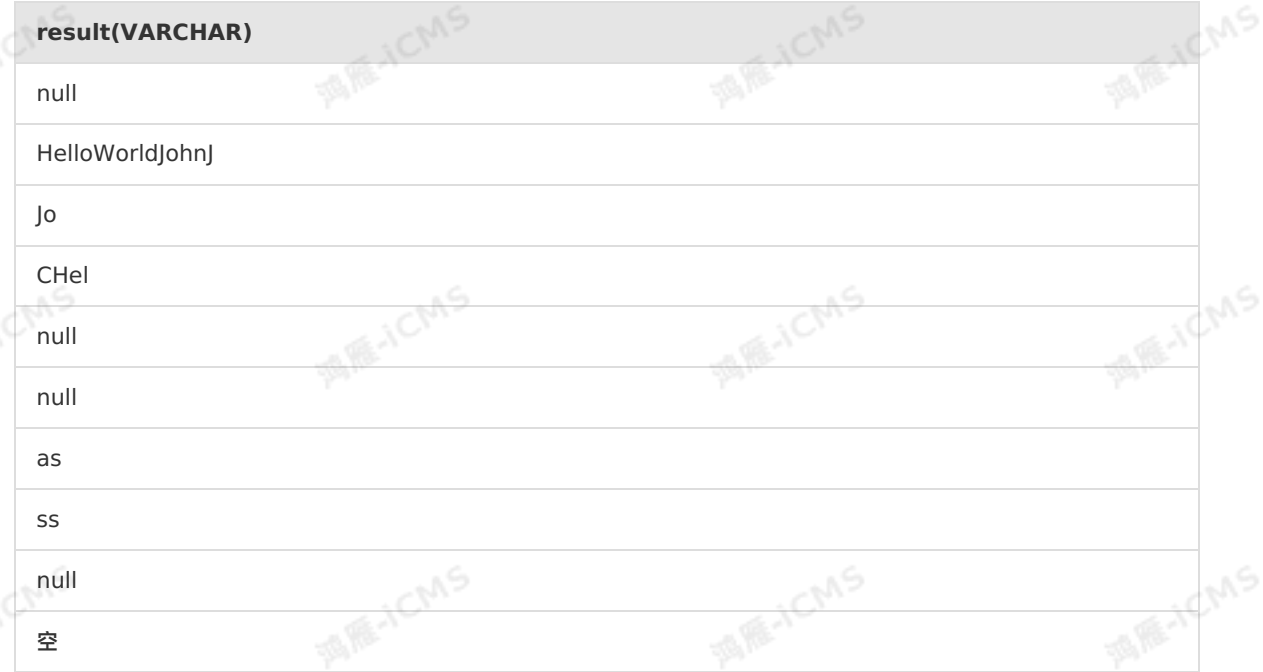

**MARICIAS** 

# **5.10.1.7. SPLIT\_INDEX**

#### 本文为您介绍如何使用实时计算字符串函数SPLIT\_INDEX。

**语法**

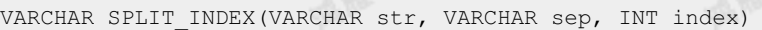

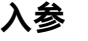

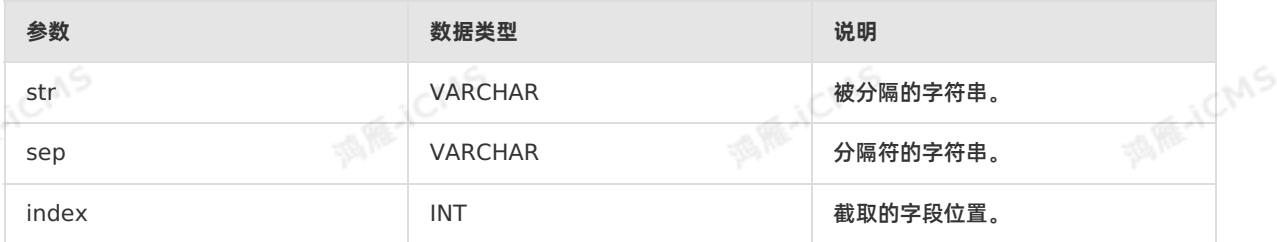

### **功能描述**

以 <sub>sep</sub> 作为分隔符,将字符串 str 分隔成若干段,取其中的第 index 段。 index **从0开始,如果取**<br>不到字段,则返回null。如果任一参数为NULL,则返回null。<br>**示例** 不到字段,则返回null。如果任一参数为NULL,则返回null。

#### **示例**

#### 测试数据

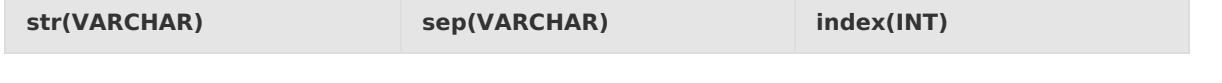

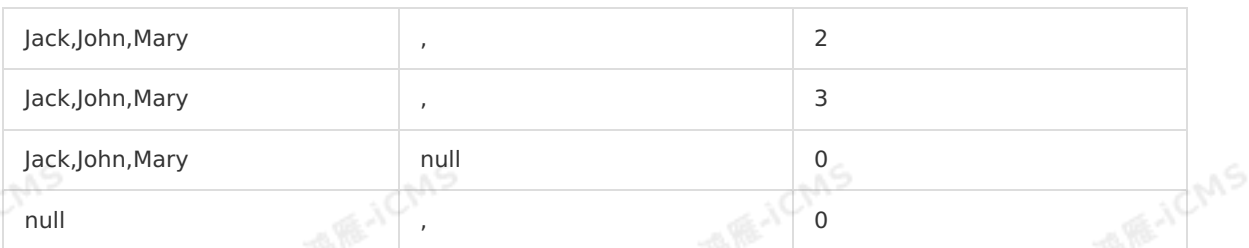

#### 测试语句

SELECT SPLIT INDEX(str, sep, index) as var1 FROM T1;

**MARICIAS** 

#### 测试结果

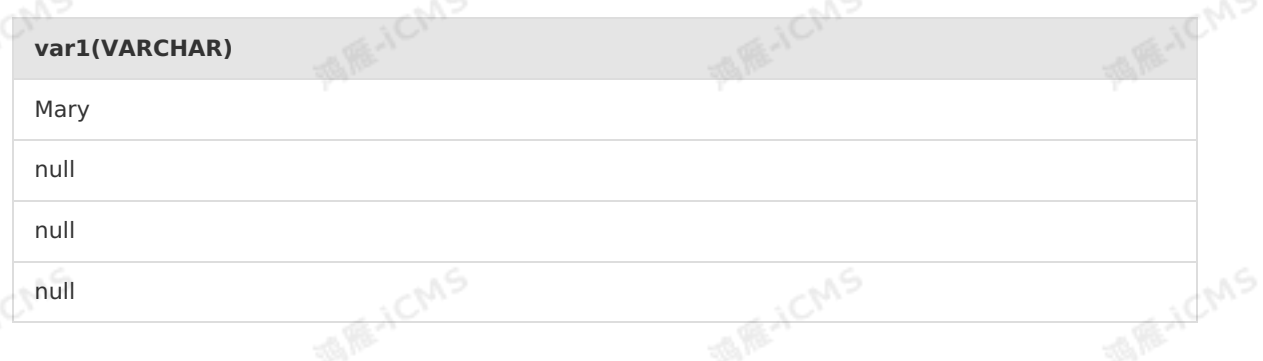

# **5.10.1.8. STR\_TO\_MAP**

本文为您介绍如何使用实时计算字符串函数STR\_TO\_MAP。

#### **语法**

```
MAP STR TO MAP(VARCHAR text)
MAP STR TO MAP(VARCHAR text, VARCHAR listDelimiter, VARCHAR keyValueDelimiter)
```
#### **功能描述**

使用listDelimiter将text分隔成K-V对,然后使用keyValueDelimiter分隔每个K-V对,组装成MAP返回。 默认listDelimiter为(,), keyValueDelimiter为(=)。

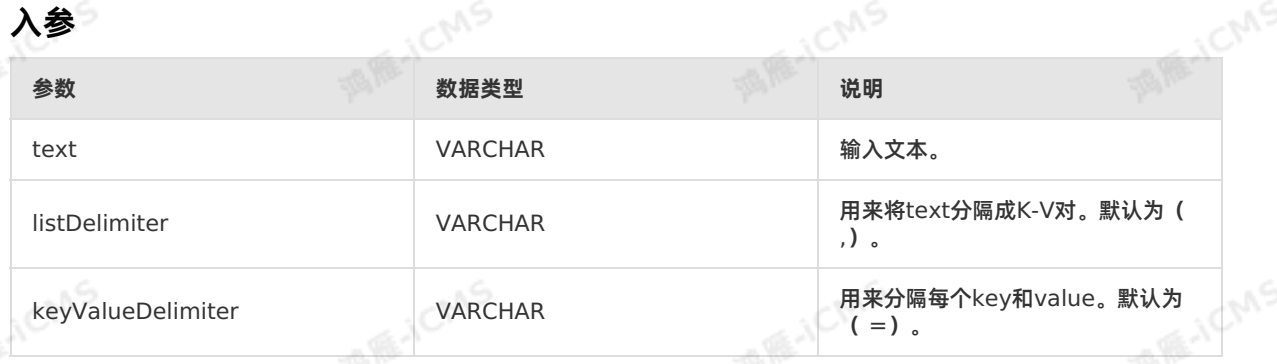

 $\odot$ 

**重要** 这里的Delimiter使用的是Java的正则表达式,遇到特殊字符需要转义。

### **测试语句**

**JEMS** 

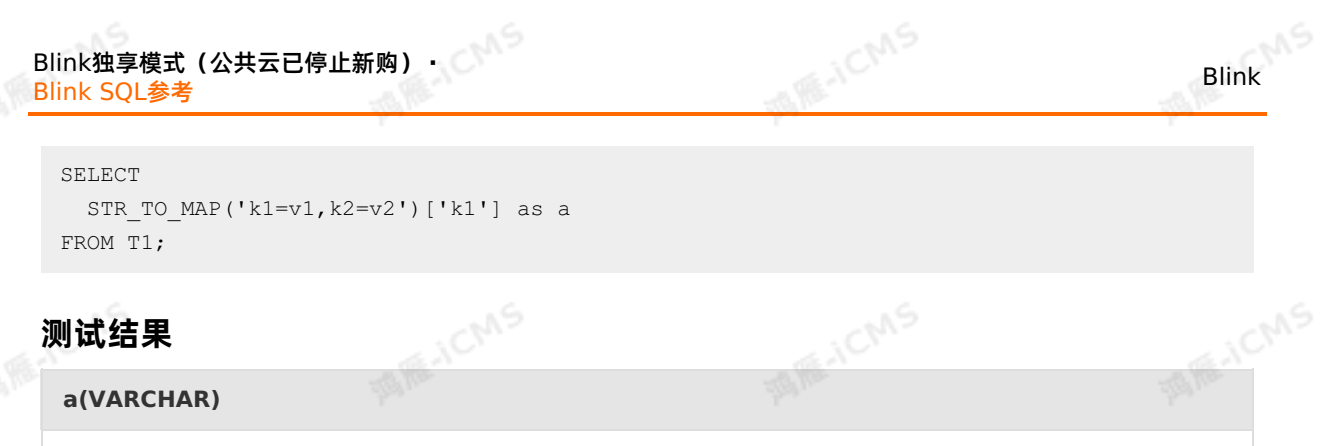

**TATION** 

#### **测试结果**

**a(VARCHAR)**

v1

# **5.10.1.9. SUBSTRING**

本文为您介绍如何使用实时计算字符串函数SUBSTRING。

西海

#### **语法**

VARCHAR SUBSTRING(VARCHAR a, INT start) VARCHAR SUBSTRING(VARCHAR a, INT start, INT len)

# **入参**

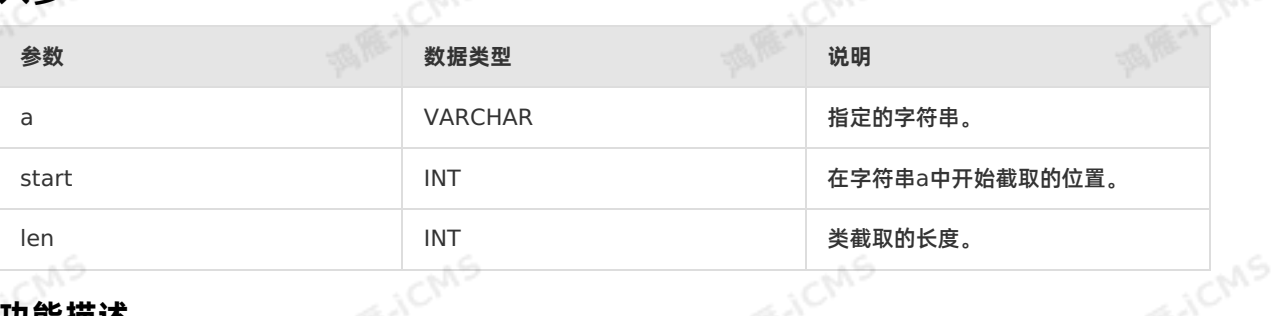

#### **功能描述**

获取字符串子串。截取从位置start开始,长度为len的子串。如果未指定len,则截取到字符串结尾。start 从1开始,start为0当1看待,为负数时表示从字符串末尾倒序计算位置。

#### **示例**

测试数据

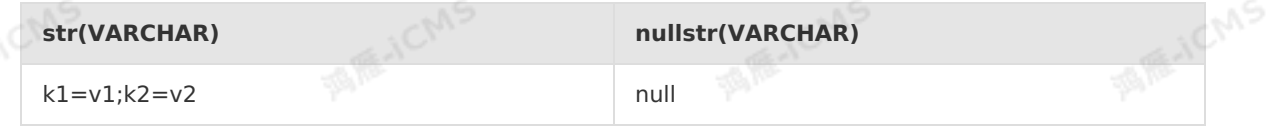

测试语句

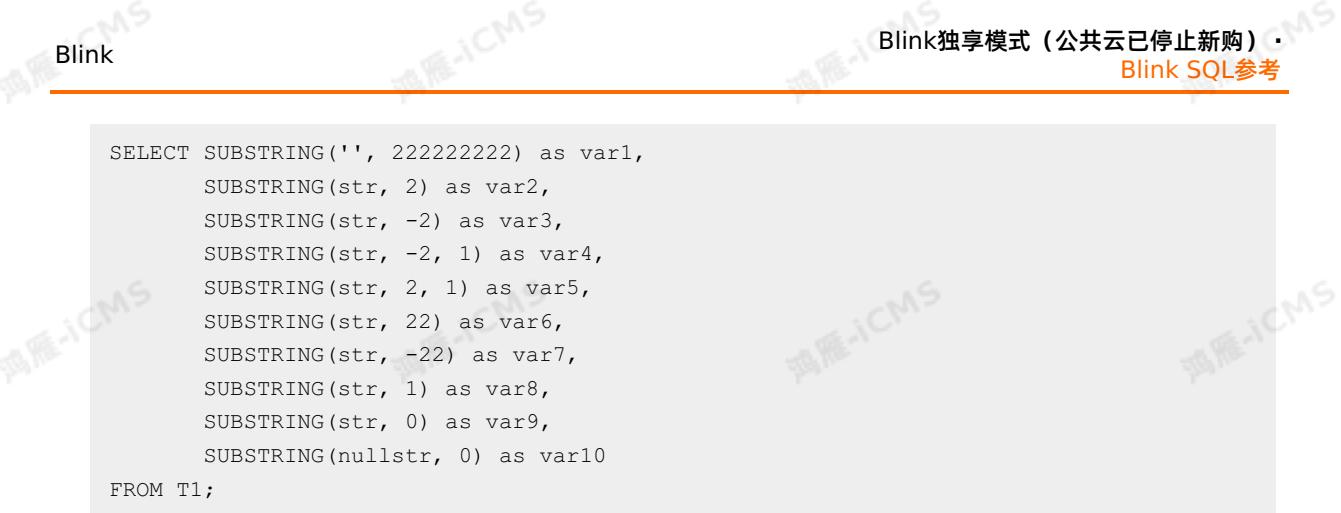

测试结果

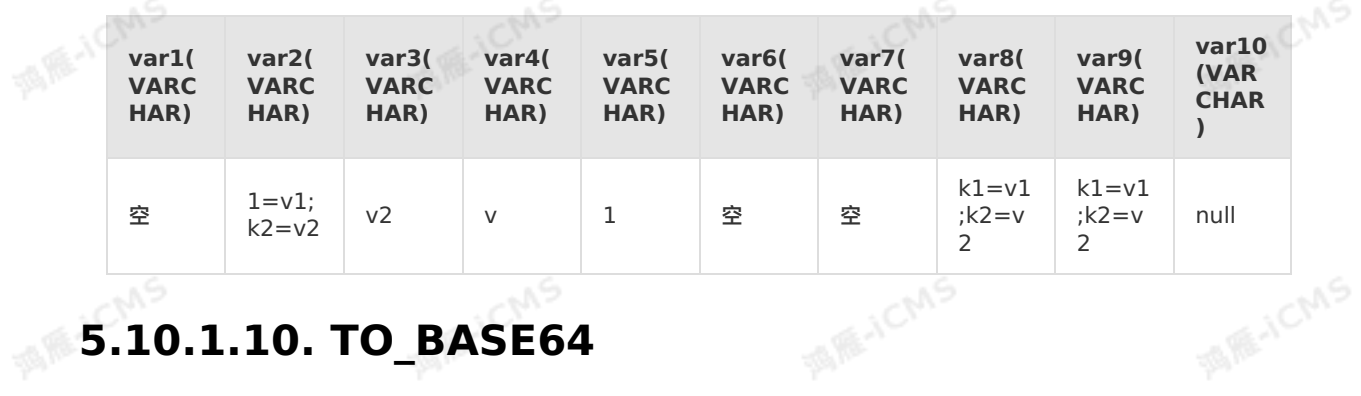

# **5.10.1.10. TO\_BASE64**

本文为您介绍如何使用实时计算字符串函数TO\_BASE64。

#### **语法**

```
VARCHAR TO_BASE64(bin)
```
# **入参**

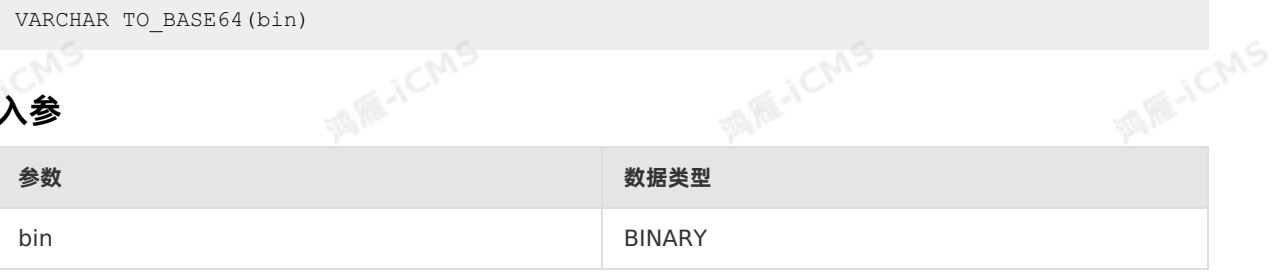

#### **功能描述**

将BINARY类型数据转换成对应base64编码的字符串输出。

## **示例**

酒雁小

测试数据

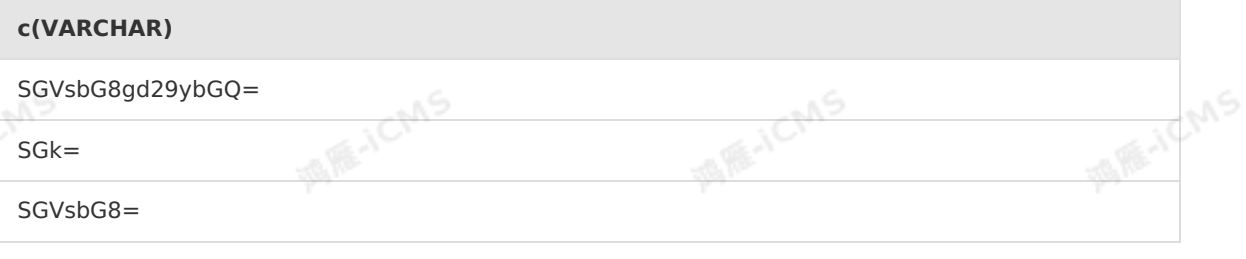

测试语句

```
Blink独享模式(公共云已停止新购) · ○<sup>○○</sup><br>Blink SQL全老
Blink SQL参考
```
Blink

SELECT TO BASE64(FROM BASE64(c)) as var1 FROM T1;

测试结果

# **MARAICANS** - JCMS **var1(VARCHAR)** 機能 SGVsbG8gd29ybGQ= SGk= SGVsbG8=

**MARICIAS** 

# **5.10.1.11. TRIM**

本文为您介绍如何使用实时计算字符串函数TRIM。

## **语法**

VARCHAR TRIM( VARCHAR x )

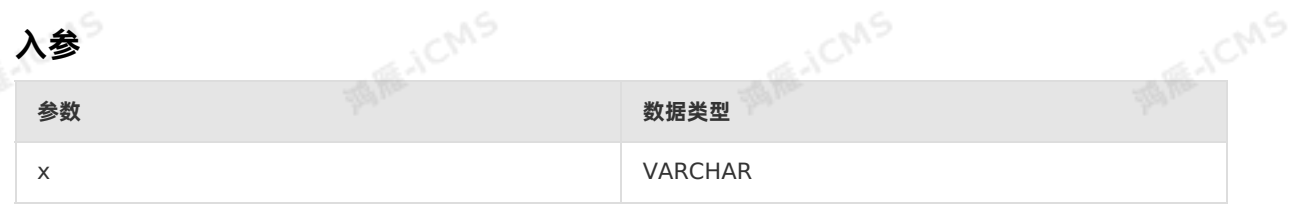

**IE-ICMS** 

**MAGICMS** 

## **功能描述**

除掉一个字串中的字头或字尾。最常见的用途是移除字首或字尾的空格。

E-ICM

## **示例**

测试语句

```
SELECT TRIM(' Sample ') as result
FROM T1;
```
测试结果

```
result(VARCHAR)
```
Sample

# **5.10.1.12. UPPER**

本文为您介绍如何使用实时计算字符串函数UPPER。

## **语法**

VARCHAR UPPER(A)

# **入参**

**A REALLY AS** 

**MARICMS** 

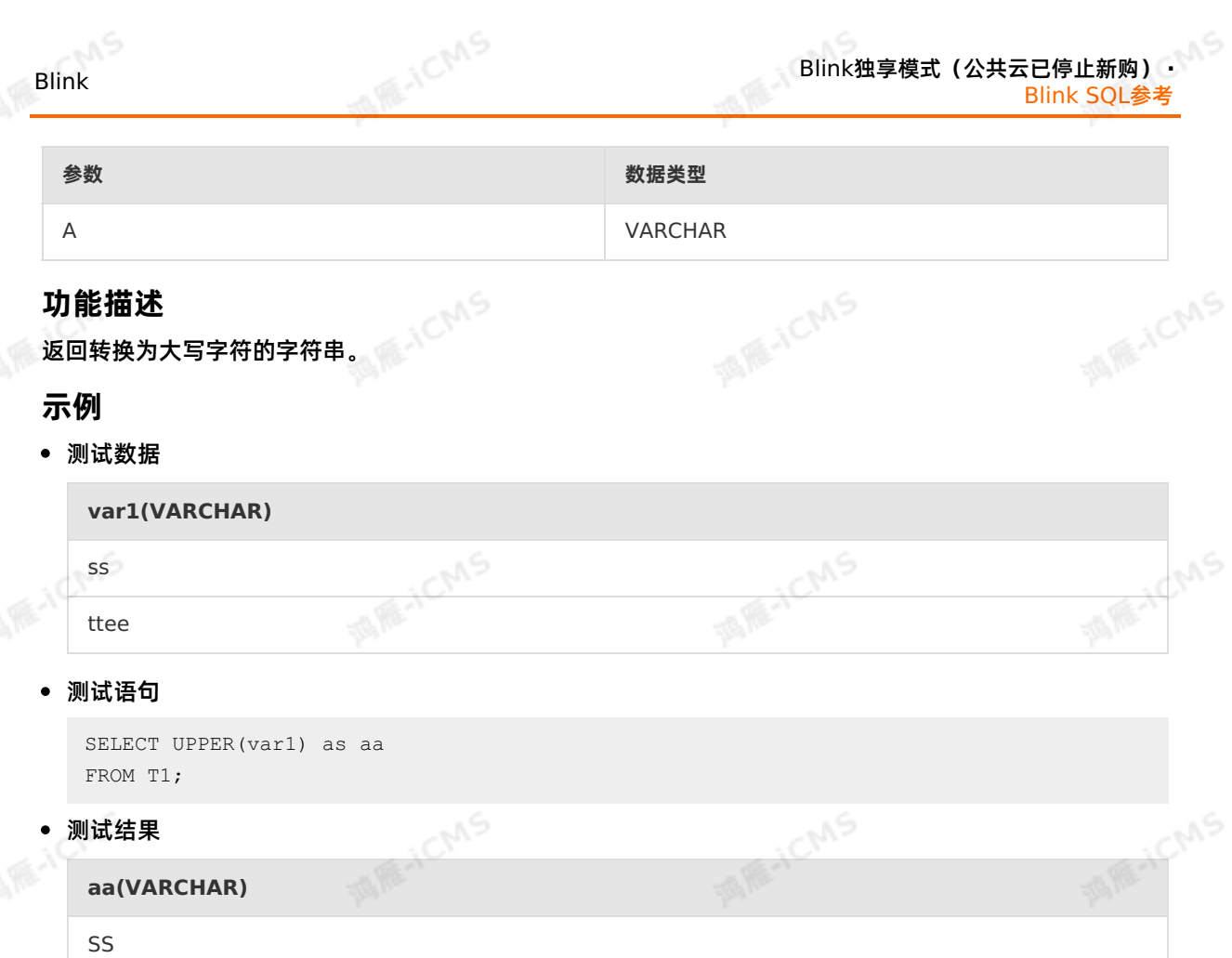

# 本文为您介绍如何使用实时计算字符串函数CHAR\_LENGTH。 **5.10.1.13. CHAR\_LENGTH**

## **语法**

TTEE

CHAR\_LENGTH(A)

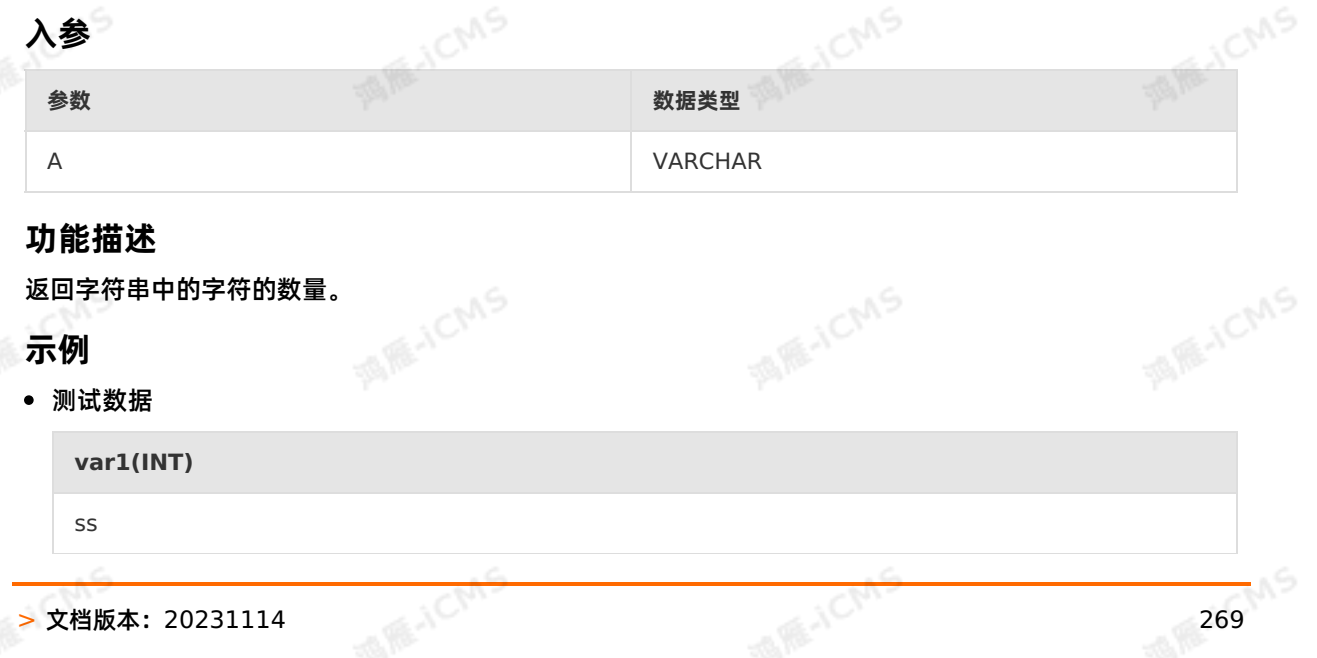

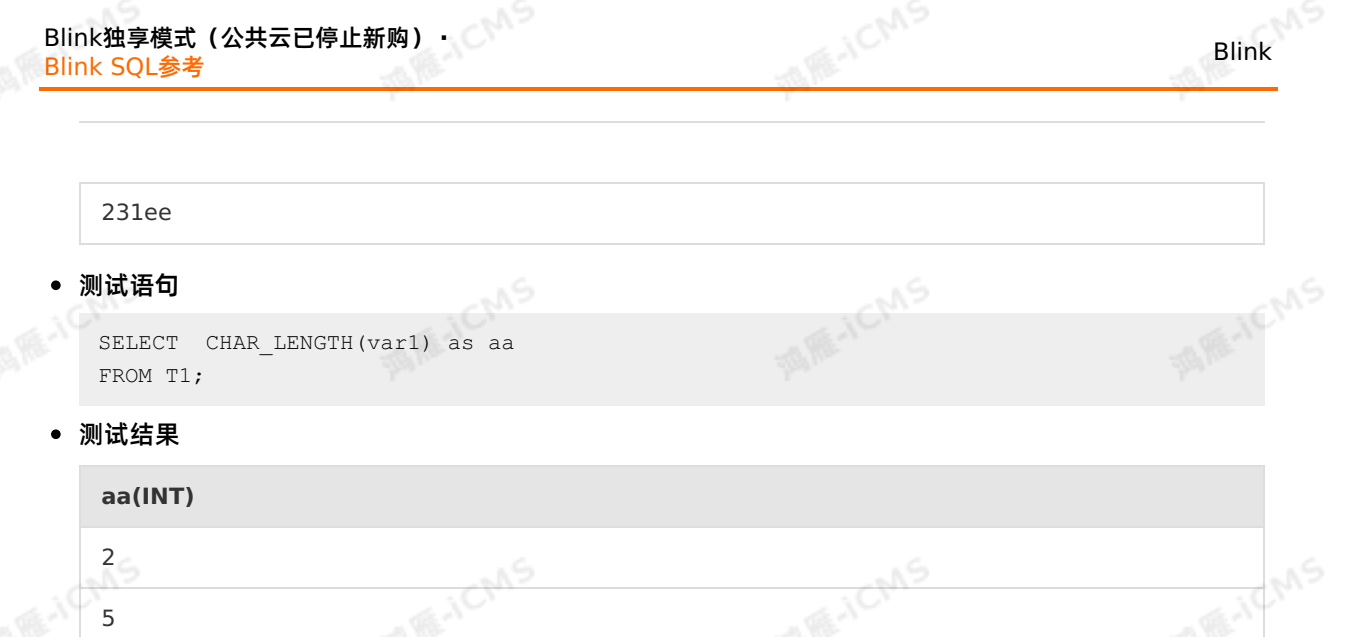

# **5.10.1.14. CHR**

本文为您介绍如何使用实时计算字符串函数CHR。

# **语法**

VARCHAR CHR(INT ascii)

# **入参**

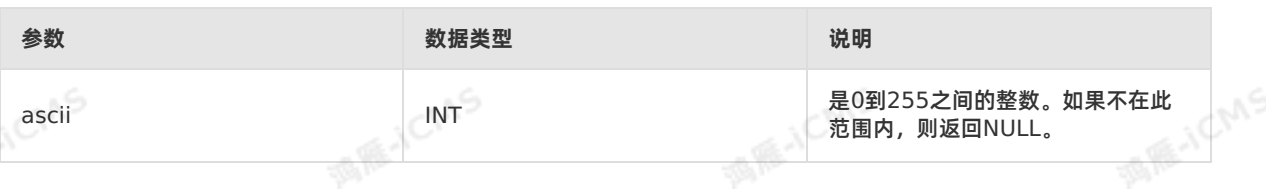

**ME-ICMS** 

# **功能描述**

将ASCII码转换为字符。

# **示例**

#### 测试数据

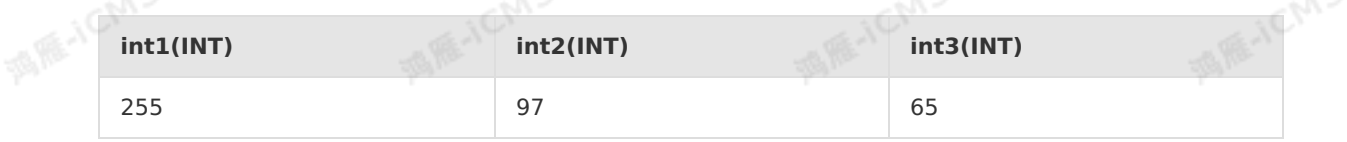

#### 测试语句

SELECT CHR(int1) as var1, CHR(int2) as var2, CHR(int3) as var3 FROM T1; CMS

#### • 测试结果

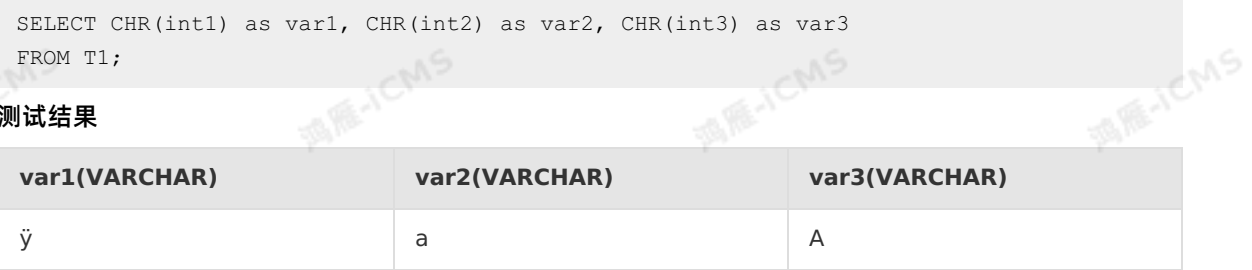

A REING

ol Chns

FOR CIVIS

# **5.10.1.15. CONCAT**

#### 本文为您介绍如何使用实时计算字符串函数CONCAT。

## **语法**

VARCHAR CONCAT(VARCHAR var1, VARCHAR var2, ...)

**MARICIAS** 

## **入参**

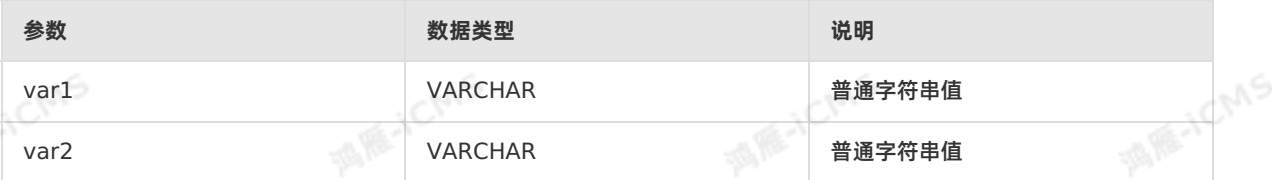

#### **功能描述**

连接两个或多个字符串值从而组成一个新的字符串。如果任一参数为NULL时,则跳过该参数。

#### **示例**

#### 测试数据

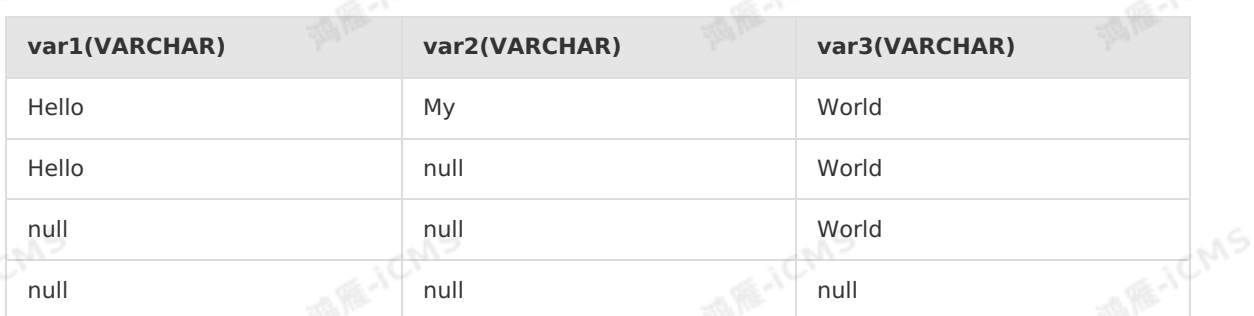

#### 测试语句

SELECT CONCAT(var1, var2, var3) as var FROM T1;

测试结果

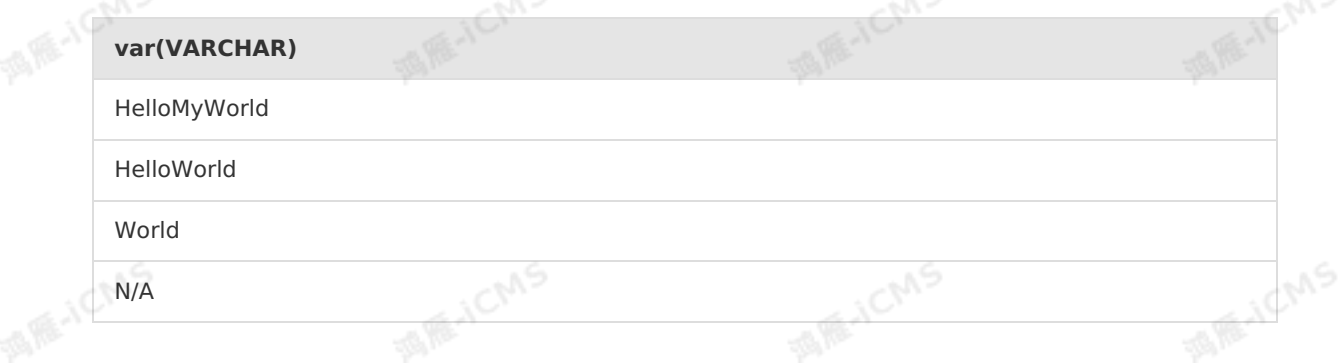

# **5.10.1.16. CONCAT\_WS**

本文为您介绍如何使用实时计算字符串函数CONCAT\_WS。

# Blink独享模式(公共云已停止新购) · ○ Blink SQL参考

### **语法**

VARCHAR CONCAT\_WS(VARCHAR separator, VARCHAR var1, VARCHAR var2, ...)

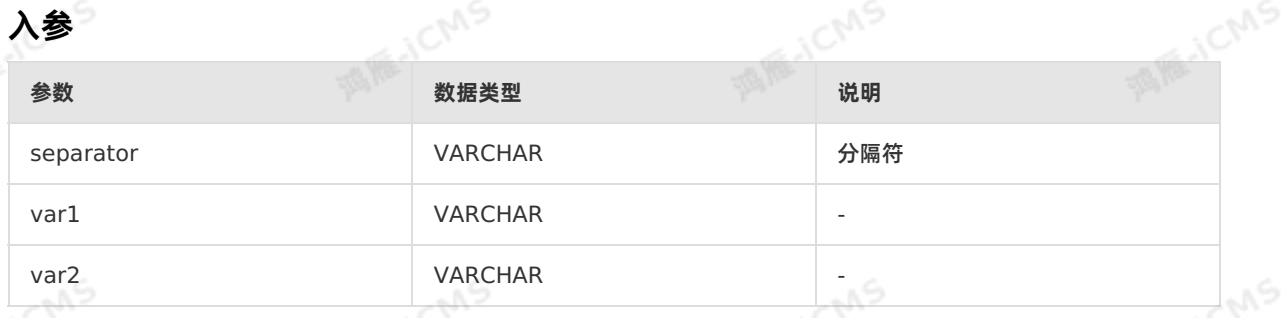

**MARICIAS** 

#### **功能描述**

将每个参数值和第一个参数separator指定的分隔符依次连接到一起组成新的字符串,长度和类型取决于输 入值。

 $\odot$ **说明** 如果separator取值为null,则将separator视作与空串进行拼接。如果其它参数为 NULL,在执行拼接过程中跳过取值为NULL的参数。 **MARICM** 

## **示例**

#### 测试数据

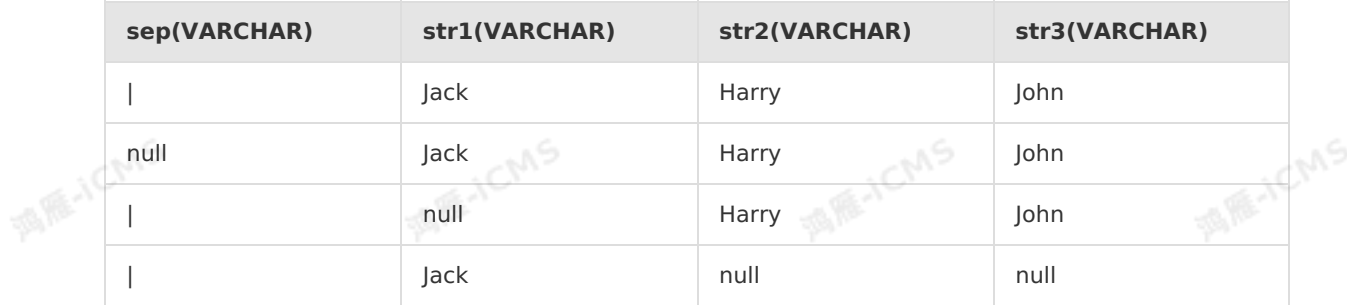

#### 测试语句

SELECT CONCAT WS(sep, str1, str2, str3) as var FROM T1;

**MARICA** 

测试结果

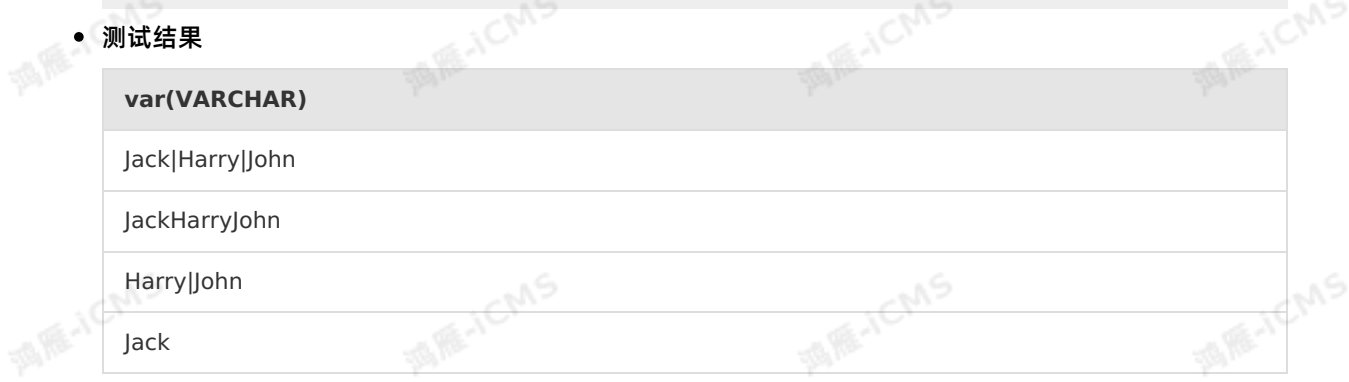

# **5.10.1.17. FROM\_BASE64**

本文为您介绍如何使用实时计算字符串函数FROM\_BASE64。

## **语法**

BINARY FROM\_BASE64(str)

# **入参**

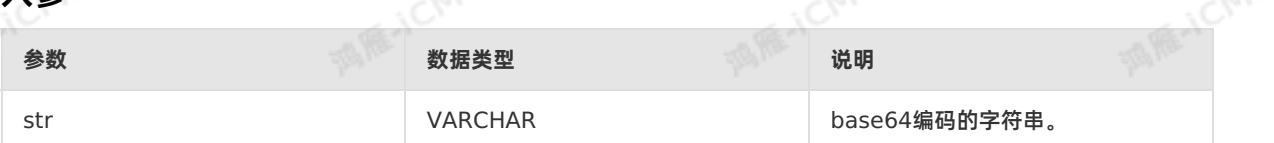

## **功能描述**

将base64编码的字符串str解析成对应的binary类型数据输出。<br>**示例**<br>● 测试<sup>数据</sup>

**MARICIAS** 

# **示例**

#### 测试数据

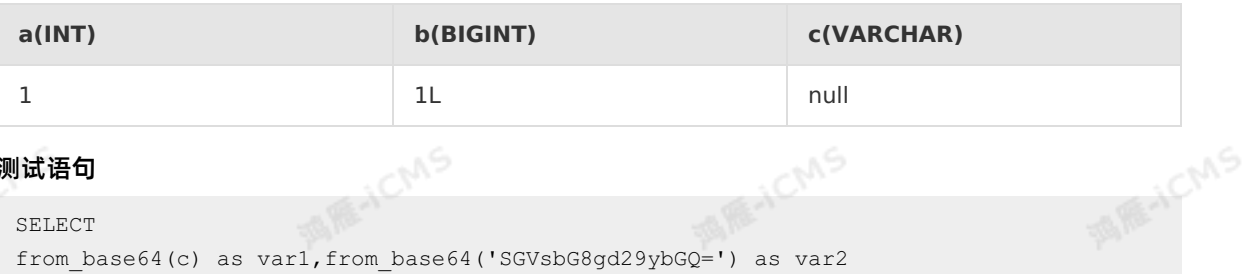

#### 测试语句

SELECT from base64(c) as var1,from base64('SGVsbG8gd29ybGQ=') as var2 FROM T1;

#### 测试结果

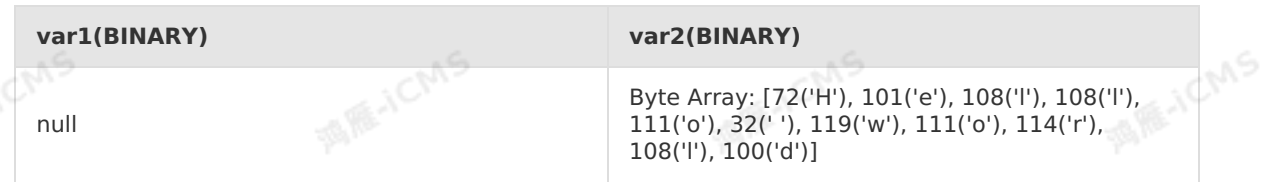

# **5.10.1.18. HASH\_CODE**

本文为您介绍如何使用实时计算字符串函数HASH\_CODE。

## **语法**

INT HASH\_CODE(VARCHAR str)

# **入参**

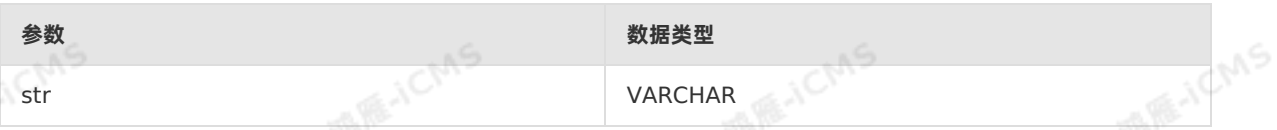

## **功能描述**

返回字符串的HASH\_CODE()的绝对值。

**示例**

# Blink独享模式(公共云已停止新购) · <mark>○</mark><br>Blink SQL参考 Blink SQL参考

测试数据

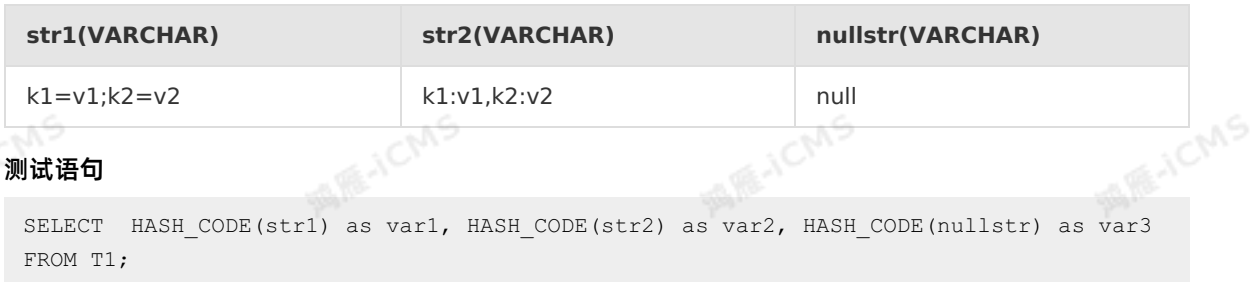

**MARICIAS** 

测试结果

西瓜

酒质小

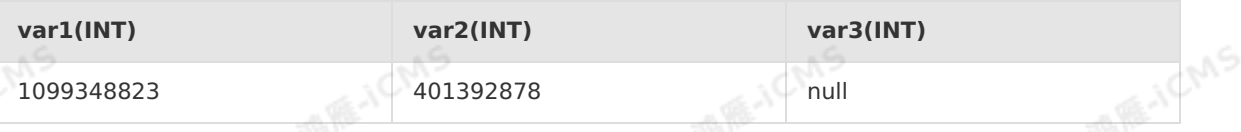

# **5.10.1.19. INITCAP**

本文为您介绍如何使用实时计算字符串函数INITCAP。

#### **语法 MARICANS** ICNS **ME-ICANS** VARCHAR INITCAP(A)

# **入参**

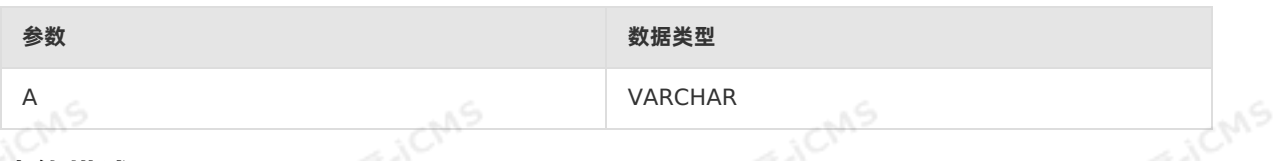

## **功能描述**

返回字符串,每个字转换器的第一个字母大写,其余为小写。

**示例**

测试数据

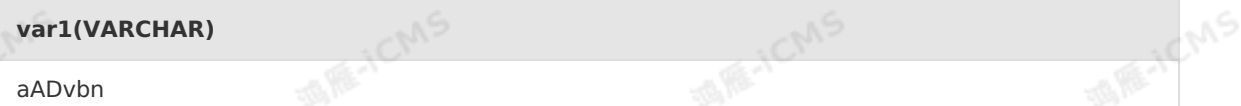

ich<sup>ns</sup>

西雁

测试语句

```
SELECT INITCAP(var1)as aa
FROM T1;
```
测试结果

**aa(VARCHAR)**

Aadvbn

**Allistichns** 

Blink

# **5.10.1.20. INSTR**

本文为您介绍如何使用实时计算Flink版字符串函数INSTR。

```
重要 仅Blink 2.2.0及以上版本支持INSTR函数。
```
#### **语法**

```
INT instr( string1, string2 )
INT instr( string1, string2 [, start position [, nth appearance ] ] )
```
**MARICMS** 

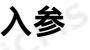

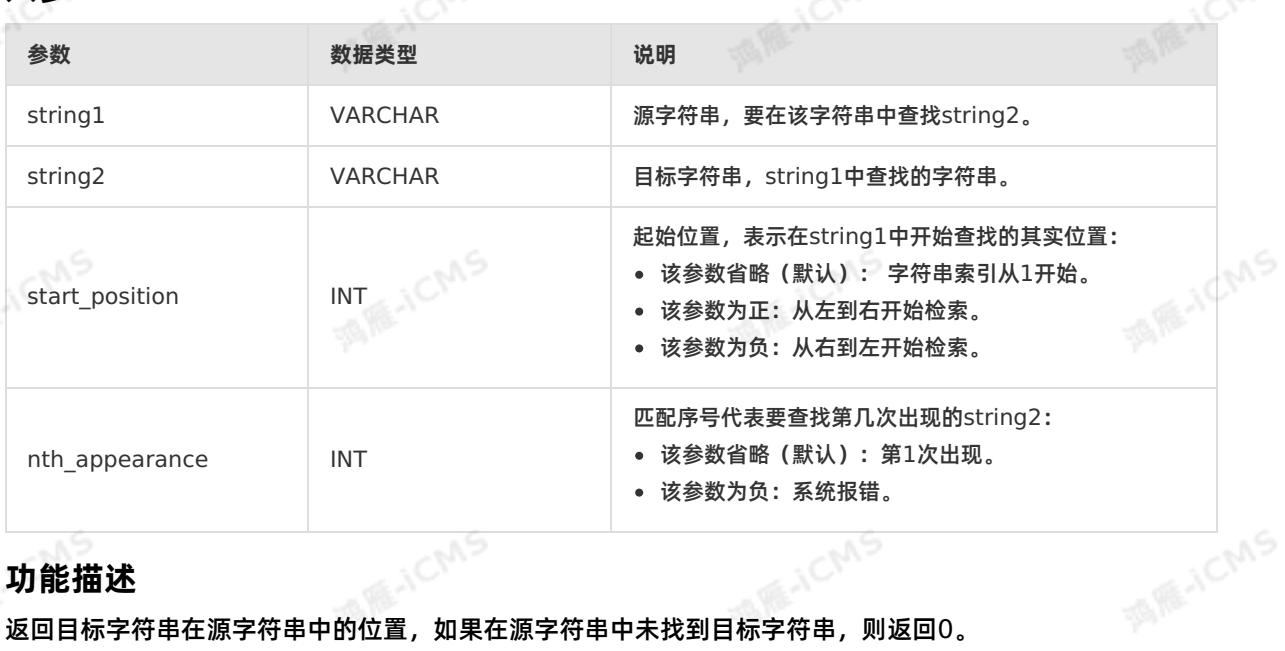

# **功能描述**

返回目标字符串在源字符串中的位置,如果在源字符串中未找到目标字符串,则返回0。

**CANCT** 

## **示例**

测试数据

**string1(VARCHAR)**

```
helloworld
```
#### 测试语句

```
SELECT
instr('helloworld','lo') as res1,
instr('helloworld','l',-1,1) as res2,
instr('helloworld','l',3,2) as res3
FROM T1;
```
#### 测试结果

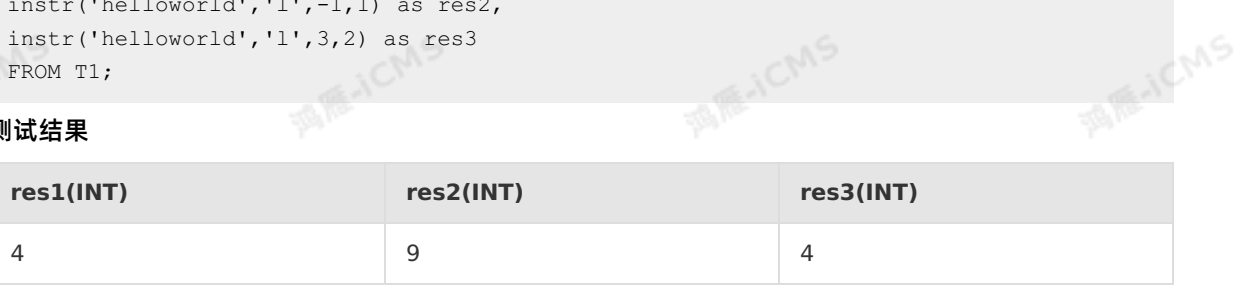

**MANC** 

**MENCING** 

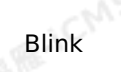

F-ICMS

# **5.10.1.21. JSON\_VALUE**

本文为您介绍如何使用实时计算字符串函数JSON\_VALUE。

### **语法**

VARCHAR JSON\_VALUE(VARCHAR content, VARCHAR path)

# **入参**

• content

VARCHAR类型,需要解析的JSON对象,使用字符串表示。

• path

VARCHAR类型,解析JSON的路径表达式。目前path支持如下表达式。

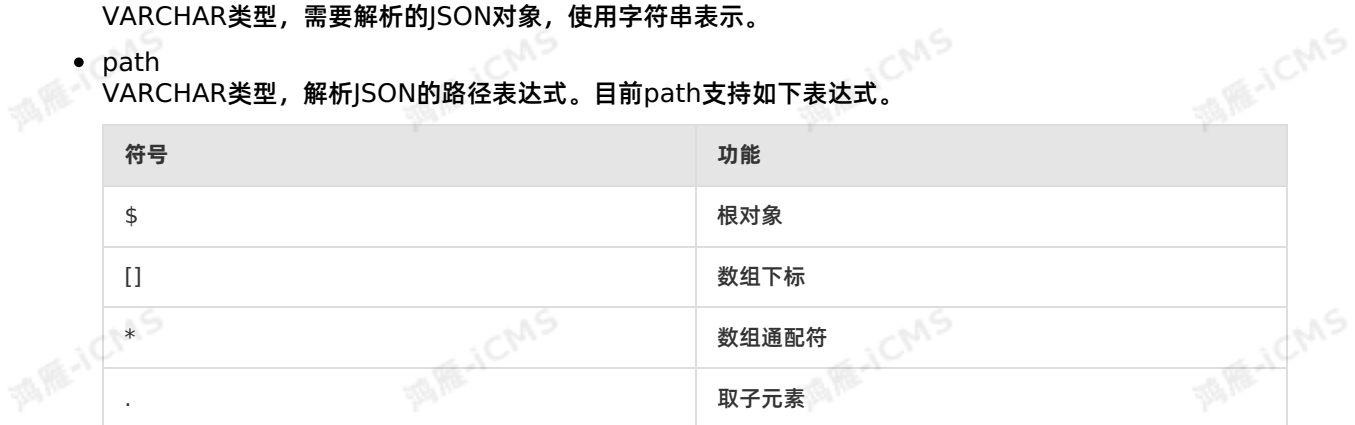

**WARNY** 

#### **功能描述**

从JSON字符串中提取指定path的值,不合法的JSON和null都统一返回null。

#### **示例**

#### 测试数据

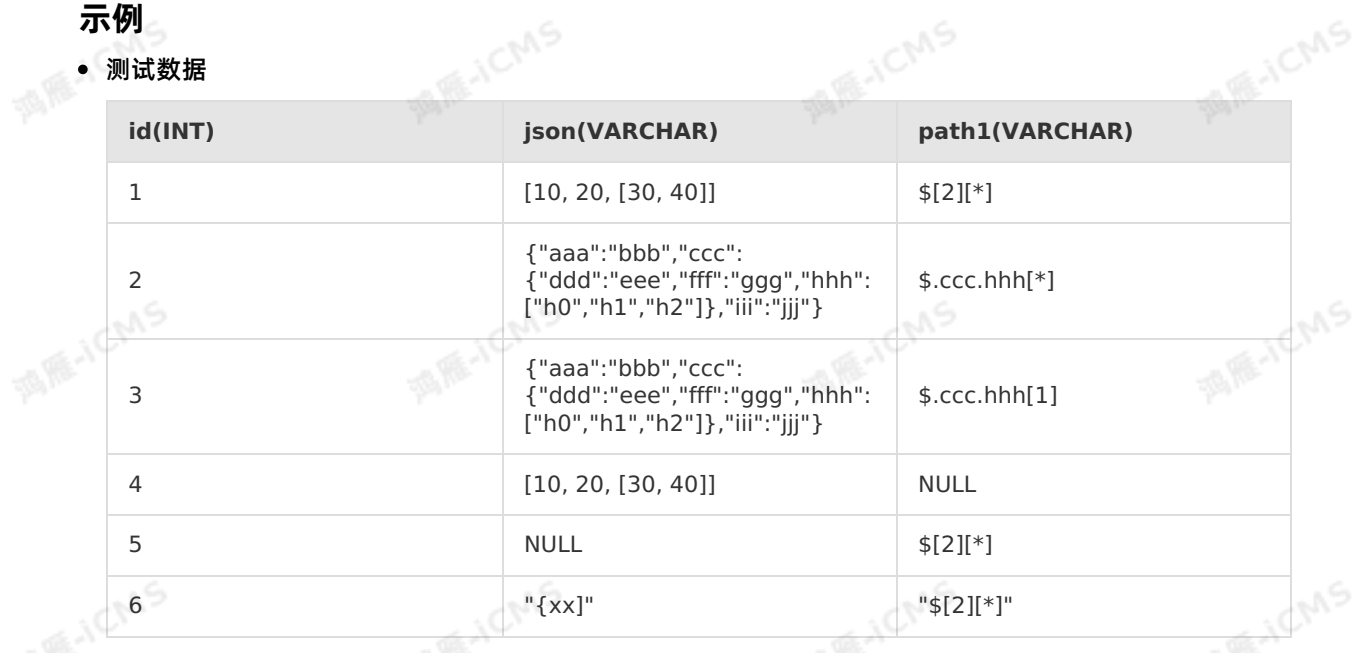

#### 测试语句

```
MARICIAS
                             Blink独享模式(公共云已停止新购) ·
 Blink
                                     Blink SQL参考
   SELECT
     id,
     JSON VALUE(json, path1) AS `value`
   FROM
                                       MARITEMS
             MARACMS
   \epsilon, T1;
                             CNS
• 测试结果
   id (INT) value (VARCHAR)
   1 [30,40]
   2 ["h0","h1","h2"]
                                       TARKAICMS
                            ICMS
酒雁山
    3 h<sub>1</sub>
    4 NULL
    5 NULL
    6 NULL
```
# **5.10.1.22. KEYVALUE**

本文为您介绍如何使用实时计算字符串函数KEYVALUE。

## **语法**

VARCHAR KEYVALUE(VARCHAR str, VARCHAR split1, VARCHAR split2, VARCHAR key\_name)

# **入参**

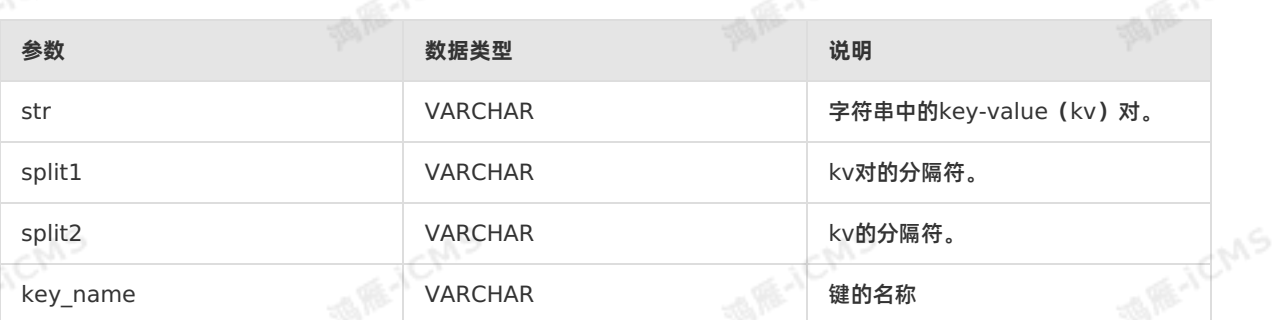

#### **功能描述**

解析str字符串中,匹配有split1 (kv对的分隔符)和split2 (kv的分隔符) 的key-value对,根据 key\_name返回对应的数值。如果key\_name值不存在或异常时, 返回NULL。

#### **示例**

#### 测试数据

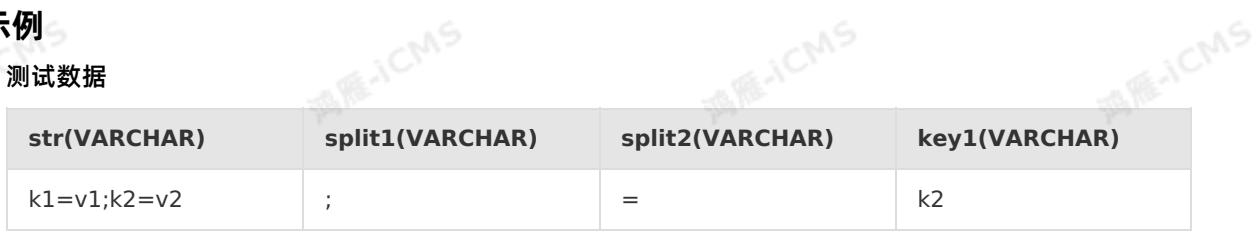

WS.

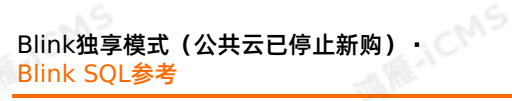

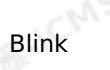

**MARICANS** 

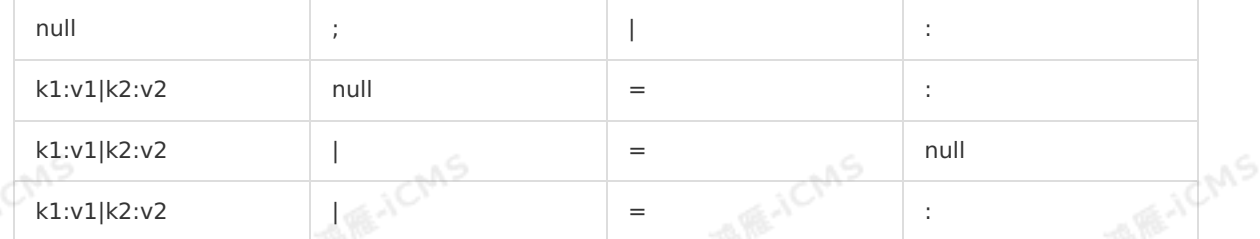

**MARICIAS** 

**MAGICMS** 

#### 测试语句

SELECT KEYVALUE(str, split1, split2, key1) as `result` FROM T1;

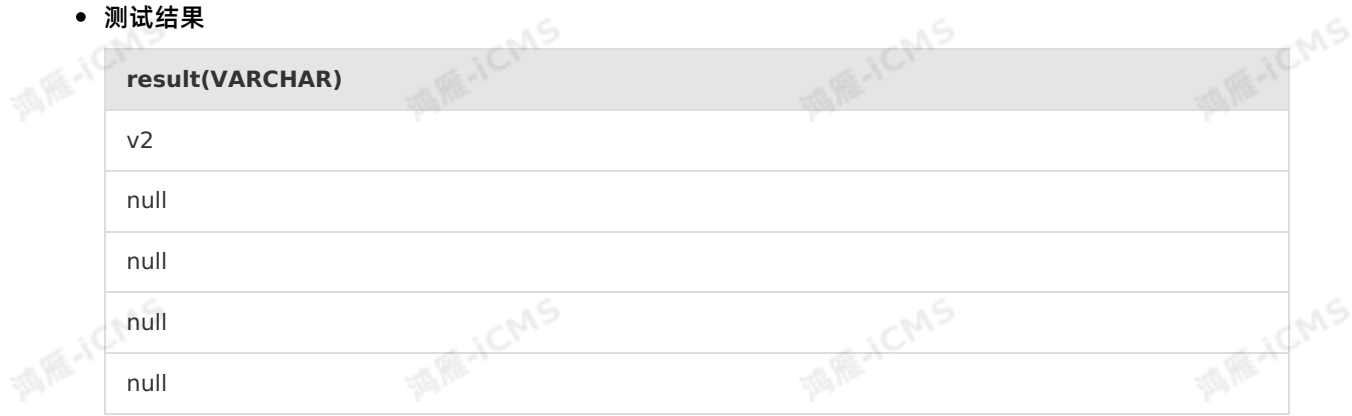

# **5.10.1.23. LOWER**

本文为您介绍如何使用实时计算字符串函数LOWER。

**语法**

VARCHAR LOWER(A)

# **入参**

- $\bullet$  A
- VARCHAR类型。

#### **功能描述**

返回转换为小写字符的字符串。

#### **示例**

测试数据

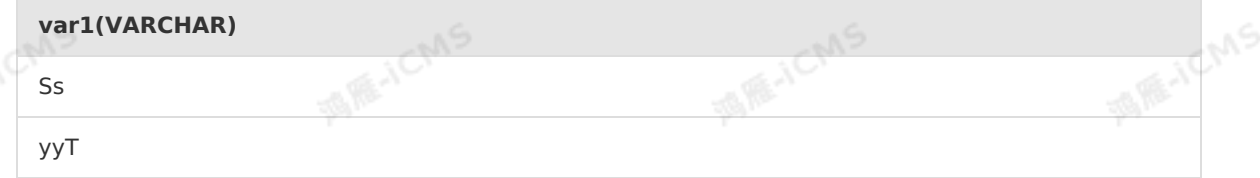

测试语句

```
MARICMS
                                                 Blink独享模式(公共云已停止新购) ·
Blink
                                                                Blink SQL参考
   SELECT LOWER(var1) as aa
   FROM T1;
测试结果
                                                                    MARACMS
                      - JCMS
                                               - JCMS
   aa(VARCHAR)
                    \sqrt{2}不安
   ss
```
yyt

# **5.10.1.24. LPAD**

本文为您介绍如何使用实时计算字符串函数LPAD。

## **语法**

VARCHAR LPAD(VARCHAR str, INT len, VARCHAR pad)

# **入参**

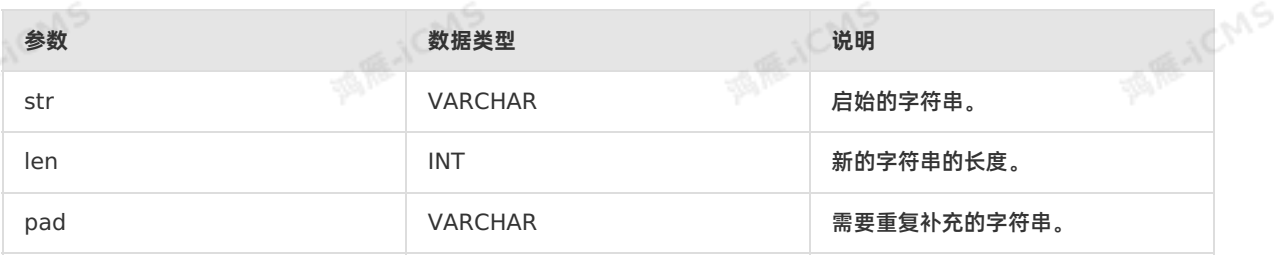

## **功能描述**

字符串str左端填充若干个字符串pad,直到新的字符串达到指定长度len为止。

任意参数为null时返回null。

len 为负数时返回为null。

pad 为空串时,如果 len 不大于 str 长度,返回 str 裁剪后的结果。如果 len 大于 str 长度 时,则返回null。 **MARE-ICANS MARICAS MARICAS** 

## **示例**

测试数据

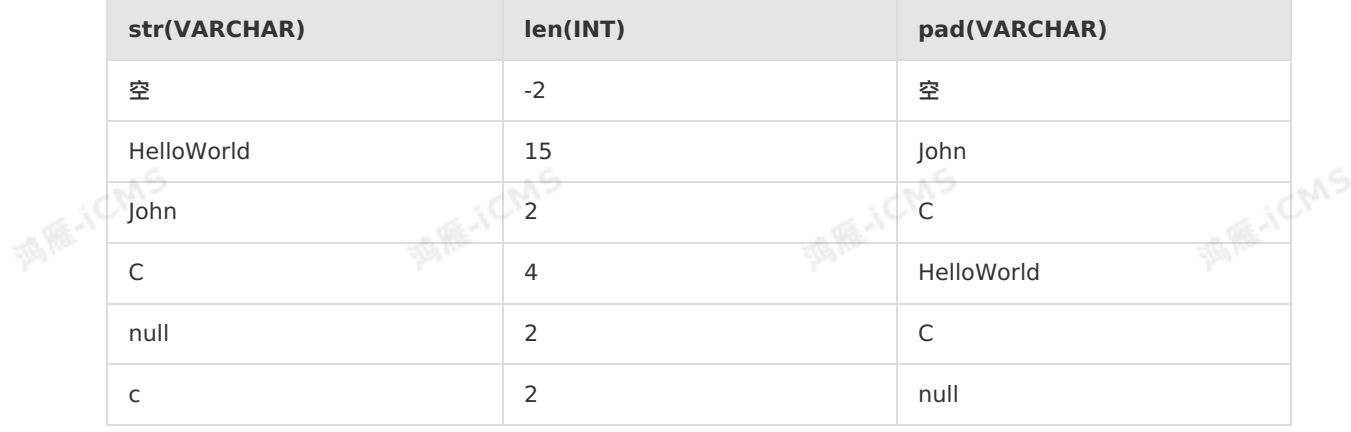

> 文档版本: 20231114 279

9،,

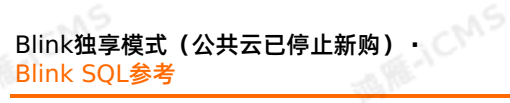

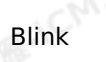

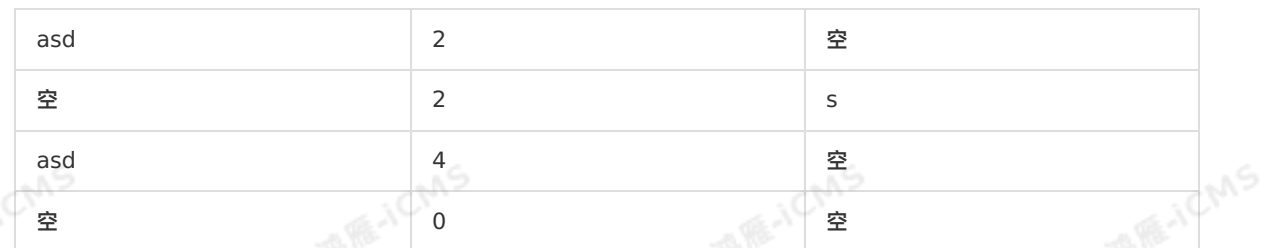

**MARICIAS** 

#### 测试语句

SELECT LPAD(str, len, pad) AS result FROM T1;

#### 测试结果

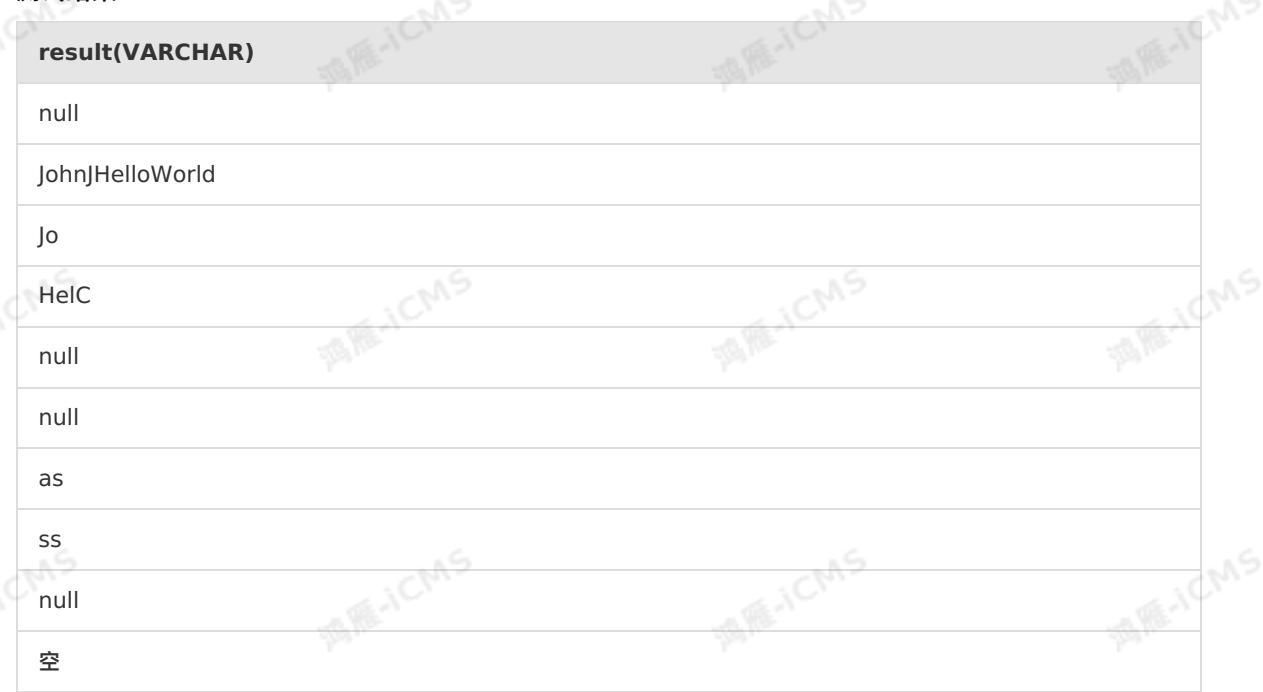

**MARICANS** 

# **5.10.1.25. MD5**

本文为您介绍如何使用实时计算字符串函数MD5。

#### **语法**

VARCHAR MD5(VARCHAR str)

# **入参**

- $\bullet$  str
- VARCHAR类型

#### **功能描述**

返回字符串的MD5值。如果参数为空串(即参数为")时, 则返回空串。

#### **示例**

测试数据

**WARE-ICANS** 

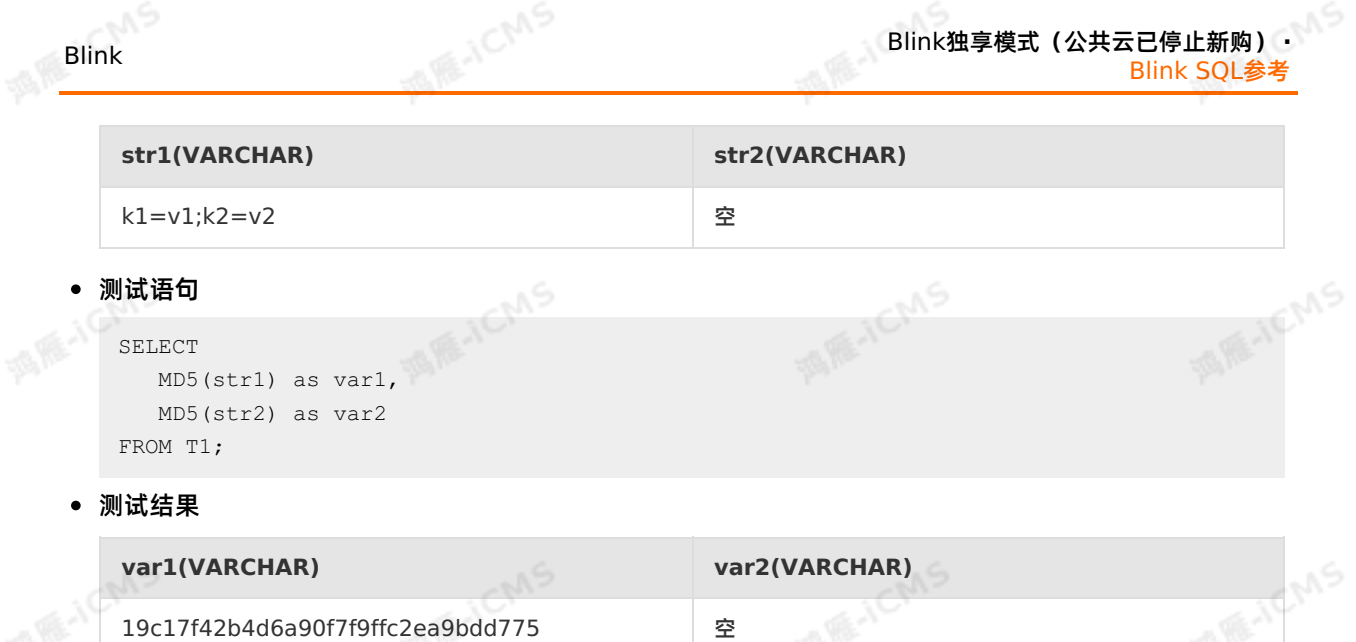

# **5.10.1.26. OVERLAY**

本文为您介绍如何使用实时计算字符串函数OVERLAY。

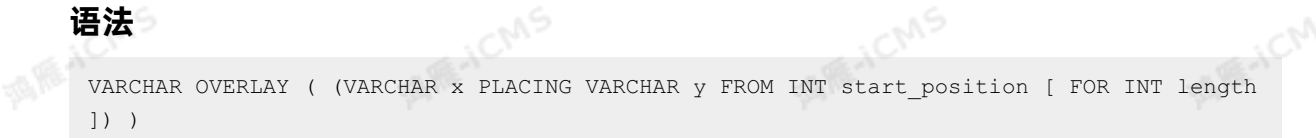

## **入参**

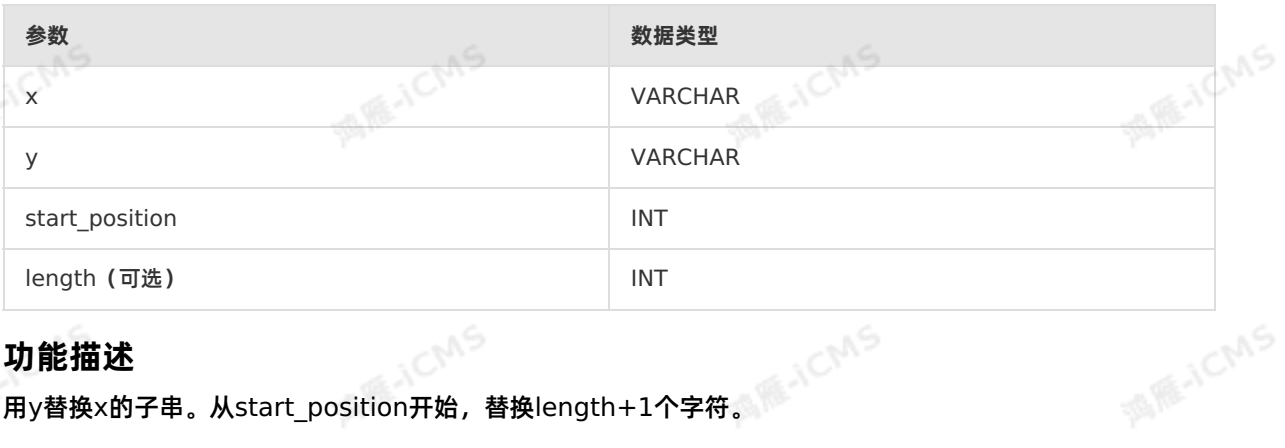

#### **功能描述**

用y替换x的子串。从start\_position开始,替换length+1个字符。

#### **示例**

#### 测试语句

OVERLAY('abcdefg' PLACING 'hij' FROM 2 FOR 2) as result FROM T1;

#### 测试结果

#### **result(VARCHAR)**

ahijdefg

> 文档版本: 20231114 281

**MARICANS** 

# **5.10.1.27. PARSE\_URL**

#### 本文为您介绍如何使用实时计算字符串函数PARSE\_URL。

```
ALLICIAS
语法
VARCHAR PARSE URL(VARCHAR urlStr, VARCHAR partToExtract [, VARCHAR key])
```
**MARICIAS** 

# **入参**

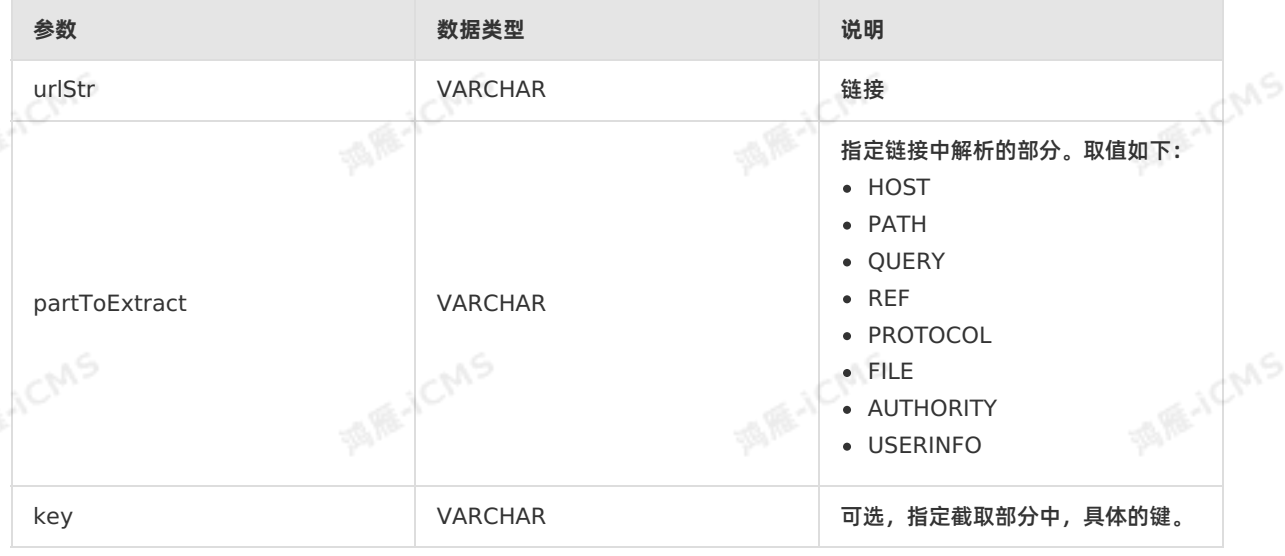

#### **功能描述**

返回urlStr中指定的部分解析后的值。如果urlStr参数值为null时,则返回值为null。

#### **示例**

测试数据

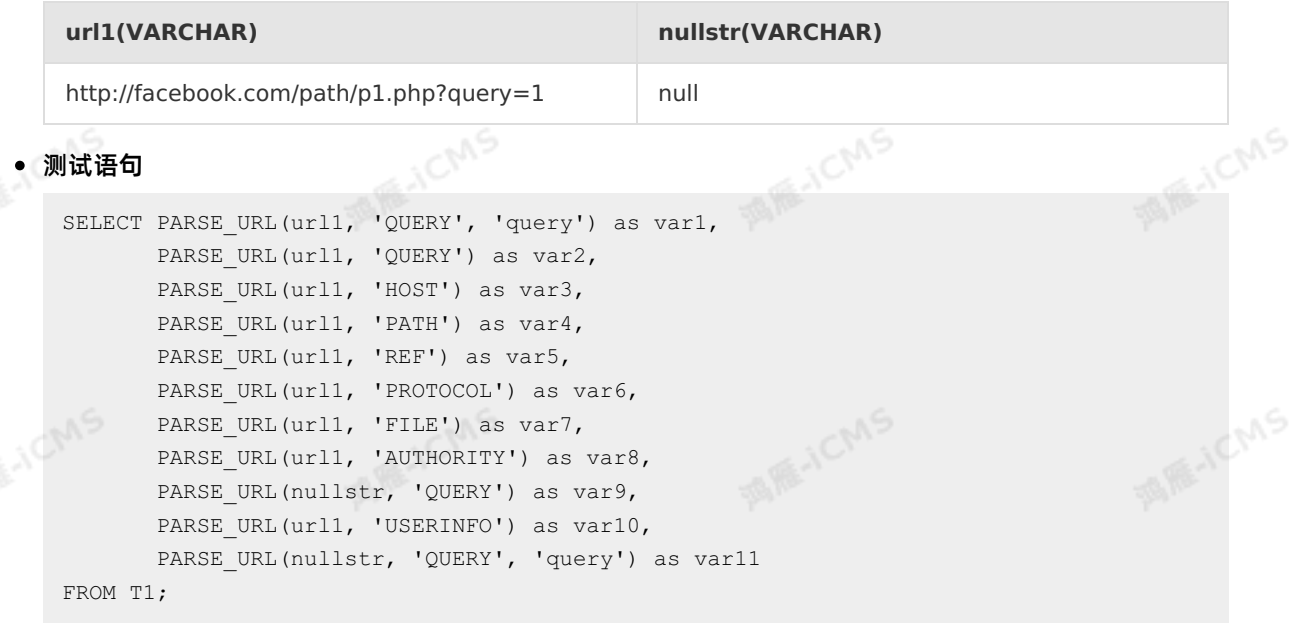

测试结果

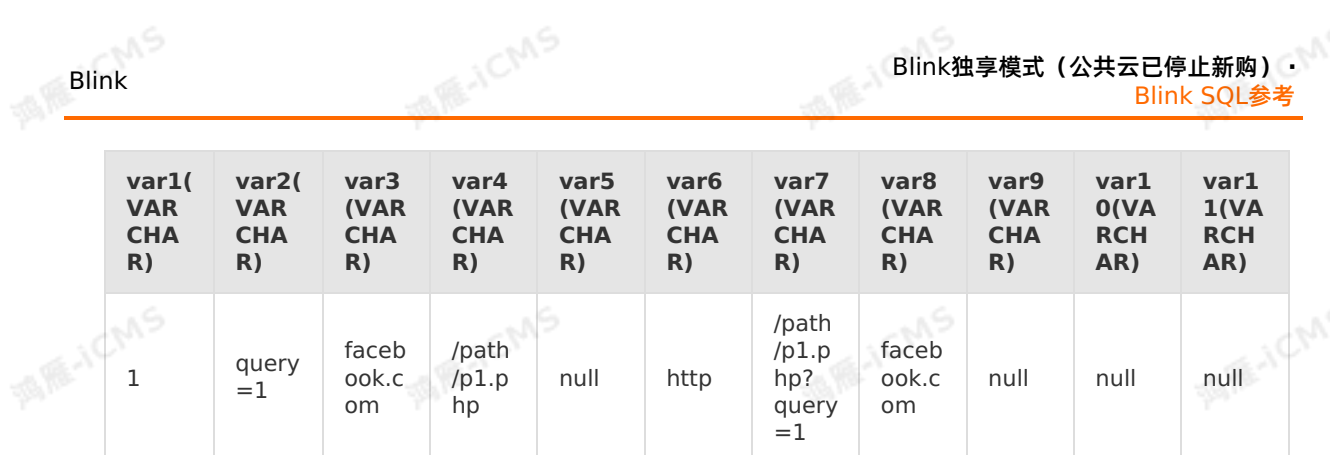

Blink独享模式(公共云已停止新购) **·**

# **5.10.1.28. POSITION**

本文为您介绍如何使用实时计算字符串函数POSITION。

## **语法**

INTEGER POSITION( x IN y)

# **入参**

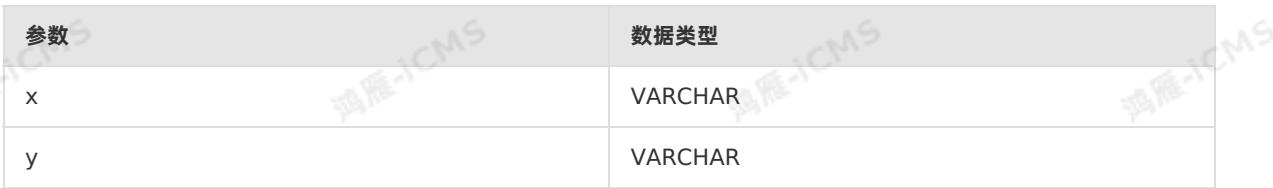

#### **功能描述**

返回目标字符串x在被查询字符串y里第一次出现的位置。如果目标字符串x在被查询字符串y中不存在,返回<br>值为0。<br>**示例** 值为0。

-ICMS

## **示例**

测试语句

```
POSITION('in' IN 'china') as result
FROM T1;
```
ich

测试结果

```
result(INT)
```
3

# **5.10.1.29. REGEXP**

本文为您介绍如何使用实时计算字符串函数REGEXP。

**语法**

```
BOOLEAN REGEXP(VARCHAR str, VARCHAR pattern)
```
# **入参**

> 文档版本:20231114 283

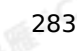

A RE-ICMS

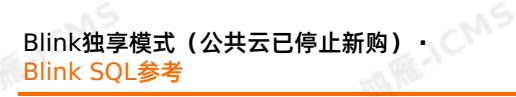

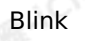

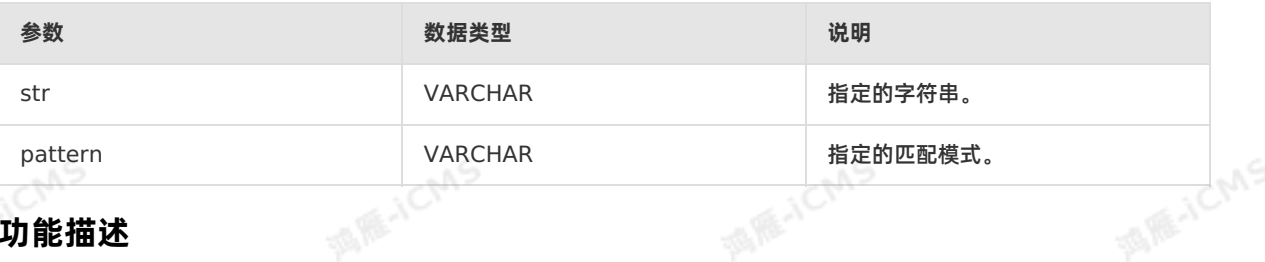

**MARICIAS** 

## **功能描述**

对指定的字符串执行一个正则表达式搜索,并返回一个Boolean值表示是否找到指定的匹配模式。如果str或 者pattern为空或为NULL时,则返回false。

#### **示例**

测试数据

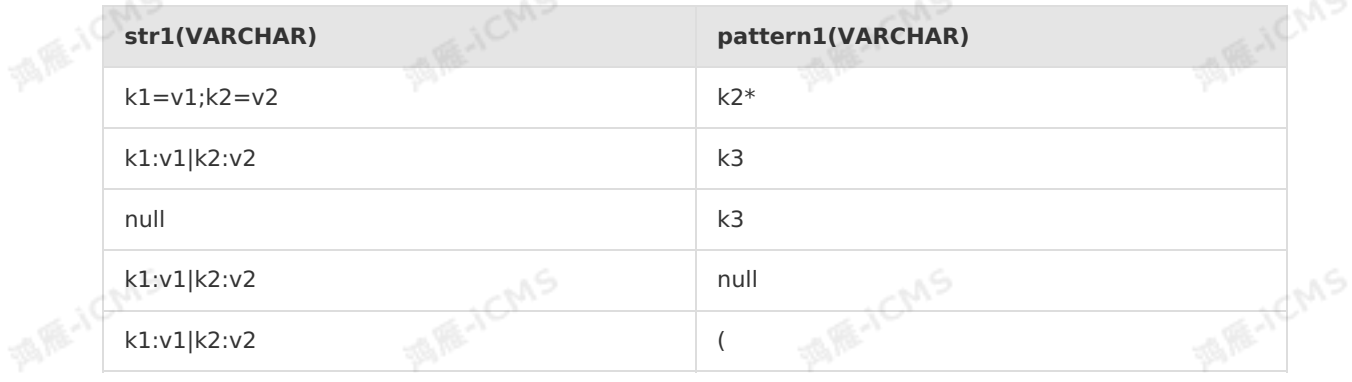

#### 测试语句

SELECT REGEXP(str1, pattern1) AS result FROM T1;

#### 测试结果

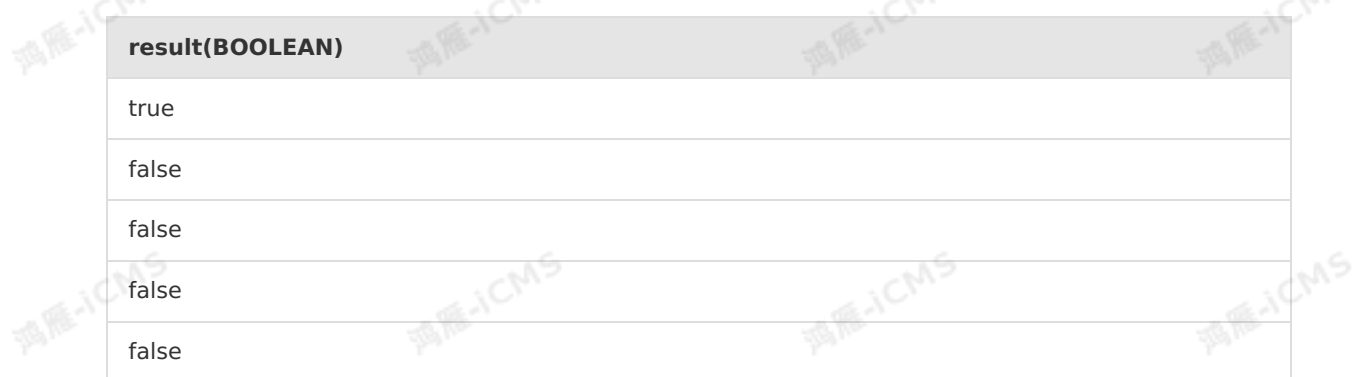

# **5.10.2. 数学函数**

# **5.10.2.1. 加**

本文为您介绍如何使用实时计算数学函数加法。

#### **语法**

A + B

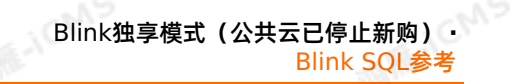

# **入参**

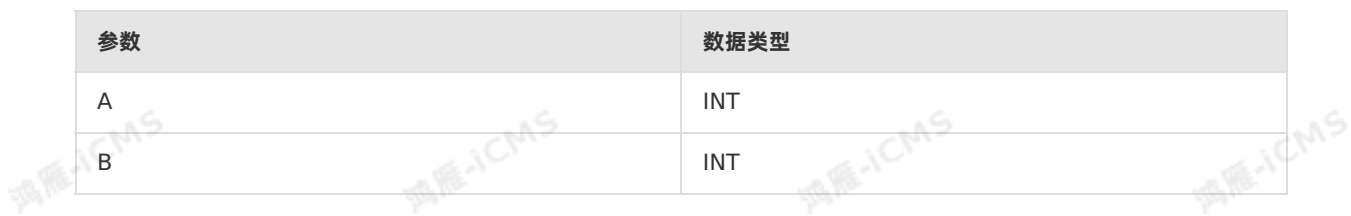

**MARICIAS** 

## **功能描述**

返回A加B的结果。

## **示例**

## 测试数据

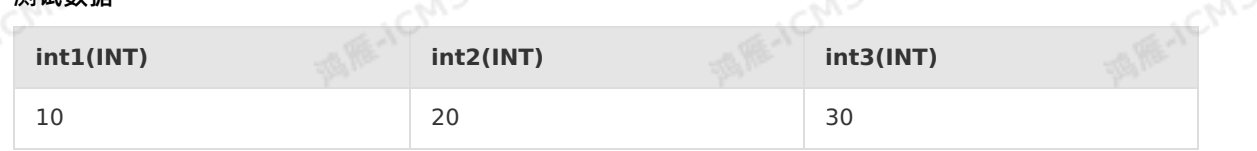

#### 测试语句

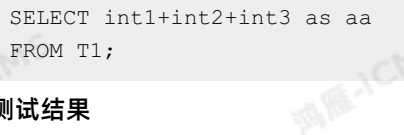

#### 测试结果

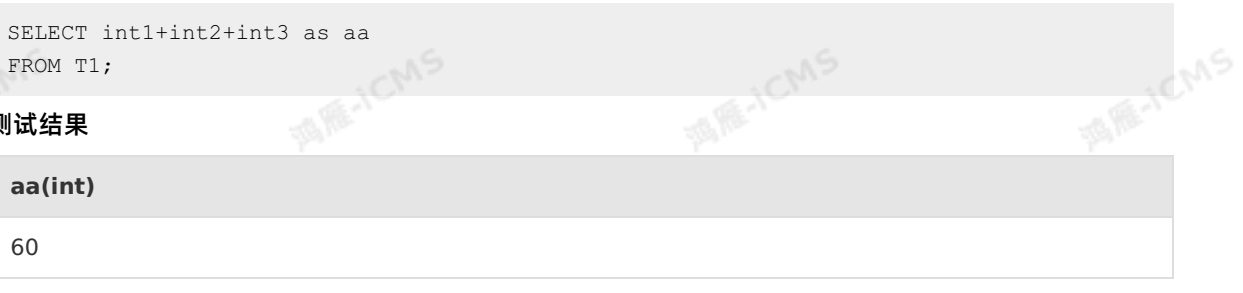

# **5.10.2.2. 减**

本文为您介绍如何使用实时计算数学函数减法。

# **语法**

 $A - B$ 

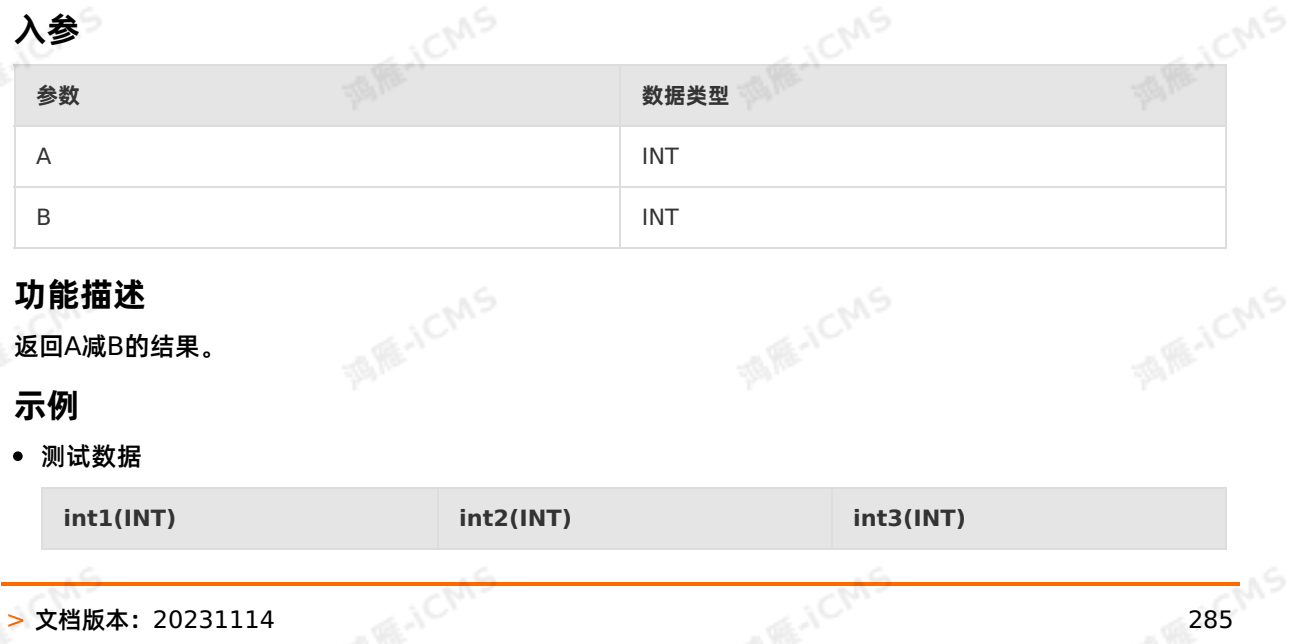

# **MARICIAS** Blink独享模式(公共云已停止新购) · ○ Blink Blink SQL参考 10 30 测试语句 **MARICANS** SELECT int3 - int2 - int1 as aa FROM T1; 测试结果 **aa(int)** 10

# **5.10.2.3. 乘**

本文为您介绍如何使用实时计算数学函数乘法。

## **语法**

A \* B

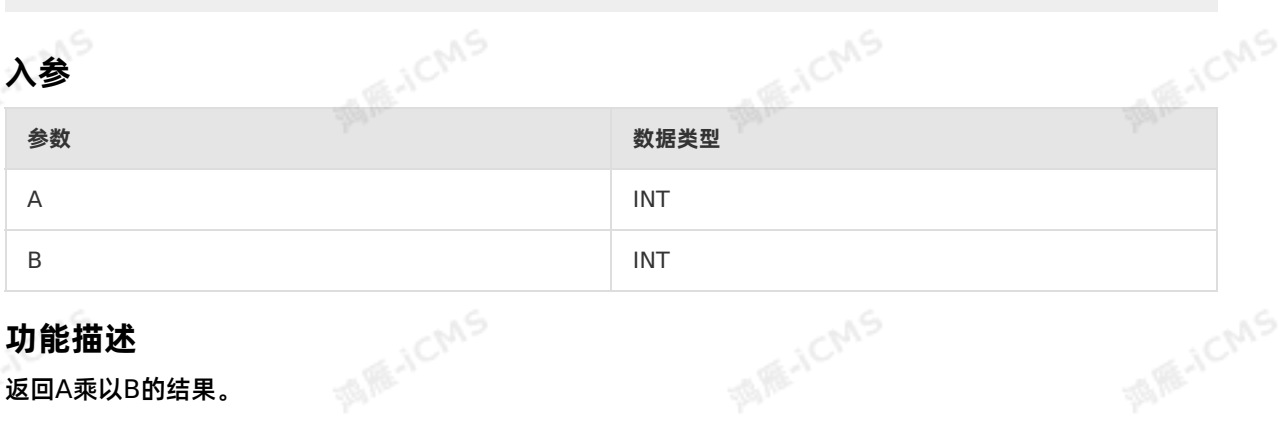

# **功能描述**

返回A乘以B的结果。

# **示例**

酒库

测试数据

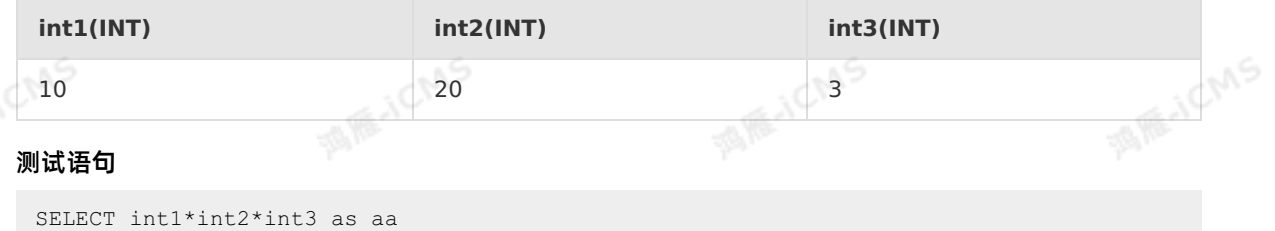

FROM T1;

测试结果

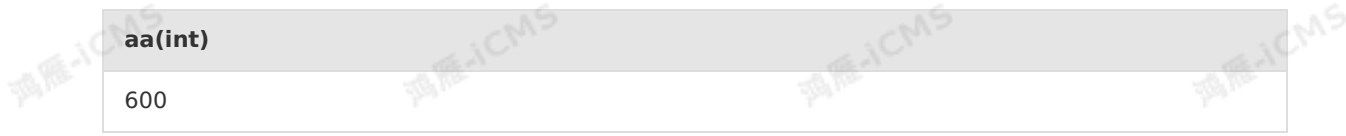

# **5.10.2.4. 除**

#### 本文为您介绍如何使用实时计算数学函数除法。

**MARICIAS** 

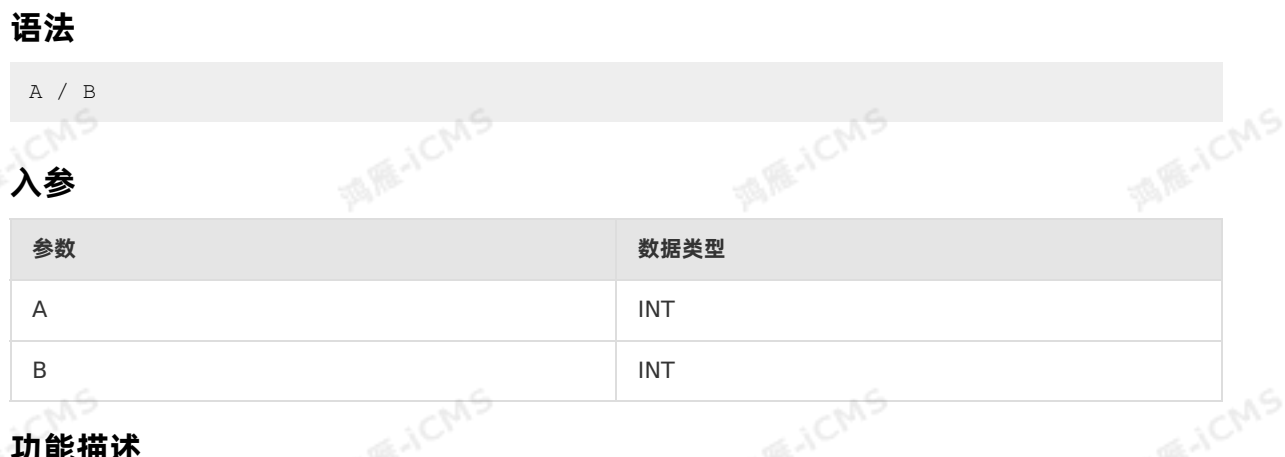

#### **功能描述**

返回A除以B的结果。

#### **示例**

测试数据

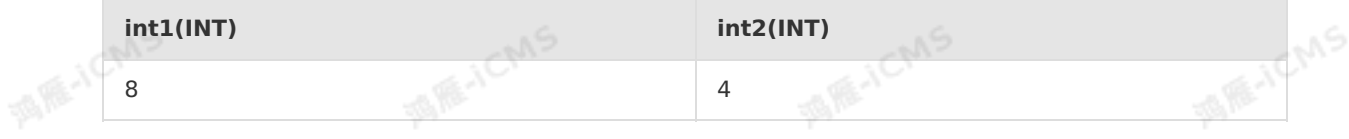

#### 测试语句

```
SELECT int1 / int2 as aa
FROM T1;
```
## ● 测试结里

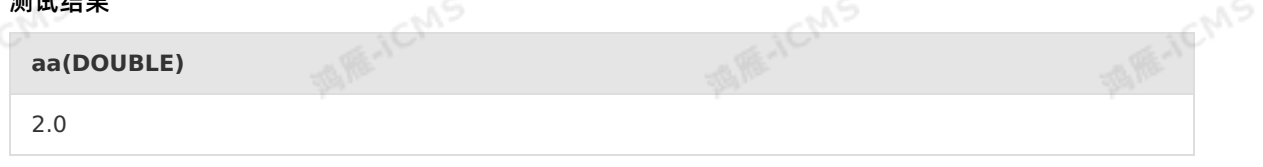

# **5.10.2.5. ABS**

本文为您介绍如何使用实时计算数学函数ABS。

## **语法**

DOUBLE ABS(A)

# **入参**

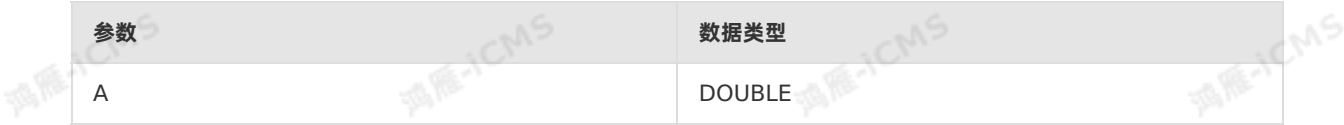

## **功能描述**

返回A的绝对值。

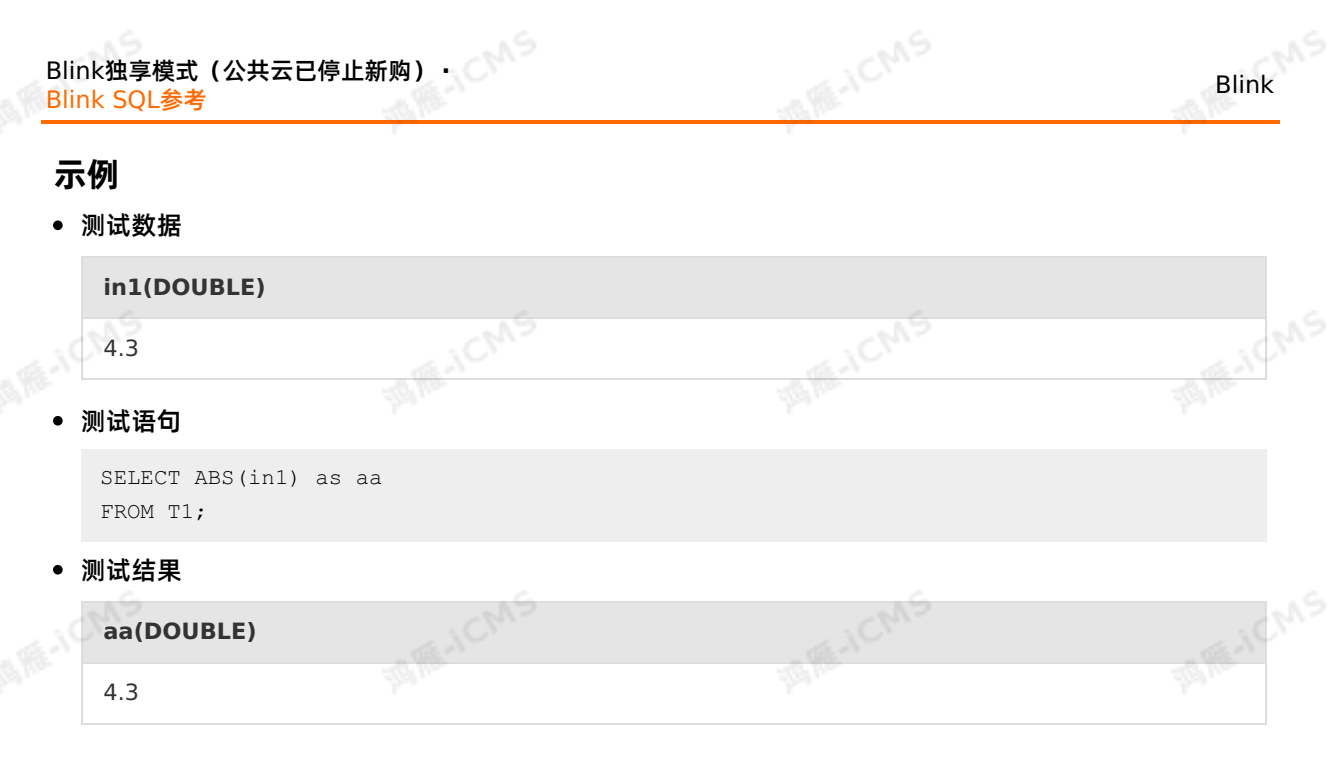

# **5.10.2.6. ACOS**

本文为您介绍如何使用实时计算数学函数ACOS。

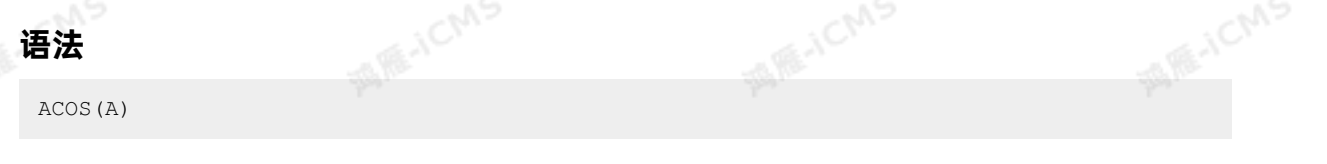

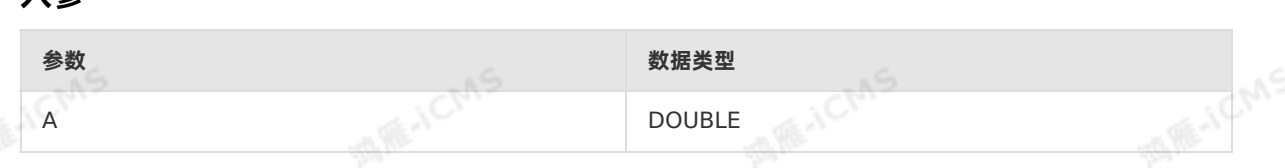

### **功能描述**

返回A的反余弦值。

## **示例**

**入参**

测试数据

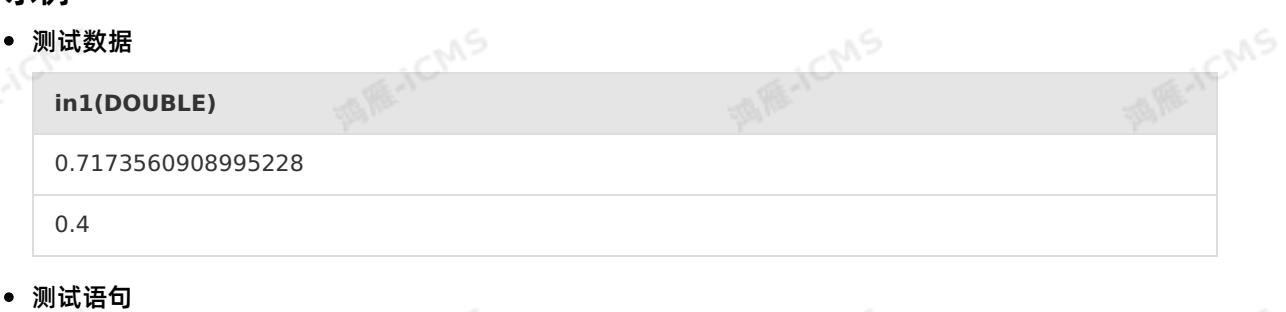

#### **ME-ICMS MARICANS**  $\approx 3C M$ SELECT ACOS(in1) as aa FROM T1;

测试结果

**aa(DOUBLE)**
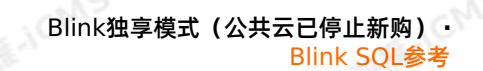

0.7707963267948966

1.1592794807274085

### **5.10.2.7. BIN**

本文为您介绍如何使用实时计算数学函数BIN。

**MARICIAS** 

#### **语法**

VARCHAR BIN(BIGINT number)

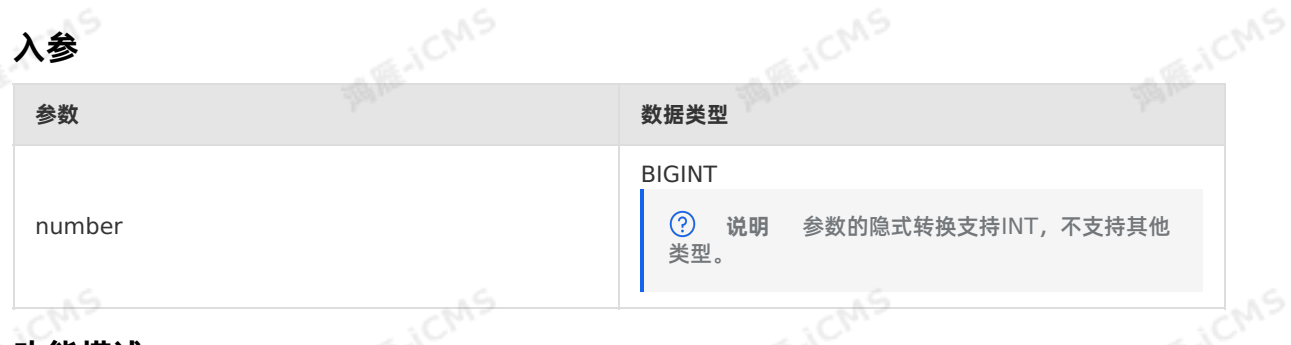

#### **功能描述**

将长整型参数转换为二进制形式,返回类型为字符串。

#### **示例**

#### 测试数据

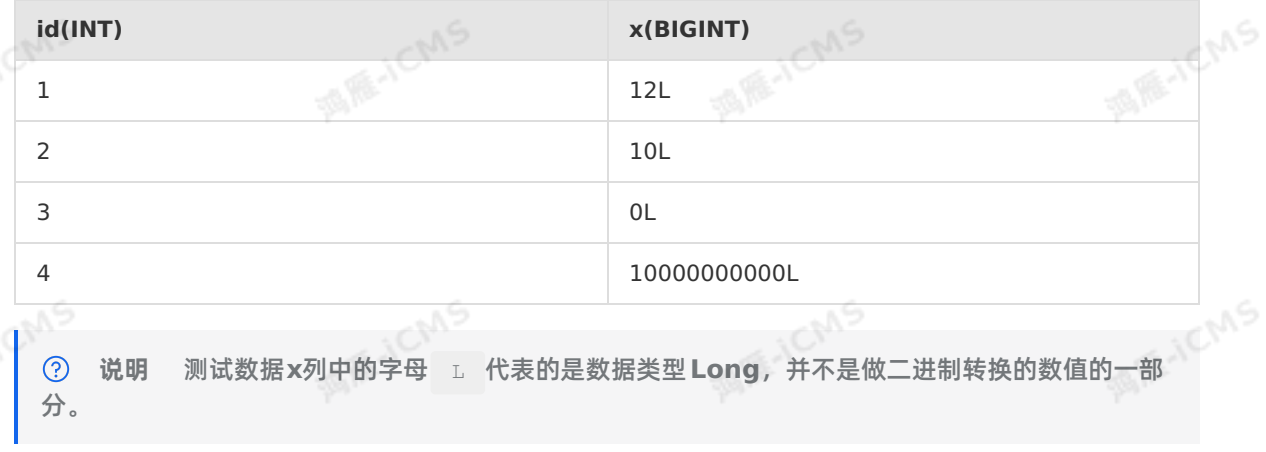

#### 测试语句

```
SELECT id, bin(x) as var1
FROM T1;
```
#### 测试结果

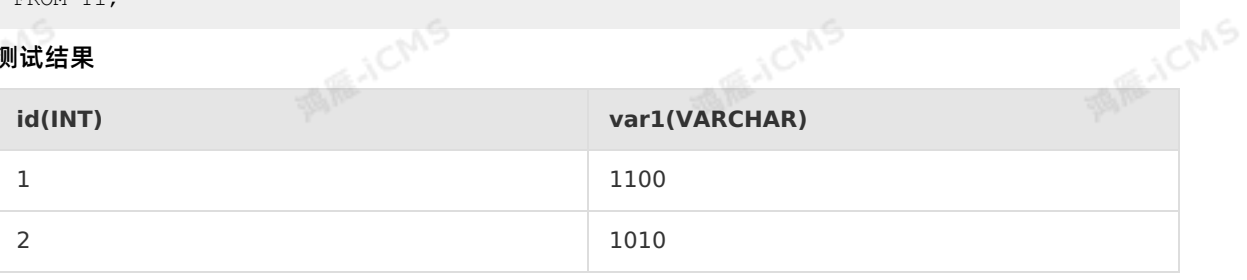

uS.

Blink独享模式(公共云已停止新购) · <sup> </sup><br>Blink SQL参考 Blink SQL参考

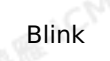

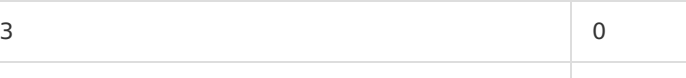

4 1001010100000010111110010000000000

**MARICIAS** 

### **5.10.2.8. ASIN**

本文为您介绍如何使用实时计算数学函数ASIN。

#### **语法**

DOUBLE ASIN(A)

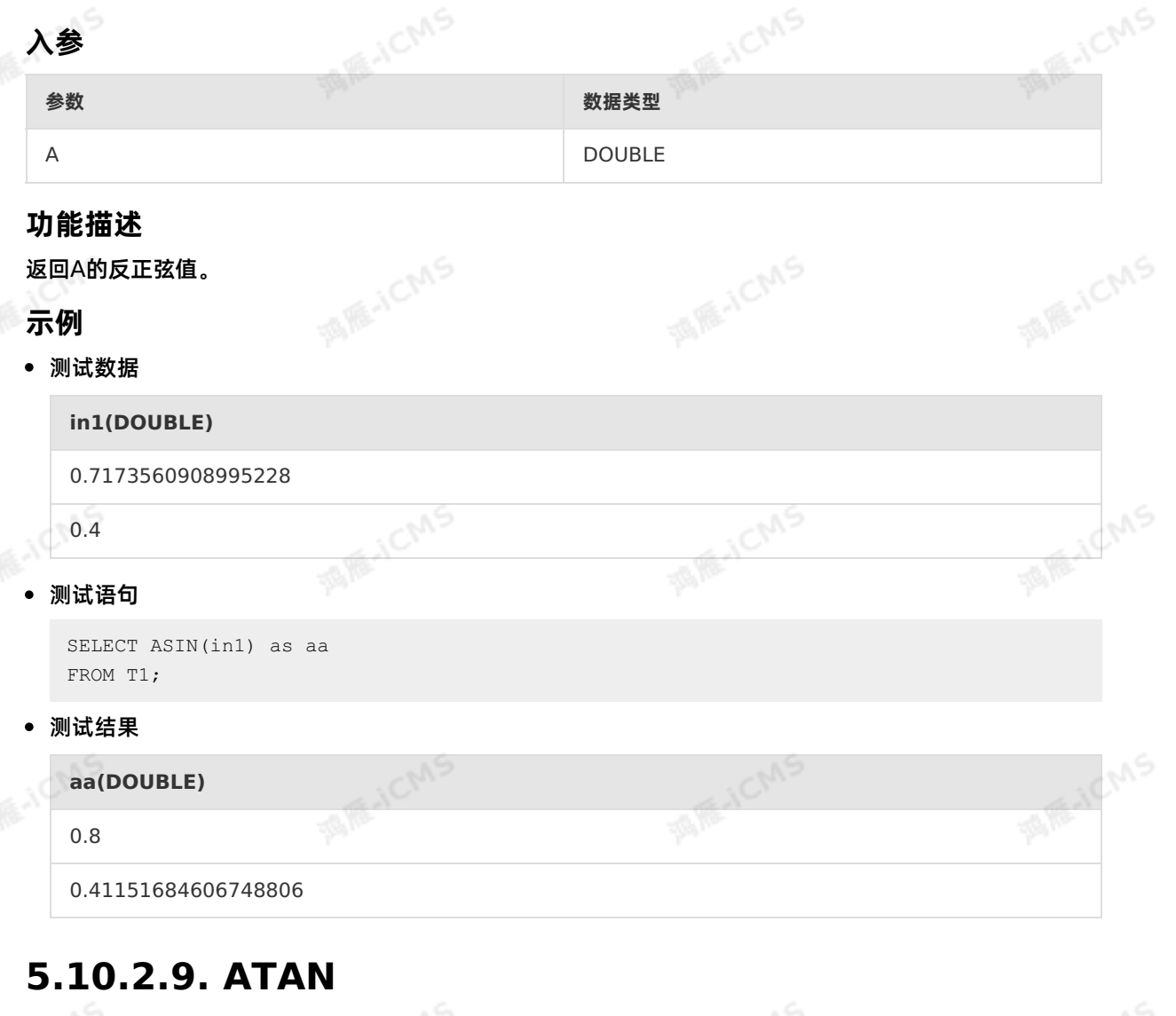

本文为您介绍如何使用实时计算数学函数ATAN。

#### **语法**

DOUBLE ATAN(A)

### **入参**

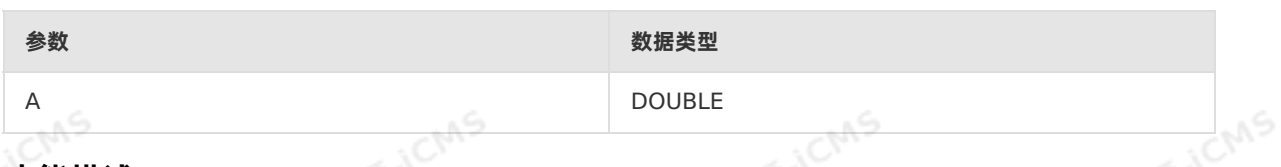

**MARICIAS** 

#### **功能描述**

返回A的反正切值。

#### **示例**

#### 测试数据

**METER MARICMS MARTICMS in1(DOUBLE)** 0.7173560908995228 0.4

**IN REVICANS** 

**MARITICAS** 

#### 测试语句

SELECT ATAN(in1) as aa<br>FROM T1;<br>**J试结果** FROM T1;

#### 测试结果

**aa(DOUBLE)**

0.6222796222326533

0.3805063771123649

## **5.10.2.10. BITAND**

本文为您介绍如何使用实时计算数学函数BITAND。

#### **语法**

INT BITAND(INT number1,INT number2)

### **入参**

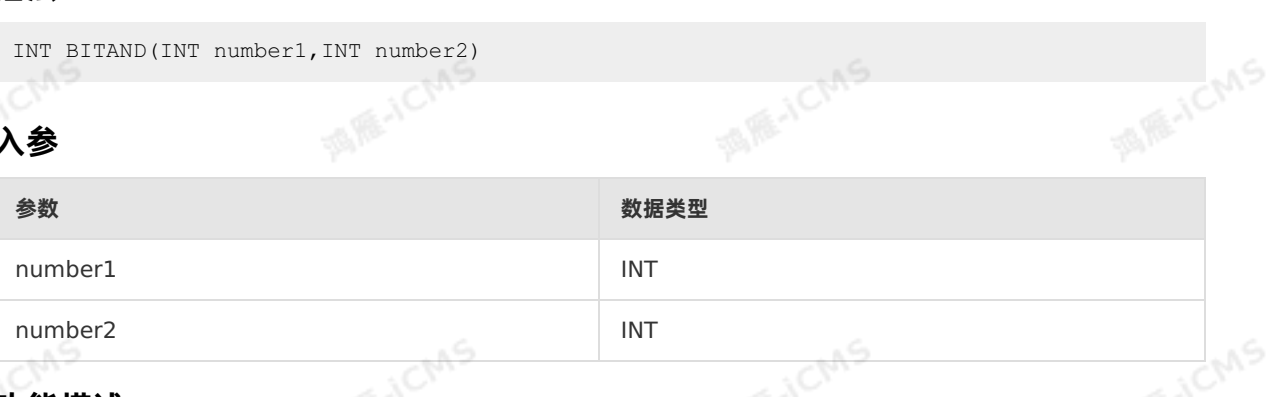

#### **功能描述**

运算符按位"与"操作。输入和输出类型均为INT整型,且类型一致。

**MARIA** 

#### **示例**

测试数据

9ی<del>,</del>

**MARICAS** 

**MARICANS** 

#### **MARICIAS** Blink独享模式(公共云已停止新购) · ○ Blink Blink SQL参考 **a(INT) b(INT)** 2 3 **MARICANS WARE-ICMS** 测试语句 SELECT BITAND(a, b) as intt FROM T1; 测试结果

**MARICAS** 

**MAGICMS** 

**intt(INT)**

 $2<sub>1</sub>$ 

## **5.10.2.11. BITNOT**

本文为您介绍如何使用实时计算数学函数BITNOT。

-19

#### **语法**

INT BITNOT(INT number)<br>
人参

#### **入参**

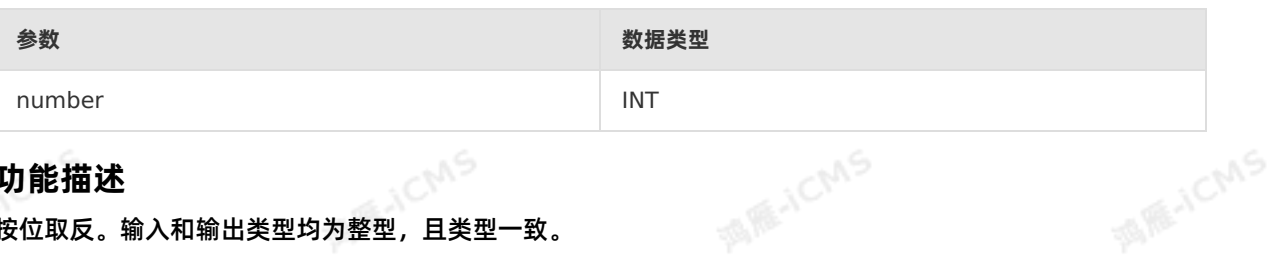

#### **功能描述**

按位取反。输入和输出类型均为整型,且类型一致。

#### **示例**

测试数据

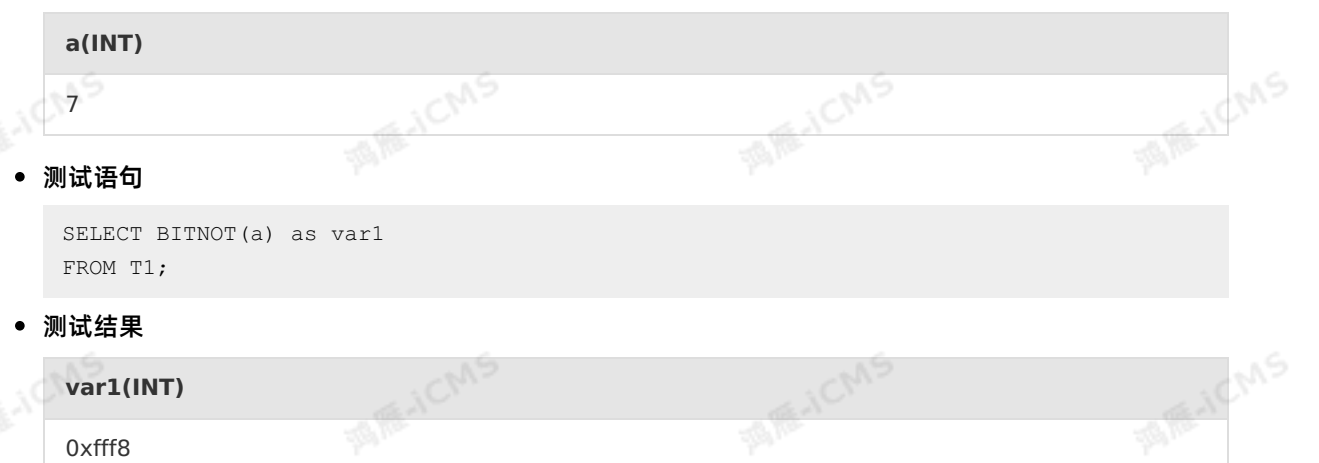

### **5.10.2.12. BITOR**

**MARACMS** 

**MARITEA** 

#### 本文为您介绍如何使用实时计算数学函数BITOR。

**ME-ICMS** 

#### **语法**

INT BITOR(INT number1, INT number2)

### **入参**

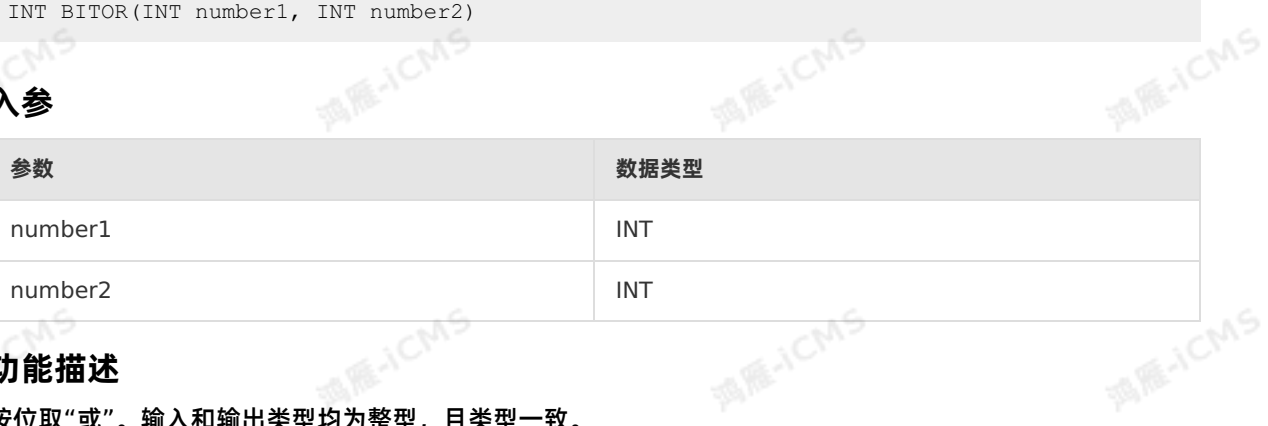

#### **功能描述**

按位取"或"。输入和输出类型均为整型,且类型一致。

#### **示例**

#### 测试数据

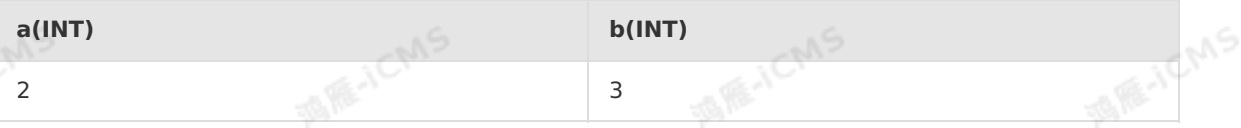

A REVICANS

#### 测试语句

```
SELECT BITOR(a, b) as var1
FROM T1;
```
#### 测试结果

**var1(INT)** 3

# **5.10.2.13. BITXOR**

本文为您介绍如何使用实时计算数学函数BITXOR。

I RE-ICMS

#### **语法**

INT BITXOR(INT number1, INT number2)

#### **入参**

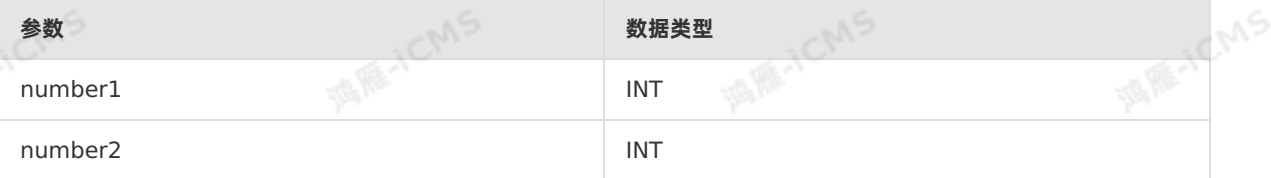

#### **功能描述**

> 文档版本:20231114 293

**TE-TEMS** 

#### Blink独享模式(公共云已停止新购) · C<sup>NAS</sup> Blink SQL参考

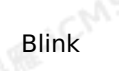

**JCMS** 

**MAGICMS** 

**MARICANS** 

调解

按位取"异或"。输入和输出类型均为整型,且类型一致。

#### **示例**

测试数据

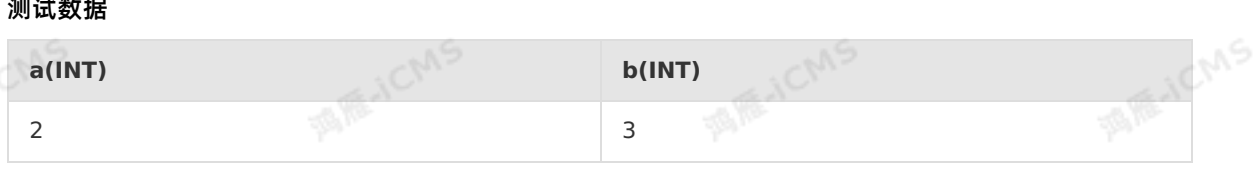

**MARIACIAS** 

**JOMS** 

**Millistons** 

**MARITAL** 

海海

测试语句

```
SELECT BITXOR(a, b) as var1
FROM T1;
```
测试结果

**var1(INT)**

1

### **5.10.2.14. CARDINALITY**

本文为您介绍如何使用实时计算数学函数CARDINALITY。

發展

**CMS** 

#### **语法**

CARDINALITY(str)

#### **入参**

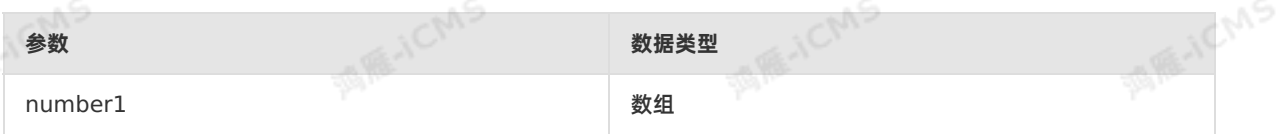

#### **功能描述**

返回一个集合中的元素数量。

#### **示例**

测试语句

```
SELECT cardinality(array[1,2,3]) AS `result`
FROM T1;
```
**ANGAC** 

测试结果

```
result(INT)
```

```
3
```
### **5.10.2.15. CONV**

本文为您介绍如何使用实时计算进制转换内置函数CONV。

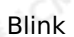

**MARICIAS** 

**说明** blink-3.2.2及以上版本支持该函数。

#### **语法**

 $\odot$ 

```
VARCHAR CONV(BIGINT number, INT FROM_BASE, INT TO_BASE)
or
VARCHAR CONV(VARCHAR number, INT FROM_BASE, INT TO_BASE)
```
**MARICIAS** 

#### **入参**

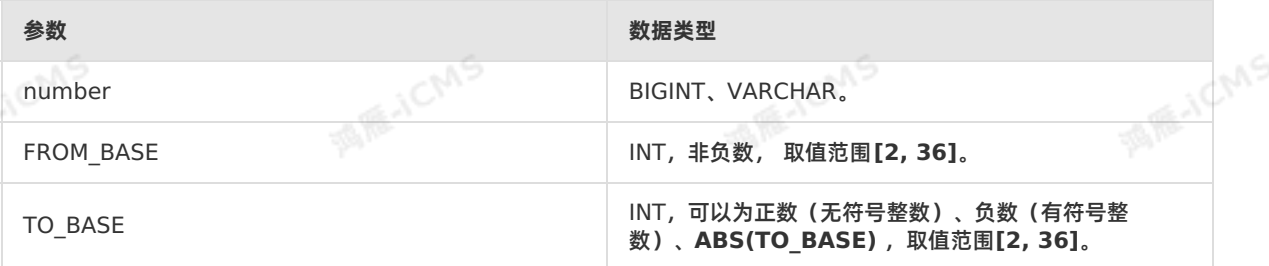

#### **功能描述**

将长整型数字或字符串形式数字从一种进制转换为另一种进制,返回类型为字符串, **CONV()**精度为64位。

 $\odot$ **说明** 当number是null或非法字符时,结果返回为NULL。

#### **样例**

#### 测试数据

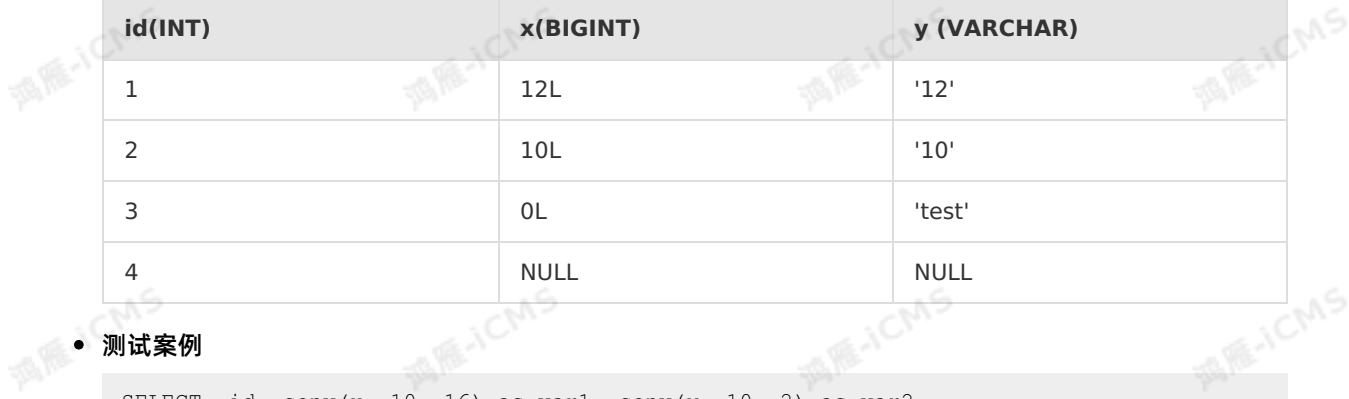

#### 测试案例

SELECT id, conv(x, 10, 16) as var1, conv(y, 10, 2) as var2 FROM T1;

#### 测试结果

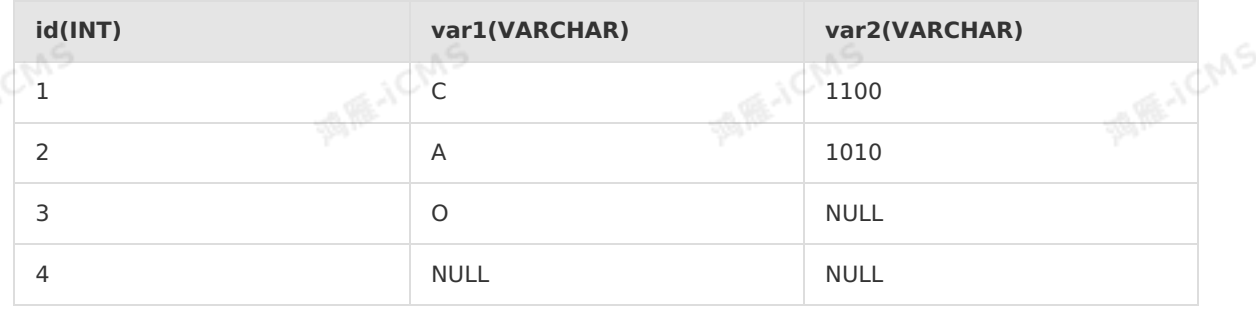

9ی

### **5.10.2.16. COS**

本文为您介绍如何使用实时计算数学函数COS。

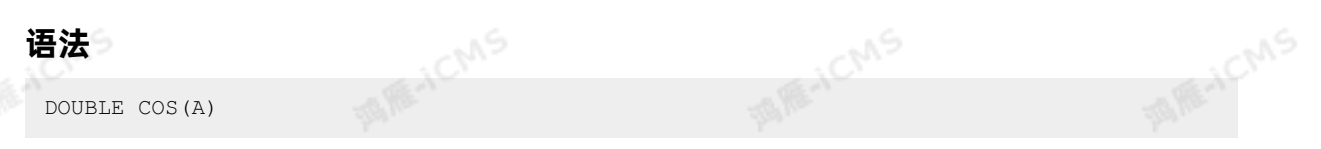

**MARICIAS** 

#### **入参**

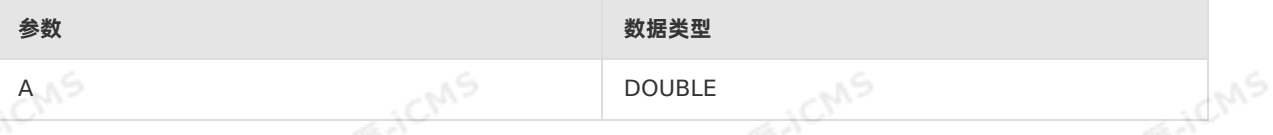

#### **功能描述**

返回A的余弦值。

#### **示例**

测试数据

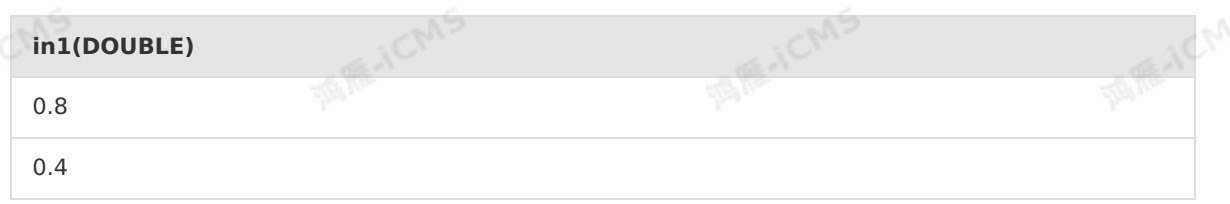

#### 测试语句

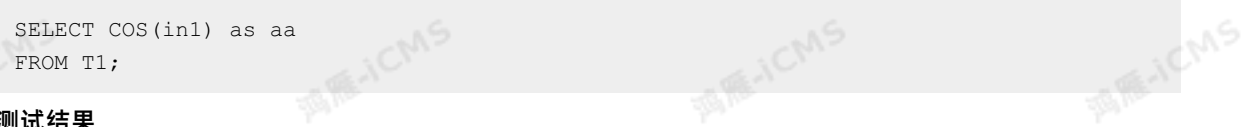

#### 测试结果

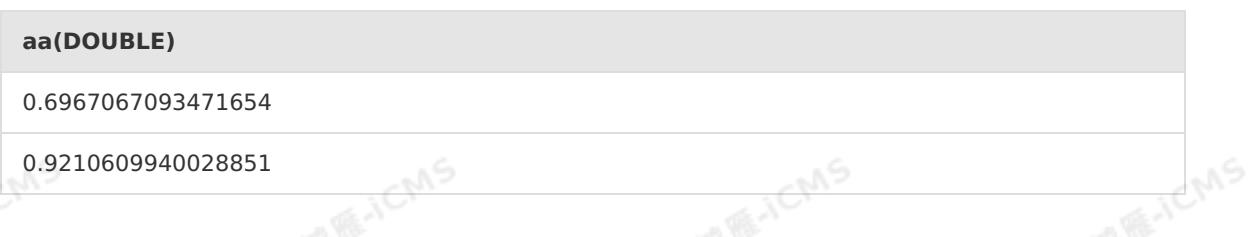

### **5.10.2.17. COT**

本文为您介绍如何使用实时计算数学函数COT。

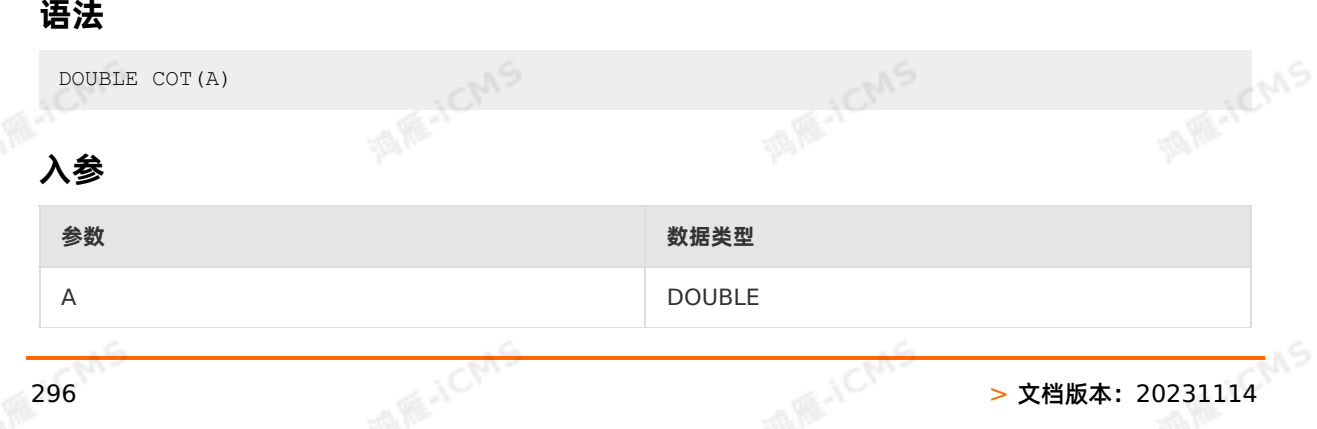

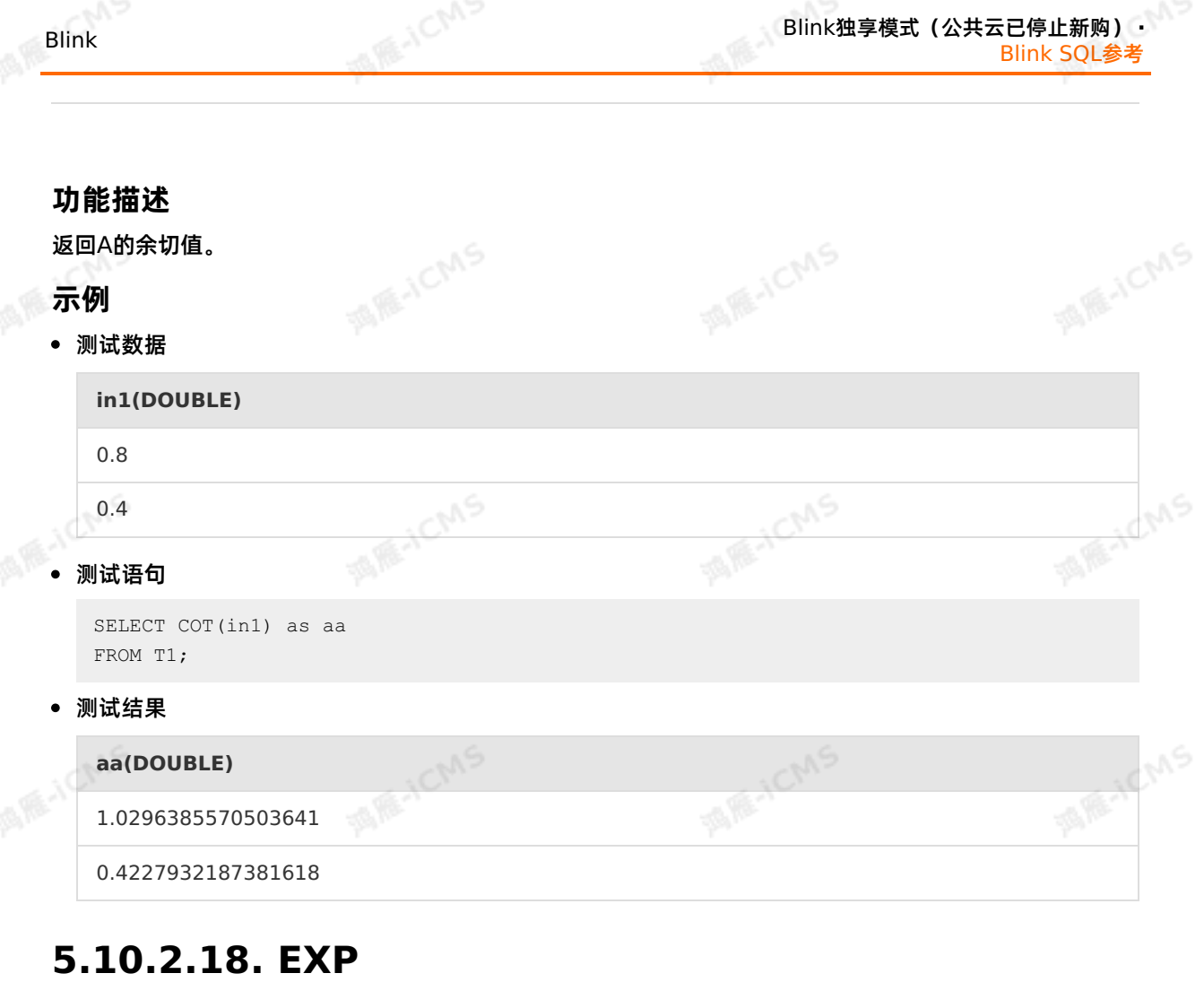

本文为您介绍如何使用实时计算数学函数EXP。

#### **语法**

DOUBLE EXP(A)

### **入参**

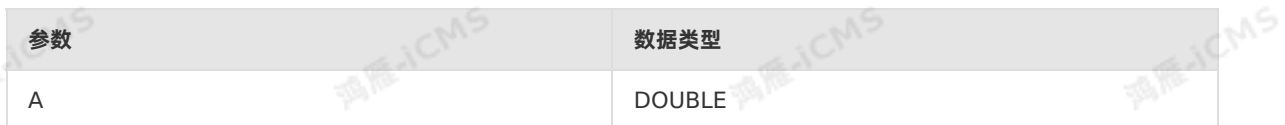

#### **功能描述**

返回自然常数e的A次幂的DOUBLE类型数值。

#### **示例**

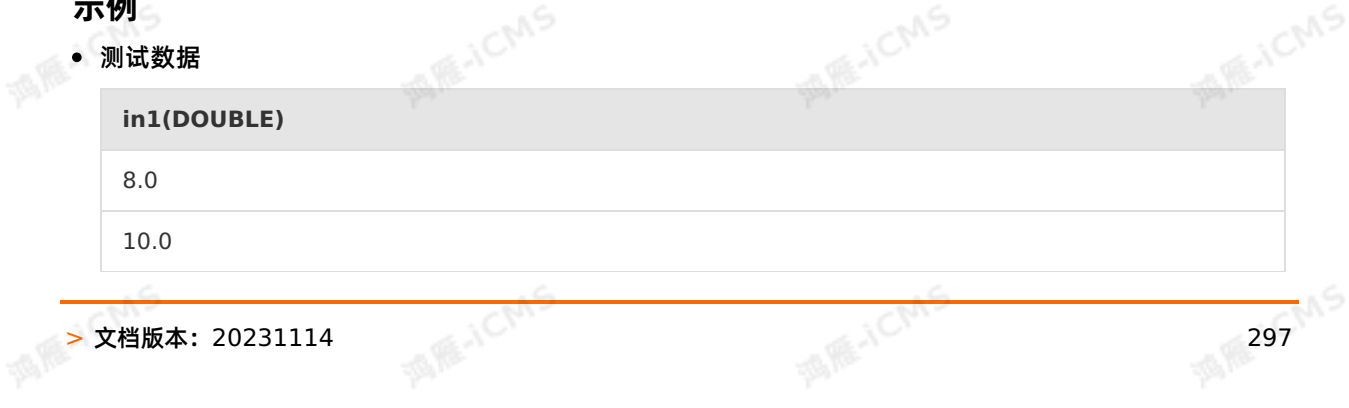

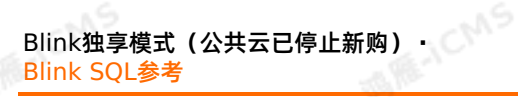

#### 测试语句

**MARICANS** SELECT EXP(in1) as aa<br>FROM T1;<br>J试结里 FROM T1; 测试结果 **aa(DOUBLE)** 2980.9579870417283 **MARICANS** 22026.465794806718 **MARICAS 5.10.2.19. E**

**MARICIAS** 

**MARTICMS** 

#### 本文为您介绍如何使用实时计算数学函数E。

**MARICMS** 

#### **语法**

DOUBLE E()

#### **入参**

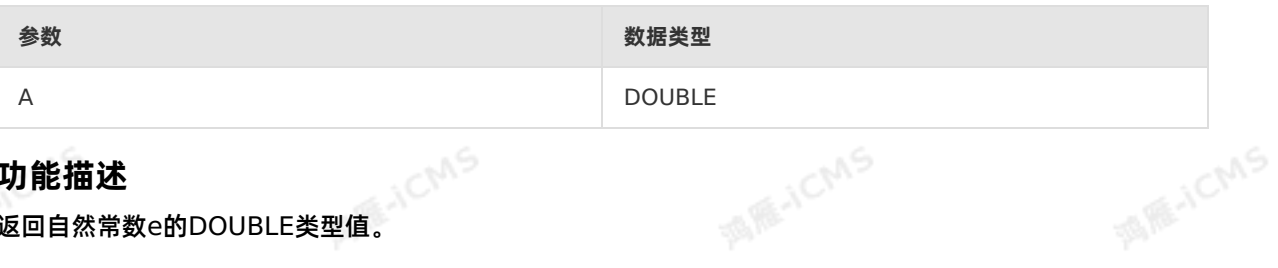

#### **功能描述**

返回自然常数e的DOUBLE类型值。

#### **示例**

测试数据

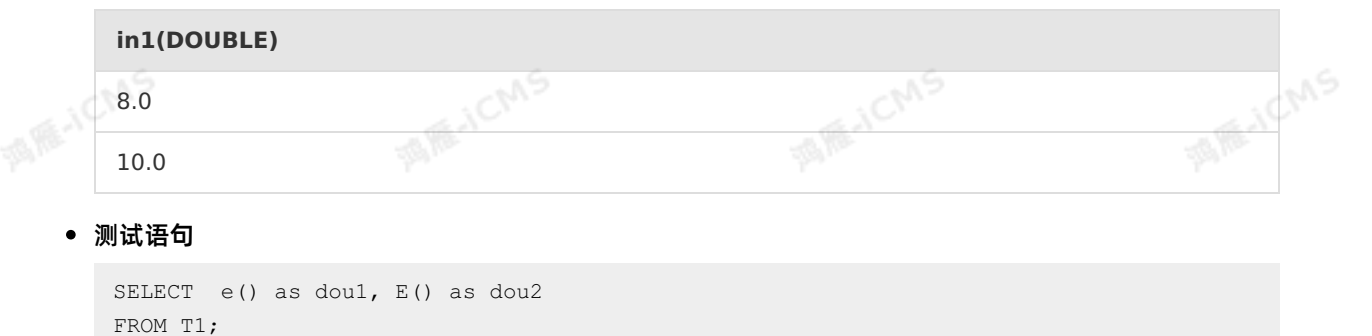

• 测试结果

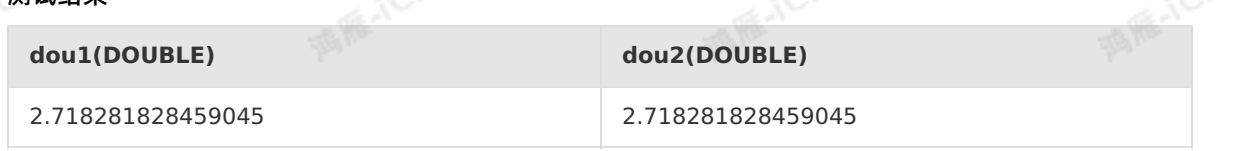

Blink

**MARICAS** 

酒库

### **5.10.2.20. FLOOR**

本文为您介绍如何使用实时计算数学函数FLOOR。

**MARICIAS** 

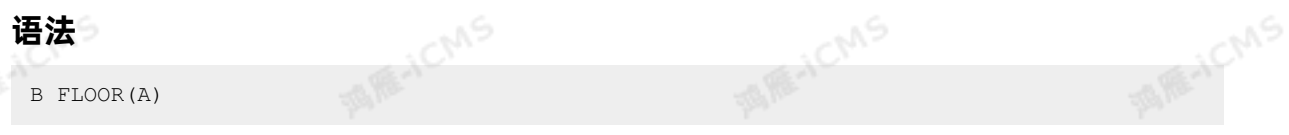

#### **入参**

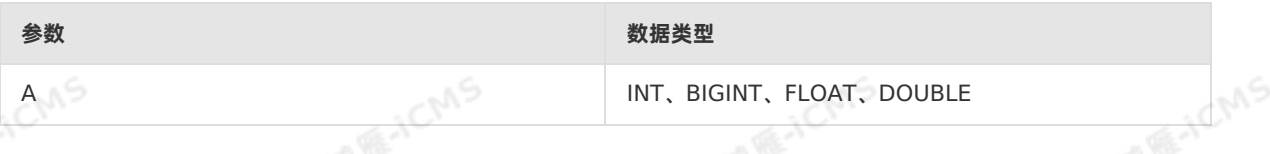

#### **功能描述**

返回小于或等于A的最大整数数值,即舍去小数位的数值。B的数据类型与A的数据类型一致。

#### **示例**

#### 测试数据

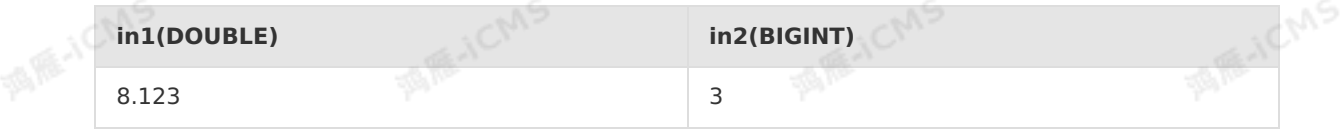

#### 测试语句

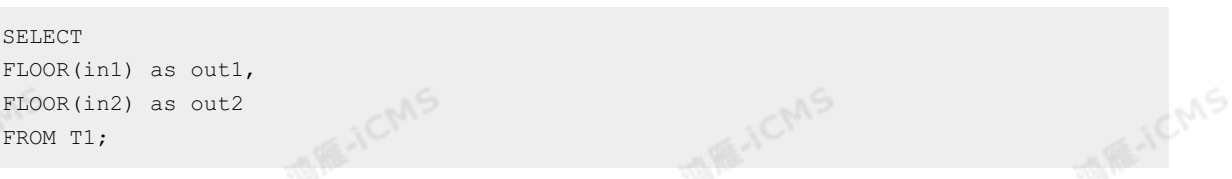

#### 测试结果

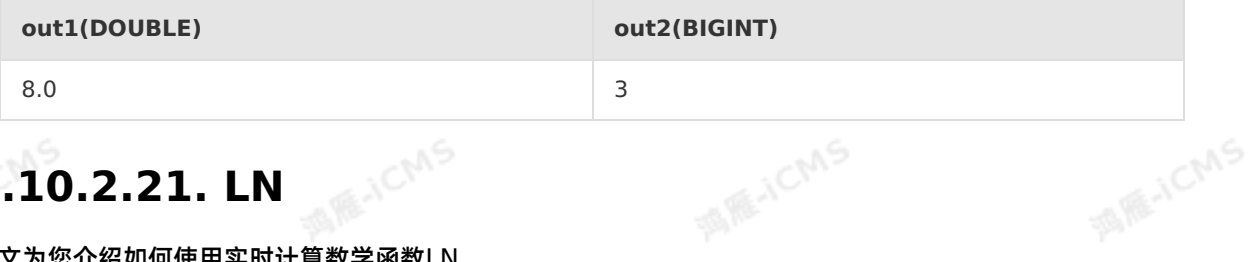

## **5.10.2.21. LN**

本文为您介绍如何使用实时计算数学函数LN。

#### **语法**

DOUBLE ln(DOUBLE number)

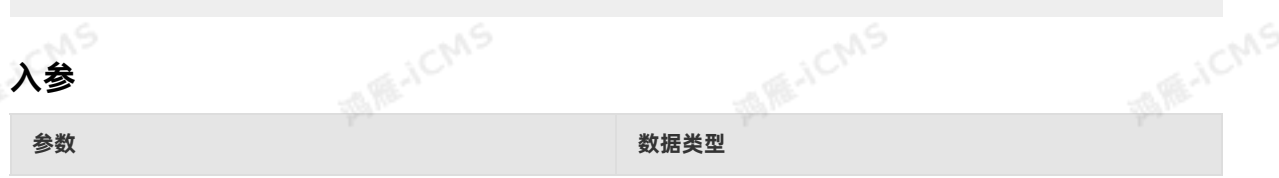

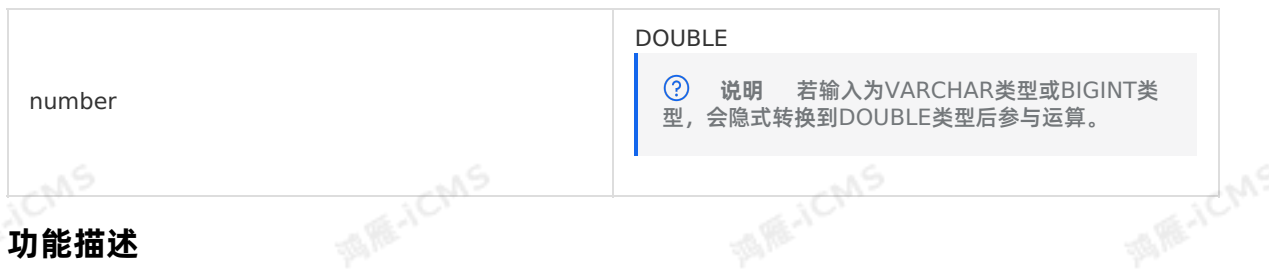

**MARICIAS** 

#### **功能描述**

返回number的自然对数。返回值是DOUBLE类型的对数值。

#### **示例**

测试数据

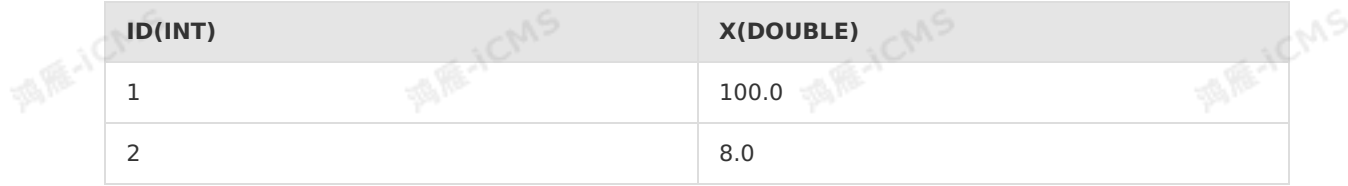

#### 测试语句

```
SELECT id, ln(x) as doul, ln(e)) as dou2
FROM T1;
```
#### 测试结果

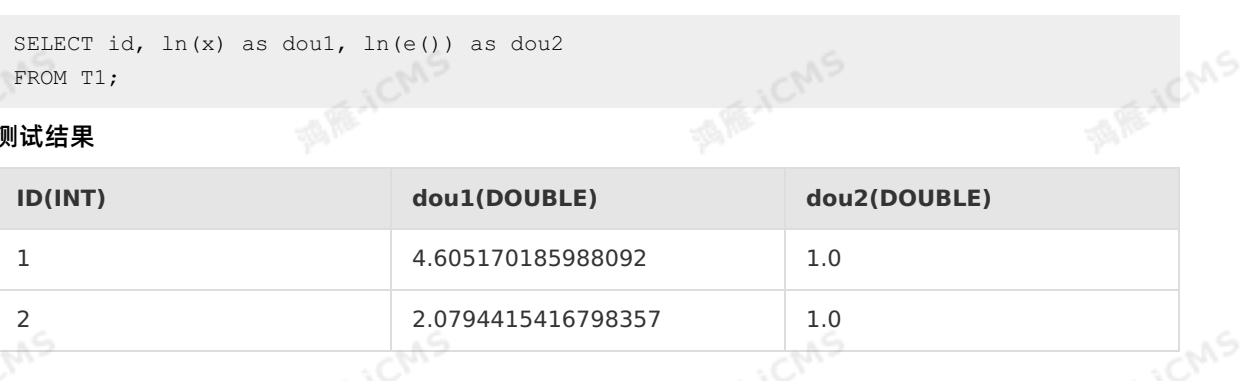

### **5.10.2.22. LOG**

本文为您介绍如何使用实时计算数学函数LOG。

#### **语法**

```
MARICANS
DOUBLE LOG(DOUBLE base, DOUBLE x)
DOUBLE LOG(DOUBLE x)
```
#### **入参**

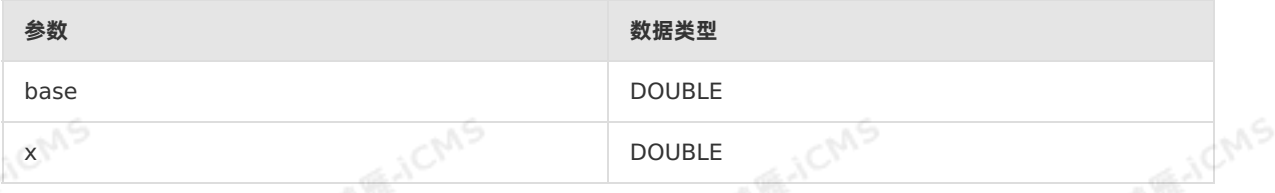

#### **功能描述**

返回以base为底的x的自然对数。返回值是DOUBLE类型的对数值。如果是只有一个参数的,返回以x为底 的自然对数。

#### **示例**

#### 测试数据

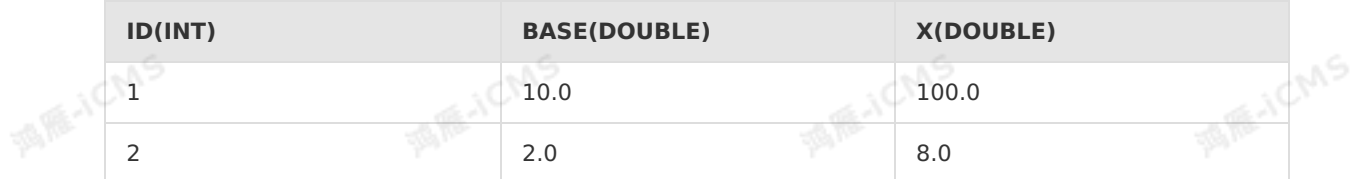

#### 测试语句

SELECT id, LOG(base, x) as dou1, LOG(2) as dou2 FROM T1;

**MARICIAS** 

#### 测试结果

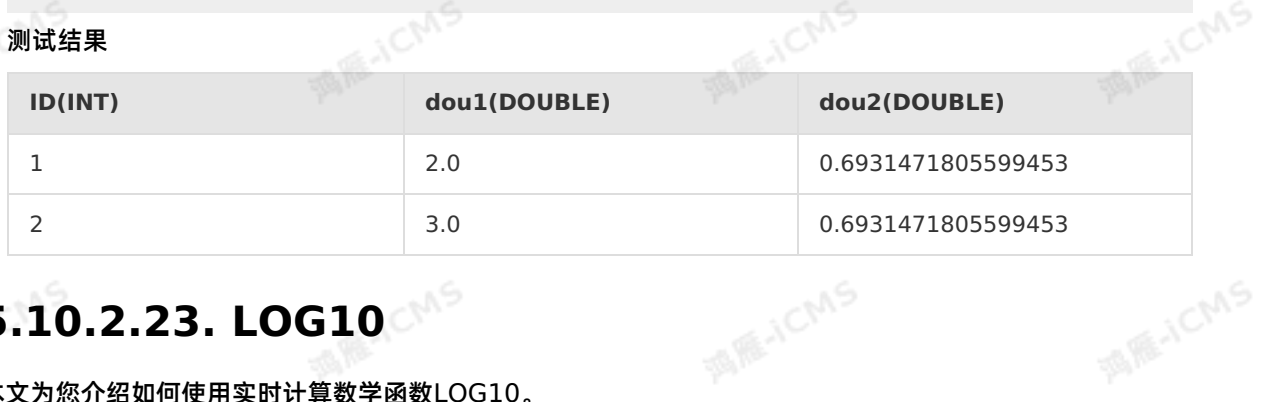

# **5.10.2.23. LOG10**

本文为您介绍如何使用实时计算数学函数LOG10。

#### **语法**

DOUBLE LOG10(DOUBLE x)

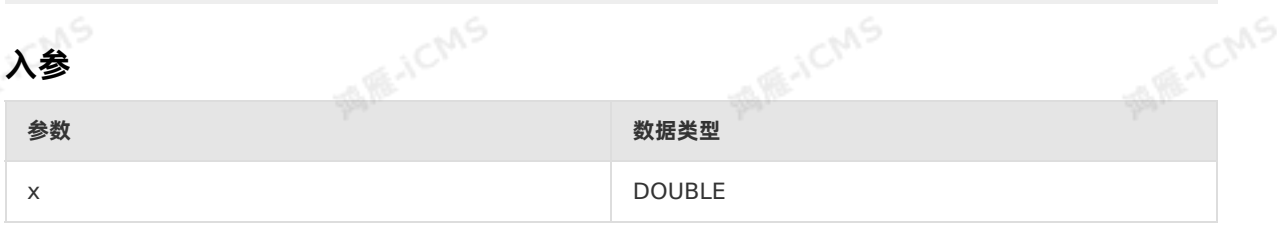

#### **功能描述**

返回以10为底的自然对数。若x为NULL,则返回NULL。若x为负数会引发异常。

#### **示例**

测试数据

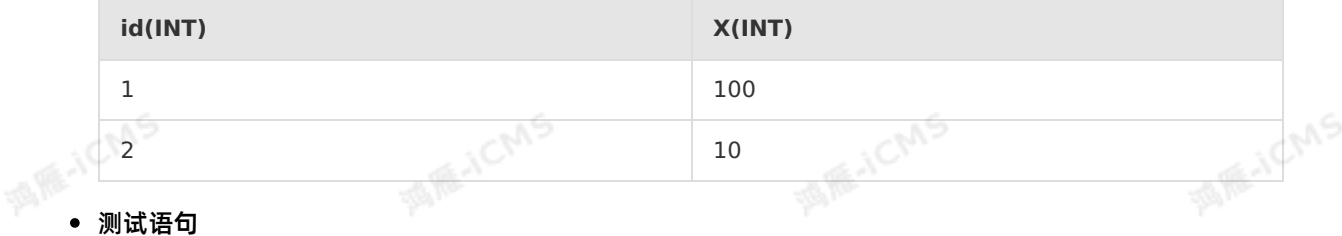

SELECT id, log10(x) as dou1 FROM T1;

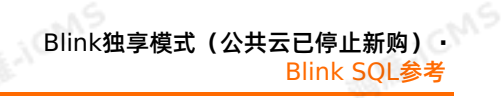

#### Blink独享模式(公共云已停止新购) · ○ Blink SQL参考

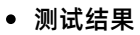

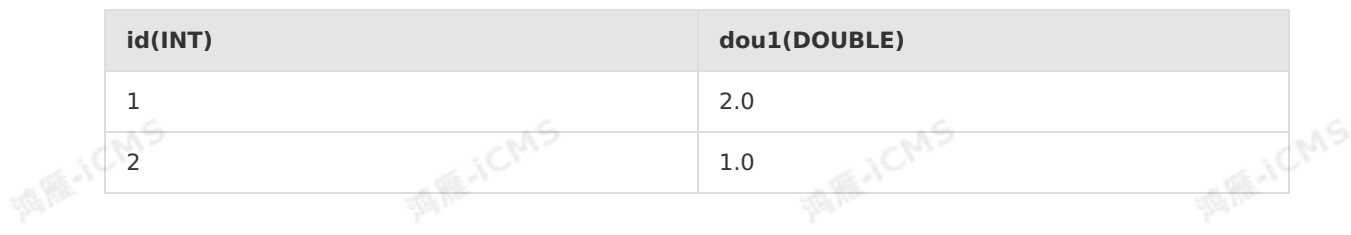

**MARICIAIS** 

A RE-ICMS

### **5.10.2.24. LOG2**

本文为您介绍如何使用实时计算数学函数LOG2。

### **语法**

DOUBLE LOG2(DOUBLE x)

#### **入参**

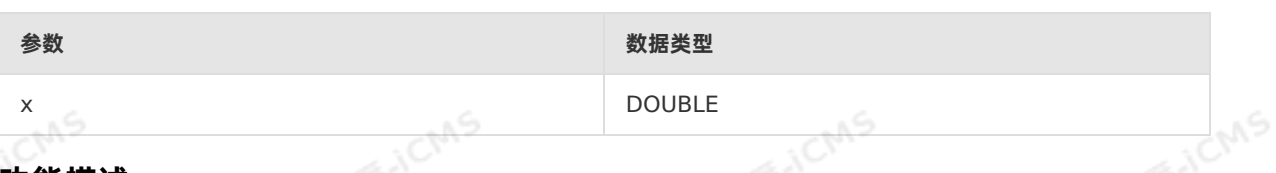

#### **功能描述**

返回以2为底的自然对数。若x为NULL,则返回NULL。若x为负数,会引发异常。

#### **示例**

#### 测试数据

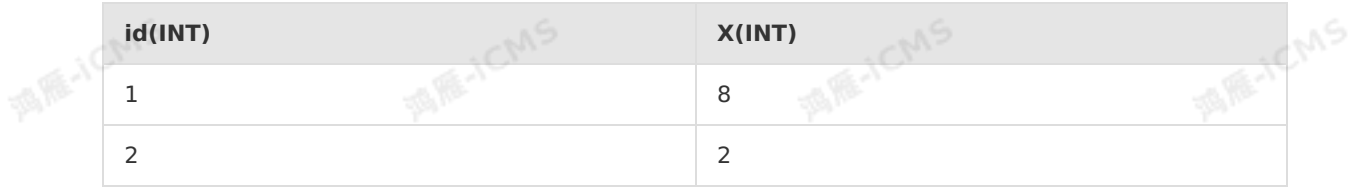

#### 测试语句

```
Milliste MS
                                                 MARTICMS
   SELECT id, log2(x) as dou1<br>FROM T1;
   FROM T1;
测试结果
```
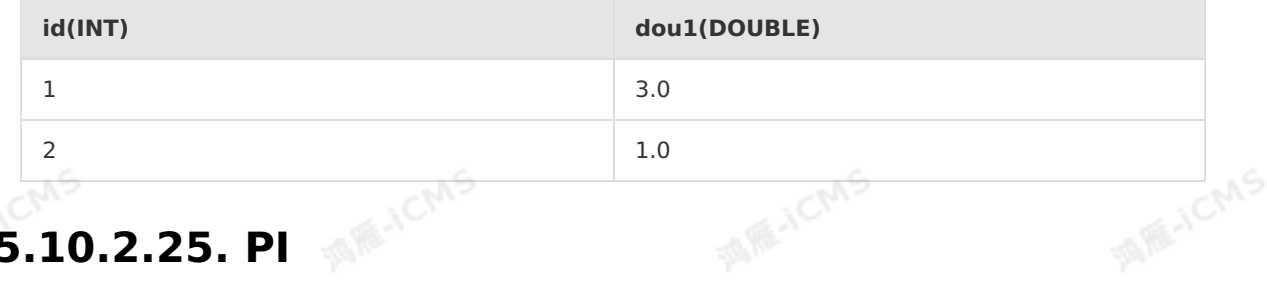

# **5.10.2.25. PI**

本文为您介绍如何使用实时计算数学函数PI。

#### **语法**

Blink

**MARICIAS** 

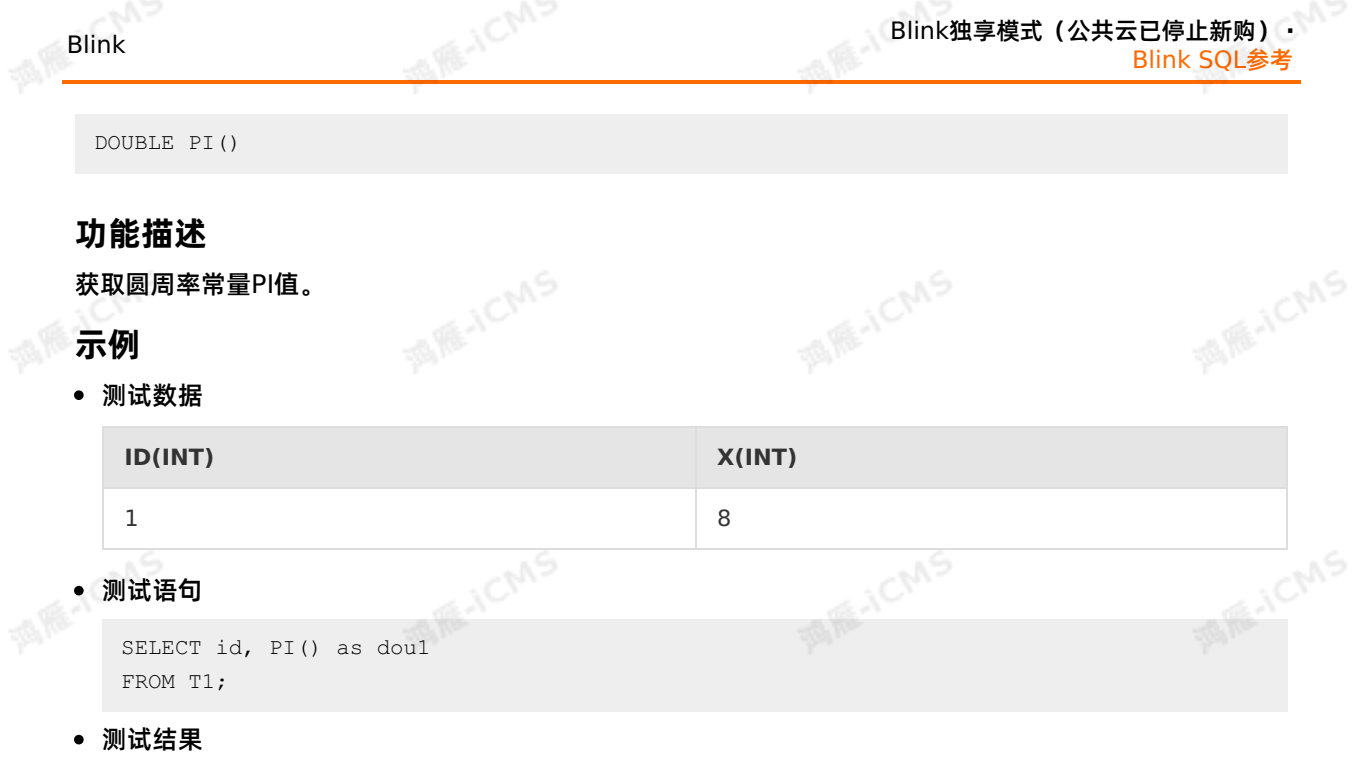

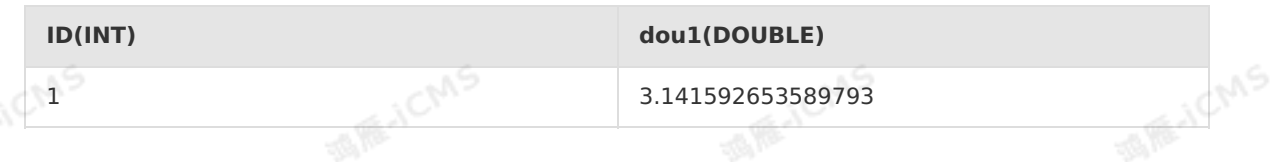

### **5.10.2.26. POWER**

本文为您介绍如何使用实时计算数学函数POWER。

**MANC** 

#### **语法**

DOUBLE POWER(A, B)

### **入参**

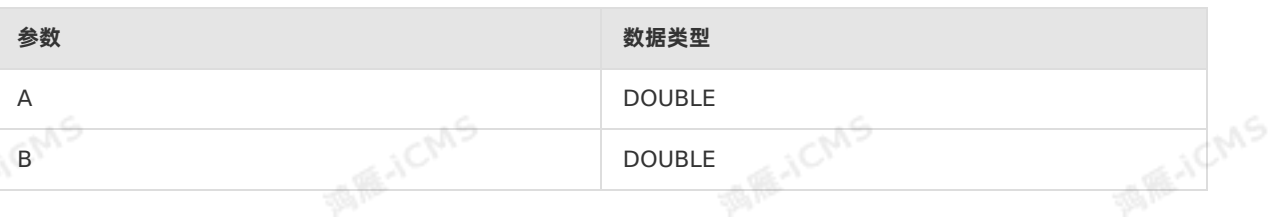

**MARICM** 

#### **功能描述**

返回A的B次幂。

### **示例**

测试数据

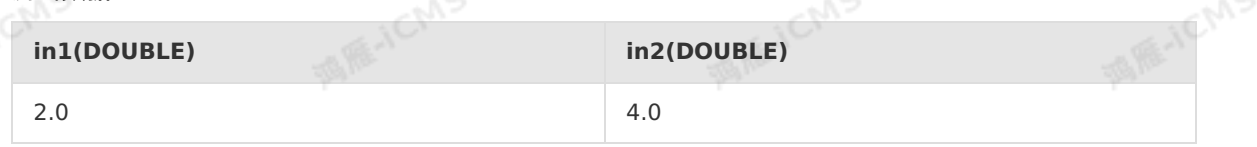

测试语句

9ي.

**ME-ICMS** 

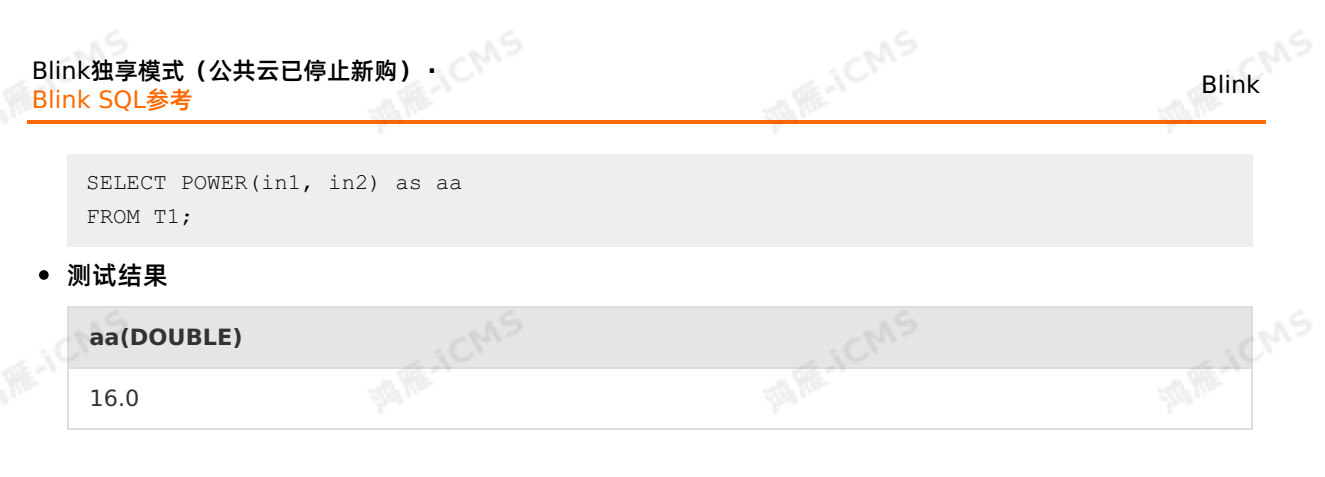

### **5.10.2.27. RAND**

本文为您介绍如何使用实时计算数学函数RAND。

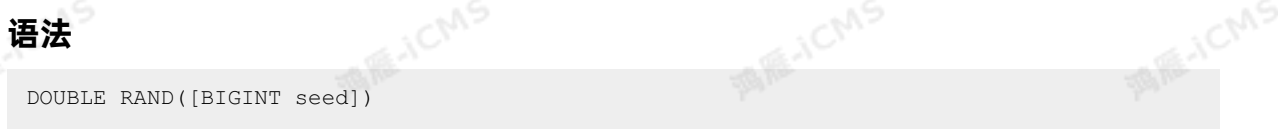

#### **入参**

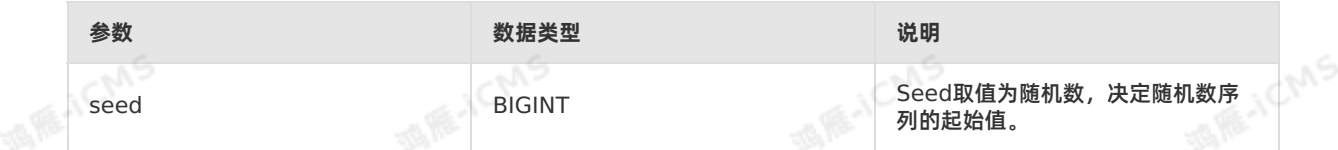

#### **功能描述**

返回大于等于0小于1的DOUBLE类型随机数。

#### **示例**

### • 测定器 酒麻入

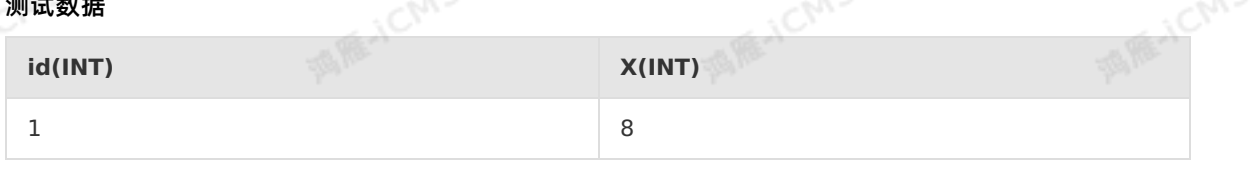

#### 测试语句

```
SELECT id, rand(1) as dou1, rand(3) as dou2
FROM T1;
```
#### 测试结果

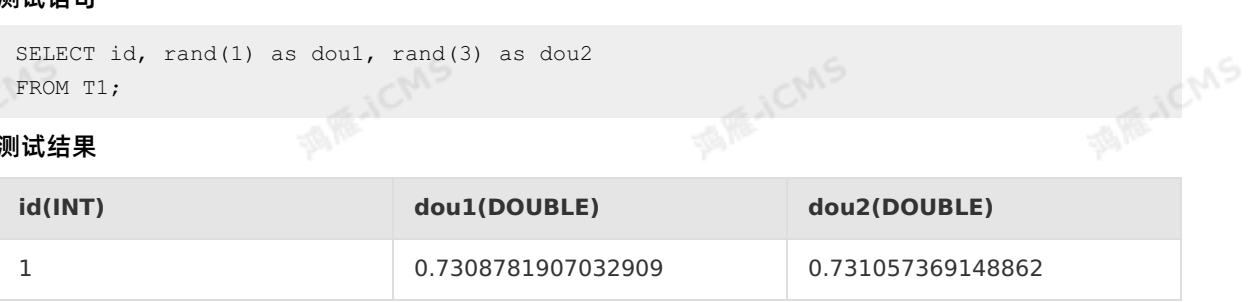

### **5.10.2.28. SIN**

本文为您介绍如何使用实时计算数学函数SIN。

#### **语法**

DOUBLE SIN(A)

**TOMS** 

#### **入参**

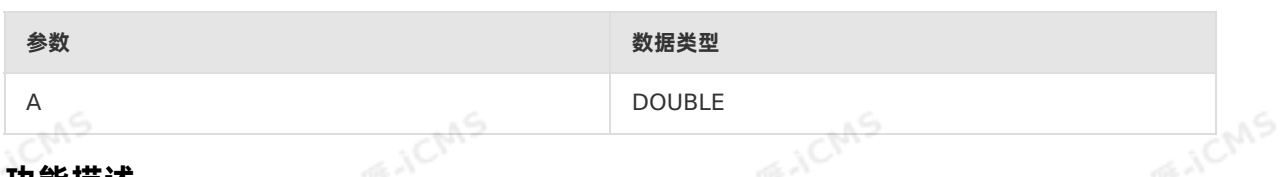

**MARICIAS** 

### **功能描述**

返回A的正弦值。

### **示例**

#### 测试数据

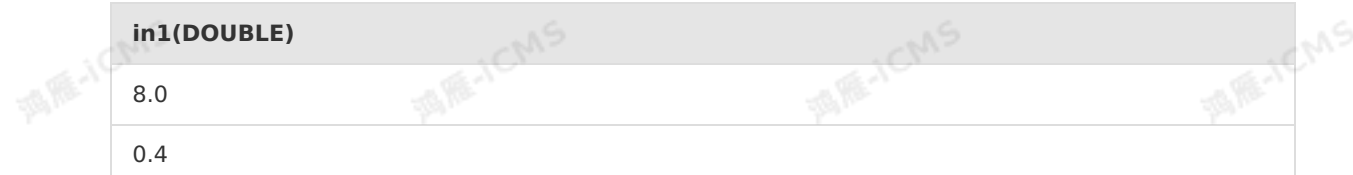

#### 测试语句

SELECT SIN(in1) as aa<br>FROM T1;<br>**则试结果** FROM T1;

#### 测试结果

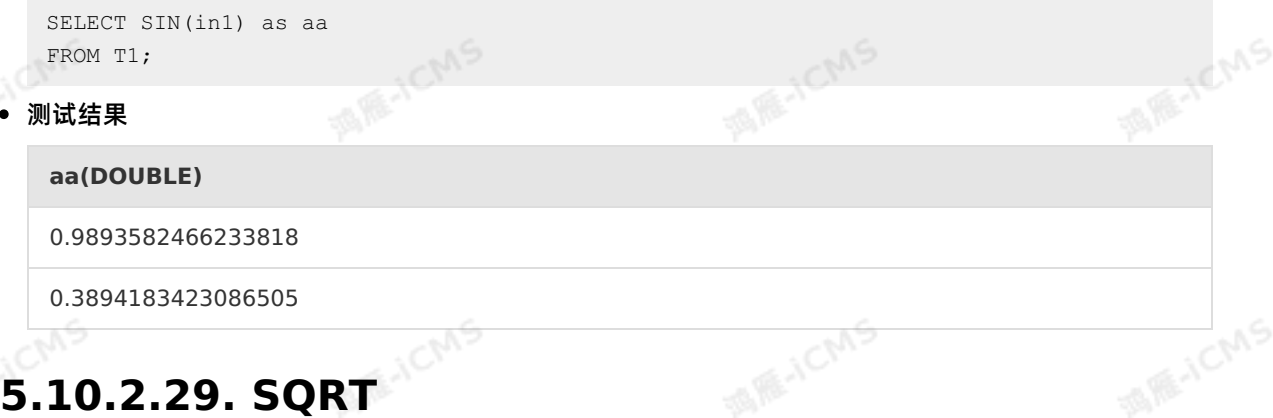

#### 本文为您介绍如何使用实时计算数学函数SQRT。

#### **语法**

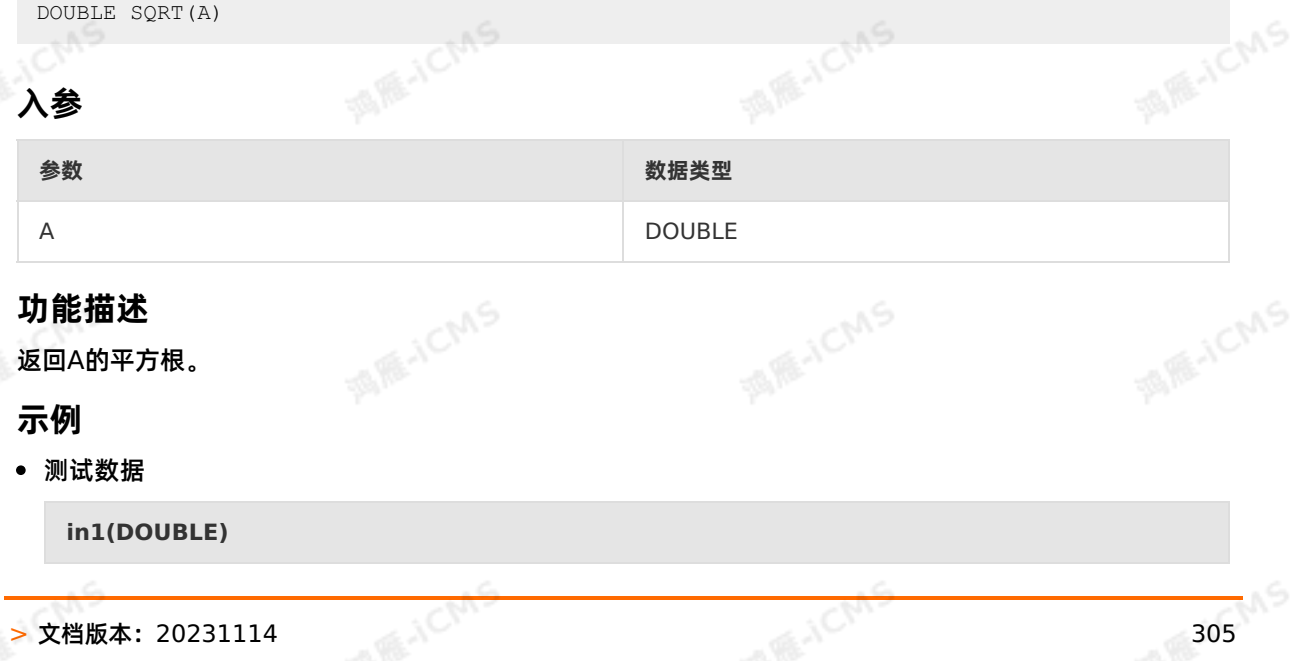

#### Blink独享模式(公共云已停止新购) · ○ Blink SQL参考

8.0

#### 测试语句

SELECT SQRT(in1) as aa<br>FROM T1;<br>J试结果 FROM T1;

#### • 测试结果

**aa(DOUBLE)**

2.8284271247461903

### **5.10.2.30. TAN**

本文为您介绍如何使用实时计算数学函数TAN。

#### **语法**

DOUBLE TAN(A)

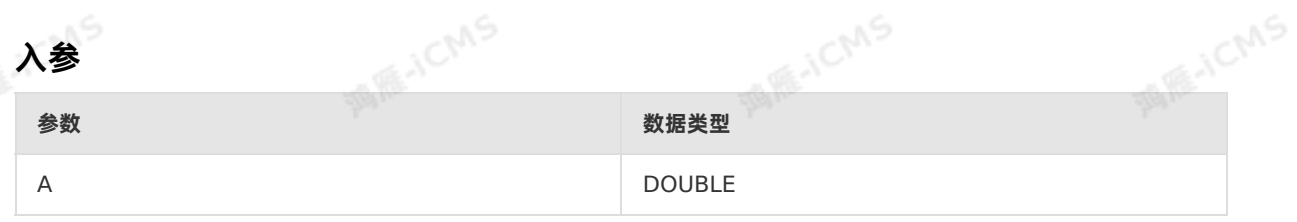

**MARICIAS** 

#### **功能描述**

计算A的正切值。

#### **示例**

测试数据

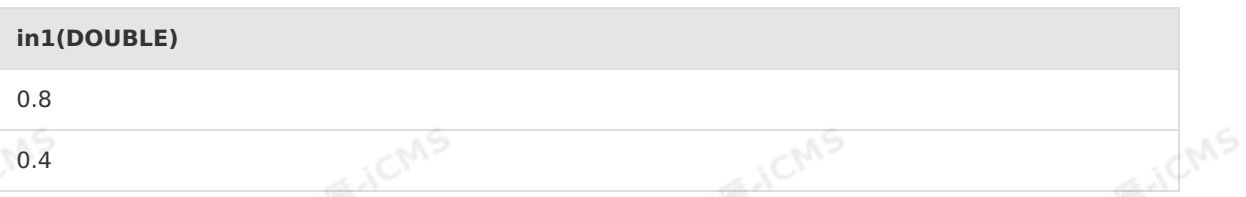

### 酒质小 测试语句

SELECT TAN(in1) as aa FROM T1;

测试结果

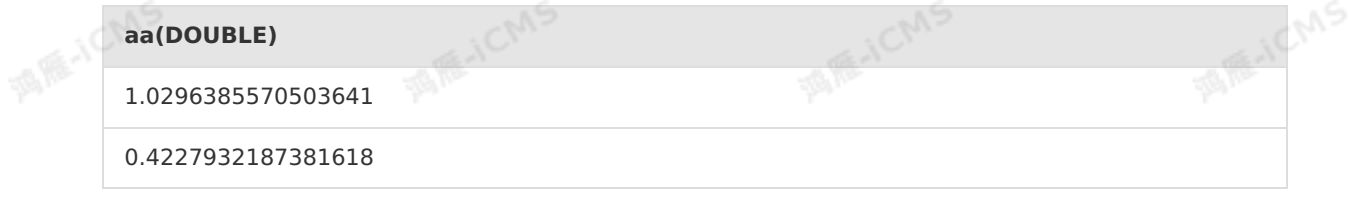

Blink

**MARICANS** 

**MARE-ICMS** 

### **5.10.2.31. CEIL**

本文为您介绍如何使用实时计算数学函数CEIL。

**MARICIAS** 

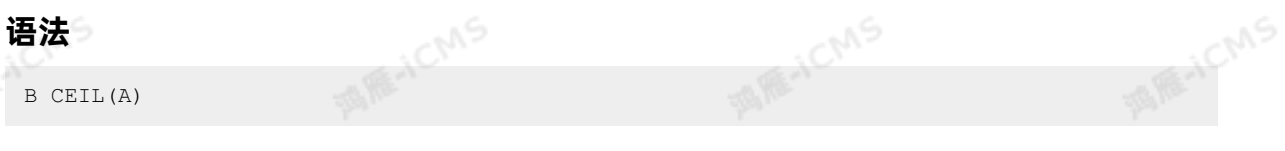

#### **入参**

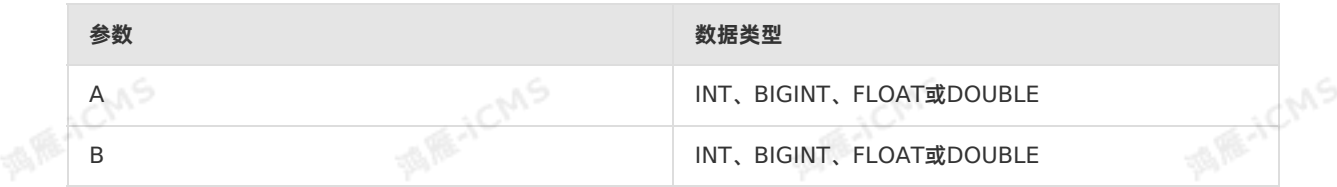

#### **功能描述**

输出B为大于或等于输入值A的最小整数数值。输出B的数据类型与输入参数A的数据类型一致。

#### **示例**

#### 测试数据

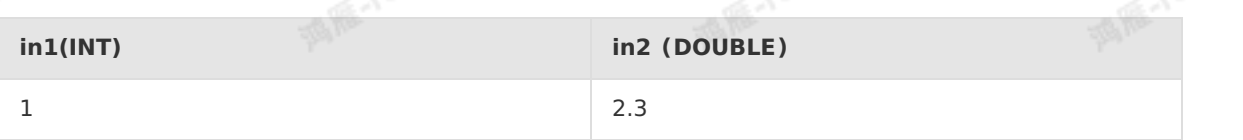

#### 测试语句

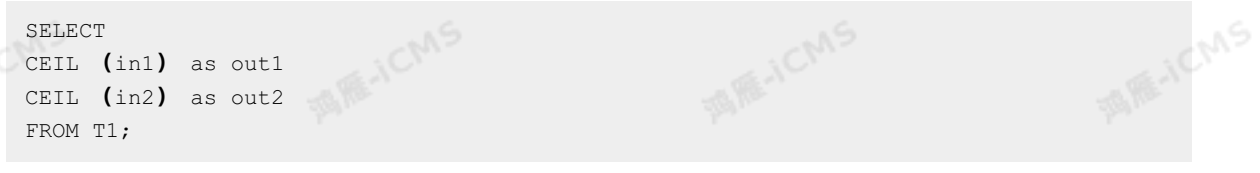

#### 测试结果

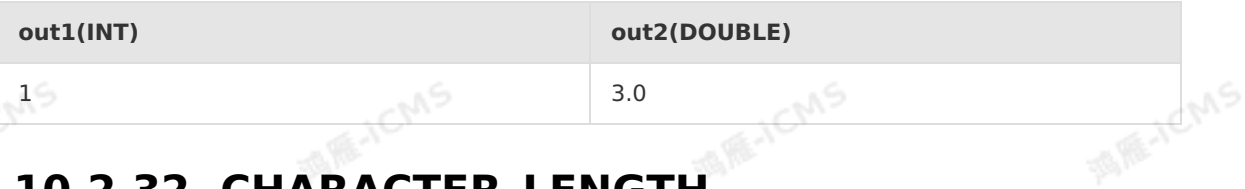

### **5.10.2.32. CHARACTER\_LENGTH**

本文为您介绍如何使用实时计算数学函数CHARACTER\_LENGTH。

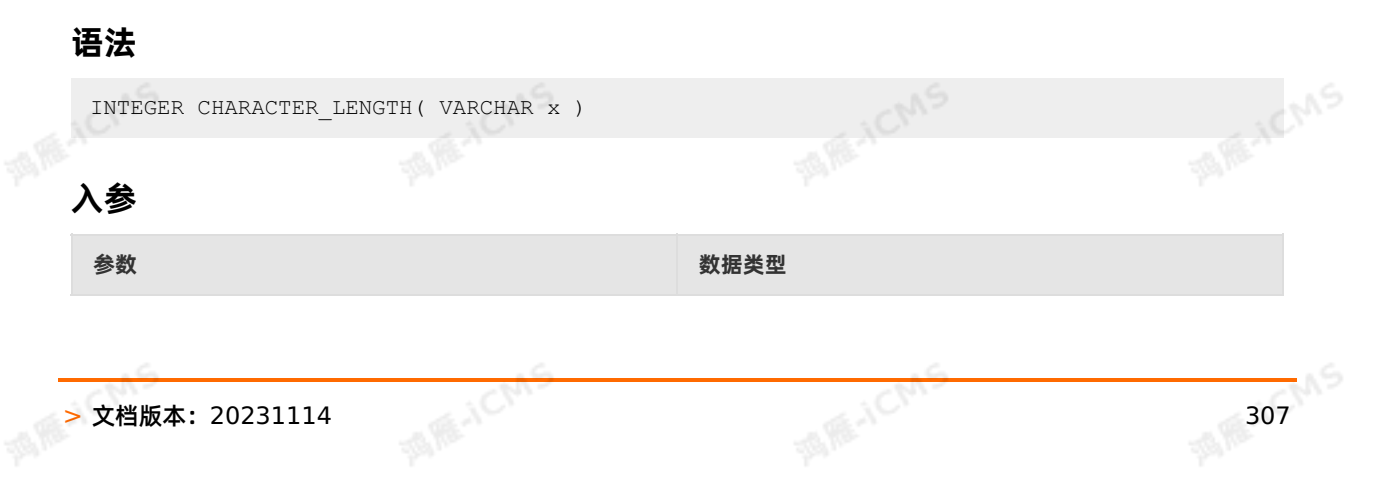

### Blink独享模式(公共云已停止新购) · ○ Blink SQL参考

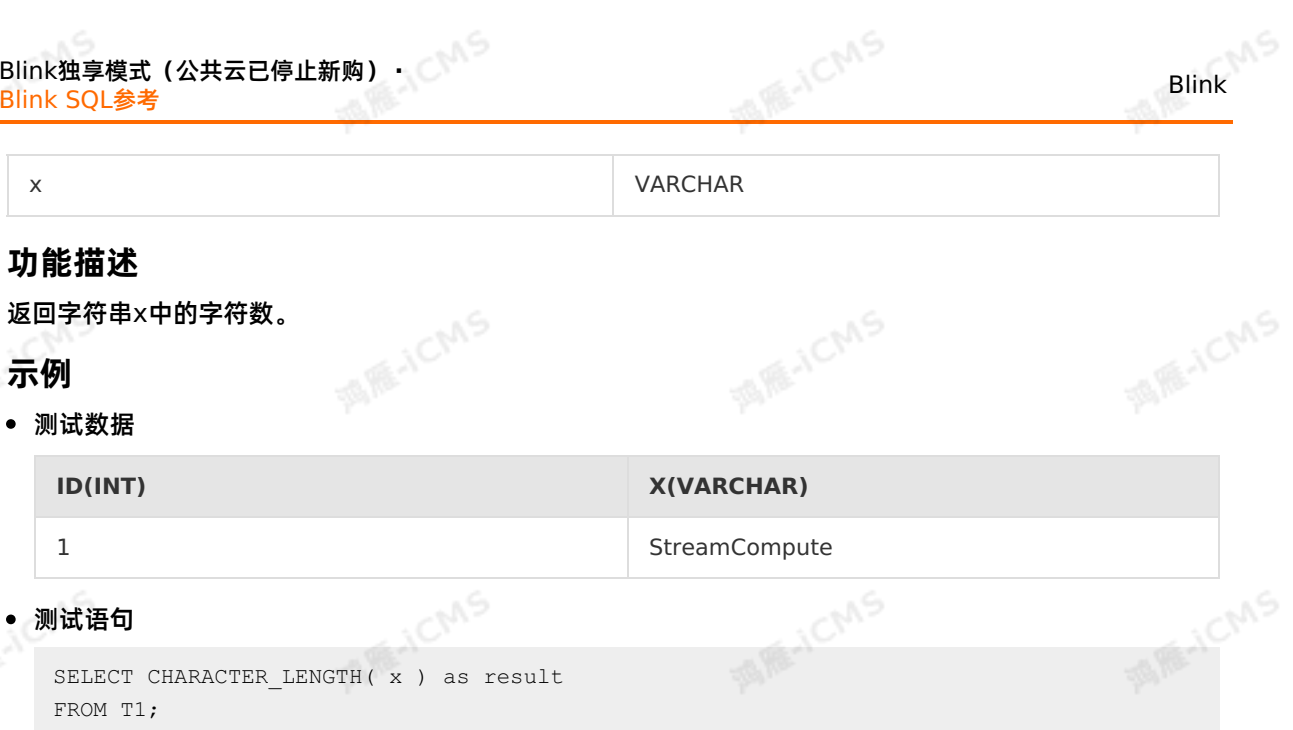

测试结果

**示例**

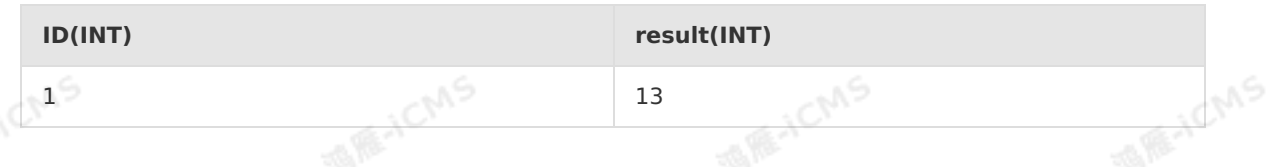

### **5.10.2.33. DEGREES**

本文为您介绍如何使用实时计算数学函数DEGREES。

#### **语法**

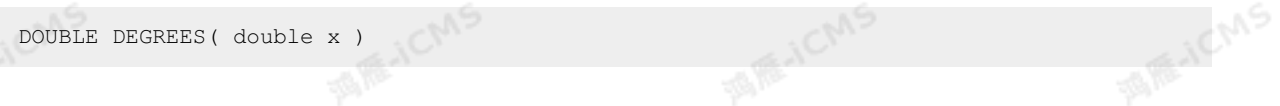

### **入参**

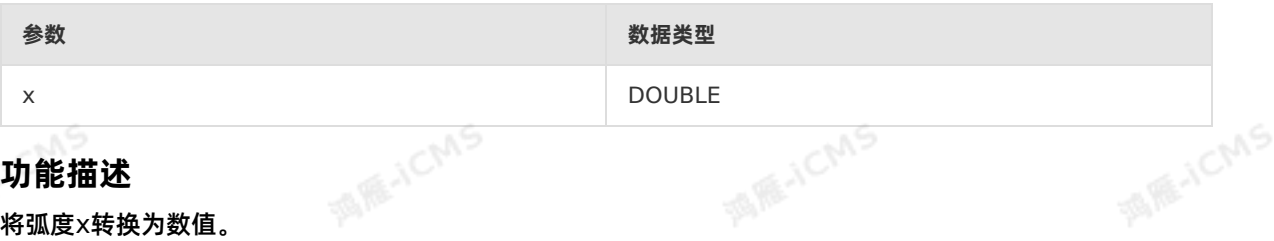

**IS REACMS** 

#### **功能描述**

将弧度x转换为数值。

#### **示例**

测试语句

```
SELECT DEGREES (PI()) as result<br>FROM T1;
FROM T1;
```
测试结果

**result(DOUBLE)**

180.0

**WARNCMS** 

Blink

### **5.10.2.34. MOD**

本文为您介绍如何使用实时计算数学函数MOD。

**MARICIAS** 

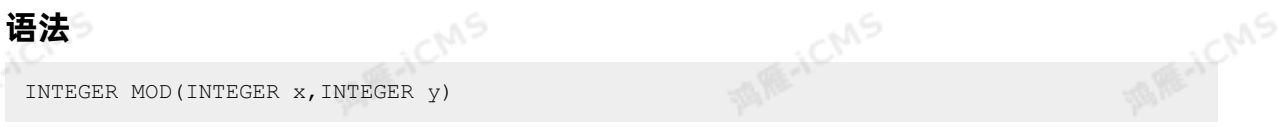

#### **入参**

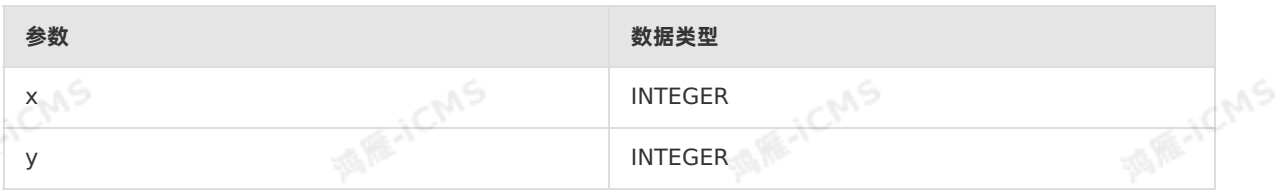

#### **功能描述**

整数运算中,求整数x除以整数y的余数。当x为负值时,或者x、y均为负值时,结果为负值。

#### **示例**

#### 测试数据

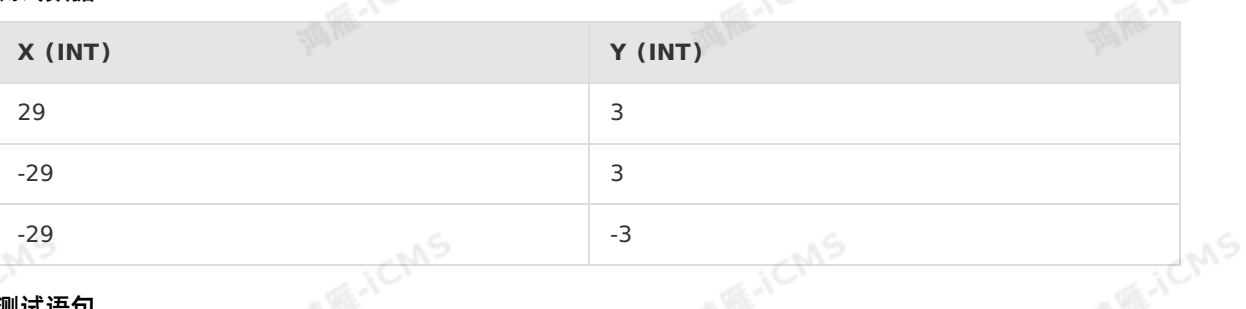

#### ■● 测试语句

SELECT MOD(x, y) as result FROM T1;

#### 测试结果

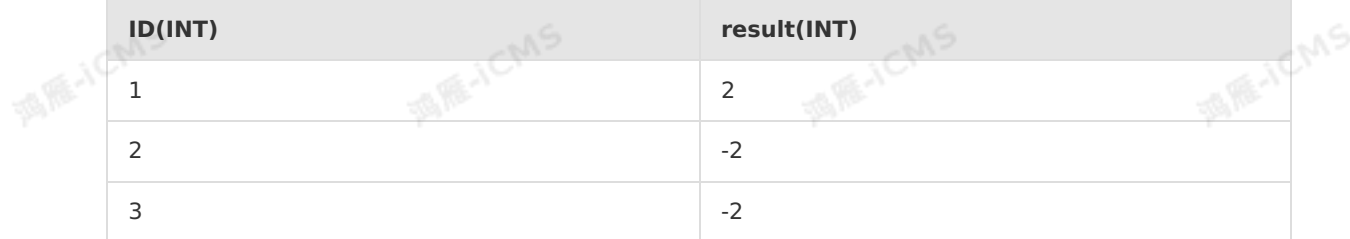

### **5.10.2.35. ROUND**

本文为您介绍如何使用实时计算数学函数ROUND。

#### **语法**

T ROUND( T x, INT n)

**MAGICMS** 

**MARICIAS** 

#### **入参**

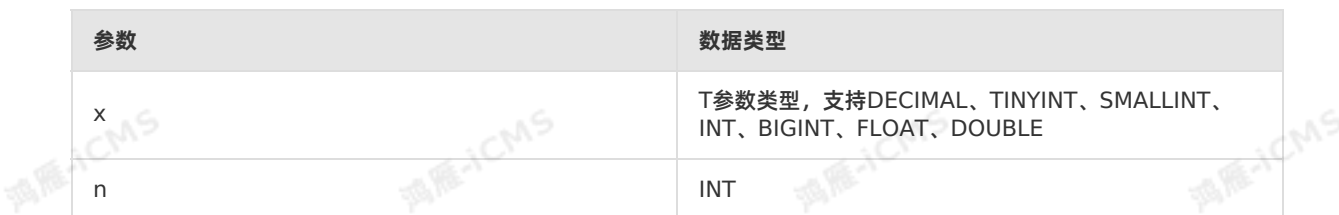

**MARICMS** 

**WATE-ICMS** 

**MARAICMS** 

#### **功能描述**

把数值x字段舍入为指定的小数n位数。

ACMS

#### **示例1**

测试数据 表 1. T1

**in1(DECIMAL)**

0.7173560908995228

0.4

#### 测试语句

SELECT ROUND(in1,2) as `result` FROM T1;

#### 测试结果

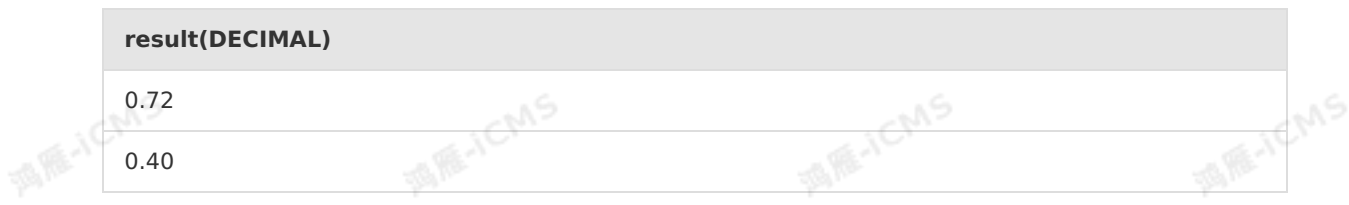

#### **示例2**

测试数据 表 2. T2

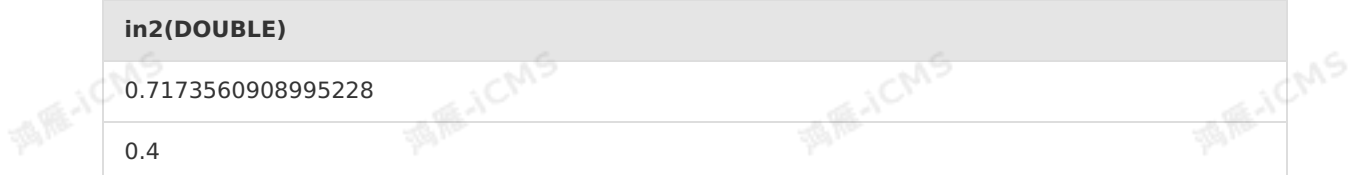

#### 测试语句

```
SELECT ROUND(in2,2) as `result`
FROM T2;
```
测试结果

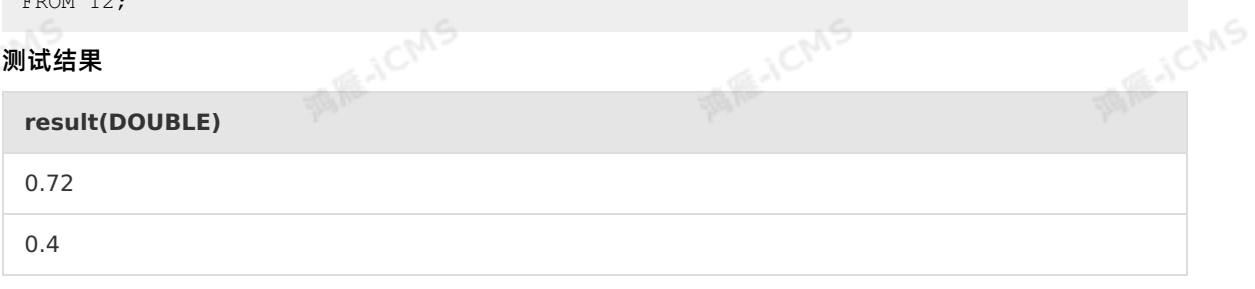

### **5.10.3. 日期函数**

### **5.10.3.1. LOCALTIMESTAMP**

本文为您介绍如何使用实时计算字符串函数LOCALTIMESTAMP。

**MARICMS** 

#### **语法**

timestamp LOCALTIMESTAMP

#### **入参**

无

#### **功能描述**

返回当前系统的时间戳。

#### **示例**

#### 测试语句

**SELECT** LOCALTIMESTAMP as `result` FROM T1;

#### 测试结果

**result (TIMESTAMP)**

2018-07-27 14:04:38.998

### **5.10.3.2. CURRENT\_DATE**

本文为您介绍如何使用实时计算日期函数CURRENT\_DATE。

 $-645$ 

#### **语法**

**MARICAS MARTICMS MARTICMS** CURRENT\_DATE **功能描述** 返回当前系统日期。 **示例** 测试语句 IF ICMS **WARE-ICMS** SELECT CURRENT DATE as res FROM T1; 测试结果 **res(DATE)** > 文档版本: 20231114 311

**MAGICAS** 

**MIR-ICMS** 

**MARACAAS** 

```
Blink独享模式(公共云已停止新购) · △<sup>◆◆◆</sup>
Blink SQL参考
```
Blink

**MARICANS** 

**MARACMS** 

2018-09-20

### **5.10.3.3. CURRENT\_TIMESTAMP**

```
本文为您介绍如何使用实时计算日期函数CURRENT_TIMESTAMP。
```
#### **语法**

TIMESTAMP CURRENT\_TIMESTAMP

说明 Blink 3.6.0以下版本,语法格式为TIMESTAMP CURRENT\_TIMESTAMP()。

**MARICIAS** 

#### **功能描述**

 $\odot$ 

返回当前UTC (GMT+0) 时间戳, 时间戳单位为毫秒。

#### **示例**

#### 测试语句

SELECT CURRENT TIMESTAMP as var1 FROM T1;

测试结果

```
var1(TIMESTAMP)
```

```
2007-04-30 13:10:02.047
```
## **5.10.3.4. DATEDIFF**

#### 本文为您介绍如何使用实时计算日期函数DATEDIFF。

```
\odot说明 建议在实时计算3.3.0及以上版本使用该函数,在3.3.0以下版本使用该函数时,数据结果
可能不符合您的预期。
```
#### **语法**

INT DATEDIFF(VARCHAR enddate, VARCHAR startdate) INT DATEDIFF(TIMESTAMP enddate, VARCHAR startdate) INT DATEDIFF(VARCHAR enddate, TIMESTAMP startdate) INT DATEDIFF(TIMESTAMP enddate, TIMESTAMP startdate)

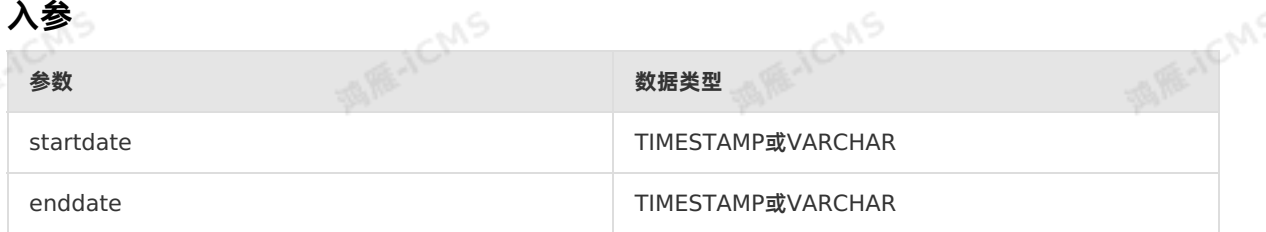

**说明** VARCHAR日期格式:yyyy-MM-dd或yyyy-MM-dd HH:mm:ss。

**MARACMS** 

#### **功能描述**

 $\odot$ 

计算从enddate到startdate两个时间的天数差值,返回整数。若有参数为NULL或解析错误,返回NULL。

#### **示例**

测试数据

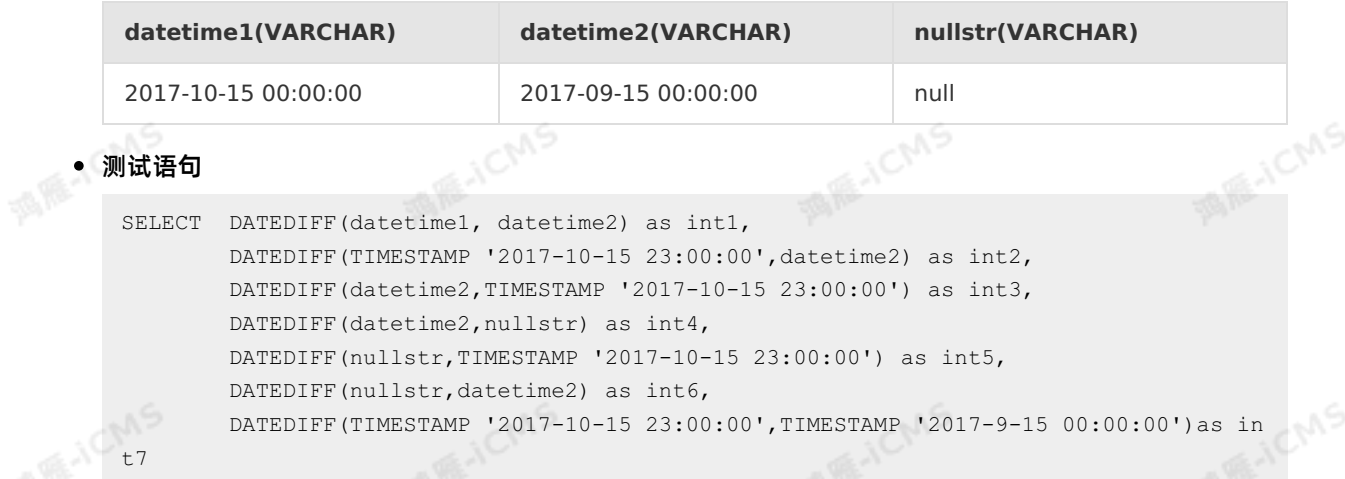

```
FROM T1;
```
#### 测试结果

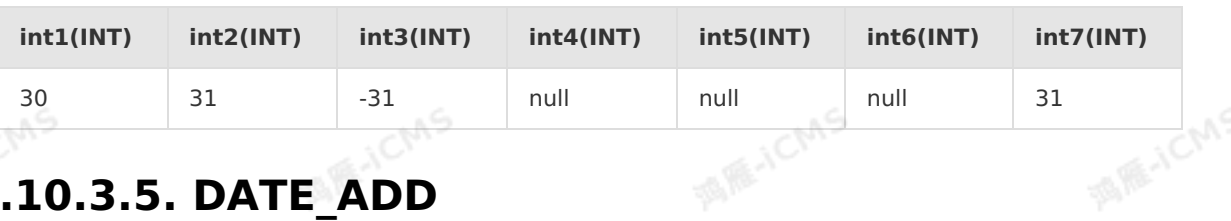

### **5.10.3.5. DATE\_ADD**

本文为您介绍如何使用实时计算日期函数DATE\_ADD。

#### **语法**

```
VARCHAR DATE_ADD(VARCHAR startdate, INT days)
VARCHAR DATE_ADD(TIMESTAMP time, INT days)
```
#### **入参**

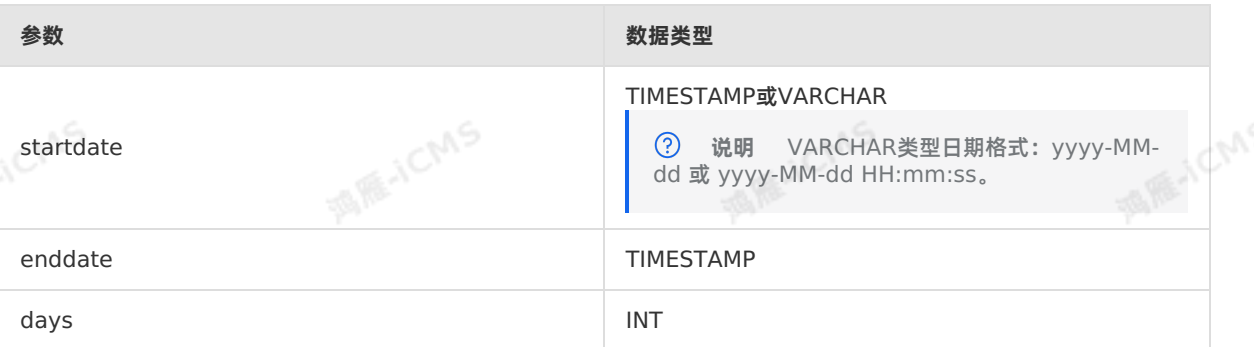

**ASSESS** 

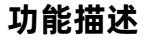

返回指定startdate日期days天数后的VARCHAR类型日期, 返回string格式的日期为 yyyy-MM-dd 。如 果有参数为null或解析错误,返回null。

#### **示例**

测试数据

**datetime1(VATCHAR) nullstr(VATCHAR)**

2017-09-15 00:00:00 null

**WAS** 

#### 测试语句

```
SELECT DATE ADD(datetime1, 30) as var1,
DATE ADD(TIMESTAMP '2017-09-15 23:00:00',30) as var2,
 DATE_ADD(nullstr,30) as var3
FROM T1;
```
**IS RE-ICMS** 

#### 测试结果

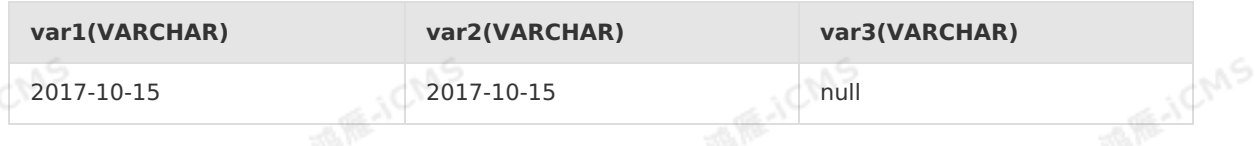

### **5.10.3.6. DATE\_FORMAT**

本文为您介绍如何使用实时计算日期函数DATE\_FORMAT。

#### **语法**

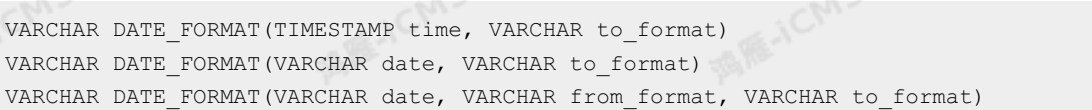

**入参**

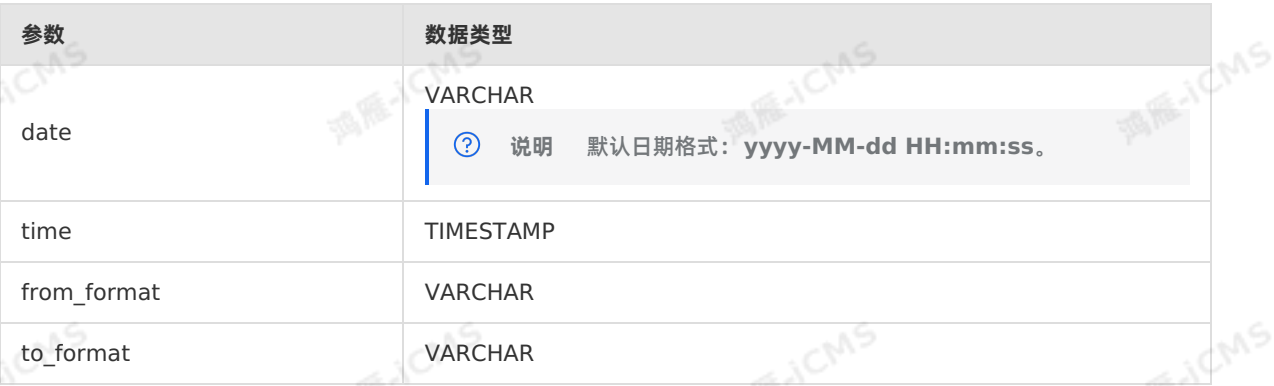

#### **功能描述**

将字符串类型的日期从源格式转换至目标格式。第一个参数(time 或 date)为源字符串。第二个参 数**from\_format**可选,为源字符串的格式,默认为**yyyy-MM-dd hh:mm:ss**。第三个参数为返回日期 的格式,返回值为转换格式后的字符串类型日期。如果有参数为NULL或解析错误,则返回NULL。

Blink

**MARICIAS** 

**MARICAS** 

#### **示例**

测试数据

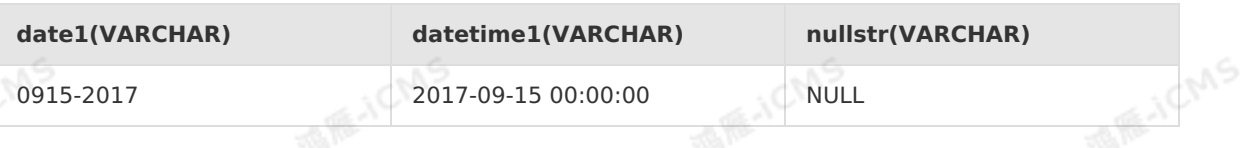

Blink独享模式(公共云已停止新购) **·**

Blink SQL参考

#### 测试语句

```
SELECT DATE FORMAT(datetime1, 'yyMMdd') as var1,
DATE_FORMAT(nullstr, 'yyMMdd') as var2,
DATE FORMAT(datetime1, nullstr) as var3,
DATE_FORMAT(date1, 'MMdd-yyyy', nullstr) as var4,
DATE_FORMAT(date1, 'MMdd-yyyy', 'yyyyMMdd') as var5,
DATE FORMAT(TIMESTAMP '2017-09-15 23:00:00', 'yyMMdd') as var6
FROM T1;
```
**MARICIAS** 

测试结果

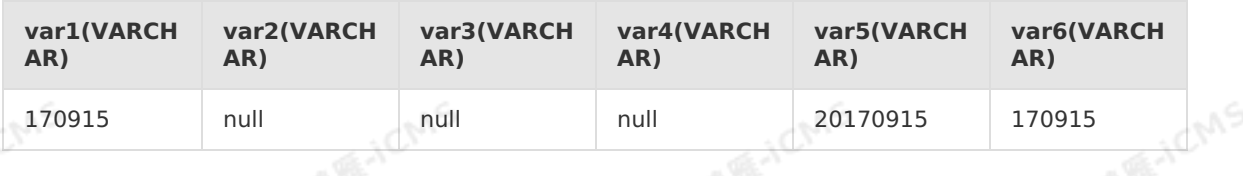

### **5.10.3.7. DATE\_SUB**

本文为您介绍如何使用实时计算日期函数DATE\_SUB。

#### **语法**

```
MARICIAS
VARCHAR DATE_SUB(VARCHAR startdate, INT days)
VARCHAR DATE_SUB(TIMESTAMP time, INT days)
```
### **入参**

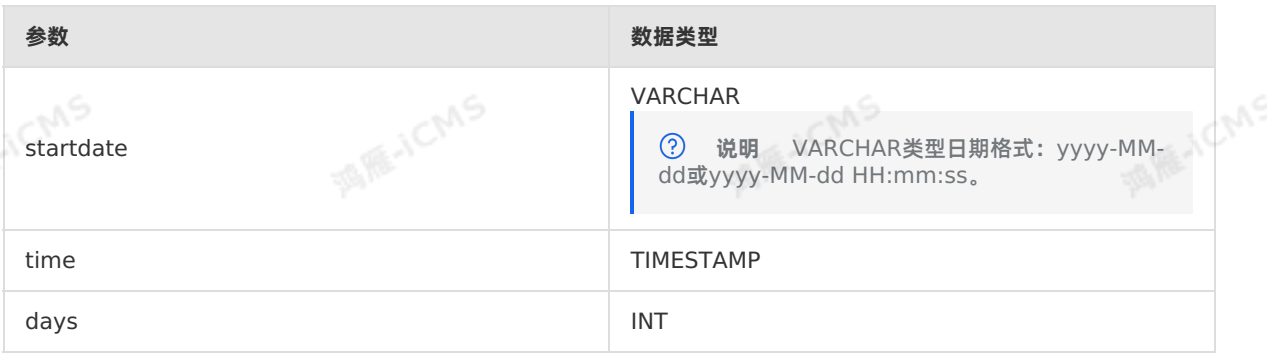

#### **功能描述**

返回startdate减去days天数的日期。返回VARCHAR类型的yyyy-MM-dd日期格式。如果有参数为null或 解析错误,返回null。

#### **示例**

测试数据

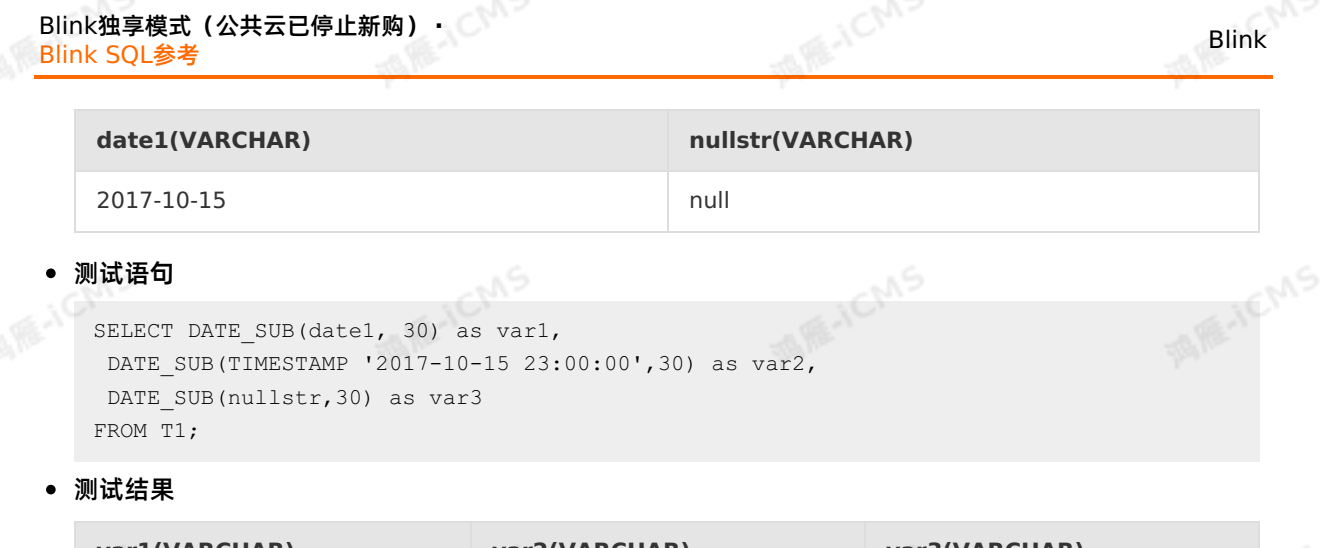

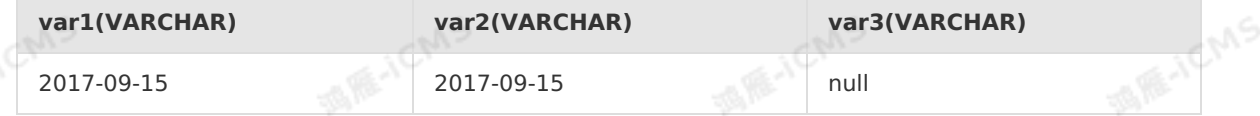

### **5.10.3.8. DAYOFMONTH**

本文为您介绍如何使用实时计算日期函数DAYOFMONTH。

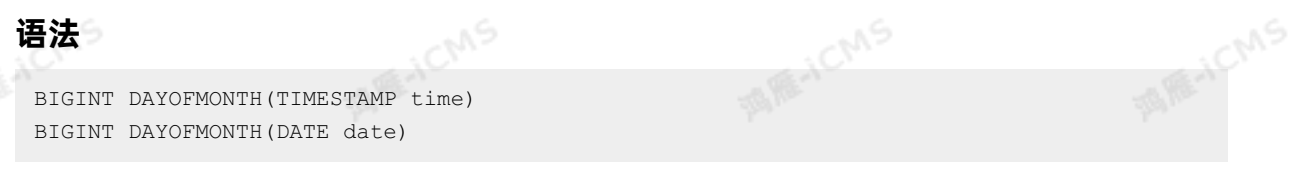

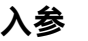

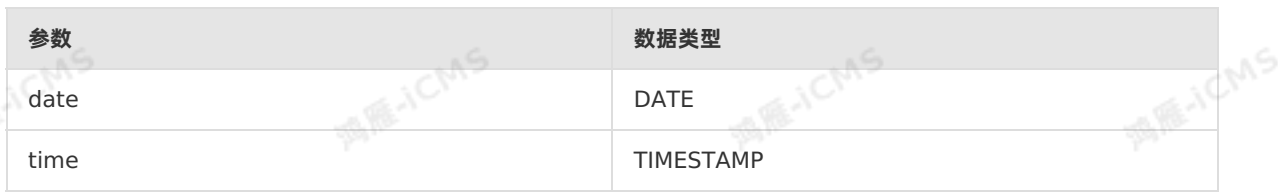

#### **功能描述**

返回输入时间参数date或time中所指代的"日"。返回值范围为1~31。<br>**示例**<br>• 测试数据

**示例**

测试数据

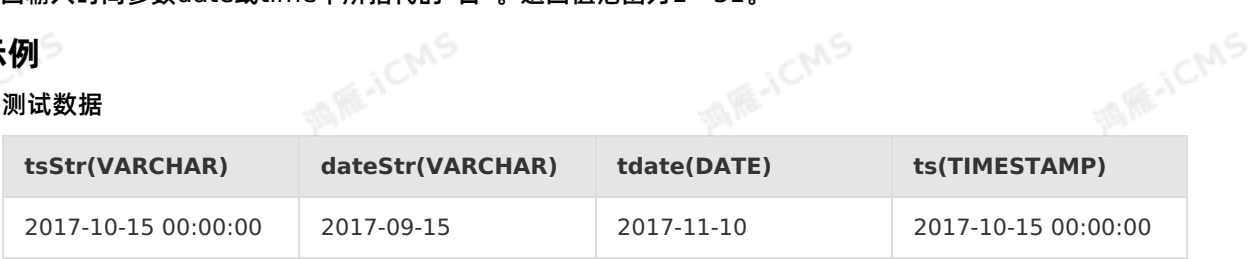

测试语句

```
SELECT DAYOFMONTH(TIMESTAMP '2016-09-15 00:00:00') as int1,
DAYOFMONTH(DATE '2017-09-22') as int2,
DAYOFMONTH(tdate) as int3,
DAYOFMONTH(ts) as int4,
 DAYOFMONTH(CAST(dateStr AS DATE)) as int5,
DAYOFMONTH(CAST(tsStr AS TIMESTAMP)) as int6
FROM T1;
```
**MARICIAS** 

测试结果

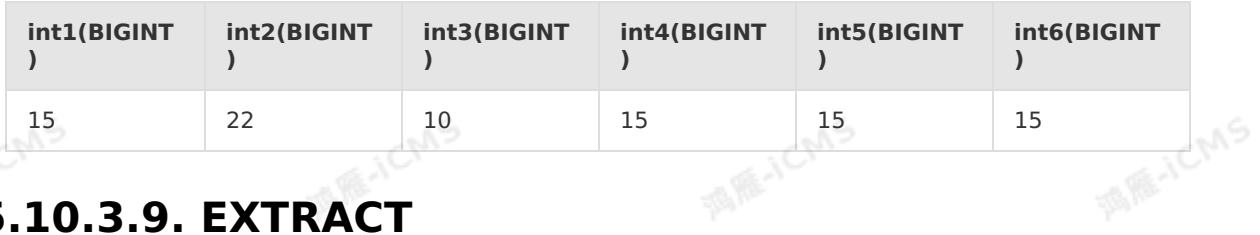

**MARTICMS** 

### **5.10.3.9. EXTRACT**

本文为您介绍如何使用实时计算日期函数EXTRACT。

#### **语法**

BIGINT EXTRACT(unit FROM time)

#### **入参**

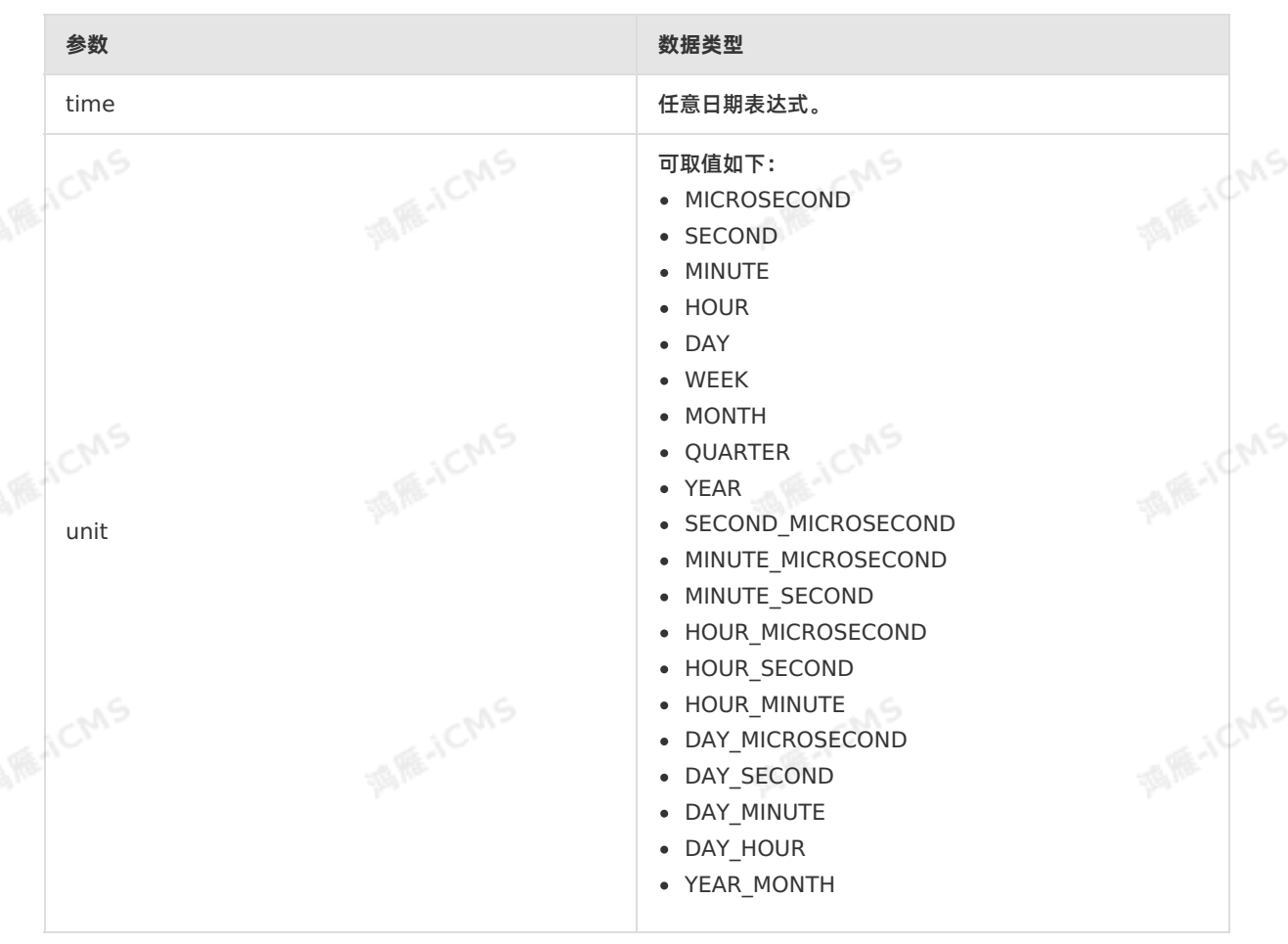

9ی,

**MARICAS** 

#### **功能描述**

返回日期/时间的单独部分,例如年、月、日、小时、分钟、周数等。

#### **示例**

#### 测试语句

EXTRACT(YEAR FROM CURRENT TIMESTAMP) AS OrderYear, EXTRACT(MONTH FROM CURRENT\_TIMESTAMP) AS OrderMonth, EXTRACT(DAY FROM CURRENT TIMESTAMP) AS OrderDay, EXTRACT(WEEK FROM CURRENT\_TIMESTAMP) AS OrderWeek

#### 测试结果

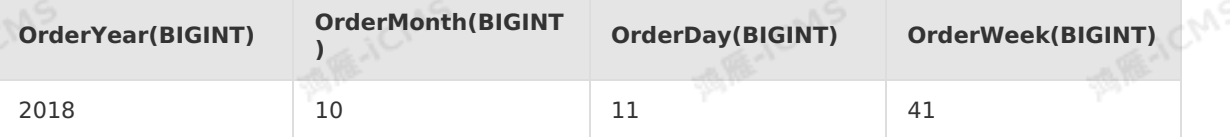

**MARICIAS** 

### **5.10.3.10. FROM\_UNIXTIME**

#### 本文为您介绍如何使用实时计算日期函数FROM\_UNIXTIME。

#### **语法**

**MARICAS** VARCHAR FROM UNIXTIME(BIGINT unixtime[, VARCHAR format])

#### **入参**

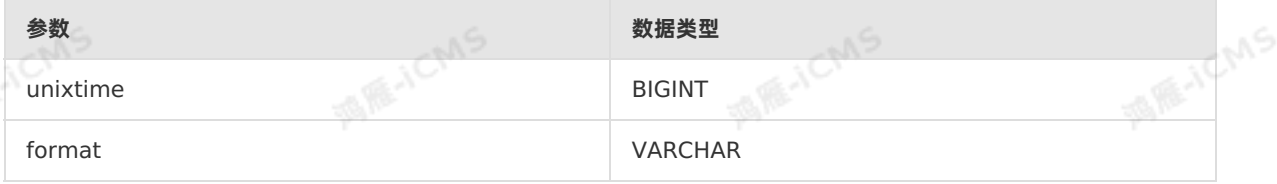

#### **说明**  $\odot$

- 参数unixtime为长整型,是以秒为单位的时间戳。
- 参数format可选,为日期格式,默认格式为yyyy-MM-dd HH:mm:ss,表示返回VARCHAR类 型的符合指定格式的日期,如果有参数为null或解析错误,则返回null。

#### **功能描述**

返回值为VARCHAR类型的日期值,默认日期格式:yyyy-MM-dd HH:mm:ss,若指定日期格式按指定格式 输出任一输入参数是NULL,返回NULL。

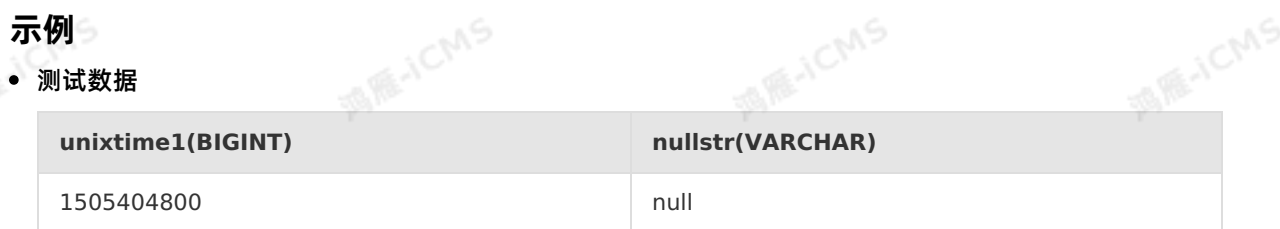

Blink

**MARKALLING** 

**MARICMS** 

#### 测试语句

```
SELECT FROM UNIXTIME(unixtime1) as var1,
FROM UNIXTIME(unixtime1, 'MMdd-yyyy') as var2,
FROM UNIXTIME(unixtime1,nullstr) as var3
FROM T1;
```
**MARICIAS** 

#### • 测试结果

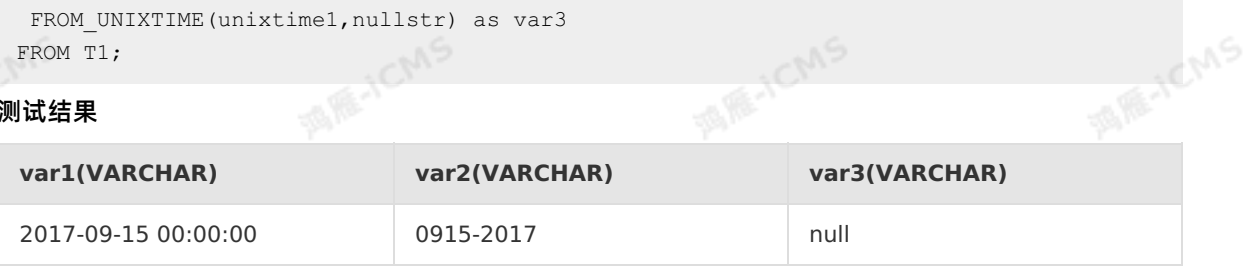

### **5.10.3.11. HOUR**

本文为您介绍如何使用实时计算日期函数HOUR。

#### **语法**

```
BIGINT HOUR(TIME time)
BIGINT HOUR(TIMESTAMP timestamp)
```
# **入参**

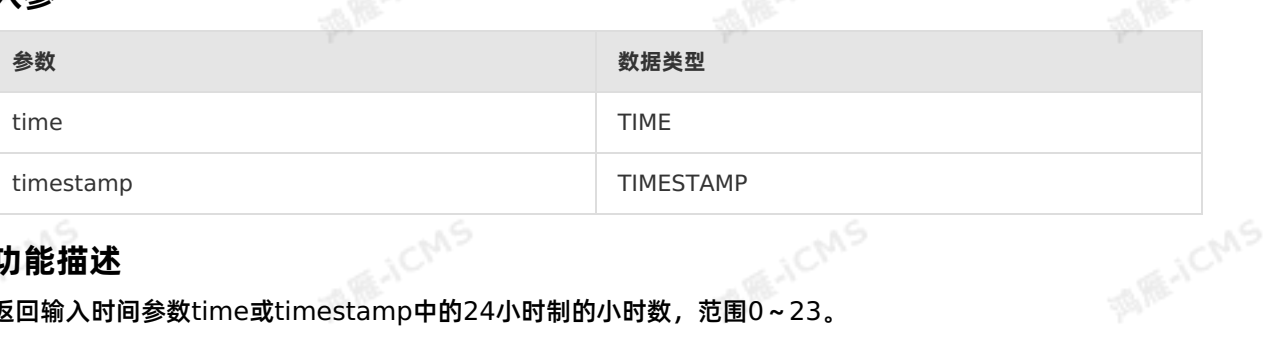

#### **功能描述**

返回输入时间参数time或timestamp中的24小时制的小时数,范围0~23。

#### **示例**

测试数据

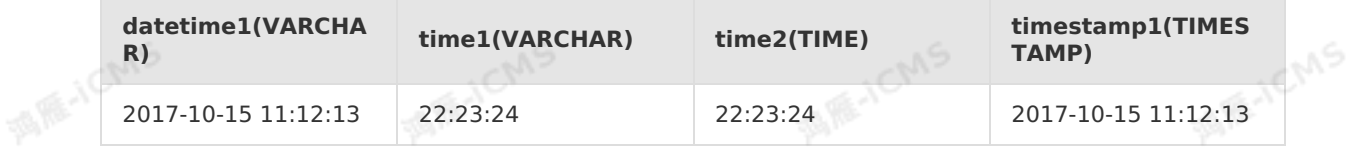

#### 测试语句

```
SELECT HOUR(TIMESTAMP '2016-09-20 23:33:33') AS int1,
 HOUR(TIME '23:30:33') AS int2,
 HOUR(time2) AS int3,
HOUR(timestamp1) AS int4,
HOUR(CAST(time1 AS TIME)) AS int5,
 HOUR(TO_TIMESTAMP(datetime1)) AS int6
FROM T1;
```
#### 测试结果

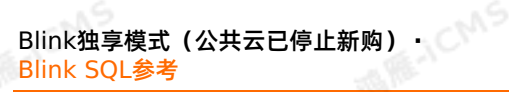

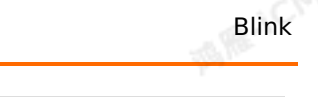

**MARICAS** 

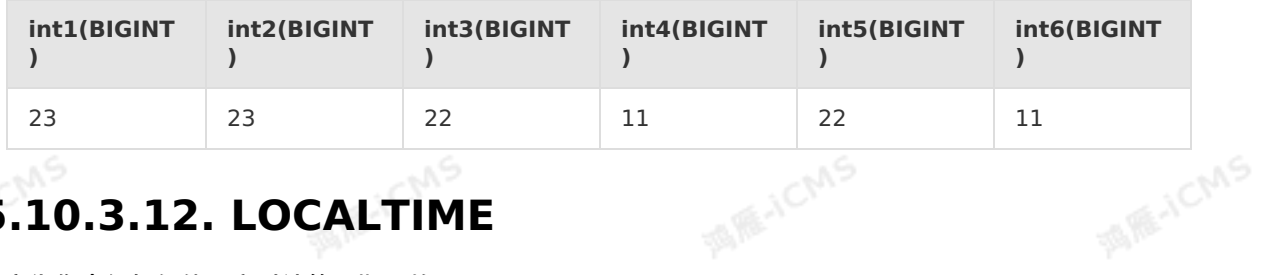

**MARICIAS** 

A RE-ICMS

### **5.10.3.12. LOCALTIME**

本文为您介绍如何使用实时计算日期函数LOCALTIME。

#### **语法**

TIME LOCALTIME

#### **功能描述**

以数据类型TIME的值返回会话时区中的当前时间。LOCALTIME可当变量直接使用。

ich<sup>n5</sup>

#### **示例**

#### 测试语句

SELECT LOCALTIME as `result`<br>FROM T1: FROM T1;

#### 测试结果

**result(TIME)**

19:00:47

### **5.10.3.13. MINUTE**

本文为您介绍如何使用实时计算日期函数MINUTE。

#### **语法**

```
BIGINT MINUTE(TIME time)
BIGINT MINUTE(TIMESTAMP timestamp)
```
### **入参**

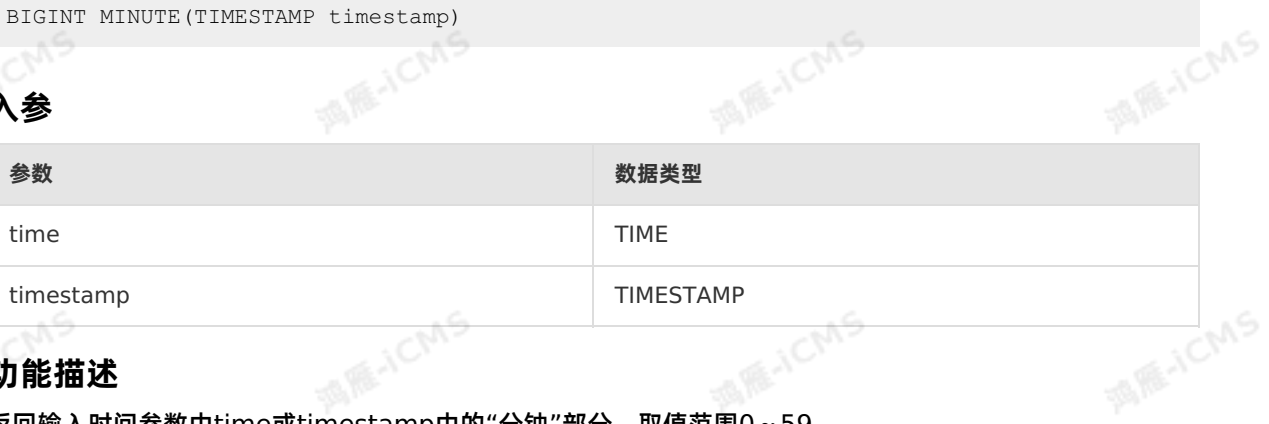

#### **功能描述**

返回输入时间参数中time或timestamp中的"分钟"部分。取值范围0~59。

#### **示例**

测试数据

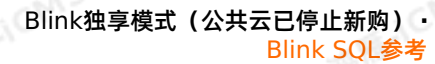

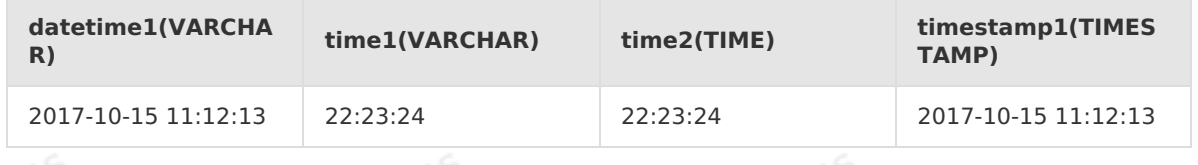

#### 测试语句

Blink

```
SELECT MINUTE(TIMESTAMP '2016-09-20 23:33:33') as int1,
MINUTE(TIME '23:30:33') as int2,
MINUTE(time2) as int3,
MINUTE(timestamp1) as int4,
MINUTE(CAST(time1 AS TIME)) as int5,
MINUTE(CAST(datetime1 AS TIMESTAMP)) as int6
                                                 MARICMS
FROM T1;
```
**MARICIAS** 

#### • 测试结果

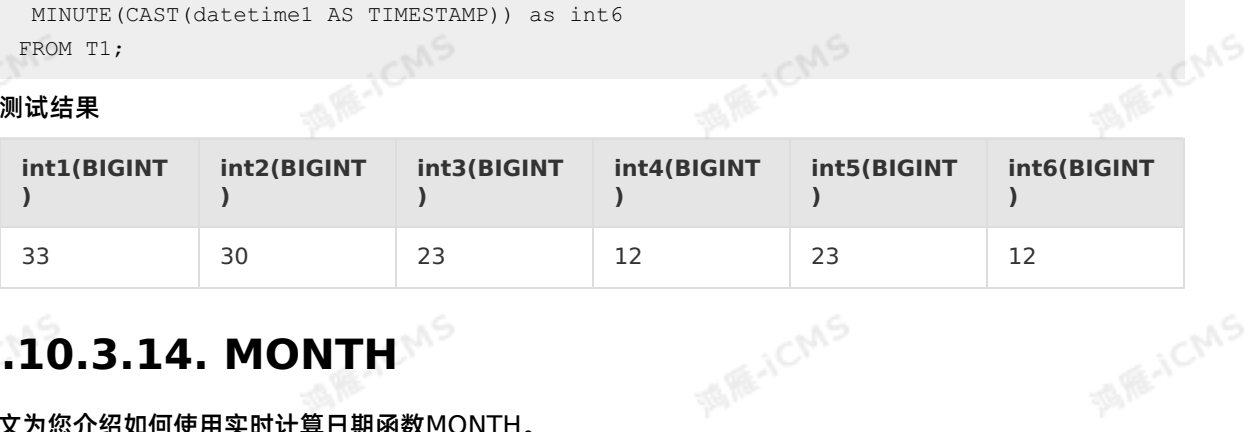

# **5.10.3.14. MONTH**

本文为您介绍如何使用实时计算日期函数MONTH。

#### **语法**

```
BIGINT MONTH(TIMESTAMP timestamp)
BIGINT MONTH(DATE date)
```
### **入参**

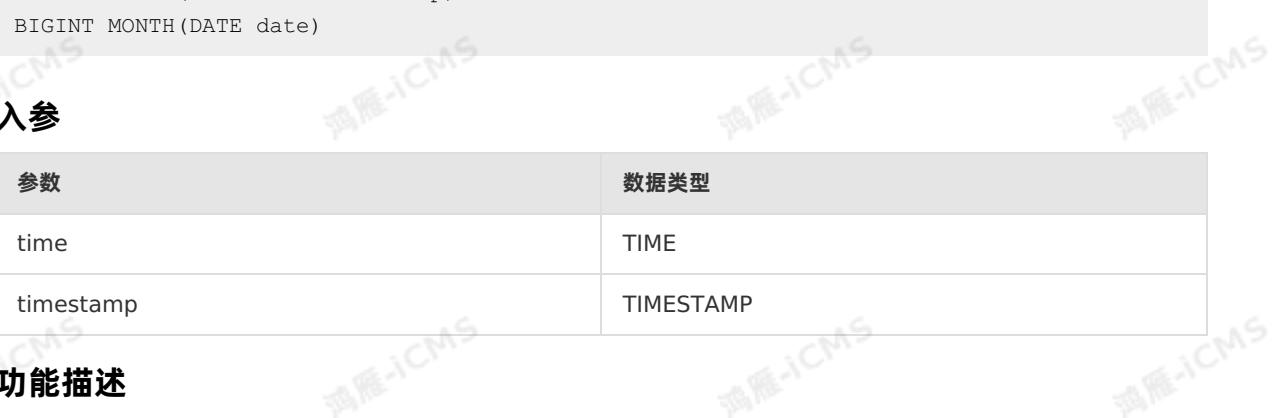

**MARICAS** 

#### **功能描述**

返回输入时间参数中的月,范围1~12。

#### **示例**

测试数据

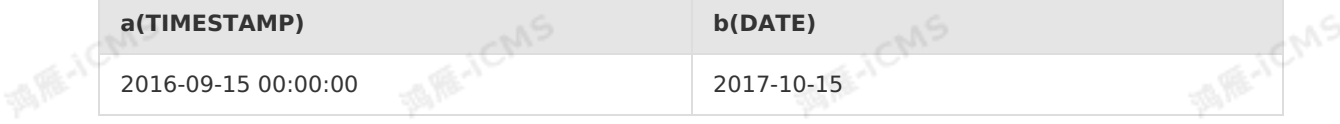

测试语句

9ی

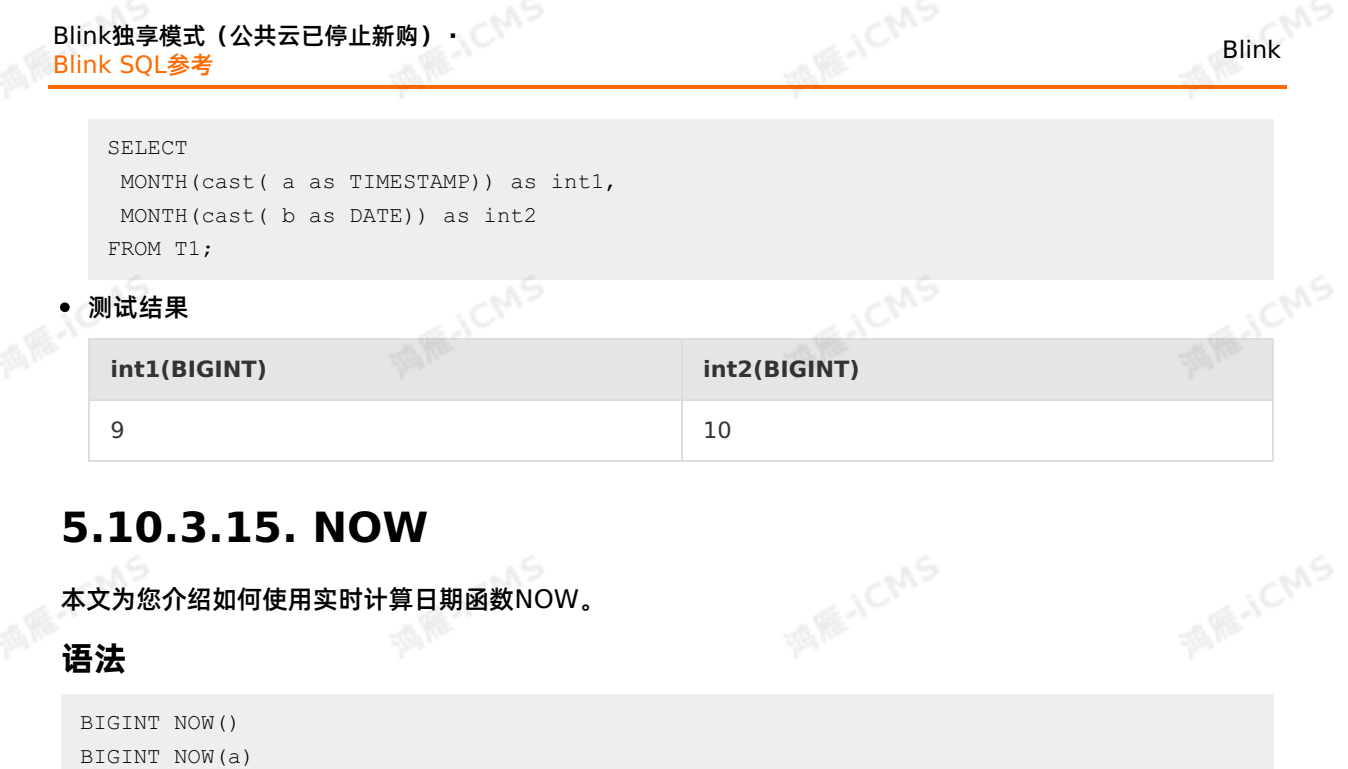

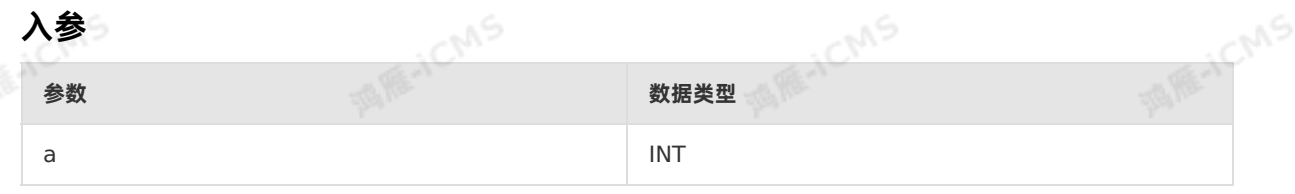

#### **功能描述**

未指定参数时返回当前时区时间的时间戳,单位为秒。

```
\bullet 可以在括号内输入INT类型参数作为偏移值(单位:秒),返回偏移后的时间戳。例如, now(100) 返回
 当前时间戳加100秒的时间戳。
```
**说明** 偏移值a为NULL时,NOW(a)返回值为NULL。

#### **示例**

测试数据 表 1. T1

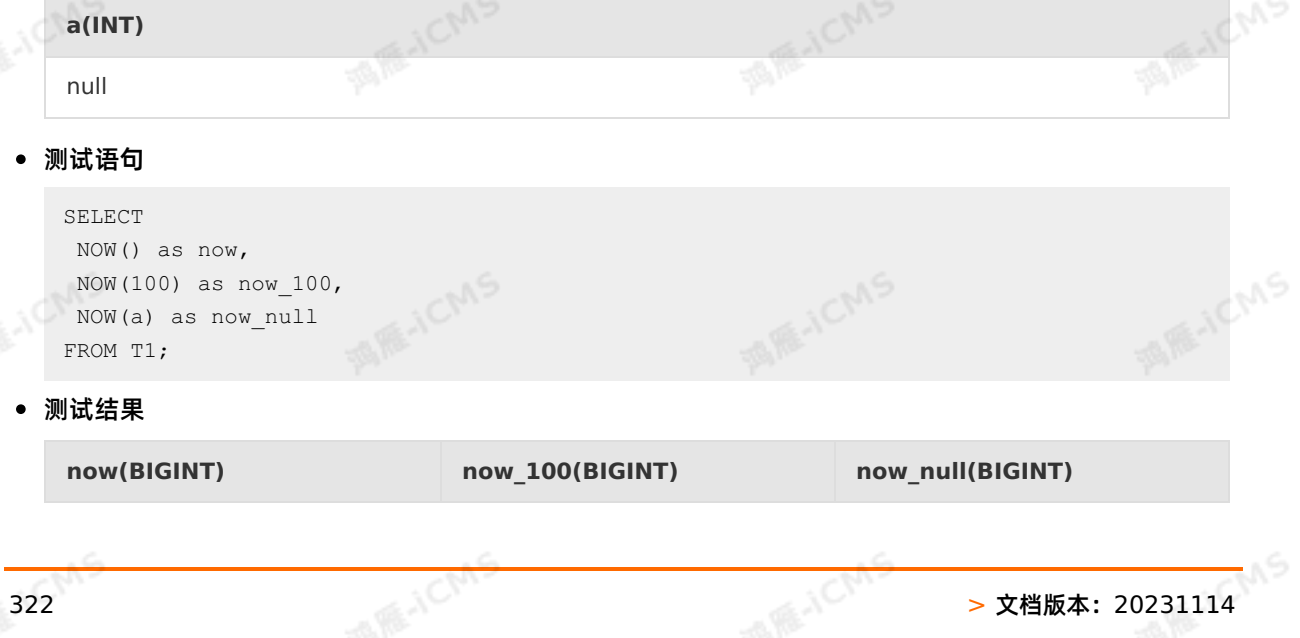

**MARICMS** 

Blink独享模式(公共云已停止新购) **·** Blink SQL参考

1403006911 1403007011 null

### **5.10.3.16. SECOND**

```
本文为您介绍如何使用实时计算日期函数SECOND。
```
#### **语法**

Blink

```
BIGINT SECOND(TIMESTAMP timestamp)
 BIGINT SECOND(TIME time)
```
### **入参**

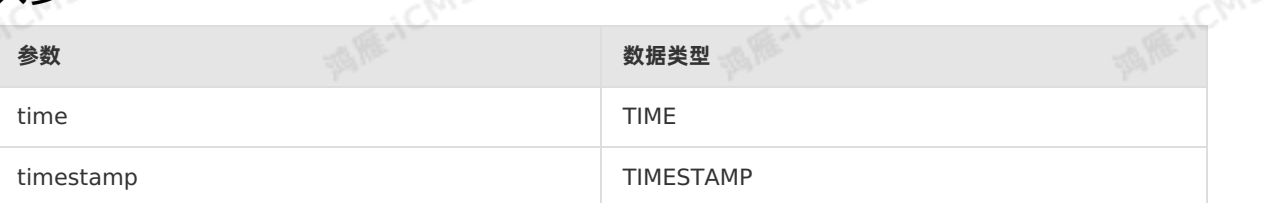

#### **功能描述**

返回输入时间参数中的"秒"部分,范围0~59。

#### **示例**

测试数据

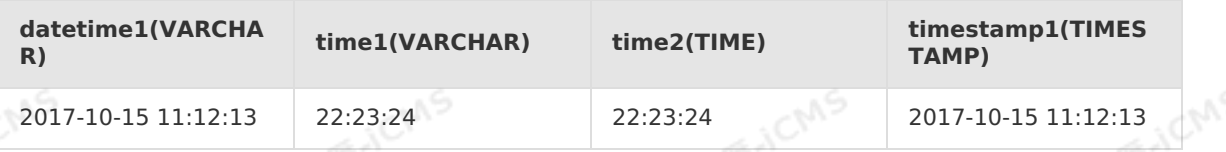

#### 测试语句

```
SELECT SECOND(TIMESTAMP '2016-09-20 23:33:33') as int1,
SECOND(TIME '23:30:33') as int2,
SECOND(time2) as int3,
SECOND(timestamp1) as int4,
SECOND(CAST(time1 AS TIME)) as int5,
SECOND(CAST(datetime1 AS TIMESTAMP)) as int6
FROM T1;
```
测试结果

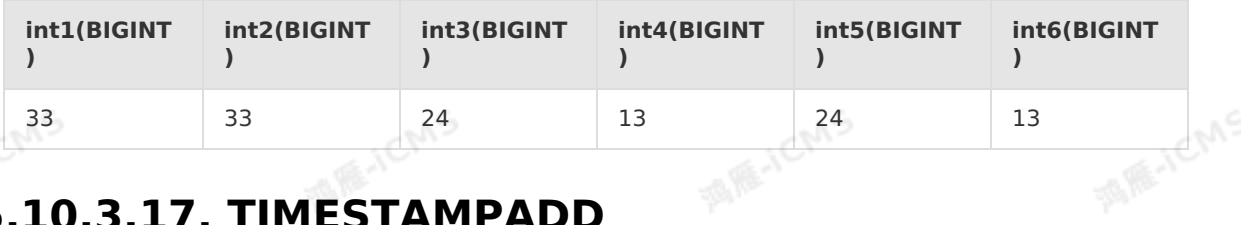

### **5.10.3.17. TIMESTAMPADD**

本文为您介绍如何使用实时计算日期函数TIMESTAMPADD。

**语法**

Blink独享模式(公共云已停止新购) · ○ Blink SQL参考

TIMESTAMP TIMESTAMPADD(interval,INT int\_expr,TIMESTAMP datetime\_expr) DATE TIMESTAMPADD(interval,INT int\_expr,DATE datetime\_expr)

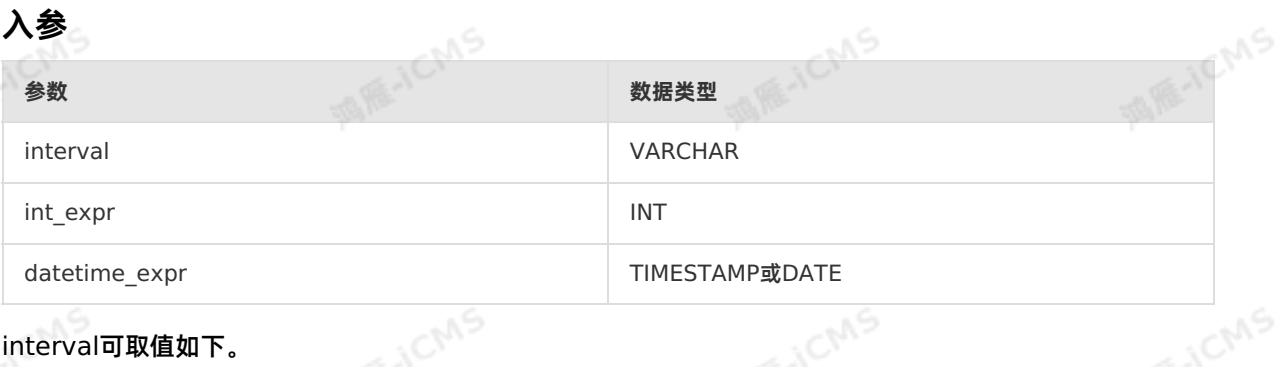

**MARICIAS** 

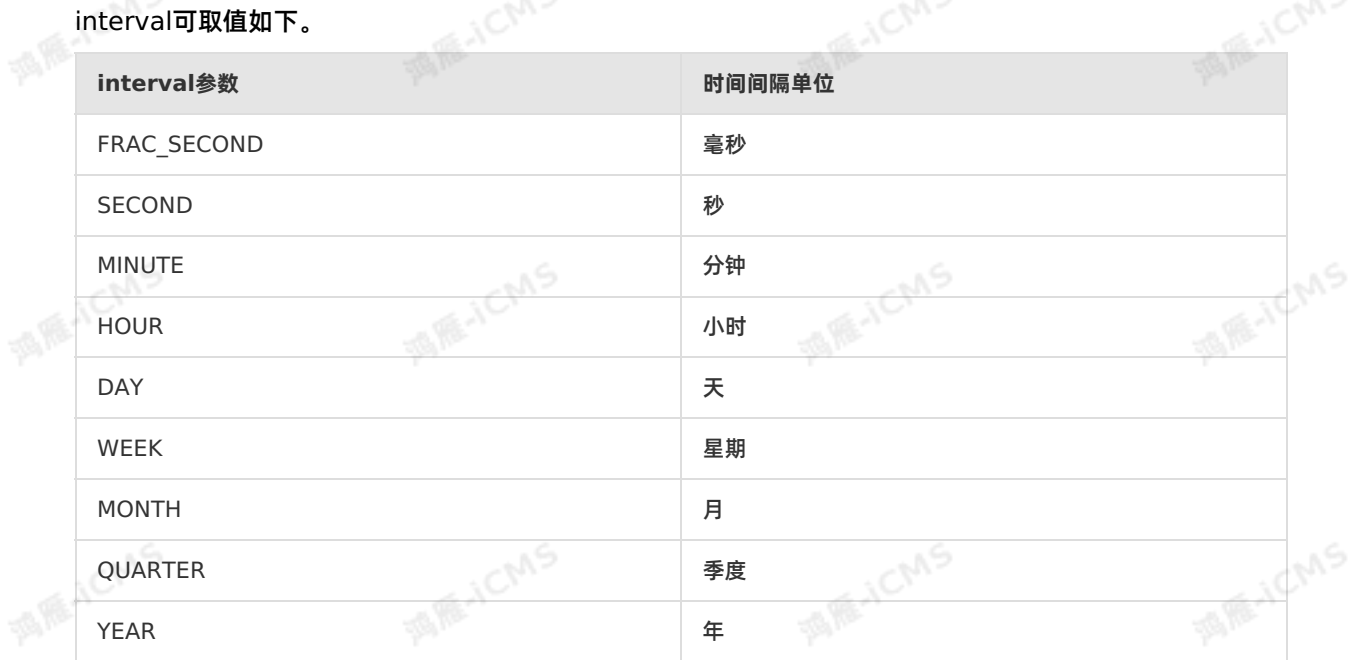

#### **功能描述**

返回类型与datetime\_expr类型相同。

将整型表达式int\_expr添加日期或日期时间到表达式datetime\_expr中,返回会话时区中的当前时间(数据<br>类型TIME的值)。<br>**示例** 类型TIME的值)。

#### **示例**

测试数据

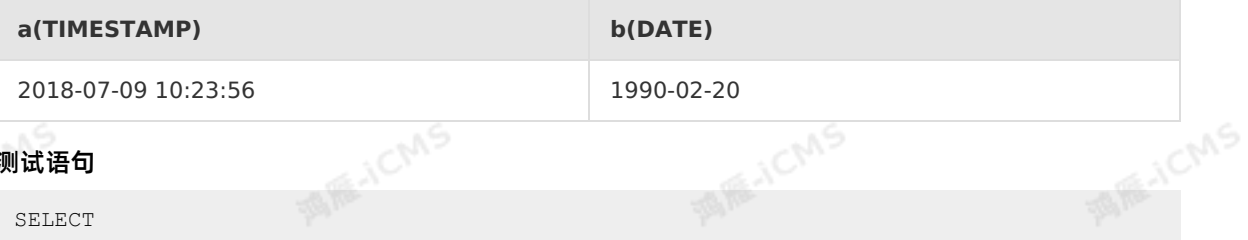

测试语句

#### SELECT TIMESTAMPADD(HOUR,3,a) AS `result1`

```
TIMESTAMPADD(DAY,3,b) AS `result2`
FROM T1;
```
Blink
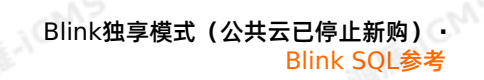

**MIE-ICMS** 

**AR-ICMS** 

### 测试结果

**result1(TIMESTAMP) result2(DATE)**

## 2018-07-09 13:23:56.0 1990-02-23<br> **10.3.18. TO DATE 5.10.3.18. TO\_DATE**

本文为您介绍如何使用实时计算日期函数TO\_DATE。

**MARICMS** 

-442

### **语法**

Date TO DATE(INT time) Date TO\_DATE(VARCHAR date) Date TO DATE(VARCHAR date, VARCHAR format)

## **入参**

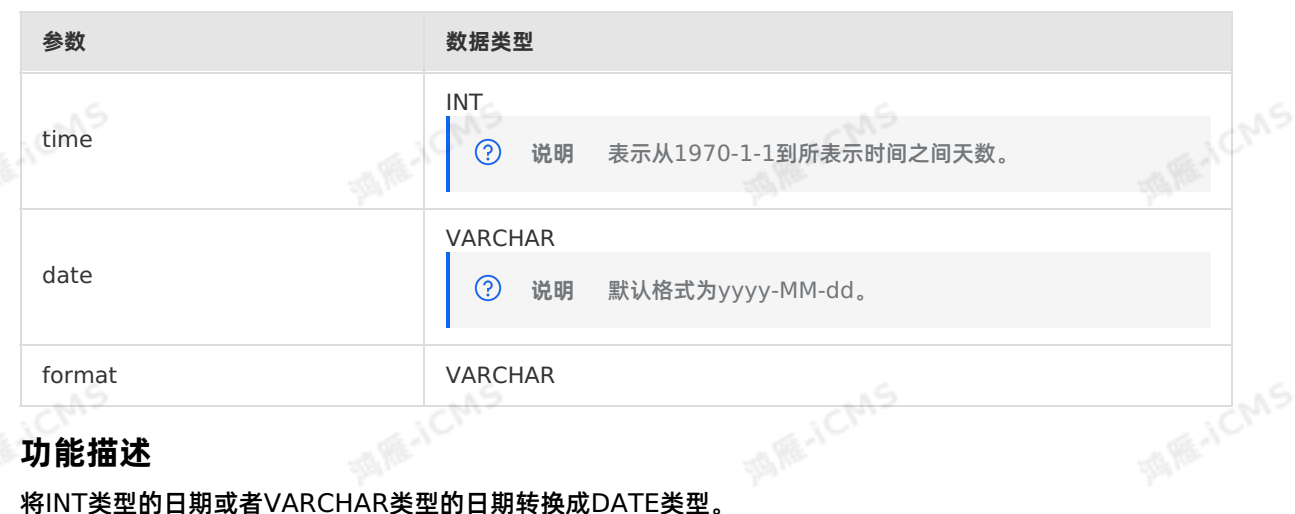

### **功能描述**

### **示例**

测试数据

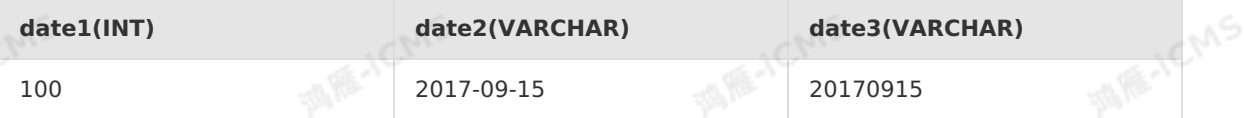

### 测试语句

```
SELECT TO DATE(date1) as var1,
 TO DATE(date2) as var2,
TO DATE(date3, 'yyyyMMdd') as var3
FROM T1;
```
### 测试结果

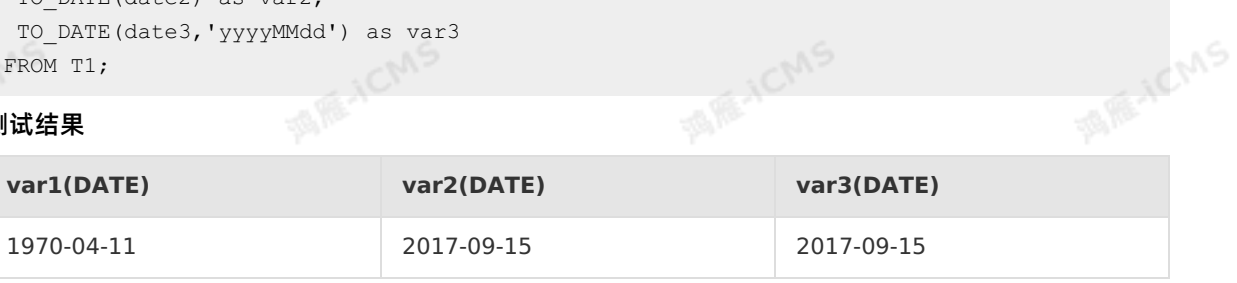

**MIE-ICMS** 

## **5.10.3.19. TO\_TIMESTAMP**

### 本文为您介绍如何使用实时计算Flink版日期函数TO\_TIMESTAMP。

### **语法**

TIMESTAMP TO\_TIMESTAMP(BIGINT time) TIMESTAMP TO\_TIMESTAMP(VARCHAR date) TIMESTAMP TO\_TIMESTAMP(VARCHAR date, VARCHAR format)

### **入参**

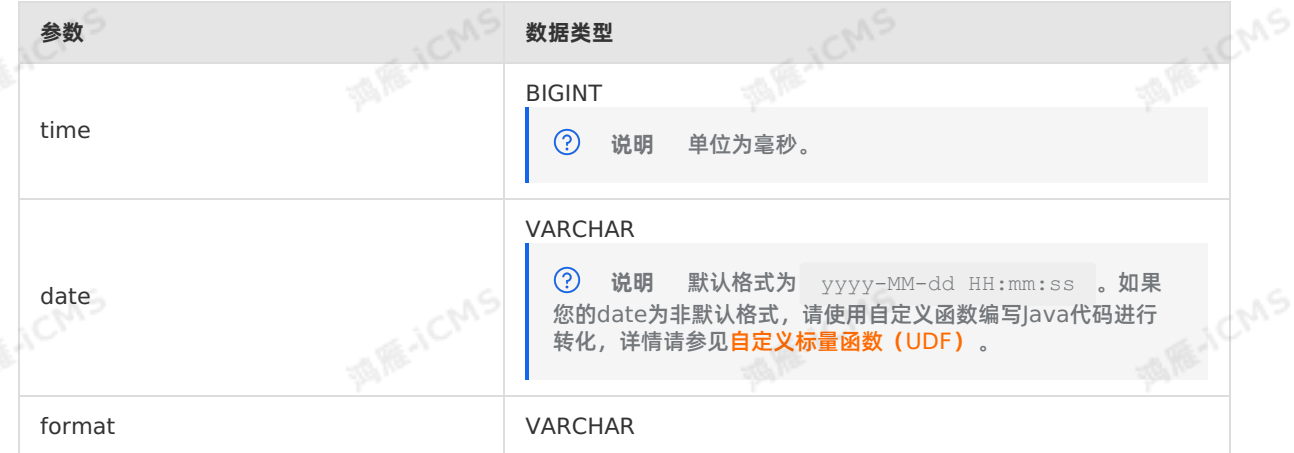

**WARNY** 

**William CMS** 

### **功能描述**

将BIGINT类型的日期或者VARCHAR类型的日期转换成TIMESTAMP类型。<br>**示例**<br>• 测试数据

### **示例**

测试数据

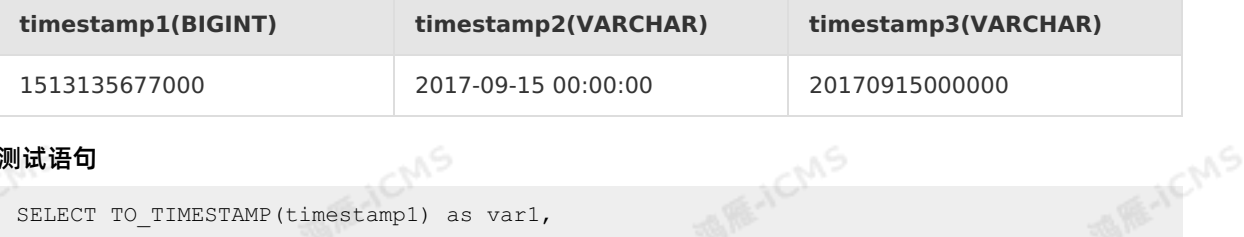

JCMS

### 测试语句

```
SELECT TO TIMESTAMP(timestamp1) as var1,
TO TIMESTAMP(timestamp2) as var2,
TO TIMESTAMP(timestamp3, 'yyyyMMddHHmmss') as var3
FROM T1;
```
测试结果

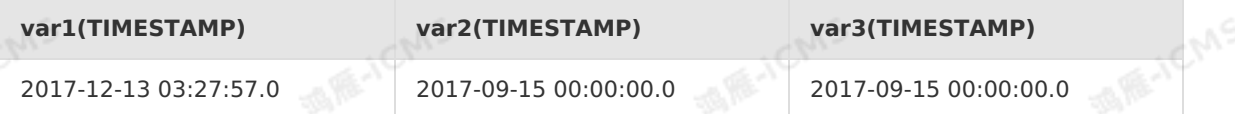

## **5.10.3.20. UNIX\_TIMESTAMP**

本文为您介绍如何使用实时计算日期函数UNIX\_TIMESTAMP。

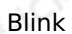

### **语法**

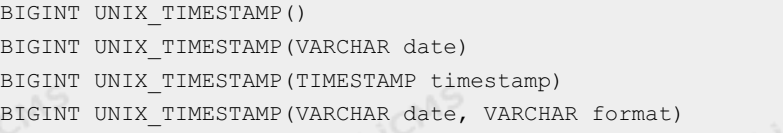

**MARICIAS** 

## **入参**

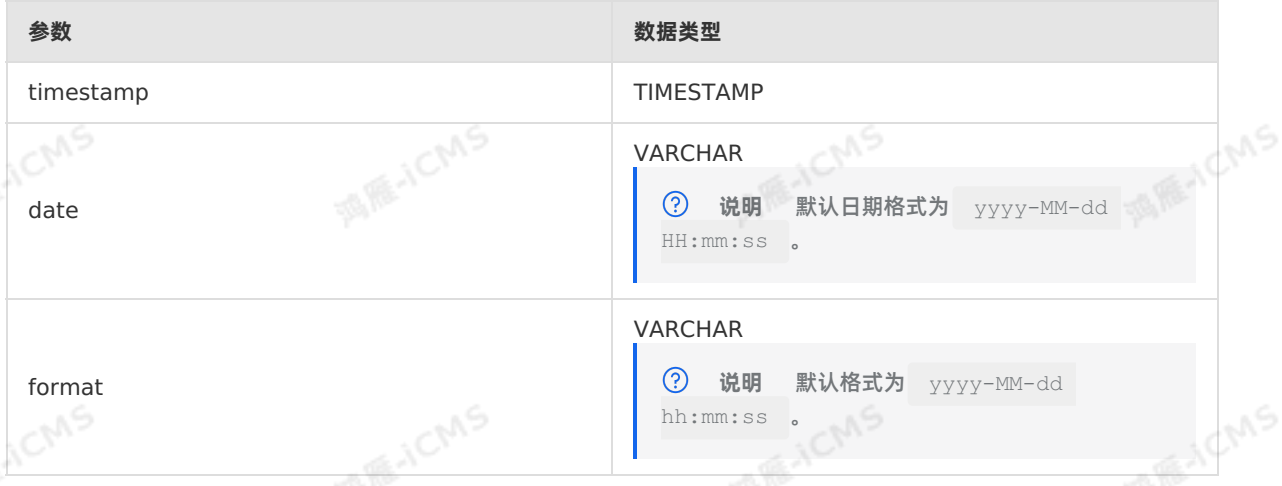

Blink独享模式(公共云已停止新购) **·**

Blink SQL参考

**MEJCMS** 

JCMS

### **功能描述**

返回date转换成的长整型的时间戳,单位为秒。无参数时返回当前时间的时间戳,单位为秒,与now语义相 同。如果有参数为null或解析错误,返回null。

JCMS

海雁

### **示例**

测试数据

```
nullstr(VARCHAR)
```
null

测试语句

```
SELECT UNIX TIMESTAMP() as big1,
     UNIX TIMESTAMP(nullstr) as big2
FROM T1;
```
**ACMS** 

测试结果

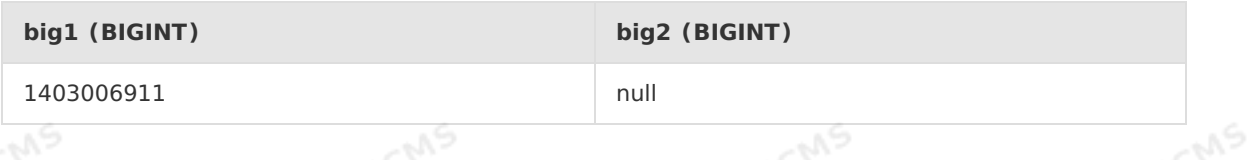

## **5.10.3.21. WEEK**

本文为您介绍如何使用实时计算日期函数WEEK。

### **语法**

Blink独享模式(公共云已停止新购) · <sup> </sup><br>Blink SQL参考 Blink SQL参考

BIGINT WEEK(DATE date) BIGINT WEEK(TIMESTAMP timestamp)

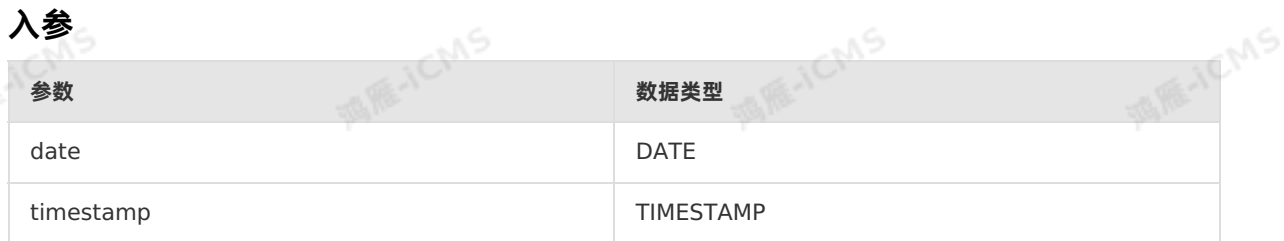

**MARICIAS** 

### **功能描述**

计算指定日期在一年中的第几周,周数取值区间1~53。

### **示例**

### 测试数据

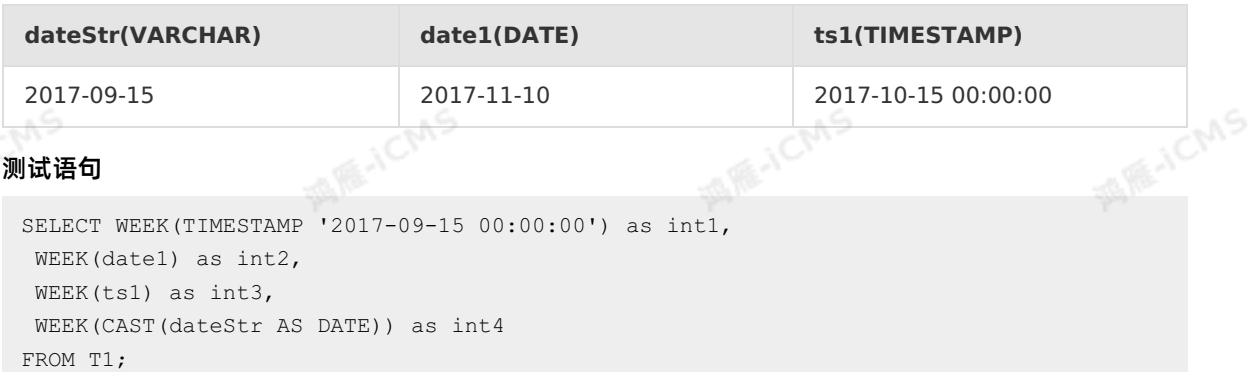

### 测试结果

酒底

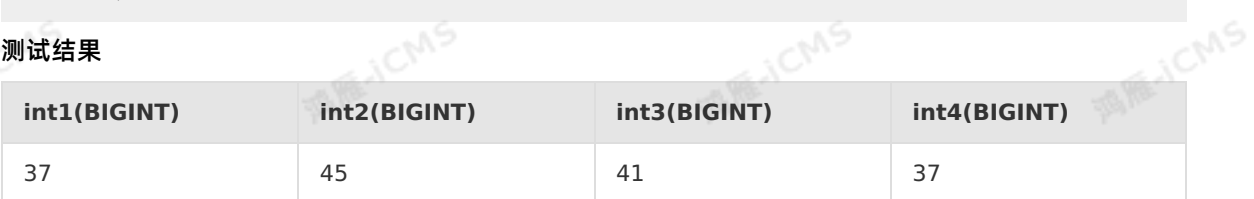

## **5.10.3.22. YEAR**

```
本文为您介绍如何使用实时计算日期函数YEAR。
```
### **语法**

```
BIGINT YEAR(TIMESTAMP timestamp)
BIGINT YEAR(DATE date)
```
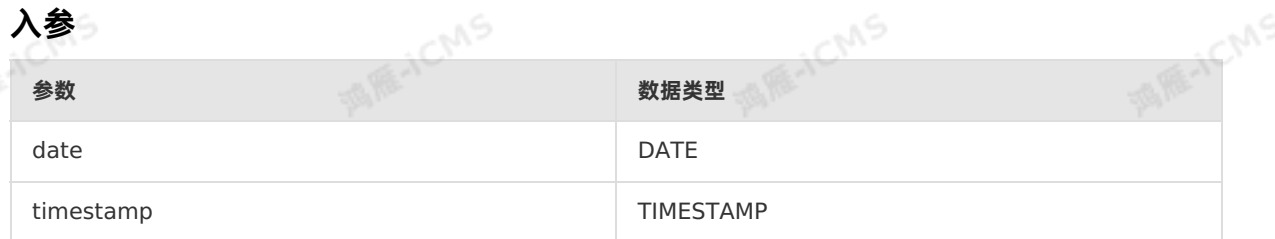

### **功能描述**

返回输入时间的年份。

### **示例**

### 测试数据

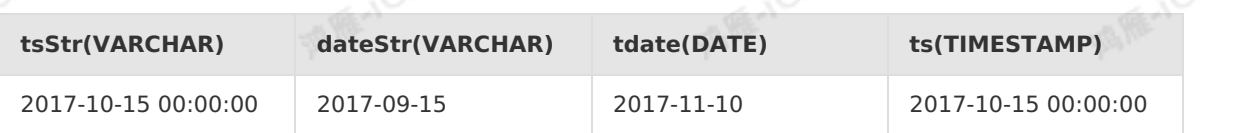

**MARICIAS** 

测试语句

```
SELECT YEAR(TIMESTAMP '2016-09-15 00:00:00') as int1,<br>YEAR(DATE '2017-09-22') as int2,<br>YEAR(tdate) as int3,<br>YEAR(ts) as int3,
YEAR(DATE '2017-09-22') as int2,
 YEAR(tdate) as int3,
 YEAR(ts) as int4,
 YEAR(CAST(dateStr AS DATE)) as int5,
 YEAR(CAST(tsStr AS TIMESTAMP)) as int6
FROM T1;
```
### 测试结果

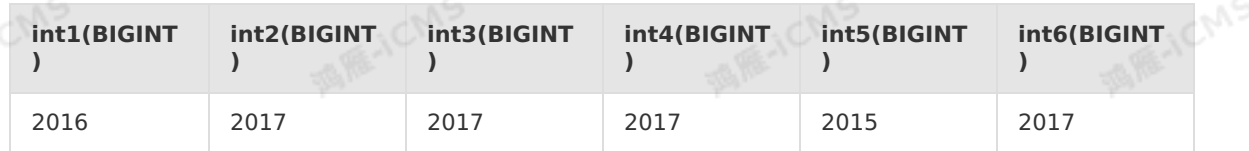

## **5.10.4. 逻辑函数**

## **5.10.4.1. =**

本文为您介绍如何使用实时计算逻辑运算函数=。

**语法**

 $A = B$ 

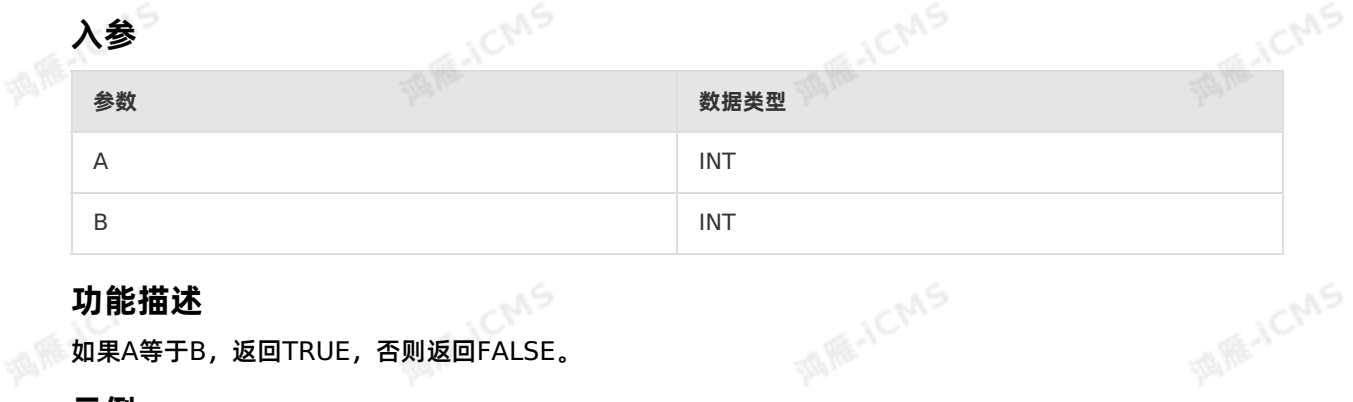

### **功能描述**

如果A等于B,返回TRUE,否则返回FALSE。

### **示例**

测试数据

uS

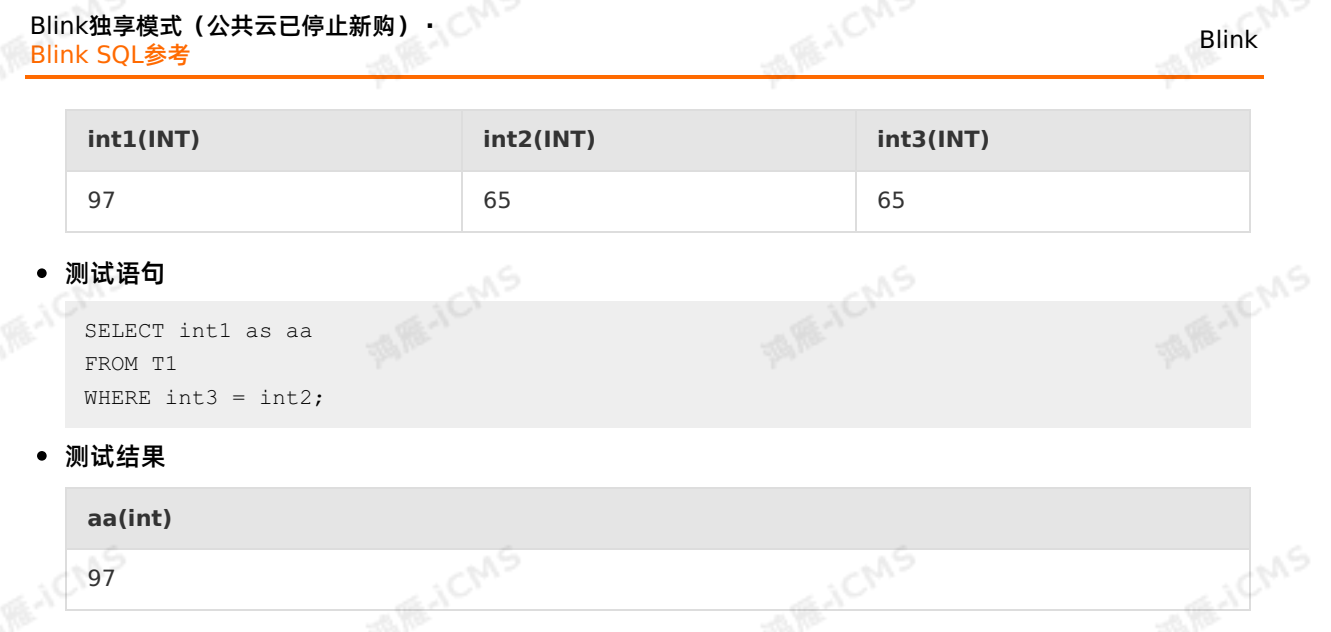

## **5.10.4.2. >**

本文为您介绍如何使用实时计算逻辑运算函数>。

E-ICMS

**MAICMS** 

### **语法**

 $A > B$ 

### **入参**

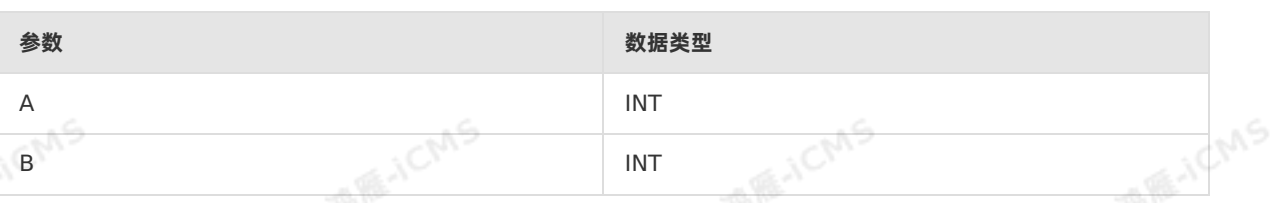

IS RE-ICMS

IS RE-ICIAS

### **功能描述**

如果A大于B,返回TRUE,否则返回FALSE。

### **示例**

### 测试数据

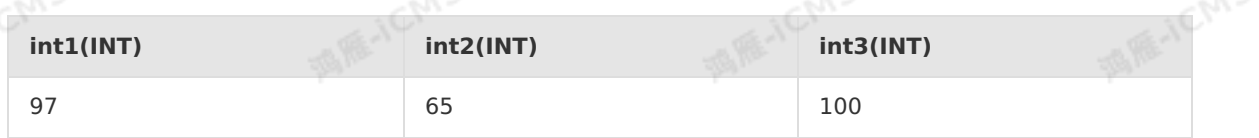

### 测试语句

```
SELECT int1 as aa
FROM T1
WHERE int3 > int2;
```
### 测试结果

**aa(int)**

97

**ME-ICMS** 

**THEACMS** 

**TARK HEADS** 

**MARITEANS** 

## **5.10.4.3. >=**

本文为您介绍如何使用实时计算逻辑运算函数>=。

**MARICIAS** 

### **语法**

 $A \geq B$ 

### **入参**

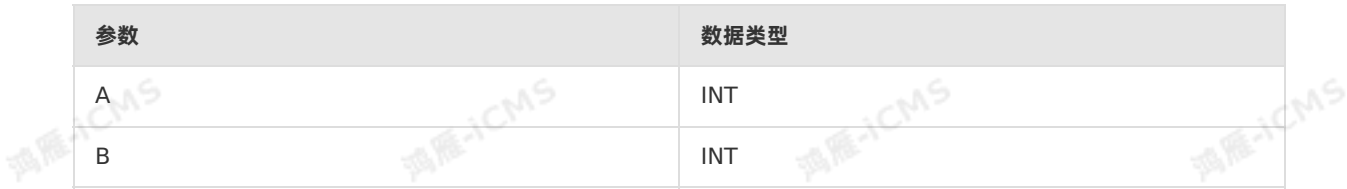

**Marichns** 

**MARTICMS** 

### **功能描述**

如果A大于等于B,返回TRUE,否则返回FALSE。

**MAGICMS** 

### **示例**

### 测试数据

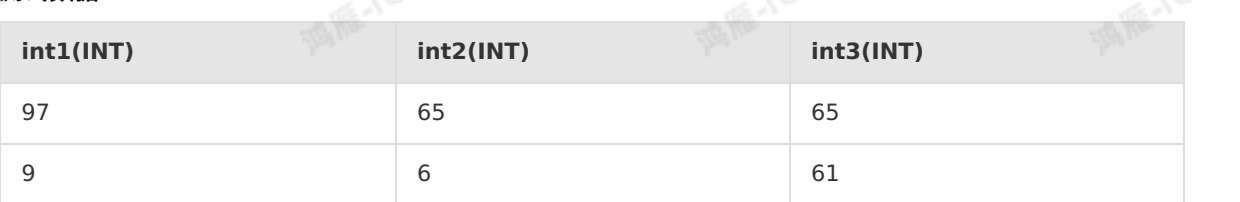

### 测试语句

```
SELECT int1 as aa
FROM T1
WHERE int3 \ge int2;
```
### 测试结果

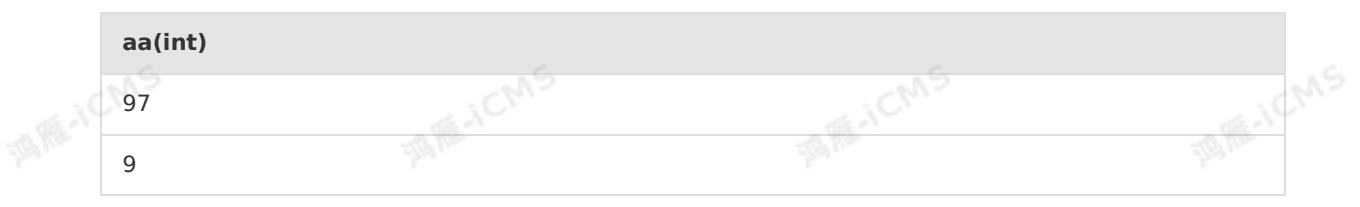

## **5.10.4.4. <=**

本文为您介绍如何使用实时计算逻辑运算函数<=。

### **语法**

 $A \leq B$ 

### **入参**

> 文档版本:20231114 331

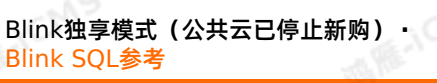

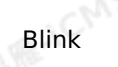

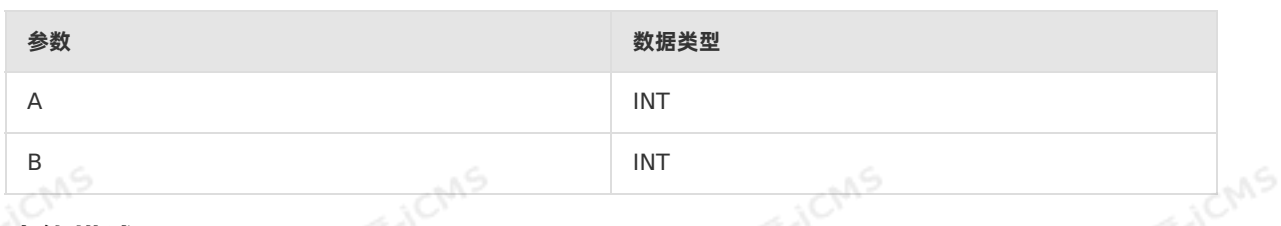

**MARICMS** 

## **功能描述**

如果A小于等于B,返回TRUE,否则返回FALSE。

### **示例**

### 测试数据

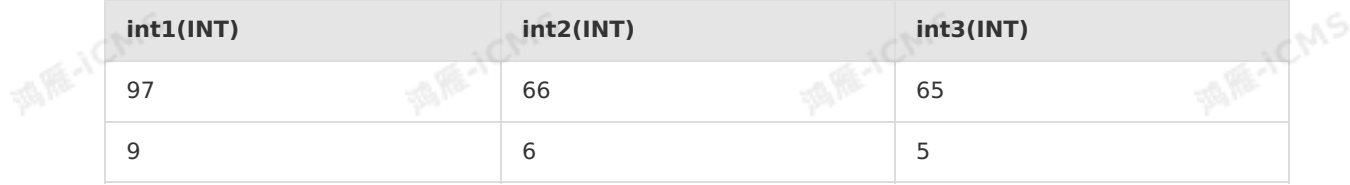

### 测试语句

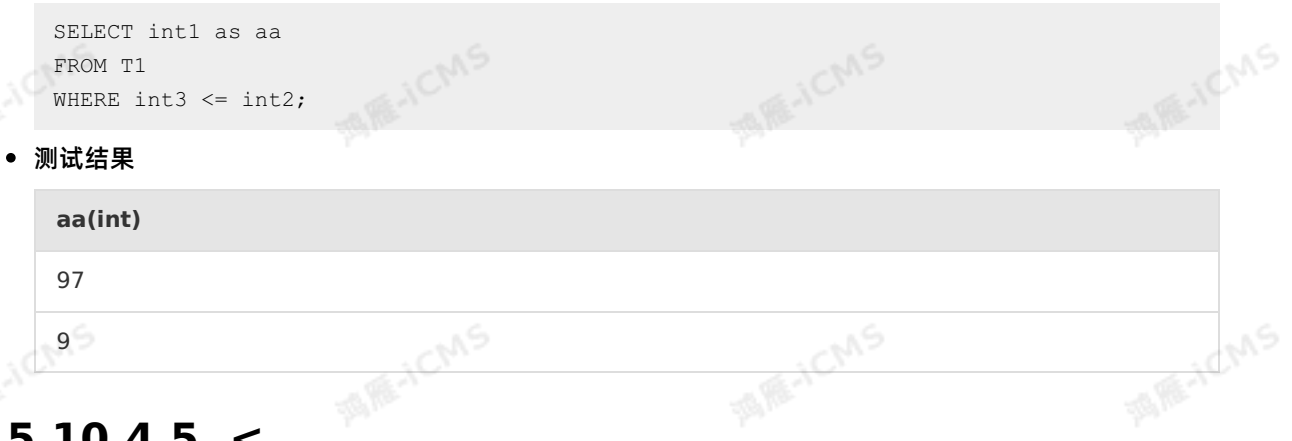

平原

## **5.10.4.5. <**

本文为您介绍如何使用实时计算逻辑运算函数<。

酒店

### **语法**

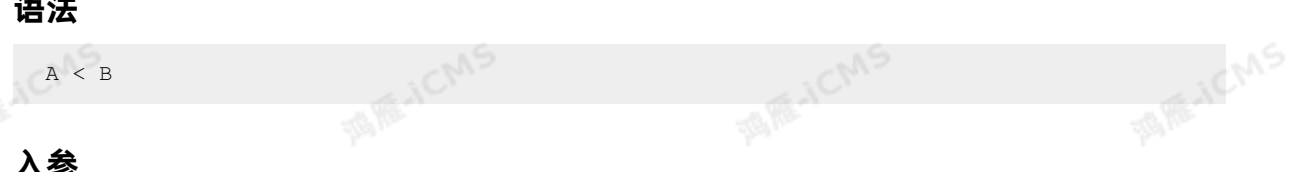

### **入参**

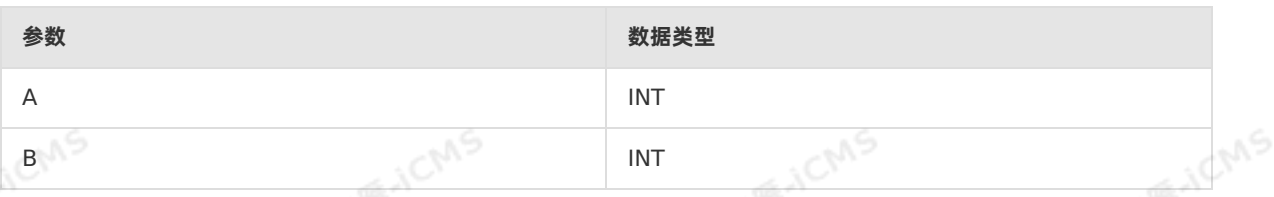

### **功能描述**

如果A小于B,返回TRUE,否则返回FALSE。

### **示例**

### 测试数据

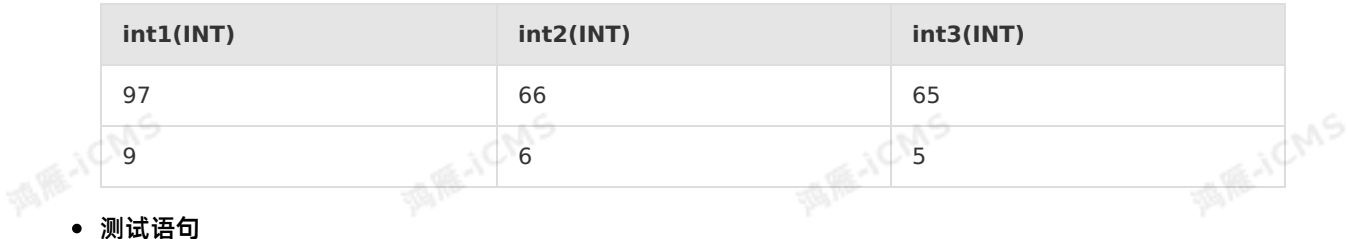

**MARICIAS** 

```
SELECT int1 as aa
FROM T1
WHERE int3 < int2;
```
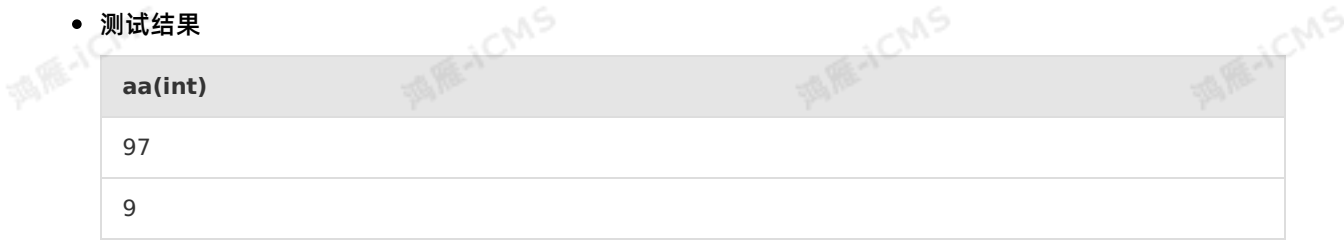

## **5.10.4.6. <>**

本文为您介绍如何使用实时计算逻辑运算函数<>。

### **语法**

 $A \iff B$ 

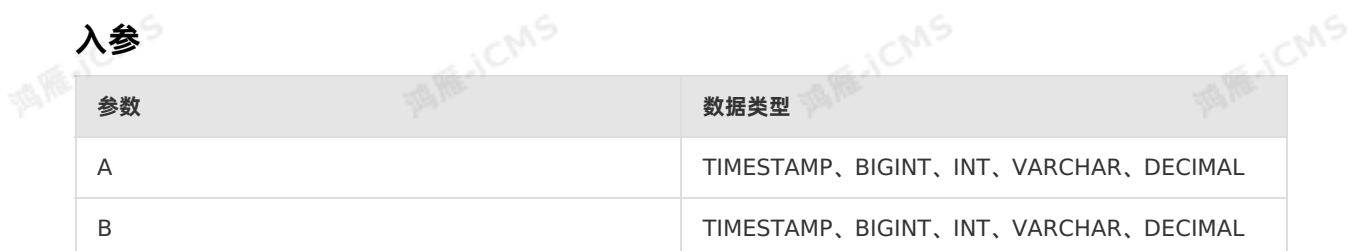

### **功能描述**

如果A不等于B,则返回TRUE,否则返回FALSE。

### **示例**

### 测试数据

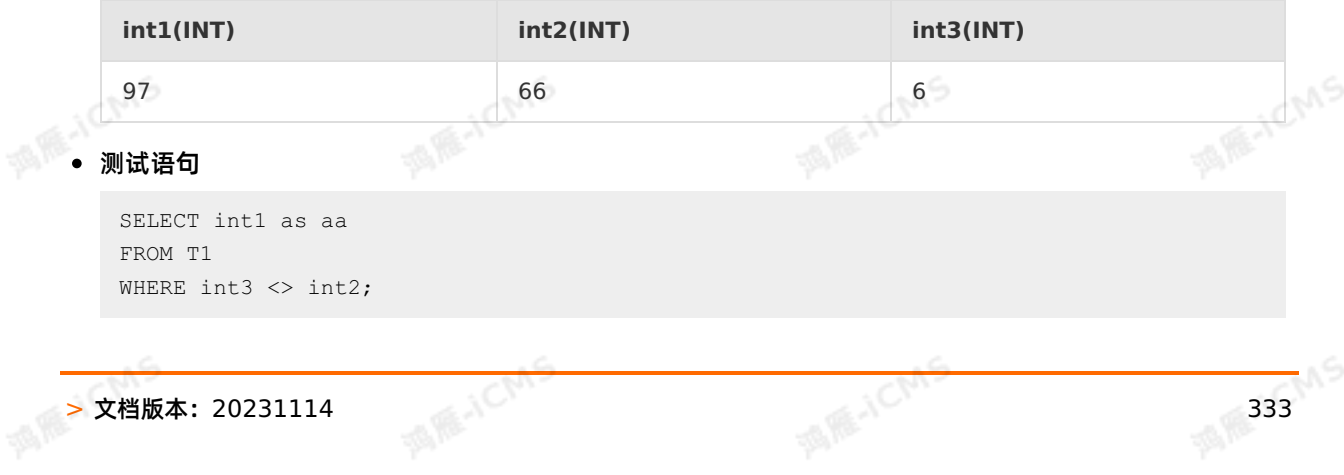

### Blink独享模式(公共云已停止新购) · ○<sup>○○</sup><br>Blink SQL会考 Blink SQL参考

### 测试结果

**aa(int)** 97

V,

## **5.10.4.7. AND**

本文为您介绍如何使用实时计算逻辑运算函数AND。

JCM.

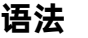

A AND B

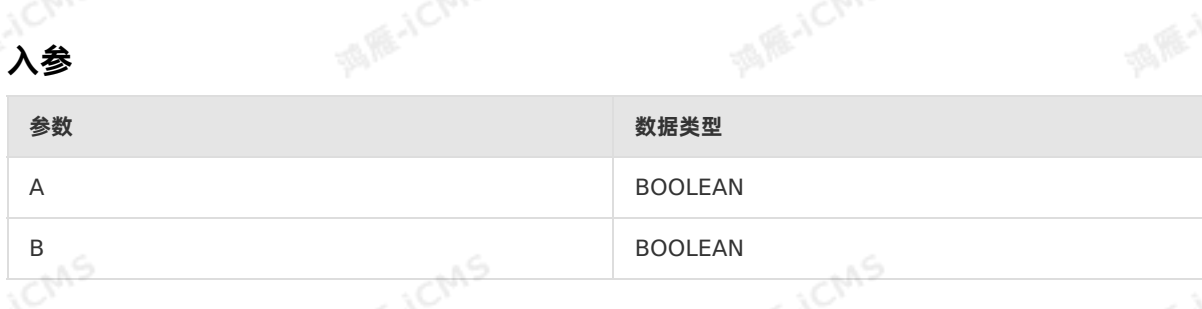

**MARIACIAS** 

**MARICANS** 

### **功能描述**

如果A和B均为TRUE,则为TRUE,否则为FALSE。

### **示例**

### 测试数据

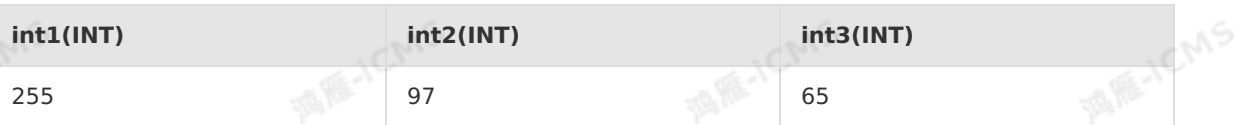

测试语句

```
SELECT int2 as aa
FROM T1
WHERE int1=255 AND int3=65;
```
### 测试结果

**aa(int)**

97

## **5.10.4.8. BETWEEN AND**

本文为您介绍如何使用实时计算Flink版逻辑运算函数BETWEEN AND。

### **语法**

A BETWEEN B AND C

Blink

**MARICANS** 

**MARITALIANS** 

### **入参**

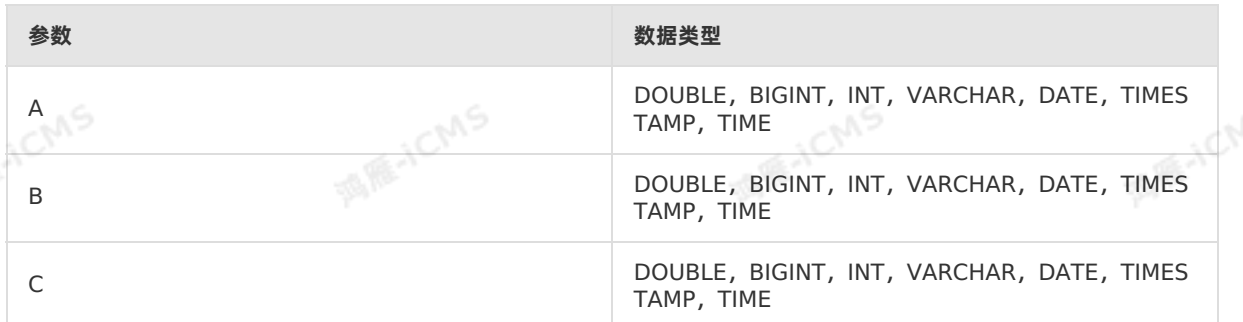

### **功能描述**

BETWEEN操作符用于选取介于两个值之间的数据范围内的值。

### **示例1**

### 测试数据

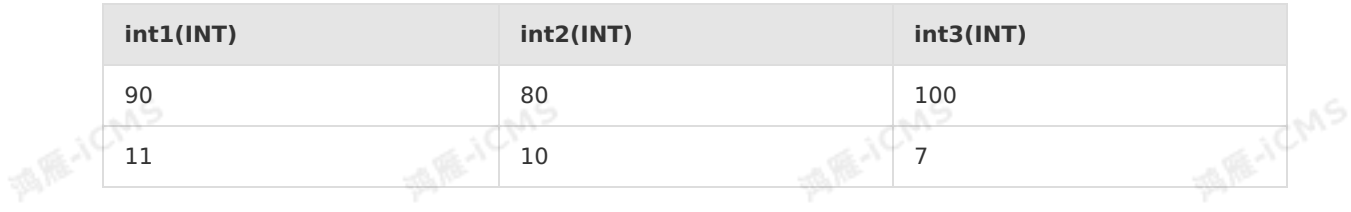

### 测试语句

```
SELECT int1 as aa
FROM T1
WHERE int1 BETWEEN int2 AND int3;
```
### • 测试结里

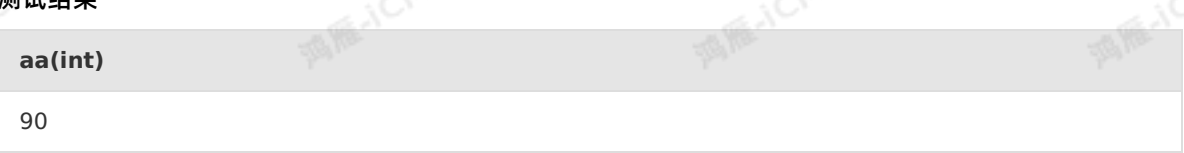

### **示例2**

测试数据

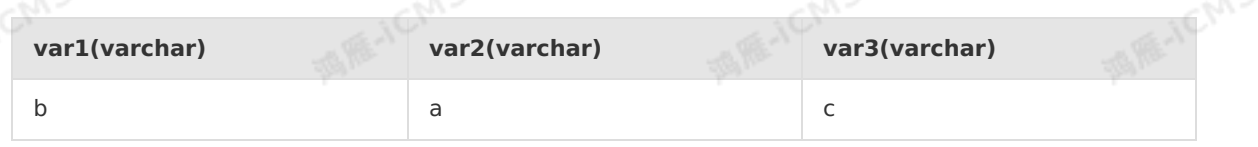

**MARYCMS** 

测试语句

```
SELECT var1 as aa
 FROM T1
WHERE var1 BETWEEN var2 AND var3;
```
### 测试结果

**aa(varchar)**

b

u S

**MAGICMS** 

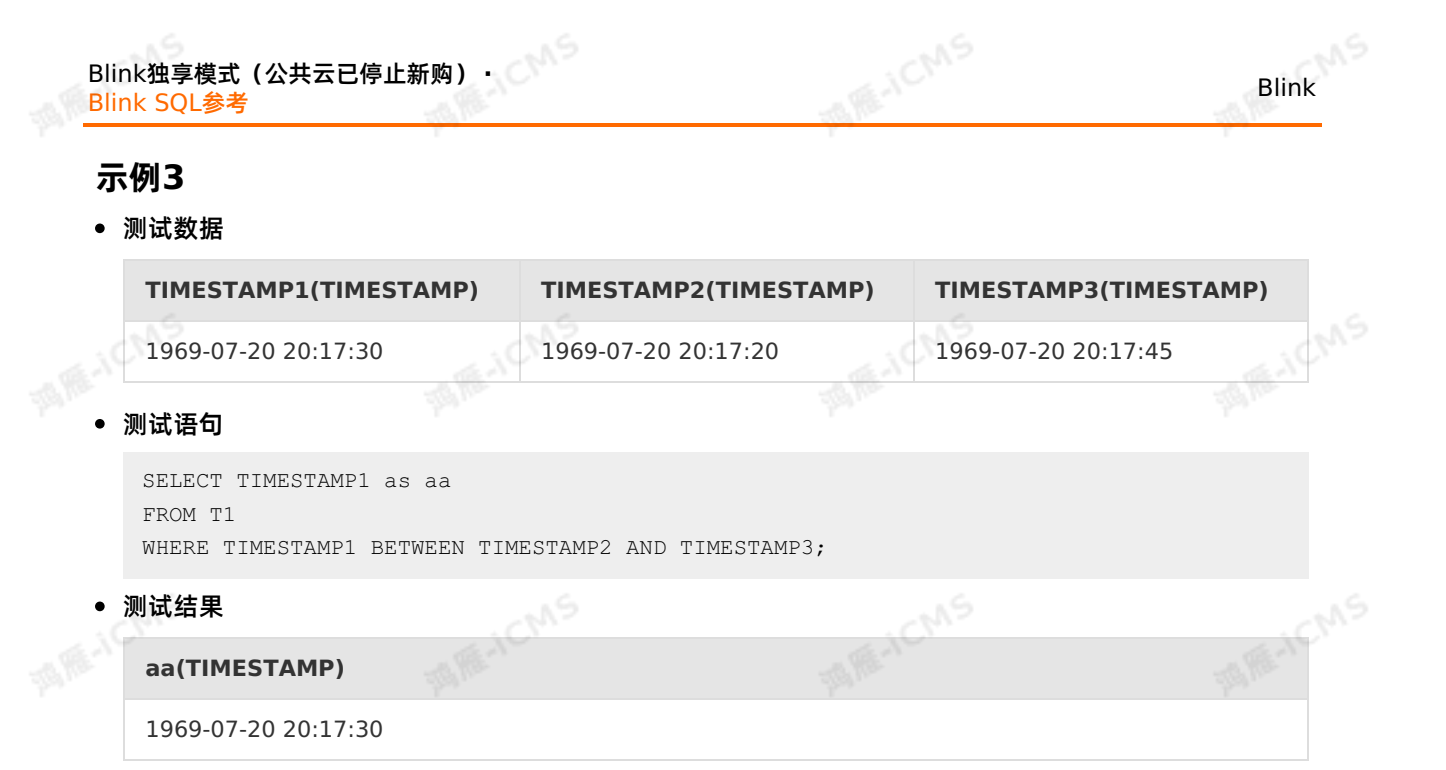

## **5.10.4.9. IS NOT FALSE**

本文为您介绍如何使用实时计算逻辑运算函数IS NOT FALSE。<br><br>**语法** 

## **语法**

A IS NOT FALSE

### **入参**

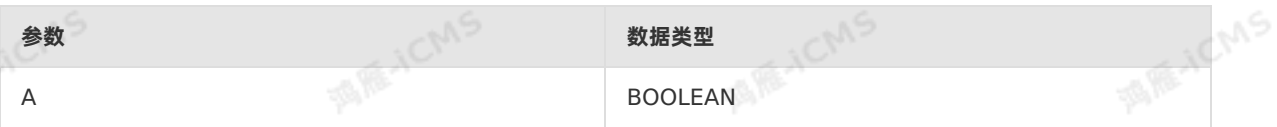

### **功能描述**

如果A是TRUE时,则返回TRUE。如果A是FALSE时,则返回FALSE。

## **MENCIAS 示例 MANCIAS MANCIAS** 测试数据 **int1(INT) int2(INT)** 255 97 测试语句 SELECT int2 as aa FROM T1 WHERE int1=255 IS NOT FALSE; 测试结果 **aa(int)** 336 > 文档版本: 20231114

97

## **5.10.4.10. IS NOT NULL**

本文为您介绍如何使用实时计算逻辑运算函数IS NOT NULL。

**MARICIAS** 

### **语法**

value IS NOT NULL

## **入参**

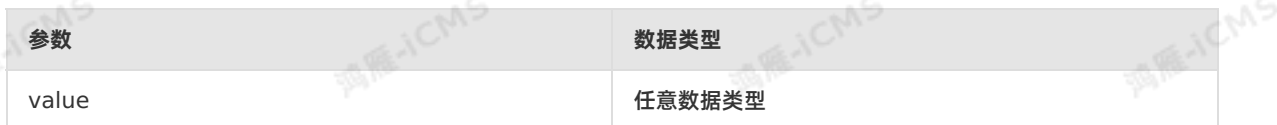

### **功能描述**

如果value为 NULL 时,则返回 FALSE ,否则返回 TRUE 。

### **示例**

测试数据

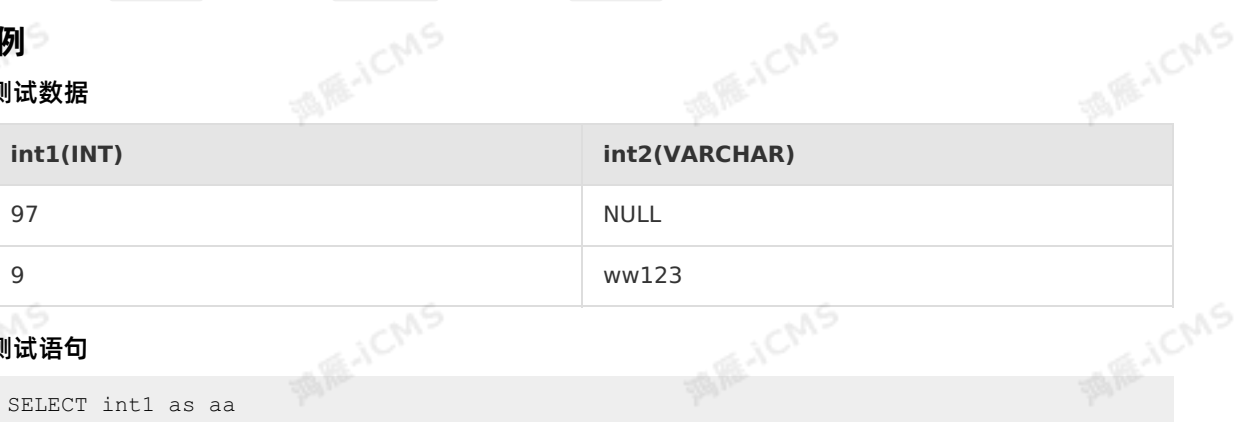

### 测试语句

SELECT int1 as aa FROM T1 WHERE int2 IS NOT NULL;

测试结果

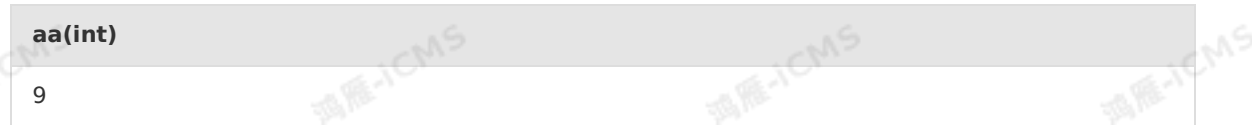

## **5.10.4.11. IS NOT TRUE**

本文为您介绍如何使用实时计算逻辑运算函数IS NOT TRUE。

### E-ICMS **ME-ICMS 语法** A IS NOT TRUE

### **入参**

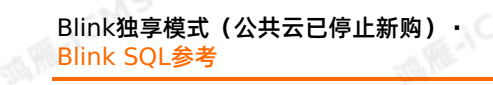

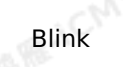

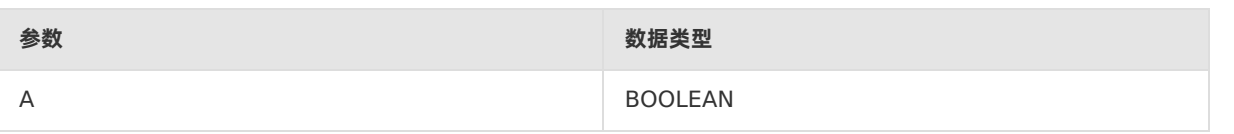

**MARICIAS** 

### **功能描述**

如果A是TRUE时,则返回FALSE。如果A是FALSE时,则返回TRUE。

### **示例**

af<sup>e:</sup>

测试数据

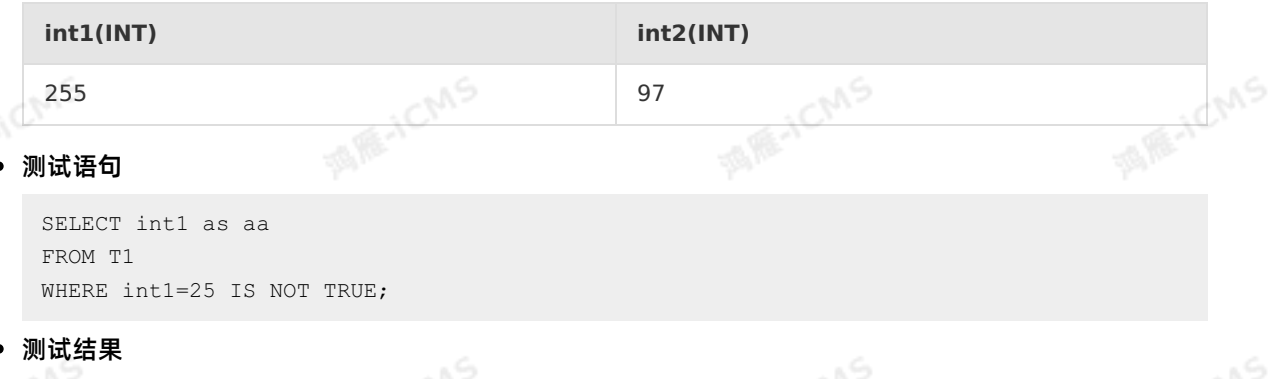

### **aa(int)** 97

## **5.10.4.12. IS NOT UNKNOWN**

本文为您介绍如何使用实时计算逻辑运算函数IS NOT UNKNOWN。<br>**语法**<br>

### **语法**

A IS NOT UNKNOWN

### **入参**

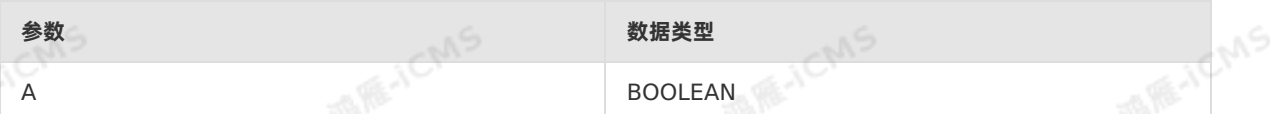

### **功能描述**

A为逻辑比较表达式,例如:6<8。

正常情况下数值型与数值型作逻辑比较时, A值为TRUE或者FALSE。当其中一个不为数值型数据类型时, 就 会出现无法比较的情况。 IS NOT UNKNOWN 就是判断这种情况是否存在。 当两边无法进行正常的逻辑判断<br>时,即A值既不是 TRUE 也不是 FALSE ,返回 FALSE 。可正常逻辑判断时,即A值为 TRUE 或<br>者 FALSE ,返回 TRUE 。 时,即A值既不是 TRUE 也不是 FALSE , 返回 FALSE 。可正常逻辑判断时, 即A值为 TRUE 或 者 FALSE, 返回 TRUE 。

### **示例一**

测试数据

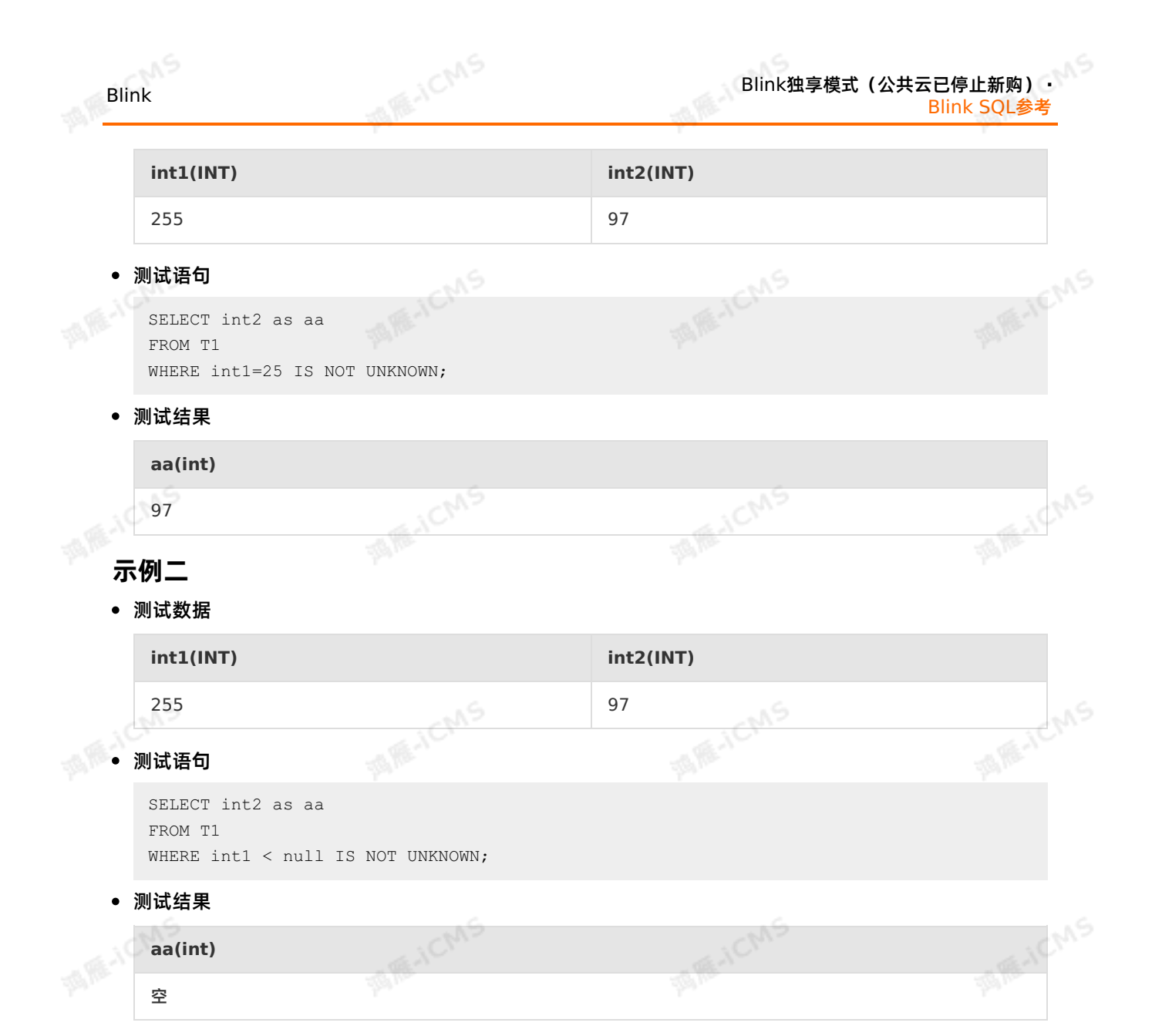

## **5.10.4.13. IS NULL**

本文为您介绍如何使用实时计算逻辑运算函数IS NULL。

### **语法**

value IS NULL

### **入参**

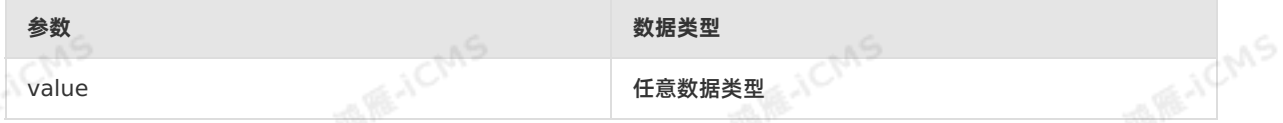

**WAR-ICMS** 

### **功能描述**

如果value为 NULL 时,则返回 TRUE ,否则返回 FALSE 。

### **示例**

> 文档版本:20231114 339

**WEICMS** 

### Blink独享模式(公共云已停止新购) · ○<sup>○○</sup><br>Blink SQL全大 Blink SQL参考

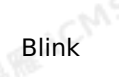

Chis

西雁山

### 测试数据

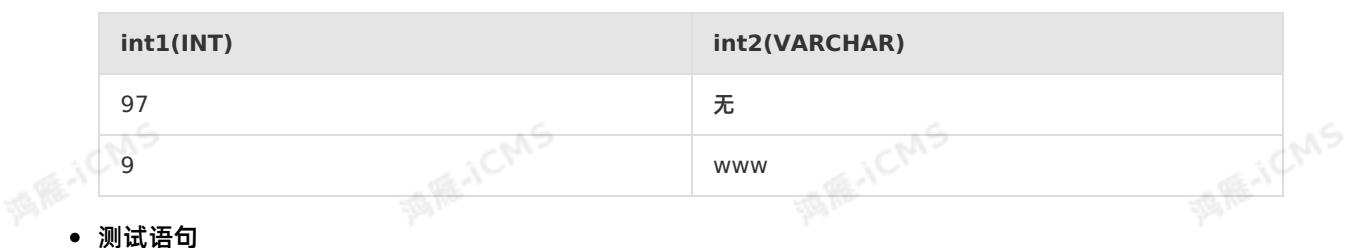

**MARICIAS** 

通后

SELECT int1 as aa FROM T1 WHERE int2 IS NULL;

### 测试结果

**aa(int)**

97

## **5.10.4.14. IS TRUE**

本文为您介绍如何使用实时计算逻辑运算函数IS TRUE。

### **语法**

A IS TRUE

### **入参**

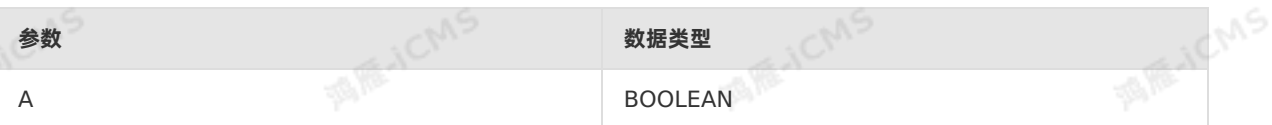

### **功能描述**

如果A是TRUE时,则返回TRUE。如果A是FALSE时,则返回FALSE。

### **示例**

测试数据

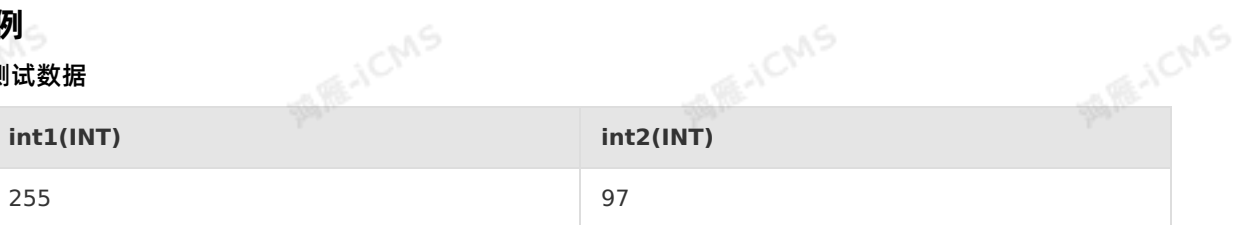

测试语句

```
SELECT int2 as aa
FROM T1
\frac{1}{\sqrt{N}} as aa<br>WHERE int1=255 IS TRUE;
```
### 测试结果

**aa(int)**

97

## **5.10.4.15. IS UNKNOWN**

本文为您介绍如何使用实时计算逻辑运算函数IS UNKNOWN。<br>**语法** 

**MARICIAS** 

### **语法**

A IS UNKNOWN

### **入参**

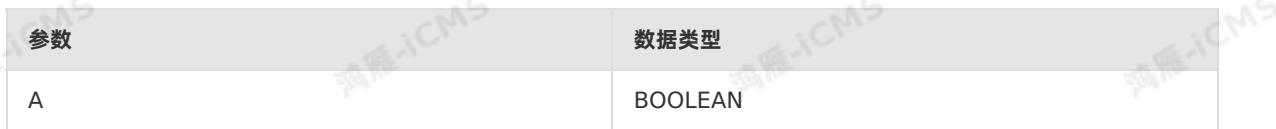

### **功能描述**

IS UNKNOWN通过逻辑判断关系,返回结果:

- A**(逻辑比较表达式)值既不是** TRUE 也不是 FALSE ,即无法进行正常的逻辑判断,返回 TRUE 。<br>● A**(逻辑比较表达式)值为** TRUE 或者 <sub>FALSE</sub> 即可以进行正常湮绝划版
- · A (逻辑比较表达式) 值为 TRUE 或者 FALSE , 即可以进行正常逻辑判断, 返回 FALSE 。

正常情况下数值型与数值型进行逻辑比较时(例如 6<>8 ), A值为TRUE或者FALSE。但是, 当其中一个 不为数值型数据类型时,就会出现无法比较的情况。 IS UNKNOWN 用于判断这种情况是否存在。

### **示例一**

测试数据

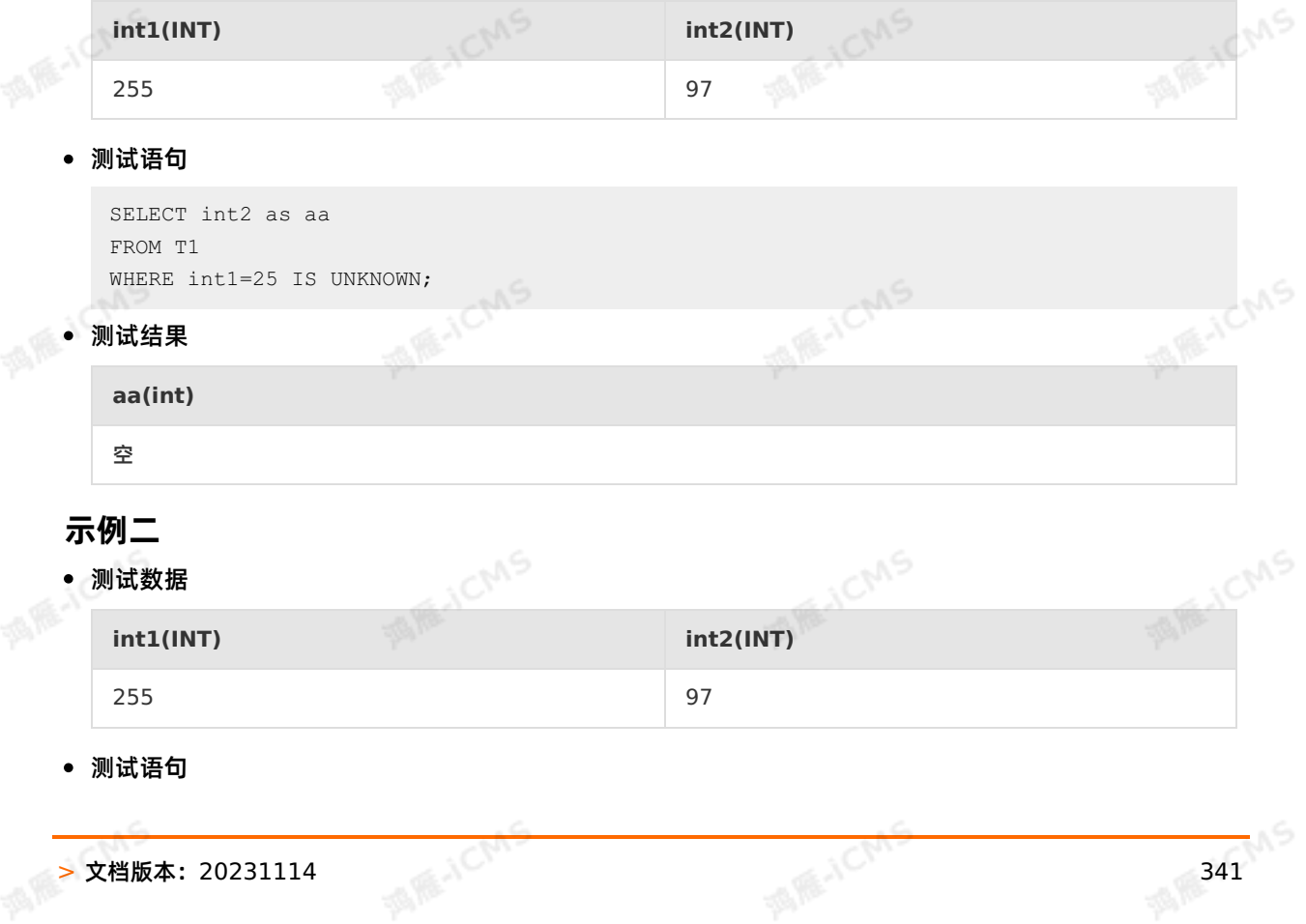

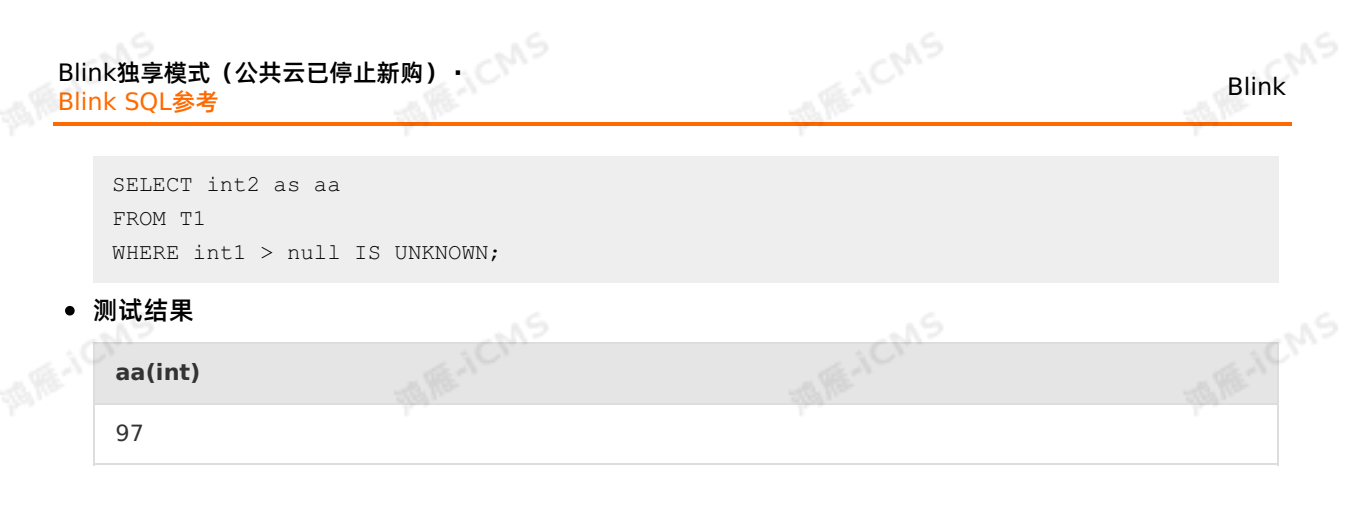

## **5.10.4.16. LIKE**

本文为您介绍如何使用实时计算逻辑运算函数LIKE。

### **入参**

A LIKE B

**语法** 

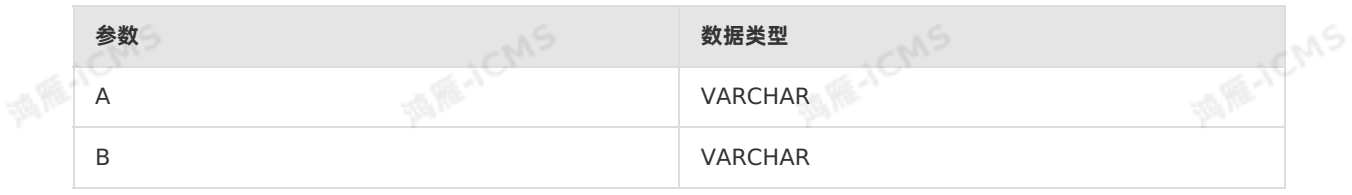

### **功能描述**

LIKE函数用于模糊查询。 % 用于定义通配符。

### **示例1**

测试数据

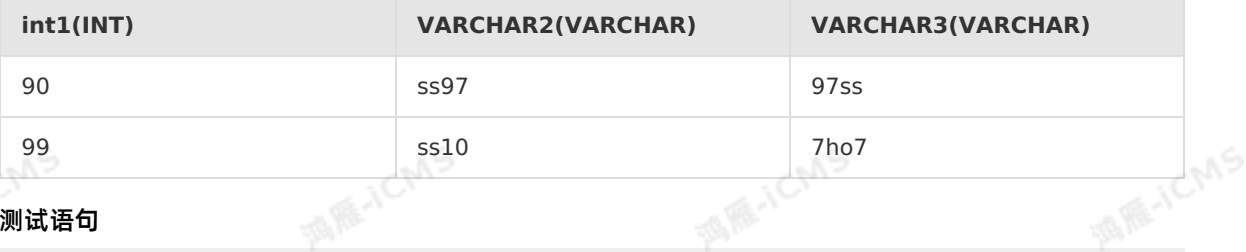

## ● 测试语句

```
SELECT int1 as aa
FROM T1
WHERE VARCHAR2 LIKE 'ss%';
```
### 测试结果

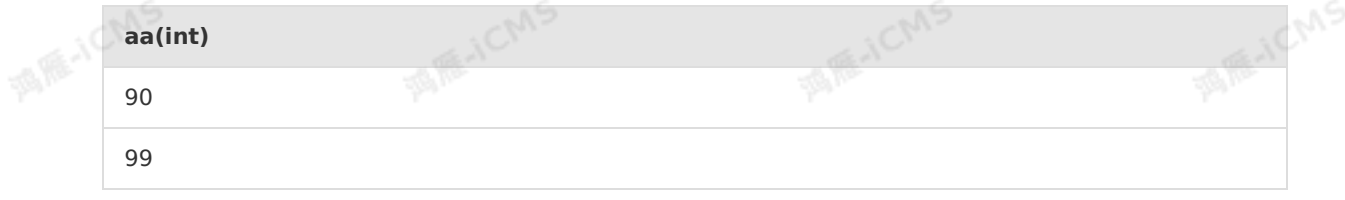

### **示例2**

**MARKETAS** 

### 测试数据

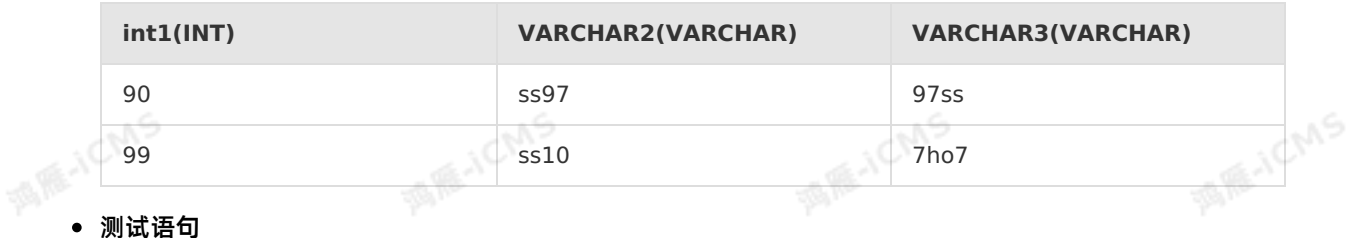

通雁山

```
SELECT int1 as aa
FROM T1
WHERE VARCHAR3 LIKE '%ho%';
```
**MARICIAS** 

### 测试结果

**aa(int)** 99

## **5.10.4.17. NOT**

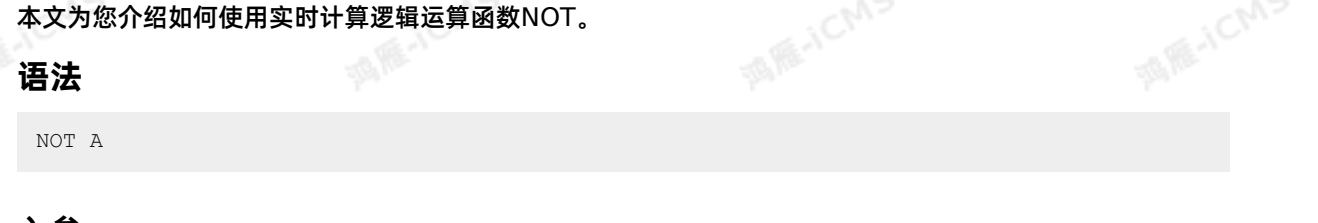

### **入参**

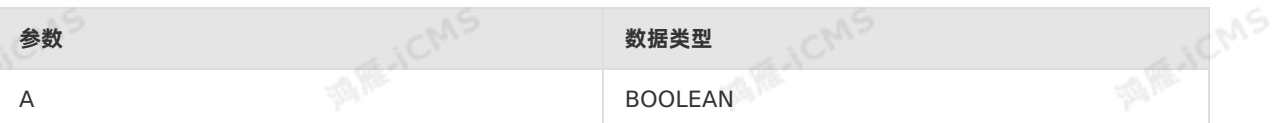

### **功能描述**

```
如果A是 TRUE 时,则返回 FALSE 。如果A是 FALSE 时,则返回 TRUE 。
```
### **示例**

测试数据

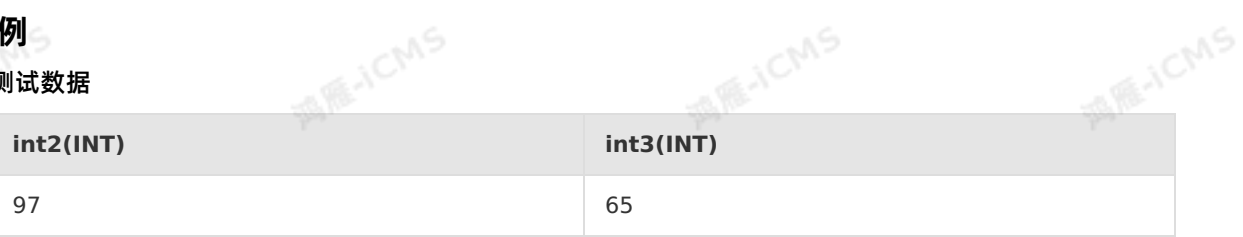

### 测试语句

```
SELECT int2 as aa
   FROM T1
   WHERE NOT int3=62;
测试结果
   aa(int)
```
> 文档版本:20231114 343

97

## **5.10.4.18. NOT BETWEEN AND**

本文为您介绍如何使用实时计算逻辑运算函数NOT BETWEEN AND。

### **语法**

A NOT BETWEEN B AND C

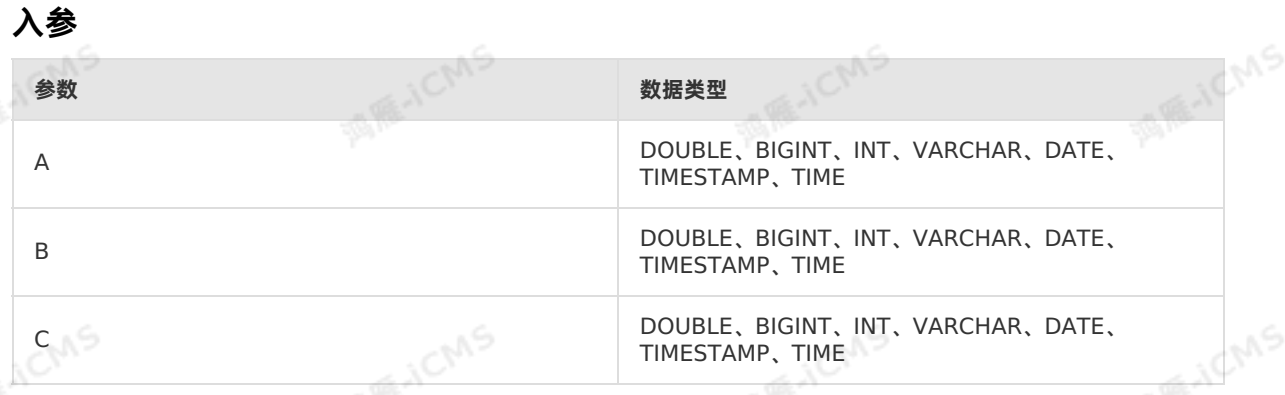

**MARICIAS** 

### **功能描述**

**NOT BETWEEN AND 操作符用于选取不存在与两个值之间的数据范围内的值。** 

### **示例1**

### 测试数据

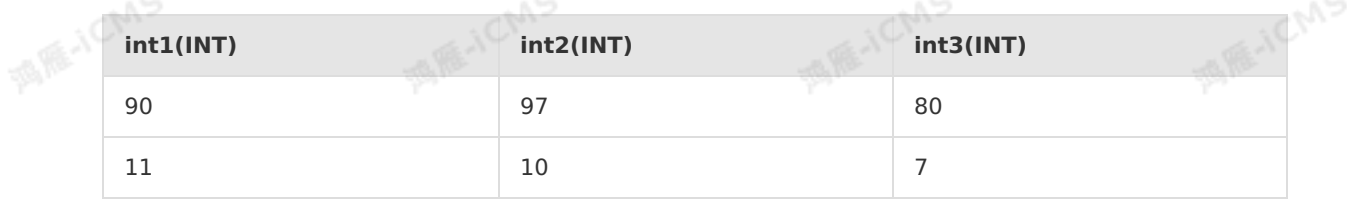

### 测试语句

```
SELECT int1 as aa
FROM T1
WHERE int1 NOT BETWEEN int2 AND int3;
```
### 测试结果

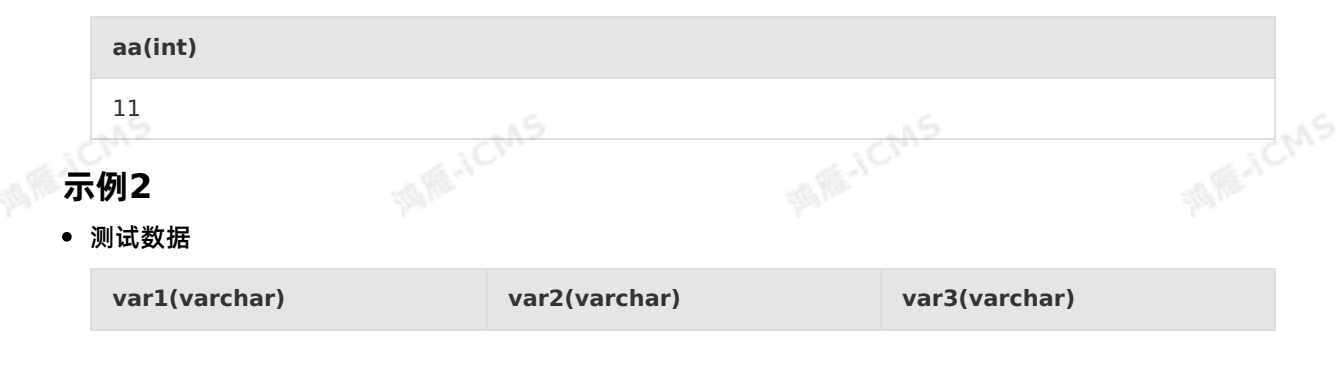

Blink

 $\bullet$ 

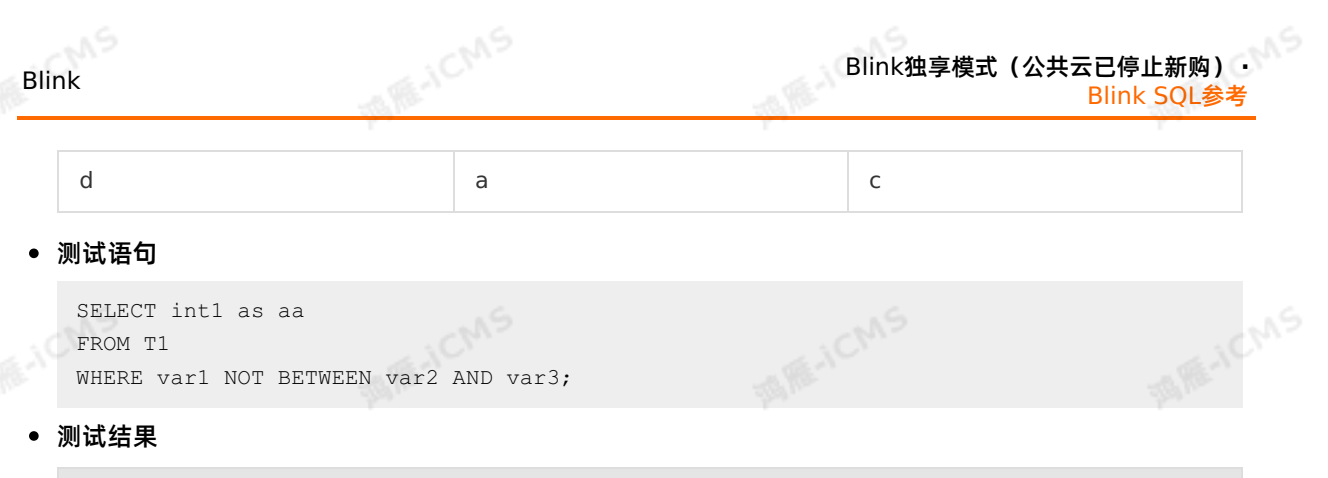

```
aa(varchar)
  d
                                        MARICMS
                                                              MARE-ICANS
                  MARICAS
示例3
```
测试数据

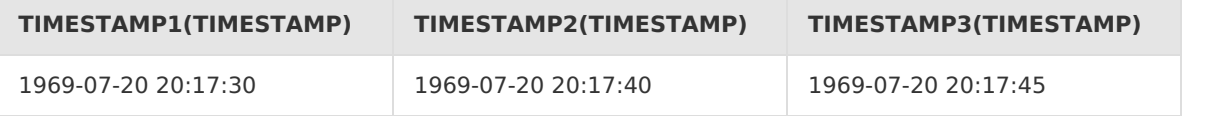

测试语句

```
MAGICMS
SELECT TIMESTAMP1 as aa
FROM T1
WHERE TIMESTAMP1 NOT BETWEEN TIMESTAMP2 AND TIMESTAMP3;
```
测试结果

```
aa(TIMESTAMP)
                                                                      MARINE
                                               MARKAICANS
1969-07-20 20:17:30
                         MAICIAN
                       -31
```
## **5.10.4.19. IN**

本文为您介绍如何使用实时计算逻辑运算函数IN。

```
语法
                                                                         MARICANS
                                               MAGICAS
SELECT column name(s)
 FROM table name
 WHERE column name IN (value1, value2,...)
```
### **入参**

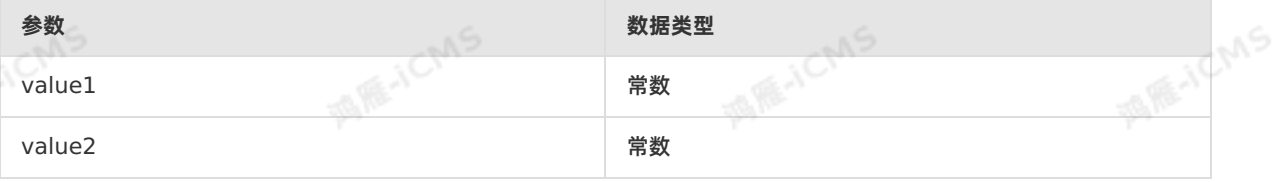

### **功能描述**

用来查找在参数中的记录。

> 文档版本: 20231114 345

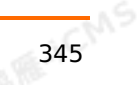

**ME-ICMS** 

### Blink独享模式(公共云已停止新购) · <mark>○</mark><br>Blink SQL参考 Blink SQL参考

### **示例**

### 测试数据

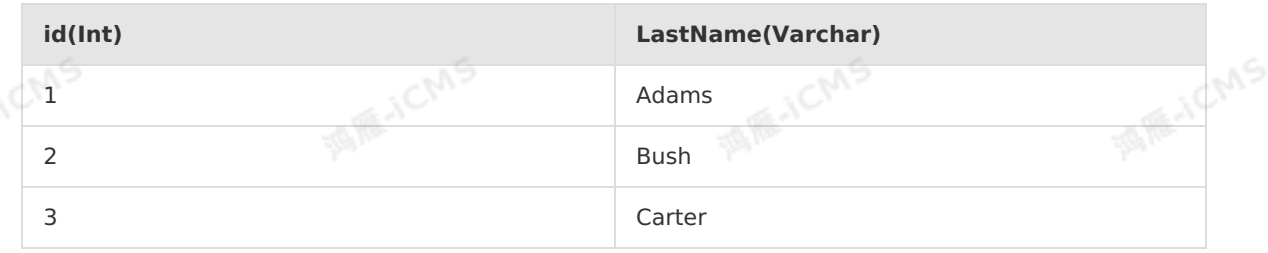

**MARICANS** 

### 测试语句

```
SELECT *
FROM T1
WHERE LastName IN ('Adams', 'Carter');
```
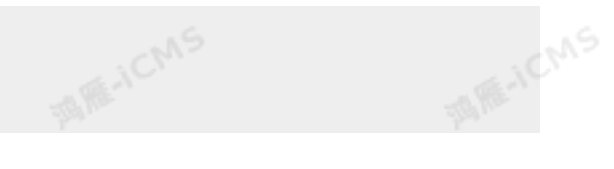

Blink

**MARICIAS** 

### 测试结果

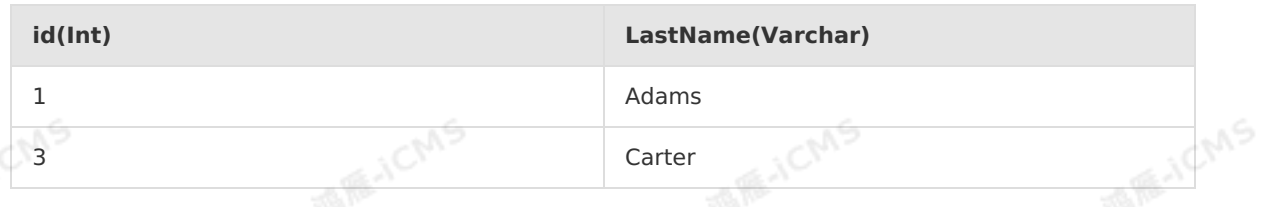

## **5.10.4.20. OR**

本文为您介绍如何使用实时计算逻辑运算函数OR。

### **语法**

A OR B

### **入参**

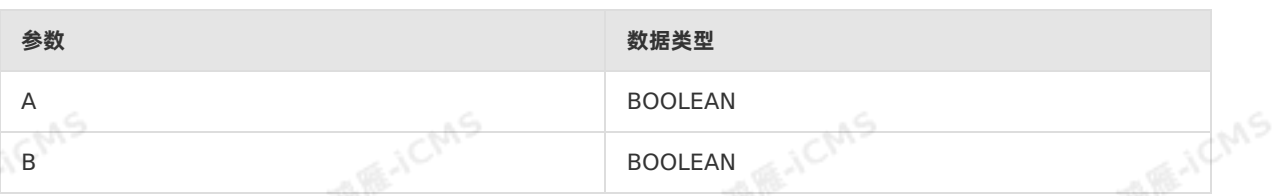

**ME-ICMS** 

### **功能描述**

如果A和B中至少有一个为TRUE,则为TRUE,否则为FALSE。

I RE-I CM

### **示例**

测试数据

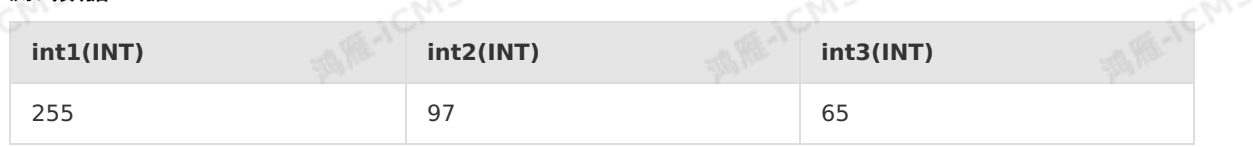

### 测试语句

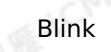

**MARICIAS** 

```
SELECT int2 as aa
FROM T1
WHERE int1=255 OR int3=65;
```
测试结果

**aa(int)**

97

## **5.10.4.21. IS DISTINCT FROM**

本文为您介绍如何使用实时计算逻辑运算函数IS DISTINCT FROM。

**MARICIAS** 

**MARICANS** 

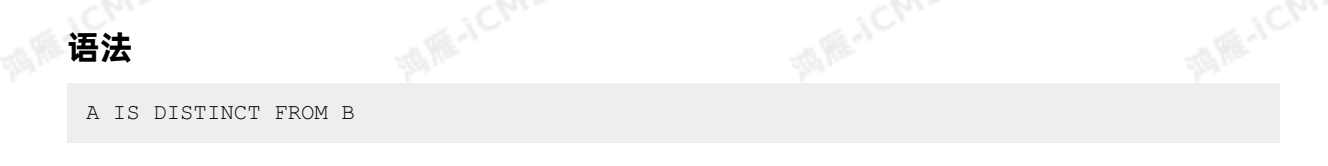

**MARIALICANS** 

### **入参**

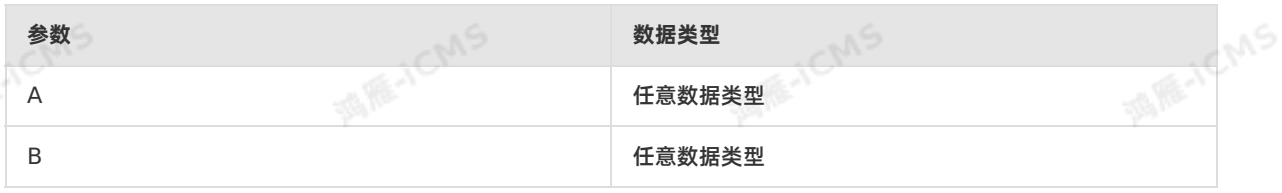

### **功能描述**

- A和B的数据类型、值不完全相同则返回 TRUE 。
- A和B的数据类型、值都相同返回 FALSE 。
- 将空值视为相同。

### **示例**

测试数据

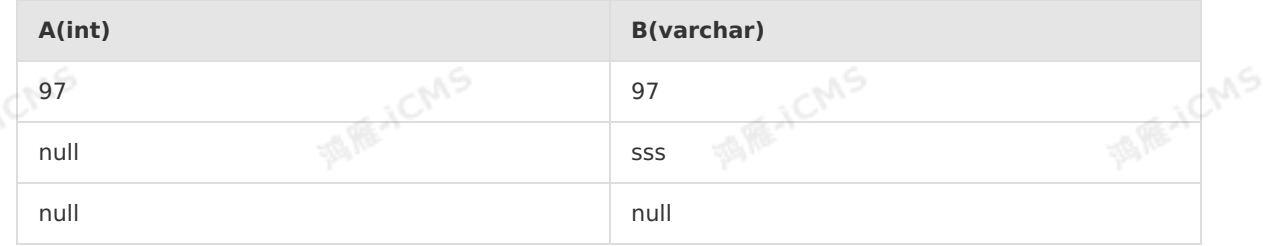

### 测试语句

```
SELECT
A IS DISTINCT FROM B as 'result'
FROM T1;
```
### 测试结果

**result(BOOLEAN)**

9ی

**AIR-ICMS** 

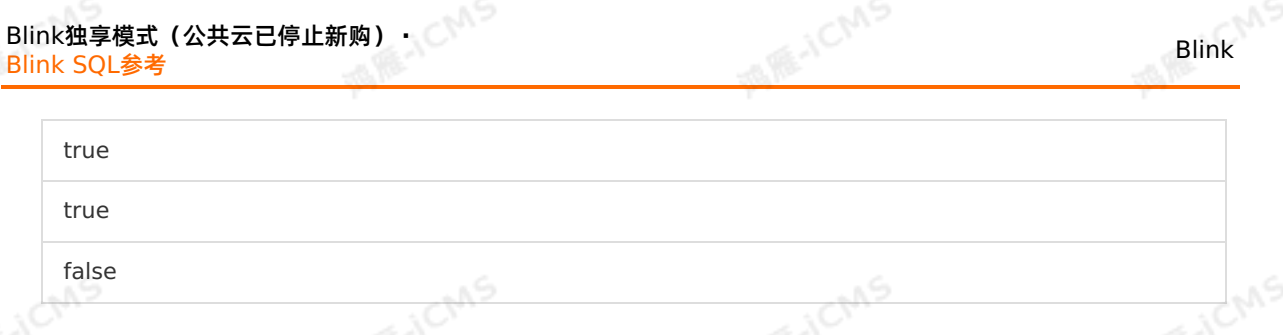

## **5.10.4.22. IS NOT DISTINCT FROM**

本文为您介绍如何使用实时计算逻辑运算函数IS NOT DISTINCT FROM。

**语法**

A IS NOT DISTINCT FROM B<br> **入参** 

**入参**

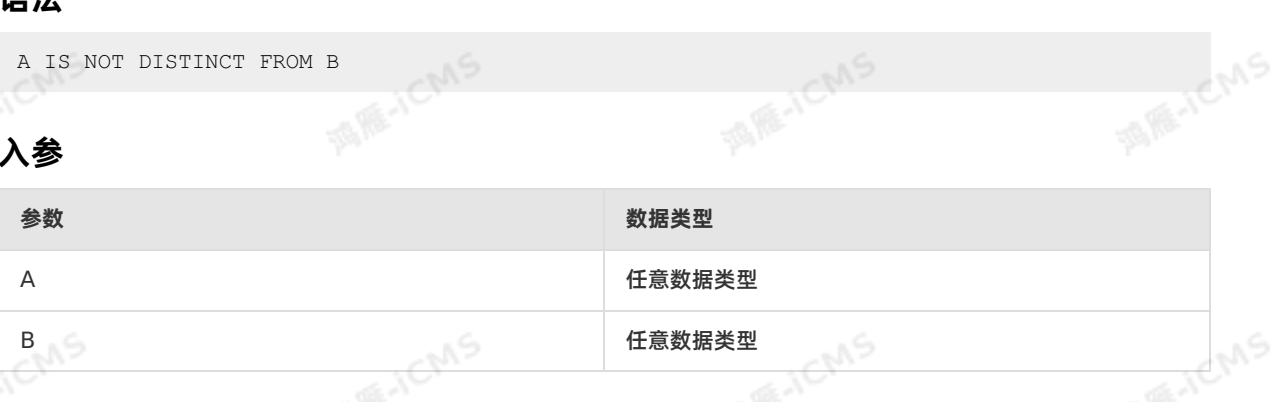

### **功能描述**

- A和B的数据类型、值不完全相同则返回 FALSE 。
- A和B的数据类型、值都相同返回 TRUE 。
- 将空值视为相同。

### **示例**

测试数据

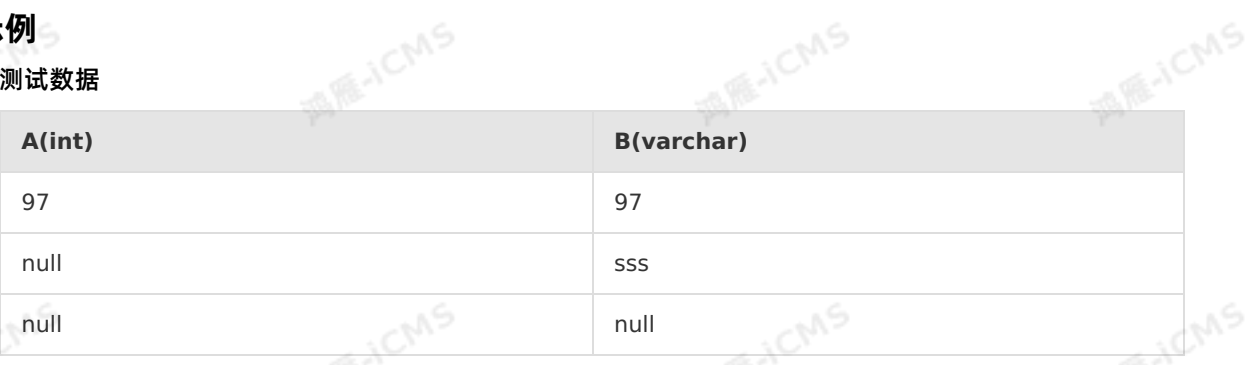

### 测试语句

```
SELECT
A IS NOT DISTINCT FROM B as `result`
FROM T1;
```
### 测试结果

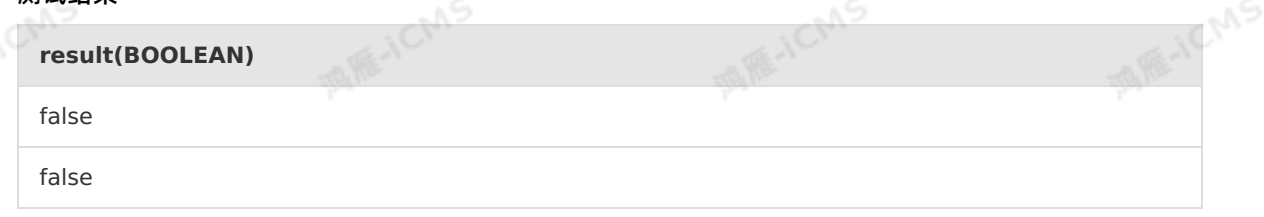

true

## **5.10.4.23. NOT IN**

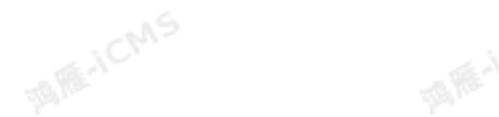

本文为您介绍如何使用实时计算逻辑运算函数NOT IN。

**MARICIAS** 

### **语法**

SELECT column name(s) FROM table name WHERE column\_name NOT IN (value1, value2, ...)

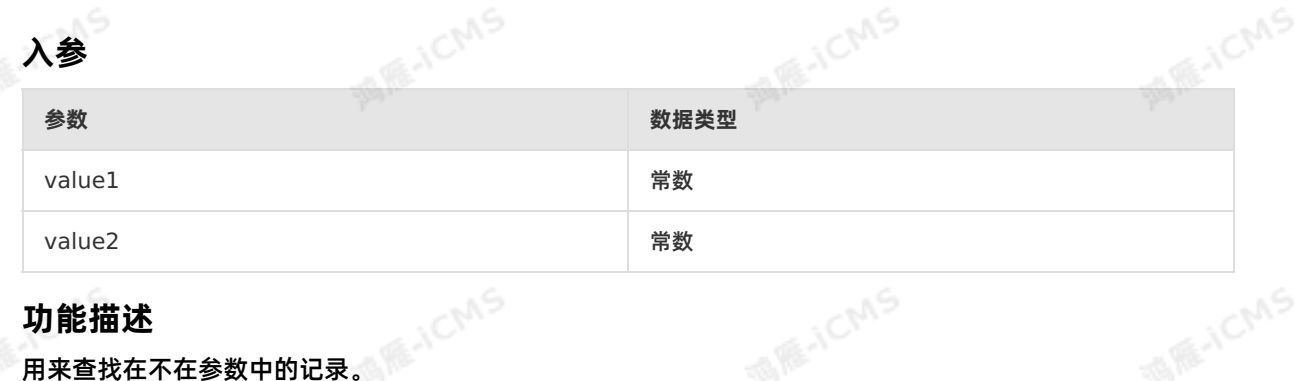

### **示例**

测试数据

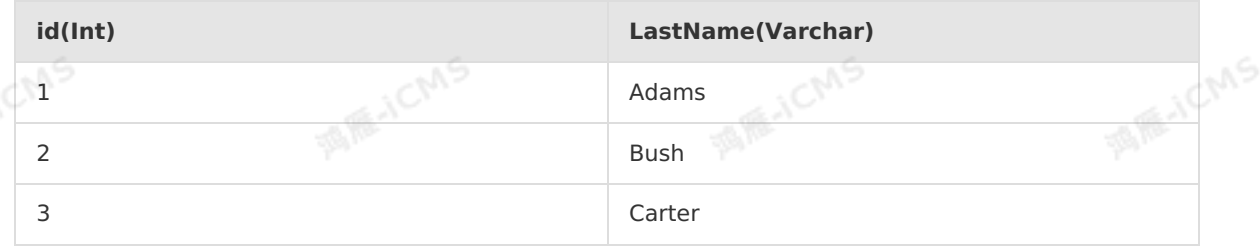

### 测试语句

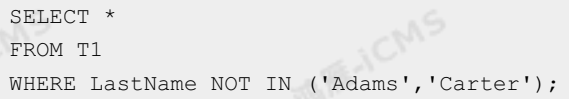

### 测试结果

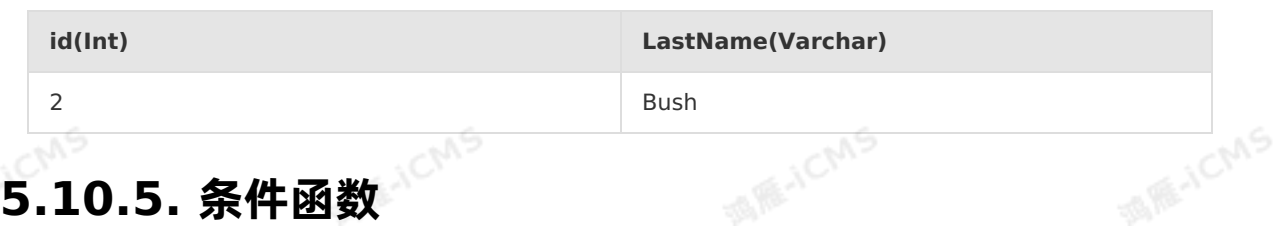

## **5.10.5.1. CASE WHEN**

本文为您介绍如何使用实时计算条件函数CASE WHEN。

### Blink独享模式(公共云已停止新购) · ○ Blink SQL参考

### **语法**

CASE WHEN a THEN b [WHEN c THEN d]\* [ELSE e] END

### **功能描述**

如果表达式a为TRUE,则返回b;如果表达式a为FALSE、c为TRUE,则返回d;如果表达式a和c都为 FALSE,则返回e。

### **注意事项**

CASE WHEN返回常量字符串时, 会在字符串后面补全空格。例如, 当满足else条件时, 返回值 **WIR-ICMS** 会多几个空格。

**MARIACIAS** 

```
case when device type = 'android'
then 'android'
 else 'ios'
 end as os
```
### 解决方法:

- 利用TRIM函数去除空格,该示例中,涉及 os 的字段都改为 TRIM(os) 。
- 利用CAST函数去除空格,将常量字符串转为VARCHAR类型。

### **示例**

测试数据

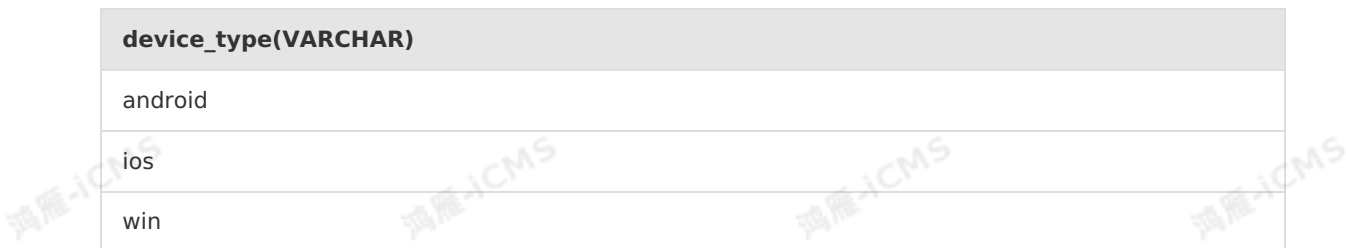

**MARICMS** 

测试语句

### 利用TRIM函数

```
SELECT
             trim(os), --添加trim。
                CHAR LENGTH(trim(os)) --添加trim。
             from(
                SELECT
                  case when device type = 'android'
                  then 'android'
                  else 'ios'
             end as os
                                    MARICMS
\begin{array}{c} \text{FR} \\ \text{ } \\ \text{ } \\ \end{array}FROM T1
```
**MARICMS** 

**MARICANS** 

```
SELECT
os,
CHAR_LENGTH(os)
from
(SELECT
 case when device_type = 'android'
then cast('android' as varchar) --添加cast。
else cast('ios' as varchar) --添加cast。
end as os
FROM T1
);
```
**MARICIAS** 

测试结果

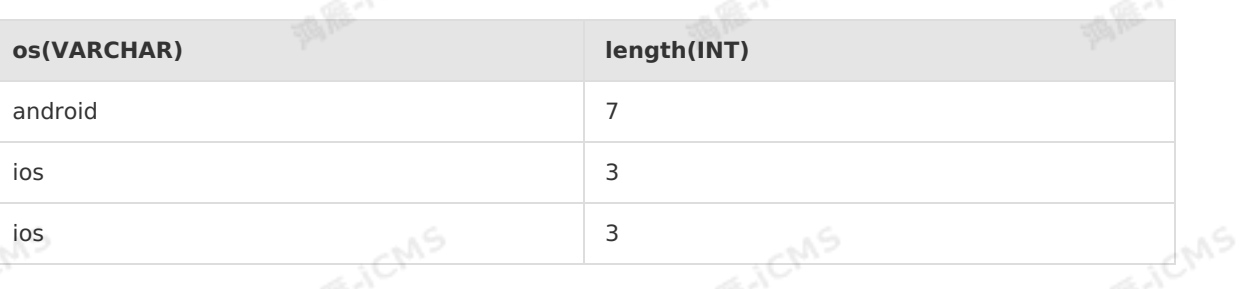

## **5.10.5.2. COALESCE**

本文为您介绍如何使用实时计算条件函数COALESCE。

### **语法**

COALESCE $(A, B, \ldots)$ 

## **入参**

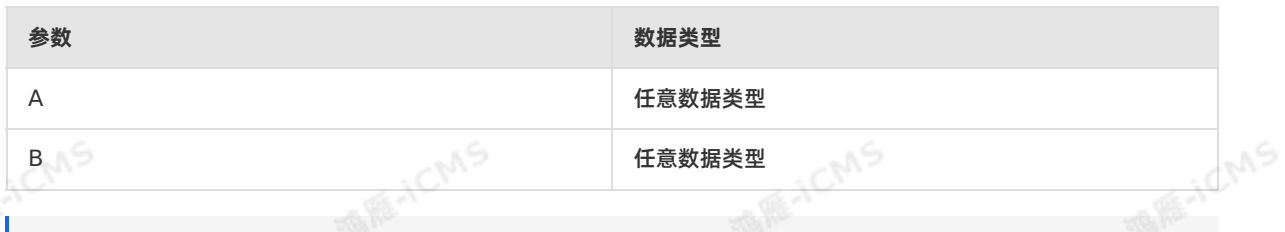

**MARACMS** 

 $\odot$ **说明** 所有这些值类型必须相同或为null,否则会引发异常。

**MARACMS** 

### **功能描述**

返回列表中第一个非null的值,返回值类型和参数类型相同。如果列表中所有的值都是null,则返回null。

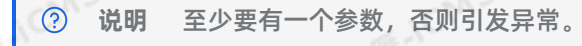

### **示例**

测试数据

**var1(VARCHAR) var2(VARCHAR)**

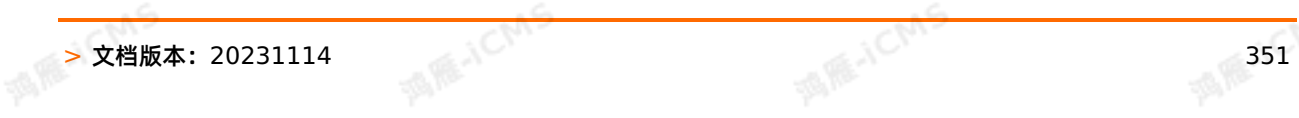

**MARACMS** 

**MARICANS** 

## **MARICIAS** Blink独享模式(公共云已停止新购) · ○ Blink SQL参考

**MAR-ICANS** 

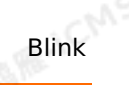

**MARINEMS** 

**MARICANS** 

null 30

**MAGICMS** 

**MARICAS** 

### 测试语句

SELECT COALESCE(var1, var2) as aa FROM T1;

测试结果

**aa(VARCHAR)**

30

## **5.10.5.3. IF**

### 本文为您介绍如何使用实时计算条件函数IF。

### **语法**

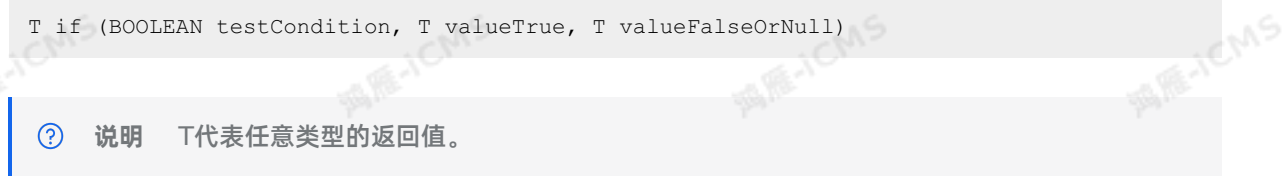

### **入参**

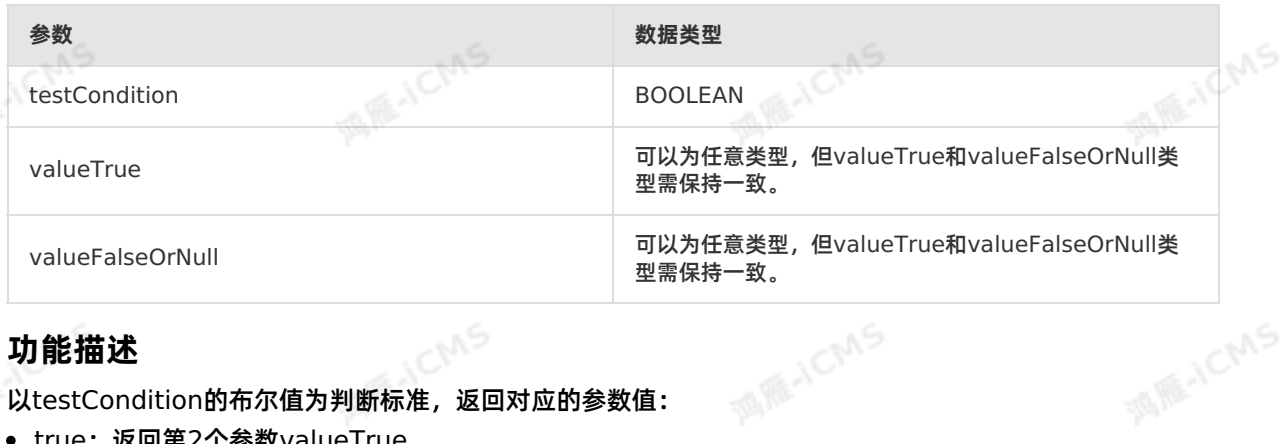

### **功能描述**

以testCondition的布尔值为判断标准,返回对应的参数值:

- true:返回第2个参数valueTrue。
- false:返回第3个参数valueFalseOrNull。

### **② 说明**

- 返回值类型为第2和第3参数的数据类型。
- **心**。如果testCondition为null时,则判定结果为false。
	- 如果其它参数为null时,则按照正常语义运行运算。

### **示例**

测试数据

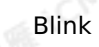

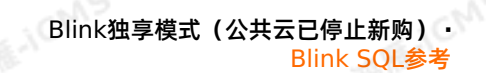

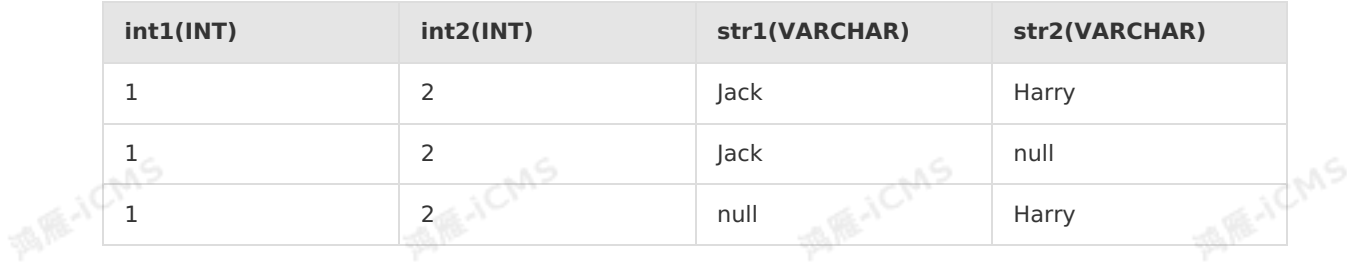

**ME-ICANS** 

### 测试语句

```
SELECT IF(int1 < int2,str1, str2) as int1
FROM T1;
```
**JCMS** 

**MARICIAS** 

### 测试结果

### **int1(VARCHAR)**

Jack

Jack

null

## **5.10.5.4. IS\_ALPHA**

本文为您介绍如何使用实时计算条件函数IS\_ALPHA。

### **语法**

```
BOOLEAN IS_ALPHA(VARCHAR str)
```
## **入参**

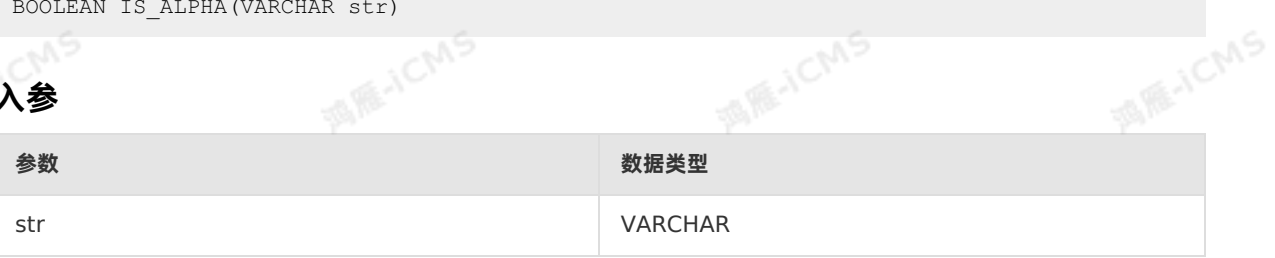

### **功能描述**

如果str中只包含字母,则返回true,否则返回false。

### **示例**

测试数据

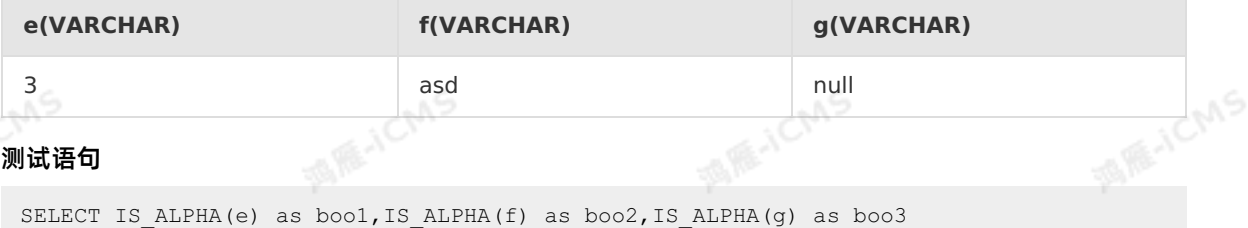

FROM T1;

### 测试结果

**A ME-ICMS** 

**MARICMS** 

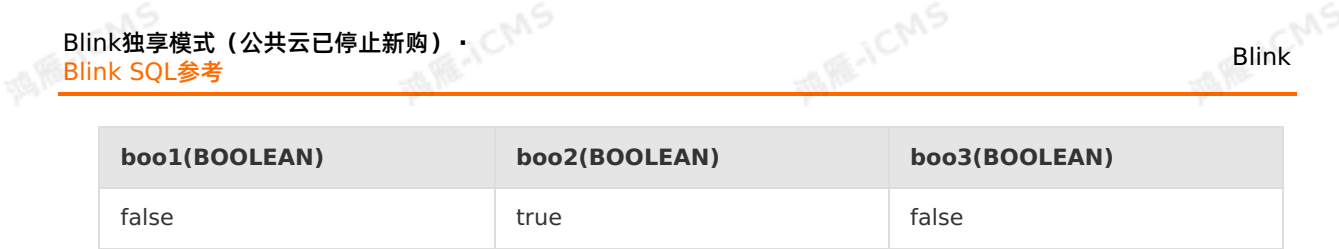

## **5.10.5.5. IS\_DECIMAL**

本文为您介绍如何使用实时计算条件函数IS\_DECIMAL。

### **语法**

BOOLEAN IS\_DECIMAL(VARCHAR str)

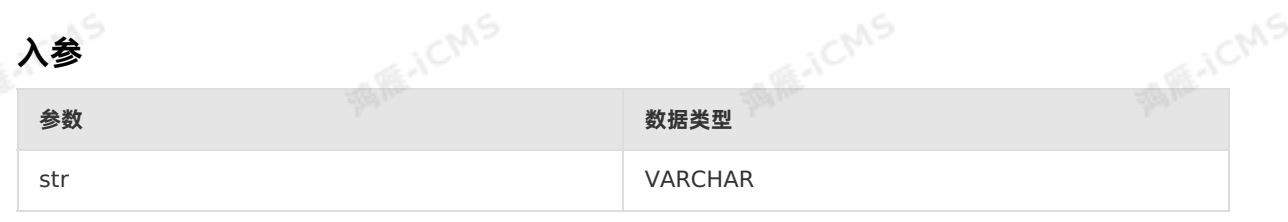

### **功能描述**

str字符串如果可以转换为十进制数值,则返回TRUE,否则返回FALSE。

### **示例**

测试数据

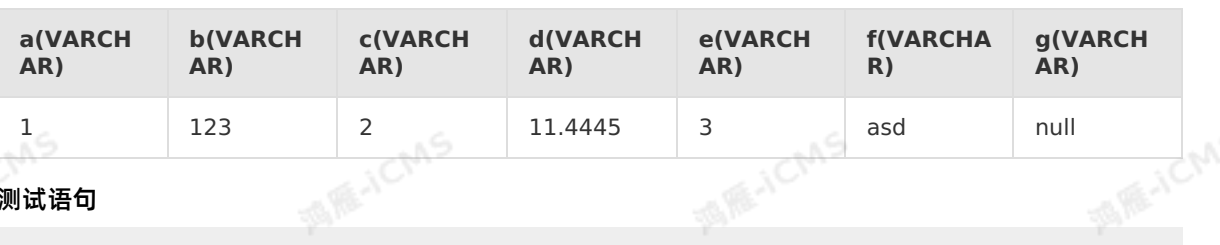

## ● 测试语句

SELECT IS DECIMAL(a) as boo1, IS DECIMAL(b) as boo2, IS DECIMAL(c) as boo3, IS DECIMAL(d) as boo4, IS\_DECIMAL(e) as boo5, IS DECIMAL(f) as boo6, IS\_DECIMAL(g) as boo7 FROM T1;

### 测试结果

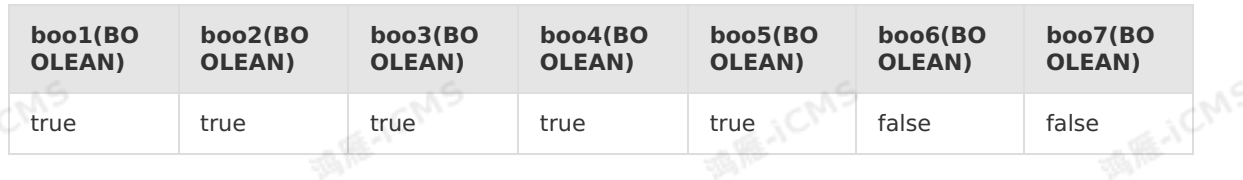

## **5.10.5.6. IS\_DIGIT**

本文为您介绍如何使用实时计算条件函数IS DIGIT。

### **语法**

BOOLEAN IS\_DIGIT(VARCHAR str)

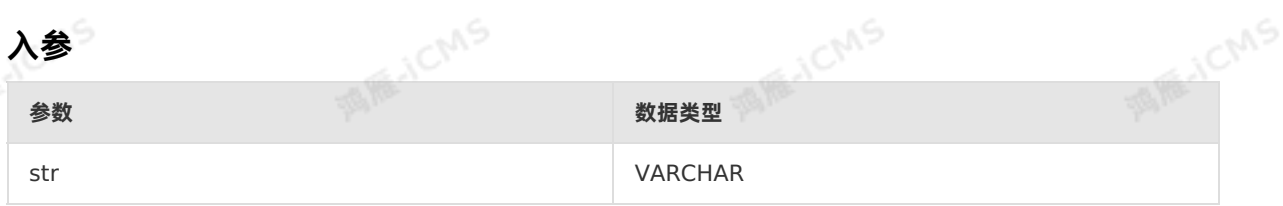

### **功能描述**

如果str中只包含数字,则返回true,否则返回false。返回值为BOOLEAN类型。<br>\_\_\_\_\_\_\_\_\_\_\_\_\_\_\_\_\_\_\_\_\_\_\_\_\_\_\_\_\_\_\_\_\_\_\_<br>。<sup>测过程行</sup>

**MARICIAS** 

### **示例**

### 测试数据

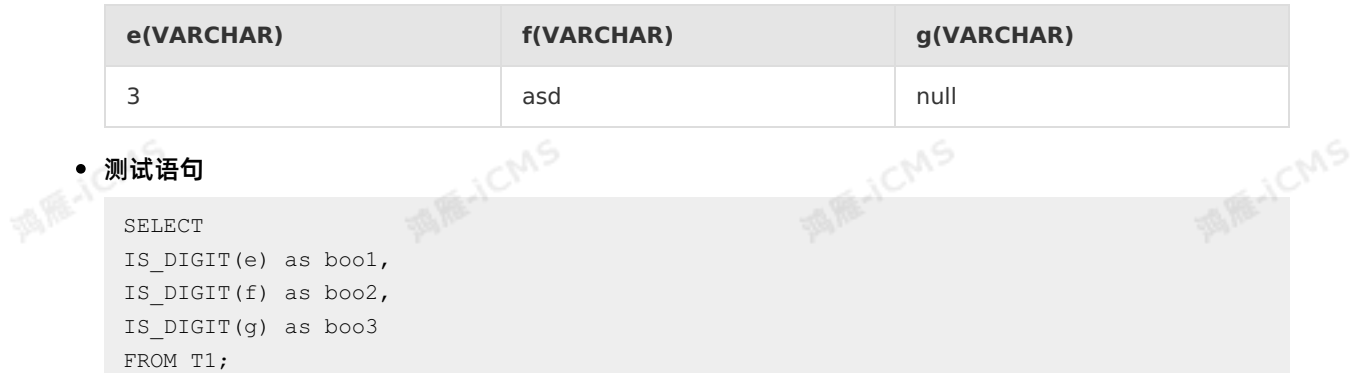

### 测试结果

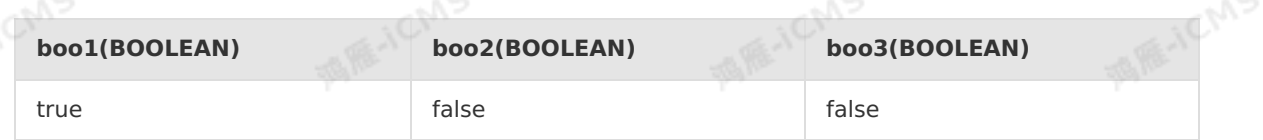

## **5.10.5.7. NULLIF**

本文为您介绍如何使用实时计算条件函数NULLIF。

### **语法**

NULLIF(A,B)

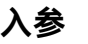

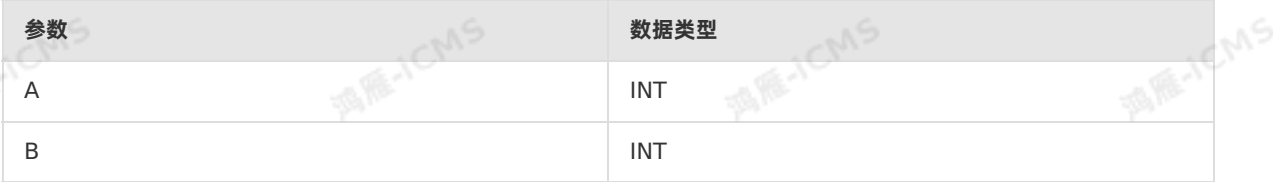

### **功能描述**

9ی

Blink独享模式(公共云已停止新购) · ○ Blink SQL参考

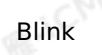

JCMS

调解

如果两个参数的值相同,则返回null,如果值不同则返回第一个参数的值。

### **示例**

测试数据

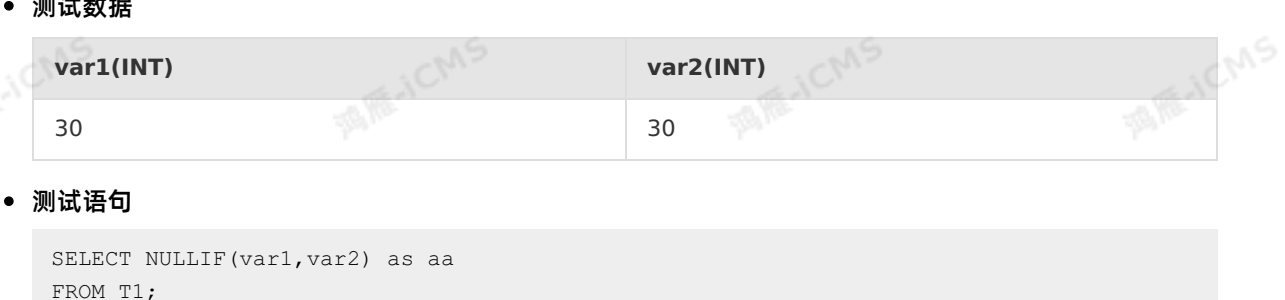

**ME-ICMS** 

**JCMS** 

海海

测试结果

**aa(INT)**

null

## **5.10.6. 表值函数**

## **5.10.6.1. GENERATE\_SERIES**

本文为您介绍如何使用实时计算表值函数GENERATE\_SERIES。

### **语法**

```
GENERATE_SERIES(INT from, INT to)<br>
<br>
S
```
## **入参**

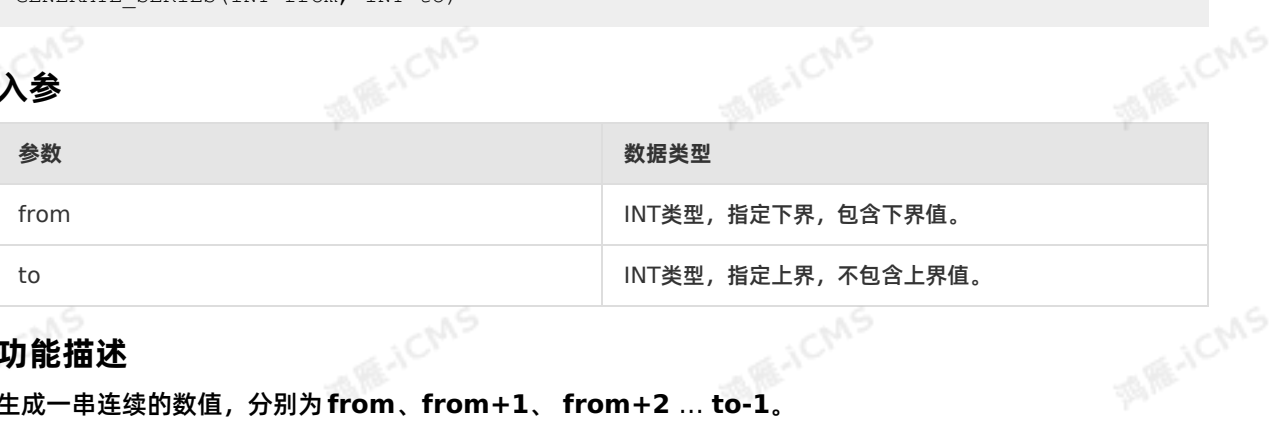

### **功能描述**

生成一串连续的数值,分别为**from**、**from+1**、 **from+2** … **to-1**。

### **示例**

测试数据

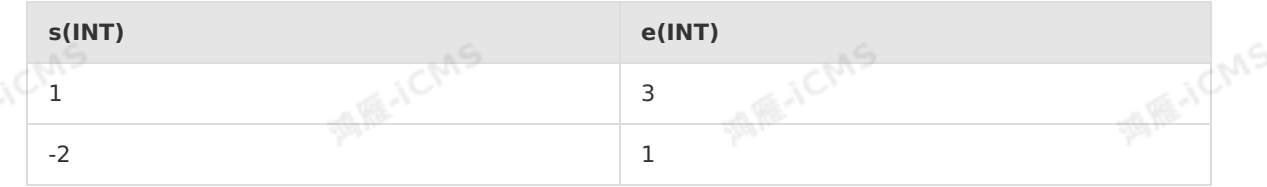

测试语句

### Blink

```
SELECT s, e, v
FROM T1, lateral table(GENERATE SERIES(s, e))
as T(v);
```
**MARICIAS** 

### 测试结果

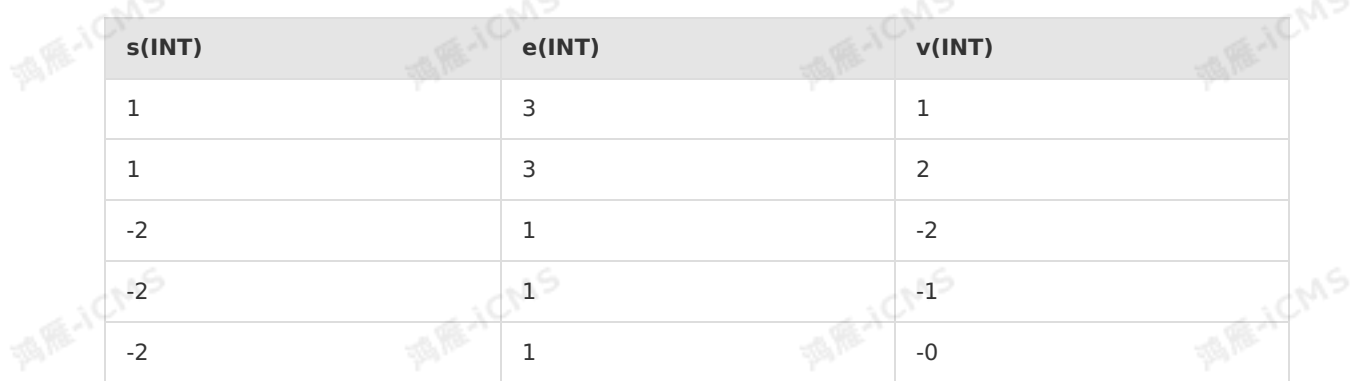

## **5.10.6.2. JSON\_TUPLE**

本文为您介绍如何使用实时计算Flink版表值函数JSON\_TUPLE。

**重要 仅Blink支持JSON\_TUPLE, Flink不支持JSON\_TUPLE。** 

### **语法**

 $\odot$ 

```
JSON TUPLE(str, path1, path2 ..., pathN)
```
### **入参**

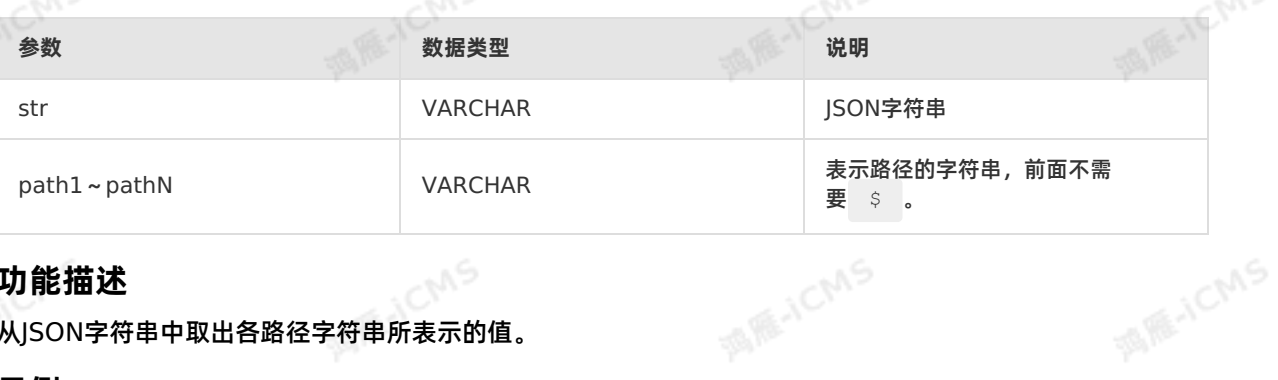

### **功能描述**

从JSON字符串中取出各路径字符串所表示的值。

### **示例**

测试数据

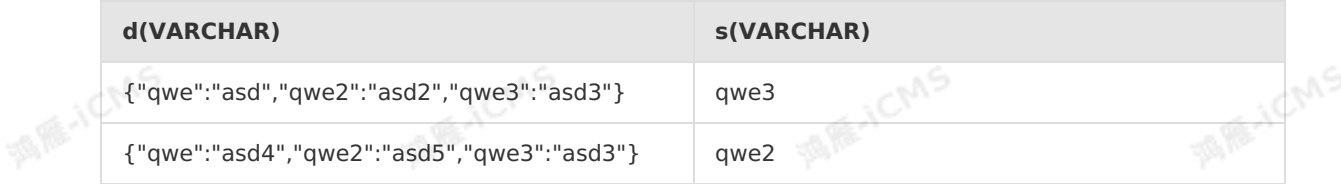

测试语句

Blink独享模式(公共云已停止新购) · ○<sup>○○○</sup><br>Blink SQL会考 Blink SQL参考

```
SELECT d, v
FROM T1, lateral table(JSON TUPLE(d, 'qwe', s))
AS T(v);
```
测试结果

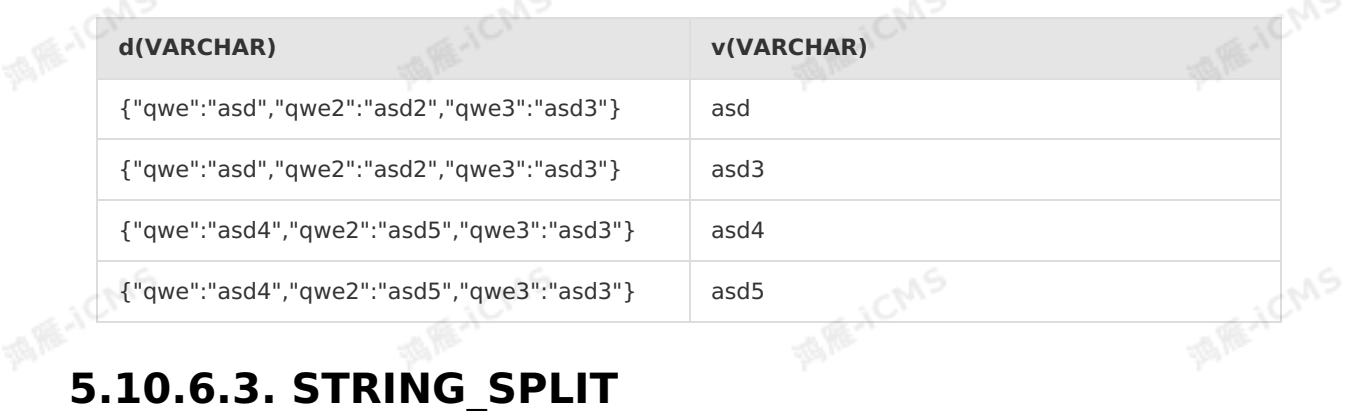

**MARICIAS** 

JCM

本文为您介绍如何使用实时计算表值函数STRING\_SPLIT。

### **语法**

```
string split(string, separator)
```
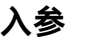

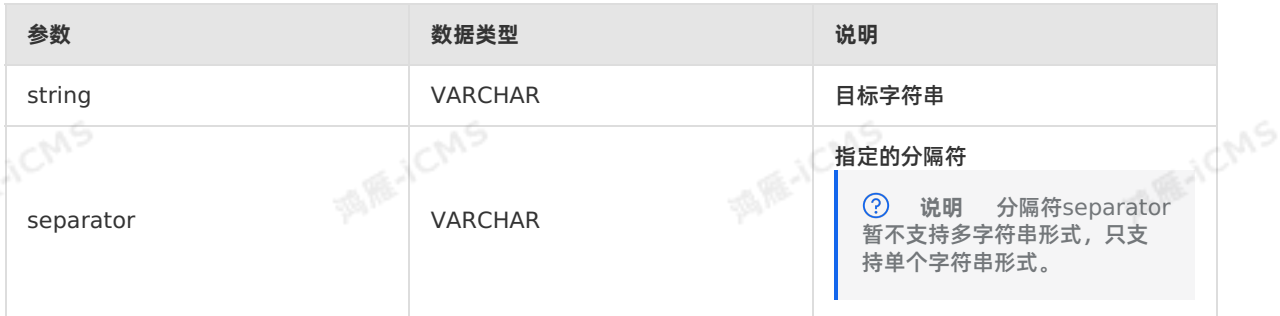

### **功能描述**

根据指定的分隔符将目标字符串拆分为子字符串行,返回子字符串的单列的表。需要注意以下几点:<br>● 如果目标字符串为NULL, 则STRING\_SPLIT表值函数返回一个空行。<br>● 如果目标字符串包含两个或多个连续以要丝 ^ 一

- 如果目标字符串为NULL, 则STRING SPLIT表值函数返回一个空行。
- 如果目标字符串包含两个或多个连续出现的分隔符时,则返回长度为零的空子字符串。
- 如果目标字符串未包含指定分隔符,则只返回目标字符串。

### **示例**

测试数据 表 1. T1

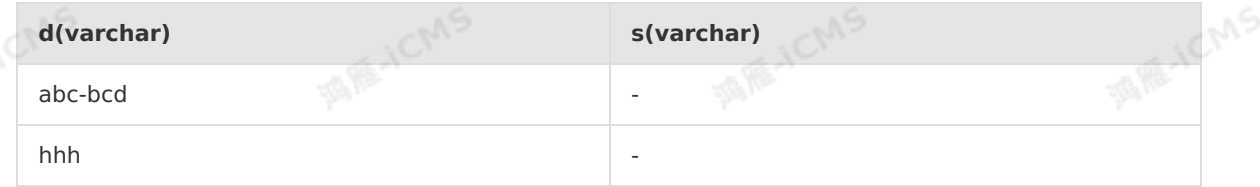

测试语句

Blink

**MEJENS** 

```
Blink
```

```
select d,v
from T1,
lateral table(string split(d, s)) as T(v);
```
**MARICIAS** 

测试结果

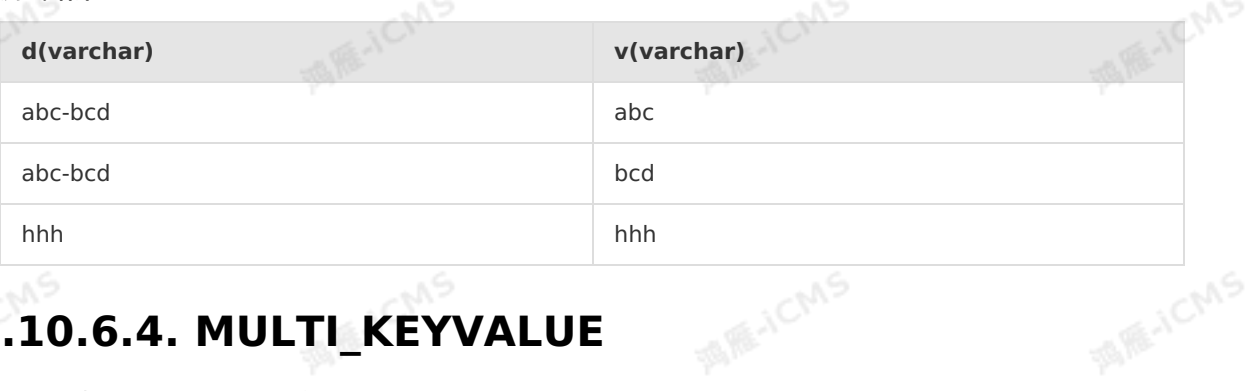

## **5.10.6.4. MULTI\_KEYVALUE**

本文为您介绍如何使用实时计算表值函数MULTI\_KEYVALUE。

 $\odot$ **说明** 仅支持实时计算2.2.2及以上版本。

### **语法**

```
MULTI_KEYVALUE(VARCHAR str, VARCHAR split1, VARCHAR split2, VARCHAR key_name1, VARCHAR
key name2, ...)
```
### **入参**

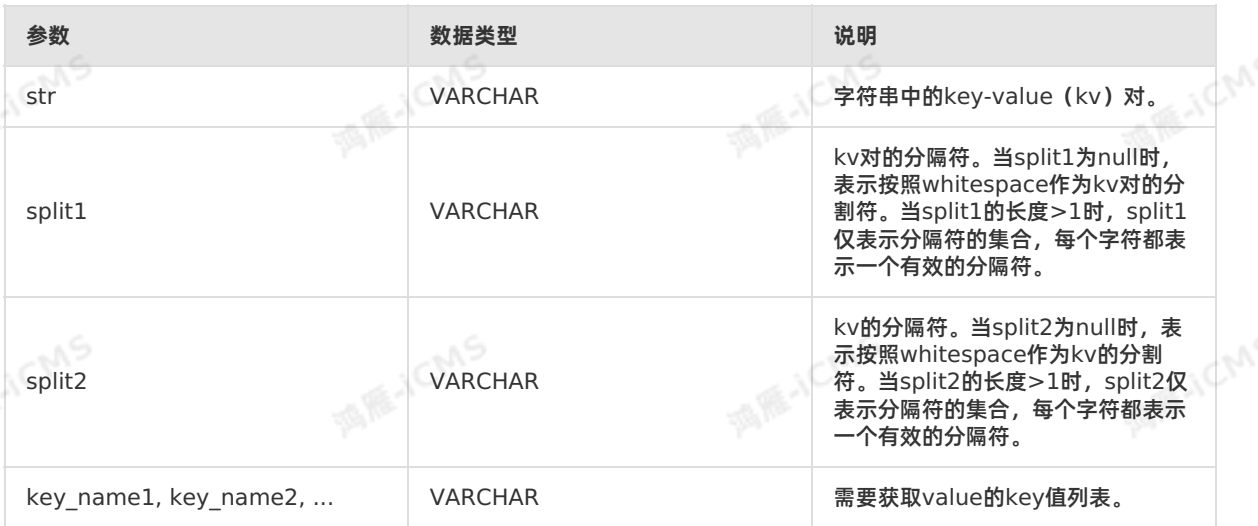

### **功能描述**

解析str字符串中的key-value对,匹配有split1和split2的key-value对,并返回参数列表里 key\_name1, key\_name2等对应的value值列表。key\_name值不存在时,对应的value值是null。<br>**示例**<br>**示例** 

### **示例**

测试数据

# **5.10.7. 类型转换函数**

## **5.10.7.1. CAST**

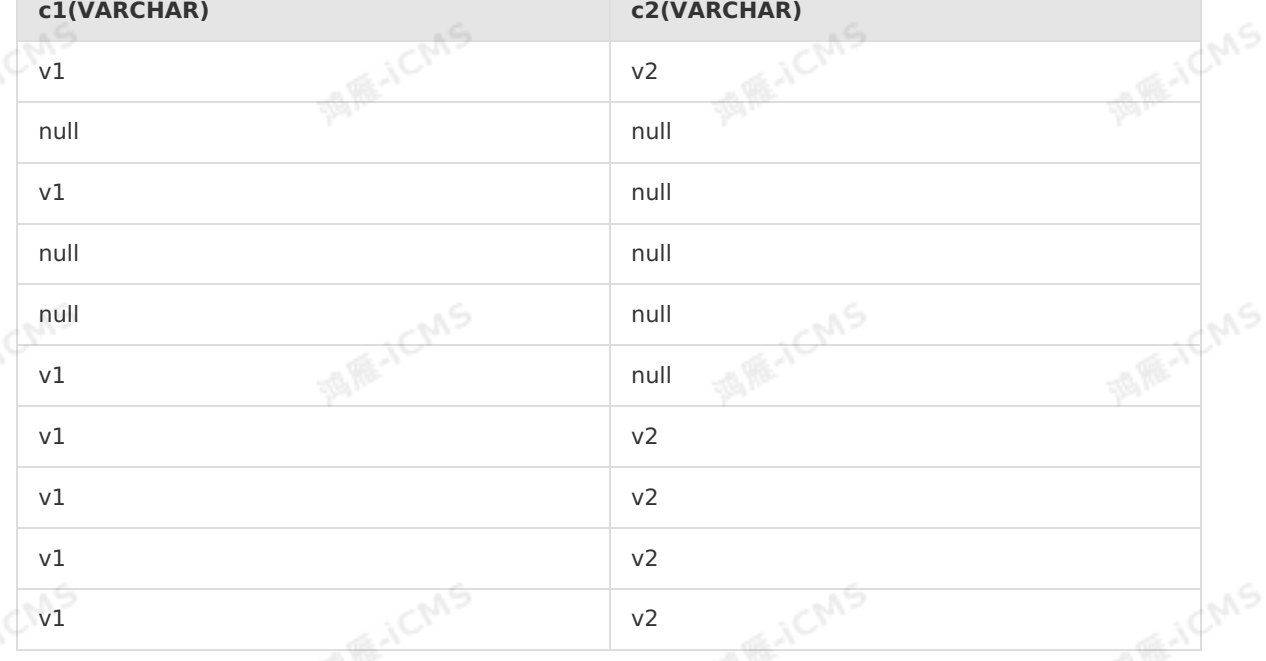

酒雁水

```
SELECT c1, c2
FROM T1, lateral table(MULTI KEYVALUE(str, split1, split2, key1, key2))
as T(cl, c2);
```
## 测试结果

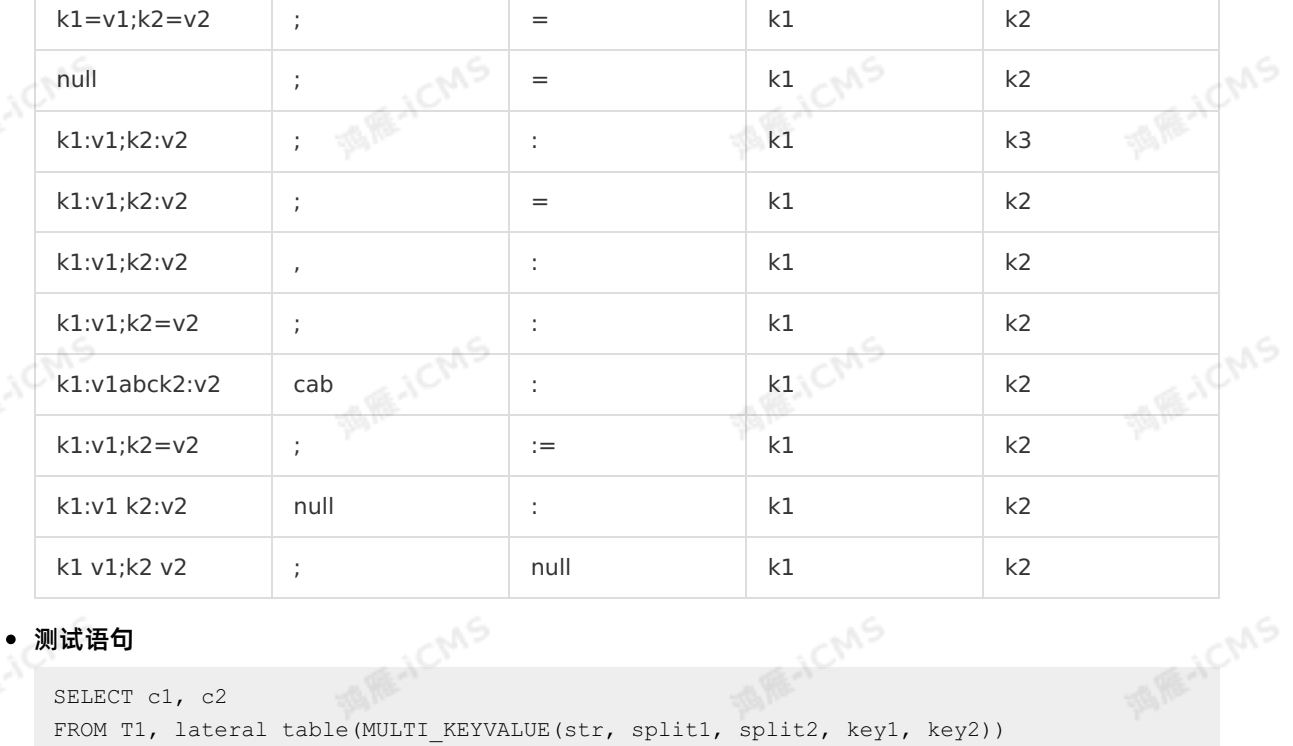

**split2(VARCHA**

**key1(VARCHAR**

**key2(VARCHAR**

Blink

**)**

**)**

**MARICIAS** 

**R)**

**R)**

**str(VARCHAR)**
### 本文为您介绍如何使用实时计算类型转换函数CAST。

A RE-ICMS

# **语法**

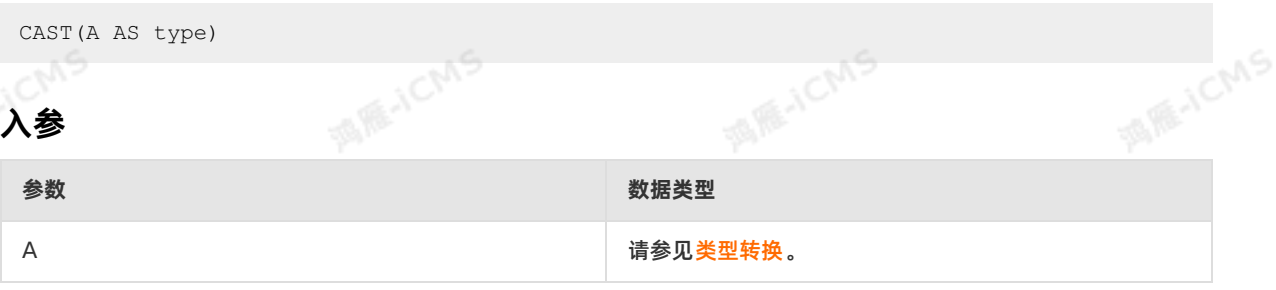

# **功能描述**

将A值转换为给定类型。如果转换后的类型和目标表字段类型不匹配时,会出现类似 Insert into: Query result and target table 'test result' field type(s) not match. 的报错。

# **示例**

#### 测试数据

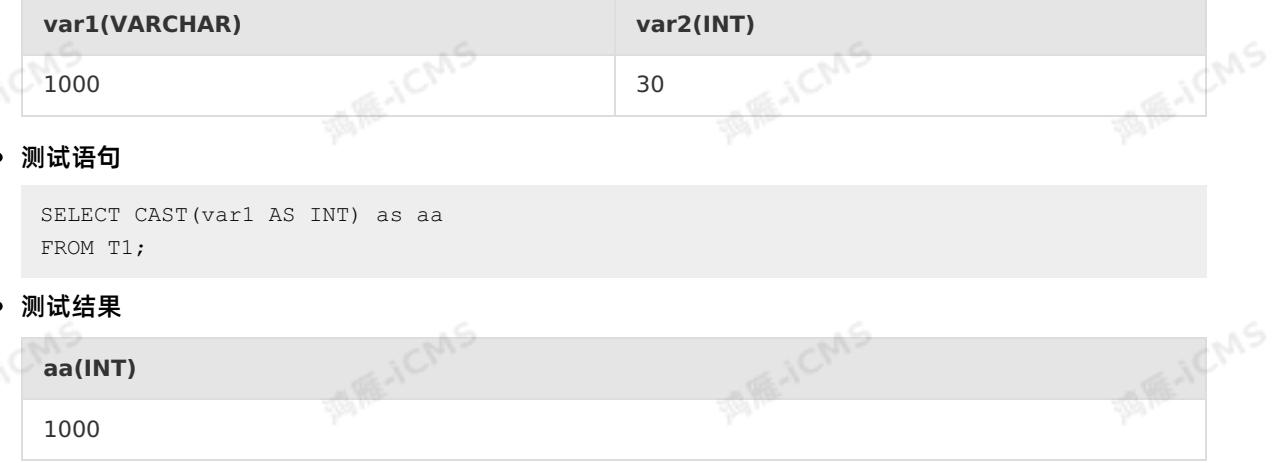

# **5.10.8. 聚合函数**

# **5.10.8.1. AVG**

\_\_\_\_\_\_\_\_\_\_\_\_\_\_\_\_<br>本文为您介绍如何使用实时计算聚合函数AVG。Flink SQL中使用AVG函数返回指定表达式中所有值的平均 值。

# **语法**

AVG(A)

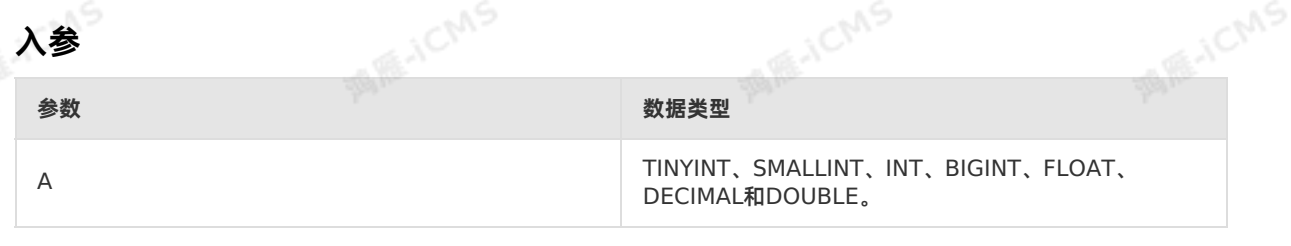

Blink独享模式(公共云已停止新购) · ○ Blink SQL参考

# **功能描述**

# 返回指定表达式中所有值的平均值。

**说明** 返回值默认为DOUBLE类型,如果您的结果表字段为非DOUBLE类型,您需要使 用[CAST](#page-359-0)进行转化。

# **示例**

测试数据

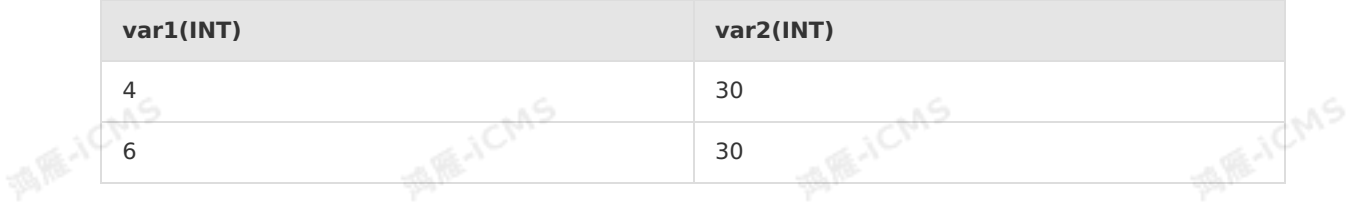

**MARICIAS** 

**REACH** 

# 测试语句

SELECT AVG(var1) as aa FROM T1;

#### 测试结果

# **aa(INT)** 5

# **5.10.8.2. CONCAT\_AGG**

E.JCI

本文为您介绍如何使用实时计算聚合函数CONCAT\_AGG。Flink SQL中使用CONCAT\_AGG函数将对应字<br>段的所有字符串连接成新的字符串。<br>**语法** 段的所有字符串连接成新的字符串。

# **语法**

CONCAT AGG([linedelimiter,] value )

# **入参**

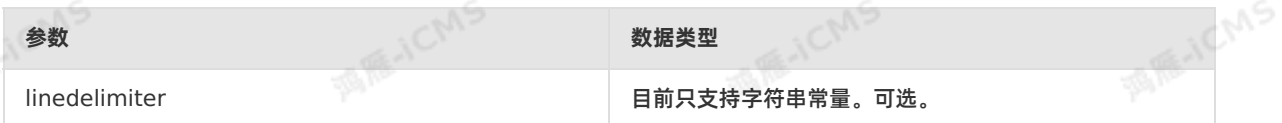

# **功能描述**

连接对应字段的字符串,默认连接符 \n ,连接完成后新生成的字符串。返回值VARCHAR类型。

### **MARICMS MARICAS MARACMS 示例** 测试数据 **b(VARCHAR) c(VARCHAR)** Hi milk

Blink

**MARICANS** 

A RE-ICMS

# **语法**

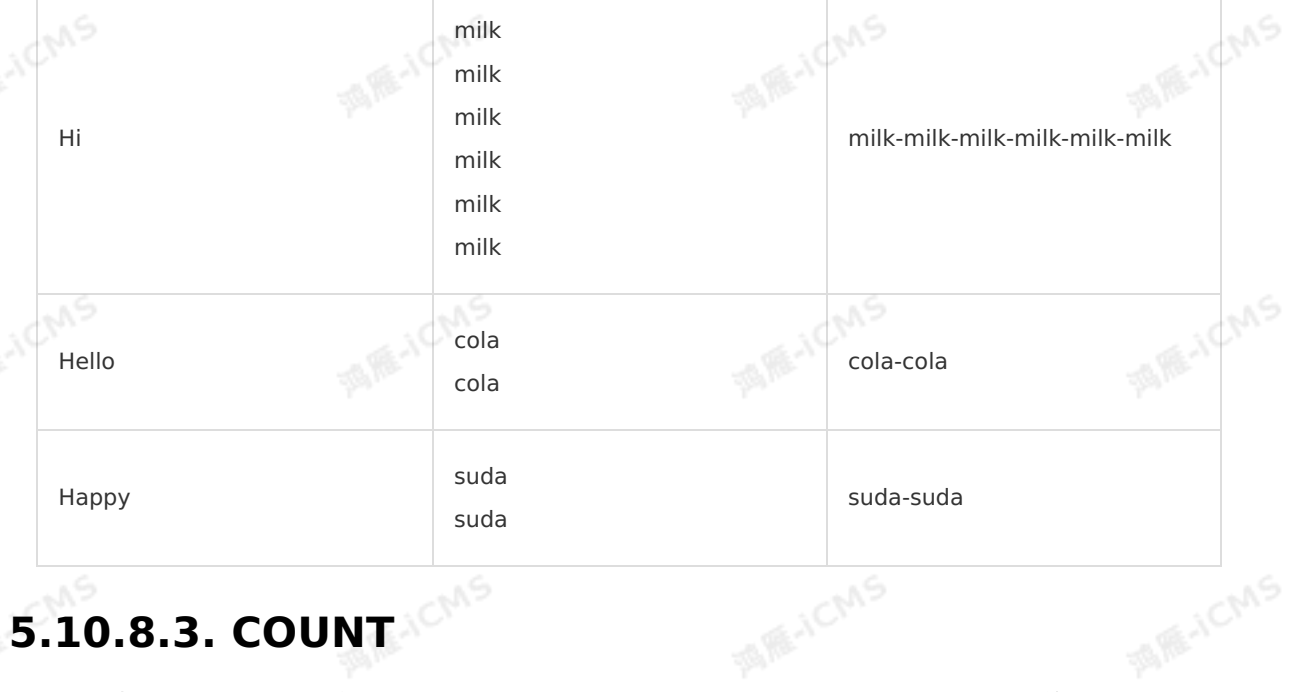

本文为您介绍如何使用实时计算聚合函数COUNT。Flink SQL中使用COUNT函数返回输入列的数量。

**b (VARCHAR) var1(VARCHAR) var2(VARCHAR)**

测试语句

SELECT

FROM MyTable GROUP BY b;

b,

concat agg(c) as var1, concat agg('-', c) as var2

# 测试结果

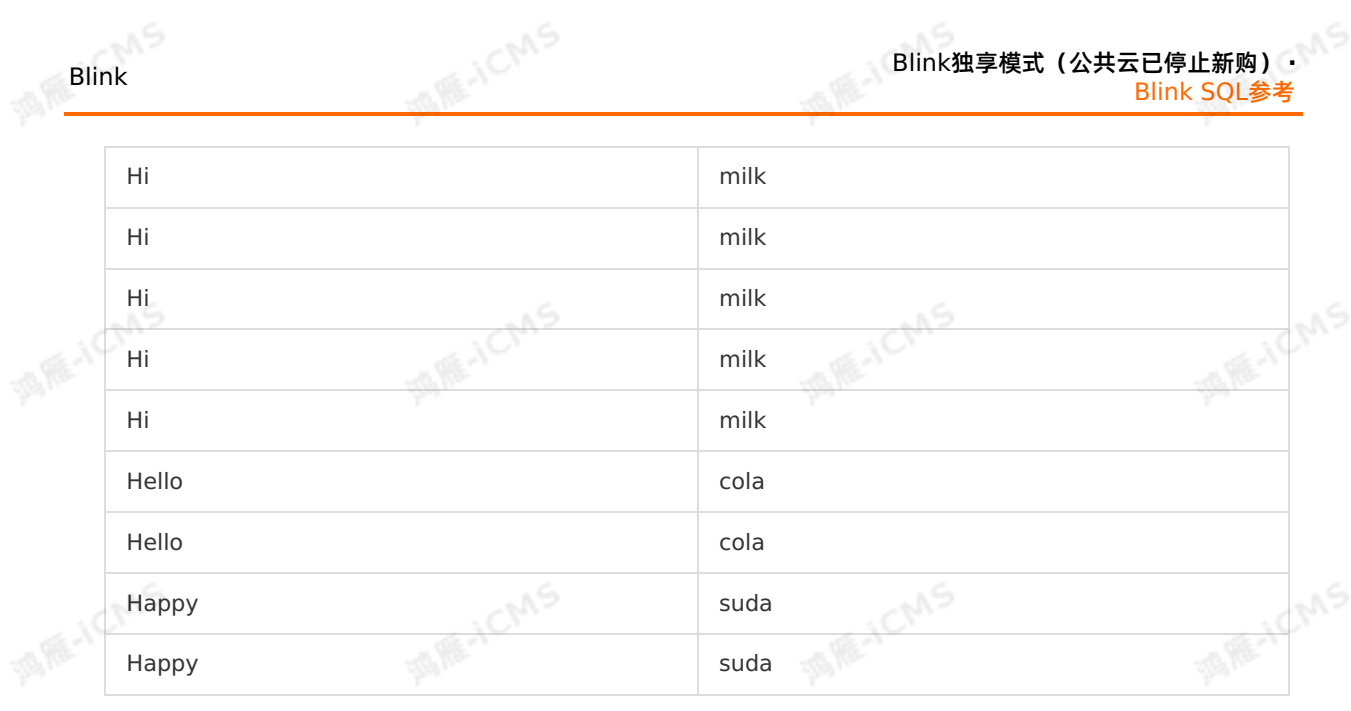

Blink

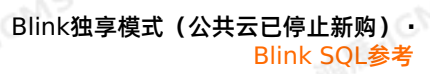

WS.

# Blink独享模式(公共云已停止新购) · ○<sup>○○</sup><br>Blink SQL会考 Blink SQL参考

Blink

A RE-ICMS

COUNT(A)

# **入参** JCMS **参数 数据类型** 支持TINYINT、SMALLINT、INT、BIGINT、FLOAT、DECIMAL、 DOUBLE、BOOLEAN和VARCHAR类型。 A 不支持DATE、TIME、TIMESTAMP和VARBINARY类型。

**MARICIAS** 

**FE-ICM** 

# **示例**

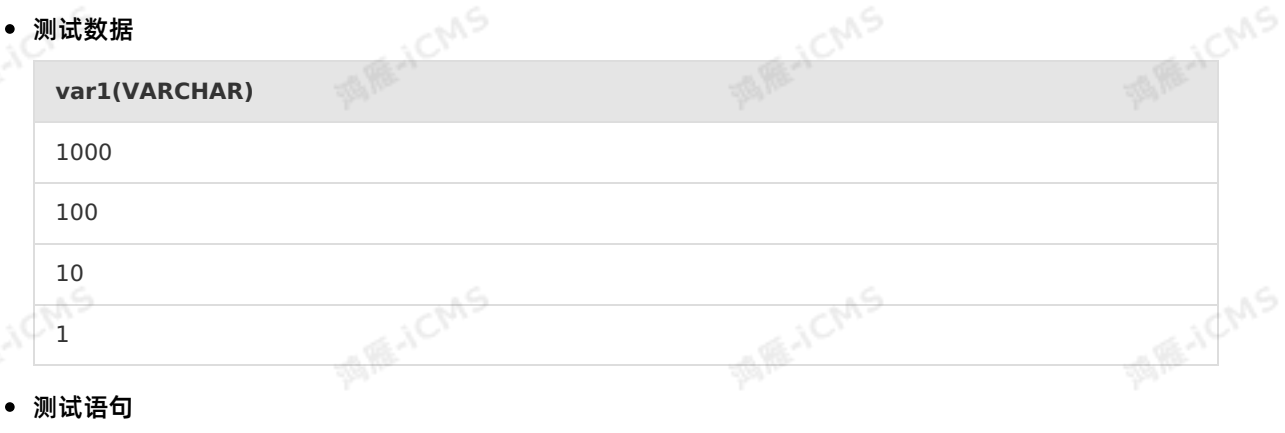

```
SELECT COUNT(var1) as aa
FROM T1;
```
### 测试结果

**aa(BIGINT)**

```
4
```
# **5.10.8.4. FIRST\_VALUE**

**MENICIA** 

本文为您介绍如何使用实时计算聚合函数FIRST\_VALUE。Flink SQL中使用FIRST\_VALUE函数返回数据流<br>的第1条非null数据。<br>**语法** 的第1条非null数据。

# **语法**

 $\sim$ 

T FIRST\_VALUE( T value ) T FIRST\_VALUE( T value, BIGINT order )

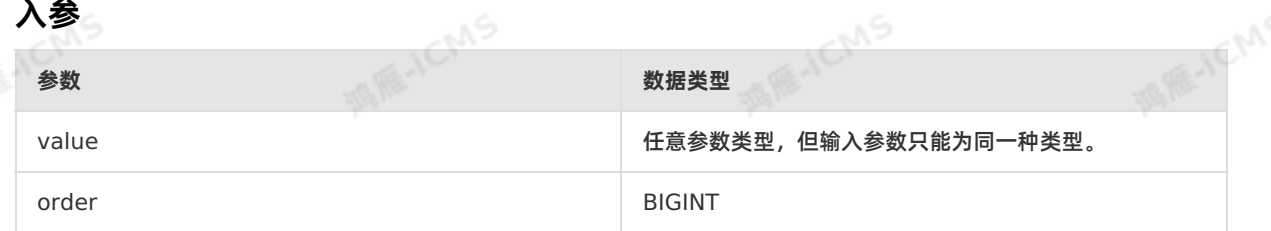

Blink

# **功能描述**

获取数据流的第1条非null数据。根据order判定FIRST\_VALUE所在的行,取order值最小的记录作为 FIRST\_VALUE。

**MARICIAS** 

# **示例1**

测试数据

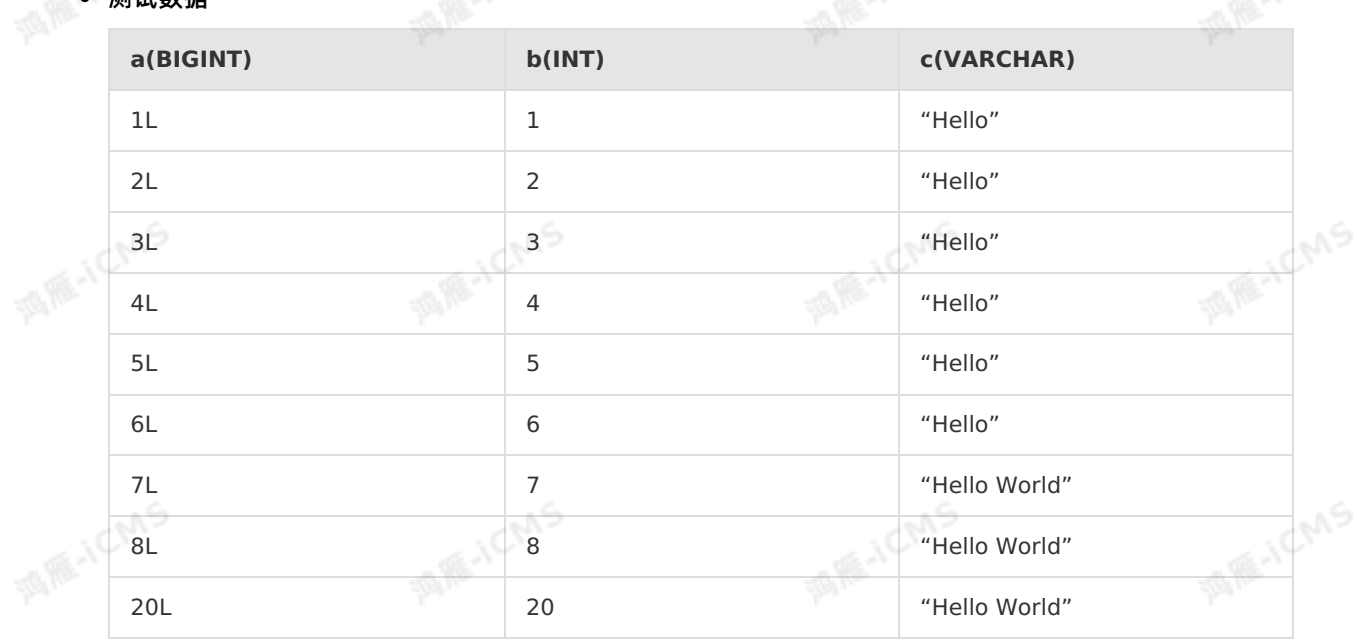

#### 测试语句

```
SELECT c,
FIRST_VALUE(b)
OVER (
PARTITION BY c
ORDER BY PROCTIME() RANGE UNBOUNDED PRECEDING
) AS var1
FROM T1;
```
# 测试结果

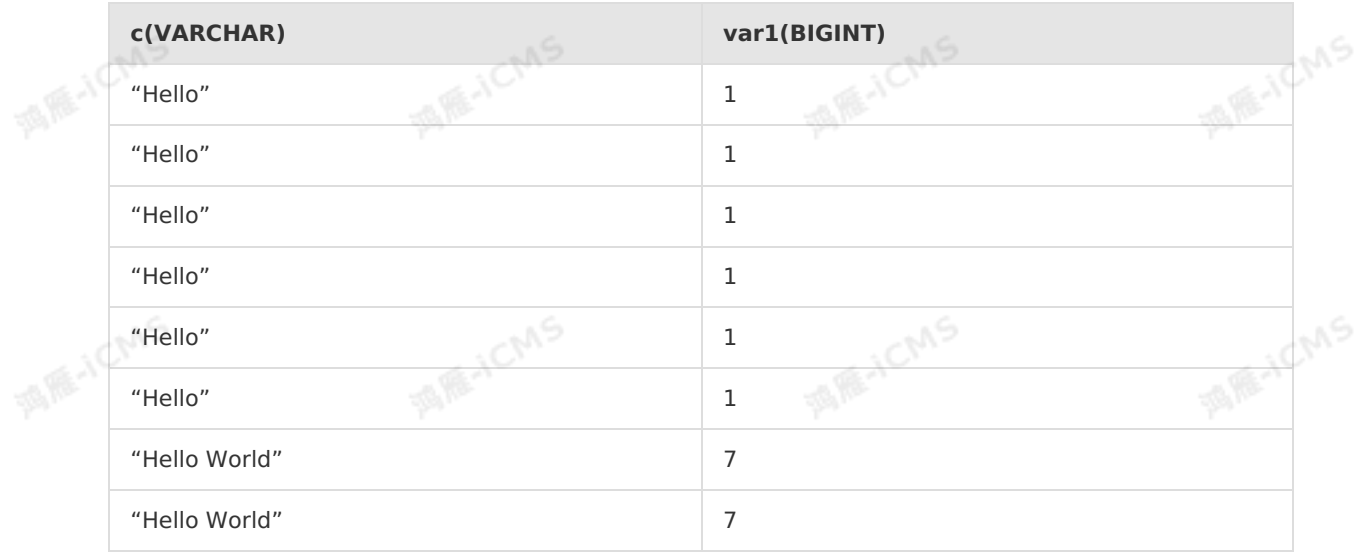

WS.

# Blink独享模式(公共云已停止新购) · <mark>○</mark><br><mark>Blink SOL参考</mark> Blink SQL参考

"Hello World" 7

**MARICMS** 

# **示例2**

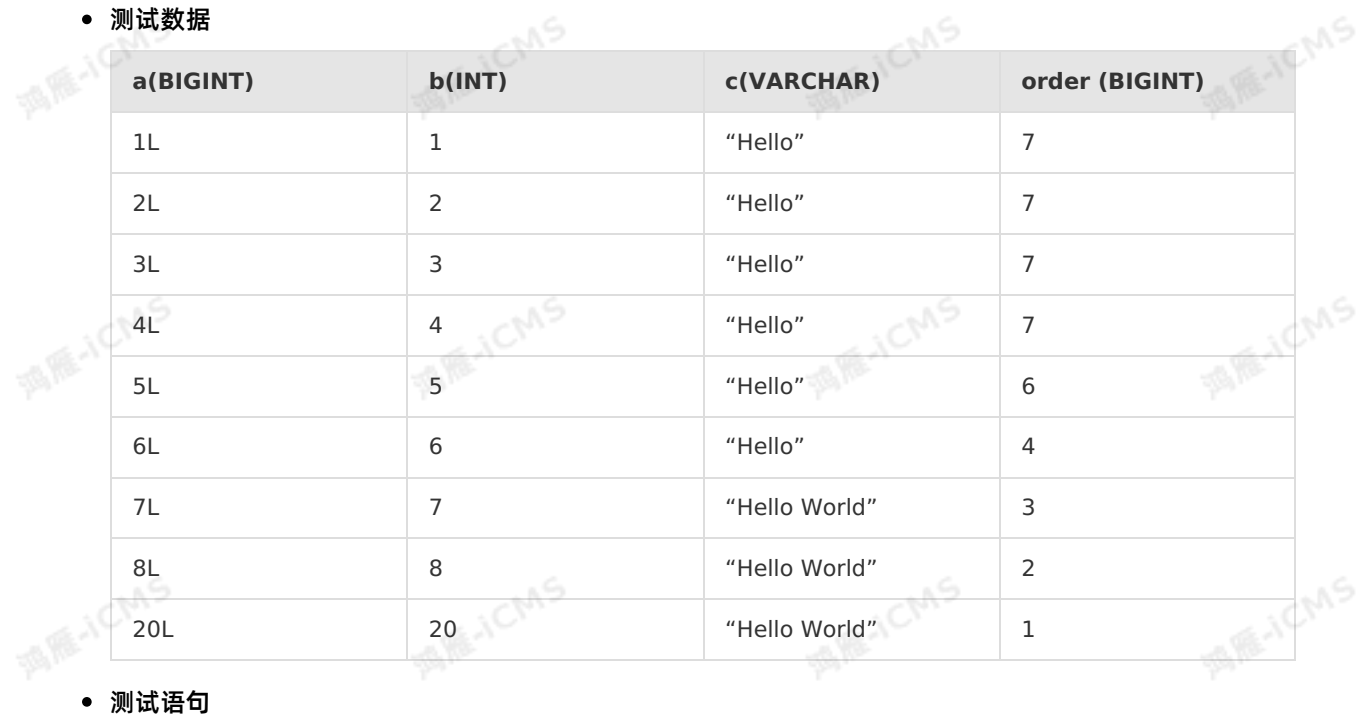

```
SELECT c,
FIRST VALUE(b,order)
OVER (
PARTITION BY c
ORDER BY PROCTIME() RANGE UNBOUNDED PRECEDING
) AS var1
FROM T1;
```
### 测试结果

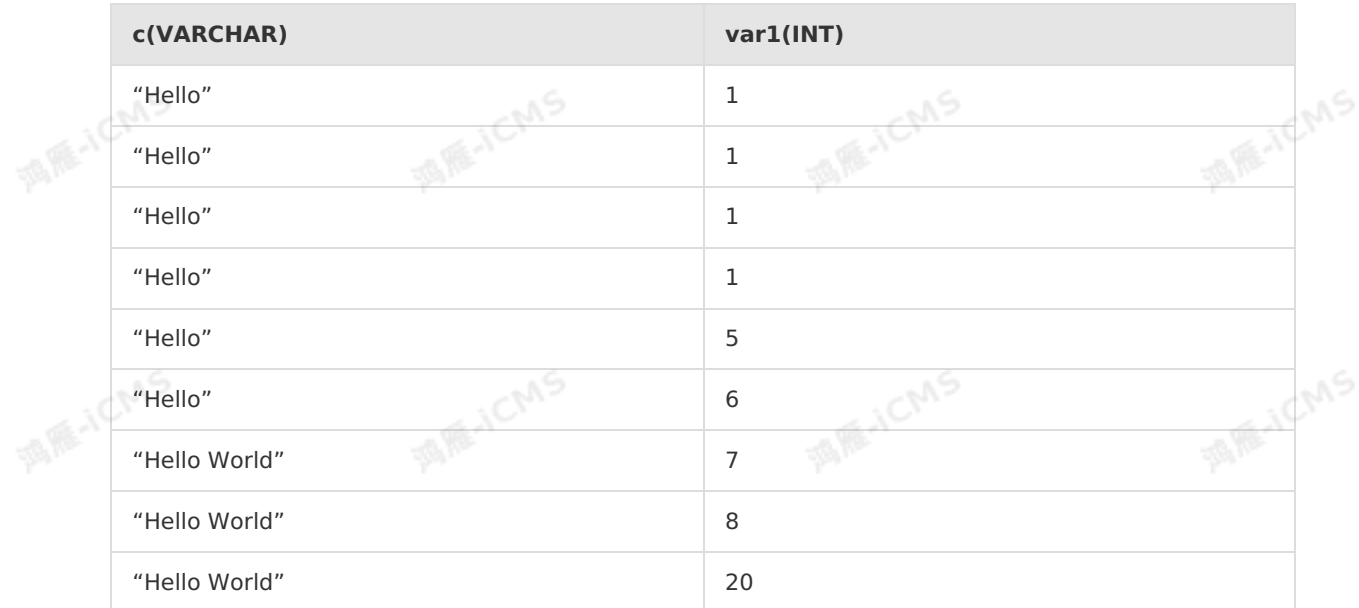

# **5.10.8.5. LAST\_VALUE**

**MARICIAS** 

本文为您介绍如何使用实时计算聚合函数LAST\_VALUE。Flink SQL中使用LAST\_VALUE函数返回指定数据 流的最后1条非NULL数据。

# **语法**

- T LAST\_VALUE(T value)
- T LAST\_VALUE(T value, BIGINT order)

# **入参**

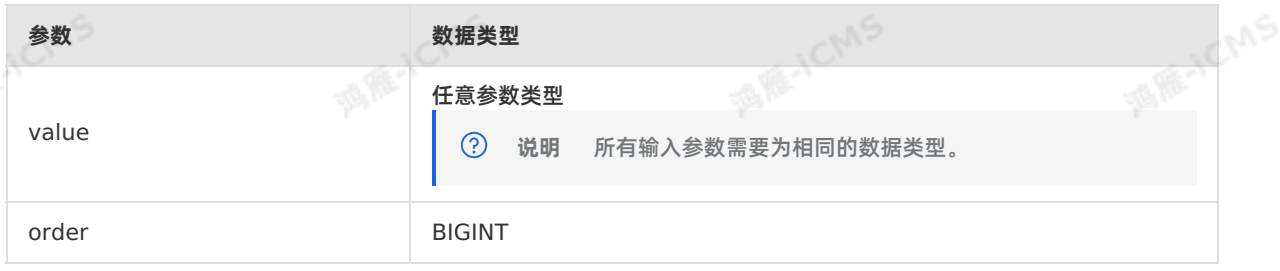

# **功能描述**

获取数据流的最后1条非NULL数据。根据ORDER判定LAST\_VALUE所在的行,取ORDER值最大的记录作 为LAST\_VALUE。

# **示例1**

# 测试数据

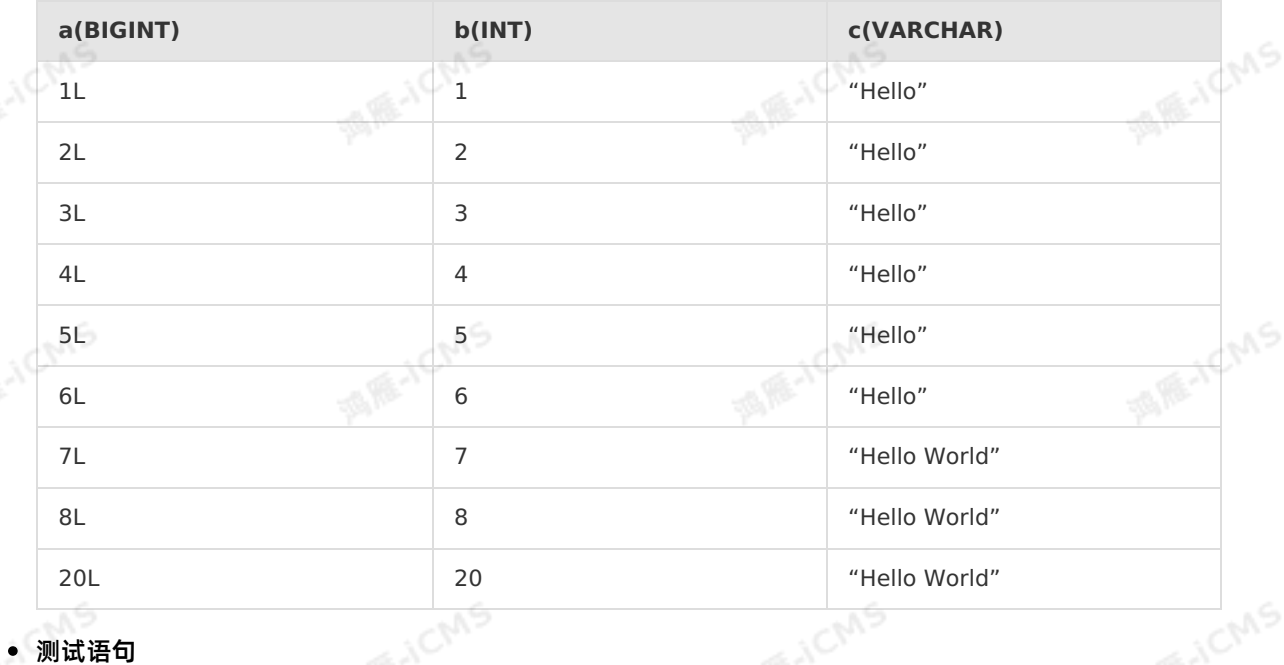

9ی

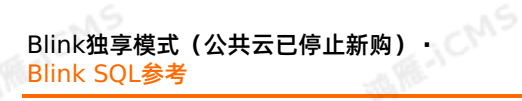

SELECT c, LAST\_VALUE(b) OVER ( PARTITION BY c ORDER BY PROCTIME () RANGE UNBOUNDED PRECEDING ) AS var1<br>FROM T1: ) AS var1 FROM T1;

#### 测试结果

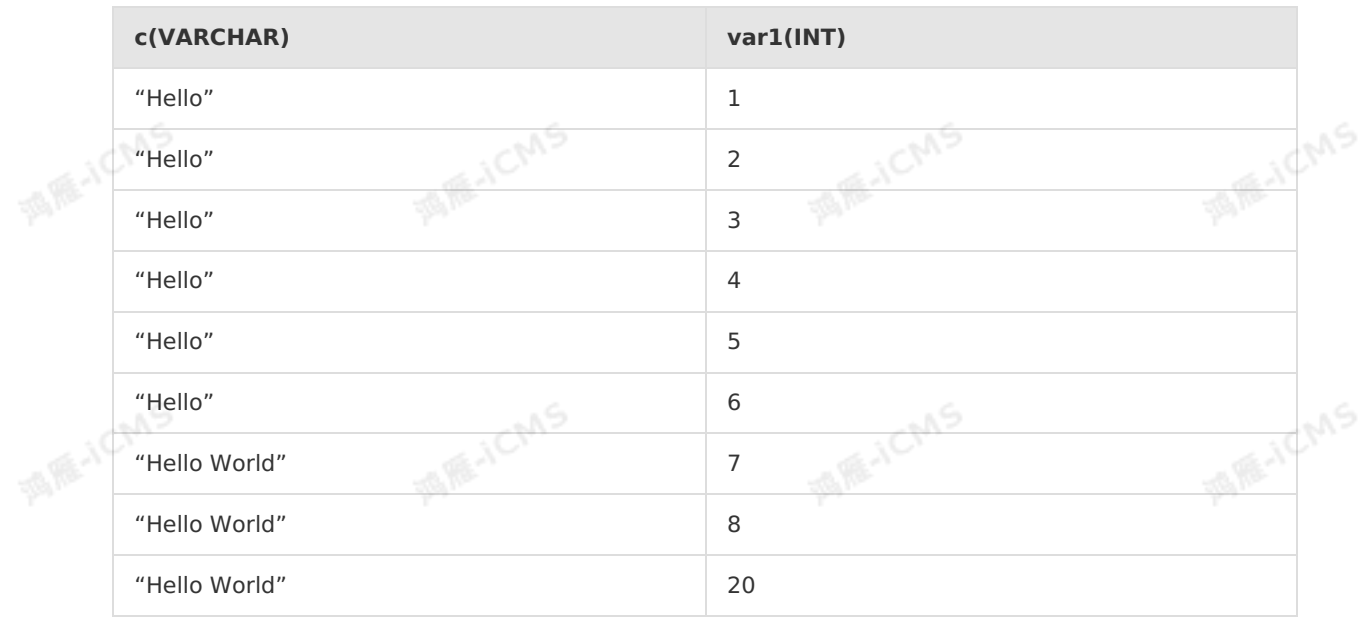

**MARICIAIS** 

# **示例2**

测试数据 酒店

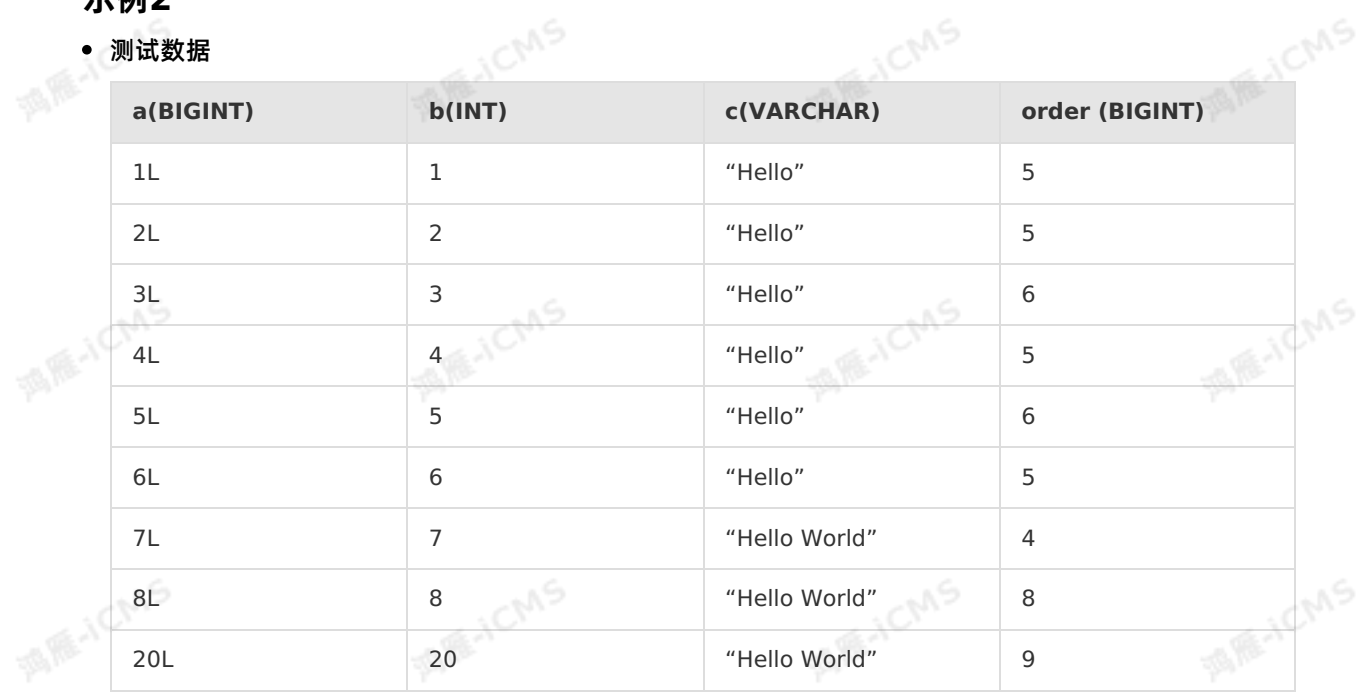

### 测试语句

9ی

Blink

**MARICANS** 

**MARICANS** 

# Blink

```
SELECT c,
 LAST_VALUE(b,order)
 OVER (
 PARTITION BY c
 ORDER BY PROCTIME() RANGE UNBOUNDED PRECEDING
) AS var1
 FROM T1;
```
**MARICIAS** 

#### 测试结果

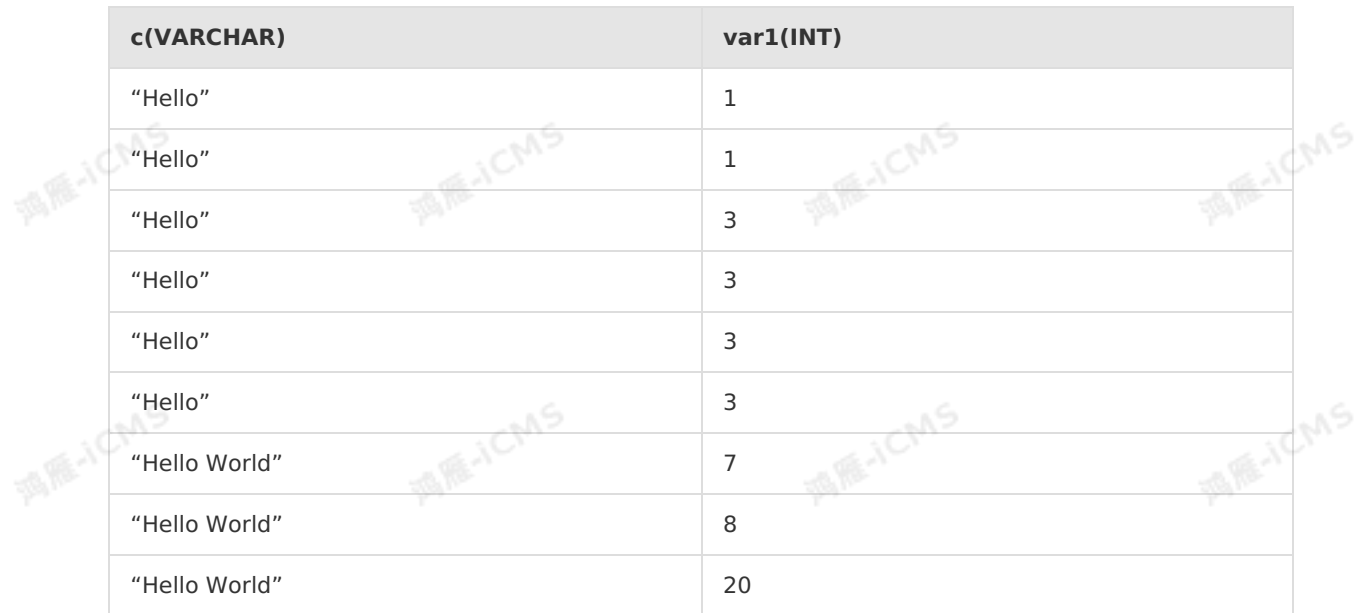

# **5.10.8.6. MAX**

本文为您介绍如何使用实时计算聚合函数MAX。Flink SQL中使用MAX函数返回所有输入值的最大值。

**语法**

MAX(A)

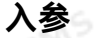

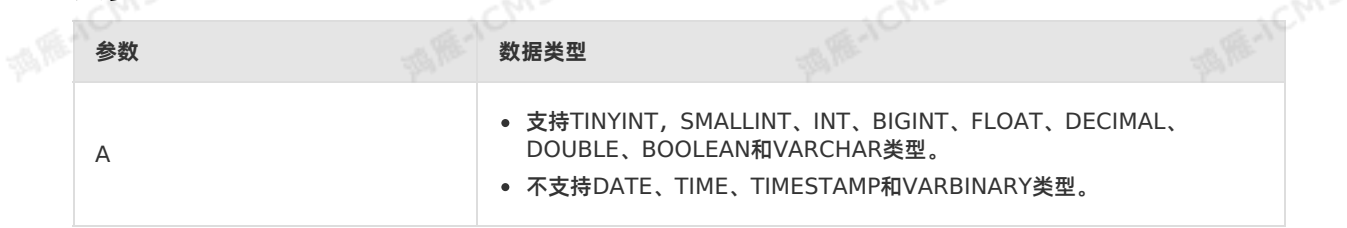

# **功能描述**

返回所有输入值的最大值。

# **示例**

测试数据

9ی

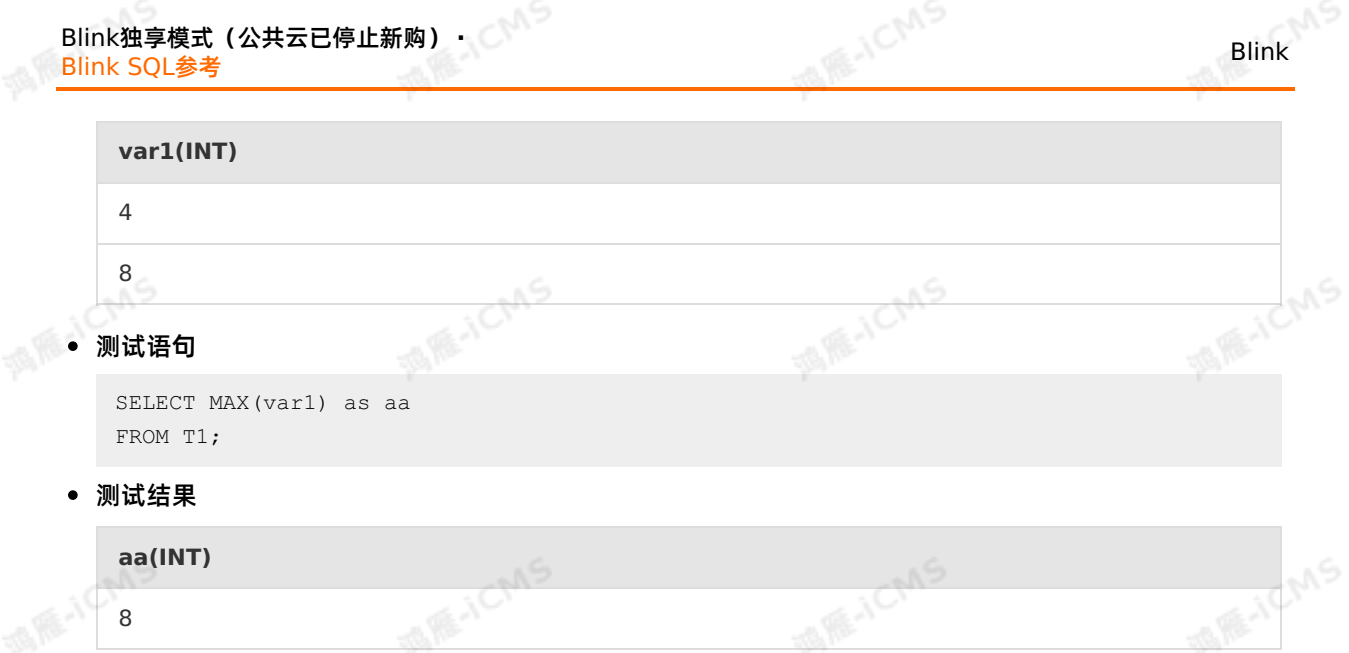

# **5.10.8.7. MIN**

本文为您介绍如何使用实时计算聚合函数MIN。Flink SQL中使用MIN函数返回所有输入值的最小值。

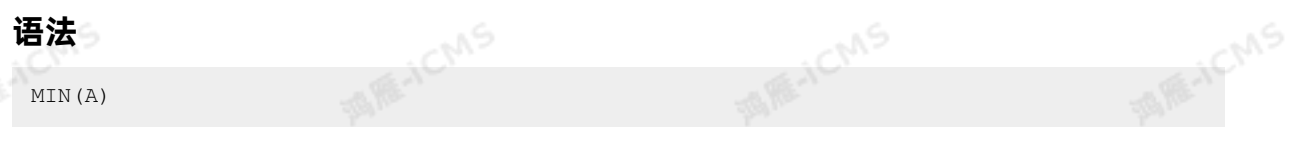

# **入参**

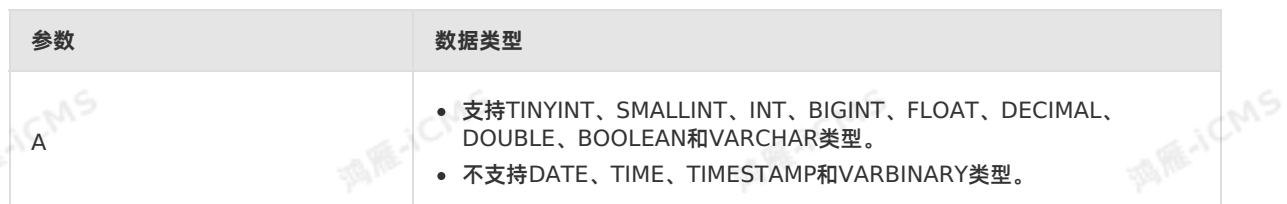

# **功能描述**

返回所有输入值的最小值。

# **MAR-ICMS MAR-ICMS WAS** HENCINS **示例** 测试数据 **var1(INT)** 4 8 **ANCIAS MAGICMS** ichns 测试语句 SELECT MIN(var1) as aa FROM T1; 测试结果 370 > 文档版本: 20231114

**aa(INT)**

4

# **5.10.8.8. SUM**

ー - ー ー - ロ - コ ー IVI<br>本文为您介绍如何使用实时计算聚合函数SUM。Flink SQL中使用SUM函数来返回所有输入值的数值之和。<br>。

**MARICIAS** 

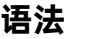

SUM(A)

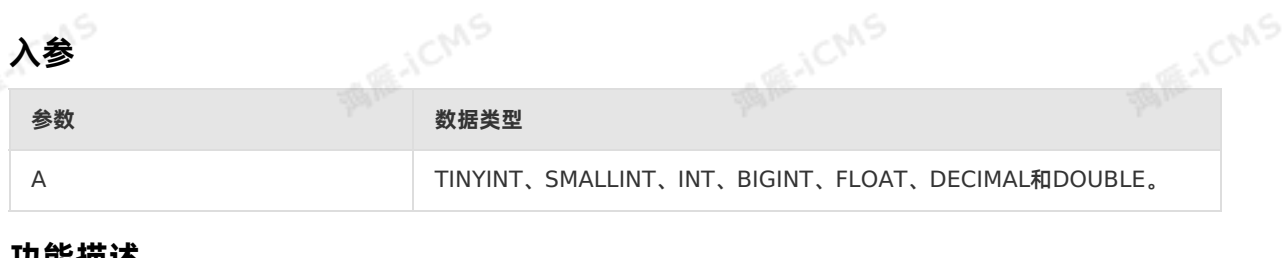

# **功能描述**

返回所有输入值的数值之和。<br>《文化》<br><mark>示例</mark>

# **示例**

测试数据

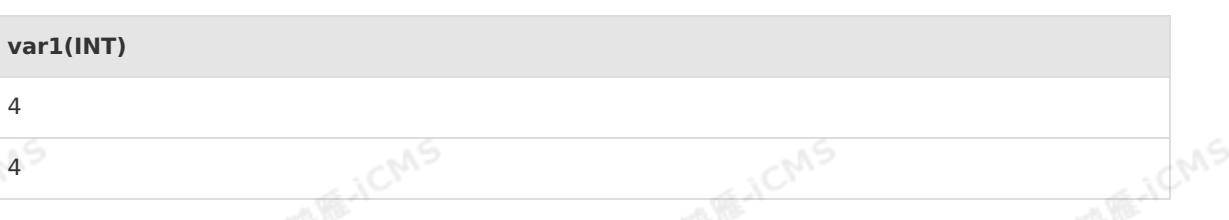

# 酒库 测试语句

SELECT sum(var1) as aa FROM T1;

测试结果

```
JCMS
                                           JCMS
                    JCMS
aa(INT)
8
```
# **5.10.8.9. VAR\_POP**

Flink SQL中使用VAR\_POP函数返回指定表达式中所有值的总体统计方差。<br><br><br><br>

**语法**

T VAR\_POP(T value)

# **入参**

# Blink独享模式(公共云已停止新购) · <sup> </sup><br>Blink SQL参考 Blink SQL参考

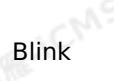

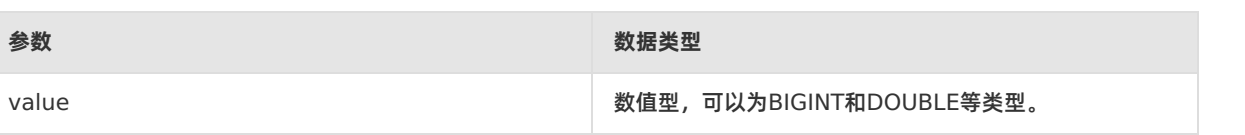

**MARICIAS** 

# **功能描述**

返回所有输入值的方差。

# **示例**

测试数据

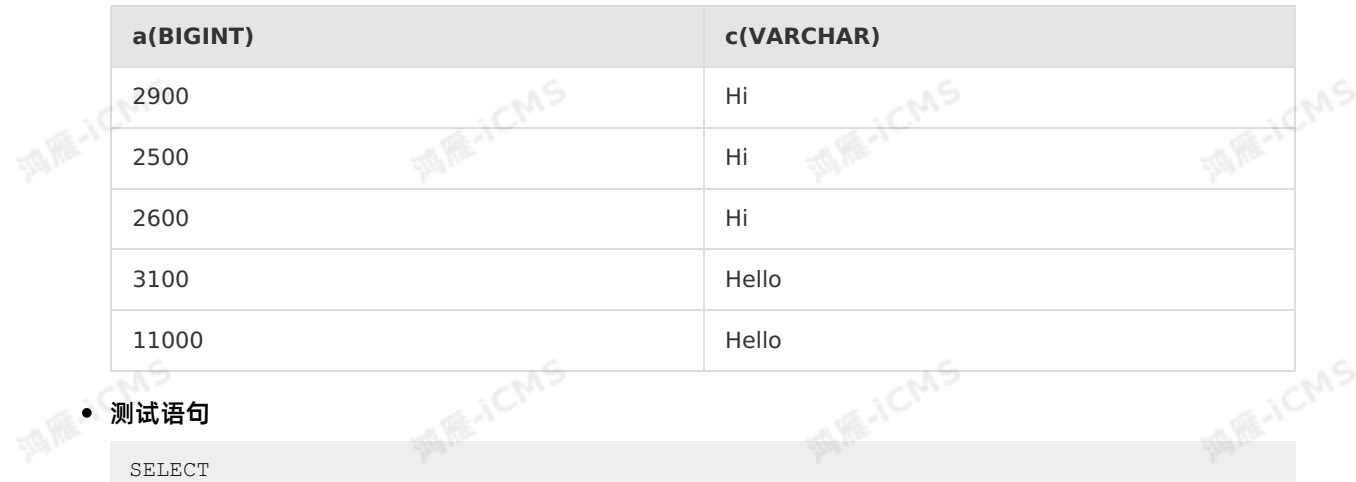

```
VAR POP(a) as `result`,
c
FROM MyTable
GROUP BY c;
```
### • 测试结果

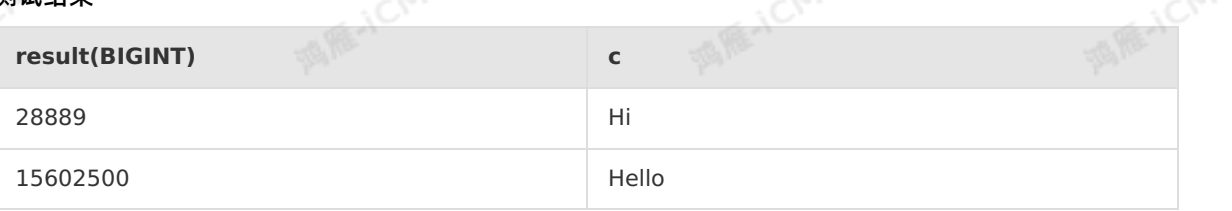

# **5.10.8.10. STDDEV\_POP**

本文为您介绍如何使用实时计算聚合函数STDDEV\_POP。Flink SQL中使用STDDEV\_POP函数来返回数值 的总体标准差。

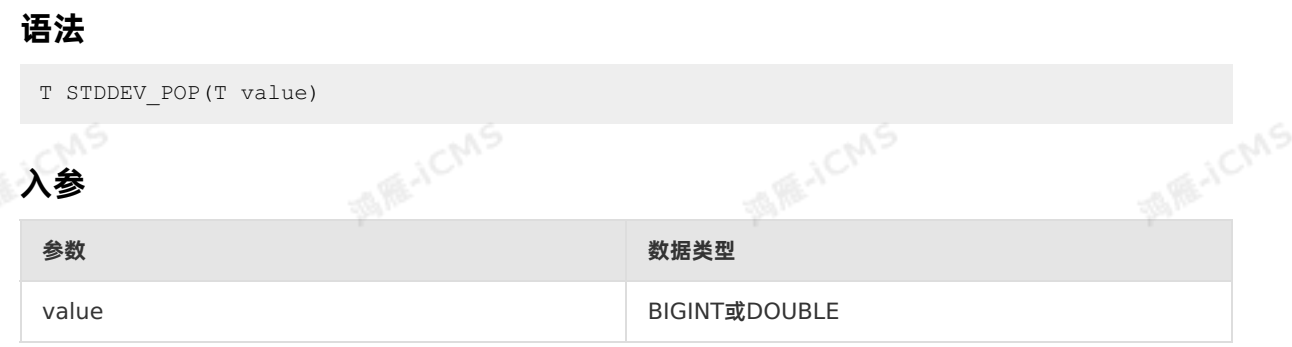

# **功能描述**

返回数值的总体标准差。

**MARICIAS** 

# **示例**

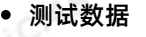

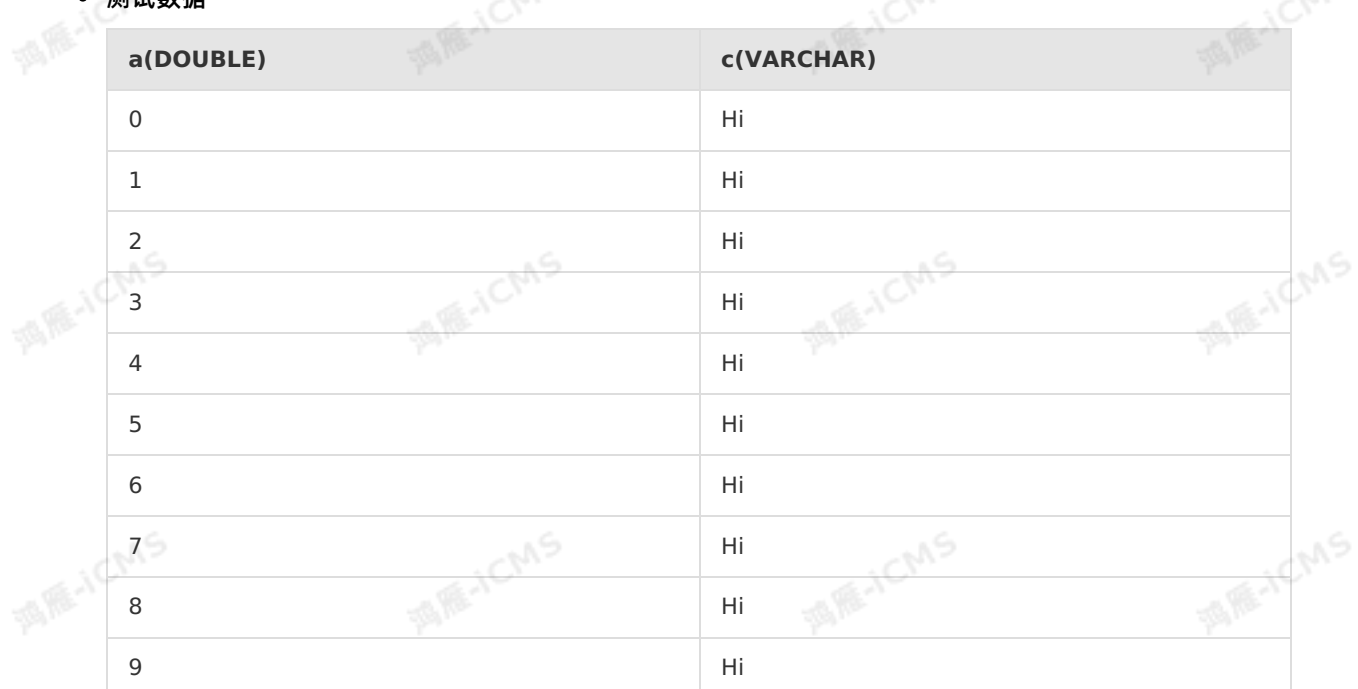

#### 测试语句

SELECT c, STDDEV\_POP(a) as doul<br>FROM MyTable<br>GROUP BY c: FROM MyTable GROUP BY c;

#### 测试结果

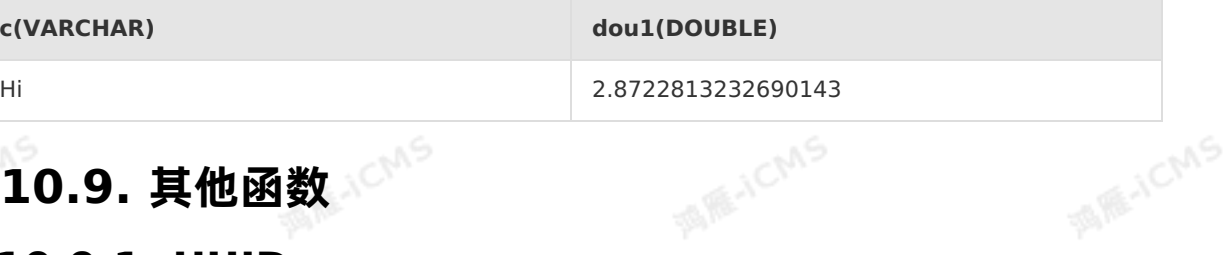

# **5.10.9. 其他函数**

# **5.10.9.1. UUID**

本文为您介绍如何使用实时计算UUID。Flink SQL中使用UUID函数返回通用唯一标识字符。

**语法**

VARCHAR UUID()

# **功能描述**

返回通用唯一标识字符。

uЭ

**MANCINS** 

```
Blink独享模式(公共云已停止新购) · △<sup>◆◆◆</sup>
Blink SQL参考
```
# **示例**

测试语句

```
SELECT uuid() as `result`
FROM T1;
```

```
• 测试结果
```
**result(VARCHAR)**

a364e414-e68b-4e5c-9166-65b3a153e257

# **5.10.9.2. DISTINCT**

DISTINCT用于SELECT语句中,可以对查询结果进行去重。

**RAIL** 

# **DISTINCT语法**

```
SELECT DISTINCT expressions
FROM tables;
```
- · DISTINCT 必须放到开始位置。和其他函数一起使用时, DISTINCT 也必须放到开始位置, 例 如, concat\_agg(DISTINCT ',' ,device\_id) 。
- expressions 是一个或多个expression,可以是具体的column,也可以是function等任何合法表达 式。

# **DISTINCT示例**

```
• SOL语句
                                       MAGICMS
                                                            MAR-ICMS
   Flink SQL中DISTINCT的示例如下所示。
    CREATE TABLE distinct_tab_source(
    FirstName VARCHAR,
    LastName VARCHAR
    )WITH(
    type='random'
    ) ;
   CREATE TABLE distinct tab sink(
    FirstName VARCHAR,
    LastName VARCHAR
    )WITH(
    type = 'print'
    ) ;
    INSERT INTO distinct_tab_sink
    SELECT DISTINCT FirstName, LastName --按照FirstName和LastName两个列进行去重。
    FROM distinct tab source;
 测试数据
    FirstName LastName
    SUNS HENGRAN
374 > 文档版本: 20231114
```
Blink

**MARICANS** 

**MARICIAS** 

**MARATCAOS** 

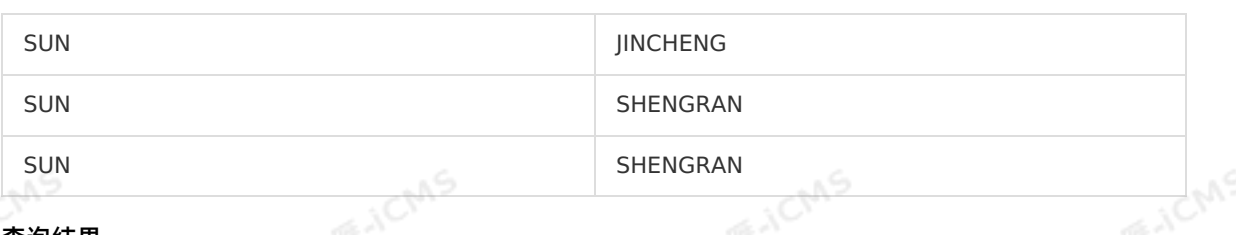

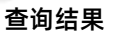

Blink

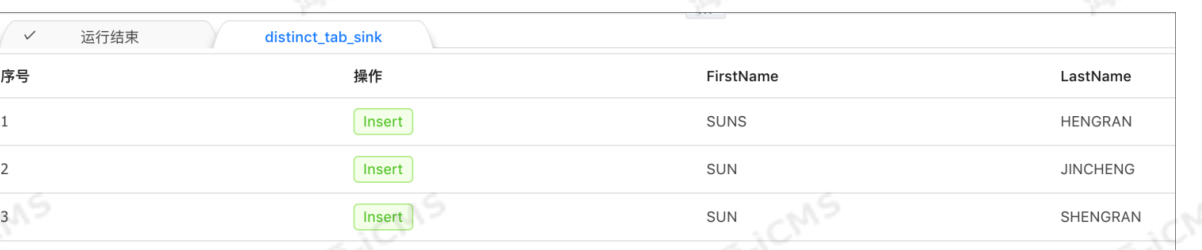

#### **② 说明**

- o 测试数据有4条记录。 DISTINCT FirstName, LastName 将SUN和SHENGRAN去重后,输 出3条结果记录。
- o SUNS, HENGRAN 和 SUN, SHENGRAN 两条记录并没有被去重, 说明 DISTINCT FirstName, LastName 是对两个字段分别处理的,而不是Concat到一起再进行去重。

# **DISTINCT的等效写法**

在SQL中利用 GROUP BY 语句也可以到达和 DISTINCT 类似的去重效果。 GROUP BY 语法如下。

SELECT expressions FROM tables GROUP BY expressions ;

通过多路输出的方式编写的和DISTINCT示例等效的SQL,示例如下。

**MARICIAS** 

9،

**MIRACMS** 

```
MARICANS
Blink独享模式(公共云已停止新购) · ○
                                                                              Blink
Blink SQL参考
 CREATE TABLE distinct_tab_source(
  FirstName VARCHAR,
  LastName VARCHAR
 )WITH(
                                                                           MARE-ICANS
  type='random'
 );
 CREATE TABLE distinct_tab_sink(
  FirstName VARCHAR,
  LastName VARCHAR
 )WITH(
  type = 'print'
                                                                           MARICANS
 );
CREATE TABLE distinct tab sink2(
  FirstName VARCHAR,
  LastName VARCHAR
 )WITH(
  type = 'print'
 );
                                                                           MARACMS
  INSERT INTO distinct_tab_sink
  SELECT DISTINCT FirstName, LastName --按照FirstName和LastName两个列进行去重。
        FROM distinct tab source;
 INSERT INTO distinct_tab_sink2
   SELECT FirstName, LastName
        FROM distinct tab source
         GROUP BY FirstName, LastName; --按照FirstName和LastName两个列进行去重。
                                                                            MARICMS
```
和DISTINCT示例使用相同的测试数据,最终的结果数据相同,说明两种方式的语义一致。

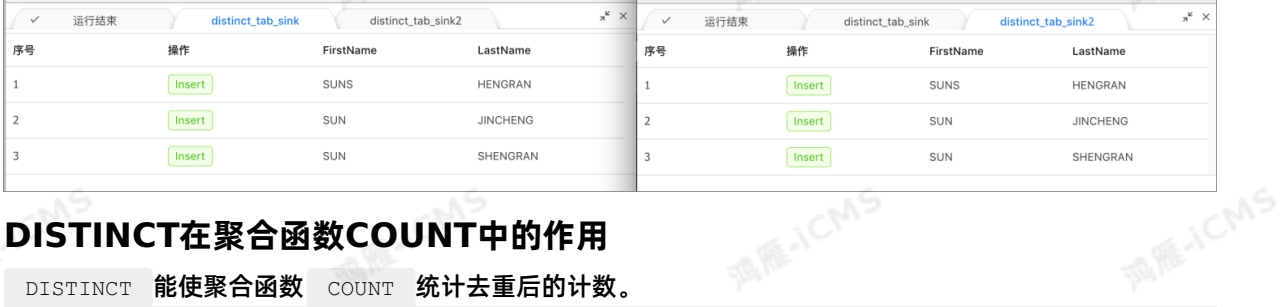

**MARICIAS** 

# **DISTINCT在聚合函数COUNT中的作用**

DISTINCT 能使聚合函数 COUNT 统计去重后的计数。

COUNT(DISTINCT expression)

**重要** expression 目前只支持一个表达式。

# **COUNT DISTINCT语法示例**

• SOL语法

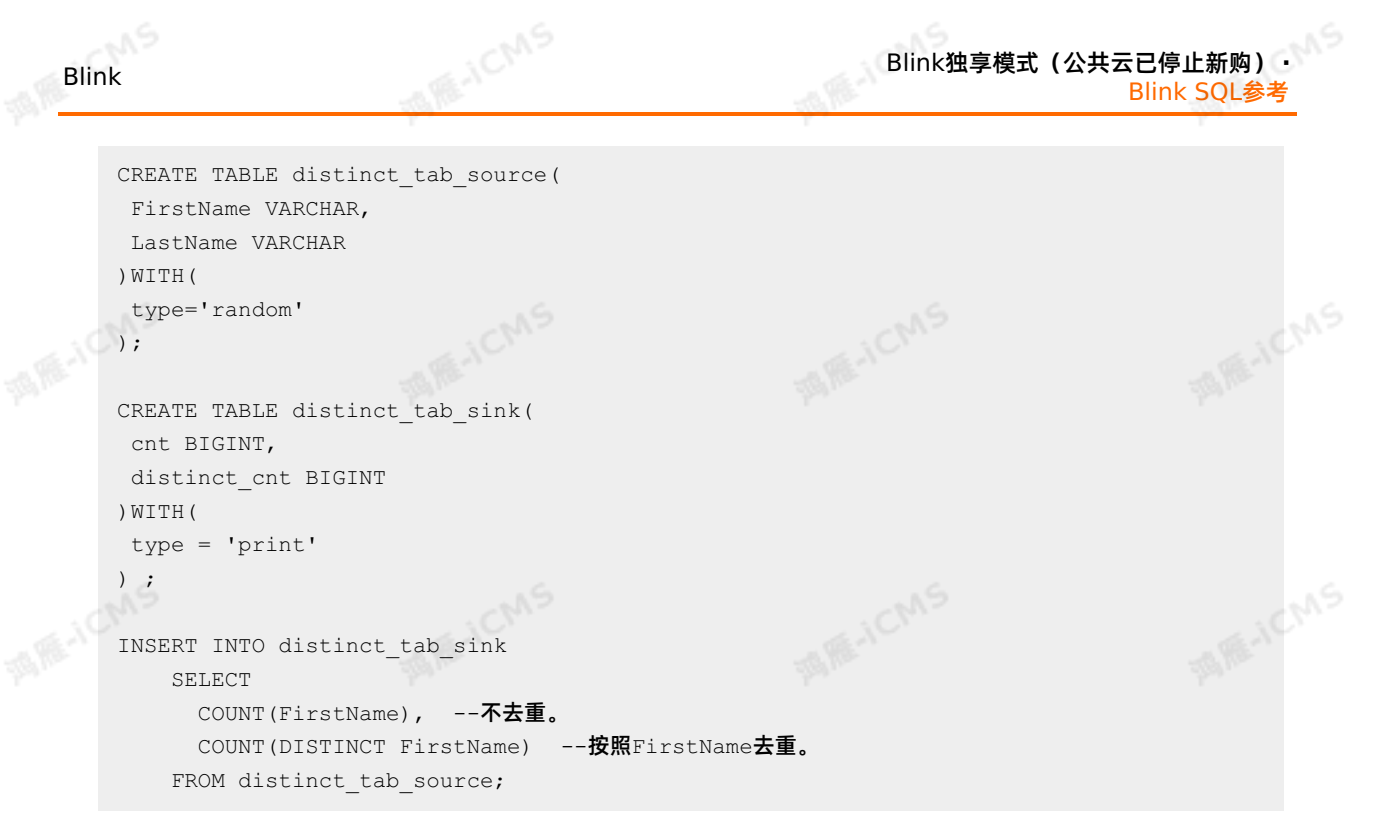

#### 测试数据

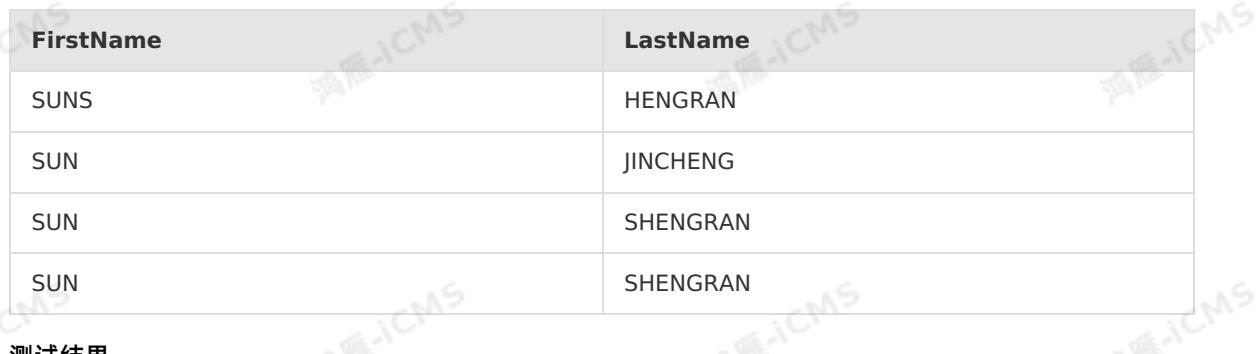

#### ● 测试结果

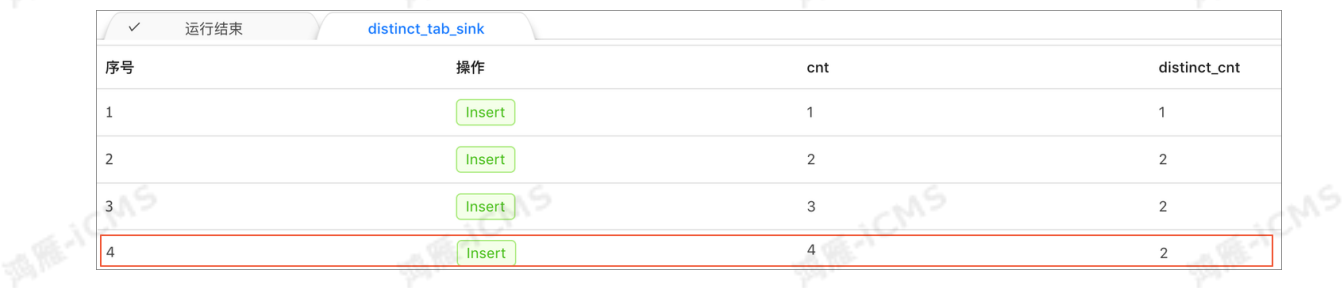

# **5.11. 自定义函数(UDX)**

# **5.11.1. 概述**

本文为您介绍如何搭建实时计算Flink版自定义函数的环境并使用自定义函数。

9ی,

Blink独享模式(公共云已停止新购) **·** Blink SQL参考

Blink

#### **重要**  $\odot$

- 仅独享模式支持自定义函数。
- Blink在开源Flink SQL的基础上对性能进行了增强,Blink是阿里云实时计算版本的Flink。UDX<br>- 函数仅适用于Blink,对开源Flink暂不适用。<br>• 为了避免JAR依赖冲突,您需要注意以下几点:<br>- 。 。开发而面选择始望: 函数仅适用于Blink,对开源Flink暂不适用。

**ME-ICMS** 

- 为了避免JAR依赖冲突,您需要注意以下几点:
	- 开发页面选择的Blink版本,请和Pom依赖Blink版本保持一致。
	- o Blink相关依赖, scope请使用provided, 即 <scope>provided</scope>
	- [其他第三方依赖请采用](https://maven.apache.org/plugins/maven-shade-plugin/index.html)Shade方式打包,Shade打包详情参见 Apache Maven Shade Plugin。

# **UDX分类**

#### 实时计算Flink版支持以下3类自定义函数。

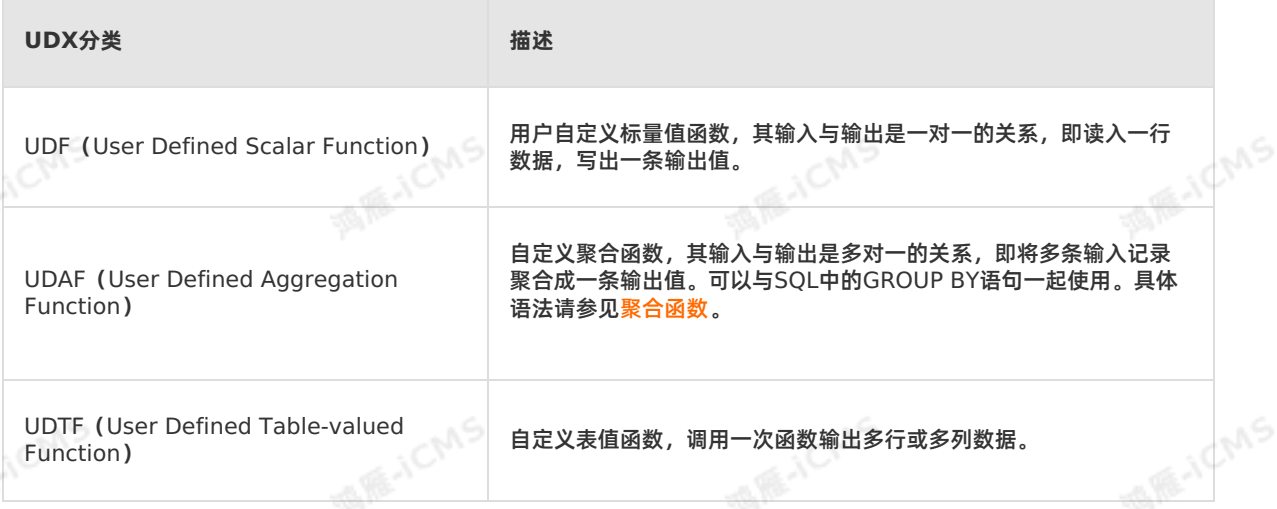

# <span id="page-377-0"></span>**UDX示例**

实时计算Flink版为您提供UDX示例,便于您快速开发业务。实时计算Flink版UDX示例中包含UDF、UDAF 和UDTF的实现,示例如下。

**说明**

- 示例中已为您配置对应版本的开发环境,您无需进行环境搭建。
- 示例为Maven项目,您可以使用IntelliJ IDEA进行[开发](#page-405-0)。开发方法请参见 开发。
- 实时计算Flink版3.0版本

[Blink\\_UDX\\_3x](https://github.com/RealtimeCompute/blink_udx_3x)

- 实时计算Flink版2.0版本<br><mark>Blink\_UDX\_2x</mark><br>● 实时计算Flink™ [Blink\\_UDX\\_2x](https://github.com/RealtimeCompute/blink_udx_2x)
- 实时计算Flink版1.0版本

[Blink\\_UDX\\_1x](https://github.com/RealtimeCompute/blink_udx_1x)

# **环境搭建**

以上示例主要使用的依赖IAR包如下,如果您需要单独使用,可以自行下载。

<span id="page-378-0"></span>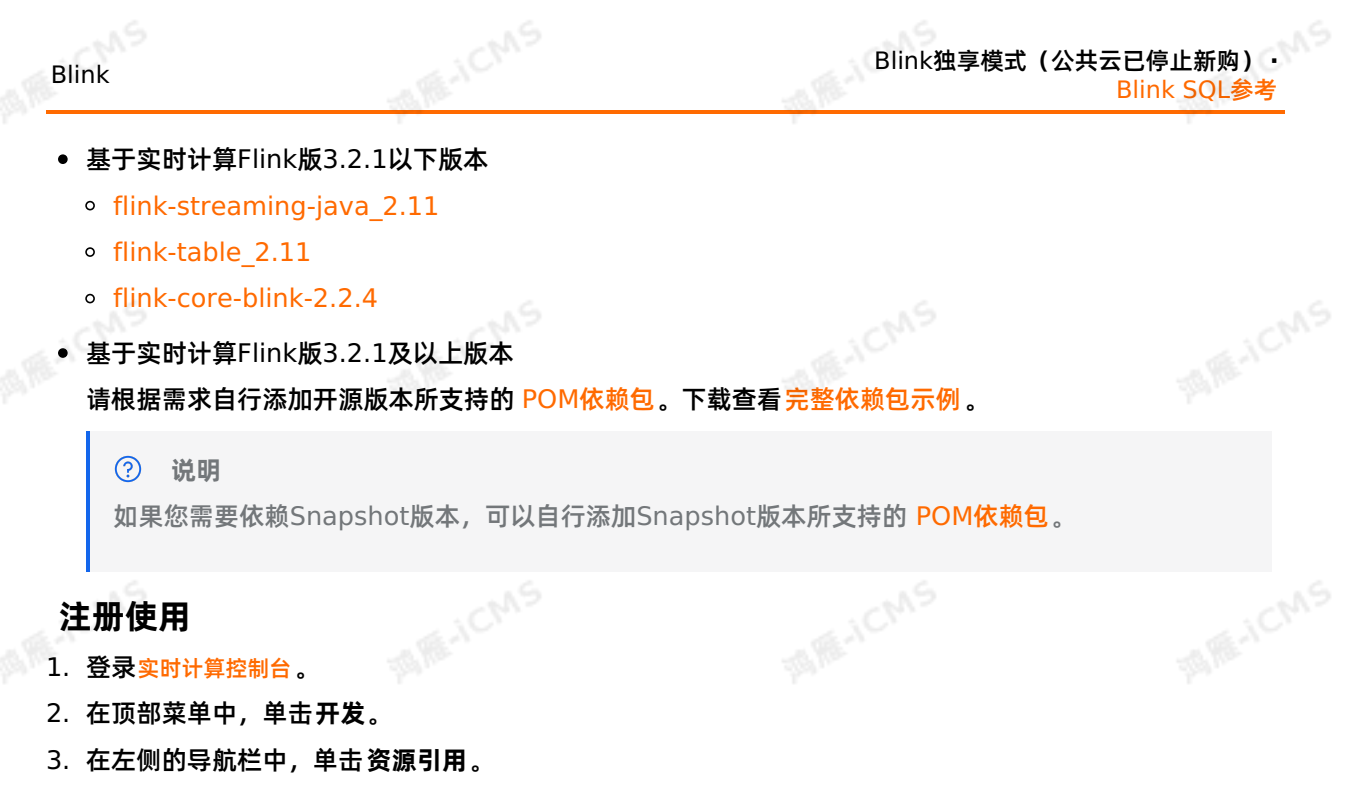

- 4. 在**资源引用**页签的右上角,单击**新建资源**。
- 5. 在**上传资源**页面,输入资源配置信息。

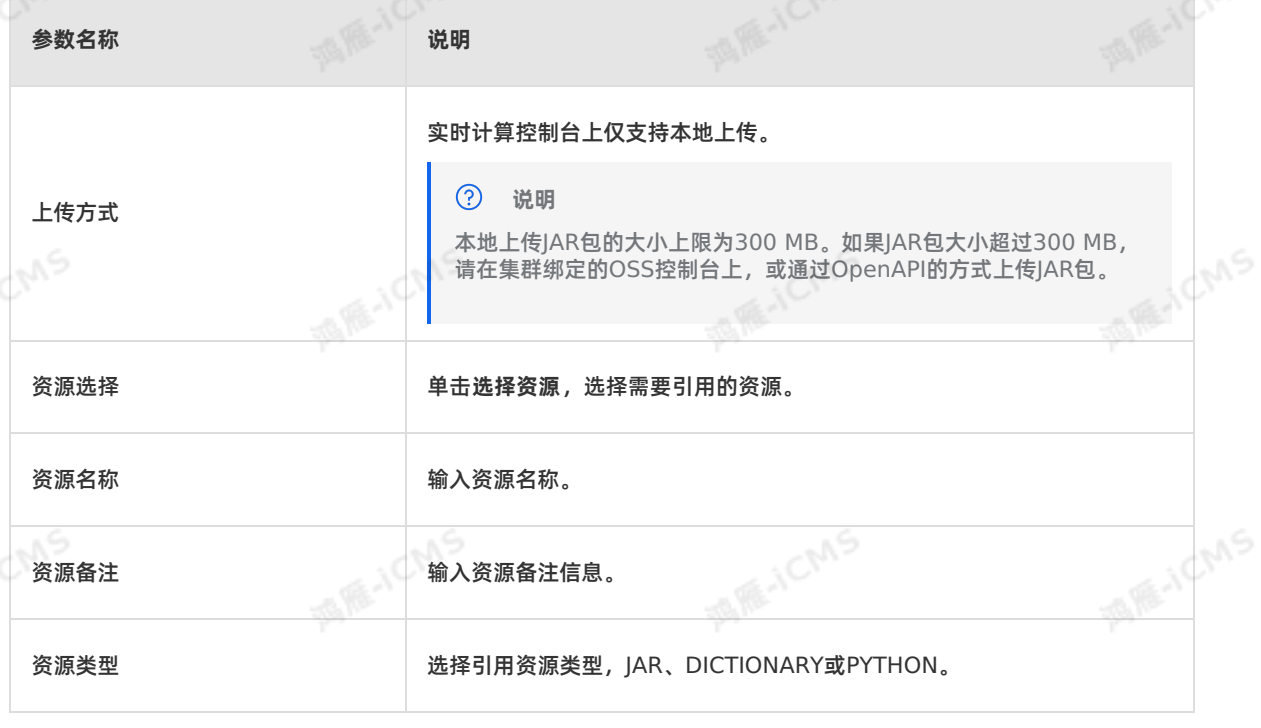

6. 在**资源引用**页签中,将鼠标悬停在对应作业的右侧的 **更多**上。

- 7. 在下拉列表中,选择**引用**。
- 8. 在作业的编辑窗口的顶部,输入自定义函数声明,示例如下。

CREATE FUNCTION stringLengthUdf AS 'com.hjc.test.blink.sql.udx.StringLengthUdf';

### **参数与返回值类型**

#### 实时计算Flink版支持定义Java UDX时,使用Java类型作为参数和返回值。下面为实时计算Flink版类型和 Java类型的映射关系。

**ME-ICMS** 

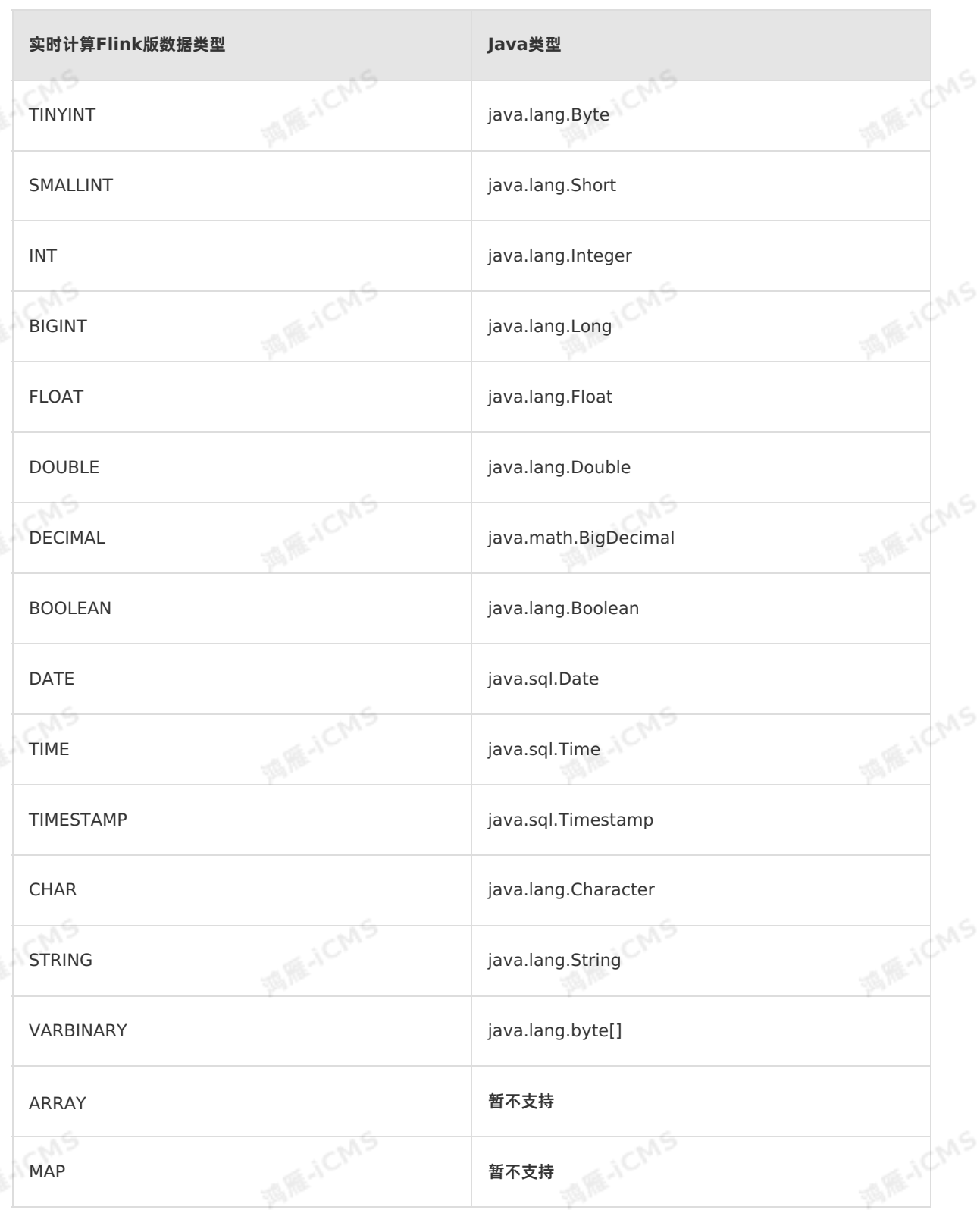

# **获取自定义函数参数**

自定义函数中提供了可选的 open(FunctionContext context) 方法, FunctionContext 具备参数传递 功能,自定义配置项可以通过此对象来传递。

**MARICIAS** 

**ME-ICMS** 

#### 假设,您需要在作业中添加如下两个参数。

```
testKey1=lincoln
test.key2=todd
```
Blink

以UDTF为例,在Open方法中通过 context.getJobParameter 即可获取,示例如下。

```
public void open(FunctionContext context) throws Exception {
     String key1 = context.getJobParameter("testKey1", "empty");
      String key2 = context.getJobParameter("test.key2", "empty");
      System.err.println(String.format("end open: key1:%s, key2:%s", key1, key2));
}
```

```
\odot说明
```
具体的作业参数请参见[作业参数调优](#page-449-0)。

# <span id="page-380-0"></span>**5.11.2. 自定义标量函数(UDF)**

本文为您介绍如何为实时计算Flink版自定义标量函数(UDF)搭建开发环境、编写业务代码及上线。<br>**定义** 

**定义**

自定义标量函数(UDF)将0个、1个或多个标量值映射到一个新的标量值。

#### **搭建环境**

搭建开发环境,请参见[环境搭建](#page-378-0)。

# **业务代码**

UDF需要在ScalarFunction类中实现 eval 方法。 open 方法和 close 方法可选。

#### **重要**

UDF默认对于相同的输入会有相同的输出。如果UDF不能保证相同的输出,例如,在UDF中调用外部服 务,相同的输入值可能返回不同的结果,建议您使用 override isDeterministic() 方法,返 回 False 。否则在某些条件下,输出结果不符合预期。例如,UDF算子前移。

以Java为例,示例代码如下。

**MARICIAS** package com.hjc.test.blink.sql.udx; import org.apache.flink.table.functions.FunctionContext; import org.apache.flink.table.functions.ScalarFunction; // 可选, open方法可以不写。<br>// 可选, open方法可以不写。<br>// 如果编写open方法需要声明'import org.apache.flink.table.functions.FunctionContext;'。 public class StringLengthUdf extends ScalarFunction {  $1/$  可选, open方法可以不写。 @Override public void open(FunctionContext context) {  $\rightarrow$ public long eval(String a) { **MARE-ICANS** return  $a == null ? 0 : a.length()$ ; **MANCAS** public long eval(String b, String c) { return eval(b) + eval(c); } //可选,close方法可以不写。 @Override public void close() { **MARTICIAS** } **MARACMS** ACMS  $1,15$ 

# **编写SQL语句**

Blink独享模式(公共云已停止新购) · ○

Blink SQL参考

在指定的Class中编写SQL语句,自定义函数中SQL语句示例如下。

382 > 文档版本: 20231114

u S

Blink

```
MARICIAS
                                                                 Blink独享模式(公共云已停止新购) ·
Blink
                                                                                    Blink SQL参考
      -- udf str.length()
      CREATE FUNCTION stringLengthUdf AS 'com.hjc.test.blink.sql.udx.StringLengthUdf';
      create table sls_stream(<br>a int,<br>b int,<br>c varchar<br>)
                                                                                        MARACMS
          a int,
          b int,
         c varchar
      ) with (
         type='sls',
          endPoint='<yourEndpoint>',
          accessKeyId='<yourAccessId>',
          accessKeySecret='<yourAccessSecret>',
                                                                                        MARICANS
          startTime = '2017-07-04 00:00:00',
      project='<yourProjectName>',
          logStore='<yourLogStoreName>',
          consumerGroup='consumerGroupTest1'
      );
      create table rds_output(
         id int,
                                                                                        MARICANS
          len bigint,
       content VARCHAR
\frac{1}{\sqrt{2}} with (
          type='rds',
          url='yourDatabaseURL',
         tableName='<yourDatabaseTableName>',
```
# **注册使用**

select a,

);

- 1. 登录[实时计算控制台](https://stream-ap-southeast-3.console.aliyun.com)。
- 2. 在顶部菜单中,单击**开发**。

c as content from sls\_stream;

3. 在左侧的导航栏中,单击**资源引用**。

stringLengthUdf(c),

4. 在**资源引用**页签的右上角,单击**新建资源**。

userName='<yourDatabaseUserName>', password='<yourDatabasePassword>'

insert into rds\_output<br>select

5. 在**上传资源**页面,输入资源配置信息。

**参数名称** 说明

**MARICMS** 

**MARICIAS** 

**MARICIAS** 

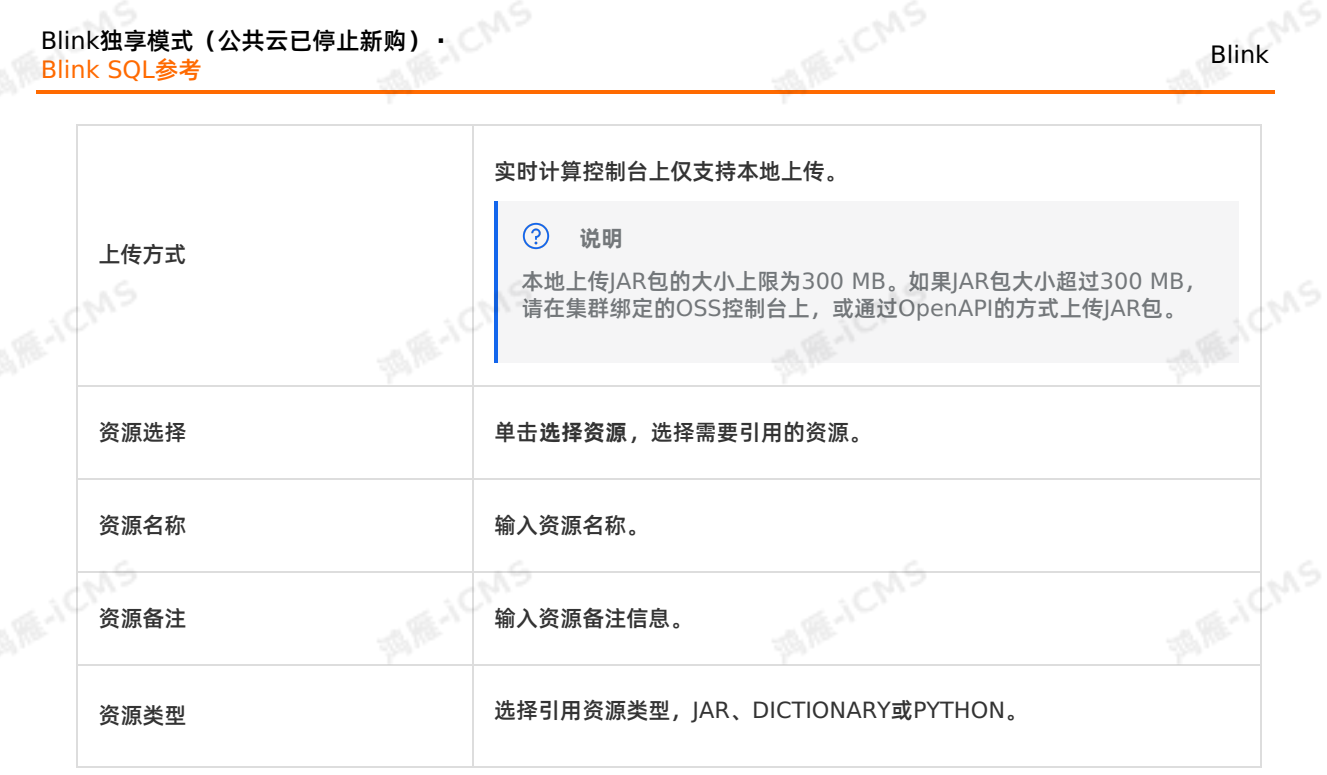

- 6. 在**资源引用**页签中,将鼠标悬停在对应作业的右侧的 **更多**上。
- 7. 在下拉列表中,选择**引用**。
- 8. 在作业的编辑窗口的顶部,输入自定义函数声明,示例如下。

CREATE FUNCTION stringLengthUdf AS 'com.hjc.test.blink.sql.udx.StringLengthUdf';

# **上线和启动**

在作业**开发**页面单击**上线**后,在**运维**页面单击**启动**,即可完成自定义函数的上线。

# **常见问题**

Q:为什么实现了一个随机数生成函数,在运行时产生的值却一样?

A:如果自定义函数是无参的,并且没有声明是非确定性函数,编译期间可能会被优化成一个常量值。如果 需要让函数变成非确定性函数,不被优化为常量,建议您使用 override isDeterministic() 方法, 返 回 False 。

# **5.11.3. 自定义聚合函数(UDAF)**

本文为您介绍如何为实时计算Flink版自定义聚合函数(UDAF)搭建开发环境、编写业务代码及上线。

# **定义**

自定义聚合函数(UDAF)可以将多条记录聚合成1条记录。

# **UDAF抽象类内部方法**

**② 说明** 虽然UDAF可以使用Java或Scala实现,但是建议您使用Java,因为Scala的数据类型有时会造成不必要 的性能损失。

#### AggregateFunction的核心接口方法,如下所示:

createAccumulator和getValue方法

```
ME-ICMS
                                                      Blink独享模式(公共云已停止新购) ·
Blink
                                                                      Blink SQL参考
   /*
   * @param <T> UDAF的输出结果的类型。
   * @param <ACC> UDAF的accumulator的类型。accumulator是UDAF计算中用来存放计算中间结果的数据类型
   。您可以需要根据需要自行设计每个UDAF的accumulator。
   */
   public abstract class AggregateFunction<T, ACC> extends UserDefinedFunction {
   /*
   * 初始化AggregateFunction的accumulator。
   * 系统在进行第一个aggregate计算之前,调用一次此方法。
   */
   public ACC createAccumulator();
   /*
   * 系统在每次aggregate计算完成后,调用此方法。
   */
   public T getValue(ACC accumulator);
   }
```
#### **说明**

- createAccumulator和getValue可以定义在AggregateFunction抽象类内。
- UDAF必须包含1个accumulate方法。

#### accumulate方法

public void accumulate(ACC accumulator, ...[用户指定的输入参数]...);

#### **② 说明**

- 您需要实现一个accumulate方法,来描述如何计算输入的数据,并更新数据到accumulator 中。
- accumulate方法的第一个参数必须是使用AggregateFunction的ACC类型的 accumulator。在系统运行过程中,runtime代码会把accumulator的历史状态和您指定的 上游数据(支持任意数量,任意类型的数据)作为参数,一起传递给accumulate方法。

#### retract和merge方法

createAccumulator、getValue和accumulate 3个方法一起使用,可以设计出一个最基本的UDAF。 但是实时计算Flink版一些特殊的场景需要您提供retract和merge两个方法才能完成。

通常, 计算都是对无限流的一个提前的观测值 (early firing) 。既然有early firing, 就会有对发出的结 果的修改,这个操作叫作撤回(retract)。SQL翻译优化器会帮助您自动判断哪些情况下会产生撤回的数 据,哪些操作需要处理带有撤回标记的数据。但是您需要实现一个retract方法来处理撤回的数据。

public void retract(ACC accumulator, ...[您指定的输入参数]...);

#### $\odot$ **说明**

- retract方法是accumulate方法的逆操作。例如,实现Count功能的UDAF,在使用 accumulate方法时,每来一条数据要加1;在使用retract方法时,就要减1。
- 类似于accumulate方法,retract方法的第1个参数必须使用AggregateFunction的ACC类 型的accumulator。在系统运行过程中, runtime代码会把accumulator的历史状态, 和您 指定的上游数据(任意数量,任意类型的数据)一起发送给retract计算。

**MARICANS** 

在实时计算Flink版中一些场景需要使用merge方法,例如session window。由于实时计算Flink版具有 out of order的特性,后输入的数据有可能位于2个原本分开的session中间,这样就把2个session合为1 个session。此时,需要使用merge方法把多个accumulator合为1个accumulator。

**A HE-ICMS** 

public void merge(ACC accumulator, Iterable<ACC> its);

#### $\odot$ **说明**

- merge方法的第1个参数,必须是使用AggregateFunction的ACC类型的accumulator,而 且第1个accumulator是merge方法完成之后,状态所存放的地方。
- merge方法的第2个参数是1个ACC类型的accumulator遍历迭代器,里面有可能存在1个或 多个accumulator。

# **搭建开发环境**

# 搭建开发环境请参见[环境搭建](#page-378-0)。

#### **编写业务逻辑代码**

#### 以Java为例,举例代码如下。

```
import org.apache.flink.table.functions.AggregateFunction;
                                                                               MARE-ICIMS
public class CountUdaf extends AggregateFunction<Long, CountUdaf.CountAccum> {
     //定义存放count UDAF状态的accumulator的数据的结构。
     public static class CountAccum {
        public long total;
     }
     //初始化count UDAF的accumulator。
                                                                              MARICANS
    public CountAccum createAccumulator() {
        CountAccum acc = new CountAccum();
         acc. total = 0;return acc;
     }
     //getValue提供了如何通过存放状态的accumulator计算count UDAF的结果的方法。
     public Long getValue(CountAccum accumulator) {
                                                                              MARICANS
        return accumulator.total;
1
     //accumulate提供了如何根据输入的数据更新count UDAF存放状态的accumulator。
     public void accumulate(CountAccum accumulator, Object iValue) {
        accumulator.total++;
     }
    public void merge(CountAccum accumulator, Iterable<CountAccum> its) {
                                                                              MARICANS
         for (CountAccum other : its) {
            accumulator.total += other.total;
         }
     }
 }
```
#### $\odot$ **说明**

AggregateFunction的子类支持open和close[方法作为可选方法,请参见](#page-380-0)自定义标量函数 (UDF)[或自定义表值函数\(](#page-387-0)UDTF)的写法。

**TO RE-ICMS** 

**MARICMS** 

**MARICAN** 

## **注册使用**

- 1. 登录[实时计算控制台](https://stream-ap-southeast-3.console.aliyun.com)。
- 2. 在顶部菜单中,单击**开发**。
- 3. 在左侧的导航栏中,单击**资源引用**。
- 4. 在**资源引用**页签的左上角,单击**新建资源**。
- 5. 在**上传资源页面,输入资源配置信息。**

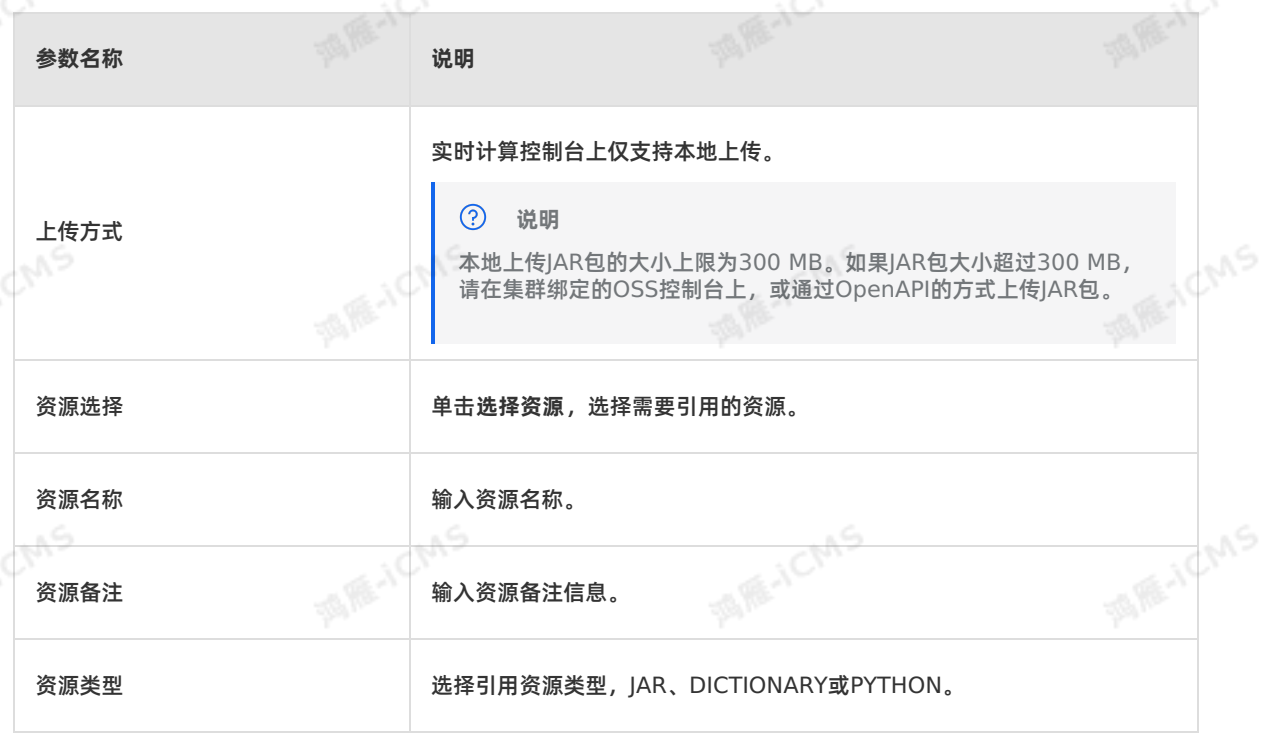

- 6. 在**资源列表**中,将鼠标悬停在目标资源右侧的 **更多**上。
- 7. 在下拉列表中,单击**引用**。
- 8. 在作业编辑窗口,输入自定义函数声明,示例如下。

**MARACMS** CREATE FUNCTION stringLengthUdf AS 'com.hjc.test.blink.sql.udx.StringLengthUdf';

# **上线和启动**

自定义聚合函数(UDAF)的上线和启动步骤, 请参见[上线](#page-407-0)和[启动](#page-407-1)。

**示例**

```
MAS
Blink独享模式(公共云已停止新购) · △<sup>◆◆◆</sup>
                                                                                          Blink
Blink SQL参考
  -- UDAF计算count
  CREATE FUNCTION countUdaf AS 'com.hjc.test.blink.sql.udx.CountUdaf';
  create table sls_stream(<br>a int,<br>b bigint,<br>c varchar
                                                                                      MARE-ICANS
     a int,
   b bigint,
     c varchar
  ) with (
     type='sls',
     endPoint='yourEndpoint',
     accessKeyId='yourAccessId',
     accessKeySecret='yourAccessSecret',
                                                                                      MARICANS
     startTime='2017-07-04 00:00:00',
  project='<yourPorjectName>',
     logStore='stream-test2',
     consumerGroup='consumerGroupTest3'
  );
  create table rds_output(
    len1 bigint,
     len2 bigint
                                                                                      MARICIAS
  ) with (
    type='rds',
     url='yourDatabaseURL',
     tableName='<yourDatabaseTableName>',
     userName='<yourDatabaseUserName>',
     password='<yourDatabasePassword>'
  );
                                                                                      MAGICIAS
  insert into rds_output<br>select<br>count(a),
  select
     count(a),
     countUdaf(a)
  from sls stream;
```
# <span id="page-387-0"></span>**5.11.4. 自定义表值函数(UDTF)**

本文为您介绍如何为实时计算Flink版自定义表值函数(UDTF)搭建开发环境、编写业务代码以及上线。

# **定义**

与自定义的标量函数类似,自定义的表值函数(UDTF)将0个、1个或多个标量值作为输入参数(可以是变 长参数)。与标量函数不同,表值函数可以返回任意数量的行作为输出,而不仅是1个值。返回的行可以由1 个或多个列组成。

### **搭建开发环境**

参见[环境搭建。](#page-378-0)

# **编写业务逻辑代码**

UDTF需要在TableFunction类中实现eval方法。open方法和close方法可选。以Java为例,示例代码如 下。

```
MARICIAS
   Blink
                                                                            Blink SQL参考
     package com.hjc.test.blink.sql.udx;
     import org.apache.flink.table.functions.FunctionContext;
     import org.apache.flink.table.functions.TableFunction;
                                                                                MARE-ICANS
     public class SplitUdtf extends TableFunction<String> {
         // 可选,open方法可不编写。如果编写,则需要添加声明'import
     org.apache.flink.table.functions.FunctionContext;'。
         @Override
         public void open(FunctionContext context) {
             // ... ...
                                                                                MARICANS
public void eval(String str) {
             }
             String[] split = str.split("\\|");
             for (String s : split) {
                collect(s);
             }
         }
                                                                                MAGICIAS
     // 可选, close方法可不编写。
         @Override
         public void close() {
            // ... ...
```
Blink独享模式(公共云已停止新购) **·**

# **多行返回**

}

}

UDTF可以通过多次调用 collect() 实现将1行的数据转为多行返回。

# **多列返回**

UDTF不仅可以进行1行转多行,还可以1列转多列。如果您需要UDTF返回多列,只需要将返回值声明成 Tuple或Row。Tuple或Row解释如下:

返回值为Tuple

实时计算Flink版支持使用Tuple1到Tuple25 ,定义1个字段到25个字段。用Tuple3来返回3个字段的 UDTF示例如下。

# Blink独享模式(公共云已停止新购) **·** Blink SQL参考

```
Blink
```

```
import org.apache.flink.api.java.tuple.Tuple3;
import org.apache.flink.table.functions.TableFunction;
```
// 使用Tuple作为返回值, 一定要显式声明Tuple的泛型类型, 例如, String、Long和Integer。

public class ParseUdtf extends TableFunction<Tuple3<String, Long, Integer>> {

**MAS** 

```
public void eval(String str) {
String[] split = str.split(",");
// 以下代码仅作示例,实际业务需要添加更多的校验逻辑。
String first = split[0];
long second = Long.parseLong(split[1]);
int third = Integer.parseInt(split[2]);
Tuple3<String, Long, Integer> tuple3 = Tuple3.of(first, second, third);
collect(tuple3);
}
```
}

使用Tuple时,字段值不能为null,且最多只能存在25个字段。

#### 返回值为Row

**② 说明** 

#### 使用Row来实现返回3个字段的UDTF示例如下。

```
import org.apache.flink.table.types.DataType;
import org.apache.flink.table.types.DataTypes;
import org.apache.flink.table.functions.TableFunction;
import org.apache.flink.types.Row;
```

```
public class ParseUdtf extends TableFunction<Row> {<br>public void evaluation
public void eval(String str) {
String[] split = str.split(",");
String first = split[0];
long second = Long.parseLong(split[1]);
int third = Integer.parseInt(split[2]);
Row row = new Row(3);
row.setField(0, first);
row.setField(1, second);
row.setField(2, third);
collect(row);
}
```
#### @Override

// 如果返回值是Row, 则必须重载实现getResultType方法, 显式地声明返回的字段类型。

public DataType getResultType(Object[] arguments, Class[] argTypes) { return DataTypes.createRowType(DataTypes.STRING, DataTypes.LONG, DataTypes.INT);

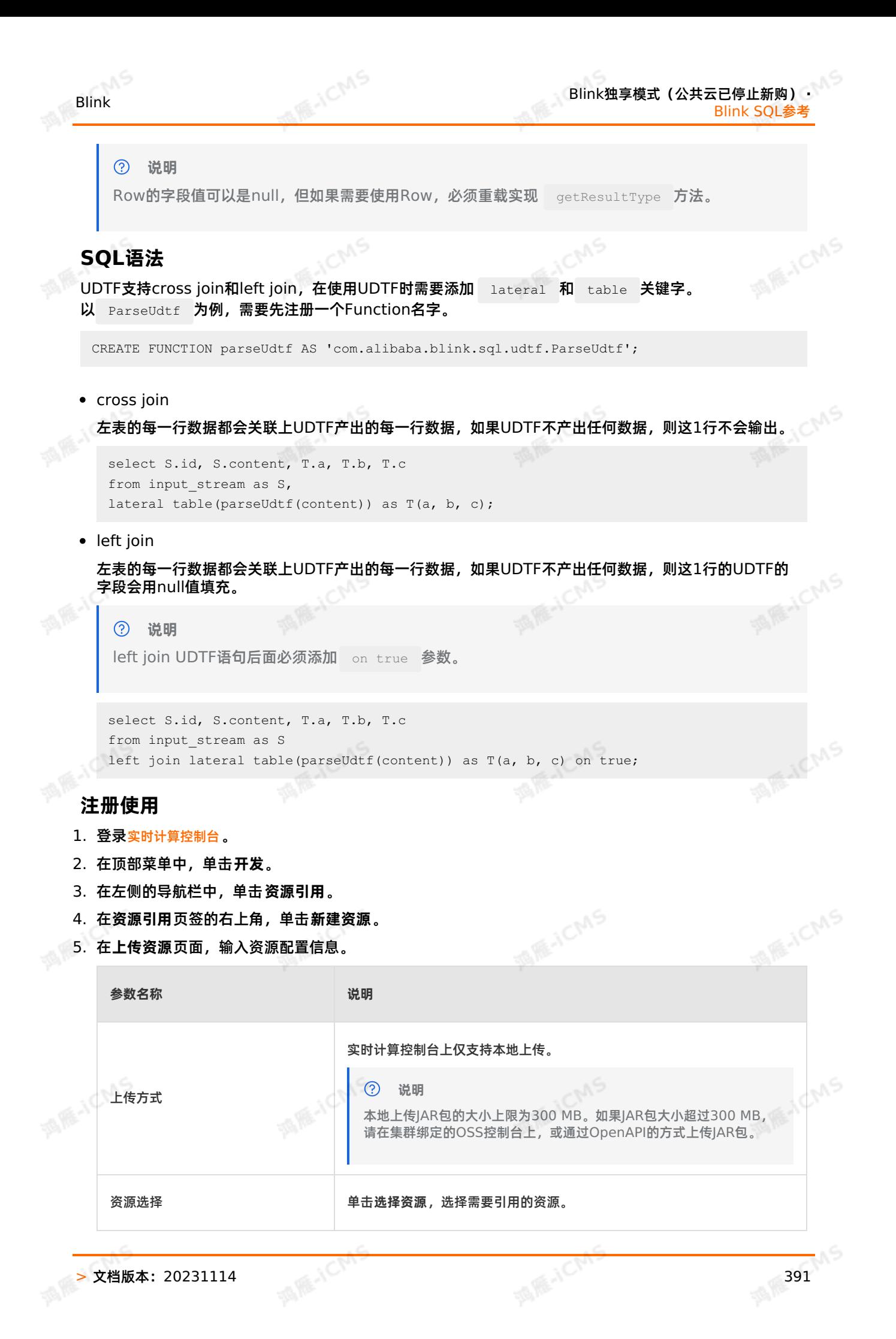

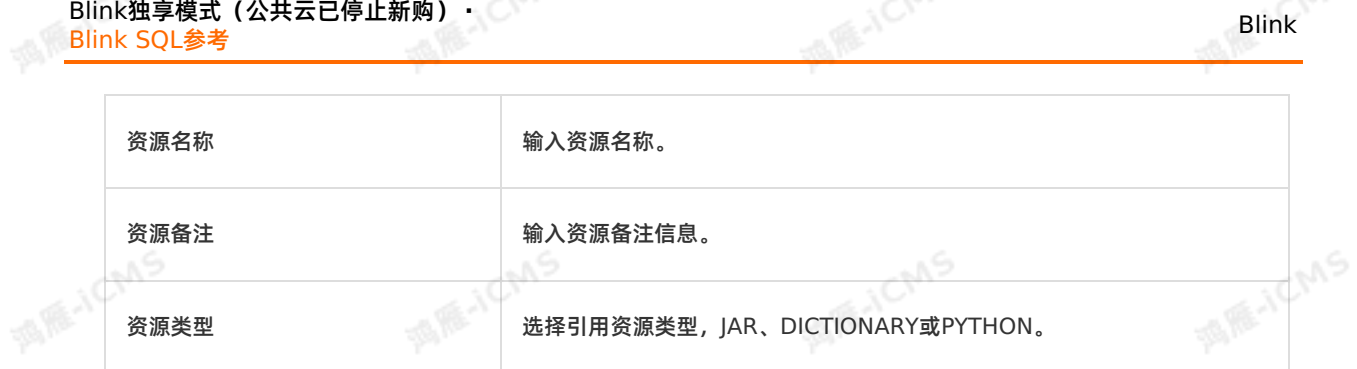

6. 在**资源引用**页签中,将鼠标悬停在对应作业的右侧的 **更多**上。

7. 在下拉列表中,选择**引用**。

8. 在作业的编辑窗口的顶部,输入自定义函数声明,示例如下。

CREATE FUNCTION stringLengthUdf AS 'com.hjc.test.blink.sql.udx.StringLengthUdf';

# **上线和启动**

自定义聚合函数(UDTF)的[上线](#page-407-0)和[启动](#page-407-1)步骤,请参见上线和启动。

**UDTF示例**

```
MARICMS
                                                             Blink独享模式(公共云已停止新购) ·
Blink
                                                                               Blink SQL参考
  -- UDTF str.split("\\|");
  create function splitUdtf as 'com.hjc.test.blink.sql.udx.SplitUdtf';
 create table sls_stream(<br>a INT,<br>b BIGINT,<br>c VARCHAR
                                                                                   MARE-ICANS
  a INT,
 b BIGINT,
  c VARCHAR
  ) with (
  type='sls',
  endPoint='yourEndpoint',
 accessKeyId='yourAccessKeyId',
  accessKeySecret='yourAccessSecret',
                                                                                   MAR-ICMS
  startTime = '2017-07-04 00:00:00',
  project='yourProjectName',
 logStore='yourLogStoreName',
  consumerGroup='consumerGroupTest2'
  );
  -- 将c字段传入splitUdtf,切分后得到多行1列的表T(s)。s表示字段名字。
  create view v1 as
  select a,b,c,s
                                                                                    MARICIAS
  from sls_stream,
 lateral table(splitUdtf(c)) as T(s);
  create table rds_output(
  id INT,
  len BIGINT,
  content VARCHAR
  ) with (
                                                                                   MAGICINS
  type='rds',
 url='yourDatabaseURL',
 tableName='yourDatabaseTableName',
  userName='yourDatabaseUserName',
  password='yourDatabasePassword'
  );
  insert into rds_output
                                                                                      ME-ICMS
  select
  a,b,s
  from v1;
```
# **5.11.5. 使用IntelliJ IDEA开发自定义函数**

本文为您介绍如何使用IntelliJ IDEA开发实时计算Flink版自定义函数,包括搭建开发环境和实时计算Flink版<br>作业中引用自定义函数。<br>**背景信息** 作业中引用自定义函数。

# **背景信息**

- **重要**  $\odot$ 
	- 仅独享模式支持自定义函数功能。
	- 请使用[IntelliJ](https://www.jetbrains.com/idea/download/#section=mac) IDEA工具开发自定义函数。

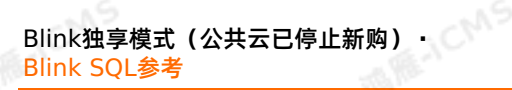

#### **配置Maven**

- 1. 下载Maven。
	- i. 登录Maven[官网下载页面](http://maven.apache.org/download.cgi)。
	- ii. 下载**apache-maven-3.5.3-bin.tar.gz**。
	- iii. 解压下载的安装包到指定目录,例如: /Users/<userName>/Documents/maven。

**MAS** 

**MARE-ICMS** 

- 2. 配置环境变量。
	- i. 在Terminal中,执行 vim ~/.bash profile 命令。
	- ii. 在**.bash\_profile**文件中添加如下命令。

```
export M2_HOME=/Users/<userName>/Documents/maven/apache-maven-3.5.3
export PATH=$PATH:$M2_HOME/bin
```
- iii. 保存并关闭**.bash\_profile**文件。
- iv. 执行 source ~/.bash profile 命令使配置生效。
- 3. 执行 mvn -v 命令查看配置是否生效。 如果打印如下信息,则配置生效。

```
Apache Maven 3.5.0 (ff8f5e7444045639af65f6095c62210b5713f426; 2017-04-
04T03:39:06+08:00)
Maven home: /Users/<userName>/Documents/maven/apache-maven-3.5.0
Java version: 1.8.0_121, vendor: Oracle Corporation
Java home: /Library/Java/JavaVirtualMachines/jdk1.8.0_121.jdk/Contents/Home/jre
Default locale: zh CN, platform encoding: UTF-8
OS name: "mac os x", version: "10.12.6", arch: "x86_64", family: "mac"
```
# **搭建开发环境**

- 1. 下载[UDX](#page-377-0)示例。
- 2. 在Linux环境下解压下载文件。

tar xzvf RealtimeCompute-udxDemo.gz

3. 打开**IntelliJ IDEA**,单击**Open**打开下载的UDX示例。

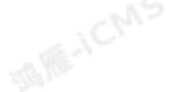

**MARKAICMS** 

Blink

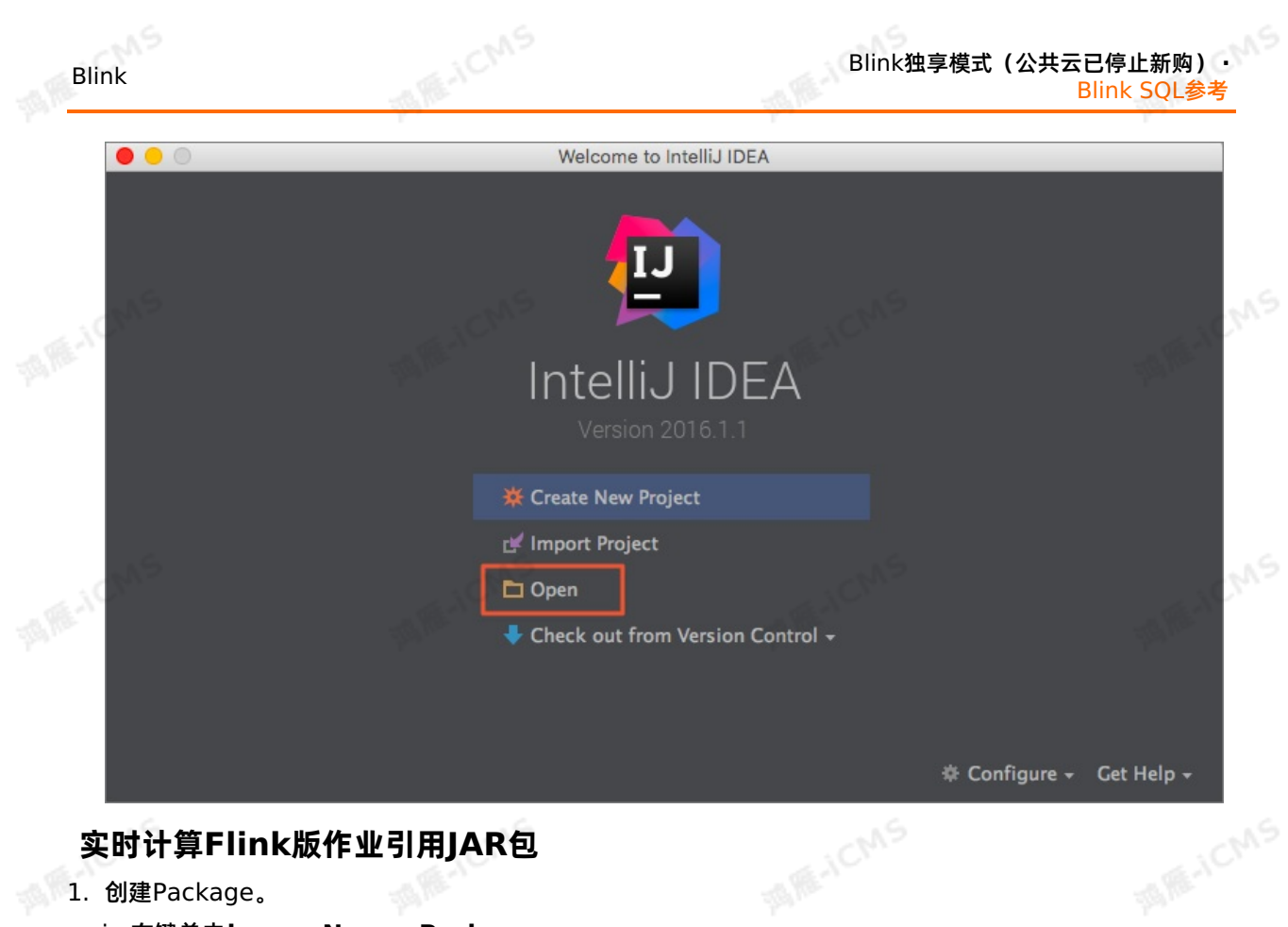

- 1. 创建Package。
	- i. 右键单击**java > New > Package**。

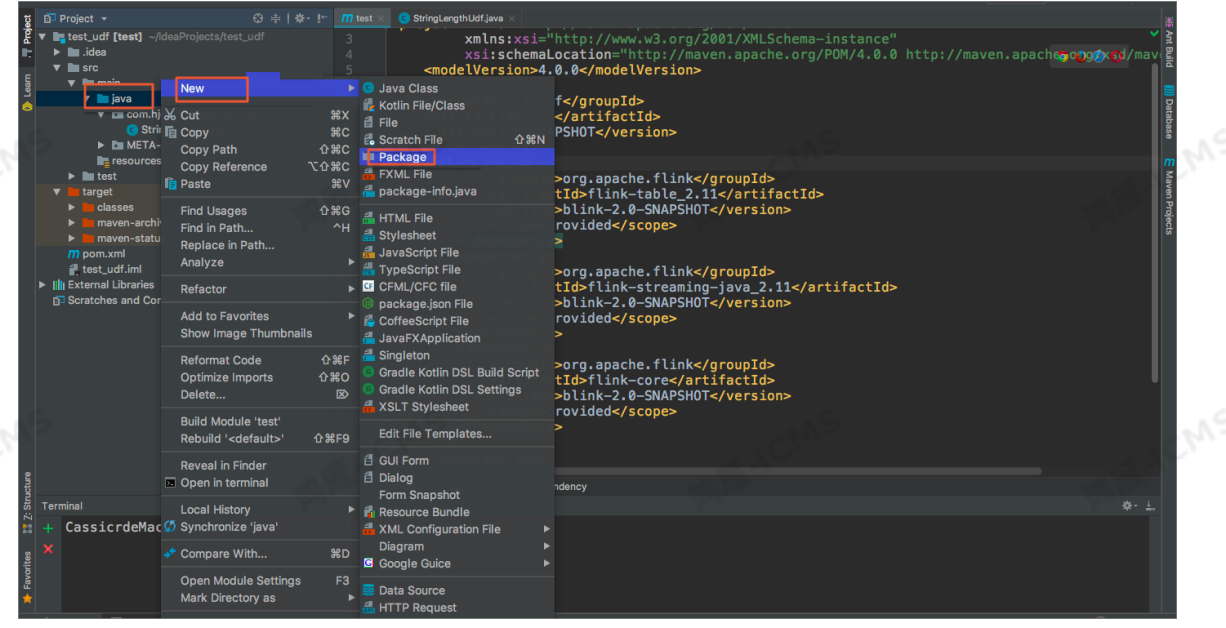

ii. 在**New Package**中输入Package名称。本文以 com.hjc.test.blink.sql.udx 为例。

# iii. 单击**OK**。

- 2. 创建Class。
	- i. 右键单击**com.hjc.test.blink.sql.udx > New > Java Class**。
	- ii. 在**Create New Class**中,输入Class名称。

**说明 Kind**保持默认选择**Class**。 

```
Blink独享模式(公共云已停止新购) · ○
Blink SQL参考
```
#### iii. 单击**OK**。

#### 3. 在Class中输入以下代码。

```
package com.hjc.test.blink.sql.udx;
   import org.apache.flink.table.functions.FunctionContext;
   import org.apache.flink.table.functions.ScalarFunction;
   public class StringLengthUdf extends ScalarFunction {
       // 可选,open方法可以不编写。
       // 如果编写open方法,需要声明'import
   org.apache.flink.table.functions.FunctionContext;'。
       @Override
   public void open(FunctionContext context) {
         }
       public long eval(String a) {
          return a == null ? 0 : a.length();
       }
       public long eval(String b, String c) {
         return eval(b) + eval(c);
       }
       //可选,close方法可以不编写。
       @Override
       public void close() {
          }
   }
4. 在Terminal中,执行 mvn package 或 mvn assembly:assembly ,将项目写入JAR包。
    \odot说明
          如果需要将第三方依赖写入JAR包,请使用 mvn assembly:assembly 。
          编译后的JAR包为RealtimeCompute-udxDemo/target/RTCompute-udx-1.0-
          SNAPSHOT.jar或RealtimeCompute-udxDemo/target/RTCompute-udx-1.0-
          SNAPSHOT-jar-with-dependencies.jar(将第三方依赖写入JAR包)。
```
**MARICIAS** 

- 5. 实时计算Flink版作业引用JAR包。
	- i. 登录[实时计算控制台](https://stream-ap-southeast-3.console.aliyun.com)。
	- ii. 在顶部菜单中,单击**开发**。
	- iii. 在左侧的导航栏中,单击**资源引用**。

Blink
**MEJCN** 

### iv. 在**资源引用**页签的右上角,单击**新建资源**。

**MARICIAS** 

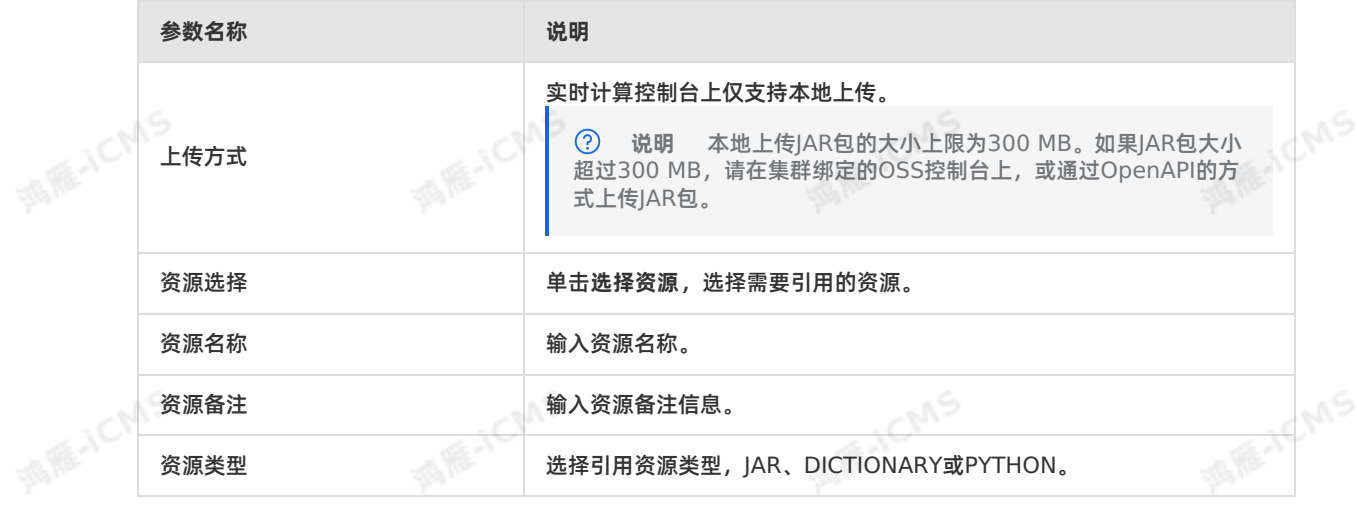

v. 在**资源引用**页签中,鼠标悬停在对应作业的右侧的 **更多**上。

vi. 在下拉列表中,选择**引用**。

### vii. 在作业的编辑窗口顶部,输入自定义函数声明,示例如下。

CREATE FUNCTION stringLengthUdf AS 'com.hjc.test.blink.sql.udx.StringLengthUdf';

# **6.Blink SQL开发指南**

## **6.1. 概述**

阿里云实时计算Flink版开发平台为实时计算Flink SQL作业提供了存储管理、作业开发、作业调试、运维管 理、监控报警和配置调优功能。

Flink SQL开发指南主要包含以下内容:

数据存储

实时计算Flink版开发平台提供了实时计算Flink版上下游存储设备(例如,云数据库RDS版、数据总线 DataHub和表格存储Tablestore等)管理功能。通过存储注册方式引入的上下存储设备,可以实现数据 预览、数据抽样以及DDL生成功能。数据存储详情请参[见概述](#page-397-0)。

说明 如果实时计算Flink版访问的上下游存储存在白名单机制,请参见 [数据存储白名单配置](#page-404-0)  $\Omega$ 

作业开发

作业[开发](#page-405-0)章节为您介绍Flink SQL作业的开发[、上线](#page-407-0)和[启动](#page-407-1)流程,详情请参见 开发、上线和启动。

作业调试

作业调试章节为您介绍Flink SQL作业的调试功能,包括线上调试和本地调试,详情请参见 [线上调试](#page-413-0)。

作业运维

[作业运维章节为您介绍运行信息、数据曲线和](#page-415-0)Failover等实时计算Flink版作业运维内容,详情请参见 运行 信息[、数据曲线](#page-418-0)和[Failover](#page-422-0)。

监控报警

监控报警章节为您介绍如何创建和启动报警规则,详情请参见 [监控报警](#page-466-0)。

作业调优

作业调优章节为您介绍Flink SQL作业的调优功能,包括高性能Flink SQL优化技巧、AutoConf自动配置 调优、AutoScale[自动配置调优和手动配置调优,详情请参见高性能](#page-444-0)Flink SQL[优化技巧](#page-430-0)、AutoScale自 动配置调优[和手动配置调优](#page-448-0)。

• Flink SOL

Flink SQL章节为您介绍Flink SQL语法,详情请参见[概述](#page-49-0)。

# **6.2. 数据存储**

## <span id="page-397-0"></span>**6.2.1. 概述**

阿里云实时计算集成了RDS、OTS等数据存储系统的管理界面,为您提供一站式云上数据存储管理服务。

### **使用限制**

独享模式集群仅能访问相同专有网络VPC、相同Region和相同安全组下的存储资源。

### **数据存储的含义**

数据存储有两层含义:

- 实时计算产品上下游生态对应的数据存储系统/数据库表(以下简称为存储资源)。
- 实时计算产品对上下游存储资源的管理功能(以下简称为数据存储功能)。

**MARICANS** 

F-ICMS

**说明** [使用注册存储功能前,请先完成实时计算对存储设备的访问授权,授权方法请您参见](#page-45-0) 独享 模式角色授权

实时计算产品支持2种引用上下游存储资源的方式:明文方式和存储注册方式。

## <span id="page-398-0"></span>**明文方式**

明文方式是通过在作业的DDL语句WITH参数中配置 accessId 和 accessKey , 来引用上下游存储资 源,详情请参见<mark>概述</mark>。明文方式不仅支持同账号(包括其RAM用户)授权,同时还支持跨账号授权。例如, 当前实时计算A用户(包括A下所属的RAM用户)需要使用用户B的存储资源,可以通过如下明文方式定义 DDL。

```
CREATE TABLE in_stream(<br>
a varchar,<br>
b varchar,<br>
c timestamp
   a varchar,
   b varchar,
   c timestamp
 ) with (
   type='datahub',
   endPoint='http://dh-cn-hangzhou.aliyuncs.com',
   project='<dataHubProjectName>',
   topic='<dataHubTopicName>',
   accessId='<accessIdOfUserB>',
  accessKey='<accessKeyOfUserB>'
);
```
### **存储注册方式**

存储注册方式是将上下游存储资源预先注册至实时计算开发平台,然后通过实时计算控制台的数据存储管理 功能,对上下游存储资源进行引用。使用存储注册方式后,实时计算控制台能够为您提供数据预览、数据抽 样、DDL自动生成等功能,便于您一站式管理云上存储资源。

の **说明** 实时计算数据存储功能当前仅支持同账号属主下的存储资源,即当前使用实时计算的A用户 (包括A用户的子账户)所注册的存储资源,必须是A购买的存储资源。不支持跨账号授权,如果您需要 跨账号授权使用存储资源,请使用明文方式。

#### 注册数据存储

使用存储注册方式需要将上下游存储资源预先注册至实时计算开发平台。注册步骤如下:

i. 登录[实时计算控制台](https://stream-ap-southeast-3.console.aliyun.com)。

- ii. 单击页面顶部的**开发**。
- iii. 在**开发**界面,单击左侧导航栏中的**数据存储**。
- iv. 在**数据存储**页签的右上角,单击**+注册与网络**。
- v. 在**注册数据存储与网络探测** 窗口,完成对应储存设备的参数配置。

目前实时计算国际版仅支持注册如下三种存储资源,具体方法请点击以下产品链接:

- [注册表格存储](#page-401-0)Tablestore
- [注册云数据库](#page-402-0)RDS版
- [注册日志服务](#page-403-0)SLS

数据预览

对于已经注册的存储资源,实时计算提供数据预览功能,功能实现步骤如下:

i. 在**开发**界面,单击左侧导航栏底部的**数据存储**。

ii. 在**数据存储**区域,双击数据存储类型文件夹以及文件夹下的各节点,直至目标数据表。

Blink独享模式(公共云已停止新购) **·** Blink SQL开发指南

#### iii. 在**数据表详情 > 数据预览**,查看存储资源的数据。

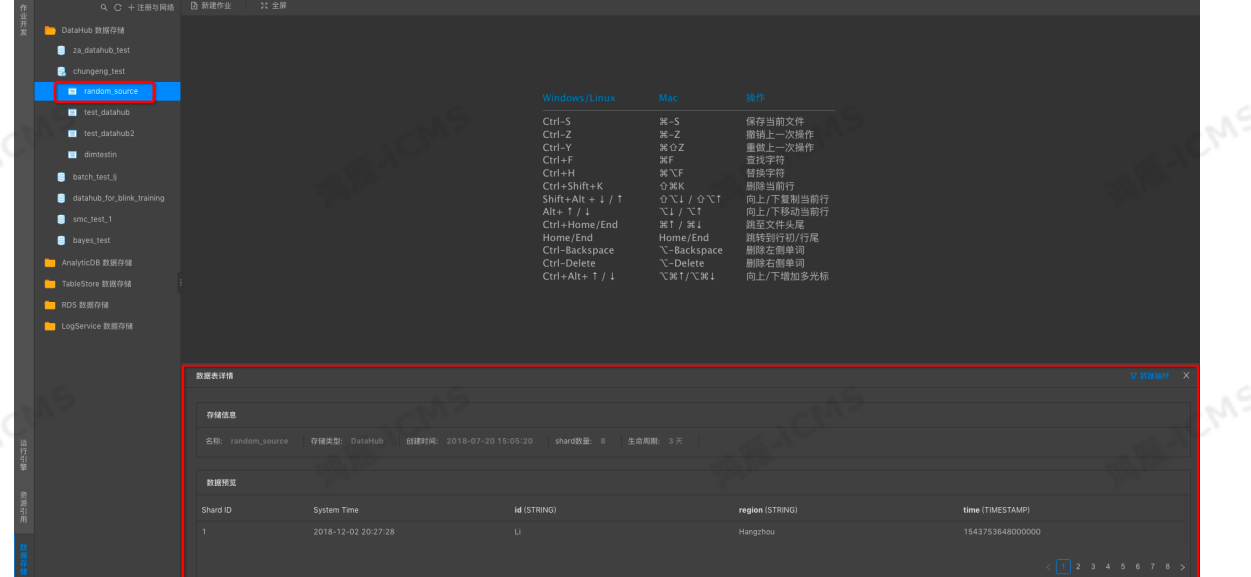

**WARNY** 

自动生成DDL

对于已经注册的存储资源,实时计算提供自动生成DDL的功能,功能实现步骤如下:

- i. 在**开发**界面,单击左侧导航栏底部的**数据存储**。
- ii. 在**数据存储**区域,双击数据存储类型文件夹以及文件夹下的各节点,直至目标数据表。 <sup>: ii</sup>. 在数据存储区域,双击数据存储类型文件夹以及文件夹下的各节点,直至目标数据表。<br>iii. 在数据表详情,单击作为输入表引用 、作为结果表引用 或作为维表引用,即可自动生成DDL。

**说明** 自动生成的DDL仅包含基本的WITH参数,以保证实时计算与存储资源的连通性。您可在 此基础上增加其他WITH参数。

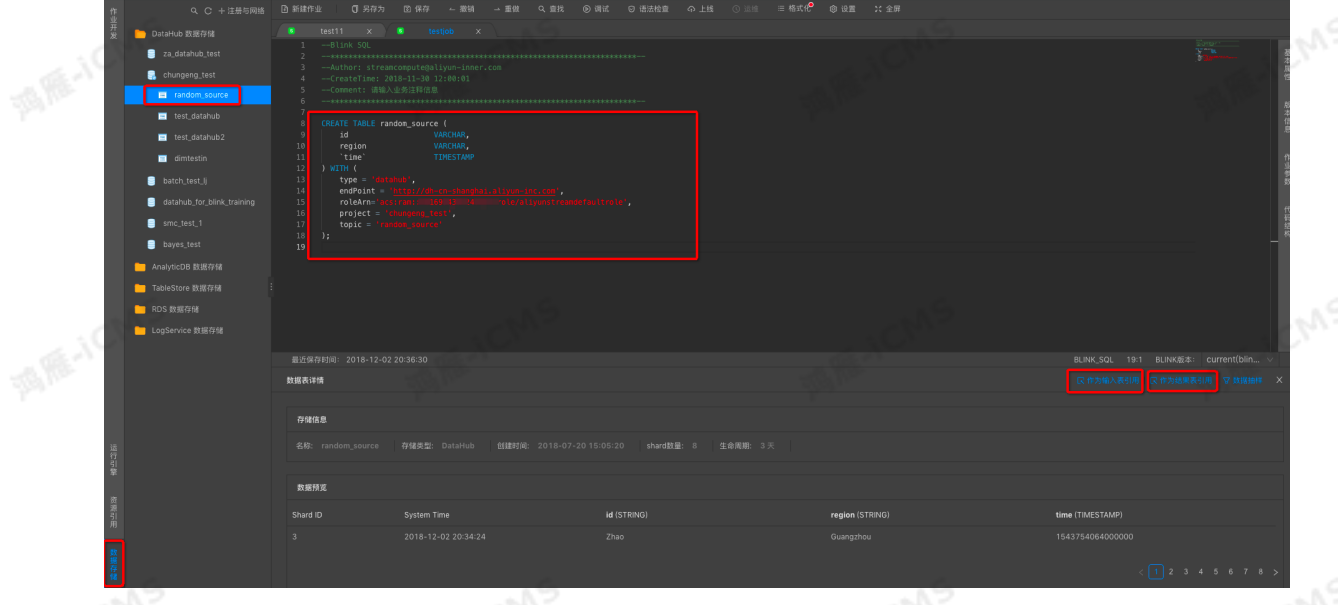

网络探测

 $\odot$ **说明** 金融云杭州地域未安装云助手,网络探测功能暂时不支持。

实时计算的数据存储功能提供网络探测功能,用于探测实时计算产品与被探测的存储资源的网络连通性。 网络探测功能开启方式如下:

i. 在**开发**界面,单击左侧导航栏底部的**数据存储**。

ii. 在**数据存储**页签的右上角,单击**+注册与网络**。

iii. 在**注册数据存储与网络探测** 页面,打开**网络探测模式**开关。

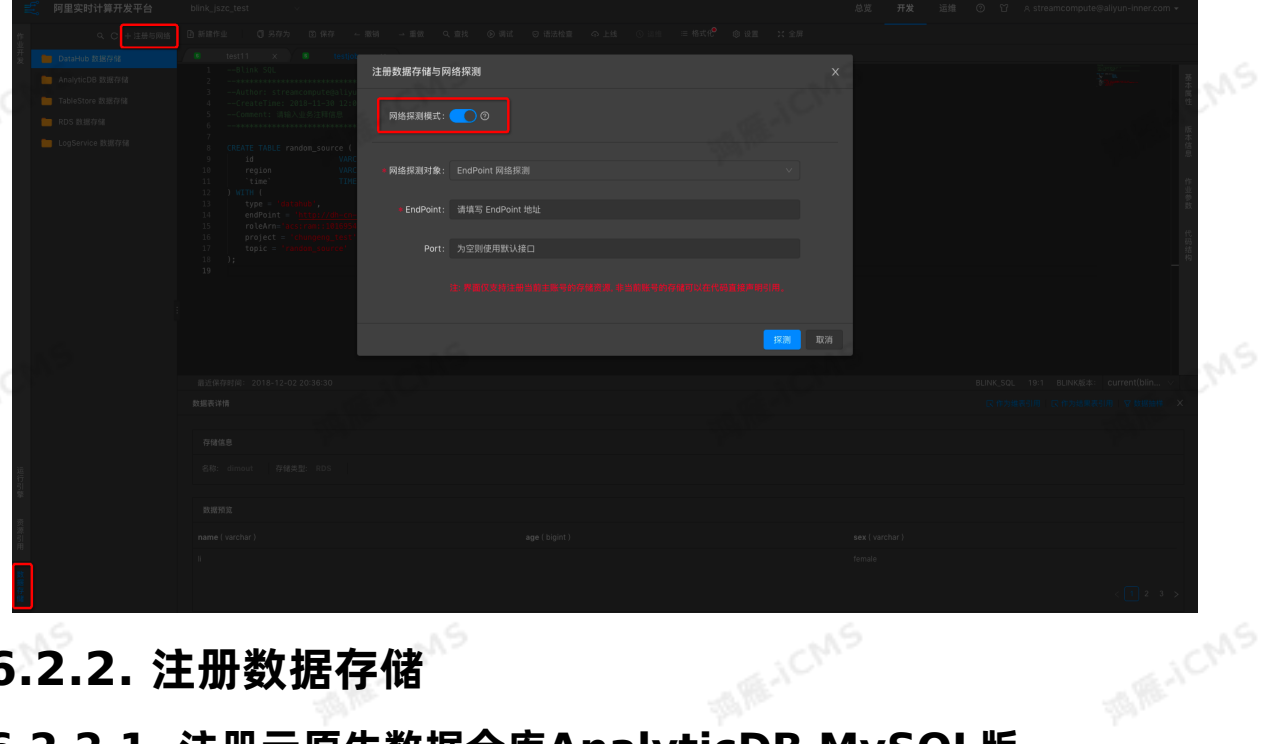

Blink独享模式(公共云已停止新购) **·**

Blink SQL开发指南

## **6.2.2. 注册数据存储**

## **6.2.2.1. 注册云原生数据仓库AnalyticDB MySQL版**

本文为您介绍注册云原生数据仓库AnalyticDB MySQL版数据存储所需的参数信息。

**重要**  $\odot$ 

本文档仅适用于云原生数据仓库AnalyticDB MySQL版 2.0版本。云原生数据仓库AnalyticDB 本又档仅适用于云原生数据仓库AnalyticDB MySQL版 2.0版本。云原生数据仓库AnalyticDB<br>MySQL版 3.0版本暂不支持结果表注册存储功能,请使用明文方式进行注册,详情请参见<mark>创建云原生数</mark> 据仓库AnalyticDB MySQL版3.0结果表。

## **注册存储**

**② 说明** 

使用注册存储功能前,请先完成实时计算Flink[版对存储设备的访问授权,授权方法请您参见](#page-45-0) 独享模式角 色授权

- 1. 登录[实时计算控制台](https://stream-ap-southeast-3.console.aliyun.com)。
- 2. 在页面顶部,单击**开发**。
- 3. 在左侧导航栏,单击**数据存储**。
- 4. 在页面左上角,单击**注册与网络**。
- 5. 在注册数据存储与网络探测 对话框, 配置存储设备参数。
- 6. 单击**注册**。

**参数说明**

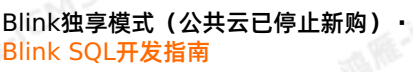

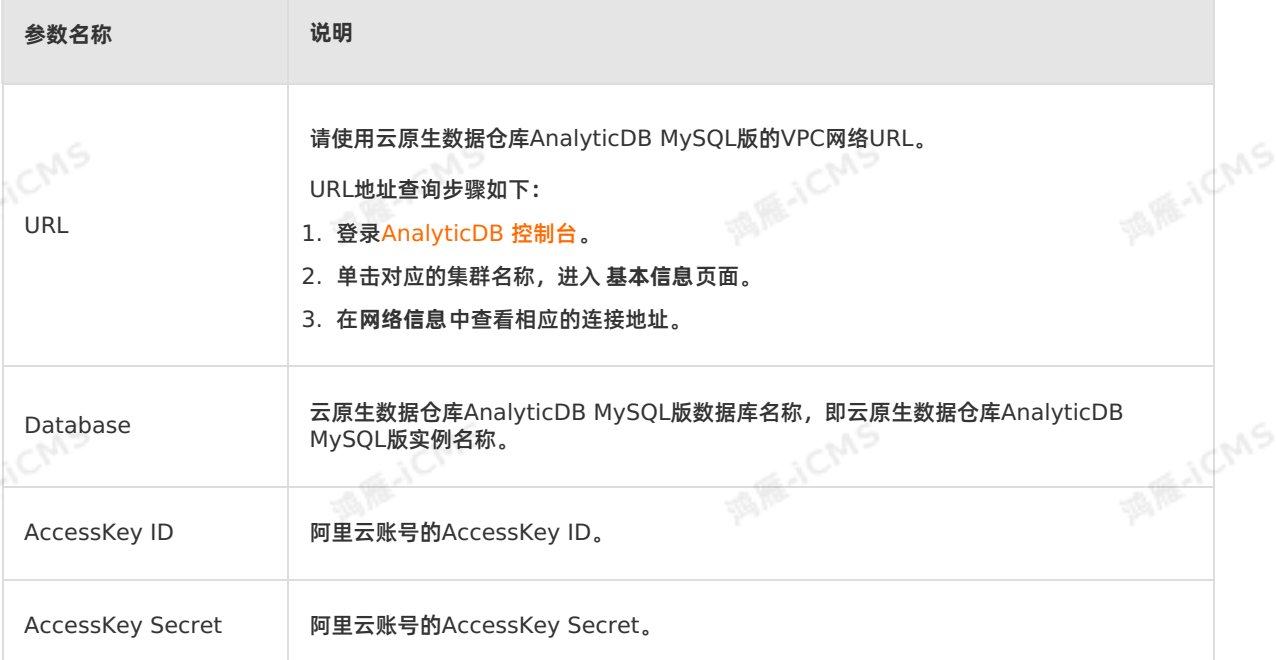

**MARICIAS** 

## <span id="page-401-0"></span>**6.2.2.2. 注册表格存储Tablestore**

本文为您介绍注册表格存储Tablestore所需的参数信息。

## **什么是表格存储Tablestore**

表格存储Tablestore是构建在阿里云飞天分布式系统之上的NoSQL数据存储服务。表格存储能够提供海量 结构化数据的存储服务和实时访问服务。Tablestore具备低延迟和运算复杂度低的特点,因此适合作为实时<br>计算Flink版的数据存储维表或结果表。<br>**注册存储** 计算Flink版的数据存储维表或结果表。

## **注册存储**

 $\odot$ **说明**

使用注册存储功能前,请先完成实时计算Flink[版对存储设备的访问授权,授权方法请您参见](#page-45-0) 独享模式角 色授权

- 1. 登录[实时计算控制台](https://stream-ap-southeast-3.console.aliyun.com)。
- 2. 在页面顶部,单击**开发**。
- 3. 在左侧导航栏,单击**数据存储**。
- 4. 在页面左上角,单击**注册与网络**。
- 5. 在注册数据存储与网络探测 对话框, 配置存储设备参数。
- 6. 单击**注册**。

## **参数说明**

- Endpoint
	- 。 填写Tablestore的Endpoint。请在[表格存储控制台](https://ots.console.aliyun.com)查看Tablestore的Endpoint信息,填写 Tablestore的VPC地址。具体步骤请参[见服务地址](https://www.alibabacloud.com/help/zh/tablestore/product-overview/endpoints)。

Tablestore访问网络类型设置为 **允许任意网络访问**。操作步骤如下:

- a. 登[录表格存储控制台](https://ots.console.aliyun.com/)。
- b. 单击目标**实例名称**。
- c. 在**网络管理**页签,单击**更改**。
- d. 选择**允许任意网络访问**。
	- e. 单击**确定**。
- 实例名称

填写实例名称。

## <span id="page-402-0"></span>**6.2.2.3. 注册云数据库RDS版**

本文为您介绍注册云数据库RDS版数据存储所需的参数信息。

### **什么是云数据库RDS版**

阿里云关系型数据库 (Relational Database Service, RDS) 是一种稳定可靠、可弹性伸缩的在线数据库 服务。RDS基于阿里云分布式文件系统和高性能存储,支持MySQL、SQL Server、PostgreSQL和 PPAS (Postgres Plus Advanced Server)引擎, 并且提供了容灾、备份、恢复、监控和迁移等方面的全 套解决方案。

#### $\odot$ **说明**

- 高频或高并发写入场景,不建议使用RDS作为实时计算Flink版作业的结果表,存在死锁风险。 建议使用表格存储作为结果表(详情请参见[创建表格存储](#page-124-0)Tablestore结果表)。
- 云数据库RDS 8.0版本不支持注册存储功能, 请使用 [明文方式](#page-398-0)。

### **注册存储**

 $\odot$ **说明** 

使用注册存储功能前,请先完成实时计算Flink[版对存储设备的访问授权,授权方法请您参见](#page-45-0) 独享模式角 色授权。

- 1. 登录[实时计算控制台](https://stream-ap-southeast-3.console.aliyun.com)。
- 2. 在页面顶部,单击**开发**。
- 3. 在左侧导航栏,单击**数据存储**。
- 4. 在页面左上角,单击**注册与网络**。
- 5. 在**注册数据存储与网络探测 对话框, 配置存储设备参数。**
- 6. 单击**注册**。

#### **参数说明**

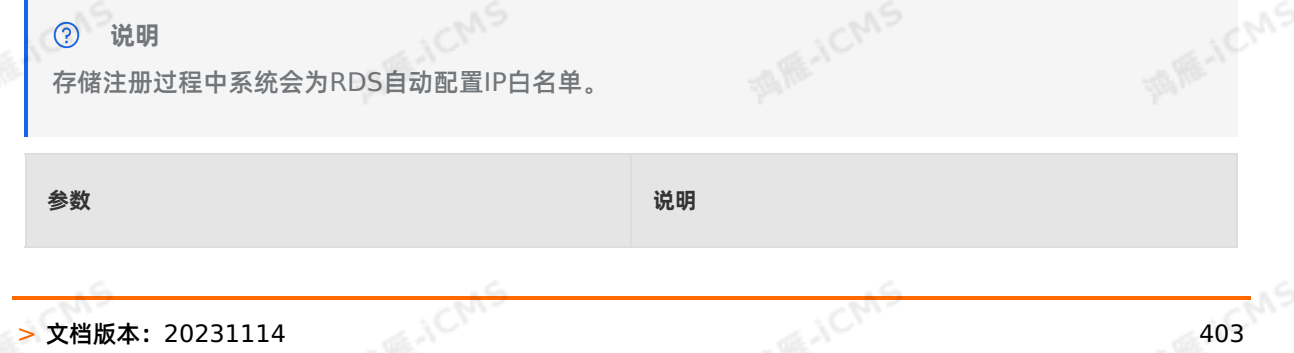

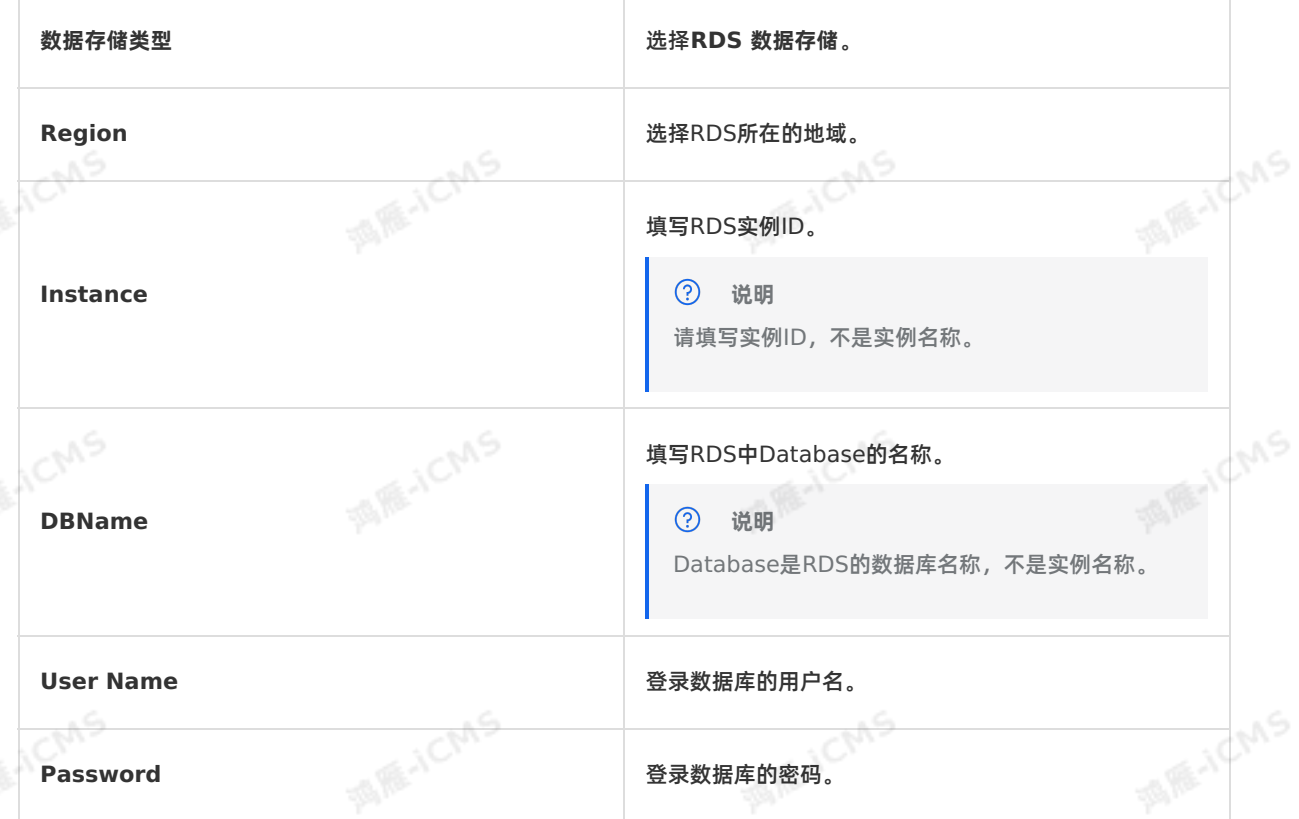

**MARICIAS** 

## <span id="page-403-0"></span>**6.2.2.4. 注册日志服务SLS**

本文为您介绍注册日志服务SLS数据存储所需的参数信息,以及存储注册过程中的常见问题。

## **什么是日志服务SLS**

日志服务SLS是针对日志类数据的一站式服务。日志服务可以帮助您快捷地完成数据采集、消费、投递以及 查询分析,提升运维和运营效率,建立海量日志处理能力。日志服务本身是流数据存储,实时计算Flink版能 将其作为流式数据的输入。

## **注册存储**

### **说明**

使用注册存储功能前,请先完成实时计算Flink[版对存储设备的访问授权,授权方法请参见](#page-45-0) 独享模式角色 授权。

- 1. 登录[实时计算控制台](https://stream-ap-southeast-3.console.aliyun.com)。
- 2. 在页面顶部,单击**开发**。
- 3. 在左侧导航栏,单击**数据存储**。
- 4. 在页面左上角,单击**注册与网络**。
- 5. 在**注册数据存储与网络探测** 对话框,配置存储设备参数。
- 6. 单击**注册**。

### **参数说明**

• Endpoint

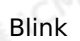

填写日志服务的Endpoint。不同地域的日志服务Endpoint不同,详情请参见 [服务入口](https://www.alibabacloud.com/help/zh/sls/developer-reference/endpoints)。

**说明**

- o Endpoint必须以 http:// 开头,且不能以 / 结尾,例如 http://cn-hangzhouintranet.log.aliyuncs.com 。
- 实时计算Flink版和日志服务均处于阿里云内网,建议您填写经典网络或VPC网络Endpoint。 不建议填写公网Endpoint,填写公网Endpoint可能导致性能问题和外网宽带的消耗。

• Project

填写Project名称。

**说明**

实时计算Flink版暂不支持跨属主的数据存储注册。例如,A用户拥有日志服务的Project A,但B用户 希望在实时计算Flink版使用Project A。如果您需要使用跨属主的数据存储,可以使用明文方式,详 情请参[见明文方式](#page-398-0)。

#### **常见问题**

Q:注册数据存储失败的原因有哪些?

A:实时计算Flink版的数据存储页面能够协助您完成数据管理,注册数据存储功能使用相关存储的SDK代为 访问各类存储。如果注册数据存储失败,请从以下方面进行排查:

- 是否已开通并拥有SLS的Project。请登录 [日志服务控制台](https://sls.console.aliyun.com/), 查看您是否具备访问对应Project的权限。
- 您是否为日志服务Project的属主。跨属主的数据存储不能注册。
- 您填写的日志服务的Endpoint和Project是否完全正确。日志服务的Endpoint必须以 http:// 开头, 且不能以 / 结尾。
- 您填写的日志服务的Endpoint必须为经典网络地址,而非VPC地址。实时计算Flink版暂不支持VPC内部<br> 地址。<br>● 请不要重复注册、实时社管Elian 呢!C.00.00 地址。
- 请不要重复注册,实时计算Flink版提供注册检测机制,重复注册会导致注册失败。
- Q:为什么数据抽样仅支持时间抽样?

A:日志服务是流数据存储,对外提供的接口也仅有时间参数。因此,实时计算Flink版也仅能提供基于时间 的抽样。

## <span id="page-404-0"></span>**6.2.3. 数据存储白名单配置**

新建的数据库通常默认拒绝外部设备的访问,只有配置在数据存储白名单中的IP地址才被允许访问。本文以 RDS为例,为您介绍如何配置数据存储白名单。

#### **IP地址**

独享模式中仅需要配置独享集群对应的弹性网卡 (ENI) 地址。ENI地址的查看步骤如下:

- 1. 登录[实时计算控制台](https://stream-ap-southeast-3.console.aliyun.com)。
- 2. 将鼠标悬停至页面右上角账号名称。
- 3. 在下拉菜单中,单击**项目管理**。
- 4. 单击左侧导航栏中的**集群列表**。
- 5. 在**集群列表**页面,单击**名称**字段下目标集群名称。
- 6. 在集群信息窗口,查看集群的**ENI**信息。

实时计算将RDS作为数据存储使用时,需要多次读写RDS数据库,必须将实时计算的IP地址配置进入RDS白 名单。RDS白名单配置方法,请参见设置IP[白名单](https://www.alibabacloud.com/help/zh/rds/apsaradb-rds-for-mysql/configure-an-ip-address-whitelist-for-an-apsaradb-rds-for-mysql-instance)。

**ME-ICMS** 

## **6.3. 作业开发**

## <span id="page-405-0"></span>**6.3.1. 开发**

本文为您介绍实时计算Flink版作业开发流程以及语法检查、配置作业参数、配置项目参数、SQL辅助和SQL 版本管理功能。

### **背景信息**

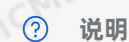

### **编写SQL代码**

- 1. 登录[实时计算控制台](https://stream-ap-southeast-3.console.aliyun.com)。
- 2. 在页面顶部,单击**开发**。
- 3. 在**开发**页面,单击页面顶部的**新建作业**。
- 4. 在**新建作业**界面,输入作业配置信息。

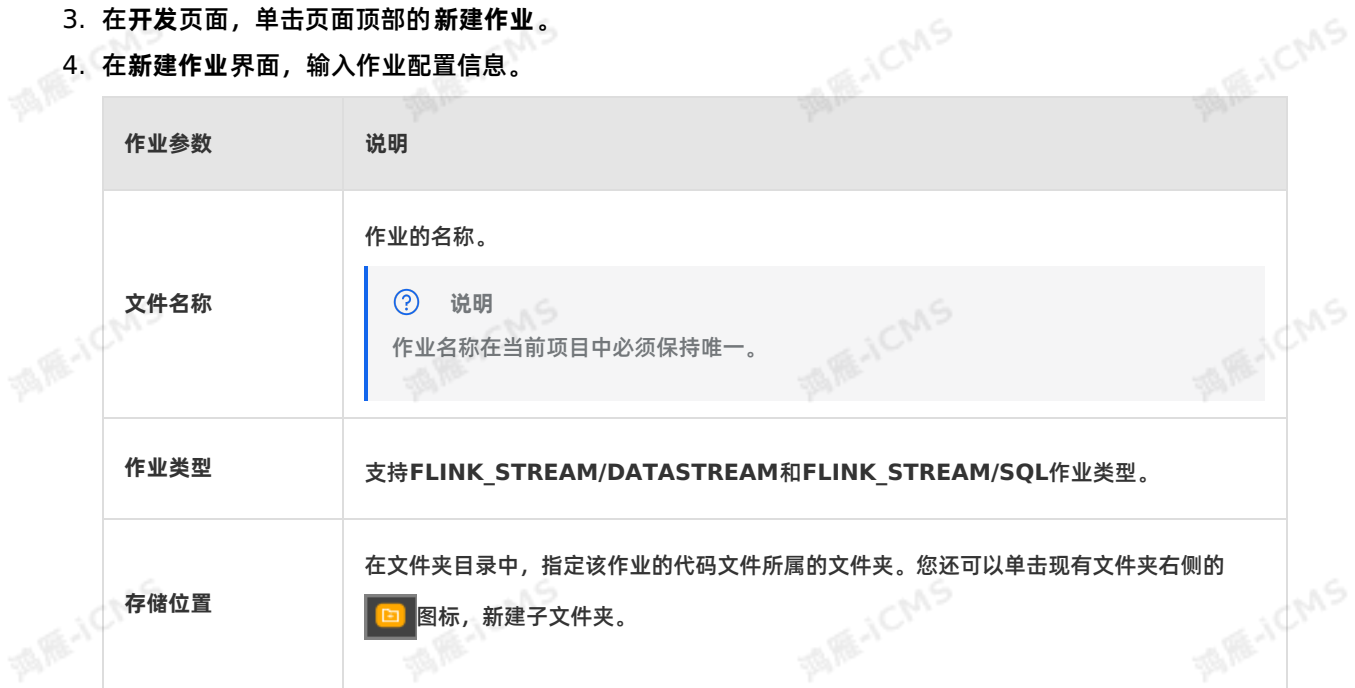

- 5. 单击**确定**。
- 6. 在作业编辑页面,编写SQL代码。
	- **说明**  $\odot$ 
		- 您可以在作业**开发**页面右侧的**代码结构**查看SQL代码结构。
		- 建议您使用作业**开发**页面左侧的**数据存储**管理上下游存储,详情请参见[概述](#page-397-0)。

### **配置作业参数**

1. 登录[实时计算控制台](https://stream-ap-southeast-3.console.aliyun.com)。

Blink

- 2. 在页面顶部,单击**开发**。
- 3. 在左侧**作业开发**列表页面,单击目标作业名称。
- 4. 在目标作业**开发**页面右侧,单击**作业参数**。
- 5. 配置作业所需参数。

**作业参数配置详情, 请参见[作业参数调优](#page-449-0)。** 

#### **配置项目参数**

作业参数针对单个作业生效,项目参数针对该项目下所有作业生效,开启项目参数后,会产生以下两种效 果:

- 替换变量:单击启动、调试或语法检查后,系统会替换SQL作业中的变量或Datastream作业中代码的变 量。
- 参数下发:项目级别系统参数会与作业参数、启动参数(仅Batch作业可以配置)进行Merge,参数优先 级为:启动参数 > 作业参数 > 项目级别系统参数。Merge后作为最终参数下发到Blink作业。例如,作业 参数配置和项目参数配置冲突,系统则以作业参数配置为准。
- 1. 登录[实时计算控制台](https://stream-ap-southeast-3.console.aliyun.com)。
- 2. 在页面顶部菜单栏上,鼠标悬停在用户头像后,单击 **项目管理**。
- 3. 在**项目列表**区域,单击目标**项目名称**。
- 4. 在页面顶部,单击**开发**。
- 5. 在左侧**作业开发**列表页面,单击目标作业名称。
- 6. 配置项目参数生效。

该功能默认关闭( disable.project.config=false ),您可以按照以下方式配置生效:

- SQL作业:在**作业参数**中配置 enable.project.config=true 。
- o Datastream作业: 在代码中配置 enable.project.config=true
- 7. 在页面顶部,单击**项目参数**。
- 8. 配置项目所需参数。

项目参数仅支持SQL和Datastream两种作业类型,在配置项目级别系统参数时,您需要在项目级别配置 参数前添加作业类型前缀,例如, sql.name=LiLei 或 datastream.name=HanMeimei 。

### **启动语法检查**

- 1. 登录[实时计算控制台](https://stream-ap-southeast-3.console.aliyun.com)。
- 2. 在页面顶部,单击**开发**。
- 3. 在左侧**作业开发**列表页面,单击目标作业名称。
- 4. 在目标作业**开发**页面上方,单击**语法检查**。

#### **② 说明**

- 保存作业可以触发SQL语法检查功能。
- 请编写完整的SQL逻辑后再进行 **语法检查**,否则**语法检查**不生效。

### **SQL辅助**

Flink SQL语法检查

在您修改SQL后即可自动保存。保存操作可以触发SQL语法检查功能。语法校验出错后,将在作业 **开发**页 面提示出错行数、列数以及错误原因。

Blink独享模式(公共云已停止新购) **·** Blink SQL开发指南

Flink SQL智能提示

在您输入Flink SQL过程中,作业**开发**页面提供包括关键字、内置函数、表和字段智能记忆等提示功能。

**ME-ICMS** 

Flink SQL语法高亮显示

高亮显示Flink SQL中关键字,使用不同的颜色区分Flink SQL语法中不同的结构。

### **SQL版本管理**

实时计算Flink版为您提供代码版本管理功能。每提交一次作业即可生成一个代码版本。代码版本用于版本追 踪、版本修改以及后期版本回滚。

- 1. 登录[实时计算控制台](https://stream-ap-southeast-3.console.aliyun.com)。
- 2. 在页面顶部,单击**开发**。
- 3. 在左侧**作业开发**列表页面,单击目标作业名称。
- 4. 在目标作业**开发**页面右侧,单击**版本信息**。
- 5. 单击**操作 > 更多**。
- 6. 选择相应的版本管理功能。
	- **对比**:查看最新代码和指定版本的差异。
	- **回滚**:回滚到指定版本。
	- **删除**:实时计算Flink版默认版本数上限为20。在版本数小于20时,您可以提交作业。如果当前的版本 数为20,系统将不允许该作业的提交请求,并提示您删除部分旧版本作业。

**说明** 当前版本数低于版本上限数后可以再次提交作业。

**锁定**:锁定当前作业版本。

**说明**  $\odot$ 解锁前无法提交新版本。

## <span id="page-407-0"></span>**6.3.2. 上线**

完成作业开发、作业调试,并且通过语法检查后,上线作业,即可将数据发布至生产环境。

**上线步骤**

1. 资源配置

选择对应的资源配置方式。第1次启动建议使用系统默认配置。

 $\odot$ **说明** 实时计算Flink版支持手动资源配置,手动资源配置方法参见 [手动配置调优](#page-448-0)。

2. 数据检查

通过数据检查后,单击下一步。<br>上线作业<br>单击上<sup>线</sup>

3. 上线作业 单击**上线**。

## <span id="page-407-1"></span>**6.3.3. 启动**

完成作业开发和作业上线后,您可以在运维页面启动作业。

### **操作步骤**

- 1. 登[录实时计算控制台](https://stream-ap-southeast-3.console.aliyun.com)。
- 2. 单击页面顶部的**运维**。
- 3. 在**运维**页面,单击目标作业**操作**列下的**启动**。
- 4. 在**启动作业**页面,单击**指定数据读取数据时间** (即指定启动位点)文本框。

**MARICIAS** 

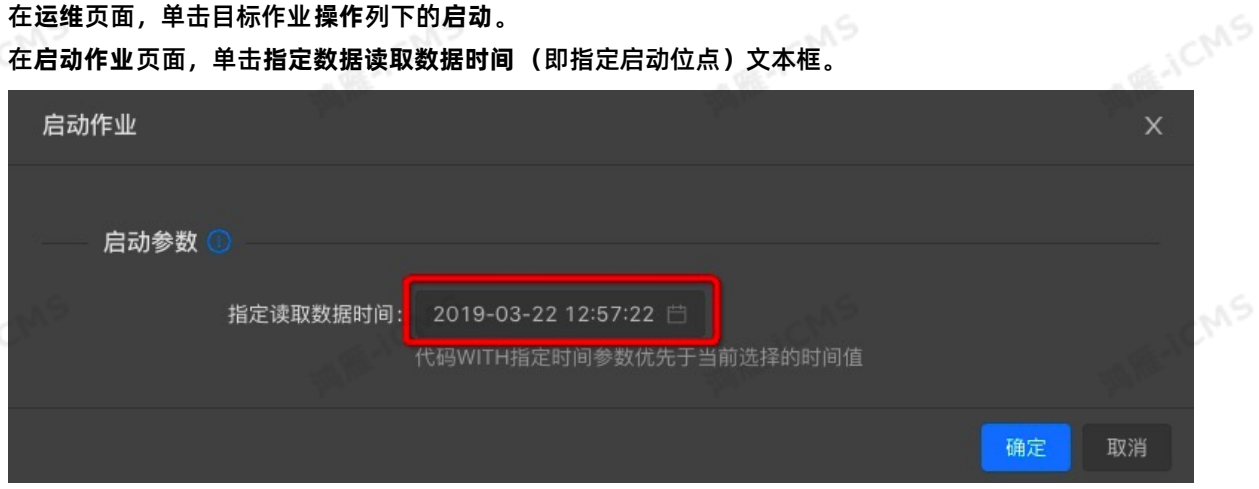

- 5. 指定读取数据时间(启动位点),单击 **确定**,完成作业启动。 启动位点表示从数据源表中读取数据的时间点:
	- 选择当前时间:表示从当前时间开始读取数据。
	- 选择历史时间:表示从历史时间点开始读取数据,通常用于回追历史数据。
		- $\circledR$ **说明** 作业启动完成后即可进入 [运行信息](#page-415-0)阶段。

## **6.3.4. 暂停**

修改资源配置后,可以经过暂停和恢复的步骤使变更生效。本文为您介绍如何暂停作业。

## **背景信息**

- **重要**
	- 只能对运行状态为**运行**的作业进行**暂停**操作。
	- **暂停**操作不会清除任务状态,即如果有COUNT操作,作业 **暂停 > 恢复**后,COUNT会从上次成 功Checkpoint的状态开始继续计算。
	- 实时计算3.5.0以上版本才可以使用暂停(Checkpoint)功能,否则右上角会出现报错: **发生错 误系统错误:BLINK版本异常。 错误原因:blink version >= blink-3.5 is required, instance blink-3.4.4**。

#### **操作步骤**

- 1. 登[录实时计算控制台](https://stream-ap-southeast-3.console.aliyun.com)。
- 2. 单击页面顶部的**运维**。
- 3. 在**运维**页面,单击目标作业**操作**列下的**暂停**。

**说明 更多**目录的**暂停(Checkpoint)**在进行暂停作业的同时,会主动触发一次 Checkpoint,因此**暂停(Checkpoint)**所消耗的时间可能会比 **暂停**的时间长。

## **6.3.5. 停止**

更改SQL逻辑、更改作业版本、增加WITH参数或增加作业参数后,经过停止和启动的步骤,才能使变更生 效。本文为您介绍如何停止作业。

**ME-ICMS** 

 $\overline{()}$ **重要**

- 只能对运行状态为**运行**或**启动**中的作业进行**停止**操作。
- **停止**操作会清除任务状态,即如果有COUNT操作,作业 **停止 > 启动**后,COUNT从0开始计 算。
- 实时计算3.5.0以上版本才可以使用 **停止(checkpoint)**功能,否则右上角会出现报错:**发生 错误系统错误:BLINK版本异常。 错误原因:blink version >= blink-3.5 is required, instance blink-3.4.4**。

作业停止操作步骤如下:

- 1. 登[录实时计算控制台](https://stream-ap-southeast-3.console.aliyun.com)。
- 2. 单击页面顶部的**运维**。
- 3. 在**运维**页面,单击目标作业**操作**列下的**停止**。

**说明 更多**目录的**停止(checkpoint)**功能与**停止**功能的唯一区别是:**停止 (checkpoint)**在进行停止作业的同时,会主动触发一次Checkpoint,因此 **停止 (checkpoint)**作业所消耗的时间可能会比 **停止**作业所消耗的时间稍长一些。但作业停止后依然会 清除作业的状态,该功能在个别场景下会有其他作用,例如在上游存储为kafka时,系统触发一次 Checkpoint会提交一次offset,确保提交到kafka服务端的offset和实际消费的数据量一致。

## **6.4. 作业调试**

## **6.4.1. 本地调试**

实时计算开发平台为您提供了一套本地调试环境,您可以在本地调试环境中上传自定义数据、模拟作业运 行、检查输出结果,最终验证业务逻辑的正确性。

#### **本地调试环境的特点**

本地调试环境与生产环境完全隔离。本地调试环境中,所有的Flink SQL在独立的调试容器中运行,调试结 果输出至调试环境页面,不会对线上生产流、线上实时计算作业或线上数据存储系统造成影响。

 $\odot$ **说明** 实时计算调试模式无法检查出数据存储中的因为数据格式兼容性问题而导致的运行失败。 例如,输出数据长度大于RDS建表最大值的问题。

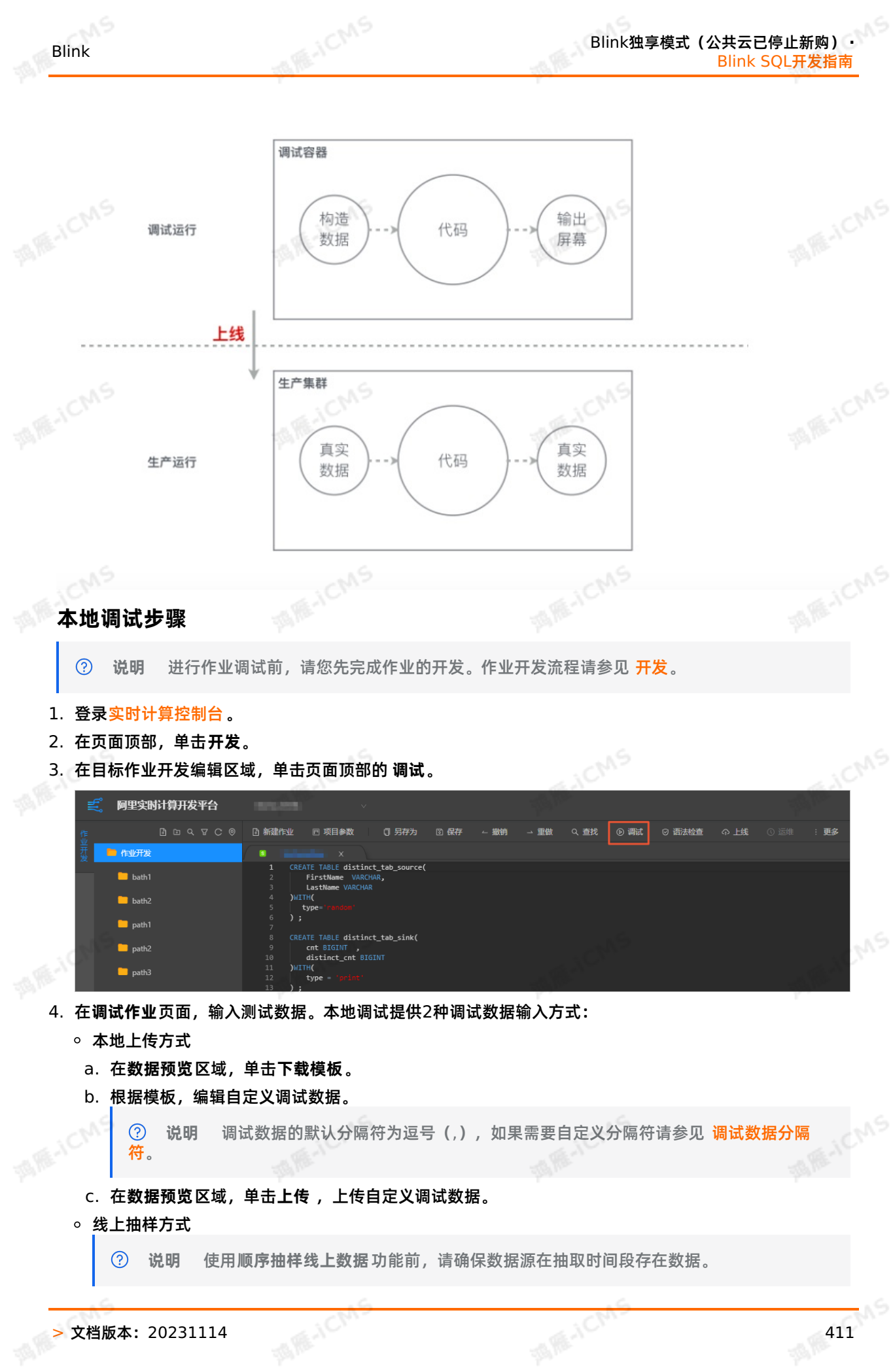

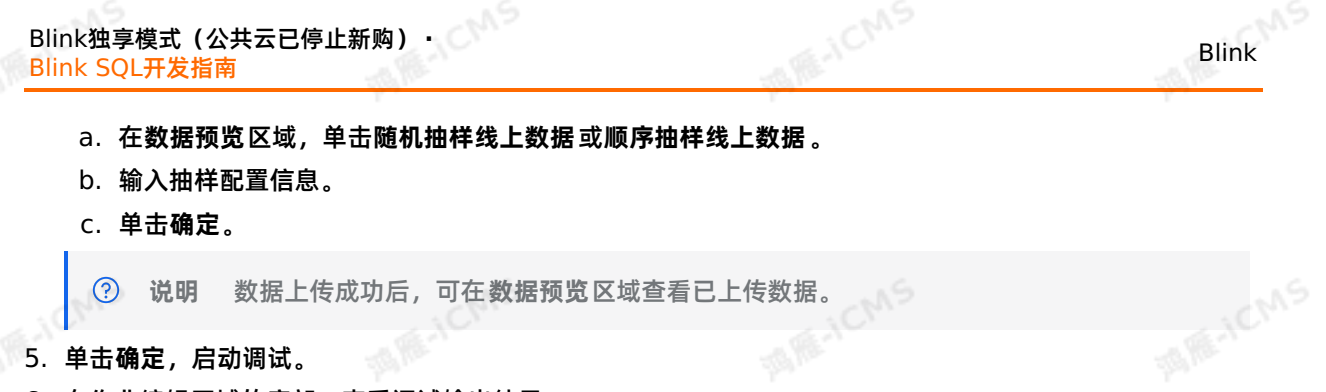

5. 单击**确定**,启动调试。

6. 在作业编辑区域的底部,查看调试输出结果。

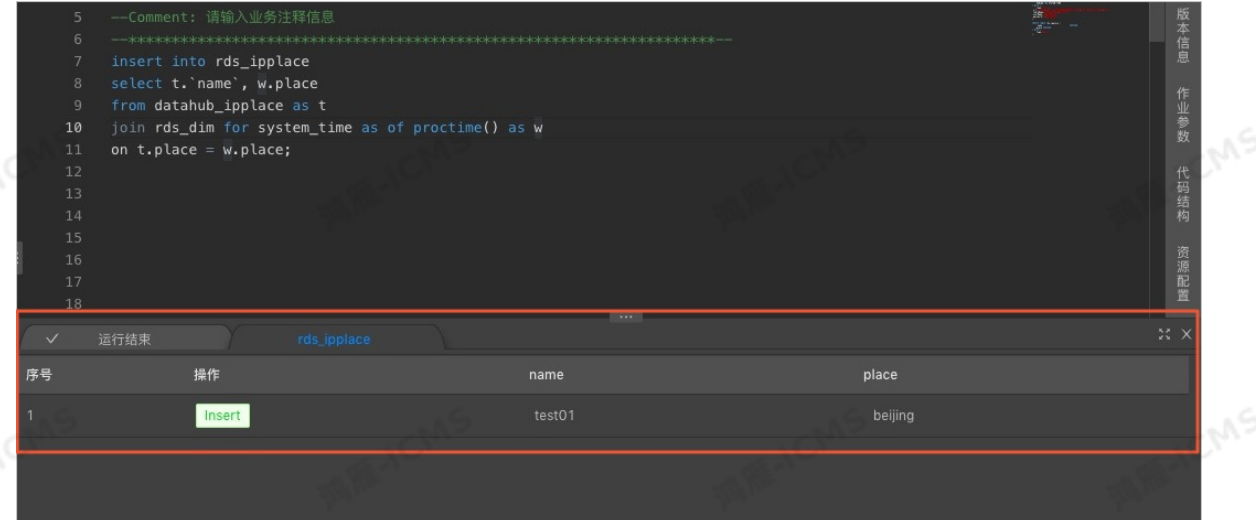

### <span id="page-411-0"></span>**调试数据分隔符**

调试数据默认使用逗号(,)作为分隔符,如果输入的数据内容(例如JSON文件)中已存在逗号(,),您需 要自定义其它字符作为调试数据的分隔符,例如竖线(|)。

 $\odot$ **说明** 实时计算仅支持使用单个英文字符(例如竖线(|))为分隔符。不支持使用字符串(例 如 aaa )作为分隔符。

#### 调试数据分隔符的配置步骤如下:

 $\odot$ **说明** 配置数据分隔符前,请您先完成作业的开发。作业开发流程请参见 [开发](#page-405-0)。

1. 在作业编辑区域,单击右侧的**作业参数**。

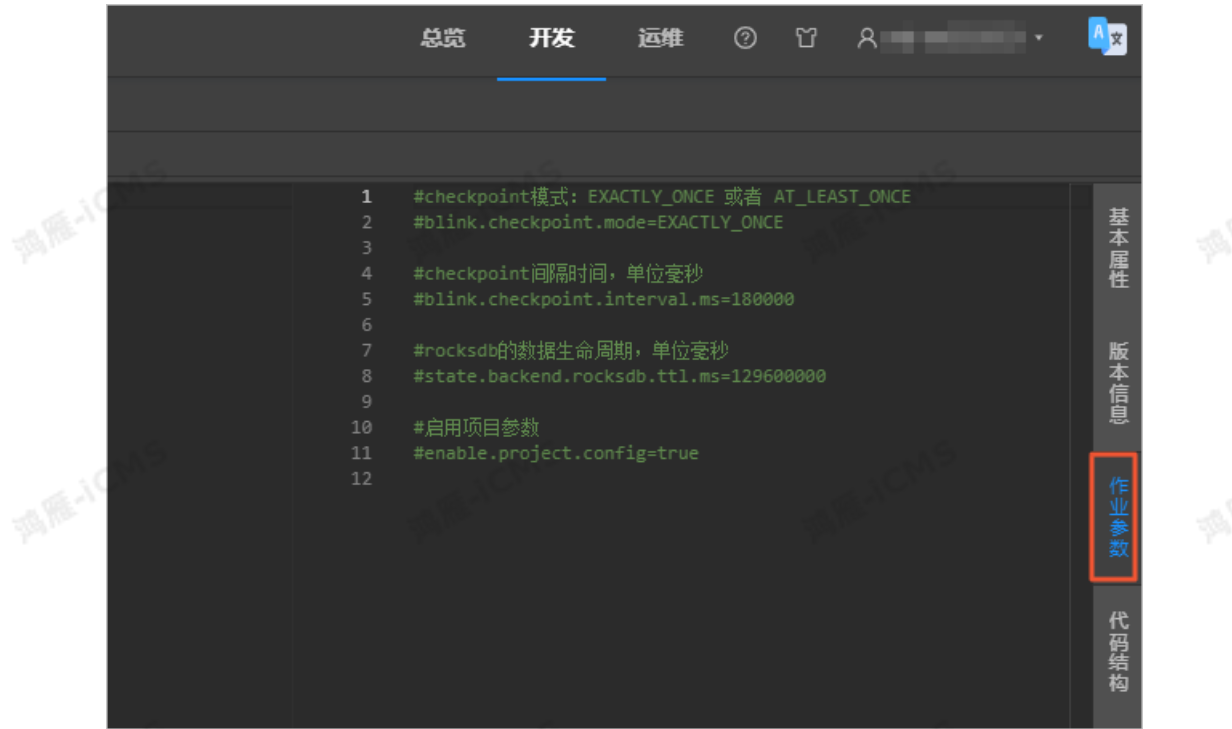

**MARICIAS** 

2. 在作业参数编辑区域,输入调试数据分隔符的配置参数。配置分隔符为竖线(|)的示例代码如下。

debug.input.delimiter = |

## **本地调试UDX的日志输出**

#### 本地调式时打印UDX中日志 在Java中通过以下方法,将日志的格式转换为实时计算可解析的格式,并打印本地调试的UDX日志。

```
public static void debugMsgOutput(String msg) {
   System.out.println(
     String.format("{\"type\":\"log\",\"level\":\"INFO\",\"time\":\"%s\",
\"message\": \"%s\", \"throwable\": \"null\"}\n",new SimpleDateFormat("yyyy-MM-dd HH:
mm:ss").format(new Date()), msg));
}
```
查看UDX的日志输出 调试结束后,在作业编辑区域底部的 **运行结束**页面,可以查看UDX的日志输出。

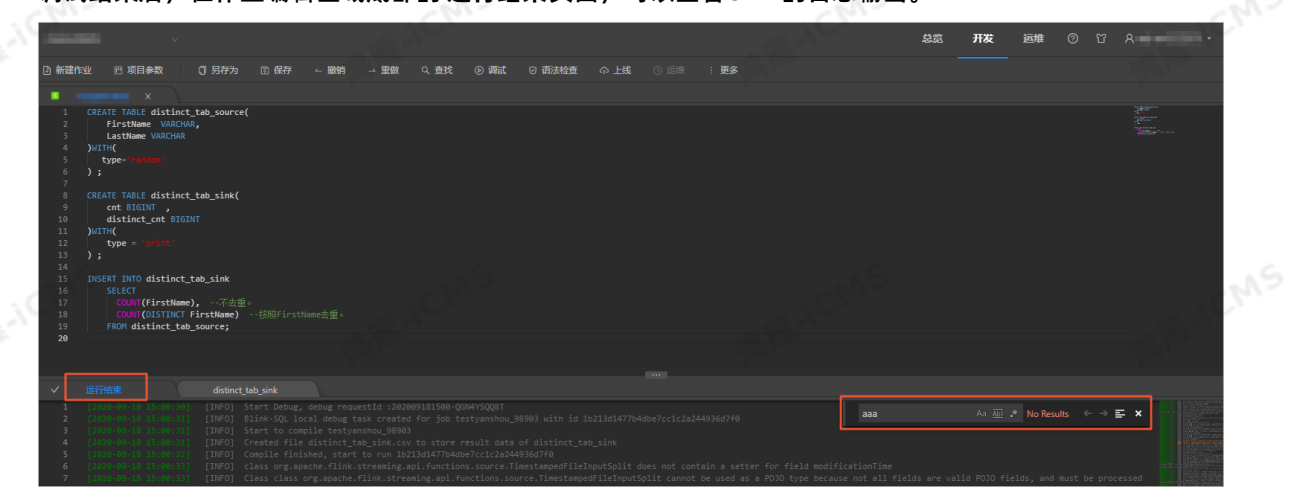

Blink

 $\odot$ **说明** 您可以通过快键**Ctrl+F**的方式搜索相应的日志信息。

## <span id="page-413-0"></span>**6.4.2. 线上调试**

阿里云实时计算开发平台为您提供了实时计算作业线上调试功能。相对于本地调试功能,线上调试功能需要 消耗一定的CU资源,但是能够更加真实的验证业务逻辑的正确性。

**MARICIAS** 

线上调试功能使用真实的数据存储,有效地减少调试输出和生产输出的差异,有助于您在调试阶段发现问 题。

### **线上调试步骤**

- 1. [开发](#page-405-0)作业。作业开发详情,请参见开发。
- 2. 更新数据存储DDL中的 type 参数。
	- $\circ$  源表: type = 'random'
	- 结果表: type = 'print'
- 3. [上线](#page-407-0)作业。作业上线步骤请参见上线。
- 4. [启动](#page-407-1)作业。作业启动步骤请参见启动。

## **线上调试Connector**

阿里实时计算平台提供以下2种线上调试功能的Connector:

- random 源表: 周期性的生成对应类型的随机数据。  $\bullet$
- print 结果表: 输出计算结果。  $\bullet$

### **Connector表参数**

Random表参数

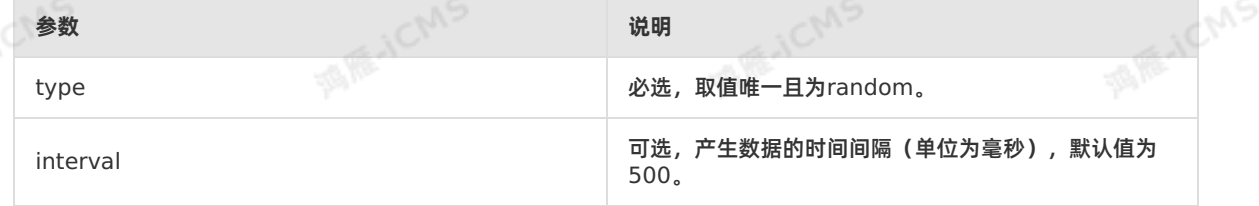

● Print表参数

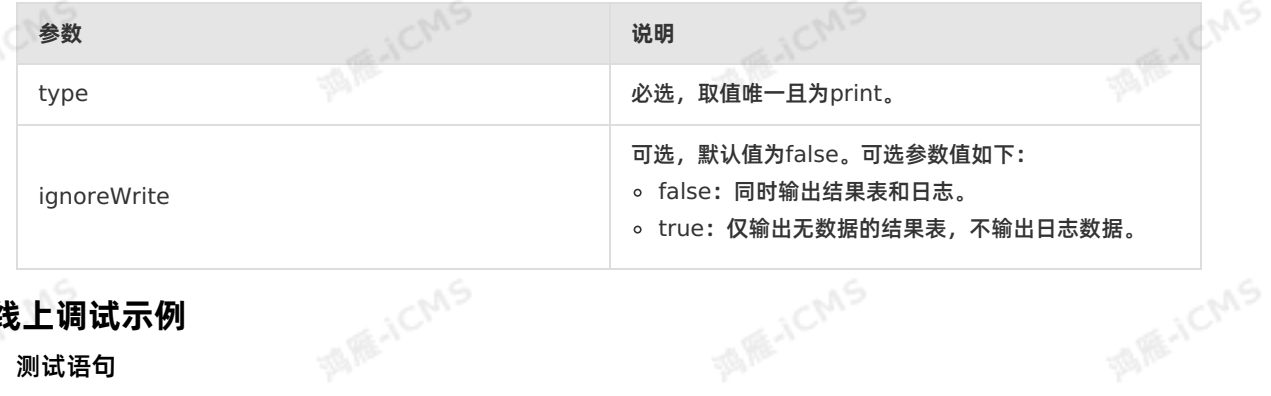

## **线上调试示例**

测试语句

```
MARICMS
                                                  Blink独享模式(公共云已停止新购) ·
Blink
                                                              Blink SQL开发指南
   CREATE TABLE random_source (
    instr VARCHAR
   ) WITH (
    type = 'random'
   );
   CREATE TABLE print sink(
    instr VARCHAR,
    substr VARCHAR,
    num INT
   )with(
    type = 'print'
   );
   INSERT INTO print_sink
   SELECT
    instr,
    SUBSTRING(instr,0,5) AS substr,
    CHAR_LENGTH(instr) AS num
   FROM random source
测试结果
线上调试结果查询步骤
                                                                    MARICANS
    上线和启动。</mark><br>周试结果查询查看步骤如下<br>□
  \odot线上调试结果查询查看步骤如下:
```
- 1. 登[录实时计算控制台](https://stream-ap-southeast-3.console.aliyun.com)。
- 2. 单击顶部菜单栏中的**运维**,进入**运维**页面。
- 3. 单击**作业名称**字段下对应的作业,进入**作业运维**页面。
- 4. 在**Vertex拓扑**区域,单击相应结果表节点。
- 5. 单击**SubTask List > 查看日志**,进入**日志查看**窗口。
- 6. 查看相应的日志。
	- **Print结果表输出**

单击taskmanager.out右侧的**查看日志**。

- **UDX日志输出** 如果您使用了自定义函数UDX(UDX使用方法请参见 [概述](#page-376-0)),可以使用以下两种方式查看日志:
	- **system out/err方法**

单击 taskmanager.out 或 taskmanager.err 右侧的**查看日志**。

**SLF4J的Logger方法**

单击 taskmanager.log 右侧的**查看日志**。

**6.5. 作业运维**

> 文档版本: 20231114 415

您可以在作业运维平台查看作业的各项信息,例如运行信息、数据曲线、Failover、属性参数等。本文为您 介绍如何登录作业运维平台。

**MAS** 

1. 登[录实时计算控制台](https://stream-ap-southeast-3.console.aliyun.com)。

- 2. 单击页面顶部的**运维**。
- 3. 在**作业列表**区域,单击**作业名称**下的目标作业名。

## <span id="page-415-0"></span>**6.5.2. 运行信息**

运行信息为您展示作业的实时运行信息。您可以通过作业的状态来分析、判断作业的状态是否健康、是否达<br>到您的预期。<br><mark>登录运行信息页面</mark> 到您的预期。

### **登录运行信息页面**

- 1. 登录**作业运维**页面。
	- i. 登录[实时计算控制台](https://stream-ap-southeast-3.console.aliyun.com)。
	- ii. 单击页面顶部的**运维**。
	- iii. 在**作业列表**区域,单击**作业名称**下的目标作业名。
- 2. 在**作业运维**页面,单击页面顶部的**运行信息**。

## **Task状态**

**Task状态**为您显示作业各状态的数量。Task存在以下7种状态:

- **创建**
- **运行**
- **失败**
- **完成**
- **调度**
- **取消中**
- **已取消**

## **作业瞬时值**

**Task状态**下方为您展示作业的瞬时数值。

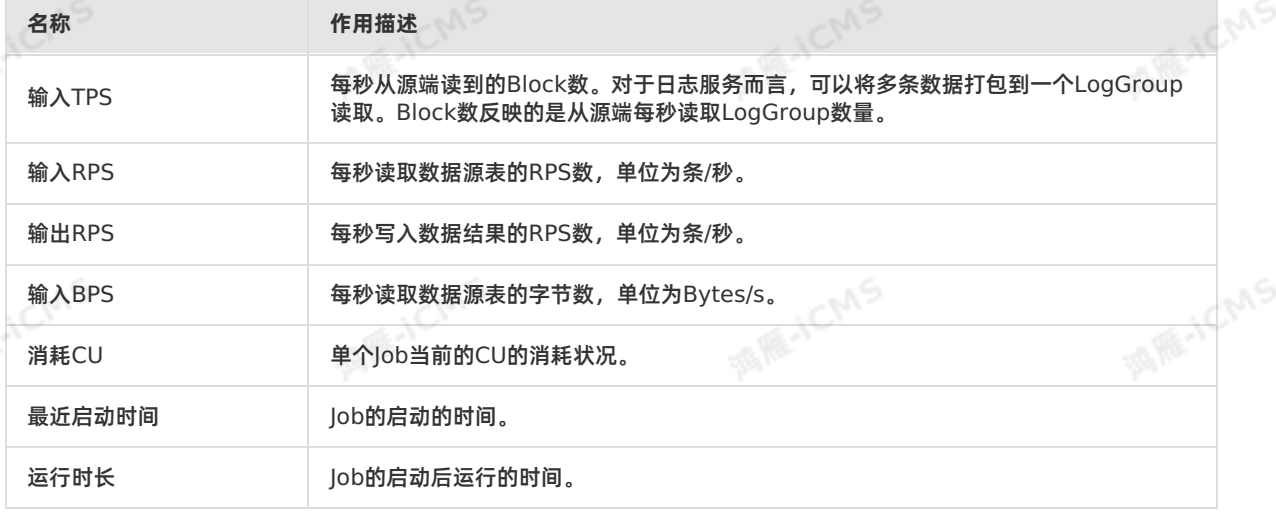

## **Vertex拓扑**

**Vertex拓扑**描述Realtime Compute底层计算逻辑的执行图。每个组件代表不同的Task,每个数据流从一 个或多个数据源,流向另一个或多个数据结果表。数据流类似于任意有向无环图(DAG)。为了更高效地分 布式执行, Realtime Compute底层会将Operator的Subtask链接 (Chain) 在一起形成Task, 每个Task 在一个线程中执行。将Operators链接成Task能减少线程之间的切换、消息的序列化或反序列化,以及数据 在缓冲区的交换,降低了延迟的同时提高整体的吞吐量。Operator代表的是每个计算逻辑的算子,而Task 代表是多个Operator的集合。

#### 显示模式

**Vertex拓扑**默认显示拓扑图,您可以单击右上角的 **列表模式**,完成显示模式的切换。

**MARICIAS** 

- Task节点状态信息
	- 视图模式Task参数信息

| <b>SALE ACT</b> |                                   |         |             |             |       |  |
|-----------------|-----------------------------------|---------|-------------|-------------|-------|--|
|                 | ID:                               | $\circ$ |             | ID:         |       |  |
|                 | 资源健康分: 100分                       |         |             | 资源健康分: 100分 |       |  |
|                 | PARALLEL: 1                       |         | <b>HASH</b> | PARALLEL: 1 |       |  |
|                 | TPS:                              | 2.00    |             | TPS:        | 2.00  |  |
|                 | DELAY:                            | 0毫秒     |             | DELAY:      | 0毫秒   |  |
|                 | $IN_Q$ :                          | 0.00%   |             | $INQ$ :     | 0.00% |  |
|                 | OUT_Q:                            | 0.00%   |             | OUT_Q:      | 0.00% |  |
| <b>ALLACTE</b>  |                                   |         |             |             |       |  |
|                 | 视图模式的节点框中为您显示了当前Task节点的信息,参数说明如下。 |         |             |             |       |  |

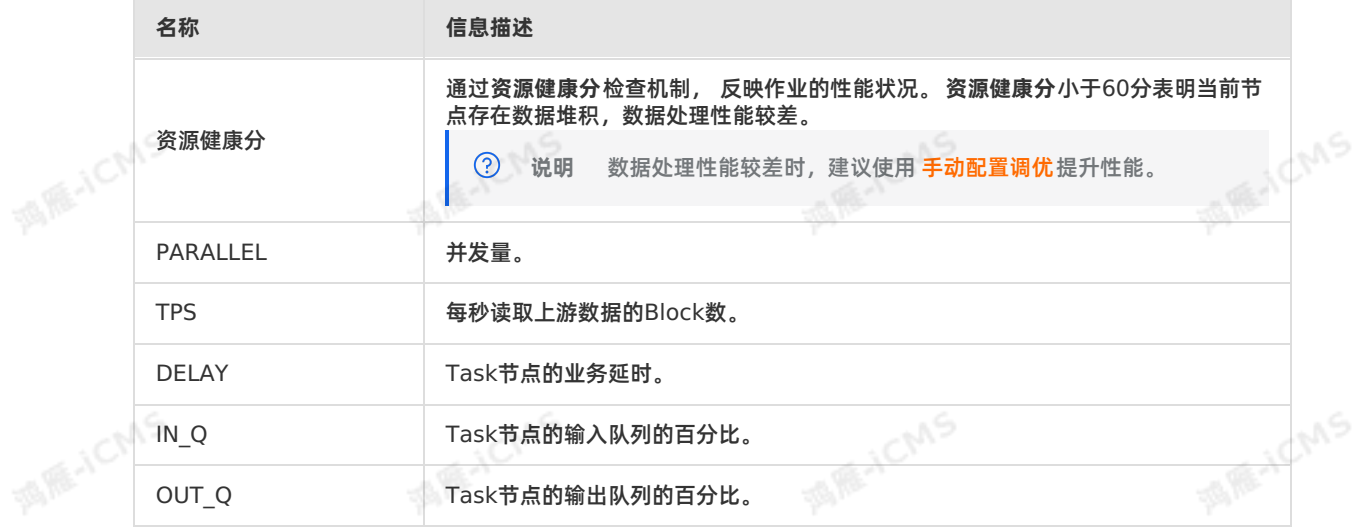

en.

#### 列表模式Task参数信息 Vertex拓扑底部,可以通过列表模式查看Task节点的信息,参数说明如下。

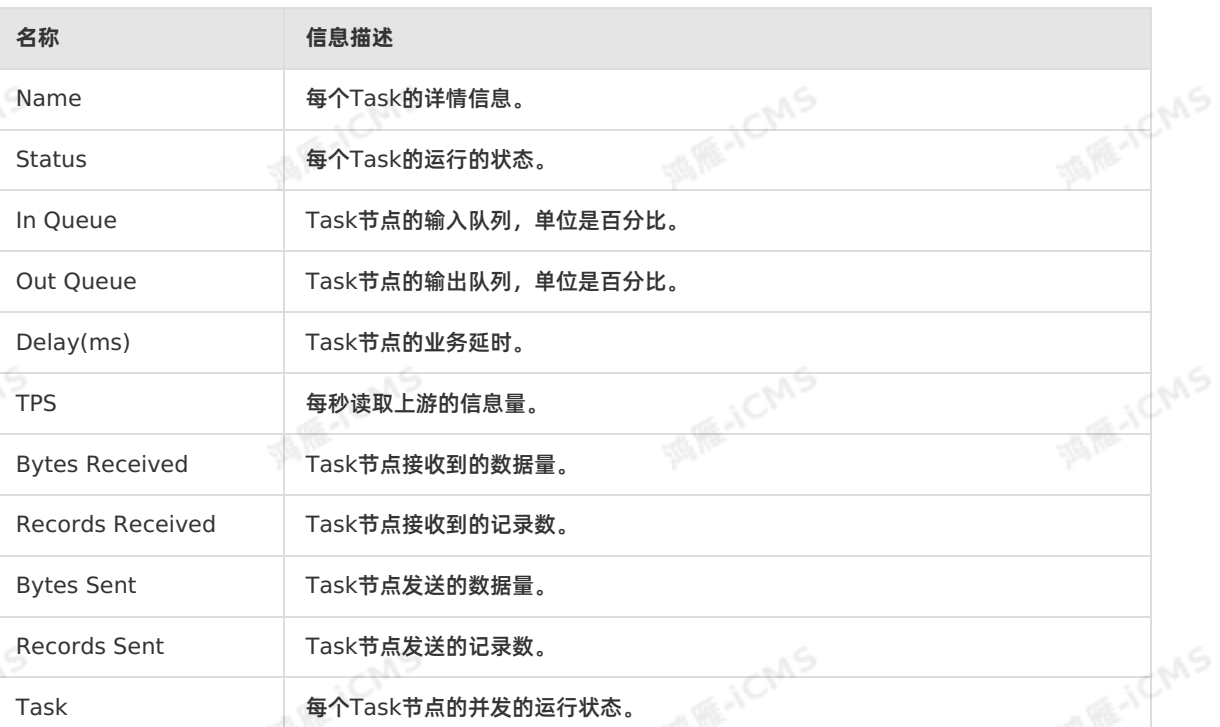

**ME-ICMS** 

#### Task节点线程信息

**MARK** JCN

**MARKAICN** 

单击Task节点,在**SubTasks**页签,查看Task的线程列表。

## **Vertex信息**

 $\odot$ **说明** 仅实时计算3.0.0以上版本支持以下功能。

Vertex内部Operator信息

在Vertex拓扑区域,单击单个Vertex框右上角加号(+),可以显示Vertex内部Operator信息。

显示Vertex内部详情

单击Vertex拓扑区域右上角的 **Expand All**,可以显示所有Vertex内部详情。

Vertex详情页面 在Vertex拓扑区域,单击Vertex边框或Vertex列表中的Name即可弹出右侧Vertex的详情页面。在<br>Vertex的详情页面中,单击**SubTasks**页签中的Task ID(下图中的L**OG O)、** 。。 Vertex的详情页面中,单击**SubTasks**页签中的Task ID(下图中的**LOG 0**),跳转 至**TaskManager**相关日志页面。

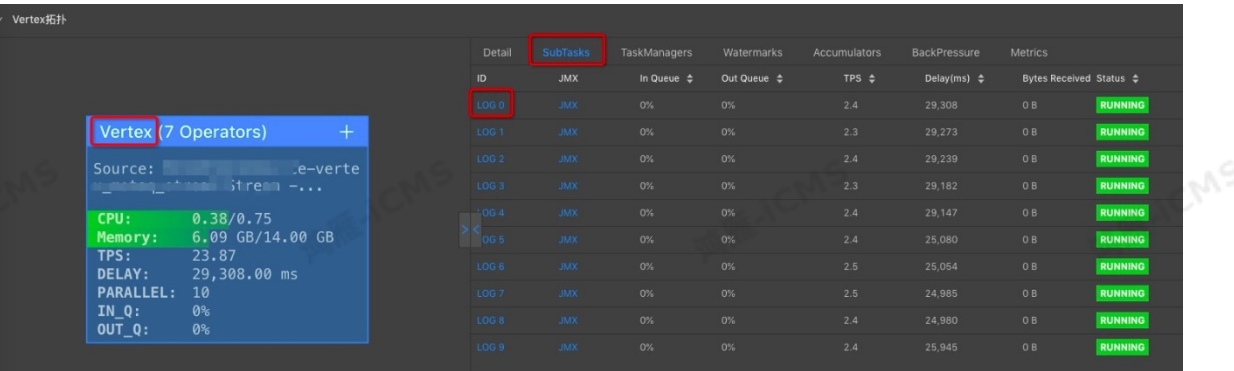

**MARICIAS** 

Blink独享模式(公共云已停止新购) **·**

Blink SQL开发指南

## <span id="page-418-0"></span>**6.5.3. 数据曲线**

**ME-ICMS** 阿里云实时计算提供了当前作业的核心指标概览页面。您可以通过数据曲线对作业的运行情况进行一键式的 诊断。

数据曲线示例如下。

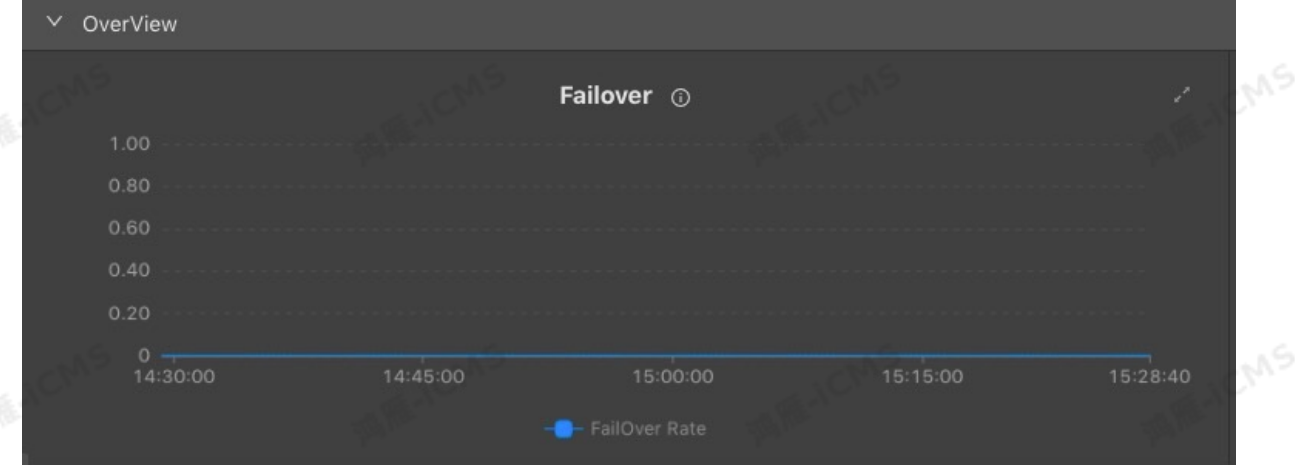

**② 说明** 

- 实时计算作业只有在**运行**状态下才显示数据曲线指标,**暂停**和**停止**状态均不显示数据曲线指标。
- 作业指标是实时计算系统异步后台采集,存在一定延迟。作业启动1分钟后,开始逐步采集各项 指标,并在数据曲线显示。

## **登录数据曲线页面**

- 1. 登录**作业运维**页面。
	- i. 登录[实时计算控制台](https://stream-ap-southeast-3.console.aliyun.com)。
	- ii. 单击页面顶部的**运维**。
	- iii. 在**作业列表**区域,单击**作业名称**下的目标作业名。

2. 在**作业运维**页面,单击页面顶部的**数据曲线**。

## **OverView**

**Failover**

> 文档版本: 20231114 419

Failover曲线显示当前Job出现Failover(错误或异常)的频率。计算方法为当前Failover时间点的前1分 钟内出现Failover的累计次数除以60。例如,最近1分钟Failover一次,Failover的值 为**1/60=0.01667**。

#### **延时**

为了全面地了解实时计算全链路的时效状况和作业的性能,实时计算提供3种延时指标:

- **业务延时**(Processing Delay):**业务延迟=当前系统时间-当前系统处理的最后一条数据的事件时间 (Event time)**。如果后续没有数据再进入上游存储,由于当前系统时间在不断往前推进,业务延时 也会随之逐渐增大。
- **数据滞留时间**(Data Pending Time):**数据滞留时间=数据进入实时计算的时间-数据事件时间 (Event time)**。即使后续没有数据再进入上游存储,数据滞留时间也不会随之逐渐增大。通常用数 据滞留时间来评估当前实时计算作业是否存在反压。
- **数据间隔时间**(Data Arrival Interval):**数据间隔时间=业务延迟-数据滞留时间** 。当实时计算没有 反压时,数据滞留时间较小且平稳,数据间隔时间可以反映数据源数据间的稀疏程度。当实时计算存在 反压时,数据滞留时间较大或不平稳,此参数没有实质性参考意义。

#### **② 说明**

- 实时计算是分布式计算框架,以上3类延时指标的Metric,在计算Source的单个分区 (Shard/Partition等)后,汇报所有分区中的最大值并呈现到前端页面上。因此,前端页面 上显示的汇聚后的数据间隔时间并不精确等于**业务延时–数据滞留时间** 。
- 如果Source中的某个分区没有新的数据,将会导致业务延迟逐渐增大。

#### **各Source的TPS数据输入**

对实时计算作业所有的流式数据输入进行统计,记录每秒读取数据源表的Block的数,让您直观地了解数 据存储TPS(Transactions Per Second)的情况。与TPS不同,RPS(Record Per Second)是读取数 据源TPS的Block数解析后的数据,单位是条/秒。例如,如果日志服务1秒读取5个LogGroup,则 TPS=5。如果每个LogGroup解析出来8个日志记录,则一共解析出40个日志记录,RPS=40。

#### **各Sink的数据输出**

统计实时计算作业所有的数据输出(并非是流式数据存储,而是全部数据存储),让您直观地了解数据存 储RPS(Record Per Second)的情况。通常,在系统运维过程中,如果出现没有数据输出的情况,除了 检查上游是否存在数据输入,也要检查下游是否真的存在数据输出。

#### **各Source的RPS数据输入**

统计实时计算作业所有的流式数据输入,让您直观地了解数据存储RPS(Record Per Second)情况。通 常,在系统运维过程中,如果出现没有数据输出的情况,需要查看该值,判断数据源输入数据是否存在异 常。

#### **各Source的数据流量输入**

统计实时计算作业所有的流式数据输入和每秒读取输入源表的流量,让您直观地了解数据流量BPS(Byte Per Second)情况。

**各Source的脏数据**

⊕

显示实时计算Source各时间段脏数据条数。

#### **AutoScale的成功和失败数** 显示AutoScale成功执行和未成功执行的次数。

**重要** 仅实时计算3.0.0以上版本支持此曲线。

#### **AutoScale使用的CPU** 显示执行AutoScale时消耗的CPU数量。

**重要** 仅实时计算3.0.0以上版本支持此曲线。 ⊕

**AutoScale使用的MEM**

#### 显示执行AutoScale时消耗的内存量。

 $\odot$ **重要** 仅实时计算3.0.0以上版本支持此曲线。

## **Advanced View**

阿里云实时计算提供可以恢复数据流应用到一致状态的容错机制。容错机制的核心就是持续创建分布式数据 流及其状态的一致快照。这些快照在系统遇到故障时,充当可以回退的一致性检查点(Checkpoint)。

分布式快照的核心概念之一就是数据栅栏(Barrier)。这些Barrier被插入到数据流中,作为数据流的一部 分和数据一起向下流动。Barrier不会干扰正常数据,数据流严格有序。一个Barrier把数据流分割成两部 分:一部分进入到当前快照,另一部分进入下一个快照。每一个Barrier都带有快照ID,并且Barrier之前的 数据都进入了此快照。Barrier不会干扰数据流处理,所以非常轻量。多个不同快照的多个Barrier会在流中 同时出现,即多个快照可能同时被创建。

Barrier在数据源端插入,当Snapshot n的Barrier插入后,系统会记录当前Snapshot位置值n(用Sn表 示),然后Barrier继续往下流动。当一个Operator从其输入流接收到所有标识Snapshot n的Barrier时, 它会向其所有输出流插入一个标识Snapshot n的Barrier。当Sink Operator (DAG流的终点)从其输入 流接收到所有Barrier n时, Operator向检查点协调器确认Snapshot n已完成。当所有Sink都确认了这个 快照时,快照就被标识为完成。以下是记录Checkpoint的各种参数配置。

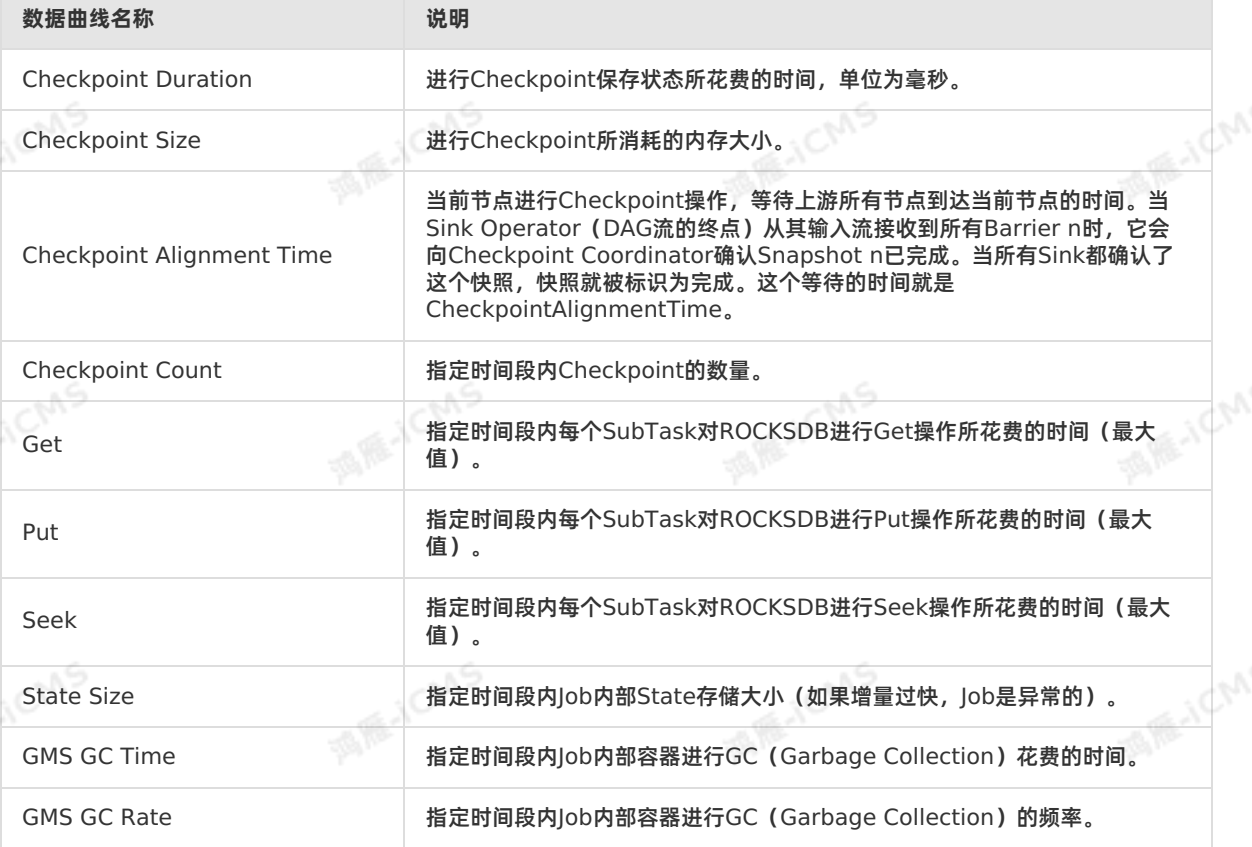

## **WaterMark**

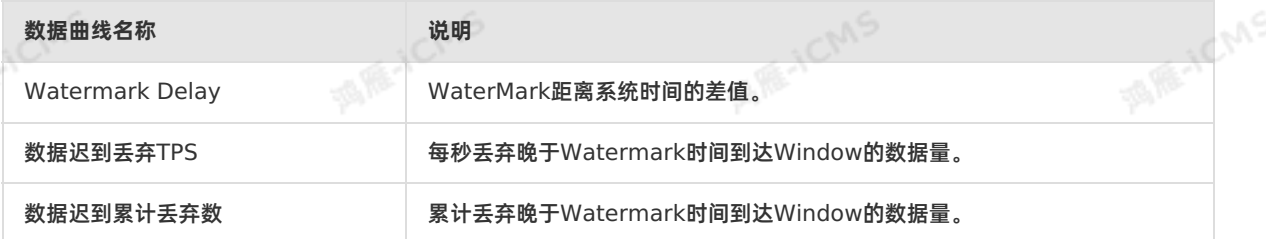

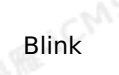

## **Delay**

**Source SubTask 最大延迟 Top 15**

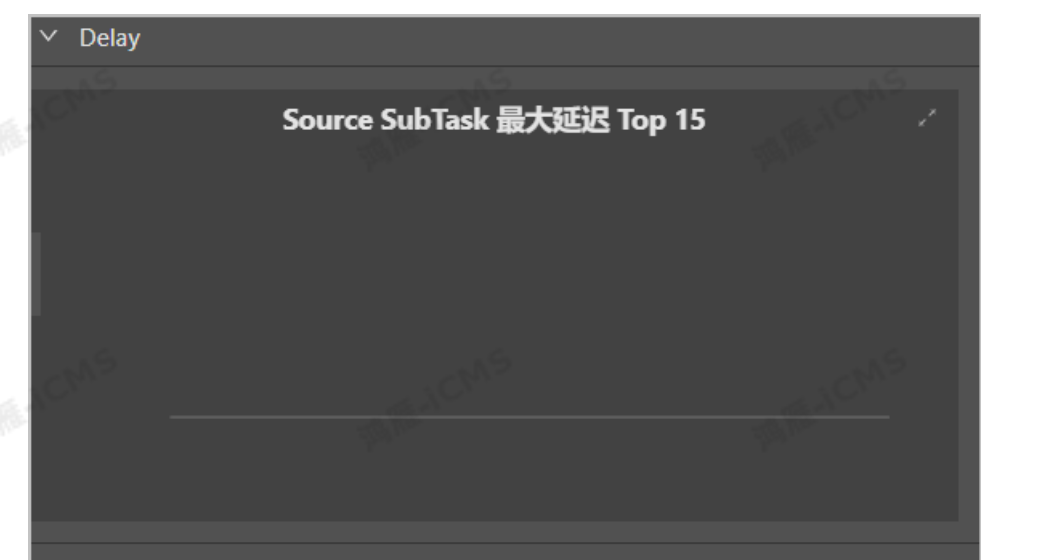

表示每个Source并发的业务延时的时长。

## **Throughput**

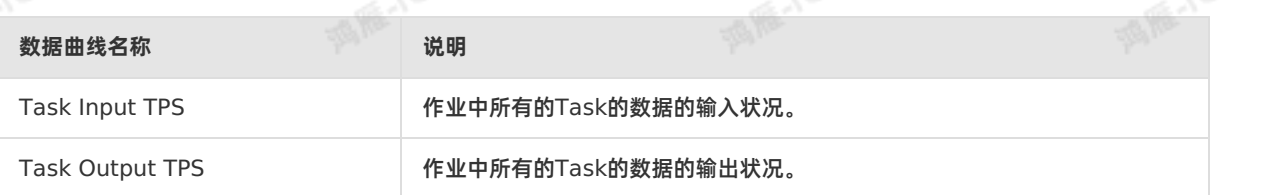

**MARICIAS** 

## **Queue**

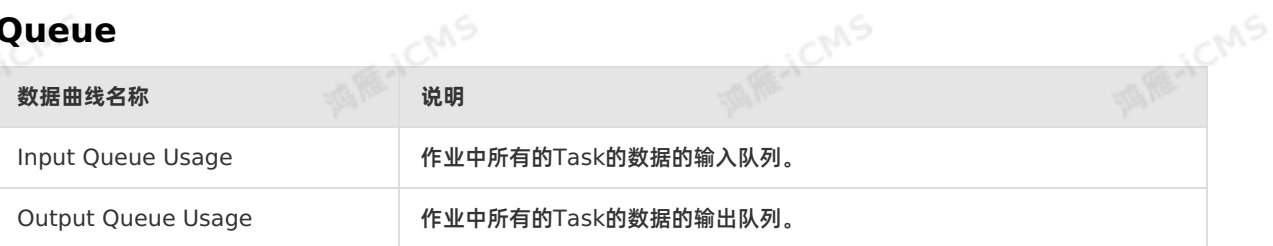

## **Tracing**

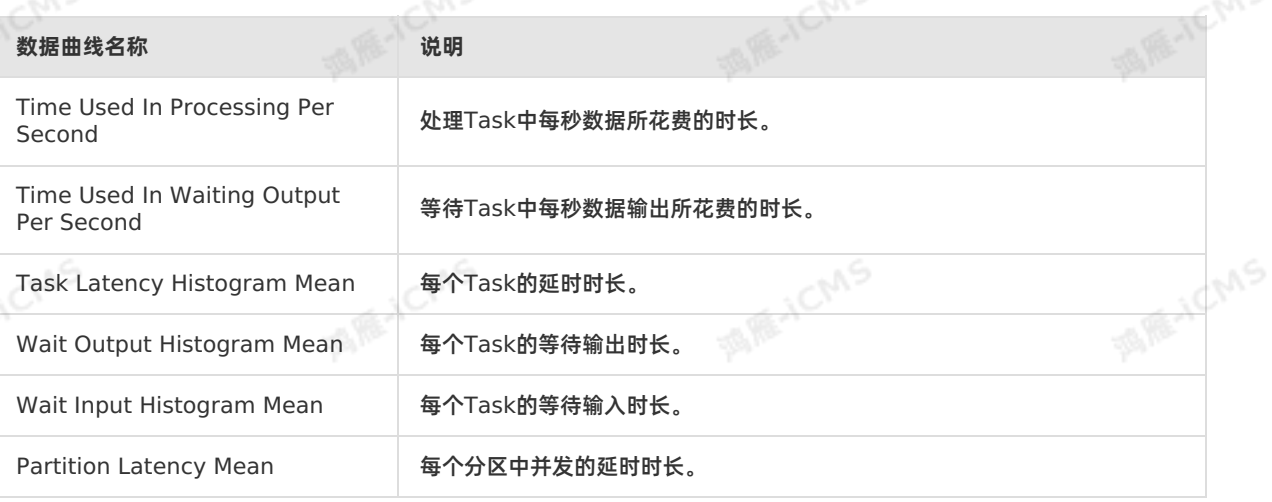

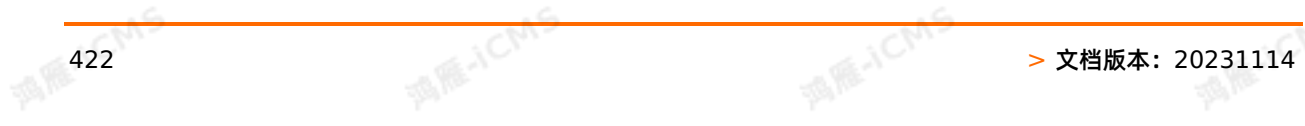

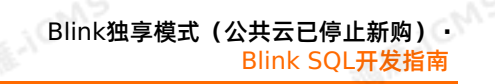

## **Process**

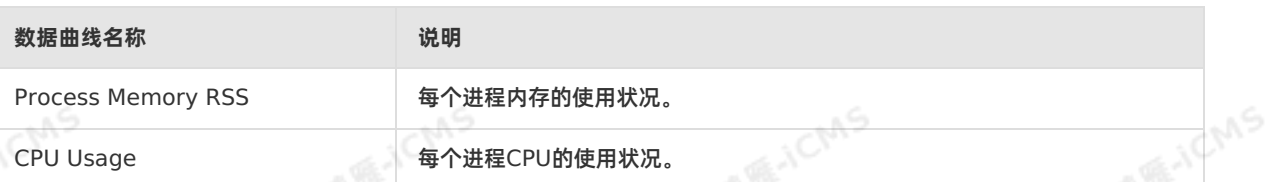

## **JVM**

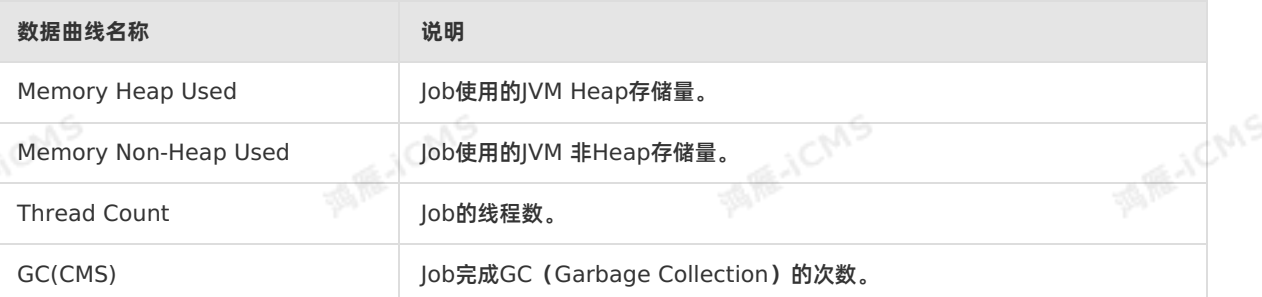

## **6.5.4. Timeline**

Timeline页面为您显示各Vertex从启动位点到当前时间的运行状态。

**MARICIAS** 

**说明** 仅实时计算3.0.0以上版本支持Timeline功能。  $\odot$ 

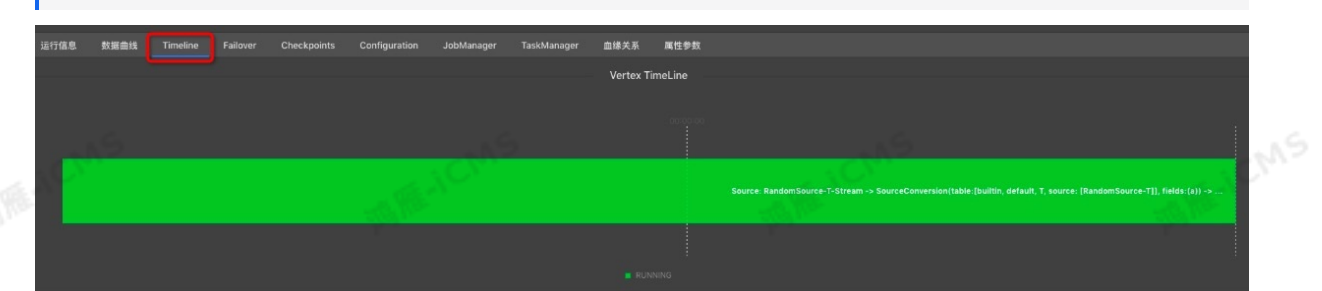

## <span id="page-422-0"></span>**6.5.5. Failover**

阿里云实时计算提供了当前作业的Failover页面,您可以在Failover页面了解当前运行作业的运行情况和报<br>错信息。<br>**登录Failover声声** 错信息。

## **登录Failover页面**

- 1. 登录**作业运维**页面。
	- i. 登录[实时计算控制台](https://stream-ap-southeast-3.console.aliyun.com)。
	- ii. 单击页面顶部的**运维**。
	- iii. 在**作业列表**区域,单击**作业名称**下的目标作业名。
- 2. 在**作业运维**页面,单击页面顶部的**Failover**。

## **Latest FailOver**

**Latest FailOver**为您展示作业当前的报错信息。

 $\odot$ **说明** 仅支持实时计算3.0以下版本。

→ 文档版本: 20231114 423

## **FailOver History**

**FailOver History**为您展示作业的历史报错信息。

**说明** 仅支持实时计算3.0以下版本。  $\odot$ 

## **Root Exception**

**Root Exception**为您展示作业当前的报错信息。

 $\circledR$ **说明** 仅支持实时计算3.0及以上版本。

## **Exception History**

**Exception History**为您展示作业的历史报错信息。

**说明** 仅支持实时计算3.0及以上版本。

## **6.5.6. Checkpoints**

阿里云实时计算提供可以恢复数据流,并和应用保持一致状态的容错机制。容错机制的核心是持续创建分布 式数据流及其状态的快照。当系统出现故障时,这些快照充当可以回退的一致性检查点(Checkpoint)。

**MARICIAS** 

**MANC** 

### **登录Checkpoints页面**

- 1. 登录**作业运维**页面。
	- i. 登录[实时计算控制台](https://stream-ap-southeast-3.console.aliyun.com)。
	- ii. 单击页面顶部的**运维**。
	- iii. 在**作业列表**区域,单击**作业名称**下的目标作业名。
- 2. 在**作业运维**页面,单击页面顶部的**Checkpoints**。

## **Overview**

 $\odot$ **说明** 该功能仅适用于实时计算3.0及以上版本。

**Overview**为您展示最新的Checkpoint信息,包括各节点Checkpoint的进程、Duration、StateSize等<br>信息。<br>**History** 信息。

## **History**

 $\odot$ **说明** 该功能仅适用于实时计算3.0及以上版本。

**History**为您展示近期Checkpoint的信息。单击行首的(+)可展现各节点Checkpoint的进程、Duration 和StateSize等信息。

## **Summary**

 $\odot$ **说明** 该功能仅适用于实时计算3.0及以上版本。

**Summary**为您展示已完成的Checkpoint的平均值、最大值和最小值信息。

## **Configuration**

**JCMS** 

 $\odot$ **说明** 该功能仅适用于实时计算3.0及以上版本。

A RE-ICMS

**Configuration**为您展示Checkpoint的配置信息。

## **Completed Checkpoints**

**说明** 该功能仅适用于实时计算3.0以下版本。

#### **Completed Checkpoints**为您展示已完成的Checkpoint信息。

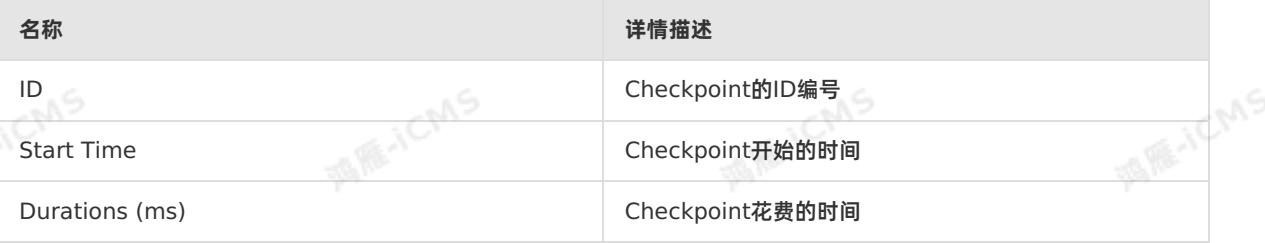

## **Task Latest Completed Checkpoint**

```
\odot
```
**说明** 该功能仅适用于实时计算3.0以下版本。

#### **Task Latest Completed Checkpoint**为您展示最新一次Checkpoint的详细信息。

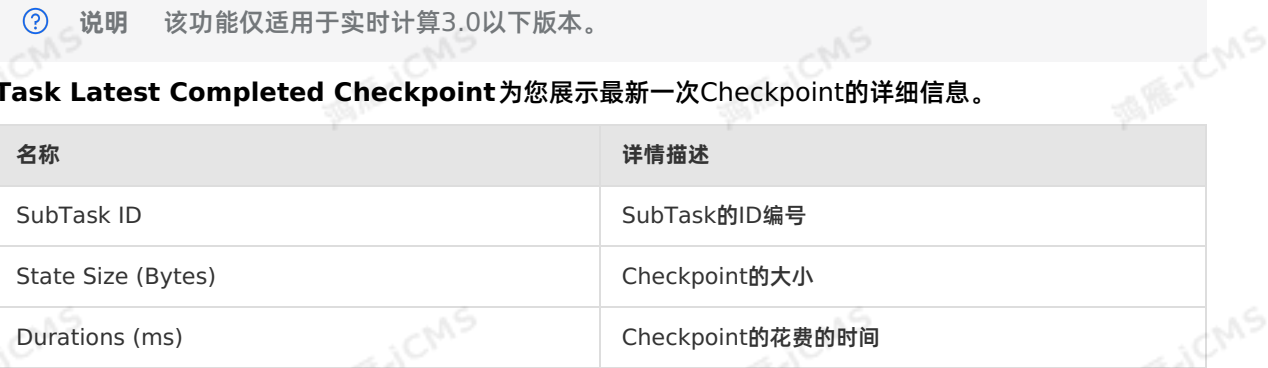

## **6.5.7. JobManager**

JobManager是实时计算集群启动的重要组成部分,您可以在JobManager页面查看JobManager的详细参 数信息。

### **登录JobManager页面**

- 1. 登录**作业运维**页面。
	- i. 登录[实时计算控制台](https://stream-ap-southeast-3.console.aliyun.com)。
	- ii. 单击页面顶部的**运维**。
- iii. 在**作业列表**区域,单击**作业名称**下的目标作业名。
- 2. 在**作业运维**页面,单击页面顶部的**JobManager**。

## **JobManager在集群启动中的作用**

JobManager是实时计算集群的启动过程不可或缺的一部分。实时计算集群的启动流程如下:

- 1. 实时计算集群启动一个JobManager和若干个TaskExecutor。
- 2. Client向JobManager提交任务。
- 3. JobManager向TaskExecutor分配任务。
- 4. TaskExecutor向JobManager汇报心跳和统计信息。

## **JobManager参数信息**

您可以在**JobManager > Attempt List** 页面,单击**操作**字段下的**查看详情**,查看JobManager的详细 信息。

**ME-ICMS** 

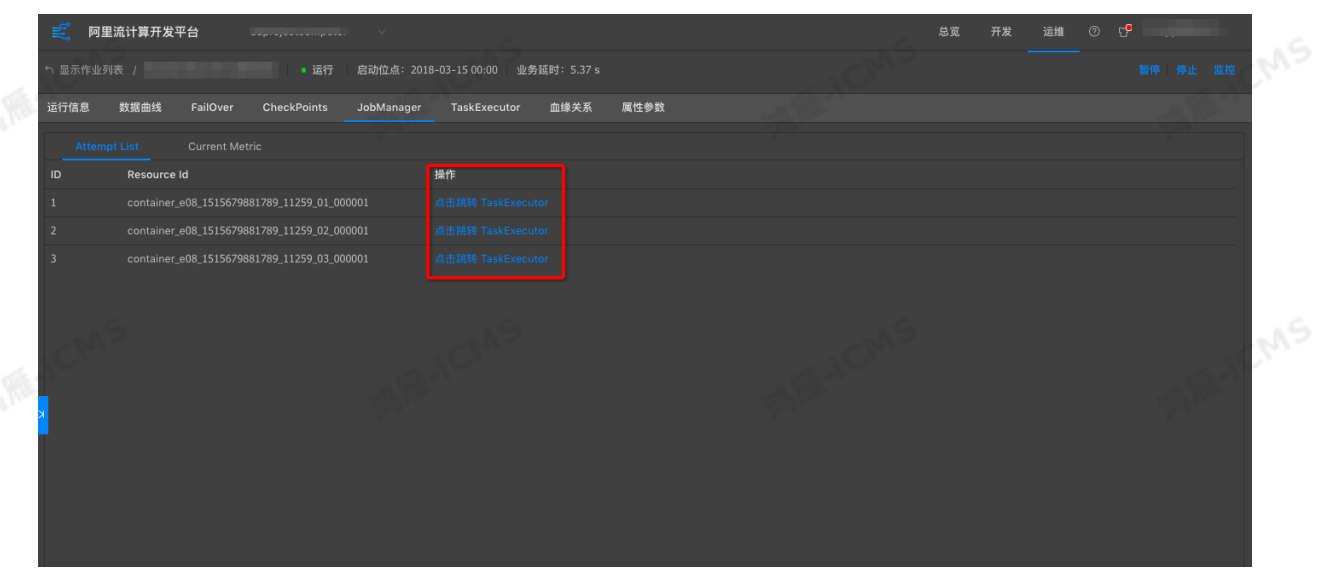

## **6.5.8. TaskExecutor**

本文为您介绍TaskExecutor在实时计算集群启动过程中的作用以及TaskExecutor的界面。

**重要** 本文档仅适用于实时计算3.0以下版本。  $\bigcirc$ 

## **背景**

TaskExecutor是实时计算集群的启动过程不可或缺的一部分。TaskExecutor负责接收任务并将信息返 还。TaskExecutor在启动时即完成了槽位数(Slot)的设置,每个Slot只能启动1个Task线程。 TaskExecutor从JobManager处接收需要部署的Task,部署启动后,与上游建立Netty连接,接收数据并 处理。

## **登录TaskExecutor界面**

- 1. 登[录实时计算控制台](https://stream-ap-southeast-3.console.aliyun.com)。
- 2. 单击界面顶部的**运维**。
- 3. 在**作业列表**区域,单击**作业名称**下的目标作业名。
- 4. 在**作业运维**界面,单击顶部的**TaskExecutor**。

## **TaskExecutor在集群启动中的作用**

TaskExecutor是实时计算集群的启动过程不可或缺的一部分。实时计算集群的启动流程如下:

- 1. 实时计算集群启动一个JobManager和若干个TaskExecutor。
- 2. Client向JobManager提交任务。
- 3. JobManager向TaskExecutor分配任务。
- 4. TaskExecutor向JobManager汇报心跳和统计信息。

## **TaskExecutor界面**

TaskExecutor界面为您提供Task列表以及Task详情的接口。

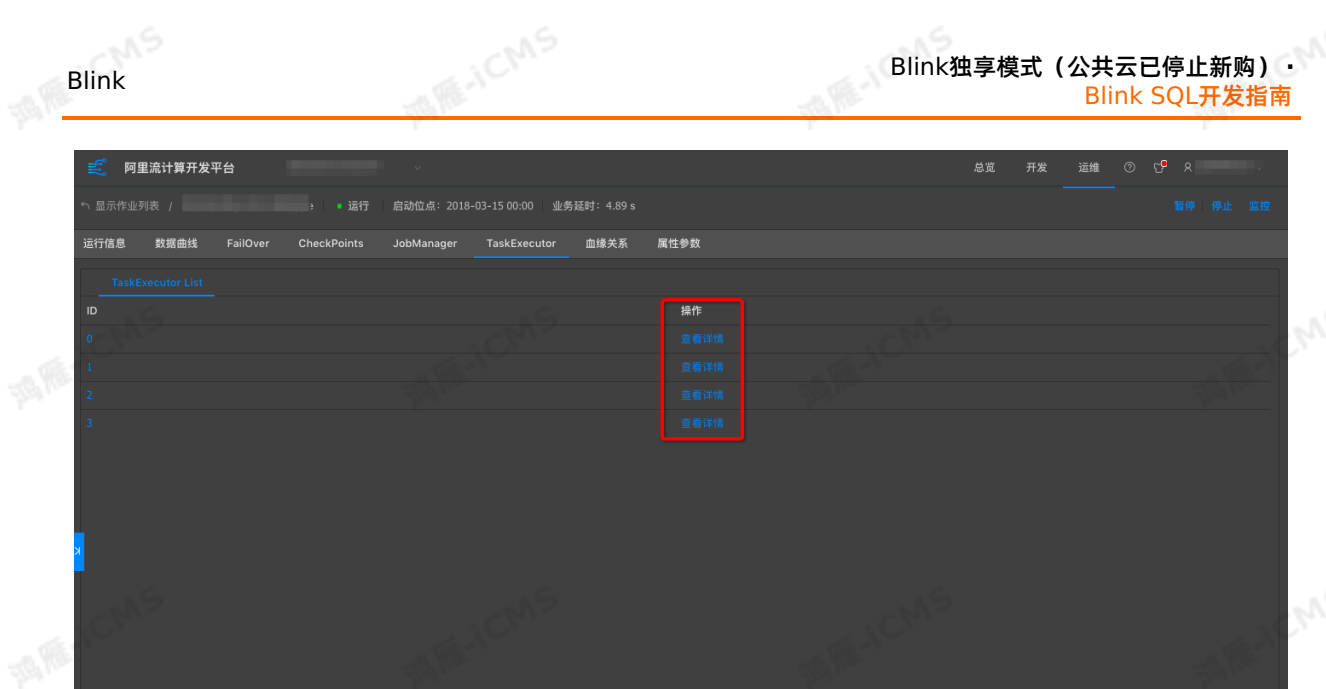

Blink独享模式(公共云已停止新购) **·**

## **6.5.9. 血缘关系**

实时计算作业的血缘关系集中反映了一个实时计算作业上下游数据的依赖关系。对于作业较为复杂的上下游<br>业务依赖,血缘关系中的数据拓扑图能够清晰地反映出上下游依赖信息。<br>———————————————————— 业务依赖,血缘关系中的数据拓扑图能够清晰地反映出上下游依赖信息。

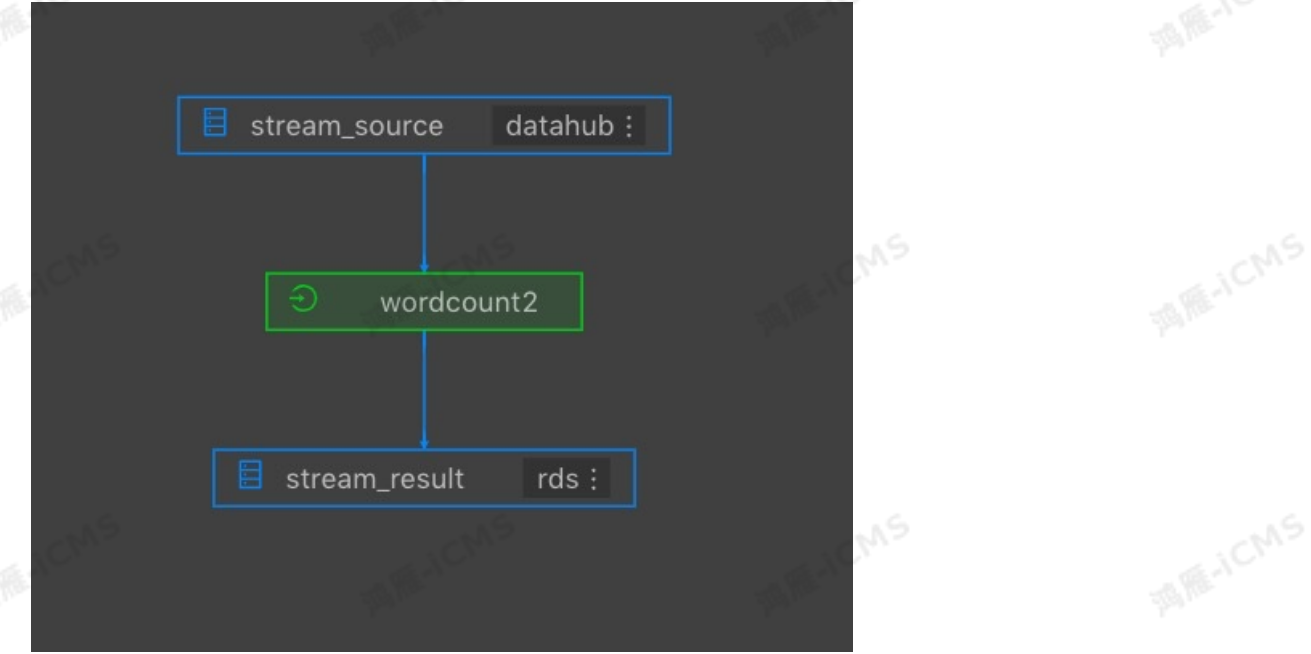

## **登录血缘关系页面**

- 1. 登录**作业运维**页面。
	- i. 登录[实时计算控制台](https://stream-ap-southeast-3.console.aliyun.com)。
	- ii. 单击页面顶部的**运维**。
- iii. 在**作业列表**区域,单击**作业名称**下的目标作业名。
- 2. 在**作业运维**页面,单击页面顶部的**血缘关系**。

### **数据抽样**

血缘关系为作业上下游提供了数据抽样功能,该功能和数据开发页面保持一致,方便您在数据运维页面进行

NS.

Blink

**MARICIAS** 

### 随时数据探测,定位问题。开启数据抽样方法如下:

1. 在作业上下游中单击表名。

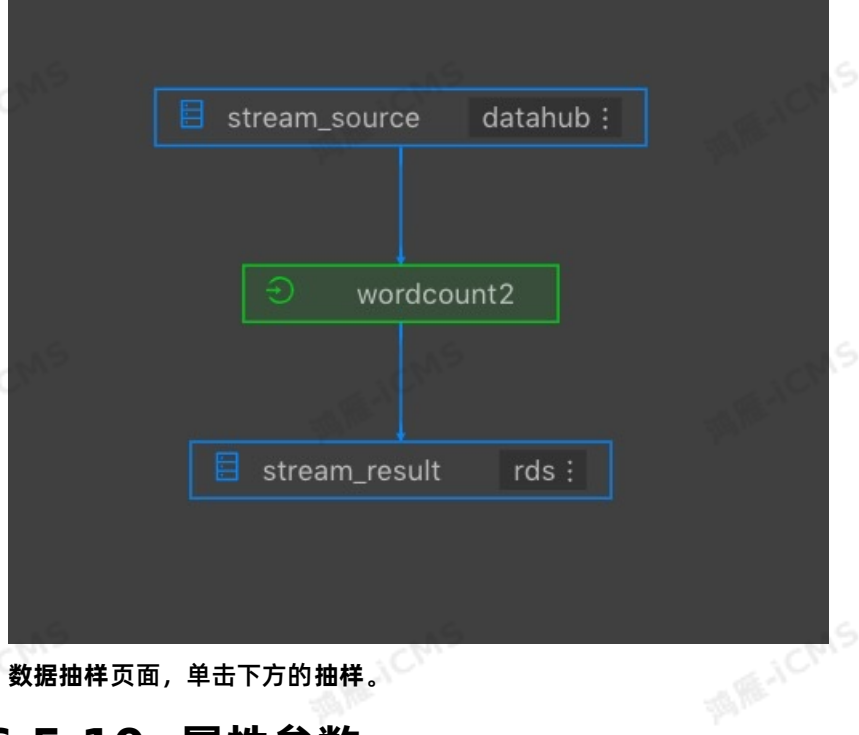

2. **数据抽样**页面,单击下方的**抽样**。

## **6.5.10. 属性参数**

属性参数提供了当前作业的详情信息,包括当前运行信息以及历史运行记录。

### **登录属性参数页面**

- 1. 登录**作业运维**页面。
- i. 登录[实时计算控制台](https://stream-ap-southeast-3.console.aliyun.com)。
	- ii. 单击页面顶部的**运维**。
	- iii. 在**作业列表**区域,单击**作业名称**下的目标作业名。
	- 2. 在**作业运维**页面,单击页面顶部的**属性参数**。

### **作业代码**

您可以在**作业代码**页签,预览SQL作业代码。可单击右上角 **编辑作业**,跳转至**开发**页面。

### **资源配置**

- **资源配置**页面为您展示Job运行中所涉及资源的配置信息,如CPU、MEM、并发数等。
- 开启AutoScale功能后,可在资源配置页面中查询AutoScale迭代的历史详情。

**说明** 仅实时计算3.0.0以上版本支持AutoScale迭代的历史查询功能。  $\odot$ 

## **作业属性**

**运行属性**为您展示Job的基本信息。

### **运行参数**

**运行参数**为您展示包含了底层Checkpoint、启动时间、作业运行在内的作业运行参数信息。

**MARICAS** 

## **历史记录**

**历史记录**为您展示作业的操作信息,包括 **操作人员**、**启动位点**、**终止时间**等。

**MARACMS** 

## **作业参数**

您可以在作业参数页面输入实时计算所支持的作业参数,例如,自定义调试阶段分割符的作业参数。<br>**6.5.11. 作业诊断** 

## **6.5.11. 作业诊断**

实时计算提供作业诊断功能方便您快速的排查作业问题。

### **作业诊断步骤**

**说明** 仅运行的作业支持诊断功能。

- 1. 登[录实时计算控制台](https://stream-ap-southeast-3.console.aliyun.com)。
	- 2. 单击顶部菜单栏的**运维**,进入**作业运维**界面。
	- 3. 单击作业**操作**列下的**诊断**。

## **诊断指标**

- **Failover**
	- **作业Failover事件**:检查作业在最近30分钟是否出现Failover。
	- **作业管理节点Failover事件**:监控AM是否出现Failover。
- **Yarn调度事件**为您显示Yarn的检查结果。无异常时,返回结果如下图。

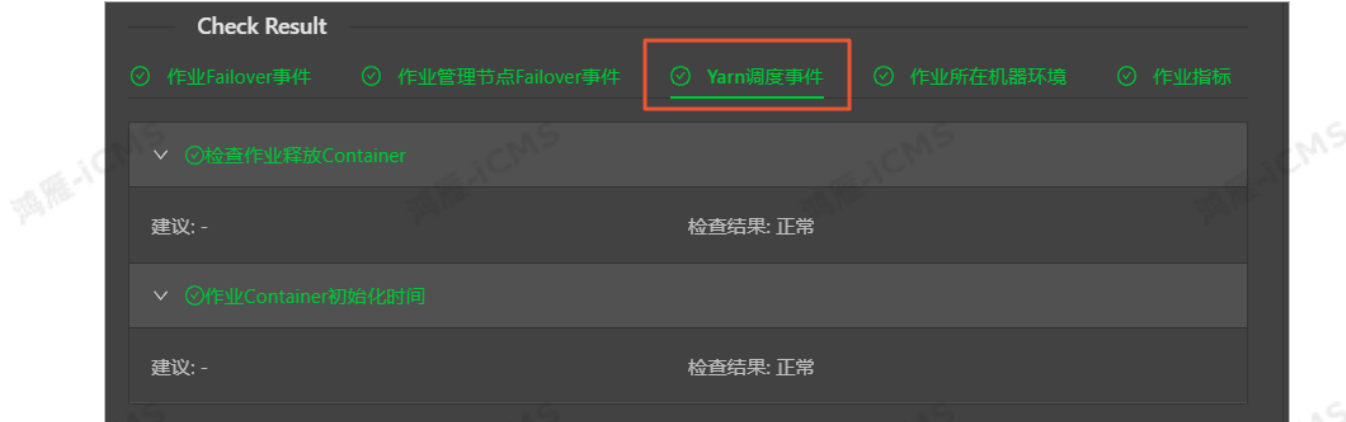

**机器所在机器环境**为您显示**机器所在机器环境**的检查结果。无异常时,返回结果如下图。

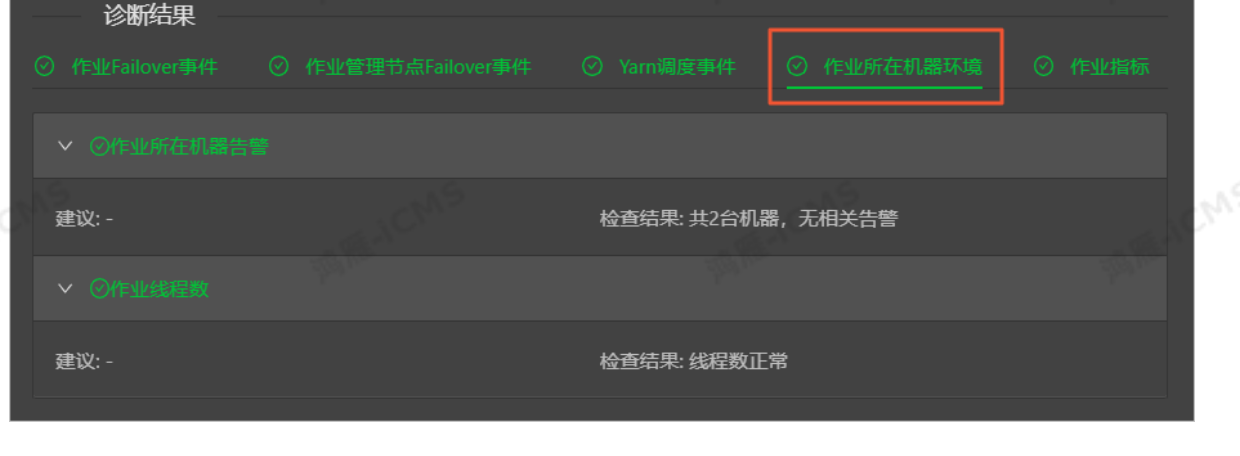

> 文档版本:20231114 429

Blink独享模式(公共云已停止新购) · △<sup>◆◆</sup> Blink SQL开发指南

Blink

- **Blink Metric**: 检查并获取作业延时时长。出现延时时,会显示反压的节点。
	- **延时偏高**:延时时长大于100秒小于200秒。
	- **延时过高**:延时时长大于200秒。

## **6.6. 作业调优**

## **6.6.1. 概述**

实时计算作业开发过程中,完成了业务逻辑实现、作业上线和启动运行后,为了满足实时计算作业的性能需 求,还需对作业进行调优。

**WAS** 

## **作业调优的目的和衡量标准**

- 作业正常启动和运行。
- 作业具备合理的延时和吞吐,满足业务性能需求。
- 高效的使用资源,降低成本。

## **作业调优步骤**

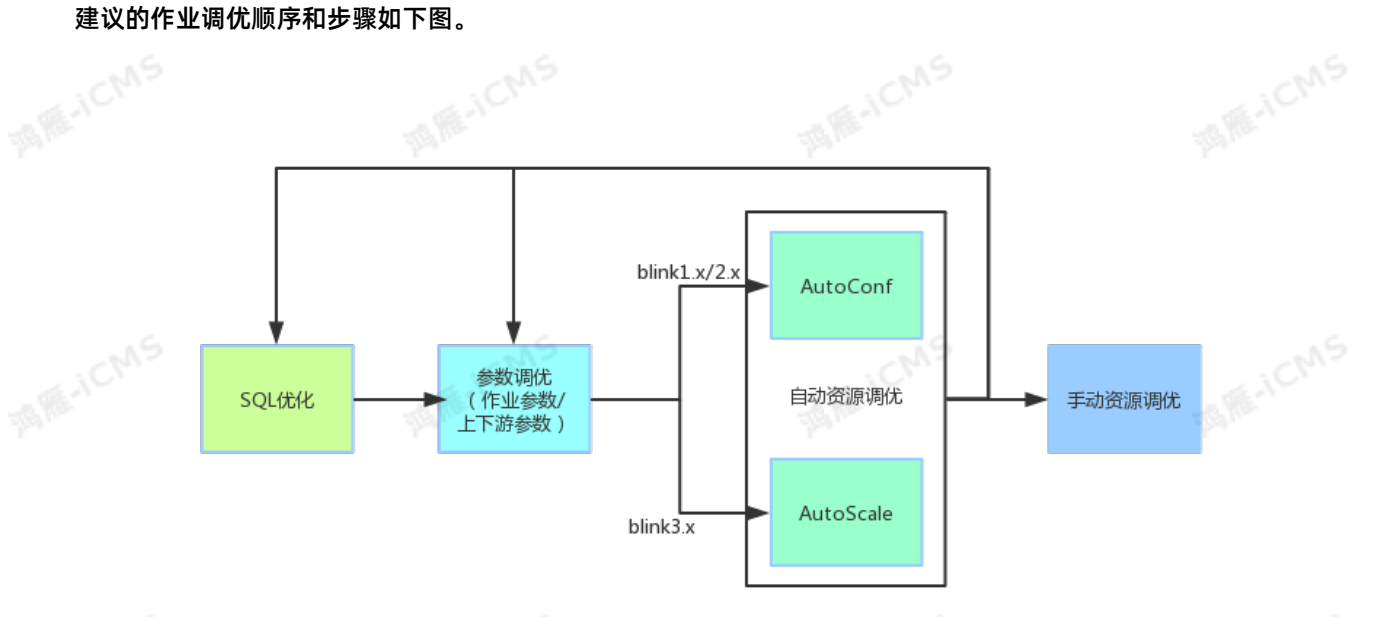

### 1. SQL优化

SQL优化即根据业务需求选择合适的SQL实现方式,包括但不限于聚合优化、数据热点优化、TOPN优 化、使用内置函数、高效去重、慎用正则函数等,具体请参见高性能Flink SQL[优化技巧](#page-430-0)。

#### 2. 参数调优

作业参数调优

**高选择底层优化策略,例如设置minibatch优化State访问策略等, 具体请参见 [作业参数调优](#page-449-0)。** 

上下游存储参数调优

优化上下游存储读写, 例如, 攒批读写提升吞吐和设置Cache策略提升维表IOIN效率等, 具体请参见 上 下游参数调优。

3. 自动资源调优

为了简化作业调优,实时计算开发了自动配置调优功能。建议优先通过自动配置调优功能进行作业调优。 调优方法请参见AutoScale[自动配置调优](#page-444-0)。

- 4. 手动资源调优或再次进行调优
	- 手动资源调优 自动配置调优无法满足需求的情况下,您可以针对性的进行 [手动配置调优](#page-448-0)。
	- 再次进行调优

如果一次调优后的结果不能满足您的业务需求,可按照步骤1~4,再次进行调优。

## <span id="page-430-0"></span>**6.6.2. 高性能Flink SQL优化技巧**

本文为您介绍提升性能的Flink SQL推荐写法、配置及函数。

### **Group Aggregate优化技巧**

• 开启MicroBatch或MiniBatch (提升吞吐)

MicroBatch和MiniBatch都是微批处理,只是微批的触发机制略有不同。原理同样是缓存一定的数据后 再触发处理,以减少对State的访问,从而提升吞吐并减少数据的输出量。

MiniBatch主要依靠在每个Task上注册的Timer线程来触发微批,需要消耗一定的线程调度性能。 MicroBatch是MiniBatch的升级版,主要基于事件消息来触发微批,事件消息会按您指定的时间间隔在 源头插入。MicroBatch在元素序列化效率、反压表现、吞吐和延迟性能上都要优于MiniBatch。

#### ○ 话田场暑

微批处理通过增加延迟换取高吞吐,如果您有超低延迟的要求,不建议开启微批处理。通常对于聚合的 场景,微批处理可以显著的提升系统性能,建议开启。

**说明** MicroBatch模式也能解决两级聚合数据抖动问题。

#### 开启方式

MicroBatch和MiniBatch默认关闭,开启方式如下。

# 3.2及以上版本开启Window miniBatch方法 (3.2及以上版本默认不开启Window miniBatch)。 sql.exec.mini-batch.window.enabled=true # 批量输出的间隔时间, 在使用microBatch策略时, 需要增加该配置, 且建议和 blink.miniBatch.allowLatencyMs保持一致。 blink.microBatch.allowLatencyMs=5000 # 在使用microBatch时,需要保留以下两个miniBatch配置。 blink.miniBatch.allowLatencyMs=5000 # 防止OOM设置每个批次最多缓存数据的条数。 blink.miniBatch.size=20000

开启LocalGlobal(解决常见数据热点问题)

LocalGlobal优化将原先的Aggregate分成Local+Global两阶段聚合,即MapReduce模型中的 Combine+Reduce处理模式。第一阶段在上游节点本地攒一批数据进行聚合(localAgg),并输出这次 微批的增量值(Accumulator)。第二阶段再将收到的Accumulator合并(Merge),得到最终的结果 (GlobalAgg)。

LocalGlobal本质上能够靠LocalAgg的聚合筛除部分倾斜数据, 从而降低GlobalAgg的热点, 提升性 能。

#### ○ 适用场景

LocalGlobal适用于提升如SUM、COUNT、MAX、MIN和AVG等普通聚合的性能,以及解决这些场景 下的数据热点问题。

ര **说明** 开启LocalGlobal需要UDAF实现 Merge 方法。 **CIMS** 

Blink独享模式(公共云已停止新购) **·** Blink SQL开发指南

Blink

#### ○ 开启方式

实时计算2.0版本开始, LocalGlobal是默认开启的, 参数是 blink.localAgg.enabled=true, 但 是需要在**microbatch**或**minibatch**开启的前提下才能生效。

A HE-ICMS

判断是否生效

观察最终生成的拓扑图的节点名字中是否包 含**GlobalGroupAggregate**或**LocalGroupAggregate**。

● 开启PartialFinal (解决COUNT DISTINCT热点问题)

LocalGlobal优化针对普通聚合(例如SUM、COUNT、MAX、MIN和AVG)有较好的效果,对于COUNT DISTINCT收效不明显,因为COUNT DISTINCT在Local聚合时,对于DISTINCT KEY的去重率不高,导 致在Global节点仍然存在热点。

之前,为了解决COUNT DISTINCT的热点问题,通常需要手动改写为两层聚合(增加按Distinct Key取 模的打散层)。自 2.2.0 版本开始,实时计算提供了COUNT DISTINCT自动打散,即PartialFinal优 化,您无需自行改写为两层聚合。

适用场景

使用COUNT DISTINCT,但无法满足聚合节点性能要求。

ᢙ **说明**

- 不能在包含UDAF的Flink SQL中使用PartialFinal优化方法。
- 数据量不大的情况下, 不建议使用PartialFinal优化方法。PartialFinal优化会自动打散成 两层聚合,引入额外的网络Shuffle,在数据量不大的情况下,浪费资源。
- 开启方式

默认不开启,使用参数显式开启 blink.partialAgg.enabled=true 。

判断是否生效

观察最终生成的拓扑图的节点名中是否包含 **Expand**节点,或者原来一层的聚合变成了两层的聚合。

改写为AGG WITH FILTER语法(提升大量COUNT DISTINCT场景性能)

**说明** 仅实时计算2.2.2及以上版本支持AGG WITH FILTER语法。  $\odot$ 

统计作业需要计算各种维度的UV,例如全网UV、来自手机客户端的UV、来自PC的UV等等。建议使用标 准的AGG WITH FILTER语法来代替CASE WHEN实现多维度统计的功能。实时计算目前的SQL优化器能 分析出Filter参数,从而同一个字段上计算不同条件下的COUNT DISTINCT能共享State,减少对State 的读写操作。性能测试中,使用AGG WITH FILTER语法来代替CASE WHEN能够使性能提升1倍。

○ 话用场景

建议您将AGG WITH CASE WHEN的语法都替换成AGG WITH FILTER的语法,尤其是对同一个字段 上计算不同条件下的COUNT DISTINCT结果,性能提升很大。

原始写法

COUNT(distinct visitor id) as UV1 , COUNT(distinct case when is wireless='y' then v isitor\_id else null end) as UV2

优化写法

```
COUNT(distinct visitor id) as UV1 , COUNT(distinct visitor id) filter (where is wir
eless='y') as UV2
```
## **TopN优化技巧**

TopN算法

当TopN的输入是非更新流(例如Source),TopN只有一种算法AppendRank。当TopN的输入是更新
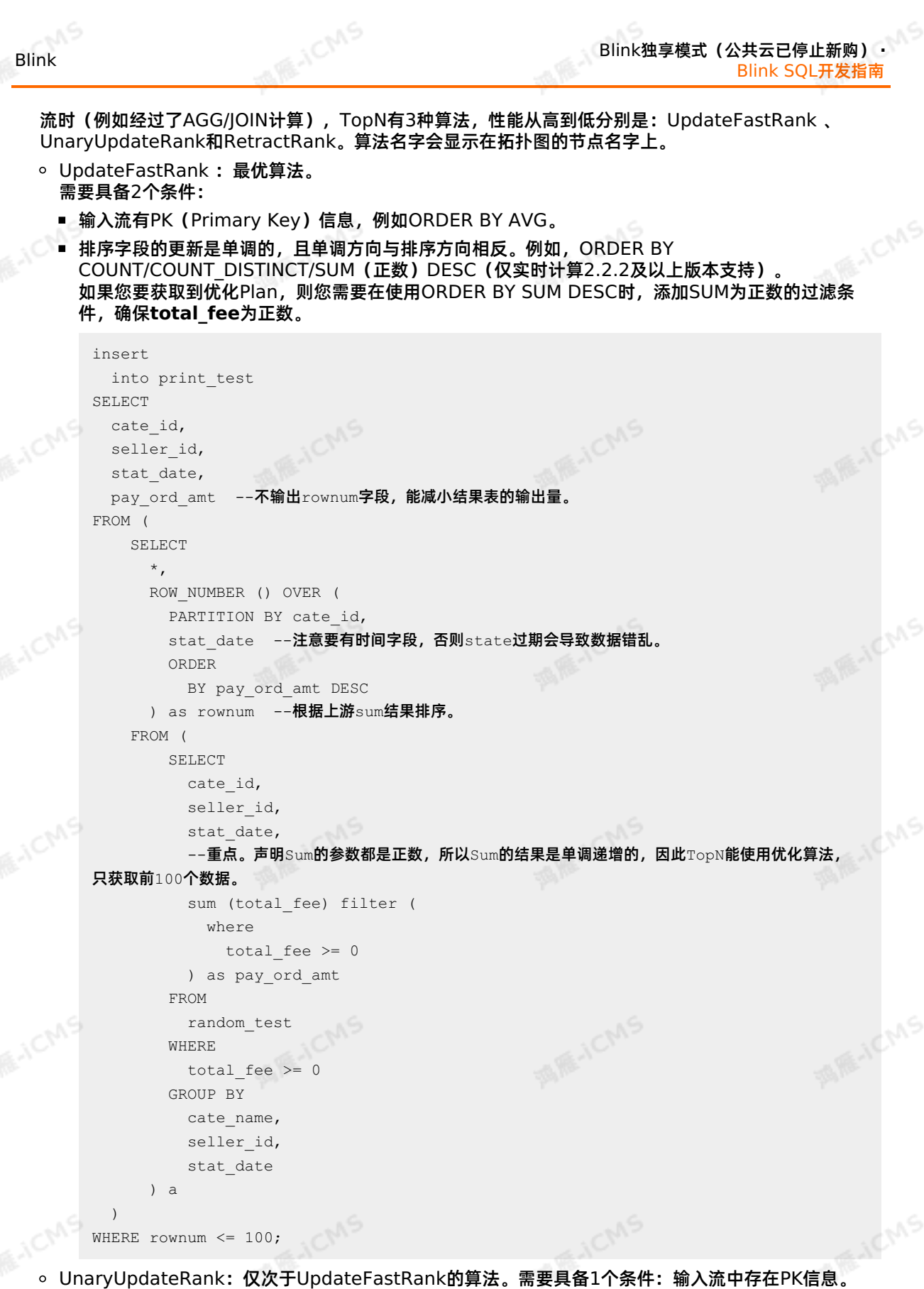

- RetractRank:普通算法,性能最差,不建议在生产环境使用该算法。请检查输入流是否存在PK信息, 如果存在,则可进行UnaryUpdateRank或UpdateFastRank优化。
- TopN优化方法

9ی,

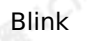

#### ○ 无排名优化

TopN的输出结果无需要显示rownum值,仅需在最终前端显式时进行1次排序,极大地减少输入结果表 的数据量。无排名优化方法详情请参见[TopN](#page-227-0)语句。

A RE-ICMS

增加TopN的Cache大小

TopN为了提升性能有一个State Cache层,Cache层能提升对State的访问效率。TopN的Cache命中 率的计算公式为。

cache hit = cache size\*parallelism/top n/partition key num

例如,Top100配置缓存10000条,并发50,当您的PatitionBy的key维度较大时,例如10万级别 时,Cache命中率只有10000\*50/100/100000=5%,命中率会很低,导致大量的请求都会击中 State(磁盘),性能会大幅下降。因此当PartitionKey维度特别大时,可以适当加大TopN的CacheS ize,相对应的也建议适当加大TopN节点的Heap Memory (请参见[手动配置调优](#page-448-0))。

##默认10000条,调整TopN cache到20**万,那么理论命中率能达**200000\*50/100/100000 = 100%。 blink.topn.cache.size=200000

PartitionBy的字段中要有时间类字段

例如每天的排名,要带上Day字段。否则TopN的结果到最后会由于State ttl有错乱。

### **高效去重方案**

**说明** 仅Blink 3.2.1版本支持高效去重方案。

实时计算的源数据在部分场景中存在重复数据,去重成为了用户经常反馈的需求。实时计算有保留第一条 (Deduplicate Keep FirstRow)和保留最后一条(Deduplicate Keep LastRow)2种去重方案。

语法

由于SQL上没有直接支持去重的语法,还要灵活的保留第一条或保留最后一条。因此我们使用了SQL的 ROW\_NUMBER OVER WINDOW功能来实现去重语法。去重本质上是一种特殊的TopN。

```
SELECT *
FROM (
```

```
SELECT *,
   ROW NUMBER() OVER ([PARTITION BY col1[, col2..]
    ORDER BY timeAttributeCol [asc|desc]) AS rownum
  FROM table name)
WHERE rownum = 1
```
参数 **说明** ROW\_NUMBER() 计算行号的OVER窗口函数。行号从1开始计算。 PARTITION BY col1[, col2..] 可选。指定分区的列,即去重的KEYS。 指定排序的列,必须是一个 [时间属性](#page-53-0)的字段(即 ORDER BY timeAttributeCol [asc|desc]) Proctime或Rowtime)。可以指定顺序(Keep FirstRow)或者倒序 (Keep LastRow)。 **MARACMS** rownum 仅支持 rownum=1 或 rownum<=1 。

#### 如上语法所示,去重需要两层Query:

i. 使用 ROW NUMBER() 窗口函数来对数据根据时间属性列进行排序并标上排名。

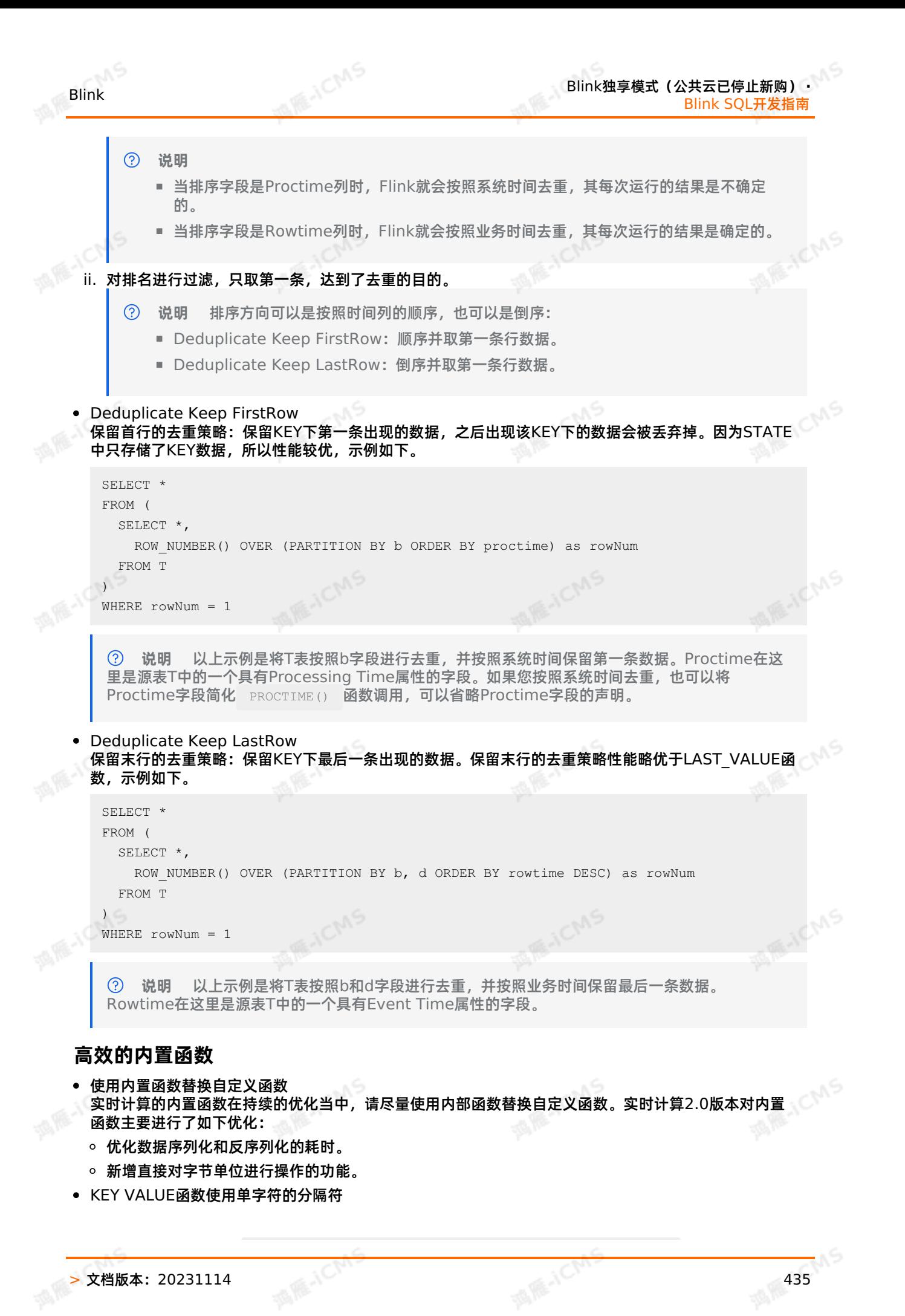

KEY VALUE 的签名: KEYVALUE (content, keyValueSplit, keySplit, keyName), 当 keyValueSplit和KeySplit是单字符(例如,冒号(:)、逗号(,))时,系统会使用优化算法,在二进制 数据上直接寻找所需的keyName 的值,而不会将整个content做切分。性能约提升30%。

多KEY VALUE场景使用MULTI\_KEYVALUE

**② 说明 仅实时计算 2.2.2 及以上版本支持MULTI KEYVALUE。** 

在Query中对同一个Content进行大量KEY VALUE的操作,会对性能产生很大影响。例如Content中包 含10个Key-Value对,如果您希望把10个Value的值都取出来作为字段,您就需要写10个KEY VALUE函 数,则系统就会对Content进行10次解析,导致性能降低。

在这种情况下,建议您使用MULTI KEYVALUE表值函数,该函数可以对Content只进行一次Split解析, 性能约能提升50%~100%。

- LIKE操作注意事项
	- 如果需要进行StartWith操作,使用 LIKE 'xxx%' 。
	- 如果需要进行EndWith操作,使用 LIKE '%xxx' 。
	- 如果需要进行Contains操作,使用 LIKE '%xxx%' 。
	- o 如果需要进行Equals操作, 使用 LIKE 'xxx' , 等价于 str = 'xxx' 。
	- 如果需要匹配 \_ 字符,请注意要完成转义 LIKE '%seller/id%' ESCAPE '/' 。 \_ 在SQL中属 于单字符通配符,能匹配任何字符。如果声明为 LIKE '%seller\_id%' ,则不单会匹 配 seller id 还会匹配 seller#id 、 sellerxid 或 seller1id 等,导致结果错误。
- 慎用正则函数(REGEXP) 正则表达式是非常耗时的操作,对比加减乘除通常有百倍的性能开销,而且正则表达式在某些极端情况 [下可能会进入无限循环](https://stackoverflow.com/questions/4500507/infinite-loop-in-regex-in-java),导致作业阻塞。建议使用LIKE。正则函数包括:
	- o [REGEXP](#page-282-0)
	- **O REGEXP EXTRACT**
	- **o** REGEXP REPLACE

## **网络传输的优化**

目前常见的Partitioner策略包括:

- KeyGroup/Hash:根据指定的Key分配。
- Rebalance:轮询分配给各个Channel。
- Dynamic-Rebalance:根据下游负载情况动态选择分配给负载较低的Channel。
- Forward:未Chain一起时,同Rebalance。Chain一起时是一对一分配。
- Rescale:上游与下游一对多或多对一。
- 使用Dynamic-Rebalance替代Rebalance

Dynamic-Rebalance可以根据当前各Subpartition中堆积的Buffer的数量,选择负载较轻的 Subpartition进行写入,从而实现动态的负载均衡。相比于静态的Rebalance策略,在下游各任务计算能 力不均衡时,可以使各任务相对负载更加均衡,从而提高整个作业的性能。例如,在使用Rebalance时, 发现下游各个并发负载不均衡时,可以考虑使用Dynamic-Rebalance。参 数: task.dynamic.rebalance.enabled=true , 默认关闭。

使用Rescale替代Rebalance

 $\odot$ **说明** 仅实时计算2.2.2及以上版本支持Rescale。

例如,上游是5个并发,下游是10个并发。当使用Rebalance时,上游每个并发会轮询发给下游10个并 发。当使用Rescale时,上游每个并发只需轮询发给下游2个并发。因为Channel个数变少 了,Subpartition的Buffer填充速度能变快,能提高网络效率。当上游的数据比较均匀时,且上下游的并 发数成比例时,可以使用Rescale替换Rebalance。参数: enable.rescale.shuffling=true , 默认 关闭。

Blink独享模式(公共云已停止新购) **·** Blink SQL开发指南

### **推荐的优化配置方案** 综上所述,作业建议使用如下的推荐配置。 # EXACTLY ONCE**语义**。 **MARICANS** blink.checkpoint.mode=EXACTLY\_ONCE # checkpoint间隔时间,单位毫秒。 blink.checkpoint.interval.ms=180000 blink.checkpoint.timeout.ms=600000 # 2.x使用niagara作为statebackend, 以及设定state数据生命周期, 单位毫秒。 state.backend.type=niagara state.backend.niagara.ttl.ms=129600000 # 2.x开启5秒的microbatch。 blink.microBatch.allowLatencyMs=5000 **MARICIAS** # 整个Job允许的延迟。 blink.miniBatch.allowLatencyMs=5000 # 单个batch的size。 blink.miniBatch.size=20000 # local **优化, 2.x默认已经开启, 1.6.4需手动开启。** blink.localAgg.enabled=true # 2.x开启PartialFina优化,解决COUNT DISTINCT热点。 blink.partialAgg.enabled=true **MARICANS** # union all优化。 blink.forbid.unionall.as.breakpoint.in.subsection.optimization=true # object reuse优化,默认已开启。 #blink.object.reuse=true # GC优化(SLS做源表不能设置该参数)。 blink.job.option=-yD heartbeat.timeout=180000 -yD env.java.opts='-verbose:gc -XX:NewRat io=3 -XX:+PrintGCDetails -XX:+PrintGCDateStamps -XX:ParallelGCThreads=4' # 时区设置。 blink.job.timeZone=Asia/Shanghai

## **6.6.3. AutoConf自动配置调优**

为了增加用户的体验度,阿里云为您提供自动配置调优(AutoConf)功能。

**ME-ICMS** 

 $\odot$ **说明** AutoConf自动配置调优功能支持blink 1.0和2.0版本。

## **背景及功能范围**

在您作业的各个算子和流作业上下游性能达标和稳定的前提下,自动配置调优功能可以帮助您更合理的分配 各算子的资源和并发度等配置。 全局优化您的作业,调节作业吞吐量不足、作业全链路的反压等性能调优的 问题。

出现下列情况时,自动配置调优功能可以作出优化,但无法彻底解决流作业的性能瓶颈,需要您自行解决或 联系实时计算产品支持团队解决性能瓶颈。

流作业上下游有性能问题。

- 。 流作业上游的数据Source存在性能问题。例如,DataHub分区不足、MQ吞吐不够等需要您扩大相应(MOS<br>Source的分区 Source的分区。
- 流作业下游的数据Sink存在性能问题。例如,RDS死锁等。
- 流作业的[自定义函数](#page-376-0) (UDF、UDAF和UDTF) 有性能问题。

### **操作**

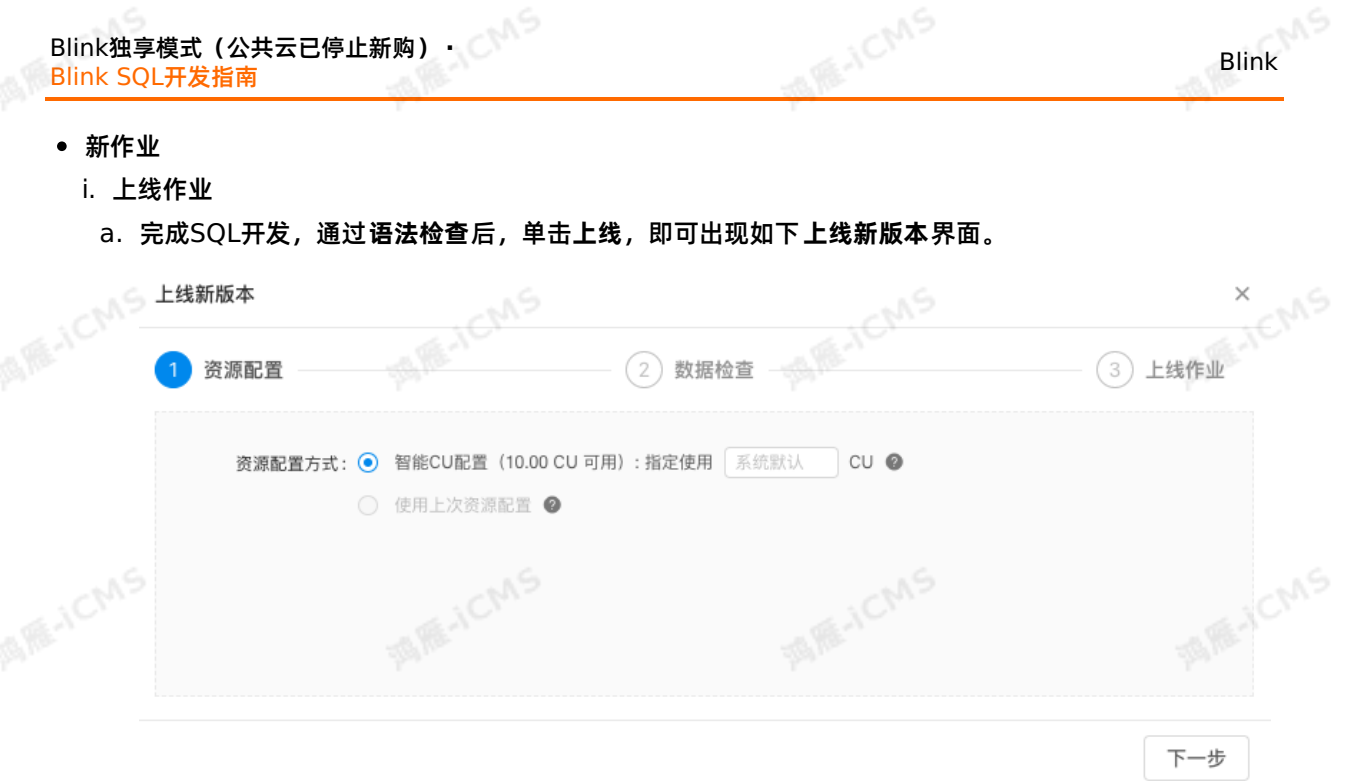

- b. 选择**资源配置**方式。第一次不需要指定CU数直接使用系统默认配置。
	- **智能CU配置**:指定使用CU AutoConf算法会基于系统默认配置,生成CU数,进行优化资源配 置。如果是第一次运行,算法会根据经验值生成一份初始配置。建议作业运行了5~10分钟以上, 确认Source RPS等Metrics稳定2~3分钟后,再使用智能配置,重复3~5次才能调优出最佳的配 置。
	- **使用上次资源配置(手动资源配置):** 即使用最近一次保存的资源配置。如果上一次是智能配置 的,就使用上一次智能配置的结果。如果上一次是手工配置的,就使用上次手工配置的结果。
- ii. 使用默认配置启动作业

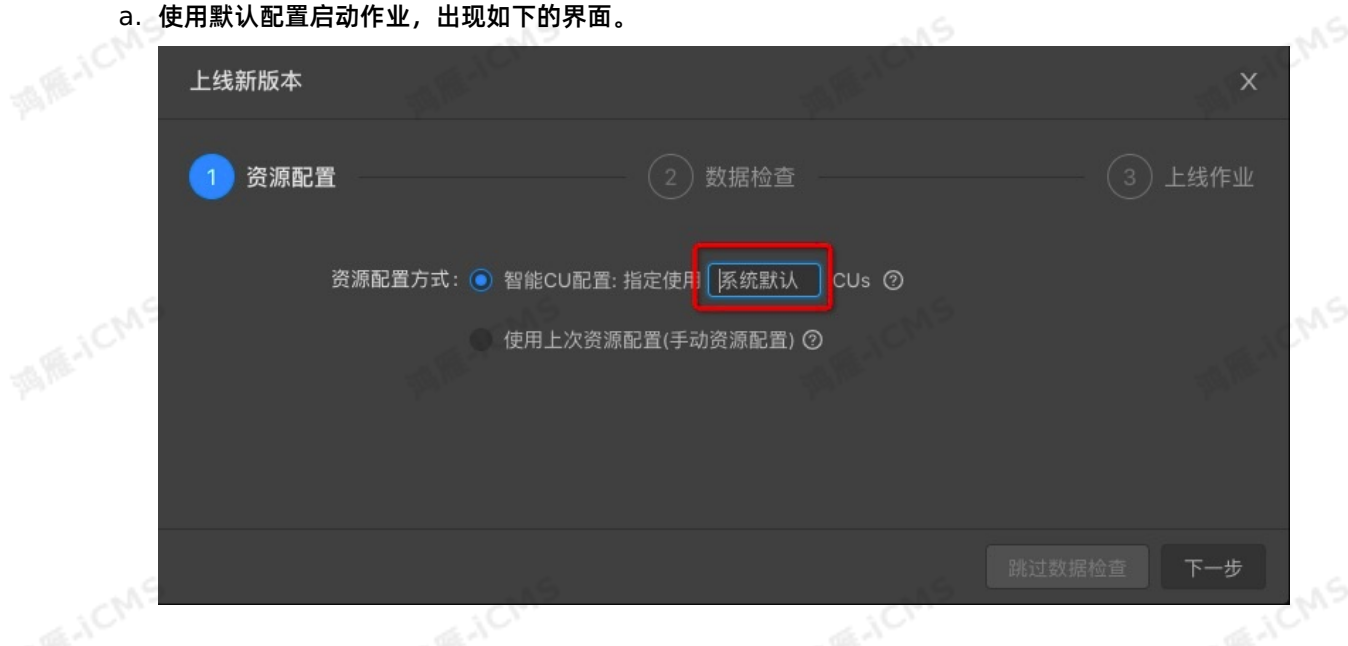

### b. **启动**作业。

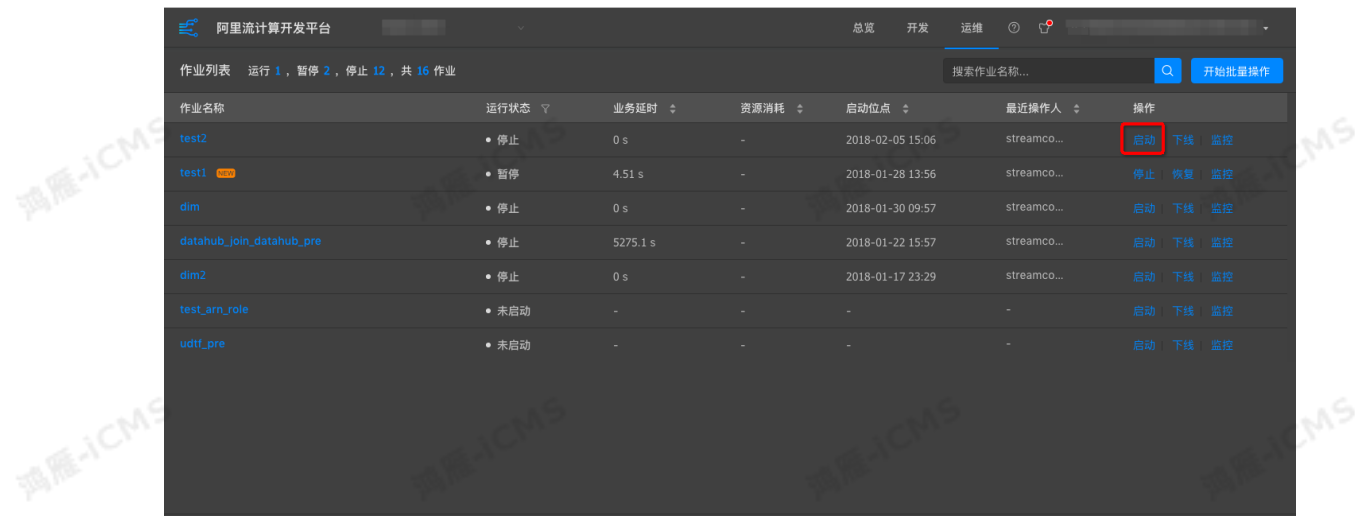

### 示例如下。第一次默认配置生成的资源配置为71个CU。

**MARICIAS** 

**说明** 请您确保作业已经运行10分钟以上,并且Source RPS等数据曲线稳定2-3分钟后,再 使用智能配置。

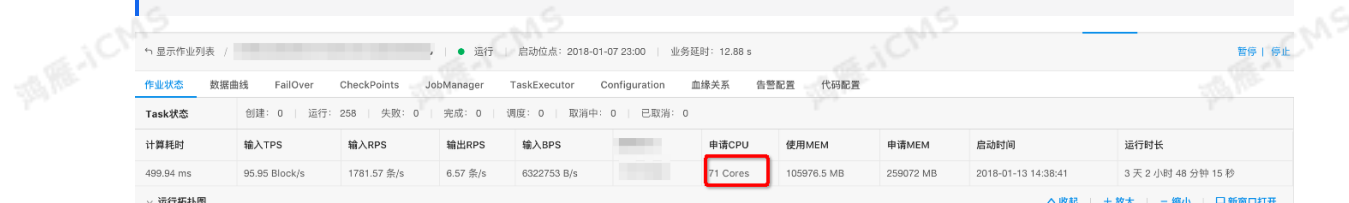

#### iii. 使用智能配置启动作业

### a. 资源调优

例如,您手动配置40CU,使用智能配置启动。40的CU数是您自行指定调整的,您可以根据具体的 作业情况适当的增加或者是减小CU数,来达到资源调优的目的。

**MARICIAS** 

■ CU的最小配置

CU的最小配置建议不小于默认配置总数的50%,CU数不能小于1CU。假设智能配置默认CU数为 71,则建议最小CU数为36CU。 71\*50% = 35.5CU。

**MAR-ICMS** ■ CU增加数量

> 假如无法满足作业理想的吞吐量就需要增加适量的CU数。每次增加的CU数,建议是上一次CU总 数的30%以上。例如,上一次配置是10CU,下次就需要增加到13CU。

■ 可多次调优

如果第一次调优不满足您的需求,可以调优多次。可以根据每次调优后Job的状态来增加或减少资<br>源数。<br>http:// 源数。

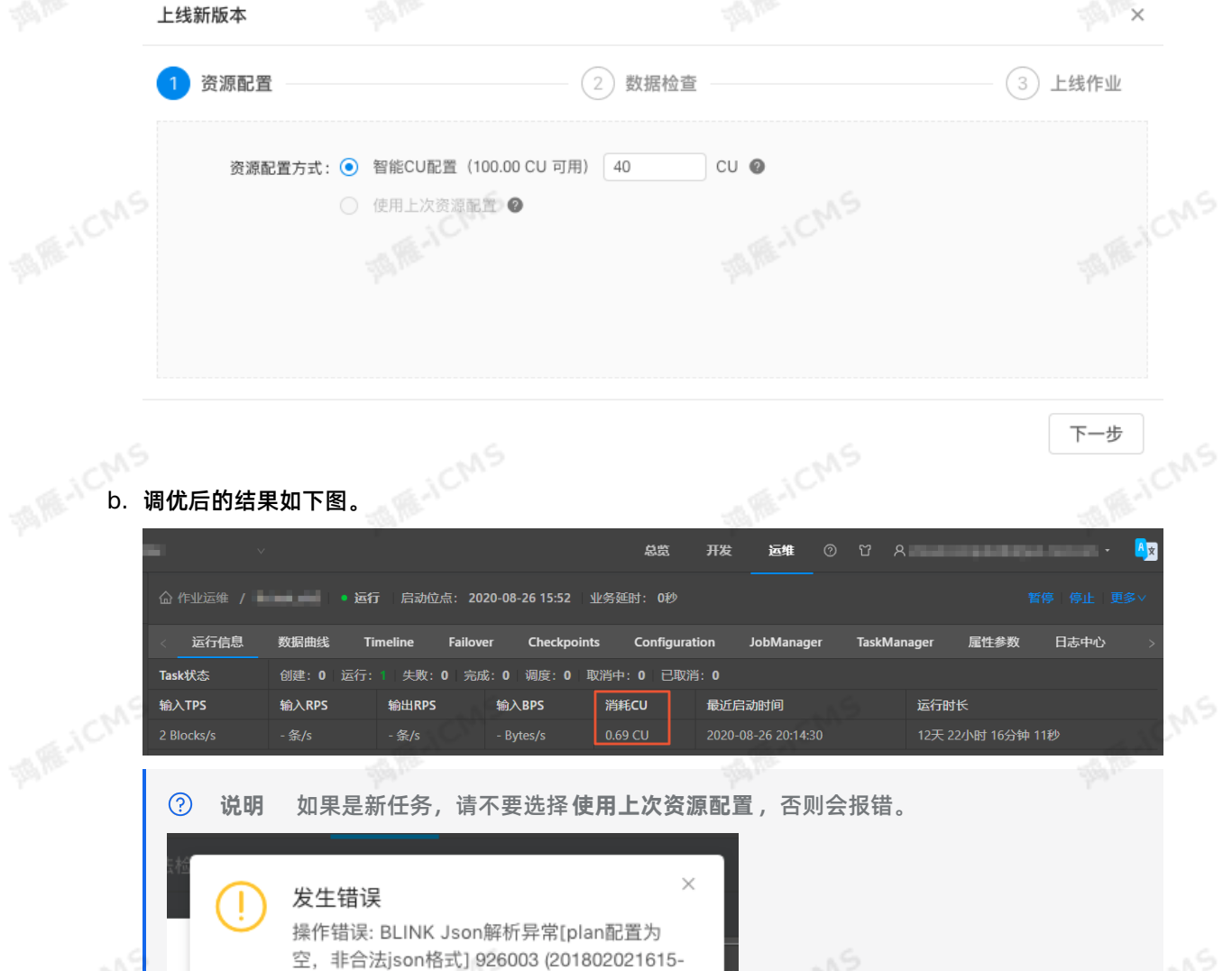

已存在作业

NTCWMCV56U)

3 上线作业

Blink

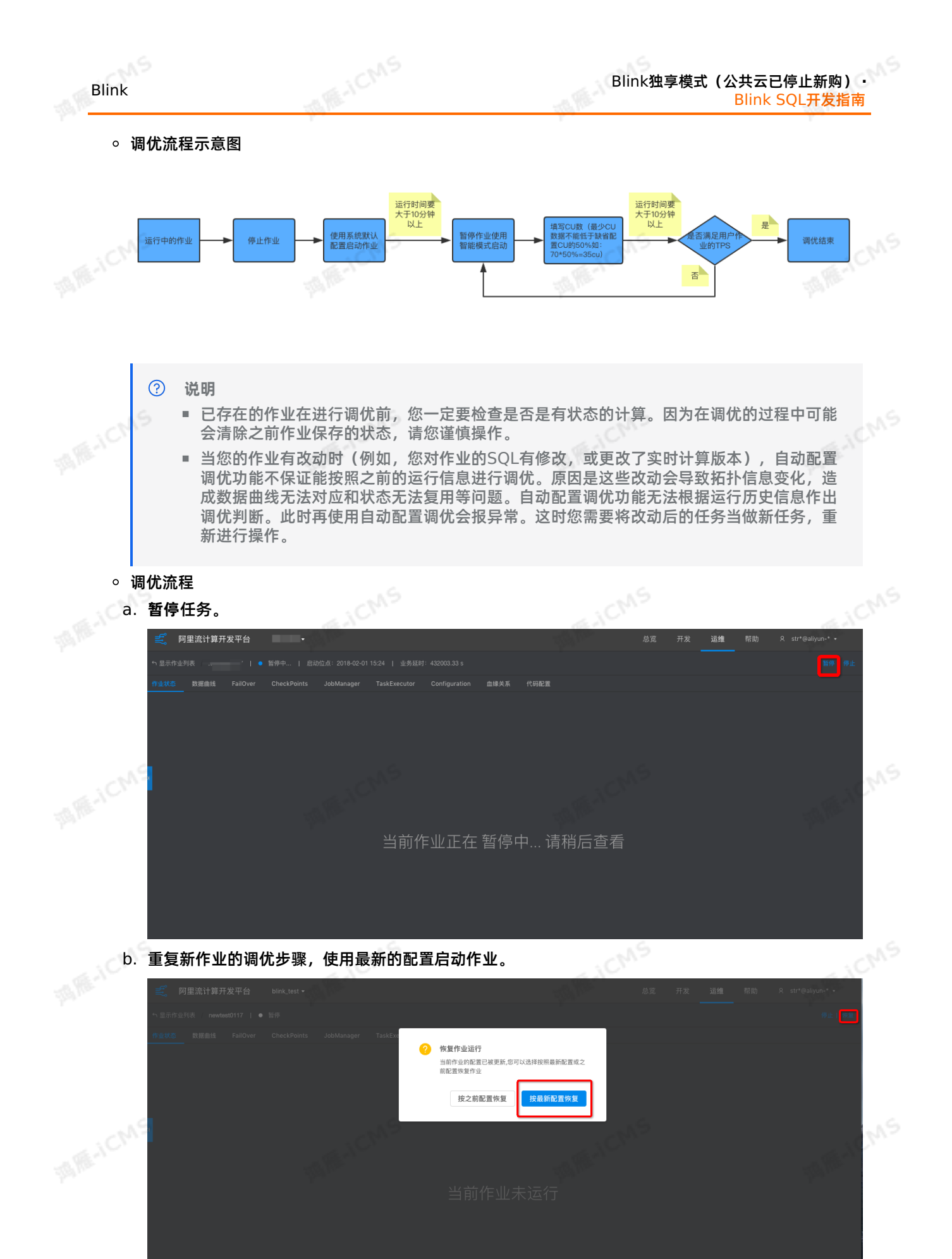

> 文档版本: 20231114 441

### **常见问题**

以下几点可能会影响自动调优的准确性:

任务运行的时间较短,会造成采样得到的有用信息较少,会影响AutoConf算法的效果。建议延长运行时 间,确认Source RPS等数据曲线稳定2~3分钟后即可。

**ME-ICMS** 

- 任务运行有异常(Failover),会影响结果的准确性。建议用户检查和修复Failover的问题。
- 任务的数据量比较少,会影响结果的准确性。建议回追足够多的历史数据。
- 影响的因素有很多,自动调优AutoConf不能保证下一次生成的配置一定比上一次的好。如果还不能满足 需求,用户参[考手动配置调优](#page-448-0),进行手动调优。

### **调优建议**

- 每次触发智能配置前任务稳定运行超过10分钟。这样有利于AutoConf准确搜集的任务运行时的指标信 息。
- AutoConf可能需要3~5次迭代才能见效。
- 使用AutoConf时,您可以设置让任务回追数据甚至造成反压。这样会更有利于快速体现调优成功。

### **如何判断自动配置调优功能生效或出现问题?**

自动配置调优功能通过JSON配置文件与实时计算交互。您在调优后,可以通过查看JSON配置文件了解自动 配置调优功能的运行情况。

- 查看JSON配置文件的两种方式
- i. 通过作业编辑界面,如下图。

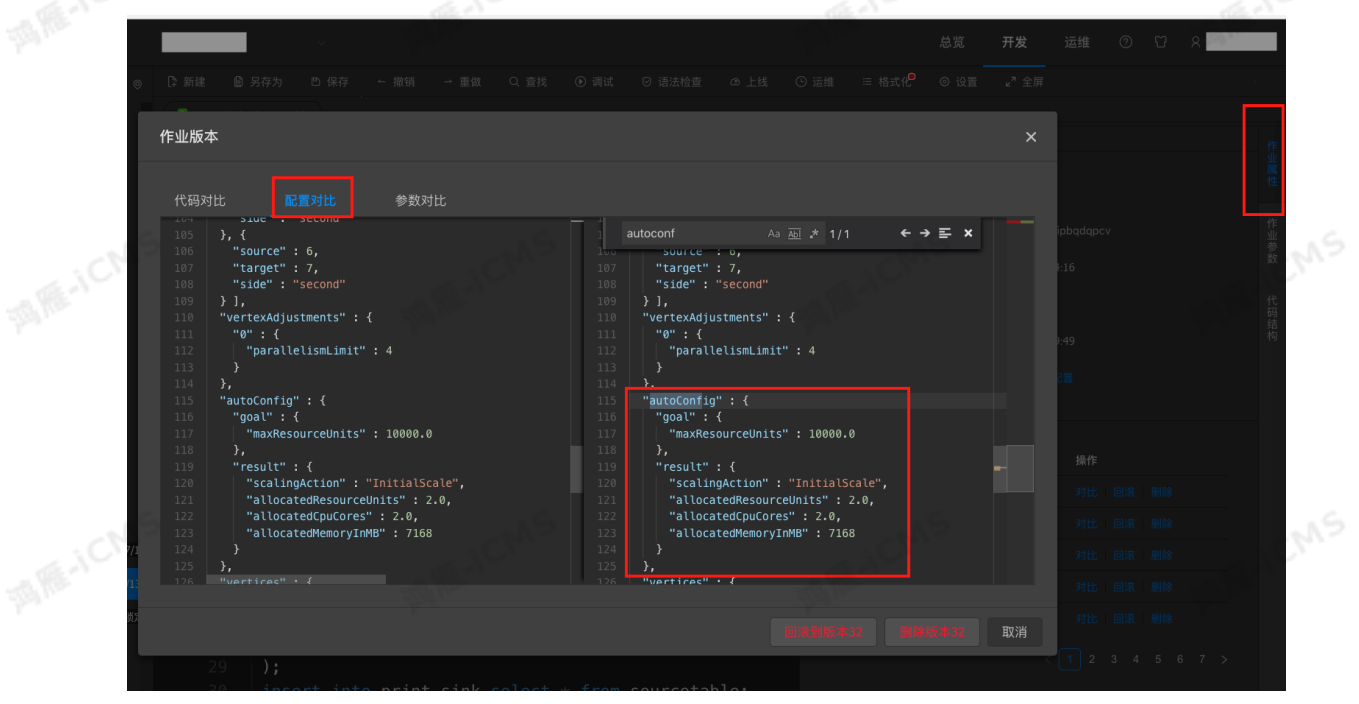

ii. 通过作业运维界面, 如下图。

Blink

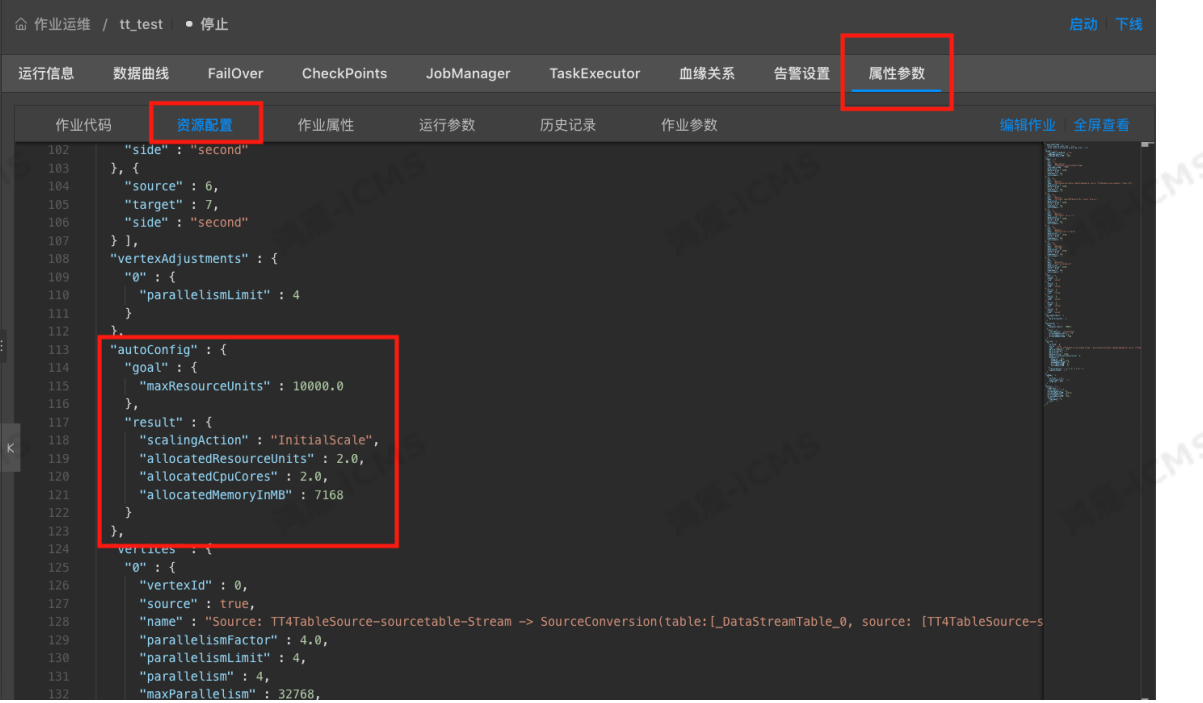

**MAS** 

### JSON配置解释

```
"autoconfig" : {
    "goal": { // AutoConf 目标
        "maxResourceUnits": 10000.0, // 单个Blink作业最大可用CU数,不能修改, 查看时可忽略。
        "targetResoureUnits": 20.0 // 用户指定CU数。用户指定为20CU。
    },
    "result" : { // AutoConf 结果。这里很重要
      "scalingAction" : "ScaleToTargetResource", // AutoConf的运行行动 *
      "allocatedResourceUnits" : 18.5, // AutoConf分配的总资源。
      "allocatedCpuCores": 18.5, // AutoConf分配的总CPU。
      "allocatedMemoryInMB" : 40960 // AutoConf分配的总内存。
      "messages" : "xxxx" // 很重要。 *
     }
 }
o scalingAction: InitialScale 代表初次运行, ScaleToTargetResource 代表非初次运行。
```
- 如果没有messages,代表运行正常。如果有messages,代表需要分析:messages有两种,如下所 示:
	- warning 提示: 表示正常运行情况但有潜在问题, 需要用户注意, 如source的分区不足等。
	- error或者exception提示, 常伴有 Previous job statistics and configuration will be used , 代表AutoConf失败。失败也有两种原因:
		- 用户作业或blink版本有修改, AutoConf无法复用以前的信息。
		- 有exception代表AutoConf遇到问题, 需要根据信息、日志等综合分析。

## **异常信息问题**

### **IllegalStateException异常**

出现如下的异常说明内部状态state无法复用,需要 **停止**任务清除状态后重追数据。

如果无法切到备链路,担心对线上业务有影响,可以在 **开发**界面右侧的**作业属性**里面选择上个版本进行回 滚,等到业务低峰期的时候再重追数据。

java.lang.IllegalStateException: Could not initialize keyed state backend.

### Blink独享模式(公共云已停止新购) **·** Blink SQL开发指南

```
java. Lang. IllegalotateException: Could not initialize keyed state backend.
    at
org.apache.flink.streaming.api.operators.AbstractStreamOperator.initKeyedState(AbstractSt
amOperator.java:687)
    at
org.apache.flink.streaming.api.operators.AbstractStreamOperator.initializeState(AbstractS
eamOperator.java:275)
   at
org.apache.flink.streaming.runtime.tasks.StreamTask.initializeOperators(StreamTask.java:8
)
   at
org.apache.flink.streaming.runtime.tasks.StreamTask.initializeState(StreamTask.java:856)
   at org.apache.flink.streaming.runtime.tasks.StreamTask.invoke(StreamTask.java:292)
at org.apache.flink.runtime.taskmanager.Task.run(Task.java:762)
    at java.lang.Thread.run(Thread.java:834)
Caused by: org.apache.flink.api.common.typeutils.SerializationException: Cannot seriali
ze/deserialize the object.
   at
com.alibaba.blink.contrib.streaming.state.AbstractRocksDBRawSecondaryState.deserializeState
Entry(AbstractRocksDBRawSecondaryState.java:167)
   at
com.alibaba.blink.contrib.streaming.state.RocksDBIncrementalRestoreOperation.restoreRawStat
eData(RocksDBIncrementalRestoreOperation.java:425)
    at
com.alibaba.blink.contrib.streaming.state.RocksDBIncrementalRestoreOperation.restore(Rock
BIncrementalRestoreOperation.java:119)
    a +com.alibaba.blink.contrib.streaming.state.RocksDBKeyedStateBackend.restore(RocksDBKeyedSt
eBackend.java:216)
 at
org.apache.flink.streaming.api.operators.AbstractStreamOperator.createKeyedStateBackend(Abs
tractStreamOperator.java:986)
   at
org.apache.flink.streaming.api.operators.AbstractStreamOperator.initKeyedState(AbstractSt
amOperator.java:675)
    ... 6 more
Caused by: java.io.EOFException
   at java.io.DataInputStream.readUnsignedByte(DataInputStream.java:290)
                                                                                         ANS
 at org.apache.flink.types.StringValue.readString(StringValue.java:770)
    at
org.apache.flink.api.common.typeutils.base.StringSerializer.deserialize(StringSerializer.
va:69)
    at
org.apache.flink.api.common.typeutils.base.StringSerializer.deserialize(StringSerializer.
v = 28at
org.apache.flink.api.java.typeutils.runtime.RowSerializer.deserialize(RowSerializer.java:16
9)
   at
org.apache.flink.api.java.typeutils.runtime.RowSerializer.deserialize(RowSerializer.java:38
)
    at
com.alibaba.blink.contrib.streaming.state.AbstractRocksDBRawSecondaryState.deserializeState
Entry(AbstractRocksDBRawSecondaryState.java:162)
```
... 11 more

## **6.6.4. AutoScale自动配置调优**

Entry(AbstractRocksDBRawSecondaryState.java:162)

**MARICIAS** 

为了解决您使用AutoConf自动配置调优功能时频繁启停作业的问题,实时计算3.0及以上版本提供了 AutoScale自动配置调优功能。作业启动后,系统会根据资源配置规则,自动进行作业的调优,直到满足设 定的调优目标,全程无需人工介入。

 $\odot$ **说明**

- AutoScale自动配置调优功能仅支持实时计算3.0及以上版本。
- 升级实时计算3.0版本前,需要删除所有低于3.0版本的PlanJson,并重新获取配置资源。<br>-<br>-

## **启动AutoScale自动配置调优**

作业上线的过程中即可完成AutoScale自动配置调优的开启。

- 1. 登录作业编辑页面。
	- i. 登录[实时计算控制台](https://stream-ap-southeast-3.console.aliyun.com)。
	- ii. 单击页面顶部的**开发**。
- iii. 在**作业开发**区域,双击目标文件夹或目标作业名,进入作业编辑页面。
- 2. 单击页面顶部菜单栏中的 **上线**,进入**上线新版本**页面。
- 3. 在**初始资源**页面,选择初始资源类型,单击**下一步**。

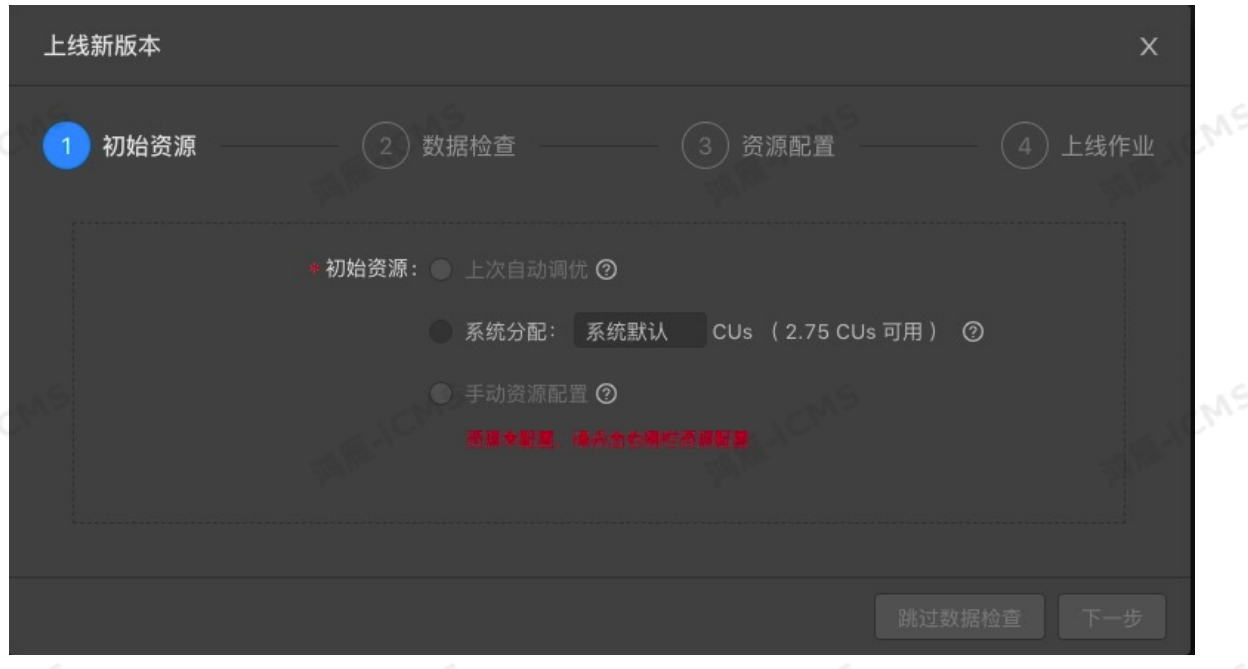

**上次自动调优**:使用上次AutoScale的PlanJson配置启动作业。满足以下所有条件后即可选择 **上次自动 调优**功能。

- 作业已开启AutoScale并完成迭代。
- 作业为**暂停**状态。

Blink独享模式(公共云已停止新购) **·** Blink SQL开发指南

在**资源配置**页面**获取AutoScale配置信息**。

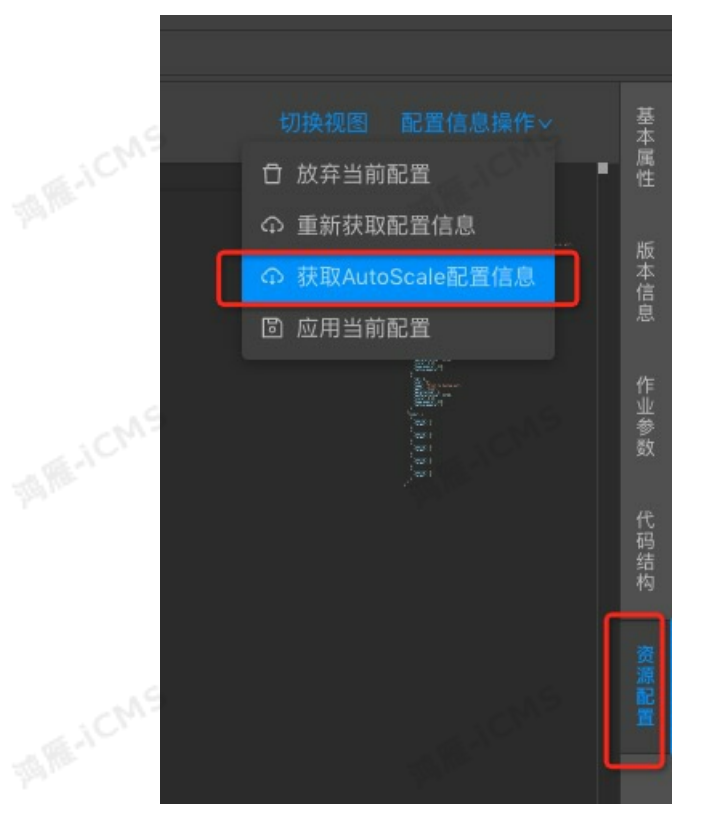

- **系统分配**:新增作业或者作业逻辑没有修改且兼容实时计算版本时,可以选择 **系统分配**。
- **手动资源配置**:使用手动生成的资源配置方法。在手动重新生成或者修改AutoScale时,需要选择 **手动 资源配置**。
- 4. 在**数据检查**,通过检查后,单击**下一步**。
- 5. 在**资源配置**,配置**自动调优**信息后,单击**下一步**。

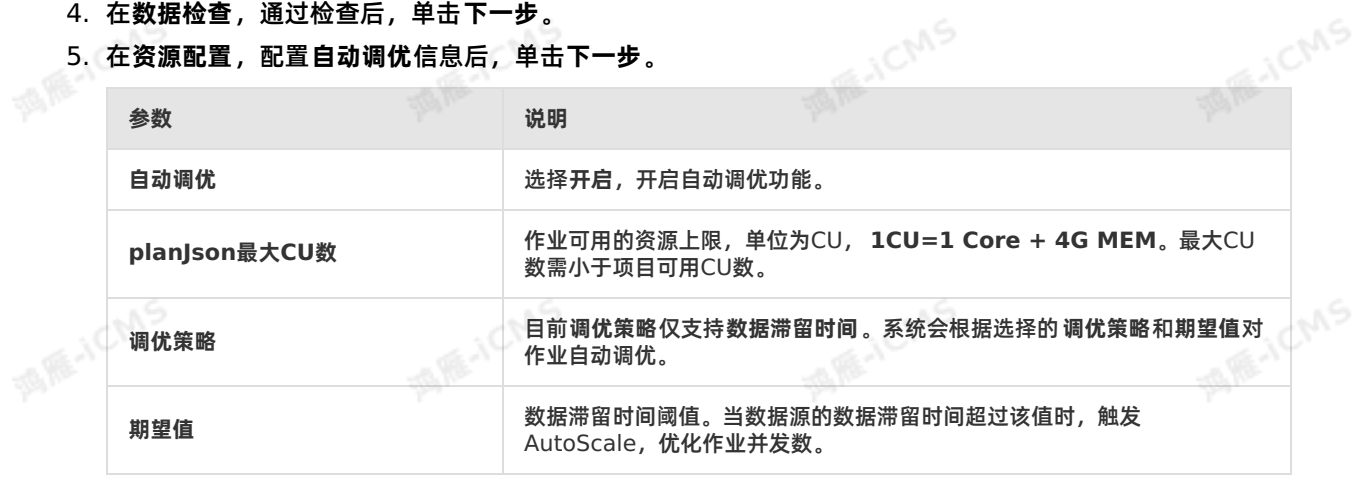

② **说明** 例如,调优策略设置数据滞留时间的期望值为5(秒)。如果此时作业的数据滞留时间大于5秒,则系统会不断进行自动调优,直至数据滞留时间小于5秒。<br>于5秒,则系统会不断进行自动调优,直至数据滞留时间小于5秒。<br>**上线作业,单击上线。** 于5秒,则系统会不断进行自动调优,直至数据滞留时间小于5秒。

- 6. 在**上线作业**,单击**上线**。
- 7. [启动](#page-407-0)作业。详情请参见启动。

## **关闭AutoScale**

Blink

**MARICIAS** 

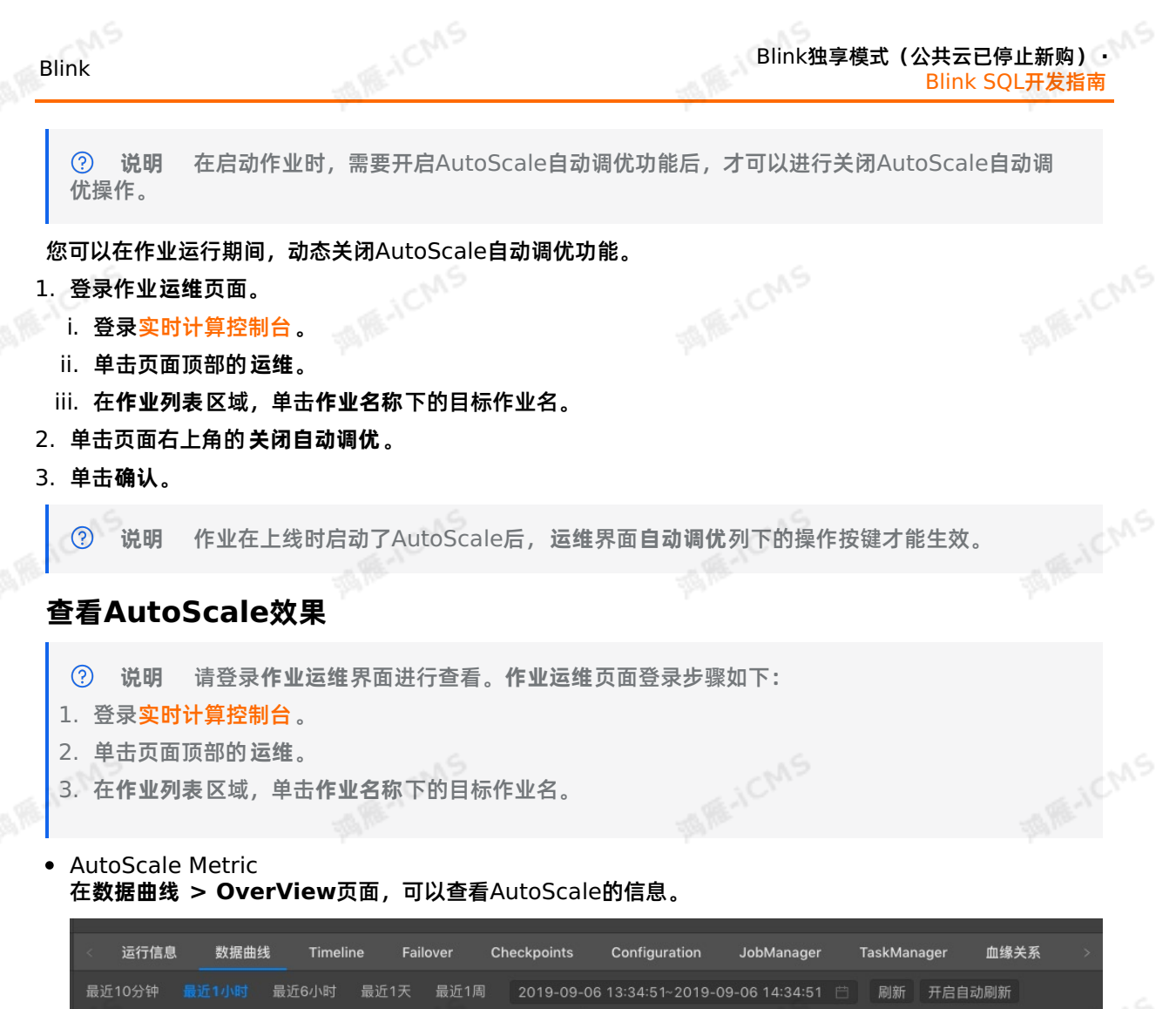

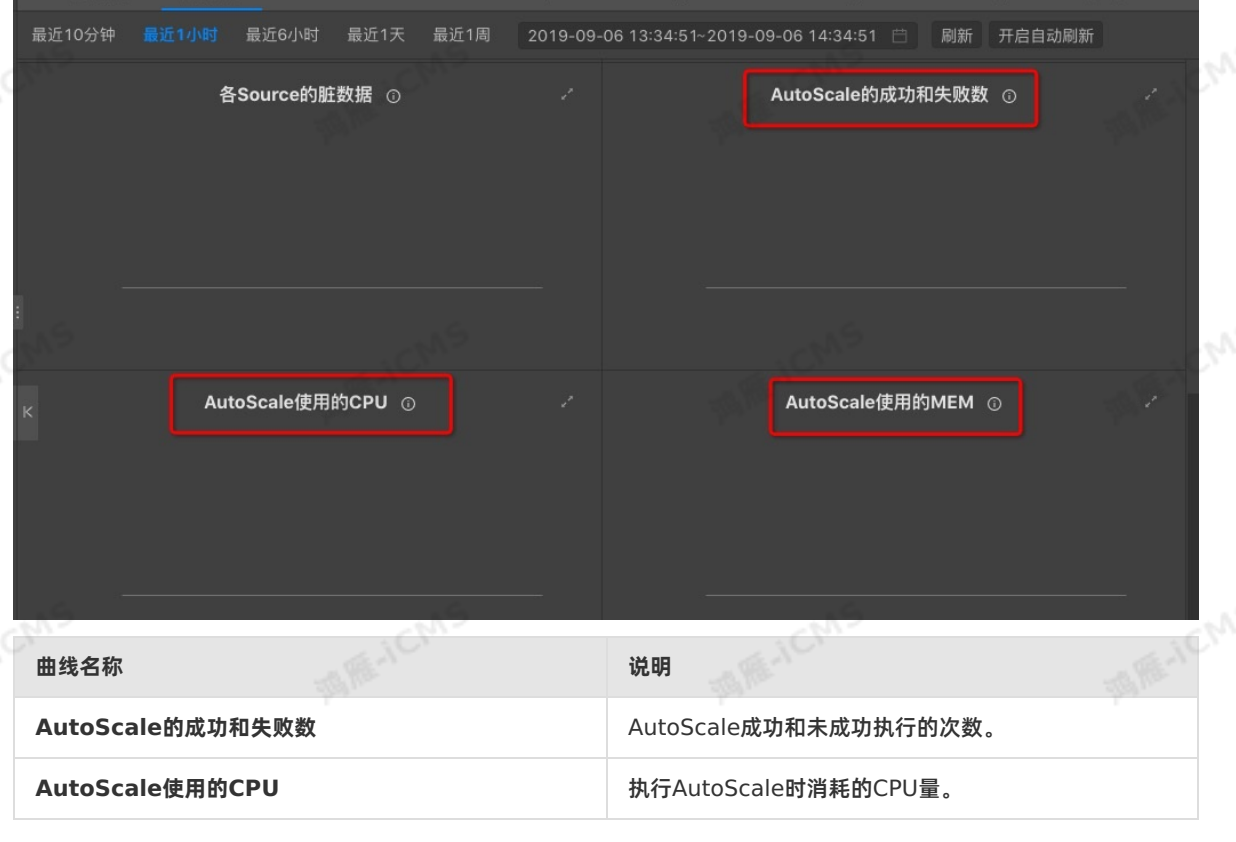

9ی,

AutoScale使用的MEM **Network Manufall and AutoScale** 时消耗的内存量。

**A HE-ICMS** 

● AutoScale PlanIson信息 在**属性参数 > 资源配置 > AutoScale PlanJson调优历史**,单击目标版本,查看AutoScale生成的 PlanJson的信息。

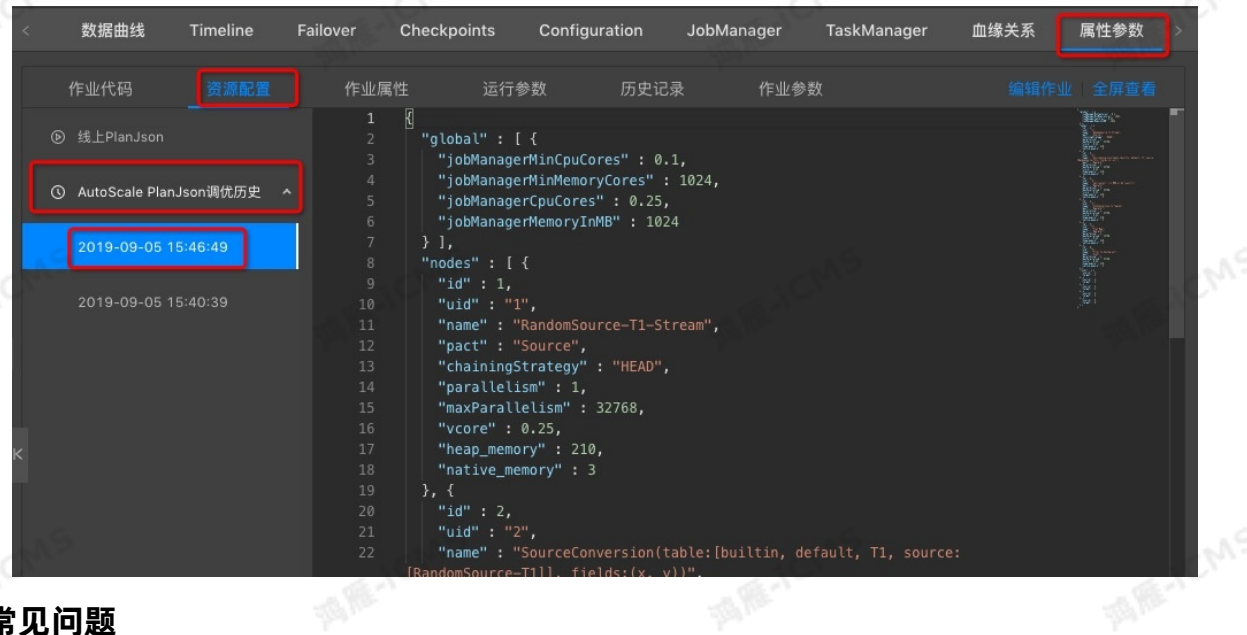

### **常见问题**

- Q:AutoScale没有启动。
	- A: 排查方法如下:
	- 检查作业是否频繁运行失败(Failover)。AutoScale开启的前提是作业本身逻辑正确并且能够稳定运 行。
	- 查看**JobManager**的相关日志,检查是否存在系统异常。
- Q:AutoScale没有效果。 A:请按照以下顺序进行排查:
	- i. 检查最大资源限制,确认作业已使用资源是否达到最大资源限制。
	- ii. 检查作业数据源(Source)节点的逻辑,查看Source节点是否关联(Chain)过多的Operator。如果 关联过多Operator,请手动编辑PlanJson,在一些关键的位置进行关联(Chain)拆分。解决方案参 见[手动配置调优](#page-448-0)。
	- iii. 查看**JobManager**的相关日志,检查是否存在系统异常。<br>• Q: AutoScale可能出现的问题有哪些?<br>A:
- Q:AutoScale可能出现的问题有哪些?
	- A:
	- 作业自动重启

AutoScale根据实际流量来动态调整并发数以及资源,因此可能会在流量上涨以及流量下降时,通过自 动重启触发资源调整。

短时间内出现数据传输延迟

流量低谷时AutoScale会降低并发数、减少资源分配。当流量上涨后,流量低谷时的资源配置会导致吞<br>吐能力不够和数据传输的延迟。<br>作业无法恢复 吐能力不够和数据传输的延迟。

作业无法恢复

在部分场景下AutoScale无法有效工作,导致作业延迟和作业频繁的进行配置调整。

#### 并发数先减少后增多

包含窗口函数或聚合函数的作业,在状态(State)数量增加时,访问State的性能衰减,作业启动时的 并发数减少。随着数据积累,并发数会逐渐增大,直至State数量达到稳定。

## <span id="page-448-0"></span>**6.6.5. 手动配置调优**

您可以手动调整实时计算Flink版的作业参数、资源参数和上下游参数,提升实时计算Flink版作业的性能。

### **手动配置调优概述**

手动配置调优的内容主要有3种类型:

- 上下游参数调优:对作业中上下游存储的参数进行调优。
- 作业参数调优:对作业中**miniBatch**等参数进行调优。
- 资源参数调优:对作业中Operator的并发数(Parallelism)、CPU(Core)和堆内存(Heap Memory)等参数进行调优。

下面对以上3类调优进行介绍。参数调优后将生成新的配置,作业需要先停止再启动或者先暂停再恢复后才 能使用新的配置,启动新配置的方法请参[见重新启用新的配置](#page-452-0)。

### <span id="page-448-1"></span>**上下游参数调优**

实时计算Flink版每条数据均会触发上下游存储的读写,因此会对上下游存储形成存储压力。设置 batchsize,批量读写上下游存储数据可以降低上下游存储的压力。支持batchsize参数的上下游存储如下<sub>。</sub><br>表所示。 表所示。

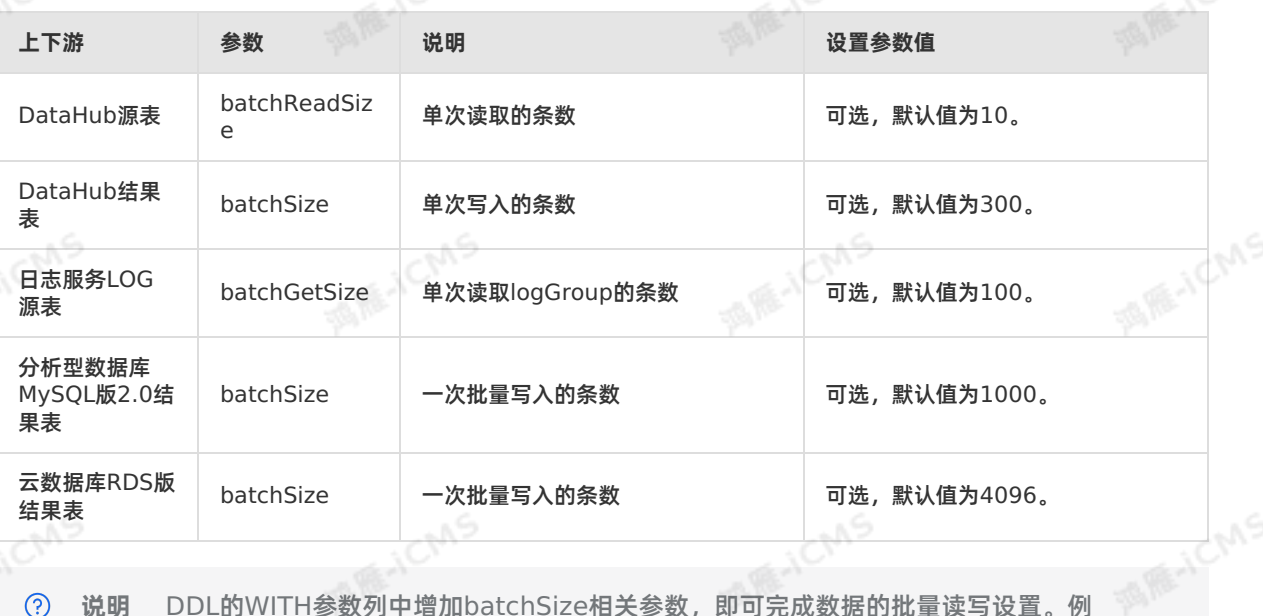

**说明** DDL的WITH参数列中增加batchSize相关参数,即可完成数据的批量读写设置。例

如, batchReadSize='<number>' 。

### **作业参数调优**

**miniBatch**设置仅适用于优化GROUP BY。Flink SQL流模式下, 每来一条数据都会执行State操作, I/O 消耗较大。设置miniBatch后,同一个Key的一批数据只访问一次State,且只输出最新的一条数据,既减<br>小了State的注**问,也减少了下类处**类是主义。 少了State的访问,也减少了下游的数据更新。**miniBatch**设置说明如下:

- 新增加作业参数后,建议您停止作业,再启动作业。
- 更新作业参数值后,建议您暂停作业,再恢复作业。

<span id="page-449-0"></span>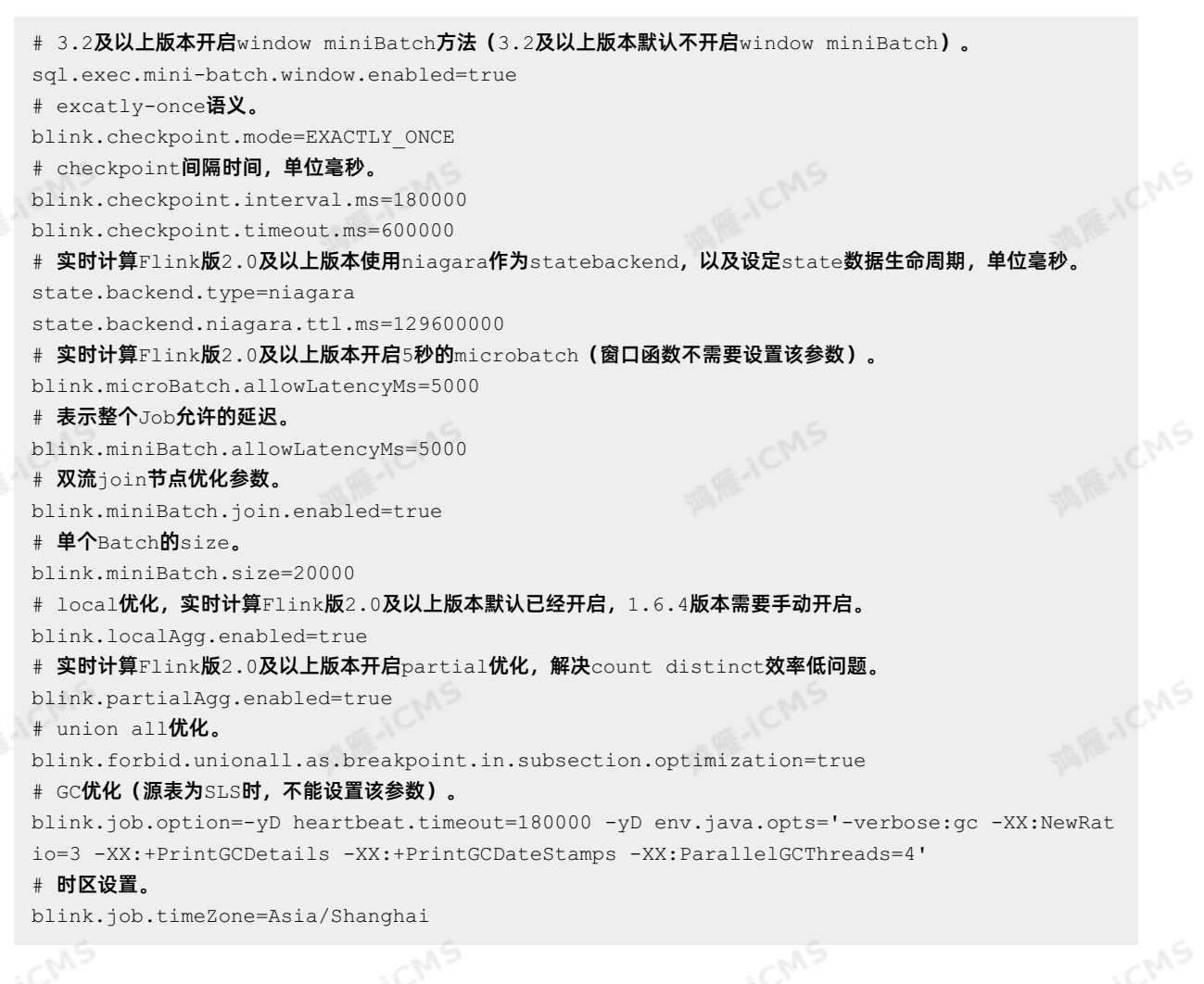

**MARICIAS** 

## **资源调优**

下文通过示例为您介绍资源调优方法:

1. 分析过程

i. 通过Job的拓扑图查看到2号的Task节点的输入队列已达到100%,造成上游1号节点的数据堆积,输出 队列造成数据堆积。

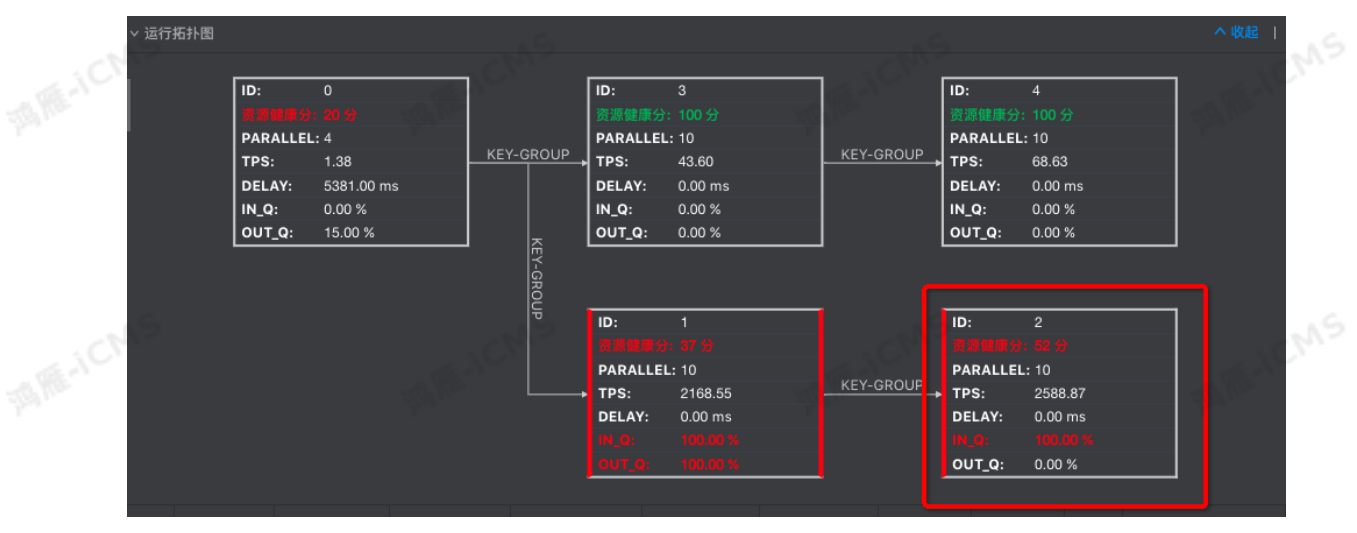

ii. 单击目标Task节点(本示例为2号Task节点)。

在**SubTask List**,查看**In Queue**为 100% 的行。

<span id="page-450-0"></span>iii. 在**SubTask List**,查看**In Queue**为 100% 的行。

- iv. 单击目标行左侧的**LOG0**。
- v. 在**Metrics Graph**页签,查看CPU和MEM的使用情况。
- 2. 性能调优
	- i. 单击作业编辑页面右侧的 **资源配置**,进入调优窗口。
	- ii. 对目标Operator或者Group进行参数修改。
		- 单个Operator参数修改
		- a. **GROUP**框内,单击右上角的加号(+)。
		- b. 鼠标悬停至目标Operator框内。
		- c. 单击目标Operator右侧的 2 图标。
		- d. 在**修改Operator数据**页面,修改参数。
		- GROUP批量参数修改
		- a. 鼠标悬停至**GROUP**框内。
		- b. 单击GROUP右侧的 **2** 图标。
		- c. 在**批量修改Operator数据**页面,修改参数。
	- iii. 完成配置参数修改后,单击**资源配置**右上角的**配置信息操作 > 应用当前配置**。
- 如果增加了Group的资源配置后,作业的运行效率提升不明显,需要按照以下顺序分析问题:
	- a. 该节点是否存在数据倾斜现象。
	- b. 复杂运算的Operator节点(例如,GROUP BY、WINDOW和JOIN等)的子节点是否存在异常。
	- Operator子节点拆解方法:
	- a. 单击目标Operator。
		- b. 修改chainingStrategy参数值为 HEAD 。 如果**chainingStrategy**已设置为 HEAD ,需要修改后一个Operator 的**chainingStrategy**参数值为 HEAD 。**chainingStrategy**参数说明如下。

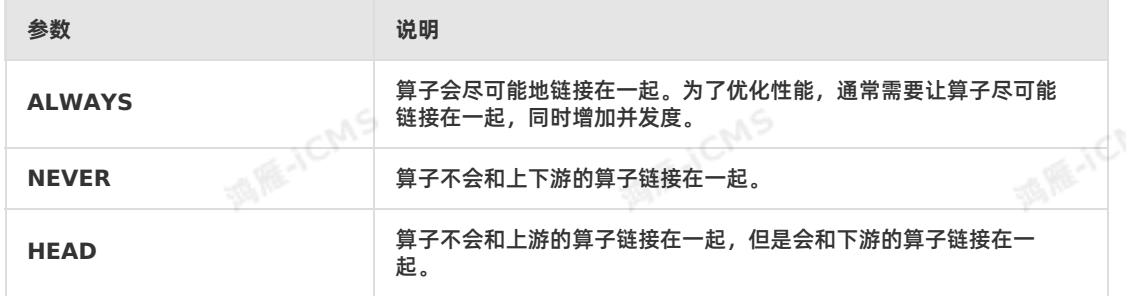

- 3. 资源参数的配置原则和建议
	- $\circ$  作业的资源配置建议为: core:heap\_memory=1:4 ,即1个核对应4 GB内存。例如:
		- **core**参数值为1CU,**heap memory**参数值为3 GB,则最终资源分配结果的是 **1CU+4G**。
		- **core**参数值为1CU,**heap memory**参数值为5 GB,则最终资源分配结果的是 **1.25CU+5G**。

Blink独享模式(公共云已停止新购) **·**

Blink SQL开发指南

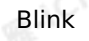

```
② 说明
```
- Operator的总**core=parallelism\*core**。
- Operator的总heap memory=parallelism\*heap memory。
- Group中的core取各个Operator中最大值, memory取各个Operator中memory之和。

**SIE-ICMS** 

### **parallelism**

■ Source节点

Source的个数和上游Partition数量有关。例如, Source的个数是16, Source的并发数可以为16、 8或4等,不得超过16。

**说明** Source的并发数不能大于Source的Shard数。  $\odot$ 

- 中间节点
	- 根据预估的QPS计算:
	- OPS低的任务, 中间处理节点数和Source并发数一样。
	- QPS高的任务,中间处理节点数配置为比Source并发数大,例如,64、128或256。
- Sink节点

并发度和下游存储的Partition数有关,一般是下游Partition个数的2~3倍。

```
说明 如果配置过大会导致输入超时或失败。例如,下游Sink节点个数是16,建议Sink的
并发数最大为48。
```
**core**

默认值为0.1,根据实际CPU使用配置,建议配置为0.25。

**heap\_memory**

堆内存,默认为值为256(单位为MB),请根据实际的内存使用状况进行配置。

**state\_size**

存在GROUP BY、JOIN、OVER和WINDOW的Task节点中需要配置参数 state\_size为 1 , 表示该 Operator会使用state功能,作业会为该Operator申请额外的内存。**state\_size**默认值为0。

说明 如果state size参数值不设置为 1 , 则作业可能运行失败。

### **重新启用新的配置**

完成配置后,建议您采用暂停再恢复作业的方式使新配置生效,而不是停止再启动作业的方式使新配置生 效。因为停止作业后,作业状态会被清除,从而可能导致计算结果不一致。

- $\odot$ **说明**
	- 暂停再恢复:仅更改资源配置、调整WITH参数大小或调整作业参数大小。
	- 停止再启动:需要更改SQL逻辑、更改作业版本、增加WITH参数或增加作业参数。

完成作业重启或恢复后,可以在 **运维**页面,**运行信息**页签下的**Vertex拓扑**中查看新的配置是否生效。

- 暂停再恢复步骤如下:
	- i. 上线作业。上线步骤参见上线,详情请参见 [上线](#page-407-1)。**配置方式**选择**使用上次资源配置(手动资源配置)**。
	- ii. 在**运维**页面,单击目标作业操作列下的 **暂停**。
- iii. 在**运维**页面,单击目标作业操作列下的 **恢复**。

<span id="page-452-0"></span>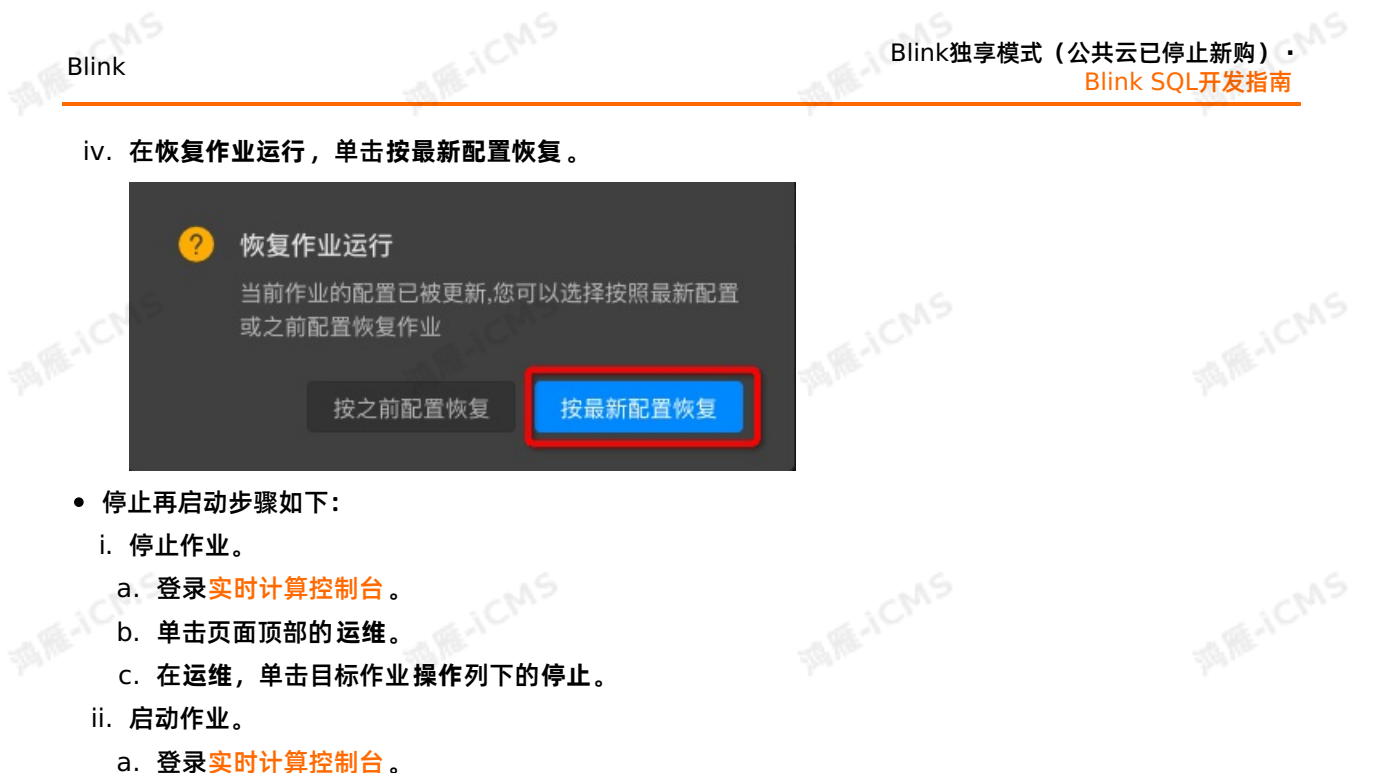

- b. 单击页面顶部的**运维**。
- c. 在**运维**,单击目标作业**操作**列下的**启动**。
- d. 在**启动作业**页面,单击**指定数据读取数据时间** (即指定启动位点)文本框。

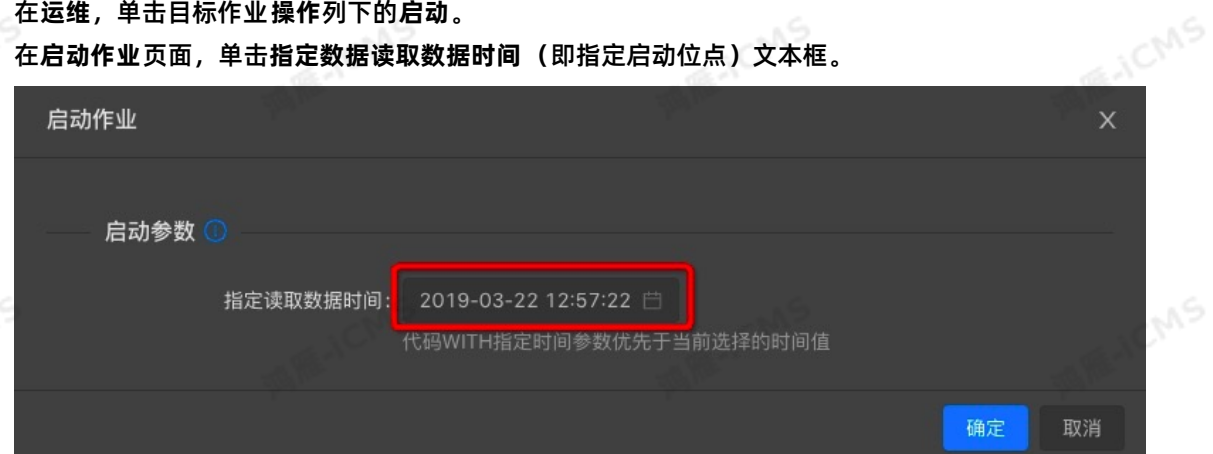

### e. 指定读取数据时间(启动位点),单击 **确定**。

- **说明** 启动位点表示从数据源表中读取数据的时间点:
	- 选择当前时间:表示从当前时间开始读取数据。
	- 选择历史时间:表示从历史时间点开始读取数据,通常用于回追历史数据。

### **相关参数说明**

Global

isChainingEnabled: 是否启用Chain策略, 默认为true。不需要修改。<br>Nodes

• Nodes

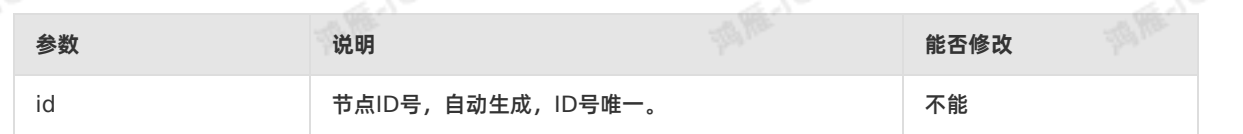

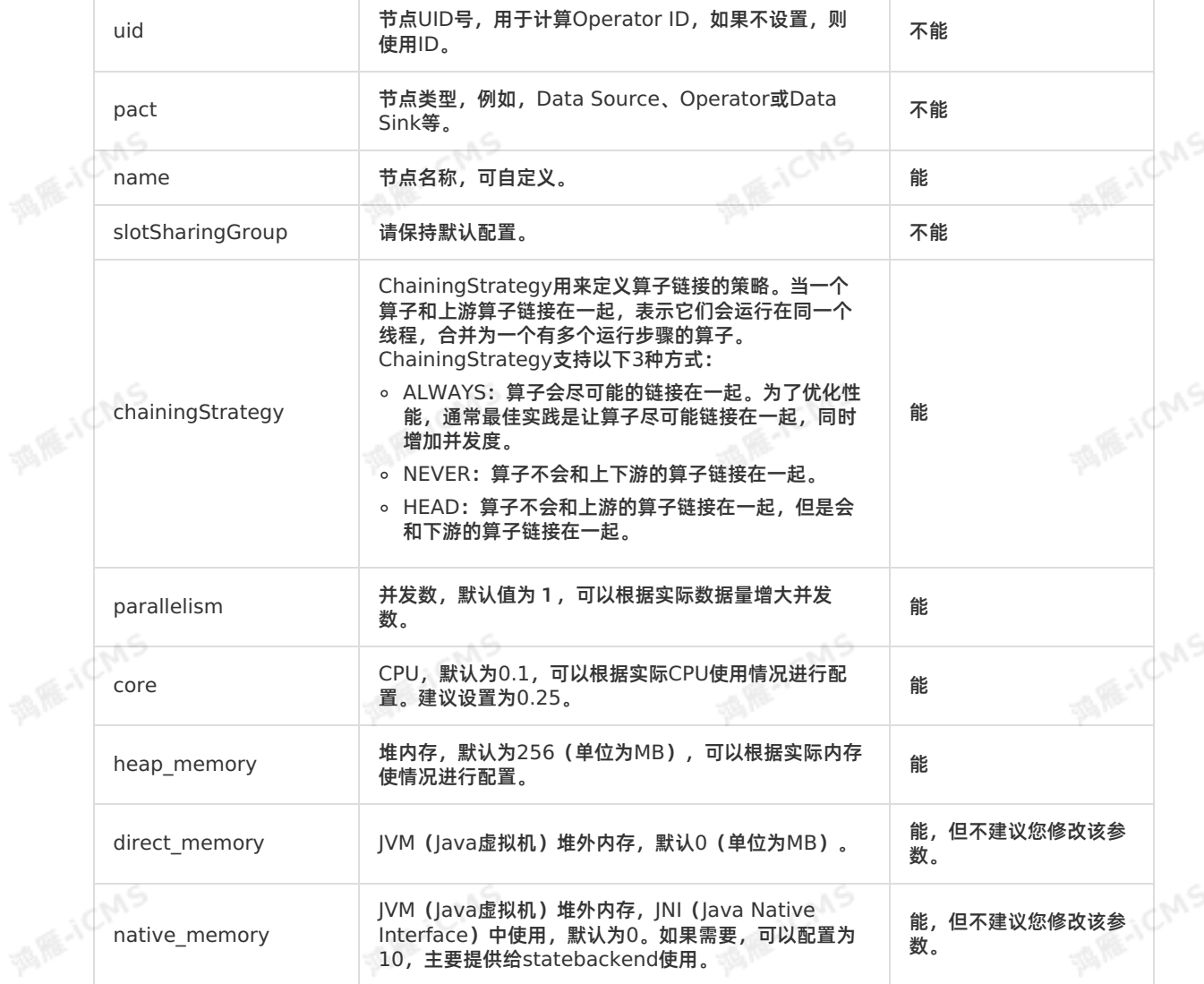

**WARNY** 

• Chain

Flink SQL任务是一个DAG图,由多个节点(Operator)组成,部分上下游的节点在运行时可以合成为一 个节点,称为Chain操作。Chain操作后的节点总CPU为所有节点CPU的最大值,总内存为所有节点内存 的总和。多节点合成一个节点可以有效地减少网络传输,降低成本。

- 并发数相同的节点才能进行Chain操作。
- Group By节点不能进行Chain操作。

## **6.6.6. 典型的反压场景及优化思路**

反压是流式Shuffle中的一个重要概念,当下游处理能力不足时,会通知上游停止发送数据,从而避免数据丢<br>生 本文为你会约典型的与压尽具足的识异的 失。本文为您介绍典型的反压场景及优化思路。

### **反压检测机制**

实时计算3.0以上版本提供了作业反压检测机制,通过检测Vertex(可以理解为多个关联Chain在一起的 Operator组)输出网络Buffer的拥塞情况,判断对应的Vertex是否存在反压。具体步骤如下:

1. 登录**作业运维**页面。

Blink

 $\odot$ **说明**

酒雁水

- i. 登录[实时计算控制台](https://stream-ap-southeast-3.console.aliyun.com)。
- ii. 单击页面顶部的**运维**。
- iii. 在**作业列表**区域,单击**作业名称**下的目标作业名。

**MARICMS** 

2. 在**运行信息**页签,单击对应的**Vertex**节点边框。

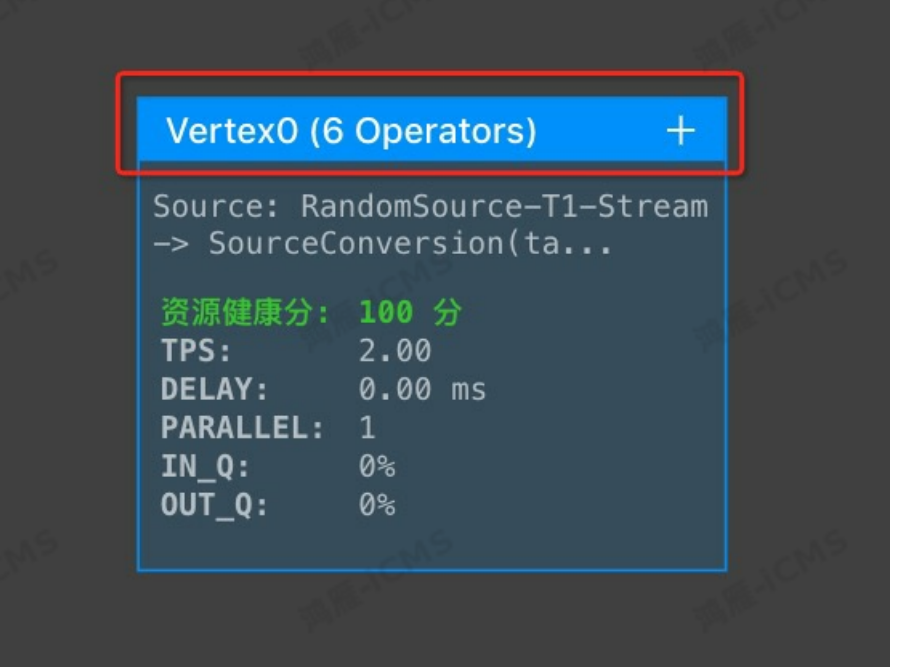

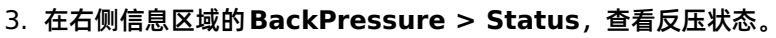

- 红色**high**:表示该节点存在反压。
- 绿色**ok**:表示该节点不存在反压。

**反压场景及优化思路**

 $\odot$ **说明** 示意图中Vertex的颜色为绿色表示通过以上的检测显示不存在反压,红色表示存在反压。

**仅存在1个Vertex,经检测无反压**

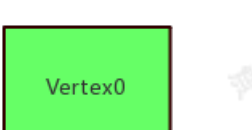

由于Flink的特性,在最后一个Vertex的输出上没有设置网络Buffer(直接写出到下游存储),当作业仅<br>存在一个(或最后一个)Vertex时,反压检测机制失效。因此以 FVertex坊书云音图并不丰于作业工有 存在一个(或最后一个)Vertex时,反压检测机制失效。因此以上Vertex拓扑示意图并不表示作业不存 在反压,若需进一步判断反压点,需将Vertex0中的Operator[拆分后再进行判断。拆分方法参见资源调](#page-450-0) 优。

**存在多个Vertex,倒数第2个Vertex经检测存在反压**

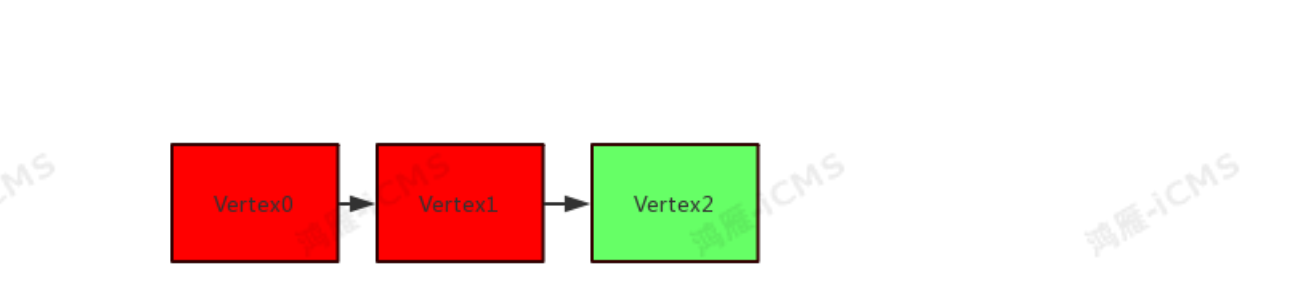

**MARICIAS** 

该场景表示:Vertex1被反压,性能瓶颈点在Vertex2。此时,可以通过查看Vertex2中的Operator组的 名称进行判断:

- 。 若只涉及写出下游存储的操作,则可能是写出速度较慢所导致。建议增加Vertex2的并发数,或者配置 对应结果表(Sink)的 batchsize 参数,具体操作步骤请参见[上下游参数调优](#page-448-1)。
- 若涉及到除写出下游存储外的其他操作,需要将其他操作对应的Operator拆分后再进一步判断。拆分 方法参[见资源调优](#page-450-0)。
- **存在多个Vertex,非倒数第2个Vertex经检测存在反压**

Blink独享模式(公共云已停止新购) · △<sup>◆◆</sup>

Blink SQL开发指南

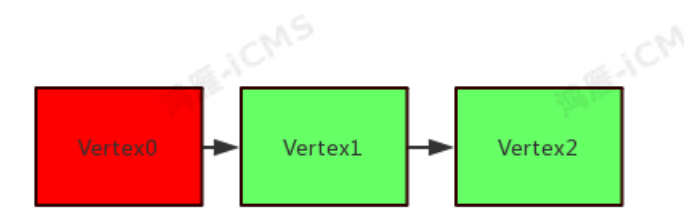

该场景表示:Vertex0被反压,性能瓶颈点在Vertex1。此时,可以通过查看Vertex1中的Operator组的 名称来判断具体的操作。常见的操作和对应的优化方法如下:

- GROUP BY操作:可以考虑增加并发或设置 miniBatch 参数优化状态(State)的操作,具体方法参 见[作业参数调优](#page-449-0)。
- 维表JOIN操作:可以考虑增加并发数或者设置维表的Cache策略,具体请参见对应维表文档。
- UDX操作:可以考虑增加并发数或者优化对应的UDX代码。
- **•** 存在多个Vertex,所有Vertex经检测不存在反压<br><br>全部

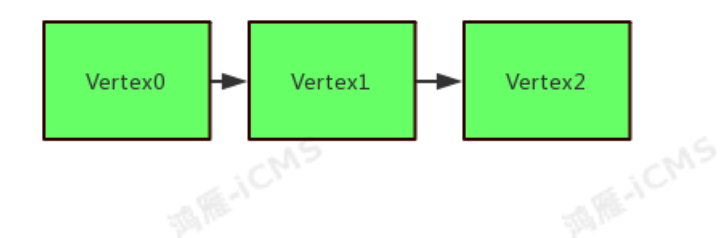

该场景表示:可能的性能瓶颈点在Vertex0,可以通过查看Vertex0中的Operator组的名称判断具体的 操作。

Blink

若其中只存在读取上游源表(Source)的操作,则可能实时计算本身没有性能瓶颈,只是读取Source 的速度较慢而导致延时较大。此时可通过增加Source节点的并发数或者设置读取Source 的 batchsize 的方法进行优化,具体步骤参见 [上下游参数调优](#page-448-1)。

**说明** Source节点增加后的并发数不能大于上游存储的Shard数。

- 。若其中除读取上游Source的操作外,还存在其他操作,建议将其他操作的Operator拆分后再进一步判 断,拆分方法参[见资源调优](#page-450-0)。
- **存在多个Vertex,其中1个Vertex经检测存在反压,但其后续的多个并行Vertex经检测不存在反压**

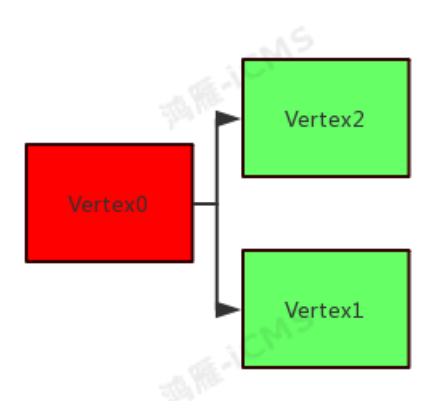

该场景表示:Vertex0被反压,但是无法直接判断性能瓶颈点是Vertex1还是Vertex2。您可以通过 Vertex1和Vertex2的**IN\_Q**指标做初步判断,如果对应的**IN\_Q**长时间为100%,则此节点极可能存在性 能瓶颈点。若需要进一步确认*,*则需将此节点拆分后进行进一步判断。拆分方法参见<u>[资源调优](#page-450-0)</u>。

## **6.6.7. SQL Tuning Advisor**

## **6.6.7.1. Partitioned All Cache调优**

您可以使用Partitioned All Cache调优方式解决超大维表使用Cache All策略在进行JOIN时,缓存无法加载 维表全部数据的问题。

## **背景信息**

维表JOIN时使用Cache All策略,默认每个进程都会加载全量的维表数据到缓存中。使用Cache All的情况 下,维表JOIN节点配置的内存大小至少是维表内存大小的2倍。

当维表较大时,维表JOIN节点需要消耗大量的内存,另外作业GC会比较严重。甚至对于超大维表(超过1 TB),内存里无法加载全量维表数据。为了解决这个问题,引入Partitioned All Cache优化,上游数据按 照Ioin Key进行Shuffle,每个进程上只需要加载所需的维表数据到缓存中。

开启PartitionedJoin优化可以减少内存开销。但由于上游数据需要按照Join Key进行Shuffle,则会引入额 外的网络开销和CPU开销。因此以下场景不适合开启PartitionedJoin:

- 上游数据在JOIN Key上存在严重的数据倾斜,这种场景如果开启PartitionedJoin,则会因为数据倾斜导 致慢节点。
- 维表数据较小,例如小于2 GB。这种场景如果开启PartitionedJoin,节约的内存开销和额外引入的网络 开销和CPU开销相比,不划算。

**调优方式**

> 文档版本: 20231114 457

**MARE-ICMS** 

**MARICIAS** 

在维表的DDL的WITH参数中添加 **partitionedJoin = 'true'** 参数。

### **示例代码**

```
CREATE TABLE white_list (
 id varchar,
  name varchar,
 age int,
 PRIMARY KEY (id),
 PERIOD FOR SYSTEM TIME --维表标识。
) with (
 type = 'odps',
 endPoint = 'your end point name',
 project = 'your_project_name',
tableName = 'your table name',
 accessId = 'your access_id',accessKey = 'your access key','partition' = 'ds=20180905',
 cache = 'ALL',
 partitionedJoin = 'true' - 开启partitionedJoin.
);
```
## **6.6.7.2. MiniBatch/MicroBatch调优**

您可以通过MiniBatch/MicroBatch调优方式提升吞吐。

### **背景信息**

MiniBatch和MicroBatch都是微批处理,只是微批的触发机制略有不同。原理都是缓存一定的数据后再触 发处理,以减少对State的访问,从而提升吞吐并减少数据的输出量。但是二者有以下差异:

- MiniBatch: 主要依靠在每个Task上注册的Timer线程来触发微批, 需要消耗一定的线程调度性能。
- MicroBatch: 为MiniBatch的升级版, 主要基于事件消息来触发微批, 事件消息会按您指定的时间间隔 在源头插入。MicroBatch在元素序列化效率、反压表现、吞吐和延迟性能上都要优于MiniBatch。

微批处理可以显著的提升系统性能,建议您开启微批处理,例如在聚合场景。但以下场景不建议您开启:

- 微批处理通过增加延迟换取高吞吐,如果您有超低延迟的要求,不建议开启。
- GroupAggregate聚合度很低(**Output/Input > 0.8**)时,一个批次里基本聚合不到数据,不建议开 启。

## **优化方式**

### 在**开发**页面右侧**作业参数**中设

置**blink.microBatch.allowLatencyMs**或**blink.miniBatch.allowLatencyMs**参数,二者效果相 同,单位为ms。

```
说明 如果一个作业中同时设置
了blink.microBatch.allowLatencyMs和blink.miniBatch.allowLatencyMs参数,建议二<br>者值保持一致。如果设置的值不一致,则代码下方参数生效。<br>;码示例
者值保持一致。如果设置的值不一致,则代码下方参数生效。
```
## **代码示例**

设置microBatch

blink.microBatch.allowLatencyMs=5000

```
Blink
```
### 设置miniBatch

blink.miniBatch.size=20000

#### 同时设置了microBatch和miniBatch

```
# 防止OOM设置每个批次最多缓存数据的条数。
```
blink.miniBatch.size=20000

blink.microBatch.allowLatencyMs=5000

blink.miniBatch.allowLatencyMs=6000---该配置生效。

**ME-ICMS** 

## **6.6.7.3. Cache优化**

您可以在维表Join时开启Cache策略并配置相关参数,提高作业吞吐。

## **背景信息**

实时计算Flink版支持LRU和ALL两种缓存策略,它们的调优原理如下:

LRU:缓存维表里的部分数据。您可以通过 **cache='LRU'**开启LRU缓存优化,系统会为每个JoinTable 节点创建一个LRU本地缓存。源表的每条数据都会触发系统在Cache中查找数据,如果存在则直接关联输 出,减少了一次I/O请求。如果不存在,再发起查询请求去维表中查找,返回的结果会先存入缓存以备下次 查询。

**FIRING HICHAY** 

为了防止缓存无限制增长,可以通过 **cacheSize**调整缓存大小。为了定期更新维表数据,可以通 过**cacheTTLMs**调整缓存的失效时间。**cacheTTLMs**作用于每条缓存数据上,也就是某条缓存数据在 指定时间内没有被访问,则会从缓存中移除。

ALL:缓存维表里的所有数据。您可以通过 **cache='ALL'**开启ALL缓存优化。系统会为JoinTable节点起 一个异步线程去同步维表数据。在作业刚启动时,会先阻塞上游数据,直到缓存数据加载完毕,可以保证 在处理上游数据时,维表数据已经被加载到缓存中。

之后所有的维表查询请求都会通过Cache查询。如果在Cache中无法找到数据,则关联键不存在。在缓存 失效后,重新加载维表数据到缓存中。重新加载维表的过程不会阻塞维表关联的处理流程。重新加载的维 表数据暂时存放在临时内存中,等加载完毕再和原先的维表数据进行原子替换。

因为几乎没有I/O请求,所以使用cache ALL的维表JOIN性能可以非常高。但是由于内存需要可以同时容 纳两份维表数据,因此需要加大内存的配置。

の **说明** 如果您的业务场景要求每次维表查询请求必须发起一次查询,不可以使用缓存数据,请不 要开启缓存策略。

## **调优方式**

维表的DDL的WITH参数中添加 **cache='LRU'**或**cache='ALL'**。Cache相关参数如下。

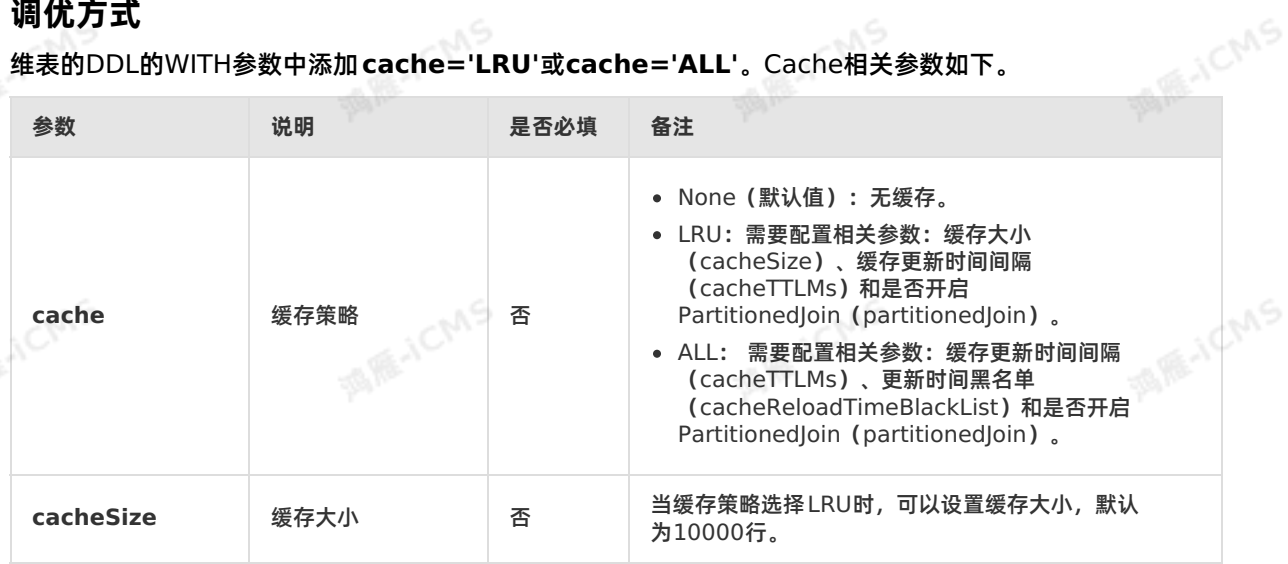

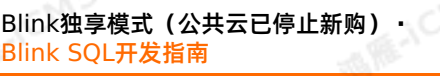

**MAGICMS** 

**MARICIAS** 

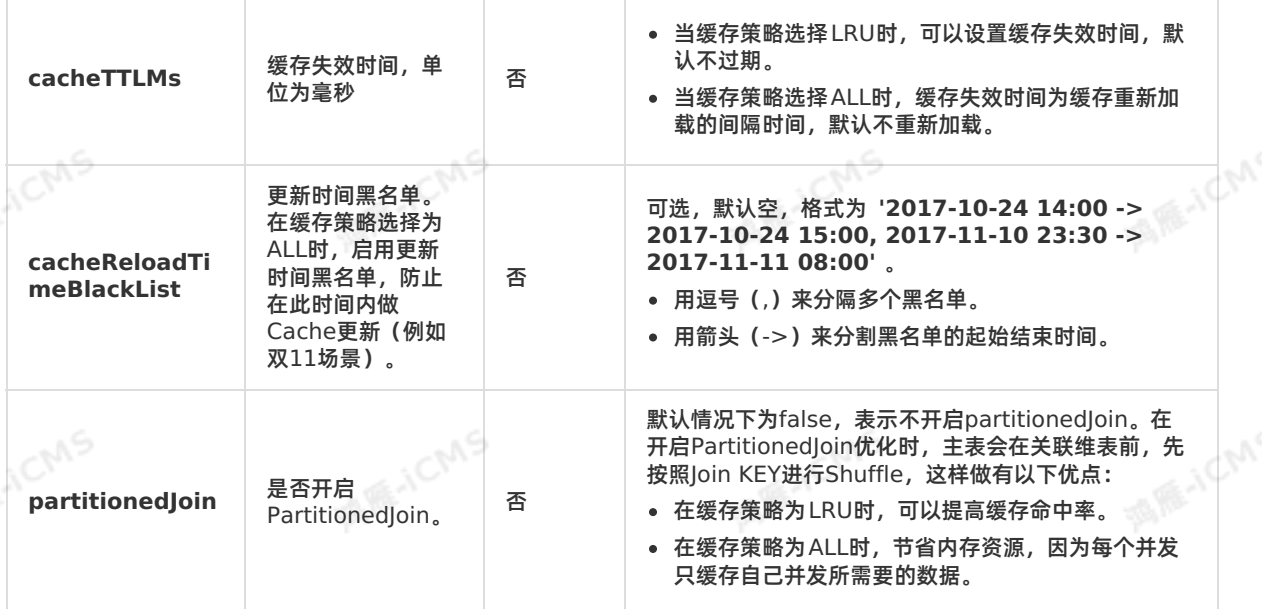

**MARICIAS** 

## **示例代码**

```
CREATE TABLE white_list (<br>id varchar,<br>name varchar
id varchar,
 name varchar,
  age int,
 PRIMARY KEY (id)
) with (
 type = 'odps',
 endPoint = 'your_end_point_name',
 project = 'your_project_name',
tableName = 'your table name',
 accessId = 'your access id',accessKey = 'your access key','partition' = 'ds=20180905',cache = 'ALL'
);
```
# <sub>----</sub>---**-->ynC优化**<br>您可以在维表JOIN时开启Async优化并配置相关参数,提高吞吐。 **6.6.7.4. Async优化**

## **背景信息**

维表JOIN默认为同步访问方式,上游进来一条数据,则系统去物理表中查询一次,等待返回后输出关联结 果。因此网络等待时间极大地阻碍了吞吐和延迟。为了解决同步访问的问题,引入异步模式并发处理查询请 求,从而连续的请求之间不需要阻塞等待。

Flink SQL基于Flink Async I/O和异步客户端实现了维表JOIN的异步化,极大地提高了吞吐率。

## **调优方式**

在维表的DDL的WITH参数中添加 async='true', Async 相关参数如下。

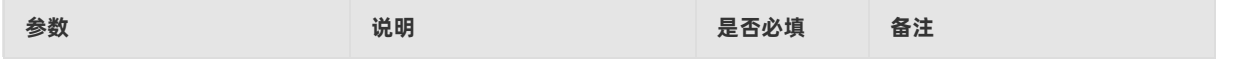

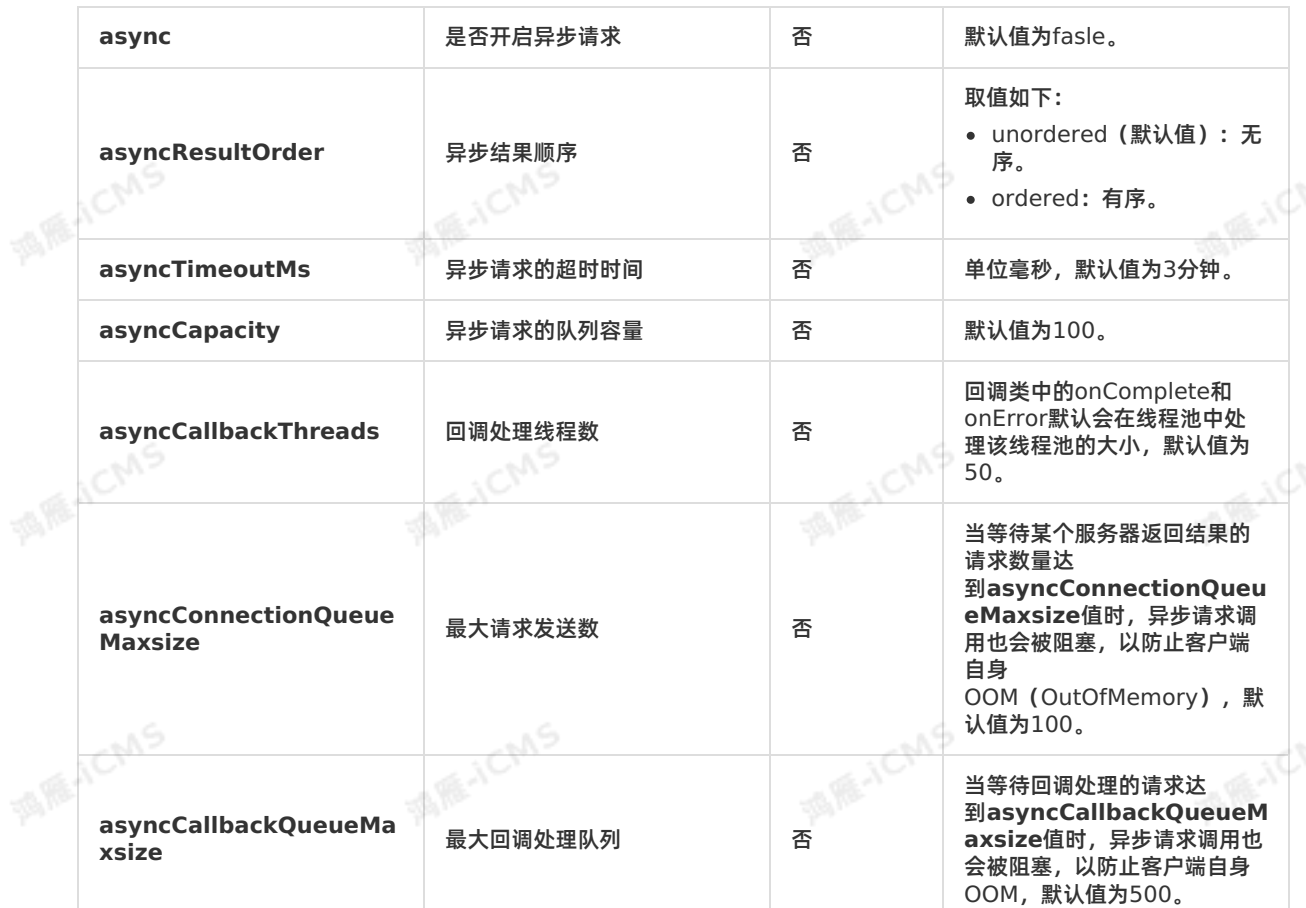

**MARICMS** 

**示例代码**

Blink<br>-<br>-

**MARICANS** 

**MAR**-ICMS

**MARICANS** 

**MARICIAS** 

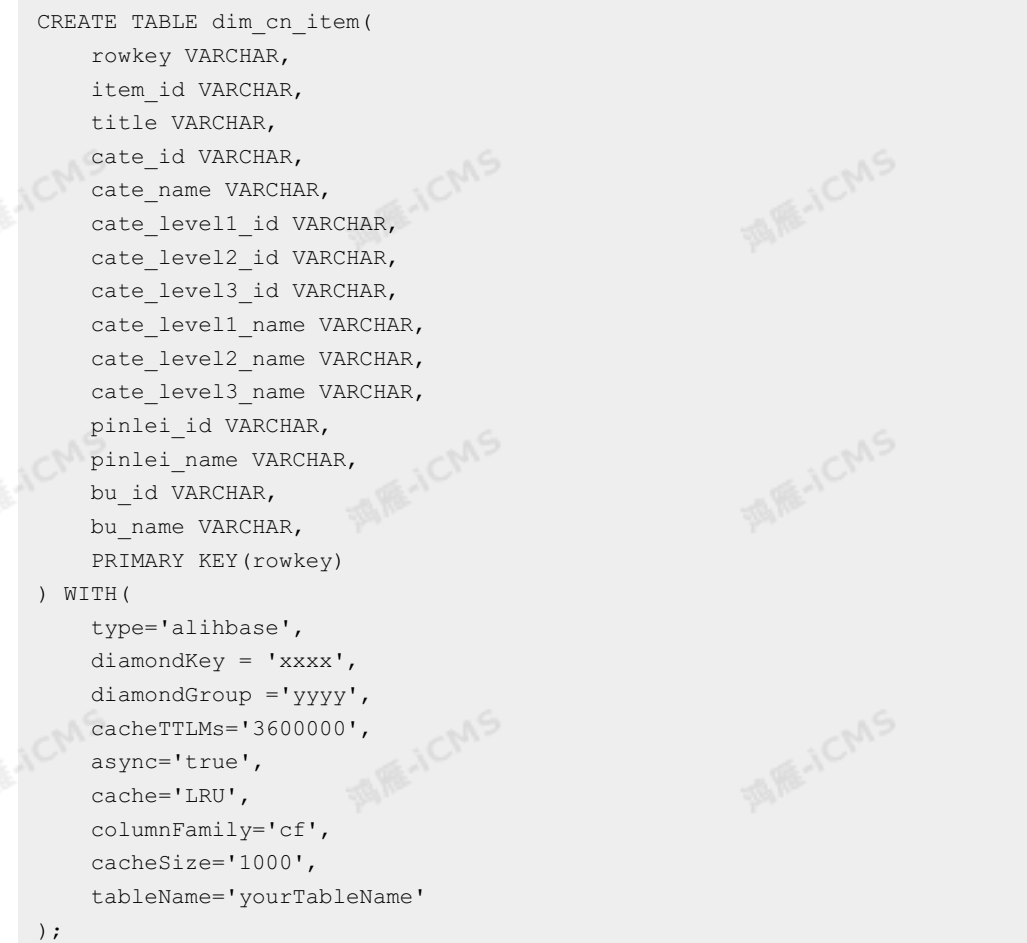

## **常见问题**

### 报错详情

```
Caused by: org.apache.flink.table.api.TableException: Output mode can not be UNORDERE
D if the input is an update stream.
at
org.apache.flink.table.plan.util.TemporalJoinUtil$.validate(TemporalJoinUtil.scala:340)
```

```
at
org.apache.flink.table.plan.nodes.common.CommonTemporalTableJoin.translateToPlanInternal(
CommonTemporalTableJoin.scala:144)
```
#### at

```
org.apache.flink.table.plan.nodes.physical.stream.StreamExecTemporalTableJoin.translate
PlanInternal(StreamExecTemporalTableJoin.scala:98)
```
#### at

```
org.apache.flink.table.plan.nodes.physical.stream.StreamExecTemporalTableJoin.translate
PlanInternal(StreamExecTemporalTableJoin.scala:39)
```
### at

org.apache.flink.table.plan.nodes.exec.ExecNode\$class.translateToPlan(ExecNode.scala:58)

#### at

org.apache.flink.table.plan.nodes.physical.stream.StreamExecTemporalTableJoin.org\$apach flink\$table\$plan\$nodes\$exec\$StreamExecNode\$\$super\$translateToPlan(StreamExecTemporalTable Join.scala:39)

```
at
org.apache.flink.table.plan.nodes.exec.StreamExecNode$class.translateToPlan(StreamExecN
e.scala:38)
at
org.apache.flink.table.plan.nodes.physical.stream.StreamExecTemporalTableJoin.translate
Plan(StreamExecTemporalTableJoin.scala:39)
at
org.apache.flink.table.plan.nodes.physical.stream.StreamExecTemporalTableJoin.translate
Plan(StreamExecTemporalTableJoin.scala:39)
at
org.apache.flink.table.plan.nodes.physical.stream.StreamExecCalc.translateToPlanInternal(
StreamExecCalc.scala:89)
at
org.apache.flink.table.plan.nodes.physical.stream.StreamExecCalc.translateToPlanInternal(
StreamExecCalc.scala:43)
at
org.apache.flink.table.plan.nodes.exec.ExecNode$class.translateToPlan(ExecNode.scala:58)
at
org.apache.flink.table.plan.nodes.physical.stream.StreamExecCalc.org$apache$flink$table$p
lan$nodes$exec$StreamExecNode$$super$translateToPlan(StreamExecCalc.scala:43)
at
org.apache.flink.table.plan.nodes.exec.StreamExecNode$class.translateToPlan(StreamExecN
e.scala:38)
at
org.apache.flink.table.plan.nodes.physical.stream.StreamExecCalc.translateToPlan(StreamEx
ecCalc.scala:43)
at
org.apache.flink.table.plan.nodes.physical.stream.StreamExecSink.translate(StreamExecSink
.scala:158)
at
org.apache.flink.table.plan.nodes.physical.stream.StreamExecSink.translateToPlanInternal(
StreamExecSink.scala:103)
a +org.apache.flink.table.plan.nodes.physical.stream.StreamExecSink.translateToPlanInternal(
StreamExecSink.scala:53)
at
org.apache.flink.table.plan.nodes.exec.ExecNode$class.translateToPlan(ExecNode.scala:58)
at
```
• 报错原因

上游数据为Update Stream,维表JOIN时Async模式未开启ordered。

**MARICIAS** 

 $\odot$ **说明** Update Stream为TOPN或双流JOIN等。

解决方案

在维表WITH参数中设置**asyncResultOrder='ordered'**。

## **6.6.7.5. APPROX\_COUNT\_DISTINCT优化**

您可以通过APPROX COUNT DISTINCT (近似Count Distinct) 优化提升作业性能。

## **背景信息**

> 文档版本: 20231114 463

Count Distinct优化时, Aggregate节点的State需要保存所有Distinct Key信息。当Distinct Key数目过 大时, State的读写开销太大, 因此Count Distinct优化存在的性能瓶颈。但在很多场景, 完全精确的统计 并不那么必要。如果您希望牺牲部分精确度来换取性能上的提升,您可以使用新增的内置函 数**APPROX\_COUNT\_DISTINCT**提升作业性能。**APPROX\_COUNT\_DISTINCT**支持MiniBatch或<br>Local-Global等Aggregate上的优化,但是需要注意以下几点:<br>• 输入不含有撤回消息。<br>• Distinct Key数目需要足够大,例如LIV,如果Diction Local-Global等Aggregate上的优化,但是需要注意以下几点:

**ME-ICMS** 

输入不含有撤回消息。

Distinct Key数目需要足够大,例如UV。如果Distinct Key数目不 大, APPROX COUNT DISTINCT性能相对精确计算提升不大。

### **调优方式**

**背景信息**

SQL中直接使用**APPROX\_COUNT\_DISTINCT(user)**代替**COUNT(DISTINCT user)**。**APPROX\_COUNT\_DISTINCT(user)**语法格式如下。

APPROX COUNT DISTINCT(col [, accuracy])

### 其中:

- col:字段名称,任意类型。
- accuracy:指定准确率,可选,取值范围为**(0.0, 1.0)**,默认值为0.99,取值越高,准确率越高,state 开销越大,性能越低。

### **示例**

测试数据

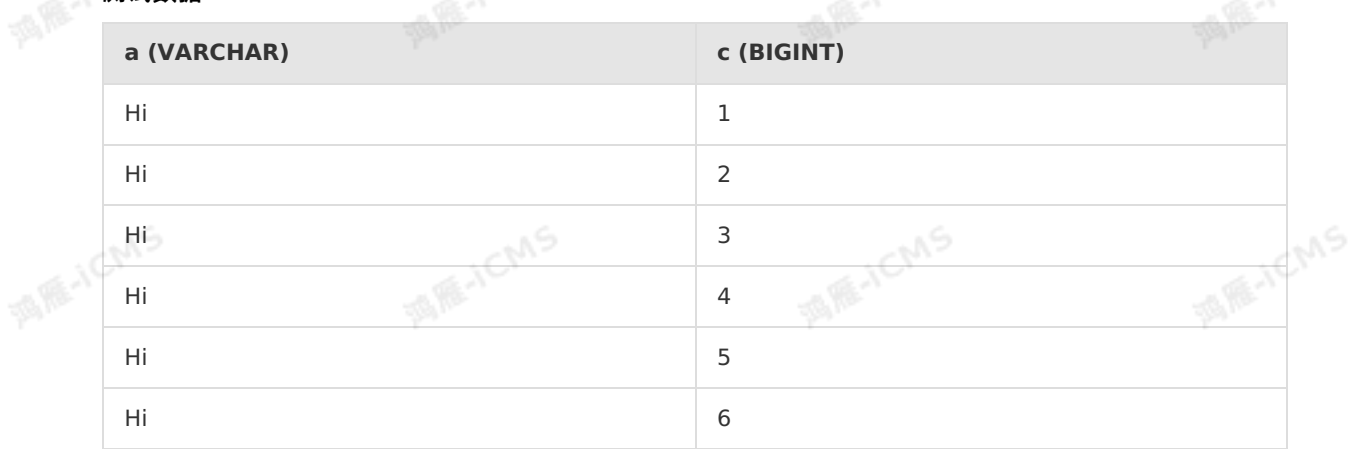

### 测试代码

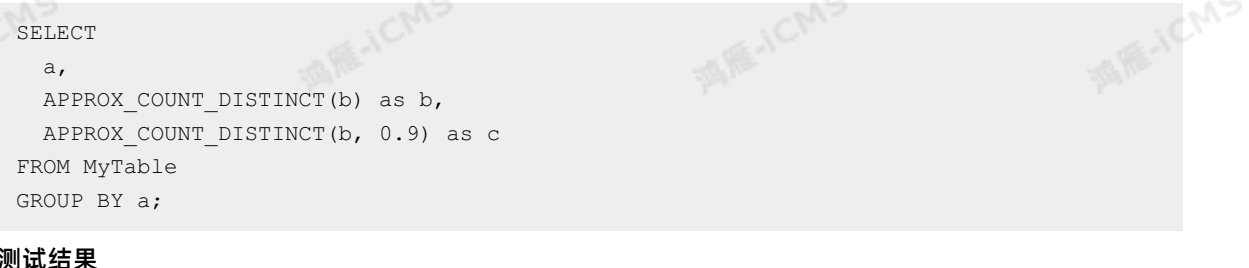

#### 测试结果

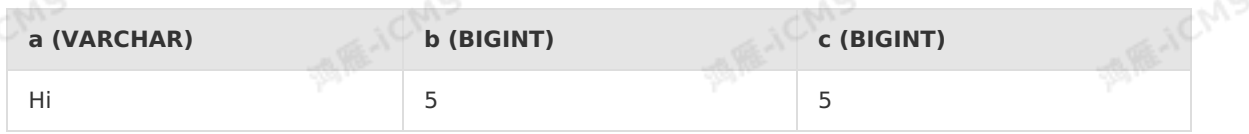

## **6.6.7.6. Local-Global优化**

Blink

**NOMS** 

**PART** 

CIV<sub>V</sub>

您可以通过Local-Global优化解决Aggregate数据倾斜问题。

## **背景信息**

Local-Global优化即将原先的Aggregate分成Local和Global两阶段聚合,即MapReduce模型中 Combine+Reduce处理模式。第一阶段在上游节点本地攒一批数据进行聚合(localAgg),并输出这次微 批的增量值(Accumulator)。第二阶段再将收到的Accumulator merge起来,得到最终的结果 (globalAgg)。

Local-Global本质上能够靠localAgg聚合掉倾斜的数据,从而降低globalAgg热点,从而提升性能。Local-Global用于提升SUM、COUNT、MAX、MIN和AVG等普通Aggregate性能,以及解决这些场景下的数据热 点问题。

## **调优方式**

UDAF必须实现merge方法才可以触发Local-Global优化。实现merge方法请参见 [示例代码](#page-464-0)。

**说明** Blink 2.0及以后版本默认开启Local-Global。如果您需要关闭Local-Global,您可以在 **作 业参数**中,设置**blink.localAgg.enabled=false**。

## <span id="page-464-0"></span>**示例代码**

```
import org.apache.flink.table.functions.AggregateFunction;
                                                                               MARICIAS
public class CountUdaf extends AggregateFunction<Long, CountUdaf.CountAccum> {
     //定义存放count udaf的状态的accumulator数据结构
     public static class CountAccum {
        public long total;
     }
     //初始化count udaf的accumulator
                                                                               MARICIAS
    public CountAccum createAccumulator() {
        CountAccum acc = new CountAccum();
        acc. total = 0;return acc;
     }
     //getValue提供了如何通过存放状态的accumulator计算count UDAF的结果的方法
     public Long getValue(CountAccum accumulator) {
        return accumulator.total;
                                                                               MARICANS
1CM9
     //accumulate提供了如何根据输入的数据更新count UDAF存放状态的accumulator
     public void accumulate(CountAccum accumulator, Object iValue) {
        accumulator.total++;
     }
    public void merge(CountAccum accumulator, Iterable<CountAccum> its) {
                                                                               MARICANS
         for (CountAccum other : its) {
            accumulator.total += other.total;
          }
     }
 }
```
## **6.6.7.7. ROW\_NUMBER OVER WINDOW去重**

您可以通过ROW\_NUMBER OVER WINDOW实现高效去重源数据。

## **背景信息**

去重本质是一种特殊的TopN,实时计算Flink版支持以下两种去重策略:

● 保留首行的去重策略 (Deduplicate Keep FirstRow): 保留KEY下第一条出现的数据, 之后出现该KEY 下的数据会被丢弃掉。因为STATE中只存储了KEY数据,所以性能较优。

A RE-ICMS

**ANS** 

保留末行的去重策略(Deduplicate Keep LastRow):保留KEY下最后一条出现的数据。保留末行的去 重策略性能略优于LAST\_VALUE函数。

## **调优方式**

由于SQL中没有直接的去重语法,实时计算Flink版使用SQL的ROW\_NUMBER OVER WINDOW语法表示 去重,语法格式如下。

```
SELECT *
FROM (
   SELECT *,
   ROW NUMBER() OVER ([PARTITION BY col1[, col2..]
   ORDER BY timeAttributeCol [asc|desc]) AS rownum
   FROM table name)
WHERE rownum = 1:
```
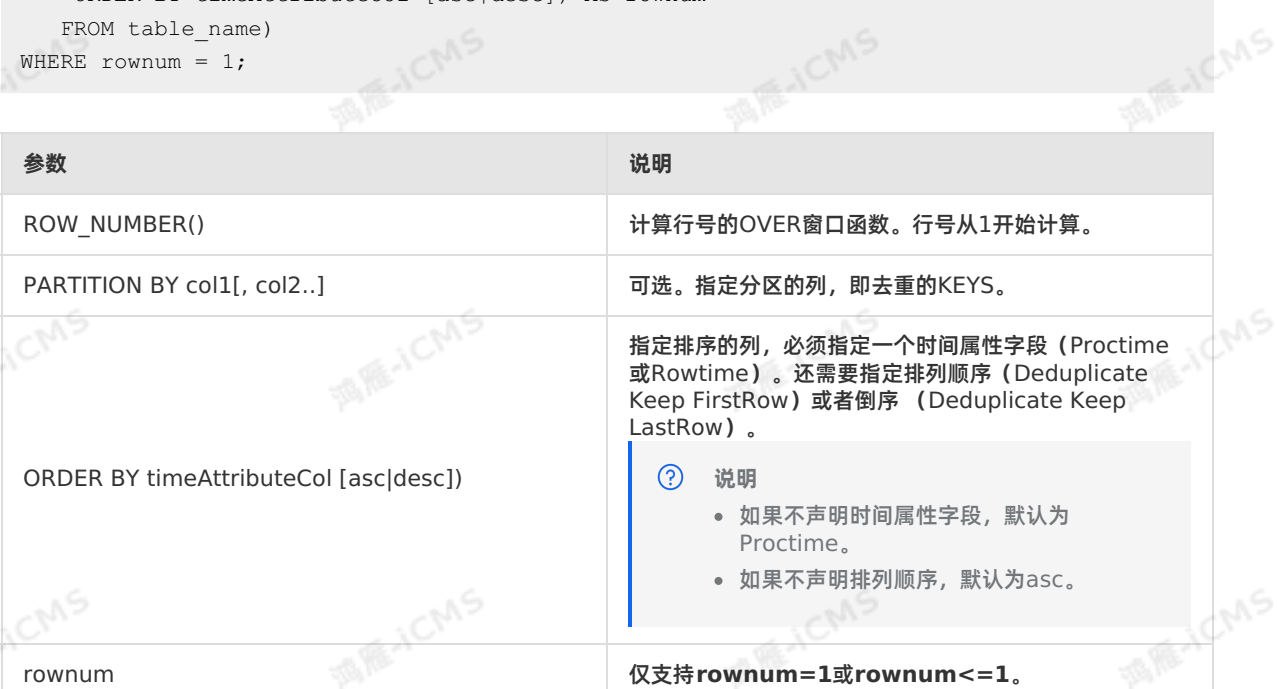

ROW NUMBER OVER WINDOW去重时需要执行两层查询:

1. ROW NUMBER()窗口函数根据时间属性列,对相同数据进行排序并标上排名。

**② 说明** 

- 。 当排序字段是Proctime列时, Flink就会按照系统时间去重, 其每次运行的结果是不确定的。
- 当排序字段是Rowtime列时,Flink就会按照业务时间去重,其每次运行的结果是确定的。

### 2. 对排名进行过滤,只取第一条或最后一条,达到去重目的。

**代码示例**

```
Blink独享模式(公共云已停止新购) ·
           Blink SQL开发指南
```

```
Blink
```
Deduplicate Keep FirstRow 将T表按照b字段进行去重,并按照系统时间保留第一条数据。

```
SELECT *
FROM (
SELECT *,
   ROW NUMBER() OVER (PARTITION BY b ORDER BY proctime) as rowNum
 FROM T
)
WHERE rowNum = 1;
```
Deduplicate Keep LastRow 将T表按照b和d字段进行去重,并按照业务时间保留最后一条数据。

```
SELECT *
FROM (
  SELECT *,
    ROW NUMBER() OVER (PARTITION BY b, d ORDER BY rowtime DESC) as rowNum
 FROM T
)
WHERE rowNum = 1;
```
## 。<br>您可以通过Partial-Final优化的方式解决Count Distinct热点问题。<br>2. 这可以通过Partial-Final优化的方式解决Count Distinct热点问题。 **6.6.7.8. Partial-Final优化**

## **背景信息**

通常,为了解决Count Distinct热点问题,您会通过增加按Distinct Key取模的打散层的方式,手动将 Aggregate改写为两层聚合。Blink 2.2.0及以后版本支持Count Distinct自动打散,即Partial-Final优 化。以下场景适用于开启Partial-Final优化:

- 使用Count Distinct后但无法实现聚合节点性能要求。
- Count Distinct所在的Aggregate不包含UDAF。

**说明** 因为partial-final优化会自动将Aggregate打散成两层聚合,引入额外的网络shuffle。所  $\odot$ 

以,在数据量不大的情况下,反而造成资源浪费。

## **调优方式**

在**开发**页面右侧**作业参数**中设置**blink.partialAgg.enabled=true**。

开启Partial-Final优化后,您可以在最终生成的拓扑图的节点名中,观察是否包含Expand节点,或者原来 一层的Aggregate变成了两层的Aggregate。

## **示例代码**

blink.partialAgg.enabled=true

# **6.7. 监控报警**

本文为您介绍实时计算监控报警的操作流程以及报警规则的创建步骤。

## **什么是云监控报警服务**

云监控服务能够收集阿里云资源或您自定义的监控指标、探测服务可用性以及针对指标设置警报,让您全面 了解阿里云上的资源使用情况、业务的运行状况和健康度,并及时接收异常报警,保证应用程序顺畅运行。

### **创建报警规则**

创建报警规则详情,参见[设置报警规则](https://www.alibabacloud.com/help/zh/cms/getting-started/cloud-service-monitoring-1)。

### **实时计算Flink版监控项**

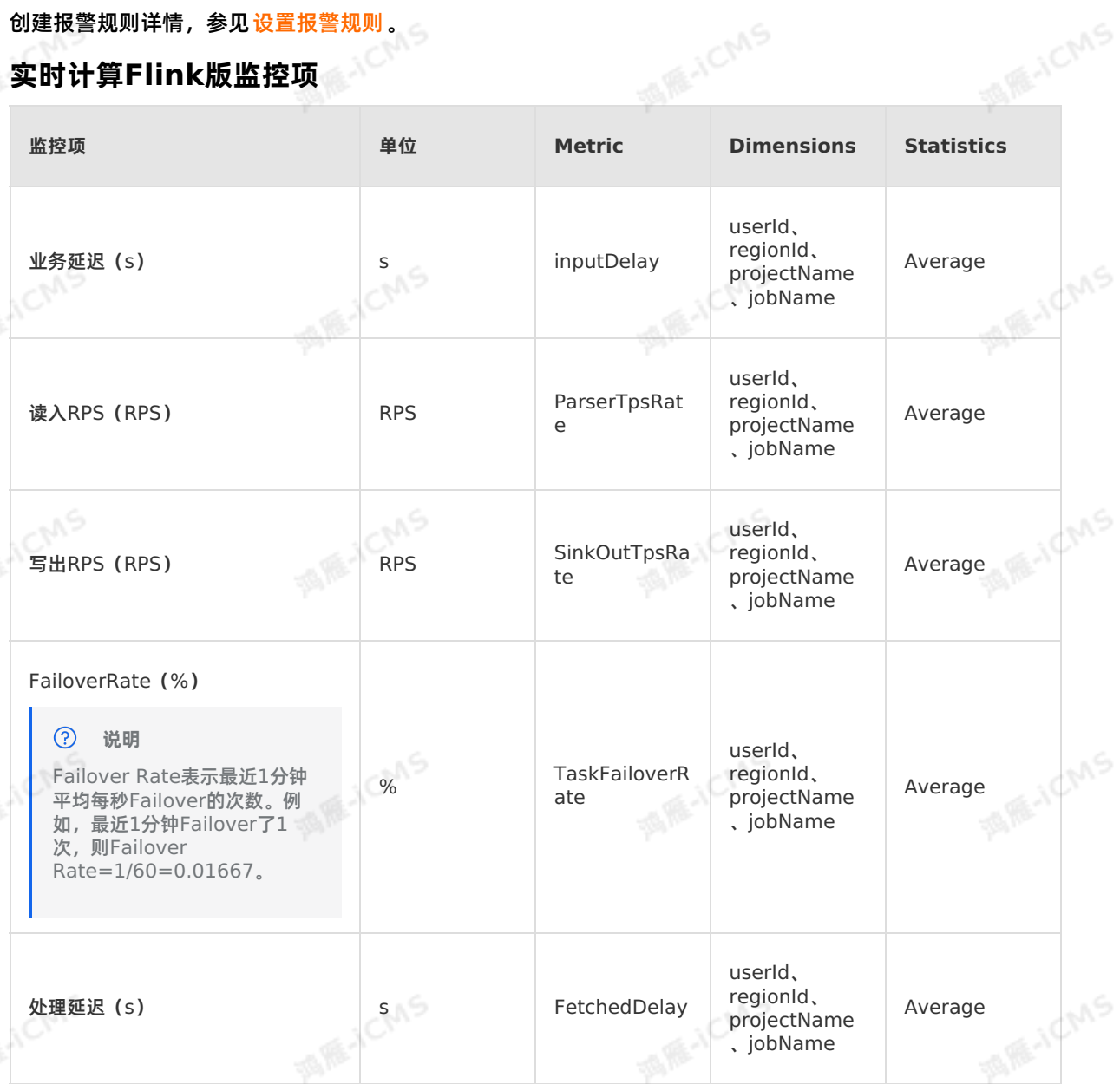

### **查看监控报警信息**

- 1. 登录[实时计算控制台](https://stream-ap-southeast-3.console.aliyun.com)。
- 2. 单击页面顶部的**运维**。
- 3. 在**运维**界面,单击目标作业名称。
- 4. 在页面右上角,单击**更多 > 监控**。
- 5. 在**监控图标**页面,查看作业的监控指标。

# **6.8. 自定义日志级别和下载路径**

您可以编辑实时计算作业参数,自定义实时计算作业的日志级别和下载路径。
$\odot$ 

**重要** 仅实时计算3.2及以上版本支持自定义日志级别和下载路径。

**MARICIAS** 

#### **操作步骤**

- 1. 登[录实时计算控制台](https://stream-ap-southeast-3.console.aliyun.com)。
- 2. 单击页面顶部的**开发**。
- 3. 在左侧导航栏的**作业开发**区域,双击文件夹,查找目标作业。
- 4. 双击目标作业,进入作业编辑页面。
- 5. 在作业编辑页面右侧的 **作业参数**页面,输入log4j的配置信息。

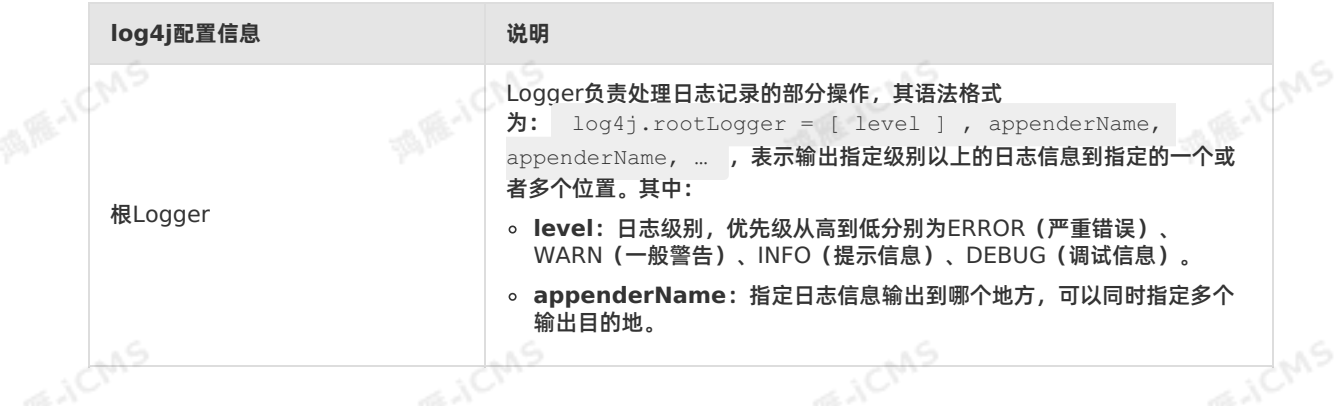

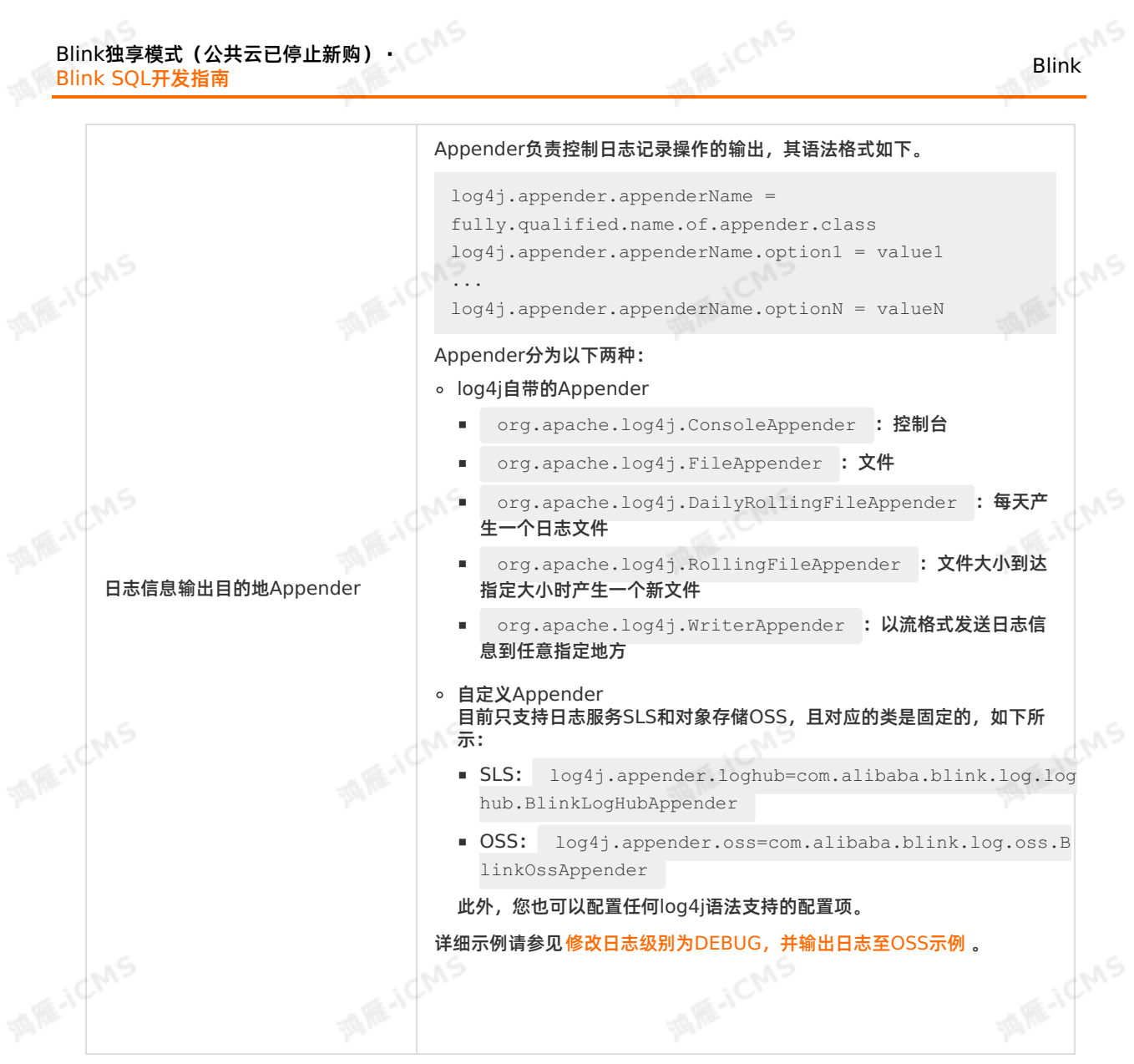

**说明** 完成编辑作业参数后,请重启作业。您可以在OSS存储空间查看新生成的日志。  $\odot$ 

- 6. **停止**作业。作业停止步骤请参见[停止](#page-409-0)。
- 7. **启动**作业。作业启动步骤请参见[启动](#page-407-0)。

#### **注意事项**

- 选择和独享模式集群相同的OSS存储路径。
- **日志下载**包含log4j日志的输出方式,不包含system.out日志。
- 指定的SLS或OSS存储和作业所在集群可连通。
- 如果自定义日志输出方式配置错误,作业通常可以启动成功,但不能按照自定义配置打印日志。

#### **修改日志级别为DEBUG,并输出日志至OSS示例**

**重要** 手动配置**log4j.rootLogger**参数会导致实时计算平台无法查看日志信息以及排查相关问 ⋒ 题,请谨慎使用。

Blink

#### <span id="page-470-0"></span>Blink

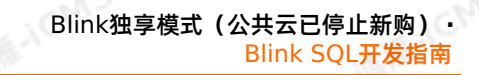

**MARICANS** 

**MARICANS** 

**MARICIAS** 

**MAGICIAS** 

**MARKATCAAS** 

#将总体日志级别修改为DEBUG,并将日志输出至OSS存储空间。 log4j.rootLogger=DEBUG, file, oss

#固定写法。配置OSS的appender类。

log4j.appender.oss=com.alibaba.blink.log.oss.BlinkOssAppender

#### #Endpoint地址。

log4j.appender.oss.endpoint=oss-cn-hangzhou\*\*\*\*.aliyuncs.com

**MARICMS** 

#accessId。 log4j.appender.oss.accessId=U\*\*\*\*4ZF

#accessKey。 log4j.appender.oss.accessKey=hsf\*\*\*\*DeLw

#bucket名称。 log4j.appender.oss.bucket=et\*\*\*\*

#### #定义日志存储的子目录。 log4j.appender.oss.subdir=/luk\*\*\*\*/test/

### **排除指定类的日志,并输出日志至自定义的SLS存储示例**

#关闭log4j.logger.org.apache.hadoop包下面的日志输出。 log4j.logger.org.apache.hadoop = OFF

```
#固定写法。配置Loghub的appender类。
log4j.appender.loghub = com.alibaba.blink.log.loghub.BlinkLogHubAppender
```
#仅将ERROR级别日志输出至SLS。 log4j.appender.loghub.Threshold = ERROR

#SLS中的project名称。 log4j.appender.loghub.projectName = blink-errdumpsls-test

#SLS中的logstore名称。 log4j.appender.loghub.logstore = logstore-3

#SLS的Endpoint地址。 log4j.appender.loghub.endpoint = http://cn-shanghai\*\*\*\*.sls.aliyuncs.com

#accessKeyId。 log4j.appender.loghub.accessKeyId = Tq\*\*\*\*WR

#accessKey。 log4j.appender.loghub.accessKey = MJ\*\*\*\*nfVx

**修改日志级别为WARN,并关闭指定包下面的日志输出示例**

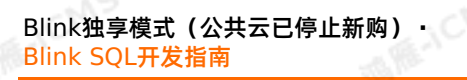

Blink

**MEACMS** 

```
#修改整体日志级别为WARN。
```
log4j.rootLogger=WARN,file

#关闭log4j.logger.org.apache.hadoop包下面的日志输出。 log4j.logger.org.apache.hadoop = OFF

### **6.9. 管理独享集群Blink版本**

实时计算Flink版为独享模式集群提供版本管理功能,您可自行管理集群对应的Blink引擎版本。

#### **安装版本**

- 1. 登录版本管理页面。
	- i. 登录[实时计算控制台](https://stream-ap-southeast-3.console.aliyun.com)。
	- ii. 将鼠标悬停至控制台页面右上角个人账户位置,单击 **项目管理**。
	- iii. 在左侧导航栏,单击**集群管理 > 集群列表**。
	- iv. 在**集群列表**区域,单击目标集群**操作**列下的**更多 > 版本管理**。
- 2. 在**可安装版本**页面,单击目标版本**操作**列下的**安装**。 您可以在**可安装版本**页签,根据业务需求和版本特性,安装适合的版本。

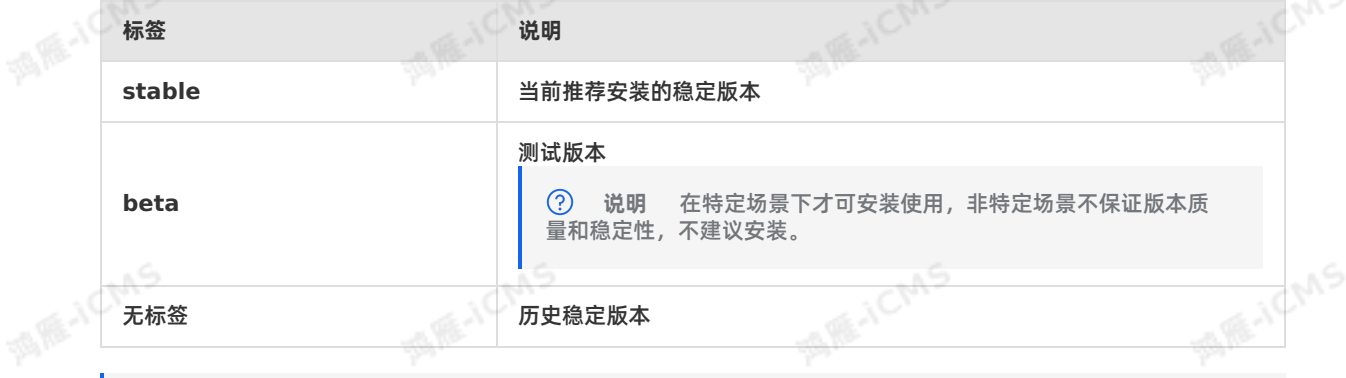

**ME-ICMS** 

 $\odot$ **说明**

- 一次只能安装一个版本,安装过程中集群状态显示为 **版本部署中**。
- 不可安装已安装过的版本。
- 每个版本设有服役时间(默认一年),版本退役后您可以继续使用此版本,但阿里云不再负责 维护。

#### **切换版本**

不同的Blink版本具备不同的特性,您可以根据实际需求,设置合适的Blink版本为当前版本。您可以通过 **版 本切换**功能,为单个作业变更Blink版本。

- 1. 登[录实时计算控制台](https://stream-ap-southeast-3.console.aliyun.com)。
- 2. 单击页面的顶部**开发**。
- 3. 在**作业开发**页面,双击目标文件夹下的目标作业,进入 **作业开发**页面。
- 4. 在**作业开发**页面的右下角,单击版本信息。
- 5. 在选项列表中选择目标版本。

#### **卸载版本**

当前实时计算Flink版仅支持安装3个Blink版本,如果您已经安装3个Blink版本,且需要安装新版本,则您需 要先卸载版本。

- 1. 登录版本管理页面。
	- i. 登录[实时计算控制台](https://stream-ap-southeast-3.console.aliyun.com)。
	- ii. 将鼠标悬停至控制台页面右上角个人账户位置,单击 **项目管理**。
- iii. 在左侧导航栏,单击**集群管理 > 集群列表**。
	- iv. 在**集群列表**区域,单击目标集群**操作**列下的**更多 > 版本管理**。
- 2. 在**已安装版本**页面,单击目标版本**操作**列下的**卸载**。

 $\odot$ **说明**

- 不能卸载已设置为**current**的版本。
- 不能卸载作业已引用的版本。

#### **设置为当前版本**

您可以选择一个已安装的Blink版本,将它设置为当前集群内作业的默认版本。不同的Blink版本具备不同的 特性,您可以根据实际需求,将合适的Blink版本设置为当前版本。

- 1. 登录版本管理页面。
	- i. 登录[实时计算控制台](https://stream-ap-southeast-3.console.aliyun.com)。
- ii. 将鼠标悬停至控制台页面右上角个人账户位置,单击 **项目管理**。
	- iii. 在左侧导航栏,单击**集群管理 > 集群列表**。
- iv. 在**集群列表**区域,单击目标集群**操作**列下的**更多 > 版本管理**。
- 2. 在**已安装版本**页面,单击目标版本**操作**列下的**设置为current**。

#### **常见问题**

- Q:安装引擎出现 blink-<version> already installed 报错信息。
	- A:该版本已经安装,无需再次安装。
- Q: 安装引擎出现 Flink versions exceeded max limitation:3 报错信息。

A:超出版本限制。若需安装新版本,需预先删除原有版本,使已安装版本数小于3。

● Q: 卸载引擎出现 Node:<nodeName> in project:<projectName> still ref the version: <blinkVersion> 报错信息。

A:线上存在引用此版本引擎的作业,请根据报错信息中的作业名称和项目名称,将该作业先进行下线。

Q:单击**语法检查**或**上线**产生如下报错。

code:[30006], brief info:[blink script not exist, please check blink version], contex t info:[blink script:[/home/admin/blink/blink-2.2.6-hotfix0/bin/flink], blink version:[/home/admin/blink/blink-2.2.6-hotfix0/bin/flink]]

A:该作业使用的引擎不存在。进入 **版本管理 > 已安装版本**查看是否存在该版本引擎,若不存在请您切换 或安装此版本引擎。

### **6.10. 监控报警**

# **7.Blink Datastream开发指南 7.1. 概述**

阿里云为实时计算产品Flink Datastream提供了作业提交、上线和启动功能,并提供了便利的运维管理和 监控报警能力。

**A RE-ICMS** 

#### $\overline{()}$ **重要**

- 仅独享模式Blink 3.2.2及以上版本,支持Flink Datastream功能。
- Flink Datastream暂不支持Flink SQL作业中的注册数据存储、作业调试和配置调优等功能。
- 如果Datastream作业访问的上下游存储提供了白名单机制,您需要进行白名单配置,配置方法<br>● 请参见<mark>数据存储白名单配置 。</mark><br>● 日前空时头算方方片的 请参见[数据存储白名单配置](#page-404-0)。
- [目前实时计算产品支持的](https://github.com/apache/flink/tree/blink)Datastream作业是基于开源的Flink版本的,详情请参见 开源Flink版 本。
- Blink Datastream API完全兼容开源Flink 1.5版本,基于Flink 1.5版本开发的Datastream作 业(包括Connetor)均可以在Blink上正常运行。Blink Datastream API与非1.5版本的开源 Flink可能会存在不兼容的情况。

Flink Datastream提供了阿里云实时计算产品的底层API调用功能,方便您灵活地使用实时计算。

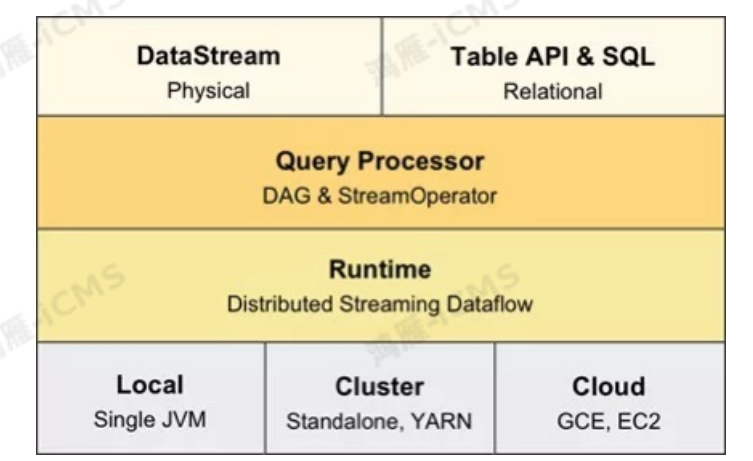

Flink Datastream开发指南主要包含如下内容:

作业开发

介绍在阿里实时计算开发平台上提交、上线和启动Flink Datastream作业的流程。

监控报警

介绍如何创建和启动报警规则,目前仅支持FailoverRate指标的监控报警。

### **7.2. 数据存储白名单配置**

新建的数据库通常默认拒绝外部设备的访问,只有配置在数据存储白名单中的IP地址才被允许访问。本文以<br>RDS为例,为您介绍如何配置数据存储白名单。<br><mark>IP地址</mark> RDS为例,为您介绍如何配置数据存储白名单。

#### **IP地址**

独享模式中仅需要配置独享集群对应的弹性网卡(ENI)地址。ENI地址的查看步骤如下:

- 1. 登录[实时计算控制台](https://stream-ap-southeast-3.console.aliyun.com)。
- 2. 将鼠标悬停至页面右上角账号名称。
- 3. 在下拉菜单中,单击**项目管理**。
- 4. 单击左侧导航栏中的**集群列表**。
- 5. 在**集群列表**页面,单击**名称**字段下目标集群名称。
- 6. 在集群信息窗口,查看集群的**ENI**信息。

#### **配置RDS白名单**

实时计算将RDS作为数据存储使用时,需要多次读写RDS数据库,必须将实时计算的IP地址配置进入RDS白 名单。RDS[白名单](https://www.alibabacloud.com/help/zh/rds/apsaradb-rds-for-mysql/configure-an-ip-address-whitelist-for-an-apsaradb-rds-for-mysql-instance)配置方法,请参见设置IP白名单。

### <span id="page-474-0"></span>**7.3. 自定义参数**

在DataStream作业中,您可以根据实际需求在作业开发页面配置自定义参数后,再从Main函数中获取该自 定义参数。

#### **配置方法**

在DataStream作业中配置自定义参数,自定义参数格式为 **paramName=paramValue**,其中 paramName为参数名, paramValue为参数值。如下为DataStream作业开发页面默认的注释信息, 您可 以按照注释信息提示配置自定义参数。

--完整主类名,必填,例如com.alibaba.realtimecompute.DatastreamExample。

blink.main.class=\${完整主类名}

--包含完整主类名的JAR包资源名称,多个JAR包时必填,例如blink\_datastream.jar。 --blink.main.jar=\${完整主类名jar包的资源名称}

--默认state backend配置,当作业代码没有显式声明时生效。 state.backend.type=niagara state.backend.niagara.ttl.ms=129600000

--默认Checkpoint配置,当作业代码没有显式声明时生效。 blink.checkpoint.interval.ms=180000

#### --默认启用项目参数。

--enable.project.config=true

--设置自定义参数,代码中获取自定义参数的方法请参考如下链接。 --https://help.aliyun.com/document\_detail/127758.html?

spm=a2c4g.11174283.6.677.61fb1e49NJoWTR

**说明** 一个DataStream作业中可定义多个自定义参数。

#### **获取方法**

在Datastream作业的Main函数中获取自定义参数。如果您已在作业开发页面配置了自定义参数,例<br>如<mark>blink.job.name=jobnametest</mark>,则可以通过如下代码将字符串 jobnametest赋值<br>于blink.job.name变量。 如**blink.job.name=jobnametest**,则可以通过如下代码将字符串 **jobnametest**赋值 于**blink.job.name**变量。

**MARE-ICIANS** 

**MARICANS** 

CNS

Blink独享模式(公共云已停止新购) **·** Blink Datastream开发指南

```
import org.apache.flink.api.java.utils.ParameterTool;
     import java.io.StringReader;
     import java.nio.charset.StandardCharsets;
     import java.nio.file.Files;
                                                                                   MARICANS
     import java.nio.file.Paths;
     import java.util.Properties;
     public class getParameterExample {
         public static void main(String[] args)throws Exception {
             final String jobName;
             final ParameterTool params = ParameterTool.fromArgs(args);
                                                                                  MARICIAS
MARICAS
             /*此处必须写configFile,读取configFile中的参数。*/
             String configFilePath = params.get("configFile");
             /*创建一个Properties对象,用于保存在平台中设置的相关参数值。*/
             Properties properties = new Properties();
             /*将平台页面中设置的参数值加载到Properties对象中。*/
             properties.load(new StringReader(new
     String(Files.readAllBytes(Paths.get(configFilePath)), StandardCharsets.UTF 8)));
                                                                                   MARICANS
             /*获取参数。*/
             jobName = (String) properties.get("blink.job.name");
         }
      }
```
**ME-ICMS** 

**说明** 该示例仅适用于在Main函数中获取并使用自定义参数。如果您需要在Flink算子中使用自定<br>数,则需要按照以下步骤进行:<br>Main代码的基础上增加如下代码,将自定义参数转化为全局作业参数<br>GlobalJobParameters) 义参数,则需要按照以下步骤进行:

1. 在Main代码的基础上增加如下代码,将自定义参数转化为全局作业参数 (GlobalJobParameters)。

```
env.getConfig().setGlobalJobParameters(ParameterTool.fromPropertiesFile(configFileP
h));
```
2. 在Flink算子获取自定义参数,代码如下。

getRuntimeContext().getExecutionConfig().getGlobalJobParameters().toMap()

# **7.4. 监控报警**

本文为您介绍实时计算监控报警的操作流程以及如何创建报警规则。

#### **什么是云监控报警服务**

云监控服务能够收集阿里云资源或您自定义的监控指标、探测服务可用性以及针对指标设置警报,让您全面 了解阿里云上的资源使用情况、业务的运行状况和健康度。您可以通过使用云监控服务及时接收异常报警, 保证应用程序顺畅运行。

#### **查看监控报警信息**

1. 登[录实时计算控制台](https://stream.console.aliyun.com)。

Blink

```
Blink
```
- 2. 单击页面顶部的**运维**。
- 3. 在实时计算**运维**界面,单击目标作业名称。
- 4. 在目标作业运维信息页面的右上角,单击 **更多 > 监控**。

S RE-ICMS

5. 在监控页面,查看作业的监控指标。

#### **创建报警规则**

创建报警规则详情,参见[设置报警规则](https://www.alibabacloud.com/help/zh/cms/getting-started/cloud-service-monitoring-1)。

#### $\odot$ **说明**

- Failover Rate表示最近1分钟平均每秒Failover的次数。例如,最近1分钟Failover了1次,则 Failover Rate=1/60=0.01667。
- DataStream作业开发过程中,若引用了开源Flink提供的Connector,则在云监控中不显示 **业 务延迟**、**读入RPS**和**写入RPS**这3项监控指标。

# **7.5. 作业开发**

本文为您介绍Datastream作业开发POM依赖包、Datastream作业开发示例和Datastream Connector。

#### **重要**

- 仅独享模式Blink3.2.2及以上版本支持Datastream功能。
- 建议使用IntelliJ IDEA中的Maven工程开发Datastream作业。
- 为了避免JAR依赖冲突,您需要注意以下几点:
	- 开发页面选择的Blink版本,请和Pom依赖Blink版本保持一致。
	- o Blink相关依赖, scope请使用provided, 即 <scope>provided</scope>
	- [其他第三方依赖请采用](https://maven.apache.org/plugins/maven-shade-plugin/index.html)Shade方式打包,Shade打包详情参见 Apache Maven Shade Plugin。

#### **POM依赖包**

请根据实际运行作业的Blink版本,自行添加开源版本所支持的 POM[依赖包](https://search.maven.org/search?q=com.alibaba.blink)。Blink3.4.0版本POM文件示例 如下。 **MARICIAS** 

```
<?xml version="1.0" encoding="UTF-8"?>
<project xmlns="http://maven.apache.org/POM/4.0.0"
         xmlns:xsi="http://www.w3.org/2001/XMLSchema-instance"
         xsi:schemaLocation="http://maven.apache.org/POM/4.0.0
http://maven.apache.org/xsd/maven-4.0.0.xsd">
    <modelVersion>4.0.0</modelVersion>
    <groupId>com.alibaba.blink</groupId>
    <artifactId>blink-datastreaming</artifactId>
    <version>1.0-SNAPSHOT</version>
    <properties>
        <scala.version>2.11.12</scala.version>
        <scala.binary.version>2.11</scala.binary.version>
```
<blink.version>blink-3.4.0</blink.version> <maven.compiler.source>1.8</maven.compiler.source>

<maven.compiler.target>1.8</maven.compiler.target>

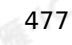

**MARICANS** 

Blink独享模式(公共云已停止新购) · · ○ Blink Datastream开发指南

Blink

**MARICIAS** <maven.compiler.target>1.8</maven.compiler.target> </properties> <dependencies> <dependency> **MARE ACMS** <artifactId>flink-streaming-java\_\${scala.binary.version}</artifactId> <groupId>com.alibaba.blink</groupId> <version>\${blink.version}</version> <scope>provided</scope> </dependency> <!-- Add test framework--> <dependency> **MARICANS MARTICMS** <groupId>junit</groupId> <artifactId>junit</artifactId> <version>4.8.1</version> <scope>test</scope> </dependency> <dependency> <groupId>org.scala-lang</groupId> <artifactId>scala-library</artifactId> xtario (xteps)<br>
xteps)<br>
xteps)<br>
xteps)<br>
xteps)<br>
Add logging framework--> <version>2.11.12</version> **MARICMS** </dependency> <dependency> <groupId>org.slf4j</groupId> <artifactId>slf4j-log4j12</artifactId> <version>1.7.7</version> <scope>runtime</scope> **MARICANS MARACMS** </dependency> <dependency> <groupId>log4j</groupId> <artifactId>log4j</artifactId> <version>1.2.17</version> <scope>runtime</scope> </dependency> </dependencies> **MARICANS** <build> <plugins> <plugin> <groupId>org.apache.maven.plugins</groupId> <artifactId>maven-shade-plugin</artifactId> **MARICMS MARICIAS** <version>3.2.0</version> <executions> <execution> <goals> <goal>shade</goal> </goals> <configuration> <transformers> <transformer

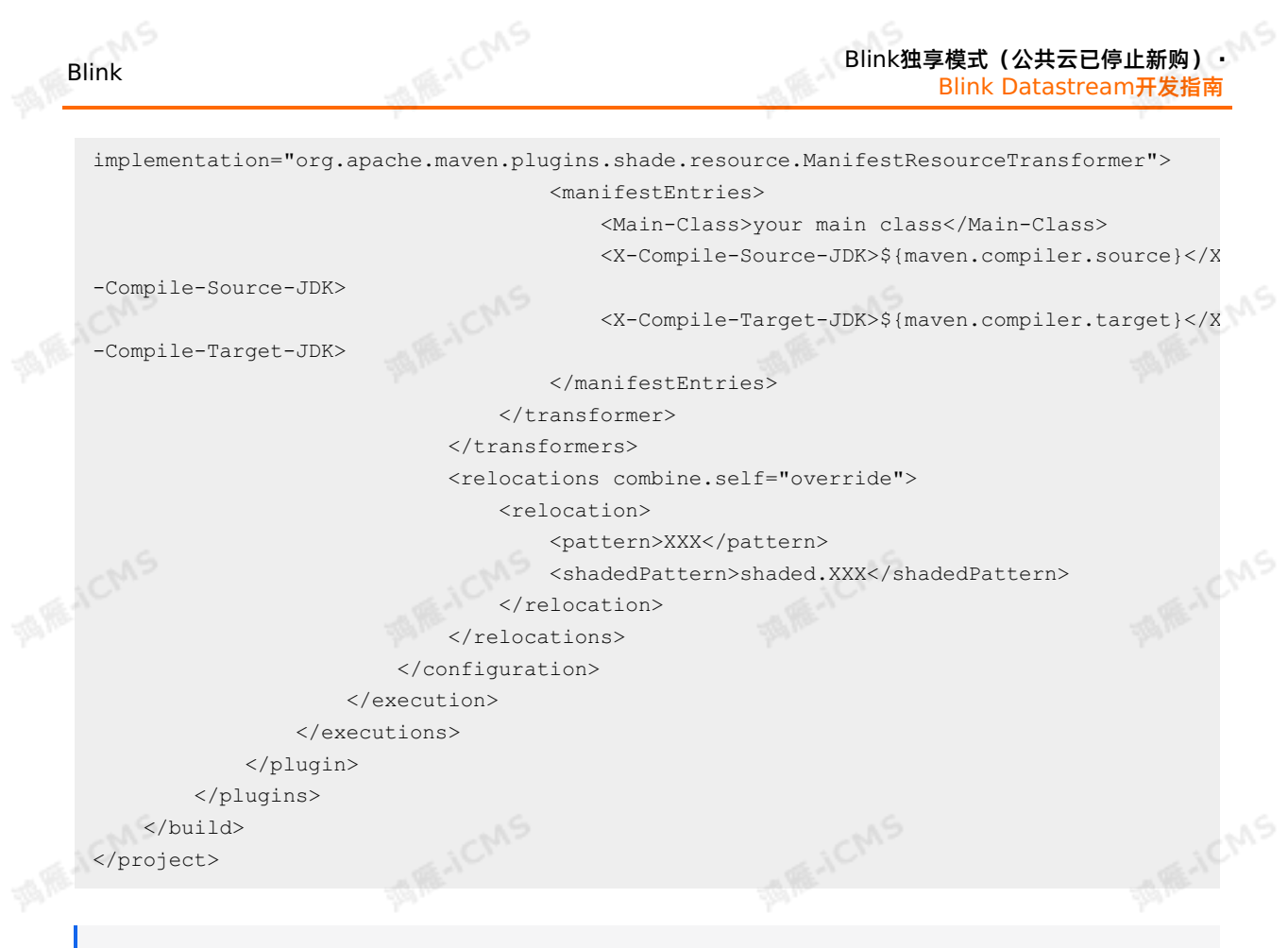

**说明** 如果您需要依赖Snapshot版本,可以自行添加Snapshot版本所支持的 POM[依赖包](https://oss.sonatype.org/content/repositories/snapshots/com/alibaba/blink/flink-core/)。 

### **Connector列表**

Blink 3.2版本新增如下Datastream Connector:

- Kafka
- Kafka(开源版本)
- Hbase (开源版本)
- JDBC
- RDS SINK
- Elasticsearch
- MongoDB
- Redis

**说明** Datastream支持的部分Connector[已完成开源,开源信息请参见](https://github.com/alibaba/alibaba-flink-connectors) alibaba-flinkconnectors。

# <span id="page-478-0"></span>**7.6. 作业提交**

本文为您介绍如何提交Datastream作业。

**前提条件**

已创建实时计算项目。

Blink独享模式(公共云已停止新购) **·** Blink Datastream开发指南

#### $\odot$ **重要**

仅独享模式Blink 3.2.2及以上版本支持Flink Datastream功能,推荐使用Blink 3.4.0及以上 版本。

**A HE-ICMS** 

• Datastream API作业不支持资源配置调优和启动位点设置,Blink 3.4.0以下版本,上线和启动<br>- 作业过程中,使用默认配置即可。<br>-作业过程中,使用默认配置即可。

#### **操作步骤**

- 1. [在实时计算控制台](https://stream-ap-southeast-3.console.aliyun.com),单击顶部菜单栏中的 **开发**。
- 2. 在**开发**页面的顶部菜单栏中,单击**新建作业**。
- 3. 在**新建作业**页面,配置作业参数。

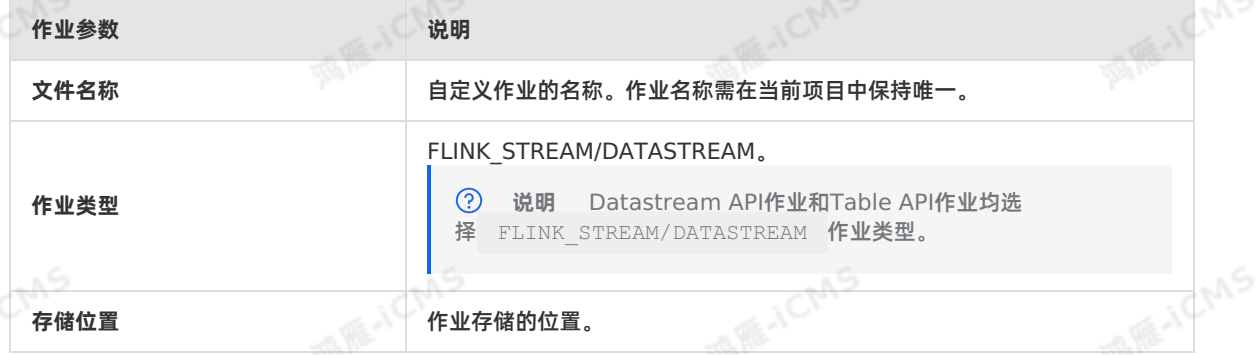

#### 4. 单击左侧导航栏中的**资源引用**,进入资源引用窗口。

#### 5. 单击**新建资源**上传已经完成开发的Datastream作业JAR包。

⑦ **说明** 在上传JAR包时,JAR包大小上限为300 MB。如果JAR包超过300 MB,请在集群绑定的<br>OSS上传,或通过OpenAPI的方式上传JAR。<br>**击引用。**<br>作业开发里天可黑台。" OSS上传, 或通过OpenAPI的方式上传IAR。

- 6. 单击**引用**。
- 7. 在作业**开发**界面配置参数。

blink.main.class=<完整主类名>

--函数完整类名,例如com.alibaba.realtimecompute.DemoTableAPI。

- blink.job.name=<作业名>
- --例如datastream test。
- blink.main.jar =< 完整主类名JAR包的资源名称>

--完整主类名JAR包的资源名称,例如blink\_datastream.jar。

- **blink.main.class**和**blink.job.name**为必须参数。请务必保证**blink.job.name**的值与步骤3中 的文件名称一致。如果不一致,实际作业名称将以步骤3中的文件名称为准。
- 上传多个JAR包时需要配置 **blink.main.jar**参数。
- 您可以先自行配置其它参数,然后在程序中引用。自定义参数配置及在代码中获取参数值的方法,请参 见[自定义参数](#page-474-0)。
- 请不要在参数配置中使用空格。
- Blink3.2.0及以上版本无需设置Checkpoint路径,系统会自动生成Checkpoint路径。
- Blink自3.4.0开始, JAR包代码中的所有参数配置优先级会高于实时计算平台上的参数配置。例如:
	- JAR包代码和自定义参数中都设置了 statebackend, 则优先使用IAR包中代码的配置。

**MARICANS** 

#### ■ IAR包代码和自定义参数中没有设置 statebackend, 则优先使用实时计算平台作业模板中的默认 参数**niagara statebackend**。

**说明** 请您谨慎删除模板中的默认参数,否则可能会导致作业无法Checkpoint和容错。作 业名称**blink.job.name**是特例,代码中**env.execute("jobname")**设置的作业名称将会被 创建作业时设置的作业名称替换,从而保持一致。此外,Metric(包括自定义Metric)名称也需 要和创建作业时设置的作业名称保持一致。

#### 8. 上线作业。

- Blink 3.4.0以下版本
- a. 资源配置 选择对应的资源配置方式。第1次 **启动**作业时,建议使用系统默认配置。

**说明** 实时计算支持手动资源配置,手动资源配置的方法请参见 [手动配置调优](#page-448-0)。

b. 数据检查

通过数据检查后,单击**下一步**。

c. 上线作业

单击**上线**。

- Blink 3.4.0及以上版本
- a. 单击作业上方**上线**。
- b. 选择**资源配置方式**。
	- **代码配置**:使用代码内的资源配置,与开源Flink形式一致。
	- **手动配置**:使用**资源配置**界面中手动调整的资源配置。
		- a. 在**开发**页面右侧**资源配置**栏,单击**配置信息操作 > 重新获取配置信息**。
		- b. 根据需要手动修改配置信息。
	- c. 单击**配置信息操作 > 应用当前配置**,保存配置。

**说明** 手动配置时,代码显式配置的资源优先级高于平台界面上的资源配置。例如,代 码中显式设置了某些算子的资源,则平台界面中对应算子的资源配置失效。实际运行时,算子 的资源以您代码中显式的配置为准。代码中未显示的资源配置,以平台界面上的配置信息为 准。

- c. 单击**下一步**进行数据检查或单击**跳过数据检查**。
- d. 单击**上线**。

9. 在**运维**页面,单击目标作业**操作**列下的**启动**。

### **7.7. 作业开发**

### **7.8. Datastream示例**

### **7.8.1. 读取DataHub数据示例**

本文为您介绍如何使用Datastream作业读取阿里云DataHub数据。

#### **前提条件**

本地安装了Java JDK 8。

Blink独享模式(公共云已停止新购) **·** Blink Datastream开发指南

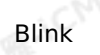

**ATE-ICMS** 

- 本地安装了Maven 3.x。
- 本地安装了用于Java或Scala开发的IDE, 推荐IntelliJ IDEA, 且已配置完成JDK和Maven环境。
- 在DataHub上创建了Topic,并且Topic中存在 [测试数据](https://docs-aliyun.cn-hangzhou.oss.aliyun-inc.com/assets/attach/159298/cn_zh/1585122460234/datahub_input.csv)。

ര 说明 测试数据需要有4个字段,数据类型依次为STRING、STRING、DOUBLE和BIGINT。<br><mark>tdatahub-demo-master示例。</mark><br>: **白** 

**MARACIAS** 

已下载[datahub-demo-master](https://github.com/RealtimeCompute/datahub-demo)示例。

#### **背景信息**

本文以Windows和Mac操作系统为例进行演示。

∩ **重要** 仅Blink3.x版本支持本示例。

#### **开发**

1. 实时计算Datastream完全兼容开源Flink 1.5.2版本。下载并解压 [flink-1.5.2-compatible](https://github.com/alibaba/alibaba-flink-connectors/tree/flink-1.5.2-compatible)分支到本地。

**说明** 下载文件中的**datahub-connector**中同样实现了DataHub Sink功能,具体实现请参 见下载文件中的**DatahubSinkFunction.java**和**DatahubSinkFunctionExample.java**。

2. 在CMD命令窗口,进入alibaba-flink-connectors-flink-1.5.2-compatible目录后,执行如下命 令。

mvn clean install

可以看到如下结果。

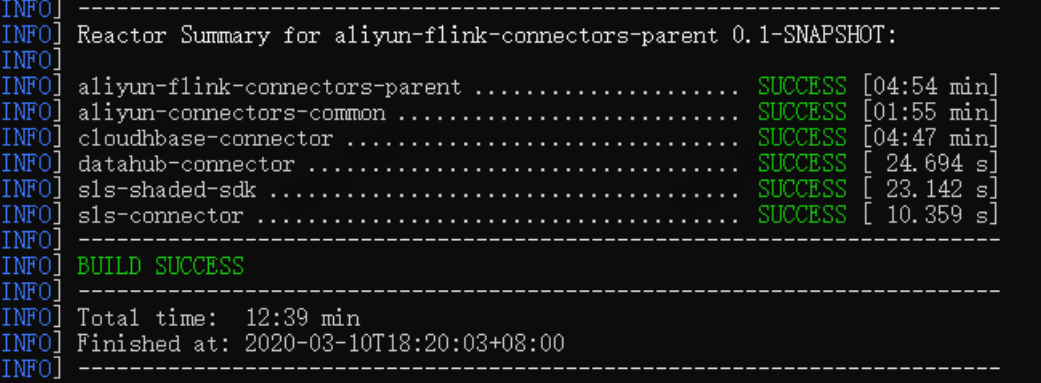

命令执行成功后,**datahub-connector**对应的JAR包安装到本地的Maven仓库,通常默认安装在当前 登录的用户文件夹下的**.m2**文件夹下。

- 3. 执行如下命令确认是否存在 **datahub-connector-0.1-SNAPSHOT-jar-withdependencies.jar**文件(将一个JAR及其依赖的三方JAR全部打到一个包中),后续会使用该JAR。
	- Windows操作系统

dir C:\Users\用户名\.m2\repository\com\alibaba\flink\datahub-connector\0.1-SNAPSHOT

图 1. Windows操作系统执行结果

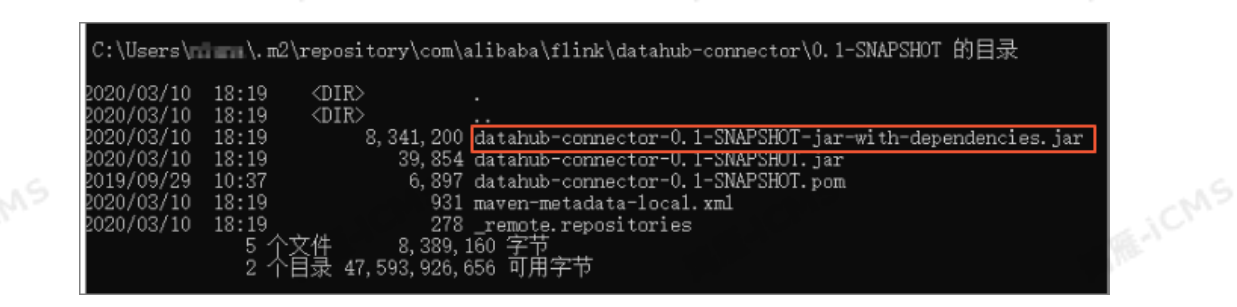

○ Mac操作系统

Blink

- ls /Users/用户名/.m2/repository/com/alibaba/flink/datahub-connector/0.1-SNAPSHOT
- 4. 在IntelliJ IDEA中,单击**File > Open**,打开刚才解压缩完成的datahub-demo-master包后,双<br>击pom.xml查看代码。<br><mark>四 <sup>File</sup> E</mark>dit <u>V</u>iew Navigate Code Analyze Person (Communication) 击**pom.xml**查看代码。

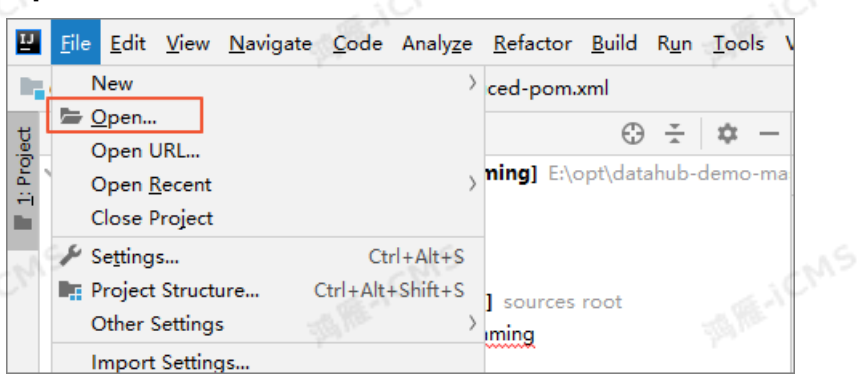

**SIE-ICMS** 

#### **重要**  $\left( \cdot \right)$

- IDE本地调试时需要将**<scope>provided</scope>**注释掉。
- 在本示例中已默认使用 **<classifier>jar-with-dependencies</classifier>**依赖步骤 3中的**datahub-connector-0.1-SNAPSHOT-jar-with-dependencies.jar**。
- 5. 修改**DatahubDemo.java**文件中的DataHub相关参数。

```
private static String endPoint = "inner endpoint";//内网访问。
//private static String endPoint ="public endpoint";//公网访问 (填写内网Endpoint, 就不用
填写公网Endpoint)。
private static String projectName = "yourProject";
private static String topicSourceName = "yourTopic";
private static String accessId = "yourAK";
private static String accessKey = "yourAS";
private static Long datahubStartInMs = 0L;//设置消费的启动位点对应的时间。
```
#### 6. 在下载文件**pom.xml**所在的目录执行如下命令打包文件。

mvn clean package

根据您的项目设置的**artifactId**,target目录下会出现**blink-datastreaming-1.0-** SNAPSHOT.jar, 即代表完成了开发工作。

#### **上线**

请参[见上线](#page-478-0)完成作业上线。

**重要** 作业上线前,请在**开发**页面右侧的**资源配置**页签,配置源表的并发数,源表并发数不能大 于源表的Shard数,否则作业启动后JM(Job Manager)报错。

**ME-ICMS** 

#### 本示例对应的作业内容如下。

--完整主类名,必填,例如com.alibaba.realtimecompute.DatastreamExample。 blink.main.class=com.alibaba.blink.datastreaming.DatahubDemo

#### --作业名称。

blink.job.name=datahub\_demo

--包含完整主类名的JAR包资源名称,多个JAR包时必填,例如blink datastream.jar。 blink.main.jar=\${完整主类名jar包的资源名称}

--默认statebackend配置,当作业代码没有显式配置时生效。 state.backend.type=niagara state.backend.niagara.ttl.ms=129600000

--默认checkpoint配置,当作业代码没有显式配置时生效。

blink.checkpoint.interval.ms=180000

#### $\odot$ **说明**

- 注意修改**blink.main.class**和**blink.job.name**。
- 您可以设置[自定义参数](#page-474-0), 详情请参见 自定义参数。

#### **验证**

在**运维**页面,查看Sink节点的**taskmanager.out**信息,本示例中使用Print作为Sink。 如果出现如下结果,则表示已经成功读取了阿里云DataHub中的数据。

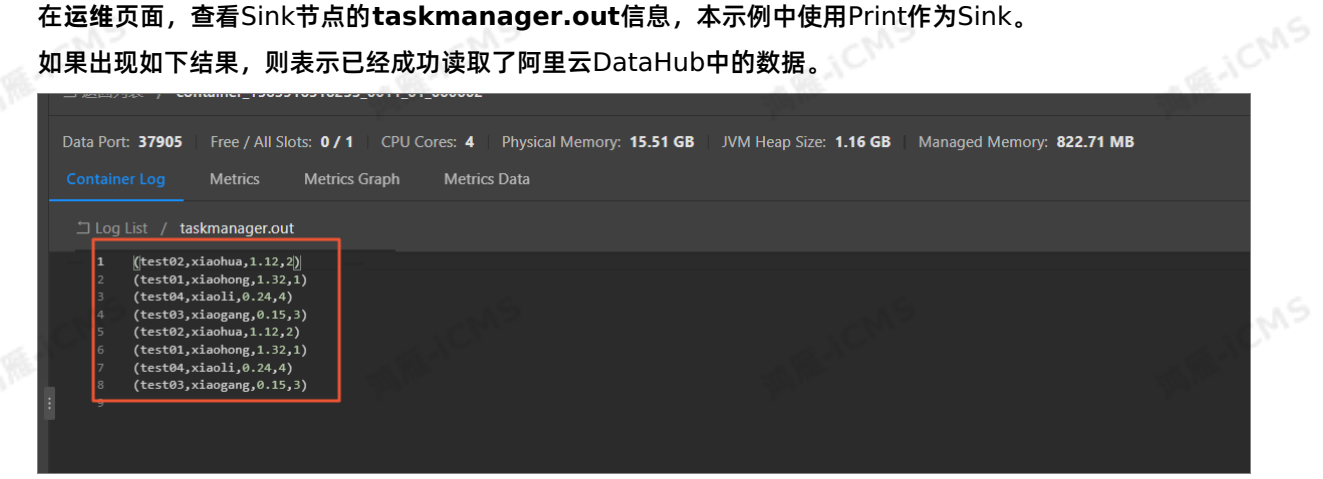

#### **常见问题**

#### 在作业运行时,如果界面上出现如下类似的错误,表示存在JAR包冲突。

java.lang.AbstractMethodError:

```
com.alibaba.fastjson.support.jaxrs.FastJsonAutoDiscoverable.configure(Lcom/alibaba/blink/
aded/datahub/javax/ws/rs/core/FeatureContext;)
```
Blink

**MARICANS** 

**MARICIAS** 

#### Blink独享模式(公共云已停止新购) **·** Blink Datastream开发指南

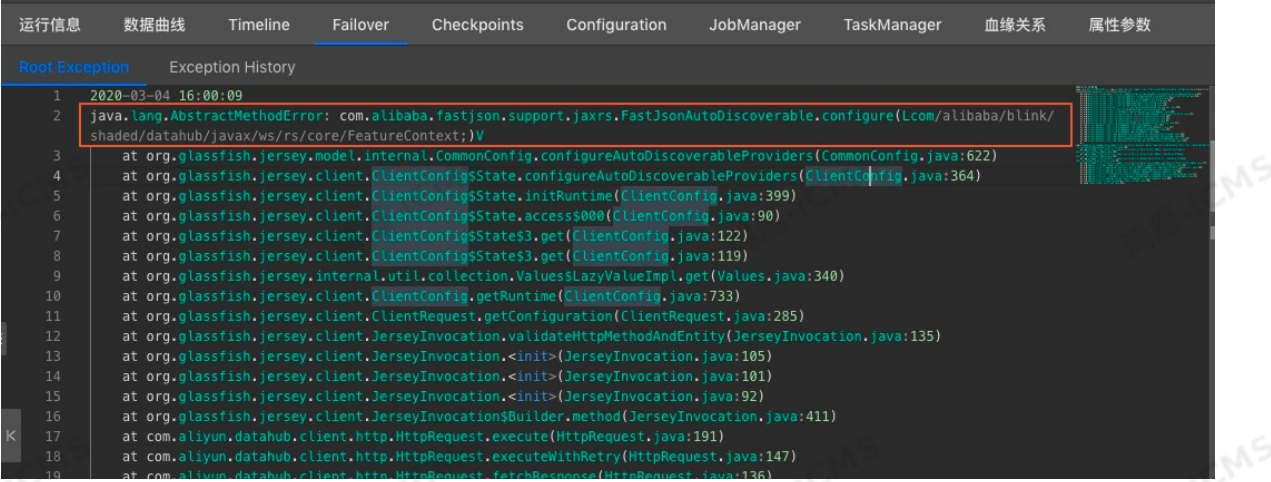

建议您使用**maven-shade-plugin**插件的Relocation功能,解决JAR包冲突的问题。

<relocations combine.self="override">

```
<relocation>
```
<pattern>org.glassfish.jersey</pattern>

**MAS** 

<shadedPattern>com.alibaba.blink.shaded.datahub.org.glassfish.jersey</shadedPattern>

```
</relocation>
```
#### </relocations>

### **7.8.2. 读取Kafka数据示例**

本文为您介绍如何使用Datastream作业读取阿里云Kafka数据。

#### **前提条件**

- 本地安装了Java JDK 8。
- 本地安装了Maven 3.x。
- 本地安装了用于Java或Scala开发的IDE, 推荐IntelliJ IDEA, 且已配置完成JDK和Maven环境。
- 创建与实时计算独享模式相同VPC的Kafka实例,并创建了Topic和Consumer Group。

#### **背景信息**

- 实时计算Datastream完全兼容开源Flink 1.5.2版本, 阿里云Kafka兼容开源Kafka, 因此可以直接使用 Maven仓库里的Kafka Connetor来连接阿里云Kafka。
- 实时计算独享模式通过内网接入阿里云Kafka,无需进行SASL认证鉴权。如果您在本地IDE上通过公网方 式接入阿里云Kafka,则需要进行SASL认证鉴权,具体配置请参见[kafka-java-demo](https://github.com/AliwareMQ/aliware-kafka-demos/tree/master/kafka-java-demo)。

```
重要 仅Blink3.x版本支持本示例。
```
#### **开发**

- 1. 下载并解压[alikafka-demo-master](https://github.com/RealtimeCompute/alikafka-demo)示例到本地。
- 2. 在IntelliJ IDEA中,单击**File > Open**,打开刚才解压缩完成的alikafka-demo-master。
- 3. 双击打开\alikafka-demo-master\src\main\resources目录下的**kafka.properties**后,修 改**bootstrap.servers**、**topic**和**group.id**为您创建的Kafka实例对应值。

**HCMS** 

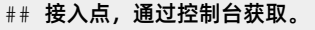

## 注意公网和VPC接入点的区别,在Blink独享模式下需要使用默认接入点,而非SSL接入点。 bootstrap.servers=ip1:port,ip2:port,ip3:port

**MARICIAS** 

## Topic,通过控制台创建。 topic=your\_topic

## ConsumerGroup, 通过控制台创建。

group.id=your\_groupid

4. 在下载文件中**pom.xml**所在的目录执行如下命令打包文件。

mvn clean package

根据您的项目设置的artifactId,target目录下会出现 **blink-datastreaming-1.0- SNAPSHOT.jar**的JAR包,即代表完成了开发工作。

#### **上线**

请参[见上线](#page-478-0)完成作业上线。

 $\odot$ **说明** 注意修改**blink.main.class**、**blink.job.name**和**blink.main.jar**。

本示例对应的作业内容如下。

--完整主类名,必填,例如com.alibaba.realtimecompute.DatastreamExample。 blink.main.class=com.alibaba.blink.datastreaming.AliKafkaConsumerDemo

#### --作业名称。

blink.job.name=alikafkaconsumerdemo

--包含完整主类名的JAR包资源名称,多个JAR包时必填,例如blink datastream.jar。 blink.main.jar=blink-datastreaming-1.0-snapshot.jar

--默认statebackend配置,当作业代码没有显式配置时生效。 state.backend.type=niagara state.backend.niagara.ttl.ms=129600000

--默认checkpoint配置,当作业代码没有显式配置时生效。

blink.checkpoint.interval.ms=180000

**说明** 您可以设置自定义参数,详情请参见 [自定义参数](#page-474-0)。

#### **验证**

- 1. 在Kafka控制台发送消息。
- 2. 在实时计算的**运维**界面,查看Sink节点的**taskmanager.out**输出结果,本示例中使用Print作为Sink。 出现类似如下输出(具体内容以实际发送的消息内容为准),则表示已经成功读取了阿里云Kafka中的数 据。

Blink

**MARTICIAS** 

**ME-TCMS** 

**MARICIAS** 

JCMS

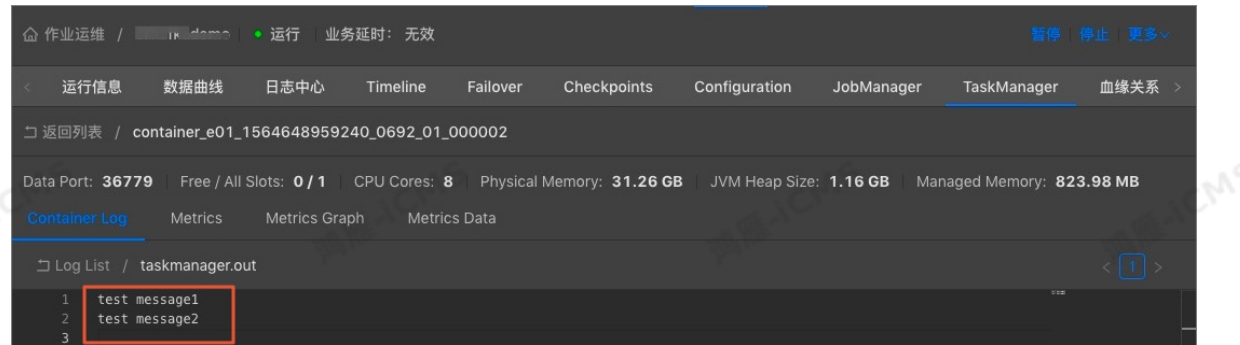

### **7.8.3. 读取DataHub数据写入阿里云HBase示例**

本文为您介绍如何使用Datastream作业读取DataHub数据写入HBase。

**MARICIAS** 

#### **前提条件**

- 本地安装了Java JDK 8。
- 本地安装了Maven 3.x。
- 
- 在DataHub上创建了Topic,并且Topic中存在测试数据。

```
本地安装了用于Java或Scala开发的IDE,推荐IntelliJ IDEA,且已配置完成JDK和Maven环境。
  说明
  测试数据需要有3个字段,数据类型依次为BOOLEAN、STRING和STRING。
```
创建与实时计算独享模式同一地域下相同VPC的HBase示例,并创建表和列簇。通过Shell访问HBase集 群步骤请参见使用[HBase](https://www.alibabacloud.com/help/zh/apsaradb-for-hbase/latest/use-hbase-shell-to-access-apsaradb-for-hbase-standard-edition-clusters) Shell访问。

 $\odot$ **说明**

- 本示例为标准版HBase。
- 实时计算集群IP需要添加至HBase白名单。

### **背景信息**

本文以Windows系统为例进行演示。

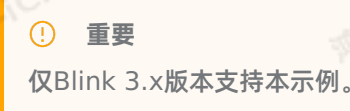

#### **开发**

- 1. 下载并解压[Hbase\\_Demo-master](https://github.com/RealtimeCompute/Hbase_Demo)示例到本地。
- 2. 在IntelliJ IDEA中,单击**File > Open**,打开刚才解压缩完成的Hbase\_Demo-master。
- 3. 双击打开\Hbase\_Demo-master\src\main\java\Hbase\_Demo后,修改**HbaseDemo.java**文件中的 DataHub与HBase相关参数。

Blink独享模式(公共云已停止新购) **·** Blink Datastream开发指南

```
//DataHub相关参数
//private static String endPoint ="public endpoint";//公网访问 (填写内网Endpoint, 就不用
填写公网Endpoint)。
private static String endPoint = "inner endpoint";//内网访问。
private static String projectName = "yourProject";
private static String topicSourceName = "yourTopic";
private static String accessId = "yourAK";
private static String accessKey = "yourAS";
private static Long datahubStartInMs = 0L;//设置消费的启动位点对应的时间。
//Hbase相关参数
private static String zkQuorum = "yourZK";
private static String tableName = "yourTable";
private static String columnFamily = "yourcolumnFamily";
```
**MARACIAS** 

**FAIRE-ICMS** 

**MARICAS** 

#### 4. 在下载文件中**pom.xml**所在的目录执行如下命令打包文件。

mvn package -Dcheckstyle.skip

根据您的项目设置的artifactId,target目录下会出现 **Hbase\_Demo-1.0-SNAPSHOTshaded.jar**的JAR包,即代表完成了开发工作。

#### **上线**

请参[见上线](#page-478-0)完成作业上线。

#### **② 说明**

作业上线前,请在**开发**页面右侧的**资源配置**页签,配置源表的并发数,源表并发数不能大于源表的 Shard数,否则作业启动后JM(Job Manager)报错。

#### 本示例对应的作业内容如下。

#### --完整主类名,必填。

blink.main.class=Hbase\_Demo.HbaseDemo

#### --作业名称。

blink.job.name=datahub\_demo

```
--包含完整主类名的JAR包资源名称,多个JAR包时必填。
```

```
--blink.main.jar=Hbase Demo-1.0-snapshot.jar
```
--默认statebackend配置,当作业代码没有显式配置时生效。 state.backend.type=niagara state.backend.niagara.ttl.ms=129600000

--默认checkpoint配置,当作业代码没有显式配置时生效。 blink.checkpoint.interval.ms=180000

#### **② 说明**

您可以设置自定义参数,详情请参见 [自定义参数](#page-474-0)。

#### **验证**

Blink

**MEJCMS** 

**MARICANS** 

**MARICANS** 

**MARICANS** 

```
ME-ICMS
                                                           Blink独享模式(公共云已停止新购) ·
   Blink
                                                                   Blink Datastream开发指南
   1. 在实时计算控制台发送测试数据至DataHub。
       CREATE TABLE kafka_src (
          a BOOLEAN
       ) WITH (
       type = 'random'
(1);
       CREATE TABLE event_logs (
          `a` BOOLEAN,
          b VARCHAR,
          `c` VARCHAR
       ) WITH (
      type = 'datahub',
           endPoint = '<yourEndpoint>',
           project = '<yourProject>',
           topic = '<yourTopic>',
           accessId='<yourAccessId>',
           accessKey='<yourAccessKey>'
       );
       INSERT INTO event_logs
       SELECT
           a,'rowkey3' as b,'123' as c
       FROM kafka_src;
```
- 2. 连接[HBase](https://www.alibabacloud.com/help/zh/apsaradb-for-hbase/latest/use-hbase-shell-to-access-apsaradb-for-hbase-standard-edition-clusters)集群,详情请参见使用HBase Shell访问。
- 3. 执行 scan 'hbase sink' 查看写入数据。

出现类似如下输出,则表示已经成功将DataHub数据写入阿里云HBase。

```
hbase (main):128:0> scan 'hbase sink'
                             COLUMN + \overline{CELL}ROW
                             column=fl:a, timestamp=1597741134871, value=[B@56bc3604<br>column=fl:b, timestamp=1597741134871, value=[B@f5c05
 rowkey3
 rowkey3
                             column=fl:c, timestamp=1597741134871, value=[B@25c03326
 rowkey3
1 row(s)Took 0.0590 seconds
```
#### **常见问题**

在作业运行时,如果界面出现如下类似的错误,表示存在JAR包冲突。

```
java.lang.AbstractMethodError:
com.alibaba.fastjson.support.jaxrs.FastJsonAutoDiscoverable.configure(Lcom/alibaba/blink/
aded/datahub/javax/ws/rs/core/FeatureContext;)
```
9ي

CNIS

Blink独享模式(公共云已停止新购) · · ○ Blink Datastream开发指南

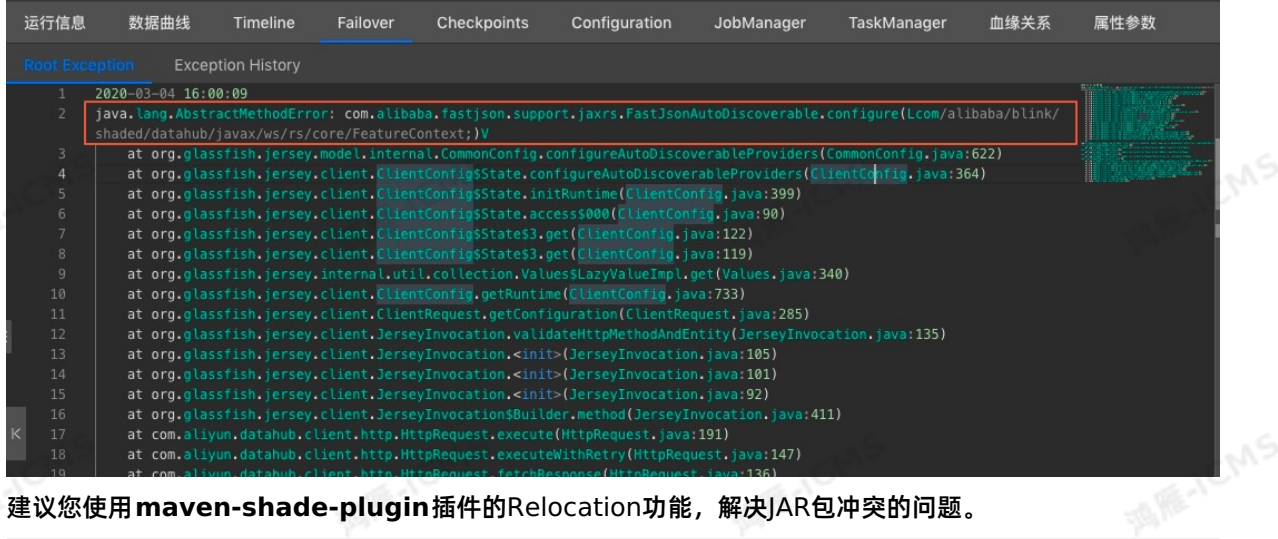

**MAS** 

建议您使用**maven-shade-plugin**插件的Relocation功能,解决JAR包冲突的问题。

<relocations combine.self="override"> <relocation>

<pattern>org.glassfish.jersey</pattern>

<shadedPattern>com.alibaba.blink.shaded.datahub.org.glassfish.jersey</shadedPattern>

```
</relocation>
```
</relocations>

### **7.8.4. 读取日志服务SLS示例**

本文为您介绍如何使用Datastream作业读取阿里云日志服务SLS数据示例。

#### **前提条件**

- 本地安装了Java JDK 8。
- 本地安装了Maven 3.x。
- 本地安装了用于Java或Scala开发的IDE, 推荐IntelliJ IDEA, 且已配置完成JDK和Maven环境。
- SLS上已创建了logstore ,并且logstore中存在测试数据。

#### **背景信息**

本文以Windows操作系统为例进行演示。

**重要** 仅Blink 3.x版本支持本示例。  $\odot$ 

### **开发**

- 1. 下载并解压SLS Demo示例到本地。
- 2. 在IntelliJ IDEA中,单击**File > Open**,打开刚才解压缩完成的SLS\_Demo-master。
- 3. 双击打开SLS Demomaster\src\main\java\com\aliyun\openservices\log\flink\ConsumerSample后,修 改**ConsumerSample.java**文件中的SLS的相关参数。

Blink

ich<sub>ns</sub>

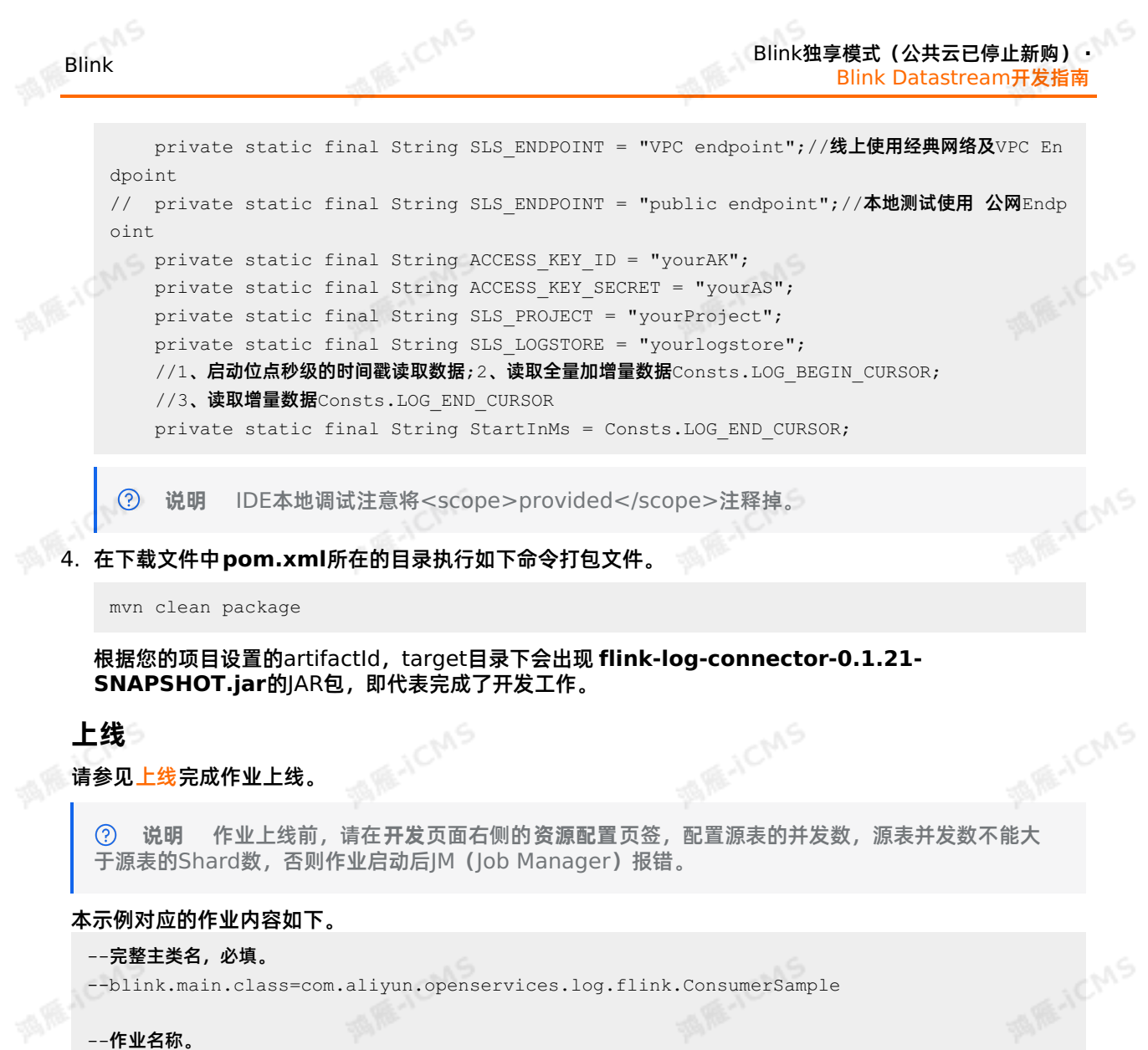

--blink.main.class=com.aliyun.openservices.log.flink.ConsumerSample

#### --作业名称。

blink.job.name=sls

--包含完整主类名的JAR包资源名称,多个JAR包时必填。 --blink.main.jar=flink-log-connector-0.1.21-snapshot.jar

```
--默认statebackend配置,当作业代码没有显式配置时生效。
state.backend.type=niagara
state.backend.niagara.ttl.ms=129600000
```
--默认checkpoint配置,当作业代码没有显式配置时生效。

blink.checkpoint.interval.ms=180000

**说明** 您可以设置自定义参数,详情请参见 [自定义参数](#page-474-0)。

#### **验证**

ඹ

在实时计算Flink版**运维**界面,查看Sink节点的**taskmanager.out**输出结果,本示例中使用Print作为 Sink。

如果出现如下结果,则表示已经成功读取了阿里云SLS中的数据。

**MARE-ICMS** 

**MARICANS** 

### Blink独享模式(公共云已停止新购) · <mark>○</mark><br>Blink Datastroom <del>// ツッ</del>ー Blink Datastream开发指南

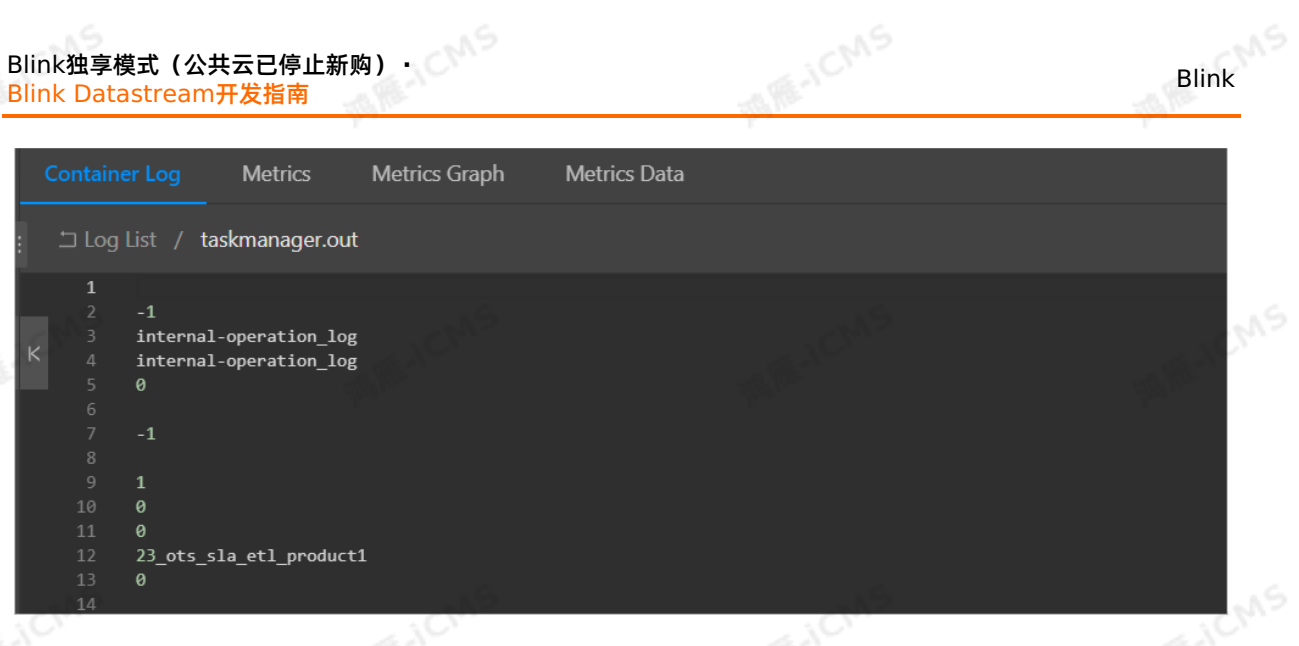

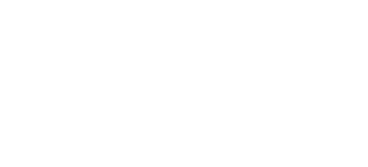

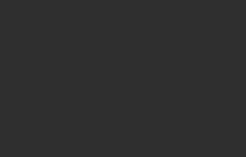

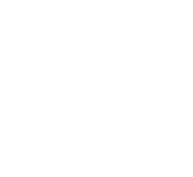

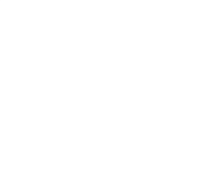

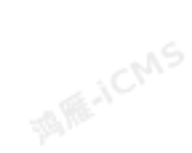

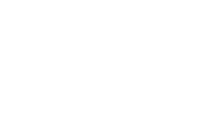

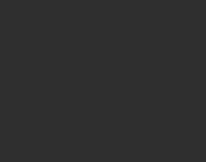

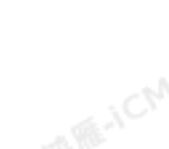

# **8.最佳实践**

# **8.1. 电商行业最佳实践**

### **8.1.1. 电商场景实战之实时PV和UV曲线**

本文以实时计算合作伙伴格格家的案例为例,为您介绍如何使用实时计算制作实时PV和UV曲线图。

#### **背景**

Blink

随着新零售的概念慢慢崛起,互联网电商行业竞争越来越激烈。实时数据信息对于电商行业尤为重要,例如<br>实时地统计网页PV和UV的总量。<br>**案例** 实时地统计网页PV和UV的总量。

### **案例**

业务架构图

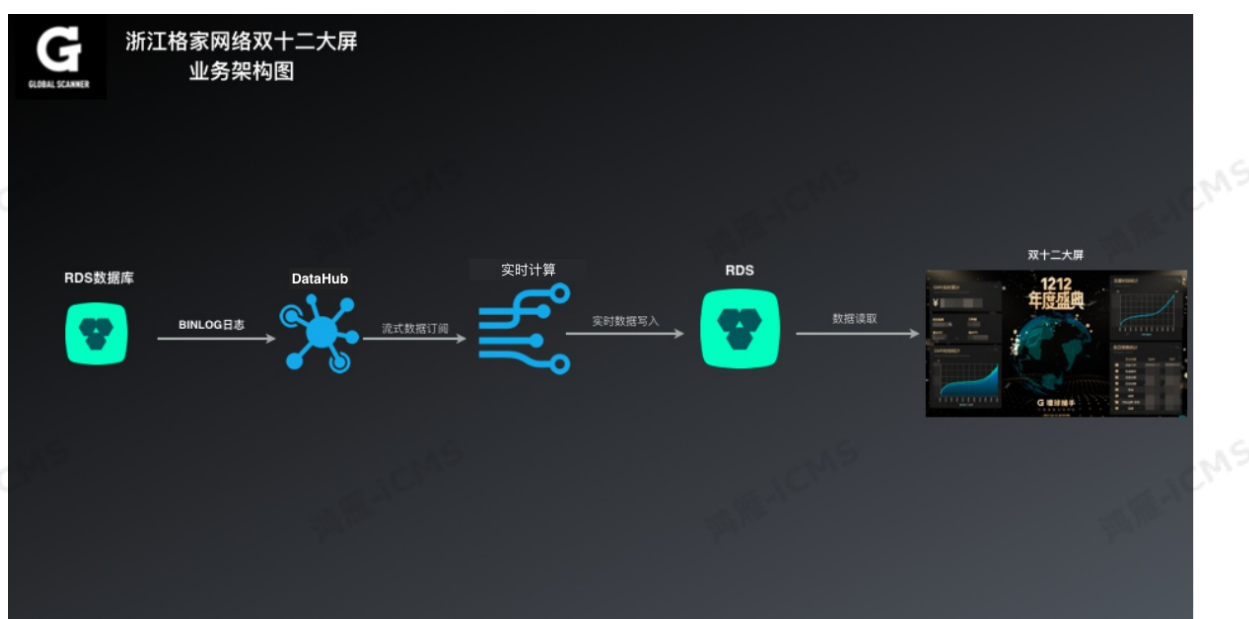

- 业务流程
	- i. 通过数据总线<mark>(</mark>DataHub)提供的SDK, 同步Binlog日志数据到DataHub。<br>ii. 阿里云实时计算订阅DataHub<mark>的</mark>数据进行实时计算。<br>ii. 插入实时数据到云数据库RDS。<br>v. <sup>语法时节节</sup>
	- ii. 阿里云实时计算订阅DataHub的数据进行实时计算。
- iii. 插入实时数据到云数据库RDS。
	- iv. 通过阿里云DataV数据可视化或其他大屏展示结果数据。
- 准备工作 表 1. 日志源表

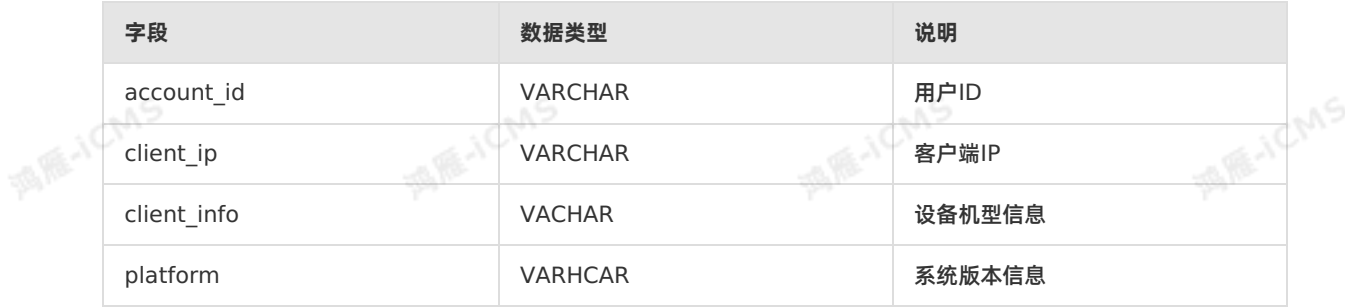

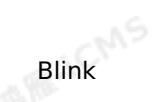

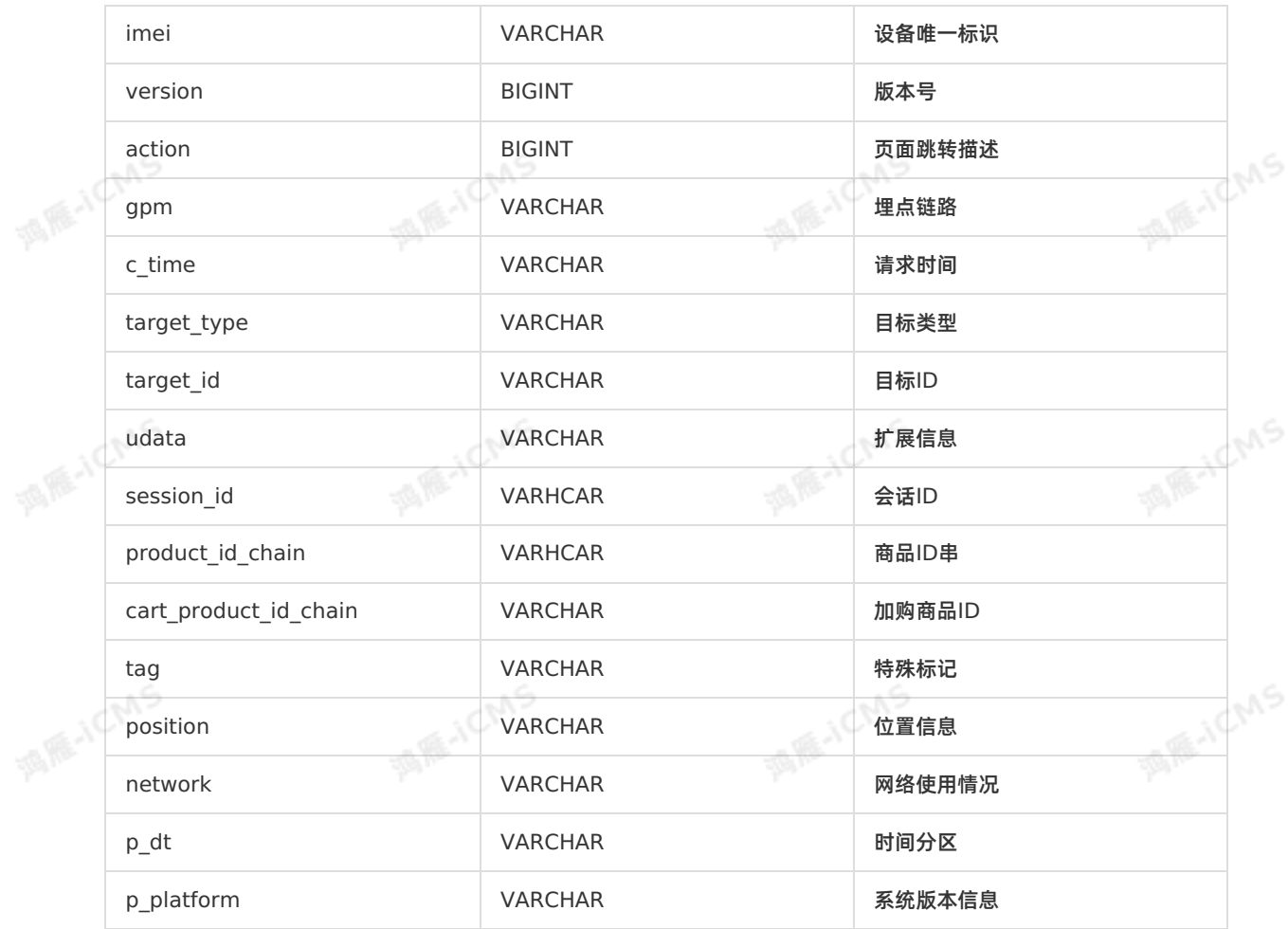

**MARICMS** 

#### 表 2. 数据库RDS结果表

![](_page_493_Picture_272.jpeg)

![](_page_493_Picture_273.jpeg)

**WIE-ICMS** 

```
MARICIAS
                                                          Blink独享模式(公共云已停止新购) · Blink
                                                                               最佳实践
           imei VARCHAR,--设备唯一标识。
           `version` VARCHAR,--版本号。
           `action` VARCHAR, --页面跳转描述。
           gpm                    VARCHAR,--埋点链路。
           c_time VARCHAR,--请求时间。<br>target_id VARCHAR,--目标类型。<br>udata VARCHAR -- <sup>ロ+-</sup>
          target type VARCHAR,--目标类型。
ME-ICM
           target id VARCHAR,--目标ID。
          udata VARCHAR, --扩展信息, JSON格式。
          session id VARCHAR,--会话ID。
           product id chain VARCHAR,--商品ID串。
          cart product id chain VARCHAR,--加购商品ID。
           tag variation of the variation of the variation of the variation of the variation of the variation of VARCHAR, - - 特殊标记。
           `position` VARCHAR,--位置信息。
          network VARCHAR,--网络使用情况。<br>
p_dt VARCHAR,--时间分区于<br>
p_platform<br>
rH (
           p dt VARCHAR,--时间分区天。
          p_platform VARCHAR --系统版本信息。
       ) WITH (
           type='datahub',
          endPoint='yourEndpointURL',
          project='yourProjectName',
          topic='yourTopicName',
           accessId='yourAccessId',
       accessKey='yourAccessSecret',
          batchReadSize='1000'
       );
       CREATE TABLE result cps total summary pvuv min (
          summary date bigint,--统计日期。
          summary_min varchar,--统计分钟。
pv bigint,--单击量。<br>
uv bigint,----天内<br>
currenttime time<br>
primary b
                                  bigint, --一天内同个访客多次访问计算为一个UV。
          currenttime timestamp, --当前时间。
          primary key (summary date, summary min)
       ) WITH (
          type= 'rds',
          url = 'yourRDSDatabaseURL',
          userName = 'yourDatabaseUserName',
           password = 'yourDatabasePassword',
(1) 后, 10 V;
           tableName = 'yourTableName'
       CREATE VIEW result_cps_total_summary_pvuv_min_01 AS
       select
       cast(p dt as bigint) as summary date --时间分区。
       , count (client ip) as pv --客户端的IP。
       , count (distinct client ip) as uv --客户端去重。
       , cast(max(c_time ) as TIMESTAMP) as c_time --请求的时间。<br>from source_ods_fact_log_track_action<br>group by p_dt;<br>-
       from source_ods_fact_log_track_action
       group by p_dt;
       INSERT into result cps total summary pvuv min
       select
       a.summary date, --时间分区。
       cast(DATE_FORMAT(c_time,'HH:mm') as varchar) as summary_min, --取出小时分钟级别的时间。
       a.pv,
                                                                                      US.
```
> 文档版本:20231114 495

Blink独享模式(公共云已停止新购) · △<sup>◆◆</sup> 最佳实践

Blink

**MARE-TICING** 

```
a.uv,
CURRENT TIMESTAMP as currenttime --当前时间。
from result cps total summary pvuv min 01 AS a
;
```
#### 难点解析

为了方便理解结构化代码和代码维护,我们推荐使用View([数据视图概念](#page-59-0))把业务逻辑拆分成两个模块。

**MARICIAS** 

。 模块一

```
CREATE VIEW result_cps_total_summary_pvuv_min_01 AS
select
cast(p_dt as bigint) as summary_date, --时间分区。
count(client ip) as pv, --客户端的IP。
count (distinct client_ip) as uv, --客户端去重。
cast(max(c_time) as TIMESTAMP) as c_time --请求的时间。
from source_ods_fact_log_track_action
group by p_dt;
```
- PV是客户访问网站后的单击次数, UV是去重的客户IP数。
- **cast(max(c\_time) as TIMESTAMP)**为最后请求时间。
- 以**p\_dt**作为时间分区,单位为天,以max(c\_time)作为访问网站的截止时间,向数据库插入一条<br>《PV和UV。<br>表 3. 结果 PV和UV。

#### 表 3. 结果

![](_page_495_Picture_268.jpeg)

![](_page_496_Figure_0.jpeg)

### a.pv, a.uv,

CURRENT TIMESTAMP as currenttime --当前时间。 from result cps total summary pvuv min 01 AS a;

![](_page_496_Figure_4.jpeg)

### **示例及源代码**

根据上文介绍的PV和UV曲线解决方案,阿里云为您创建了一个包含完整链路的DEMO示例,您可以参考 DEMO示例,注册上下游存储,从而得出您的PV和UV曲线图。单[击代码示例](https://static-aliyun-doc.oss-cn-hangzhou.aliyuncs.com/file-manage-files/zh-CN/20221121/ijmc/UV%E6%9B%B2%E7%BA%BFDEMO.sql)下载完整示,使用示例时,上 下游存储请注意以下两点:

- DataHub作为源表。
- RDS作为结果表。

### **8.1.2. 电商场景实战之营销红包**

本文为您介绍实时计算如何在营销红包的策略中筛选满足营销红包发放条件的用户。

#### **背景**

某商家双十一活动期间的"回血红包"营销方案。用户在消费达到一定金额后,商家为了促进用户继续消费会 返给用户一定金额的"回血红包"。实时计算能够为您实时的去监控用户的消费金额,筛选满足营销红包发放 条件的用户。

#### **解决方案**

• SQL结构图

![](_page_497_Figure_0.jpeg)

![](_page_498_Figure_0.jpeg)

![](_page_499_Figure_0.jpeg)

```
业务逻辑
```
把订单表和退货表做UNION ALL操作,获取到用户购买的所有商品的信息,统计用户的真实的消费金额 和明细。<br><sub>。</sub><br><sub>[1]</sub>

u 9

```
MARICIAS
                                                                   Blink独享模式(公共云已停止新购) · Blink
                                                                                           最佳实践
         CREATE VIEW dwd tb trd and rfd pay ri
         AS
         SELECT
         *
         FROM(
             (SELECT
                 `a`.biz order id biz order id,
                 `a`.auction_id auction_id,
                 `a`.auction title auction title,
                 `a`.buyer id buyer id,
                 `a`.buyer nick buyer nick,
                 `a`.pay time pay time,
MAGICMS
                 `a`.gmt create gmt create,
                 `a`.gmt modified gmt modified,
                 `a`.biz_type biz_type,
                 `a`.pay status pay status,
                 `a`.`attributes` `attributes`,
                 `a`.from_group,
                 `a`.div idx actual total fee div idx actual total fee
             FROM
                 dwd_tb_trd_pay_ri `a`
             )
             UNION ALL
             (
             SELECT
                 `b`.biz_order_id biz_order_id,
                 `b`.auction_id auction_id,
                 `b`.auction_title auction_title,
                 `b`.buyer_id buyer_id,
MAR-ICMS
                 `b`.buyer_nick buyer_nick,
                 `b`.pay_time pay_time,
                 `b`.gmt_create gmt_create,
                 `b`.gmt_modified gmt_modified,
                 `b`.biz_type biz_type,
                 `b`.pay_status pay_status,
                 `b`.`attributes` `attributes`,
                 `b`.from_group,
MAR-ICMS
                 `b`.refund_fee div_idx_actual_total_fee --退款取负值<br><sup>[</sup><br>dwd_tb_trd_rfd_ri `b`
             FROM
                 dwd_tb_trd_rfd_ri `b`
```

```
);
去重操作
```
)

在订单表和退货表中可能会存在大量重复的数据。例如商品ID、商品名称等。用MIN函数是为了只取第一 次来的参数值,从而过滤掉其他的信息,然后再通过订单号和支付状态做分组取出需要的商品ID、商品名 称等。

```
MARICIAS
Blink独享模式(公共云已停止新购) · ○
                                                                                   Blink
最佳实践
   CREATE VIEW filter hxhb dwd tb trd and rfd pay ri distinct AS
    SELECT
      biz order id biz order id,
   pay_status pay_status,
      MIN(auction id) auction id,
      MIN(auction title) auction title,
      MIN(buyer id) buyer id,
      MIN(buyer nick) buyer nick,
      MIN(pay_time) pay_time,
      MIN(gmt_create) gmt_create,
      MIN(gmt modified) gmt modified,
      MIN(biz type) biz type,
   MIN(attributes) attributes,
      MIN(div idx actual total fee) div idx actual total fee
   FROM
       dwd tb trd and rfd pay ri
    GROUP BY biz order id , pay status;
```
#### 数据汇总所有数据做汇总处理

```
CREATE VIEW ads tb trd and rfd pay ri AS
SELECT
   MIN(gmt create) gmt create, --'创建时间'
  MAX(gmt modified) gmt modified, --'修改时间'
  CAST (buyer id AS BIGINT) buyer id, --'购买ID'
  CAST (date format(pay_time , 'yyyy-MM-dd HH:mm:ss' , 'yyyyMMdd') AS BIGINT) as eff
ect time, --'购买时间'
  SUM(CAST(div idx actual total fee/100 AS BIGINT)) cumulate amount --'总的金额'
FROM
filter_hxhb_dwd_tb_trd_and_rfd_pay_ri_distinct
GROUP BY
   buyer_id,date_format(pay_time , 'yyyy-MM-dd HH:mm:ss' , 'yyyyMMdd');
```
#### Q:为什么取MAX、MIN?

MIN(gmt create) gmt create, --'创建时间' MAX(gmt modified) gmt modified, --'修改时间'

A:**MIN(gmt\_create)**是指的订单的第一笔订单的创建时间, **MAX(gmt\_modified)**是指的最后一比 订单的时间。根据订单的业务逻辑您可以用MAX和MIN来取相应的值。

**说明** 如果时间字段不是BIGINT类型的可以用相应的内置函数做转换,详情请参见 [内置函数](#page-359-0)。  $\odot$ 

数据入库

把统计好的数据插入RDS结果,再由其他的推送软件把相应的红包数发放给满足条件的用户。

```
Blink
```

```
Blink独享模式(公共云已停止新购) · 最佳实践
```

```
INSERT INTO tddl_output
SELECT
    gmt create,
    gmt modified,
buyer_id,
    cumulate_amount,
    effect_time
from ads_tb_trd_and_rfd_pay_ri
where cumulate amount>0;
```
#### Q:为什么要取总的金额大于0的数?

cumulate\_amount>0

A:是为了过滤掉在上一步做UNION ALL的退货商品的金额。<br>**总结** 

**MARICMS** 

#### **总结**

Q:在大量的订单和退货单中怎样才能清洗出我们所需要的数据?

A:在真实的购买记录中会存在大量的购买量和退货量,用UNION ALL把两张或者是多张表合并成一张大 表,然后再通过具体的业务逻辑去重、聚合操作。最后把用户所有的真实订单交易金额写入存储中为后续的 红包推送做准备。

#### **DEMO示例以及源代码**

根据上文介绍的营销红包解决方案,为您创建了一个包含完整链路的DEMO示例。

- DataHub作为源表
- RDS作为结果表

[DEMO](https://static-aliyun-doc.oss-cn-hangzhou.aliyuncs.com/file-manage-files/zh-CN/20221121/wcde/%E8%90%A5%E9%94%80%E7%BA%A2%E5%8C%85DEMO.sql)代码完整,您可参考示例代码,注册上下游数据,制定自己的营销红包解决方案。单击 DEMO代码进 行下载。

# 8.1.3. 电商场景实战之实时态势感知和订单地理分布<br><sup>本文通过案例为您介绍如何信用会出现在</sup>

本文通过案例为您介绍如何使用实时计算Flink版完成时态势感知和订单地理分布。

#### **背景信息**

实时态势感知和订单地理分布有助于企业及时的优化产品品类的分配和发布。以下是某食品电商企业通过实 时计算Flink版完成产品的实时态势感知和订单地理分布的案例。

**案例**

![](_page_503_Figure_1.jpeg)

**MARICANS** 

**IS RE-ICMS** 

![](_page_503_Figure_2.jpeg)

**MARICANS** 

 $\odot$ **说明** 为了聚焦核心逻辑,订单数据格式做了大量精简,只保留了与案例有关的属性。

#### 创建数据存储

在电商系统里,订单与订单地址是分开存储(下单人可以给多个下单地址),所以在订单创建时并没有收 货地址,只有在订单提交时才真正的知道收货地址。订单地址里保存的是城市的id (city\_id),为了获取 地理信息,还需要一张城市表(存储城市地理信息)。目标是按日统计不同地域订单(总销售额)的分布 情况。

订单

CREATE TABLE source\_order ( id VARCHAR,-- **订单**ID。 seller id VARCHAR, --卖家ID。 account\_id VARCHAR,--**买家**ID。 receive address id VARCHAR, --收货地址ID。 total price VARCHAR, --订单金额。 pay time VARCHAR --订单支付时间。 ) WITH ( type='datahub', **MAGICMS** endPoint='http://dh-cn-hangzhou.aliyun-inc.com',<br>project='yourProjectName',--您的project。<br>topic='yourTopicName',--您的project='yourProjectName',--您的project。 topic='yourTopicName',--您的topic。 roleArn='yourRoleArn',--您的roleArn。 batchReadSize='500' );
# Blink

#### 订单地址

```
CREATE TABLE source order receive address (
   id VARCHAR,--收货地址ID。
   full name VARCHAR,--收货人全名。
   mobile number VARCHAR,--收货人手机号。
   detail_address VARCHAR,--收货详细地址。
   province VARCHAR,--收货省份。
   city id VARCHAR, -- 收货城市。
   create time VARCHAR --创建时间。
 ) WITH (
   type='datahub',
   endPoint='http://dh-cn-hangzhou.aliyun-inc.com',<br>project='yourProjectName',--您的project.<br>topic='yourTopicName',--您的topic.<br>roleArn='yourRoleArn',--您的
   project='yourProjectName',--您的project。
   topic='yourTopicName',--您的topic。
   roleArn='yourRoleArn',--您的roleArn。
```
**MARICIAIS** 

batchReadSize='500'

### );

#### 城市表

```
CREATE TABLE dim_city (
TABLE dim_cit<br>city_id varchar,<br>city_name
             city name varchar,--城市名。
            province id varchar,--所属省份ID。
             zip code varchar,--邮编。
             lng varchar.--经度。
              lat varchar, --纬度。
              PRIMARY KEY (city id),
              PERIOD FOR SYSTEM TIME -- 定义为维表。
PERIOD<br>
) WITH (<br>
type<br>
(
              type= 'rds',
              url = 'vourDatabaseURL', --您的数据库URL。
             tableName = 'yourTableName',--您的表名。
             userName = 'vourDatabaseName',--您的用户名。
              password = 'yourDatabasePassword'--您的密码。
            );
```
en 9

Blink独享模式(公共云已停止新购) **·**

最佳实践

**MARE-ICANS** 

**MIE-ICMS** 

**MARICIAS** 

**MARICIAS** 

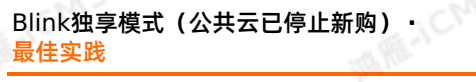

#### ○ 按日统计不同地域订单(总销售额)的分布。

```
CREATE TABLE result order city distribution (
   summary date varchar,--统计日期。
  city id bigint, --城市ID。
city name varchar,--城市名。
   province id bigint, -- 所属省份ID。
   gmv double,--总销售额。
   lng varchar,--经度。
  lat varchar, -- 纬度。
   primary key (summary date, city id)
 ) WITH (
  type= 'rds',
  url = 'vourDatabaseURL',--您的数据库URL。
   tableName = 'yourTableName', --您的表名。
  userName = 'yourDatabaseName', --您的用户名。
  password = 'yourDatabasePassword'--您的密码。
 );
```
#### 编辑业务逻辑

```
INSERT INTO result_order_city_distribution
SELECT
   d.summary_date,
   cast(d.city id as BIGINT),
   e.city name,
   cast(e.province id as BIGINT),
   d.gmv,
   e.lng,
   e.lat
from (
   SELECT
   DATE_FORMAT(a.pay_time,'yyyyMMdd') as summary date
   b.city id as city id,
   round(sum(cast(a.total_price as double)),2) as gmv
   from source_order as a
   join source order receive address as b on a.receive address id =b.id
   group by DATE_FORMAT(a.pay_time,'yyyyMMdd'),b.city_id
   --双流JOIN, 并根据日期和城市ID得到销售额分。
)d join dim_city FOR SYSTEM_TIME AS OF PROCTIME() as e on d.city_id = e.city_id
  -- JOIN维表, 补齐城市地理信息, 得到最终结果。
 ;
```
**MAS** 

#### **DEMO示例以及源代码**

根据上文介绍的实时态势感知和订单地理分布解决方案,阿里云为您创建了一个包含完整链路的DEMO示 例,您可以参考[DEMO](https://static-aliyun-doc.oss-cn-hangzhou.aliyuncs.com/file-manage-files/zh-CN/20221121/uhlf/%E5%9C%B0%E7%90%86%E5%88%86%E5%B8%83DEMO.sql)示例,注册上下游数据,制定自己的解决方案。单击<mark>DEMO代码</mark>进行下载完整示例。<br>使用示例时,上下游存储请注意以下两点:<br>• DataHub作为源表<br>• RDS作为结果表 使用示例时,上下游存储请注意以下两点:

- DataHub作为源表
- RDS作为结果表

### **8.1.4. 电商场景实战之最新交易记录获取**

本文为您介绍如何利用实时计算获取最新交易记录。

Blink

**MARICANS** 

**MAGICMS** 

### **背景**

在互联网电商的真实交易记录里,订单交易表里会出现不同时间对一笔订单出现多次操作的记录。例如您修 改了购买的数量、退货等一系列的操作,但是商家只想获取有效的交易记录。下文为您介绍如何利用实时计 算获取最新交易记录。

### **操作流程**

语法

```
SELECT col1, col2, col3
 FROM (
   SELECT col1, col2, col3
    ROW_NUMBER() OVER ([PARTITION BY coll[, col2..]]
   ORDER BY coll [asc|desc][, col2 [asc|desc]...]) AS rownum<br>FROM table_name)<br>ERE rownum <= N [AND conditions]
FROM table_name)
WHERE rownum <= N [AND conditions]
```
**MARICIAS** 

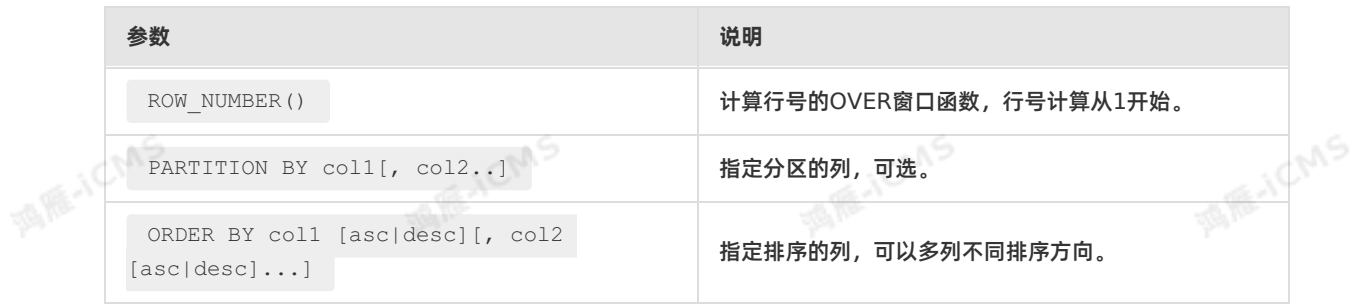

#### 测试案例

测试数据

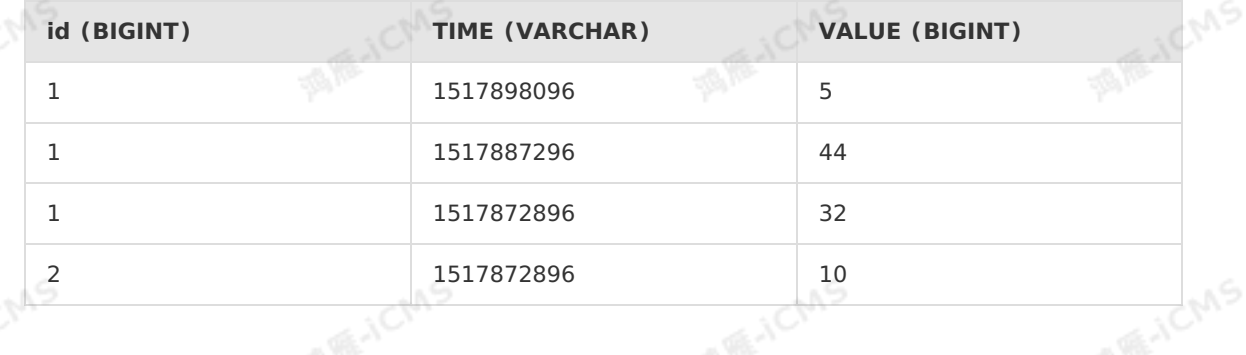

9ی

### Blink独享模式**(**公共云已停止新购) • <mark>○</mark><br>最佳实践 最佳实践

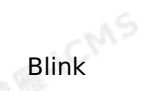

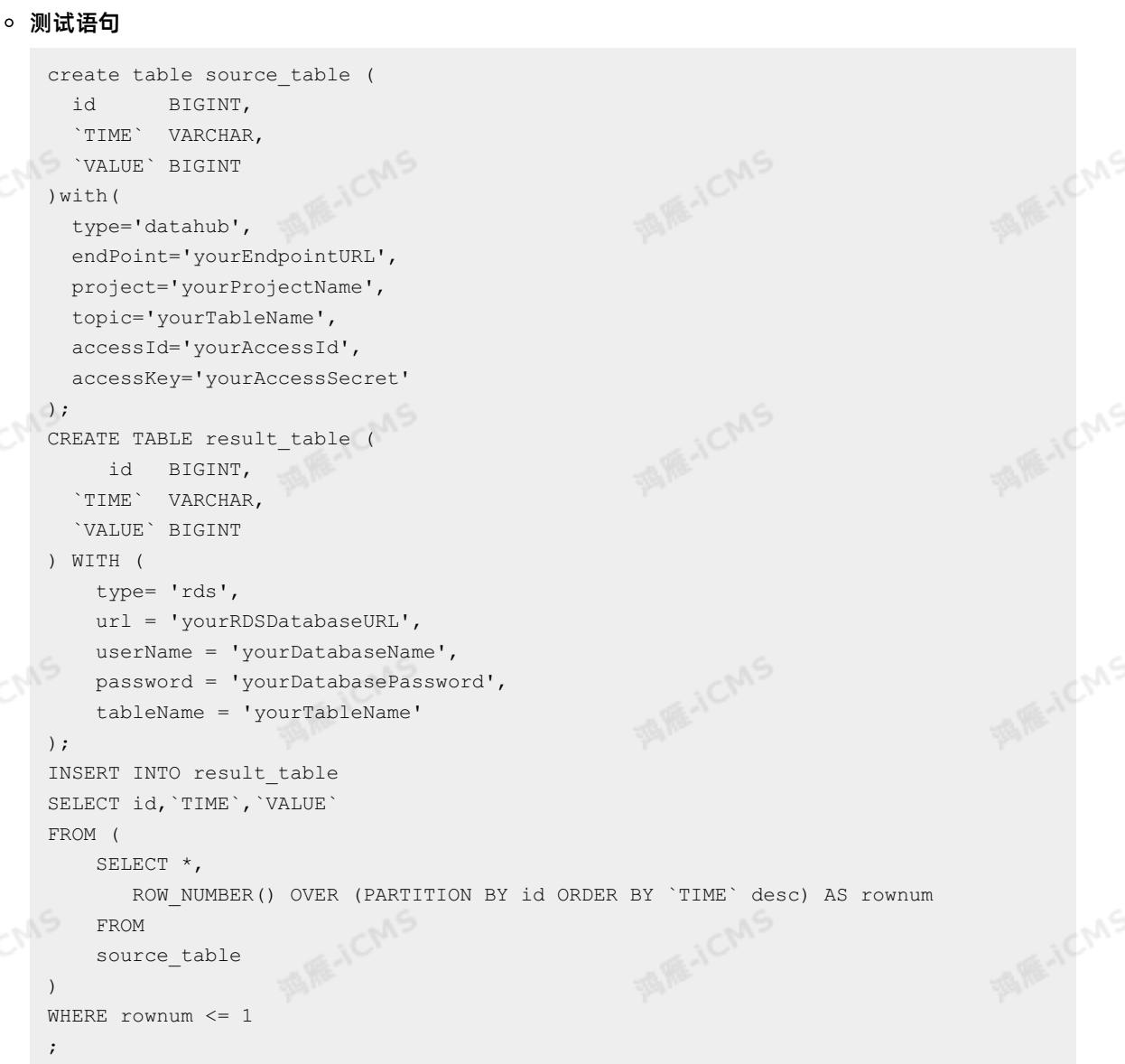

**MARICMS** 

#### 测试结果

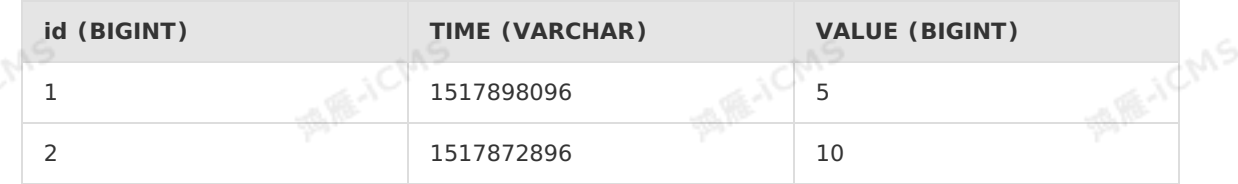

#### 难点解析

```
SELECT id,`TIME`,`VALUE`
FROM (
SELECT *,
    ROW_NUMBER() OVER (PARTITION BY id ORDER BY `TIME` desc) AS rownum
   FROM
   source table
)
WHERE rownum <= 1
;
```
uS.

在订单表里有多个业务时间处理的订单,如果您只想取最后时间的订单里面的数据,需要使 用 row number() OVER (PARTITION BY id ORDER BY TIME DESC) 表示根据ID分组,在分组内部根 据 TIME 降序排列。此函数计算的值表示每组内部排序后的顺序编号(组内是连续且唯一的),这样我 们取的就是最新时间的订单里面的数据。over窗口函数的使用,详细请参见[OVER](#page-251-0)窗口。

#### **DEMO示例以及源代码**

根据上文介绍的最新交易记录获取解决方案,为您创建了一个包含完整链路的DEMO示例:

- DataHub作为源表。
- RDS作为结果表。

[DEMO](https://static-aliyun-doc.oss-cn-hangzhou.aliyuncs.com/file-manage-files/zh-CN/20221121/xuva/%E6%9C%80%E6%96%B0%E4%BA%A4%E6%98%93%E8%AE%B0%E5%BD%95DEMO.sql)代码完整,您可参考示例代码,注册上下游数据,制定自己的解决方案。单击 DEMO代码进行下载。

## **8.2. 视频直播行业最佳实践**

### **8.2.1. 视频直播解决方案之视频核心指标监控**

本文通过案例为您介绍如何使用实时计算完成视频核心指标监控。

#### **背景信息**

随着互联网络技术的发展,网络直播受到越来越多人的关注,特别是视频直播生态链。通过网络信号,我们 在线收看体育赛事、重大活动和新闻等,真正地体验直播的乐趣。

在体验为王的时代,任何体验不佳均会导致客户群体大规模的流失。对于网站直播平台而言,需要重点关注 以下几点:

- 用户(主播和粉丝)的使用体验,重点关注系统指标包括音视频卡顿率、延迟率、丢包等情况。
- 直播平台具有时效性,平台方更需要实时了解系统周边问题,并先于用户发现并定位问题和故障。
- 平台运营方还应该及时跟踪和了解网站整体的客户运营情况,以及视频爆款等情况。

下面我们以某个视频直播平台方为例,讲解如何使用实时计算监控系统稳定性和平台运营情况。

#### **业务详情**

。<br>为了最大程度活跃用户社群*,*覆盖更多场景直播频道,最终实现平台方盈利,业务通常是这样实现的:

- 同一个视频直播网站有多个主播。
- 每个主播向一个频道内的用户进行广播。
- 用户可以看到当前频道内的主播视频,并听到其声音。
- 主播可以与频道内的多个用户进行私聊。
	- 图 1. 业务流程

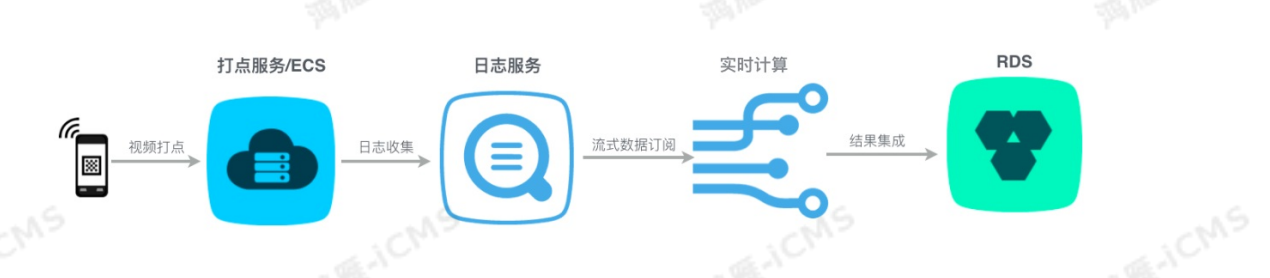

- 1. 主播和粉丝各自持有直播App软件,该App软件每10秒向服务器打点。
- 2. 服务器接收到打点信息会输出到本地磁盘,阿里云日志服务采集打点数据。
- 3. 实时计算订阅该日志服务。

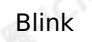

4. 实时计算客户端视频播放情况。

#### **业务目标**

针对客户端App的监控,获取以下指标:

- 房间故障,包括卡顿、丢帧、音视频不同步等。
- 分地域统计数据端到端延迟平均情况。
- 统计实时整体卡顿率(出现卡顿的在线用户数/在线总用户数\*100%,通过此指标可以衡量当前卡顿影响 的人群范围)。

**MARICIAS** 

统计人均卡顿次数(在线卡顿总次数/在线用户数,通过此指标可以从卡顿频次上衡量整体的卡顿严重程 度)。

最终我们希望将上述数据实时计算并写入阿里云关系型数据库RDS (Relational Database Service) ,并<br>提供在线数据报表展示、大屏展示、甚至部分监控告警。<br>**数据格式** 提供在线数据报表展示、大屏展示、甚至部分监控告警。

#### **数据格式**

客户端App向服务器打点日志格式如下。

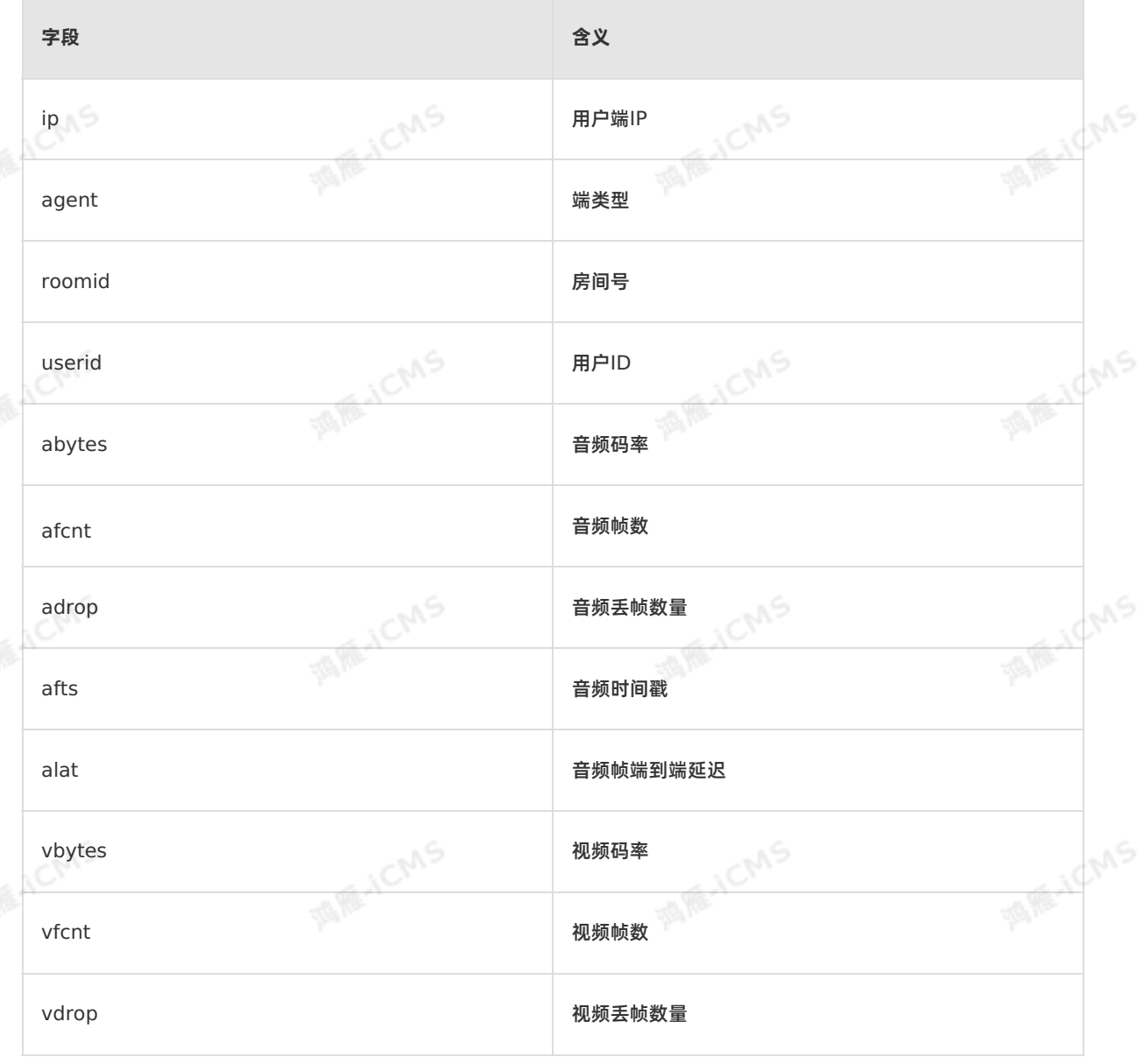

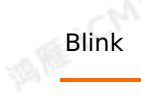

#### Blink独享模式(公共云已停止新购) **·** 最佳实践

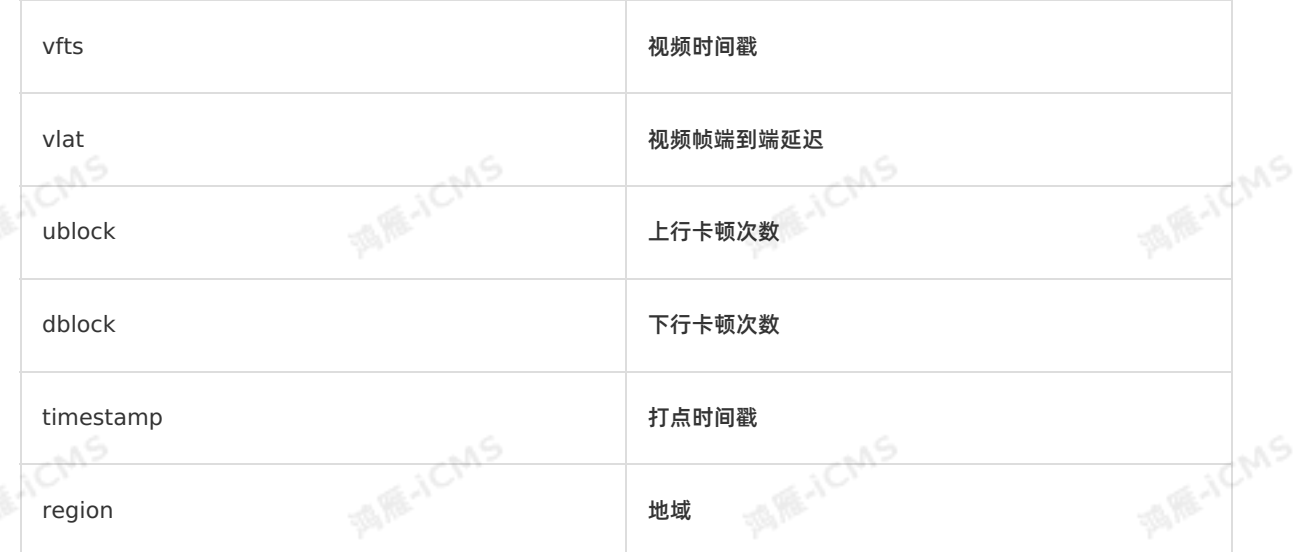

**MARICMS** 

#### 日志服务内部是半结构化存储,上述数据将展现出来格式如下。

**MARICIAS** 

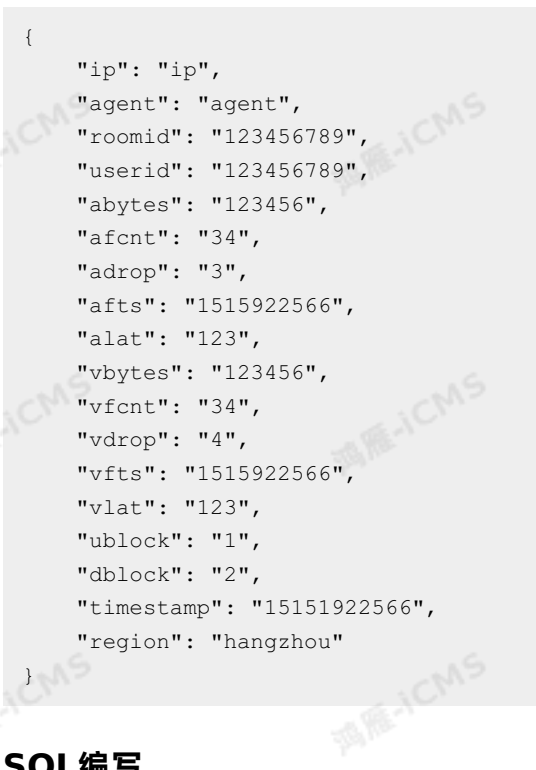

### **SQL编写**

数据清洗

首先在实时计算中声明源表。

ی,

**MARICIAS** 

**MARICANS** 

**MARICANS** 

```
MARICIAS
Blink独享模式(公共云已停止新购) · △<sup>◆◆</sup>
                                                                                     Blink
最佳实践
    CREATE TABLE app_heartbeat_stream_source (
       ip VARCHAR,
       agent VARCHAR,
        roomid VARCHAR,
        userid VARCHAR,
        abytes VARCHAR,
        afcnt VARCHAR,
       adrop VARCHAR,
        afts VARCHAR,
       alat VARCHAR,
       vbytes VARCHAR,
        vfcnt VARCHAR,
       ublock VARCHAR,
        vdrop VARCHAR,
        vfts VARCHAR,
        vlat VARCHAR,
        dblock VARCHAR,
        `timestamp` VARCHAR,
        app_ts AS TO_TIMESTAMP(CAST(`timestamp` AS_BIGINT)), --定义生成WATERMARK的字段。
        WATERMARK FOR app_ts AS withOffset(app_ts, 10000) --WATERMARK比数据时间线性增加10秒。
    ) WITH (
        type ='sls',
        endPoint ='http://cn-hangzhou-corp.sls.aliyuncs.com',
        accessId ='xxxxxxxxxxx',
        accessKey ='xxxxxxxxxxxxxxxxxxxxxxxxxxxx',
        project ='xxxx',
        logStore ='app_heartbeat_stream_source',
    );
  源端业务为考虑业务方便,将所有的数据均处理为VARCHAR类型。为了方便后续处理,我们将上述源表<br>进行数据清洗,清洗目标为:<br>i. 格式转换。将部分VARCHAR类型转为BIGINT
```
进行数据清洗,清洗目标为:

i. 格式转换。将部分VARCHAR类型转为BIGINT。

ii. 业务补充。例如, 填写地域相关信息。

```
Blink
```

```
Blink独享模式(公共云已停止新购) ·
               最佳实践
```
CREATE VIEW view app heartbeat stream AS SELECT ip, agent, CAST(roomid AS BIGINT), 酒雁小 CAST(userid AS BIGINT), CAST(abytes AS BIGINT), CAST(afcnt AS BIGINT), CAST(adrop AS BIGINT), CAST(afts AS BIGINT), CAST(alat AS BIGINT), CAST(vbytes AS BIGINT), CAST(vfcnt AS BIGINT), CAST(vdrop AS BIGINT), CAST(vfts AS BIGINT), CAST(vlat AS BIGINT), CAST(ublock AS BIGINT), CAST(dblock AS BIGINT), app\_ts, region FROM app\_heartbeat\_stream\_source;

**MARICIAS** 

房间故障统计

统计房间故障,故障包括卡顿、丢帧、音视频不同步信息,使用10分钟一个窗口进行统计。

**ICMS** 

```
CREATE VIEW room_error_statistics_10min AS
SELECT
    CAST(TUMBLE START(app ts, INTERVAL '10' MINUTE) as VARCHAR) as app ts,
roomid,
    SUM(ublock) as ublock, --统计10分钟内上行卡顿次数。
    SUM(dblock) as dblock, --统计10分钟内下行卡顿次数。
    SUM(adrop) as adrop, --统计10分钟内音频丢包次数。
    SUM(vdrop) as vdrop, --统计10分钟内视频丢包次数。
    SUM(alat) as alat, --统计10分钟内音频延迟。
    SUM(vlat) as vlat, --统计10分钟内音频延迟。
FROM
    view app heartbeat stream
GROUP BY
    TUMBLE(app_ts, INTERVAL '10' MINUTE), roomid;
```
分地域统计延迟情况

分地域统计数据端到端延迟平均情况,每10分钟统计音频、视频平均延迟情况。

**MARTICIAS** 

```
ME-ICMS
Blink独享模式(公共云已停止新购) · Blink
最佳实践
    CREATE VIEW region lat statistics 10min AS
    SELECT.
       CAST(TUMBLE START(app_ts, INTERVAL '10' MINUTE) as VARCHAR) as app_ts,
       region,
    SUM(alat)/COUNT(alat) as alat,
       SUM(vlat)/COUNT(vlat) as vlat,
    FROM
       view app heartbeat stream
    GROUP BY
       TUMBLE(app_ts, INTERVAL '10' MINUTE), region;
```
实时整体卡顿率

统计实时整体卡顿率,即出现卡顿的在线用户数/在线总用户数\*100%,通过此指标可以衡量当前卡顿影 响的人群范围。

```
CREATE VIEW block_total_statistics_10min AS
SELECT
   CAST(TUMBLE START(app_ts, INTERVAL '10' MINUTE) as VARCHAR) as app_ts,
   SUM(IF(ublock <> 0 OR dblock <> 0, 1, 0)) / CAST(COUNT(DISTINCT userid) AS DOUBLE
) as block rate, --COUNT(DISTINCT) 需要在1.4.4版本以上Blink才能支持
FROM
view app heartbeat stream
GROUP BY
   TUMBLE(app ts, INTERVAL '10' MINUTE);
```
统计人均卡顿次数

统计人均卡顿次数,即在线卡顿总次数/在线用户数,通过此指标可以从卡顿频次上衡量整体的卡顿严重程 度。

```
CREATE VIEW block peruser statistics 10min AS
SELECT
   CAST(TUMBLE START(app_ts, INTERVAL '10' MINUTE) as VARCHAR) as app_ts,
   SUM(ublock+dblock) / CAST(COUNT(DISTINCT userid) AS DOUBLE) as block_peruser, --C
OUNT (DISTINCT) 需要在1.4.4版本以上Blink才能支持
FROM
   view app heartbeat stream
GROUP BY
   TUMBLE(app ts, INTERVAL '10' MINUTE);
```
#### **Demo示例以及源代码**

根据上文介绍的视频直播解决方案之视频核心指标监控,阿里云为您创建了一个包含完整链路的Demo示 例,参考示例代码,您可注册上下游数据,制定自己的视频核心指标监控的解决方案。单击下载<mark>示例</mark>。使用 示例时,您需要选择CSV文件上传至DataHub作为源表,RDS作为结果表来存储结果数据。

## **8.2.2. 视频直播解决方案之直播数字化运营**

本文通过案例为您介绍如何使用实时计算完成直播数字化运营的视频直播解决方案。

#### **直播数字化运营业务**

本文主要关注的是直播数据化运营业务。为您介绍使用实时计算完成对当前直播间运营情况实时的监控,包 括热门视频、用户走势等等。

#### **解决方案**

Blink

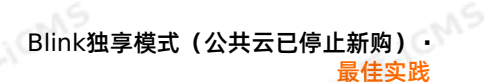

- 业务目标
	- 全站观看直播总人数以及走势。
	- 房间直播总人数以及走势。
	- 热门直播房间及主播Top10,分类目主播Top10。
- 数据格式

参考上面的数据格式,使用App打点日志作为原始数据进行统计。 客户端App向服务器打点日志格式如下。

**MARICIAS** 

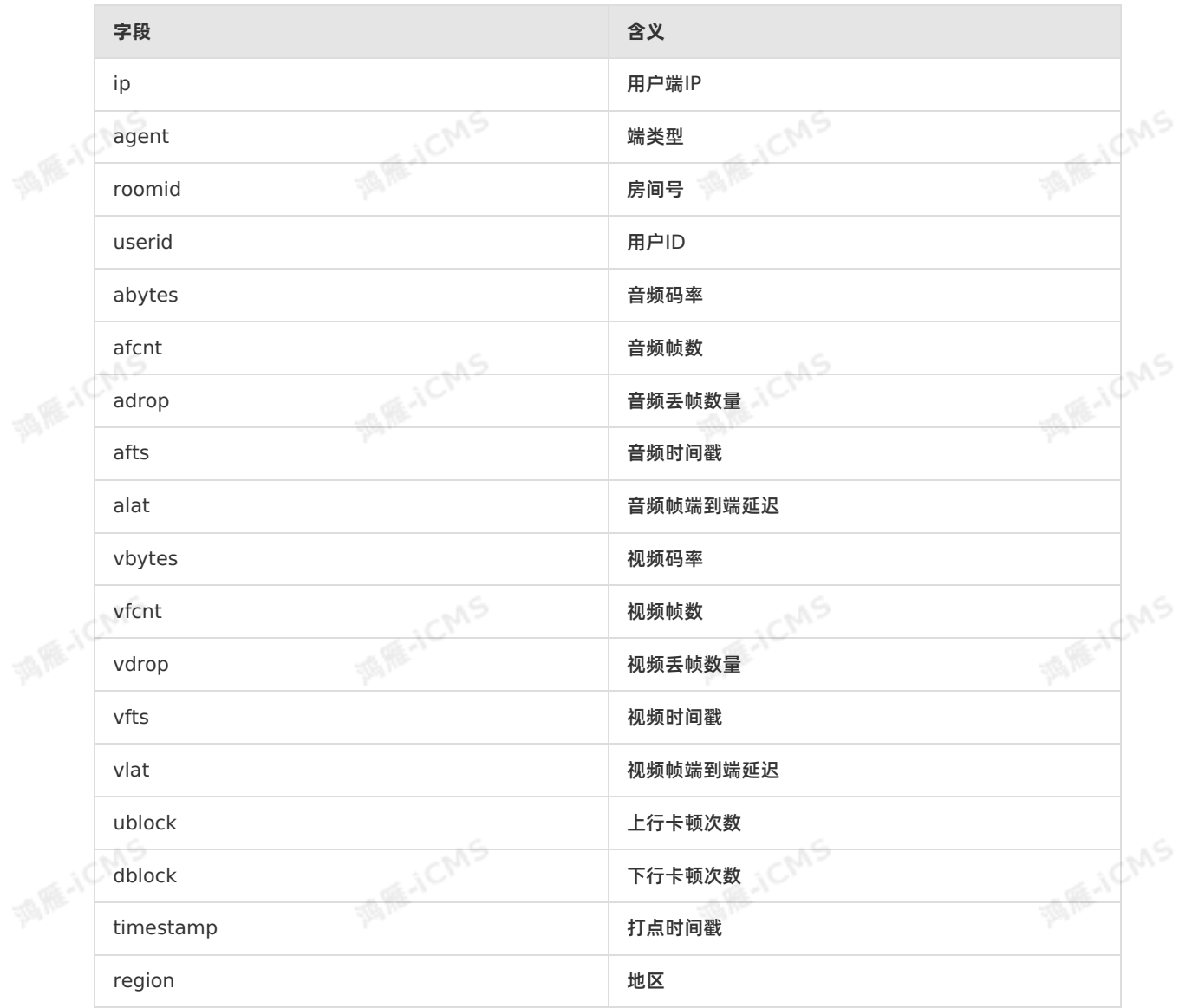

日志服务内部是半结构化存储,上述数据将展现出来格式如下。

9ی

```
Blink独享模式(公共云已停止新购) · △<sup>◆◆</sup>
最佳实践
```
Blink

**MARACMS** 

**MARAICMS** 

**MARICANS** 

"ip": "ip", "agent": "agent", "roomid": "123456789", "userid": "123456789", "abytes": "123456", "afcnt": "34", "adrop": "3", "afts": "1515922566", "alat": "123", "vbytes": "123456", "vfcnt": "34", "vdrop": "4", "vfts": "1515922566", "vlat": "123", "ublock": "1", "dblock": "2", "timestamp": "1515922566", "region": "hangzhou"

}

**MARICIAS** 

{

酒雁小

#### • SQL编写

● 全站总人数及走势

#### 使用每分钟一个窗口统计全站观看人数走势,走势最近的1分钟计算结果就是当前总人数。

```
CREATE VIEW view_app_total_visit_1min AS
SELECT
   CAST(TUMBLE START(app_ts, INTERVAL '1' MINUTE) as VARCHAR) as app_ts,
   COUNT(DISTINCT userid) as app total user cnt
FROM
   view app heartbeat stream
GROUP BY
   TUMBLE(app ts, INTERVAL '1' MINUTE);
```
#### 房间直播总人数以及走势 同样,使用每分钟一个窗口统计房间内观看人数走势,走势最近的1分钟计算结果就是当前房间人数。

```
CREATE VIEW view_app_room_visit_1min AS
SELECT
    CAST(TUMBLE START(app_ts, INTERVAL '1' MINUTE) as VARCHAR) as app ts,
   roomid as room_id,
   COUNT(DISTINCT userid) as app_room_user_cnt
FROM
   view_app_heartbeat_stream
GROUP BY
   TUMBLE(app_ts, INTERVAL '1' MINUTE), roomid;
```
**MARICA** 

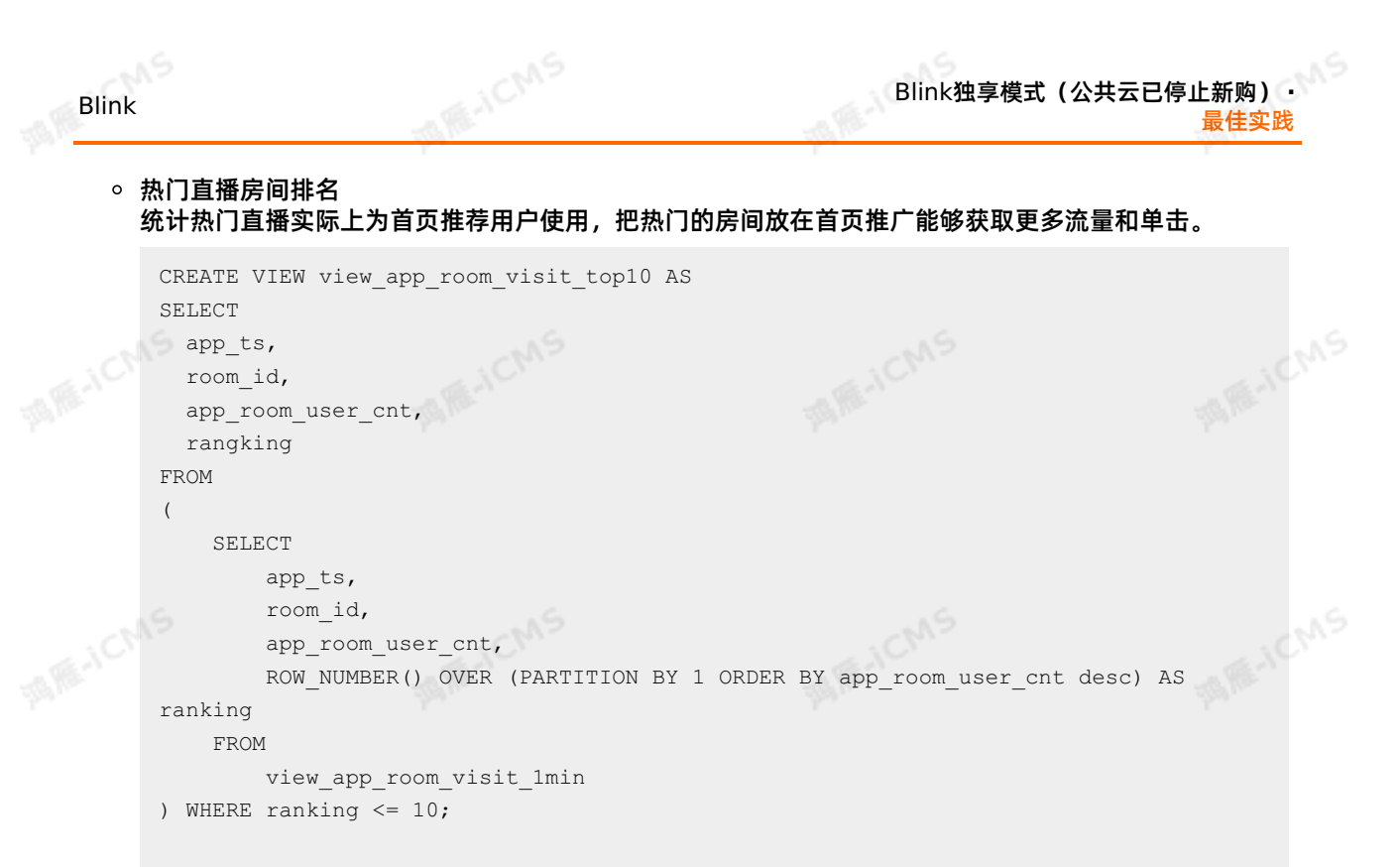

#### 分类目统计热门直播房间排行

为了最大程度活跃用户社群,覆盖更多场景直播频道,最终实现平台方盈利,通常同一个视频直播网站 会开设大量的不同频道,以迎合各类不同人群的观看需求。例如,淘宝直播就会有美妆、男装、汽车、 健身等多个不同类目。

类目和房间关系表是在RDS存储的映射表。

```
CREATE TABLE dim_category_room (
             id BIGINT,
MAGICIAS
            category id BIGINT,
              category_id BIGINT,<br>category name VARCHAR,
              room_id BIGINT
               PRIMARY KEY (room id),
               PERIOD FOR SYSTEM TIME -- 定义为维表。
           ) WITH (
              type= 'rds',
              url = 'xxxx', --您的数据库url。
MANCMS
              tableName = xxx',--您的表名。
              userName = 'xxx', --您的用户名。
              password = 'xxx'--您的密码。
```
针对不同的房间,关联类目表,并分类统计各自的排名情况。

JN 9

**MAGICIAS** 

**MARE-TCMS** 

```
MARIALICIAS
    Blink独享模式(公共云已停止新购) · ○
                                                                                        Blink
    最佳实践
          CREATE VIEW view_app_room_visit_1min AS
          SELECT
             CAST(TUMBLE START(app ts, INTERVAL '1' MINUTE) as VARCHAR) as app ts,
             roomid as room_id,
                                                                                    MARICANS
             COUNT(DISTINCT userid) as app_room_user_cnt
MARE-ICN
          FROM
             view_app_heartbeat_stream
          GROUP BY
              TUMBLE(app ts, INTERVAL '1' MINUTE), roomid;
          --关联类目表。
          CREATE VIEW view_app_category_visit_1min AS
                                                                                    MAR-ICMS
          SELECT
MIE-ICM
              r.app_ts,
              r.room_id,
              d.category_id,
             d.category_name,
             r.app_room_user_cnt
          FROM
              view_app_room_visit_1min r
          JOIN
                                                                                    MARICMS
ME-ICM
              dim_category_room d
          ON
              r.room_id = d.room_id;
          --计算不同类目下房间号排名。
          CREATE VIEW view app category visit top10 AS
          SELECT
                                                                                    MARICMS
        app_ts,
            \frac{1}{2} and \frac{1}{2} category_name,
           category_id,
           category_name,
           rangking
          FROM
          \left(SELECT
                                                                                    MARICANS
ME-ICMS
                 app ts,
                  room_id,
                  category_id,
                  category_name,
                  app_room_user_cnt,
                 ROW_NUMBER() OVER (PARTITION BY category id ORDER BY app_room_user_cnt
          desc) AS ranking
              FROM
                 view_app_category_visit_1min
                                                                                         HCMS
                                                            ACMS
         ) WHERE ranking \leq 10;
```
#### **Demo示例以及源代码**

阿里云为您创建了一个包含完整链路的Demo示例,您可参考 [代码示例](https://static-aliyun-doc.oss-cn-hangzhou.aliyuncs.com/file-manage-files/zh-CN/20221121/vjee/%25E8%25A7%2586%25E9%25A2%2591%25E7%259B%25B4%25E6%2592%25AD%25E8%25A7%25A3%25E5%2586%25B3%25E6%2596%25B9%25E6%25A1%2588%25E4%25B9%258B%20%25E7%259B%25B4%25E6%2592%25AD%25E6%2595%25B0%25E5%25AD%2597%25E5%258C%2596%25E8%25BF%2590%25E8%2590%25A5.zip),注册上下游数据,制定自己的直播 数字化运营的解决方案。在使用示例时,上下游存储请注意以下几点:

选择CSV文件上传至DataHub作为源表。

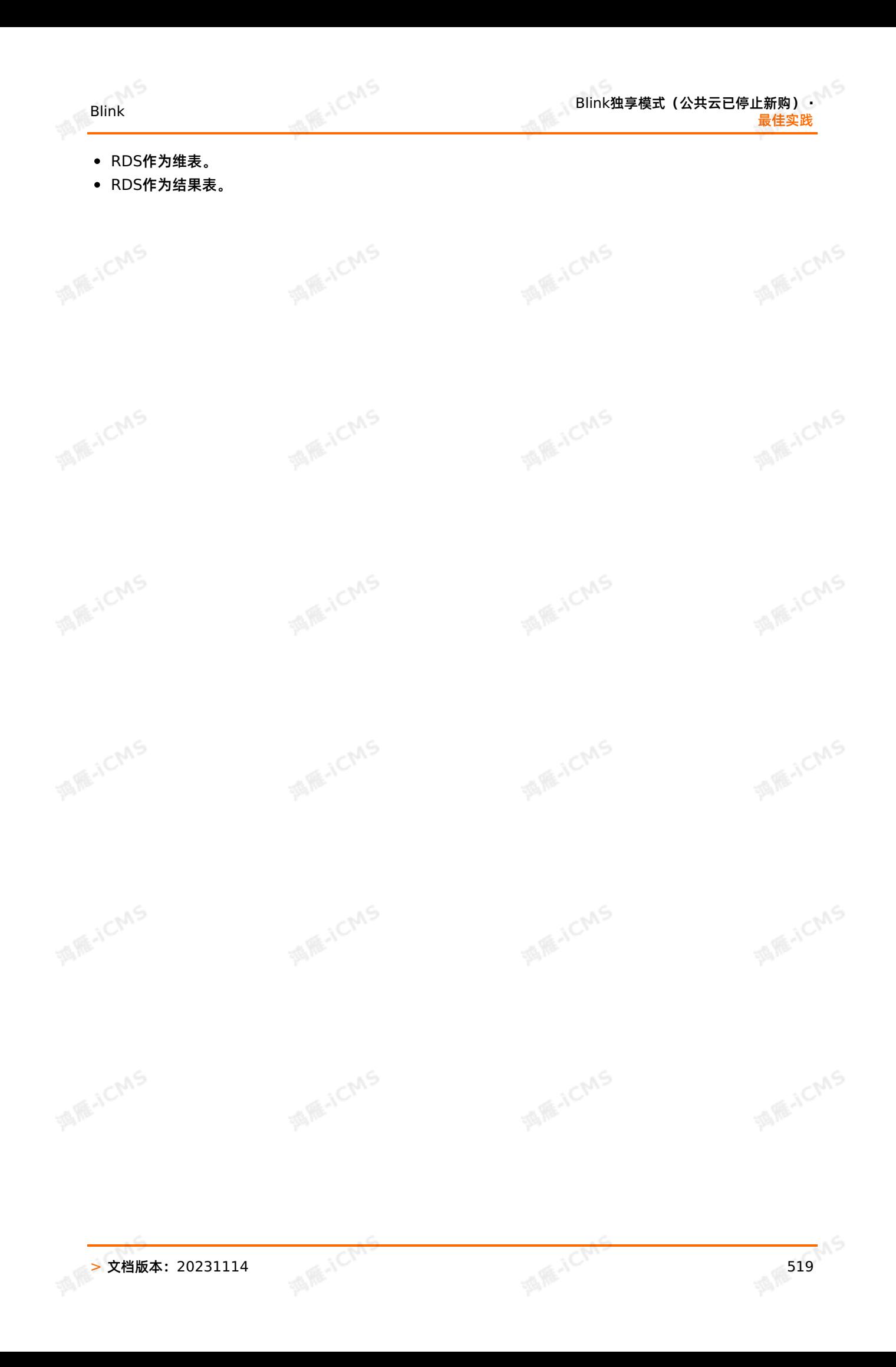

**Blink** 

# **9.相关协议 9.1. 实时计算服务等级协议(SLA)**

**MARICIANS** 

实时计算服务等级协议(SLA)的详情,请参见 [阿里云实时计算服务等级协议](https://www.alibabacloud.com/help/zh/doc-detail/99707.htm) 。